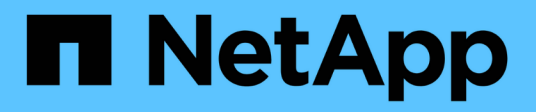

# **Cluster**

ONTAP 9.14.1 REST API reference

NetApp May 23, 2024

This PDF was generated from https://docs.netapp.com/us-en/ontap-restapi-9141/ontap/cluster\_overview.html on May 23, 2024. Always check docs.netapp.com for the latest.

# **Table of Contents**

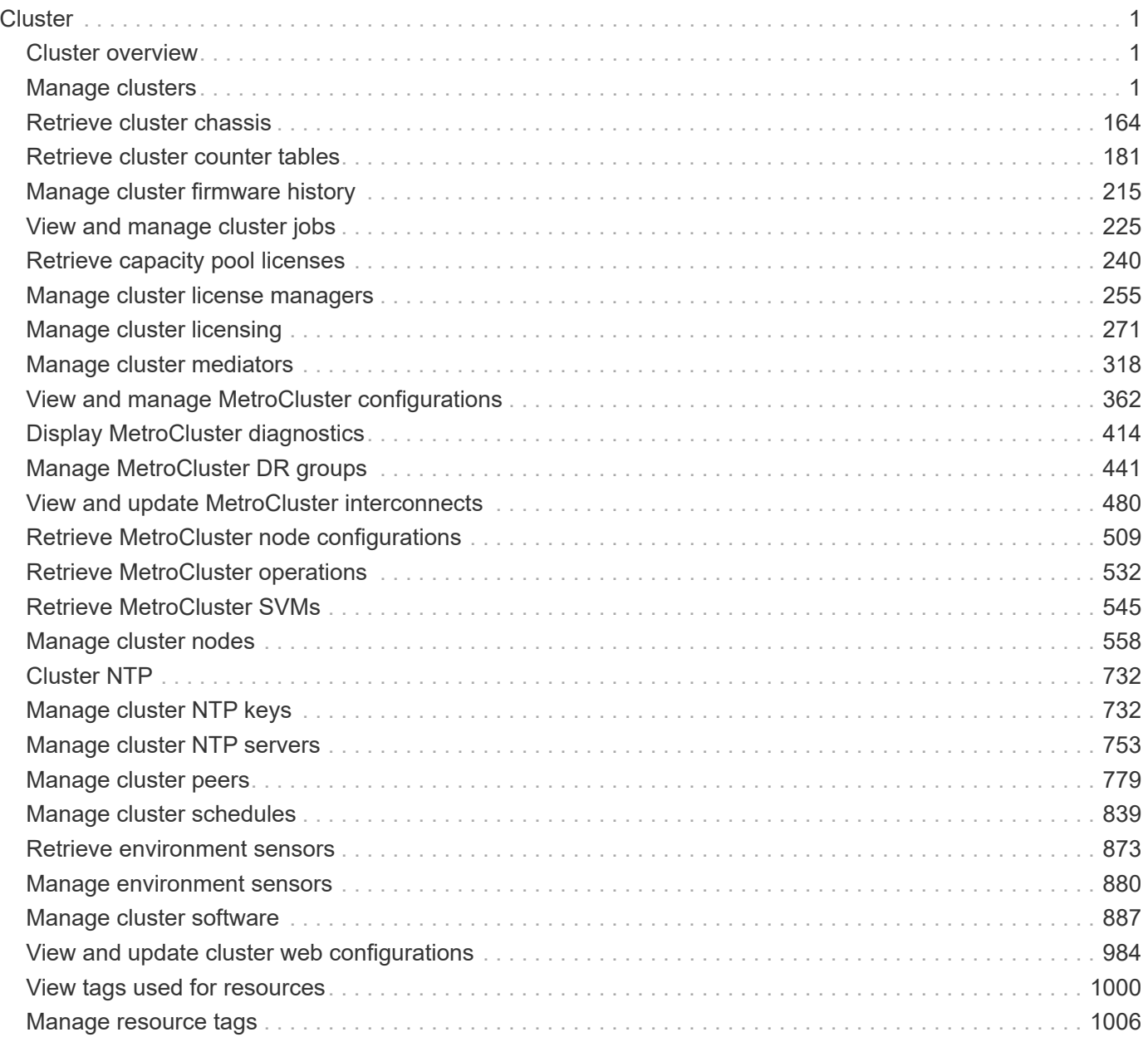

# <span id="page-2-0"></span>**Cluster**

# <span id="page-2-1"></span>**Cluster overview**

### **Overview**

These APIs enable you to perform a number of independent workflows, including:

- Creating the cluster
- Adding nodes to the cluster
- Managing cluster configuration data (including name, version, NTP servers, name servers, and DNS domains)
- Managing node configuration data (including node names, models, serial numbers, and HA group information)
- Discovering the nodes on the cluster network that can be added to the cluster
- Viewing and updating current and recent jobs
- Updating the cluster software

### **Pre-Cluster APIs**

A few of the cluster APIs (namely, POST/OPTIONS on /api/cluster, GET/HEAD/OPTIONS on /api/cluster/nodes, and calls on /api/cluster/jobs) are allowed before the cluster is created. These APIs support creation of the cluster and monitoring of its progress. Any other cluster API used before the cluster is created will fail.

## <span id="page-2-2"></span>**Manage clusters**

### **Cluster endpoint overview**

### **Overview**

You can use this API to create a cluster, update cluster-wide configurations, and retrieve the current configuration details.

### **Creating a cluster**

You can create a new cluster by issuing a POST request to /cluster. Parameters are provided in the body of the POST request to configure cluster-wide settings and add nodes during the cluster setup.

### **Fields used for creating a cluster**

The fields used for the cluster APIs fall into the following categories:

- Required cluster-wide configuration
- Optional cluster-wide configuration

### **Required cluster-wide configuration**

The following fields are always required for any POST /cluster request:

- name
- password

### **Optional cluster-wide configuration**

The following fields are used to set up additional cluster-wide configurations:

- location
- contact
- dns\_domains
- name\_servers
- ntp\_servers
- timezone
- license
- configuration backup
- management interface
- nodes

### **Nodes field**

The nodes field specifies the nodes to join to the cluster. To use this API, all nodes must run the same version of ONTAP. If you do not specify a node, the cluster is configured with one node added. The REST request is issued to the node that is added to the cluster. If you specify one node, do not use the "node.cluster\_interface.ip.address" field. If you specify multiple nodes, specify the node to which the REST request is issued in addition to the remote nodes. Use the "node.cluster interface.ip.address" field to identify each node. All other node fields are optional in all cases. If you provide a field for one node, you need to provide the same field for all nodes.

### **Node networking fields**

The cluster management interface and each node management interface use the cluster management interface subnet mask and gateway. For advanced configurations in which the cluster and node management interfaces are on different subnets, use the /network/ip/interface APIs to configure network interfaces after setup is complete. The management interfaces are used to communicate with the name servers and NTP servers. The address family of the name servers and NTP servers must match the management interfaces address family.

### **Single node cluster field**

When the "single node cluster" field is set to "true", the cluster is created in single node cluster mode. You can provide a node field for this node for node-specific configuration but do not use the "node.cluster\_interface.ip.address" field. Storage failover is configured to non-HA mode, and ports used for cluster ports are moved to the default IPspace. This might cause the node to reboot during setup. While a node reboots, the RESTful interface might not be available. See "Connection failures during cluster create" for more information.

#### **Create recommended aggregates parameter**

When the "create\_recommended\_aggregates" parameter is set to "true", aggregates based on an optimal layout recommended by the system are created on each of the nodes in the cluster. The default setting is "false".

### **Performance monitoring**

Performance of the cluster can be monitored by the metric. \* and statistics. \* fields. These fields show the performance of the cluster in terms of IOPS, latency and throughput. The metric.\* fields denote an average, whereas the statistics.\* fields denote a real-time monotonically increasing value aggregated across all nodes.

### **Analytics auto-enable properties**

New SVMs will use the values set for the "auto enable analytics" and "auto enable activity tracking" fields as the default for new volumes. The default setting is false.

### **Setting auto\_enable\_analytics**

```
# The API:
/api/cluster/
# The Call:
curl -X PATCH "https://<mgmt-ip>/api/cluster" -d '{
"auto enable analytics" : "true"}'
# The response:
{
"job": {
    "uuid": "a079cfd8-50d0-11ed-9a7f-005056acd56e",
  " links": {
      "self": {
        "href": "/api/cluster/jobs/a079cfd8-50d0-11ed-9a7f-005056acd56e"
      }
    }
}
}
```
**Setting auto\_enable\_activity\_tracking**

```
# The API:
/api/cluster/
# Modify field:
curl -X PATCH "https://<mgmt-ip>/api/cluster" -d '{
"auto enable activity tracking" : "true"}'
# The response:
{
"job": {
    "uuid": "8a8b29e6-557a-11ed-92cc-005056ac76ec",
    "_links": {
      "self": {
        "href": "/api/cluster/jobs/8a8b29e6-557a-11ed-92cc-005056ac76ec"
      }
    }
}
}
```
### **Monitoring cluster create status**

### **Errors before the job starts**

Configuration in the POST /cluster request is validated before the cluster create job starts. If an invalid configuration is found, an HTTP error code in the 4xx range is returned. No cluster create job is started.

### **Polling on the job**

After a successful POST /cluster request is issued, an HTTP error code of 202 is returned along with a job UUID and link in the body of the response. The cluster create job continues asynchronously and is monitored with the job UUID using the /cluster/jobs API. The "message" field in the response of the GET /cluster/jobs/{uuid} request shows the current step in the job, and the "state" field shows the overall state of the job.

### **Errors during the job**

If a failure occurs during the cluster create job, the job body provides details of the error along with error code fields. See the error table under "Responses" in the POST /cluster documentation for common error codes and descriptions.

### **Rerunning POST /cluster**

The POST /cluster request can be rerun if errors occur. When rerunning the request, use the same body and query parameters. You can change the value of any field in the original body or query, but you cannot change the provided fields. For example, an initial request might have a body section as follows:

```
body =
{
"name": "clusCreateRerun",
"password": "openSesame",
"nodes": [
    {
      "cluster_interface": {
        "ip": {
           "address": "1.1.1.1"
        }
      }
    },
    {
     "cluster_interface": {
        "ip": {
          "address": "2.2.2.2"
        }
      }
    }
]
}
```
A rerun request updates the body details to:

```
body ={
"name": "clusCreateRerun",
"password": "openSesame",
"nodes": [
    {
    "cluster interface": {
         "ip": {
           "address": "3.3.3.3"
         }
      }
    },
    {
    "cluster interface": {
         "ip": {
           "address": "4.4.4.4"
         }
      }
    }
]
}
```
A rerun request with the following body details is invalid:

```
body ={
"name": "clusCreateRerun",
"password": "openSesame",
"nodes": [
    {
    "cluster_interface": {
         "ip": {
           "address": "3.3.3.3"
         }
      }
    }
]
}
```
Note that the password might already be configured. If a password is already configured and then a new password is provided, the new request overwrites the existing password. If a password is already configured either by another interface or by a previous POST request to /cluster, authenticate any future REST requests with that password. If a POST request to /cluster with the default return\_timeout of 0 returns an error, then the password was not changed.

### **Connection failures during cluster create**

A request to poll the job status might fail during a cluster create job in the following two cases. In these cases, programmatic use of the RESTful interface might be resilient to these connection failures.

- 1. When the "single\_node\_cluster" flag is set to "true", the node might reboot. During this time, the RESTful interface might refuse connections and return errors on a GET request, or connection timeouts might occur. Programmatic use of the RESTful interface during reboots must consider these effects while polling a cluster create job.
- 2. The "mgmt auto" LIF is removed during the cluster create job. A POST /cluster request might be issued on the "mgmt\_auto" LIF. However, requests to poll the job status might fail during cluster create when the "mgmt auto" LIF is removed. The "mgmt auto" LIF is only removed if a cluster management interface is provided as an argument to POST /cluster, and only after the cluster management interface is created. Programmatic use of the POST /cluster API on the "mgmt\_auto" LIF should be configured to dynamically switch to polling the job on the cluster management LIF.

### **Modifying cluster configurations**

The following fields can be used to modify a cluster-wide configuration:

- name
- location
- contact
- dns\_domains
- name\_servers
- timezone
- auto-enable-analytics
- auto-enable-activity-tracking

### **Examples**

**Minimally configuring a 2-node setup**

```
# Body
minimal 2 node cluster.txt(body):
{
"name": "clusCreateExample1",
"password": "openSesame",
"nodes": [
    {
    "cluster_interface": {
        "ip": {
          "address": "1.1.1.1"
        }
      }
    },
    {
    "cluster interface": {
        "ip": {
          "address": "2.2.2.2"
        }
      }
    }
]
}
# Request
curl -X POST "https://<mgmt-ip>/api/cluster" -d
"@minimal_2_node_cluster.txt"
```
**Setting up a single node with additional node configuration and auto aggregate creation**

```
# Body
single node additional config.txt(body):
{
"name": "clusCreateExample2",
"password": "openSesame",
"nodes": [
    {
      "name": "singleNode",
      "location": "Sunnyvale"
    }
]
}
# Request
curl -X POST "https://<mgmt-
ip>/api/cluster?single_node_cluster=true&create_recommended_aggregates=tru
e" -d "@single node additional config.txt"
```
### **Modifying a cluster-wide configuration**

```
# Body
modify_cluster_config.txt(body):
{
"contact": "it@company.com"
}
# Request
curl -X PATCH "https://<mgmt-ip>/api/cluster" -d
"@modify_cluster_config.txt"
```
### **Creating a cluster using the cluster "create" operation**

This example shows how to create a cluster using the cluster APIs. Specifically, this example shows the creation of a two-node cluster and uses information from the nodes themselves combined with user supplied information to configure the cluster.

### **Preparing for setup**

Before the REST APIs can be issued to create the cluster, the cluster must be wired up and powered on. The network connections between the nodes for the cluster interconnect and the connections to the management network must be completed. After the nodes are powered on, the nodes automatically configure interfaces on the platform's default cluster ports to allow the nodes to discover each other during setup and expansion workflows. You must configure a management interface on one node or use the mgmt auto LIF, which is

assigned an IP address using DHCP, to start using the REST APIs. By making a console connection to a node, the cluster setup wizard guides you through the configuration of the initial node management interface to which the REST calls can be sent. Once this step is completed, exit the wizard by typing "exit". You can then issue REST API requests.

- 1. Wire and power on the nodes.
- 2. Make a console connection to one node to access the cluster setup wizard.
- 3. Enter node management interface information to enable REST API requests to be sent to the node.

Welcome to the cluster setup wizard. You can enter the following commands at any time: "help" or "?" - if you want to have a question clarified, "back" - if you want to change previously answered questions, and "exit" or "quit" - if you want to quit the cluster setup wizard. Any changes you made before quitting will be saved. You can return to cluster setup at any time by typing "cluster setup". To accept a default or omit a question, do not enter a value. This system will send event messages and periodic reports to NetApp Technical Support. To disable this feature, enter autosupport modify -support disable within 24 hours. Enabling AutoSupport can significantly speed problem determination and resolution should a problem occur on your system. For further information on AutoSupport, see: http://support.netapp.com/autosupport/ Type yes to confirm and continue {yes}: yes Enter the node management interface port [e0c]: Enter the node management interface IP address: 10.224.82.249 Enter the node management interface netmask: 255.255.192.0 Enter the node management interface default gateway: 10.224.64.1 A node management interface on port e0c with IP address 10.224.82.249 has been created. Use your web browser to complete cluster setup by accessing https://10.224.82.249 Otherwise, press Enter to complete cluster setup using the command line interface: exit Exiting the cluster setup wizard. Any changes you made have been saved. The cluster administrator's account (username "admin") password is set to the system default. Warning: You have exited the cluster setup wizard before completing all of the tasks. The cluster is not configured. You can complete cluster setup by typing "cluster setup" in the command line interface.

#### **Discovering the nodes**

If you issue a GET /api/cluster/nodes request when the nodes are not in a cluster, the API returns a list of nodes that were discovered on the cluster interconnect. Information returned includes the node's serial number, model, software version, UUID, and cluster interface address. The number of nodes returned should be the same as the number of nodes expected to be in the cluster. If too many nodes are discovered, remove the nodes that should not be part of the cluster. If not enough nodes are discovered, verify all the nodes are powered on, that the connections to the cluster interconnect are complete, and retry the command.

```
# The API:
/api/cluster/nodes
# The call:
curl -X GET "https://<mgmt-ip>/api/cluster/nodes?fields=state,uptime" -H
"accept: application/hal+json"
# The response:
{
"records": [
    {
      "uuid": "6dce4710-c860-11e9-b5bc-005056bb6135",
      "name": "cluster1",
      "uptime": 134555,
      "state": "up",
      "_links": {
        "self": {
           "href": "/api/cluster/nodes/6dce4710-c860-11e9-b5bc-005056bb6135"
        }
      }
    }
\frac{1}{\sqrt{2}}"num records": 1,
"_links": {
    "self": {
      "href": "/api/cluster/nodes?fields=state,uptime"
    }
}
}
```
### **Creating the cluster**

When the node information is available, including each node's cluster interface address, you can assemble the information for creating the cluster. Provide the cluster name and the password for the admin account. The rest of the information is optional and can be configured later using other APIs. Provide the cluster interface address for each node to be included in the cluster so that you can connect to it while adding it to the cluster. In addition to the cluster interface address, you can provide the optional node name, location, and management interface information. If you do not provide node names, nodes are named based on the cluster name. The nodes' management interface subnet mask and gateway values are omitted and must be the same as the cluster management interface's subnet mask and gateway.

```
# The API:
/api/cluster
# The call:
curl -X POST "https://<mgmt-ip>/api/cluster" -H "accept:
application/hal+json" -H "accept: application/hal+json" -d
'{"name":"cluster1","location":"datacenter1","contact":"me","dns_domains":
["example.com"],"name_servers":["10.224.223.130","10.224.223.131","10.224.
223.132"],"ntp_servers":["time.nist.gov"],"management_interface":{"ip":{"a
ddress":"10.224.82.25","netmask":"255.255.192.0","gateway":"10.224.64.1"}}
,"password":"mypassword","license":{"keys":["AMEPOSOIKLKGEEEEDGNDEKSJDE"]}
,"nodes":[{"cluster_interface":{"ip":{"address":"169.254.245.113"}},"name"
:"node1","management_interface":{"ip":{"address":"10.224.82.29"}}},{"clust
er interface":{"ip":{"address":"169.254.217.95"}},"name":"node2","manageme
nt_interface":{"ip":{"address":"10.224.82.31"}}}]}'
# The response:
{
"job": {
    "uuid": "b5bc07e2-19e9-11e9-a751-005056bbd95f",
  " links": {
      "self": {
        "href": "/api/cluster/jobs/b5bc07e2-19e9-11e9-a751-005056bbd95f"
      }
    }
}
}
```
### **Monitoring the progress of cluster creation**

To monitor the progress of the cluster create operation, poll the returned job link until the state value is no longer "running" or "queued".

```
# The API:
/api/cluster/jobs/b5bc07e2-19e9-11e9-a751-005056bbd95f
# The call:
curl -X GET "https://<mgmt-ip>/api/cluster/jobs/b5bc07e2-1e9-11e9-a751-
005056bbd95f" -H "accept: application/hal+json"
# The response:
{
"uuid": "b5bc07e2-19e9-11e9-a751-005056bbd95f",
"description": "POST /api/cluster",
"state": "success",
"message": "success",
"code": 0," links": {
      "self": {
        "href": "/api/cluster/jobs/b5bc07e2-19e9-11e9-a751-005056bbd95f"
    }
}
}
```
### **Verifying the cluster information**

After the cluster is created, you can verify the information applied using a number of APIs. You can retrieve most of the information provided using the /api/cluster and /api/cluster/nodes APIs. In addition, you can view the network interface and route information using the /api/network APIs. The following example shows how to retrieve the cluster information:

```
# The API:
/api/cluster
# The call:
curl -X GET "https://<mgmt-ip>/api/cluster" -H "accept:
application/hal+json"
# The response:
{
"name": "C1_sti44-vsim-ucs515w_1621957038",
"uuid": "5f7f57c7-bd67-11eb-95f4-005056a7b9b1",
"location": "sti",
"contact": "divyabha",
"version": {
    "full": "NetApp Release 9.10.1: Mon May 24 08:07:35 UTC 2021",
    "generation": 9,
```

```
  "major": 10,
    "minor": 1
},
"dns domains": [
    "ctl.gdl.englab.netapp.com",
    "gdl.englab.netapp.com",
    "rtp.netapp.com",
    "eng.netapp.com",
    "netapp.com"
\frac{1}{\sqrt{2}}"name servers": [
    "10.224.223.131",
    "10.224.223.130"
\left| \ \right|,
"ntp_servers": [
    "10.235.48.111"
\left| \ \right|,
"peering policy": {
  "minimum passphrase length": 8,
    "authentication_required": true,
    "encryption_required": false
},
"management_interfaces": [
    {
      "uuid": "beef2db7-bd67-11eb-95f4-005056a7b9b1",
    "name": "clus mgmt",
      "ip": {
         "address": "10.236.153.229"
      },
    " links": {
         "self": {
           "href": "/api/network/ip/interfaces/beef2db7-bd67-11eb-95f4-
005056a7b9b1"
         }
      }
    },
    {
      "uuid": "cb63e02c-bd72-11eb-95f4-005056a7b9b1",
    "name": "sti44-vsim-ucs515w cluster mgmt inet6",
      "ip": {
         "address": "fd20:8b1e:b255:9051::a02"
      },
    " links": {
         "self": {
           "href": "/api/network/ip/interfaces/cb63e02c-bd72-11eb-95f4-
005056a7b9b1"
```

```
  }
      }
    },
    {
      "uuid": "ea13dec1-bd72-11eb-bd00-005056a7f50e",
    "name": "sti44-vsim-ucs515x cluster mgmt inet6",
      "ip": {
        "address": "fd20:8b1e:b255:9051::a0a"
      },
    " links": {
        "self": {
          "href": "/api/network/ip/interfaces/ea13dec1-bd72-11eb-bd00-
005056a7f50e"
     }
     }
   }
\left| \ \right|,
"metric": {
    "timestamp": "2021-05-26T20:36:15Z",
    "duration": "PT15S",
    "status": "ok",
    "latency": {
      "other": 0,
      "total": 0,
      "read": 0,
     "write": 0
    },
    "iops": {
      "read": 0,
     "write": 0,
      "other": 0,
      "total": 0
    },
    "throughput": {
     "read": 0,
      "write": 0,
      "other": 0,
      "total": 0
   }
},
"statistics": {
    "timestamp": "2021-05-26T20:36:25Z",
    "status": "ok",
  "latency raw": {
      "other": 0,
      "total": 0,
```

```
  "read": 0,
      "write": 0
    },
  "iops raw": {
     "read": 0,
     "write": 0,
      "other": 0,
      "total": 0
    },
  "throughput raw": {
     "read": 0,
     "write": 0,
      "other": 0,
      "total": 0
   }
},
"timezone": {
    "name": "America/New_York"
},
"san optimized": false,
" links": {
   "self": {
      "href": "/api/cluster"
   }
}
}
# The API:
/api/cluster
# The call:
curl -X GET "https://<mgmt-ip>/api/cluster?fields=management_interfaces"
-H "accept: application/hal+json"
# The response:
{
"management_interfaces": [
    {
      "uuid": "c661725a-19e9-11e9-a751-005056bbd95f",
    "name": "cluster mgmt",
      "ip": {
        "address": "10.224.82.25"
      },
    " links": {
        "self": {
          "href": "/api/network/ip/interfaces/c661725a-19e9-11e9-a751-
```

```
005056bbd95f"
     }
     }
  }
\frac{1}{2},
" links": {
    "self": {
      "href": "/api/cluster"
   }
}
}
```
### **Retrieve the cluster configuration**

GET /cluster

**Introduced In:** 9.6

Retrieves the cluster configuration.

### **Parameters**

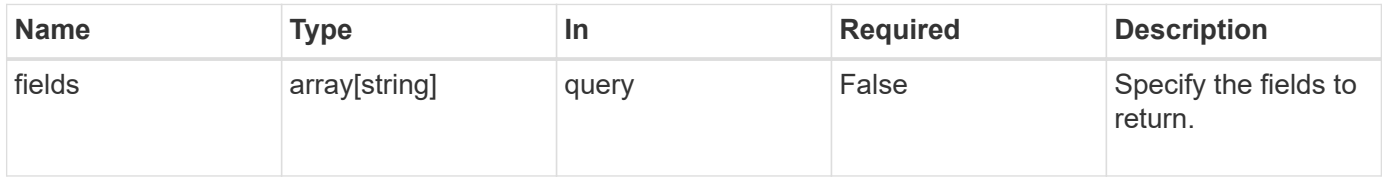

### **Response**

```
Status: 200, Ok
```
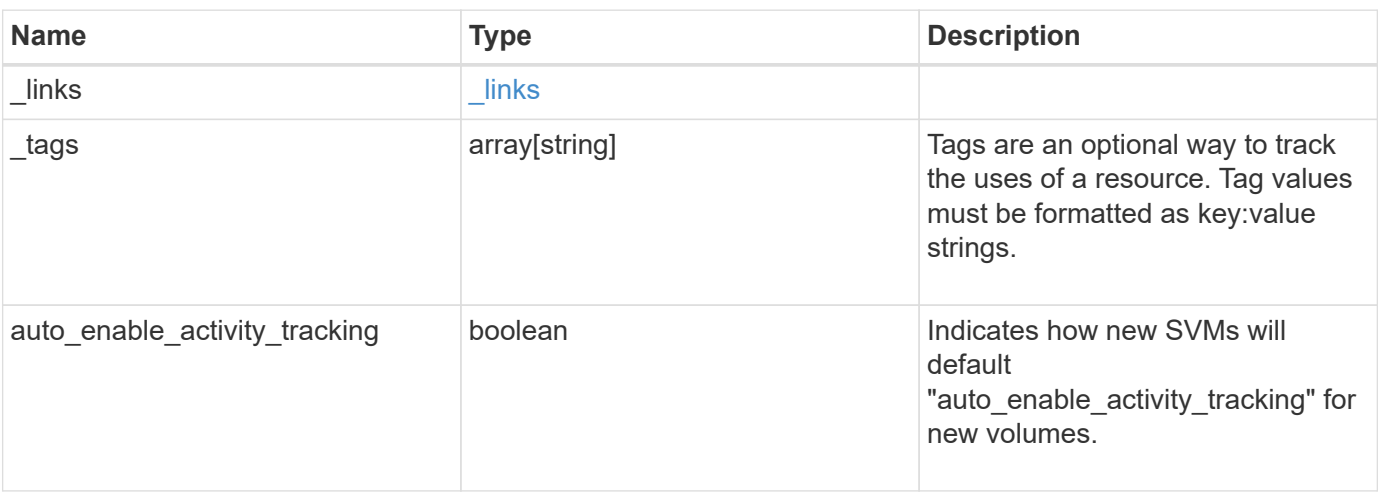

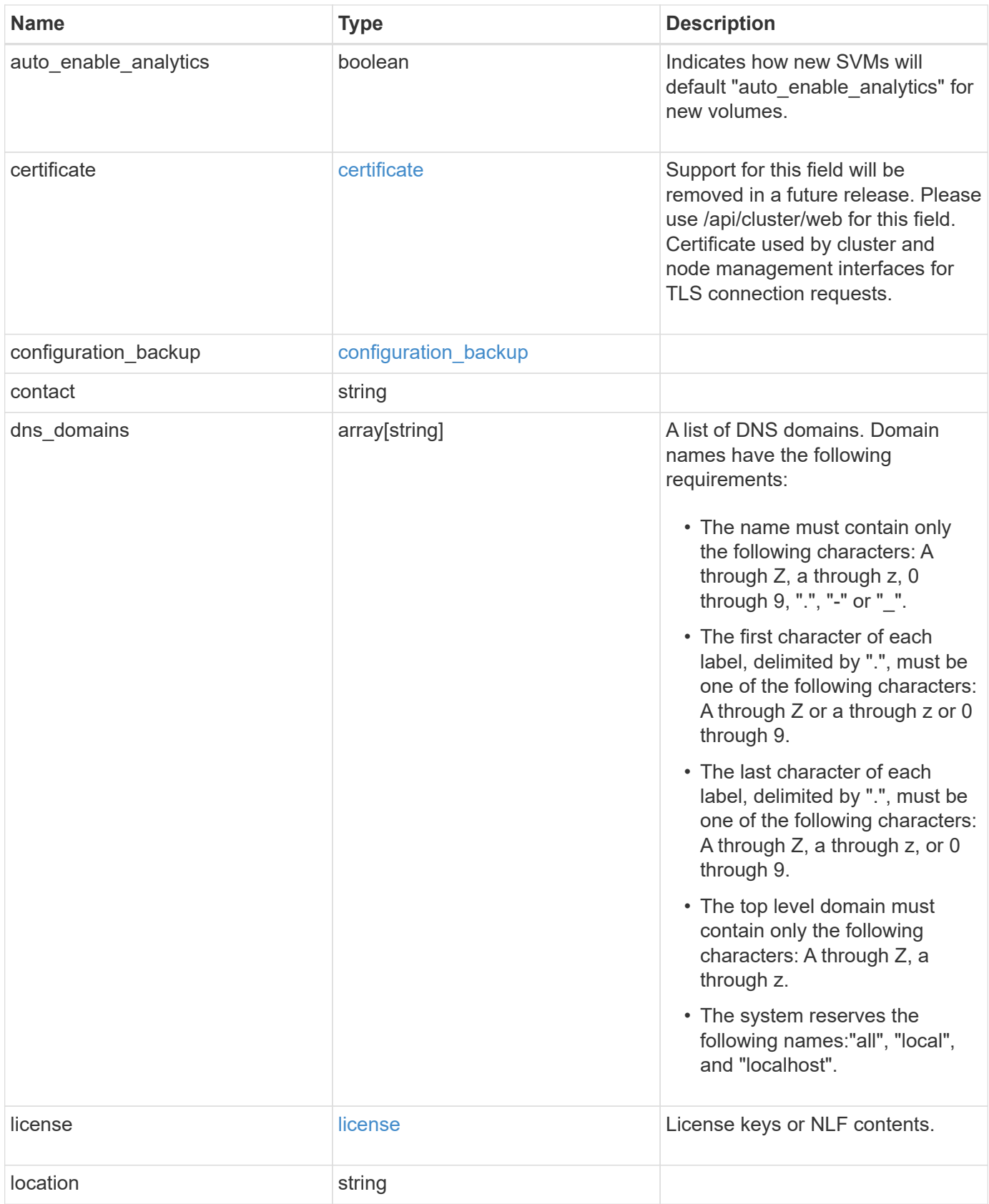

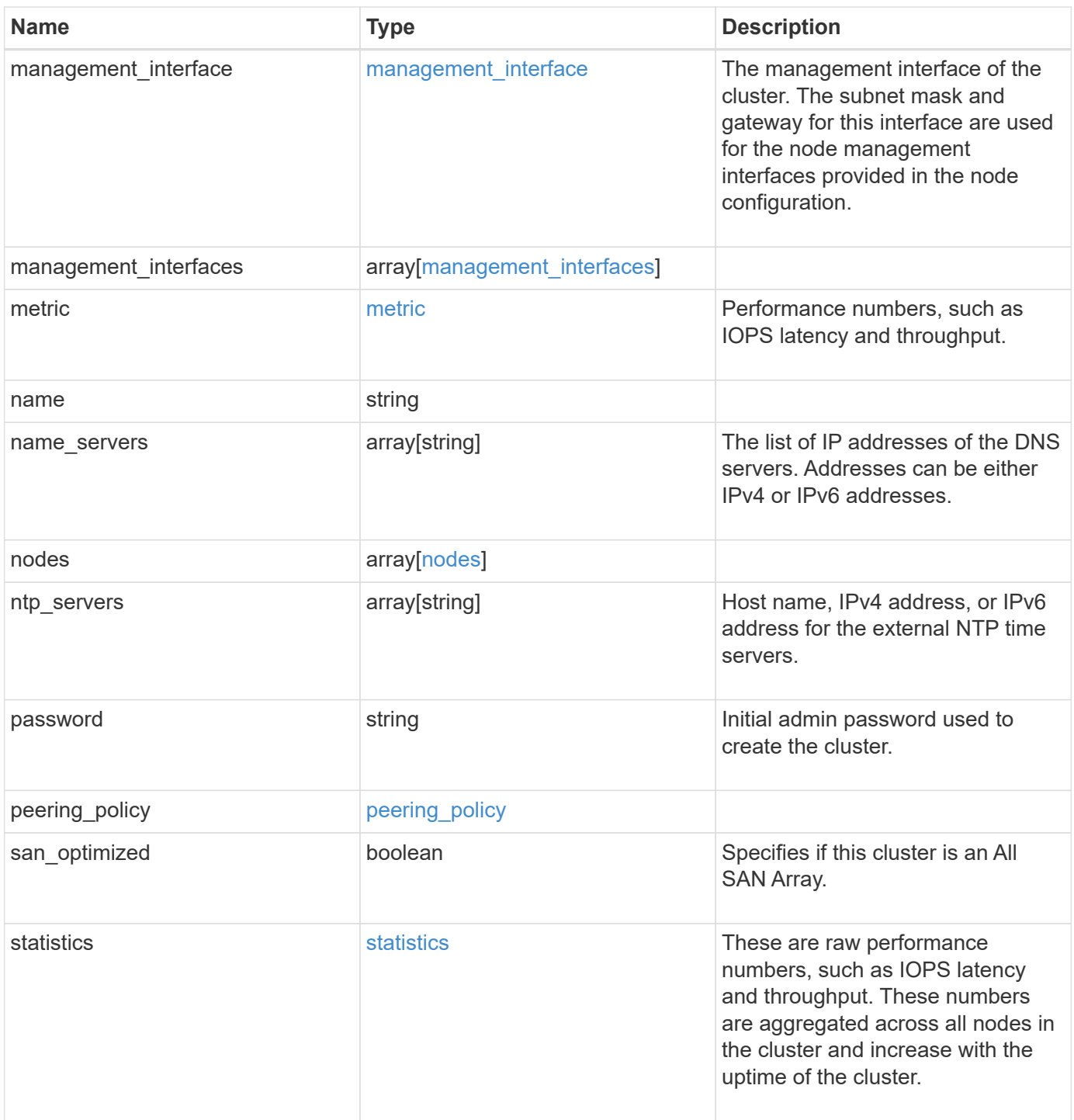

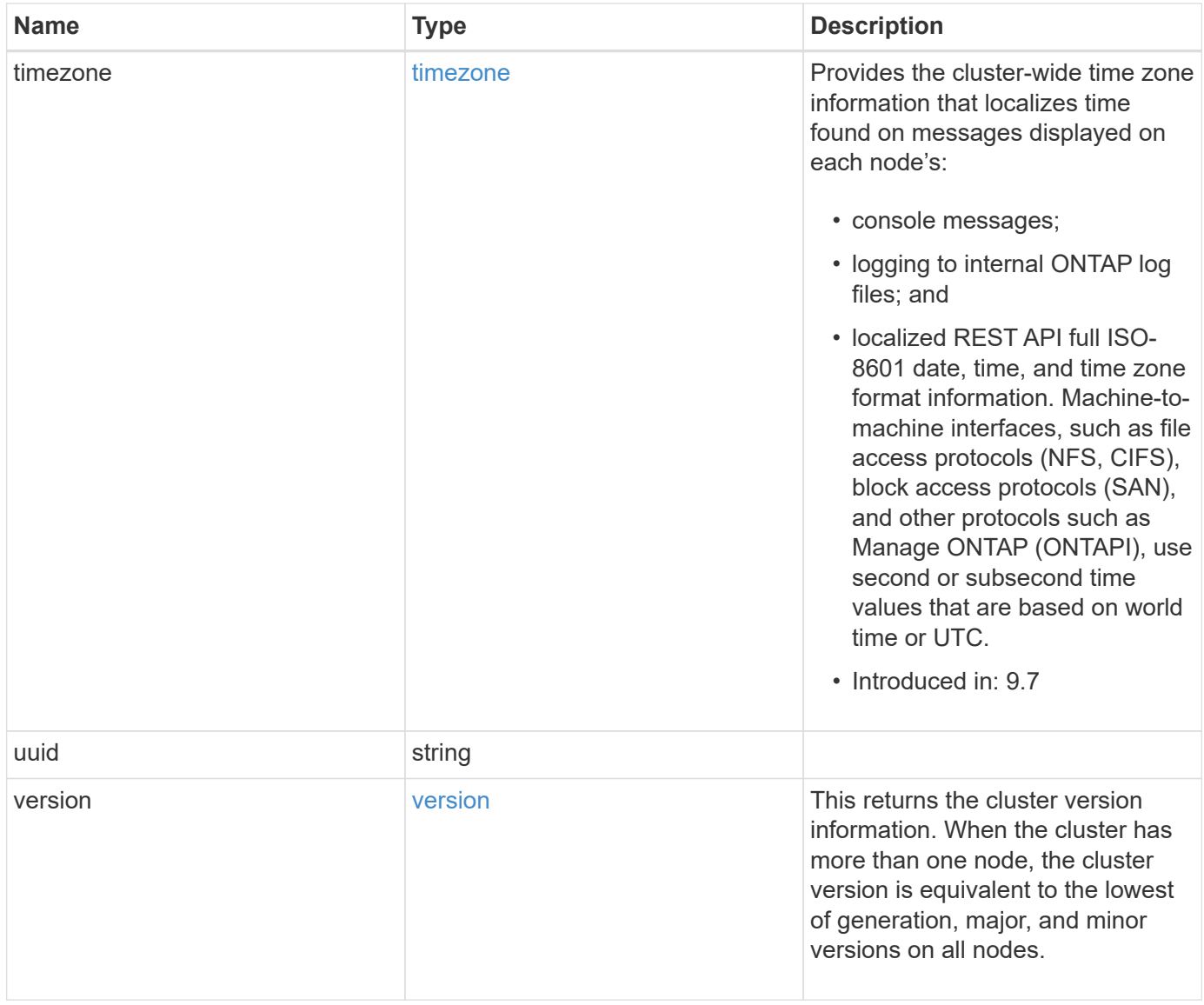

**Example response**

```
{
  " links": {
      "self": {
        "href": "/api/resourcelink"
      }
    },
    "_tags": [
     "team:csi",
     "environment:test"
  \frac{1}{2},
    "certificate": {
      "_links": {
        "self": {
          "href": "/api/resourcelink"
        }
      },
      "uuid": "1cd8a442-86d1-11e0-ae1c-123478563412"
    },
    "configuration_backup": {
      "password": "yourpassword",
      "url": "http://10.224.65.198/backups",
      "username": "me"
    },
    "contact": "<a href="
mailto:support@company.com">support@company.com</a>",
  "dns domains": [
     "example.com",
      "example2.example3.com"
  \frac{1}{2}  "license": {
     "keys": {
     }
    },
    "location": "building 1",
  "management interface": {
      "ip": {
        "address": "10.10.10.7",
        "gateway": "10.1.1.1",
        "netmask": "24"
      }
    },
    "management_interfaces": {
      "_links": {
         "self": {
```

```
  "href": "/api/resourcelink"
     }
    },
    "ip": {
     "address": "10.10.10.7"
    },
  "name": "lif1",
   "uuid": "1cd8a442-86d1-11e0-ae1c-123478563412"
  },
  "metric": {
    "_links": {
     "self": {
       "href": "/api/resourcelink"
     }
    },
    "duration": "PT15S",
    "iops": {
     "read": 200,
     "total": 1000,
     "write": 100
    },
    "latency": {
     "read": 200,
     "total": 1000,
     "write": 100
    },
    "status": "ok",
    "throughput": {
     "read": 200,
     "total": 1000,
     "write": 100
    },
   "timestamp": "2017-01-25 06:20:13 -0500"
  },
  "name": "cluster1",
"name servers": [
   "10.224.65.20",
   "2001:db08:a0b:12f0::1"
\frac{1}{2},
  "nodes": {
    "_links": {
     "self": {
       "href": "/api/resourcelink"
     }
    },
  "cluster_interface": {
```

```
  "ip": {
      "address": "10.10.10.7"
   }
  },
"cluster_interfaces": {
  " links": {
      "self": {
       "href": "/api/resourcelink"
      }
    },
    "ip": {
     "address": "10.10.10.7"
   },
    "name": "lif1",
    "uuid": "1cd8a442-86d1-11e0-ae1c-123478563412"
  },
  "controller": {
    "board": "System Board XXVIII",
    "cpu": {
     "count": 20,
    "firmware release": "string",
      "processor": "string"
    },
    "failed_fan": {
     "count": 1,
     "message": {
        "code": "111411207",
       "message": "There are no failed fans."
      }
    },
  "failed power supply": {
      "count": 1,
     "message": {
        "code": "111411208",
       "message": "There are no failed power supplies."
      }
    },
    "flash_cache": {
      "capacity": 1024000000000,
      "device_id": 0,
    "firmware file": "X9170 0000Z6300NVM",
    "firmware version": "NA05",
    "hardware revision": "A1",
      "model": "X1970A",
    "part_number": "119-00207",
      "serial_number": "A22P5061550000187",
```

```
  "slot": "6-1",
          "state": "ok"
        },
        "frus": {
        "id": "string",
          "state": "ok",
          "type": "fan"
        },
        "memory_size": 1024000000,
      "over temperature": "over"
      },
    "date": "2019-04-17 11:49:26 -0400",
    "external cache": {
       "is_enabled": 1,
       "is_hya_enabled": 1,
      "is rewarm enabled": 1
      },
      "ha": {
        "giveback": {
           "failure": {
             "code": 852126,
             "message": "Failed to initiate giveback. Run the \"storage
failover show-giveback\" command for more information."
          },
           "state": "failed",
          "status": {
             "aggregate": {
             " links": {
                 "self": {
                   "href": "/api/resourcelink"
                }
               },
             "name": "aggr1",
               "uuid": "1cd8a442-86d1-11e0-ae1c-123478563412"
             },
             "error": {
              "code": "852126",
              "message": "shutdown"
             },
             "state": "done"
  }
        },
        "interconnect": {
          "adapter": "MVIA-RDMA",
          "state": "down"
        },
```

```
  "partners": {
         " links": {
            "self": {
              "href": "/api/resourcelink"
            }
          },
         "name": "node1",
          "uuid": "1cd8a442-86d1-11e0-ae1c-123478563412"
        },
        "ports": {
          "number": 0,
          "state": "active"
        },
        "takeover": {
          "failure": {
             "code": 852130,
             "message": "Failed to initiate takeover. Run the \"storage
failover show-takeover\" command for more information."
          },
          "state": "failed"
        },
      "takeover check": {
          "reasons": {
          }
        }
      },
    "hw assist": {
        "status": {
          "local": {
            "state": "active"
          },
          "partner": {
            "state": "active"
          }
        }
      },
      "location": "rack 2 row 5",
      "management_interface": {
       "ip": {
          "address": "10.10.10.7"
        }
      },
    "management interfaces": {
       "_links": {
          "self": {
             "href": "/api/resourcelink"
```

```
  }
    },
    "ip": {
     "address": "10.10.10.7"
    },
    "name": "lif1",
    "uuid": "1cd8a442-86d1-11e0-ae1c-123478563412"
  },
  "membership": "available",
  "metric": {
    "_links": {
     "self": {
        "href": "/api/resourcelink"
     }
    },
    "duration": "PT15S",
    "processor_utilization": 13,
    "status": "ok",
    "timestamp": "2017-01-25 06:20:13 -0500",
    "uuid": "1cd8a442-86d1-11e0-ae1c-123478563412"
  },
  "metrocluster": {
    "ports": {
     "name": "e1b"
   },
   "type": "fc"
  },
  "model": "FAS3070",
"name": "node-01",
  "nvram": {
   "battery_state": "battery_ok",
  "id": 0
  },
  "owner": "Example Corp",
"serial number": "4048820-60-9",
  "service_processor": {
  "api service": {
     "port": 0
    },
  "auto_config": {
    "ipv4_subnet": "ipv4_mgmt",
    "ipv6_subnet": "ipv6_mgmt"
    },
    "backup": {
     "state": "installed",
     "version": "11.6"
```

```
  },
  "firmware version": "string",
  "ipv4_interface": {
      "address": "10.10.10.7",
      "gateway": "10.1.1.1",
      "netmask": "24",
    "setup_state": "not_setup"
    },
  "ipv6_interface": {
      "address": "fd20:8b1e:b255:5011:10:141:4:97",
     "gateway": "fd20:8b1e:b255:5011:10::1",
   "link local ip": "FE80::/10",
     "netmask": 64,
      "router_ip": "2001:0db8:85a3:0000:0000:8a2e:0370:7334",
    "setup_state": "not_setup"
    },
  "last update state": "failed",
  "link status": "up",
  "mac_address": "string",
    "primary": {
      "state": "installed",
     "version": "11.6"
    },
    "ssh_info": {
     "allowed_addresses": {
     }
    },
    "state": "online",
   "type": "sp"
  },
  "snaplock": {
  "compliance clock time": "2018-06-04 15:00:00 -0400"
  },
  "state": "up",
  "statistics": {
    "processor_utilization_base": 12345123,
   "processor_utilization_raw": 13,
   "status": "ok",
    "timestamp": "2017-01-25 06:20:13 -0500"
  },
"storage_configuration": "unknown",
  "system_aggregate": {
   "_links": {
     "self": {
        "href": "/api/resourcelink"
      }
```

```
  },
    "name": "aggr1",
      "uuid": "1cd8a442-86d1-11e0-ae1c-123478563412"
    },
    "system_id": 92027651,
  "system machine type": "7Y56-CTOWW1",
    "uptime": 300536,
    "uuid": "4ea7a442-86d1-11e0-ae1c-123478563412",
    "vendor_serial_number": 791603000068,
    "version": {
      "full": "NetApp Release 9.4.0: Sun Nov 05 18:20:57 UTC 2017",
      "generation": 9,
      "major": 4,
      "minor": 0
    },
    "vm": {
      "provider_type": "GoogleCloud"
    }
  },
"ntp_servers": [
   "time.nist.gov",
   "10.98.19.20",
    "2610:20:6F15:15::27"
\frac{1}{2}  "password": "mypassword",
  "peering_policy": {
    "minimum_passphrase_length": 0
  },
  "statistics": {
  "iops raw": {
      "read": 200,
      "total": 1000,
      "write": 100
    },
  "latency raw": {
     "read": 200,
     "total": 1000,
     "write": 100
    },
    "status": "ok",
  "throughput raw": {
     "read": 200,
     "total": 1000,
     "write": 100
    },
    "timestamp": "2017-01-25 06:20:13 -0500"
```

```
  },
    "timezone": {
     "name": "America/New_York"
    },
    "uuid": "1cd8a442-86d1-11e0-ae1c-123478563412",
    "version": {
      "full": "NetApp Release 9.4.0: Sun Nov 05 18:20:57 UTC 2017",
      "generation": 9,
      "major": 4,
      "minor": 0
   }
}
```
### **Error**

Status: Default

### ONTAP Error Response Codes

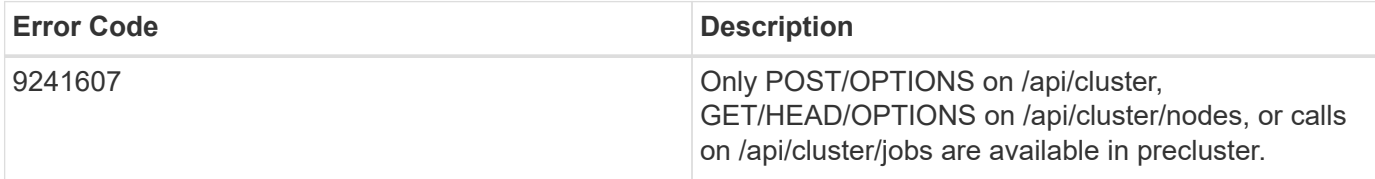

Also see the table of common errors in the [Response body](https://docs.netapp.com/us-en/ontap-restapi-9141/{relative_path}getting_started_with_the_ontap_rest_api.html#Response_body) overview section of this documentation.

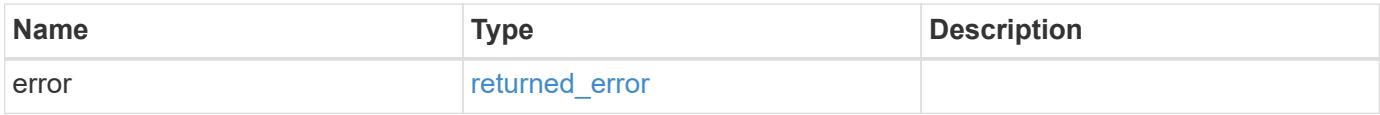

### **Example error**

```
{
    "error": {
      "arguments": {
        "code": "string",
       "message": "string"
      },
      "code": "4",
      "message": "entry doesn't exist",
      "target": "uuid"
   }
}
```
### **Definitions**

### **See Definitions**

href

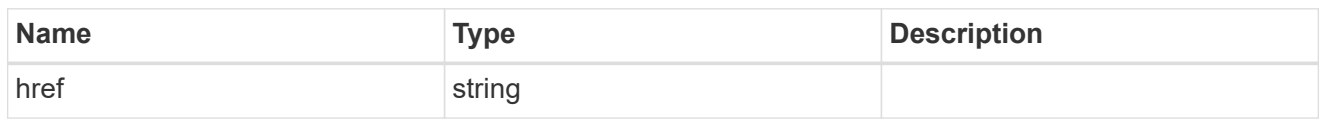

\_links

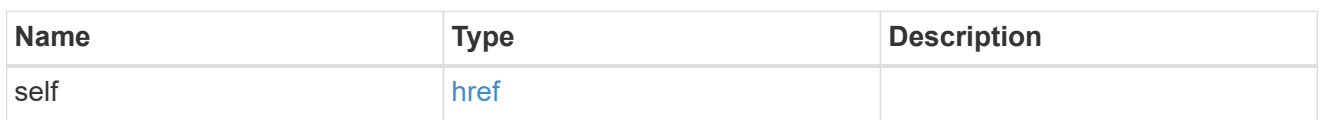

### certificate

Support for this field will be removed in a future release. Please use /api/cluster/web for this field. Certificate used by cluster and node management interfaces for TLS connection requests.

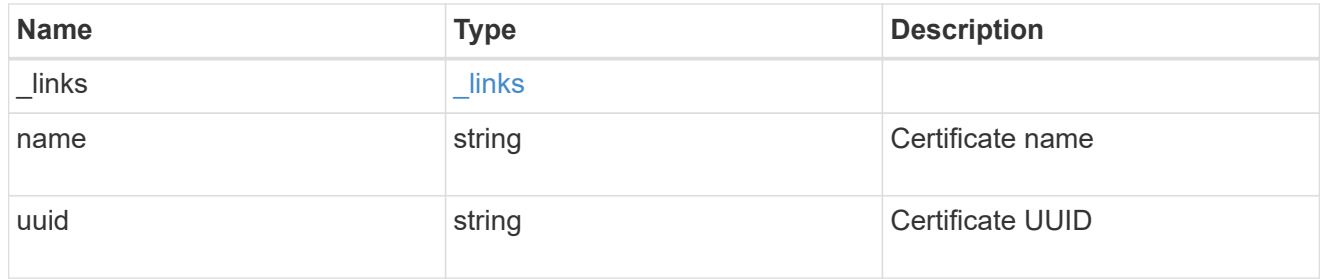

### configuration\_backup

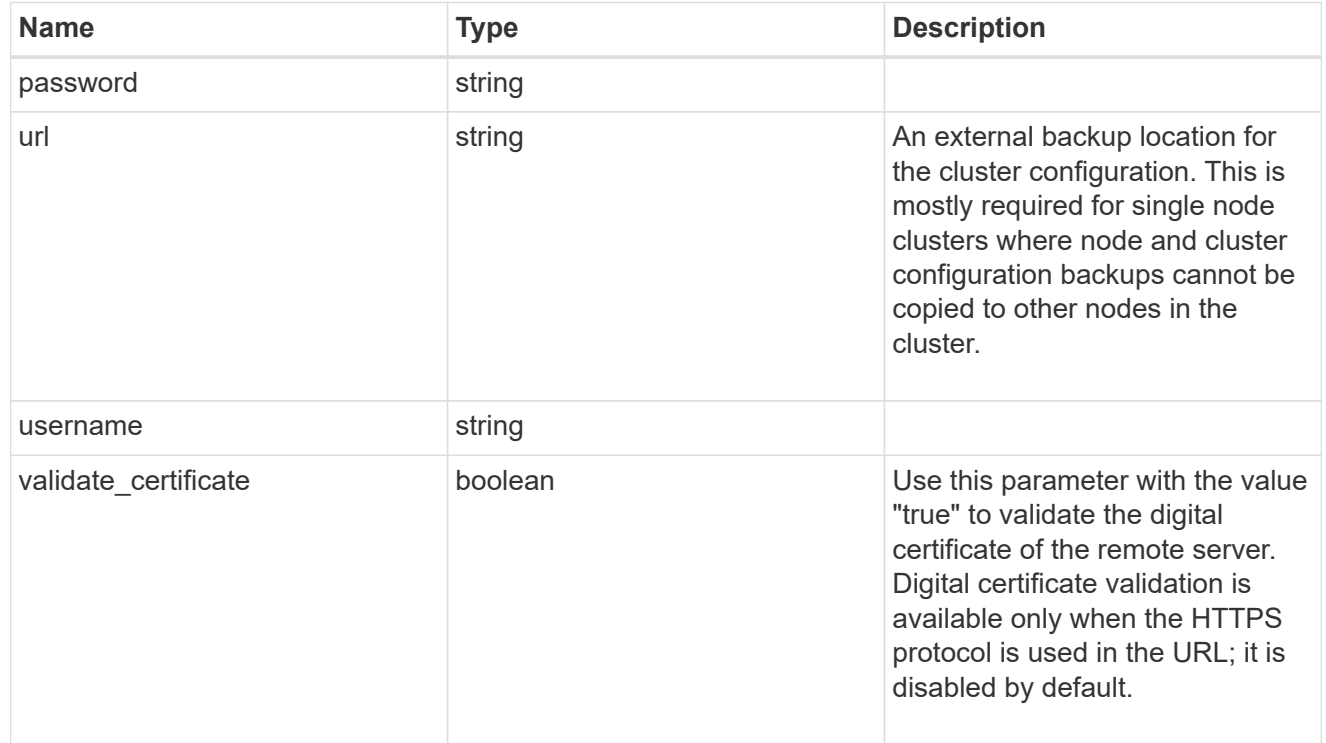

### license

License keys or NLF contents.

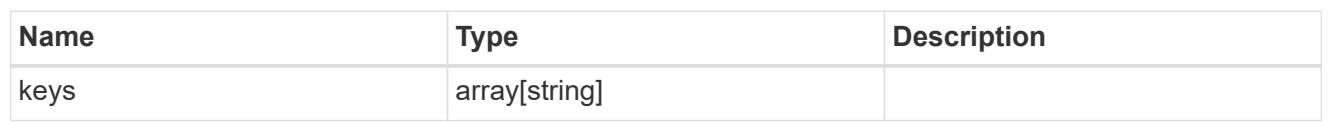

ip

Object to setup an interface along with its default router.

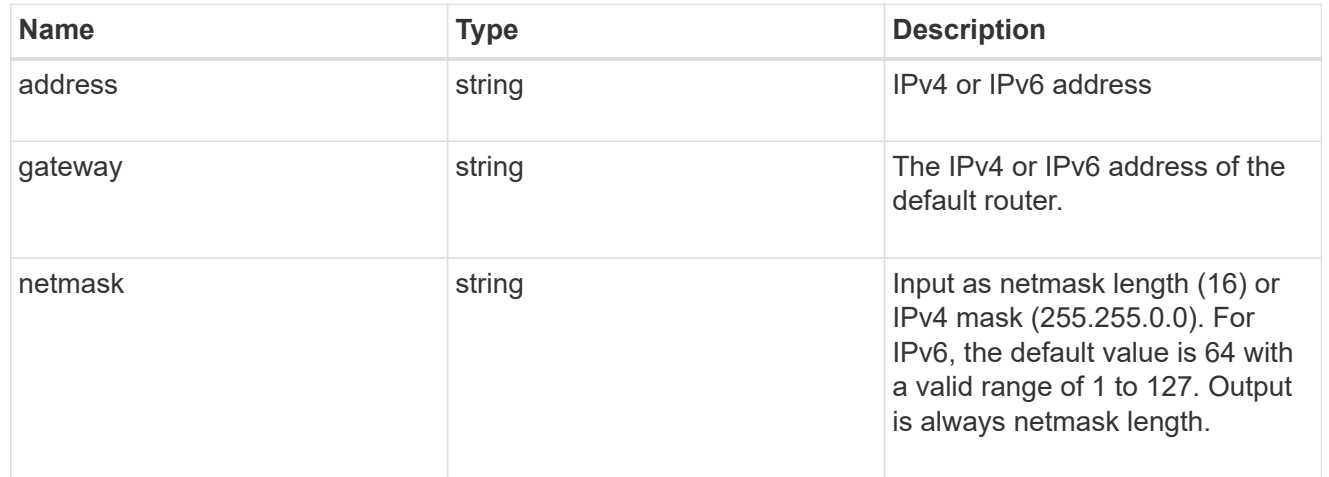

### management\_interface

The management interface of the cluster. The subnet mask and gateway for this interface are used for the node management interfaces provided in the node configuration.

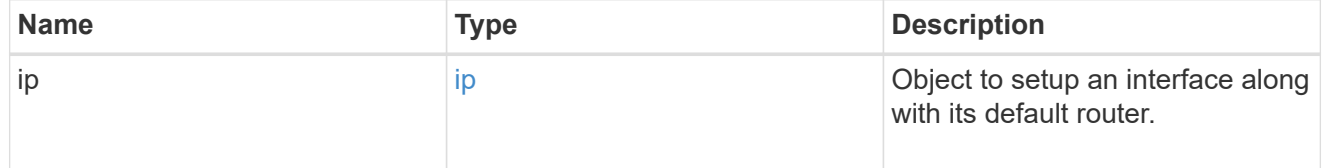

ip

### IP information

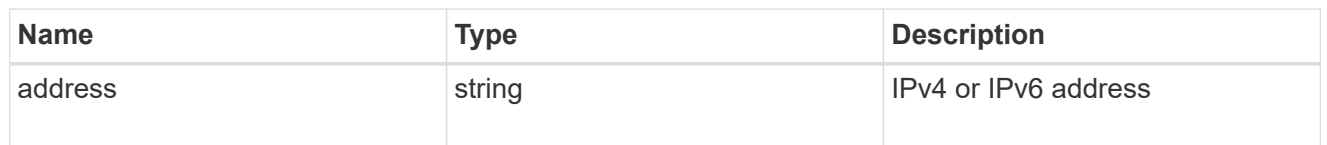

### management\_interfaces

A network interface. Either UUID or name may be supplied on input.

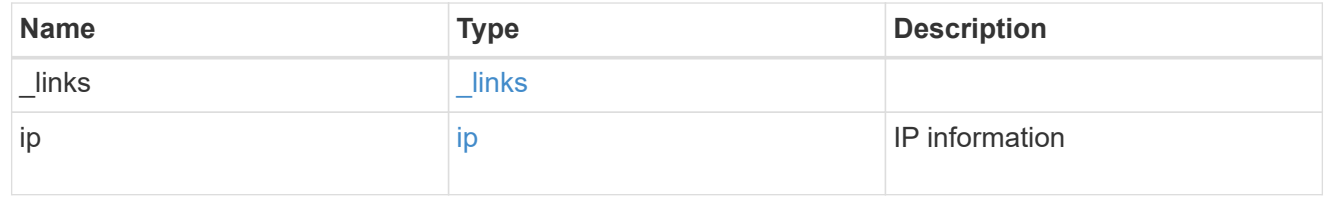

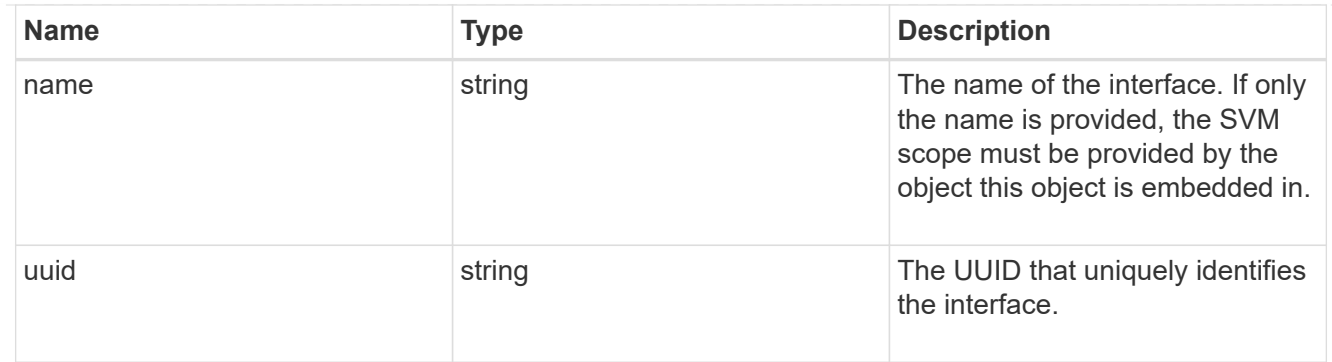

iops

The rate of I/O operations observed at the storage object.

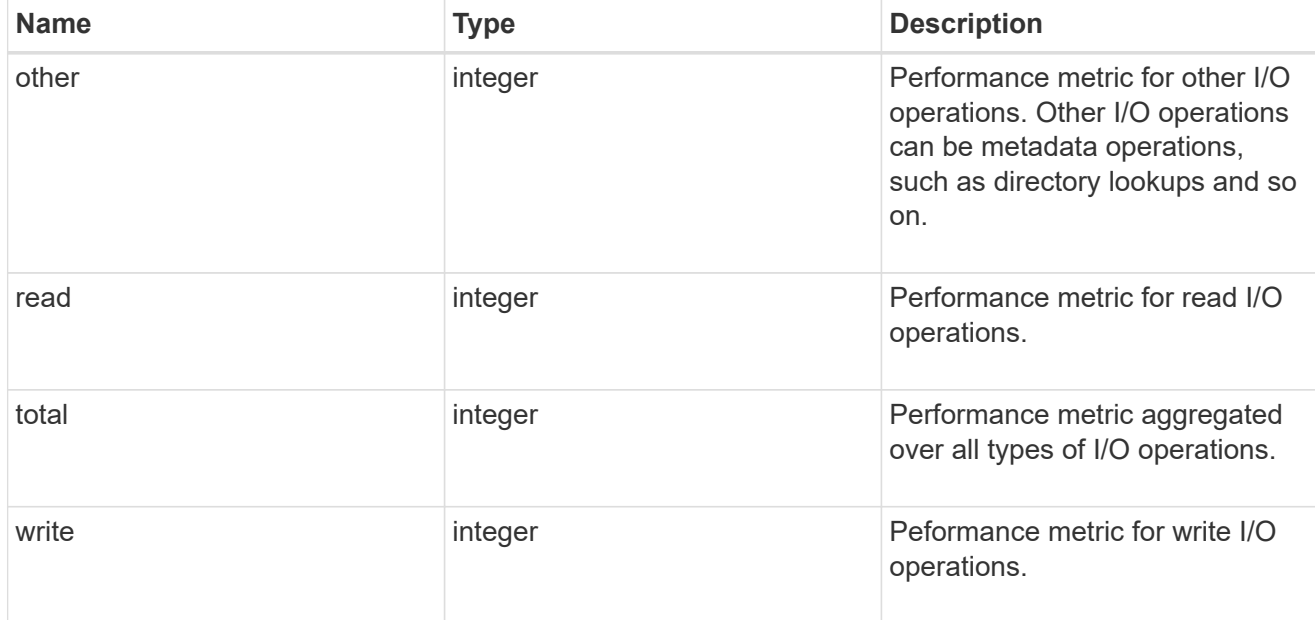

### latency

The round trip latency in microseconds observed at the storage object.

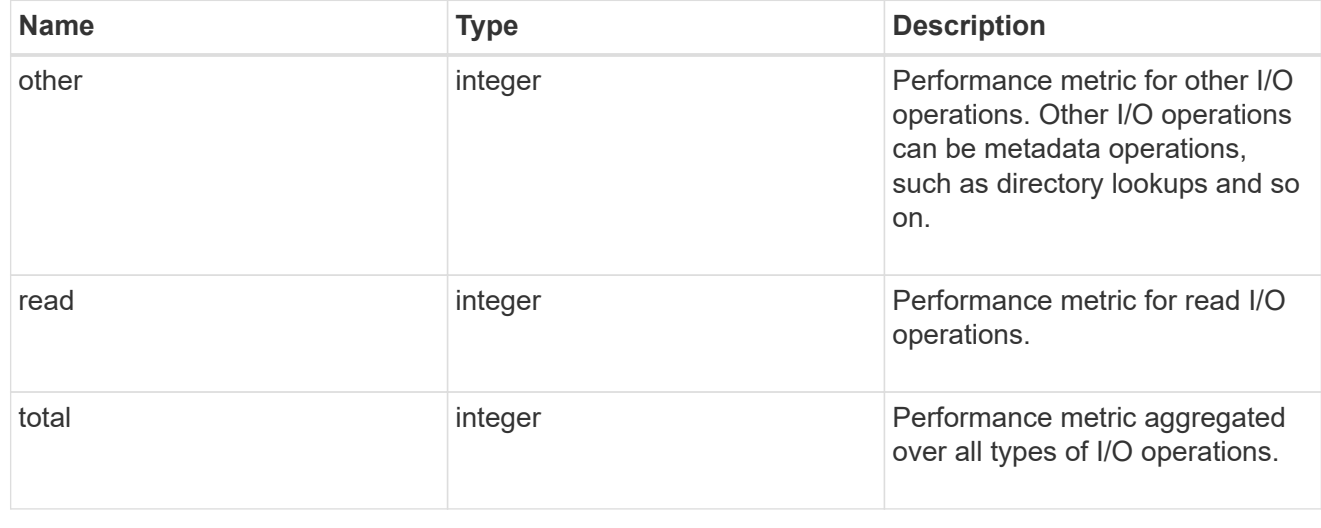
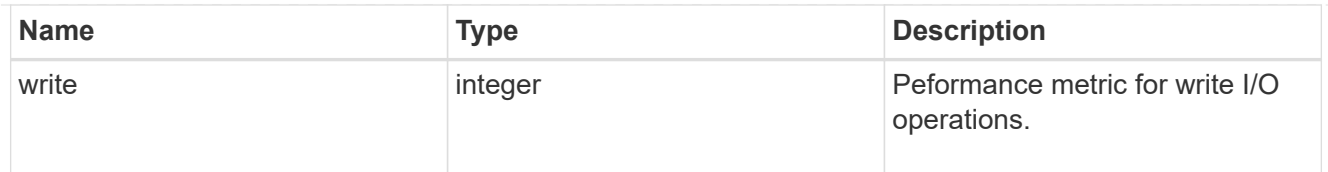

## throughput

The rate of throughput bytes per second observed at the storage object.

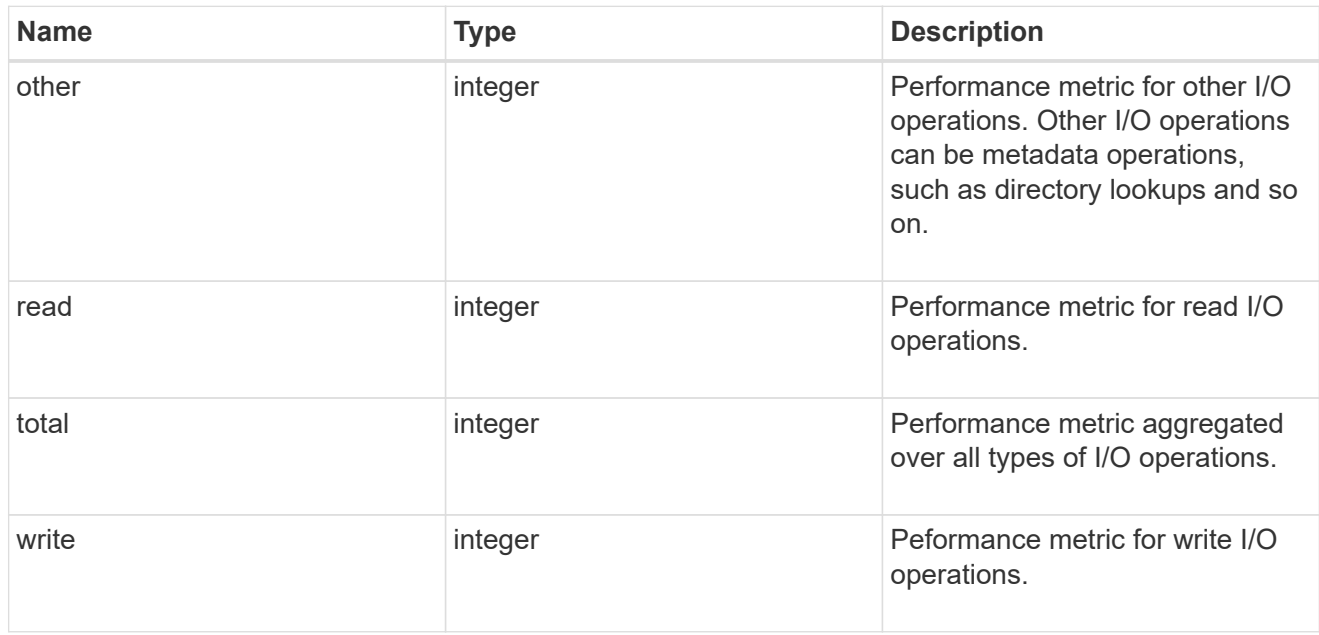

#### metric

Performance numbers, such as IOPS latency and throughput.

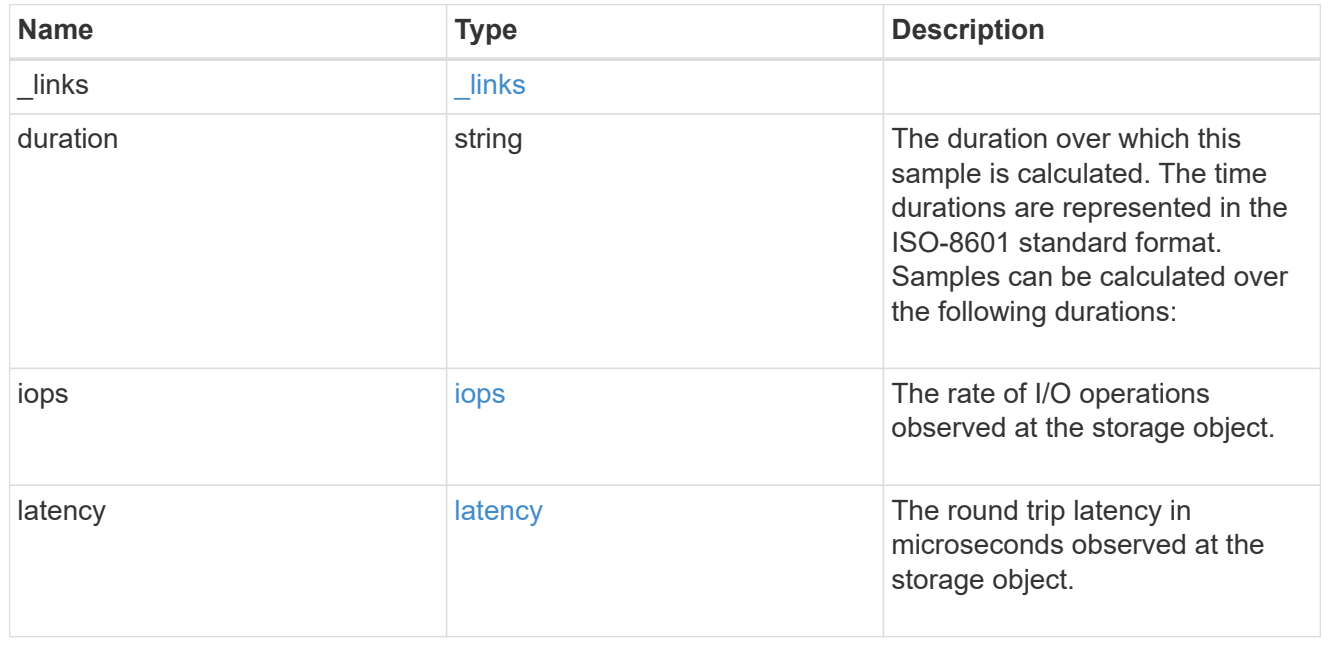

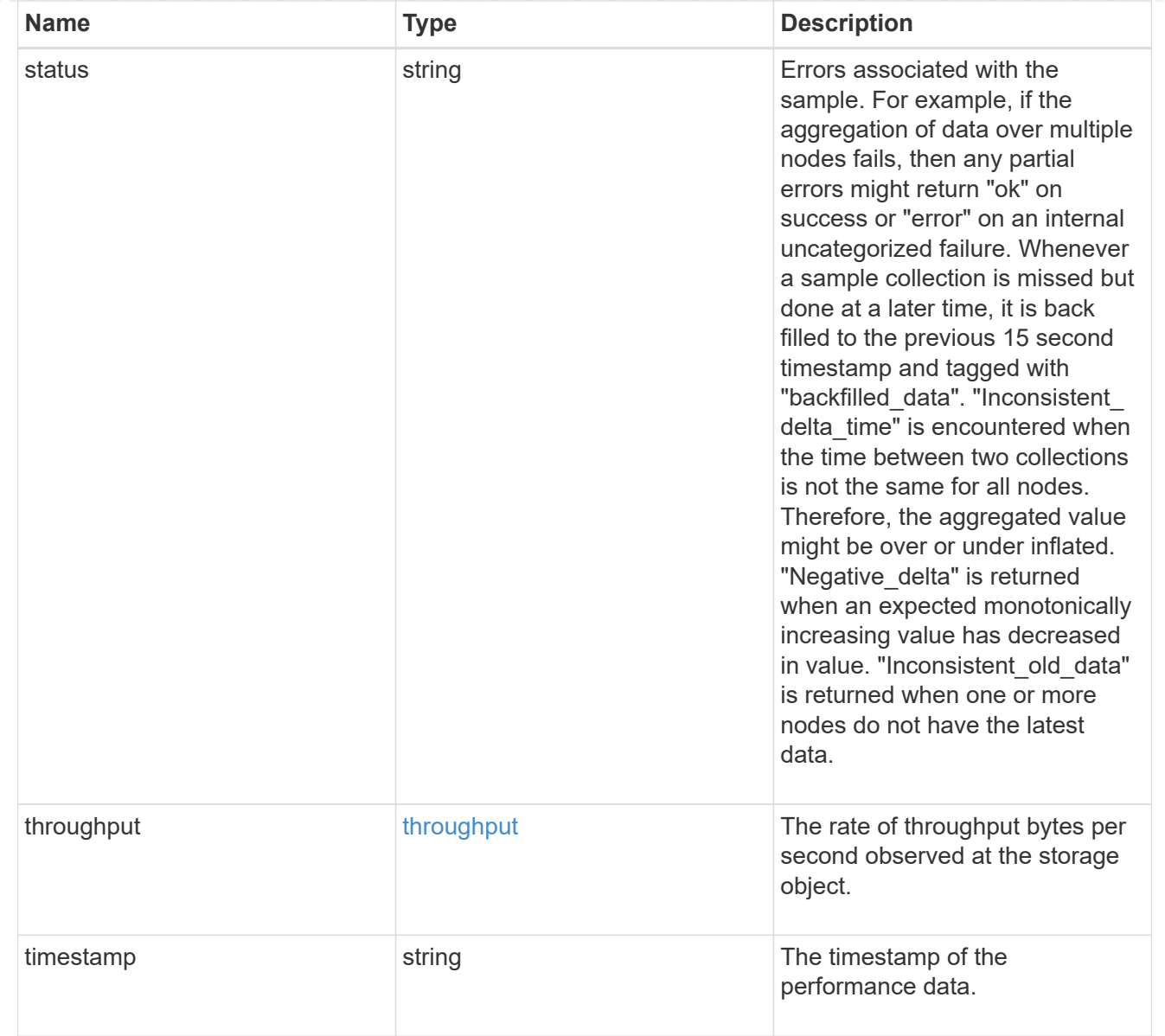

# node\_setup\_ip

The IP configuration for cluster setup.

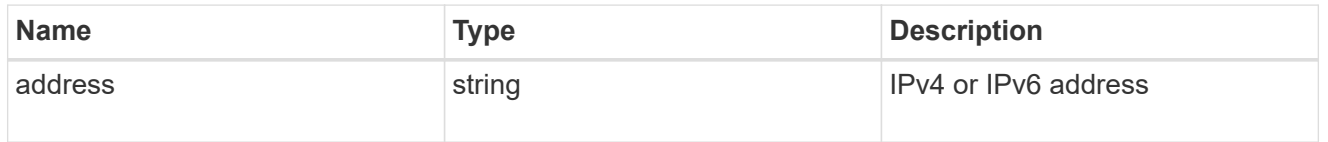

### cluster\_interface

The cluster network IP address of the node to be added.

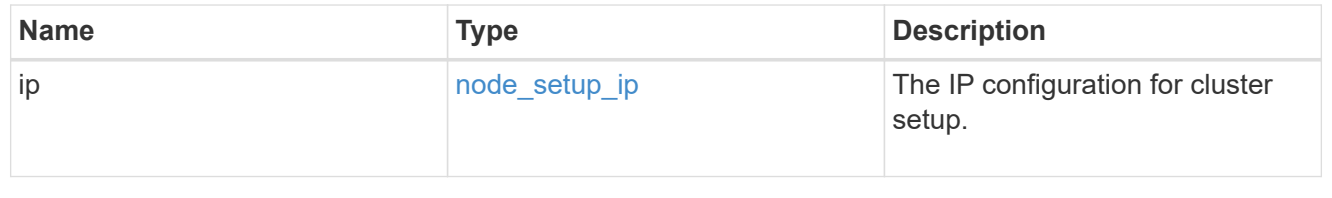

### cluster\_interfaces

### Network interface

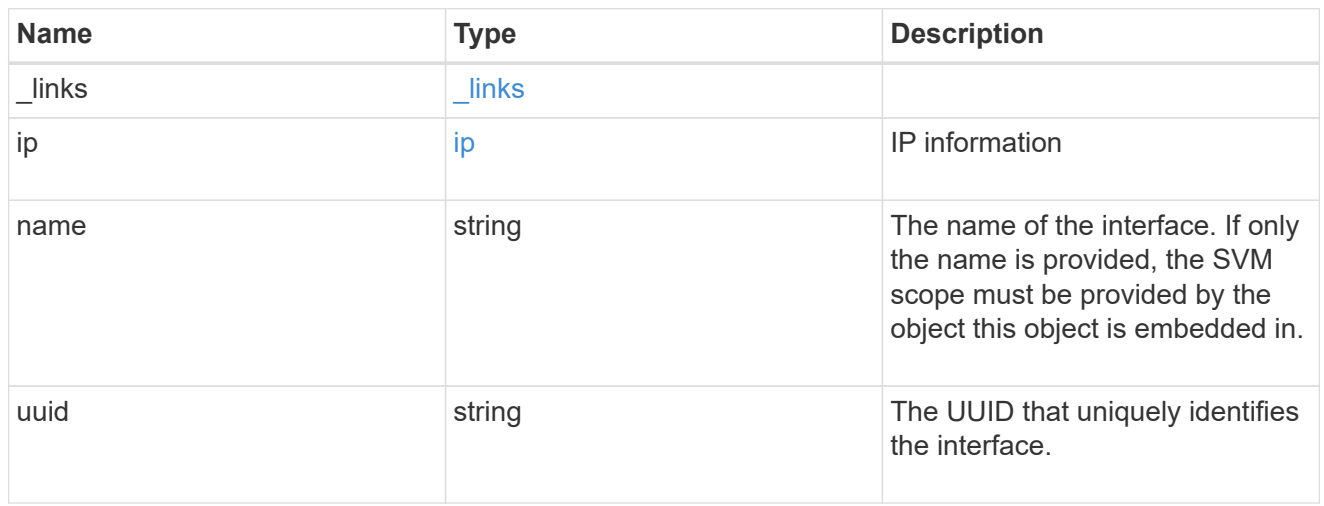

cpu

## CPU information.

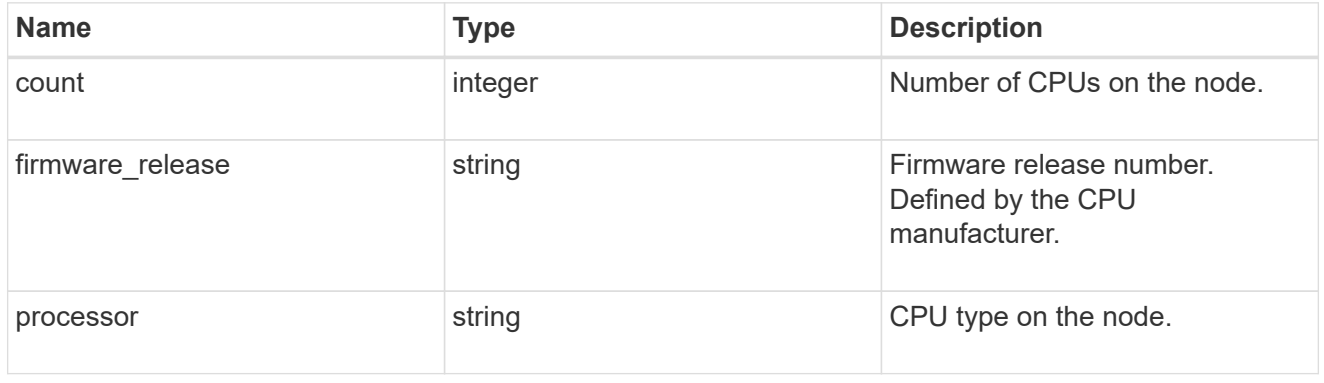

#### message

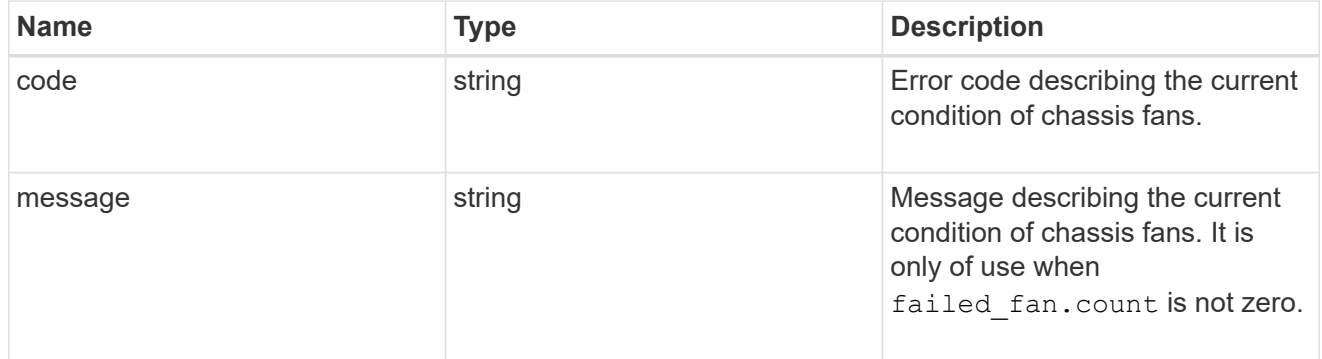

### failed\_fan

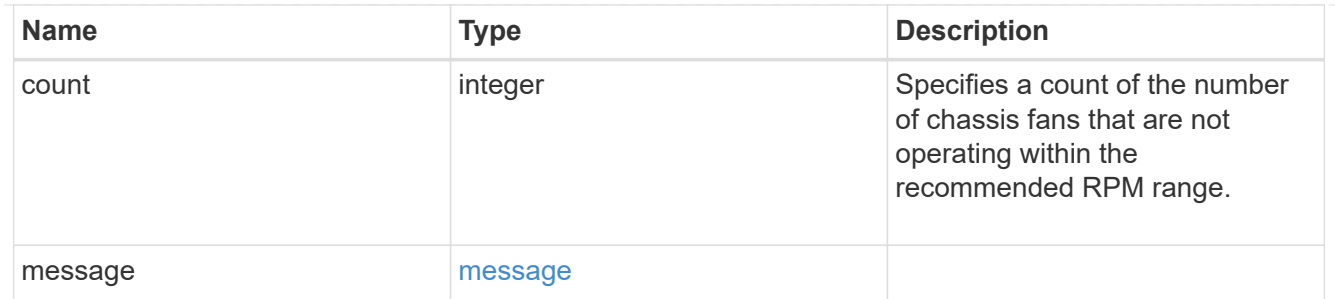

#### message

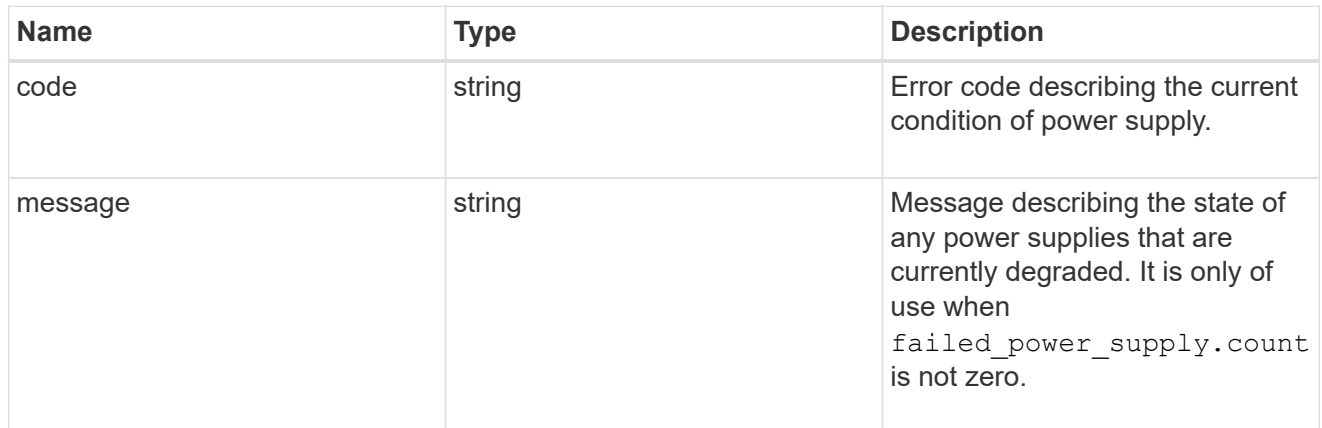

### failed\_power\_supply

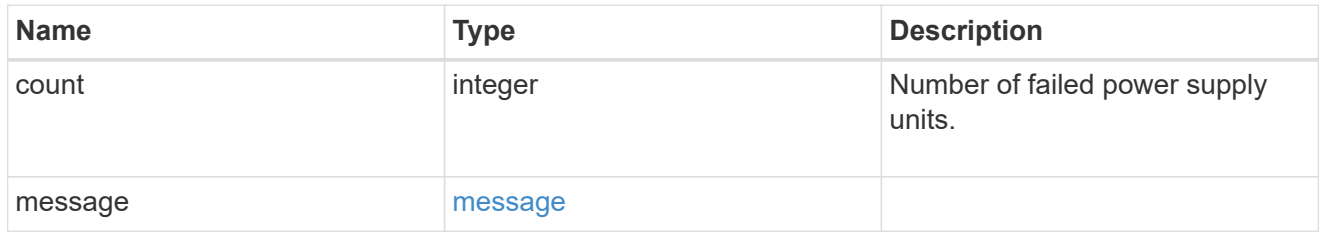

### flash\_cache

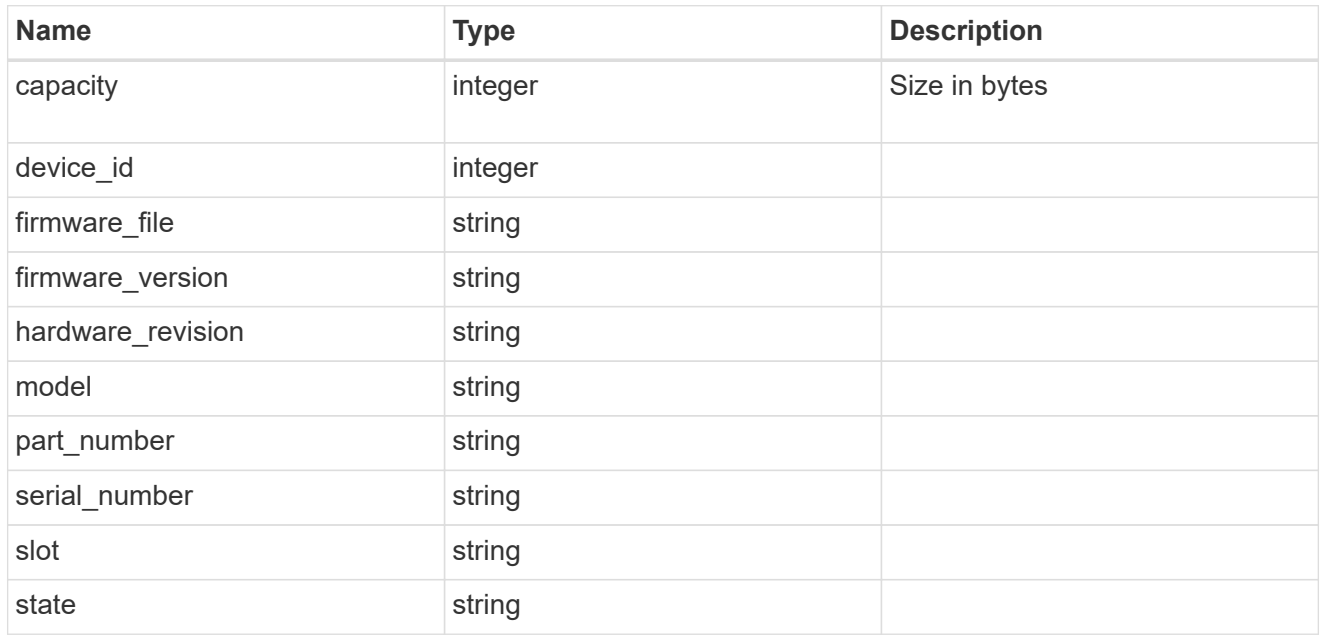

frus

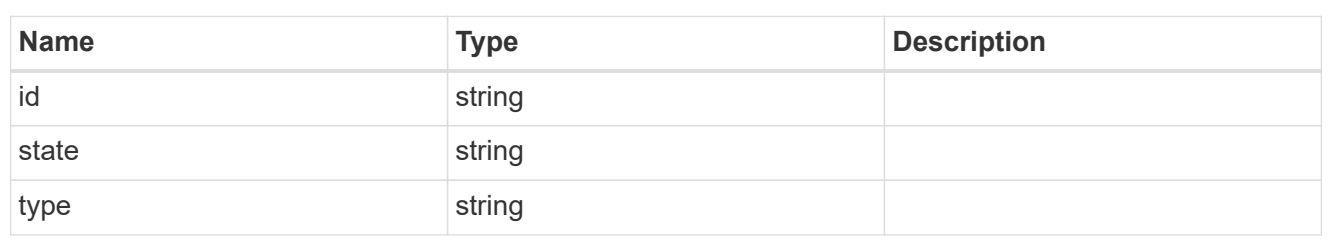

controller

Controller information

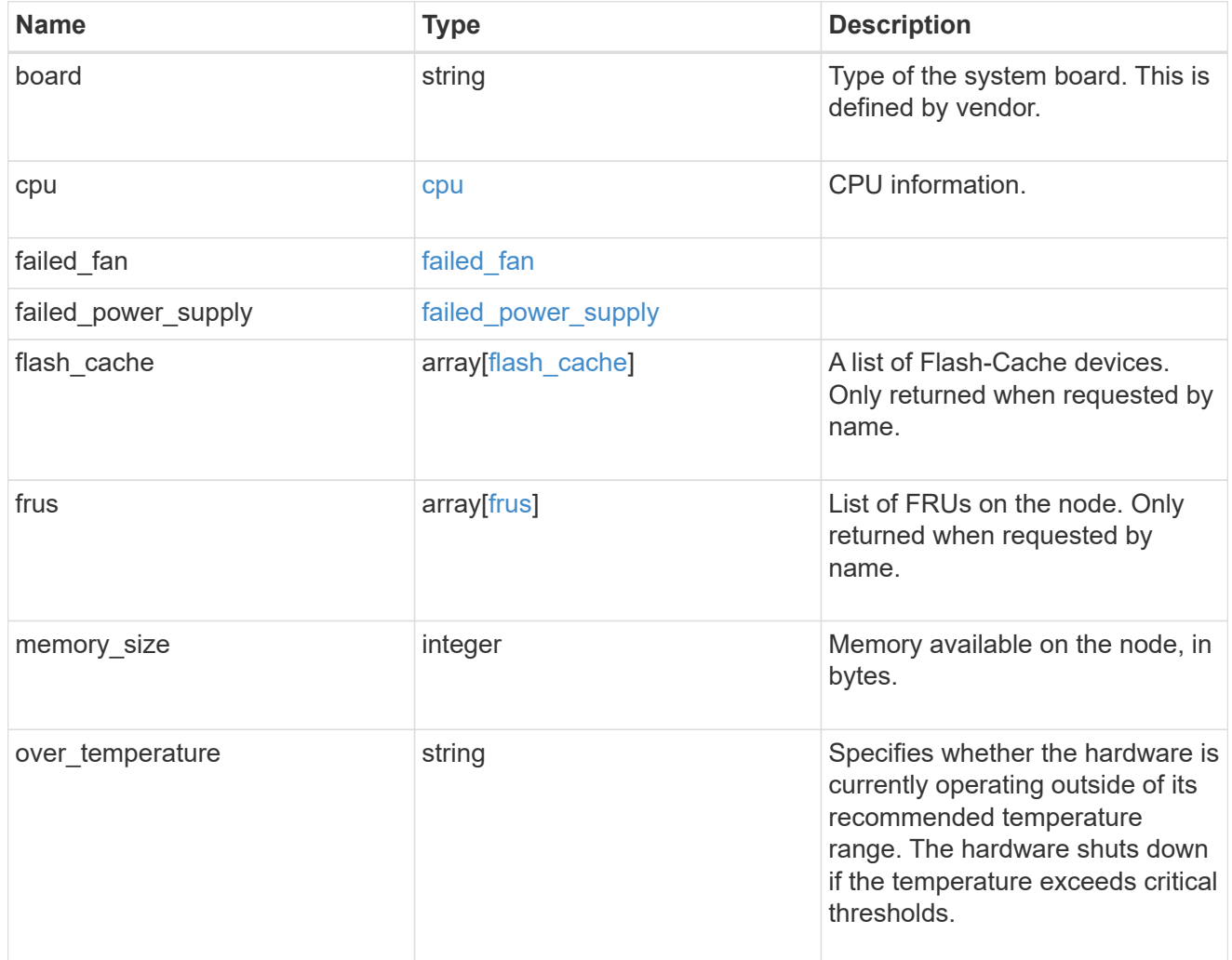

external\_cache

Cache used for buffer management.

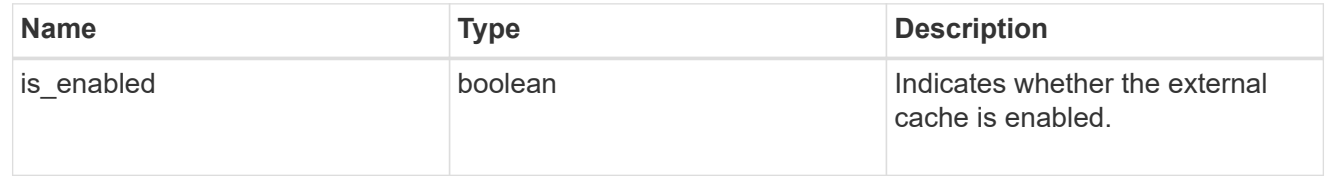

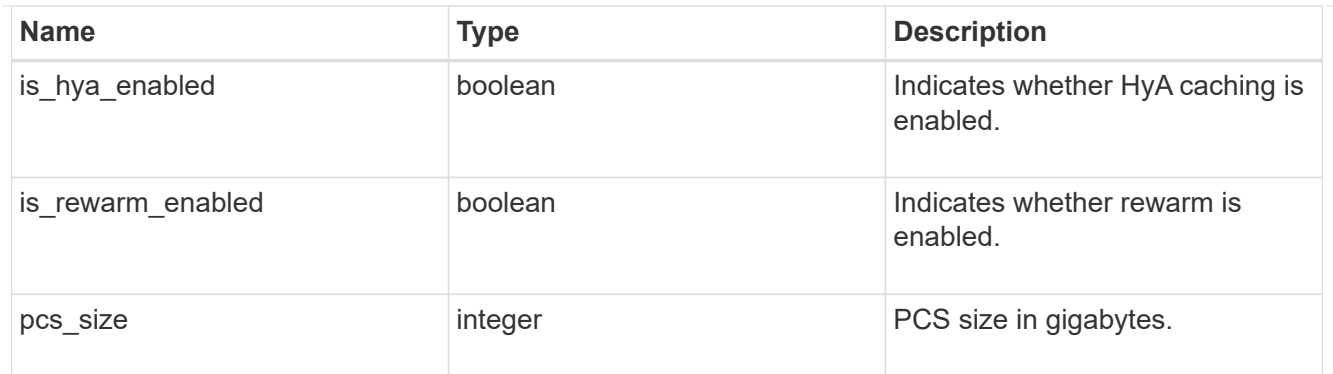

#### failure

Indicates the failure code and message.

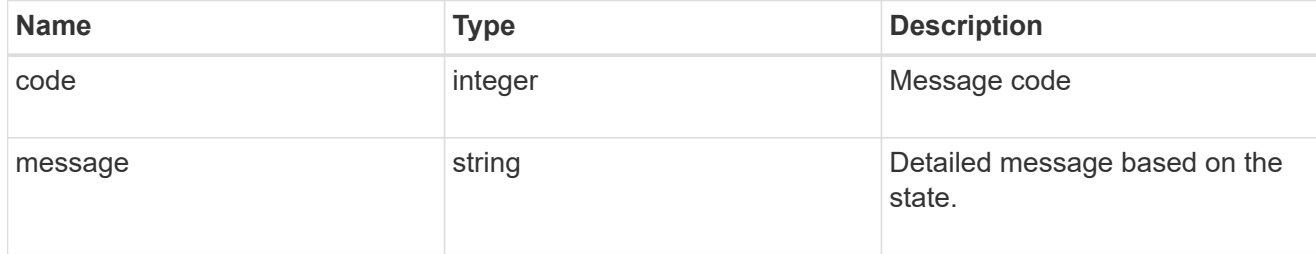

### aggregate

Aggregate name and UUID.

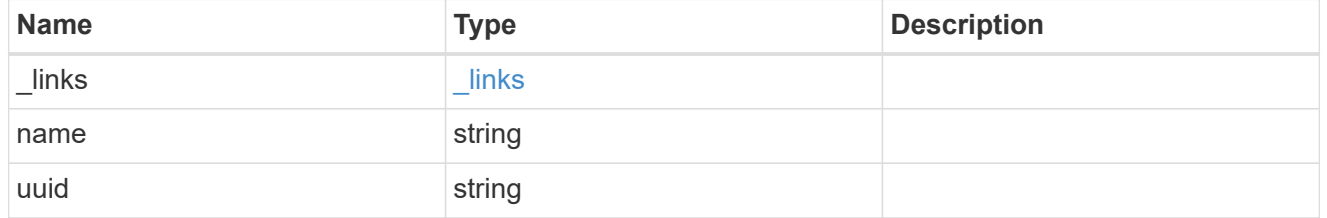

error

Indicates the failed aggregate giveback code and message.

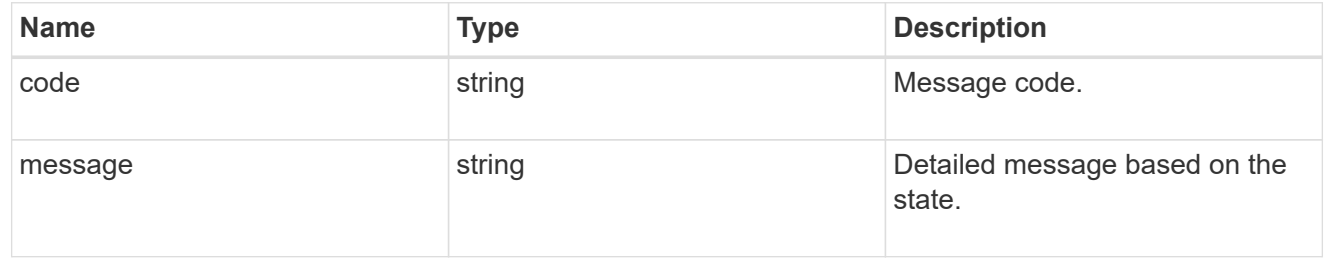

#### status

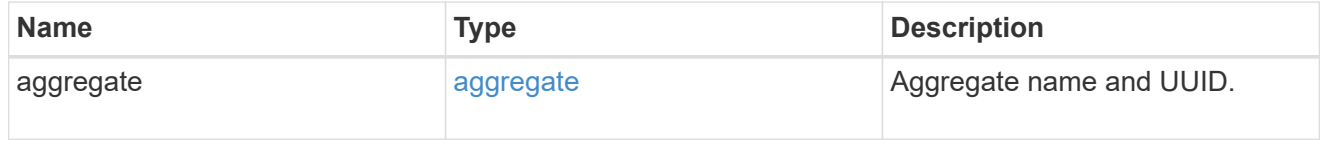

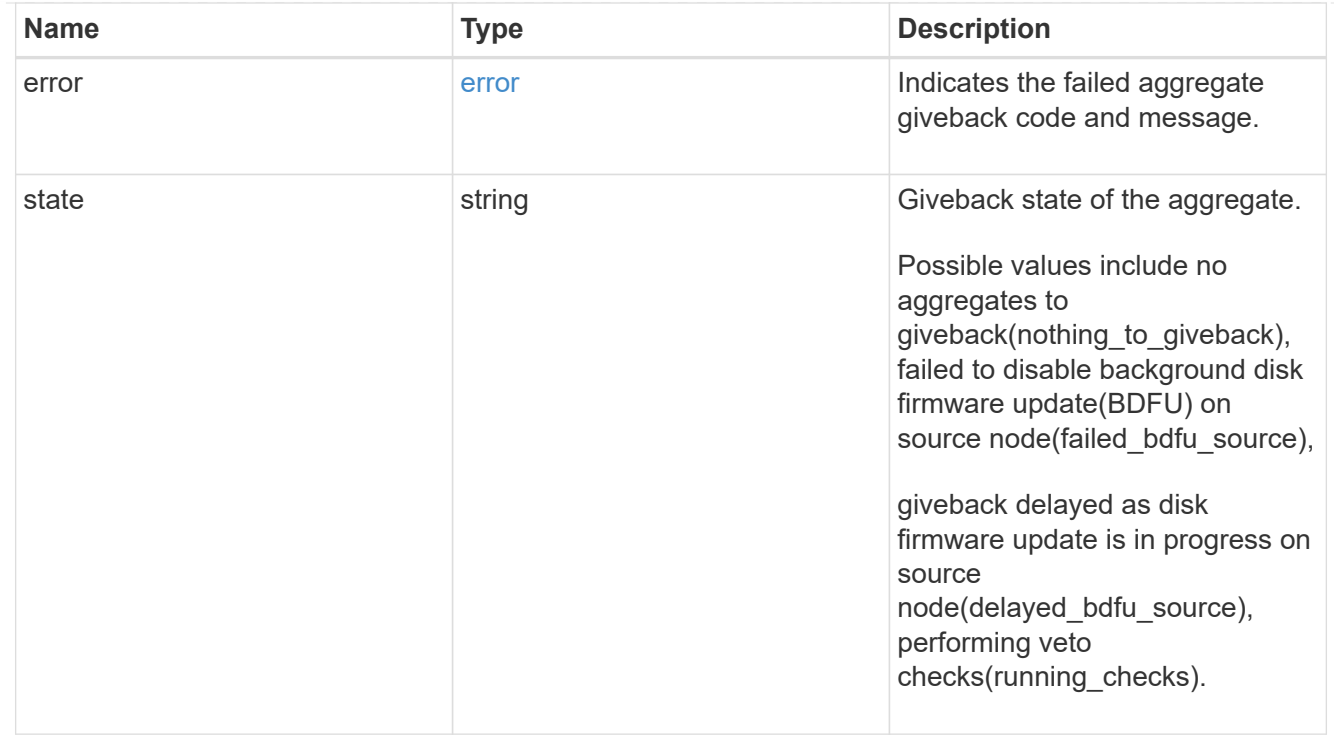

## giveback

Represents the state of the node that is giving storage back to its HA partner.

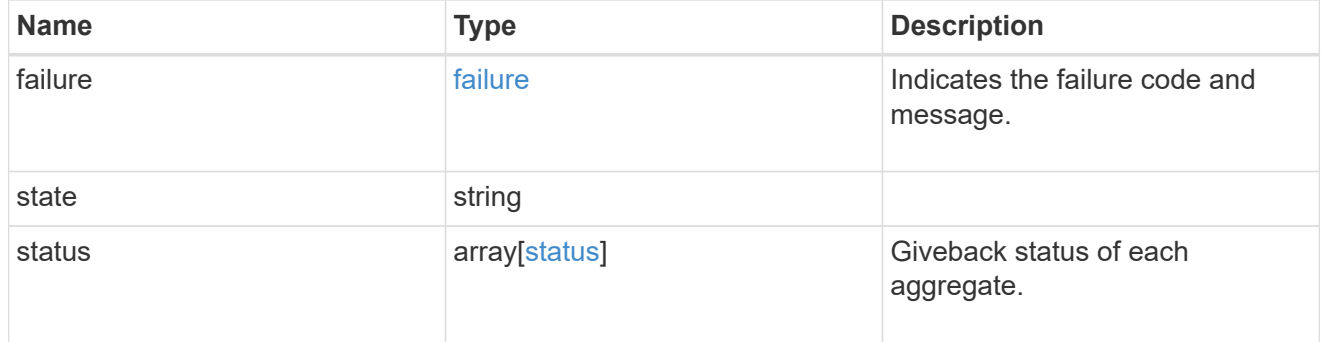

#### interconnect

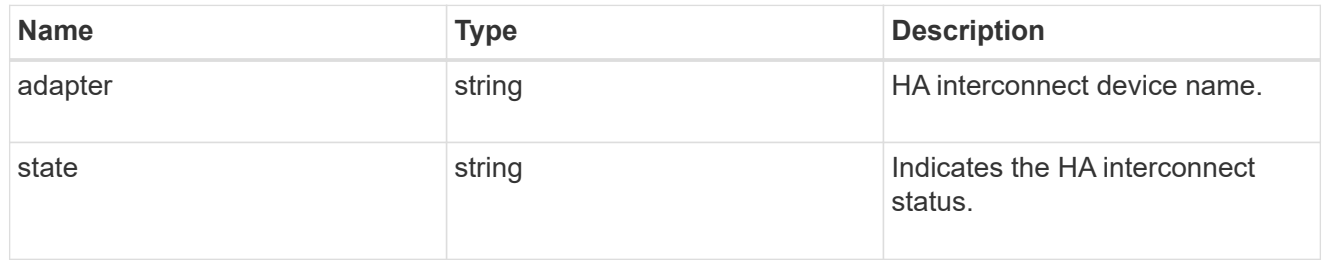

#### partners

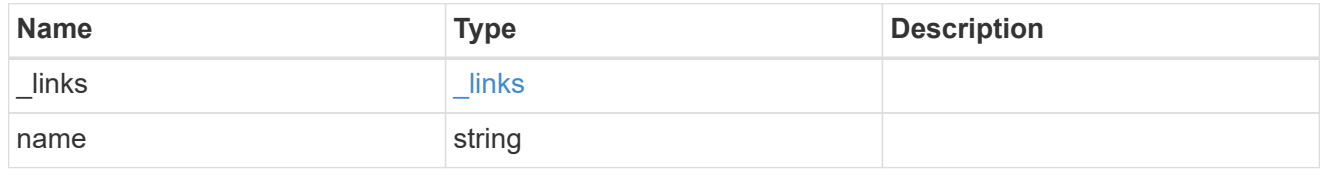

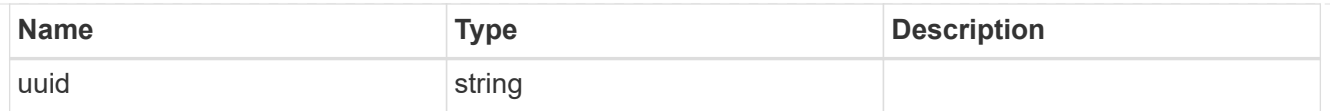

### ports

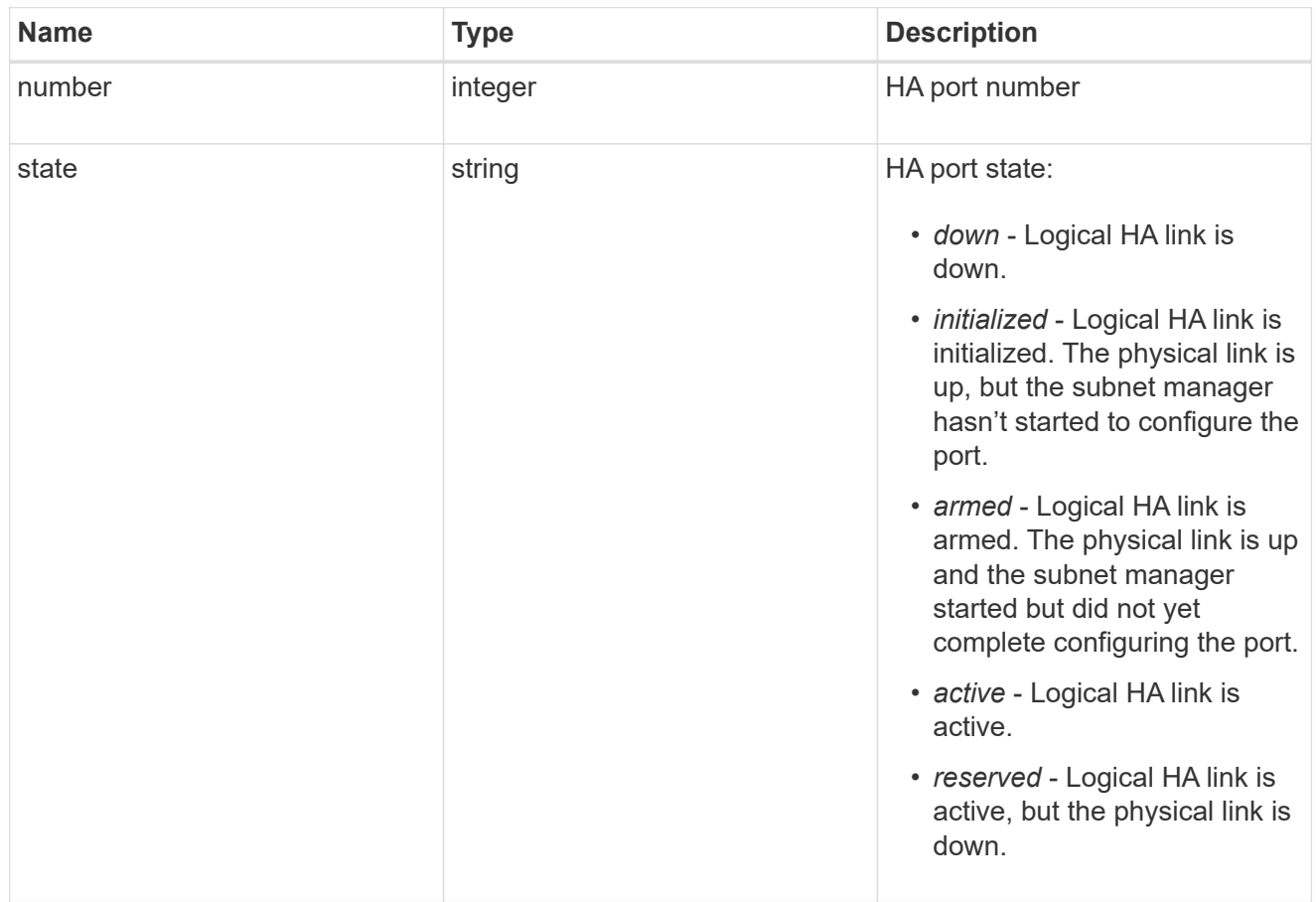

### takeover

This represents the state of the node that is taking over storage from its HA partner.

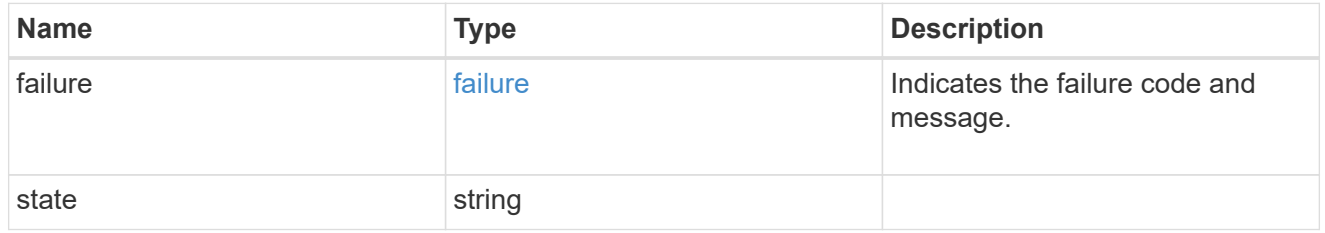

#### takeover\_check

The takeover check response.

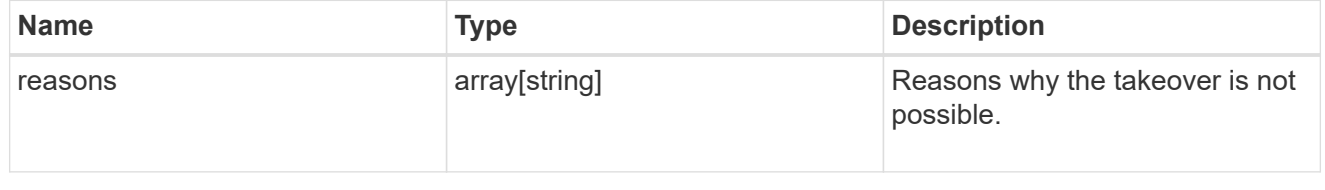

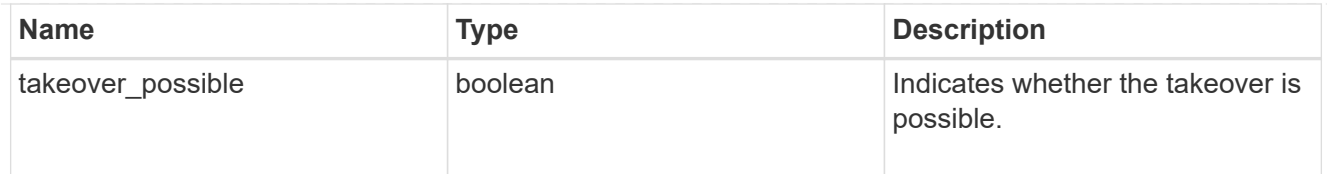

#### ha

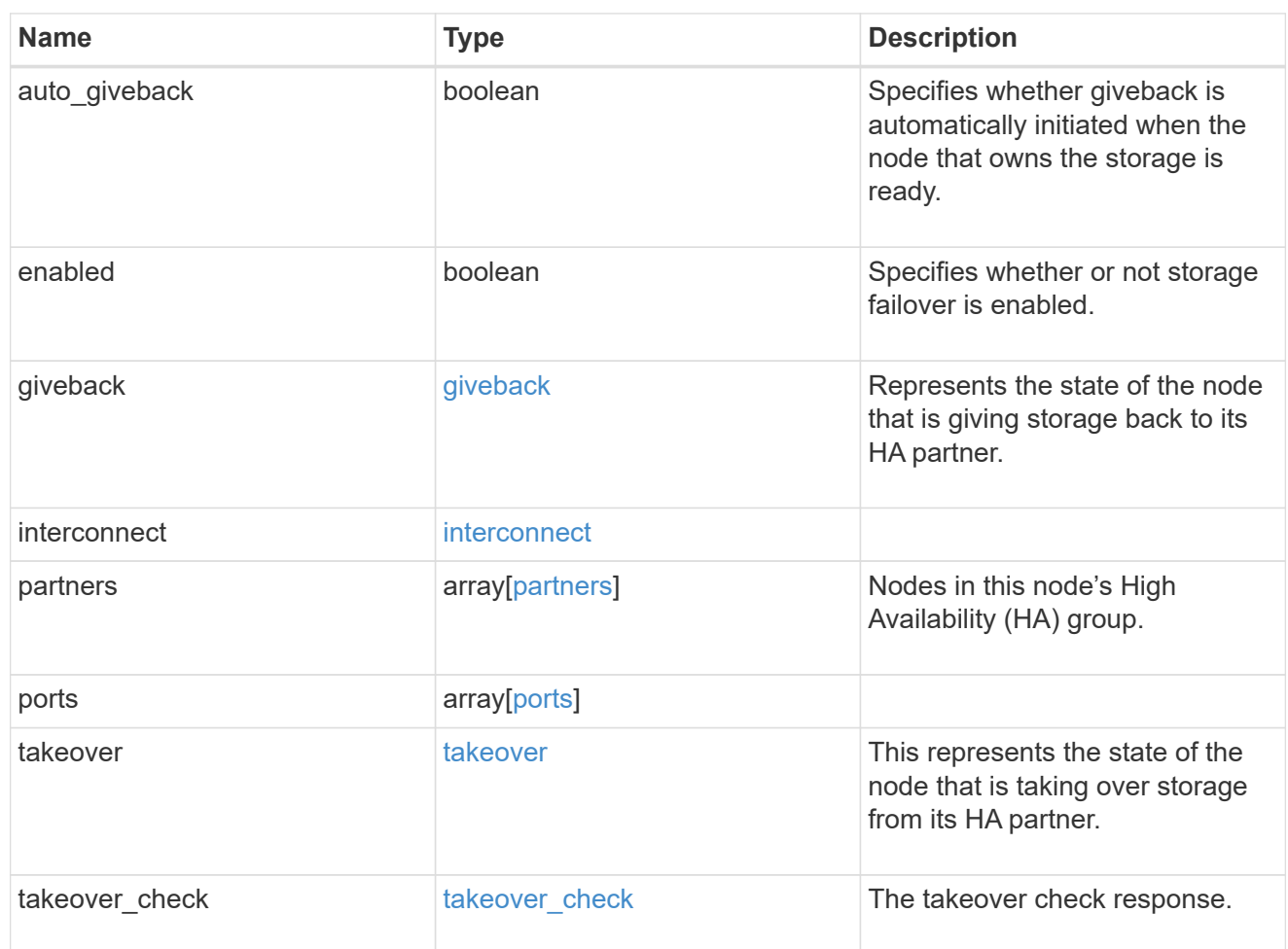

#### local

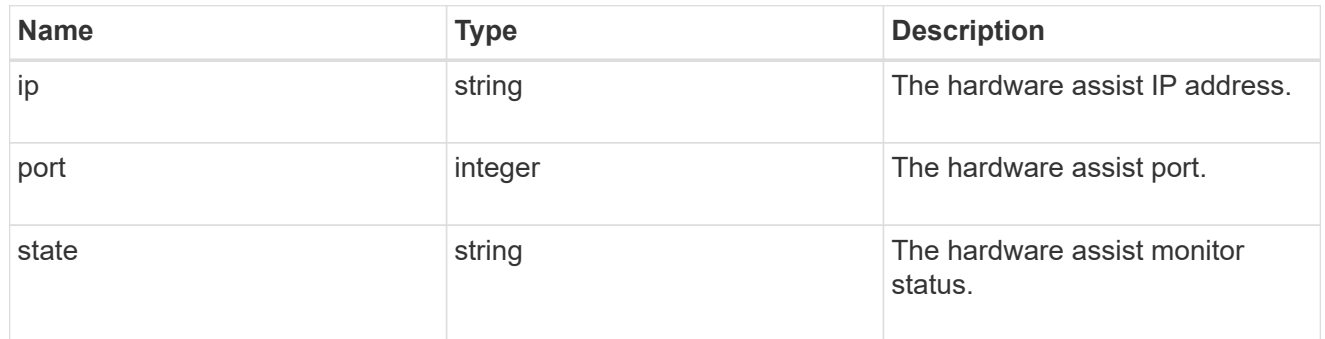

### partner

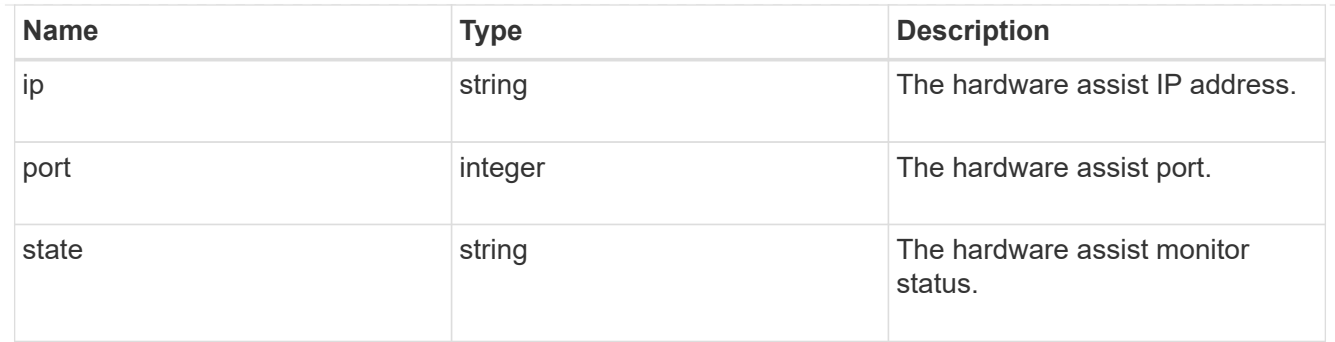

#### status

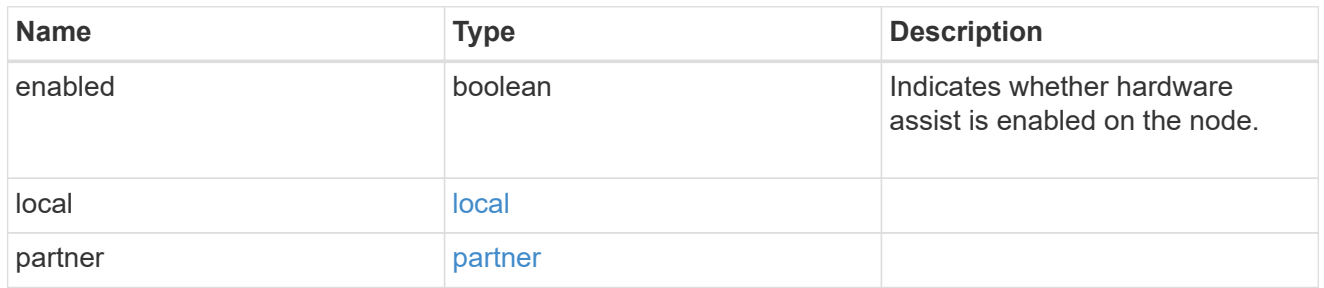

#### hw\_assist

The hardware assist information.

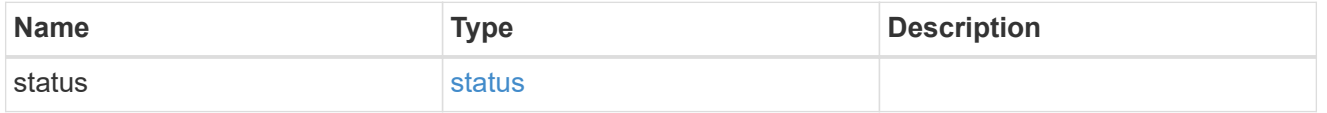

management\_interface

The management interface of the node to be added. The subnet mask is set based on the management interface of the cluster or the management interfaces of other nodes.

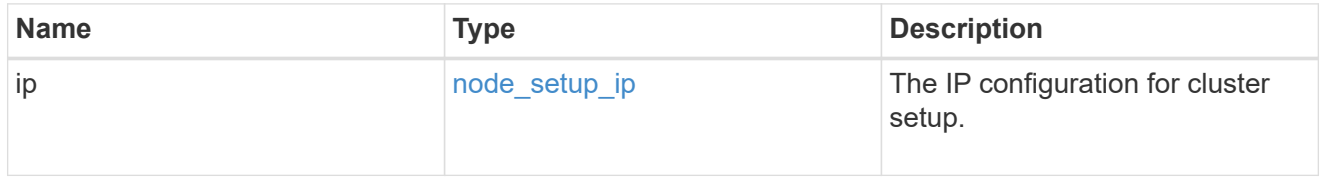

management\_interfaces

Network interface

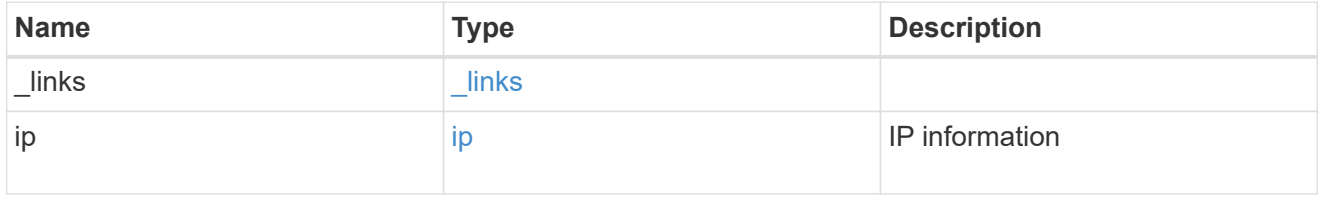

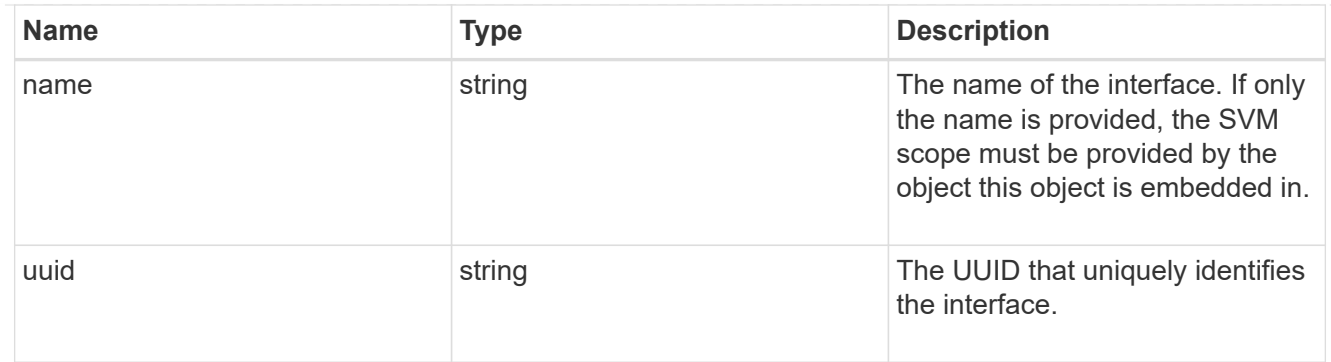

#### metric

CPU performance for the nodes.

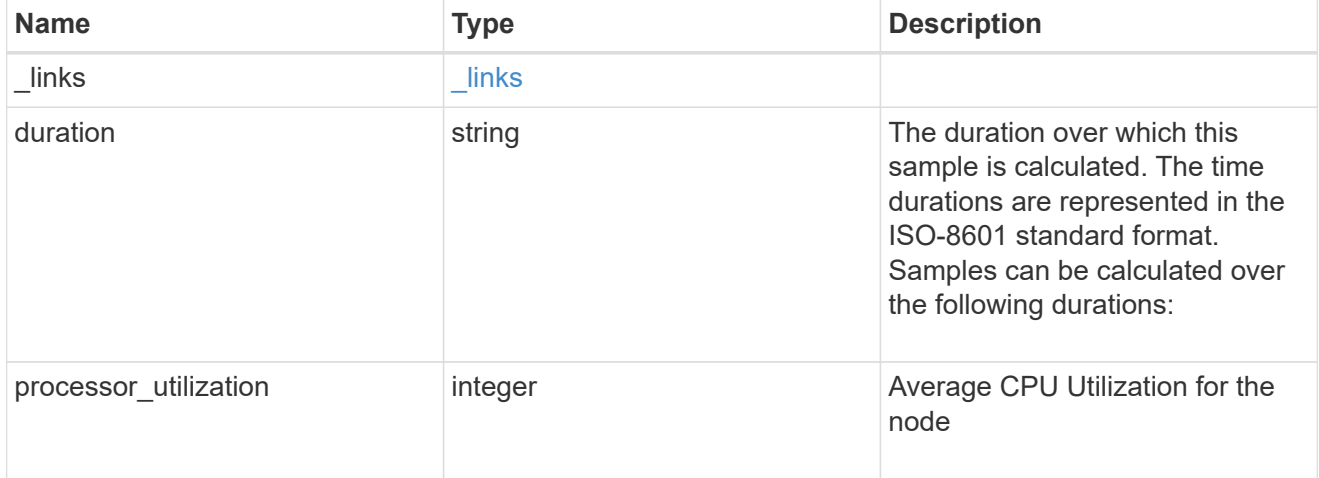

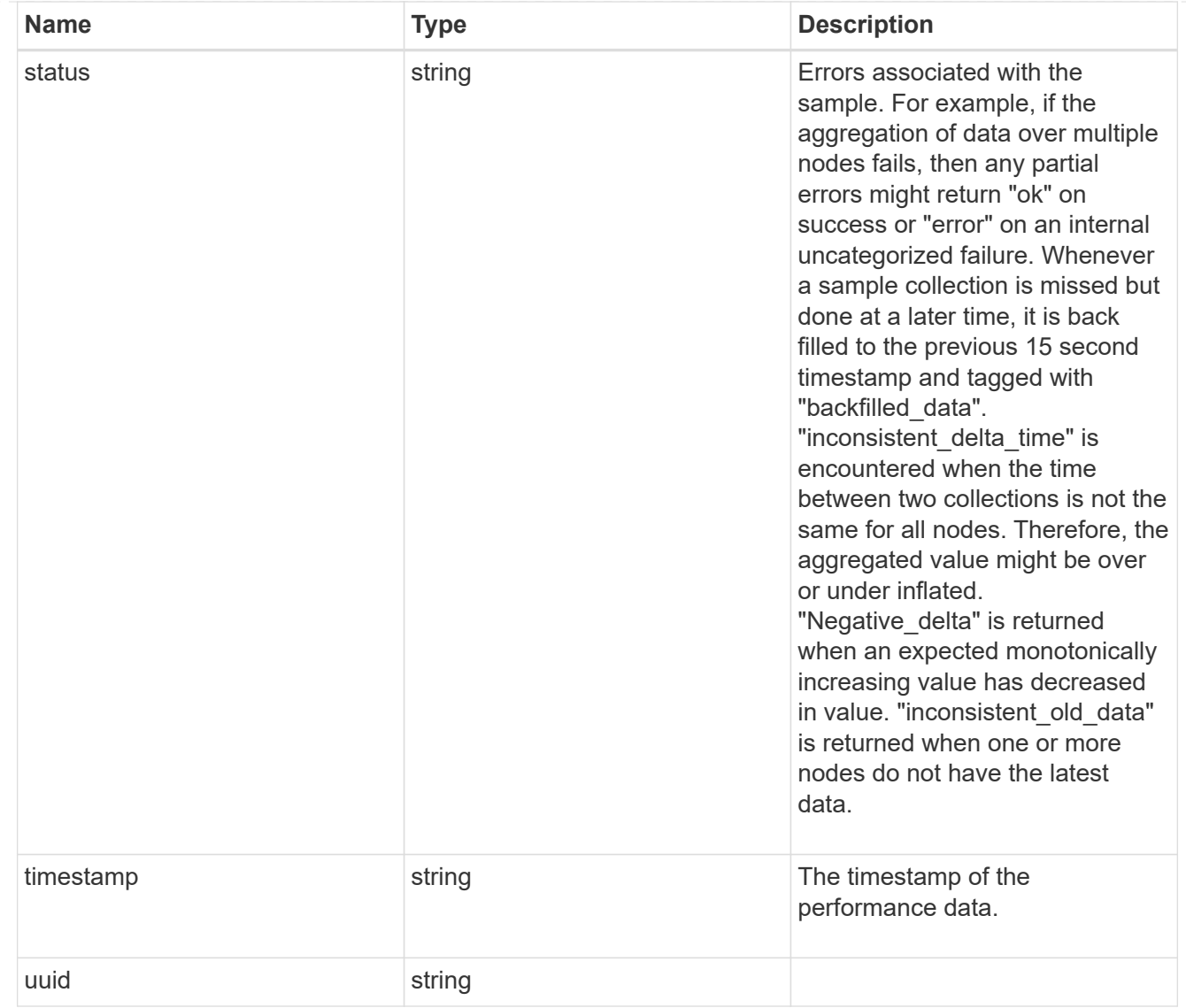

### ports

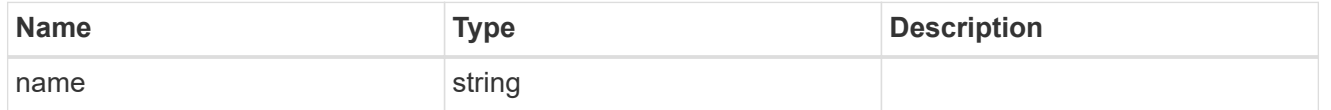

metrocluster

Metrocluster

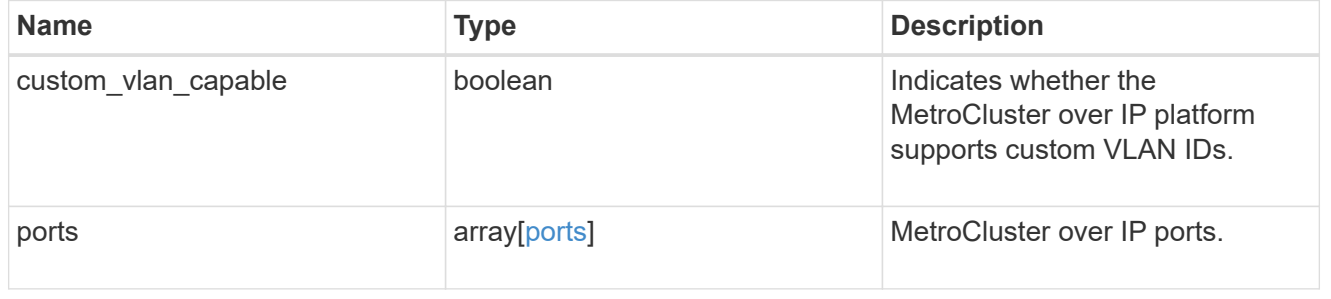

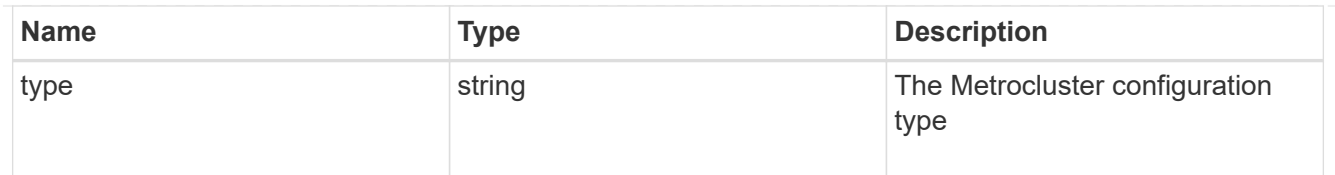

### nvram

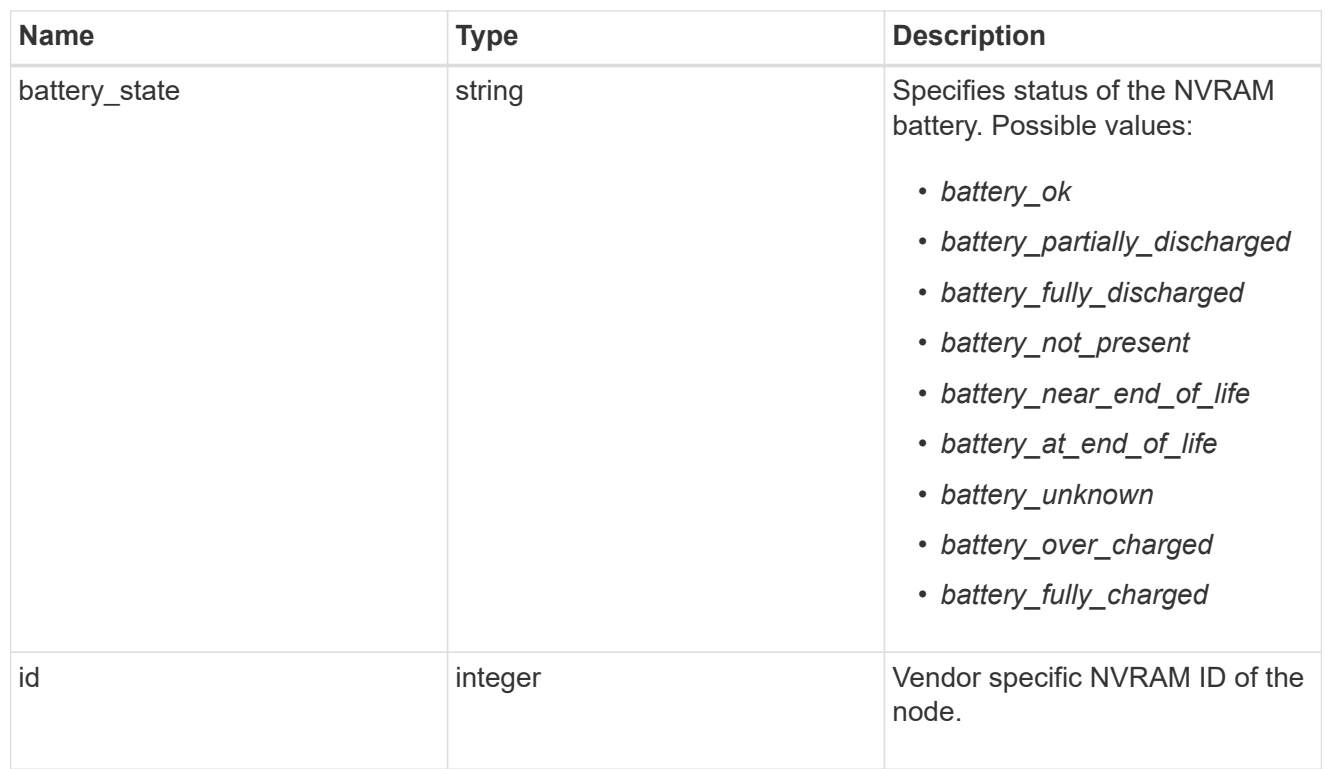

### api\_service

Provides the properties of the service processor (SP) or baseboard management controller (BMC) API service.

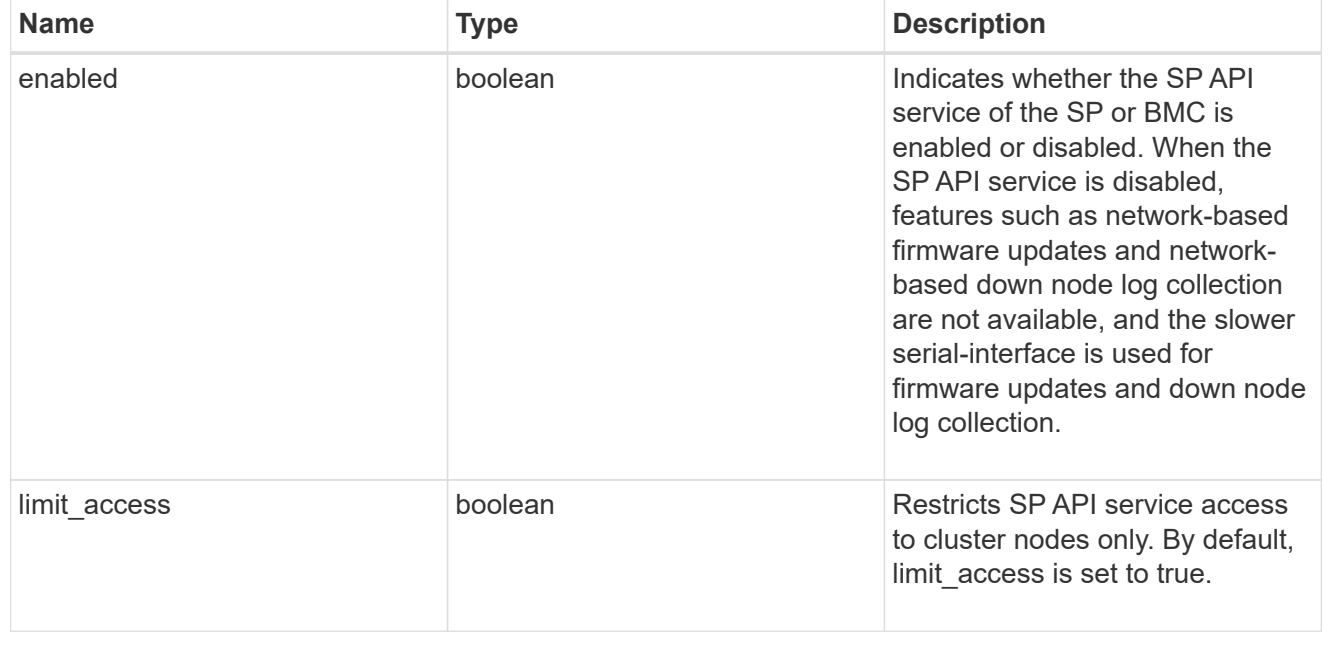

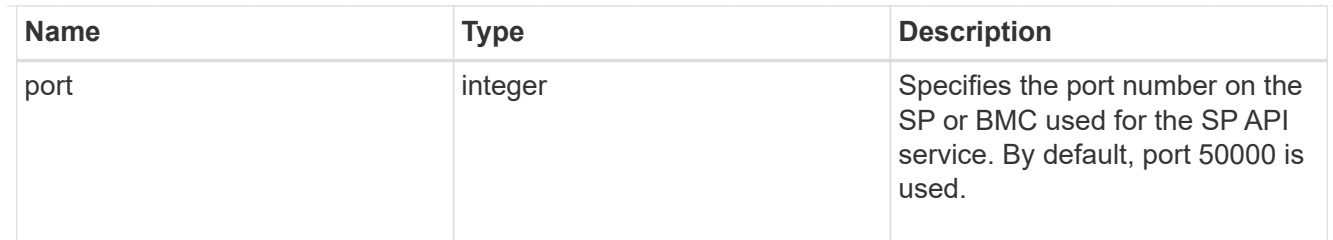

### auto\_config

Provides the properties of the service processor auto configuration.

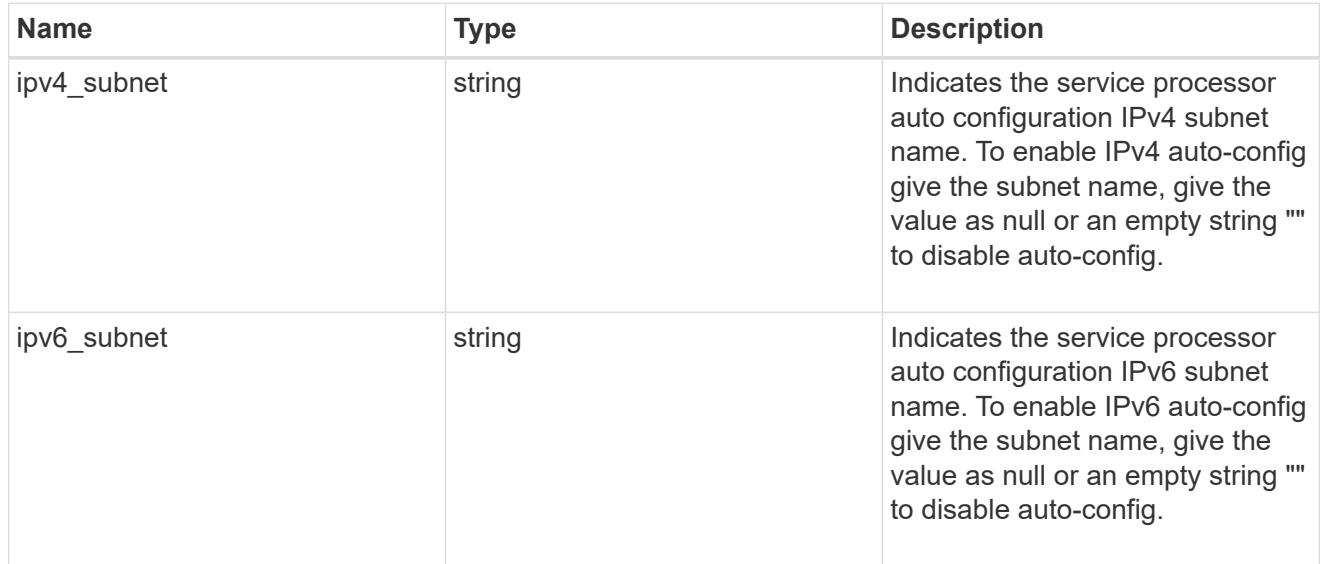

#### backup

Provides the properties of the service processor backup partition.

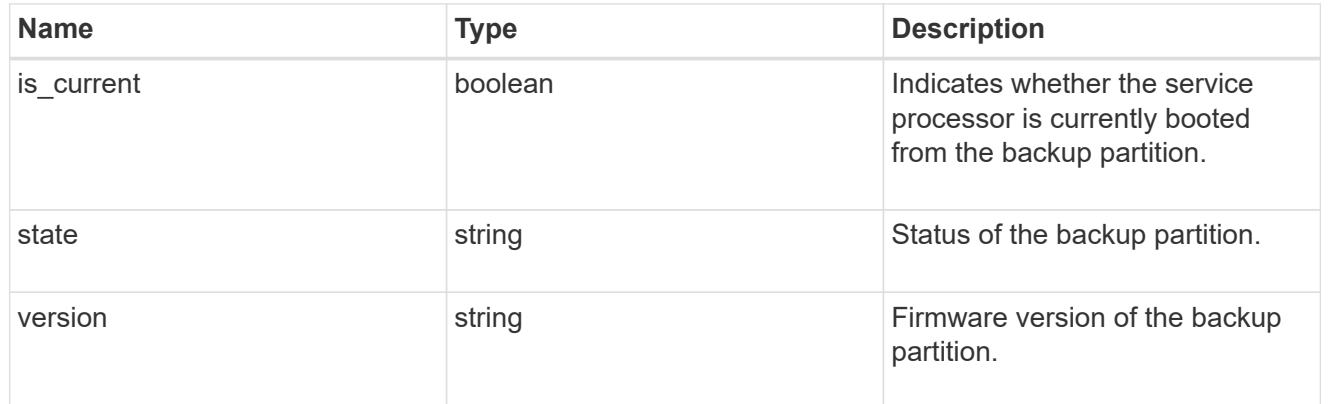

## ipv4\_interface

Object to setup an interface along with its default router.

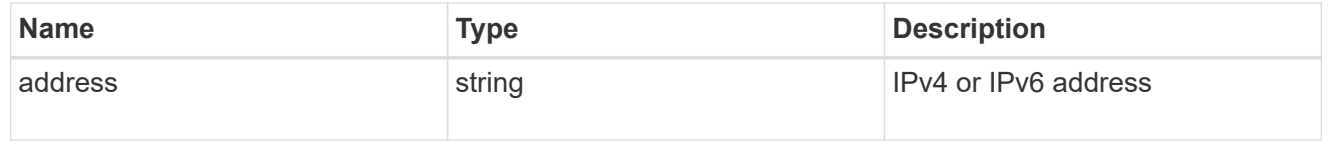

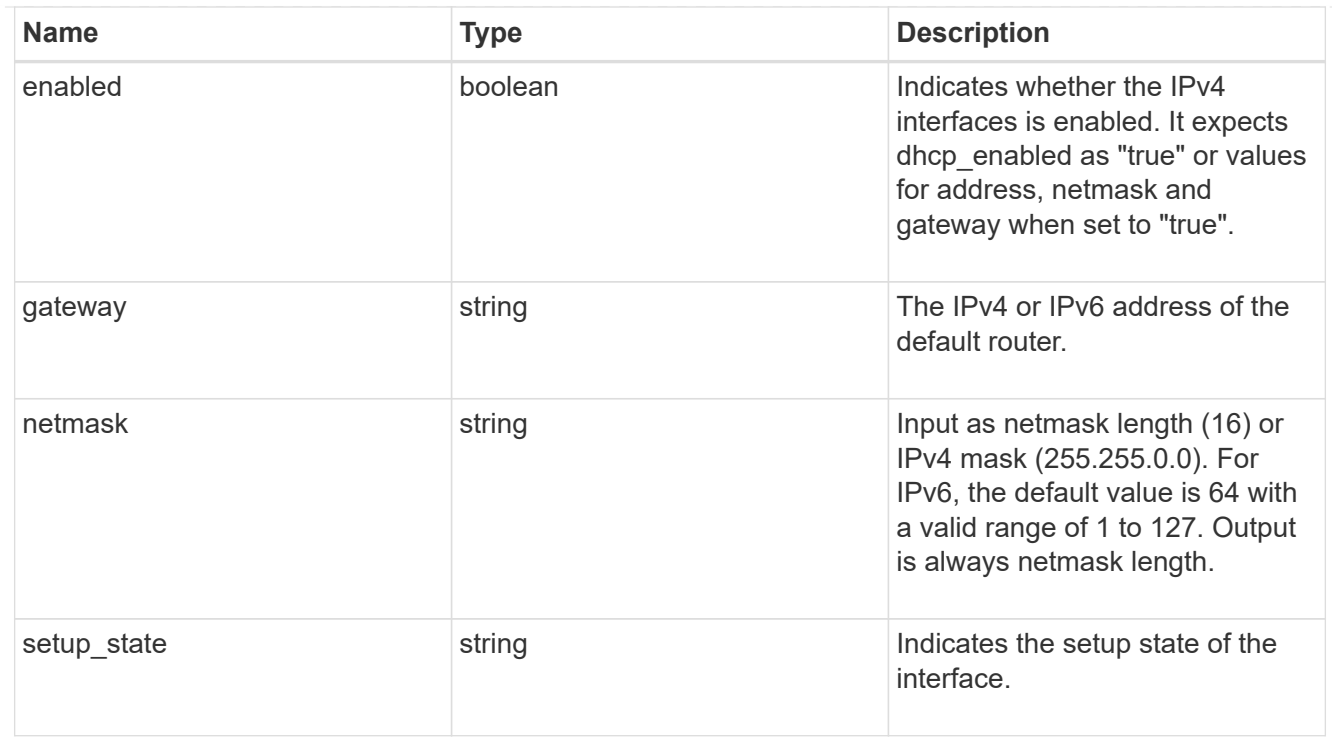

# ipv6\_interface

Object to setup an interface along with its default router.

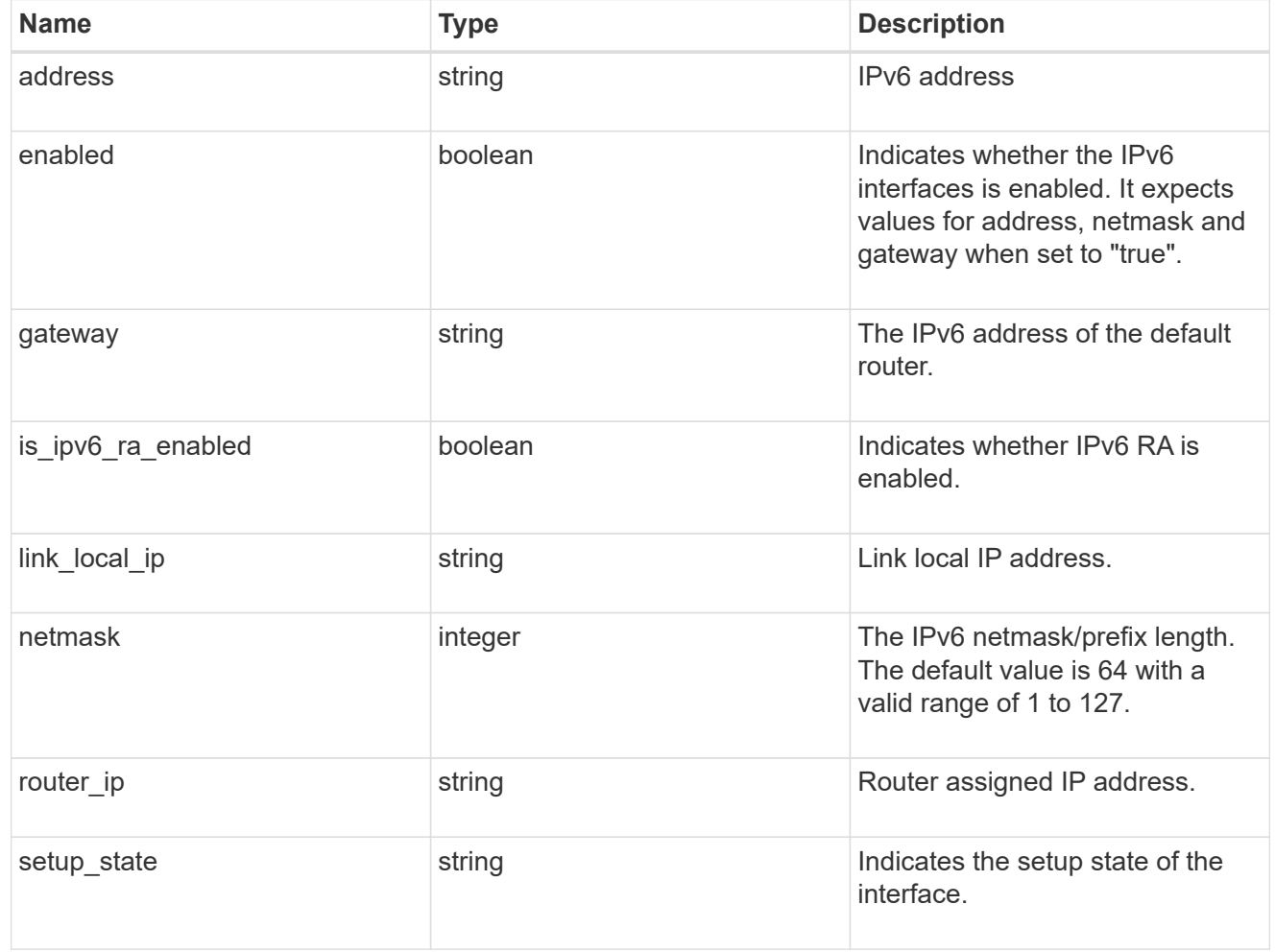

### primary

Provides the properties of the service processor primary partition.

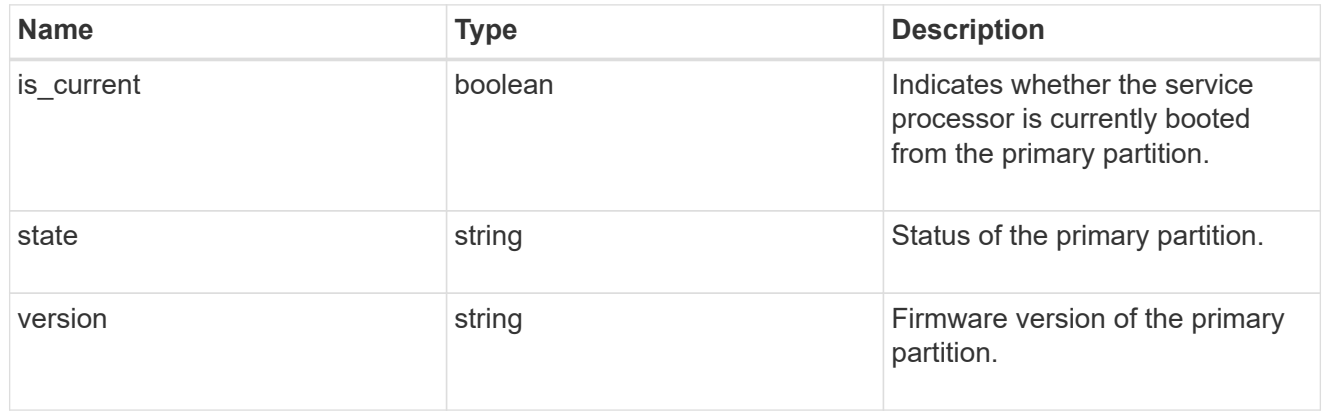

### ssh\_info

Service processor SSH allowed IP address configuration applied across the cluster.

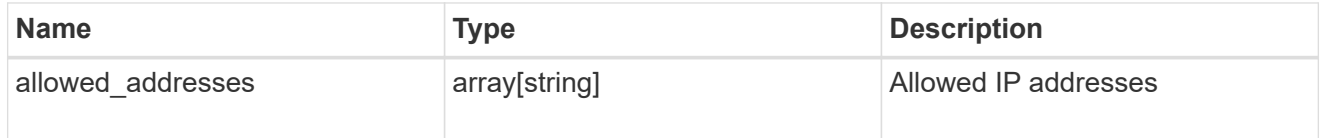

### web\_service

Provides the properties of SP or BMC web service.

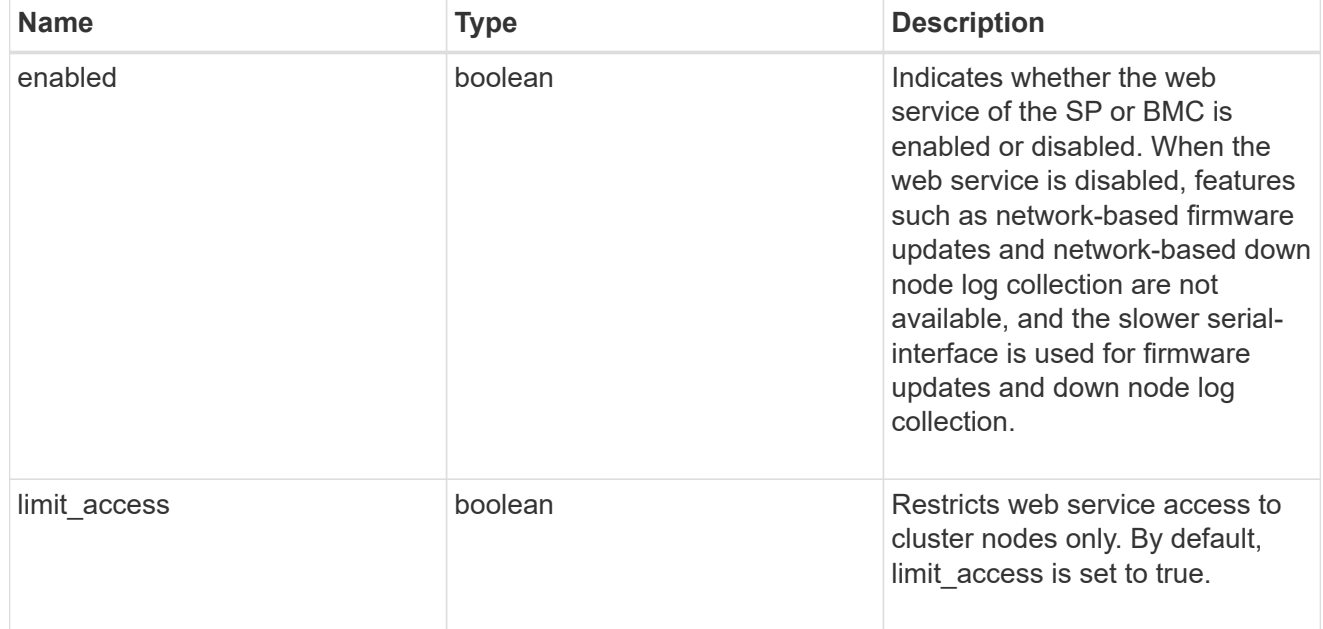

service\_processor

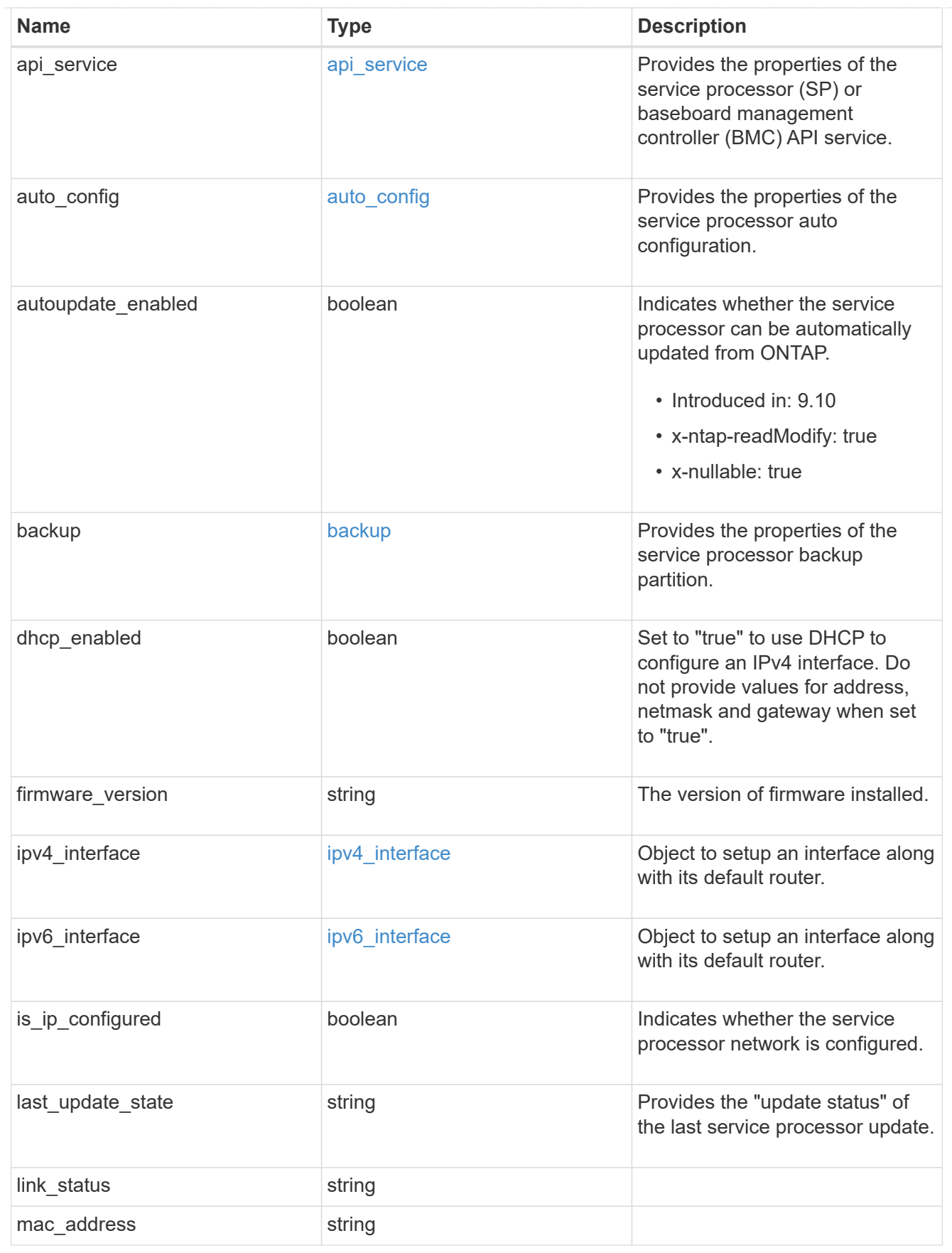

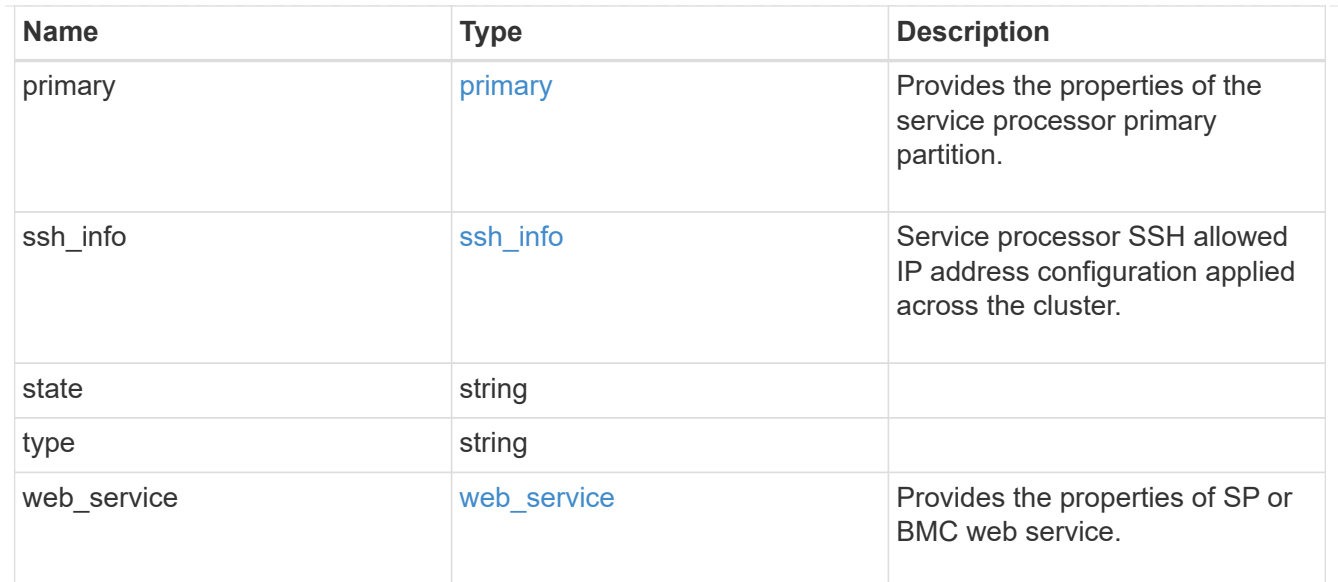

## snaplock

### SnapLock-related properties.

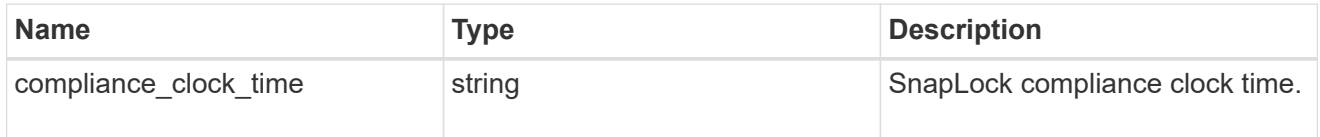

### statistics

Raw CPU performance for the nodes.

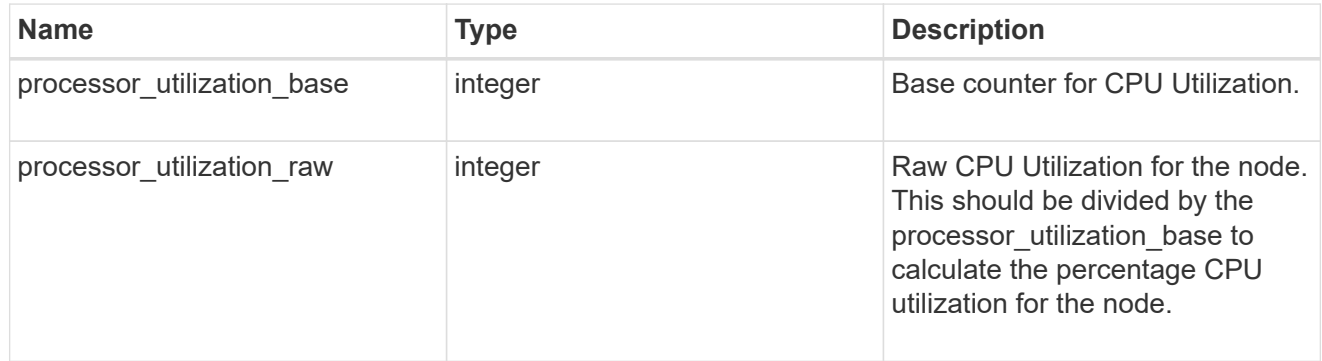

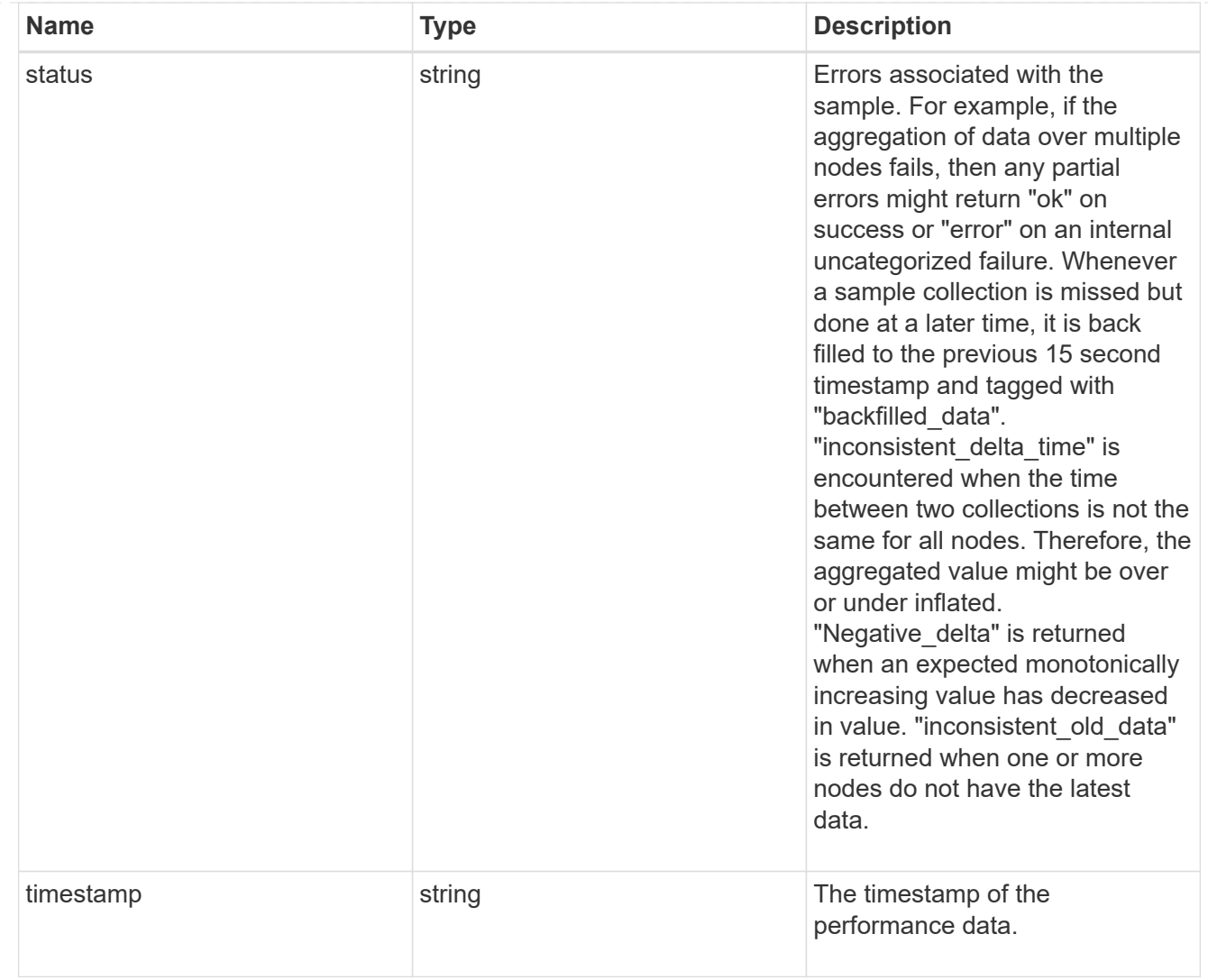

## system\_aggregate

Aggregate

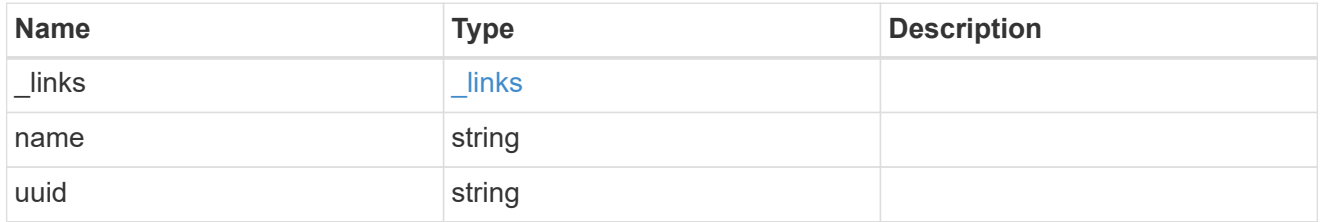

#### version

This returns the cluster version information. When the cluster has more than one node, the cluster version is equivalent to the lowest of generation, major, and minor versions on all nodes.

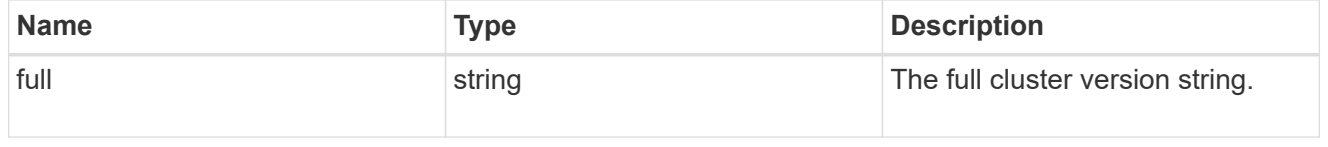

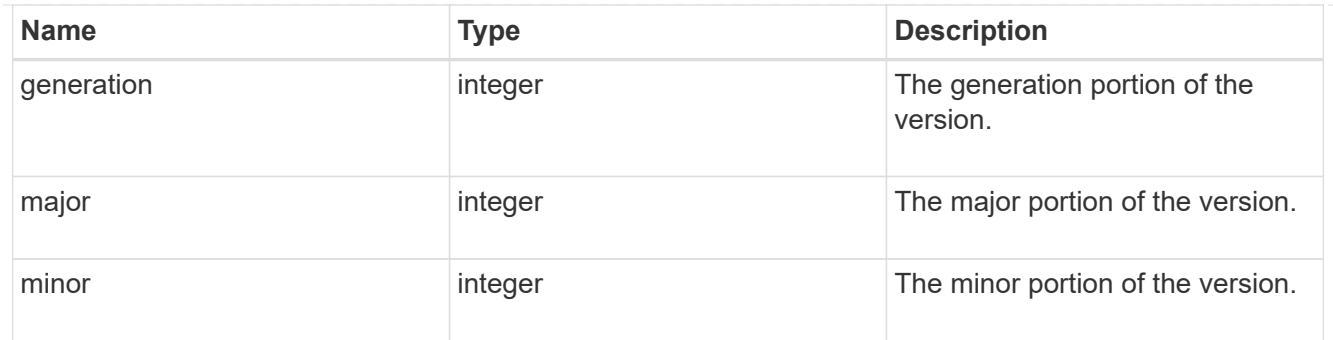

vm

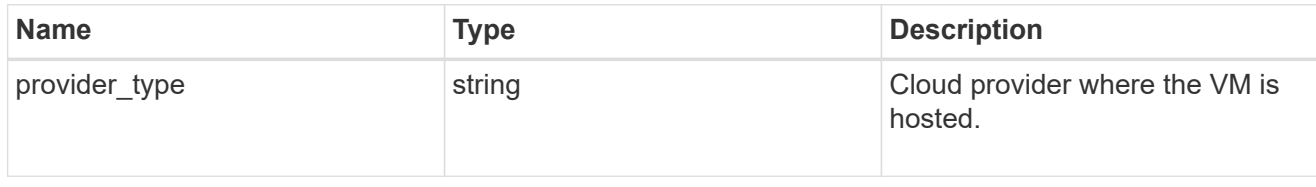

nodes

Complete node information

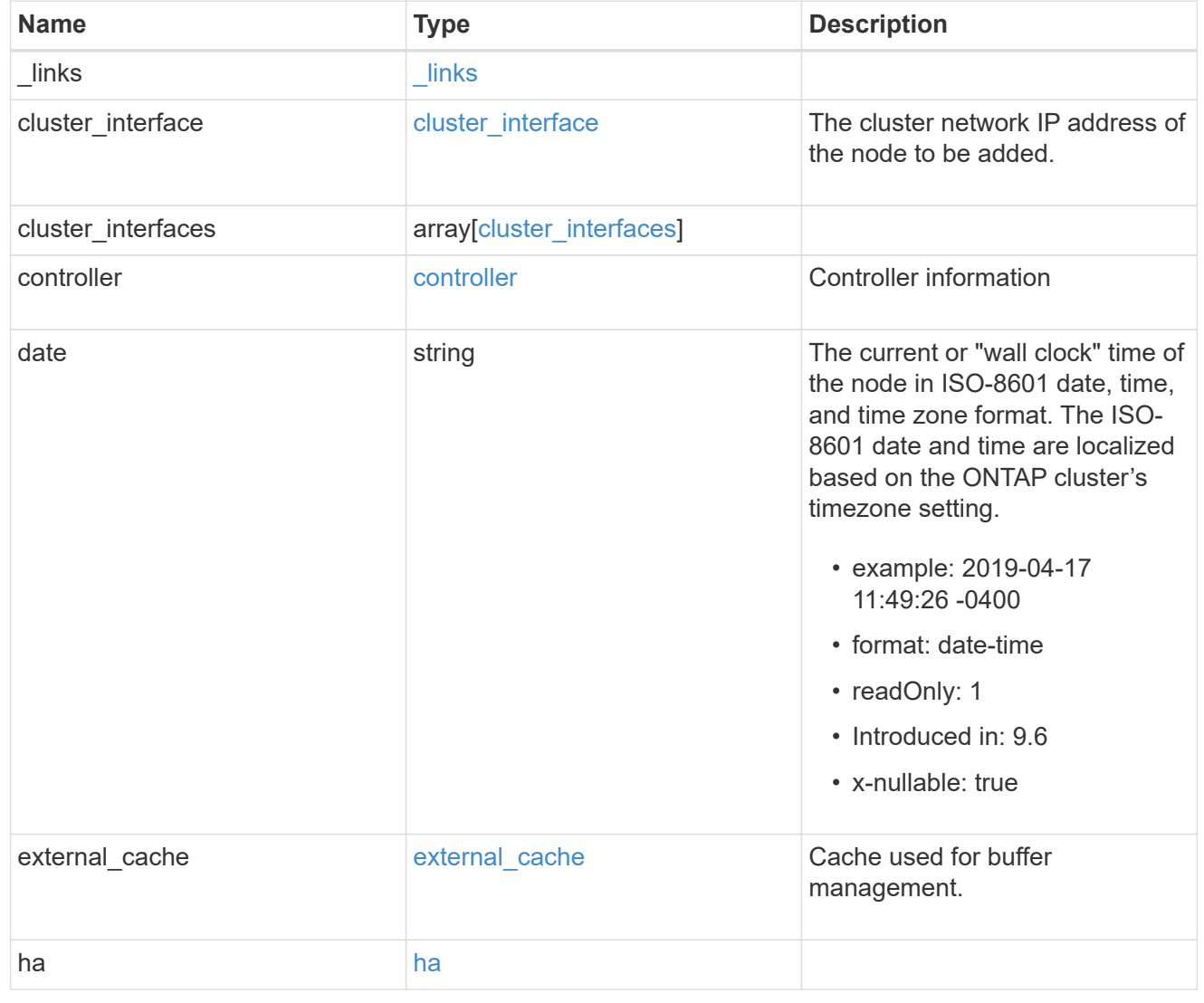

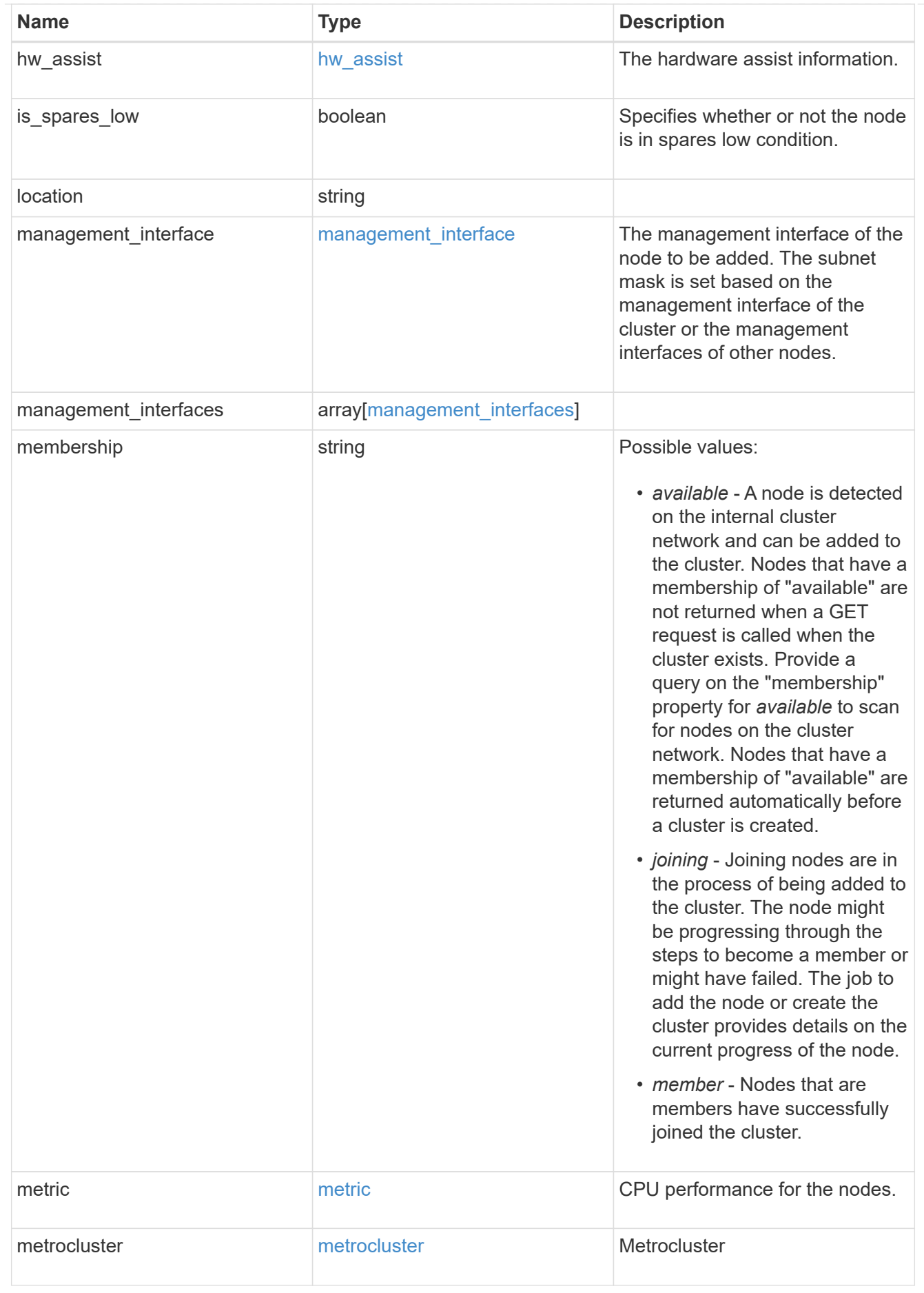

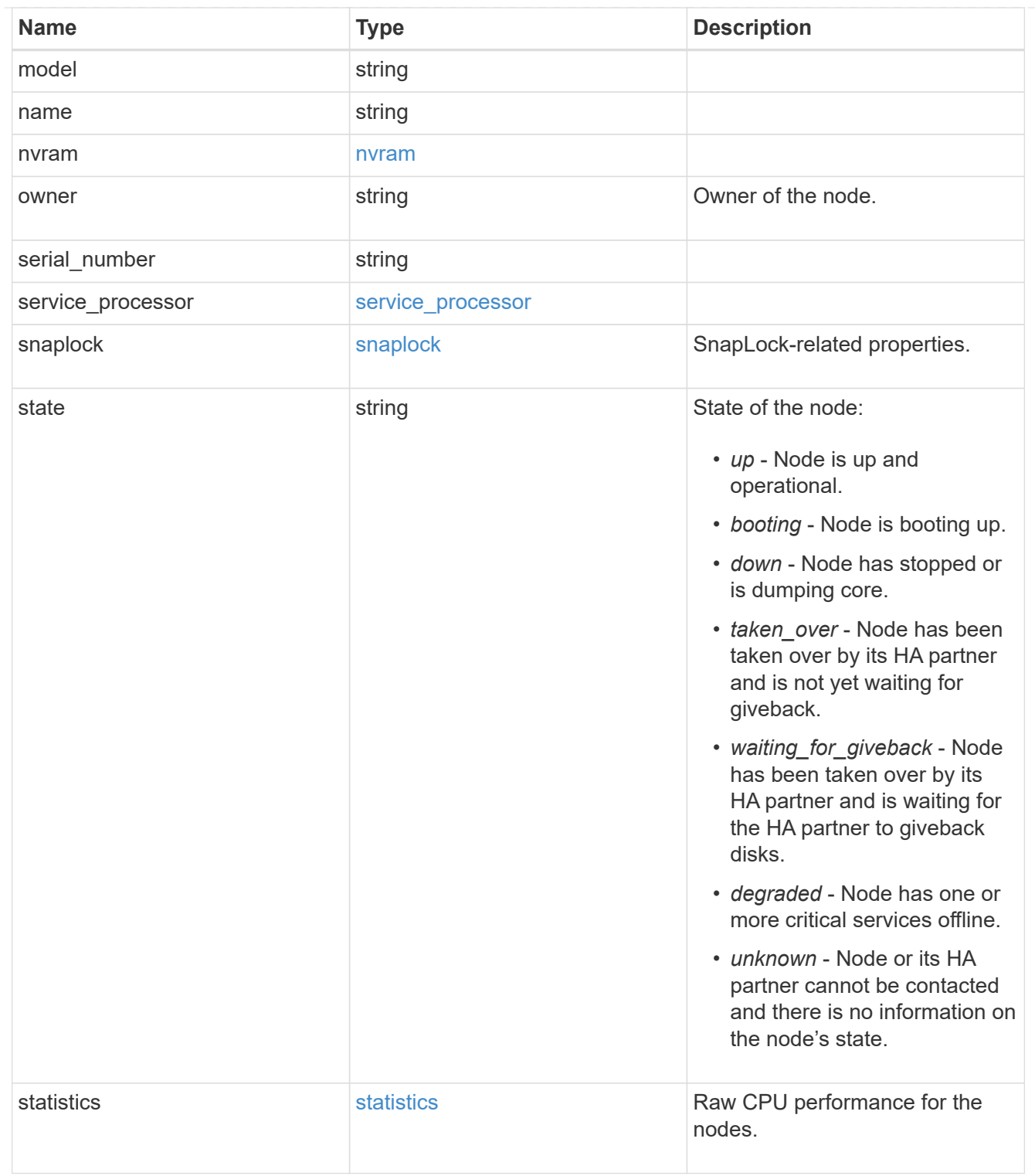

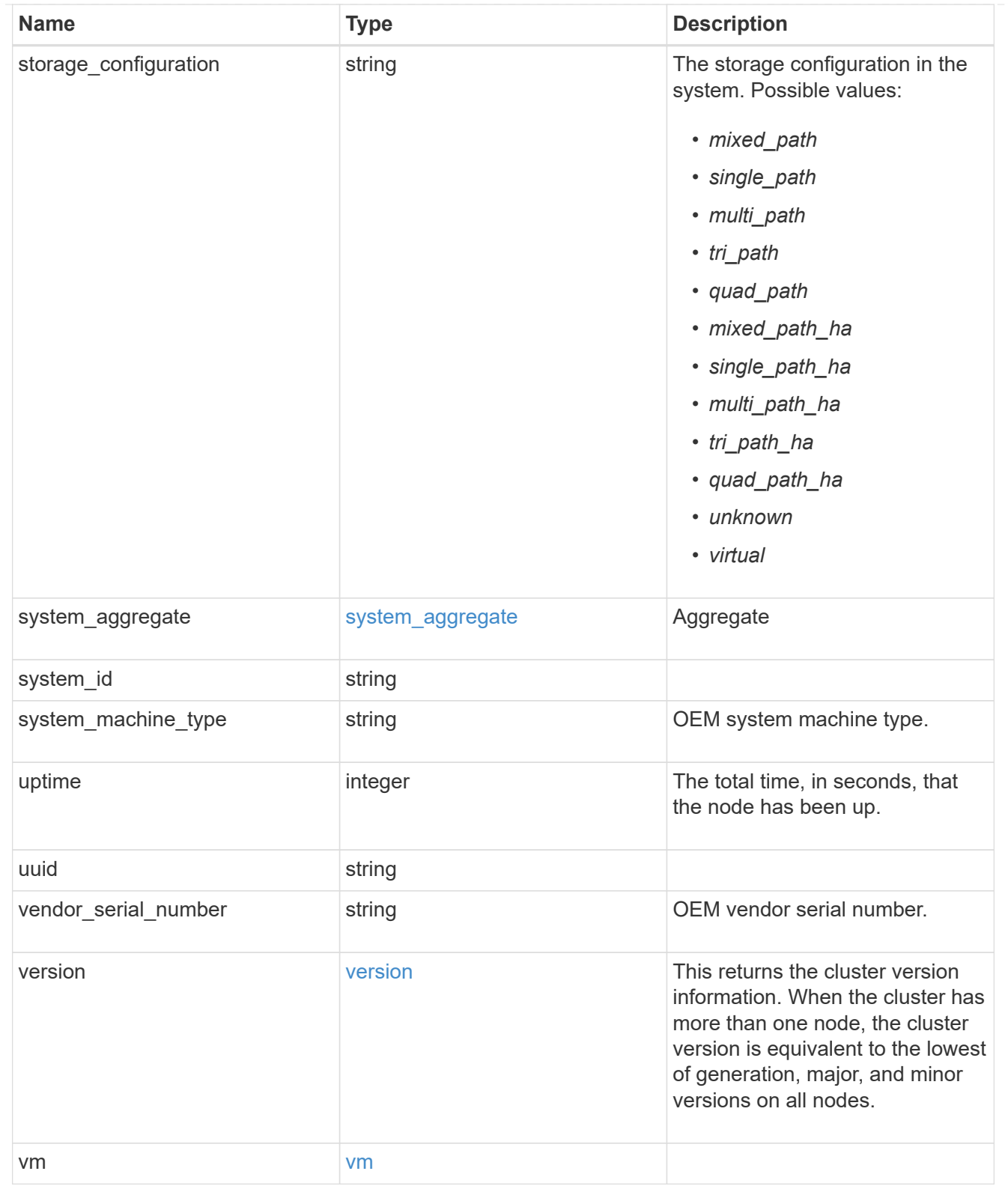

peering\_policy

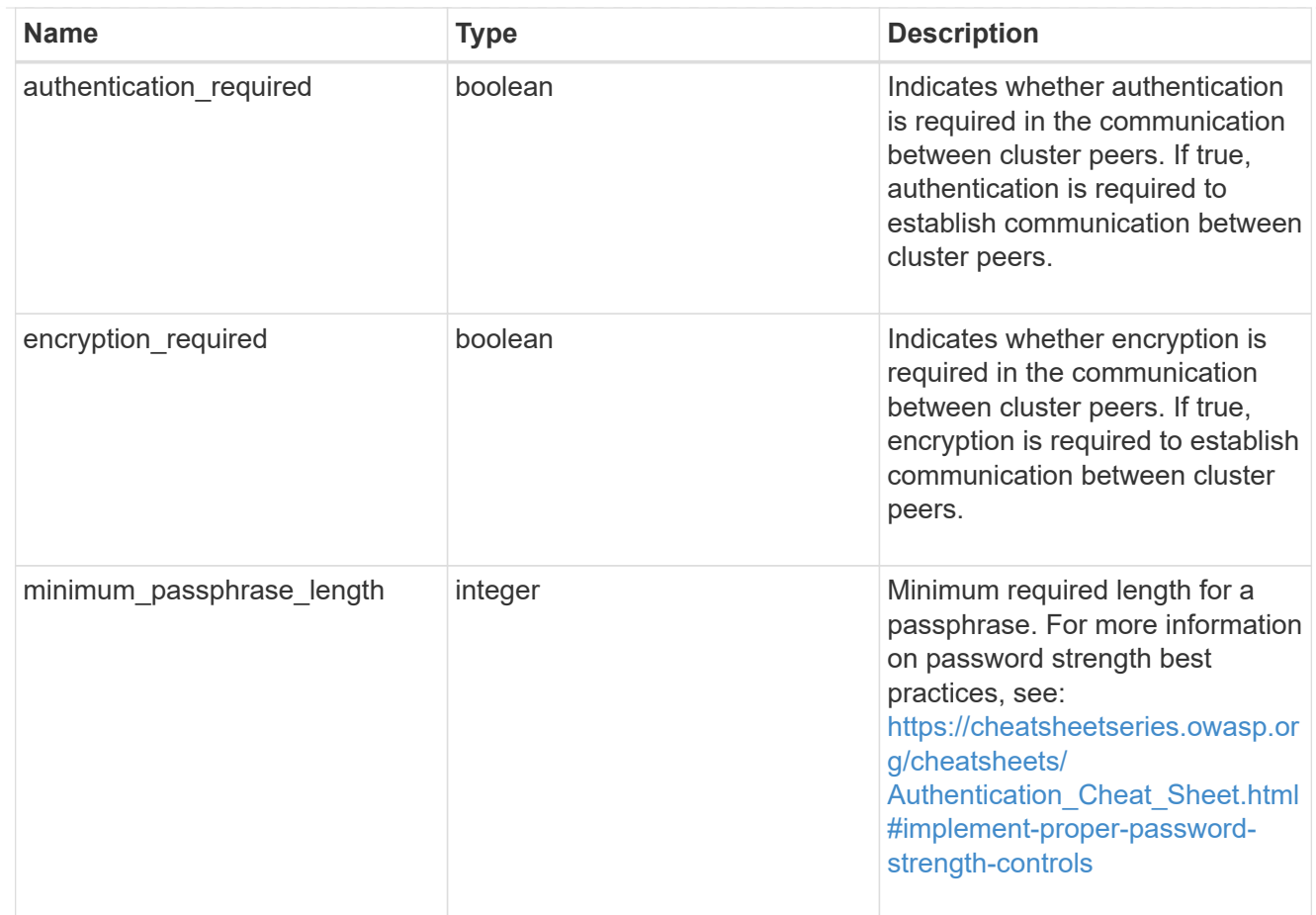

#### iops\_raw

The number of I/O operations observed at the storage object. This can be used along with delta time to calculate the rate of I/O operations per unit of time.

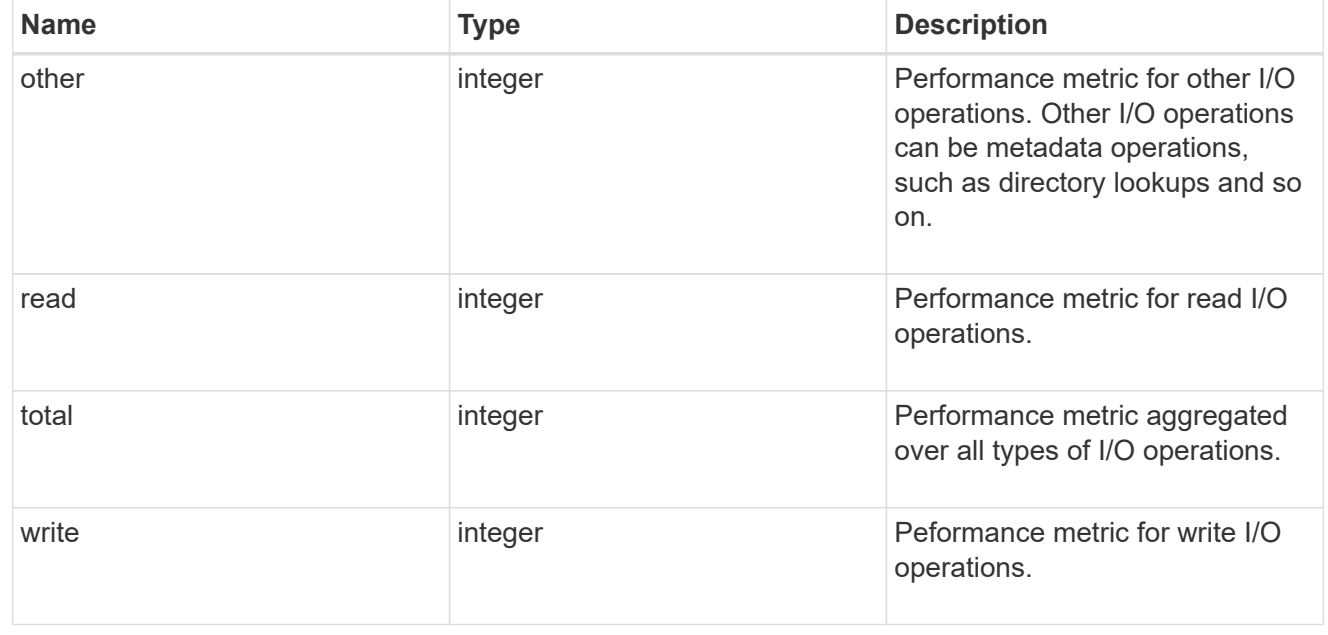

#### latency\_raw

The raw latency in microseconds observed at the storage object. This can be divided by the raw IOPS

value to calculate the average latency per I/O operation.

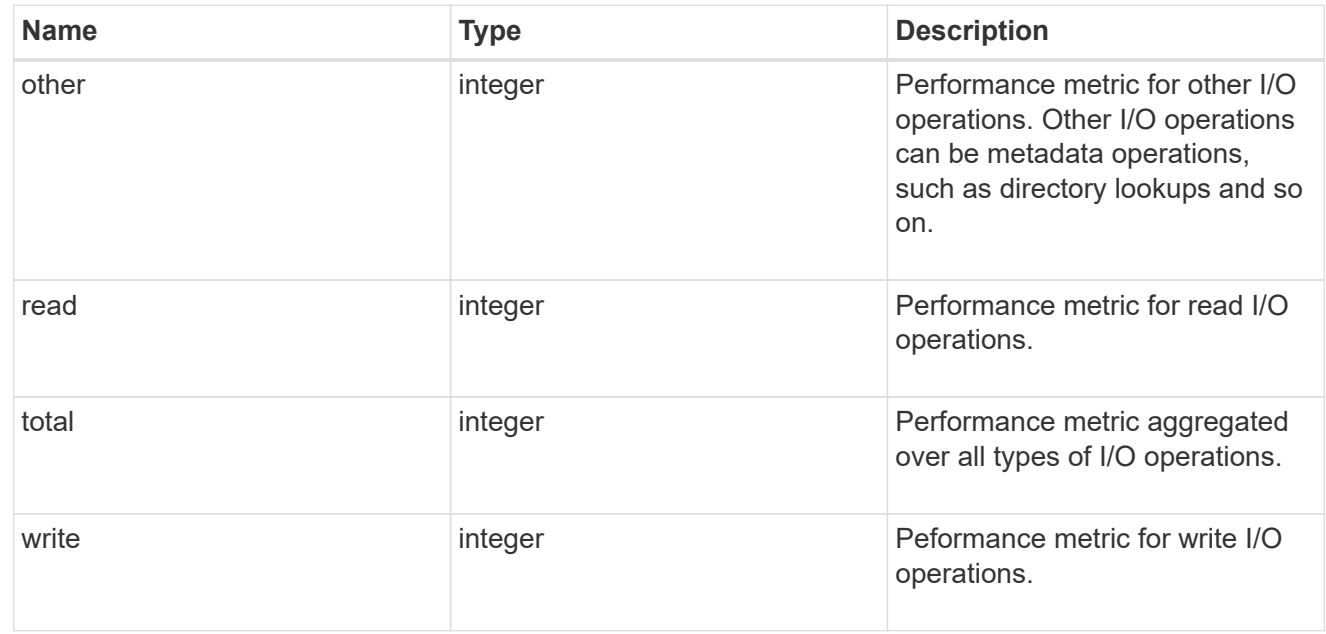

#### throughput\_raw

Throughput bytes observed at the storage object. This can be used along with delta time to calculate the rate of throughput bytes per unit of time.

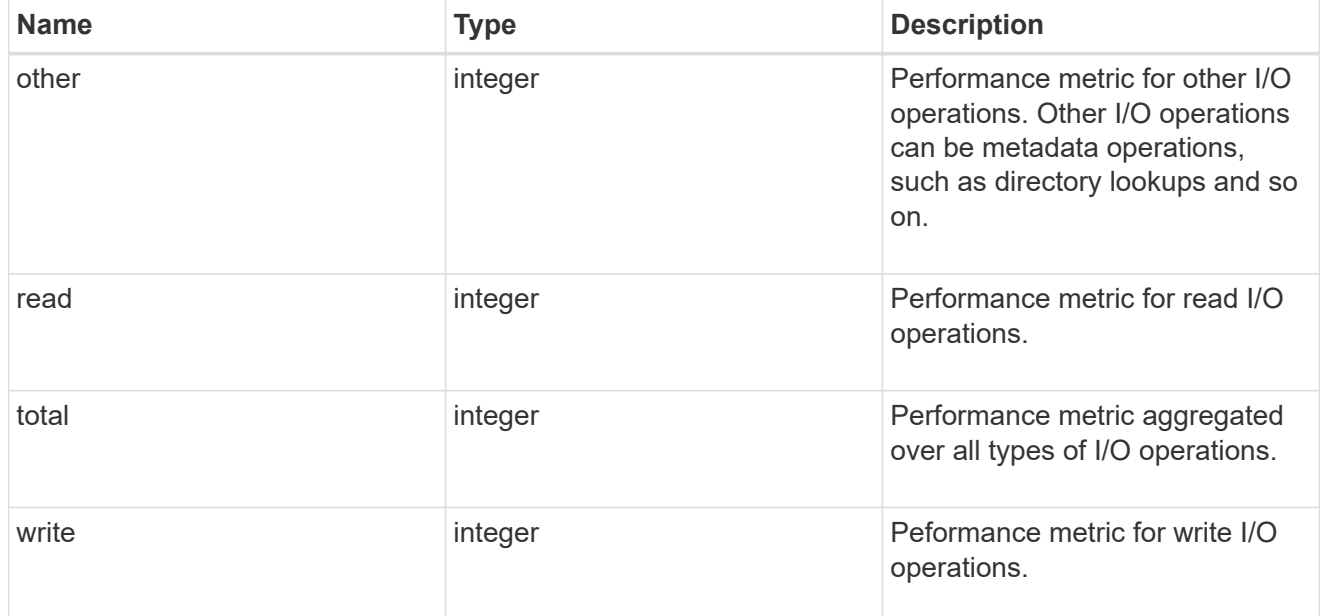

### statistics

These are raw performance numbers, such as IOPS latency and throughput. These numbers are aggregated across all nodes in the cluster and increase with the uptime of the cluster.

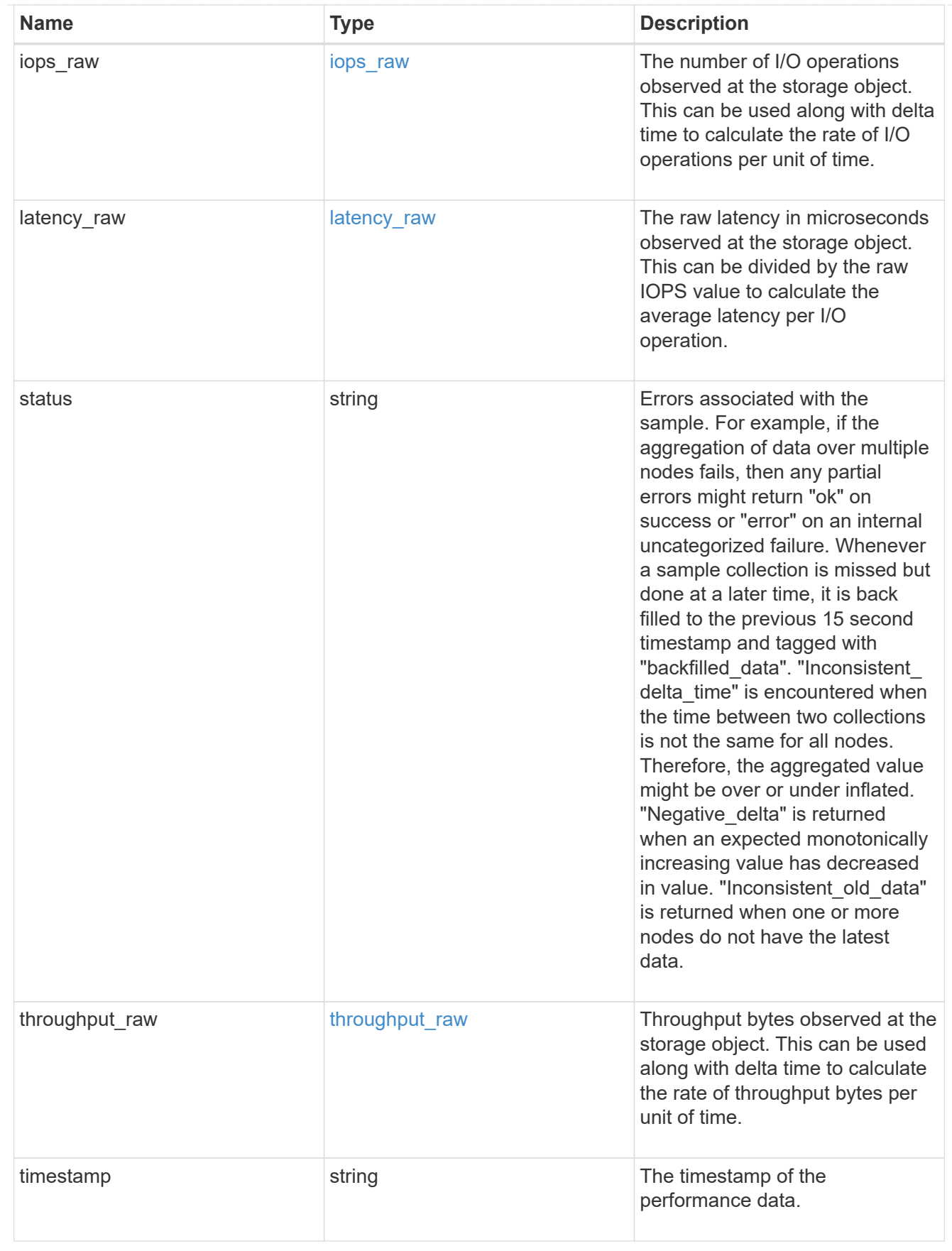

#### timezone

Provides the cluster-wide time zone information that localizes time found on messages displayed on each

#### node's:

- console messages;
- logging to internal ONTAP log files; and
- localized REST API full ISO-8601 date, time, and time zone format information. Machine-to-machine interfaces, such as file access protocols (NFS, CIFS), block access protocols (SAN), and other protocols such as Manage ONTAP (ONTAPI), use second or subsecond time values that are based on world time or UTC.

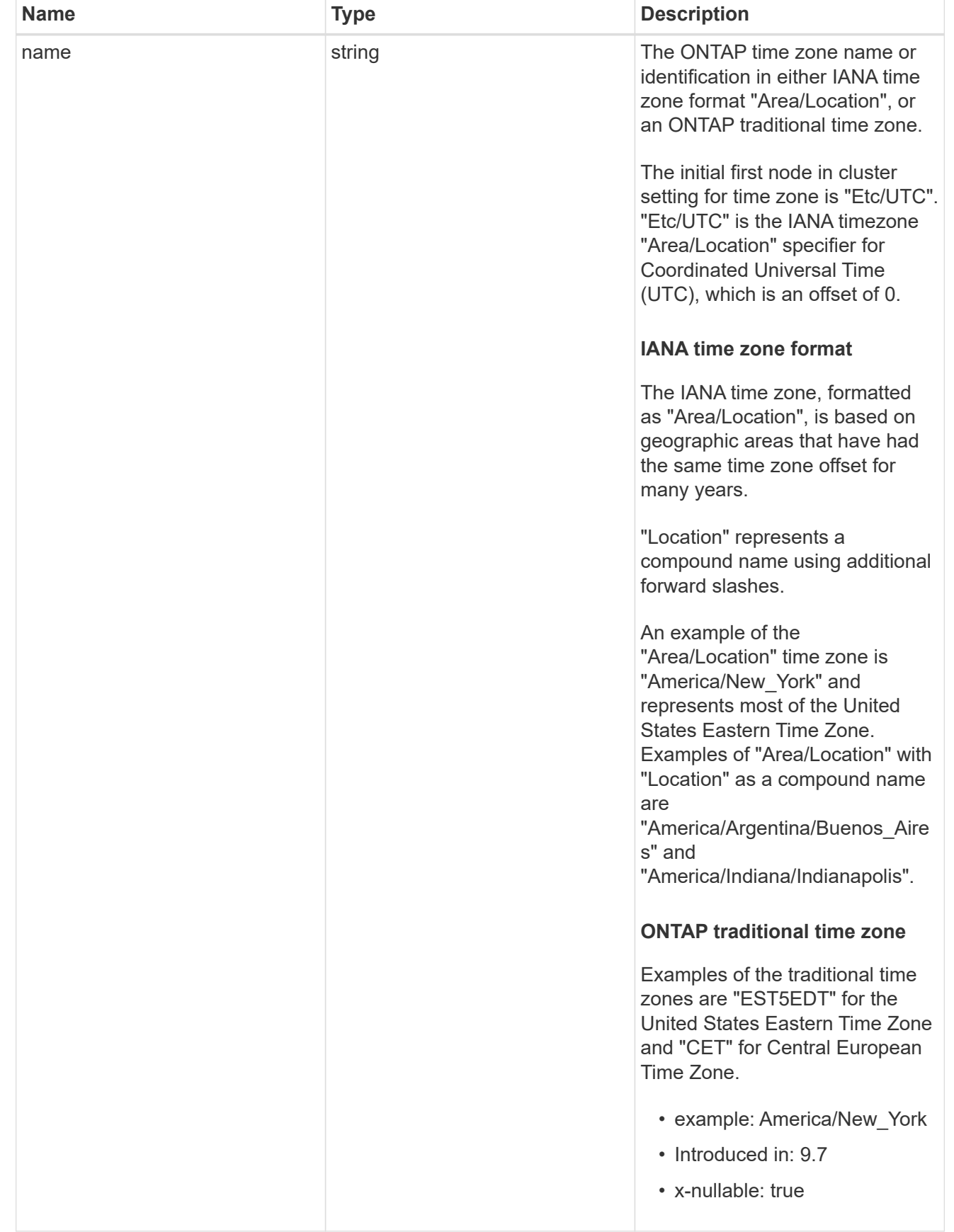

error\_arguments

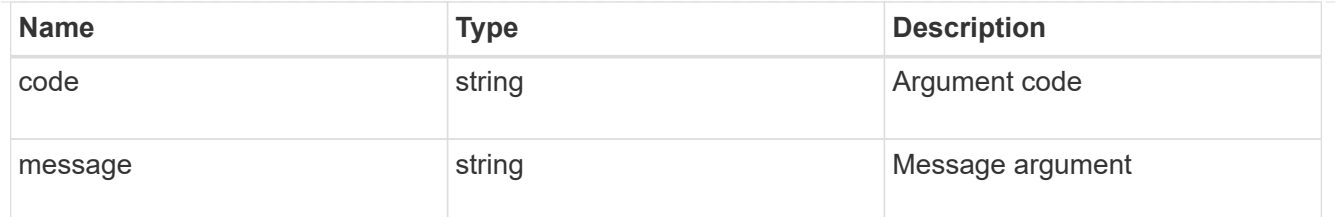

returned\_error

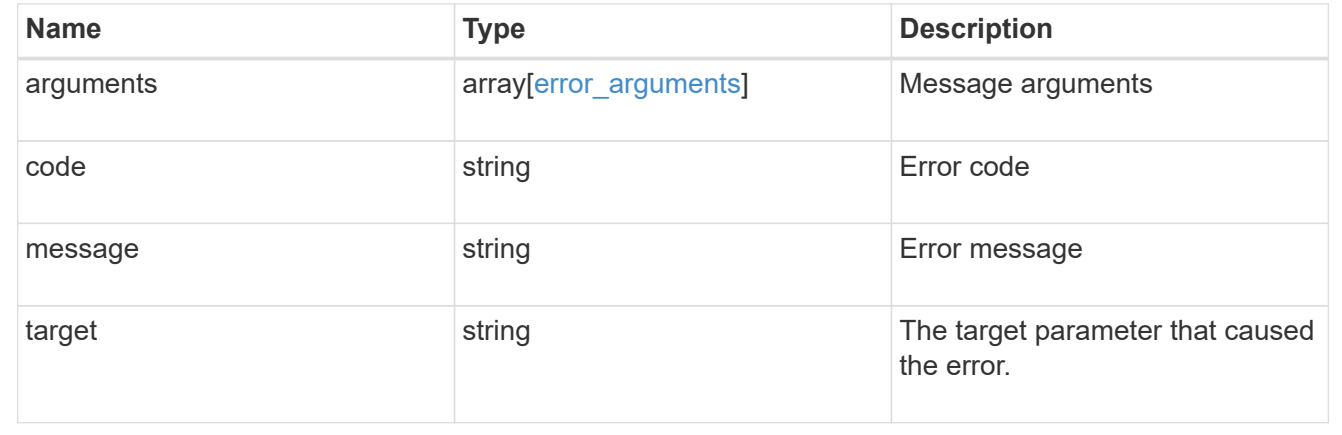

# **Update the cluster configuration**

PATCH /cluster

#### **Introduced In:** 9.6

Updates the cluster configuration after the cluster is created.

### **Related ONTAP commands**

- cluster identity modify
- system node modify
- vserver services dns modify
- vserver services name-service dns modify
- timezone
- security ssl modify

#### **Parameters**

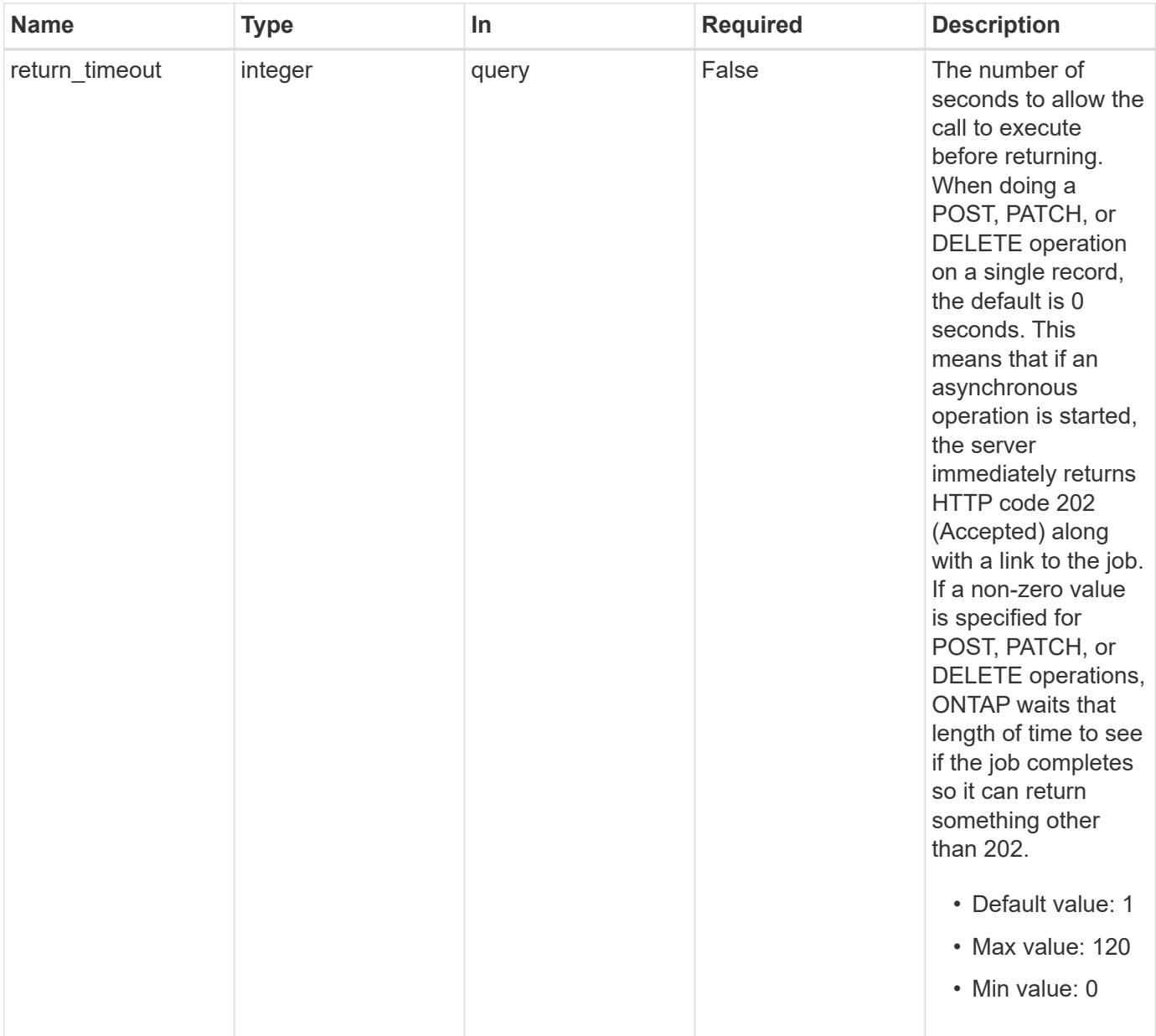

# **Request Body**

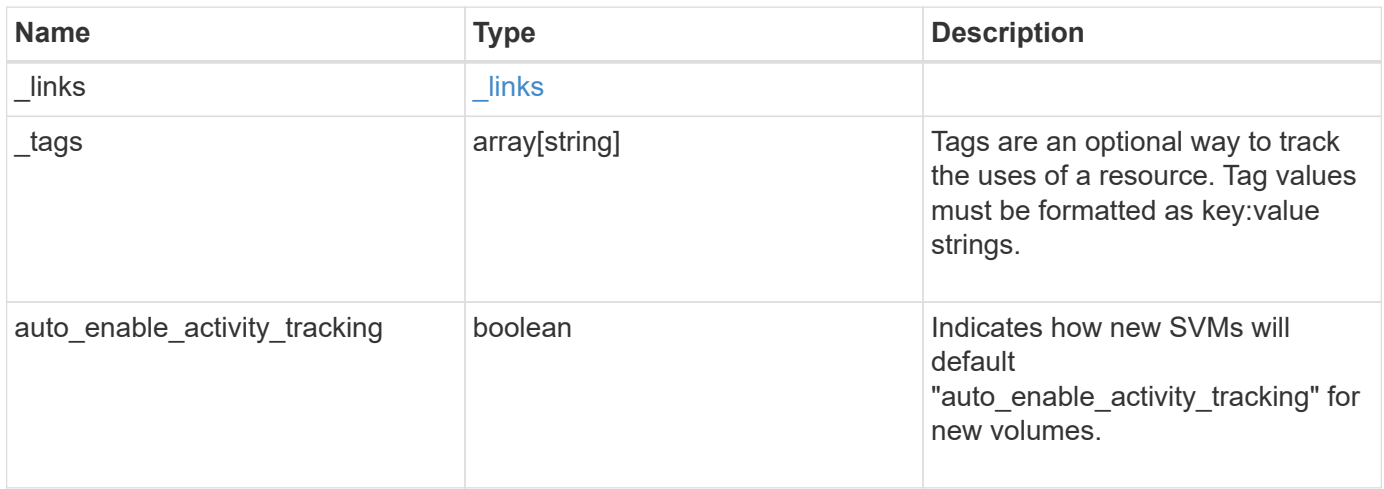

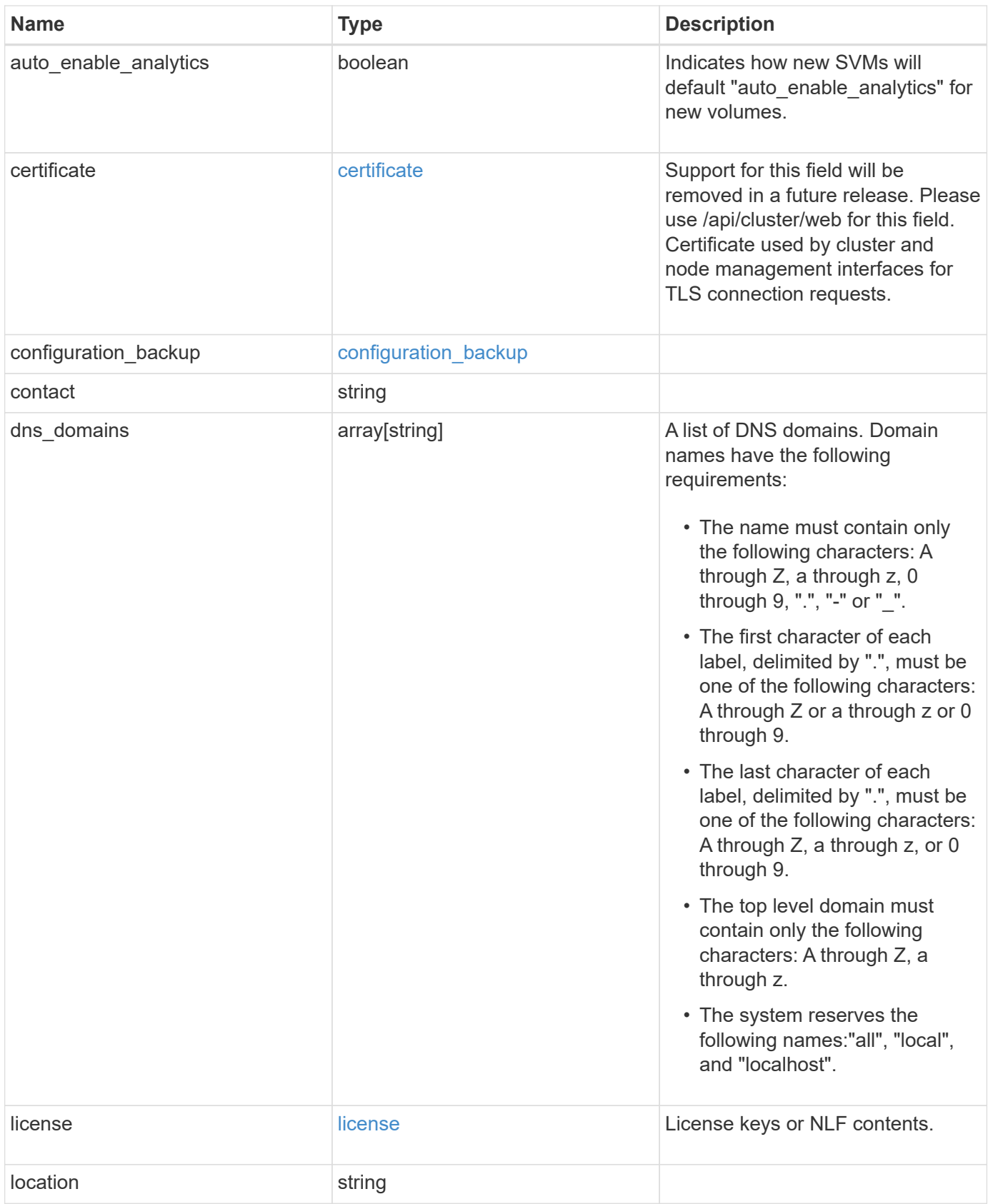

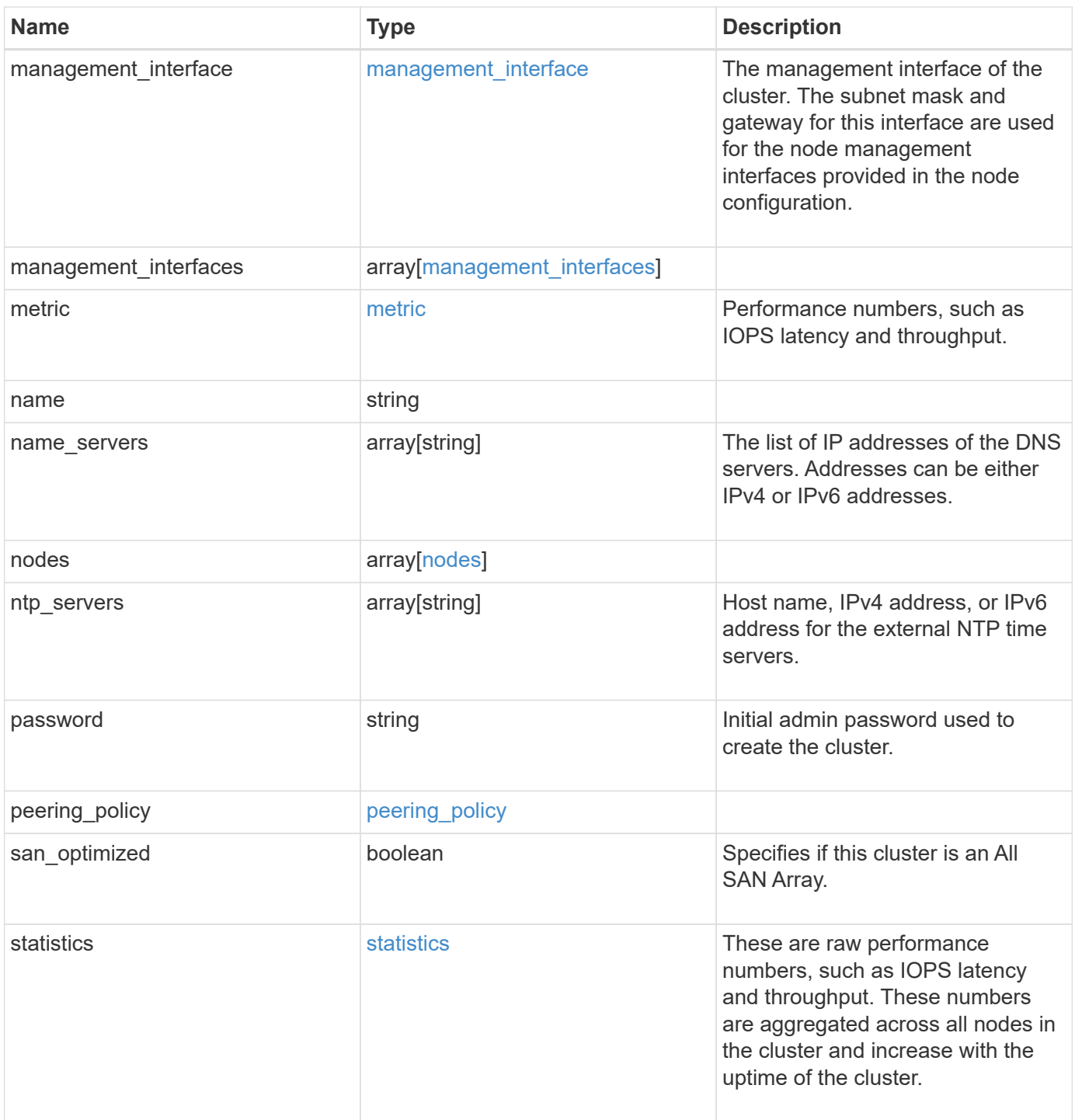

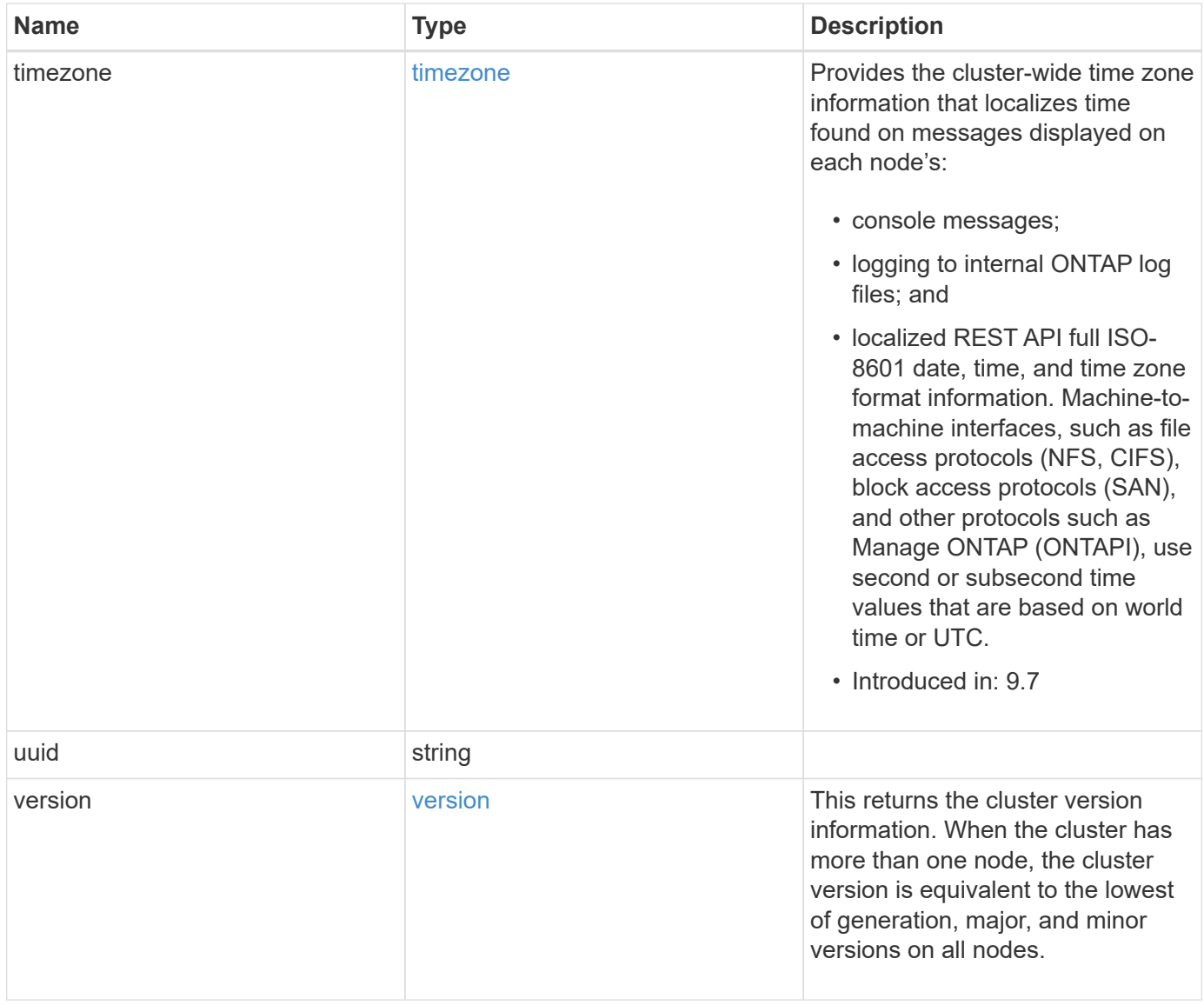

**Example request**

```
{
  " links": {
      "self": {
        "href": "/api/resourcelink"
      }
    },
    "_tags": [
     "team:csi",
     "environment:test"
  \frac{1}{2},
    "certificate": {
      "_links": {
        "self": {
          "href": "/api/resourcelink"
        }
      },
      "uuid": "1cd8a442-86d1-11e0-ae1c-123478563412"
    },
  "configuration backup": {
      "password": "yourpassword",
      "url": "http://10.224.65.198/backups",
      "username": "me"
    },
    "contact": "<a href="
mailto:support@company.com">support@company.com</a>",
  "dns domains": [
     "example.com",
      "example2.example3.com"
  \frac{1}{2}  "license": {
     "keys": {
     }
    },
    "location": "building 1",
  "management interface": {
      "ip": {
        "address": "10.10.10.7",
        "gateway": "10.1.1.1",
        "netmask": "24"
      }
    },
    "management_interfaces": {
      "_links": {
         "self": {
```

```
  "href": "/api/resourcelink"
     }
    },
    "ip": {
     "address": "10.10.10.7"
    },
  "name": "lif1",
   "uuid": "1cd8a442-86d1-11e0-ae1c-123478563412"
  },
  "metric": {
    "_links": {
     "self": {
       "href": "/api/resourcelink"
     }
    },
    "duration": "PT15S",
    "iops": {
     "read": 200,
     "total": 1000,
     "write": 100
    },
    "latency": {
     "read": 200,
     "total": 1000,
     "write": 100
    },
    "status": "ok",
    "throughput": {
     "read": 200,
     "total": 1000,
     "write": 100
    },
   "timestamp": "2017-01-25 06:20:13 -0500"
  },
"name": "cluster1",
"name servers": [
   "10.224.65.20",
   "2001:db08:a0b:12f0::1"
\left| \right|,
  "nodes": {
    "_links": {
     "self": {
       "href": "/api/resourcelink"
     }
    },
  "cluster_interface": {
```

```
  "ip": {
      "address": "10.10.10.7"
   }
  },
"cluster_interfaces": {
  " links": {
      "self": {
       "href": "/api/resourcelink"
      }
    },
    "ip": {
     "address": "10.10.10.7"
   },
    "name": "lif1",
    "uuid": "1cd8a442-86d1-11e0-ae1c-123478563412"
  },
  "controller": {
    "board": "System Board XXVIII",
    "cpu": {
     "count": 20,
    "firmware release": "string",
      "processor": "string"
    },
    "failed_fan": {
     "count": 1,
     "message": {
        "code": "111411207",
       "message": "There are no failed fans."
      }
    },
  "failed power supply": {
      "count": 1,
     "message": {
        "code": "111411208",
       "message": "There are no failed power supplies."
      }
    },
    "flash_cache": {
      "capacity": 1024000000000,
      "device_id": 0,
    "firmware file": "X9170 0000Z6300NVM",
    "firmware version": "NA05",
    "hardware revision": "A1",
      "model": "X1970A",
    "part_number": "119-00207",
      "serial_number": "A22P5061550000187",
```
```
  "slot": "6-1",
          "state": "ok"
        },
        "frus": {
        "id": "string",
          "state": "ok",
          "type": "fan"
        },
        "memory_size": 1024000000,
      "over temperature": "over"
      },
    "date": "2019-04-17 11:49:26 -0400",
    "external cache": {
       "is_enabled": 1,
        "is_hya_enabled": 1,
      "is rewarm enabled": 1
      },
      "ha": {
        "giveback": {
           "failure": {
             "code": 852126,
             "message": "Failed to initiate giveback. Run the \"storage
failover show-giveback\" command for more information."
          },
           "state": "failed",
          "status": {
             "aggregate": {
               "_links": {
                 "self": {
                   "href": "/api/resourcelink"
                }
               },
             "name": "aggr1",
               "uuid": "1cd8a442-86d1-11e0-ae1c-123478563412"
             },
             "error": {
              "code": "852126",
              "message": "shutdown"
             },
             "state": "done"
  }
        },
        "interconnect": {
          "adapter": "MVIA-RDMA",
          "state": "down"
        },
```

```
  "partners": {
         " links": {
            "self": {
              "href": "/api/resourcelink"
            }
          },
         "name": "node1",
          "uuid": "1cd8a442-86d1-11e0-ae1c-123478563412"
        },
        "ports": {
          "number": 0,
          "state": "active"
        },
        "takeover": {
          "failure": {
             "code": 852130,
             "message": "Failed to initiate takeover. Run the \"storage
failover show-takeover\" command for more information."
          },
          "state": "failed"
        },
      "takeover check": {
          "reasons": {
          }
        }
      },
    "hw assist": {
        "status": {
          "local": {
            "state": "active"
          },
          "partner": {
            "state": "active"
          }
        }
      },
      "location": "rack 2 row 5",
      "management_interface": {
       "ip": {
          "address": "10.10.10.7"
        }
      },
    "management interfaces": {
       "_links": {
          "self": {
             "href": "/api/resourcelink"
```

```
  }
    },
    "ip": {
     "address": "10.10.10.7"
    },
    "name": "lif1",
    "uuid": "1cd8a442-86d1-11e0-ae1c-123478563412"
  },
  "membership": "available",
  "metric": {
    "_links": {
     "self": {
        "href": "/api/resourcelink"
     }
    },
    "duration": "PT15S",
    "processor_utilization": 13,
    "status": "ok",
    "timestamp": "2017-01-25 06:20:13 -0500",
    "uuid": "1cd8a442-86d1-11e0-ae1c-123478563412"
  },
  "metrocluster": {
    "ports": {
     "name": "e1b"
   },
   "type": "fc"
  },
  "model": "FAS3070",
"name": "node-01",
  "nvram": {
   "battery_state": "battery_ok",
  "id": 0
  },
  "owner": "Example Corp",
"serial number": "4048820-60-9",
  "service_processor": {
  "api service": {
     "port": 0
    },
  "auto_config": {
    "ipv4_subnet": "ipv4_mgmt",
    "ipv6_subnet": "ipv6_mgmt"
    },
    "backup": {
     "state": "installed",
     "version": "11.6"
```

```
  },
  "firmware version": "string",
  "ipv4_interface": {
      "address": "10.10.10.7",
      "gateway": "10.1.1.1",
      "netmask": "24",
    "setup_state": "not_setup"
    },
  "ipv6 interface": {
      "address": "fd20:8b1e:b255:5011:10:141:4:97",
     "gateway": "fd20:8b1e:b255:5011:10::1",
   "link local ip": "FE80::/10",
     "netmask": 64,
      "router_ip": "2001:0db8:85a3:0000:0000:8a2e:0370:7334",
    "setup_state": "not_setup"
    },
  "last update state": "failed",
  "link status": "up",
  "mac_address": "string",
    "primary": {
      "state": "installed",
     "version": "11.6"
    },
    "ssh_info": {
     "allowed_addresses": {
     }
    },
    "state": "online",
   "type": "sp"
  },
  "snaplock": {
  "compliance clock time": "2018-06-04 15:00:00 -0400"
  },
  "state": "up",
  "statistics": {
    "processor_utilization_base": 12345123,
   "processor_utilization_raw": 13,
   "status": "ok",
    "timestamp": "2017-01-25 06:20:13 -0500"
  },
"storage_configuration": "unknown",
  "system_aggregate": {
   "_links": {
     "self": {
        "href": "/api/resourcelink"
      }
```

```
  },
    "name": "aggr1",
      "uuid": "1cd8a442-86d1-11e0-ae1c-123478563412"
    },
    "system_id": 92027651,
  "system machine type": "7Y56-CTOWW1",
    "uptime": 300536,
    "uuid": "4ea7a442-86d1-11e0-ae1c-123478563412",
    "vendor_serial_number": 791603000068,
    "version": {
      "full": "NetApp Release 9.4.0: Sun Nov 05 18:20:57 UTC 2017",
      "generation": 9,
      "major": 4,
      "minor": 0
    },
    "vm": {
      "provider_type": "GoogleCloud"
    }
  },
"ntp_servers": [
   "time.nist.gov",
   "10.98.19.20",
    "2610:20:6F15:15::27"
\frac{1}{2}  "password": "mypassword",
  "peering_policy": {
    "minimum_passphrase_length": 0
  },
  "statistics": {
  "iops raw": {
      "read": 200,
      "total": 1000,
      "write": 100
    },
  "latency raw": {
     "read": 200,
     "total": 1000,
     "write": 100
    },
    "status": "ok",
  "throughput raw": {
     "read": 200,
     "total": 1000,
     "write": 100
    },
    "timestamp": "2017-01-25 06:20:13 -0500"
```

```
  },
    "timezone": {
     "name": "America/New_York"
    },
    "uuid": "1cd8a442-86d1-11e0-ae1c-123478563412",
    "version": {
      "full": "NetApp Release 9.4.0: Sun Nov 05 18:20:57 UTC 2017",
     "generation": 9,
      "major": 4,
     "minor": 0
   }
}
```
#### **Response**

Status: 200, Ok

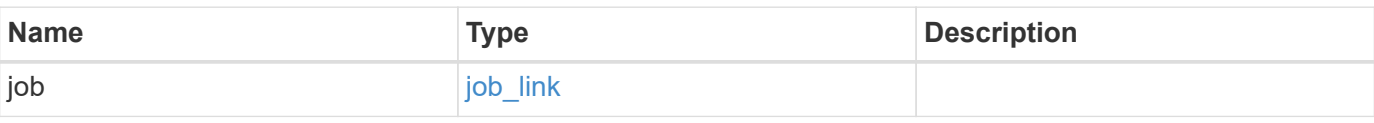

**Example response**

```
{
   "job": {
     "_links": {
       "self": {
          "href": "/api/resourcelink"
       }
      },
      "uuid": "string"
   }
}
```
#### **Response**

Status: 202, Accepted

#### **Error**

### ONTAP Error Response Codes

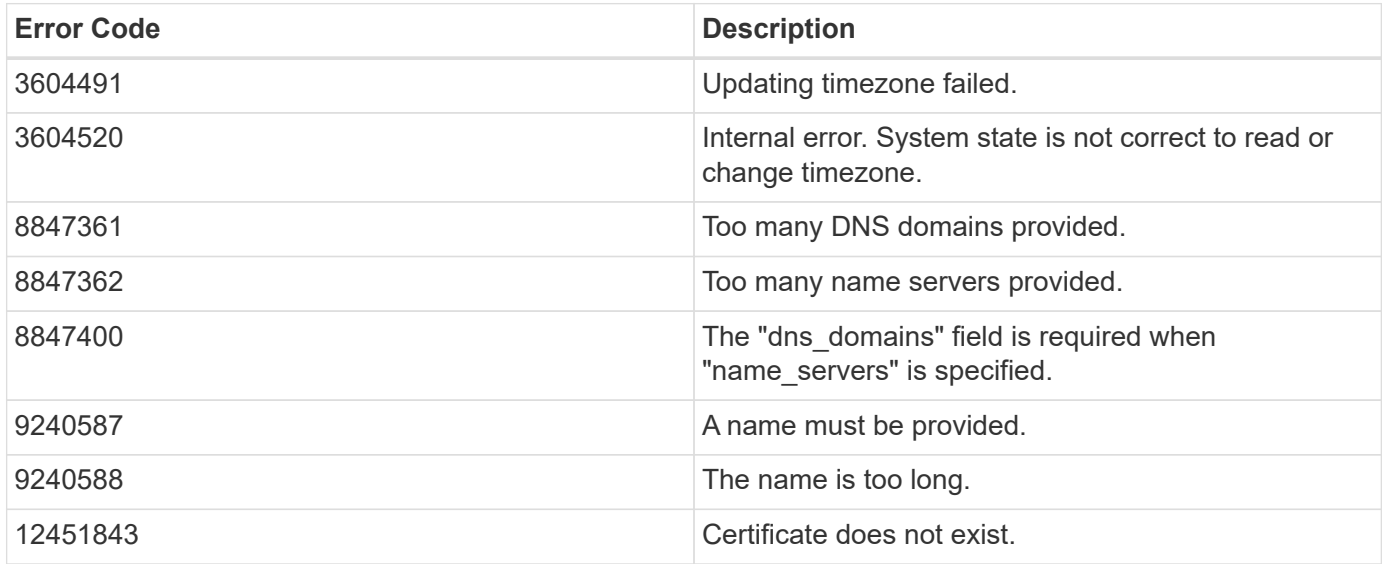

Also see the table of common errors in the [Response body](https://docs.netapp.com/us-en/ontap-restapi-9141/{relative_path}getting_started_with_the_ontap_rest_api.html#Response_body) overview section of this documentation.

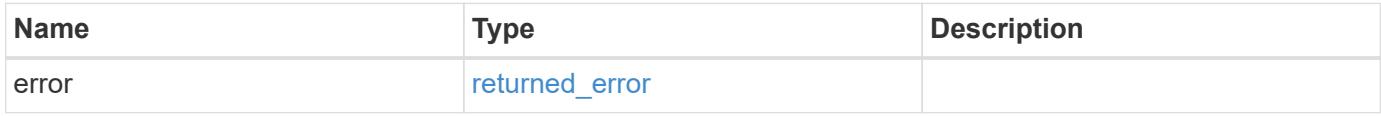

#### **Example error**

```
{
   "error": {
     "arguments": {
       "code": "string",
       "message": "string"
      },
      "code": "4",
      "message": "entry doesn't exist",
      "target": "uuid"
    }
}
```
### **Definitions**

#### **See Definitions**

href

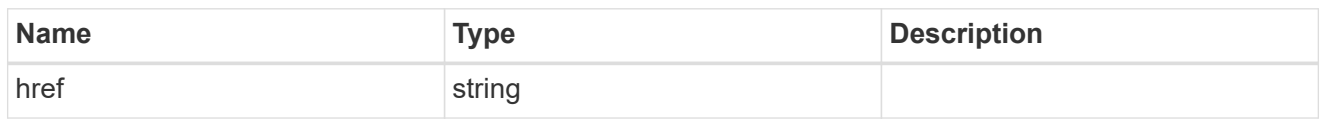

\_links

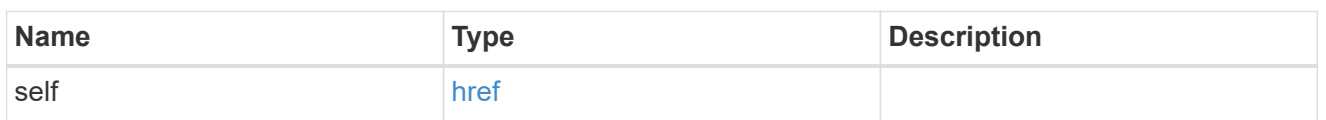

### certificate

Support for this field will be removed in a future release. Please use /api/cluster/web for this field. Certificate used by cluster and node management interfaces for TLS connection requests.

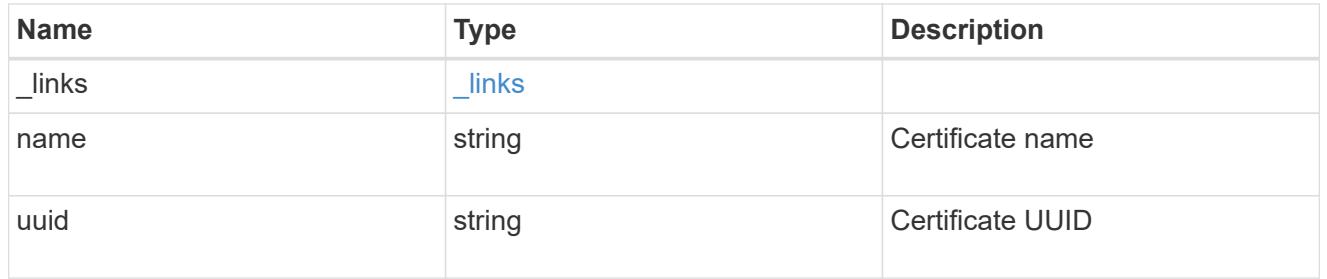

## configuration\_backup

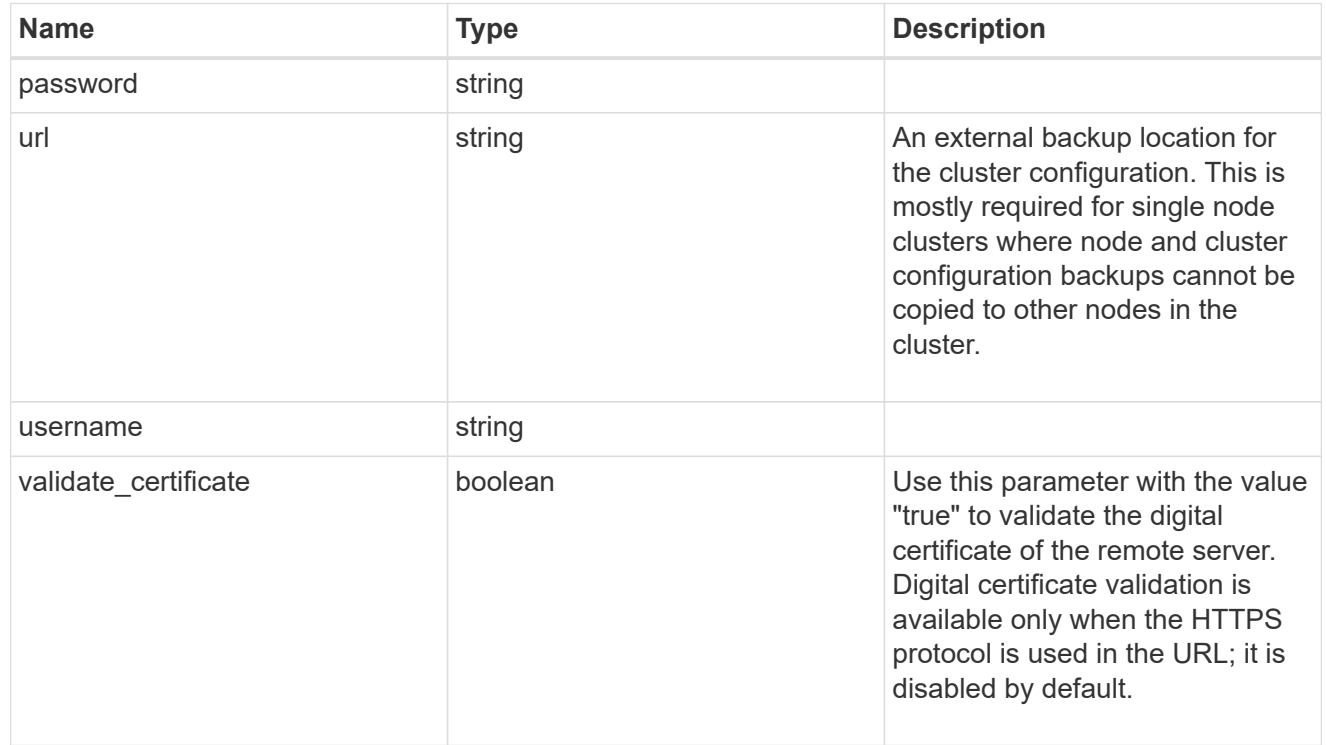

#### license

License keys or NLF contents.

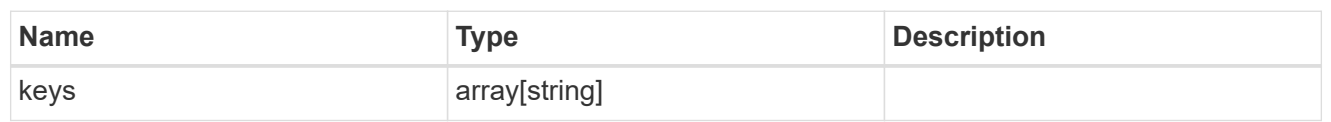

ip

Object to setup an interface along with its default router.

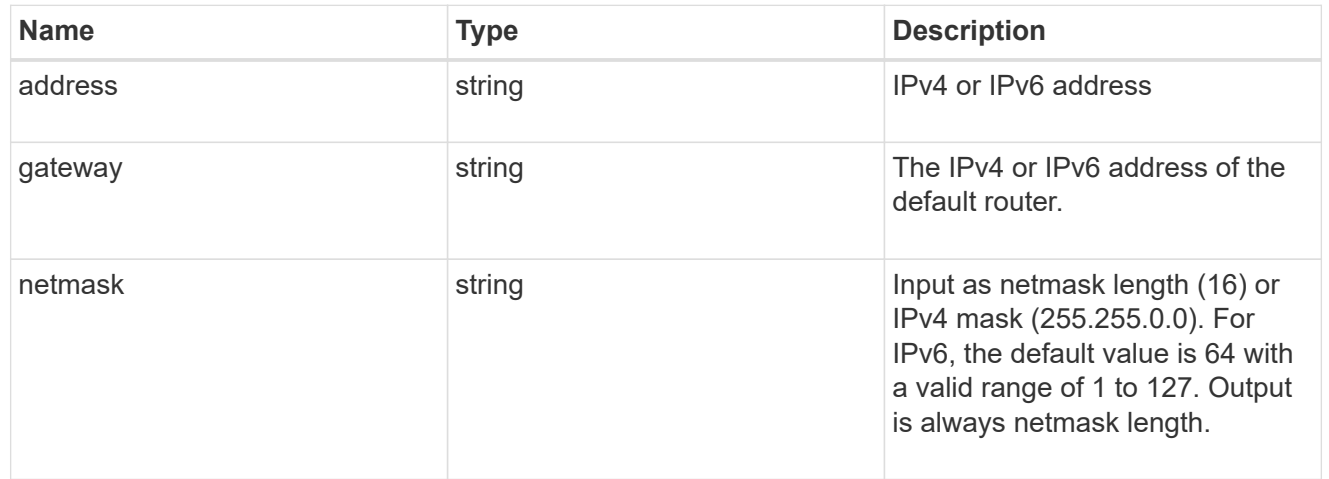

#### management\_interface

The management interface of the cluster. The subnet mask and gateway for this interface are used for the node management interfaces provided in the node configuration.

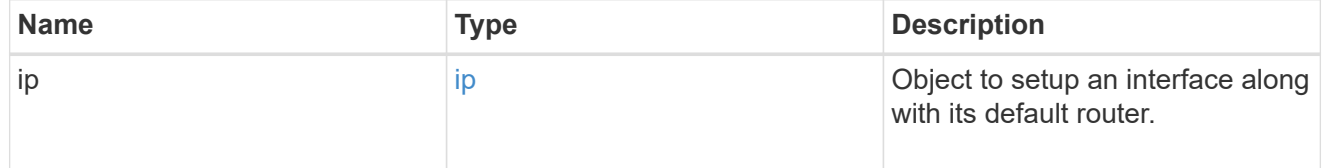

ip

## IP information

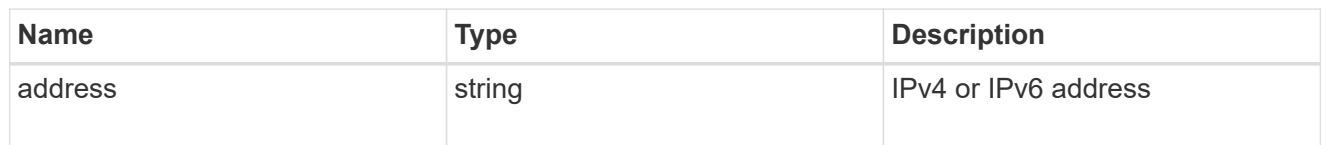

#### management\_interfaces

A network interface. Either UUID or name may be supplied on input.

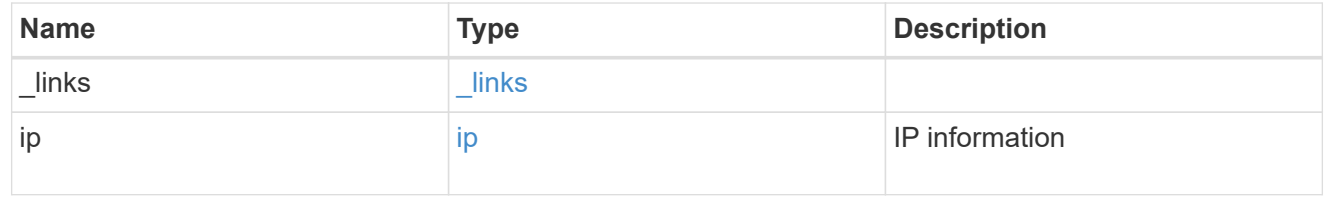

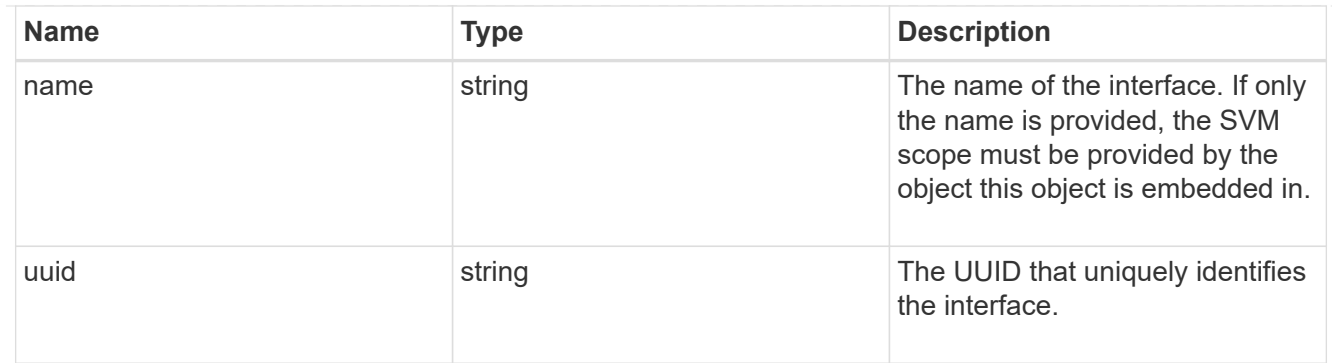

iops

The rate of I/O operations observed at the storage object.

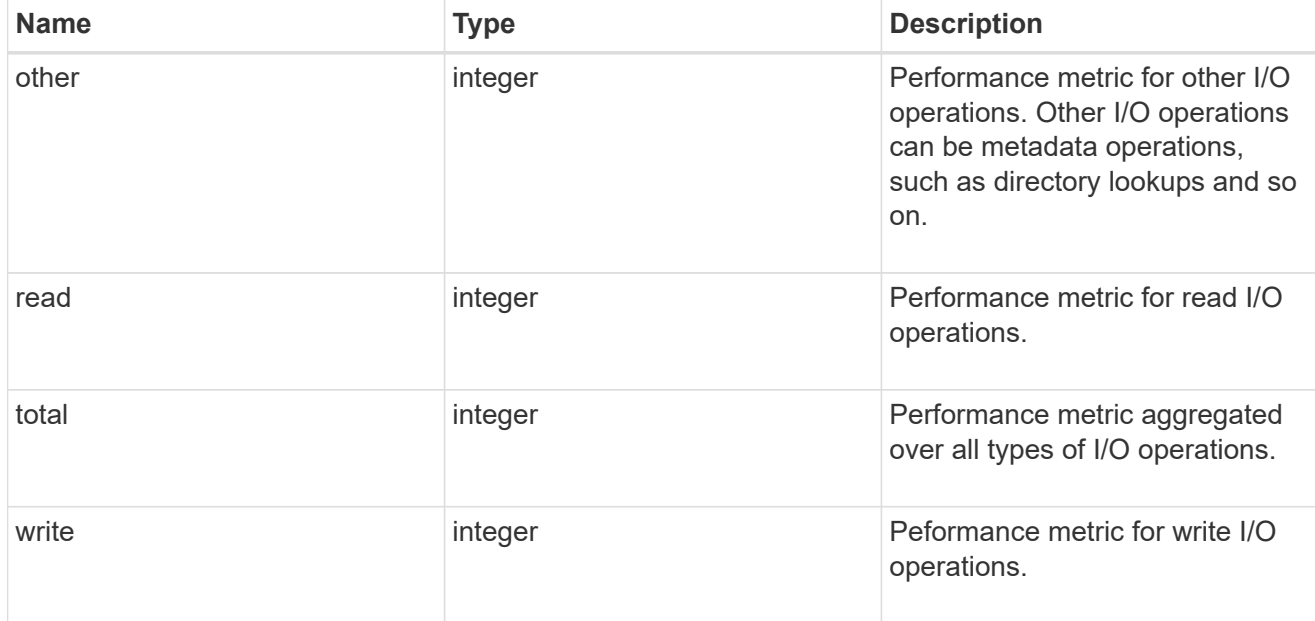

## latency

The round trip latency in microseconds observed at the storage object.

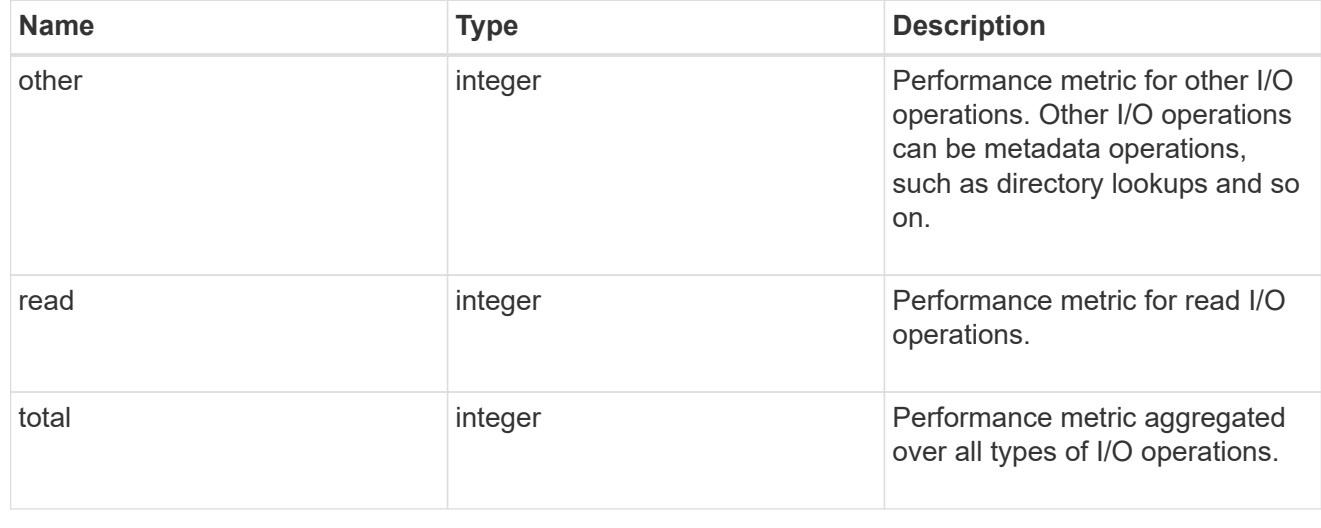

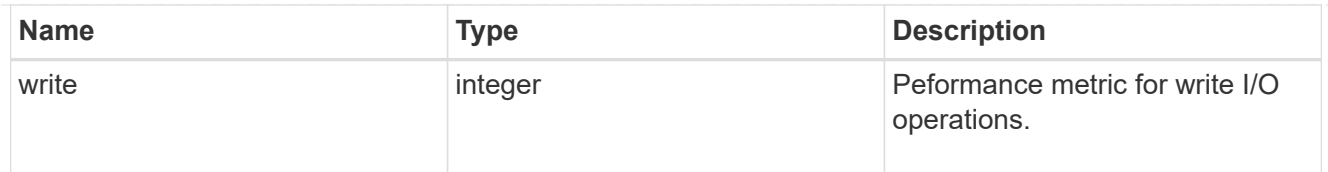

## throughput

The rate of throughput bytes per second observed at the storage object.

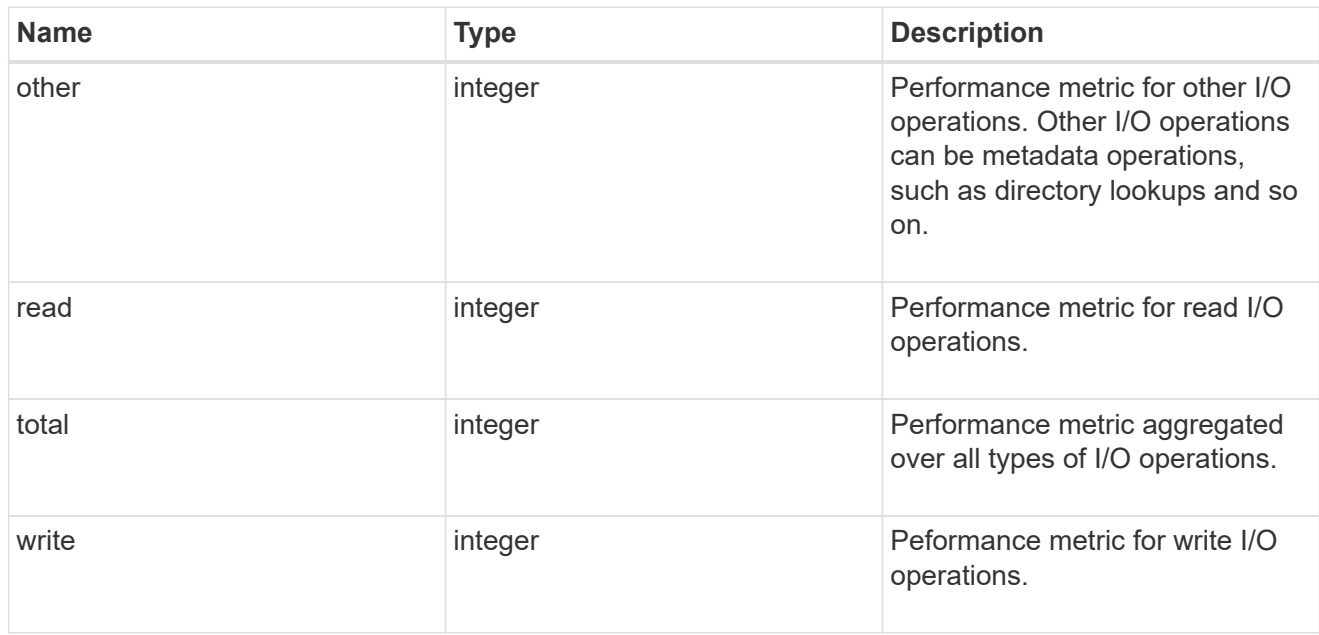

metric

Performance numbers, such as IOPS latency and throughput.

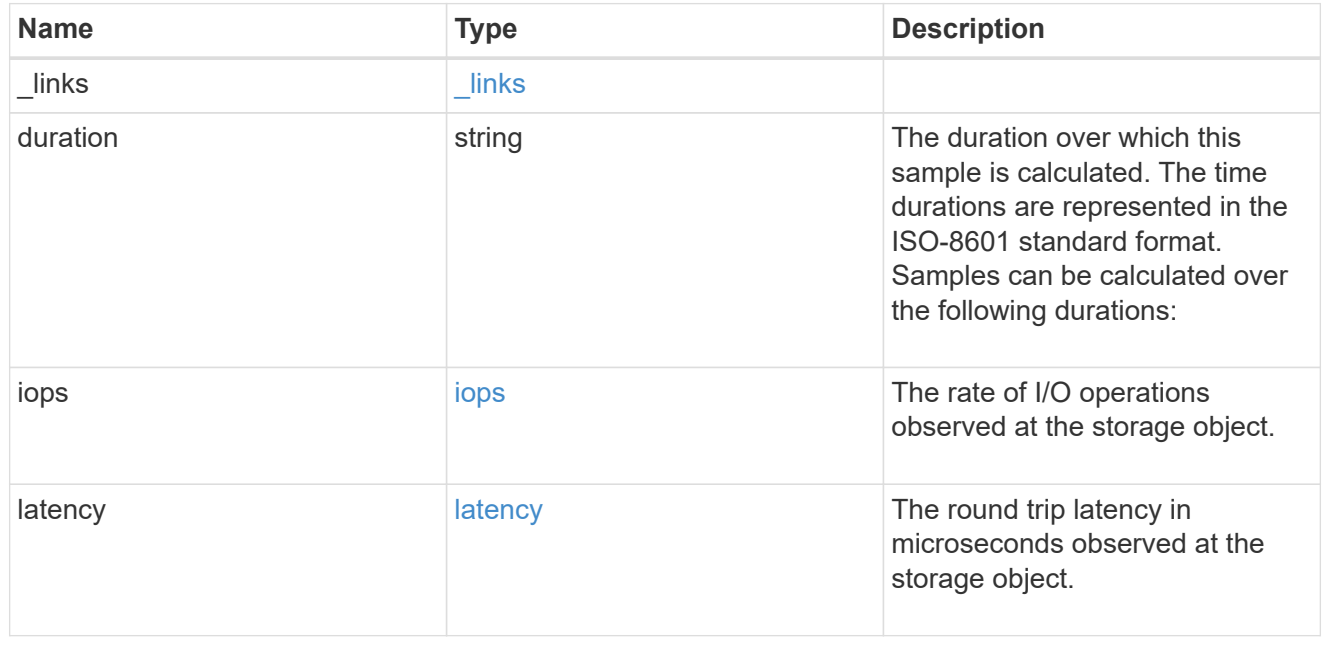

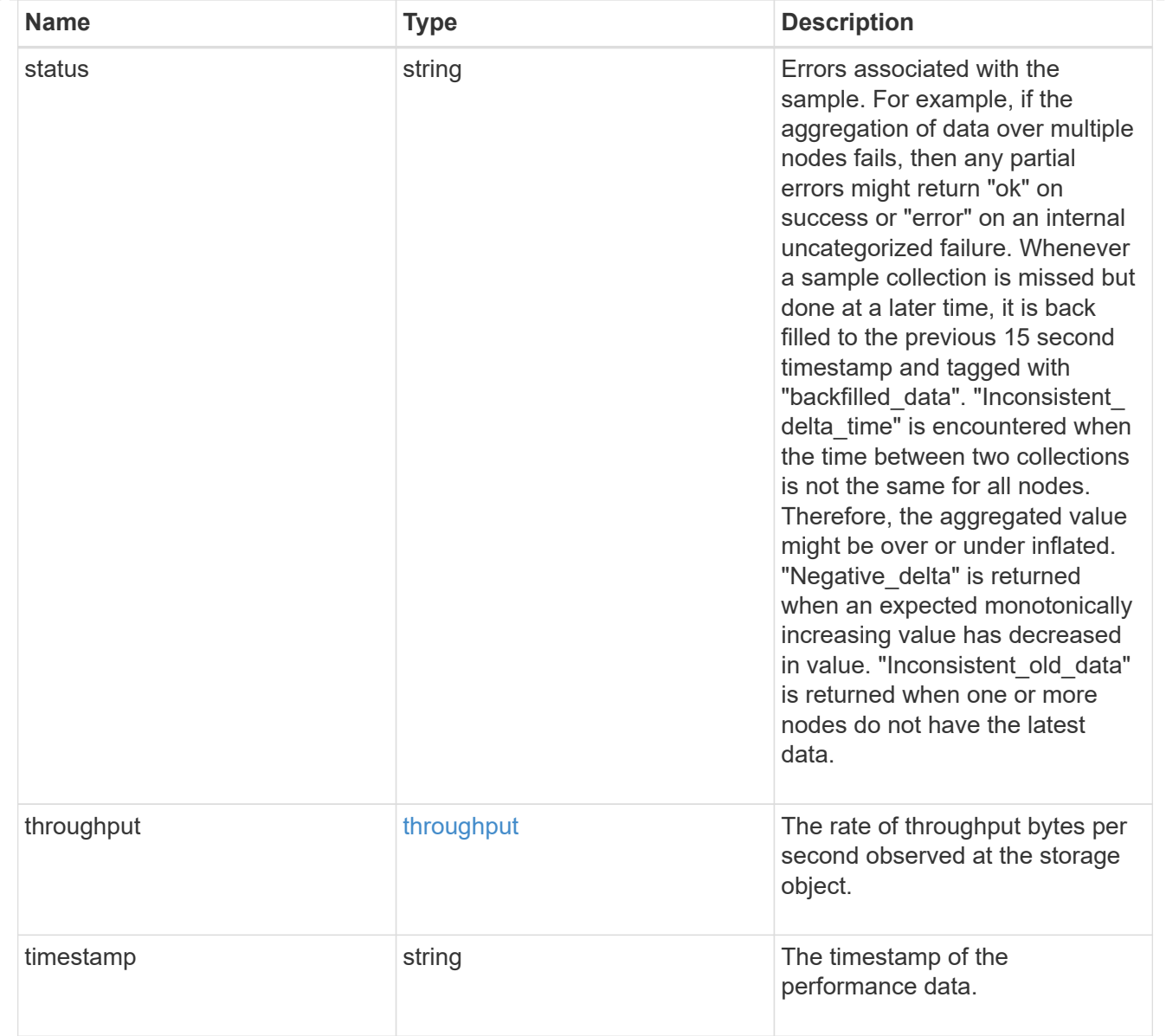

# node\_setup\_ip

The IP configuration for cluster setup.

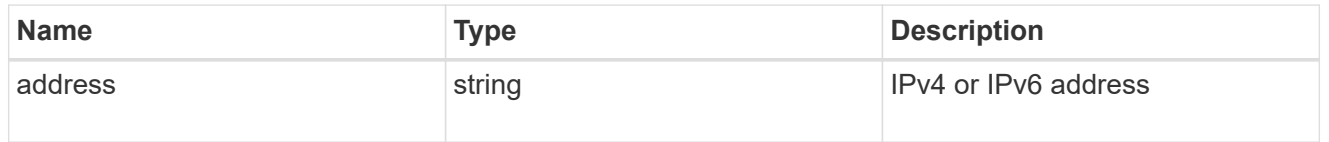

## cluster\_interface

The cluster network IP address of the node to be added.

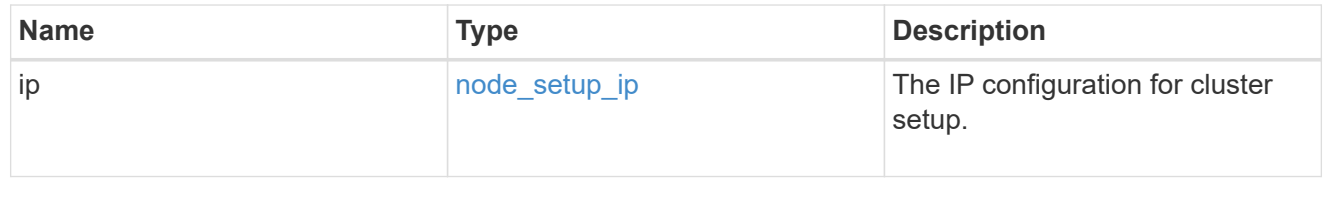

## cluster\_interfaces

#### Network interface

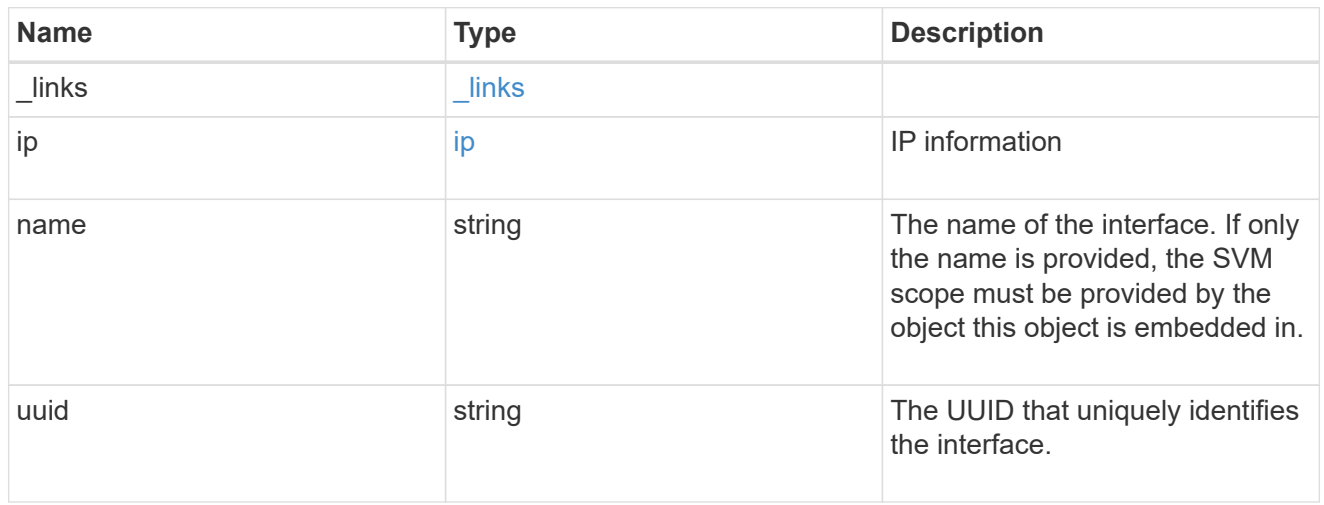

cpu

## CPU information.

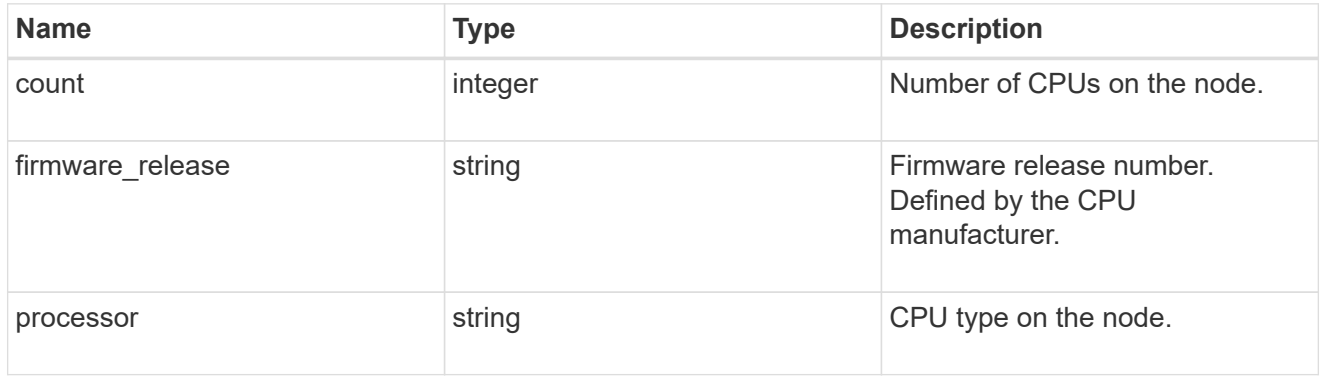

#### message

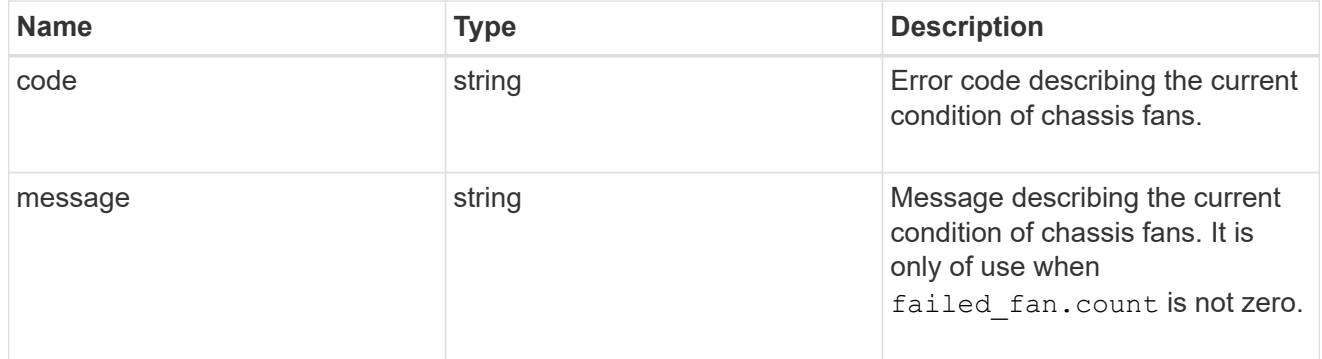

## failed\_fan

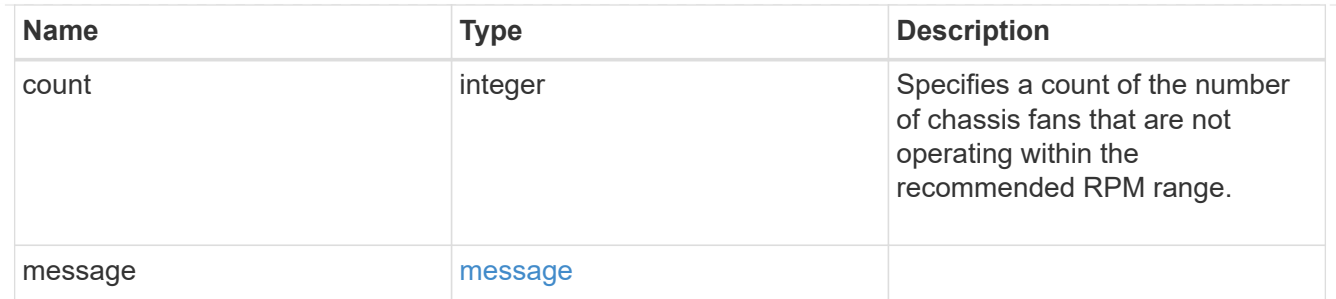

### message

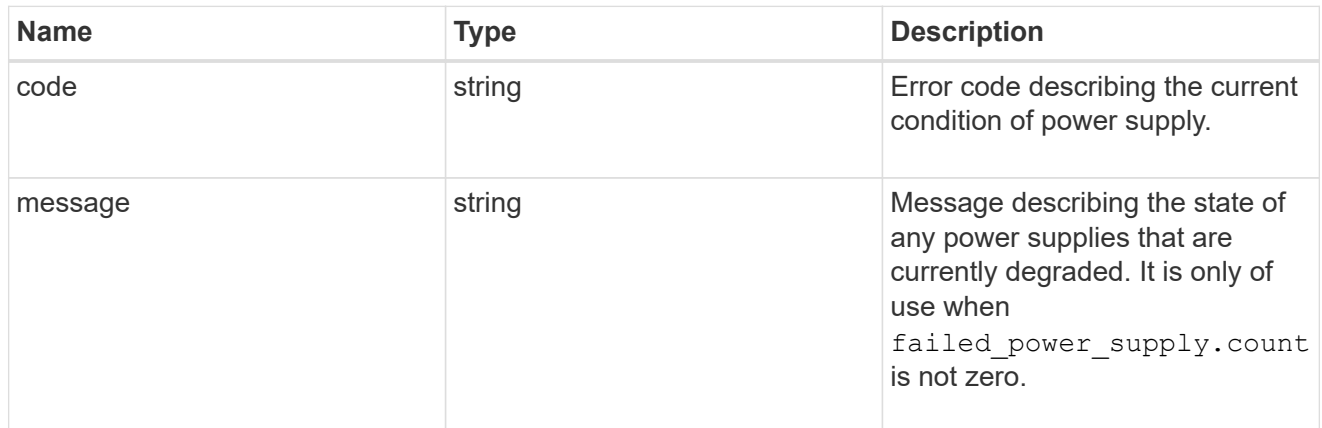

### failed\_power\_supply

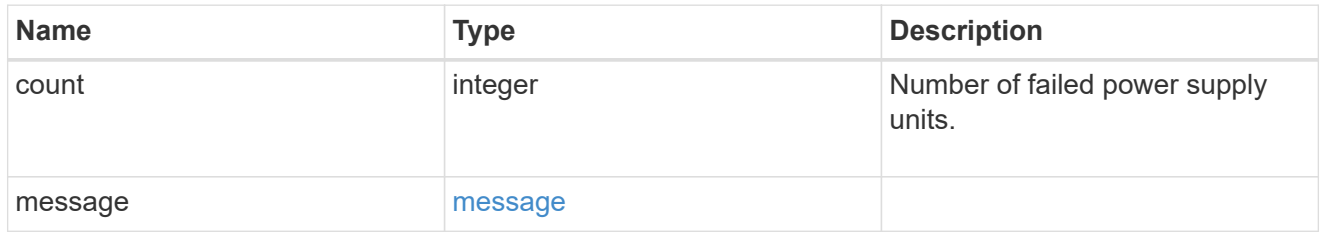

### flash\_cache

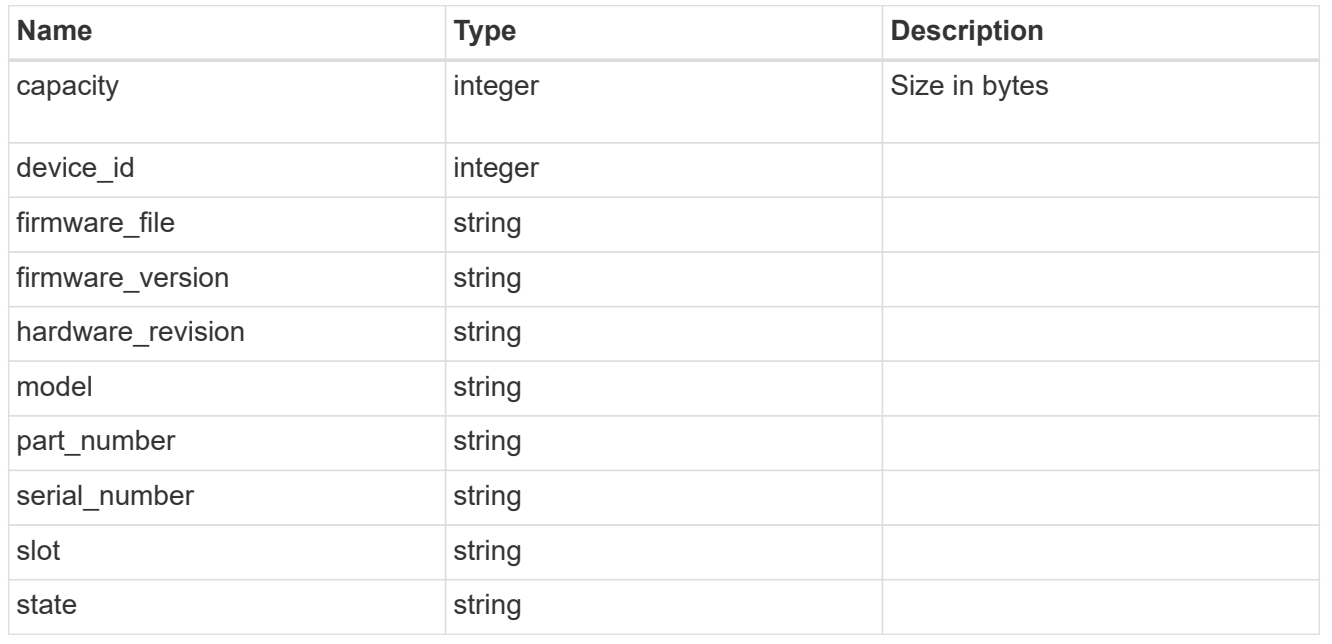

frus

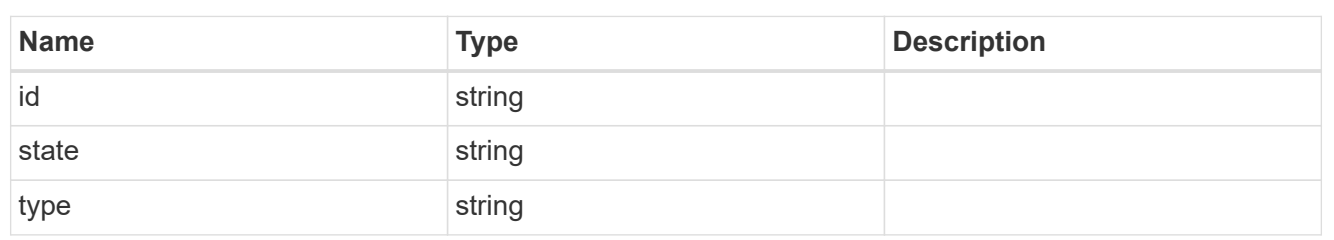

controller

Controller information

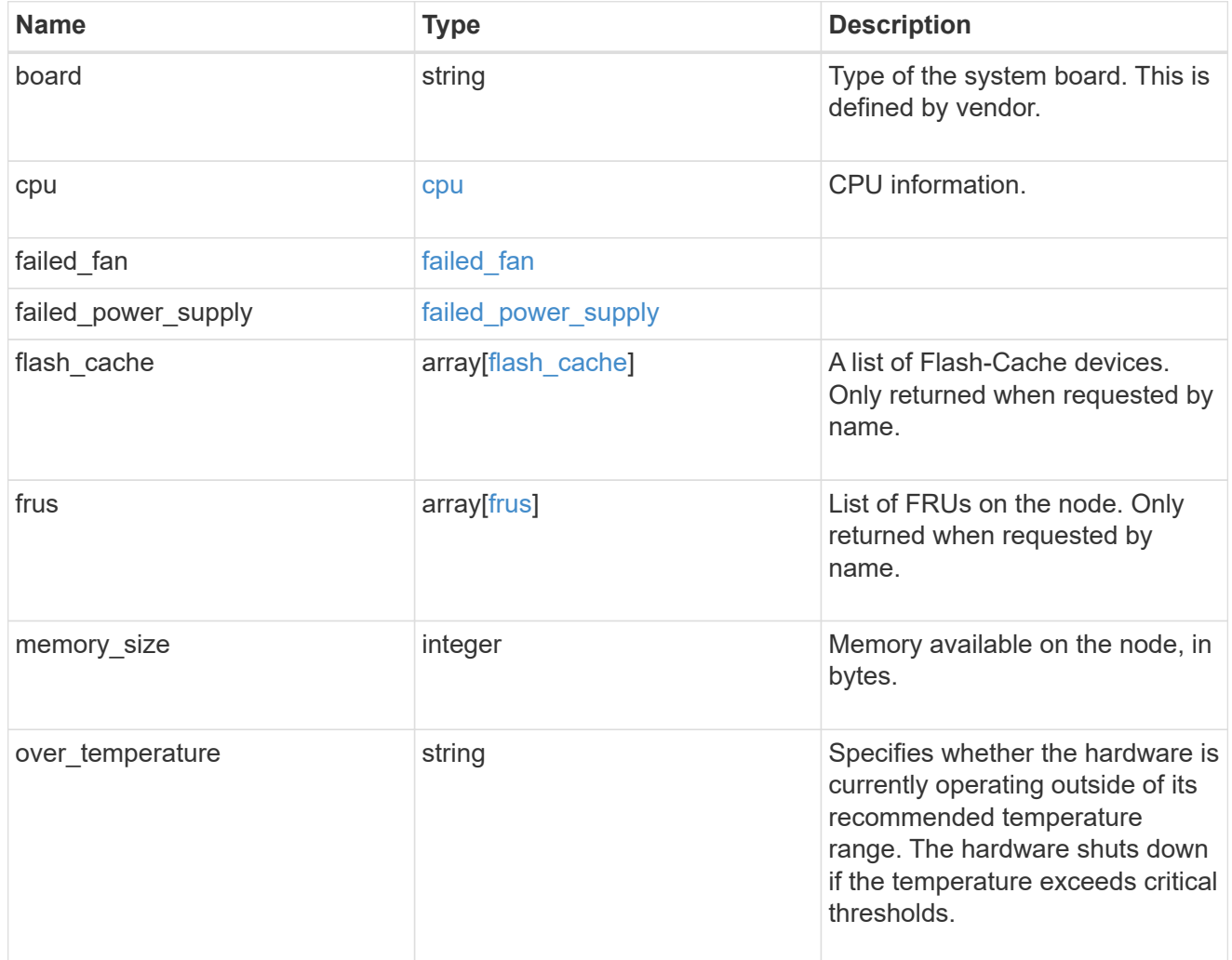

external\_cache

Cache used for buffer management.

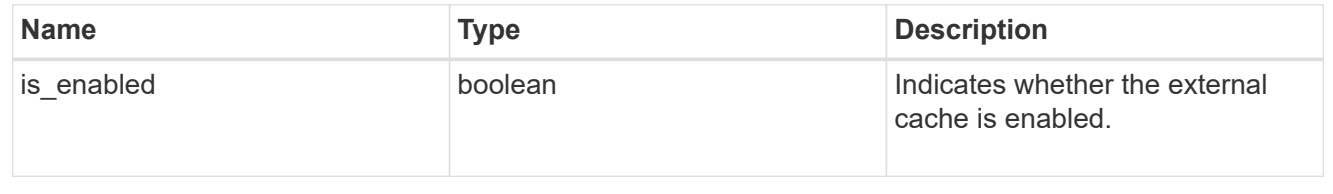

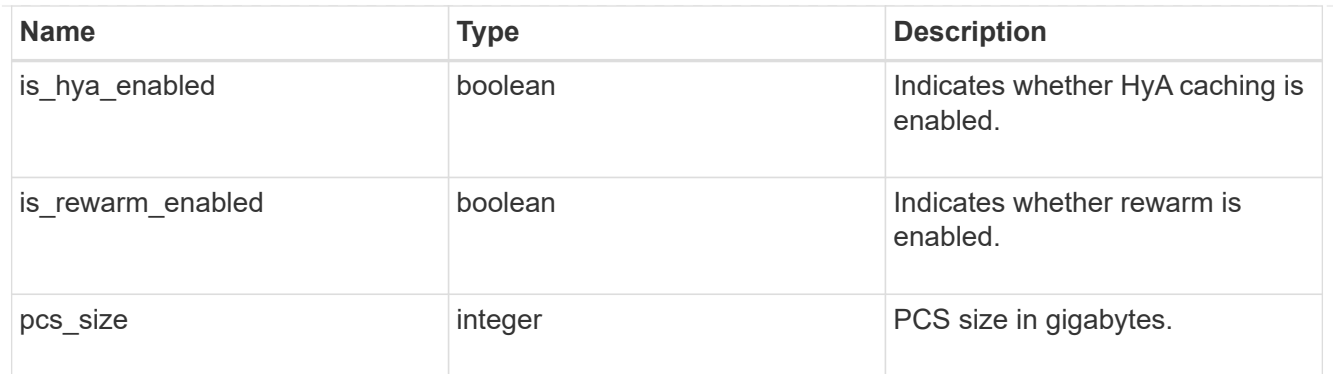

#### failure

Indicates the failure code and message.

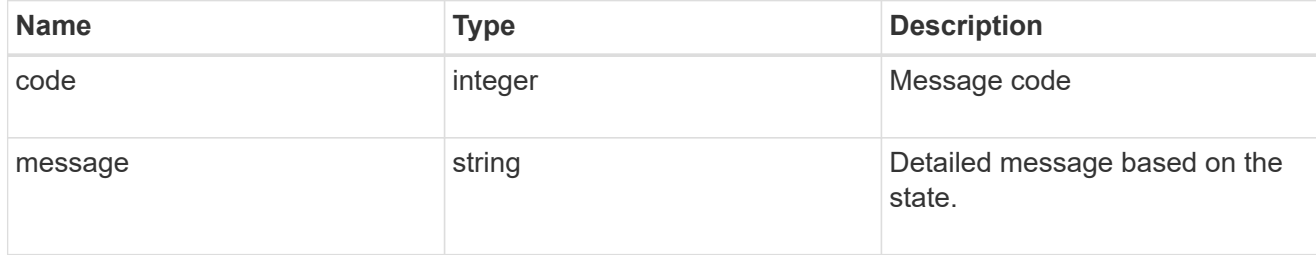

## aggregate

Aggregate name and UUID.

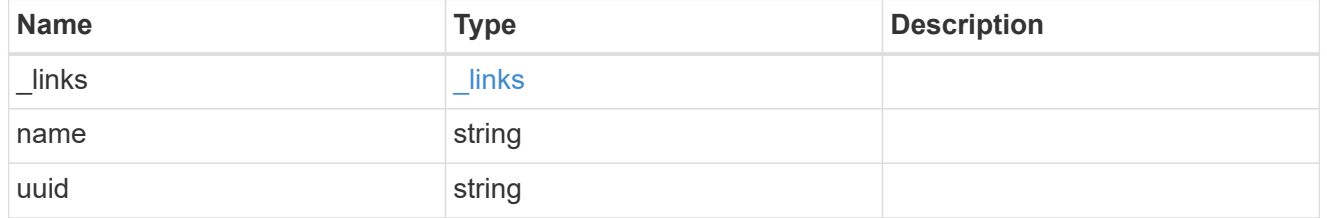

error

Indicates the failed aggregate giveback code and message.

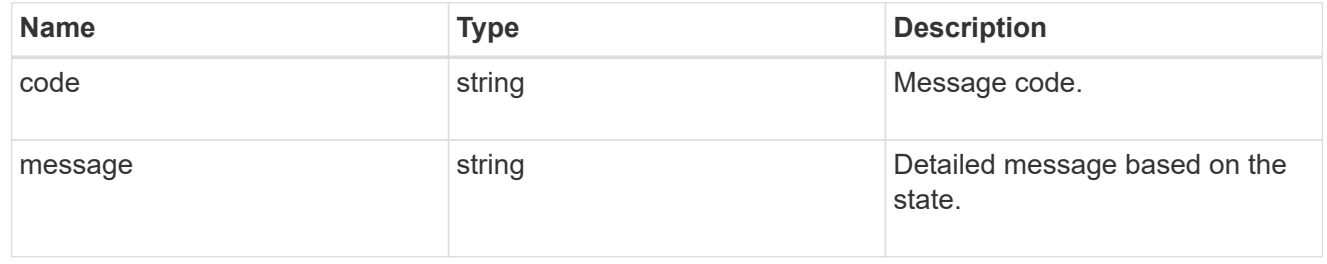

#### status

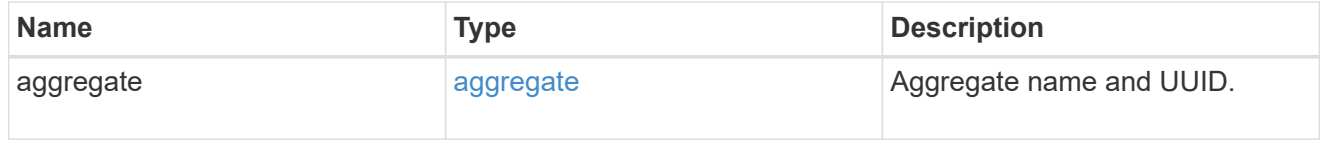

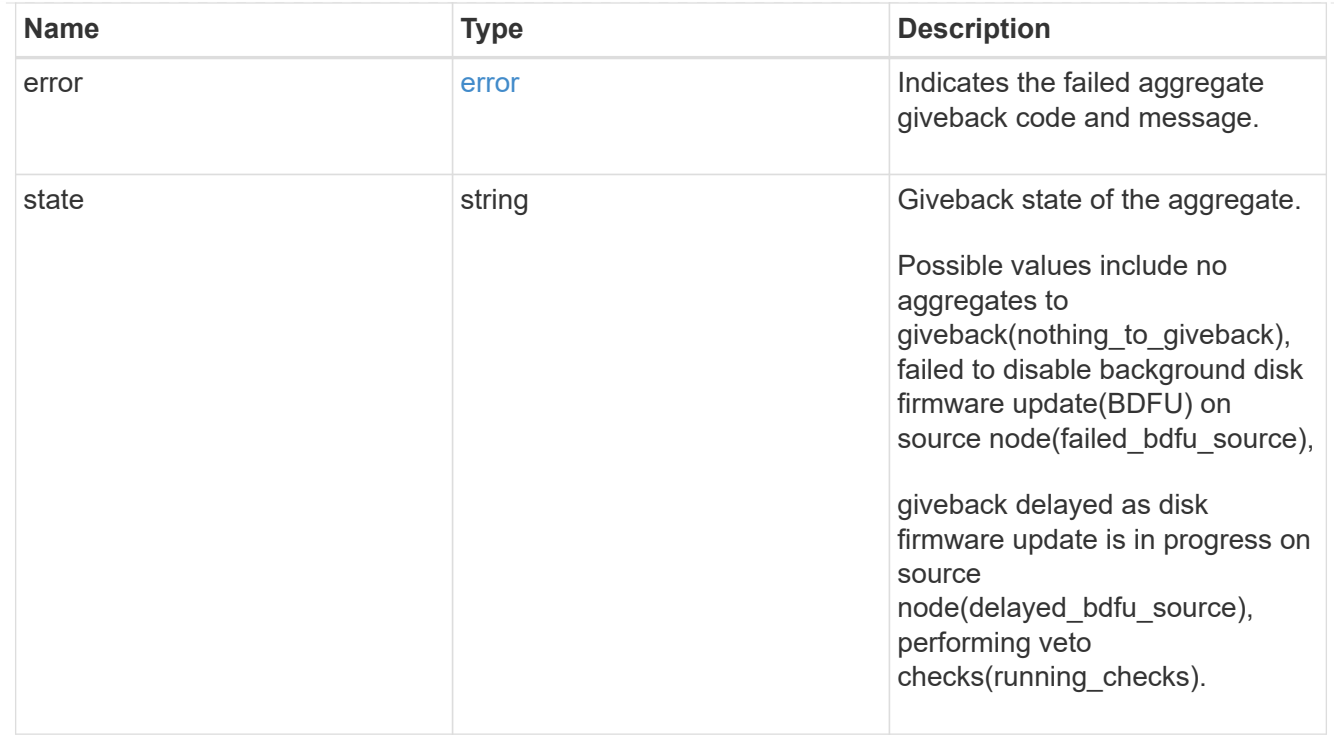

## giveback

Represents the state of the node that is giving storage back to its HA partner.

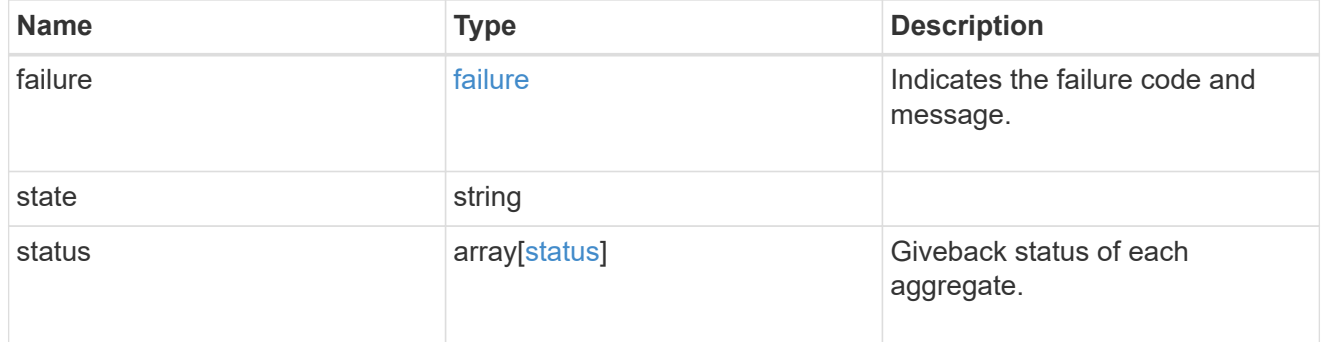

#### interconnect

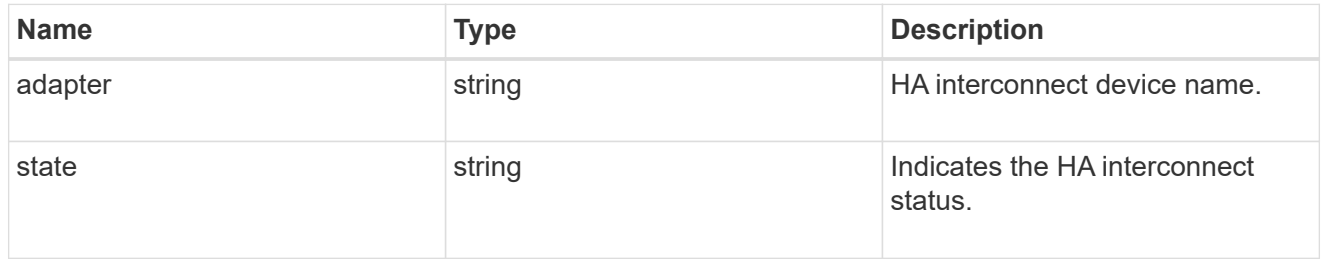

### partners

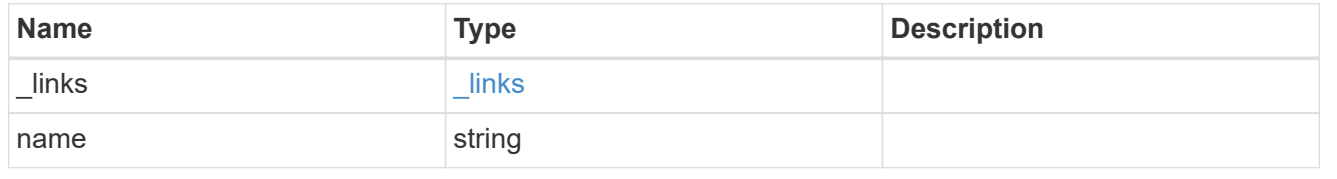

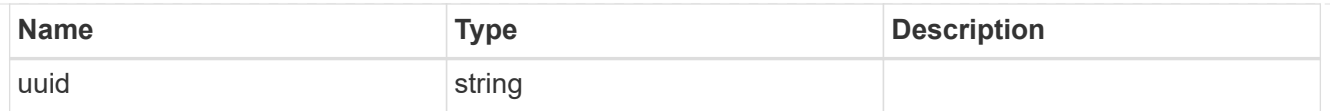

## ports

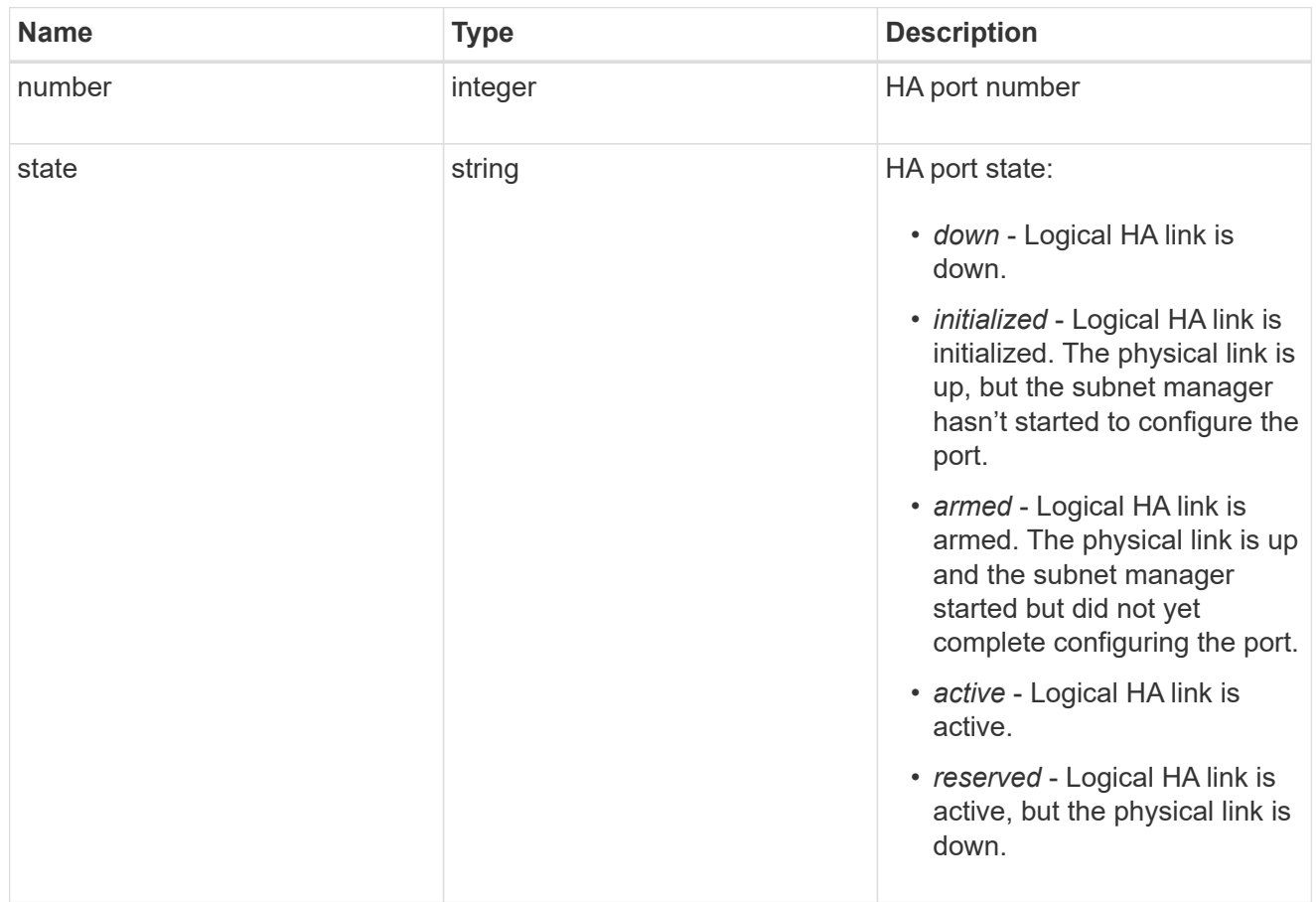

### takeover

This represents the state of the node that is taking over storage from its HA partner.

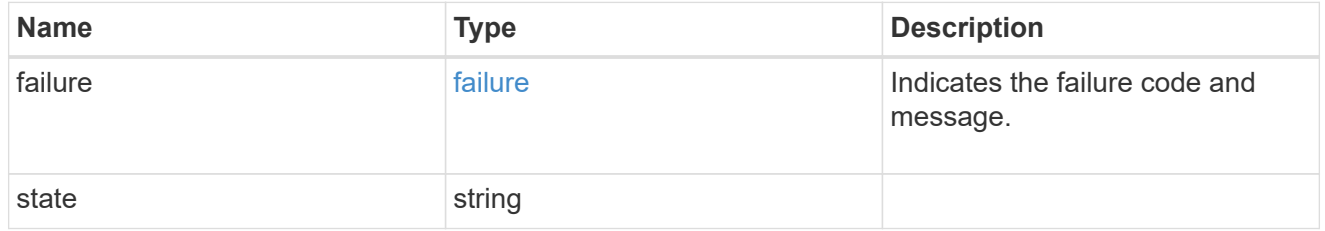

### takeover\_check

The takeover check response.

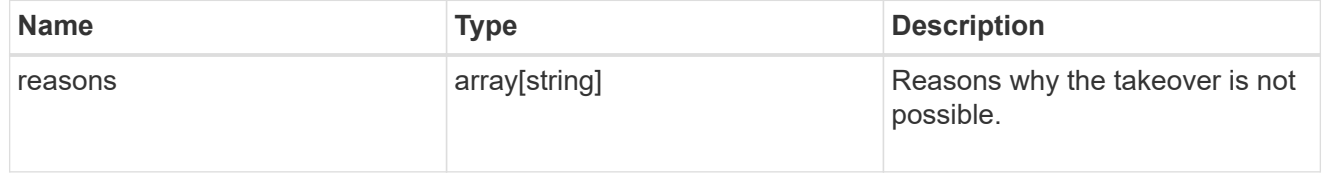

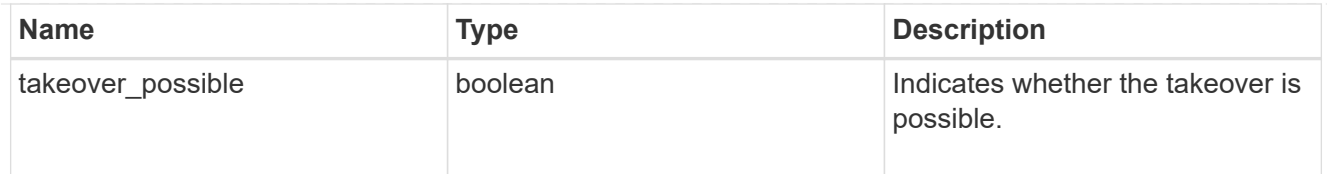

#### ha

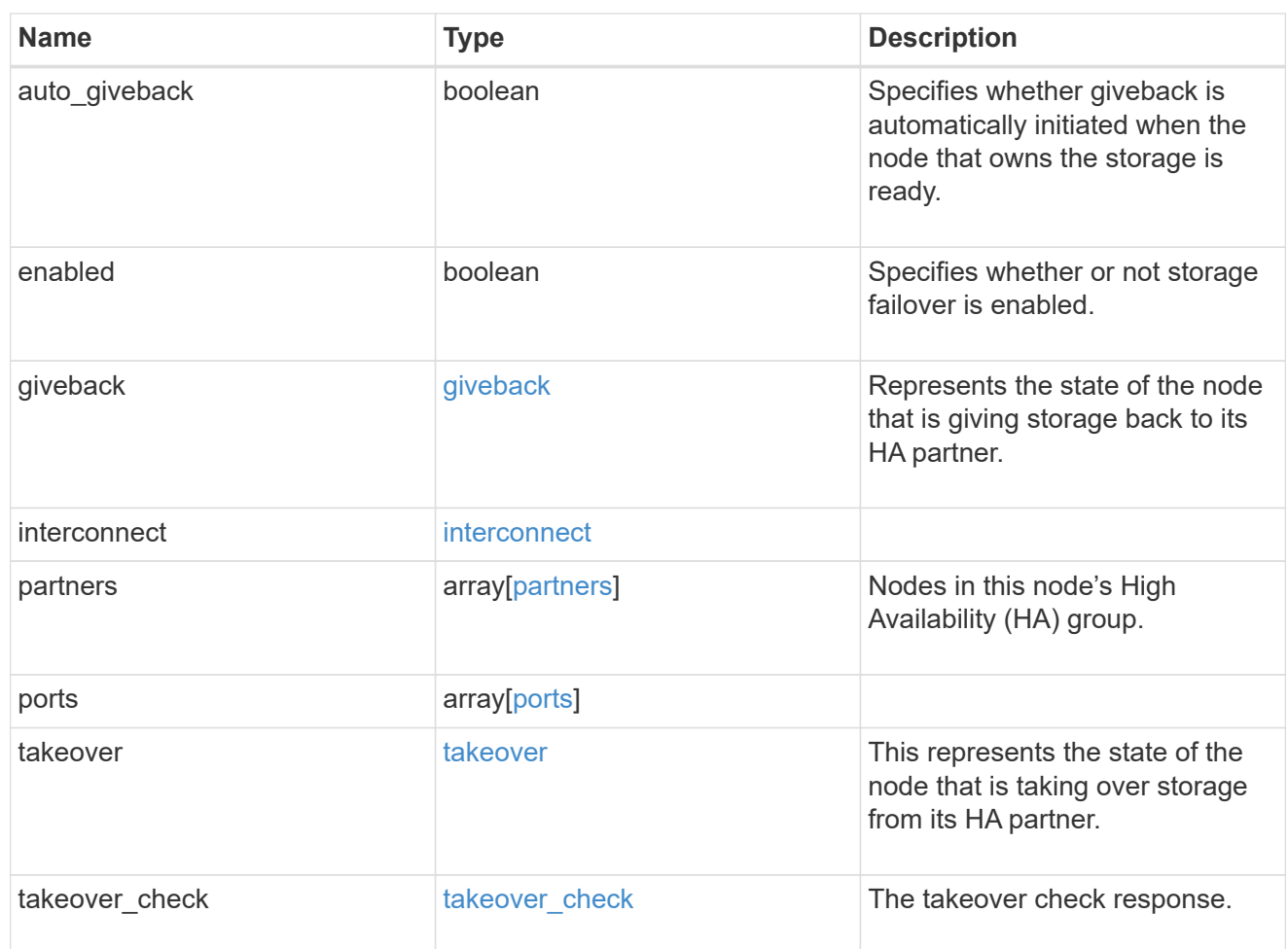

#### local

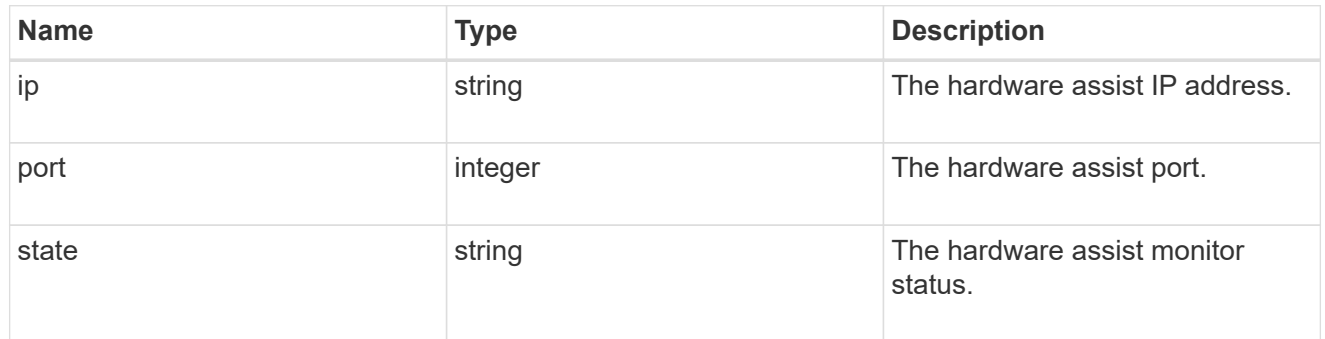

## partner

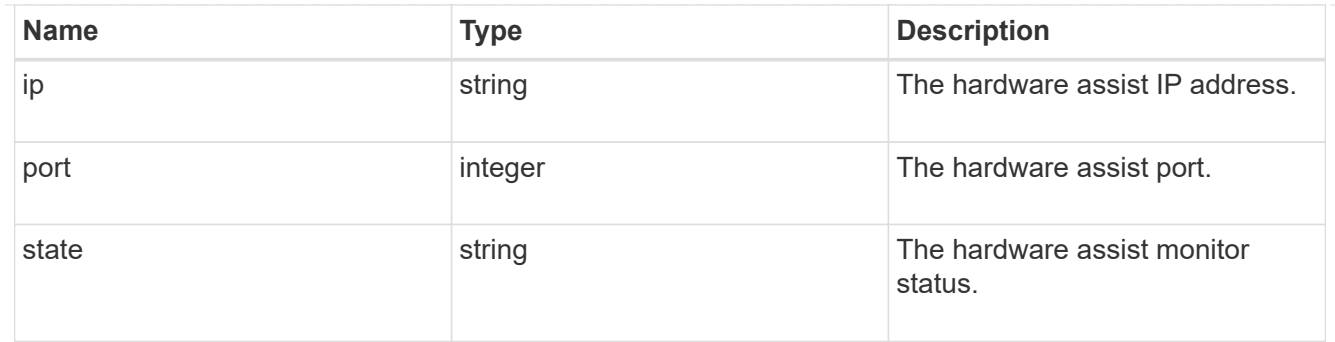

#### status

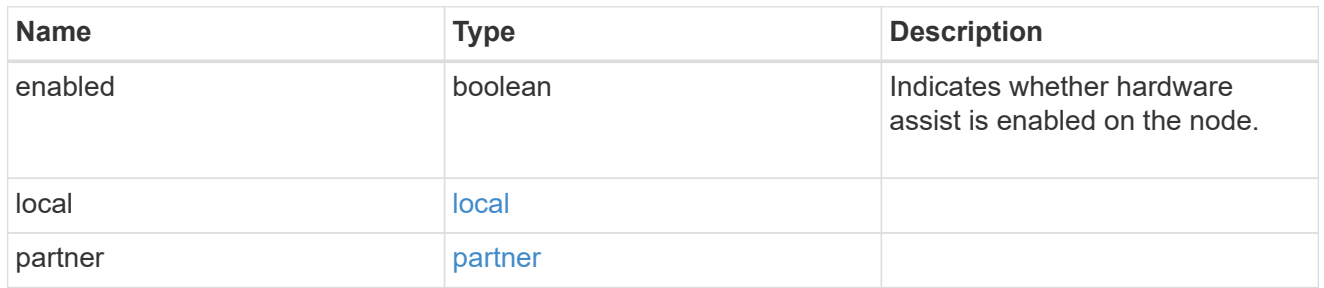

### hw\_assist

The hardware assist information.

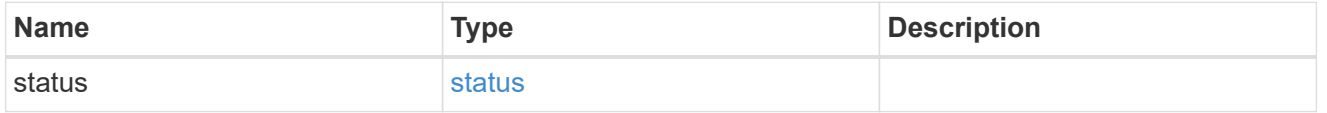

management\_interface

The management interface of the node to be added. The subnet mask is set based on the management interface of the cluster or the management interfaces of other nodes.

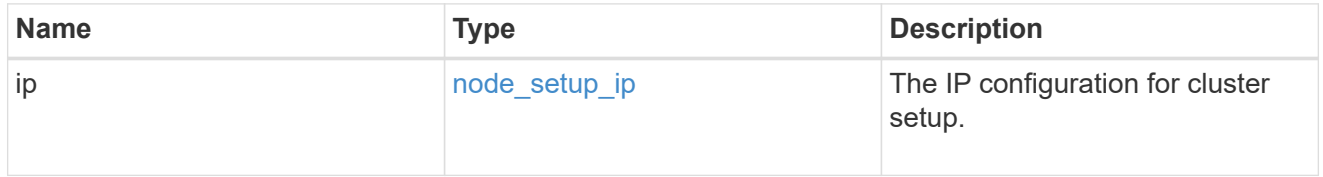

management\_interfaces

Network interface

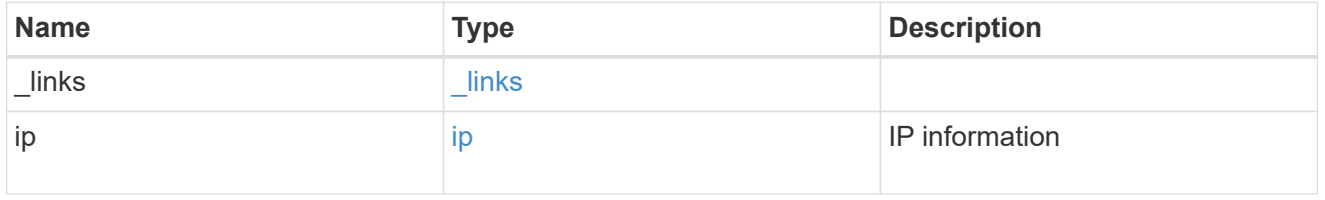

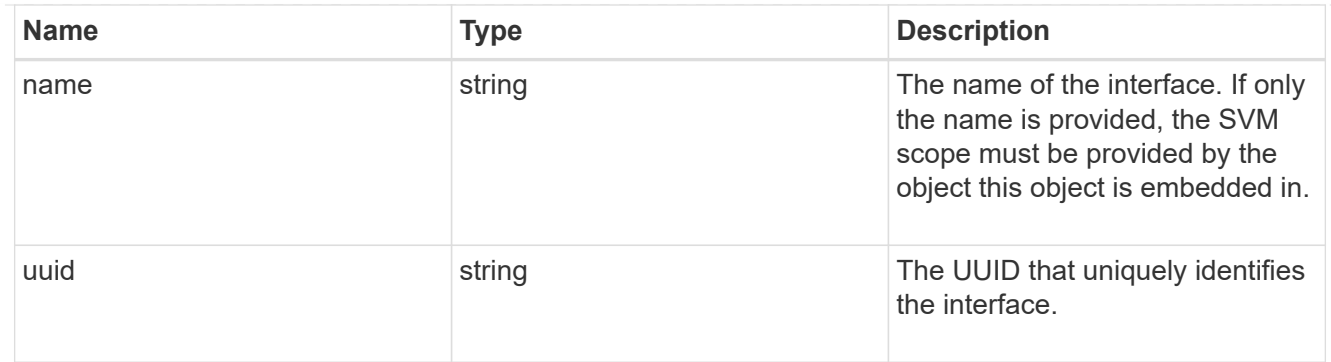

### metric

CPU performance for the nodes.

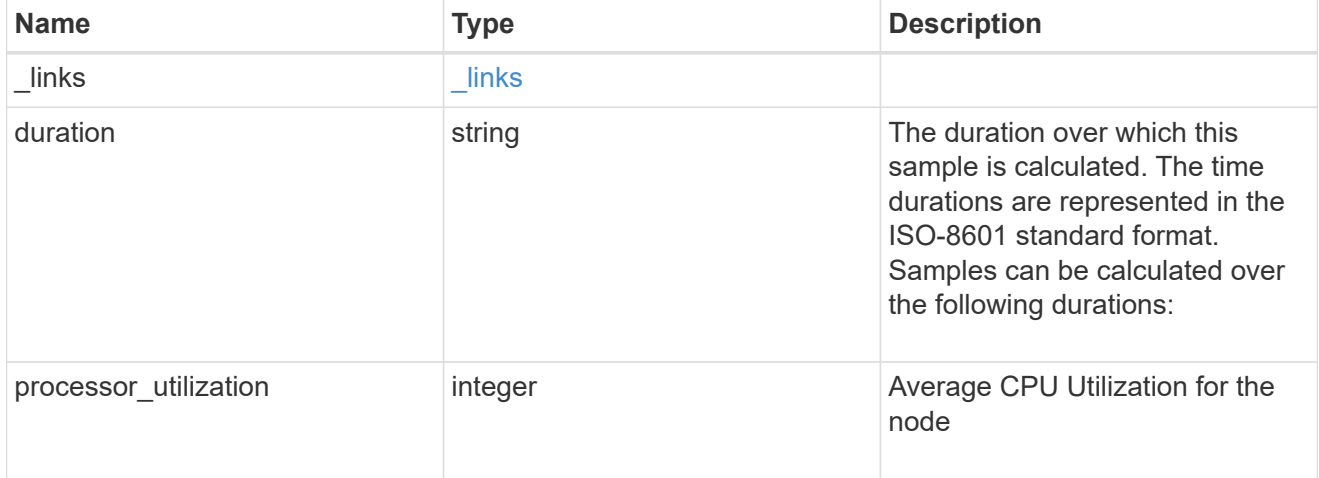

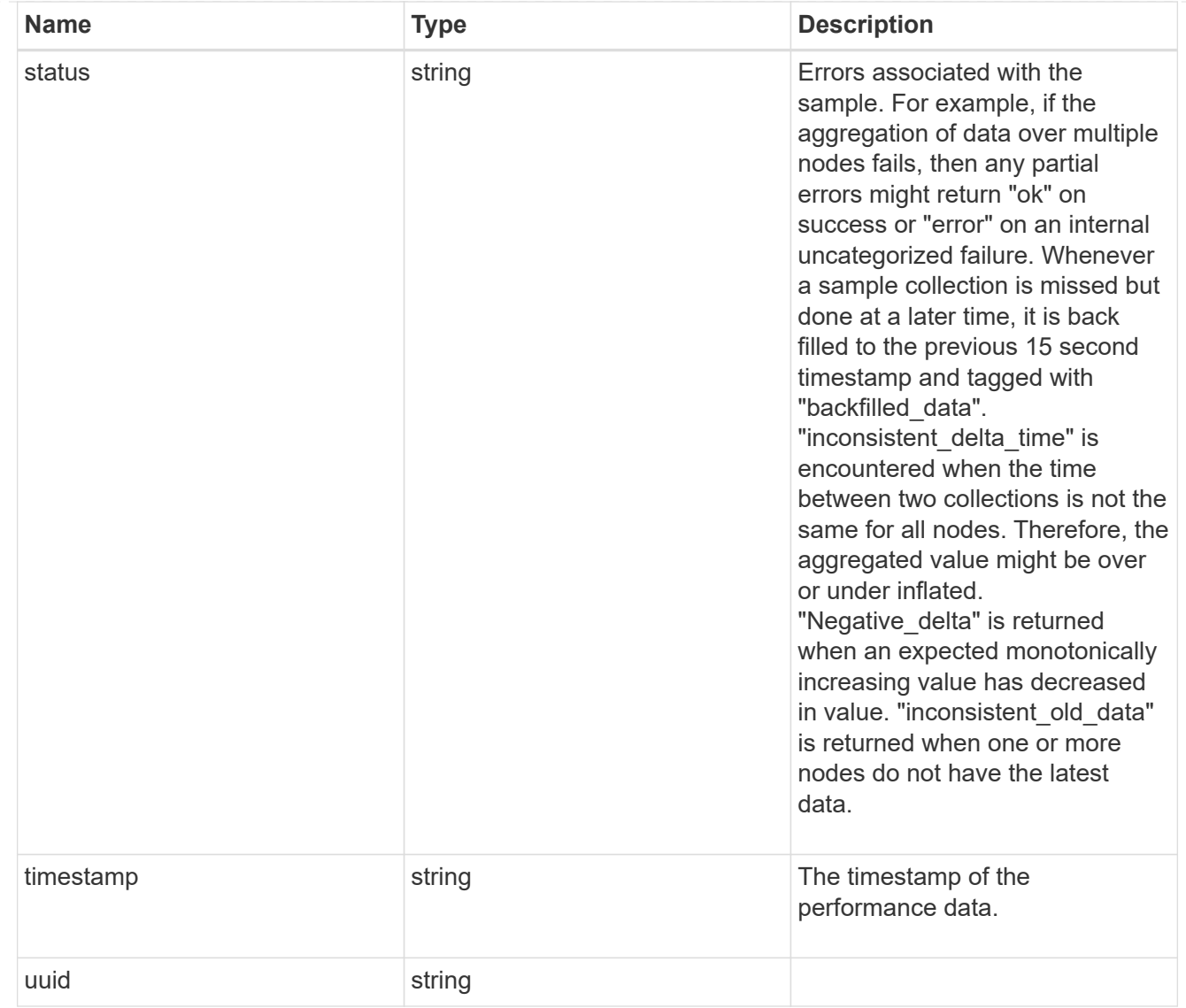

## ports

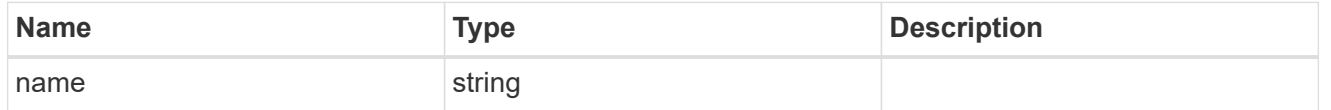

metrocluster

Metrocluster

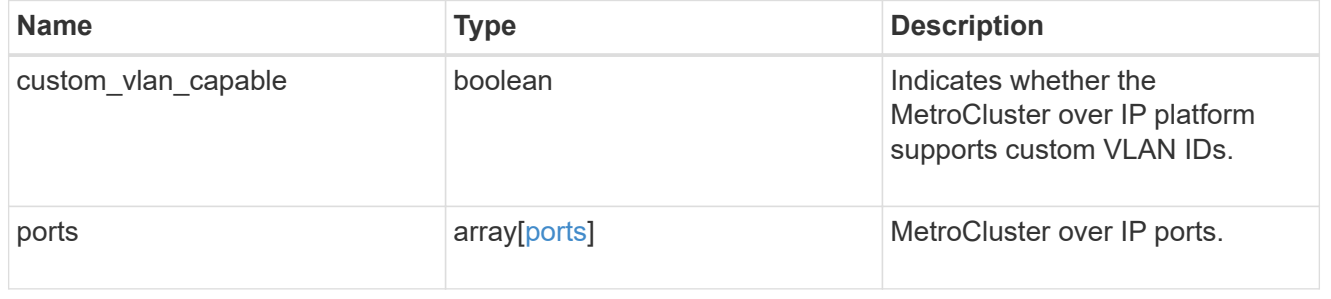

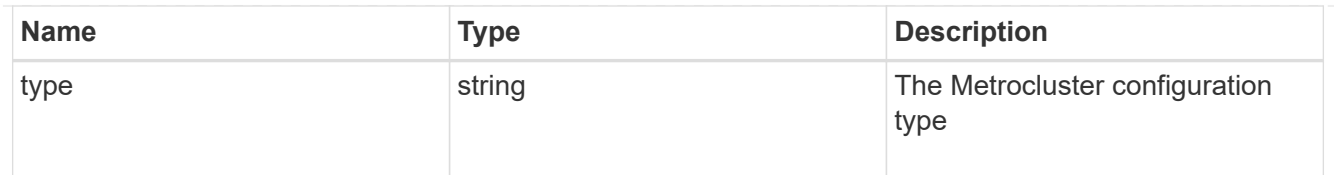

#### nvram

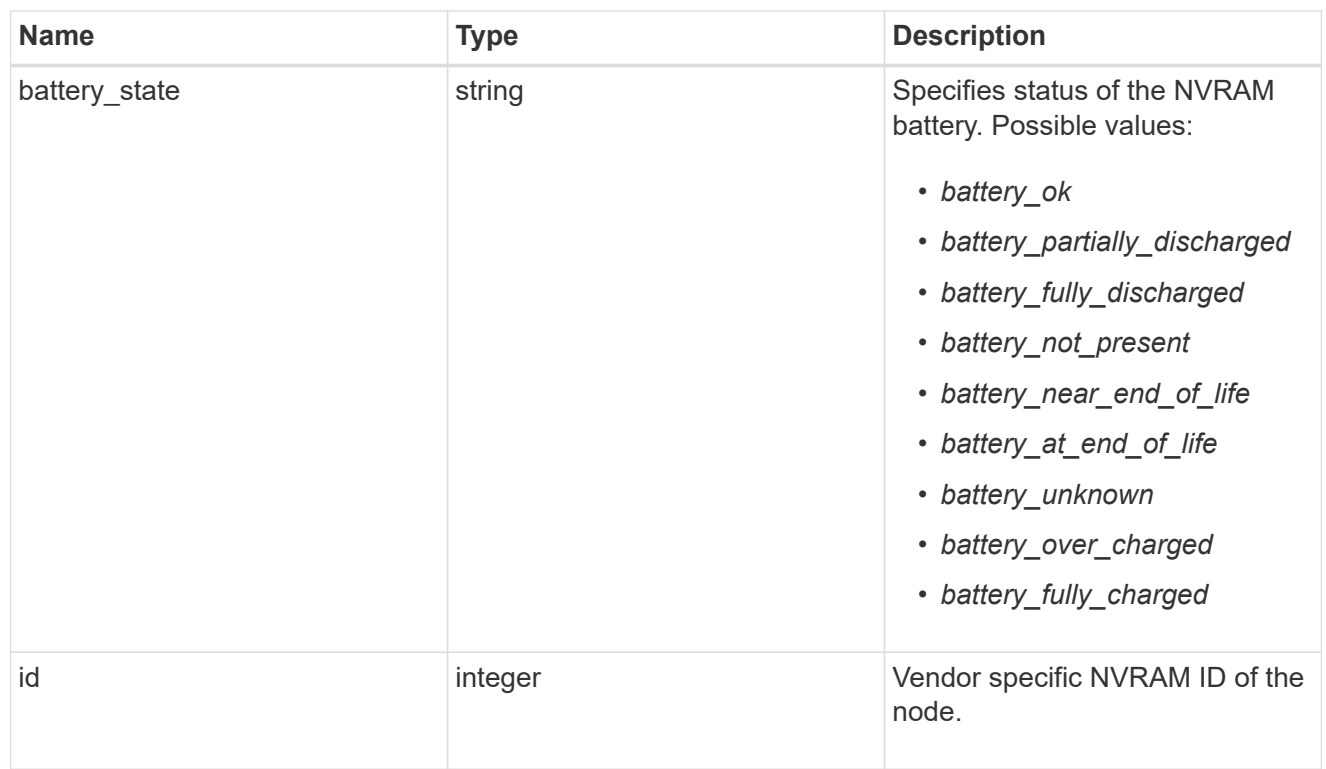

## api\_service

Provides the properties of the service processor (SP) or baseboard management controller (BMC) API service.

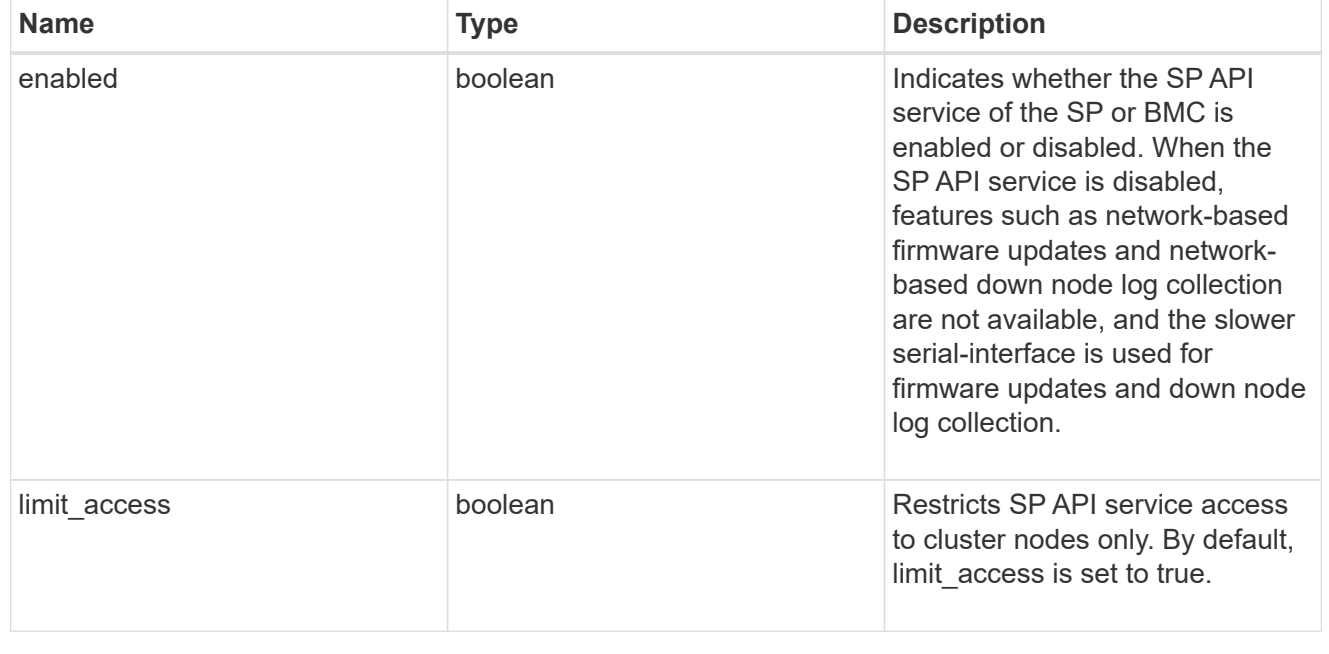

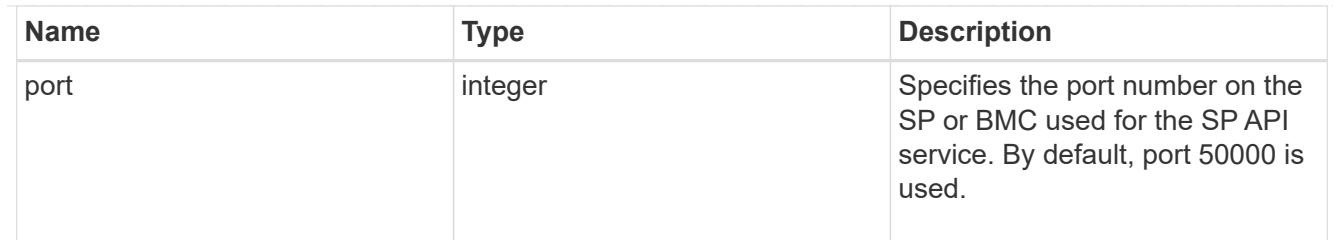

## auto\_config

Provides the properties of the service processor auto configuration.

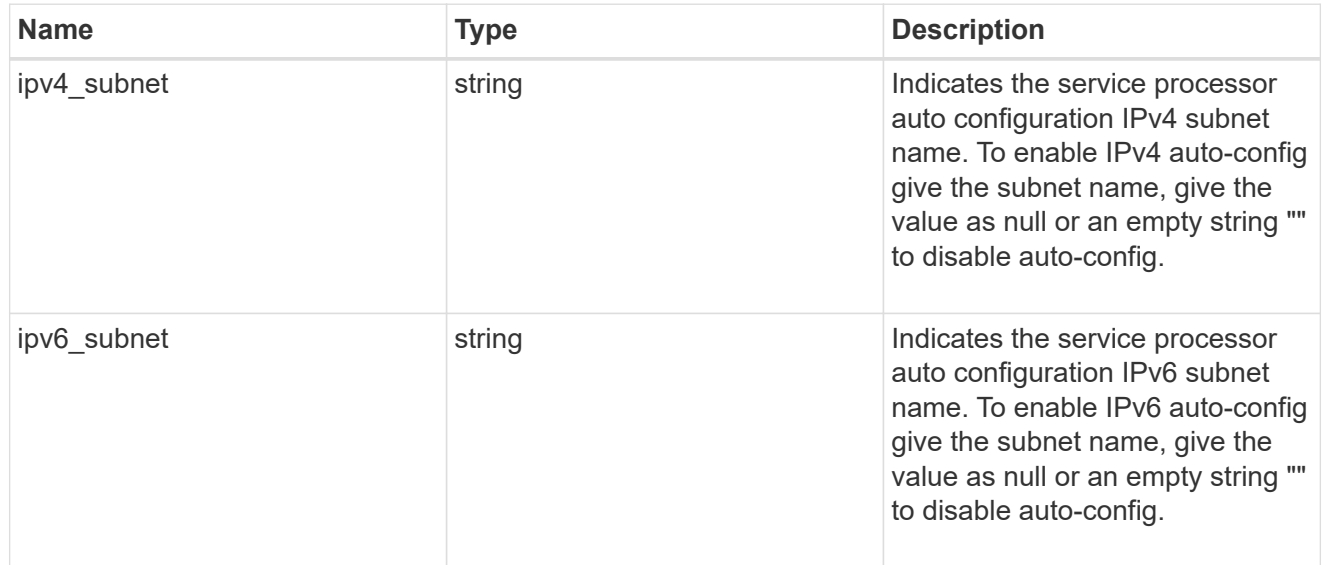

### backup

Provides the properties of the service processor backup partition.

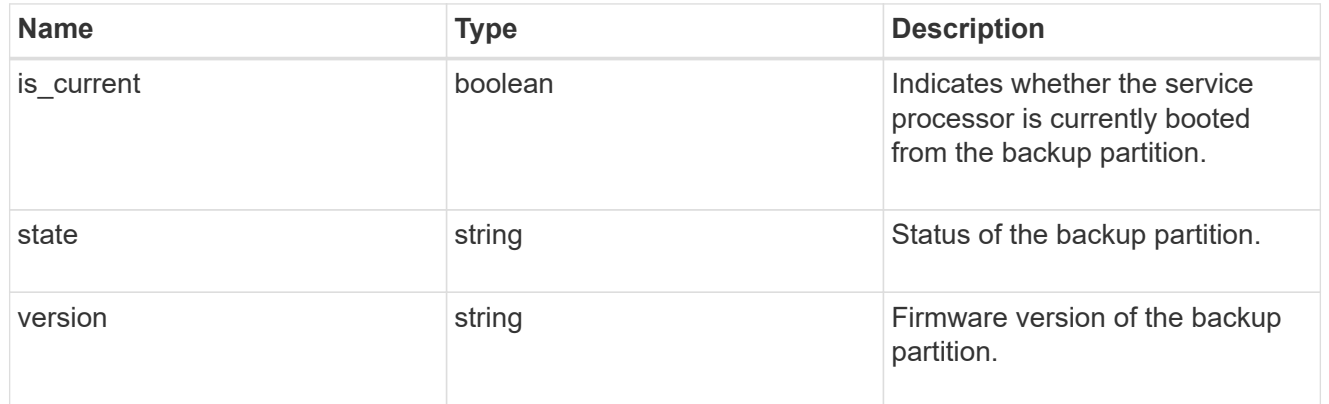

## ipv4\_interface

Object to setup an interface along with its default router.

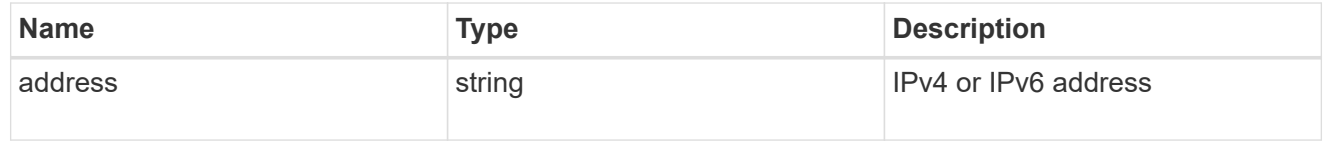

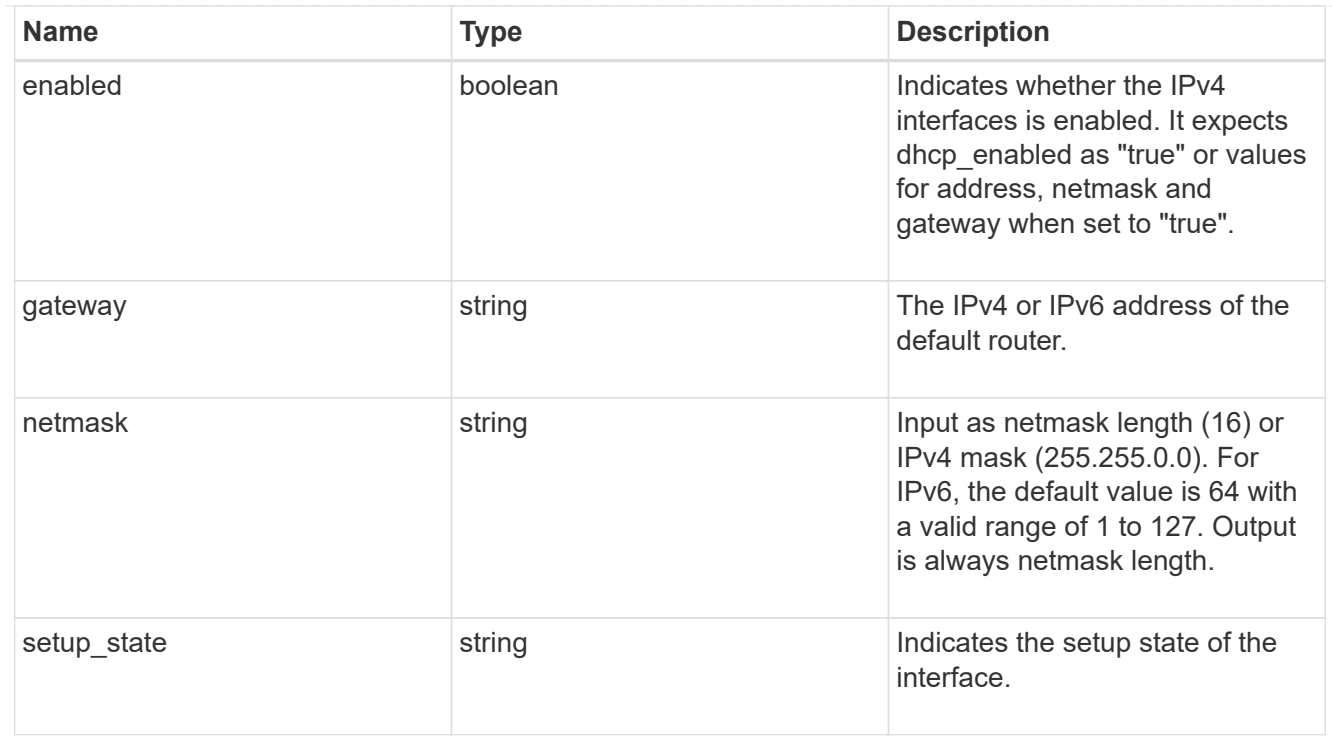

# ipv6\_interface

Object to setup an interface along with its default router.

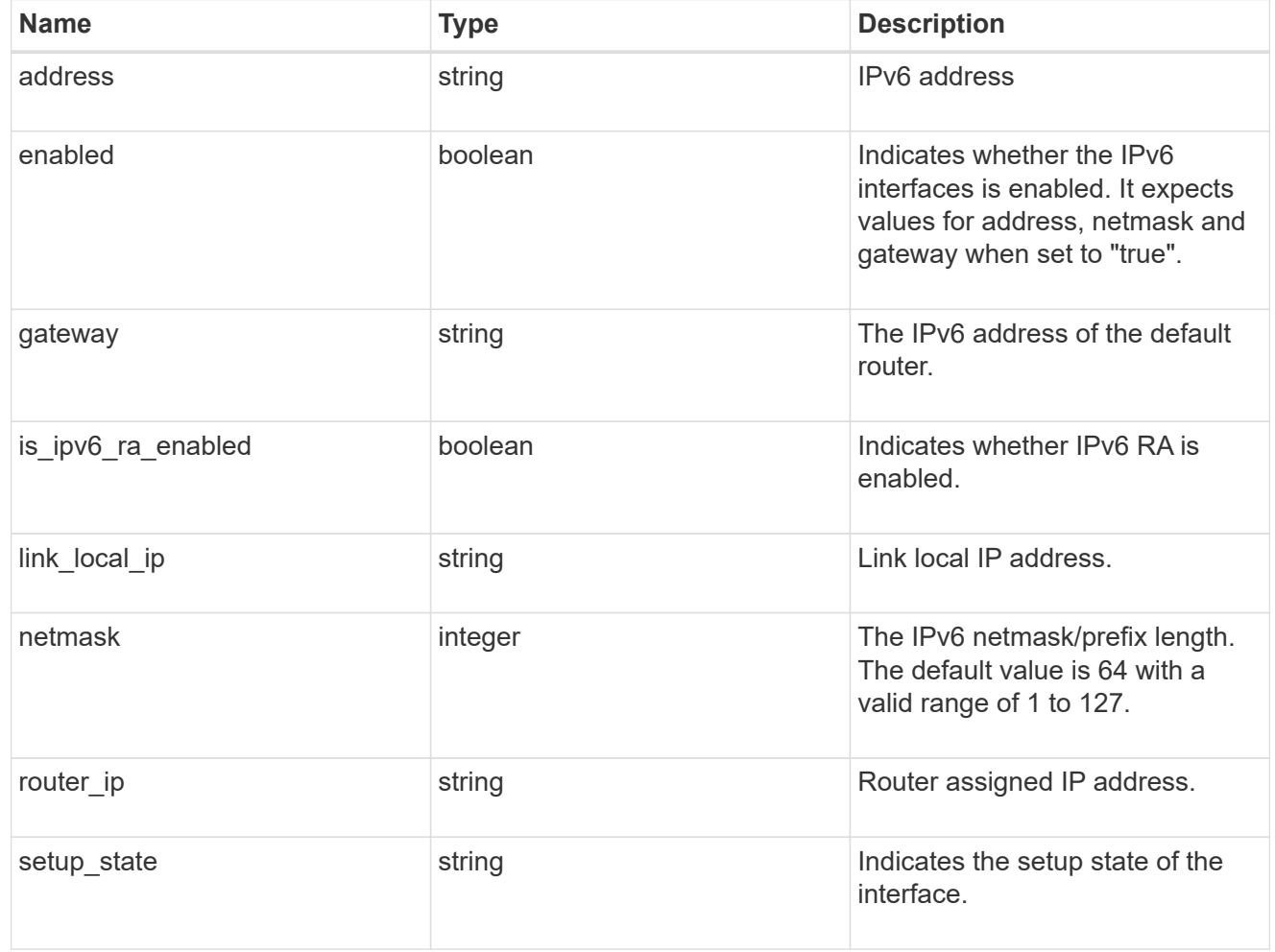

## primary

Provides the properties of the service processor primary partition.

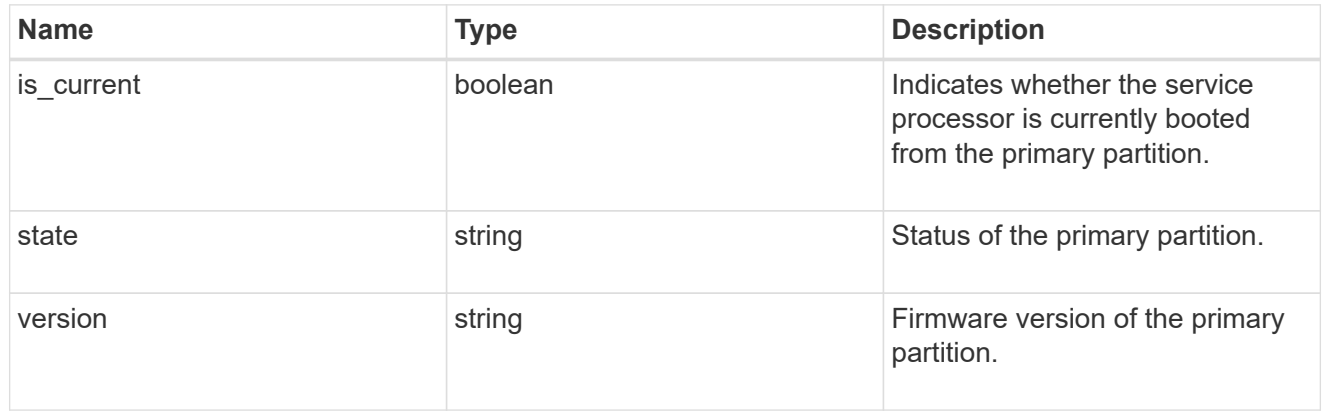

## ssh\_info

Service processor SSH allowed IP address configuration applied across the cluster.

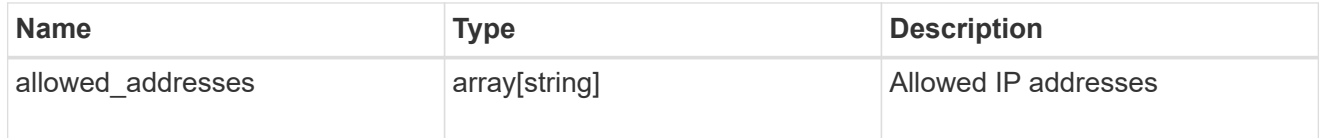

## web\_service

Provides the properties of SP or BMC web service.

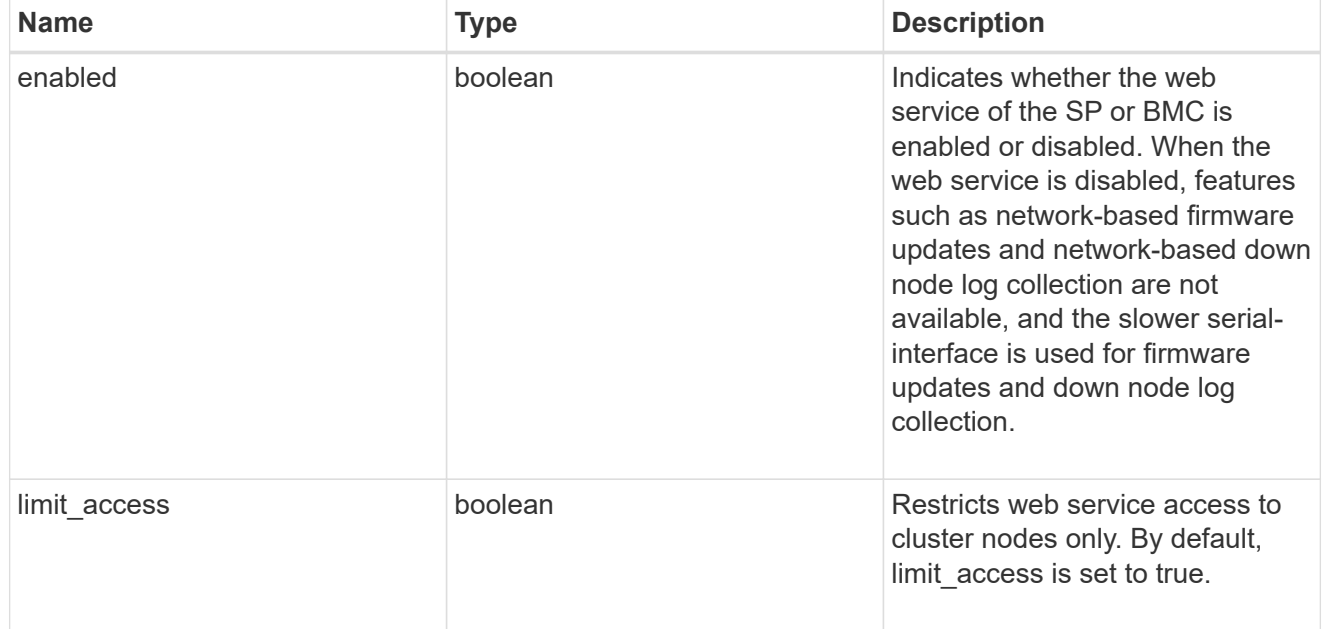

service\_processor

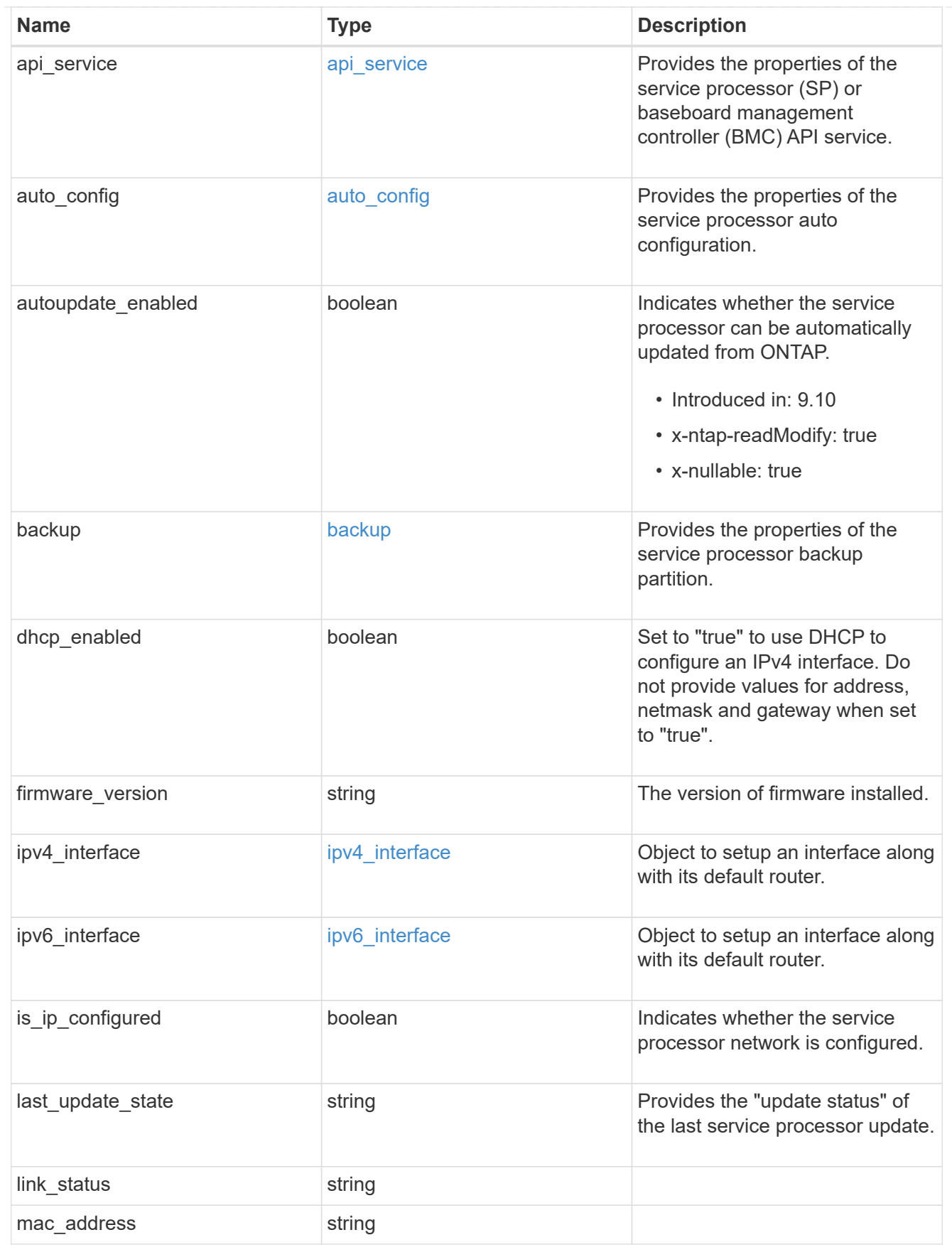

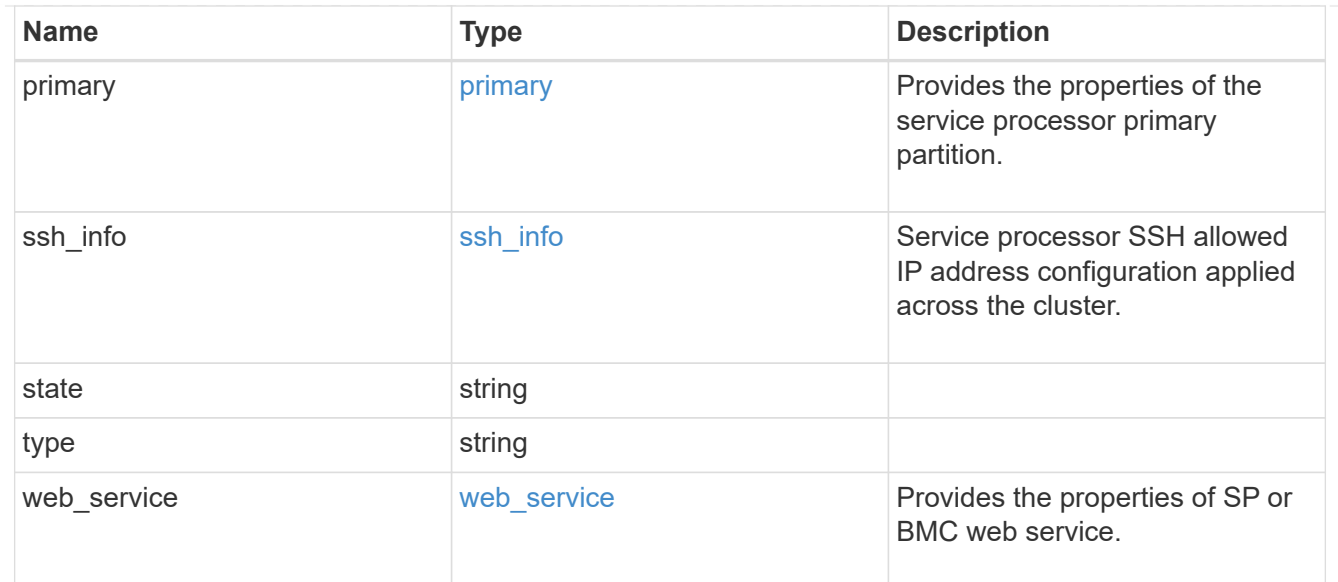

## snaplock

## SnapLock-related properties.

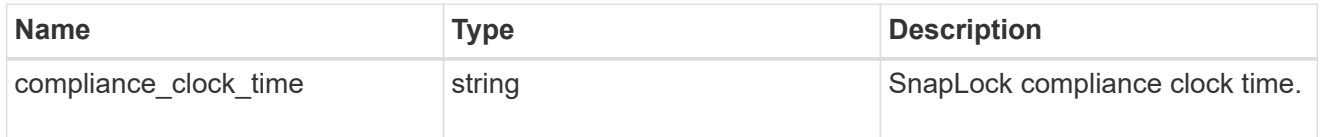

## statistics

Raw CPU performance for the nodes.

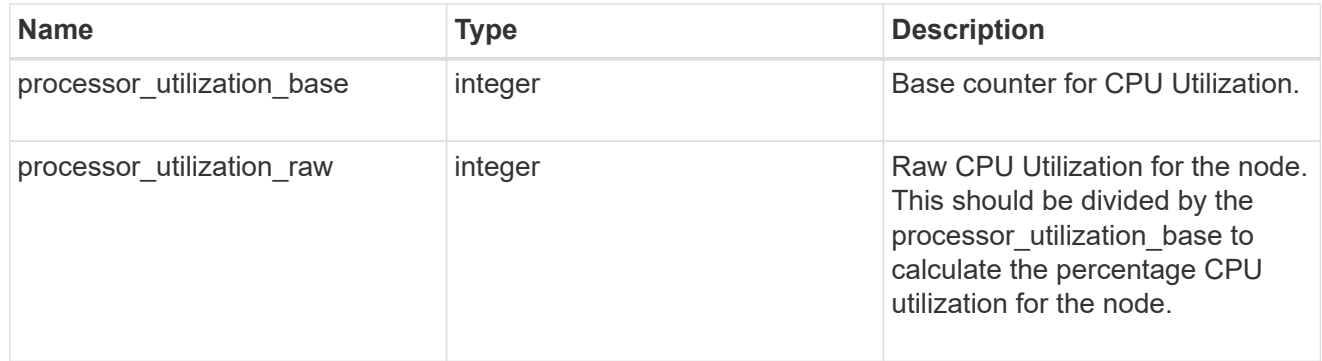

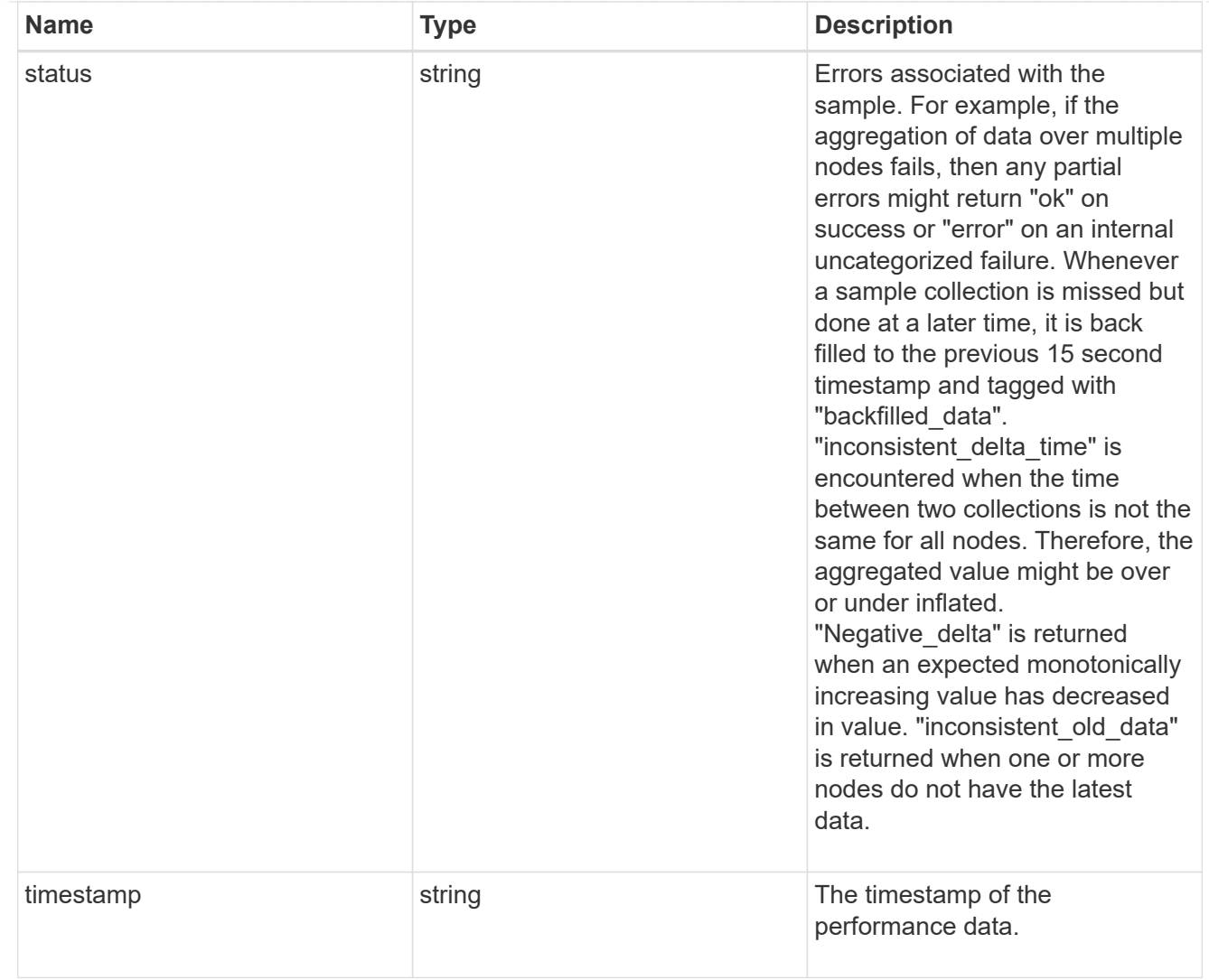

## system\_aggregate

Aggregate

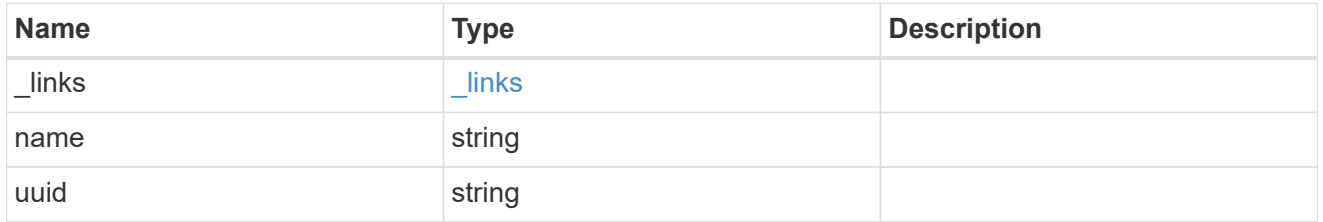

#### version

This returns the cluster version information. When the cluster has more than one node, the cluster version is equivalent to the lowest of generation, major, and minor versions on all nodes.

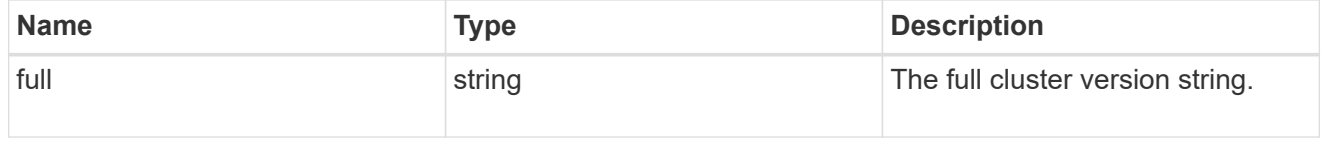

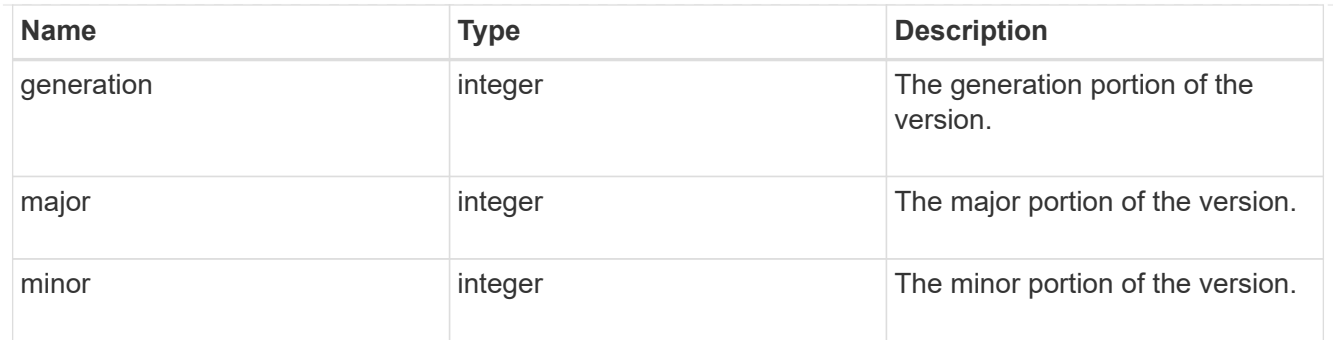

vm

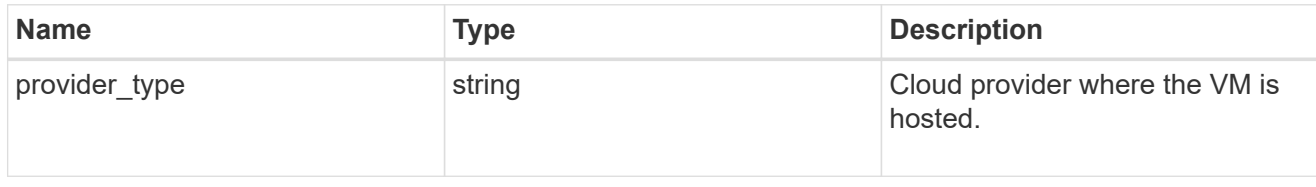

nodes

Complete node information

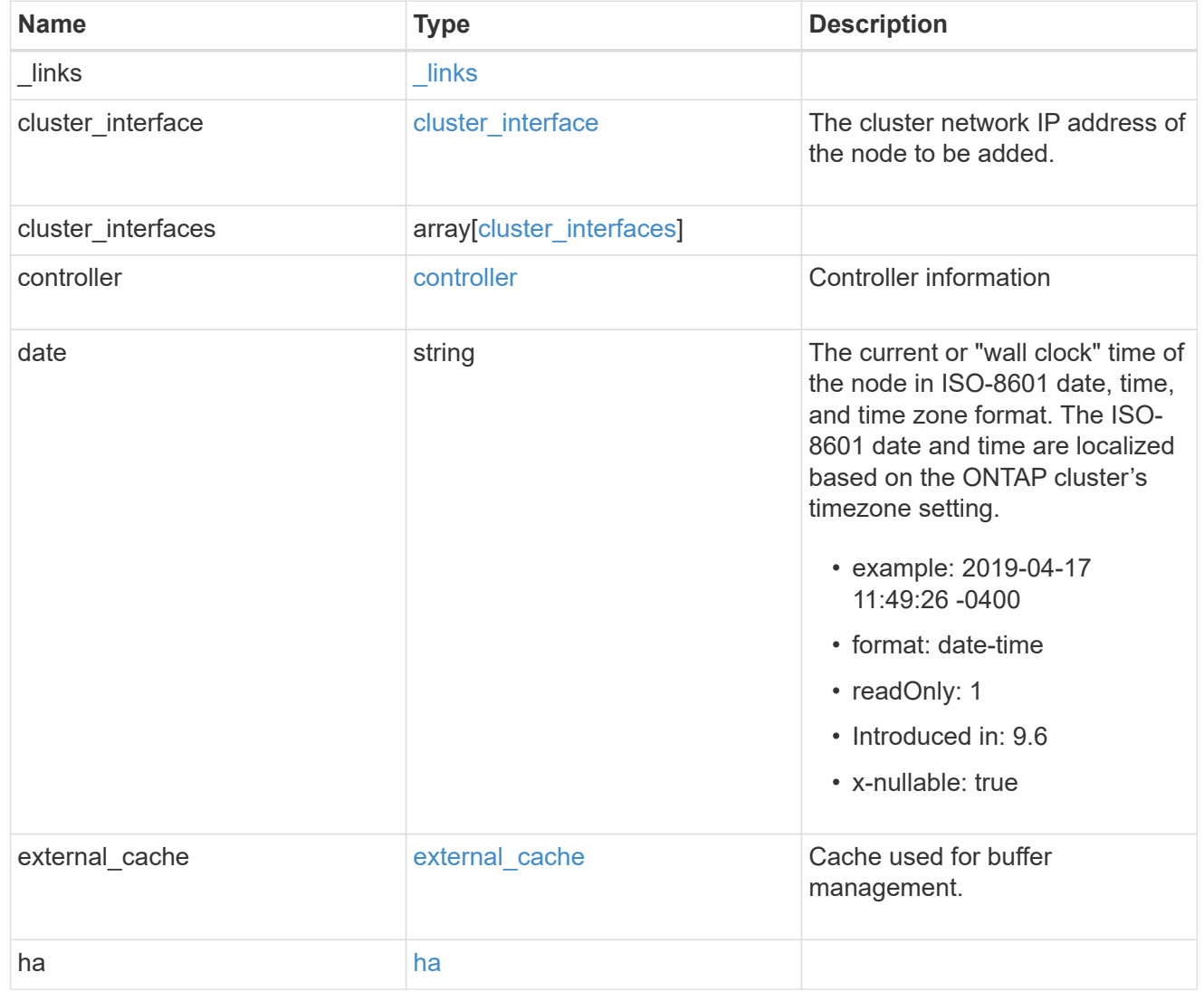

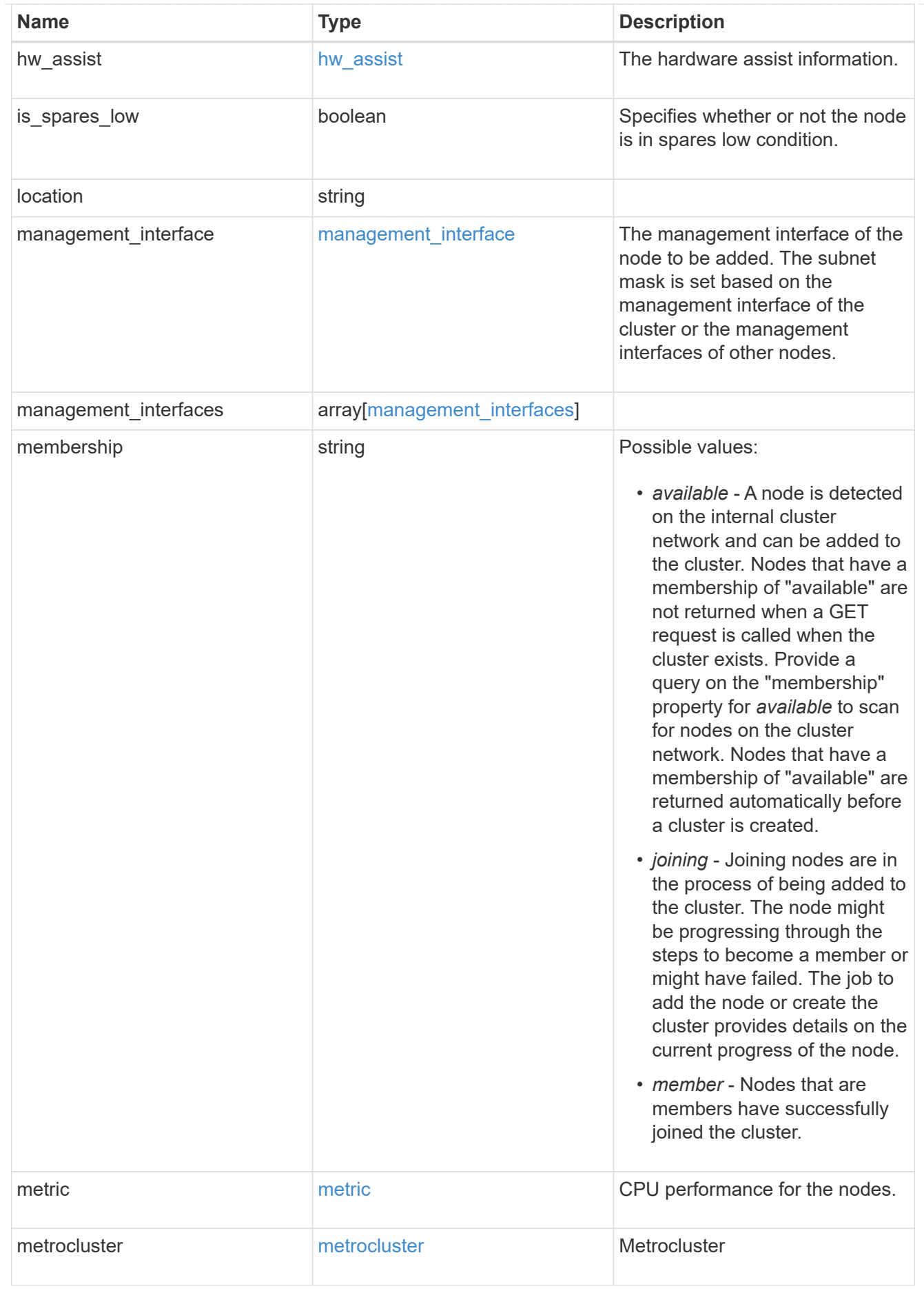

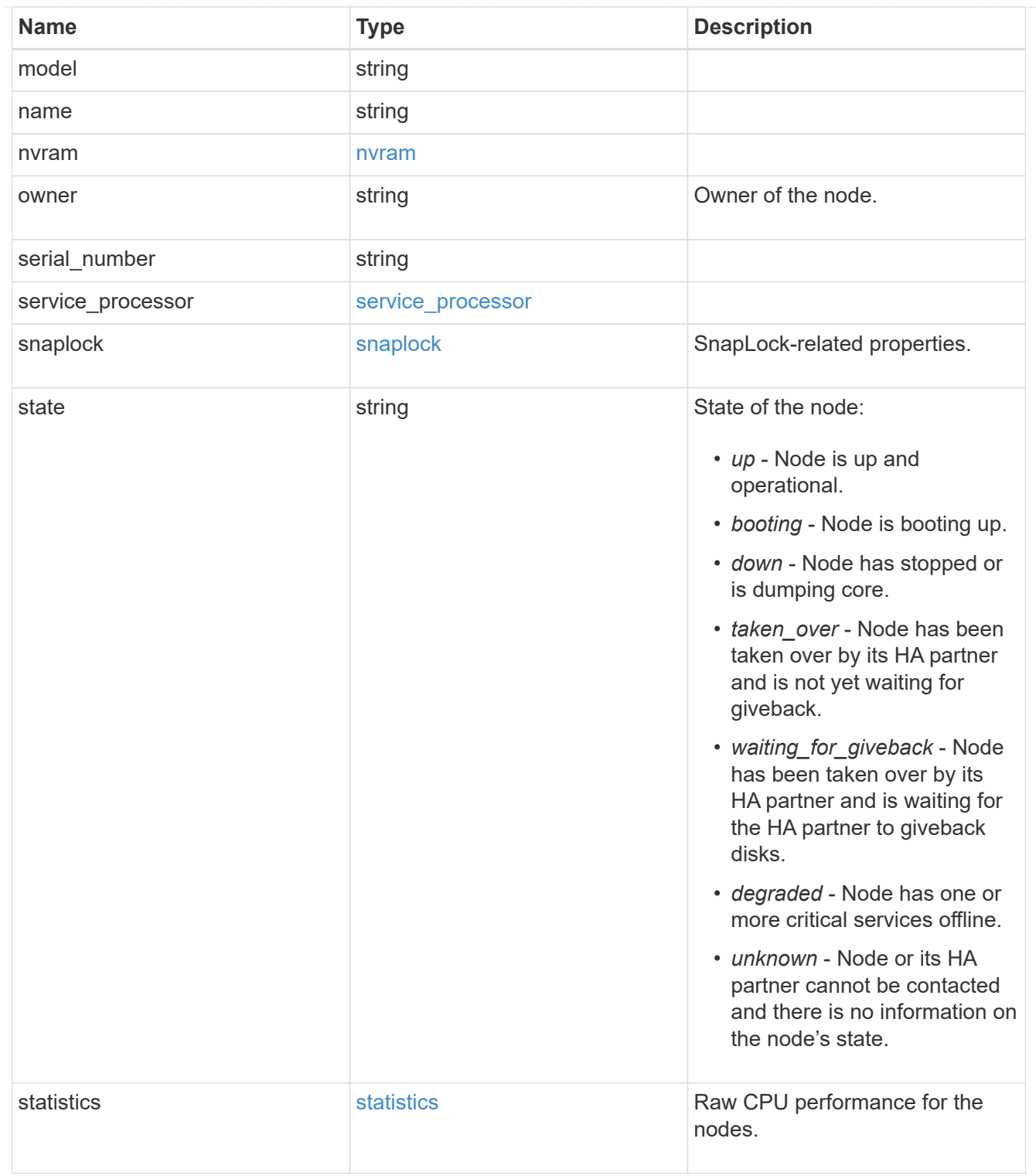

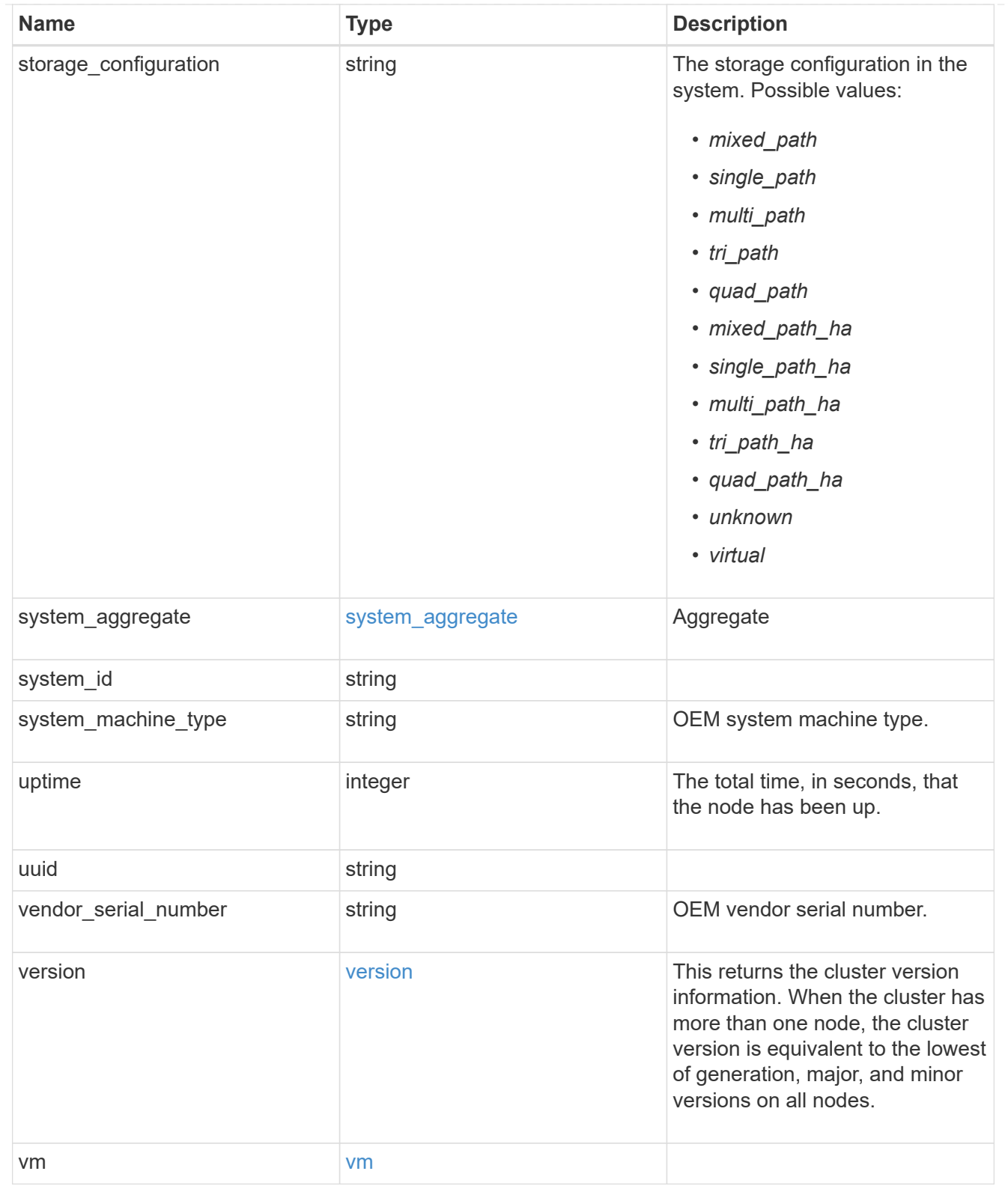

peering\_policy

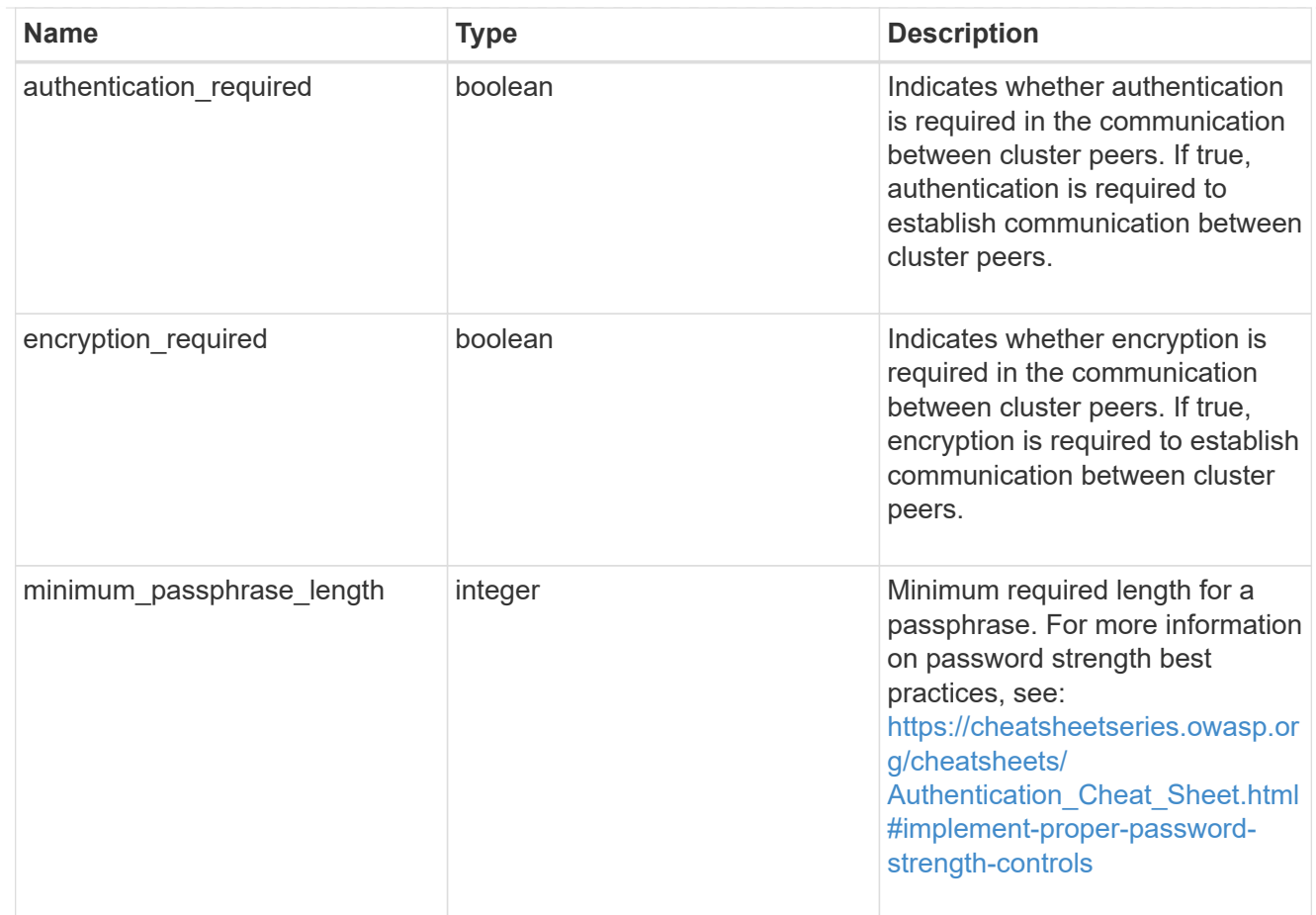

#### iops\_raw

The number of I/O operations observed at the storage object. This can be used along with delta time to calculate the rate of I/O operations per unit of time.

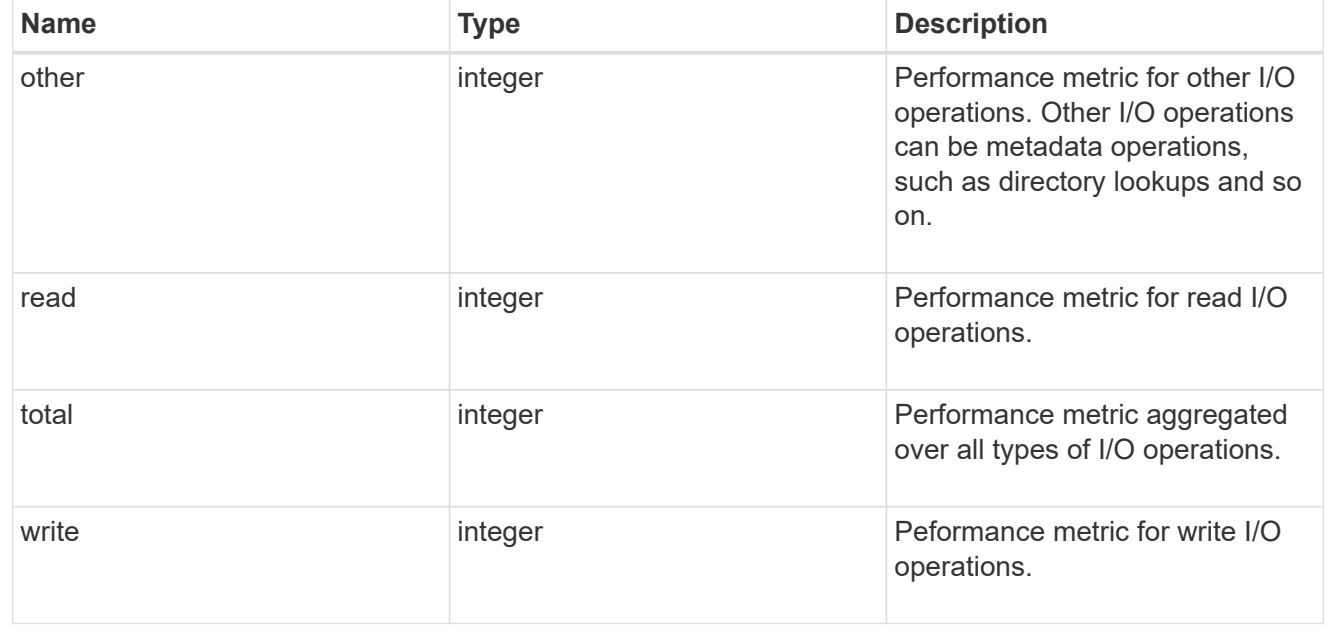

#### latency\_raw

The raw latency in microseconds observed at the storage object. This can be divided by the raw IOPS

value to calculate the average latency per I/O operation.

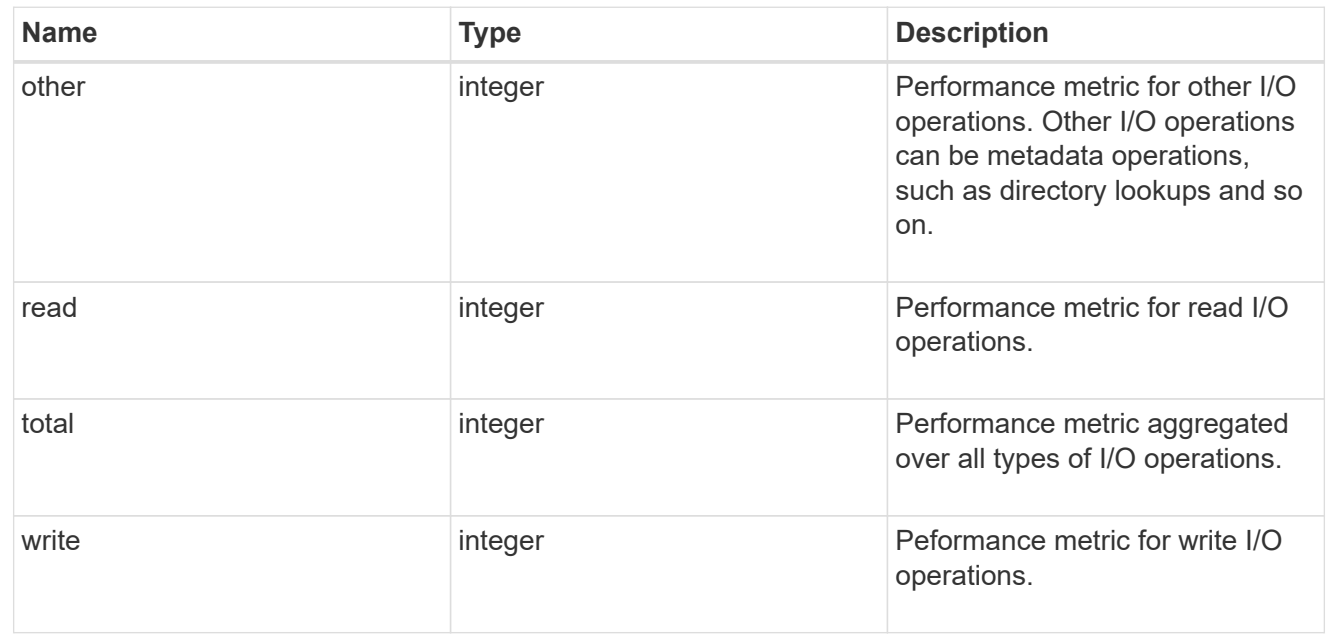

#### throughput\_raw

Throughput bytes observed at the storage object. This can be used along with delta time to calculate the rate of throughput bytes per unit of time.

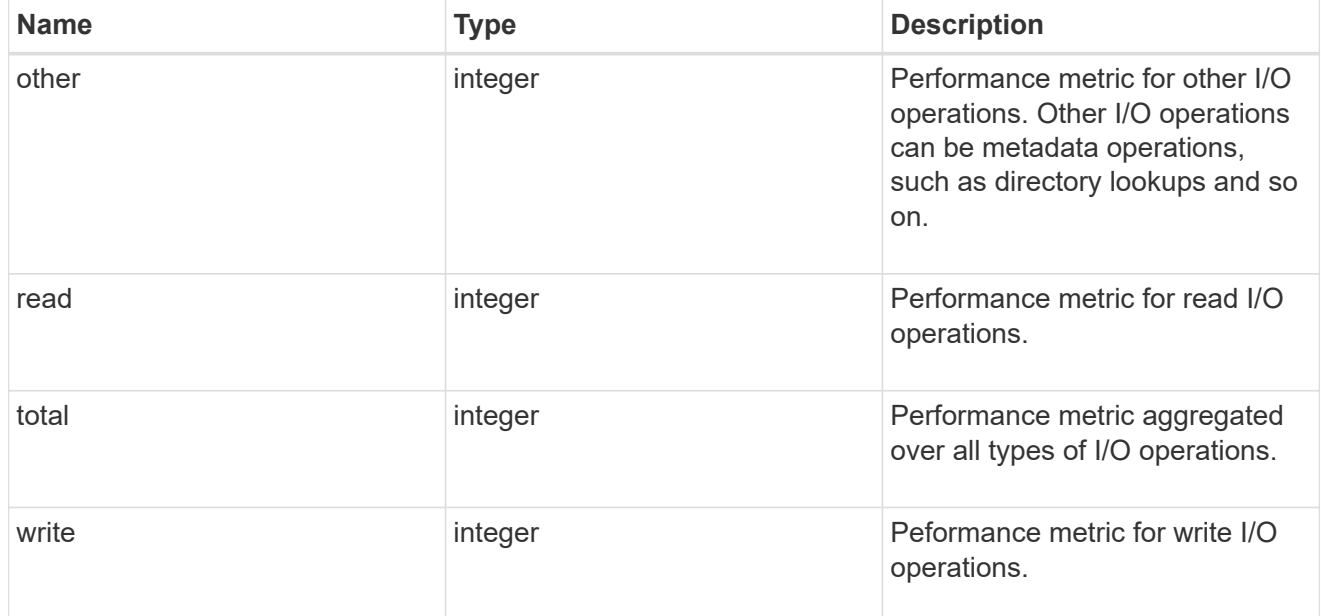

#### statistics

These are raw performance numbers, such as IOPS latency and throughput. These numbers are aggregated across all nodes in the cluster and increase with the uptime of the cluster.

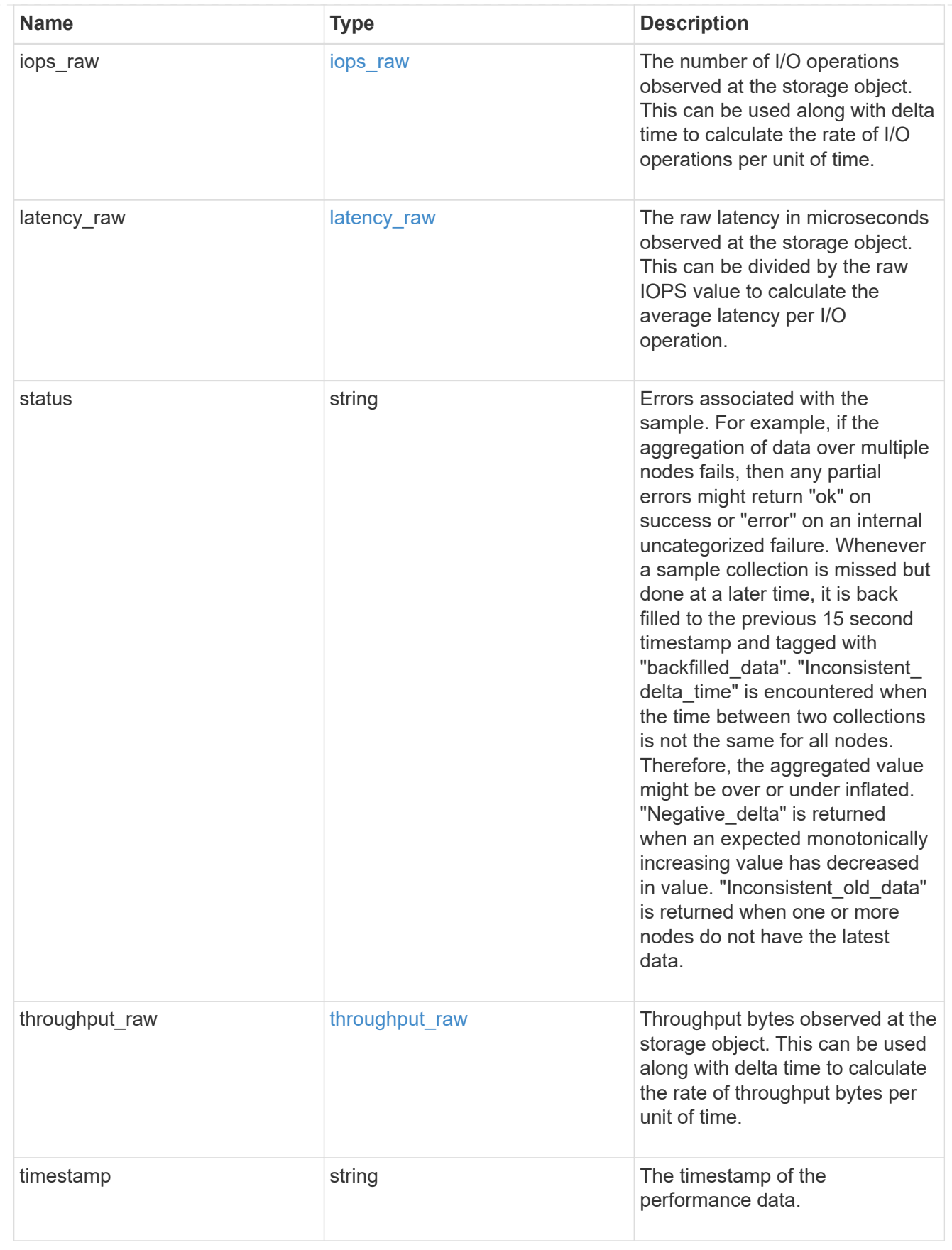

#### timezone

Provides the cluster-wide time zone information that localizes time found on messages displayed on each
#### node's:

- console messages;
- logging to internal ONTAP log files; and
- localized REST API full ISO-8601 date, time, and time zone format information. Machine-to-machine interfaces, such as file access protocols (NFS, CIFS), block access protocols (SAN), and other protocols such as Manage ONTAP (ONTAPI), use second or subsecond time values that are based on world time or UTC.

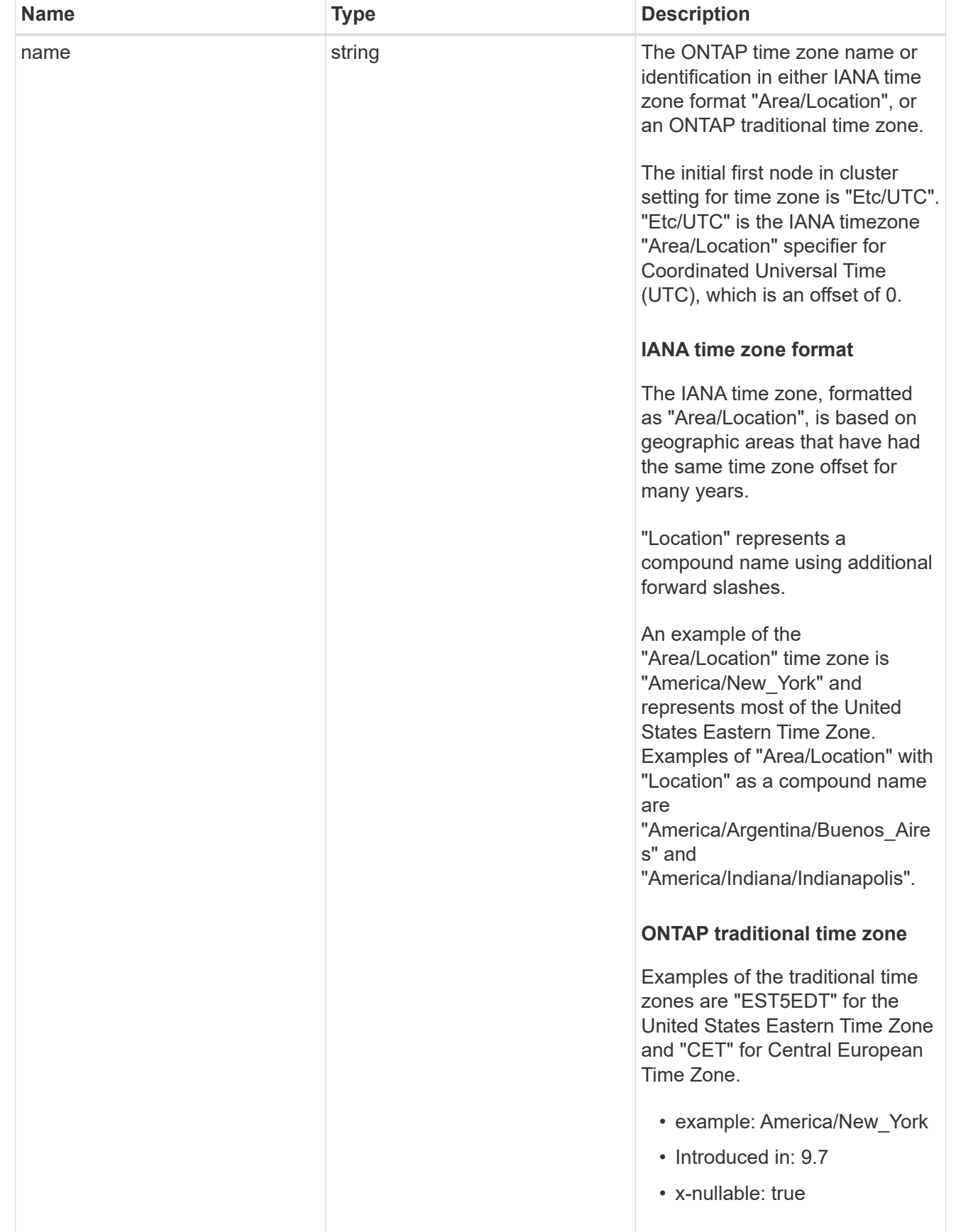

#### cluster

Complete cluster information

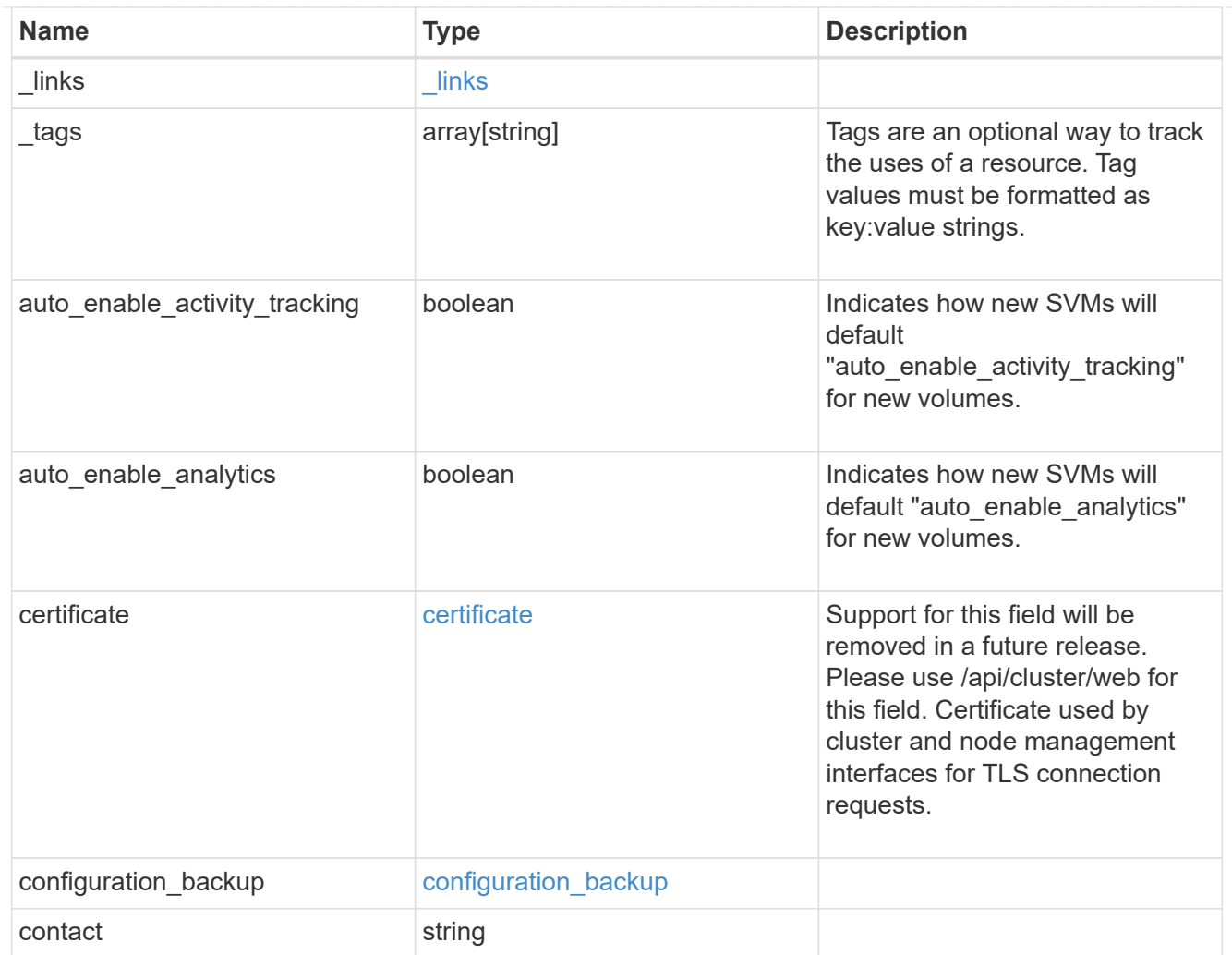

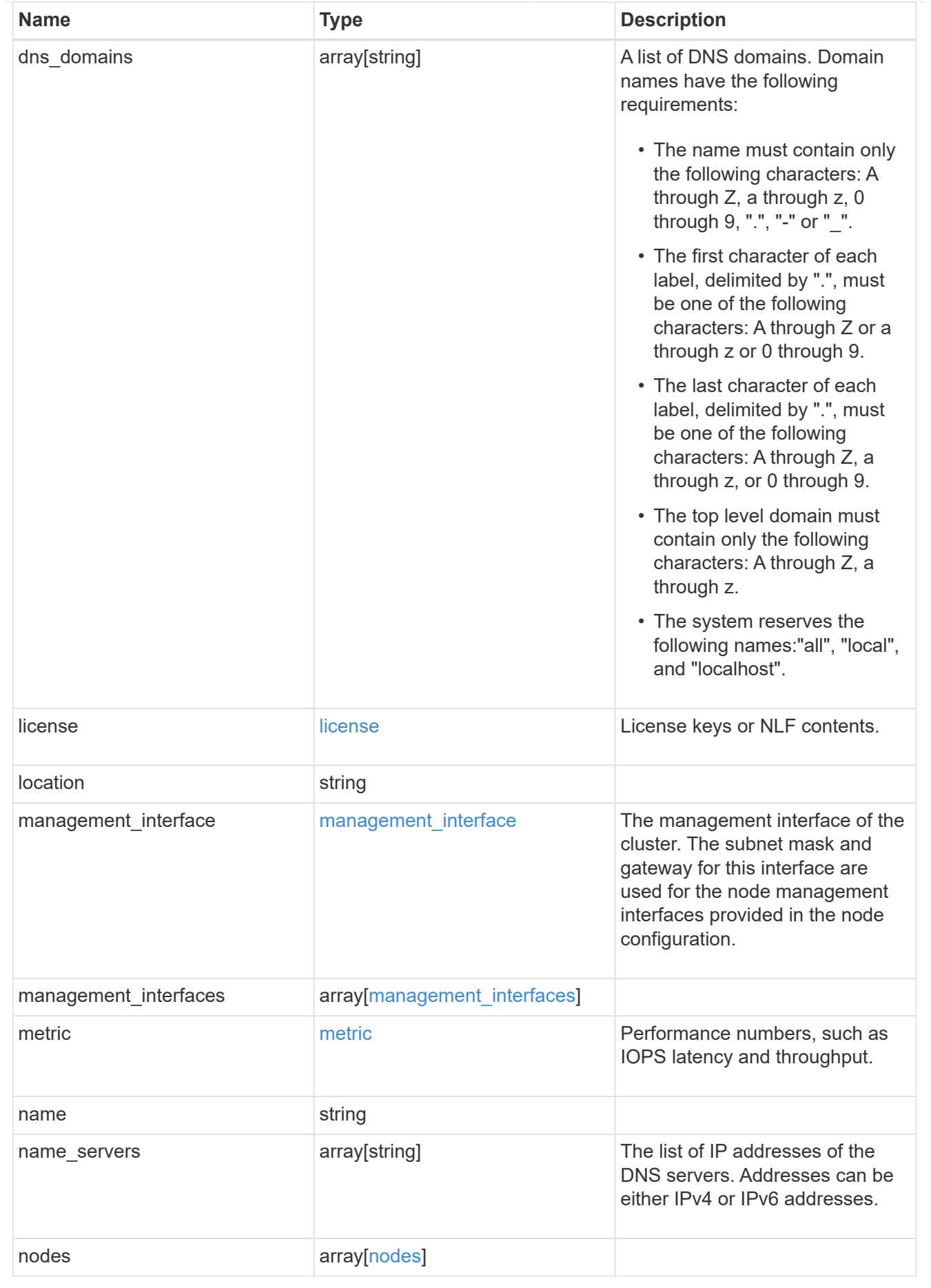

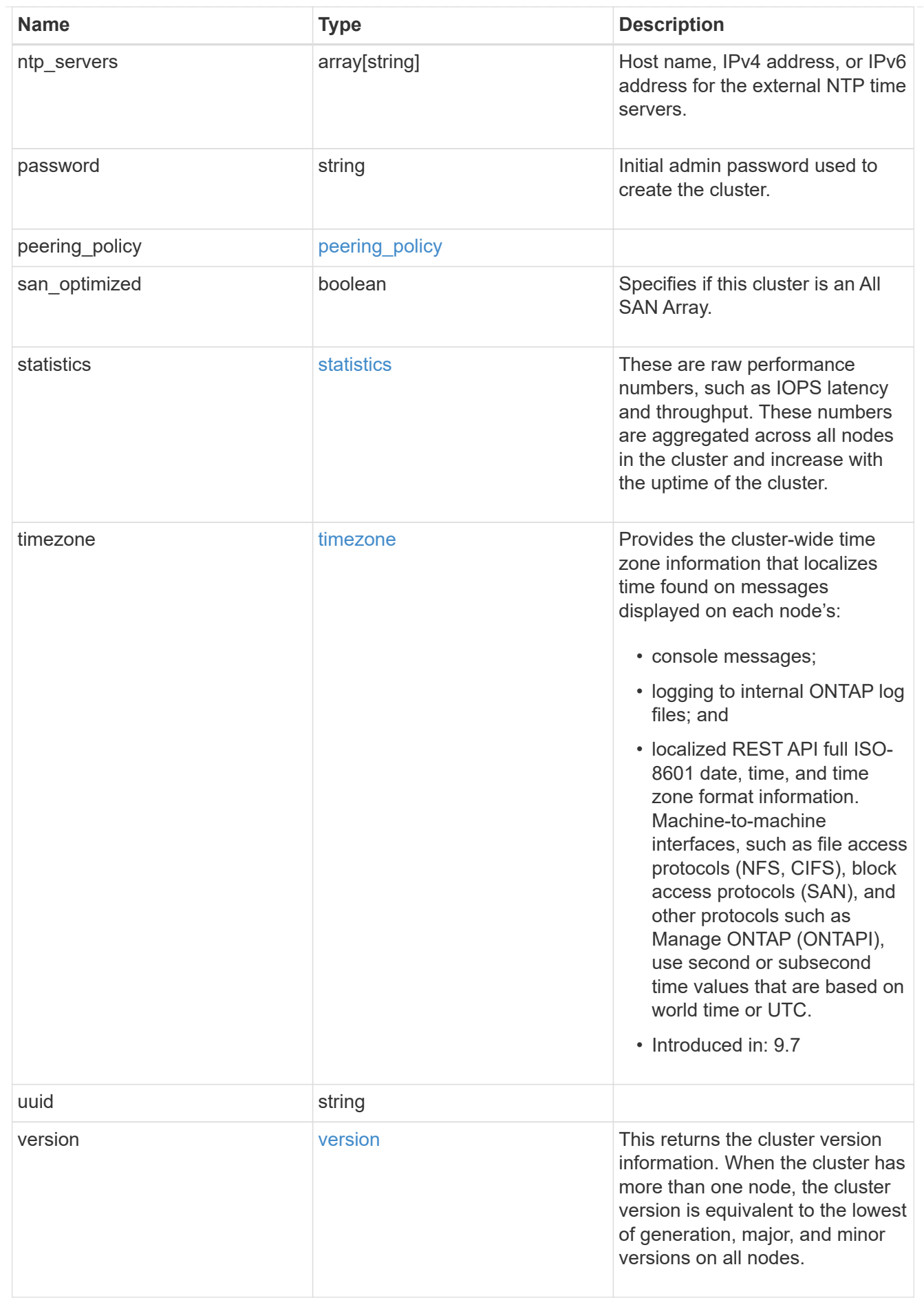

# job\_link

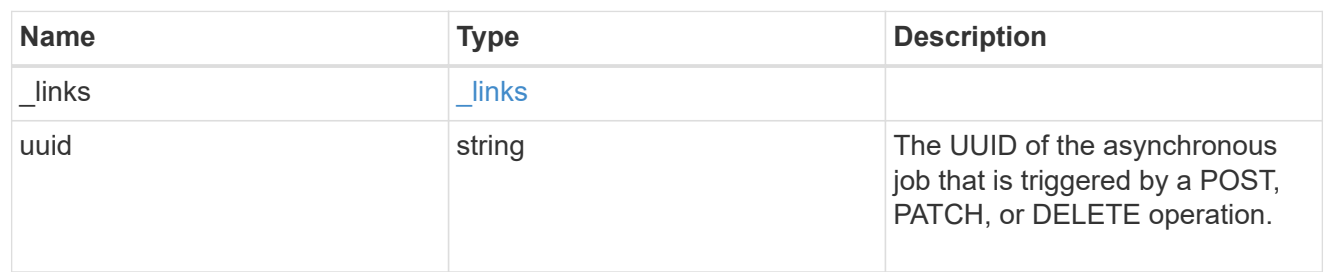

#### error\_arguments

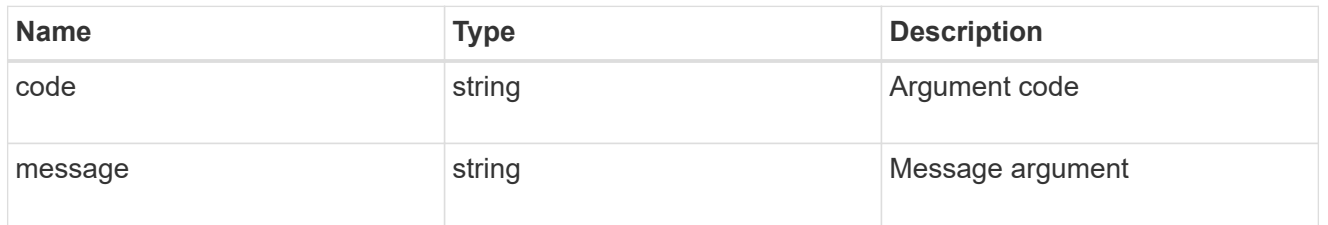

#### returned\_error

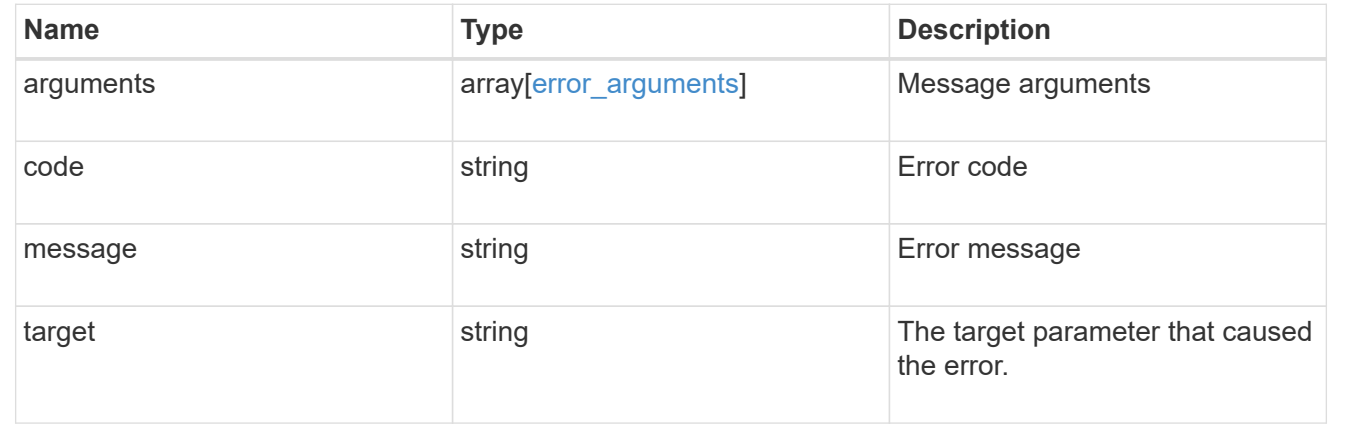

# **Create a cluster**

POST /cluster

### **Introduced In:** 9.6

Creates a cluster.

# **Required properties**

- name
- password

## **Recommended optional properties**

- location
- contact
- dns\_domains
- name\_servers
- ntp\_servers
- license
- configuration\_backup
- management\_interface
- nodes
- timezone

#### **Learn more**

• [DOC /cluster](https://docs.netapp.com/us-en/ontap-restapi-9141/{relative_path}cluster_overview.html)

#### **Parameters**

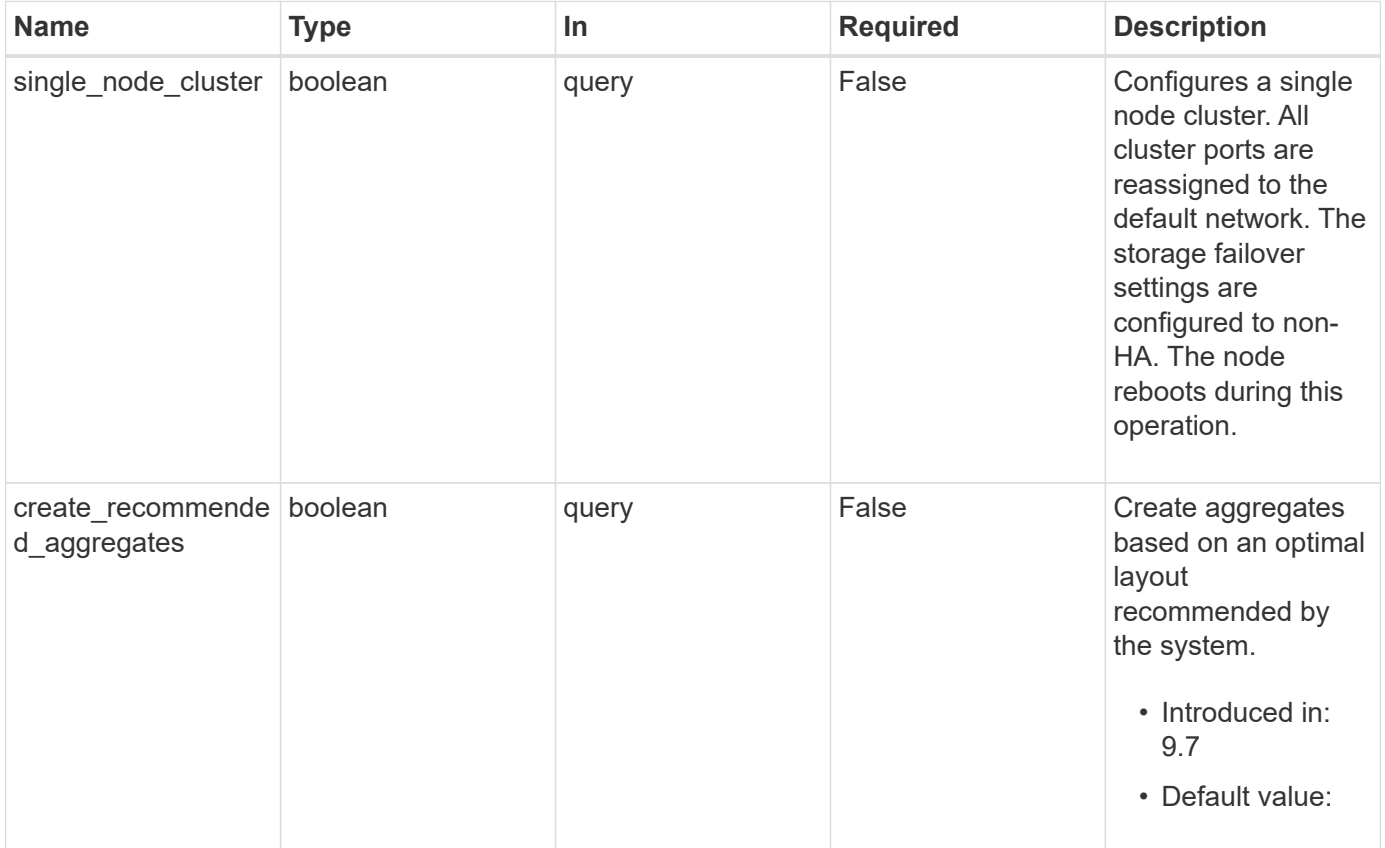

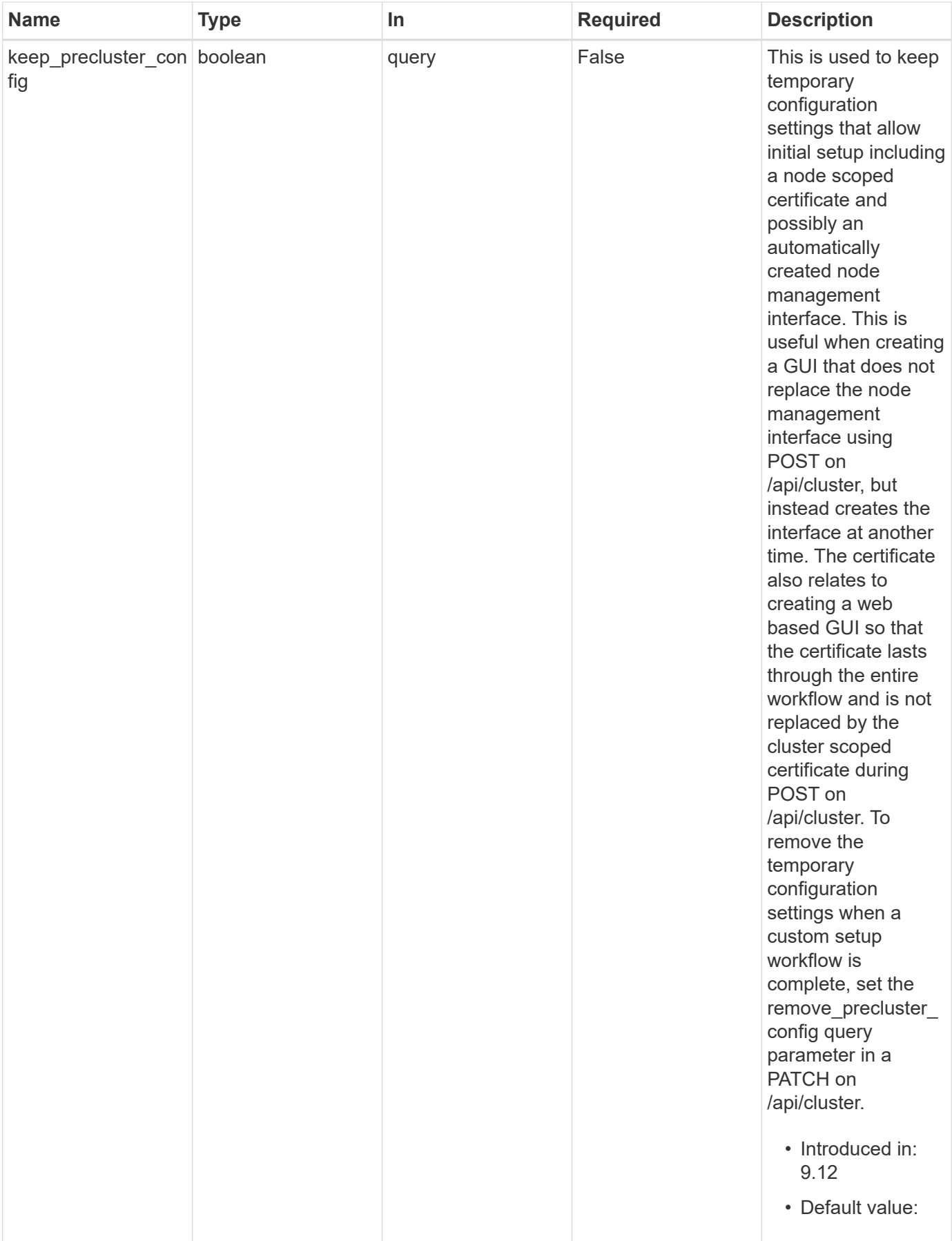

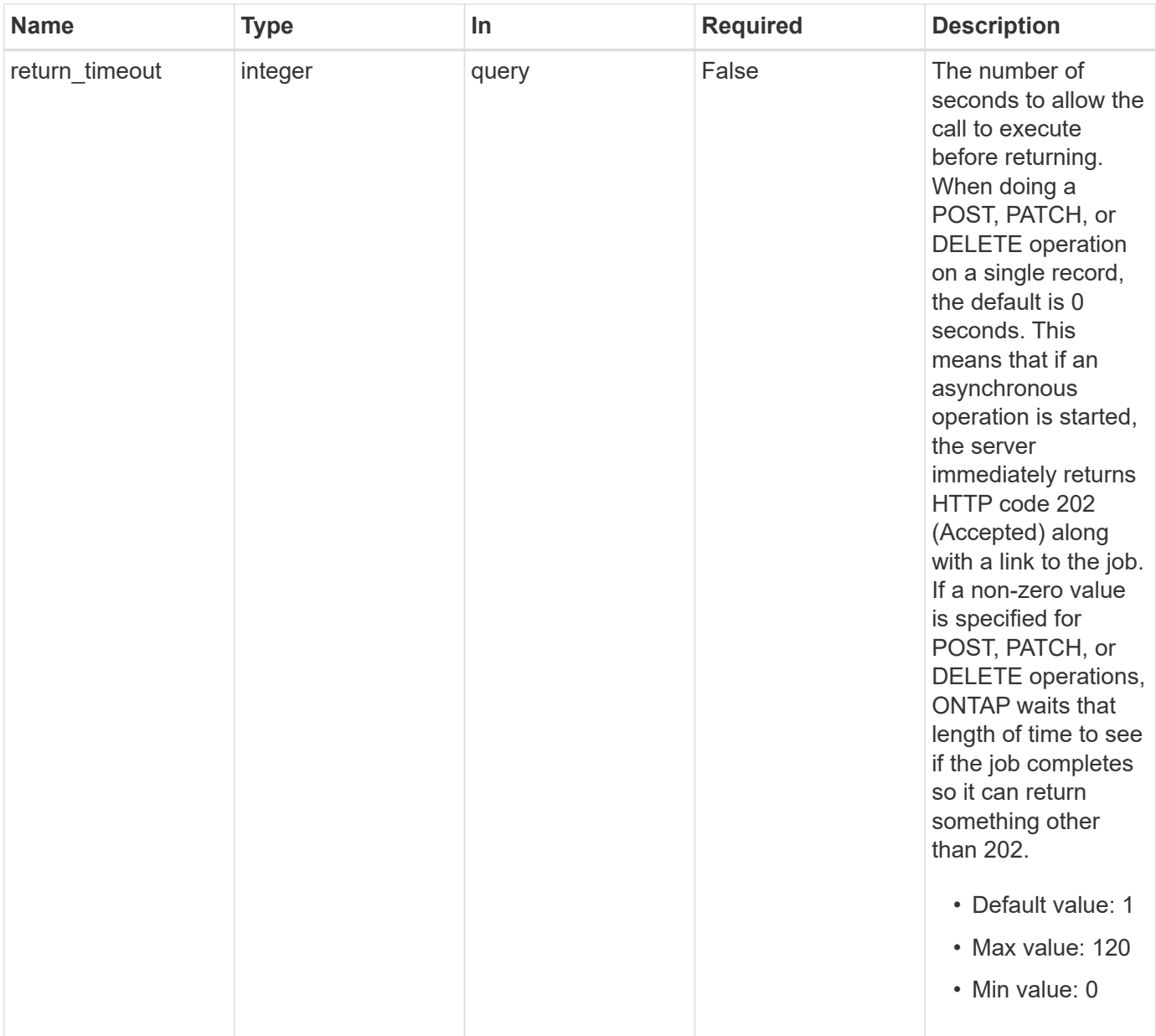

# **Request Body**

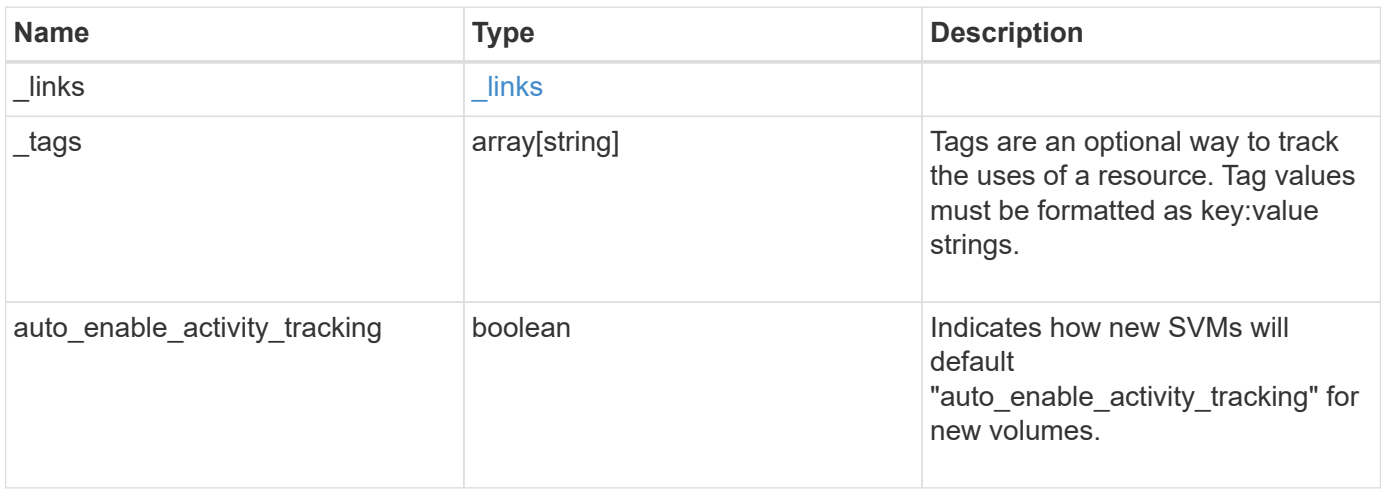

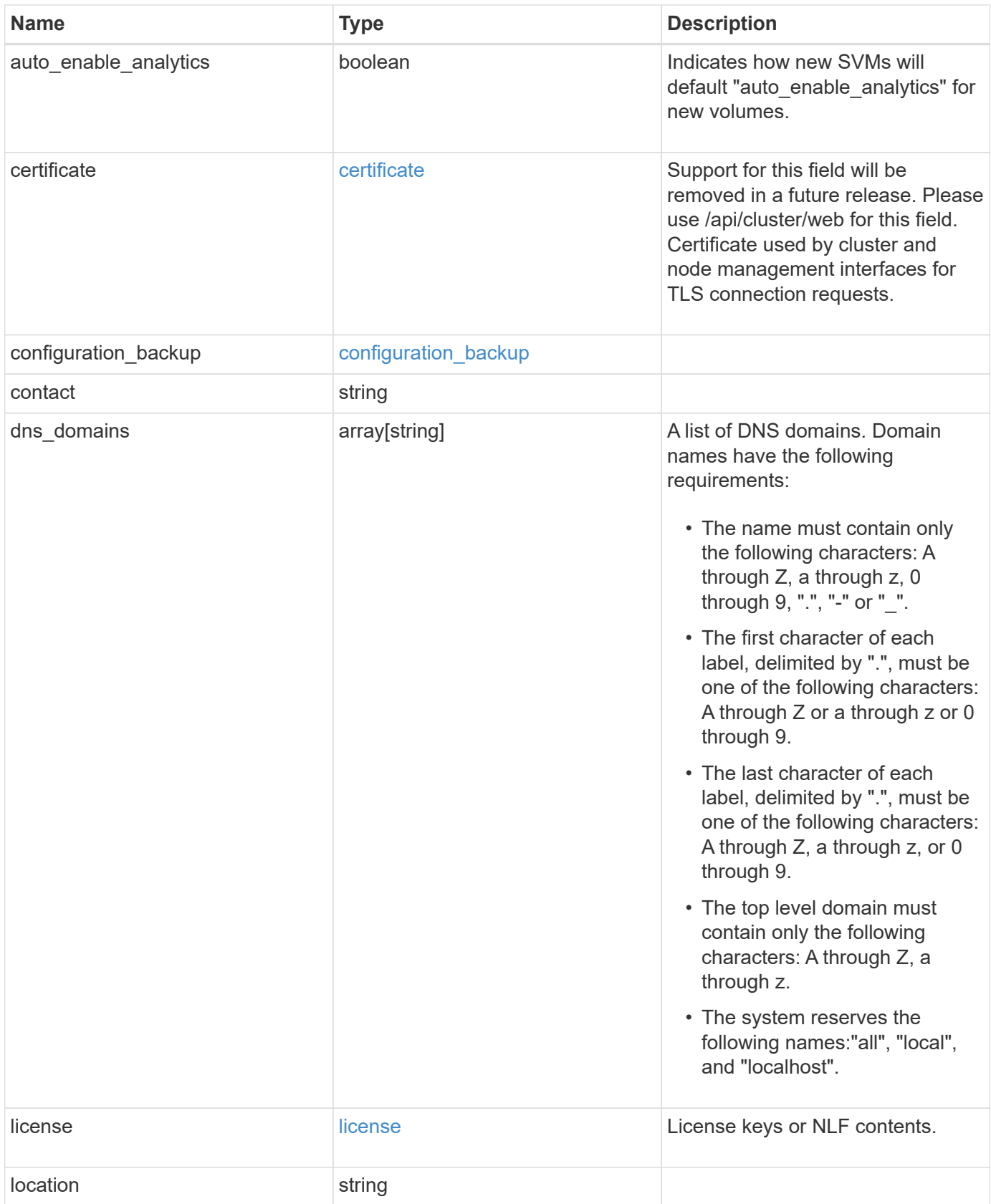

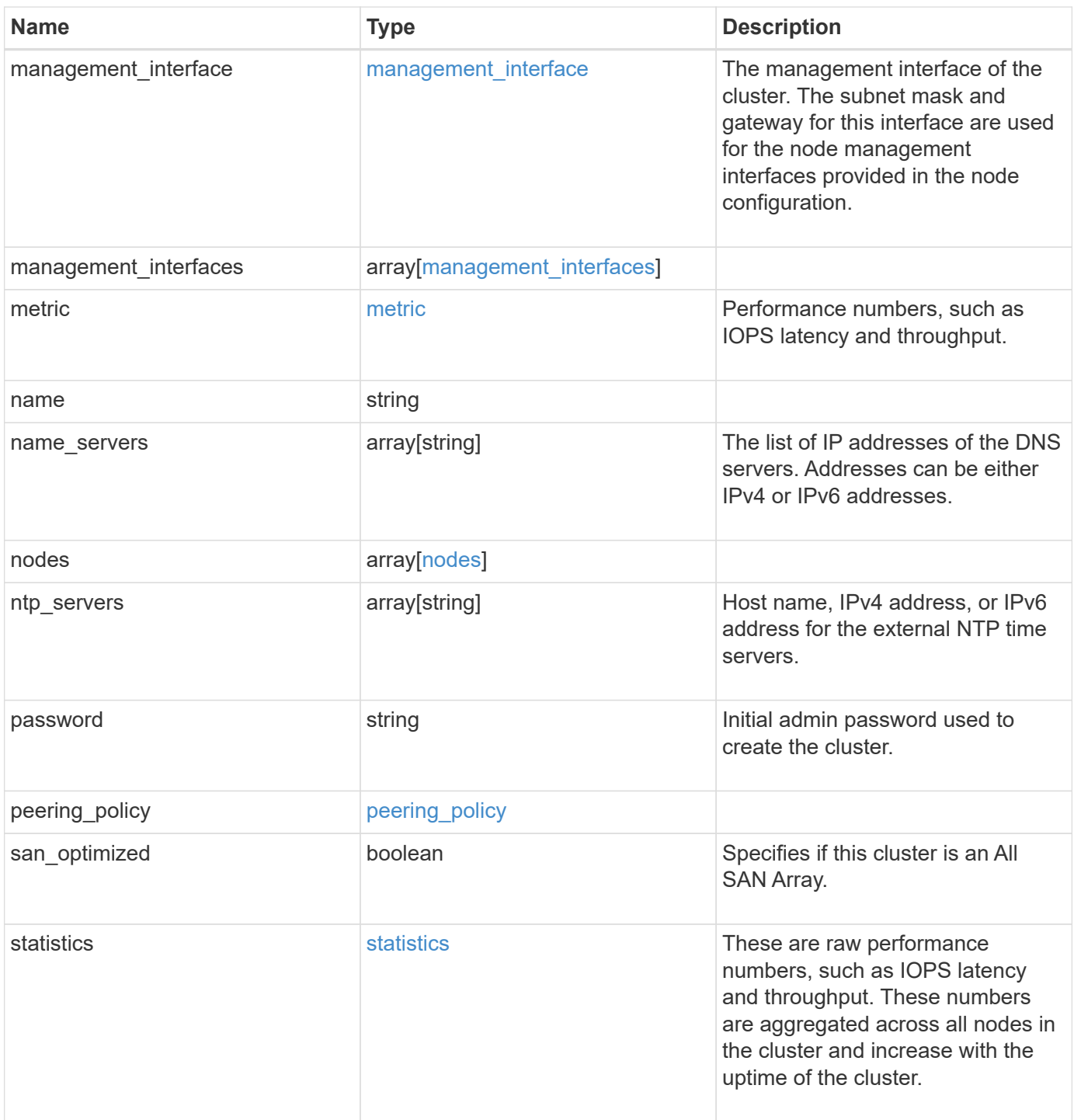

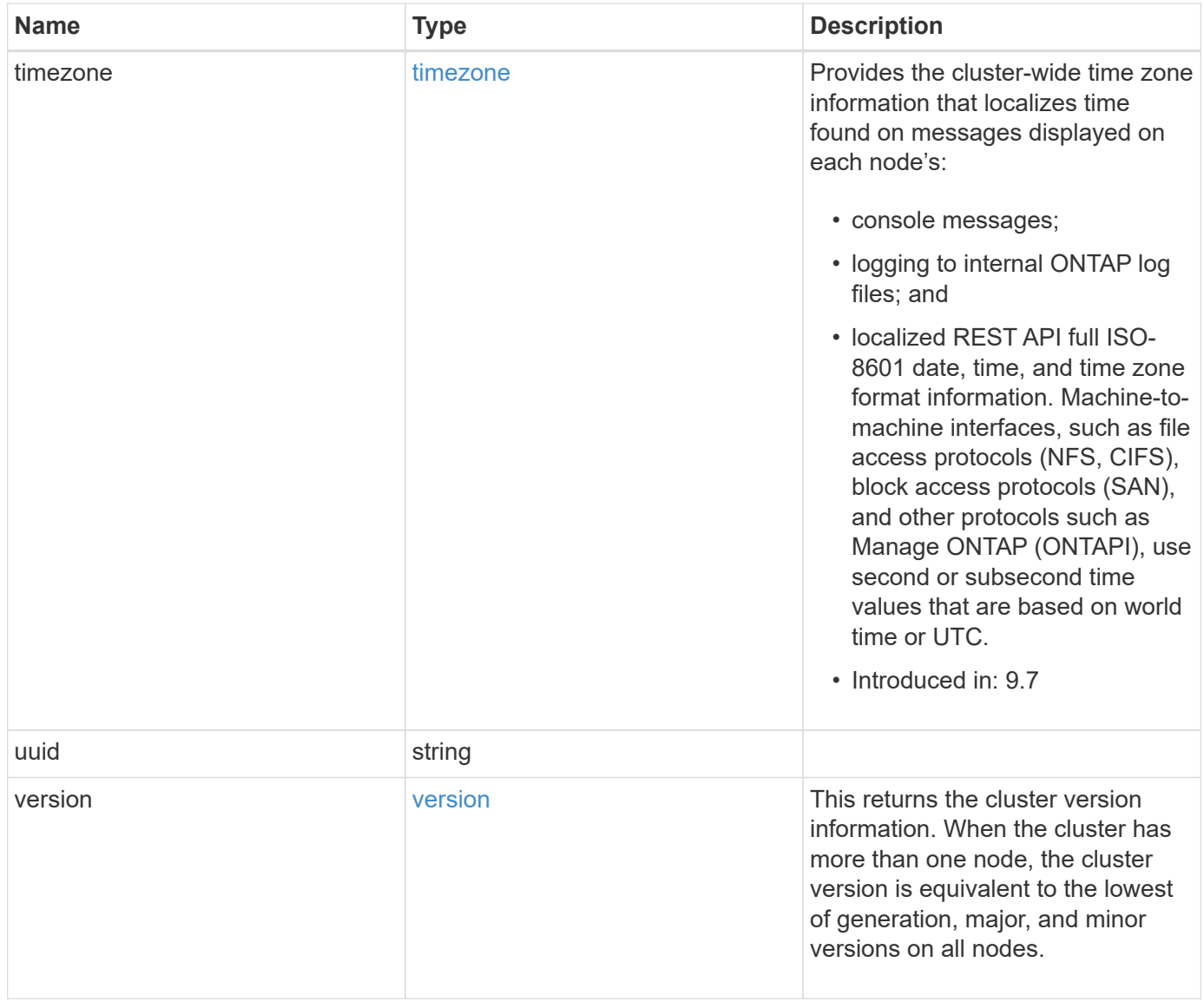

**Example request**

```
{
    "_links": {
      "self": {
        "href": "/api/resourcelink"
      }
    },
    "_tags": [
     "team:csi",
     "environment:test"
  \frac{1}{2},
    "certificate": {
      "_links": {
        "self": {
          "href": "/api/resourcelink"
        }
      },
      "uuid": "1cd8a442-86d1-11e0-ae1c-123478563412"
    },
    "configuration_backup": {
      "password": "yourpassword",
      "url": "http://10.224.65.198/backups",
      "username": "me"
    },
    "contact": "<a href="
mailto:support@company.com">support@company.com</a>",
  "dns_domains": [
     "example.com",
      "example2.example3.com"
  \frac{1}{2}  "license": {
     "keys": {
     }
    },
    "location": "building 1",
  "management interface": {
      "ip": {
        "address": "10.10.10.7",
        "gateway": "10.1.1.1",
        "netmask": "24"
      }
    },
  "management interfaces": {
      "_links": {
         "self": {
```

```
  "href": "/api/resourcelink"
      }
    },
    "ip": {
     "address": "10.10.10.7"
    },
  "name": "lif1",
   "uuid": "1cd8a442-86d1-11e0-ae1c-123478563412"
  },
  "metric": {
    "_links": {
      "self": {
       "href": "/api/resourcelink"
     }
    },
    "duration": "PT15S",
    "iops": {
     "read": 200,
     "total": 1000,
     "write": 100
    },
    "latency": {
     "read": 200,
     "total": 1000,
     "write": 100
    },
    "status": "ok",
    "throughput": {
     "read": 200,
     "total": 1000,
     "write": 100
    },
   "timestamp": "2017-01-25 06:20:13 -0500"
  },
  "name": "cluster1",
"name servers": [
   "10.224.65.20",
   "2001:db08:a0b:12f0::1"
\left| \right|,
  "nodes": {
    "_links": {
     "self": {
       "href": "/api/resourcelink"
     }
    },
  "cluster_interface": {
```

```
  "ip": {
      "address": "10.10.10.7"
   }
  },
"cluster_interfaces": {
    "_links": {
      "self": {
       "href": "/api/resourcelink"
      }
    },
    "ip": {
     "address": "10.10.10.7"
   },
    "name": "lif1",
    "uuid": "1cd8a442-86d1-11e0-ae1c-123478563412"
  },
  "controller": {
    "board": "System Board XXVIII",
    "cpu": {
     "count": 20,
    "firmware release": "string",
      "processor": "string"
    },
    "failed_fan": {
     "count": 1,
     "message": {
        "code": "111411207",
       "message": "There are no failed fans."
      }
    },
  "failed power supply": {
      "count": 1,
     "message": {
        "code": "111411208",
       "message": "There are no failed power supplies."
      }
    },
    "flash_cache": {
      "capacity": 1024000000000,
      "device_id": 0,
    "firmware file": "X9170 0000Z6300NVM",
    "firmware version": "NA05",
    "hardware revision": "A1",
      "model": "X1970A",
    "part_number": "119-00207",
      "serial_number": "A22P5061550000187",
```

```
  "slot": "6-1",
          "state": "ok"
        },
        "frus": {
          "id": "string",
          "state": "ok",
          "type": "fan"
        },
        "memory_size": 1024000000,
      "over temperature": "over"
      },
    "date": "2019-04-17 11:49:26 -0400",
    "external cache": {
       "is_enabled": 1,
        "is_hya_enabled": 1,
      "is rewarm enabled": 1
      },
      "ha": {
        "giveback": {
          "failure": {
             "code": 852126,
             "message": "Failed to initiate giveback. Run the \"storage
failover show-giveback\" command for more information."
          },
           "state": "failed",
          "status": {
             "aggregate": {
             " links": {
                 "self": {
                   "href": "/api/resourcelink"
                }
               },
             "name": "aggr1",
               "uuid": "1cd8a442-86d1-11e0-ae1c-123478563412"
             },
             "error": {
              "code": "852126",
              "message": "shutdown"
             },
             "state": "done"
  }
        },
        "interconnect": {
          "adapter": "MVIA-RDMA",
          "state": "down"
        },
```

```
  "partners": {
         " links": {
            "self": {
              "href": "/api/resourcelink"
            }
          },
         "name": "node1",
          "uuid": "1cd8a442-86d1-11e0-ae1c-123478563412"
        },
        "ports": {
          "number": 0,
          "state": "active"
        },
        "takeover": {
          "failure": {
             "code": 852130,
            "message": "Failed to initiate takeover. Run the \"storage
failover show-takeover\" command for more information."
          },
           "state": "failed"
        },
      "takeover check": {
          "reasons": {
          }
        }
      },
    "hw assist": {
        "status": {
          "local": {
            "state": "active"
          },
          "partner": {
            "state": "active"
          }
        }
      },
      "location": "rack 2 row 5",
      "management_interface": {
       "ip": {
          "address": "10.10.10.7"
        }
      },
    "management interfaces": {
       "_links": {
          "self": {
             "href": "/api/resourcelink"
```

```
  }
    },
    "ip": {
     "address": "10.10.10.7"
    },
    "name": "lif1",
    "uuid": "1cd8a442-86d1-11e0-ae1c-123478563412"
  },
  "membership": "available",
  "metric": {
    "_links": {
     "self": {
        "href": "/api/resourcelink"
     }
    },
    "duration": "PT15S",
    "processor_utilization": 13,
    "status": "ok",
    "timestamp": "2017-01-25 06:20:13 -0500",
    "uuid": "1cd8a442-86d1-11e0-ae1c-123478563412"
  },
  "metrocluster": {
    "ports": {
     "name": "e1b"
   },
   "type": "fc"
  },
  "model": "FAS3070",
"name": "node-01",
  "nvram": {
   "battery_state": "battery_ok",
  "id": 0
  },
  "owner": "Example Corp",
"serial number": "4048820-60-9",
  "service_processor": {
  "api service": {
     "port": 0
    },
  "auto_config": {
    "ipv4_subnet": "ipv4_mgmt",
    "ipv6_subnet": "ipv6_mgmt"
    },
    "backup": {
     "state": "installed",
     "version": "11.6"
```

```
  },
  "firmware version": "string",
  "ipv4_interface": {
      "address": "10.10.10.7",
      "gateway": "10.1.1.1",
      "netmask": "24",
    "setup_state": "not_setup"
    },
  "ipv6_interface": {
      "address": "fd20:8b1e:b255:5011:10:141:4:97",
      "gateway": "fd20:8b1e:b255:5011:10::1",
   "link local ip": "FE80::/10",
     "netmask": 64,
      "router_ip": "2001:0db8:85a3:0000:0000:8a2e:0370:7334",
    "setup_state": "not_setup"
    },
  "last update state": "failed",
  "link status": "up",
  "mac_address": "string",
    "primary": {
      "state": "installed",
     "version": "11.6"
    },
    "ssh_info": {
     "allowed_addresses": {
     }
    },
    "state": "online",
   "type": "sp"
  },
  "snaplock": {
  "compliance clock time": "2018-06-04 15:00:00 -0400"
  },
  "state": "up",
  "statistics": {
    "processor_utilization_base": 12345123,
   "processor_utilization_raw": 13,
   "status": "ok",
    "timestamp": "2017-01-25 06:20:13 -0500"
  },
"storage_configuration": "unknown",
  "system_aggregate": {
    "_links": {
     "self": {
        "href": "/api/resourcelink"
      }
```

```
  },
    "name": "aggr1",
      "uuid": "1cd8a442-86d1-11e0-ae1c-123478563412"
    },
    "system_id": 92027651,
  "system machine type": "7Y56-CTOWW1",
    "uptime": 300536,
    "uuid": "4ea7a442-86d1-11e0-ae1c-123478563412",
    "vendor_serial_number": 791603000068,
    "version": {
      "full": "NetApp Release 9.4.0: Sun Nov 05 18:20:57 UTC 2017",
      "generation": 9,
      "major": 4,
      "minor": 0
    },
    "vm": {
      "provider_type": "GoogleCloud"
    }
  },
"ntp_servers": [
   "time.nist.gov",
   "10.98.19.20",
    "2610:20:6F15:15::27"
\frac{1}{2}  "password": "mypassword",
  "peering_policy": {
    "minimum_passphrase_length": 0
  },
  "statistics": {
  "iops raw": {
      "read": 200,
      "total": 1000,
      "write": 100
    },
  "latency raw": {
     "read": 200,
     "total": 1000,
     "write": 100
    },
    "status": "ok",
  "throughput raw": {
     "read": 200,
     "total": 1000,
     "write": 100
    },
    "timestamp": "2017-01-25 06:20:13 -0500"
```

```
  },
    "timezone": {
   "name": "America/New York"
    },
    "uuid": "1cd8a442-86d1-11e0-ae1c-123478563412",
    "version": {
      "full": "NetApp Release 9.4.0: Sun Nov 05 18:20:57 UTC 2017",
     "generation": 9,
     "major": 4,
     "minor": 0
   }
}
```
#### **Response**

Status: 202, Accepted

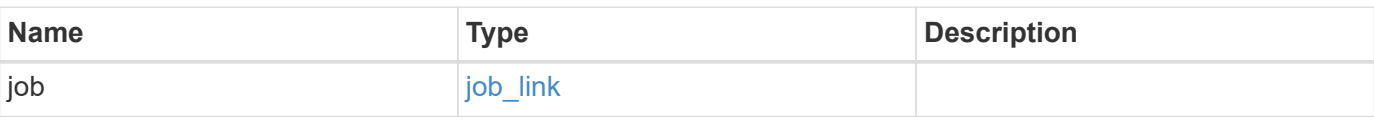

#### **Example response**

```
{
   "job": {
   " links": {
       "self": {
          "href": "/api/resourcelink"
       }
      },
      "uuid": "string"
   }
}
```
#### **Headers**

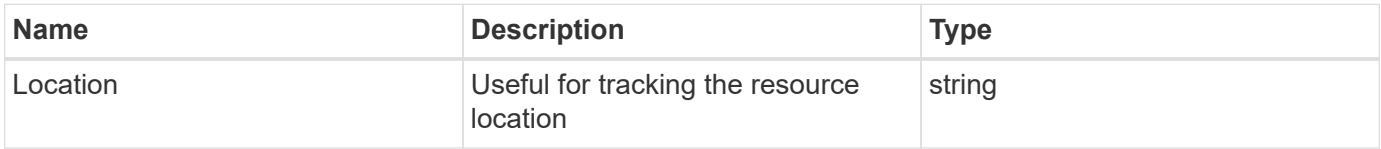

## **Response**

Status: 201, Created

#### **Error**

Status: Default

### ONTAP Error Response Codes

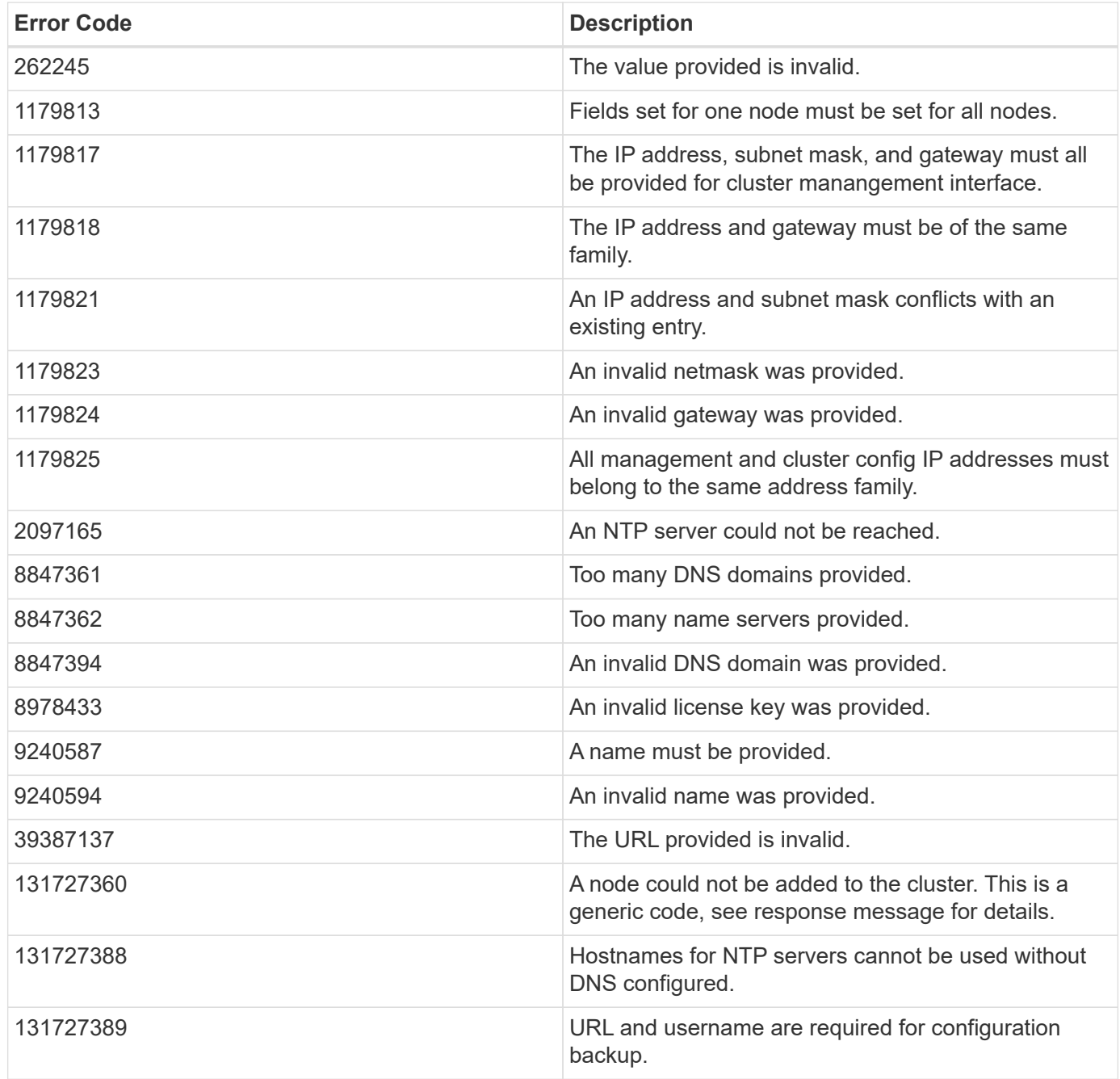

Also see the table of common errors in the [Response body](https://docs.netapp.com/us-en/ontap-restapi-9141/{relative_path}getting_started_with_the_ontap_rest_api.html#Response_body) overview section of this documentation.

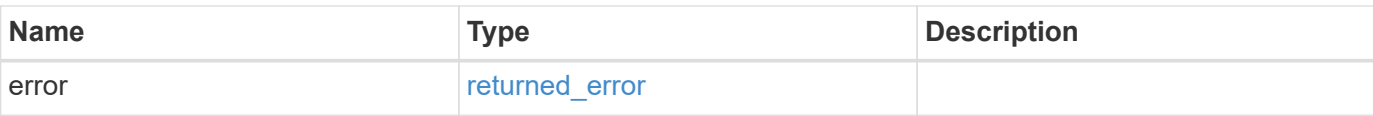

## **Example error**

```
{
   "error": {
     "arguments": {
       "code": "string",
       "message": "string"
      },
      "code": "4",
     "message": "entry doesn't exist",
     "target": "uuid"
   }
}
```
#### **Definitions**

#### **See Definitions**

href

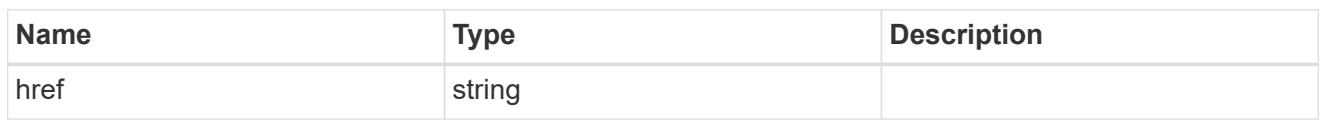

\_links

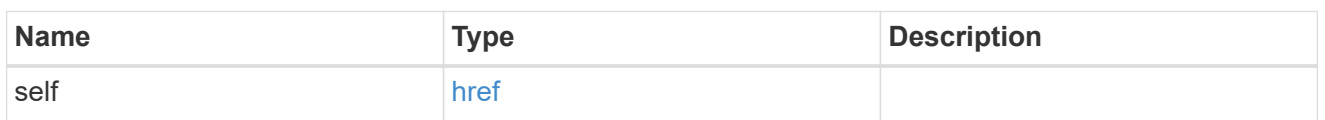

### certificate

Support for this field will be removed in a future release. Please use /api/cluster/web for this field. Certificate used by cluster and node management interfaces for TLS connection requests.

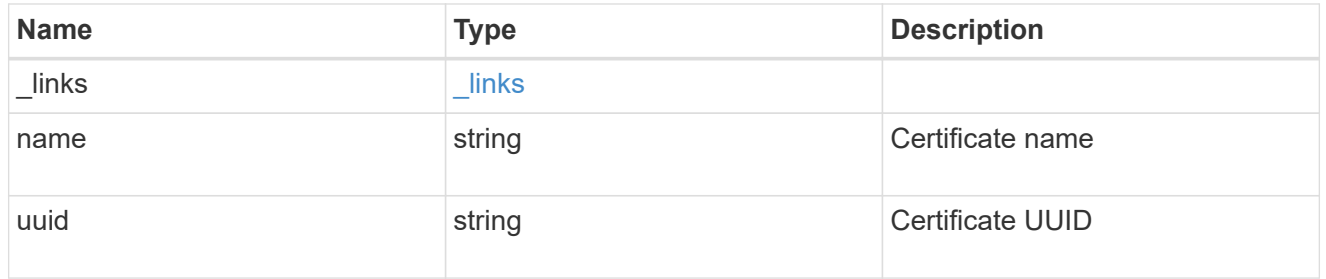

## configuration\_backup

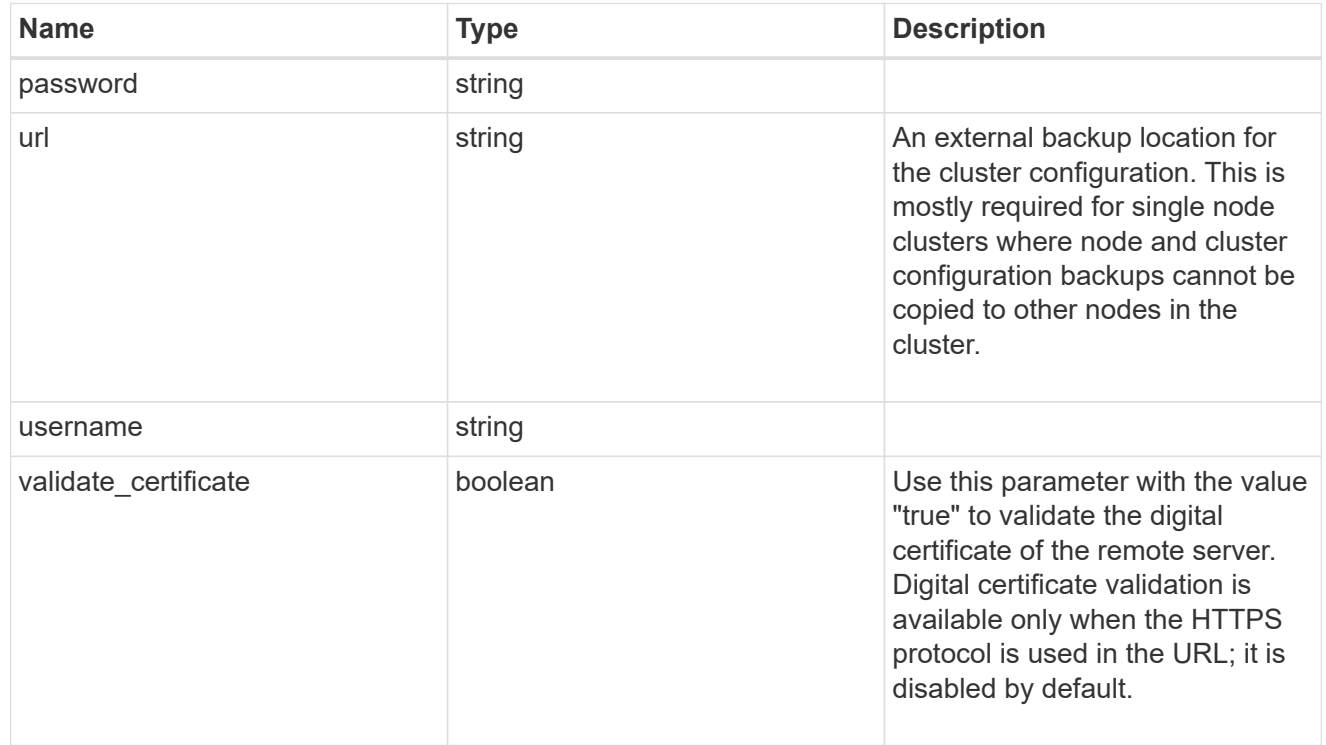

#### license

License keys or NLF contents.

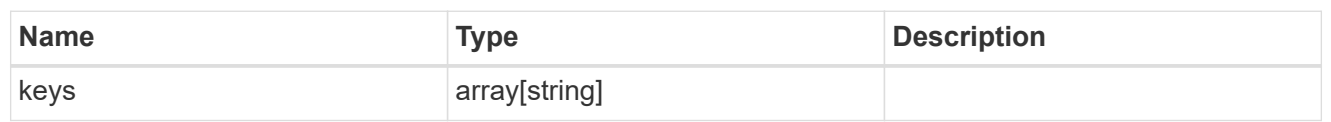

ip

Object to setup an interface along with its default router.

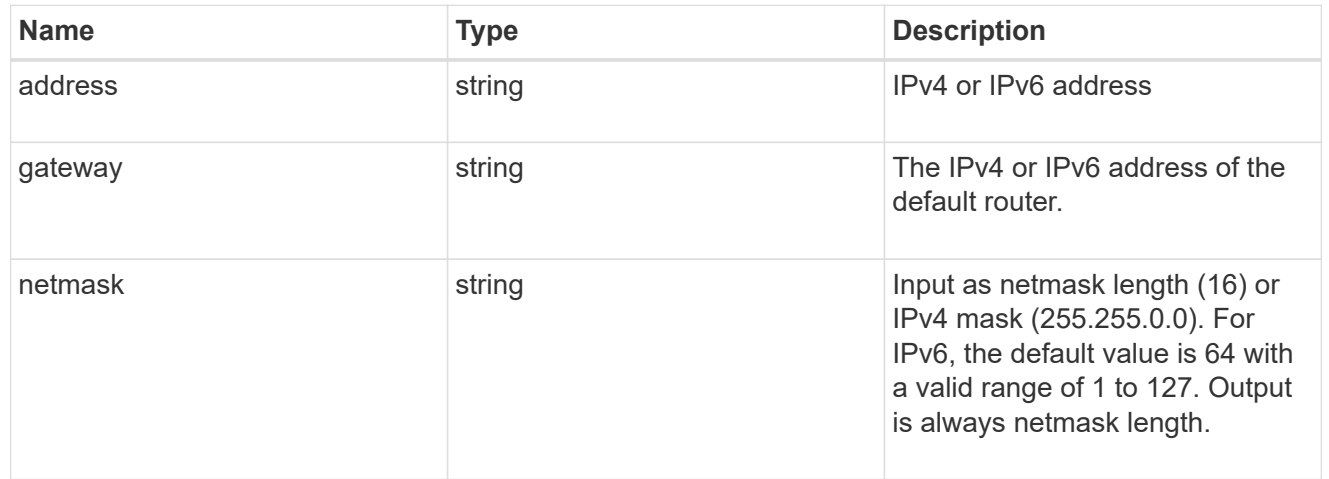

### management\_interface

The management interface of the cluster. The subnet mask and gateway for this interface are used for the node management interfaces provided in the node configuration.

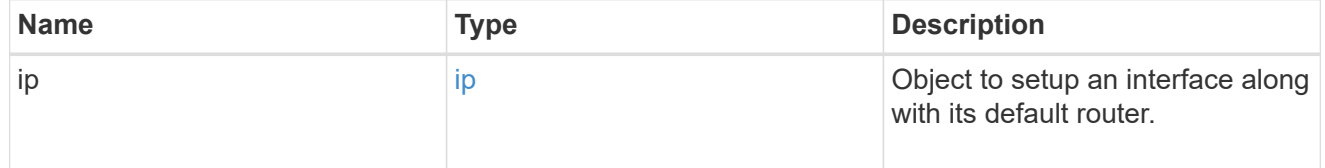

ip

## IP information

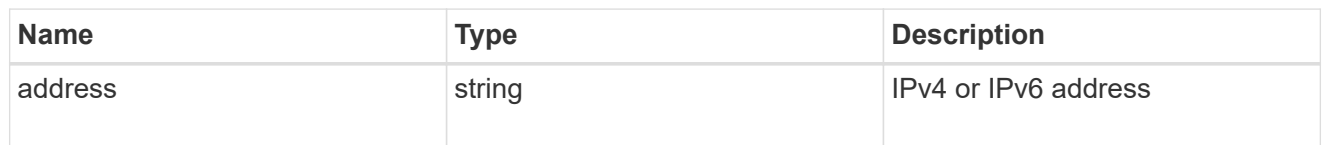

#### management\_interfaces

A network interface. Either UUID or name may be supplied on input.

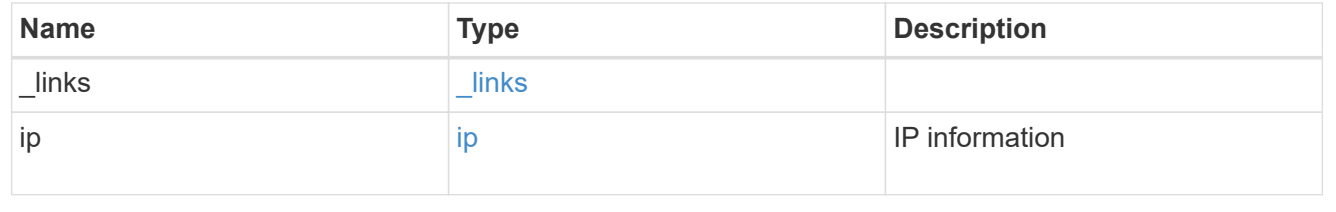

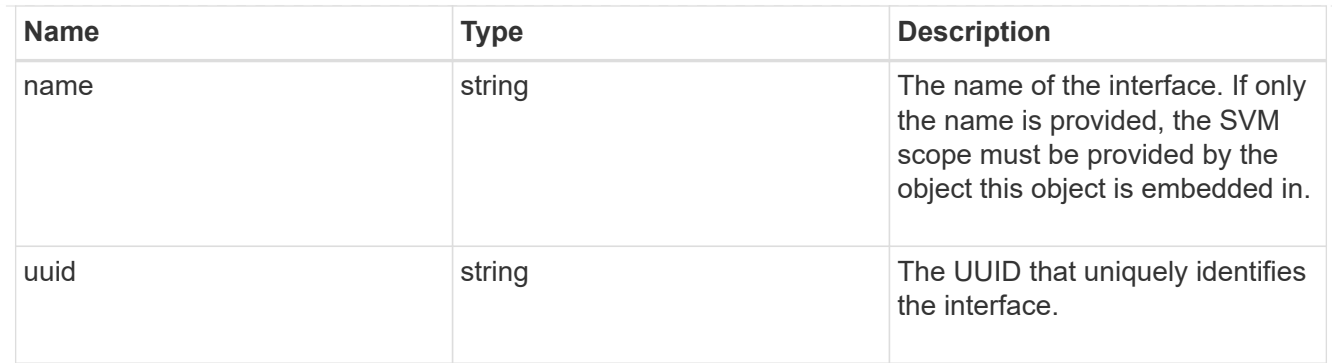

iops

The rate of I/O operations observed at the storage object.

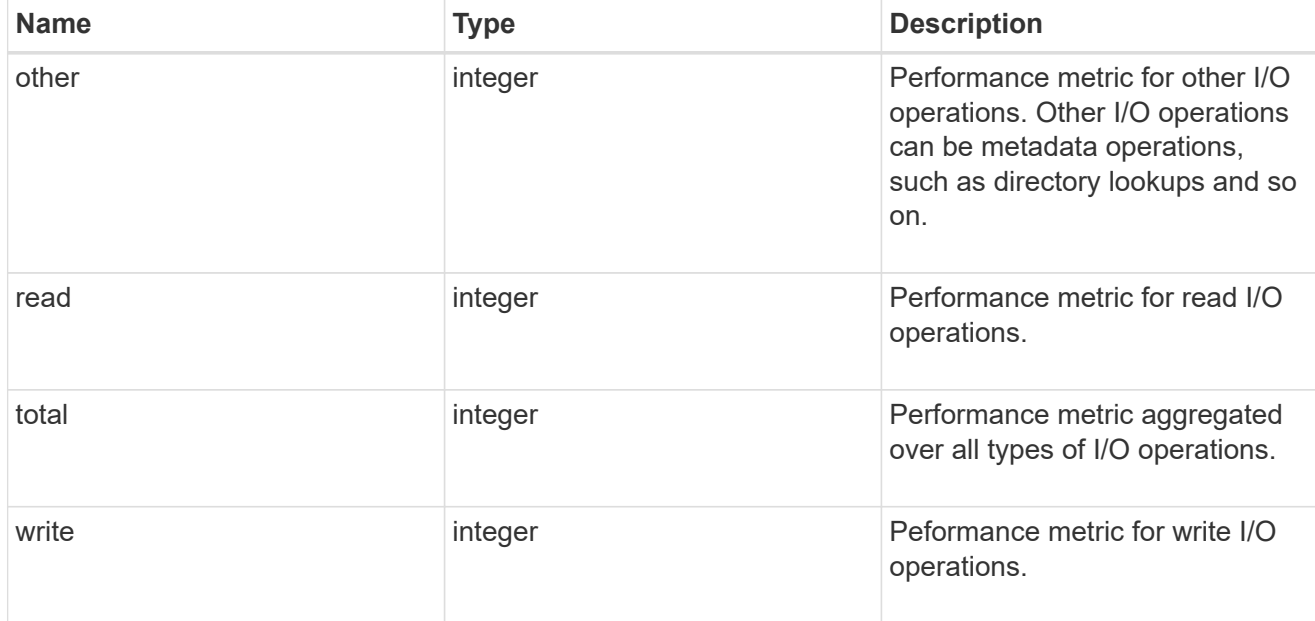

# latency

The round trip latency in microseconds observed at the storage object.

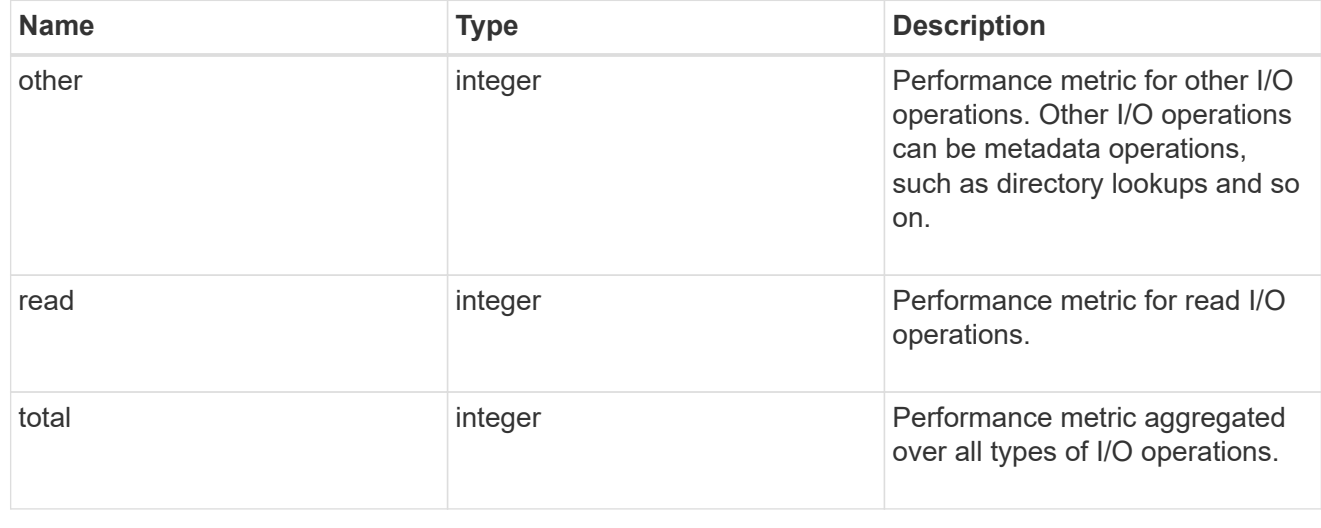

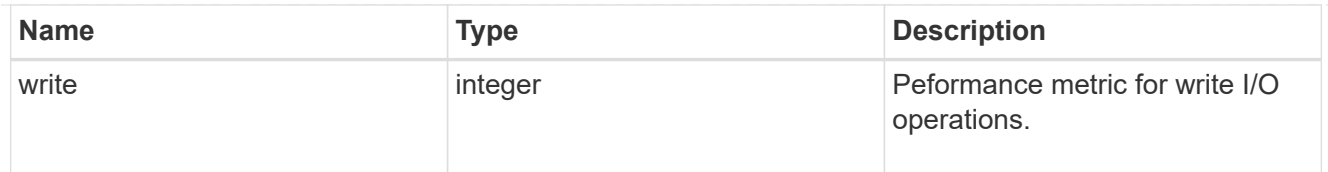

# throughput

The rate of throughput bytes per second observed at the storage object.

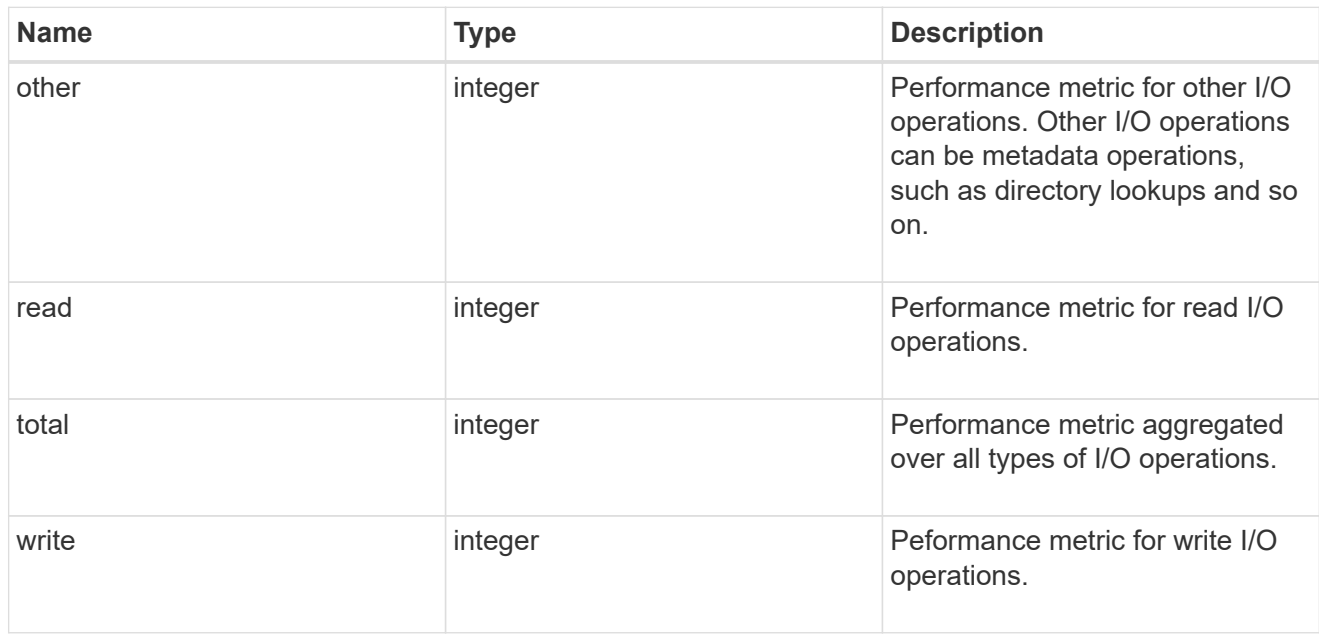

### metric

Performance numbers, such as IOPS latency and throughput.

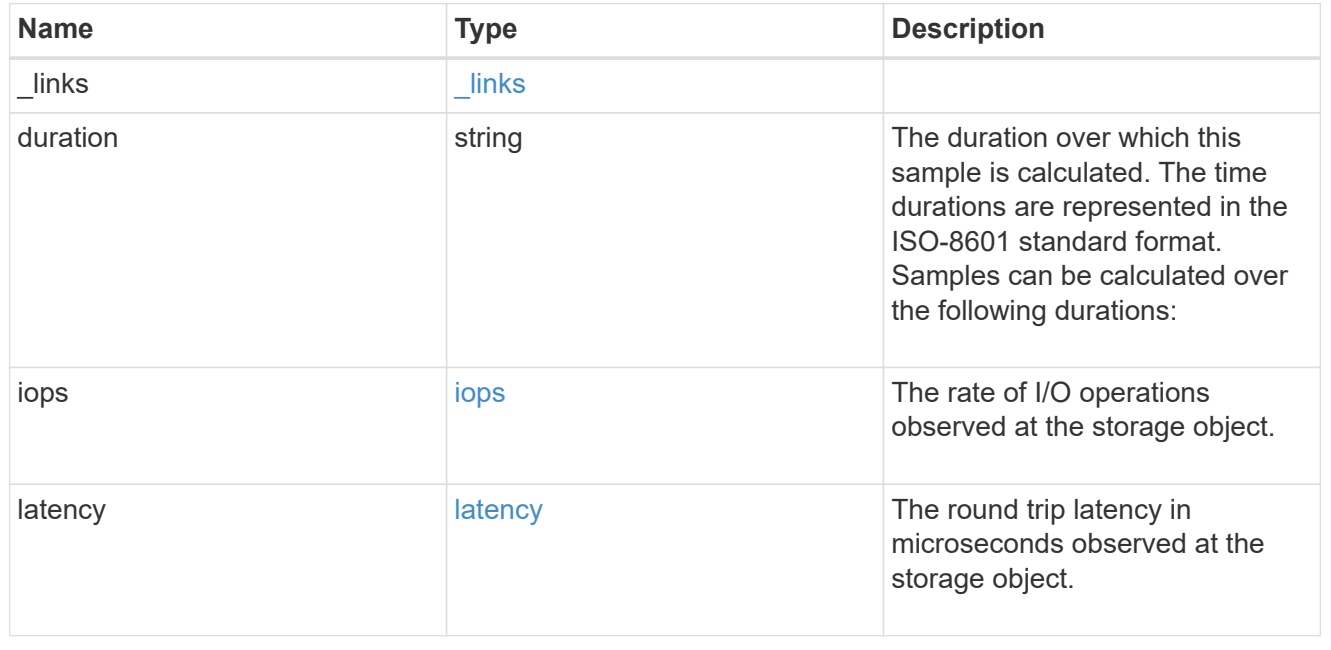

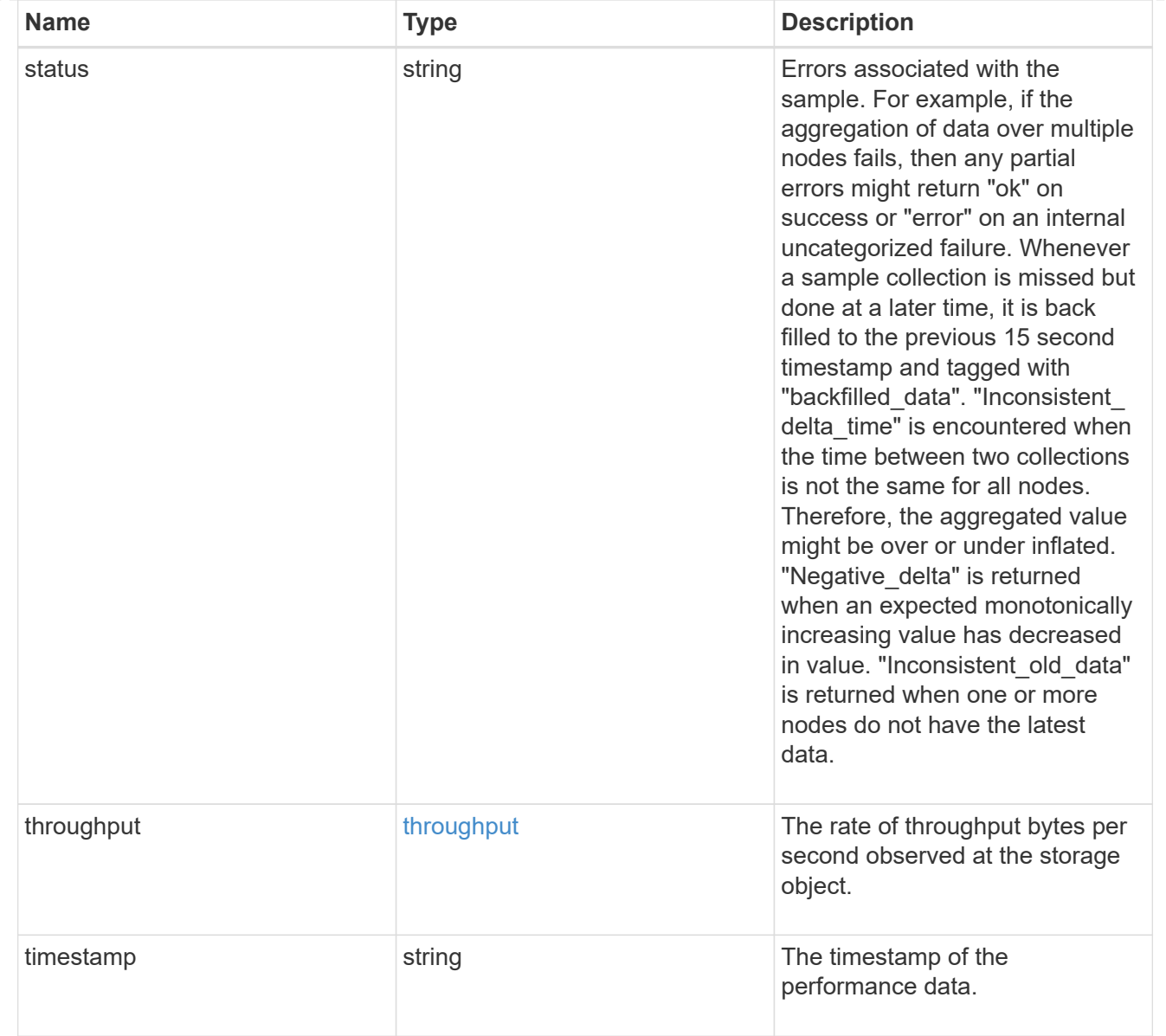

# node\_setup\_ip

The IP configuration for cluster setup.

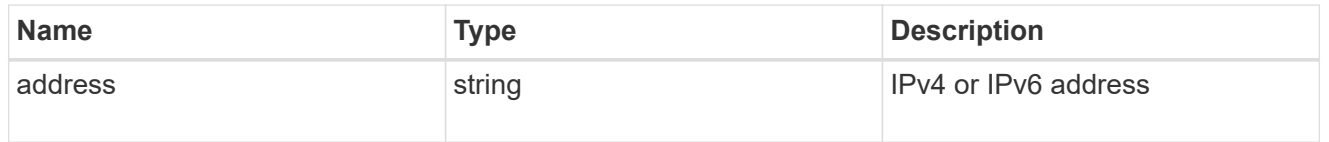

# cluster\_interface

The cluster network IP address of the node to be added.

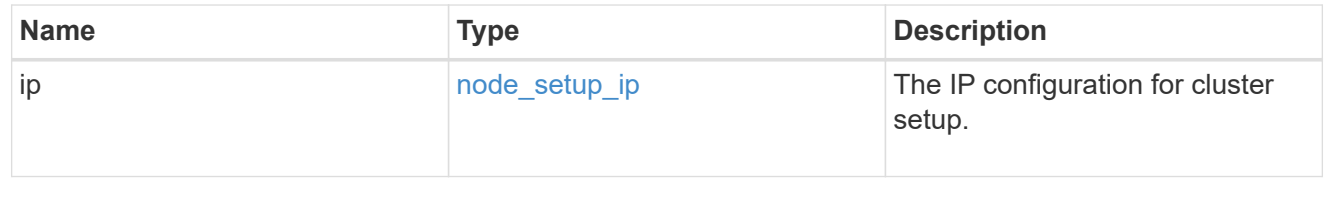

## cluster\_interfaces

#### Network interface

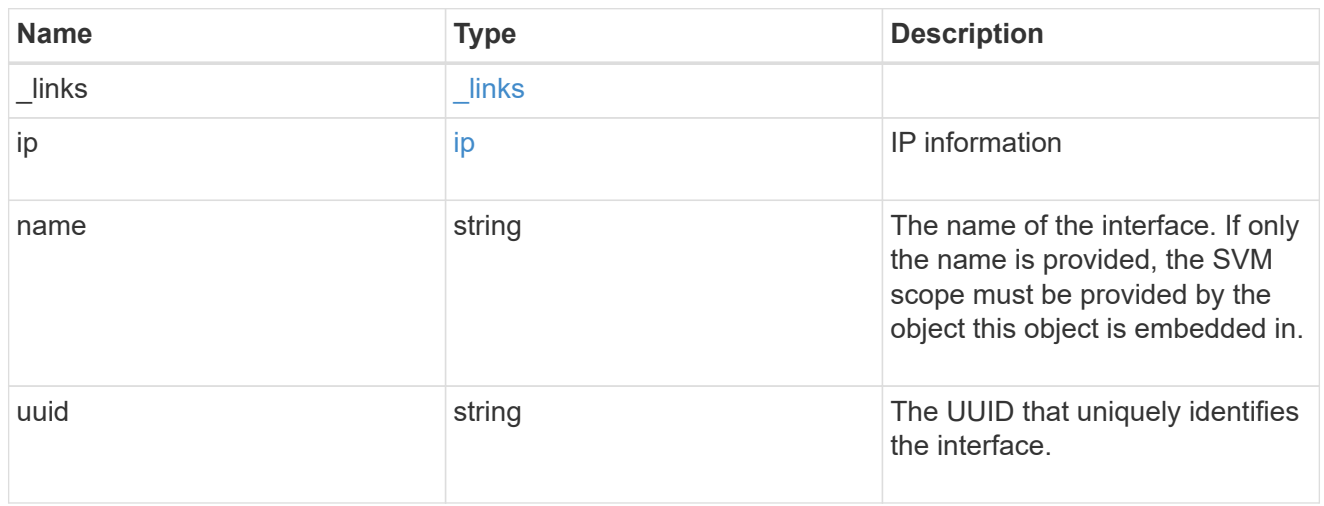

cpu

# CPU information.

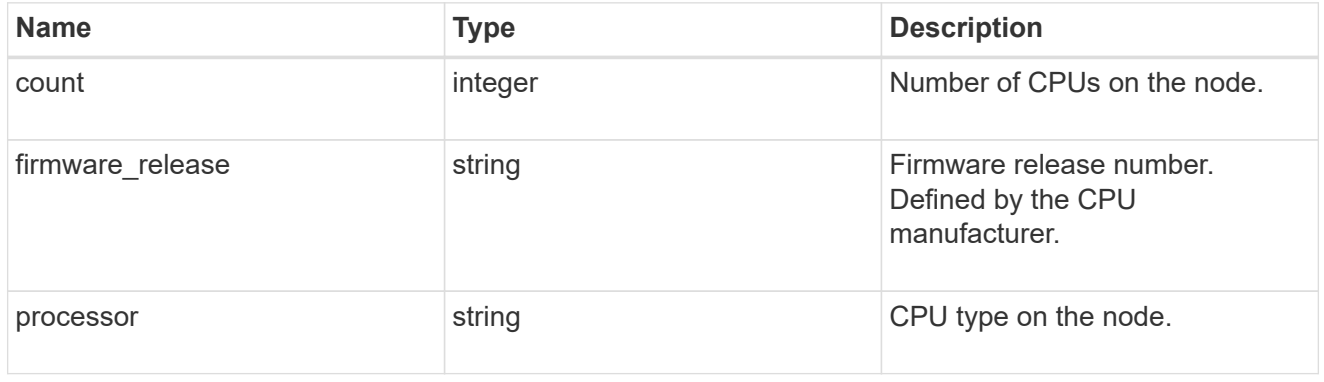

#### message

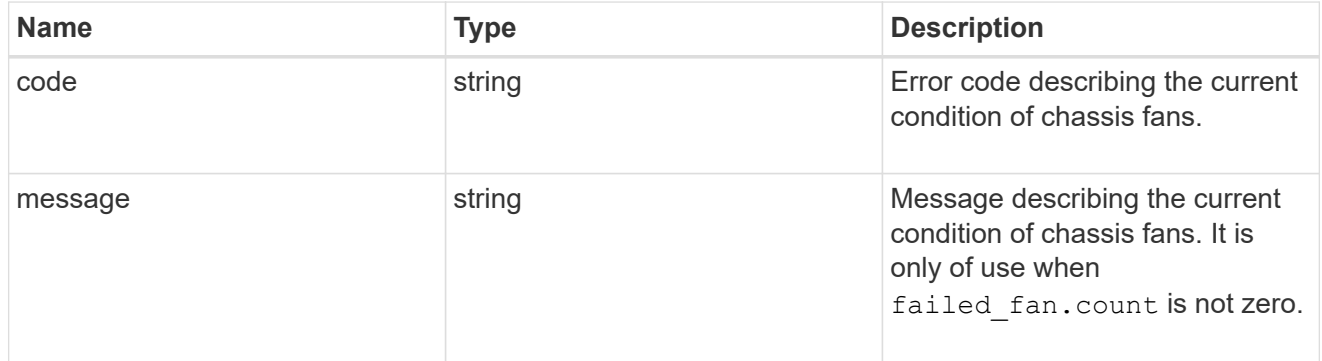

# failed\_fan

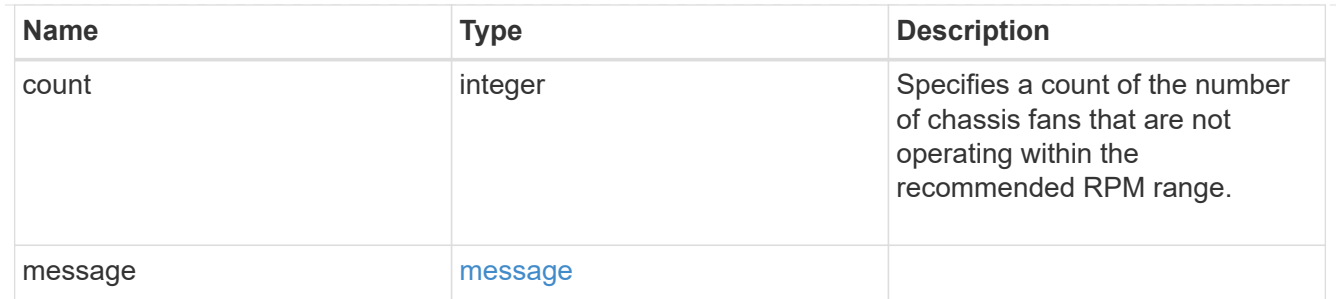

### message

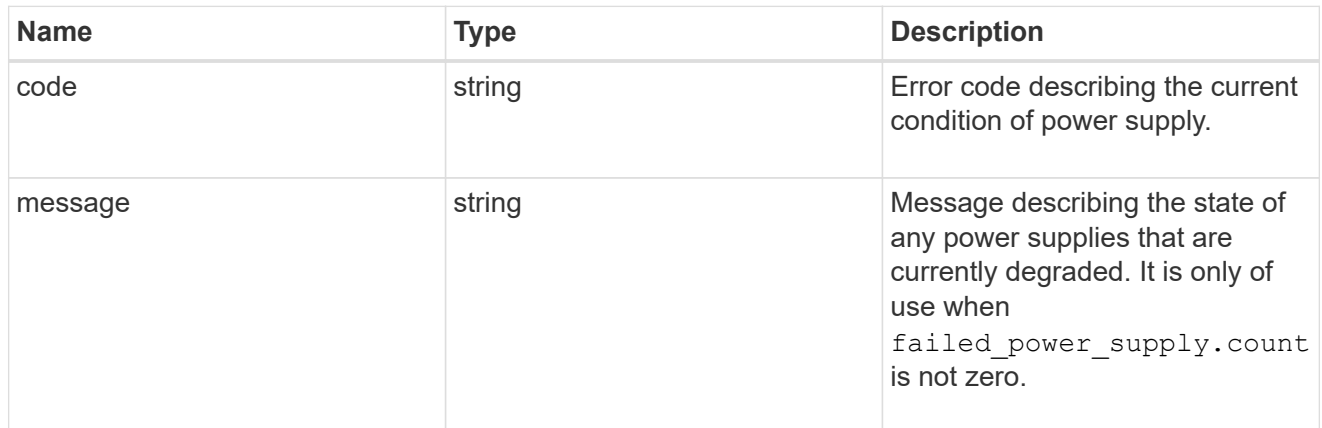

### failed\_power\_supply

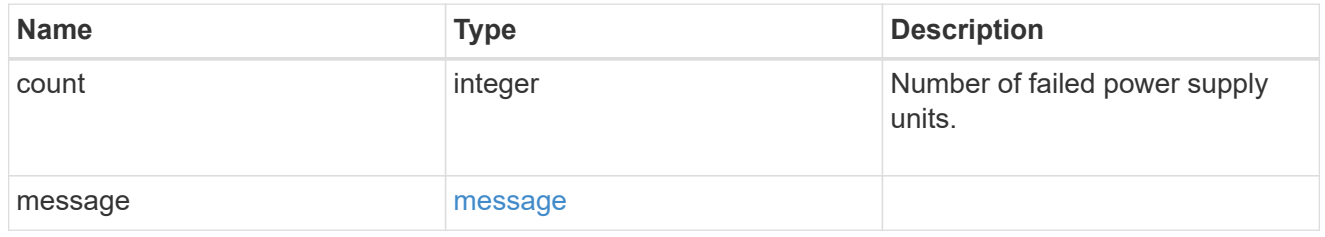

# flash\_cache

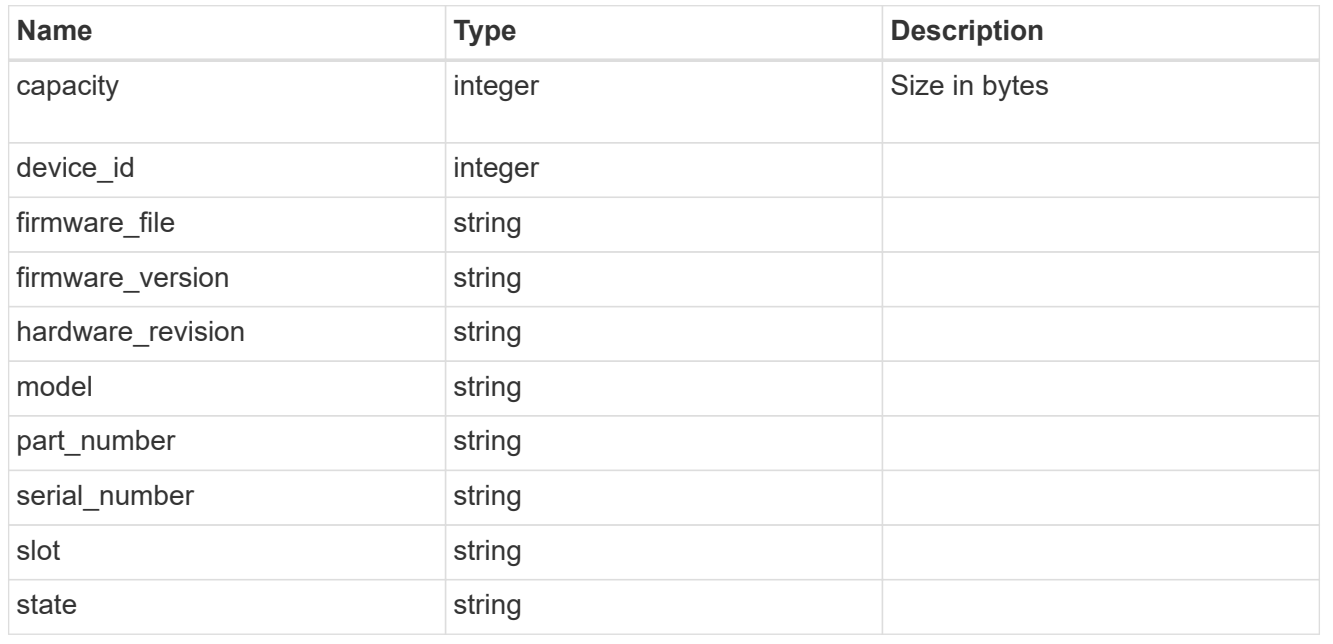

frus

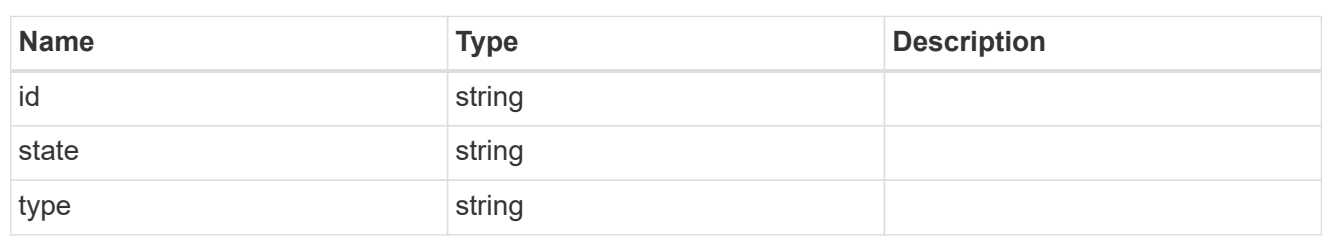

controller

Controller information

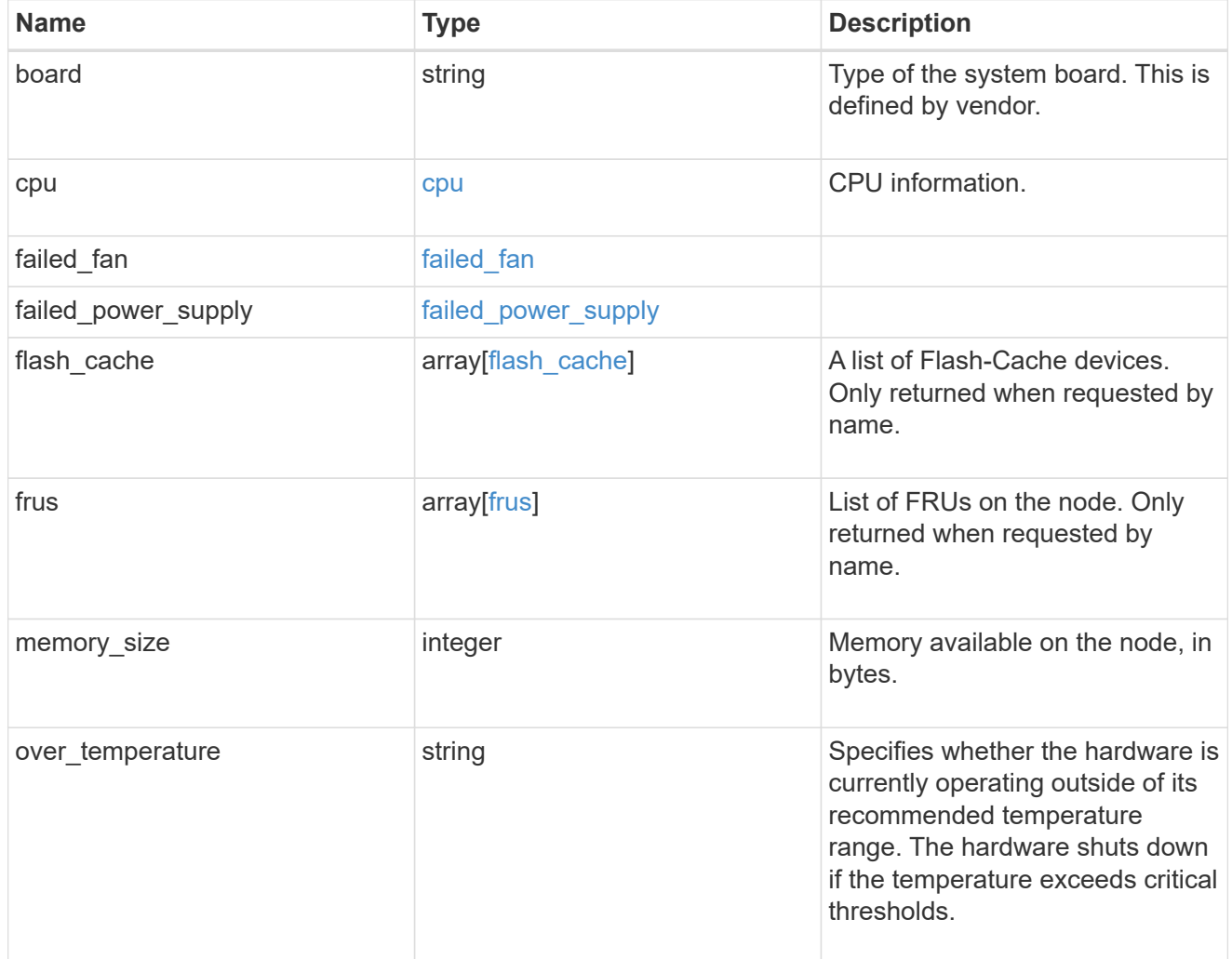

external\_cache

Cache used for buffer management.

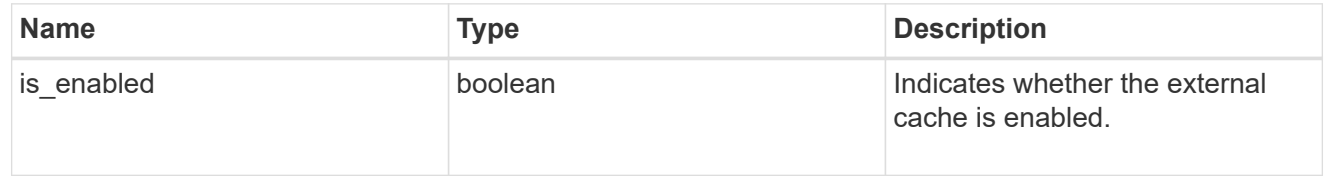

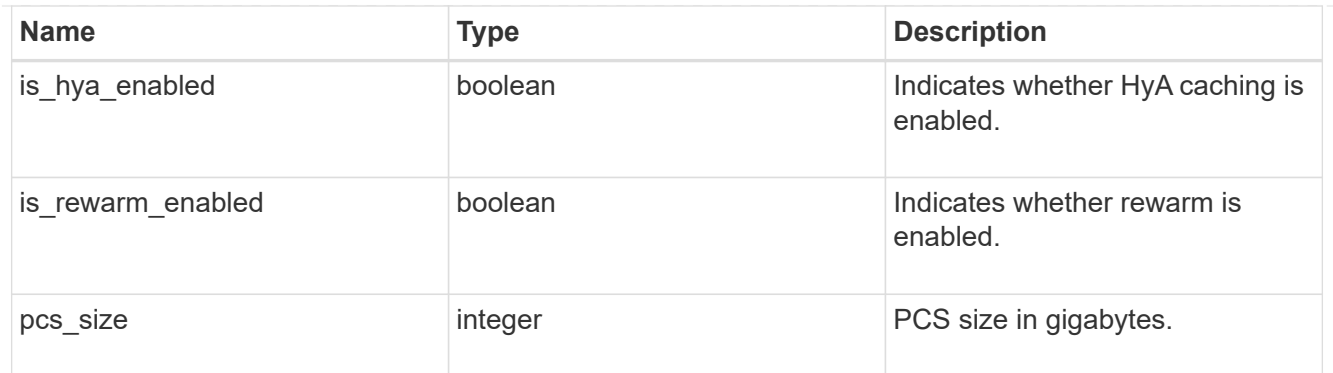

#### failure

Indicates the failure code and message.

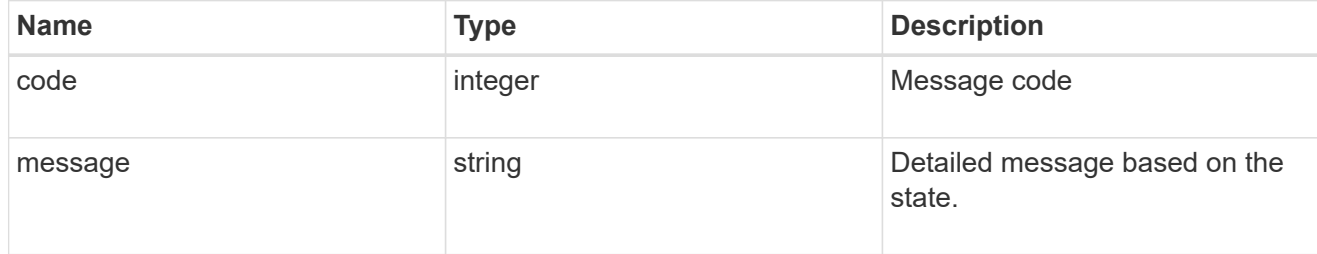

# aggregate

Aggregate name and UUID.

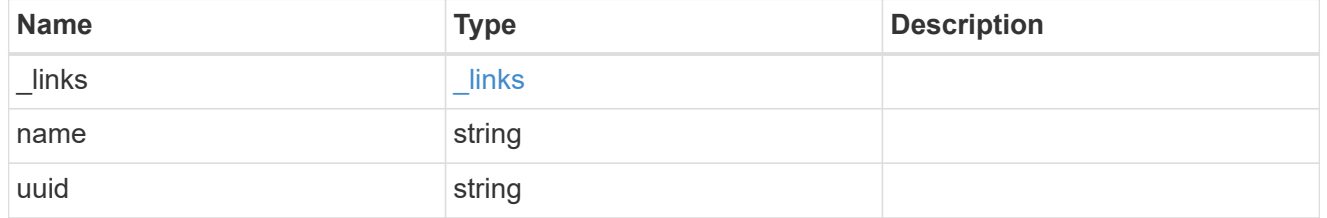

error

Indicates the failed aggregate giveback code and message.

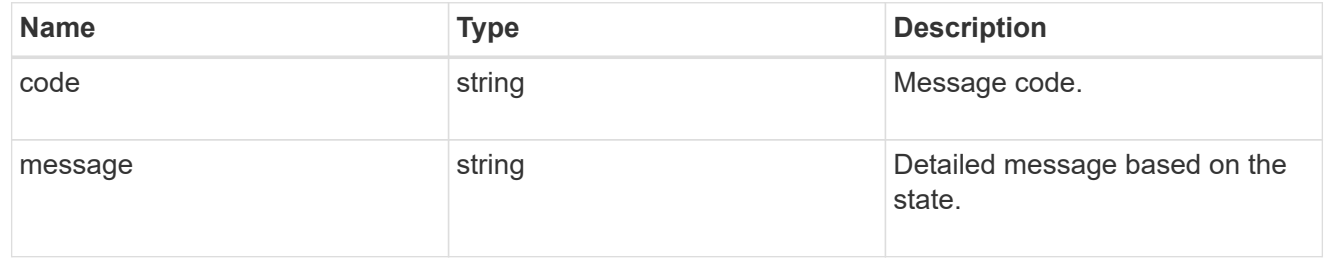

### status

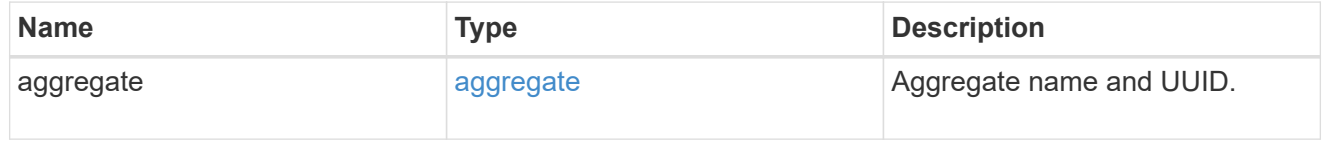

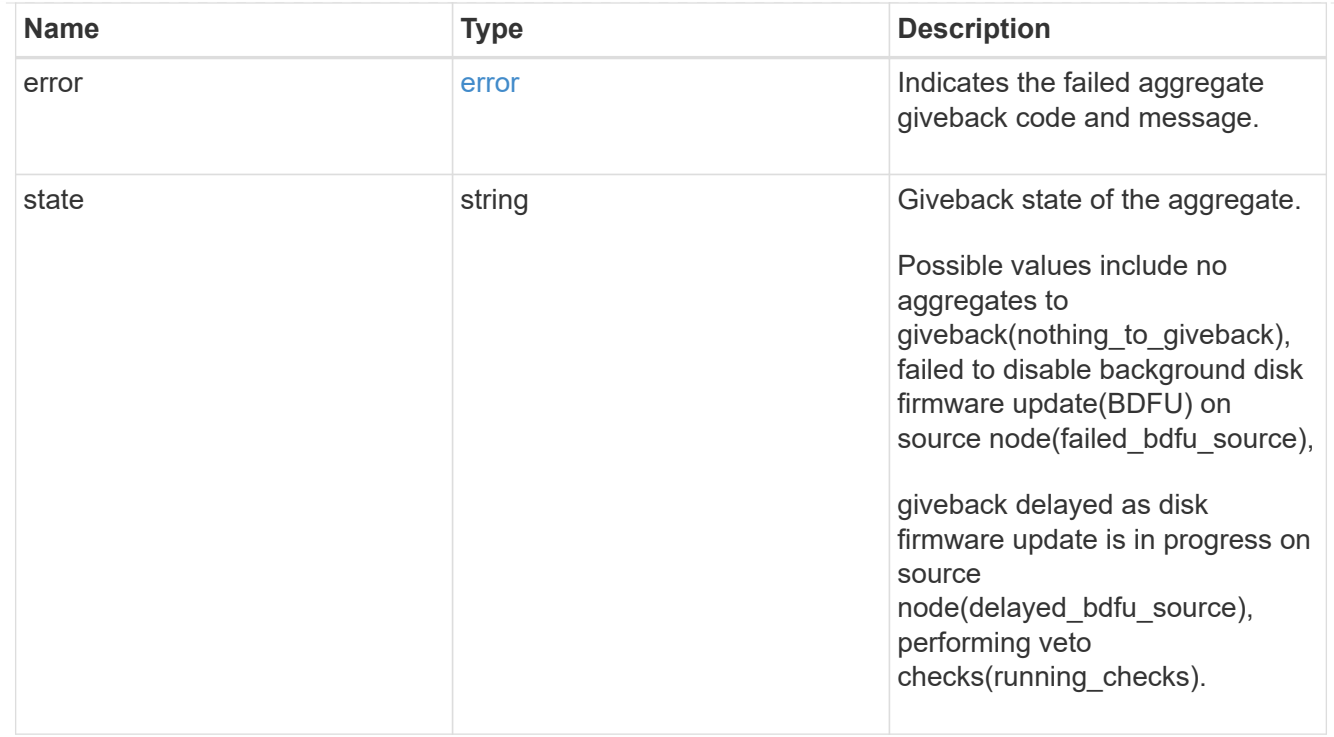

# giveback

Represents the state of the node that is giving storage back to its HA partner.

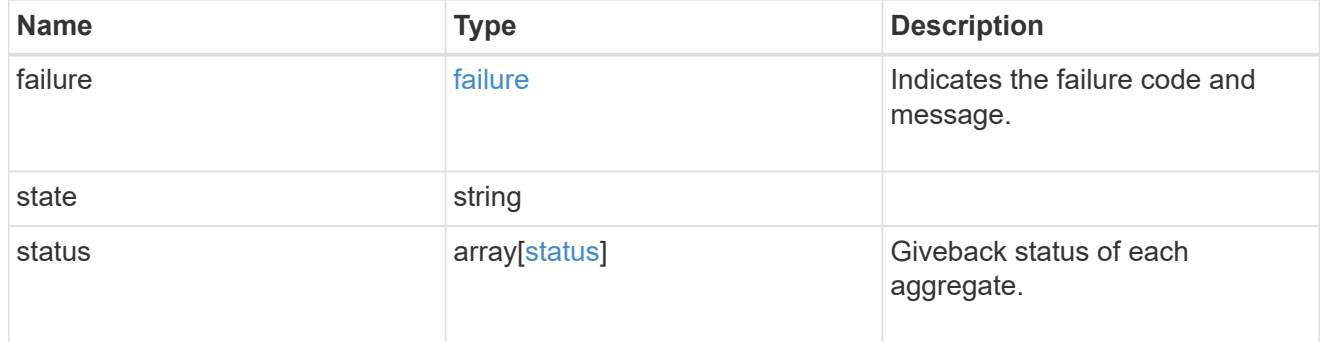

#### interconnect

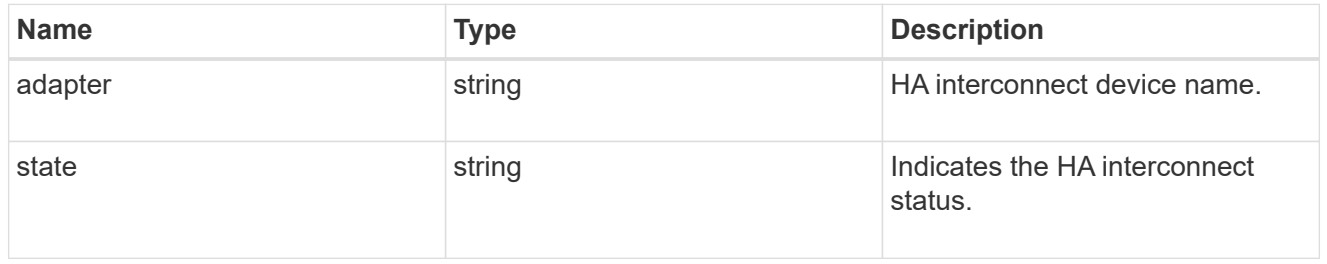

### partners

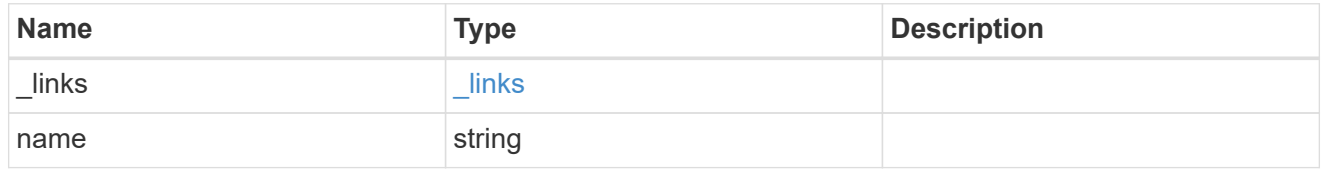

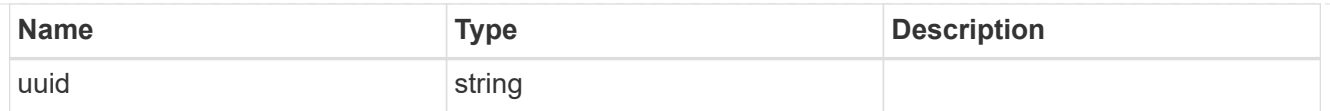

# ports

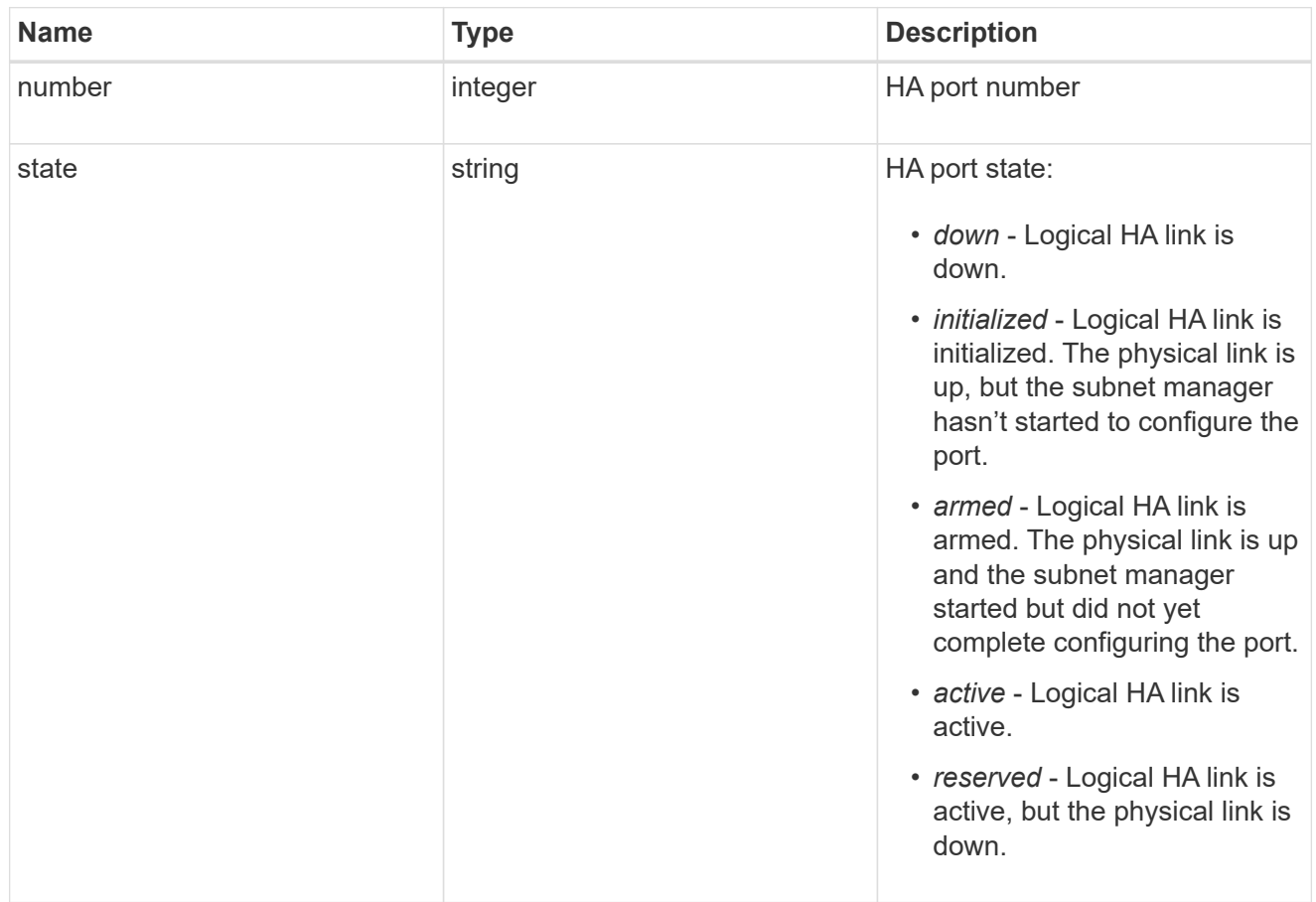

### takeover

This represents the state of the node that is taking over storage from its HA partner.

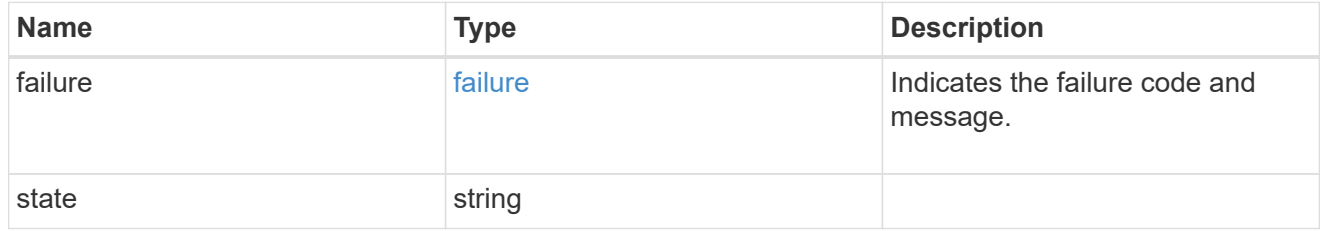

### takeover\_check

The takeover check response.

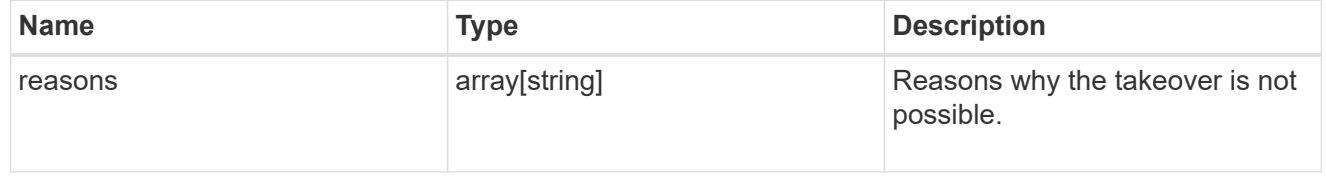

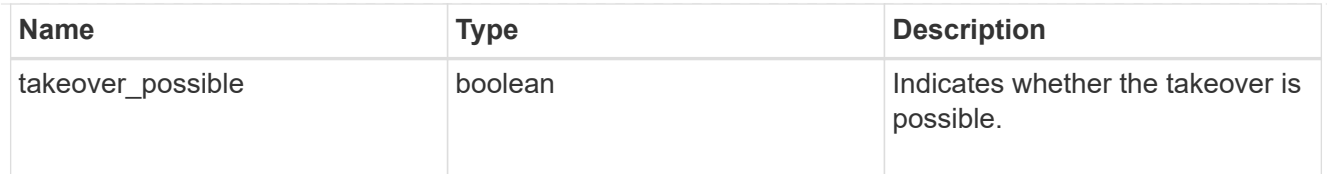

#### ha

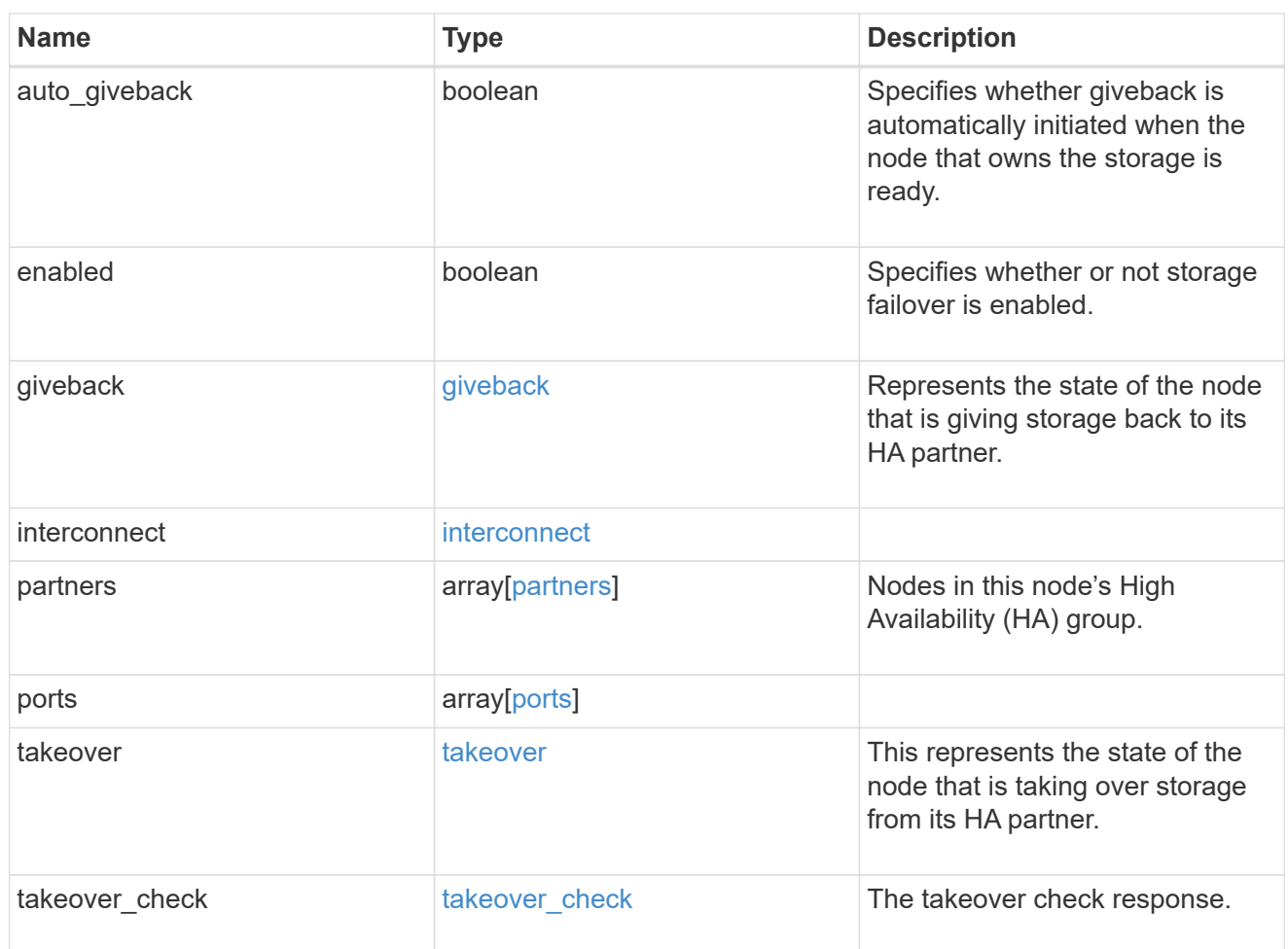

#### local

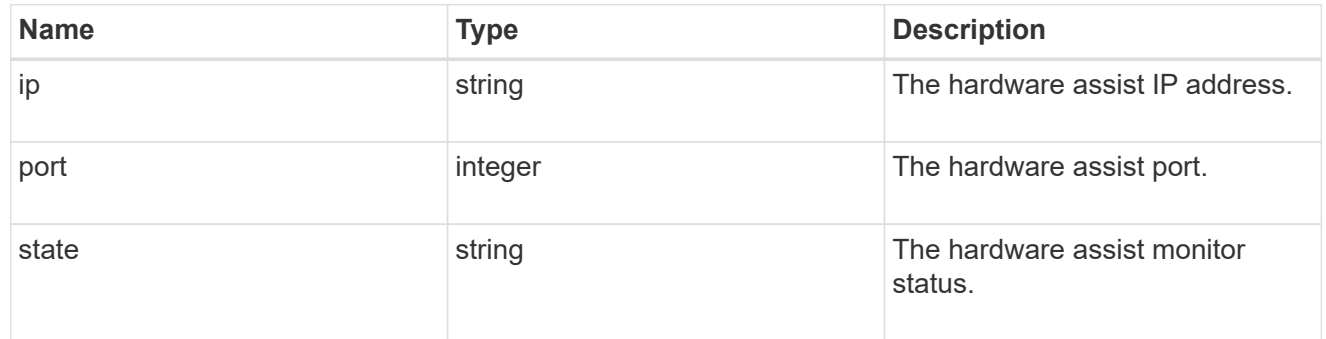

# partner

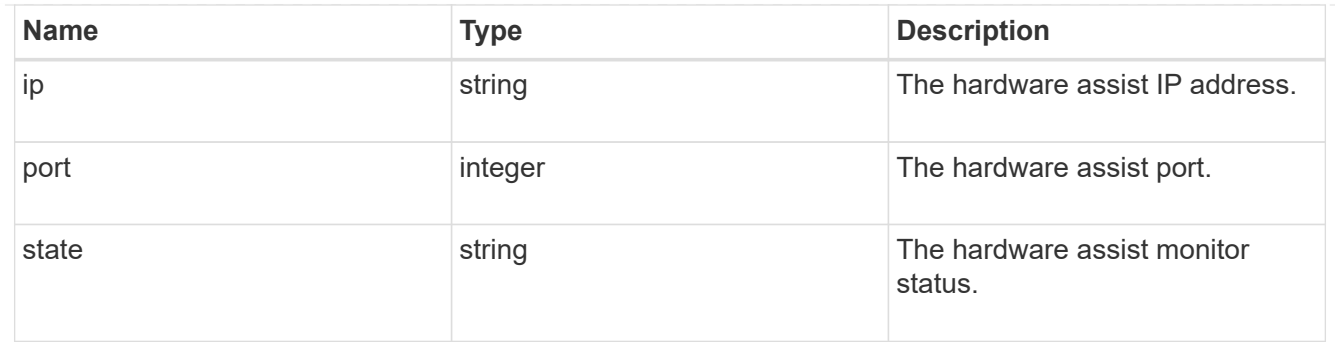

#### status

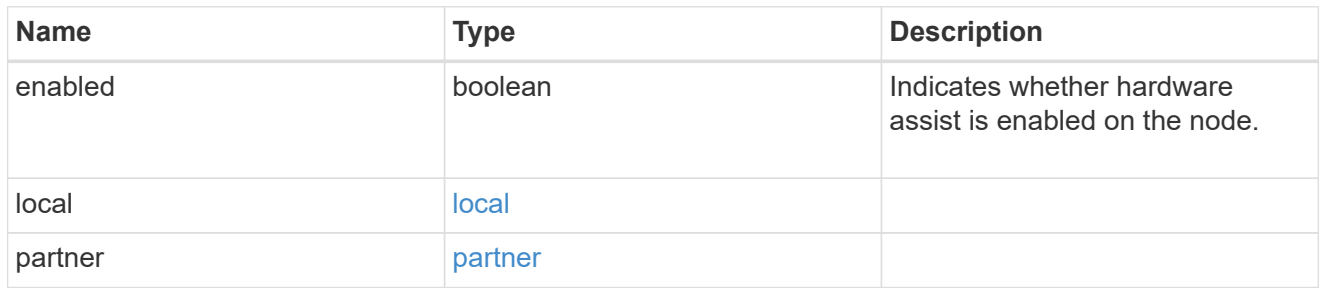

### hw\_assist

The hardware assist information.

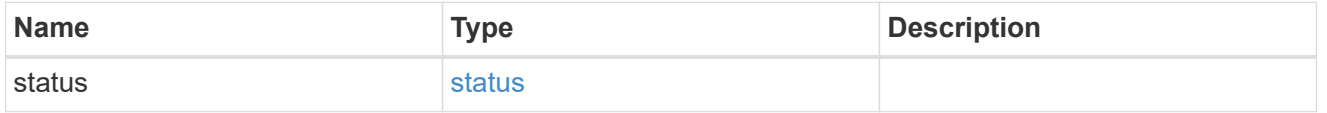

management\_interface

The management interface of the node to be added. The subnet mask is set based on the management interface of the cluster or the management interfaces of other nodes.

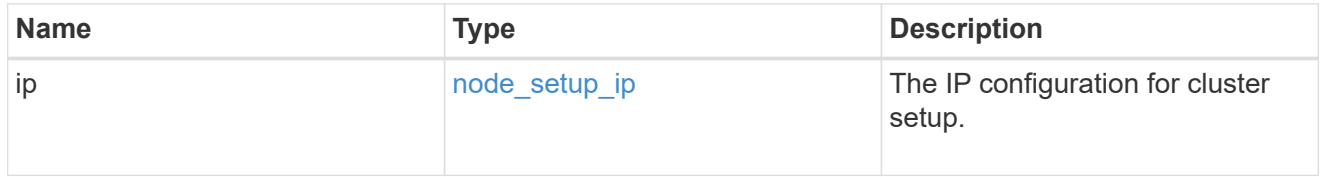

management\_interfaces

Network interface

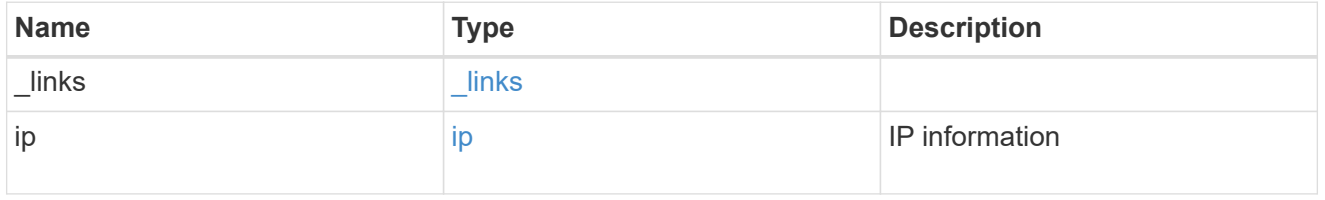
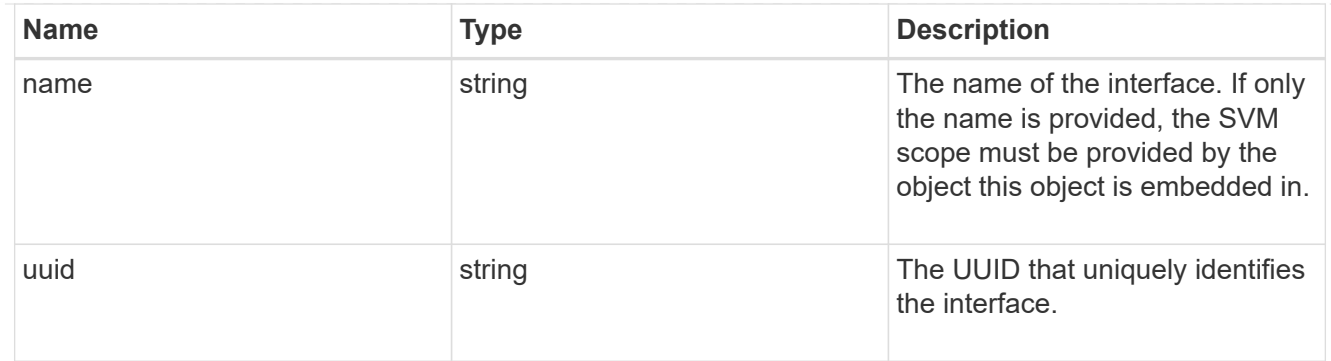

#### metric

CPU performance for the nodes.

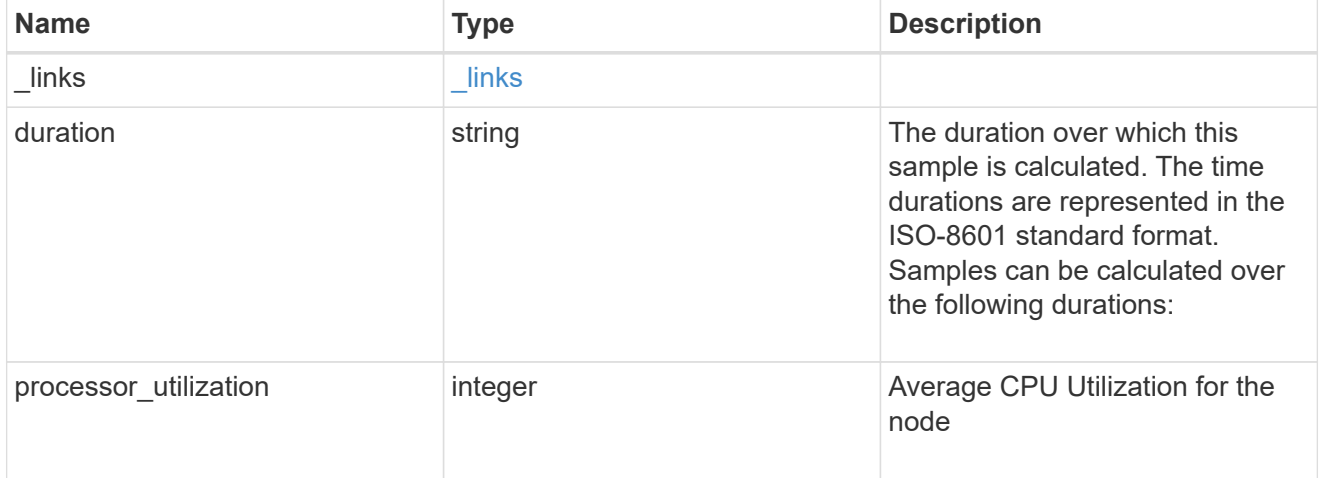

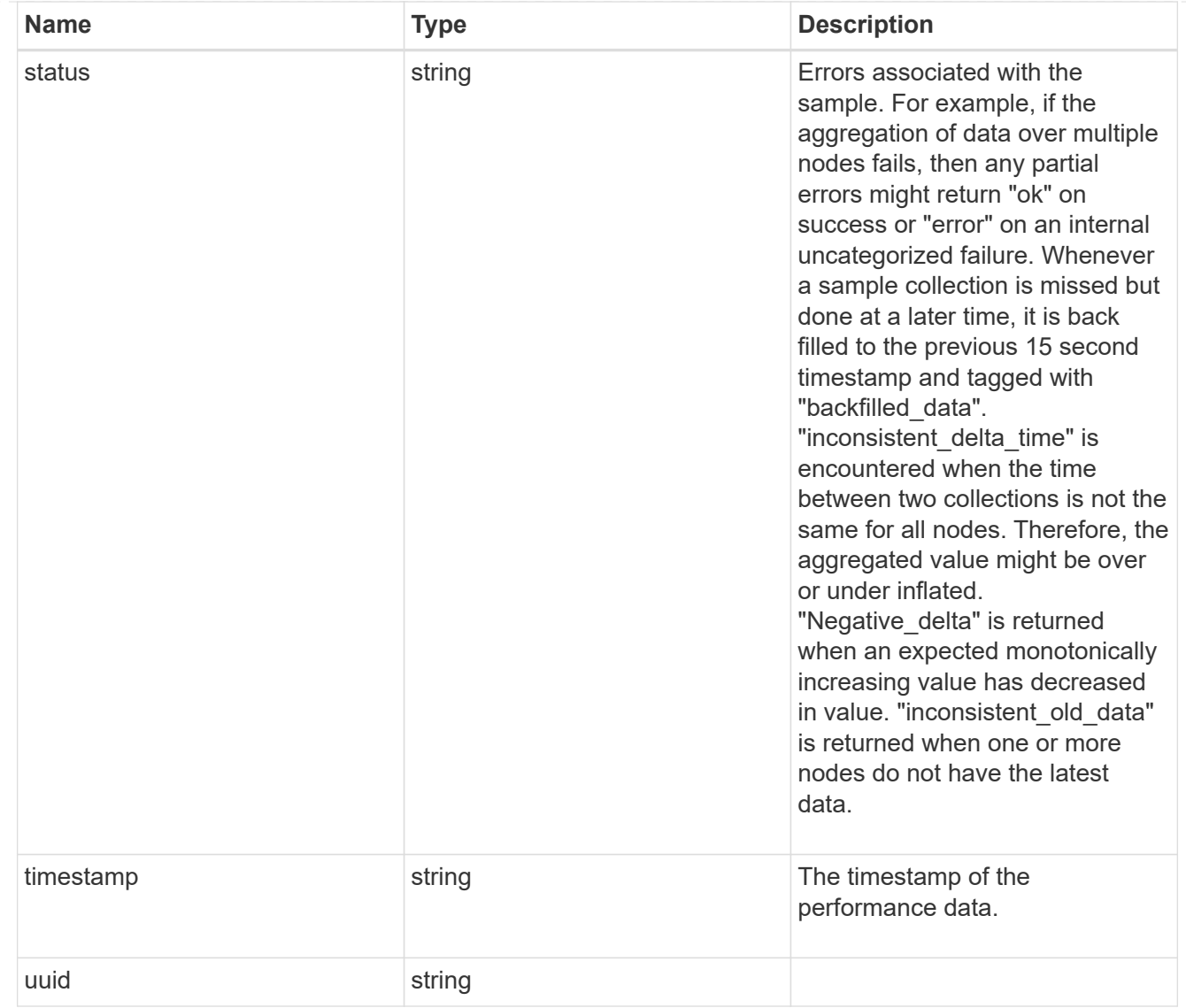

# ports

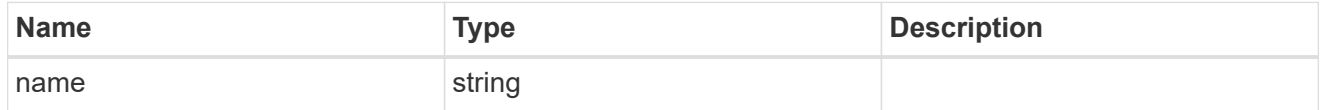

metrocluster

Metrocluster

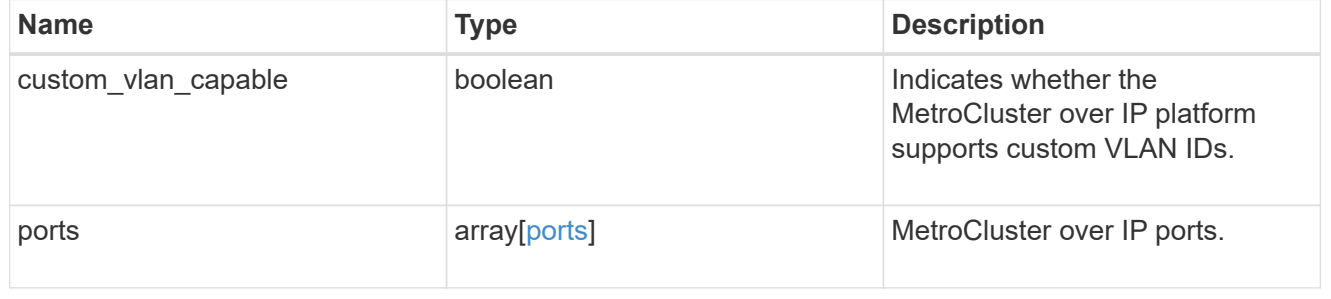

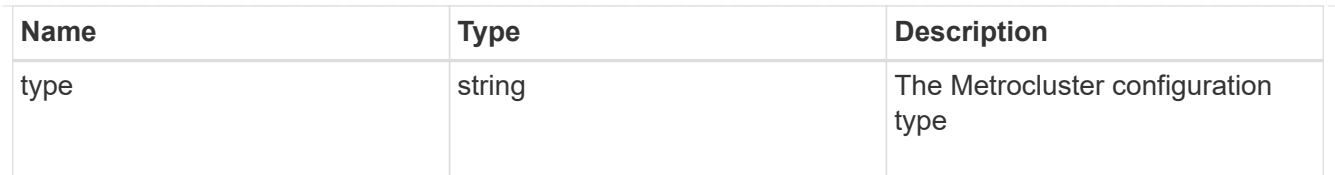

### nvram

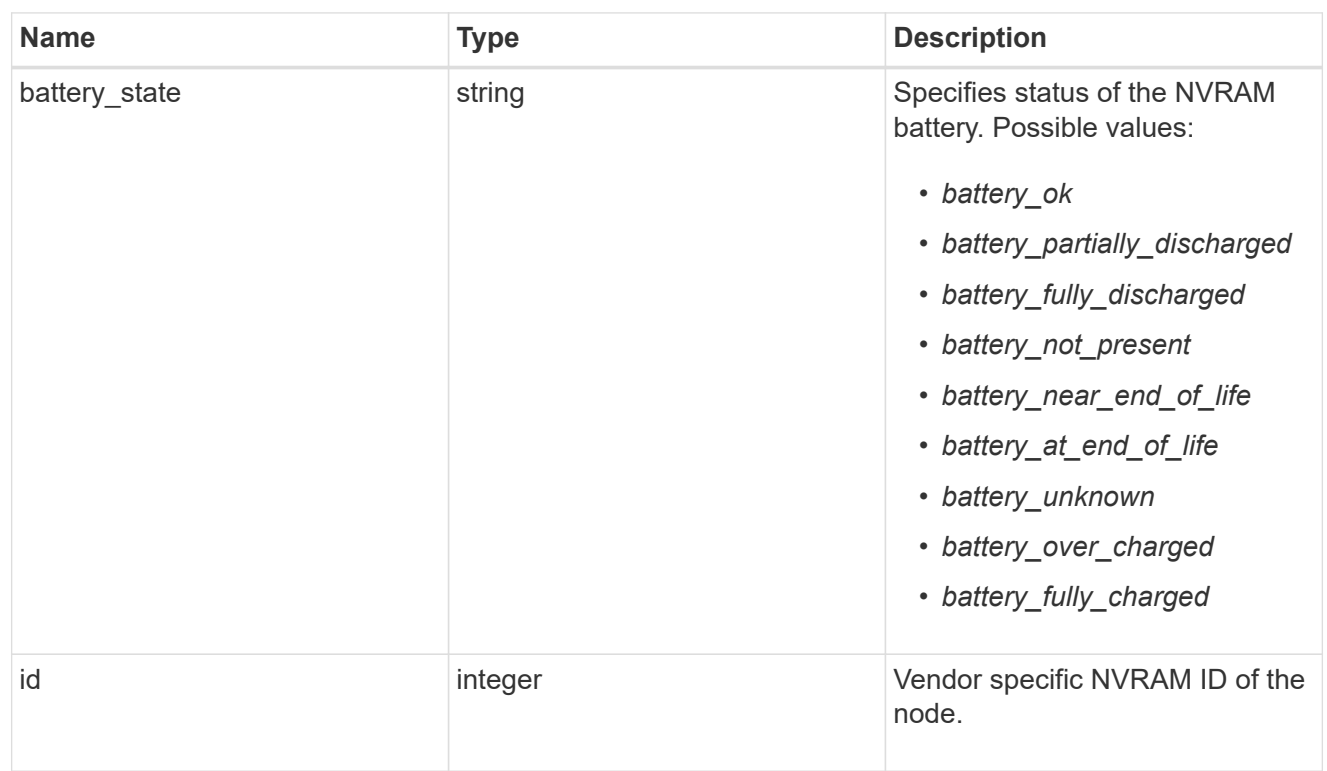

# api\_service

Provides the properties of the service processor (SP) or baseboard management controller (BMC) API service.

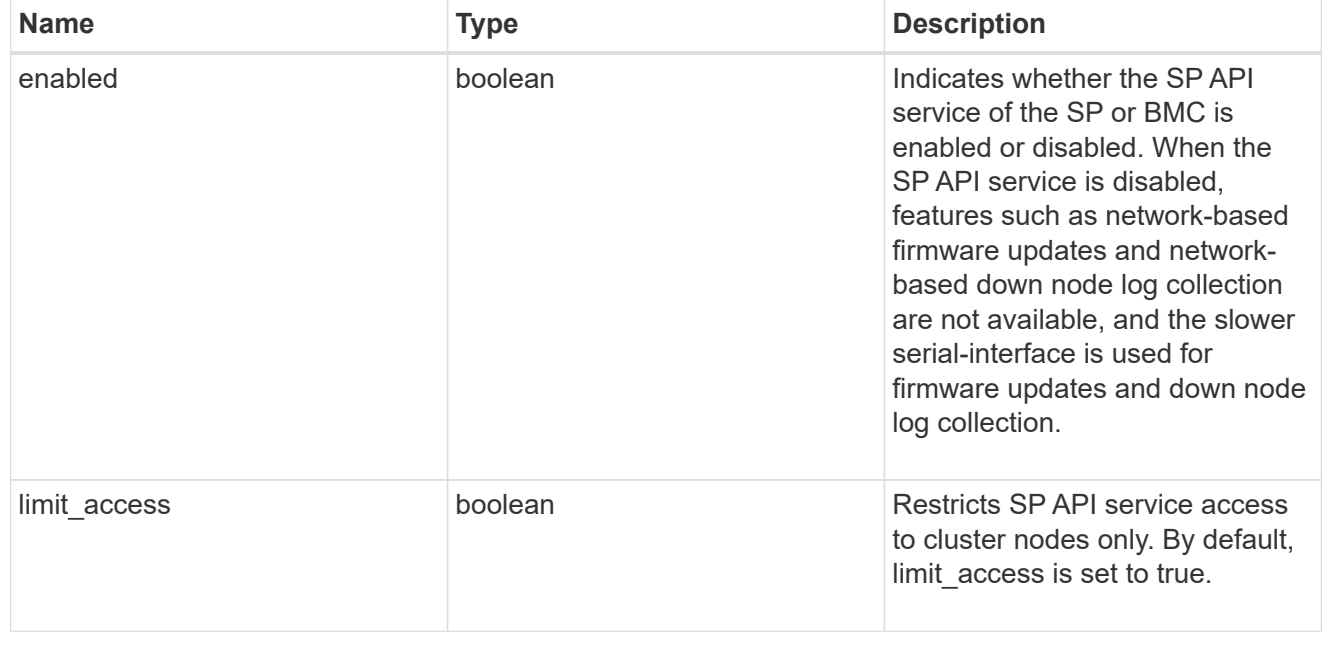

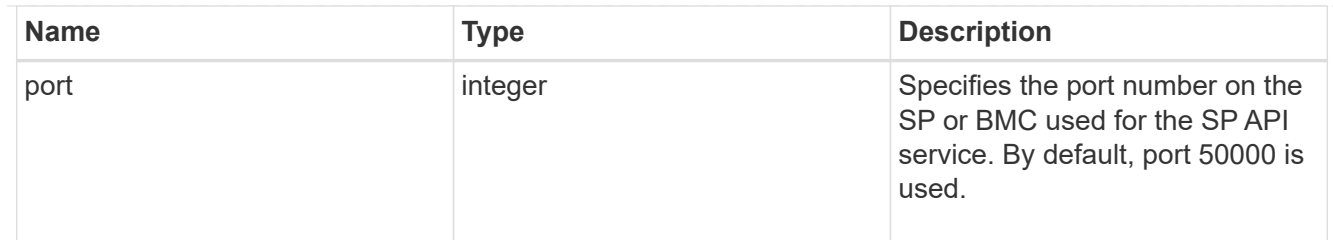

# auto\_config

Provides the properties of the service processor auto configuration.

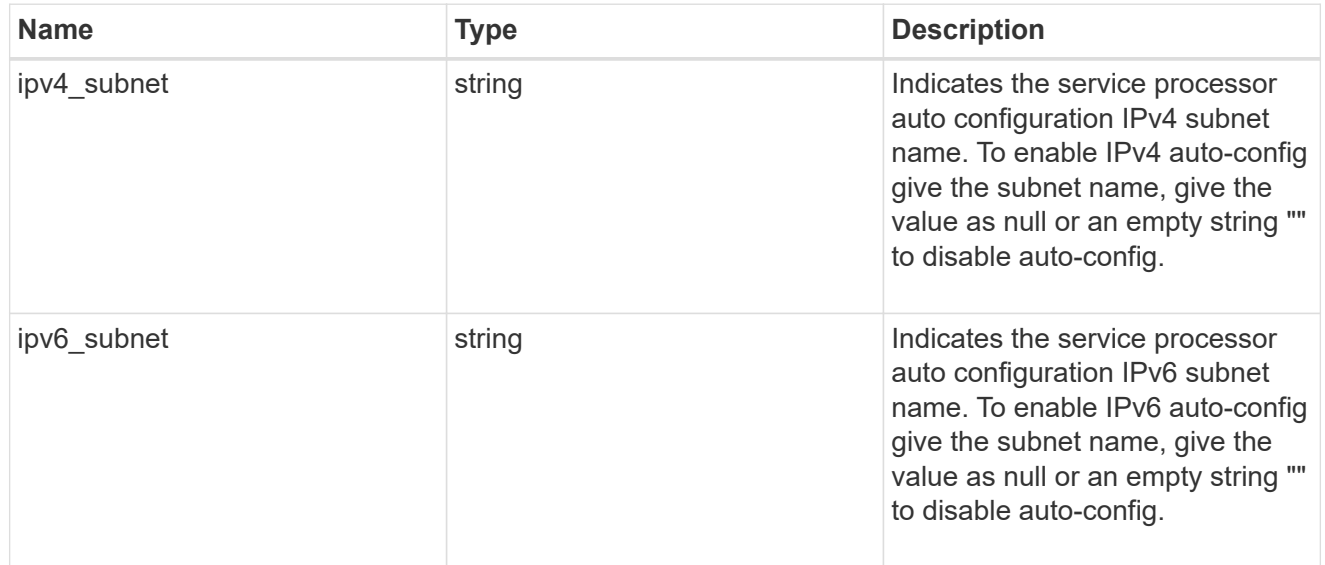

#### backup

Provides the properties of the service processor backup partition.

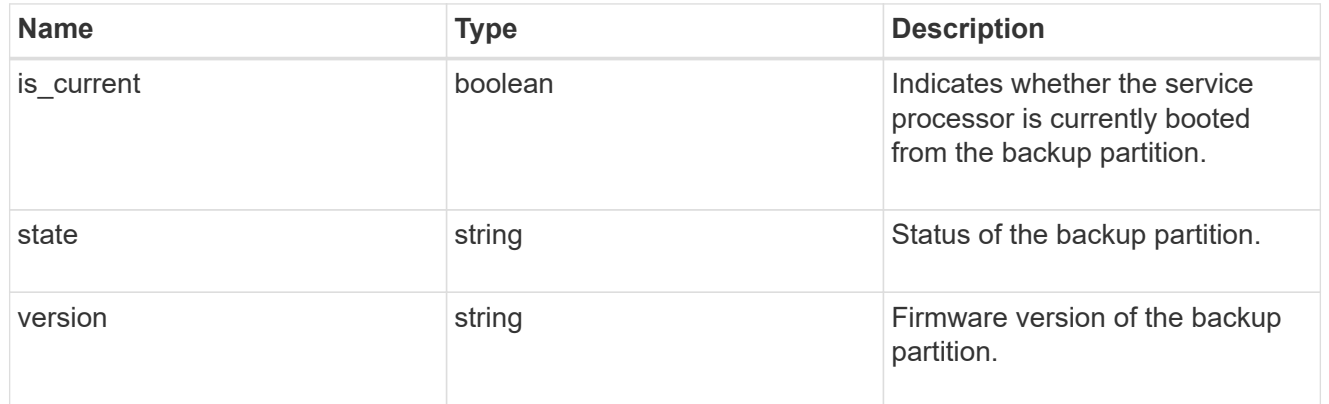

# ipv4\_interface

Object to setup an interface along with its default router.

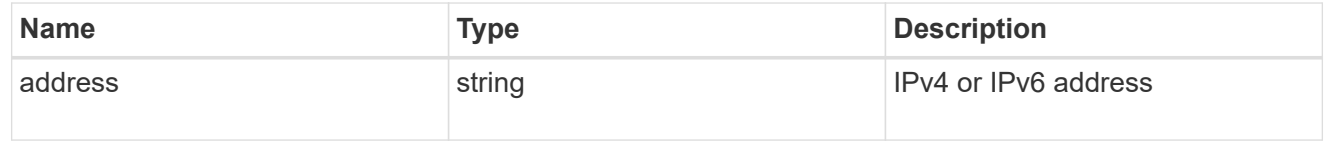

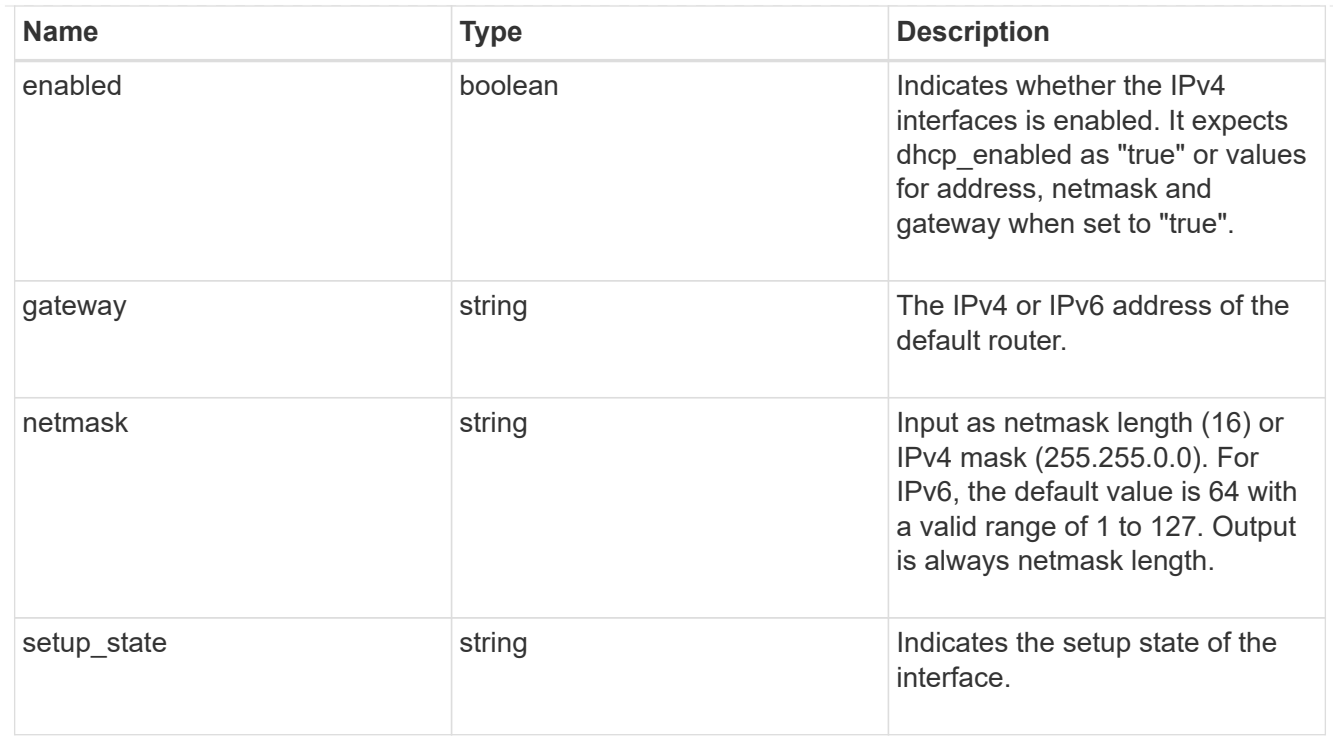

# ipv6\_interface

Object to setup an interface along with its default router.

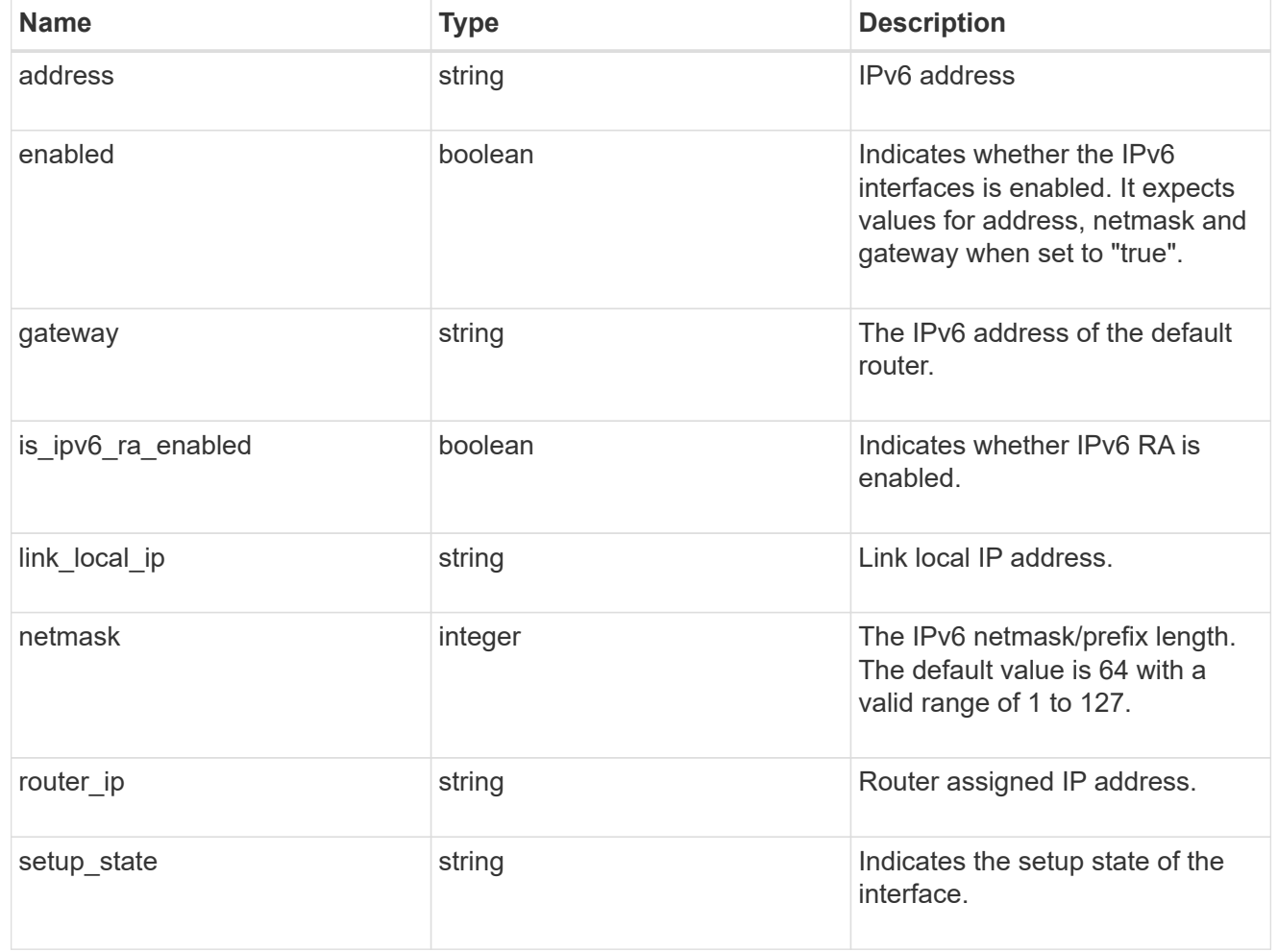

# primary

Provides the properties of the service processor primary partition.

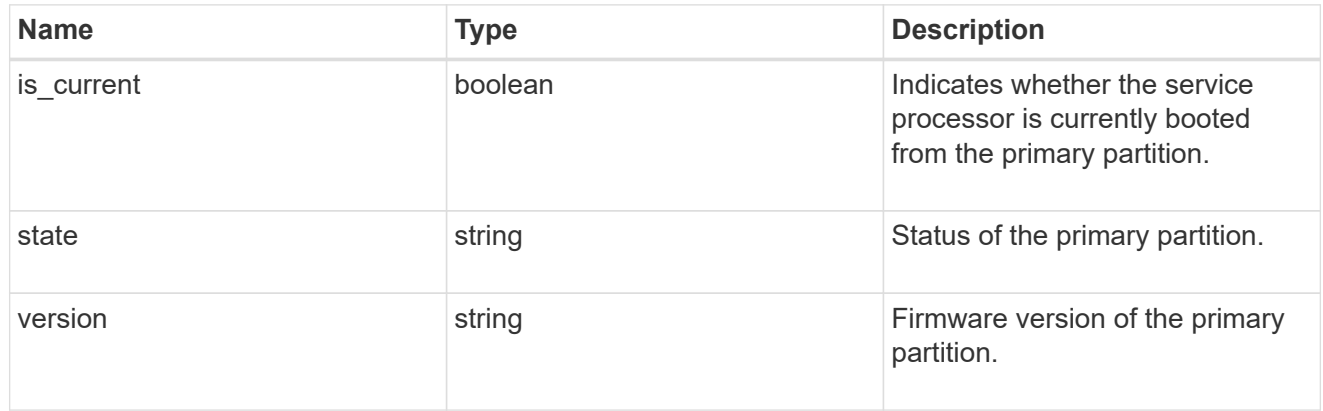

# ssh\_info

Service processor SSH allowed IP address configuration applied across the cluster.

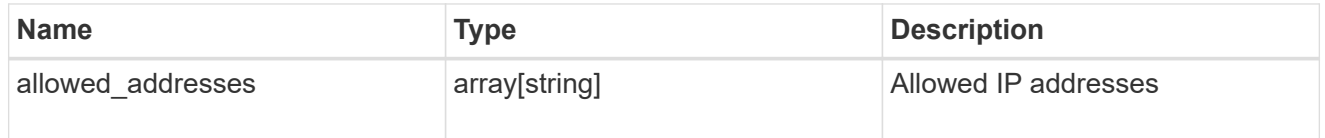

# web\_service

Provides the properties of SP or BMC web service.

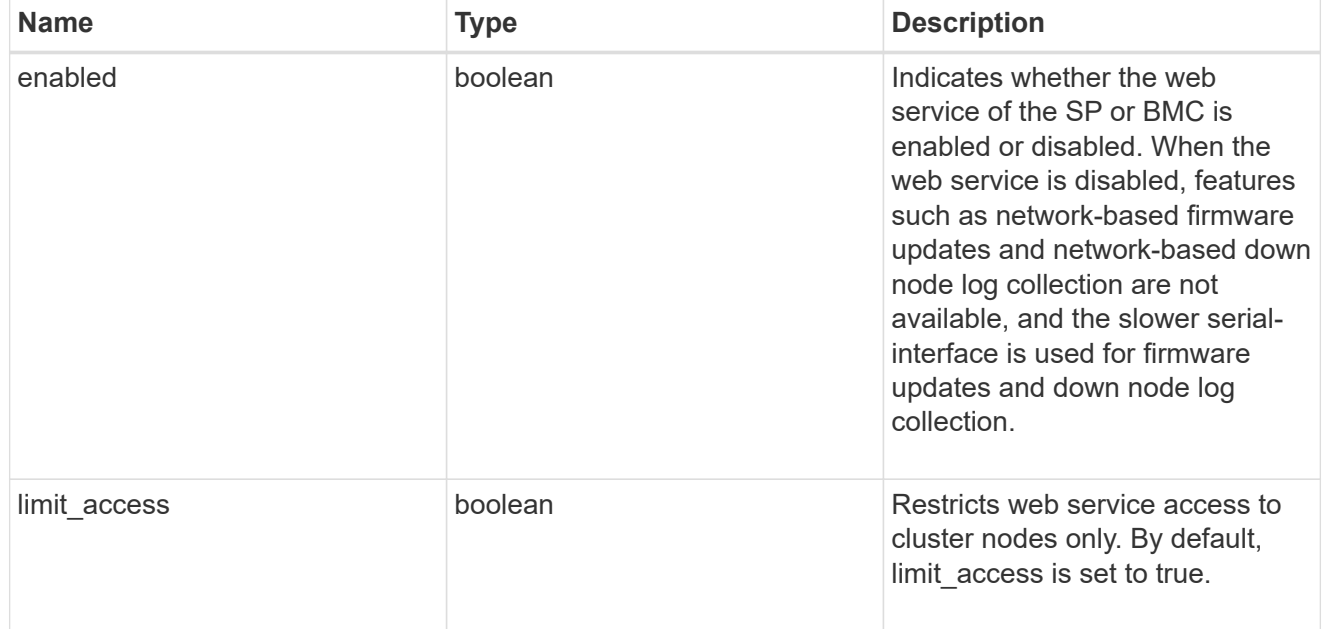

service\_processor

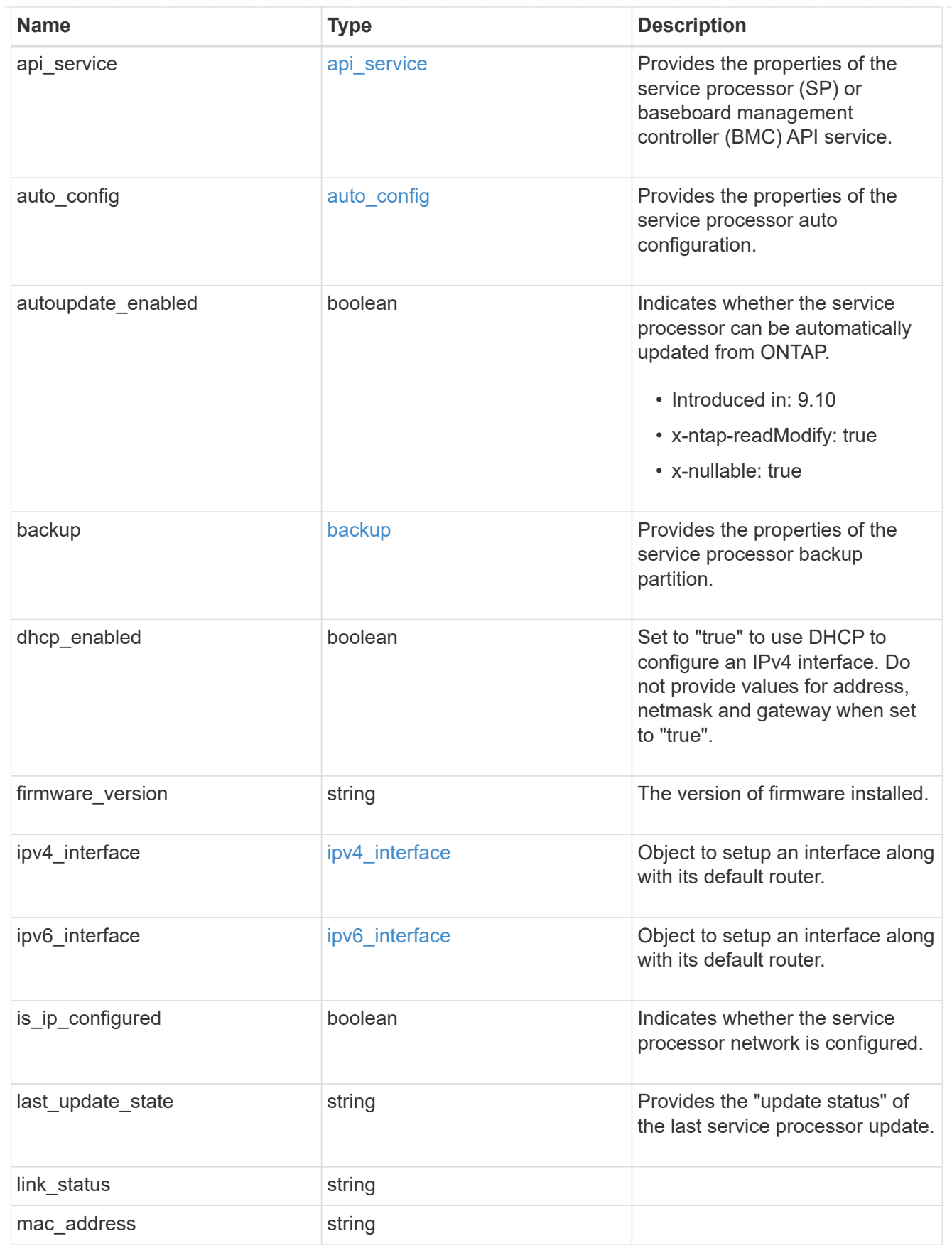

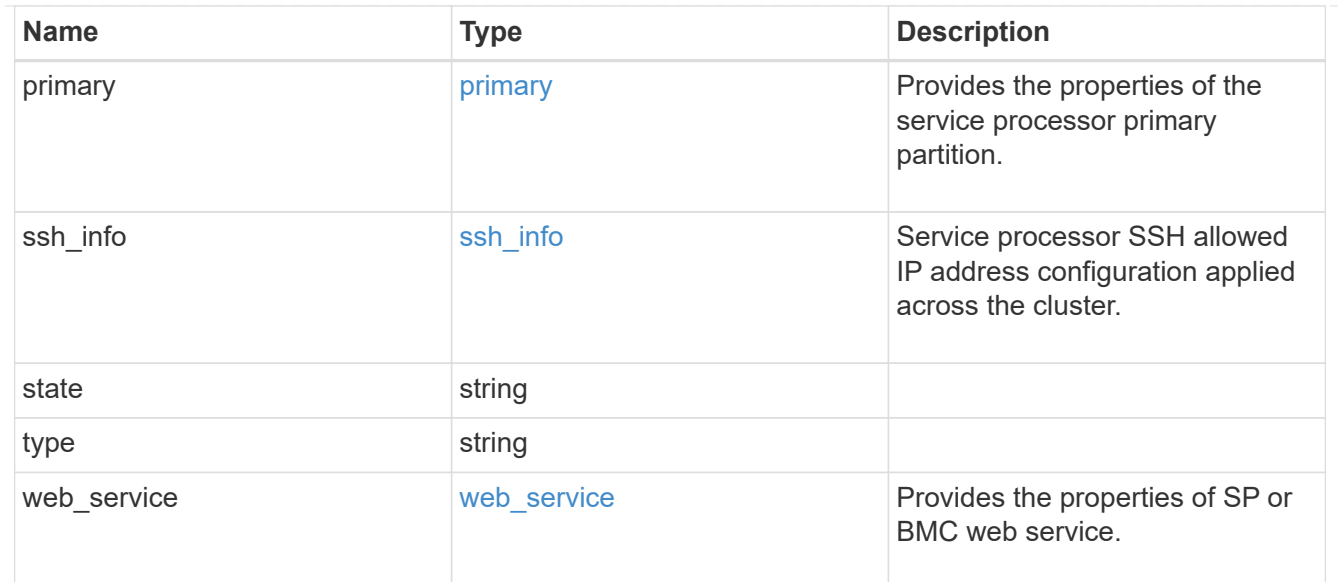

# snaplock

# SnapLock-related properties.

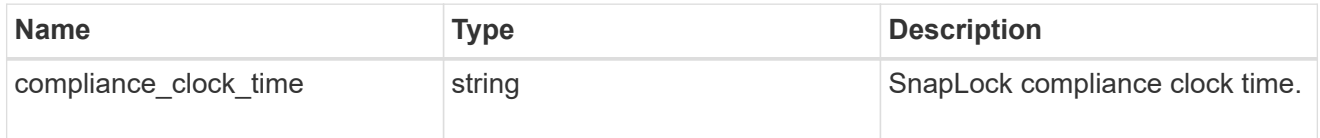

# statistics

Raw CPU performance for the nodes.

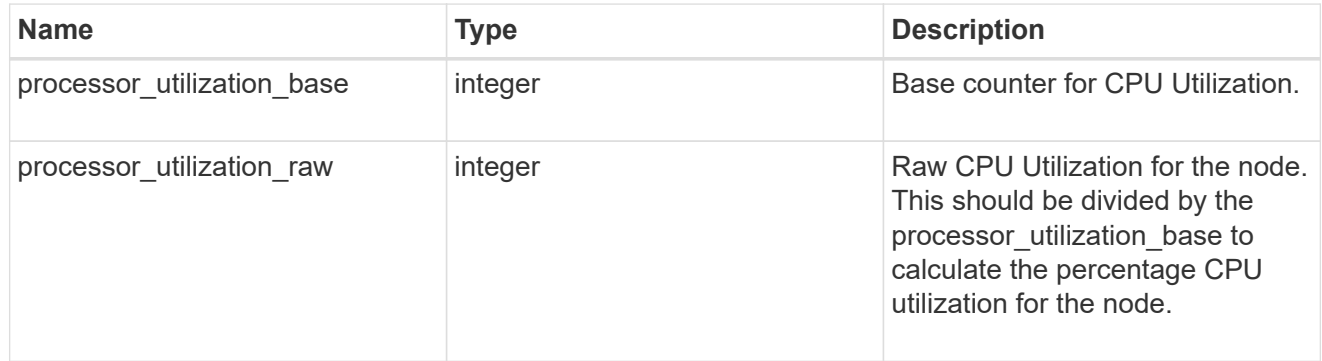

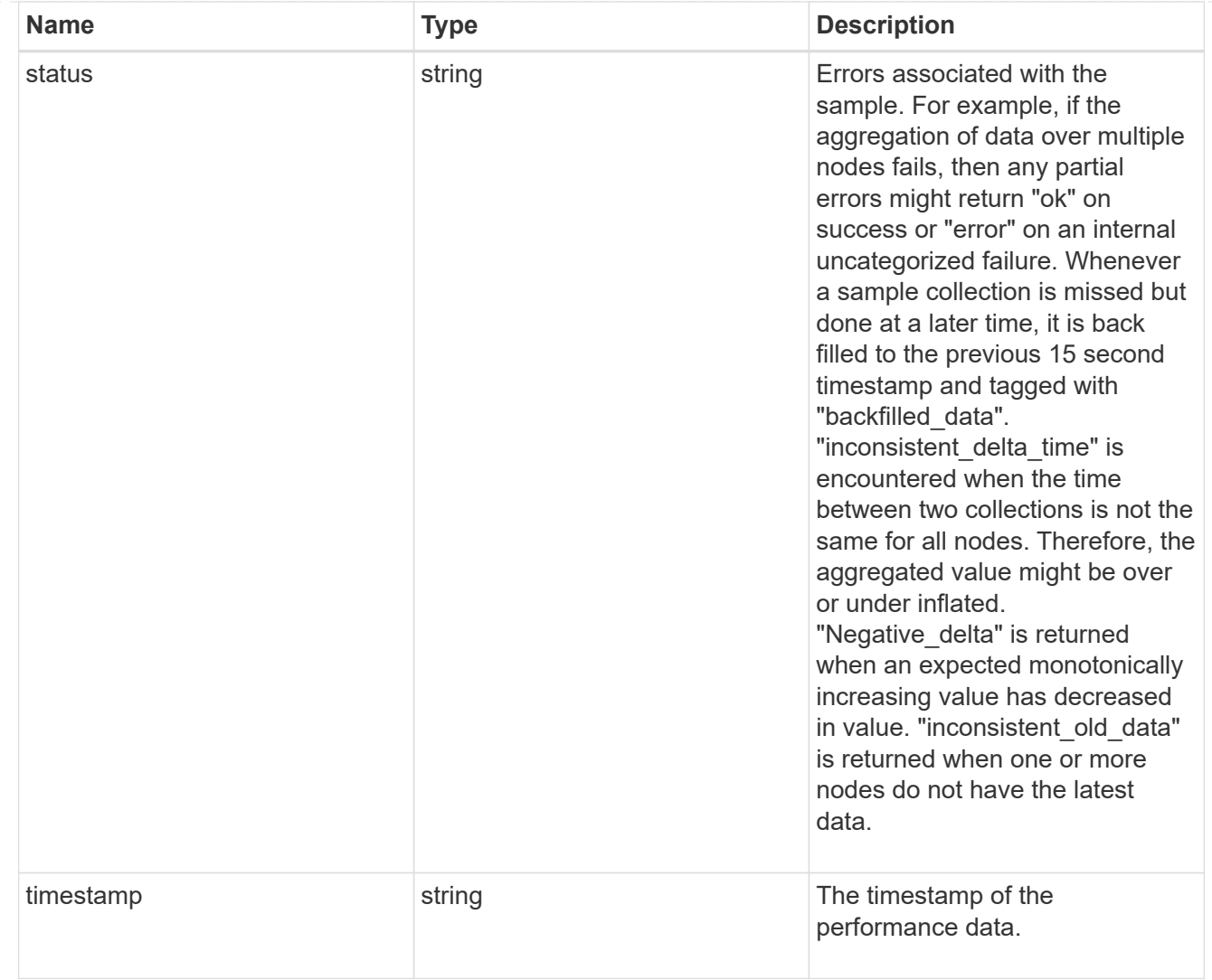

# system\_aggregate

Aggregate

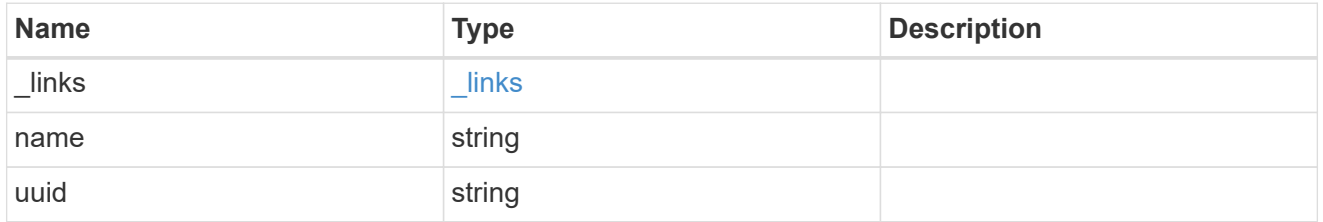

#### version

This returns the cluster version information. When the cluster has more than one node, the cluster version is equivalent to the lowest of generation, major, and minor versions on all nodes.

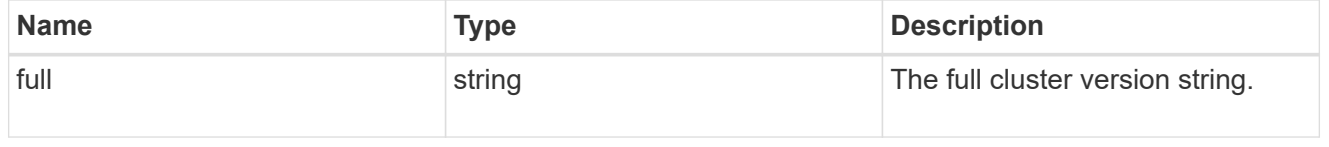

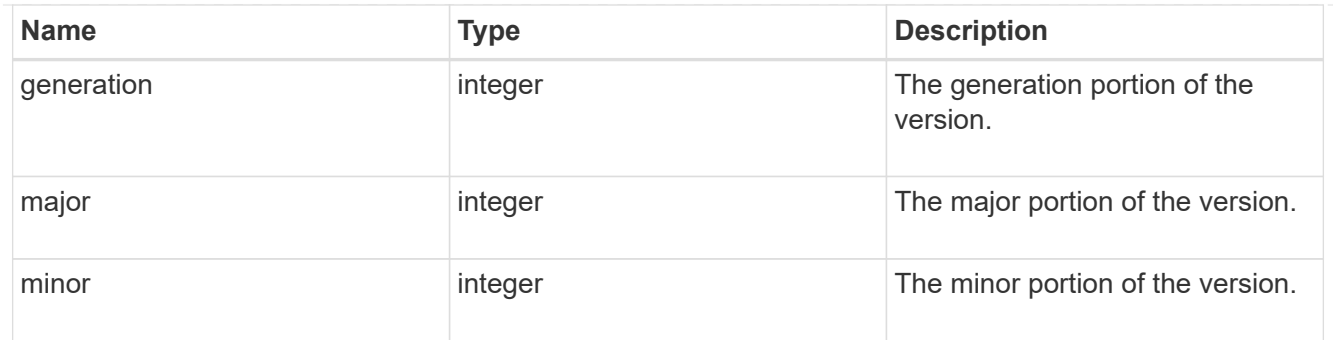

vm

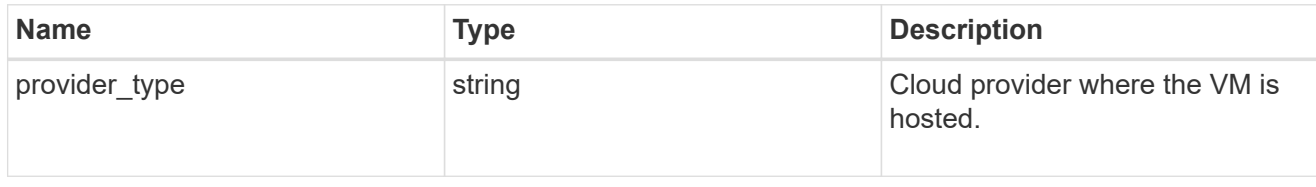

nodes

Complete node information

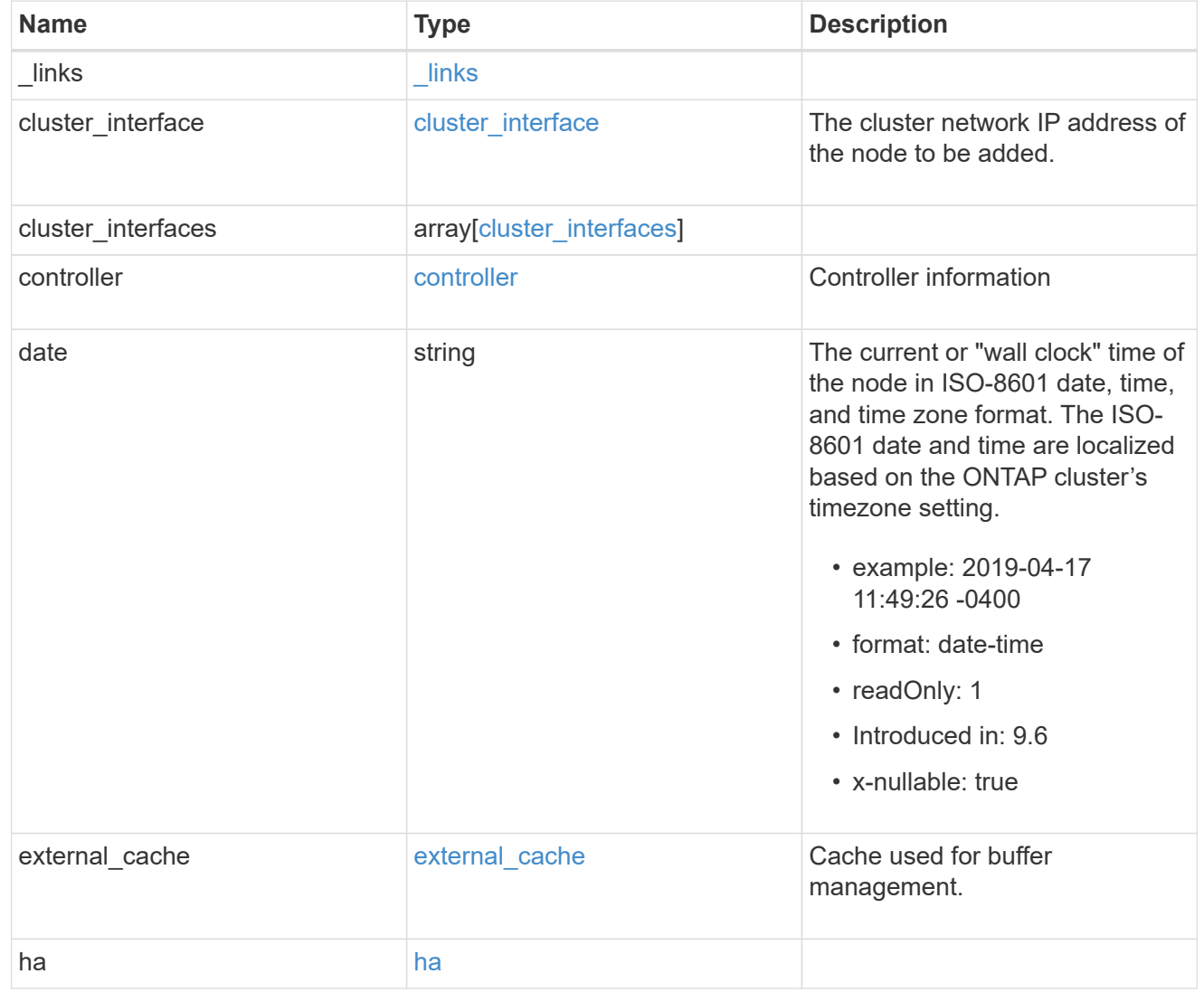

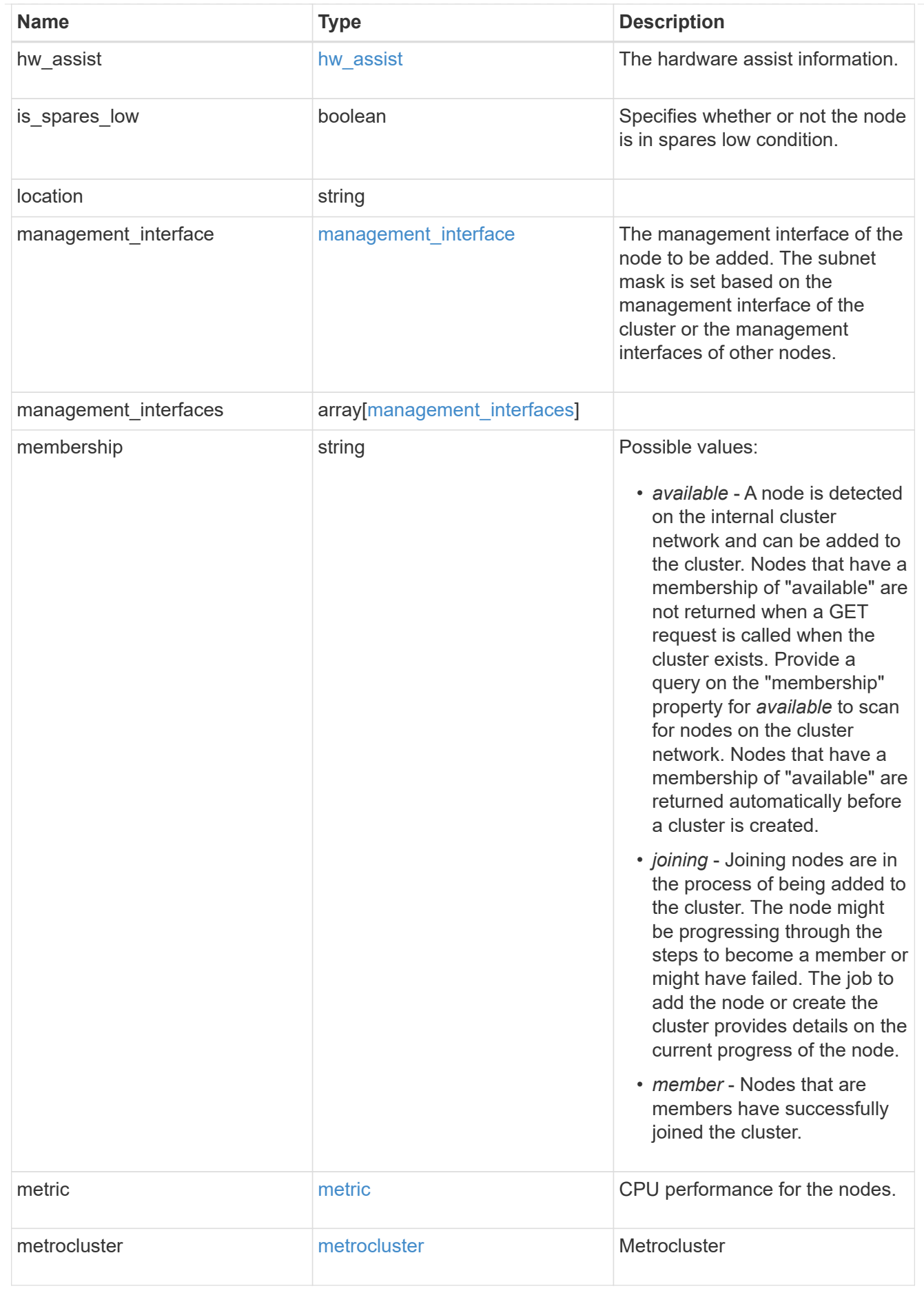

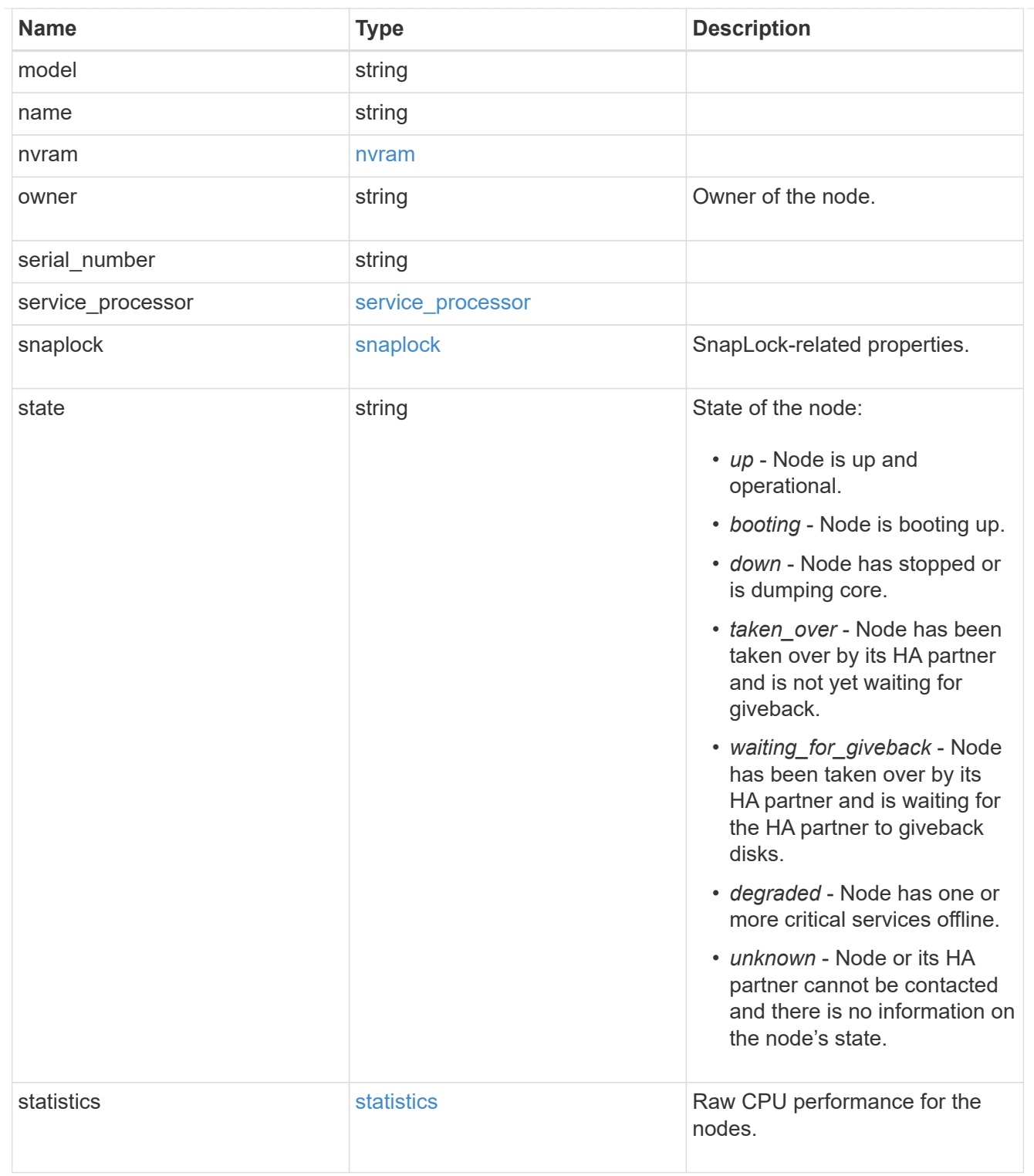

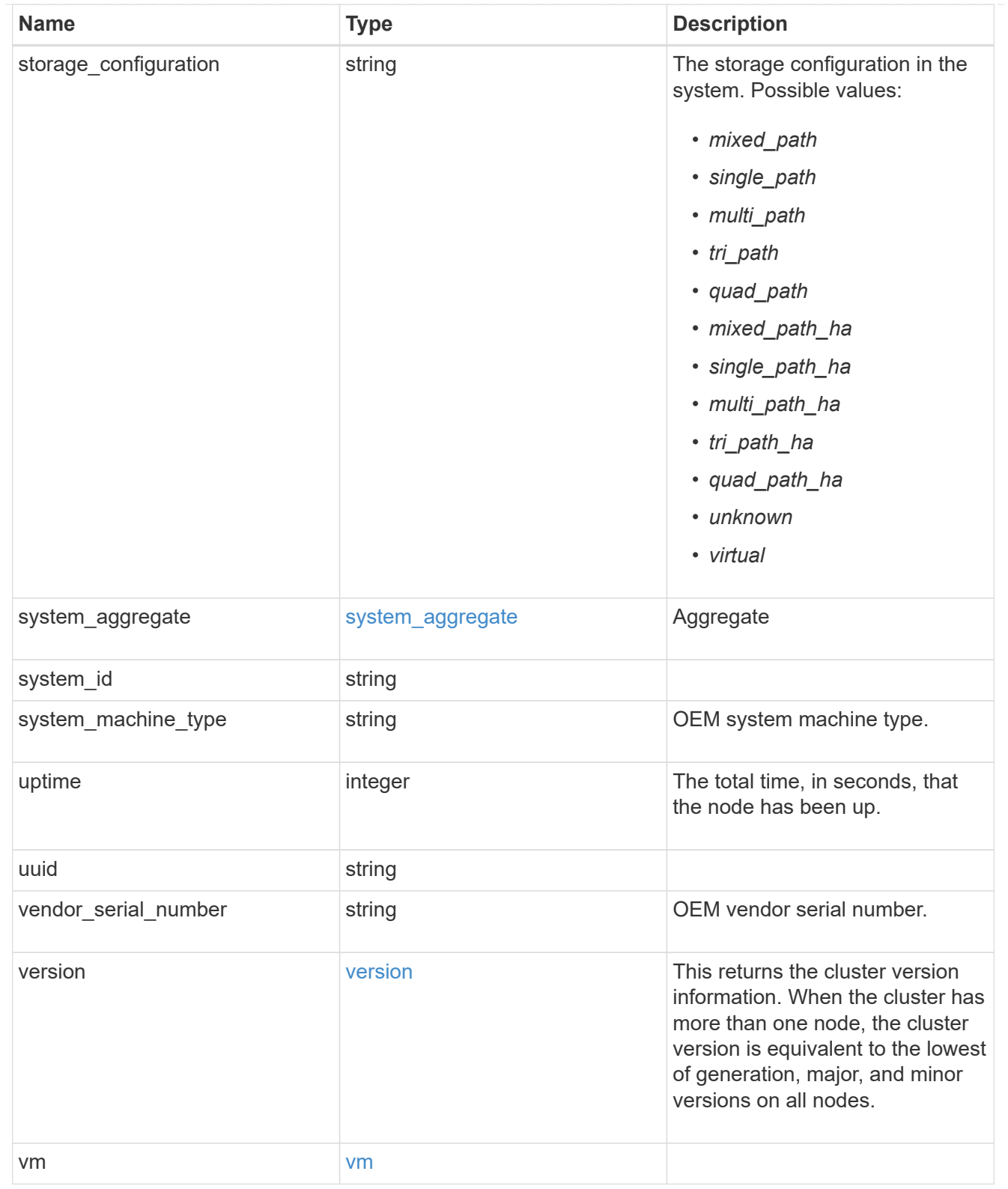

peering\_policy

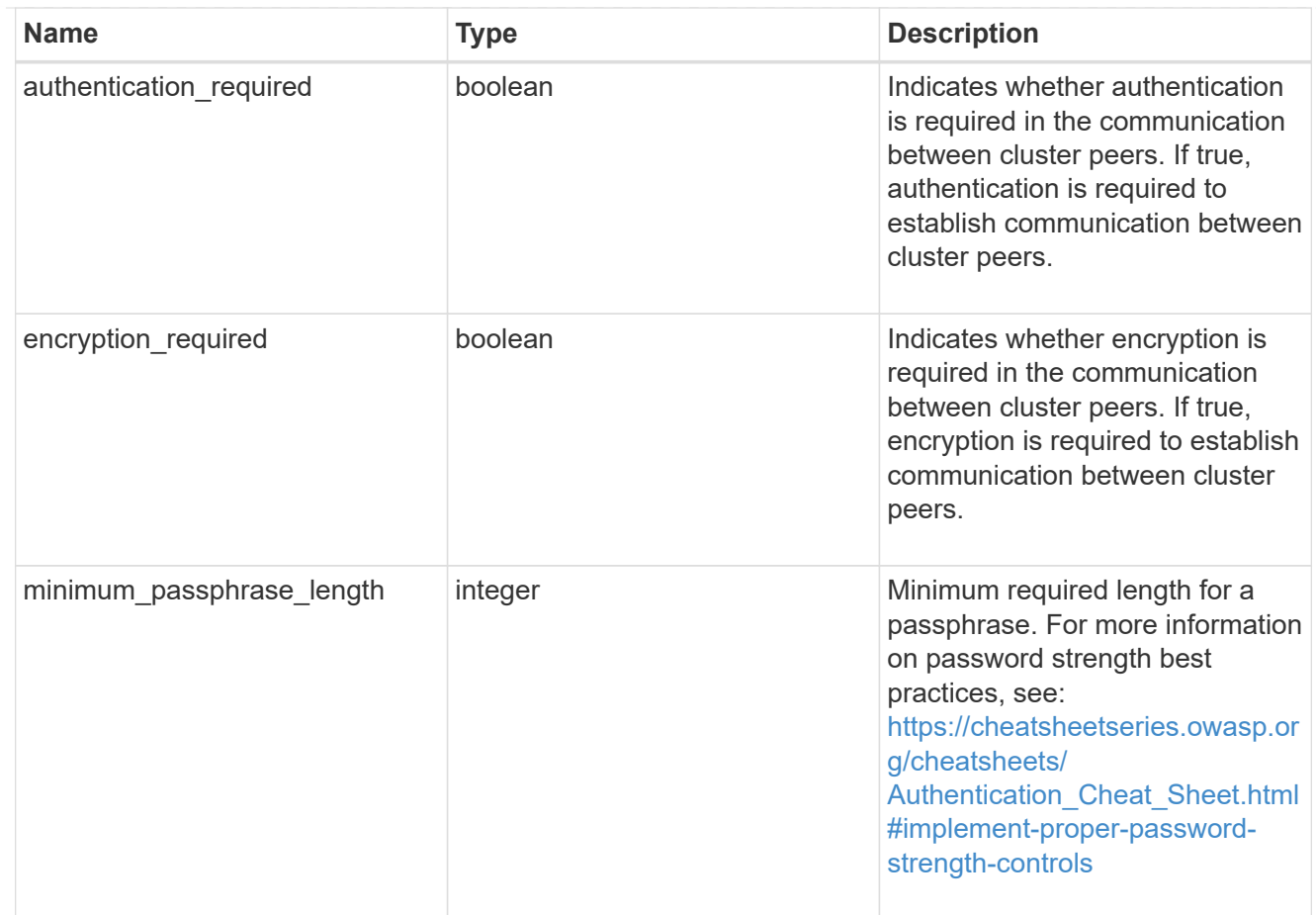

#### iops\_raw

The number of I/O operations observed at the storage object. This can be used along with delta time to calculate the rate of I/O operations per unit of time.

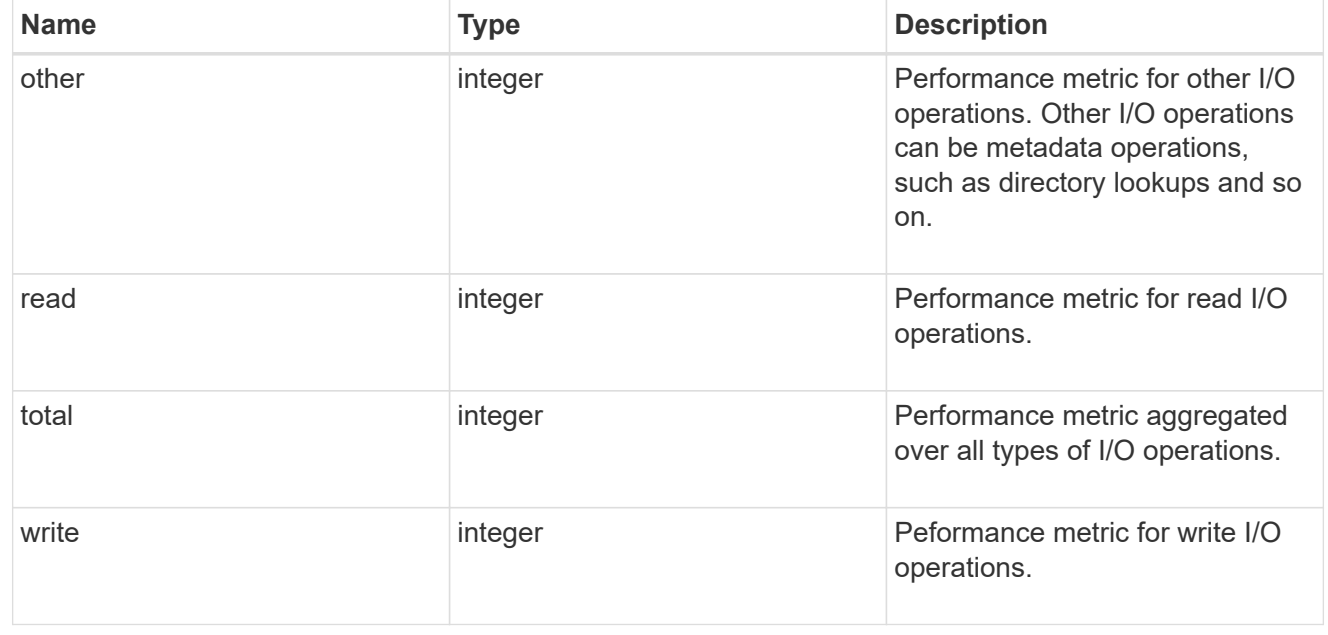

#### latency\_raw

The raw latency in microseconds observed at the storage object. This can be divided by the raw IOPS

value to calculate the average latency per I/O operation.

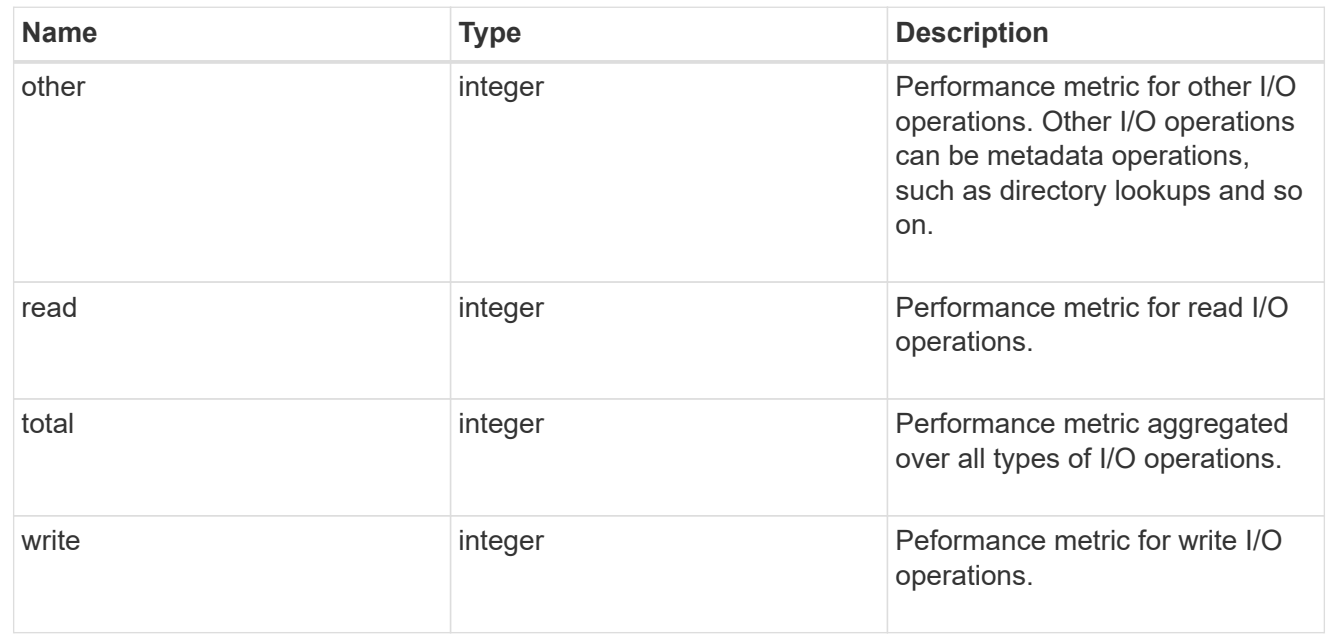

#### throughput\_raw

Throughput bytes observed at the storage object. This can be used along with delta time to calculate the rate of throughput bytes per unit of time.

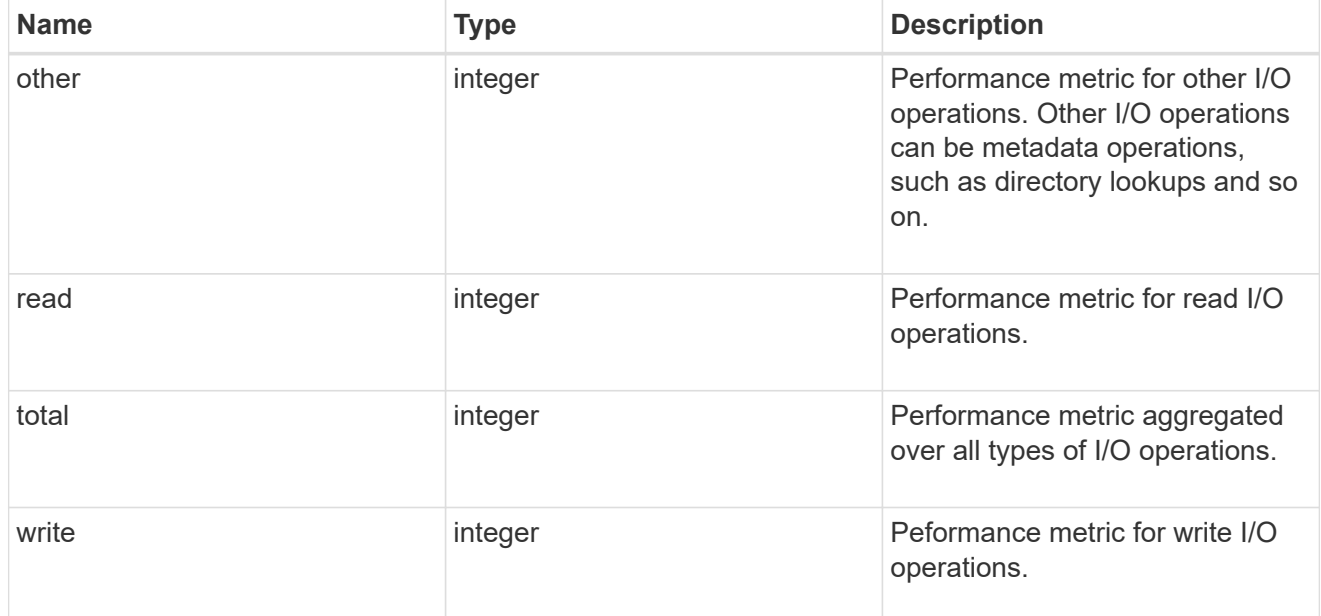

#### statistics

These are raw performance numbers, such as IOPS latency and throughput. These numbers are aggregated across all nodes in the cluster and increase with the uptime of the cluster.

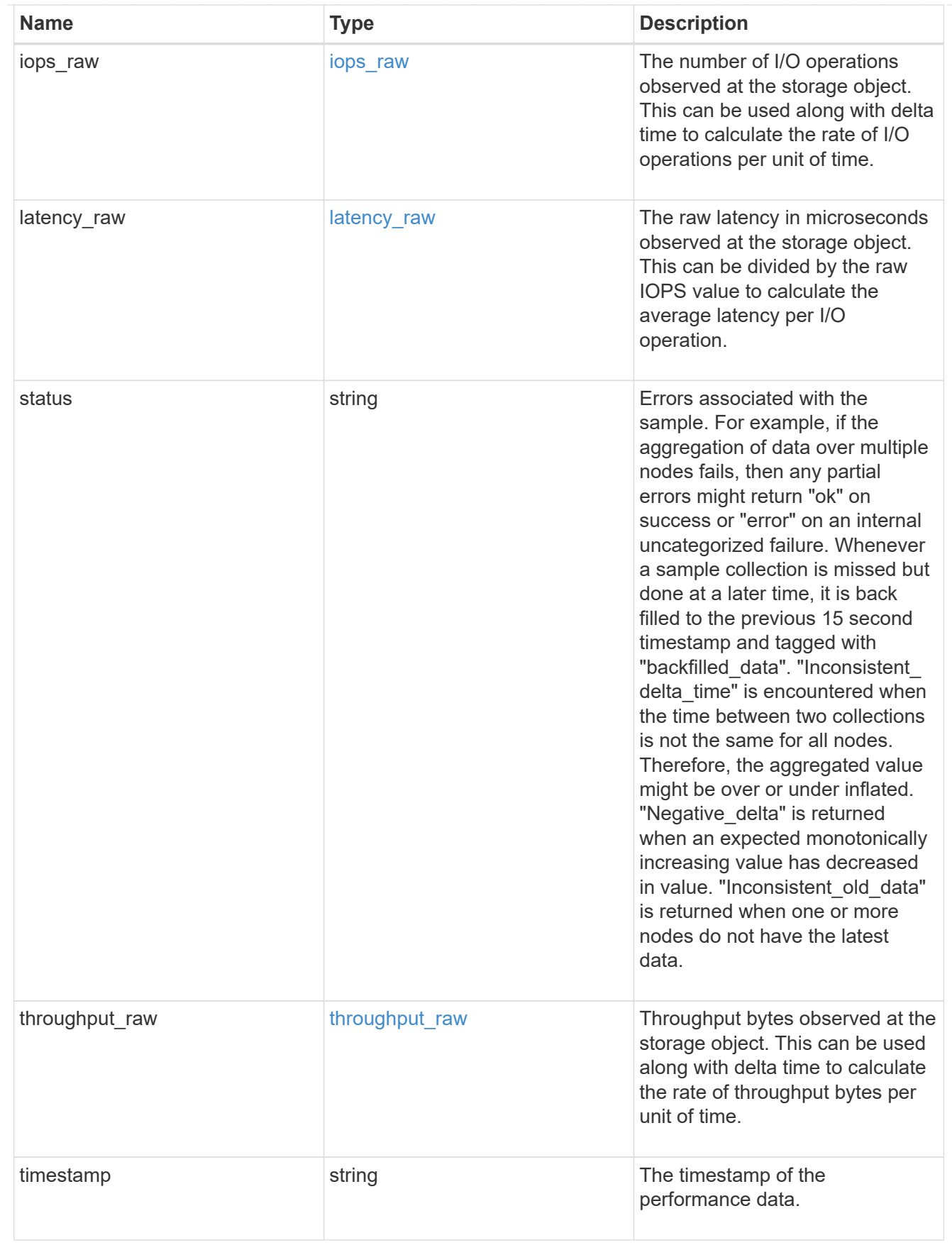

#### timezone

Provides the cluster-wide time zone information that localizes time found on messages displayed on each

#### node's:

- console messages;
- logging to internal ONTAP log files; and
- localized REST API full ISO-8601 date, time, and time zone format information. Machine-to-machine interfaces, such as file access protocols (NFS, CIFS), block access protocols (SAN), and other protocols such as Manage ONTAP (ONTAPI), use second or subsecond time values that are based on world time or UTC.

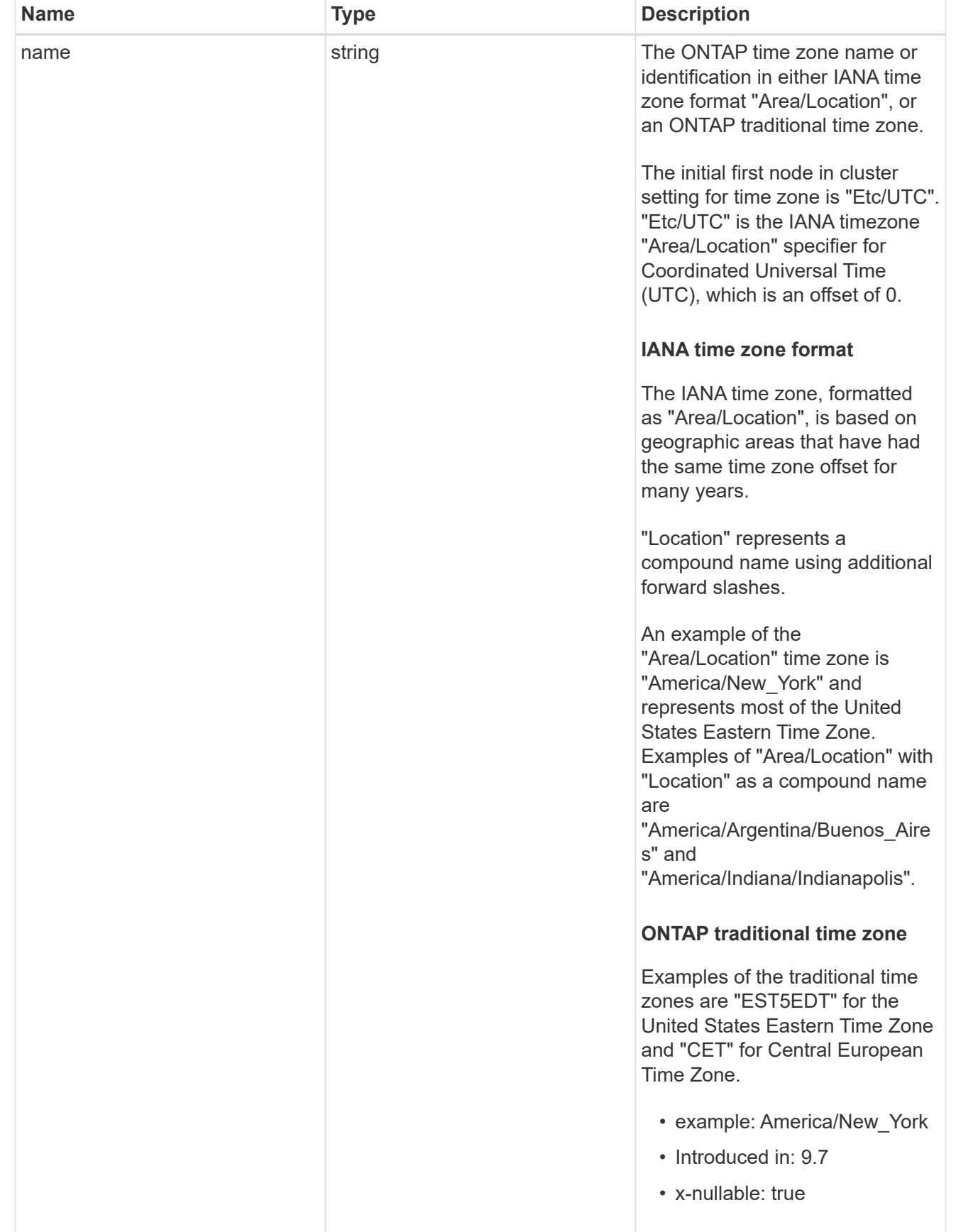

#### cluster

Complete cluster information

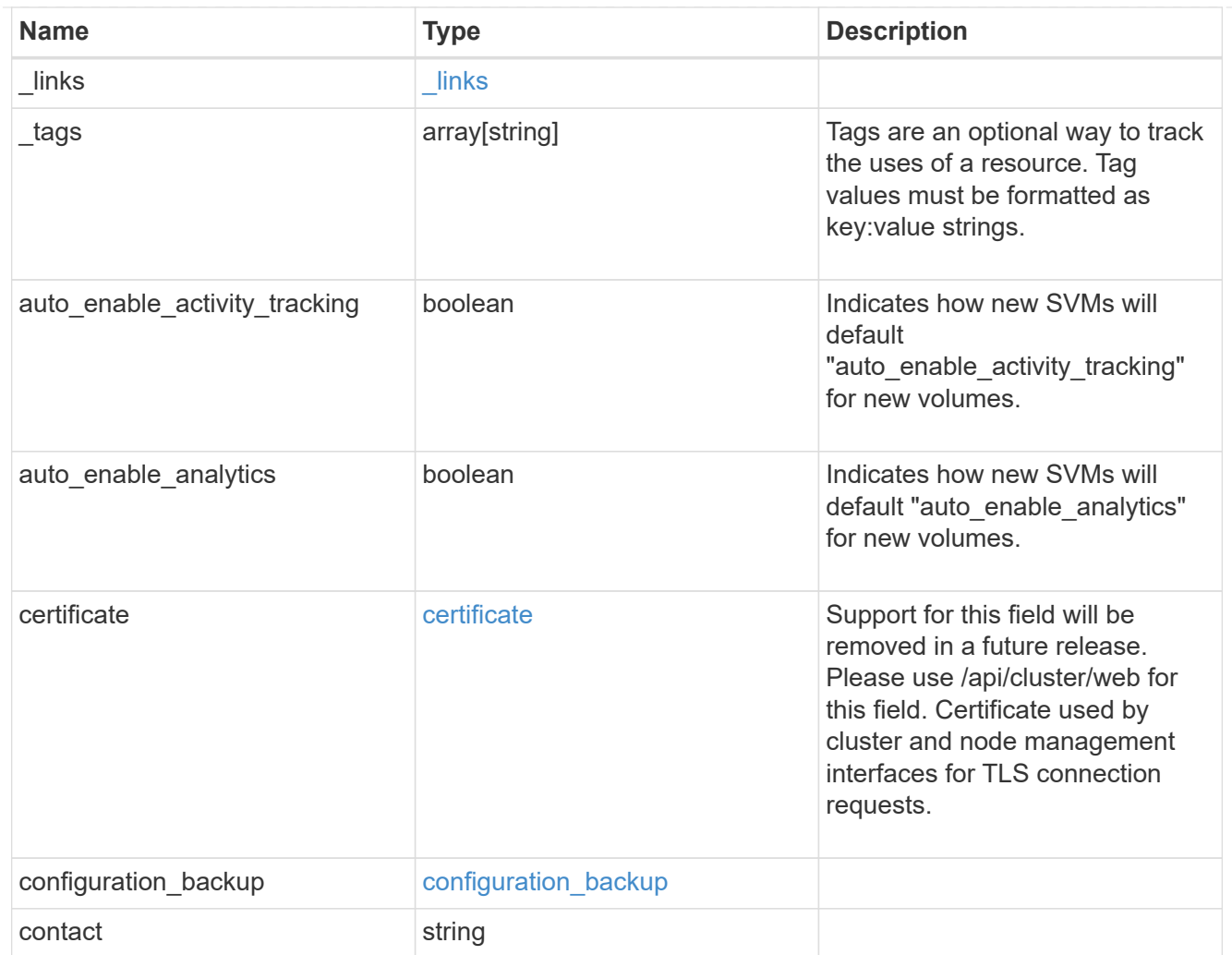

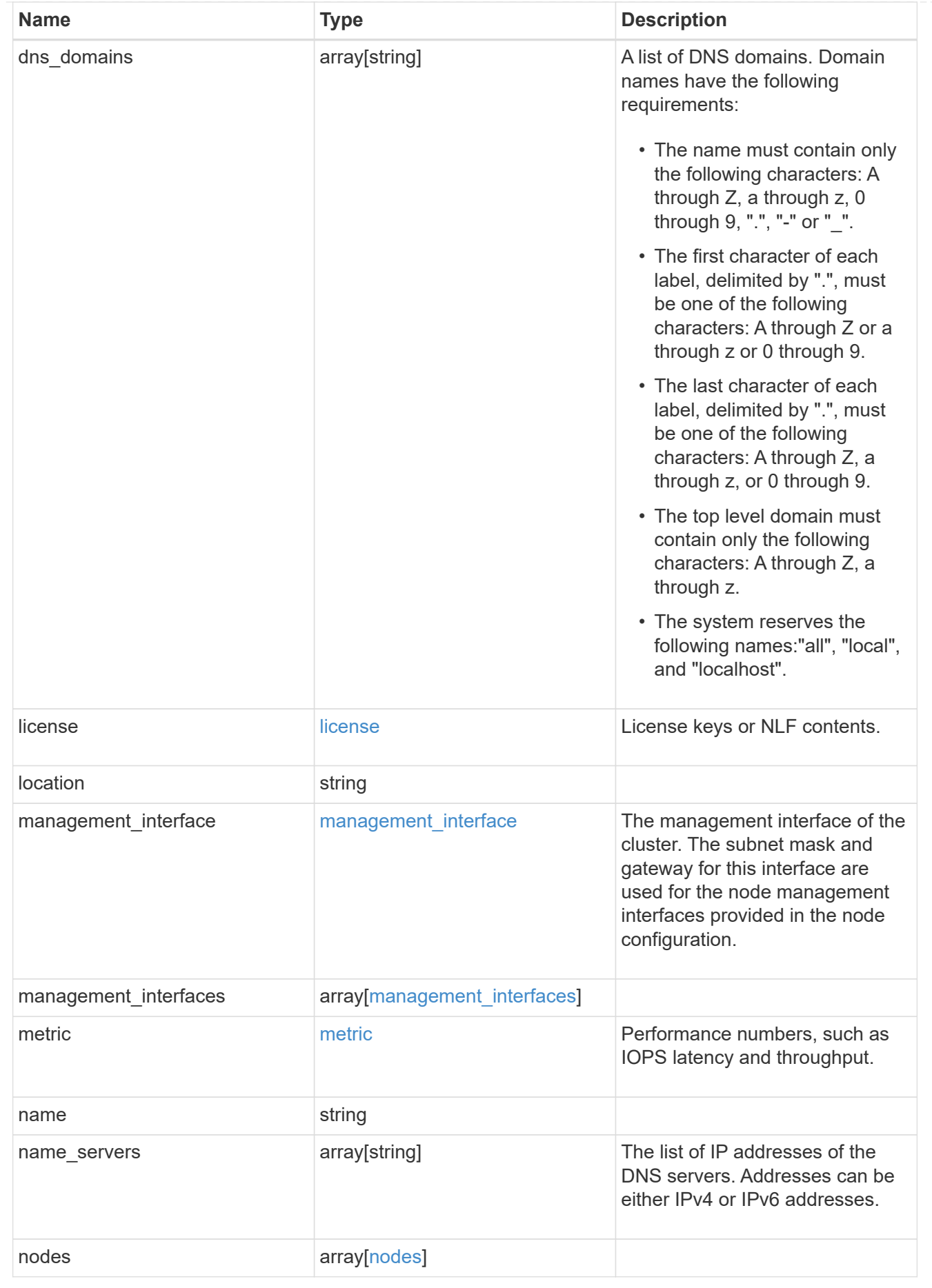

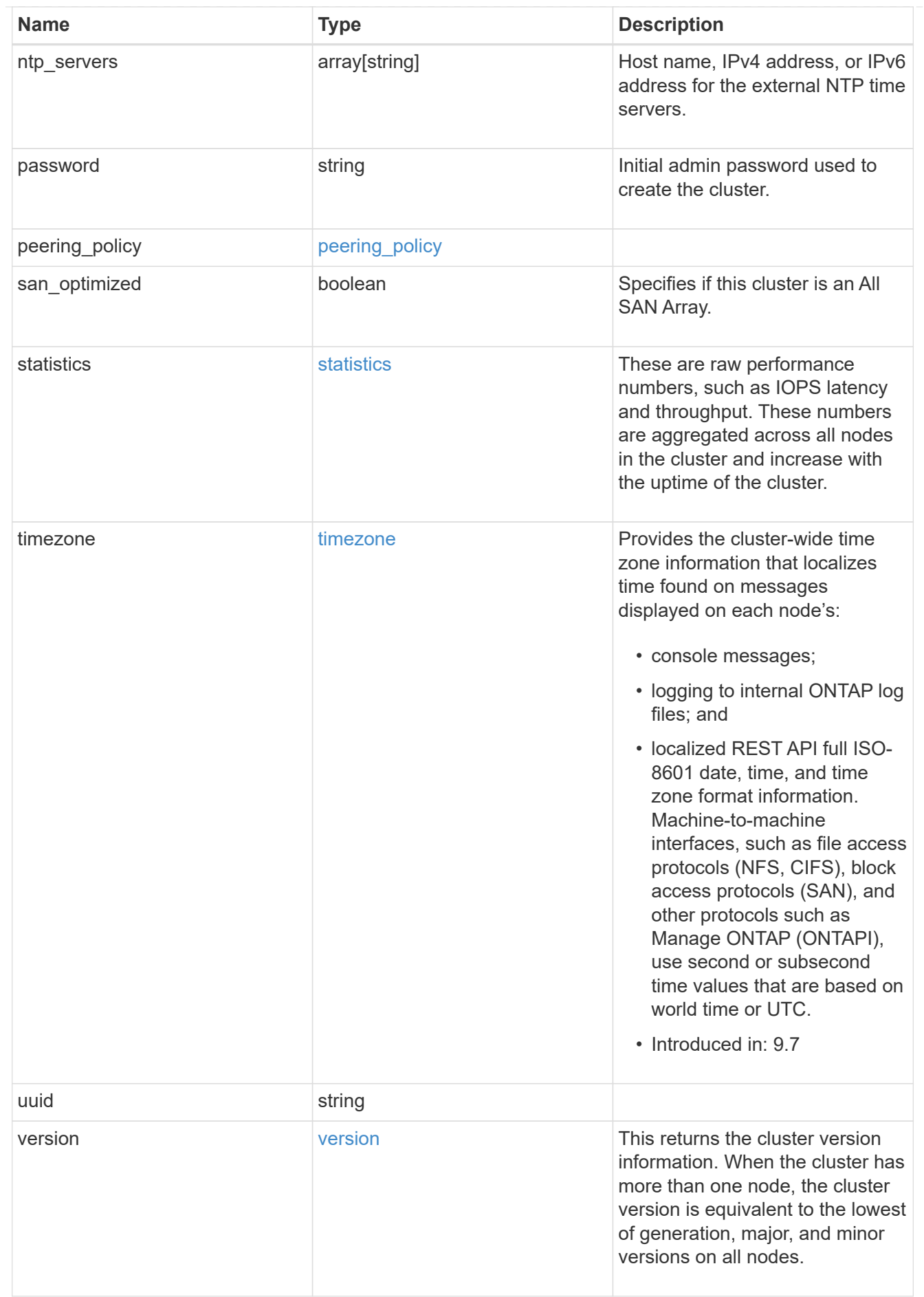

#### job\_link

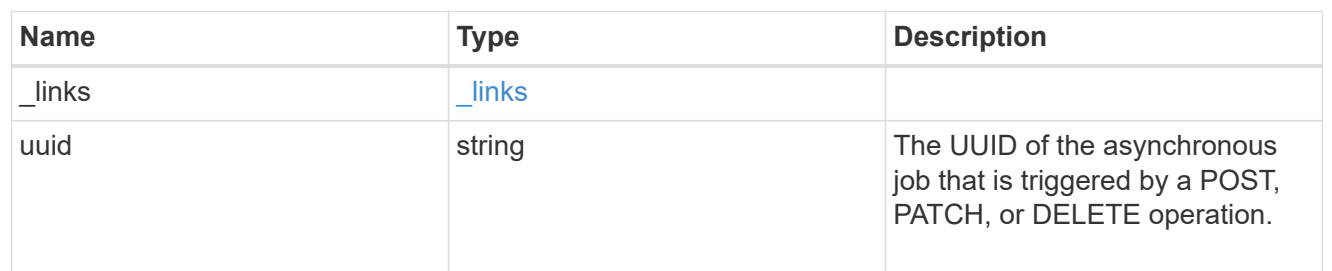

#### error\_arguments

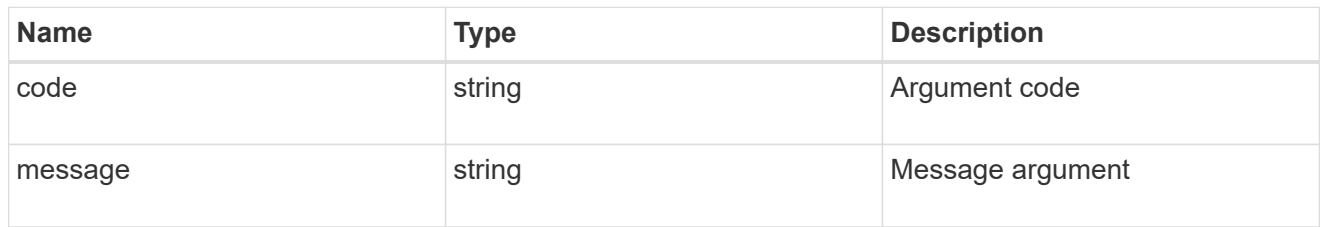

#### returned\_error

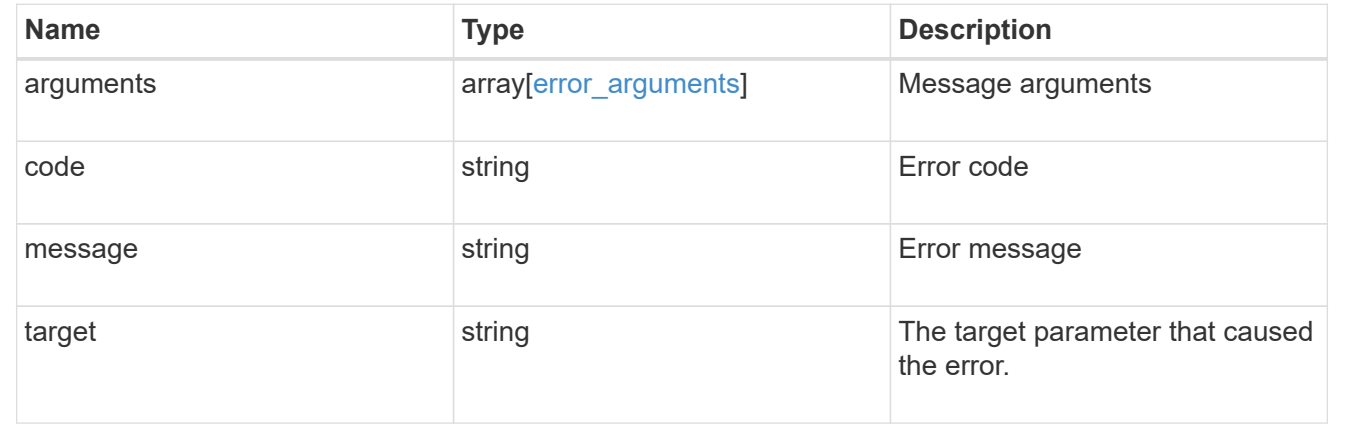

# **Retrieve cluster chassis**

# **Cluster chassis endpoint overview**

#### **Overview**

You can use the chassis GET API to retrieve all of the chassis information in the cluster.

#### **Examples**

#### **Retrieving a list of chassis from the cluster**

The following example shows the response with a list of chassis in the cluster:

```
# The API:
/api/cluster/chassis
# The call:
curl -X GET "https://<mgmt-ip>/api/cluster/chassis" -H "accept:
application/hal+json"
# The response:
{
"records": [
    {
      "id": "021352005981",
    " links": {
        "self": {
           "href": "/api/cluster/chassis/021352005981"
        }
      }
    },
\frac{1}{\sqrt{2}}"num records": 1,
" links": {
    "self": {
      "href": "/api/cluster/chassis"
    }
}
}
```
#### **Retrieving a specific chassis from the cluster**

The following example shows the response of the requested chassis. If there is no chassis with the requested ID, an error is returned.

```
# The API:
/api/cluster/chassis/{id}
# The call:
curl -X GET "https://<mgmt-ip>/api/cluster/chassis/021352005981" -H
"accept: application/hal+json"
# The response:
{
"id": "021352005981",
"state": "ok",
"nodes": [
```

```
  {
    "name": "node-1",
      "uuid": "6ede364b-c3d0-11e8-a86a-00a098567f31",
      "position": "top",
      "usbs": {
        "supported": true,
        "enabled": true,
        "ports": [
        \{  "connected": false
          }
        ]
      },
      "pcis": {
        "cards": [
          {
            "slot": "0",
             "device": "Gigabit Ethernet I210",
            "info": "\t e0M MAC Address: d0:39:ea:3f:06:2b (auto-1000t-
fd-up) \in \mathbb{C} e0S MAC Address: d0:39:ea:3f:06:2c (auto-1000t-fd-up) \in \mathbb{C}Device Type: 1533\n\t Firmware Version: 3.25-0.0 0x800005D1\n"
           },
\{  "slot": "0",
             "device": "Intel Lewisburg series chipset SATA Controller",
            "info": "\t Additional Info: 0 (0xaaf00000) \n\t
SHM2S86Q120GLM22NP FW1146 114473MB 512B/sect (SPG190108HJ) \n"
          }
        ]
      },
    " links": {
        "self": {
          "href": "/api/cluster/nodes/6ede364b-c3d0-11e8-a86a-00a098567f31"
        }
      }
   }
\frac{1}{2}"frus": [
   {
      "id": "PSU2",
     "type": "psu",
     "state": "ok"
    },
    {
     "id": "PSU1",
      "type": "psu",
```

```
  "state": "ok"
    },
    {
      "id": "Fan2",
      "type": "fan",
      "state": "ok"
    },
    {
      "id": "Fan3",
     "type": "fan",
      "state": "ok"
    },
    {
      "id": "Fan1",
      "type": "fan",
      "state": "ok"
    }
\frac{1}{\sqrt{2}}"_links": {
    "self": {
      "href": "/api/cluster/chassis/021352005981"
   }
}
}
```
# **Retrieve a collection of chassis**

GET /cluster/chassis

#### **Introduced In:** 9.6

Retrieves a collection of chassis.

#### **Related ONTAP commands**

- system chassis show
- system chassis fru show

#### **Learn more**

• [DOC /cluster/chassis](https://docs.netapp.com/us-en/ontap-restapi-9141/{relative_path}cluster_chassis_endpoint_overview.html)

#### **Parameters**

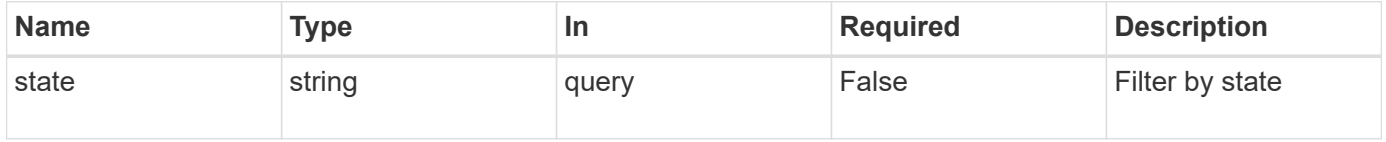

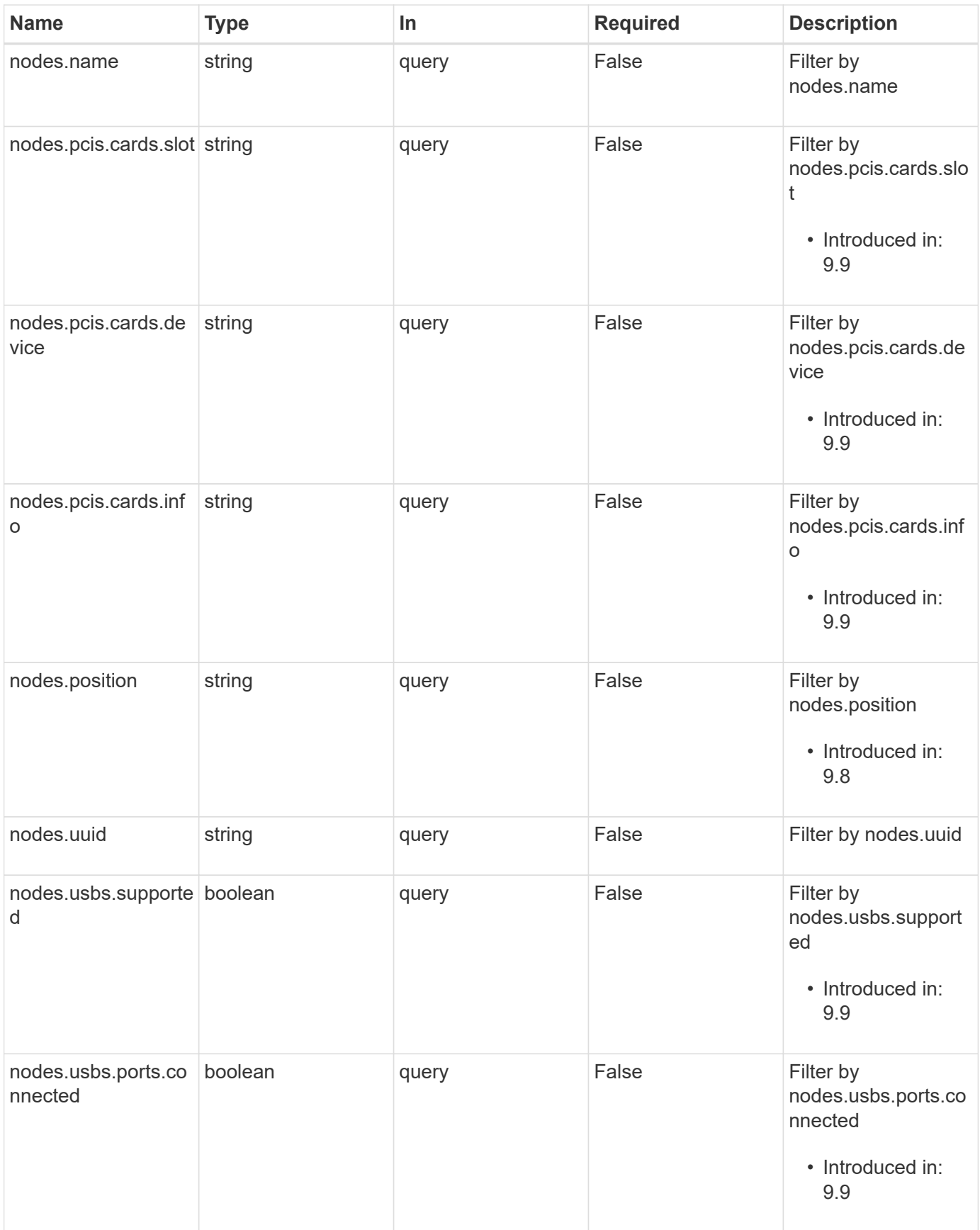

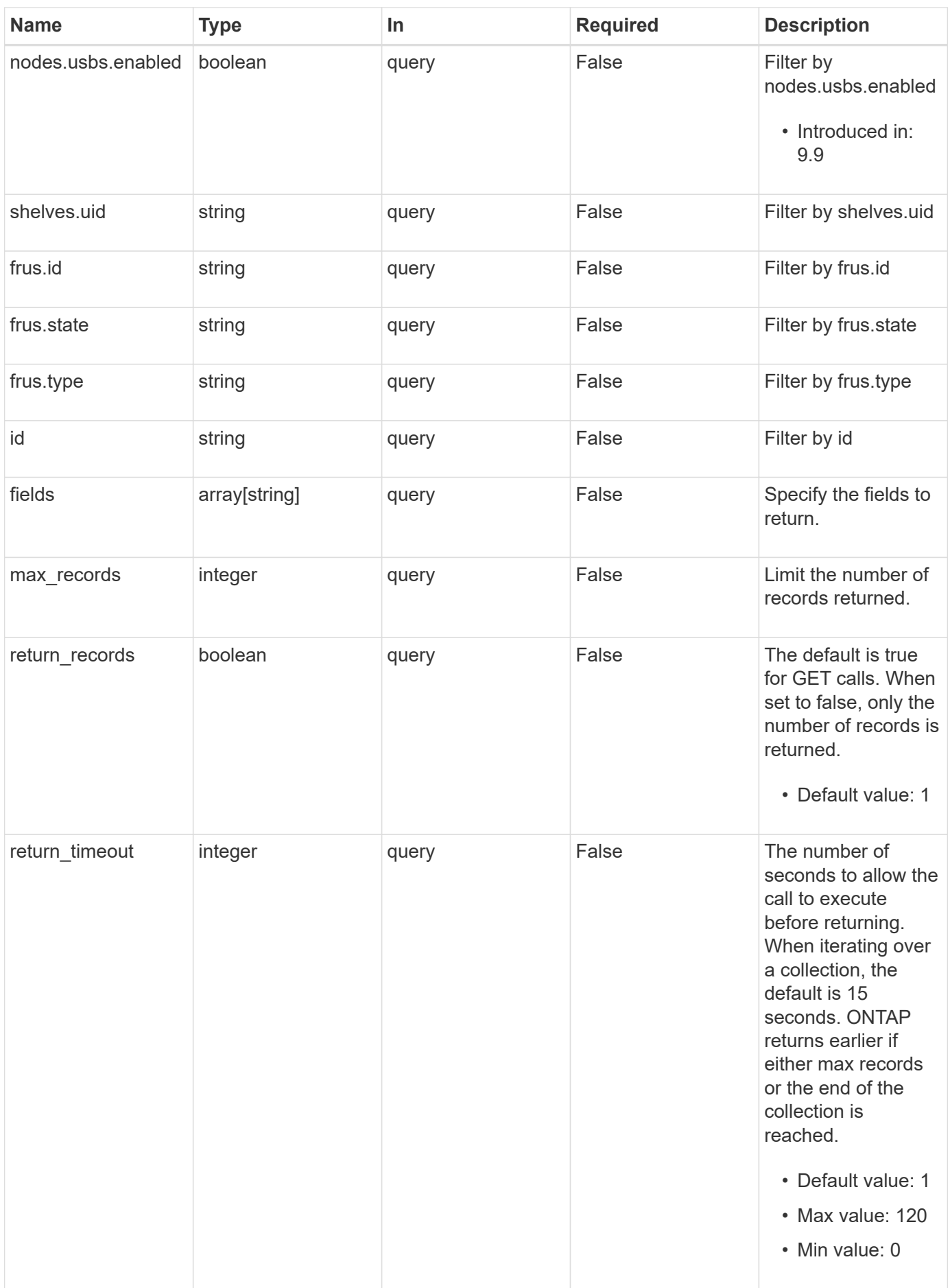

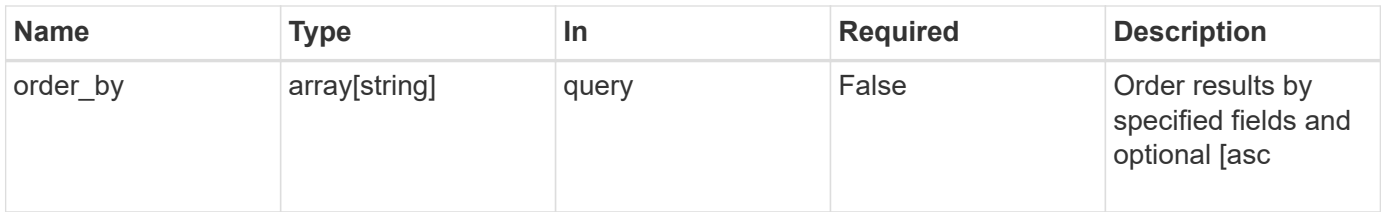

# **Response**

Status: 200, Ok

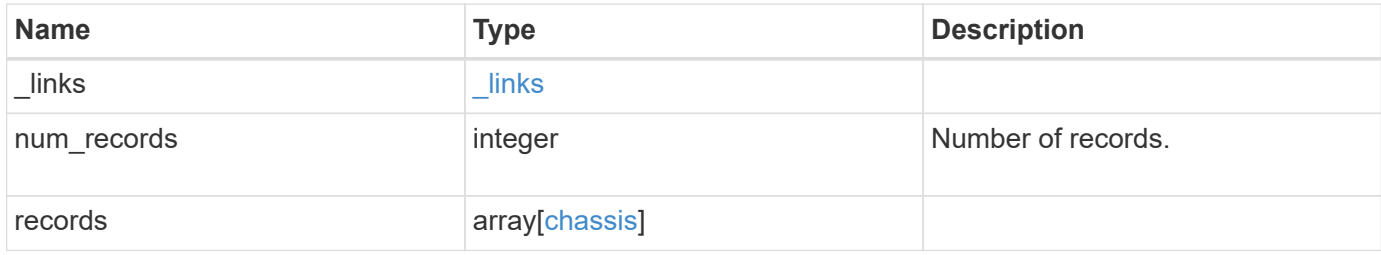

**Example response**

```
{
  " links": {
      "next": {
        "href": "/api/resourcelink"
      },
      "self": {
       "href": "/api/resourcelink"
      }
    },
    "num_records": 1,
    "records": {
      "frus": {
        "state": "ok",
       "type": "fan"
      },
      "id": "021352005981",
      "nodes": {
        "_links": {
          "self": {
            "href": "/api/resourcelink"
          }
        },
        "name": "node1",
        "pcis": {
           "cards": {
             "device": "Intel Lewisburg series chipset SATA Controller",
             "info": "Additional Info: 0 (0xaaf00000) SHM2S86Q120GLM22NP
FW1146 114473MB 512B/sect (SPG190108GW)",
             "slot": "0"
          }
        },
        "position": "top",
        "usbs": {
          "ports": {
          }
        },
        "uuid": "1cd8a442-86d1-11e0-ae1c-123478563412"
      },
      "shelves": {
        "_links": {
          "self": {
            "href": "/api/resourcelink"
          }
         },
```

```
  "uid": "7777841915827391056"
      },
      "state": "ok"
   }
}
```
#### **Error**

```
Status: Default, Error
```
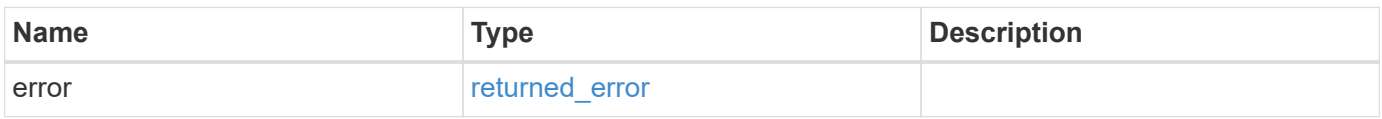

#### **Example error**

```
{
   "error": {
     "arguments": {
       "code": "string",
       "message": "string"
      },
      "code": "4",
      "message": "entry doesn't exist",
     "target": "uuid"
   }
}
```
#### **Definitions**

#### **See Definitions**

href

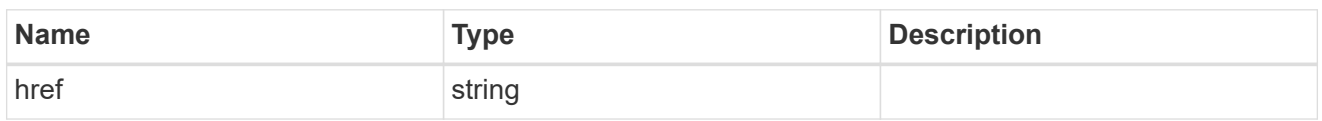

\_links

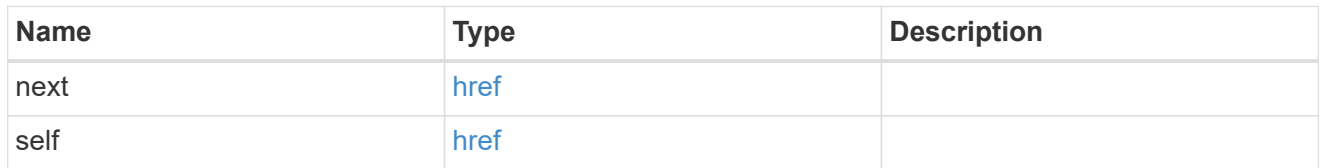

frus

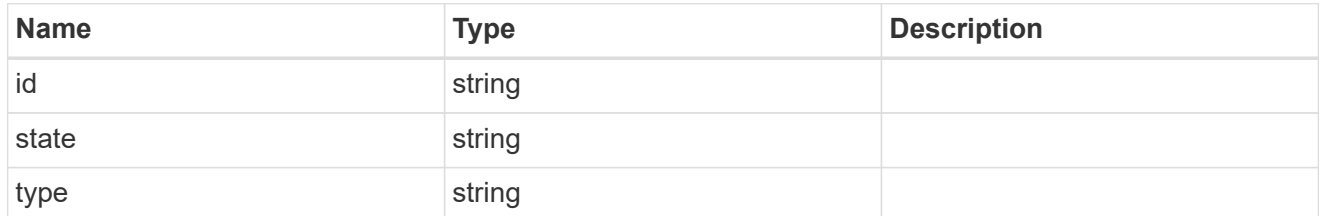

\_links

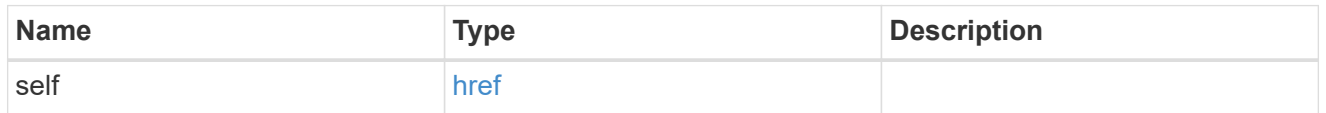

cards

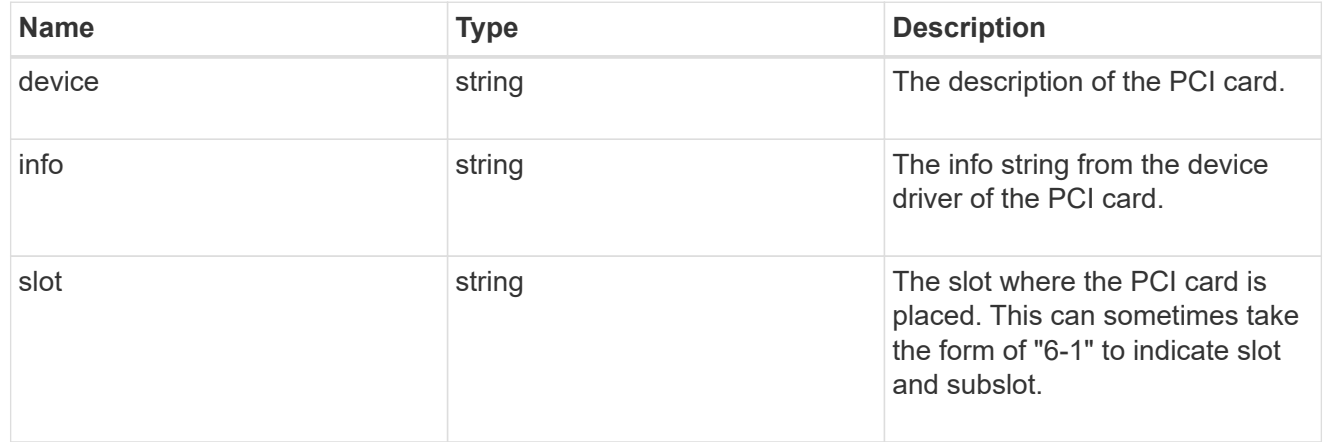

pcis

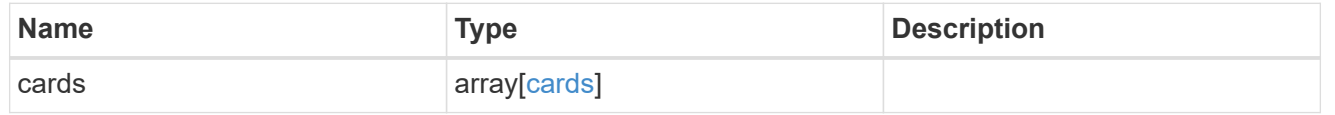

ports

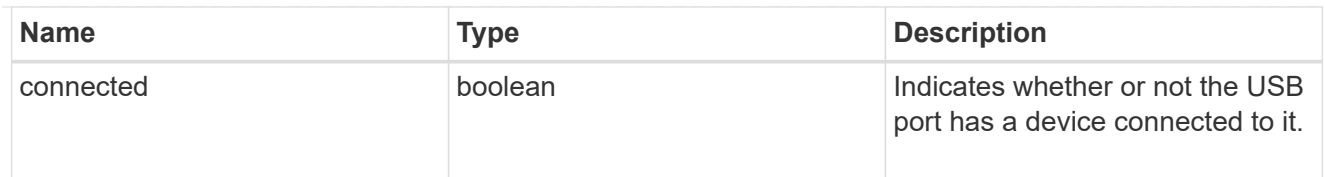

# usbs

The status of the USB ports on the controller.

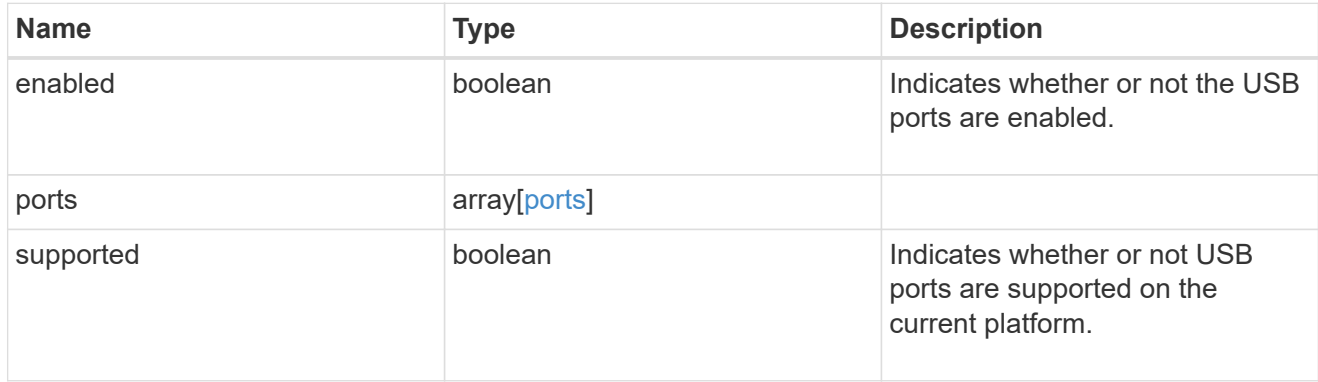

### nodes

List of nodes in chassis.

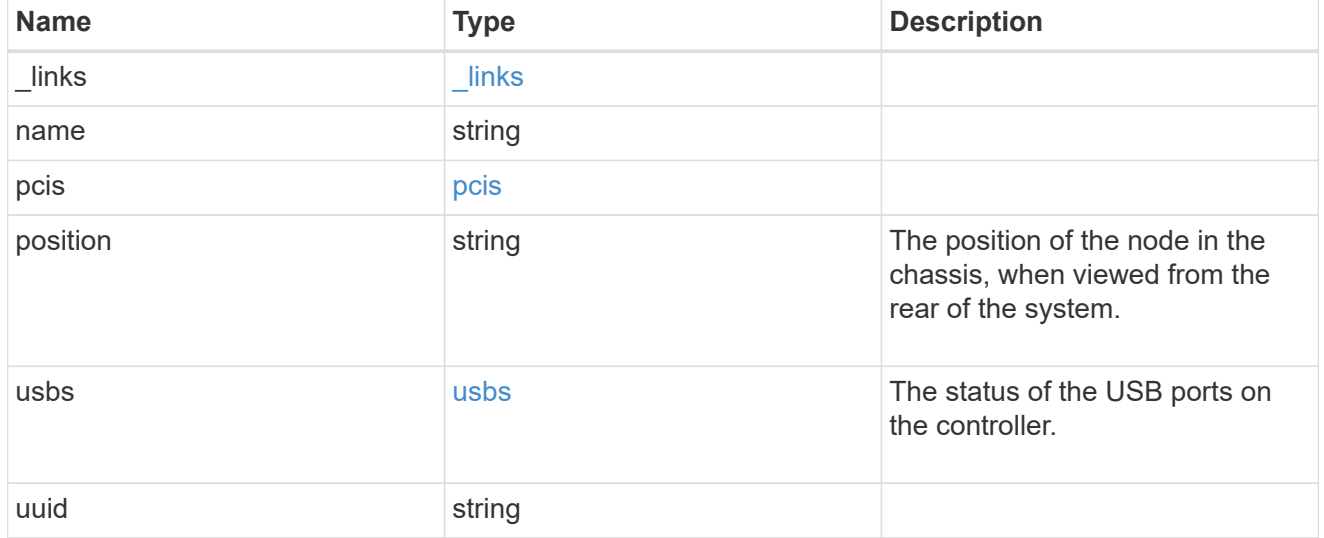

# shelf\_reference

Shelf

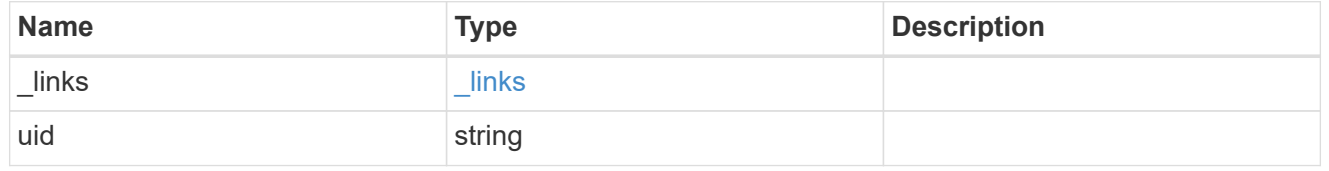

chassis

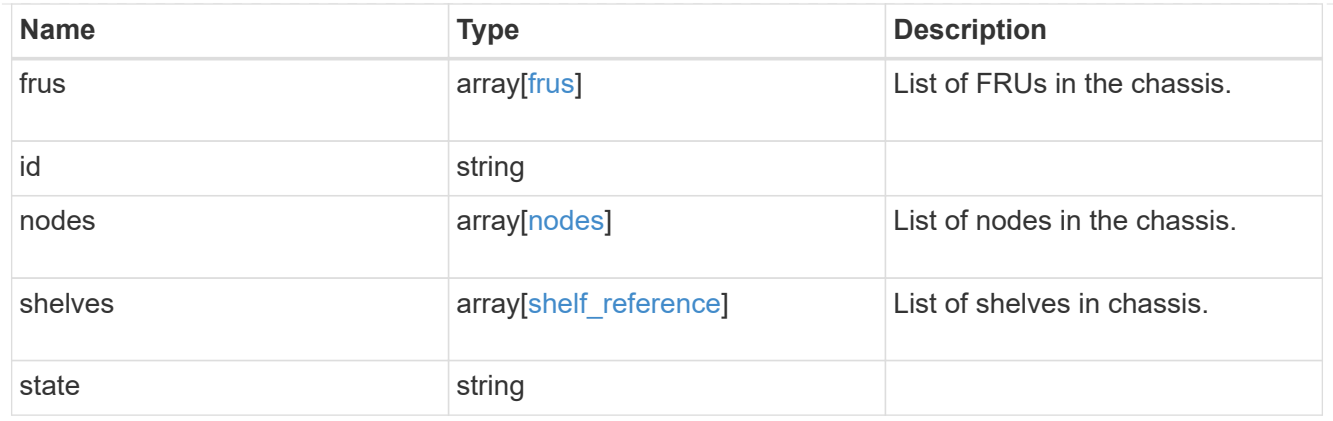

#### error\_arguments

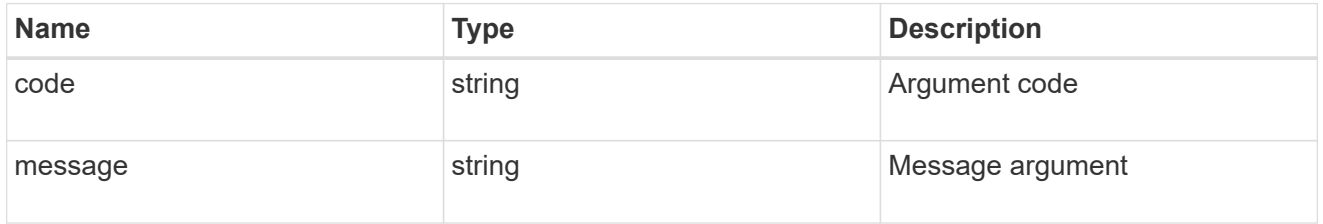

# returned\_error

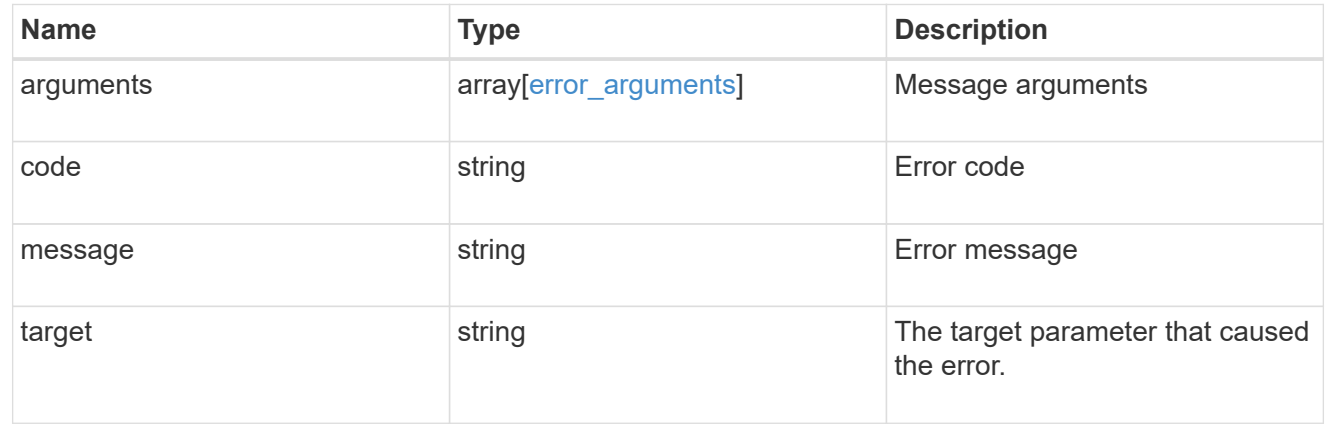

# **Retrieve a chassis**

GET /cluster/chassis/{id}

### **Introduced In:** 9.6

Retrieves a specific chassis.

# **Related ONTAP commands**

- system chassis show
- system chassis fru show

#### **Learn more**

• [DOC /cluster/chassis](https://docs.netapp.com/us-en/ontap-restapi-9141/{relative_path}cluster_chassis_endpoint_overview.html)

#### **Parameters**

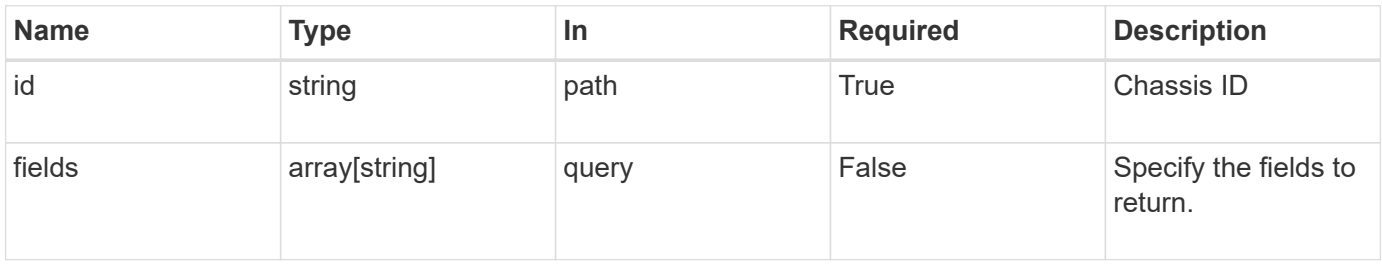

# **Response**

Status: 200, Ok

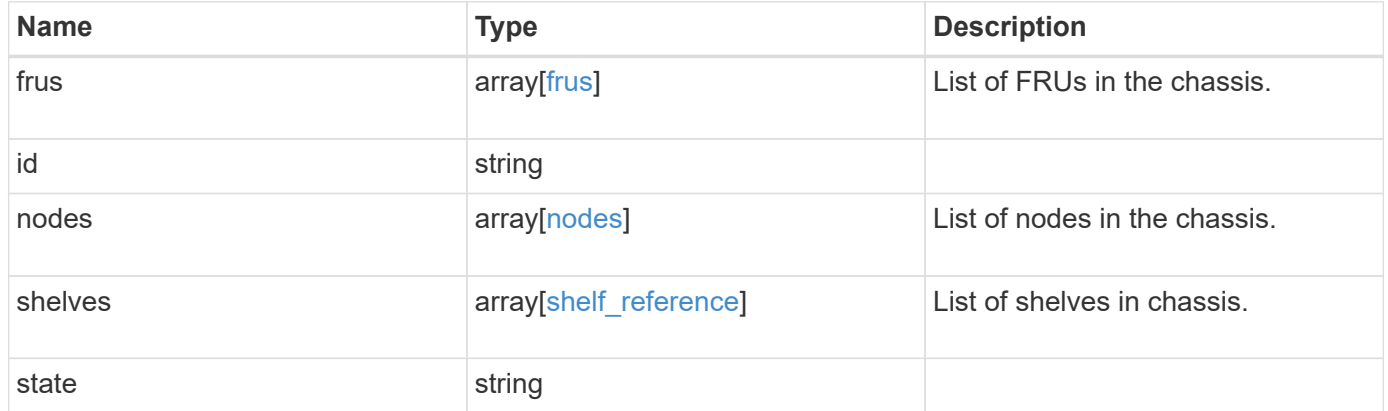

**Example response**

```
{
    "frus": {
     "state": "ok",
     "type": "fan"
    },
    "id": "021352005981",
    "nodes": {
     "_links": {
       "self": {
         "href": "/api/resourcelink"
       }
      },
    "name": "node1",
      "pcis": {
        "cards": {
          "device": "Intel Lewisburg series chipset SATA Controller",
          "info": "Additional Info: 0 (0xaaf00000) SHM2S86Q120GLM22NP
FW1146 114473MB 512B/sect (SPG190108GW)",
          "slot": "0"
        }
      },
      "position": "top",
      "usbs": {
       "ports": {
       }
      },
      "uuid": "1cd8a442-86d1-11e0-ae1c-123478563412"
    },
    "shelves": {
      "_links": {
       "self": {
         "href": "/api/resourcelink"
       }
      },
      "uid": "7777841915827391056"
    },
    "state": "ok"
}
```
**Error**

```
Status: Default, Error
```
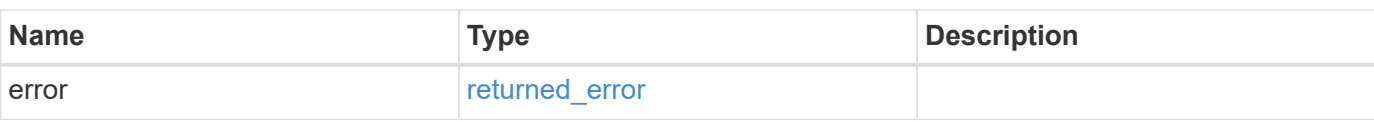

### **Example error**

```
{
   "error": {
     "arguments": {
     "code": "string",
       "message": "string"
     },
      "code": "4",
      "message": "entry doesn't exist",
     "target": "uuid"
   }
}
```
#### **Definitions**
#### **See Definitions**

frus

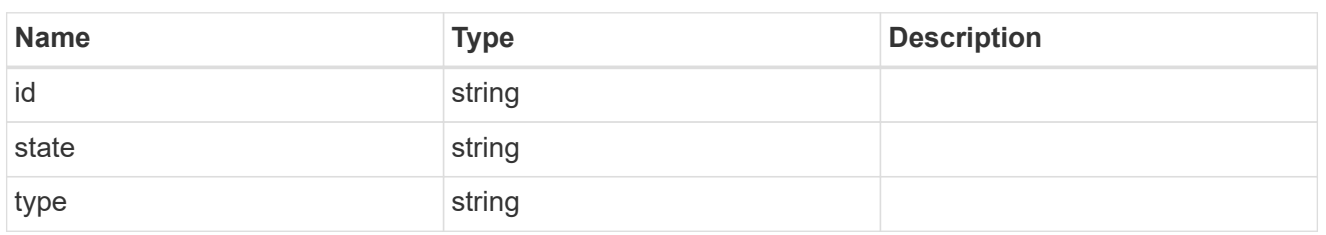

href

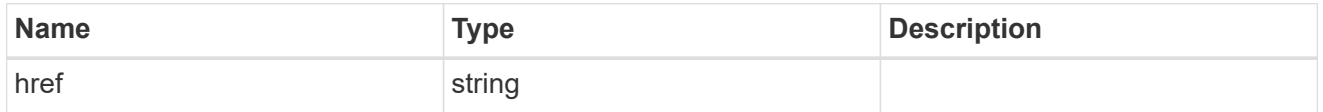

 $_{\perp}$ links

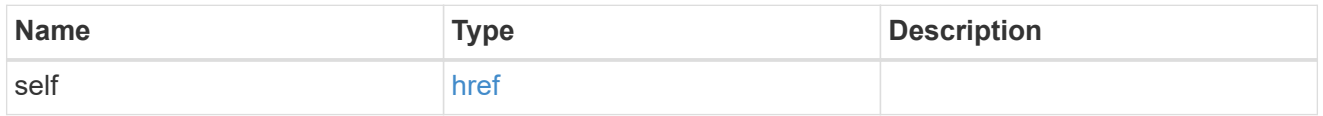

cards

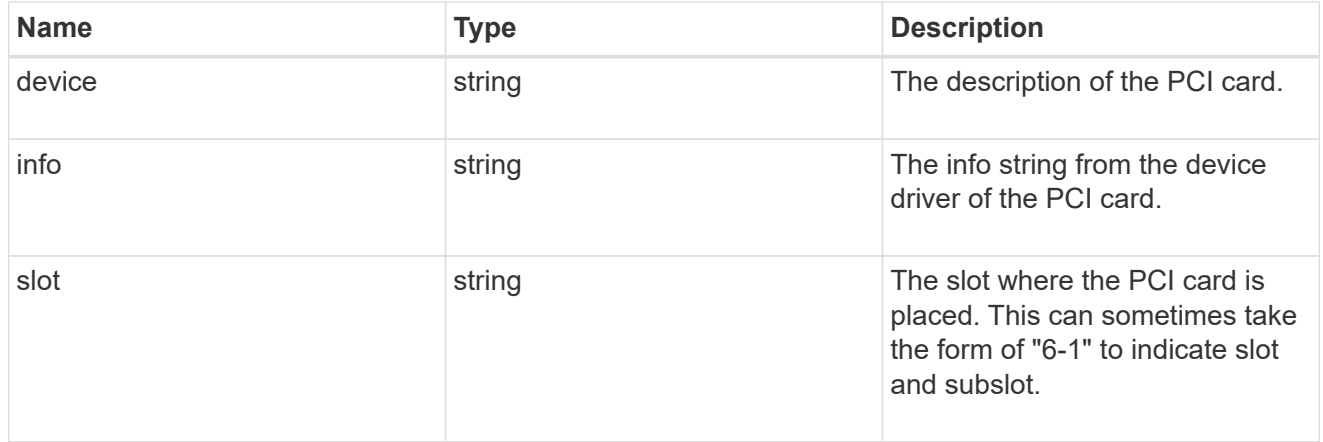

pcis

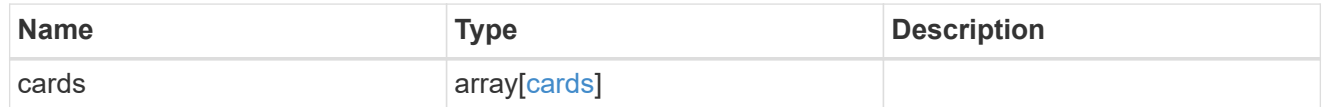

ports

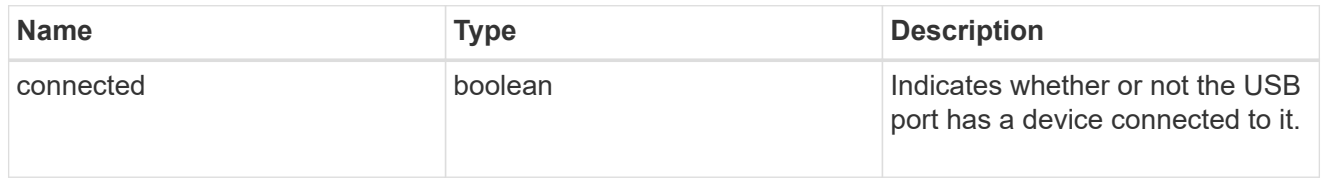

usbs

The status of the USB ports on the controller.

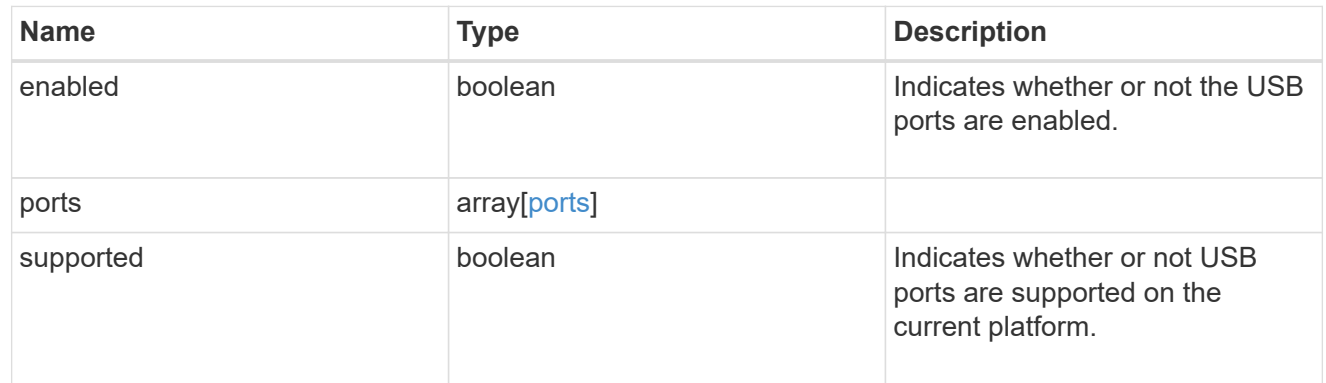

nodes

List of nodes in chassis.

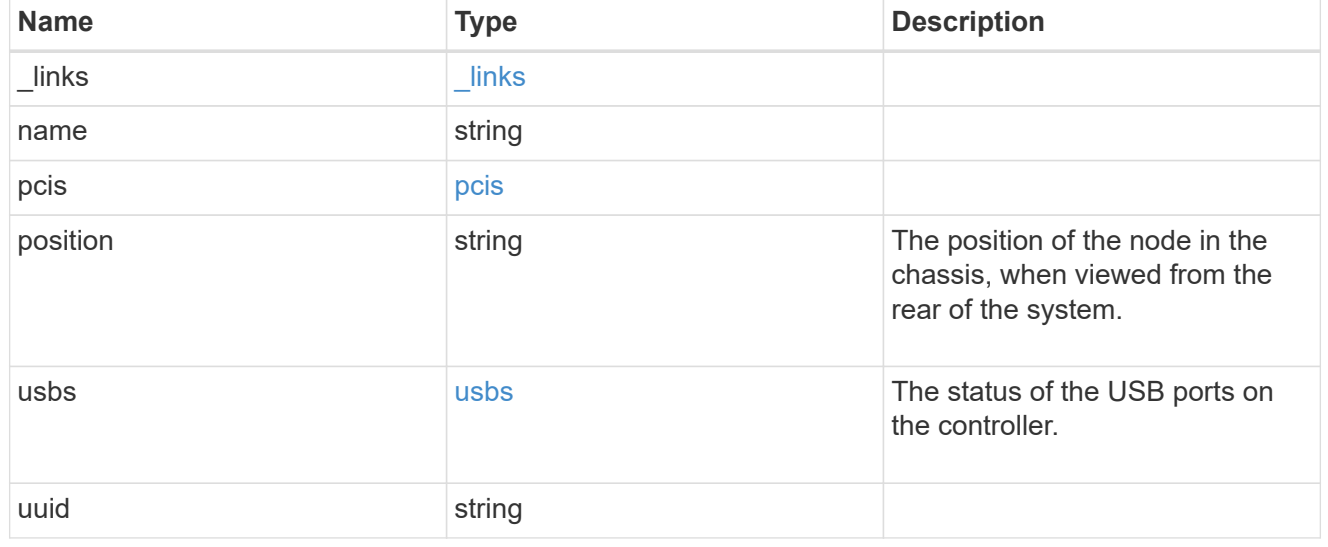

# shelf\_reference

Shelf

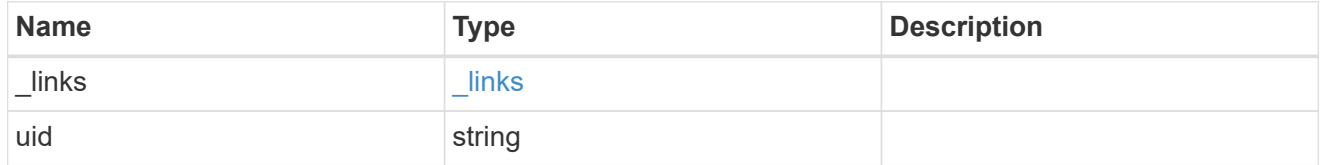

### error\_arguments

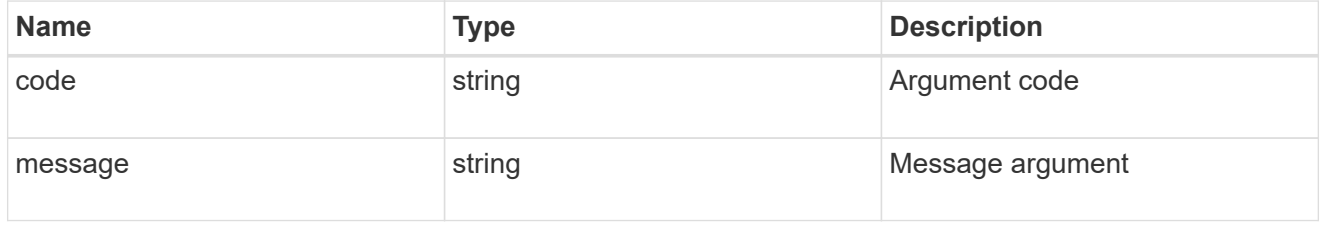

### returned\_error

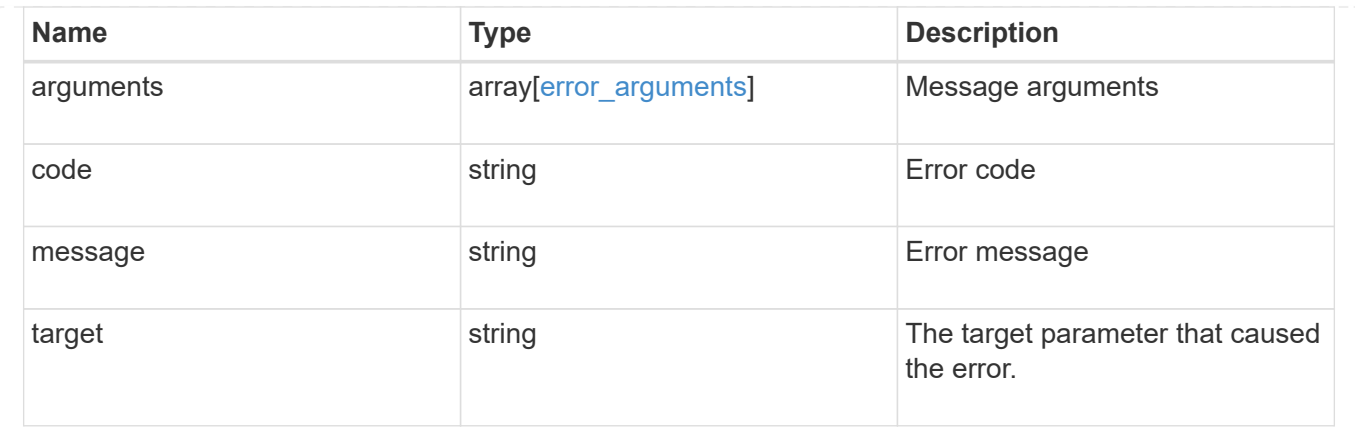

# **Retrieve cluster counter tables**

# **Cluster counter tables endpoint overview**

#### **Overview**

The Counter Manager subsystem allows both manual and automated processes to access statistical information about various aspects of the ONTAP system. The information is most often utilized to assess the current performance of the system.

The data architecture is broken down into four components:

- Tables
- Rows
- Counters / Properties
- Aggregation

#### **Tables**

A table represents a collection of statistics that are grouped according to a common feature or function. An example counter manager table is for network adapters. This table would contain statistics related to the network adapter's performance such as the number of packets, rate of flow and error counters.

A table is described by its schema which includes a detailed description about the various statistics included, their format and their purpose.

The table catalog is a collection of all the statistical tables that the ONTAP REST interface supports, which can be queried to find information about a data point of interest.

#### **Rows**

Each table is populated with a list of rows. Each row is identified by a unique key and represents a specific statistical entity within the system. For example, a system may contain multiple network adapters that are represented by several records in the network adapter table.

#### **Counter / Property**

A counter is the basic 'numeric' statistical unit of the architecture.

A property is the basic 'string' statistical unit of the architecture.

Counter values can be organized as singular values or into multi-dimensional arrays. An array can be one or two dimensional; formatted as a list of label / value pairs. Addditional detail can be found in the "counter" model definition.

A table schema definition consists of multiple counters and properties.

Counters are classified according to their type. The available type options are the following:

- average
- rate
- raw
- delta
- percent

Average and percent counters specify a secondary counter called the 'denominator' in the schema. The client must use the provided and secondary counters to compute the final intended value.

For example:

```
Determining the average wait time for a workload per visit
Query the 'wait time' and 'visits' field from a 'qos detail' row:
curl -X GET "https://<mgmt-
ip>/api/cluster/counter/tables/qos_detail/rows/<instance-
id>?fields=counters&counters.name=visits| wait time"
{
"counter table": {
    "name": "qos_detail"
},
"id": "main-vsim1: WAFL.CPU ha",
"counters": [
    {
      "name": "visits",
      "value": 14631
    },
    {
    "name": "wait time",
      "value": 167816
    }
\frac{1}{\sqrt{2}}" links": {
    "self": {
      "href": "/api/cluster/counter/tables/qos_detail/rows/<instance-id>"
    }
}
}
The average wait time per visit is calculated as 167816 / 14631 = 11
micro-seconds
```
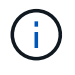

In the above example, the average is calculated since boot-time. Sample periods are discussed in more detail below.

#### **Counter Computations**

The statistics available through the counter tables gives you information about a specific point in time. This data can be useful, but more often you are interested in the statistics over a period of time.

The procedure for calculating a statistic over a period of time involves the following:

- Collect a data sample at the beginning of the period. If the counter requires a denominator, this should be collected at the same time.
- Collect a second data sample at the end of the period. If the counter requires a denominator, collect a second sample at the same time.
- Calculate the final result using the collected information and the formula associated with the counter type below

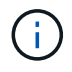

All counters that are not of type 'raw' will require some computation to be useful.

```
----------------
\mathbf{I} . \mathbf{I}T1, T2 : The start and ending time of the sample period
C1, C2 : The counter value at the start and ending time of the period
D1, D2 : The denominator value at the start and ending time of the period
----------------
\mathbf{I} , \mathbf{I} , \mathbf{I}Percentage = ((C2 - C1) \times 100) / (D2 - D1)Rate = (C2 - C1) / (T2 - T1)Average = (C2 - C1) / (D2 - D1)Delta = C2 - C1----------------
'''
```
#### **Aggregation**

An aggregation is a logical container that consolidates the information from multiple entities into a single entity. There are two methods of aggregating tables:

- Automatic
- Combination.

#### **Automatic**

Tables with automatic aggregation are generated by consolidating all entities with matching identifiers. The underlying tables that contribute to the aggregated table are referenced by the following syntax: {table\_name}:constituent.

#### **Combination**

Tables with combination aggregation are generated by consolidating all entities according to a unique field in the definition. The name of the combination table uses the following syntax: {table name}:{aggregation\_name}.

An example combination table is 'volume:svm' table. This table aggregates all the volume statistics associated with a given vserver into a single table.

#### **Multi-Dimensional Arrays**

Numeric counters can be scalar, one-dimensional or two dimensional values. Scalars are the most common values which consist of a single numeric value. A one-dimensional array is commonly used to present histograms such as the following table:

< 1s : 3 < 5s : 10 < 60s : 1

A counter endpoint response that contains the above table would be formated as follows:

```
{
"name": "Sample One-Dimensional Counter",
"labels": [ "< 1s", "< 5s", "< 60s" ],
"values": [3, 10, 1]
}
```
A two-dimensional array is used to report information about more complex relationships. An example data set is below:

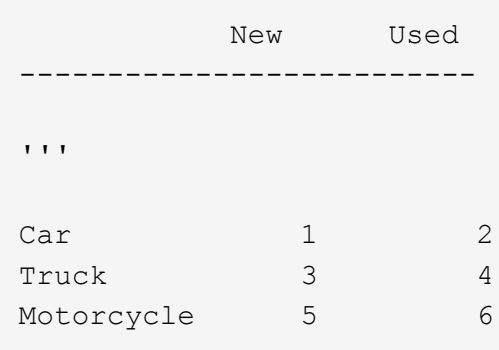

A counter endpoint response that contains the above table would be formated as follows:

```
{
"name": "Sample Two-Dimensional Counter",
"labels": [ "New", "Used" ],
"counters": [
    {
      "label": "Car",
      "values": [1, 2]
    },
    {
      "label": "Truck",
      "values": [3, 4]
    },
    {
      "label": "Motorcycle",
      "values": [5, 6]
    }
]
}
```
#### **Filtering / Querying**

The counter endpoints adhere to the same behavior as other endpoints, with exception of how queries are handled for nested array fields.

The default behavior when processing a nested array query is to return the entire array content on a match. The counter endpoints' behavior will only return entries in the array that match the query.

Counter responses can contain a significant amount of data. This behavior improves the response by only returning the information requested and eliminating extra work for the client.

For example:

```
Given the following array:
"list": [ "fruit_apple", "color_red" ]
When you apply the following query:
list=fruit*
The default query behavior will return the array as:
"list": [ "fruit apple", "color red" ]
The counter endpoints will return the array as:
"list": [ "fruit apple" ]
```
#### **Examples**

#### **Retrieving a table schema definition**

This example retrieves the table description and schema definition for the qos\_detail table.

```
# The API:
/api/support/counter/tables/{name}
# The call:
curl -X GET "https://<mgmt-
ip>/api/cluster/counter/tables/qos_detail?fields=*" -H "accept:
application/hal+json"
# The response:
{
"name": "qos detail",
"description": "The qos_detail table that provides service center-based
statistical information.
*Note:*
This table returns a large number of rows. Querying by row name and using
wild cards may improve response times.",
"counter schemas": [
    {
    "name": "in latency path",
      "description": "Determines whether or not service center-based
statistics are in the latency path.",
      "type": "raw",
      "unit": "none"
    },
    {
      "name": "node.name",
      "description": "System node name",
      "type": "string",
      "unit": "none"
    },
    {
      "name": "resource.name",
      "description": "Name of the associated resource.",
      "type": "string",
      "unit": "none"
    },
    {
    "name": "service time",
      "description": "The workload's average service time per visit to the
service center.",
```

```
  "type": "average",
      "unit": "microsec",
      "denominator": {
        "name": "visits"
      }
    },
    {
      "name": "visits",
      "description": "The number of visits that the workload made to the
service center; measured in visits per second.",
      "type": "rate",
      "unit": "per_sec"
    },
    {
    "name": "wait time",
      "description": "The workload's average wait time per visit to the
service center.",
      "type": "average",
      "unit": "microsec",
      "denominator": {
        "name": "visits"
      }
    }
\frac{1}{\sqrt{2}}"_links": {
   "self": {
      "href": "/api/cluster/counter/tables/qos_detail"
   }
}
}
```
#### **Query for tables that contain a keyword in the description**

This example retrieves all table definitions contain the word "security" in their description.

```
# The API:
/api/support/counter/tables
# The call:
curl -X GET "https://<mgmt-
ip>/api/cluster/counter/tables/?fields=name,description&description=*secur
ity*" -H "accept: application/hal+json"
```

```
# The response:
{
"records": [
    {
      "name": "csm_global",
      "description": "This table reports global statistics of the Cluster
Session Manager. The counters report the processing overhead of SpinNP
cryptography, both encryption and decryption, as carried out by CSM as it
handles cross-cluster data traffic, mostly on behalf of their data
protection operations. For example, a customer might seek to know the
processor time being consumed by these cryptographic operations in support
of their cross-cluster traffic. That data might help them evaluate the
performance impact of these security operations.",
      "_links": {
        "self": {
          "href": "/api/cluster/counter/tables/csm_global"
        }
  }
    },
    {
    "name": "file directory",
      "description": "This table reports how many times file-directory jobs
were triggered to the set the file-security ACLS or SLAG ACLS. This
counter gives an indication how frequently the feature is being used to
set the ACLS on file-directory/volume.",
    " links": {
        "self": {
          "href": "/api/cluster/counter/tables/file_directory"
        }
      }
    }
\frac{1}{\sqrt{2}}"num records": 2,
"_links": {
   "self": {
      "href":
"/api/cluster/counter/tables?fields=name,description&description=*security
\star "
   }
}
}
```
#### **Query for a specific property within all table rows.**

This example requests the property named 'node.name' for all 'wafl' table rows.

 $\left( \, \mathrm{i} \, \right)$ 

The properties array content excludes any entries that do not match the provided query.

```
# The API:
/api/cluster/counter/tables/{counter_table.name}/rows
# The call:
curl -X GET "https://<mgmt-
ip>/api/cluster/counter/tables/wafl/rows?properties.name=node.name&fields=
properties" -H "accept: application/hal+json"
# The response:
{
"records": [
    {
    "id": "<instance id>",
      "properties": [
        {
           "name": "node.name",
           "value": "<node name>"
        }
    \frac{1}{\sqrt{2}}" links": {
        "self": {
           "href": "/api/cluster/counter/tables/wafl/rows/<instance id>"
        }
      }
    }
\frac{1}{\sqrt{2}}"num records": 1,
"_links": {
   "self": {
      "href":
"/api/cluster/counter/tables/wafl/rows?properties.name=node.name&fields=pr
operties"
   }
}
}
```
#### **Query for a list of properties that match a wildcard on a specific row.**

This example queries for all properties associated with a row of the volume table.

 $\left( \begin{matrix} 1 \end{matrix} \right)$ 

The properties array content excludes any entries that do not match the provided query.

```
# The API:
/api/cluster/counter/tables/{counter_table.name}/rows/{id}
# The call:
curl -X GET "https://<mgmt-
ip>/api/cluster/counter/tables/volume/rows/<instance-
id>/?fields=properties&properties.name=svm*" -H "accept:
application/hal+json"
# The response:
{
"counter table": {
    "name": "volume"
},
"id": "<instance-id>",
"properties": [
    {
    "name": "svm.name",
      "value": "<svm-name>"
    },
    {
    "name": "svm.uuid",
      "value": "4774d11c-a606-11ec-856f-005056bb7b59"
    }
\frac{1}{\sqrt{2}}"_links": {
    "self": {
      "href": "/api/cluster/counter/tables/volume/rows/<instance-id>/"
    }
}
}
```
#### **Query for a list of counters in a specific table row**

This example queries for an explicit list of counters within a single row of the wafl table.

Ĥ.

The counters array content excludes any entries that do not match the provided query.

```
# The API:
/api/cluster/counter/tables/{counter_table.name}/rows/{id}
# The call:
curl -X GET "https://<mgmt-
ip>/api/cluster/counter/tables/wafl/rows/<instance-
id>?fields=counters&counters.name=memory used|memory free" -H
"accept: application/hal+json"
# The response:
{
"counter_table": {
   "name": "wafl"
},
"id": "<instance-id>",
"counters": [
   {
    "name": "memory used",
     "value": 541
    },
    {
     "name": "memory_free",
     "value": 786
   }
\frac{1}{\sqrt{2}}"_links": {
    "self": {
      "href": "/api/cluster/counter/tables/wafl/rows/<instance-id>"
   }
}
}
```
# **Retrieve counter tables with schema definitions**

GET /cluster/counter/tables

#### **Introduced In:** 9.11

Returns a collection of counter tables and their schema definitions.

#### **Parameters**

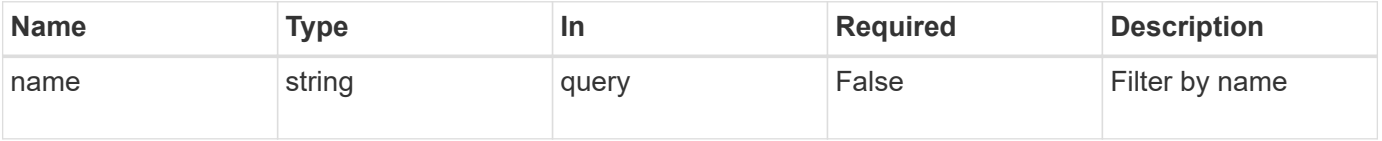

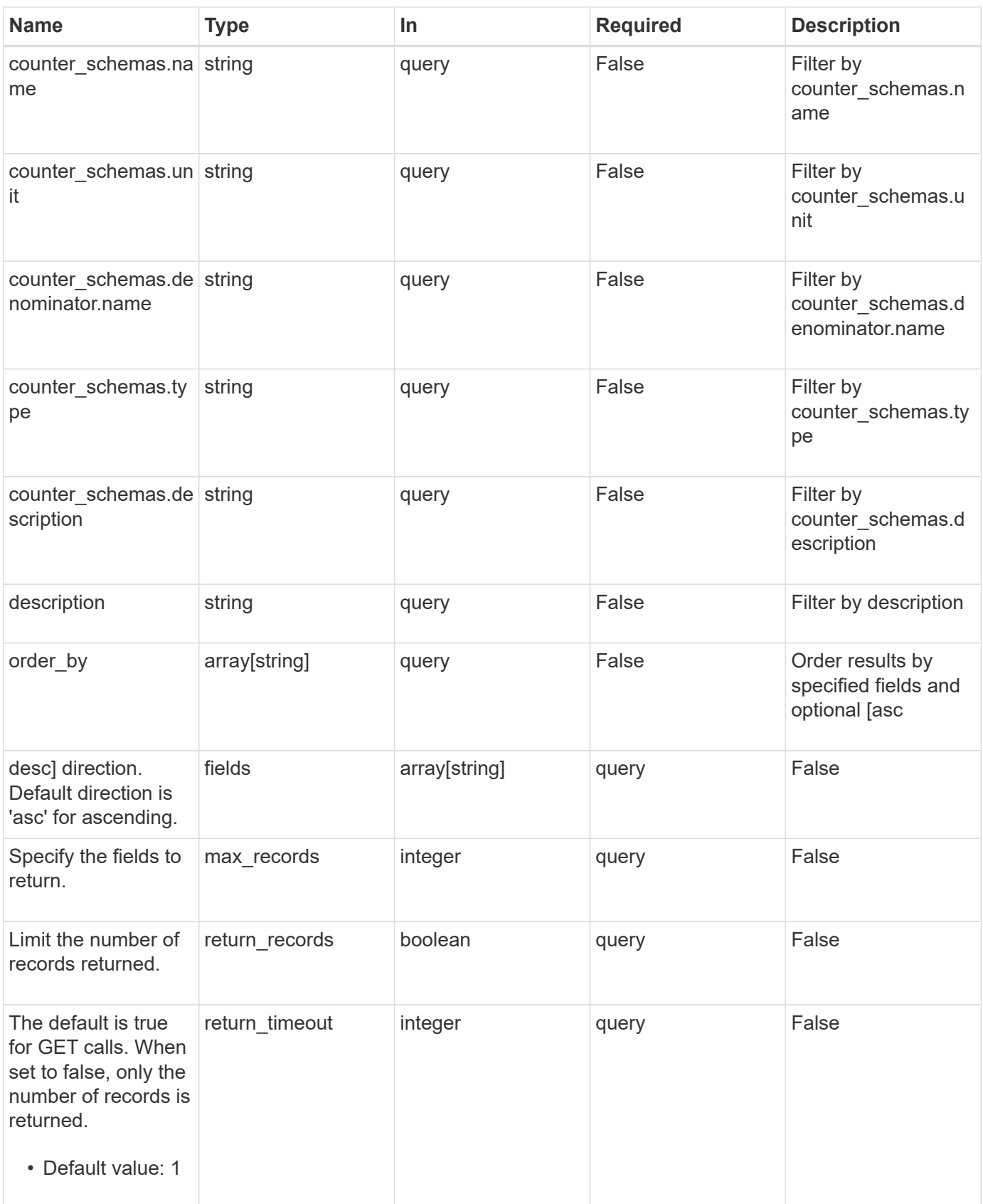

### **Response**

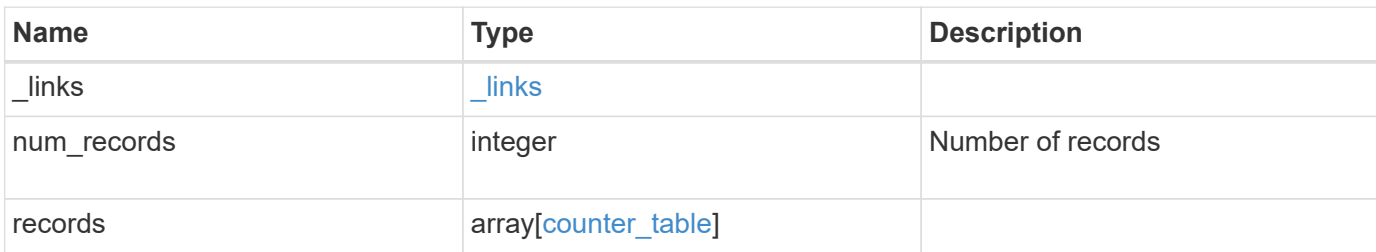

#### **Example response**

```
{
   "_links": {
     "next": {
       "href": "/api/resourcelink"
      },
      "self": {
       "href": "/api/resourcelink"
      }
    },
    "num_records": 1,
    "records": {
      "_links": {
        "self": {
          "href": "/api/resourcelink"
        }
      },
    "counter schemas": {
       "type": "average",
       "unit": "per_sec"
      }
    }
}
```
#### **Error**

Status: Default

#### ONTAP Error Response Codes

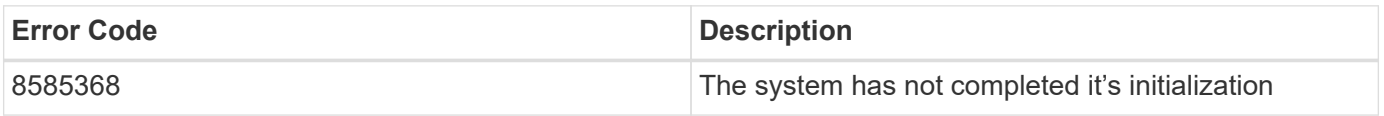

Also see the table of common errors in the [Response body](https://docs.netapp.com/us-en/ontap-restapi-9141/{relative_path}getting_started_with_the_ontap_rest_api.html#Response_body) overview section of this documentation.

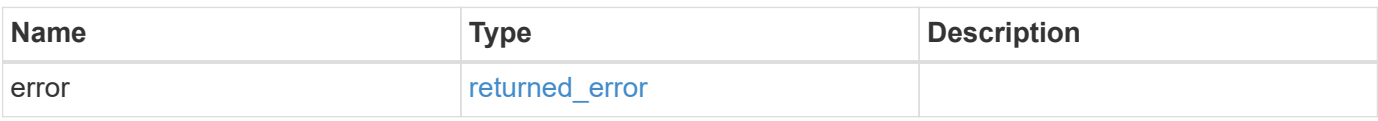

#### **Example error**

```
{
   "error": {
     "arguments": {
       "code": "string",
       "message": "string"
      },
      "code": "4",
      "message": "entry doesn't exist",
      "target": "uuid"
   }
}
```
### **Definitions**

#### **See Definitions**

href

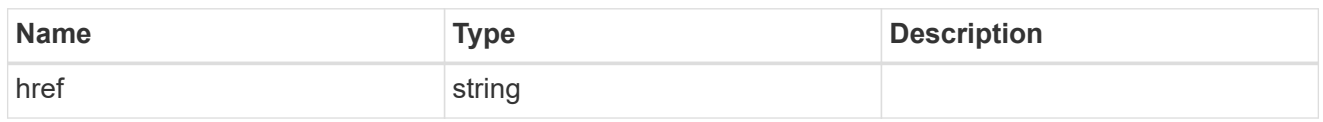

\_links

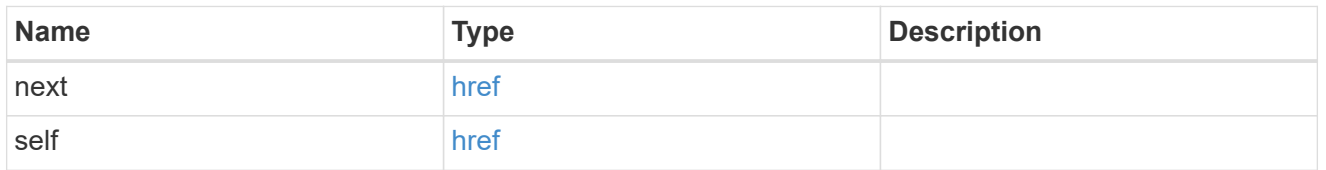

\_links

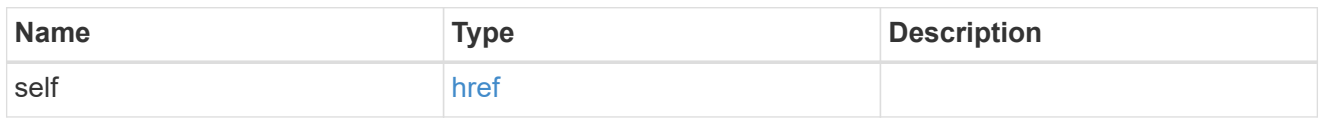

counter\_denominator

Counter used as the denominator in calculating the resulting value of averages and percentages.

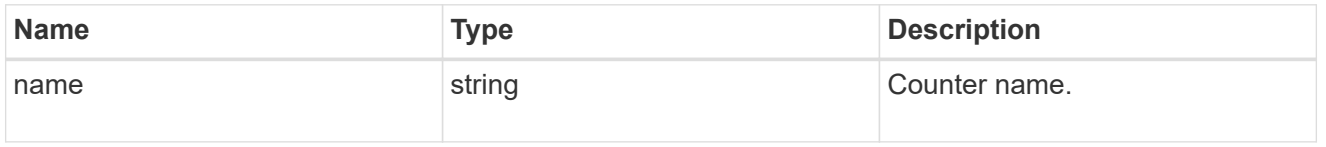

counter\_schema

Schema definition of a single counter or property.

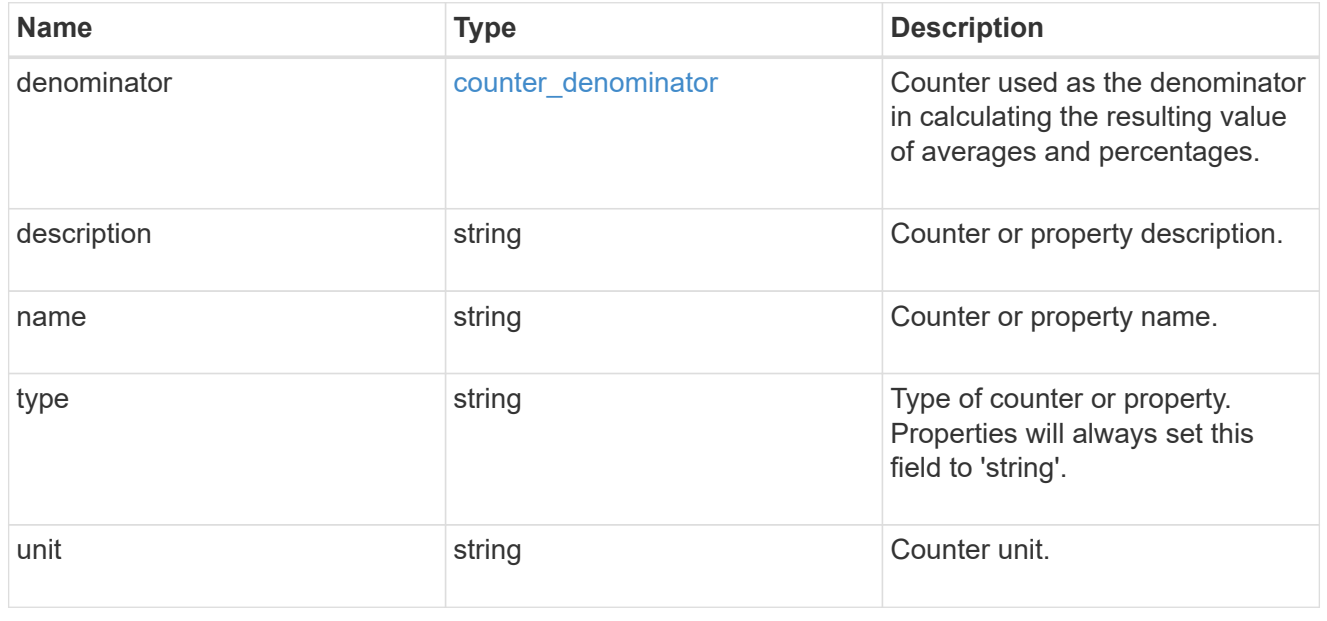

counter\_table

Information for a single counter table.

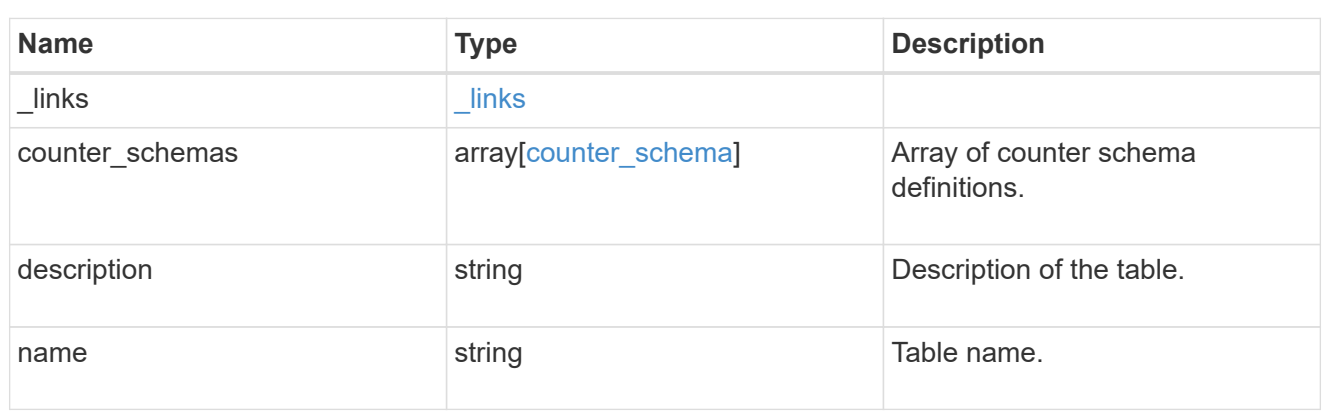

### error\_arguments

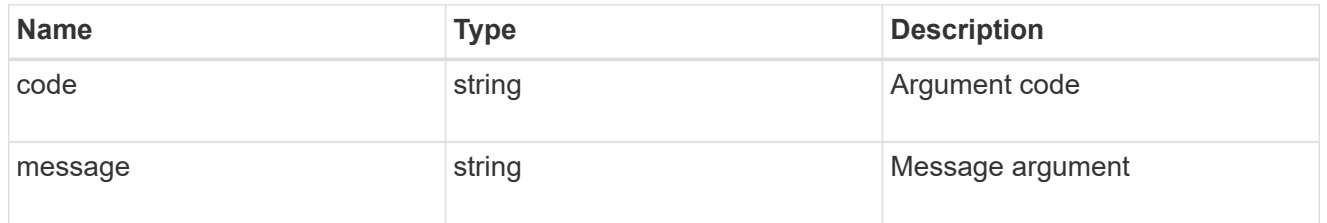

### returned\_error

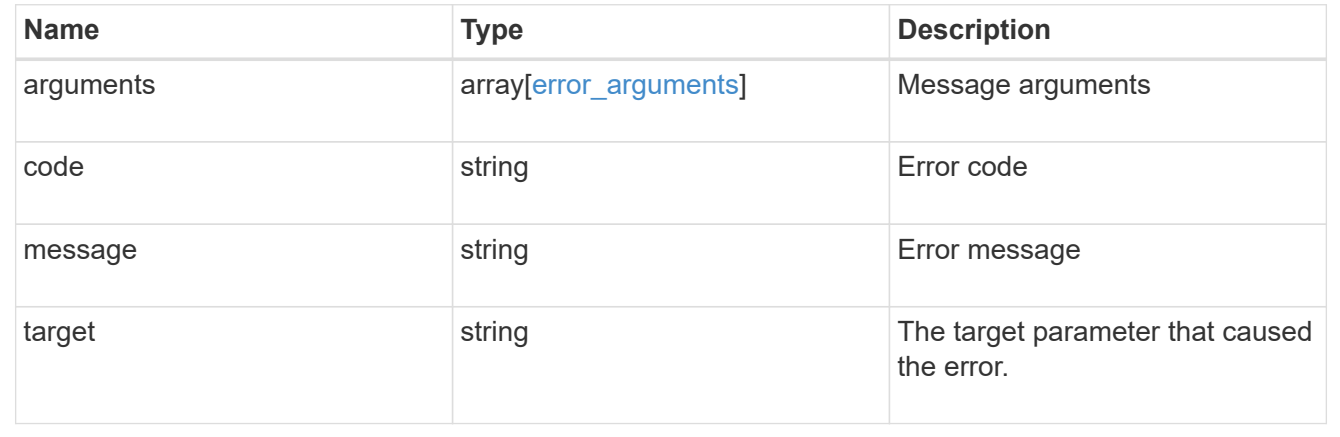

# **Retrieve counter rows**

GET /cluster/counter/tables/{counter\_table.name}/rows

### **Introduced In:** 9.11

Returns a collection of counter rows.

#### **Parameters**

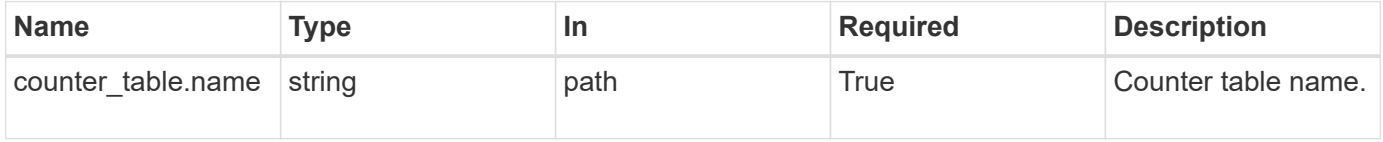

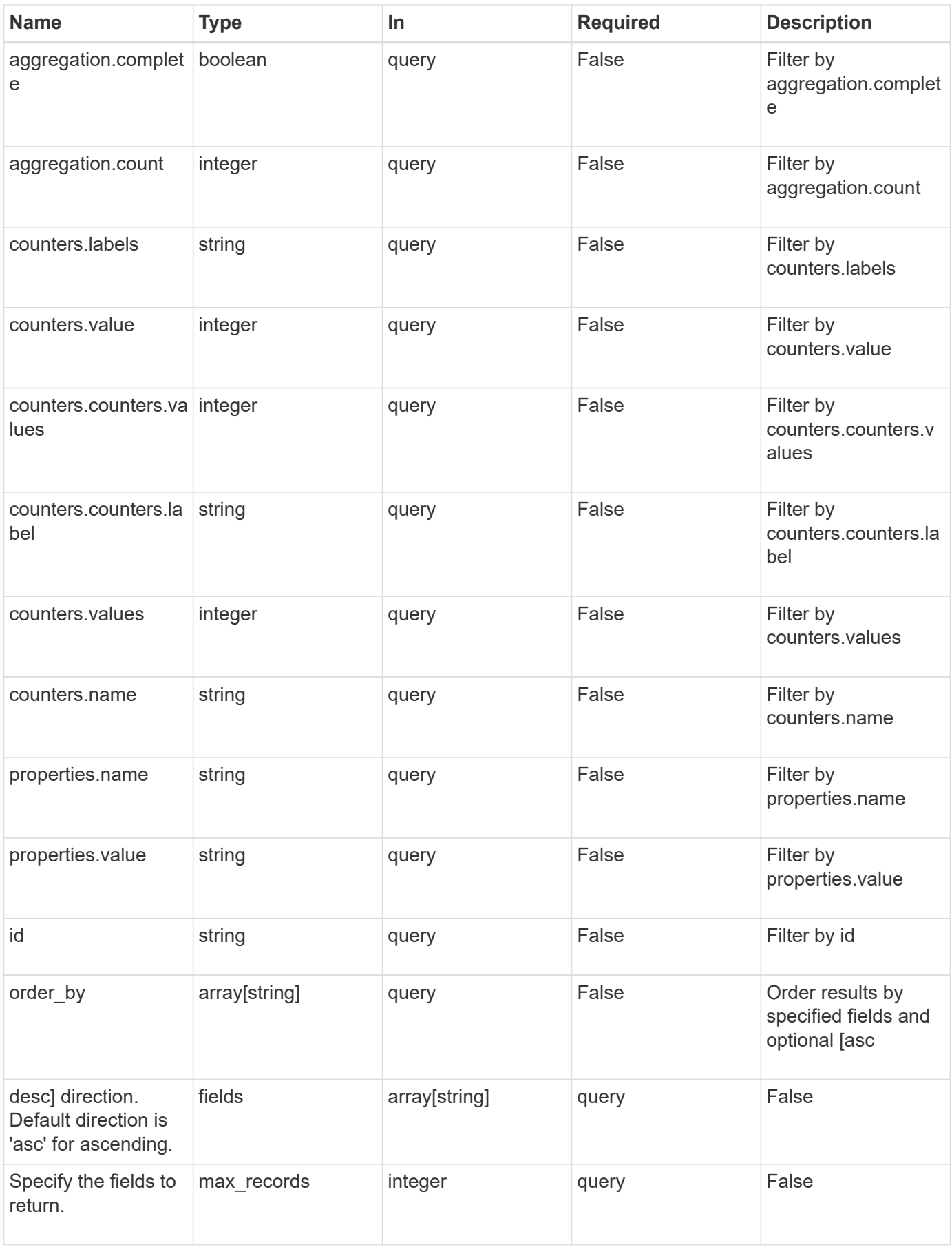

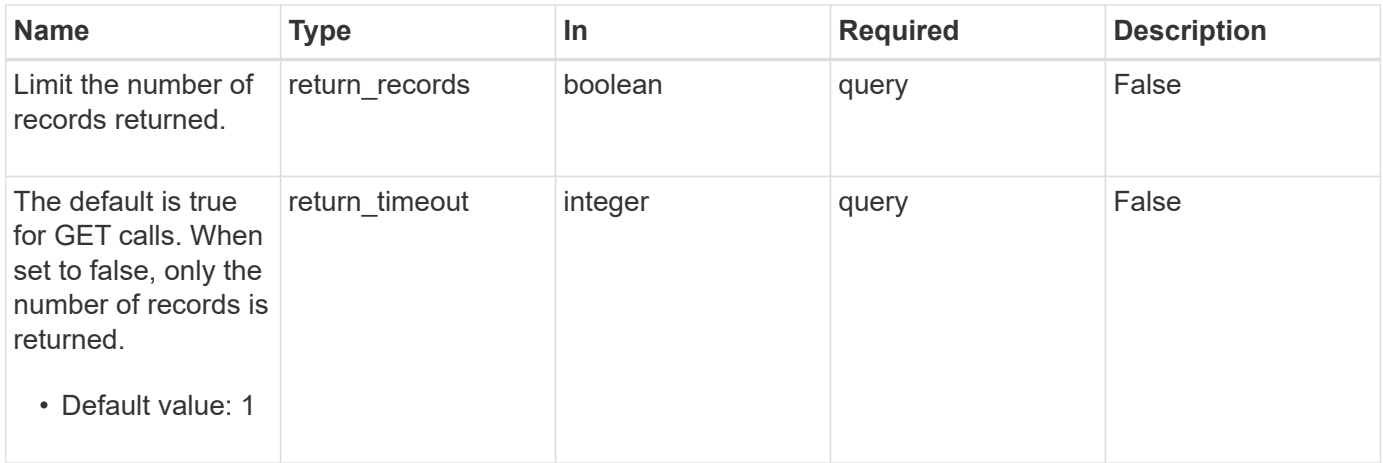

### **Response**

Status: 200, Ok

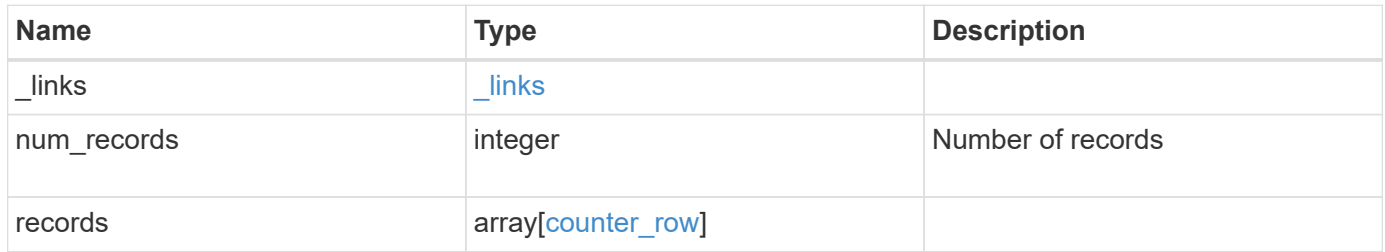

**Example response**

```
{
    "_links": {
      "next": {
       "href": "/api/resourcelink"
      },
      "self": {
       "href": "/api/resourcelink"
      }
    },
    "num_records": 1,
    "records": {
      "_links": {
        "self": {
         "href": "/api/resourcelink"
       }
      },
    "counter_table": {
     " links": {
          "self": {
            "href": "/api/resourcelink"
          }
        }
      },
      "counters": {
       "counters": {
         "values": {
          }
        },
        "labels": {
        },
        "values": {
        }
      },
      "properties": {
      }
    }
}
```
#### **Error**

Status: Default

# ONTAP Error Response Codes

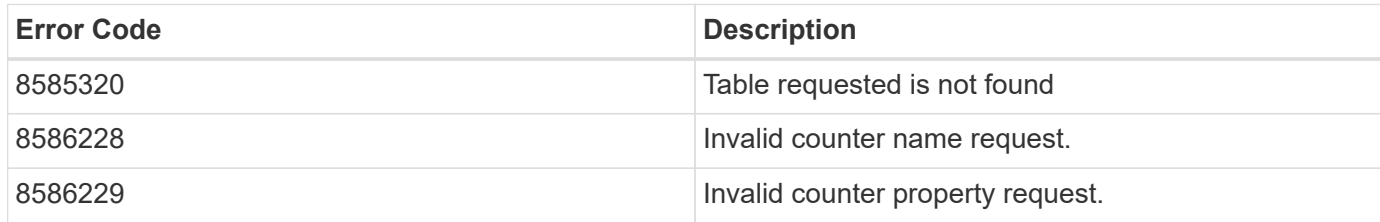

Also see the table of common errors in the [Response body](https://docs.netapp.com/us-en/ontap-restapi-9141/{relative_path}getting_started_with_the_ontap_rest_api.html#Response_body) overview section of this documentation.

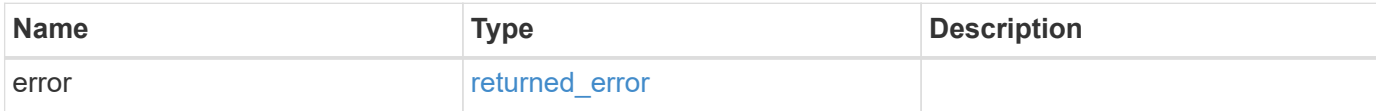

#### **Example error**

```
{
    "error": {
     "arguments": {
       "code": "string",
        "message": "string"
      },
      "code": "4",
      "message": "entry doesn't exist",
      "target": "uuid"
    }
}
```
#### **Definitions**

#### **See Definitions**

href

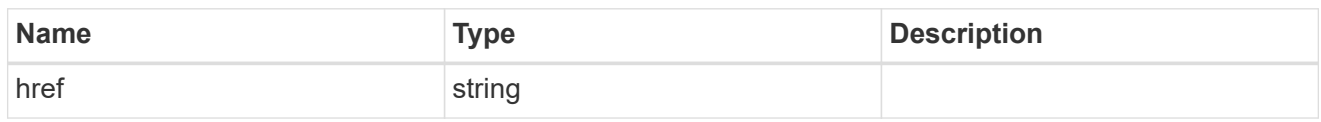

\_links

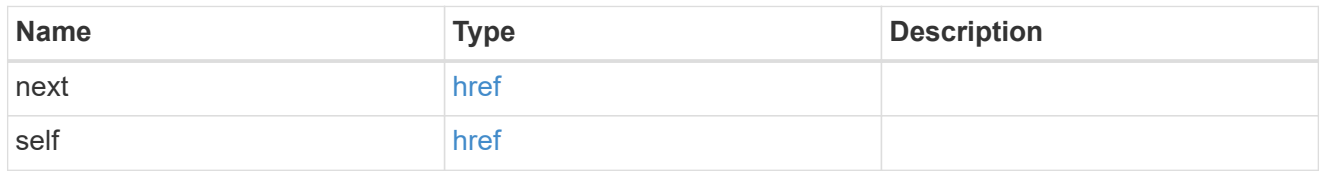

 $_{\perp}$ links

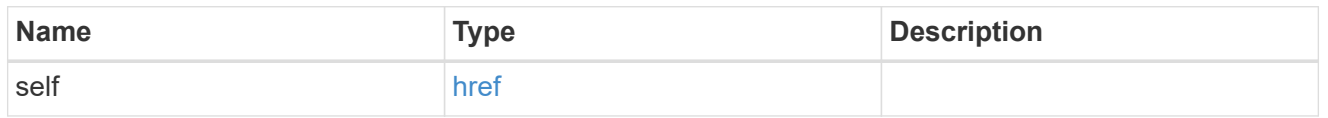

instance\_counter\_aggregation

Aggregation information about this counter.

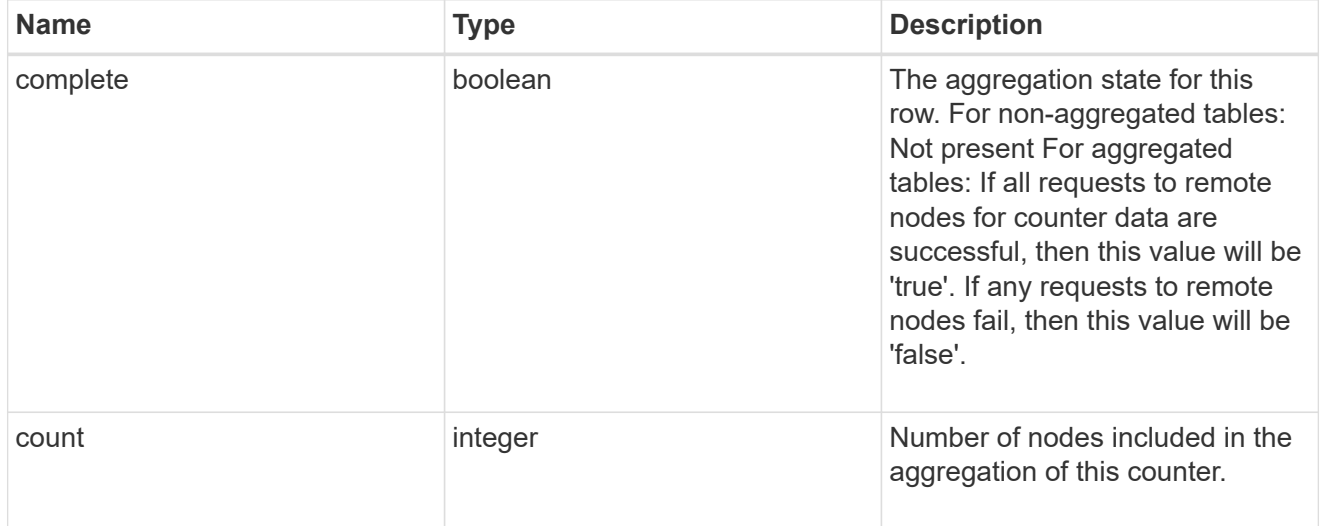

counter\_table\_reference

Counter table reference.

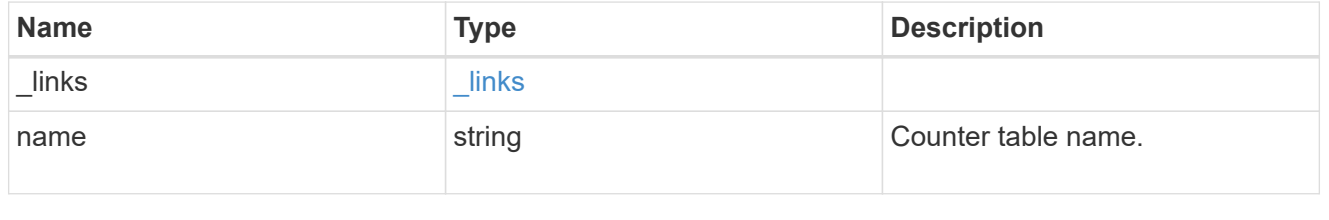

counter2d

Counters that represent the second dimension of a two-dimension counter.

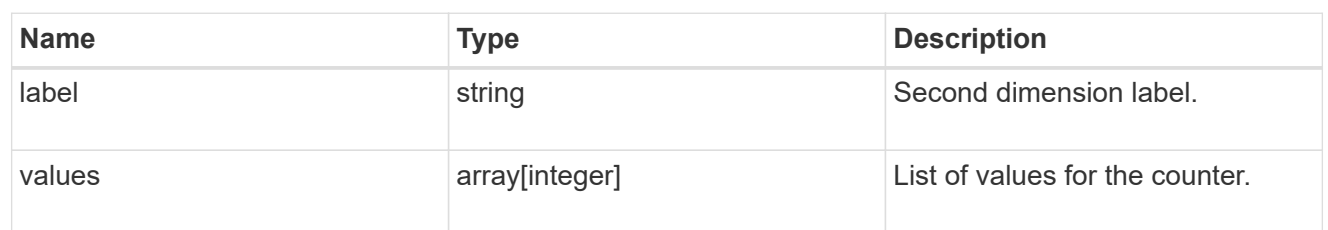

counter

Representation of a counter and contains one of the following:

- Scalar counter populates the 'name' and 'value' fields.
- A 1D array populates the 'name', 'labels' and 'values' fields.
- A 2D array is represented as a list of counter entries.

```
"counters": [
    // Scalar counter
    {
     "name": "memory",
       "value": 4480
    },
    // one dimensional array "sys_read_latency_hist"
    {
      "name": "sys read latency hist",
      "labels": [0 - \< 1t; 1ms", "1 - < 1 2ms", ...],
        "values": [0, 0, ...]
   },
    // Two dimensional array "foo" with ["Label 1", "Label 2"] as the
first
 // array dimension and labels ["w", "x", "y"] for the 2nd dimension
    {
      "name": "foo",
        "labels": ["Label 1", "Label 2"],
        "counters": [
\{  "label": "x",
                "values": [0, 0]
            },
\{  "label": "y",
                "values": [0, 0]
            },
\{  "label": "z",
                "values": [0, 0]
            }
       ]
    }
```
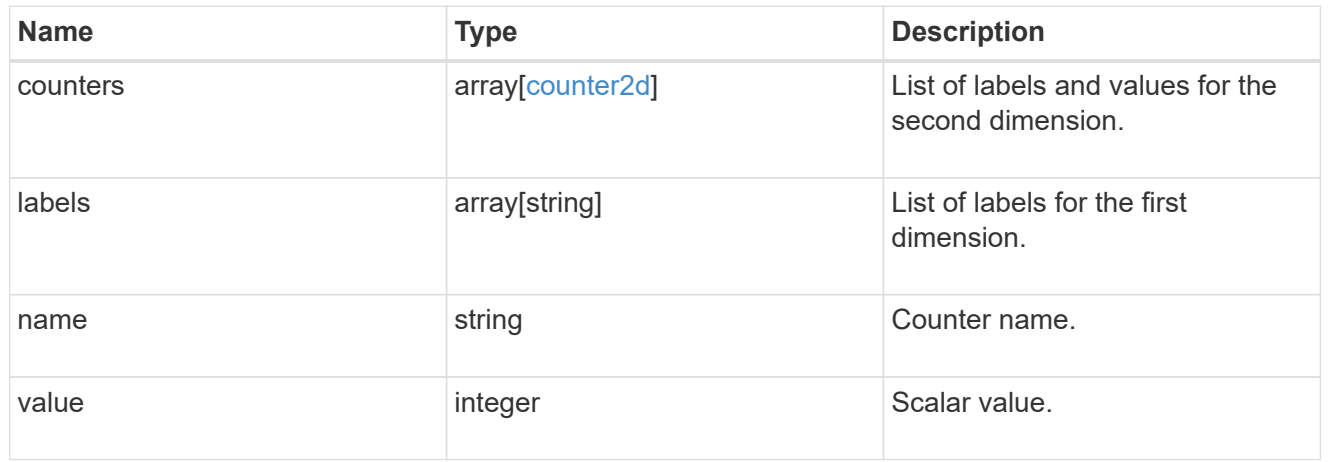

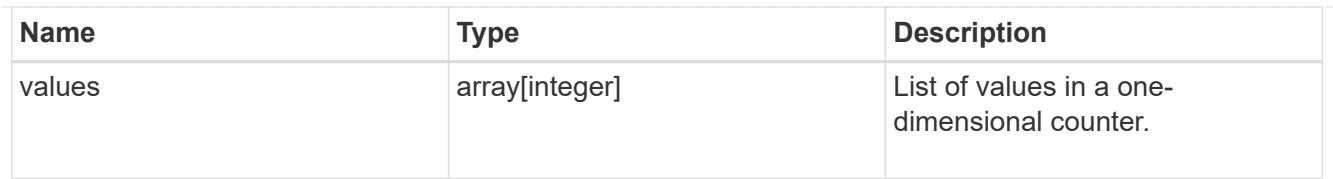

# counter\_property

Single string counter entry.

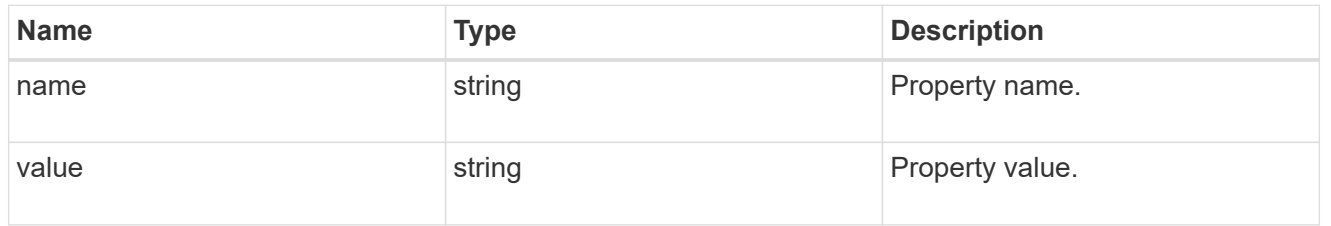

counter\_row

A single row of counter and property counter data.

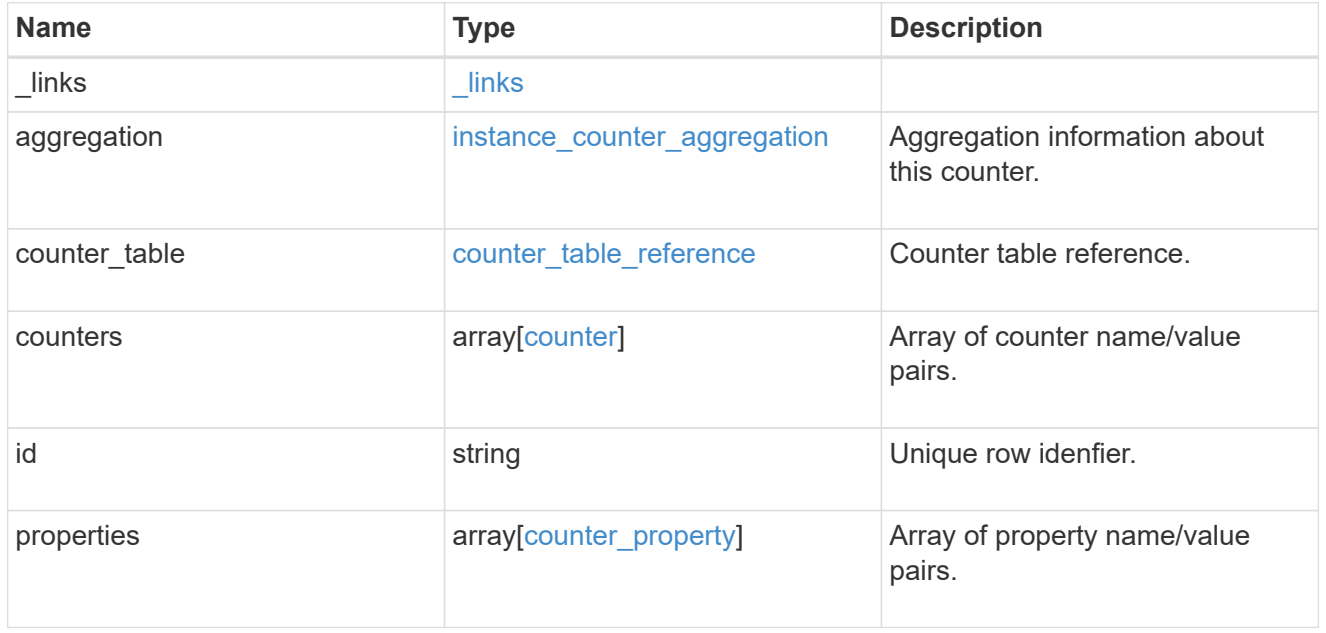

### error\_arguments

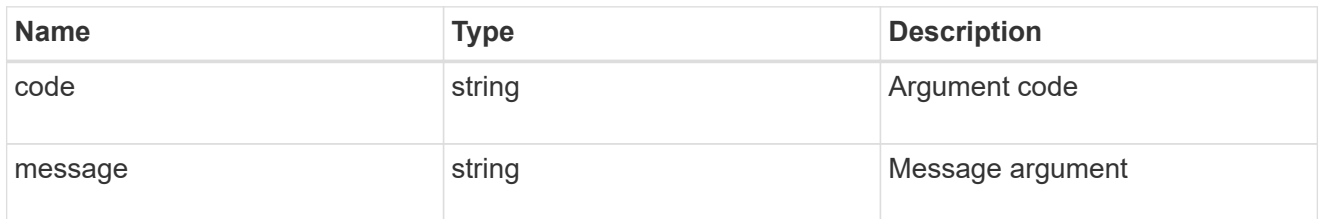

returned\_error

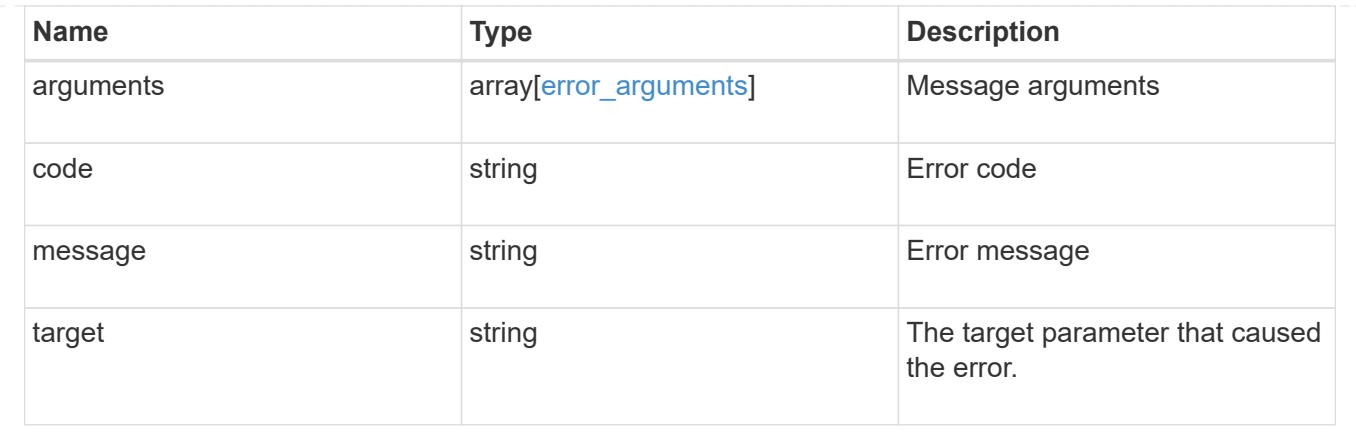

# **Retrieve a counter row**

GET /cluster/counter/tables/{counter\_table.name}/rows/{id}

#### **Introduced In:** 9.11

Returns a single counter row.

#### **Parameters**

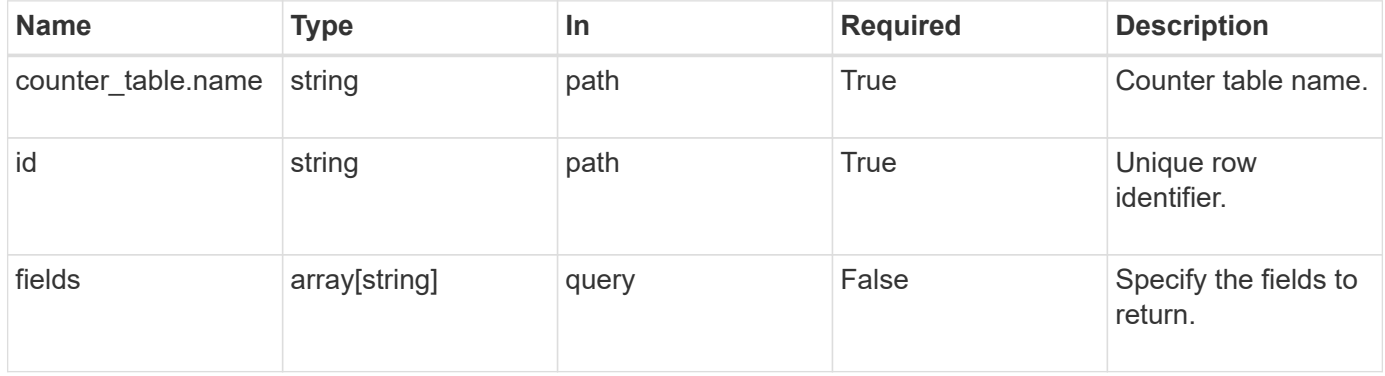

### **Response**

Status: 200, Ok

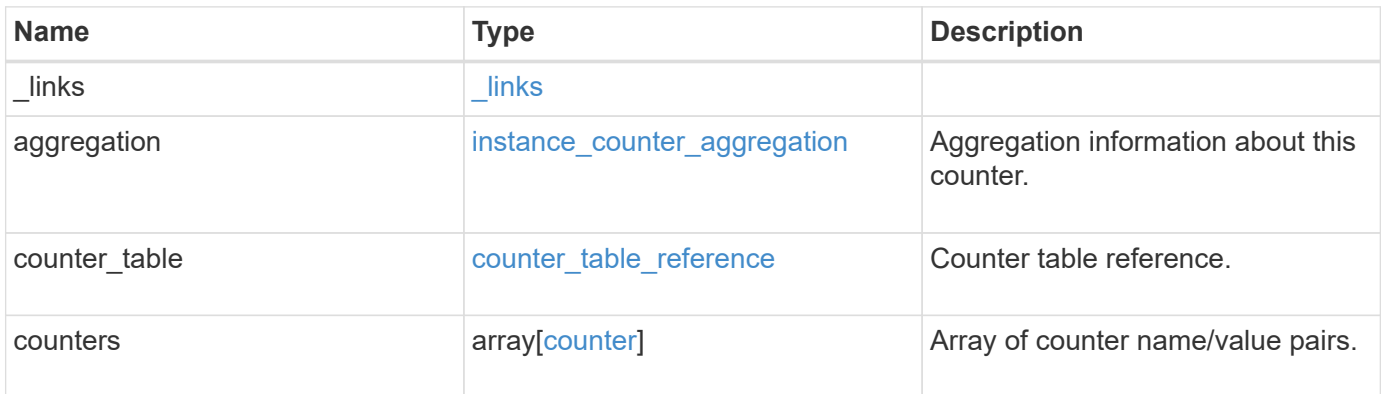

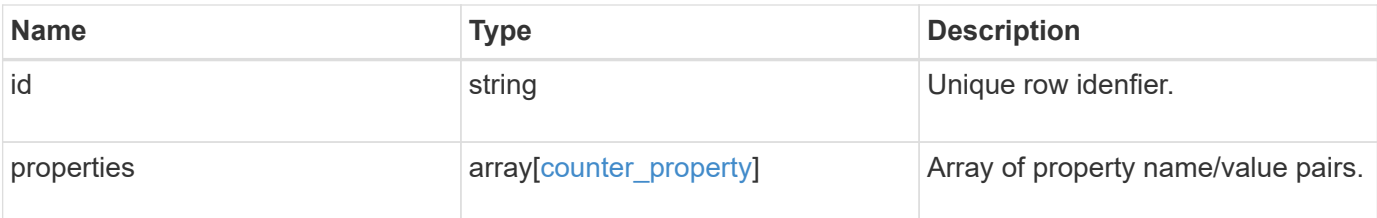

#### **Example response**

```
{
    "_links": {
      "self": {
       "href": "/api/resourcelink"
      }
    },
  "counter_table": {
      "_links": {
        "self": {
          "href": "/api/resourcelink"
       }
      }
    },
    "counters": {
     "counters": {
       "values": {
       }
      },
      "labels": {
     },
     "values": {
     }
    },
    "properties": {
    }
}
```
### **Error**

Status: Default

### ONTAP Error Response Codes

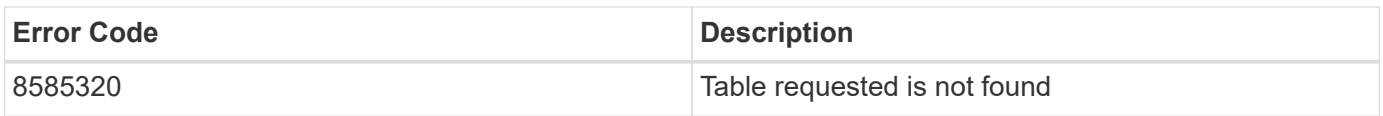

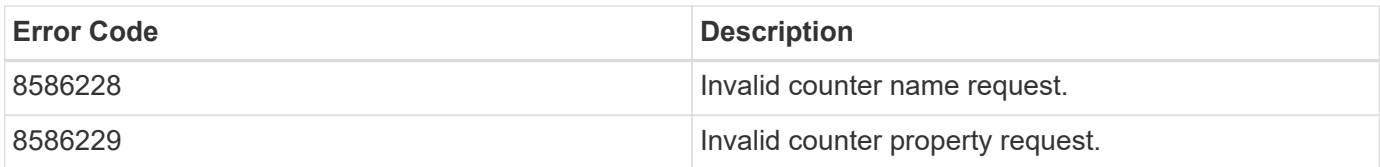

Also see the table of common errors in the [Response body](https://docs.netapp.com/us-en/ontap-restapi-9141/{relative_path}getting_started_with_the_ontap_rest_api.html#Response_body) overview section of this documentation.

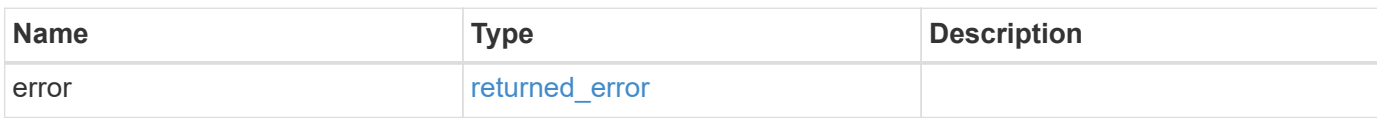

#### **Example error**

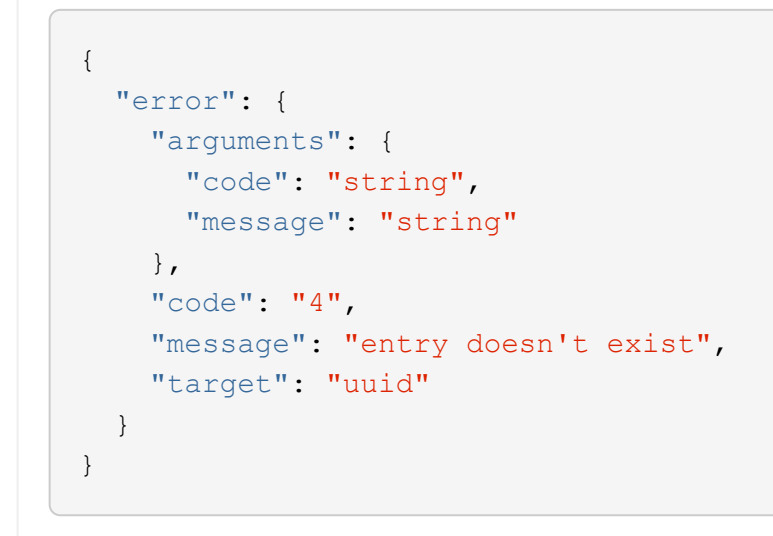

#### **Definitions**

#### **See Definitions**

href

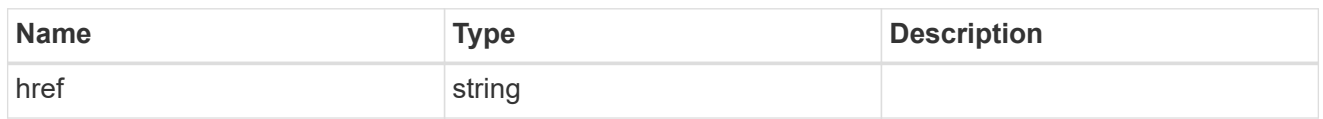

\_links

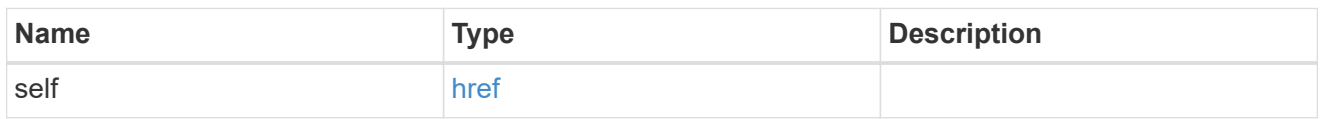

instance\_counter\_aggregation

Aggregation information about this counter.

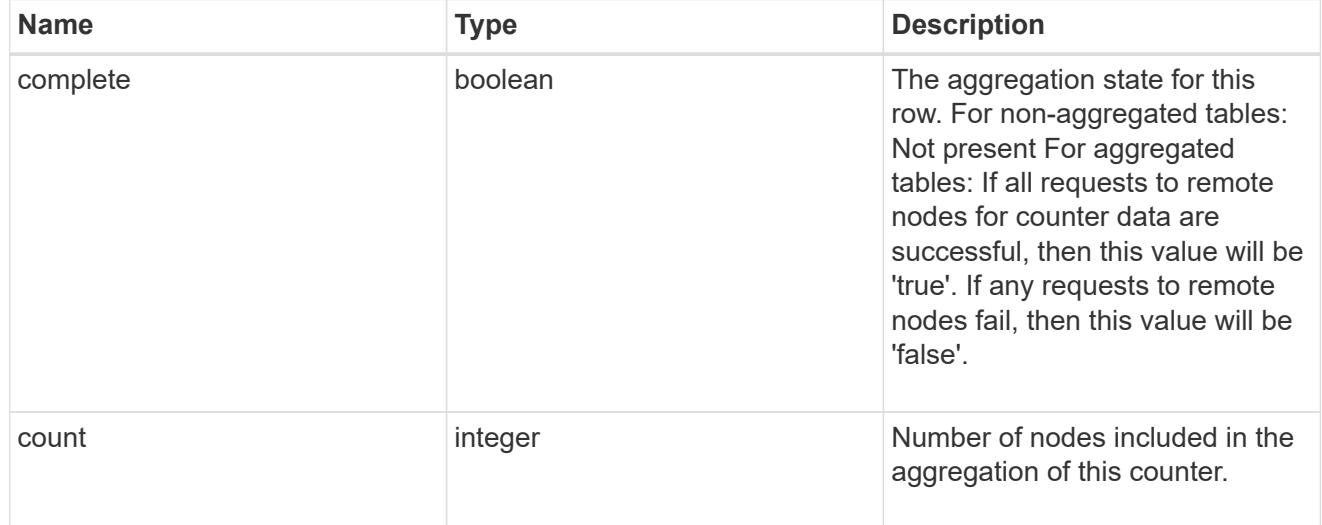

counter\_table\_reference

Counter table reference.

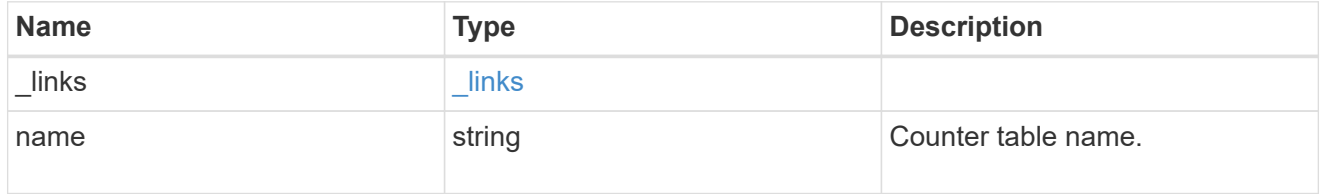

#### counter2d

Counters that represent the second dimension of a two-dimension counter.

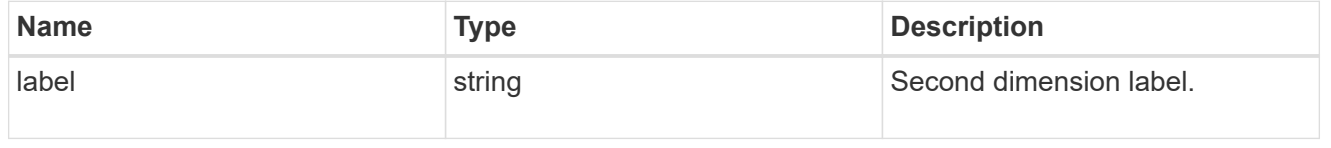

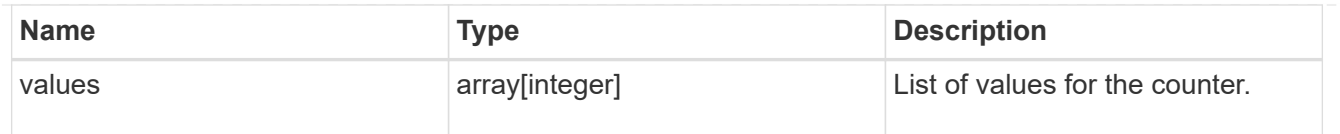

counter

Representation of a counter and contains one of the following:

- Scalar counter populates the 'name' and 'value' fields.
- A 1D array populates the 'name', 'labels' and 'values' fields.
- A 2D array is represented as a list of counter entries.

```
"counters": [
// Scalar counter
{
    "name": "memory",
      "value": 4480
},
// one dimensional array "sys_read_latency_hist"
{
    "name": "sys read latency hist",
    "labels": [0 - \alpha l t; 1ms", 1 - \alpha l t; 2ms", ...],  "values": [0, 0, ...]
},
// Two dimensional array "foo" with ["Label 1", "Label 2"] as the first
// array dimension and labels ["w", "x", "y"] for the 2nd dimension
{
    "name": "foo",
      "labels": ["Label 1", "Label 2"],
      "counters": [
          {
               "label": "x",
               "values": [0, 0]
          },
           {
               "label": "y",
               "values": [0, 0]
          },
\{  "label": "z",
               "values": [0, 0]
          }
      ]
}
```
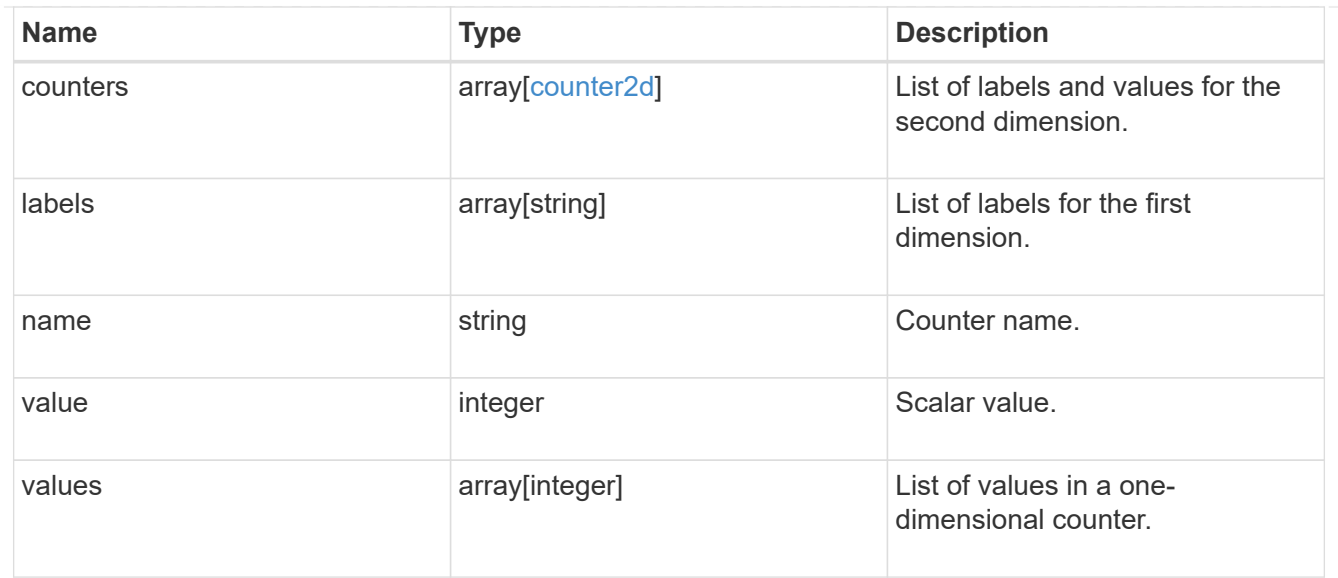

# counter\_property

Single string counter entry.

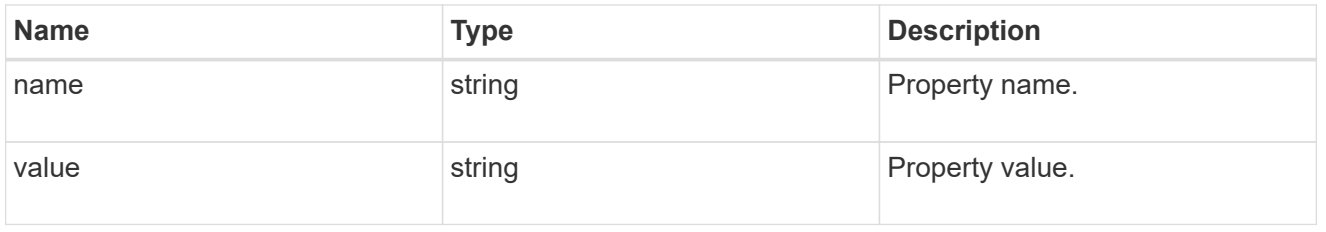

### error\_arguments

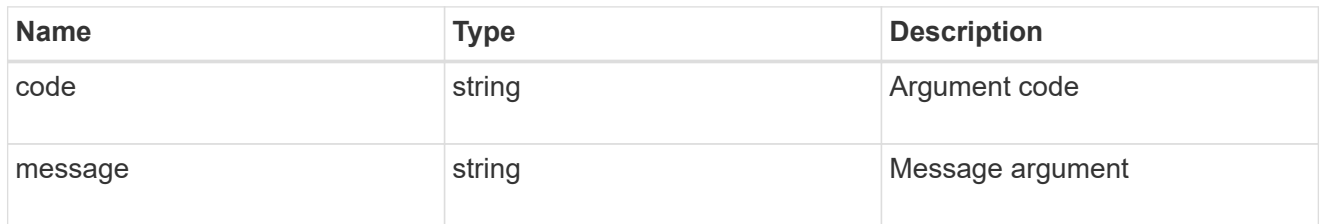

# returned\_error

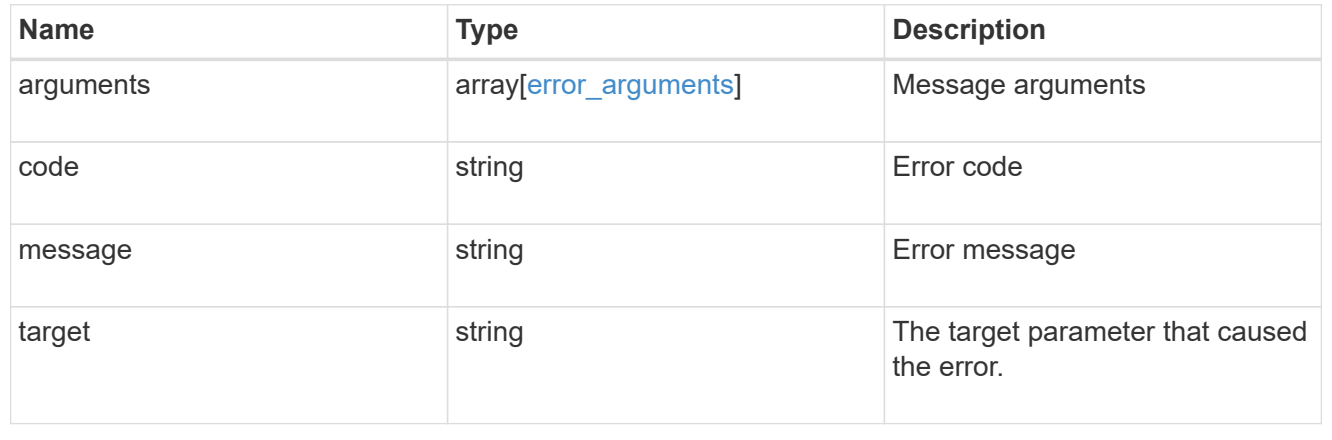

# **Retrieve counter table details**

GET /cluster/counter/tables/{name}

#### **Introduced In:** 9.11

Returns the information about a single counter table.

#### **Parameters**

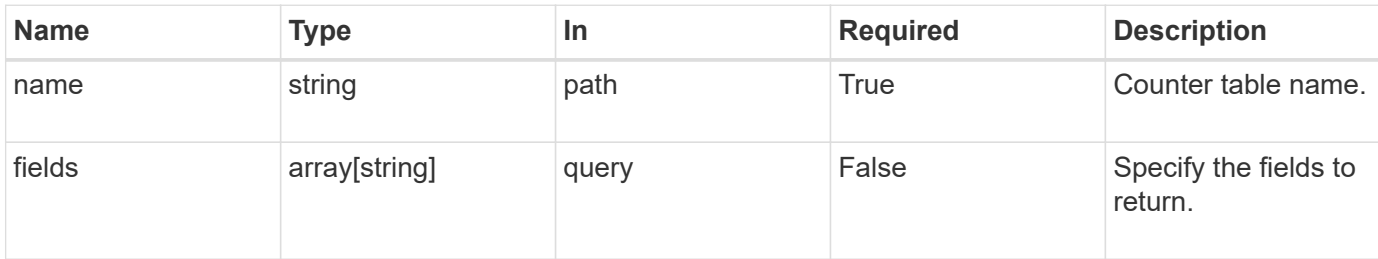

#### **Response**

Status: 200, Ok

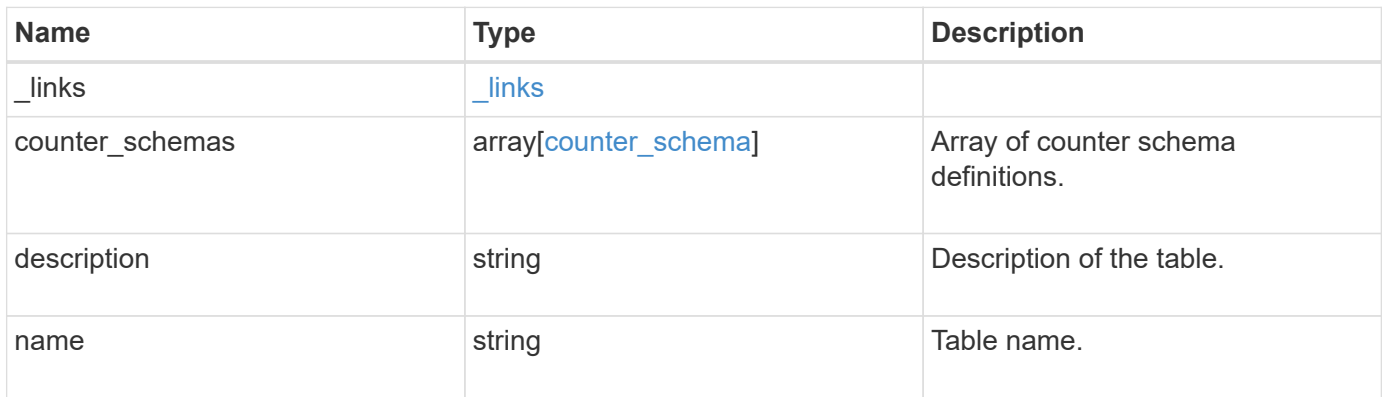

#### **Example response**

```
{
   "_links": {
     "self": {
       "href": "/api/resourcelink"
     }
    },
  "counter schemas": {
     "type": "average",
     "unit": "per_sec"
    }
}
```
Status: Default

### ONTAP Error Response Codes

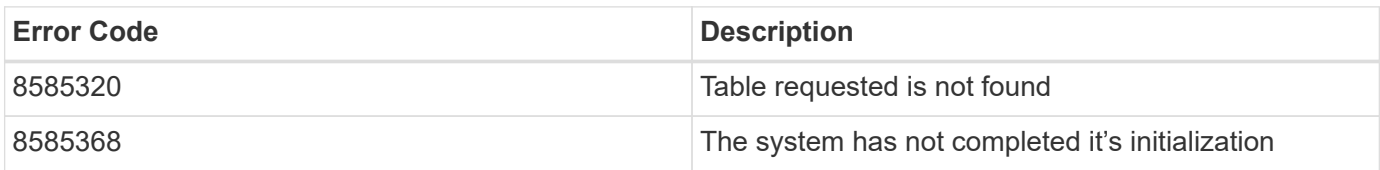

Also see the table of common errors in the [Response body](https://docs.netapp.com/us-en/ontap-restapi-9141/{relative_path}getting_started_with_the_ontap_rest_api.html#Response_body) overview section of this documentation.

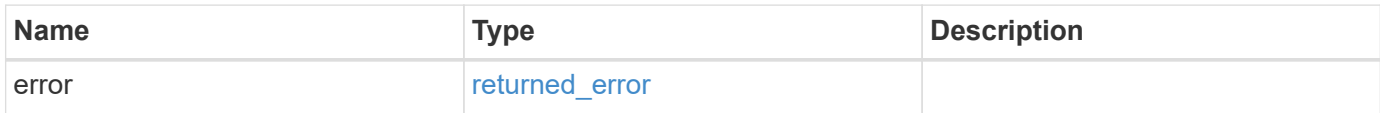

#### **Example error**

```
{
   "error": {
      "arguments": {
        "code": "string",
       "message": "string"
      },
      "code": "4",
      "message": "entry doesn't exist",
      "target": "uuid"
    }
}
```
### **Definitions**

#### **See Definitions**

href

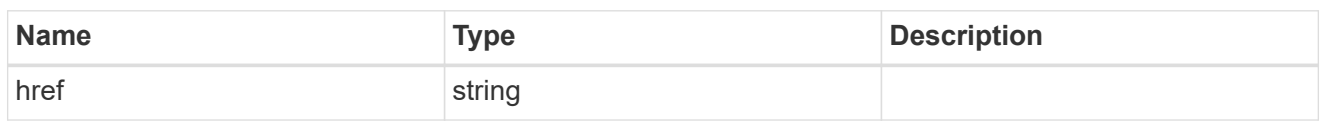

\_links

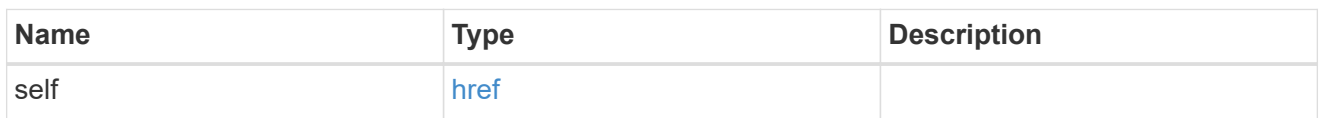

### counter\_denominator

Counter used as the denominator in calculating the resulting value of averages and percentages.

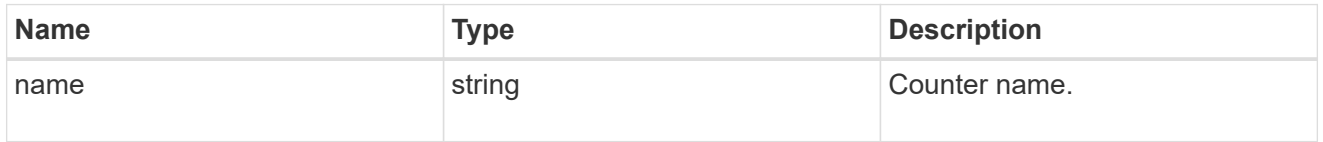

### counter\_schema

Schema definition of a single counter or property.

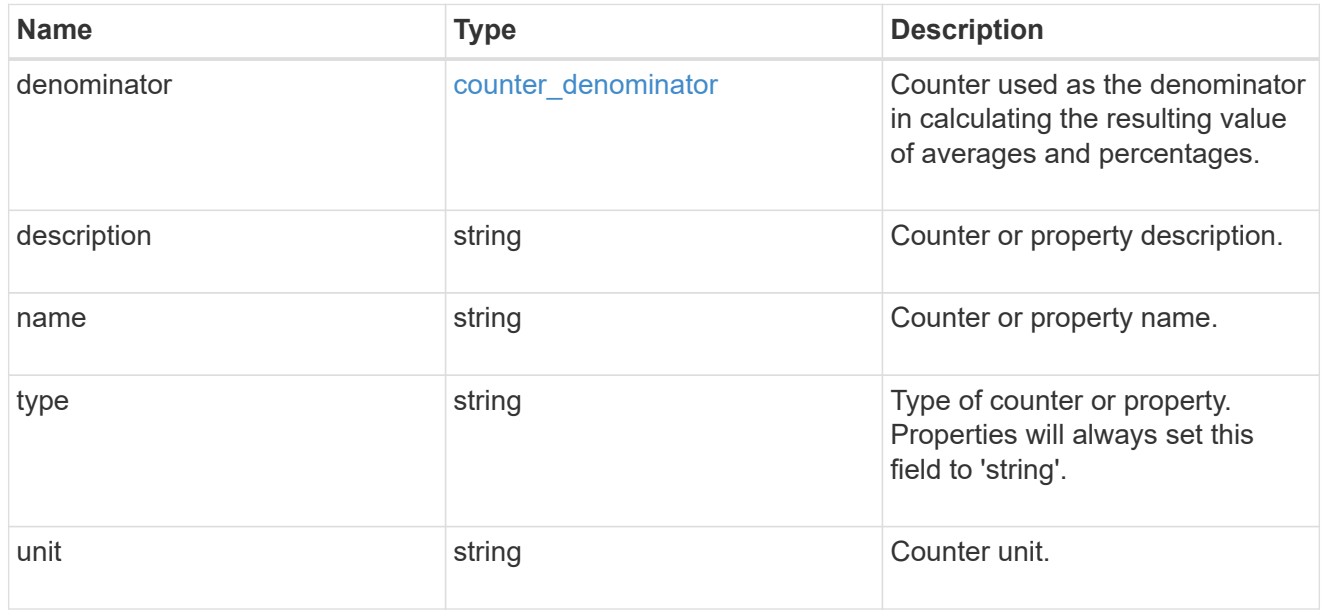

### error\_arguments

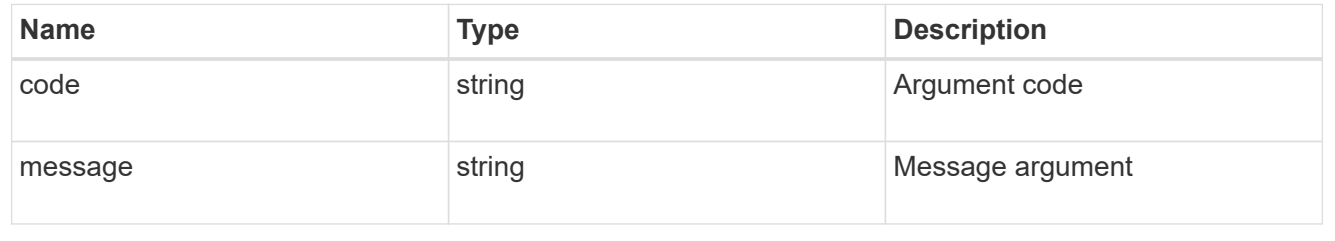
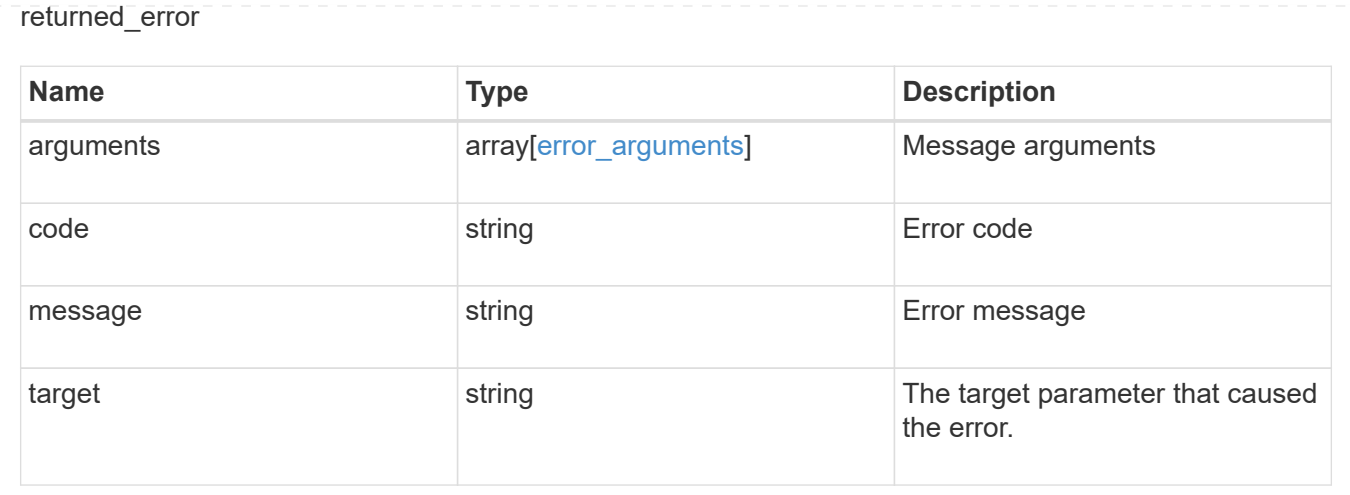

# **Manage cluster firmware history**

# **Cluster firmware history endpoint overview**

## **Overview**

Use this API to retrieve a history of firmware update requests. This API supports GET calls.

### **Examples**

#### **Retrieving history of firmware updates**

The following example retrieves a history of firmware updates performed on the cluster. Note that if the *fields=\** parameter is not specified, only the job ID and start time are returned. Filters can be added on the fields to limit the results.

```
# The API:
GET /api/cluster/firmware/history
# The call:
curl -X GET "https://<mgmt-ip>/api/cluster/firmware/history/?fields=*" -H
"accept: application/hal+json"
# The response:
200 OK
{
"records": [
    {
    "start time": "1970-01-01T00:02:03+00:00",
      "job": {
        "uuid": "adf700c2-b50e-11ea-a54f-005056bbec43"
      },
```

```
  "node": {
        "uuid": "0530d6c1-8c6d-11e8-907f-00a0985a72ee",
        "name": "node1"
      },
      "fw_file_name": "all_disk_fw.zip",
    "fw update state": "starting workers",
      "end_time": "1970-01-01T00:07:36+00:00",
      "update_status": [
         {
           "worker": {
             "node": {
               "uuid": "0530d6c1-8c6d-11e8-907f-00a0985a72ee",
               "name": "node1"
             },
             "state": "failed",
             "error": {
               "message": "A firmware file already exists.",
               "code": 2228327
             }
           }
        },
         {
           "worker": {
             "node": {
               "uuid": "0530d6c1-8c6d-11e8-907f-00a0985a72ef",
               "name": "node2"
             },
             "state": "complete",
             "error": {
               "message": "Success",
               "code": 0
             }
           }
         }
    \frac{1}{\sqrt{2}}" links": {
        "self": {
           "href": "/api/cluster/firmware/history/1970-01-01T00%3A02%3A03-
00%3A00/adf700c2-b50e-11ea-a54f-005056bbec43"
        }
      }
    },
    {
    "start time": "1970-01-01T00:02:03+00:00",
      "job": {
        "uuid": "f84adabe-b50e-11ea-a54f-005056bbec43"
```

```
  },
      "node": {
         "uuid": "0530d6c1-8c6d-11e8-907f-00a0985a72ee",
        "name": "node1"
      },
    "fw file name": "all shelf fw.zip",
    "fw update state": "completed",
      "end_time": "1970-01-01T00:07:36+00:00",
      "update_status": [
         {
           "worker": {
             "node": {
               "uuid": "0530d6c1-8c6d-11e8-907f-00a0985a72ee",
               "name": "node1"
             },
             "state": "failed",
             "error": {
               "message": "A firmware file already exists.",
               "code": 2228327
             }
           }
         },
         {
           "worker": {
             "node": {
               "uuid": "0530d6c1-8c6d-11e8-907f-00a0985a72ef",
               "name": "node2"
             },
             "state": "complete",
             "error": {
               "message": "Success",
               "code": 0
             }
           }
        }
      ],
    " links": {
        "self": {
           "href": "/api/cluster/firmware/history/1970-01-01T00%3A02%3A03-
00%3A00/f84adabe-b50e-11ea-a54f-005056bbec43"
         }
     }
    }
\frac{1}{\sqrt{2}}"num records": 2,
"_links": {
```

```
  "self": {
      "href": "/api/cluster/firmware/history/?fields=%2A"
    }
}
}
```
# **Retrieve history details for firmware update requests**

GET /cluster/firmware/history

## **Introduced In:** 9.8

Retrieves the history details for firmware update requests.

#### **Learn more**

• [DOC /cluster/firmware/history](https://docs.netapp.com/us-en/ontap-restapi-9141/{relative_path}cluster_firmware_history_endpoint_overview.html)

# **Parameters**

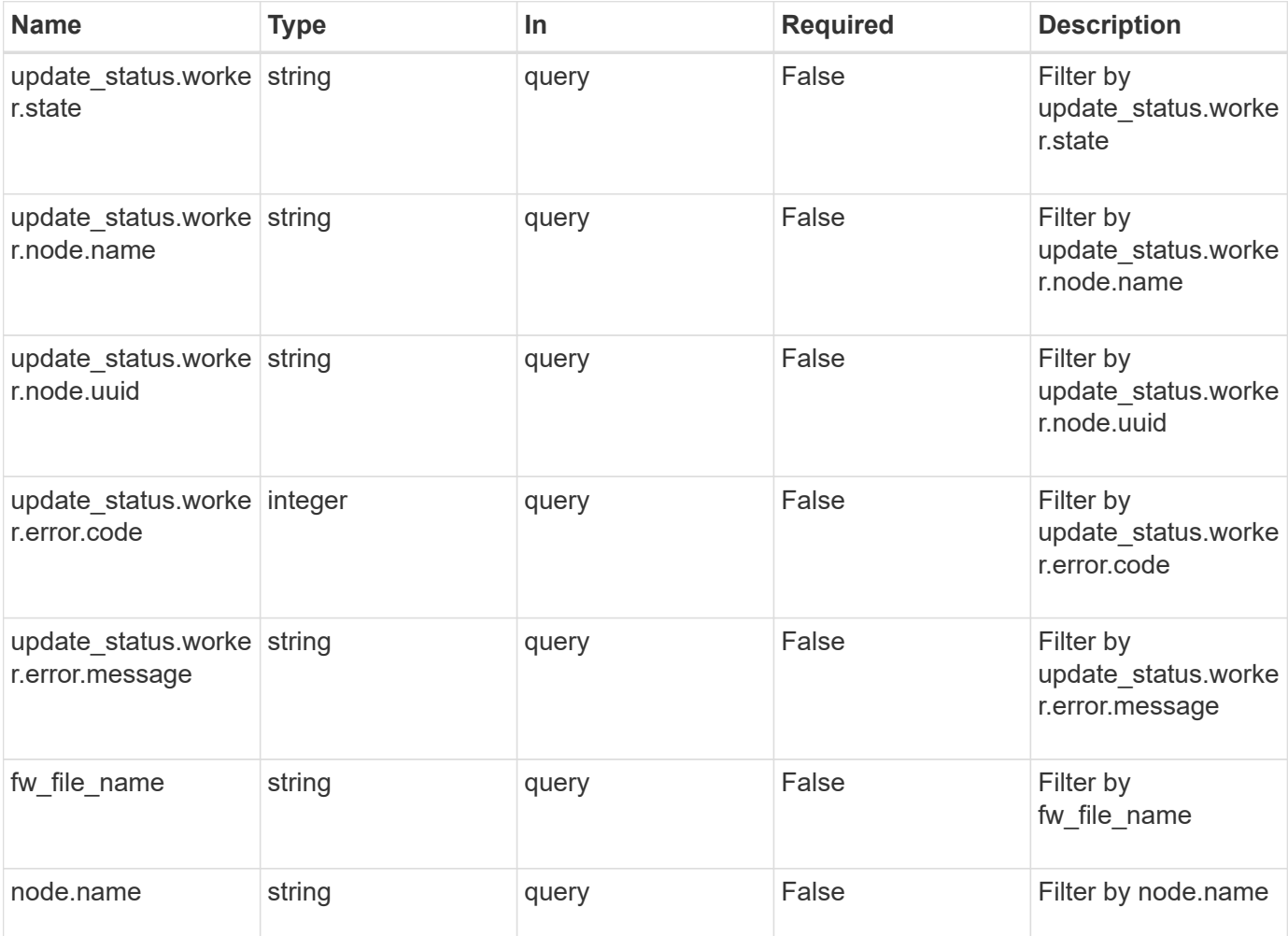

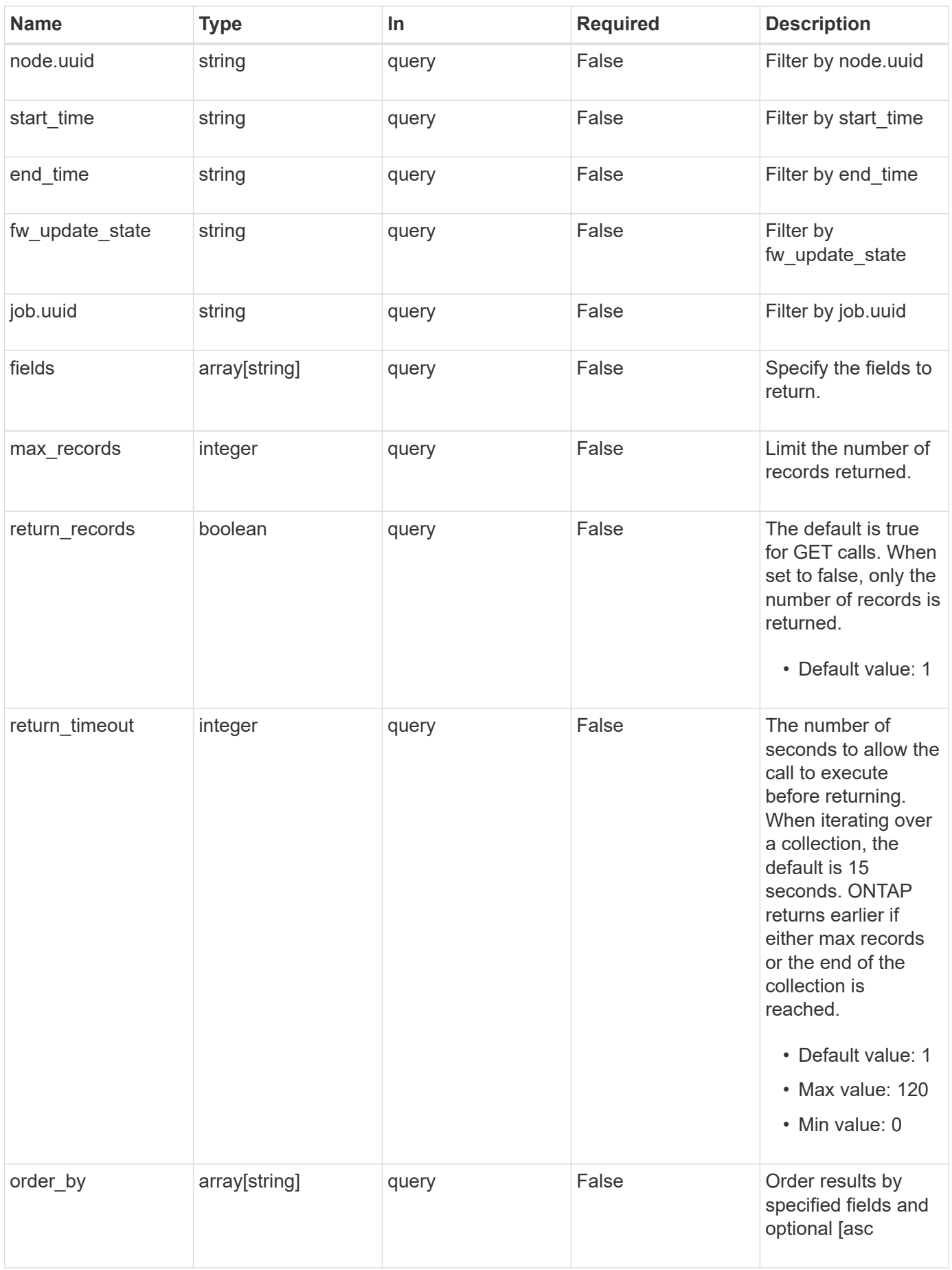

# **Response**

Status: 200, Ok

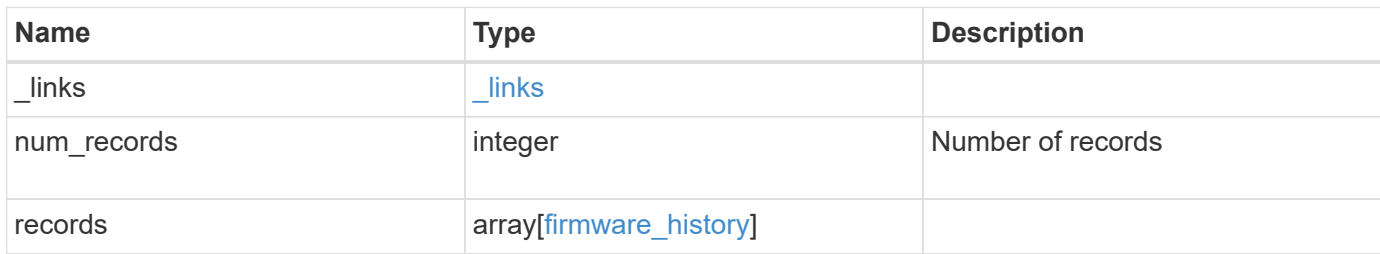

**Example response**

```
{
  " links": {
      "next": {
        "href": "/api/resourcelink"
      },
      "self": {
       "href": "/api/resourcelink"
      }
    },
    "num_records": 1,
    "records": {
      "_links": {
        "self": {
          "href": "/api/resourcelink"
        }
      },
    "end time": "2019-02-02 14:00:00 -0500",
    "fw file name": "all disk fw.zip",
    "fw update state": "downloading",
      "job": {
        "_links": {
          "self": {
             "href": "/api/resourcelink"
          }
        },
        "uuid": "string"
      },
      "node": {
        "_links": {
           "self": {
            "href": "/api/resourcelink"
  }
        },
        "name": "node1",
        "uuid": "1cd8a442-86d1-11e0-ae1c-123478563412"
      },
    "start time": "2019-02-02 14:00:00 -0500",
      "update_status": {
        "worker": {
          "error": {
             "code": 2228325,
             "message": "Cannot open local staging ZIP file
disk firmware.zip"
           },
```

```
  "node": {
           " links": {
              "self": {
                "href": "/api/resourcelink"
              }
             },
             "name": "node1",
            "uuid": "1cd8a442-86d1-11e0-ae1c-123478563412"
          },
          "state": "waiting_to_retry"
        }
      }
   }
}
```
## **Error**

Status: Default, Error

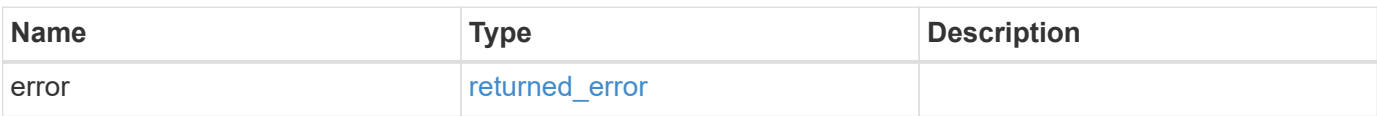

## **Example error**

```
{
   "error": {
     "arguments": {
       "code": "string",
       "message": "string"
      },
      "code": "4",
      "message": "entry doesn't exist",
     "target": "uuid"
   }
}
```
## **Definitions**

## **See Definitions**

href

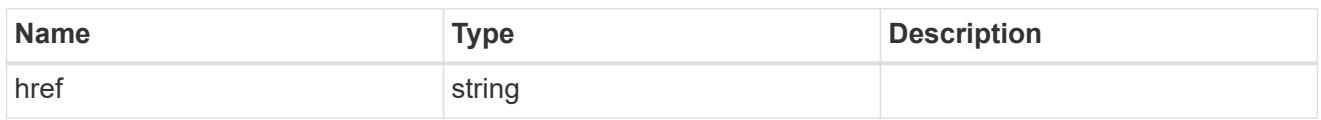

\_links

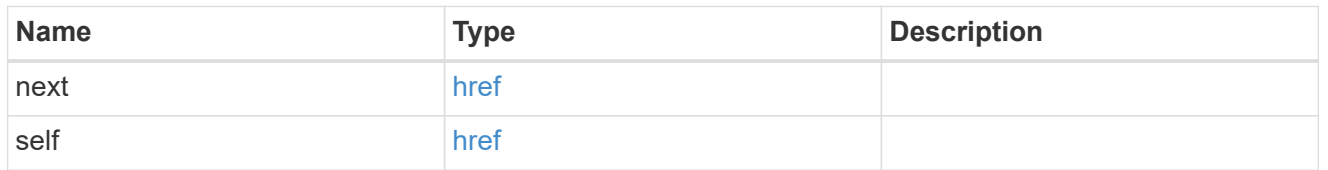

 $\_$ links

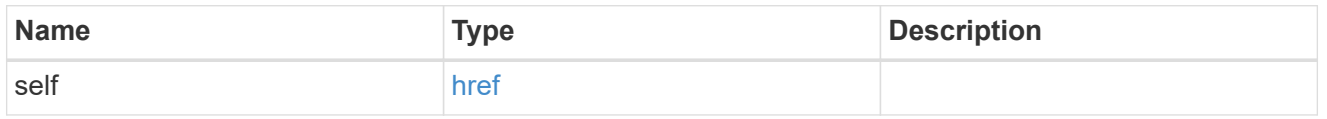

# job\_link

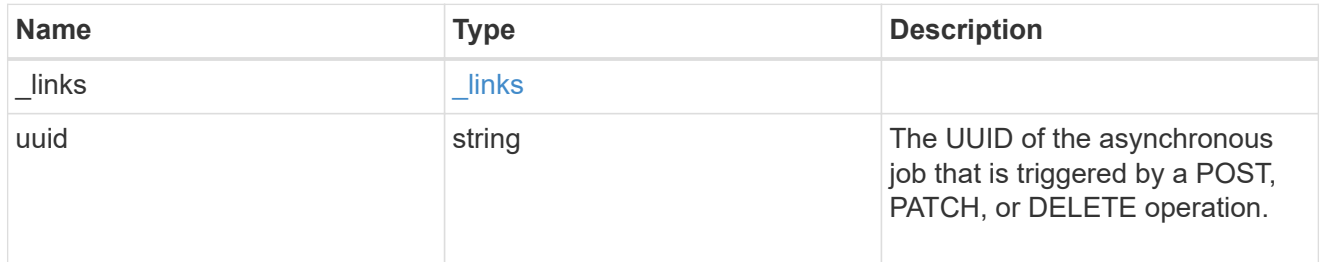

# node

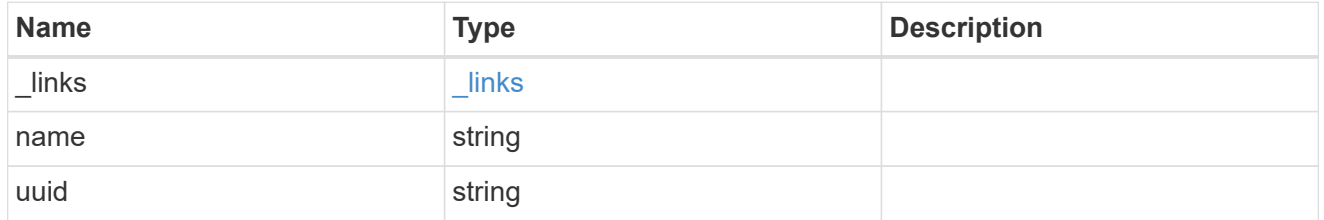

# firmware\_history\_update\_state\_error

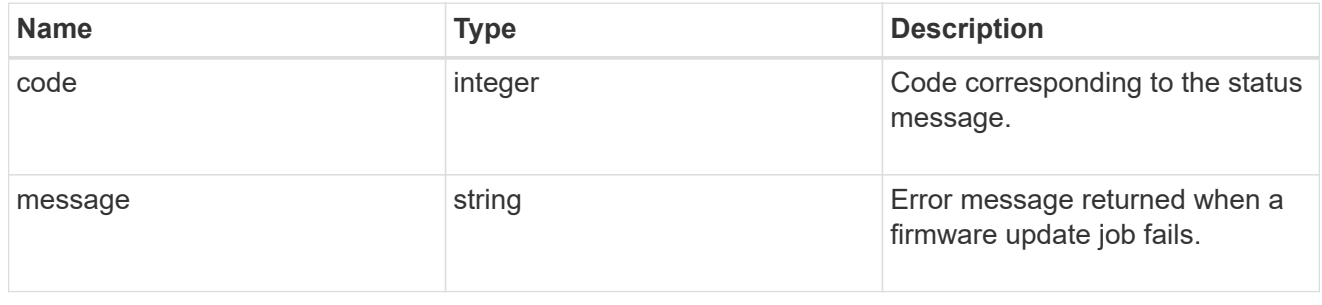

worker

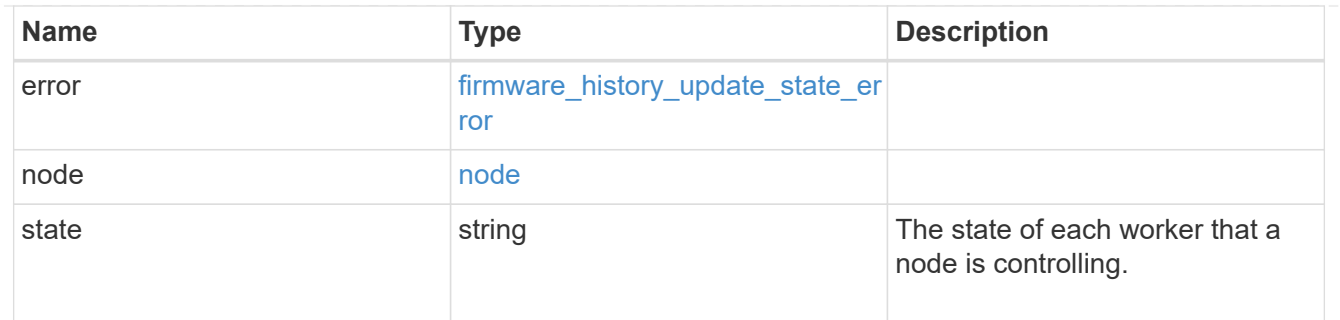

# firmware\_history\_update\_state

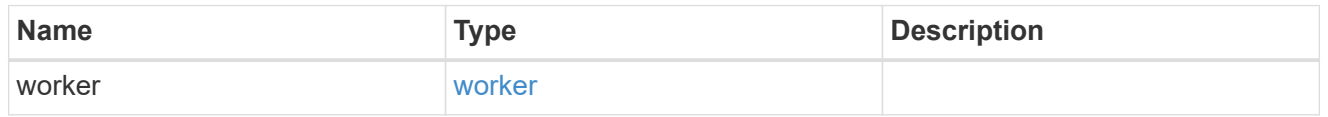

# firmware\_history

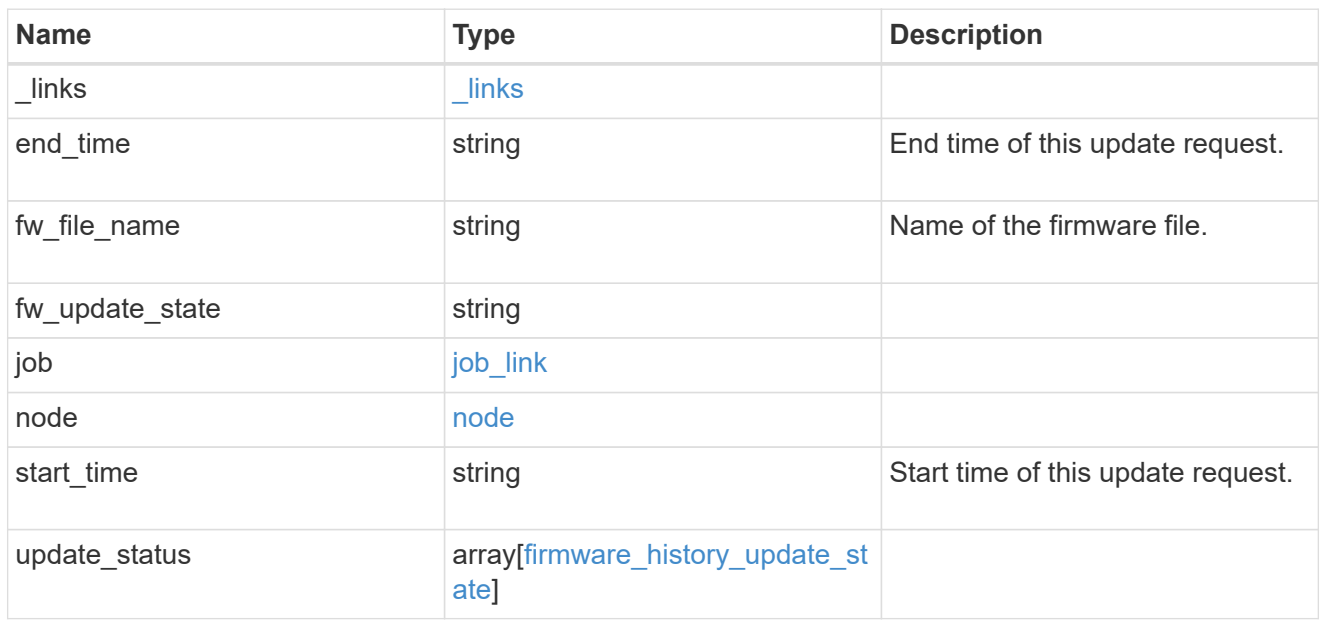

# error\_arguments

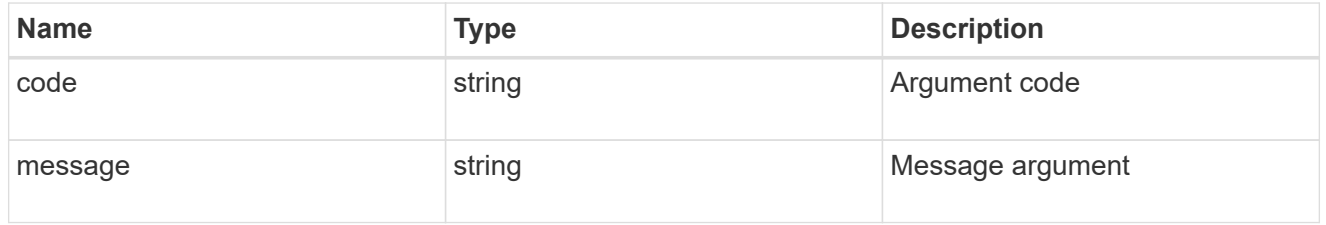

# returned\_error

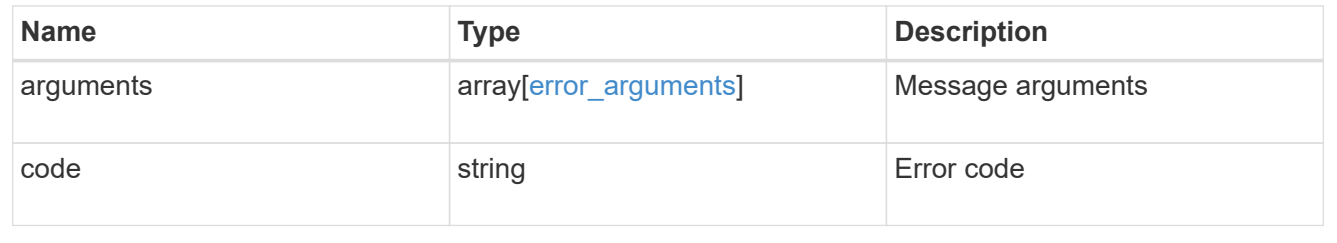

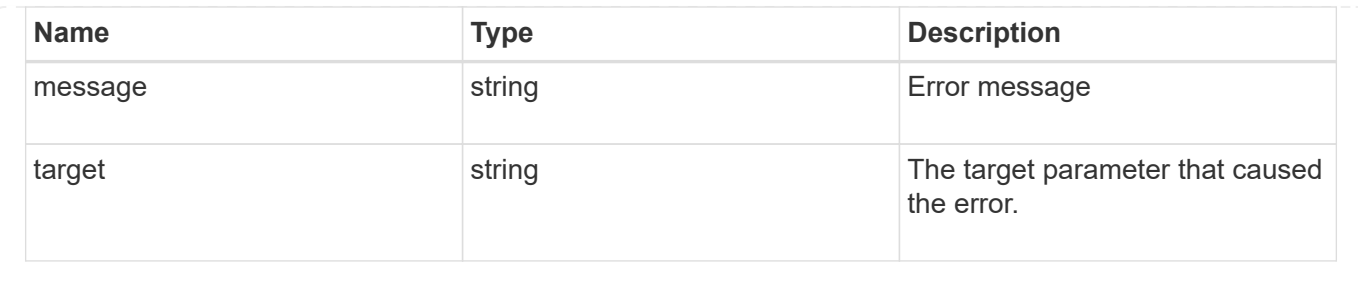

# **View and manage cluster jobs**

# **Cluster jobs endpoint overview**

# **Overview**

You can use this API to view and manipulate jobs. Jobs provide information about asynchronous operations. Some long-running jobs are paused or cancelled by calling a PATCH request. Individual operations indicate if they support PATCH requests on the job. After a job transitions to a terminal state, it is deleted after a default time of 300 seconds. Attempts to call a GET or PATCH request on the job returns a 404 error code After the job has been deleted.

# **Example**

The following examples show how to retrieve and update a job state:

## **Retrieving job information**

```
# The API:
/api/cluster/jobs/{uuid}
# The call:
curl -X GET "https://<mgmt-ip>/api/cluster/jobs/b5145e1d-b53b-11e8-8252-
005056bbd8f5" -H "accept: application/json"
# The response:
{
    "uuid": "b5145e1d-b53b-11e8-8252-005056bbd8f5",
    "code": 0,
    "description": "Cluster Backup Job",
    "state": "running",
  "message": "creating node backups",
  " links": {
        "self": {
            "href": "/api/cluster/jobs/b5145e1d-b53b-11e8-8252-005056bbd8f5"
  }
    }
}
```

```
# The API:
/api/cluster/jobs/{uuid}
# The call:
curl -X PATCH "https://<mgmt-ip>/api/cluster/jobs/b5145e1d-b53b-11e8-8252-
005056bbd8f5?action=cancel" -H "accept: application/json"
```
# **Retrieve recent asynchronous jobs**

GET /cluster/jobs

#### **Introduced In:** 9.6

Retrieves a list of recently running asynchronous jobs. After a job transitions to a failure or success state, it is deleted after a default time of 300 seconds.

#### **Parameters**

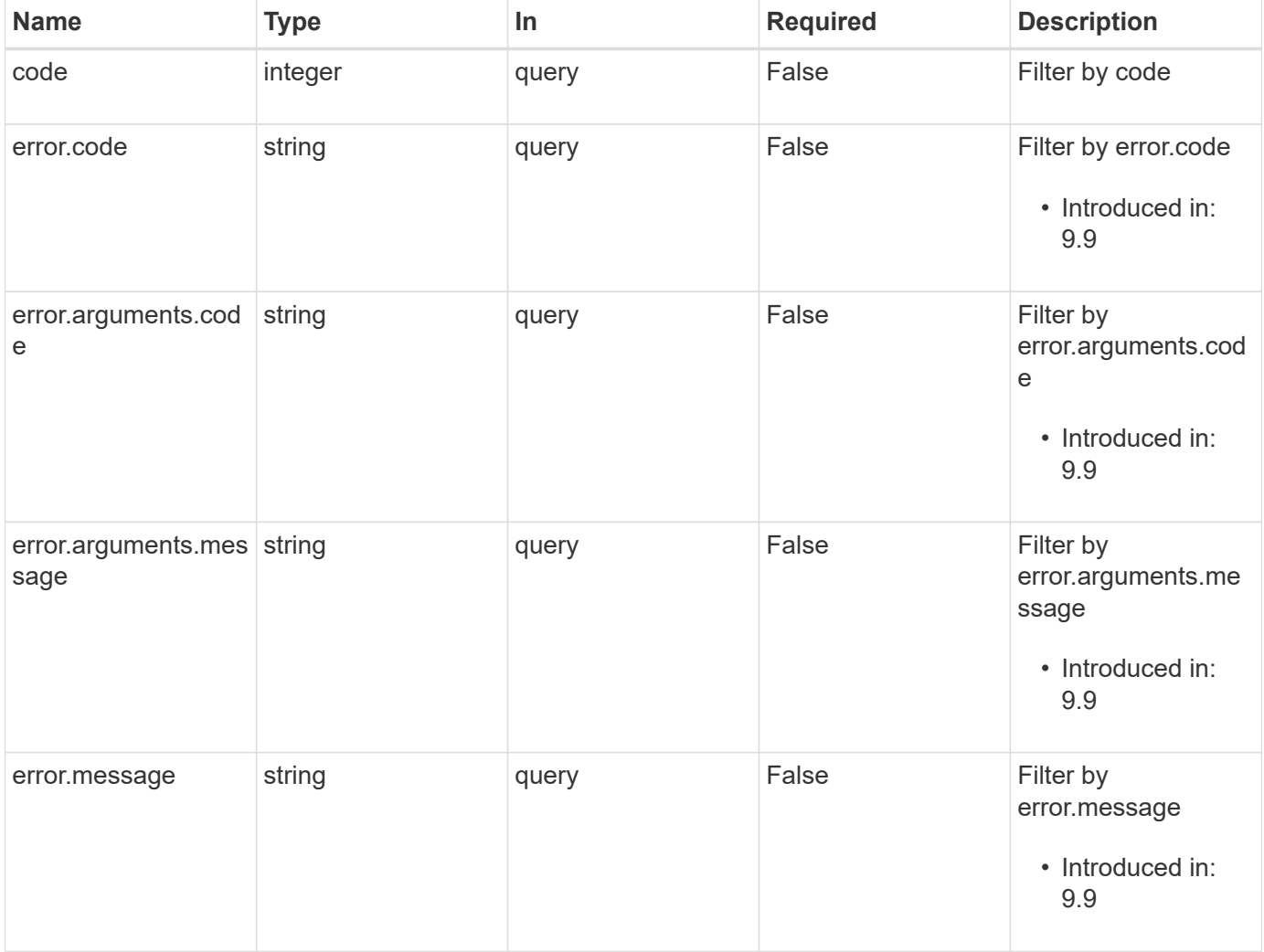

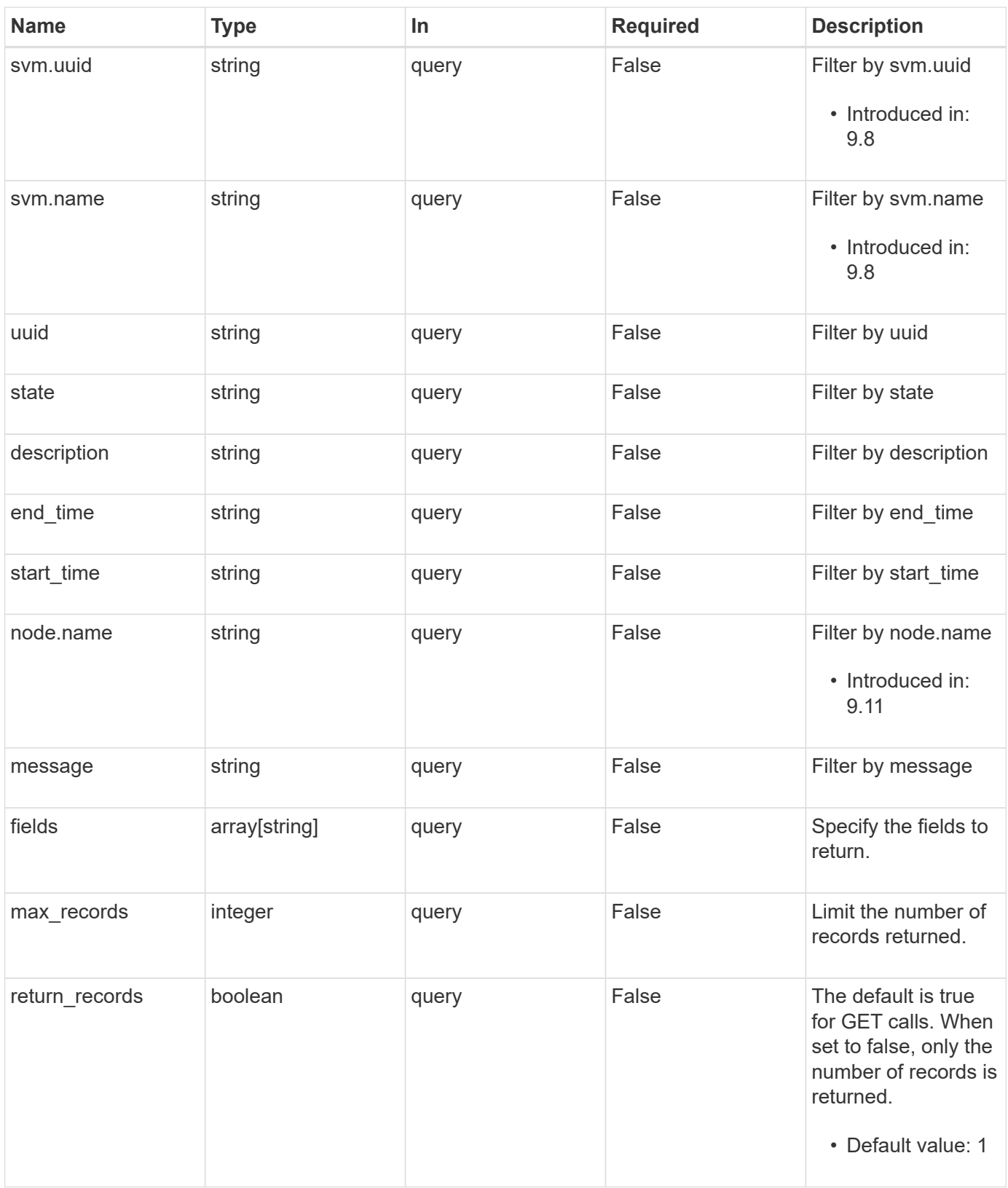

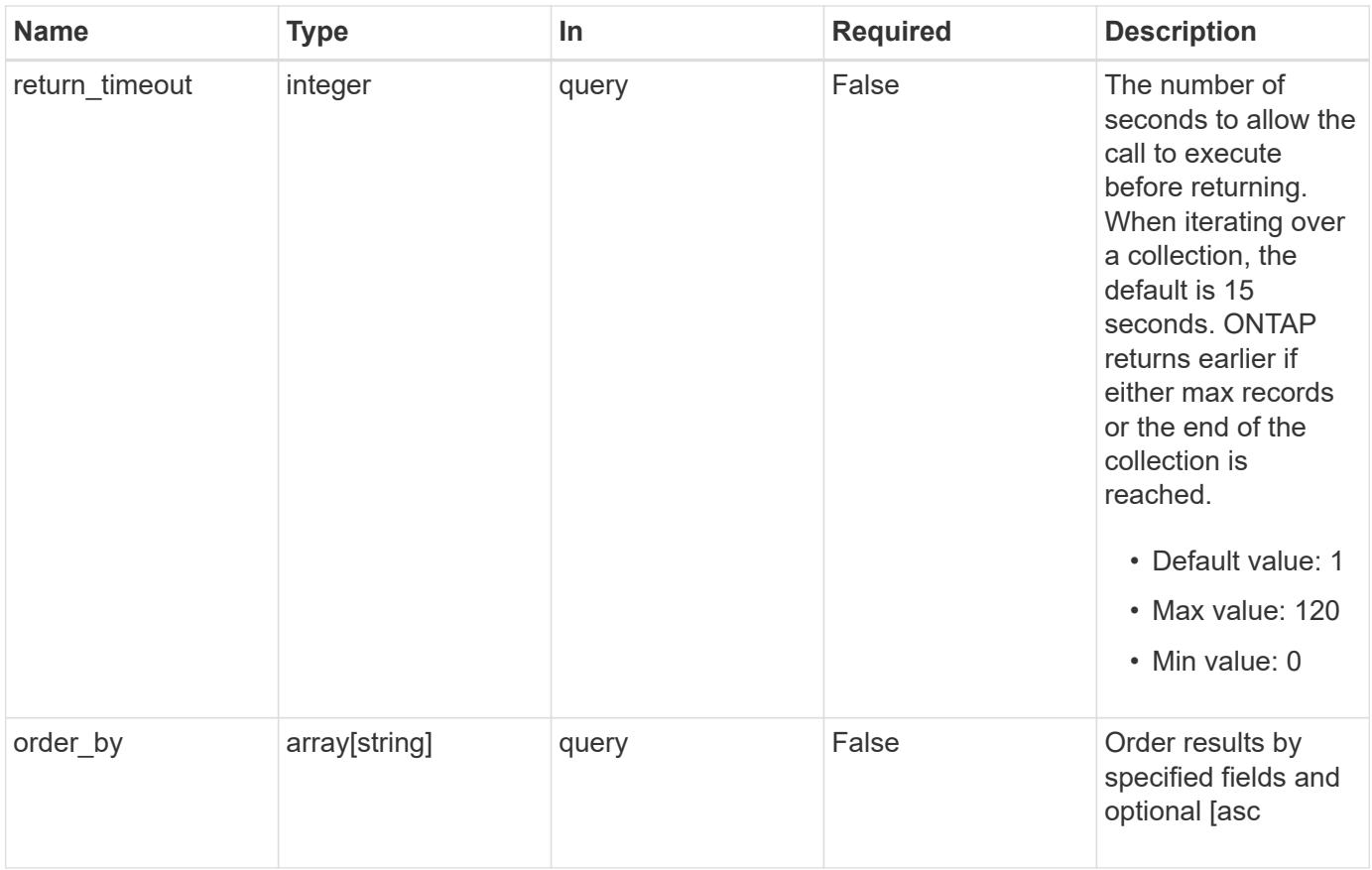

# **Response**

Status: 200, Ok

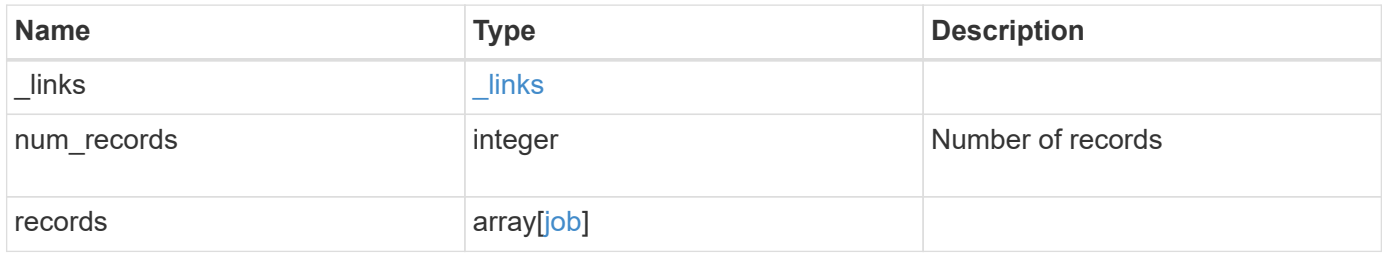

**Example response**

```
{
  " links": {
      "next": {
        "href": "/api/resourcelink"
      },
      "self": {
       "href": "/api/resourcelink"
      }
    },
    "num_records": 1,
    "records": {
    " links": {
        "self": {
          "href": "/api/resourcelink"
        }
      },
      "code": 0,
      "description": "App Snapshot Job",
    "end time": "string",
      "error": {
        "arguments": {
          "code": "string",
          "message": "string"
        },
        "code": "4",
        "message": "entry doesn't exist"
      },
      "message": "Complete: Successful",
    "start_time": "string",
      "state": "queued",
      "svm": {
        "_links": {
          "self": {
             "href": "/api/resourcelink"
          }
        },
      "name": "svm1",
        "uuid": "02c9e252-41be-11e9-81d5-00a0986138f7"
      },
      "uuid": "1cd8a442-86d1-11e0-ae1c-123478563412"
    }
}
```
**Error**

Status: Default, Error

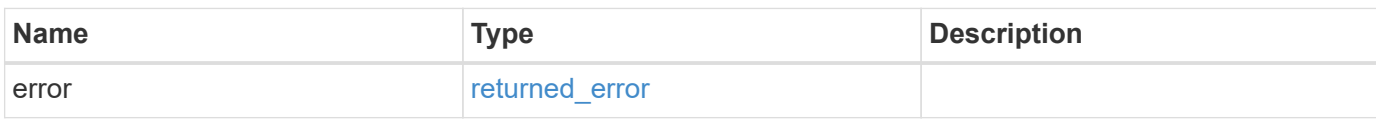

**Example error**

```
{
   "error": {
     "arguments": {
     "code": "string",
       "message": "string"
     },
      "code": "4",
      "message": "entry doesn't exist",
     "target": "uuid"
   }
}
```
## **Definitions**

## **See Definitions**

href

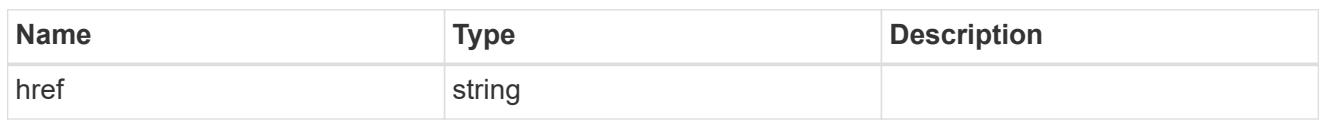

**Links** 

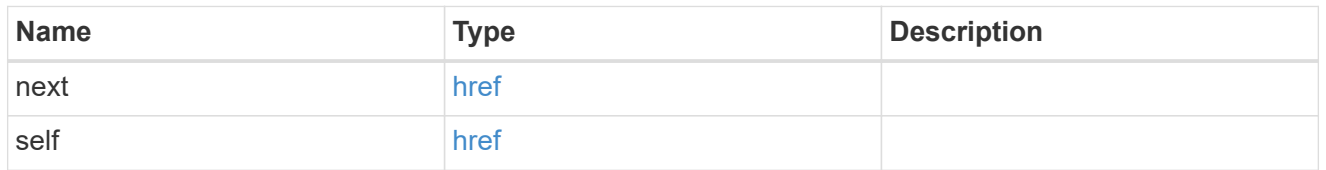

\_links

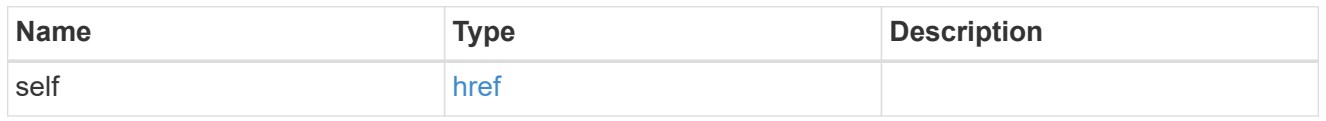

#### error\_arguments

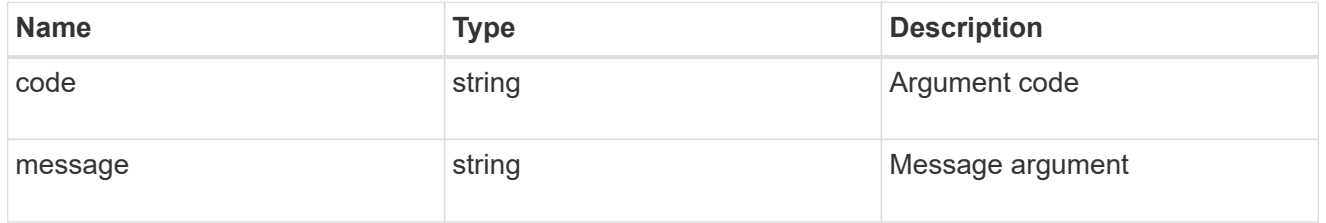

error

The error that caused the job to fail. This property is only populated when the job fails and it matches the API response error structure used by all APIs. The message and code match the dedicated message and code properties once the job has failed.

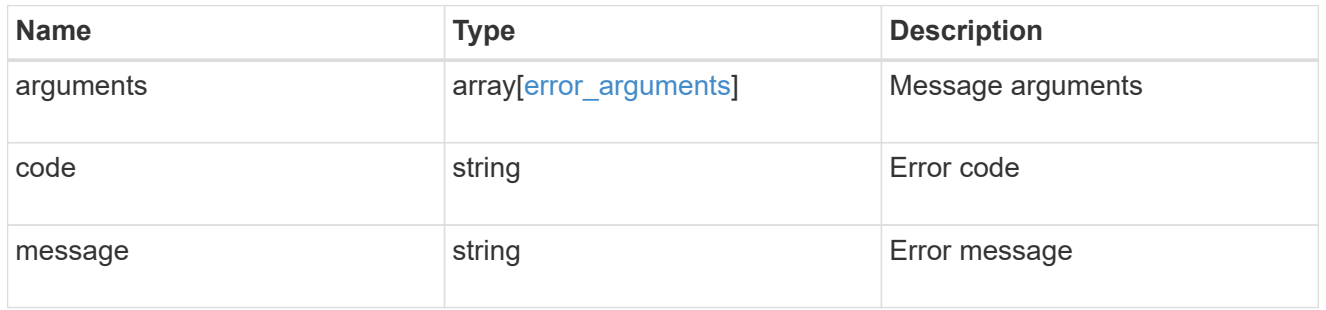

node

The node where this job was run

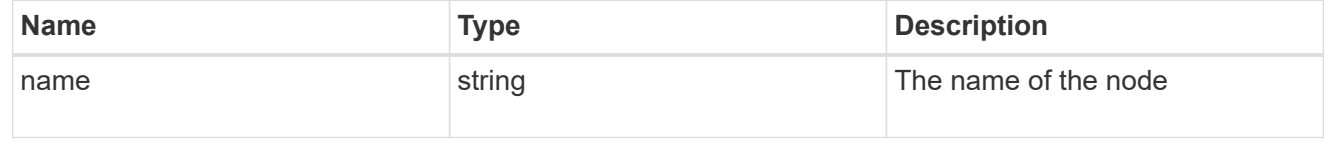

# svm

SVM, applies only to SVM-scoped objects.

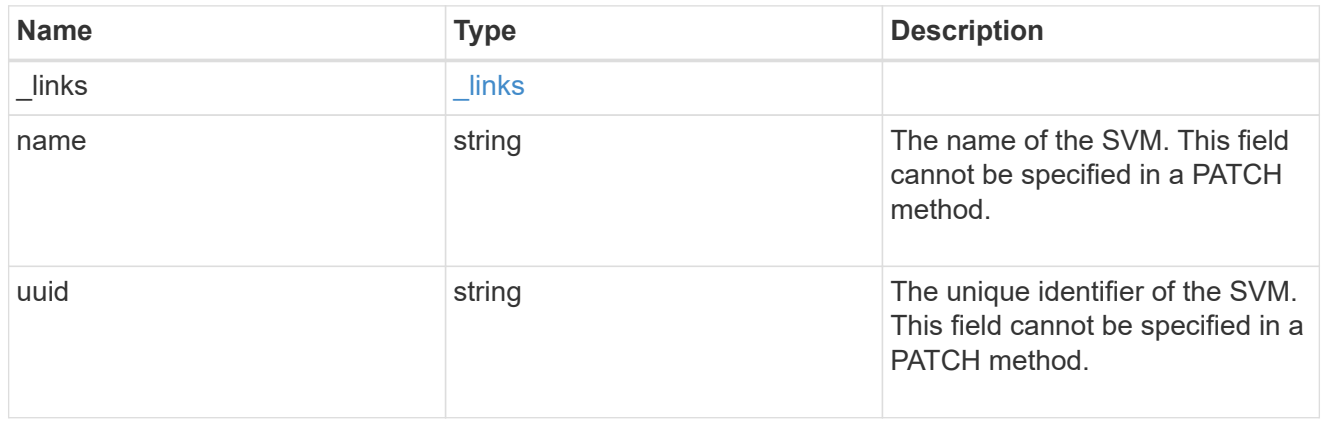

# job

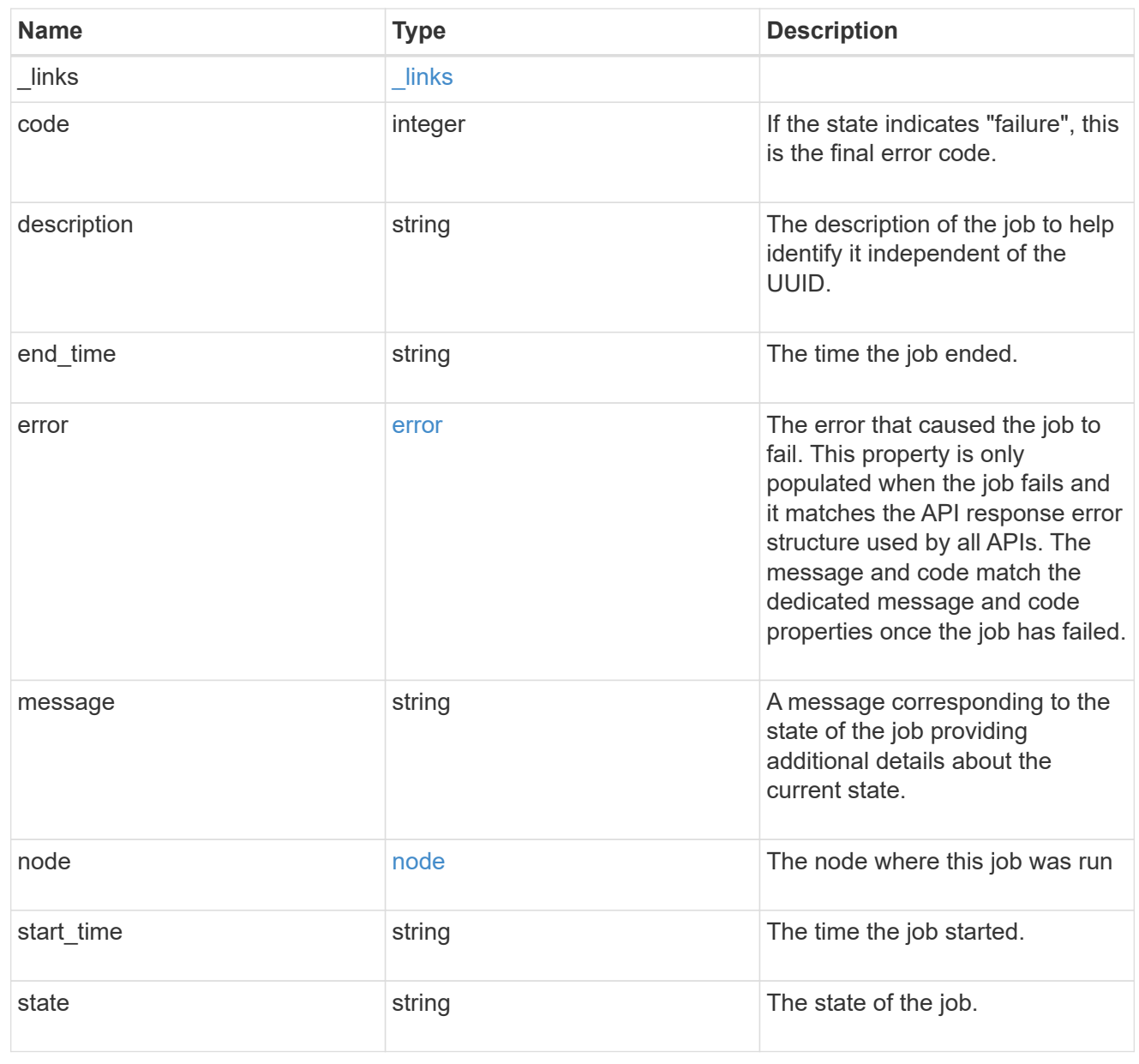

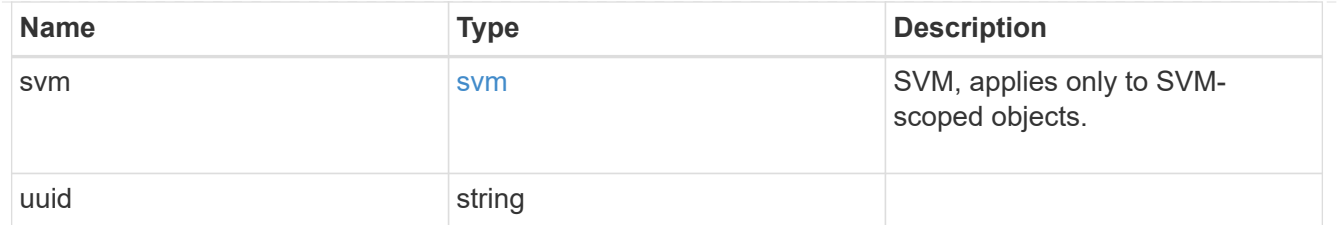

returned\_error

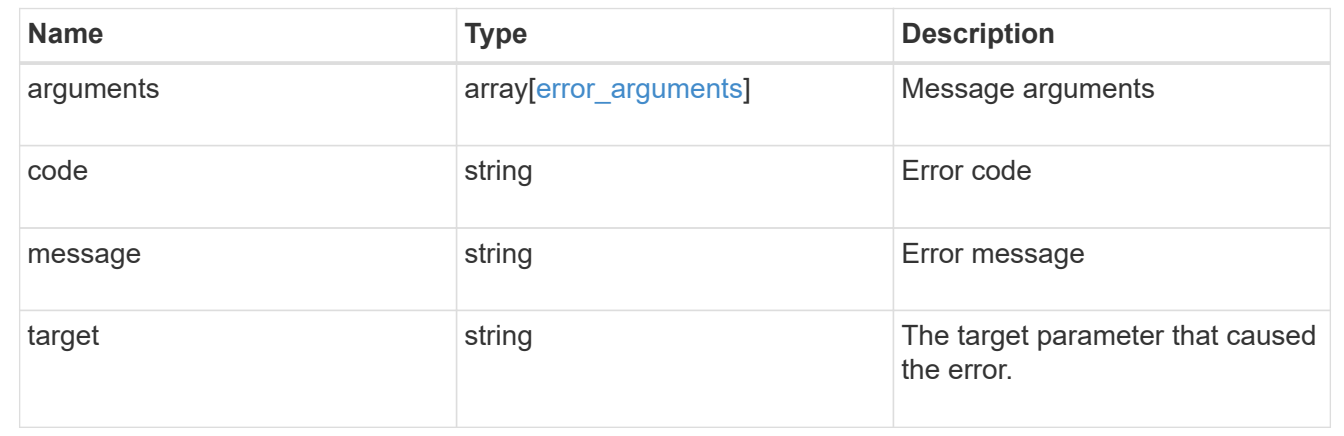

# **Retrieve details of an asynchronous job**

GET /cluster/jobs/{uuid}

## **Introduced In:** 9.6

Retrieves the details of a specific asynchronous job. After a job transitions to a failure or success state, it is deleted after a default time of 300 seconds.

## **Parameters**

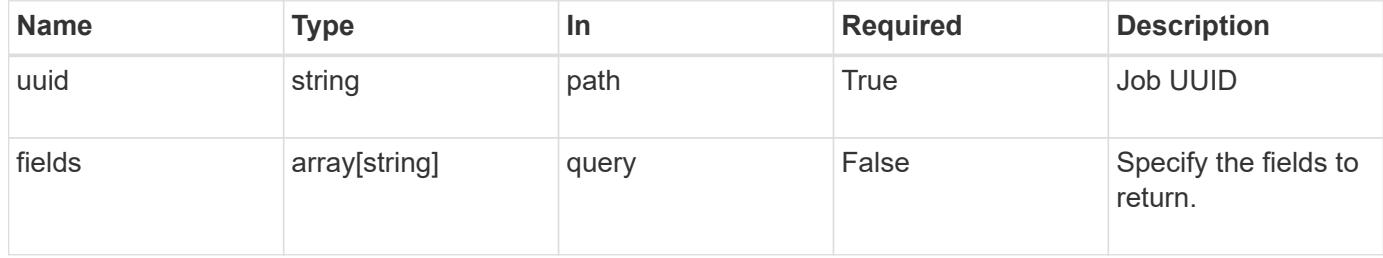

#### **Response**

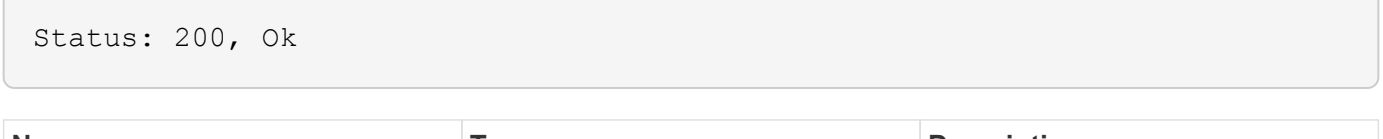

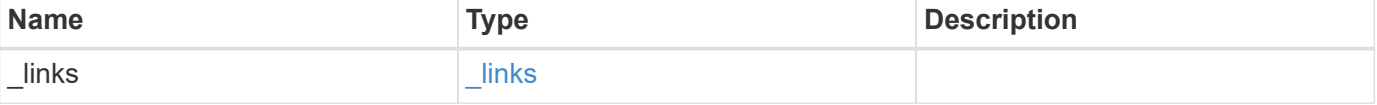

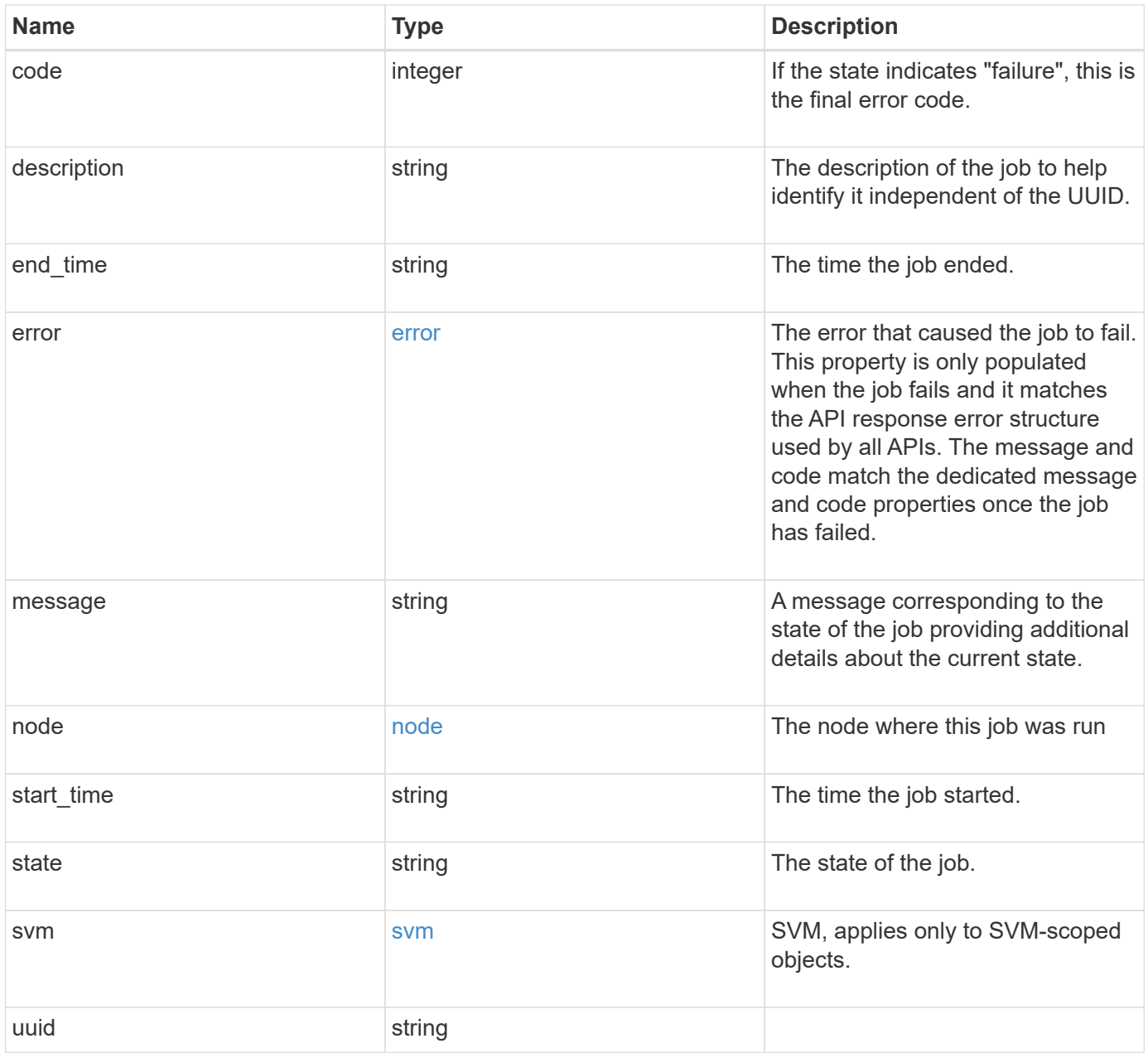

**Example response**

```
{
    "_links": {
      "self": {
        "href": "/api/resourcelink"
     }
    },
    "code": 0,
    "description": "App Snapshot Job",
  "end time": "string",
    "error": {
      "arguments": {
        "code": "string",
       "message": "string"
      },
     "code": "4",
      "message": "entry doesn't exist"
    },
    "message": "Complete: Successful",
  "start time": "string",
    "state": "queued",
    "svm": {
     "_links": {
       "self": {
         "href": "/api/resourcelink"
       }
      },
    "name": "svm1",
      "uuid": "02c9e252-41be-11e9-81d5-00a0986138f7"
    },
    "uuid": "1cd8a442-86d1-11e0-ae1c-123478563412"
}
```
# **Error**

Status: Default, Error

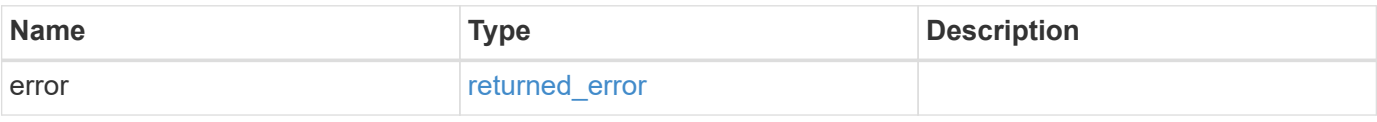

# **Example error**

```
{
   "error": {
     "arguments": {
       "code": "string",
      "message": "string"
     },
     "code": "4",
     "message": "entry doesn't exist",
     "target": "uuid"
   }
}
```
# **Definitions**

#### **See Definitions**

href

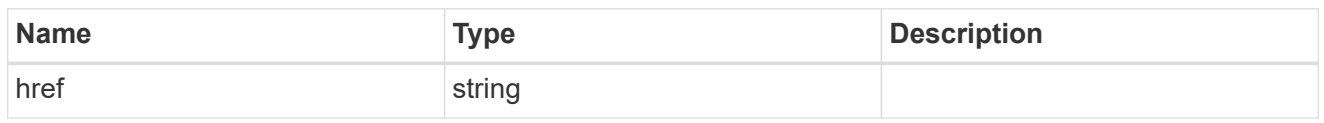

\_links

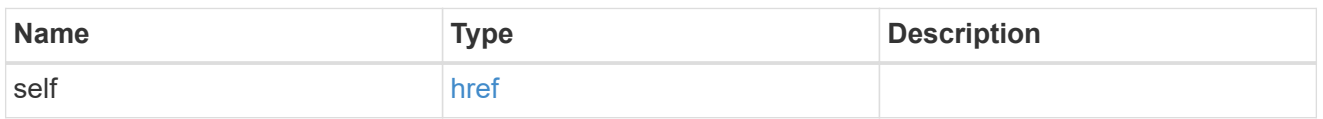

#### error\_arguments

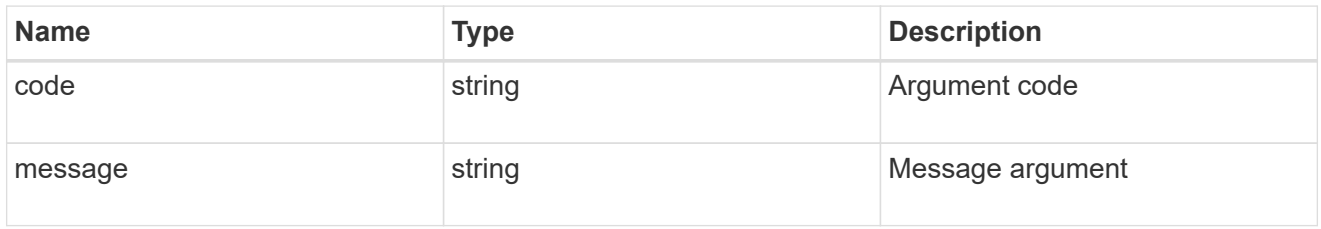

#### error

The error that caused the job to fail. This property is only populated when the job fails and it matches the API response error structure used by all APIs. The message and code match the dedicated message and code properties once the job has failed.

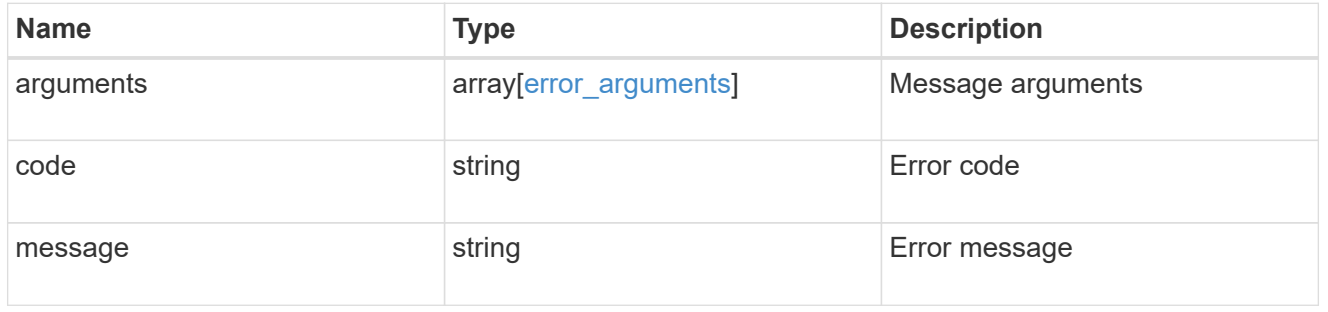

node

The node where this job was run

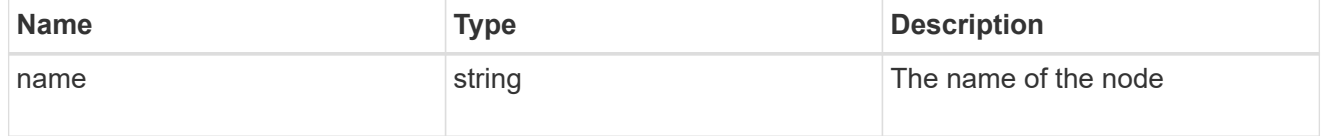

svm

SVM, applies only to SVM-scoped objects.

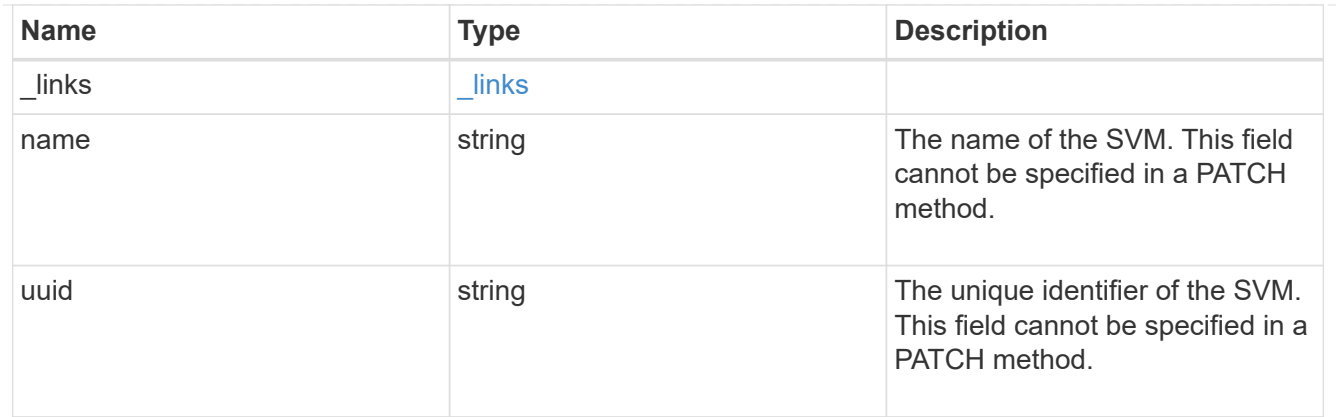

# returned\_error

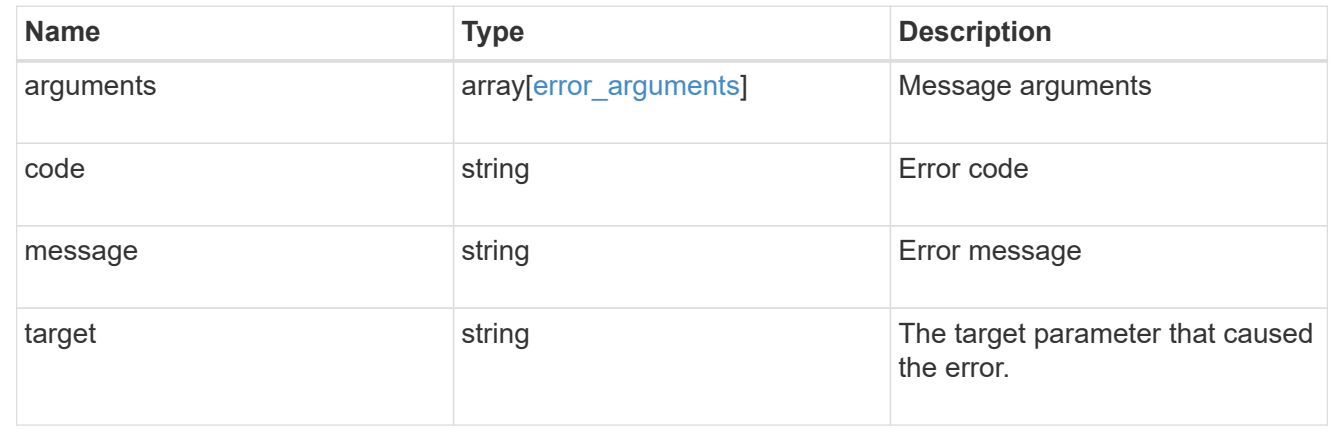

# **Update the state of an asynchronous job**

PATCH /cluster/jobs/{uuid}

## **Introduced In:** 9.6

Updates the state of a specific asynchronous job.

# **Parameters**

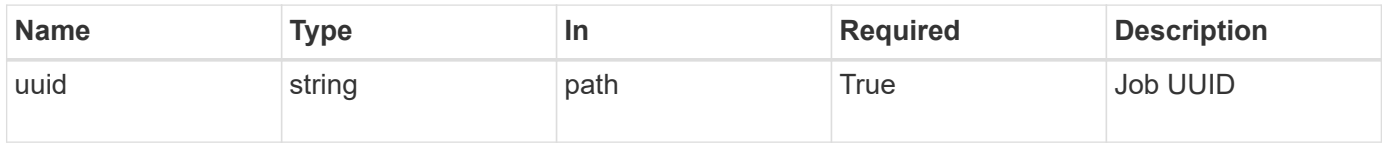

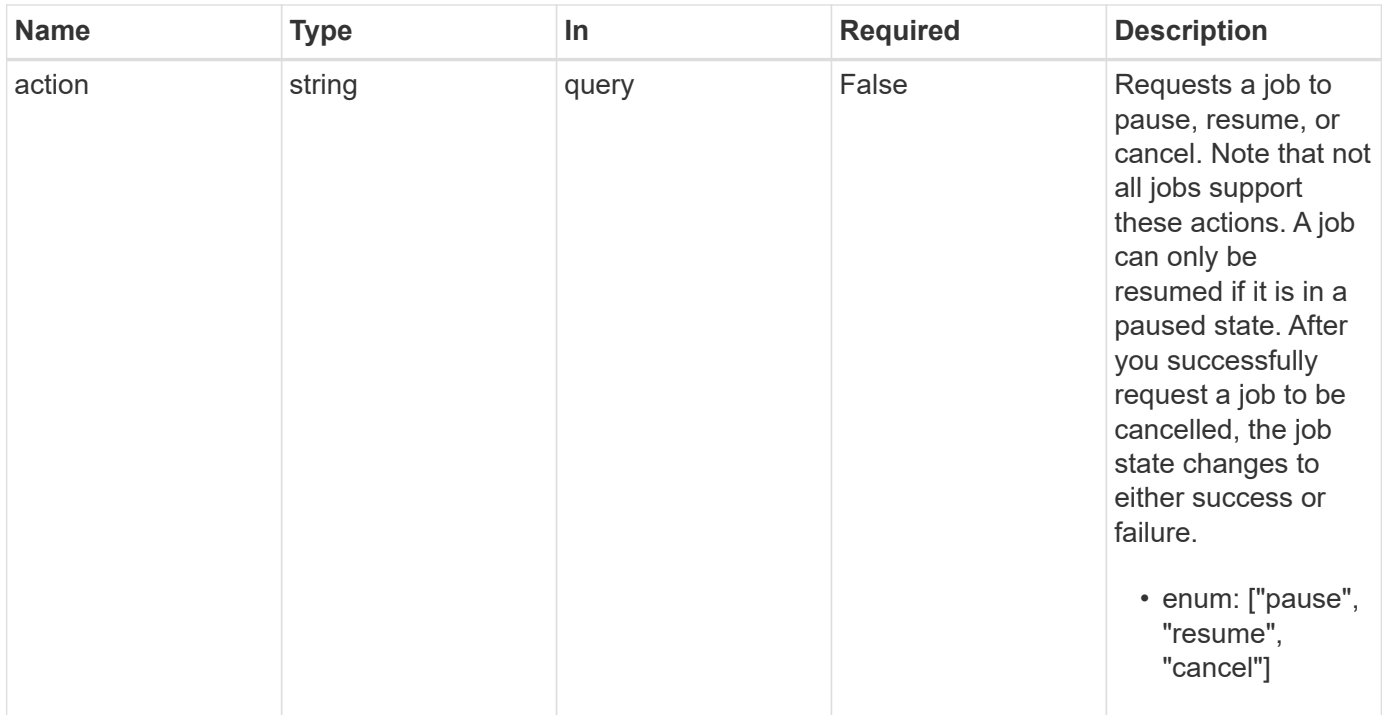

# **Response**

Status: 200, Ok

# **Error**

Status: Default

# ONTAP Error Response Codes

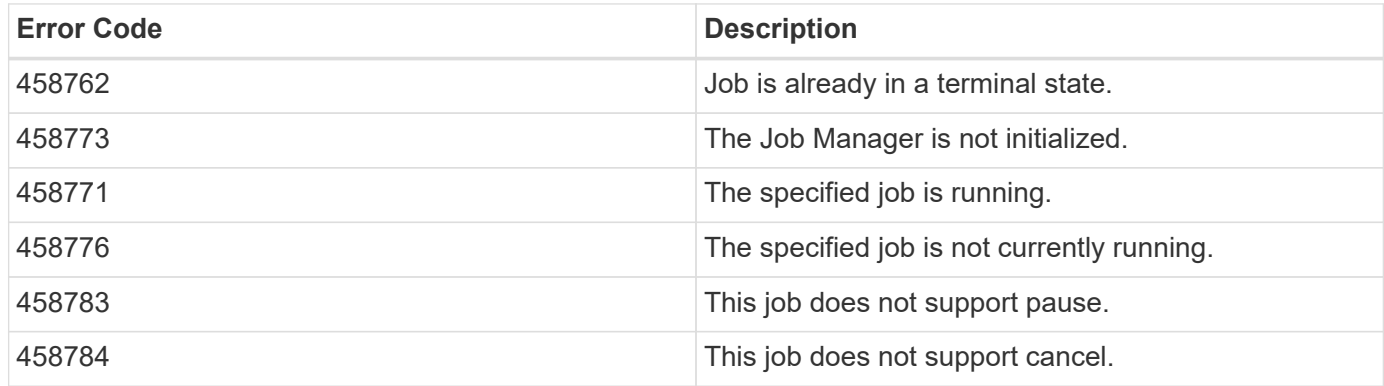

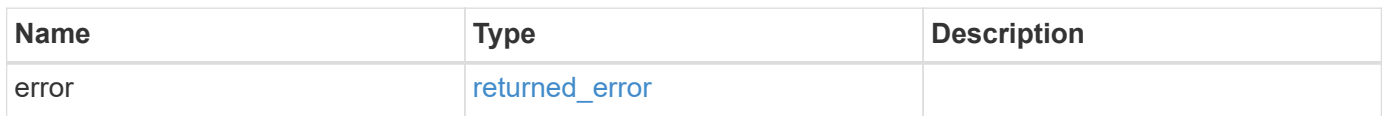

#### **Example error**

```
{
   "error": {
     "arguments": {
        "code": "string",
       "message": "string"
      },
      "code": "4",
      "message": "entry doesn't exist",
      "target": "uuid"
   }
}
```
## **Definitions**

## **See Definitions**

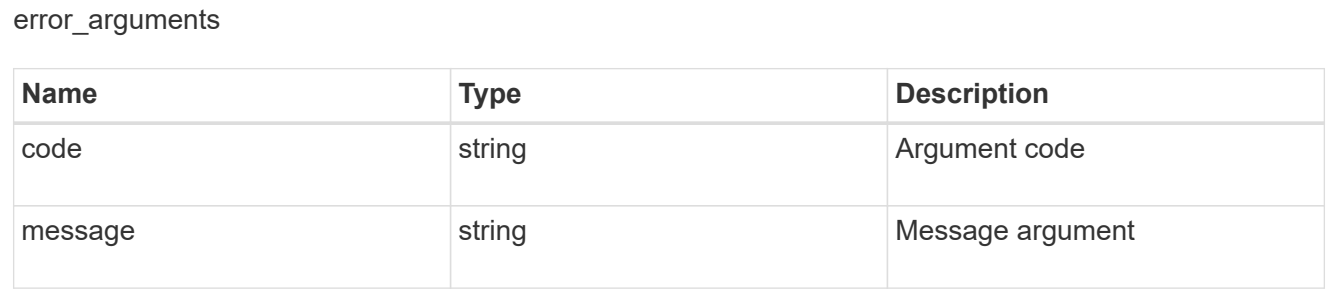

#### returned\_error

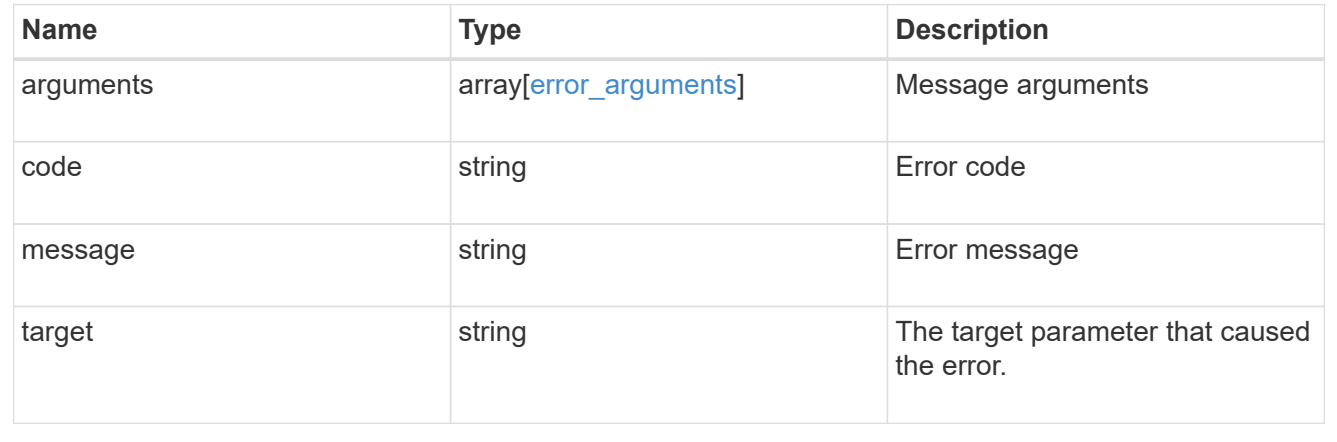

# **Retrieve capacity pool licenses**

**Cluster licensing capacity-pools endpoint overview**

### **Overview**

Capacity pool licenses are installed on and managed by the license manager. Each ONTAP node that is using the capacity pools licensing model is associated with a capacity pool license from which capacity is leased for data aggregates.

This API is used to retrieve information about associations between ONTAP nodes in the cluster and capacity pool licenses. It also reports how much capacity each node is consuming from the capacity pool.

#### **Examples**

#### **Retrieving a collection of capacity pools associated with the cluster**

This example retrieves a collection that contains two capacity pool licenses, each of which is associated with an HA pair of nodes in a four-node cluster.

```
# API
curl -X GET "https://<mgmt-ip>/api/cluster/licensing/capacity-pools"
# Response
200 OK
# JSON Body
{
"records":[
    {
      "serial_number":"390000100",
    "license manager": {
        "uuid": "4ea7a442-86d1-11e0-ae1c-112233445566",
      " links": {
          "self": {
            "href": "/api/cluster/licensing/license-managers/4ea7a442-86d1-
11e0-ae1c-112233445566"
  }
        }
      },
      "nodes":[
        {
          "node":{
            "name":"node-1",
            "uuid":"4ea7a442-86d1-11e0-ae1c-123478563411"
          },
          "used_size":1099511627776,
          "_links":{
            "self":{
               "href": "/api/cluster/nodes/4ea7a442-86d1-11e0-ae1c-
123478563411"
```

```
  }
  }
        },
        {
           "node":{
            "name":"node-2",
             "uuid":"4ea7a442-86d1-11e0-ae1c-123478563412"
           },
           "used_size":1099511627776,
           "_links":{
             "self":{
               "href": "/api/cluster/nodes/4ea7a442-86d1-11e0-ae1c-
123478563412"
            }
  }
        }
    \frac{1}{\sqrt{2}}  "_links":{
        "self":{
           "href":"/api/cluster/licensing/capacity-pools/390000100"
        }
      }
    },
    {
      "serial_number":"390000101",
    "license manager": {
        "uuid": "4ea7a442-86d1-11e0-ae1c-112233445566",
      " links": {
          "self": {
            "href": "/api/cluster/licensing/license-managers/4ea7a442-86d1-
11e0-ae1c-112233445566"
  }
        }
      },
      "nodes":[
        {
           "node":{
            "name":"node-3",
            "uuid":"4ea7a442-86d1-11e0-ae1c-123478563413"
           },
           "used_size":2199023255552,
           "_links":{
             "self":{
               "href": "/api/cluster/nodes/4ea7a442-86d1-11e0-ae1c-
123478563413"
  }
```

```
  }
         },
         {
           "node":{
             "name":"node-4",
             "uuid":"4ea7a442-86d1-11e0-ae1c-123478563414"
           },
           "used_size":2199023255552,
           "_links":{
            "self":{
                "href": "/api/cluster/nodes/4ea7a442-86d1-11e0-ae1c-
123478563414"
  }
  }
         }
    \vert,
      "_links":{
        "self":{
           "href":"/api/cluster/licensing/capacity-pools/390000101"
         }
      }
    }
\frac{1}{\sqrt{2}}"num_records":2,
"_links":{
   "self":{
      "href":"/api/cluster/licensing/capacity-pools"
    }
}
}
```
**Retrieving information about nodes associated with a specific capacity pool license**

This example retrieves information about the nodes that are associated with a capacity pool license of the serial number 390000100.

```
# API
curl -X GET "https://<mgmt-ip>/api/cluster/licensing/capacity-
pools/390000100"
# Response
200 OK
# JSON Body
{
"serial_number":"390000100",
```

```
"license_manager": {
    "uuid": "4ea7a442-86d1-11e0-ae1c-112233445566",
    "_links": {
      "self": {
        "href": "/api/cluster/licensing/license-managers/4ea7a442-86d1-11e0-
ae1c-112233445566"
       }
   }
},
"nodes":[
    {
      "node":{
        "name":"node-1",
        "uuid":"4ea7a442-86d1-11e0-ae1c-123478563411"
      },
      "used_size":1099511627776,
      "_links":{
        "self":{
           "href": "/api/cluster/nodes/4ea7a442-86d1-11e0-ae1c-123478563411"
        }
      }
    },
    {
      "node":{
        "name":"node-2",
        "uuid":"4ea7a442-86d1-11e0-ae1c-123478563412"
      },
      "used_size":1099511627776,
      "_links":{
         "self":{
           "href": "/api/cluster/nodes/4ea7a442-86d1-11e0-ae1c-123478563412"
        }
      }
    }
\frac{1}{\sqrt{2}}"_links":{
    "self":{
      "href":"/api/cluster/licensing/capacity-pools/390000100"
    }
}
}
```
# **Retrieve capacity pools**

```
GET /cluster/licensing/capacity-pools
```
# **Introduced In:** 9.8

Retrieves a collection of capacity pools.

## **Learn more**

• [DOC /cluster/licensing/capacity-pools](https://docs.netapp.com/us-en/ontap-restapi-9141/{relative_path}cluster_licensing_capacity-pools_endpoint_overview.html)

# **Related ONTAP commands**

- system license show-status
- system license show

#### **Parameters**

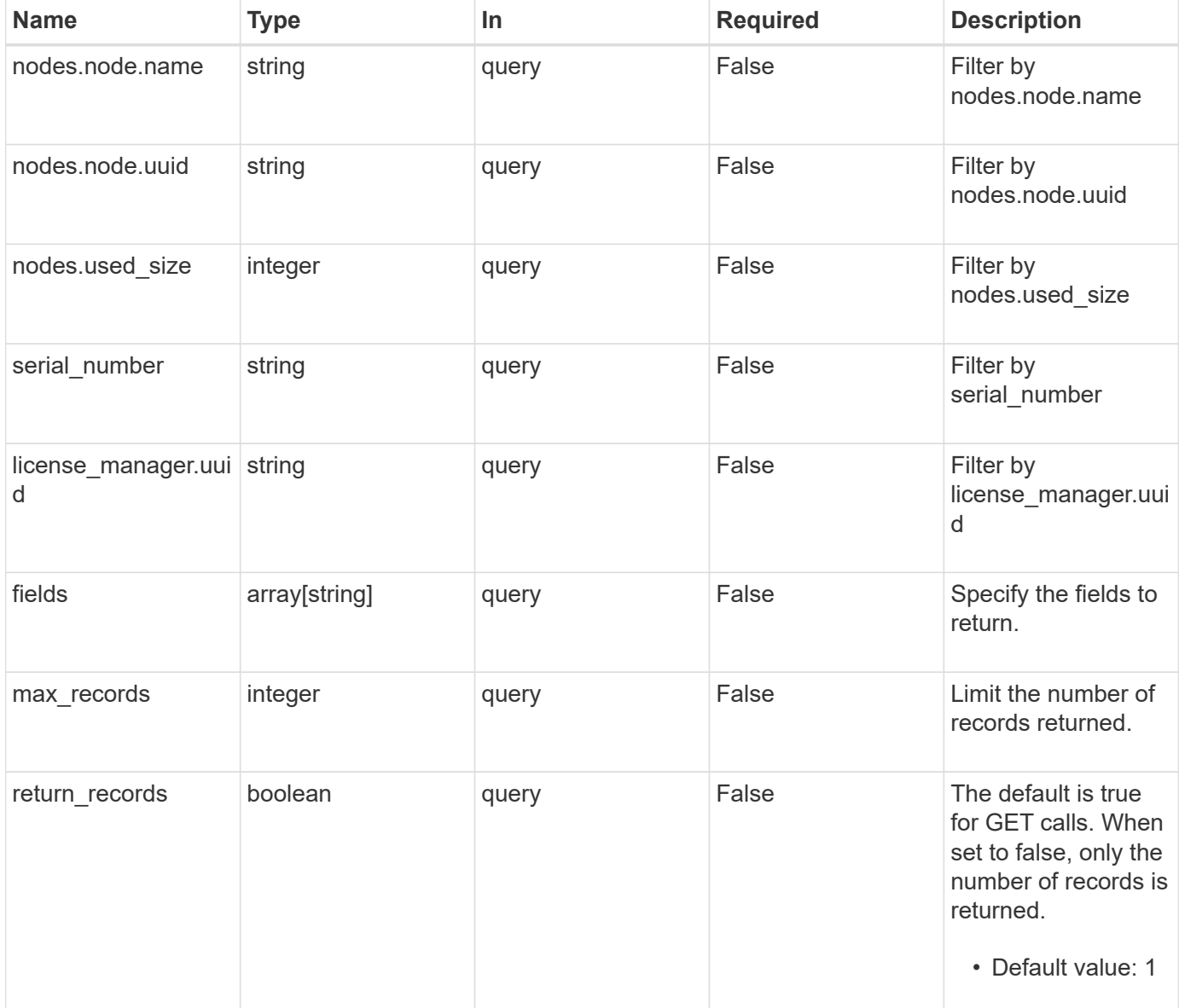

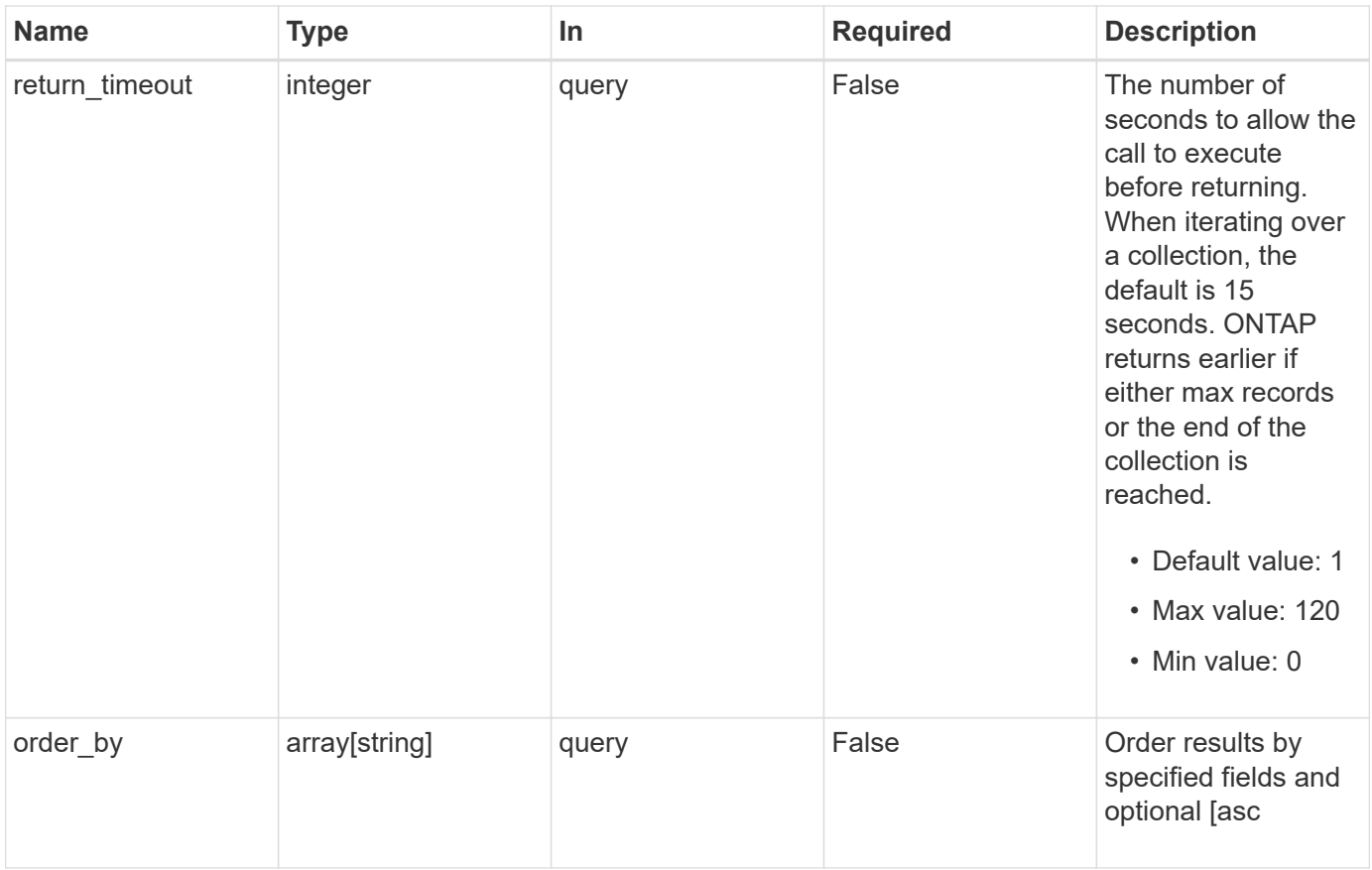

# **Response**

Status: 200, Ok

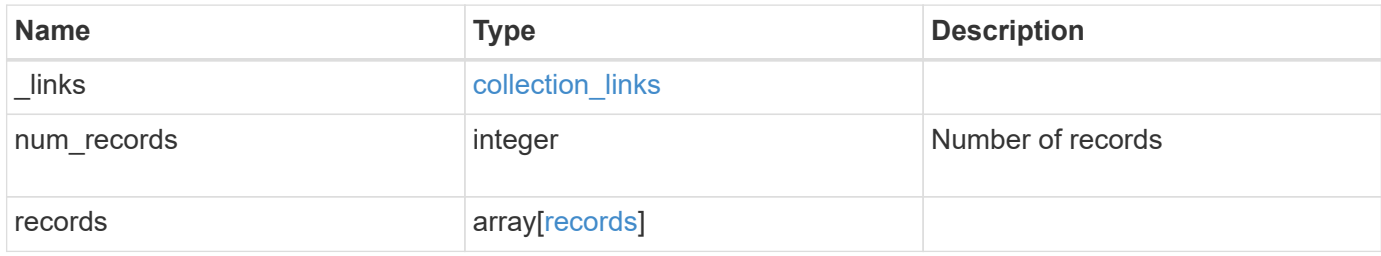

**Example response**

```
{
  " links": {
      "next": {
        "href": "/api/resourcelink"
      },
      "self": {
       "href": "/api/resourcelink"
      }
    },
    "num_records": 1,
    "records": {
      "_links": {
        "self": {
          "href": "/api/resourcelink"
        }
      },
    "license manager": {
        "_links": {
           "self": {
             "href": "/api/resourcelink"
          }
        },
        "uuid": "4ea7a442-86d1-11e0-ae1c-112233445566"
      },
      "nodes": {
        "node": {
           "_links": {
             "self": {
               "href": "/api/resourcelink"
             }
           },
          "name": "node1",
          "uuid": "1cd8a442-86d1-11e0-ae1c-123478563412"
        },
        "used_size": 0
      },
      "serial_number": 390000100
   }
}
```
**Error**

Status: Default, Error

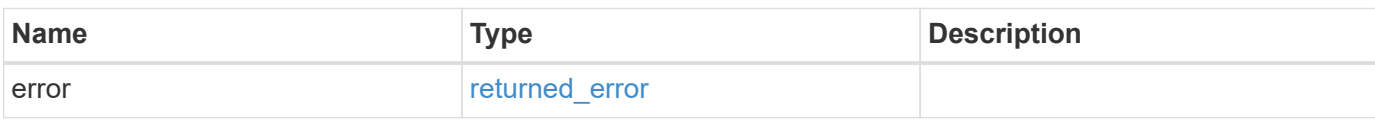

**Example error**

```
{
   "error": {
     "arguments": {
       "code": "string",
       "message": "string"
     },
      "code": "4",
      "message": "entry doesn't exist",
     "target": "uuid"
   }
}
```
## **Definitions**

## **See Definitions**

href

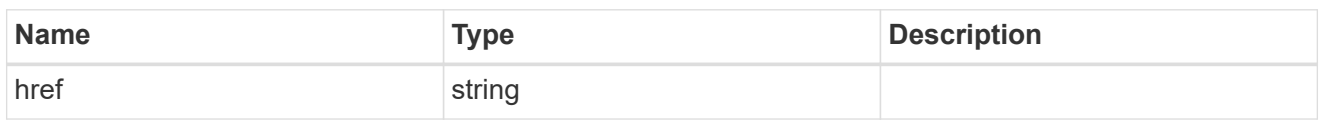

collection\_links

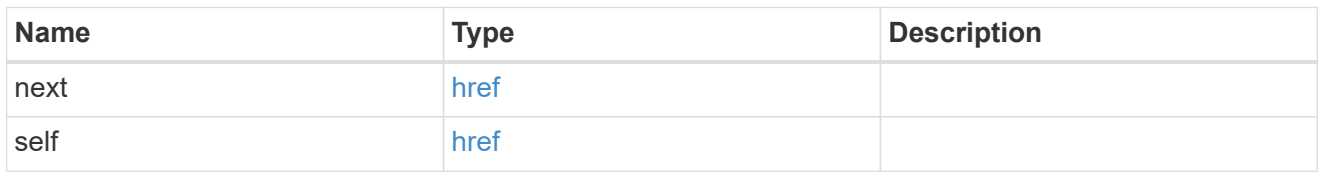

# self\_link

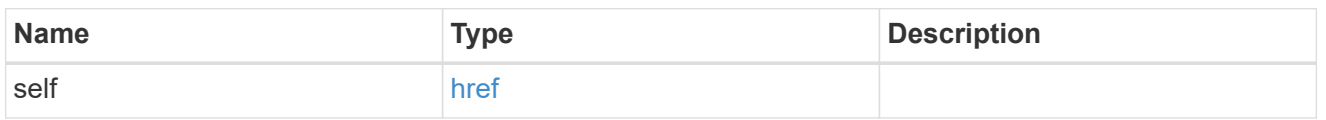

# license\_manager

License manager instance where this capacity pool license in installed.

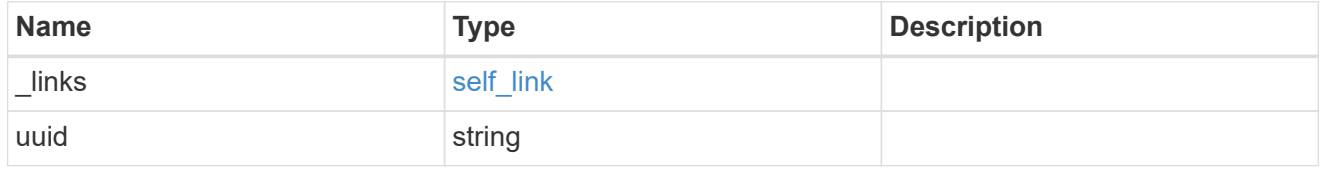

# \_links

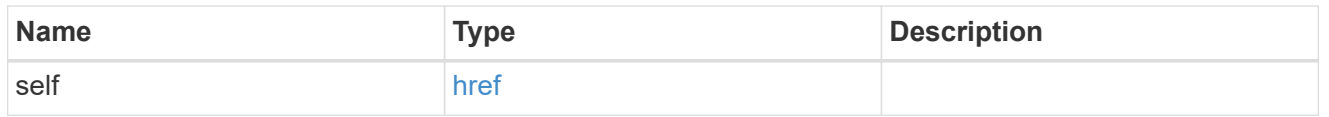

#### node\_reference

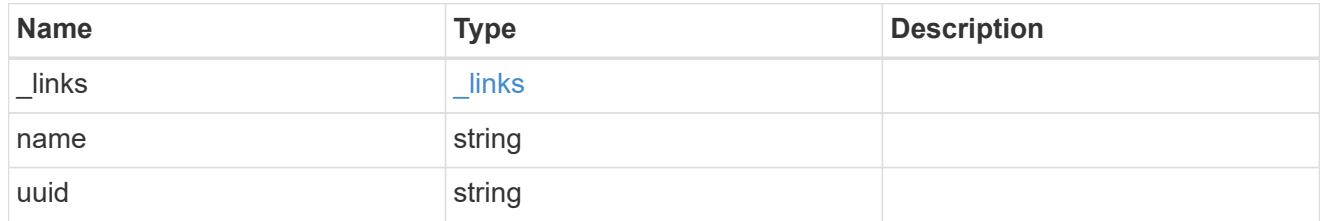

## nodes

Information on a node from the capacity licensing perspective.

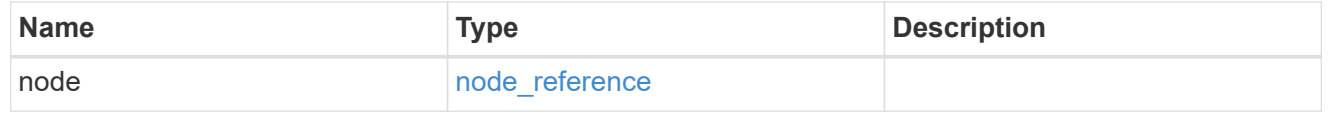

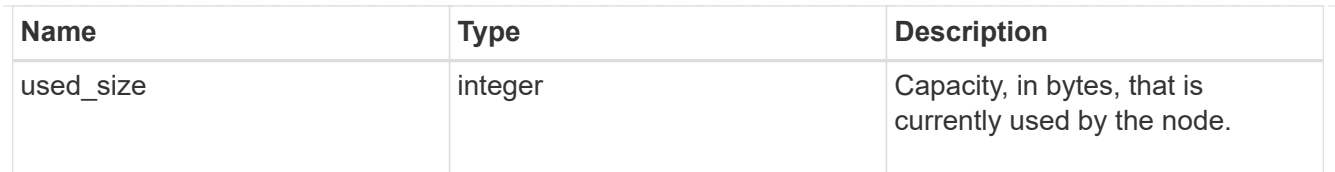

# records

Information on a capacity pool license and how it is associated with the cluster.

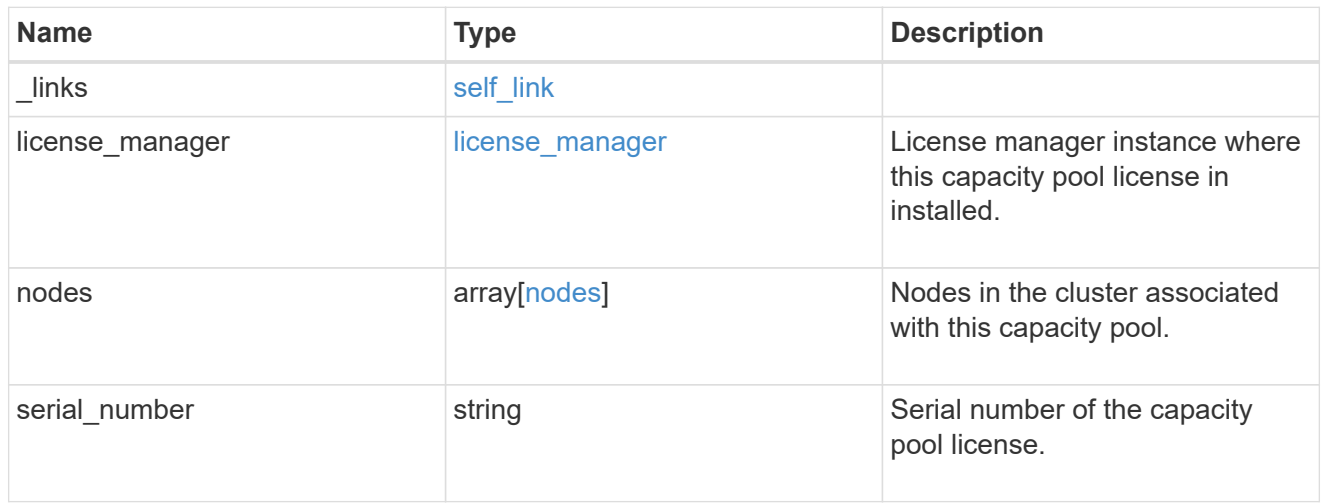

# error\_arguments

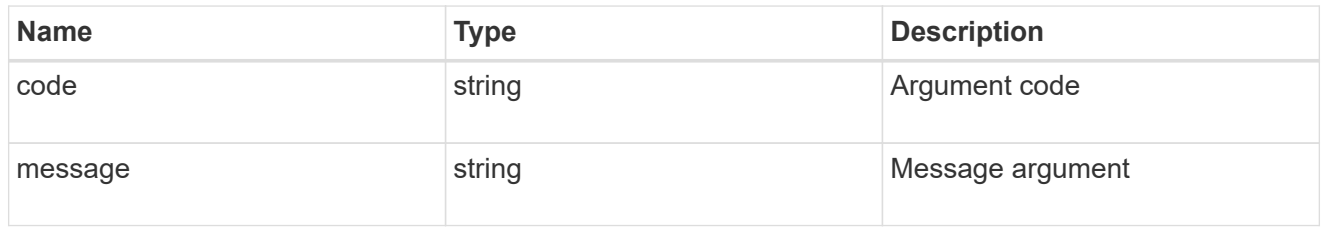

# returned\_error

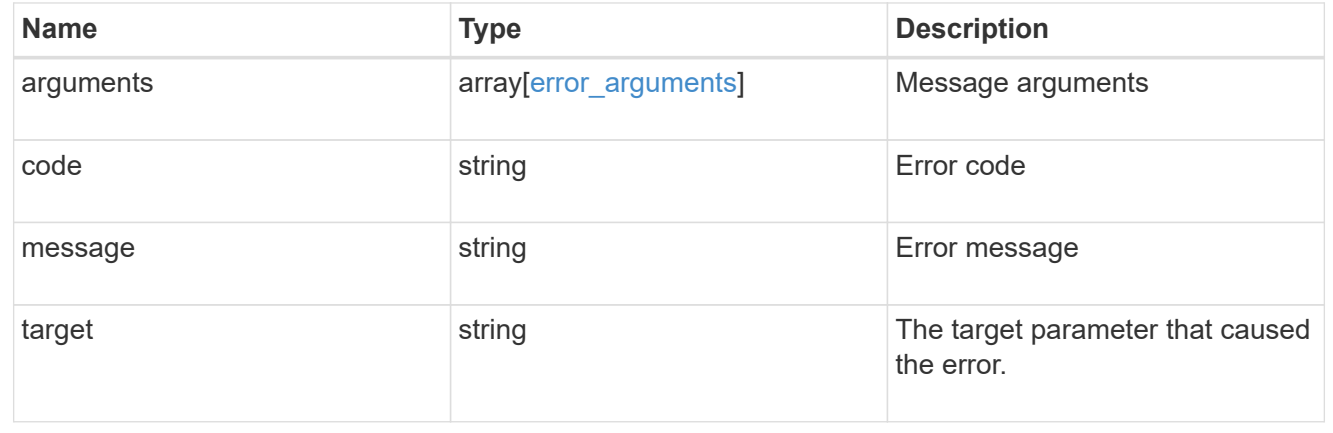

# **Retrieve capacity pool information**

```
GET / cluster/licensing/capacity-pools/{serial_number}
```
## **Introduced In:** 9.8

Retrieves information about the capacity pool.

#### **Learn more**

• [DOC /cluster/licensing/capacity-pools](https://docs.netapp.com/us-en/ontap-restapi-9141/{relative_path}cluster_licensing_capacity-pools_endpoint_overview.html)

# **Related ONTAP commands**

- system license show-status
- system license show

#### **Parameters**

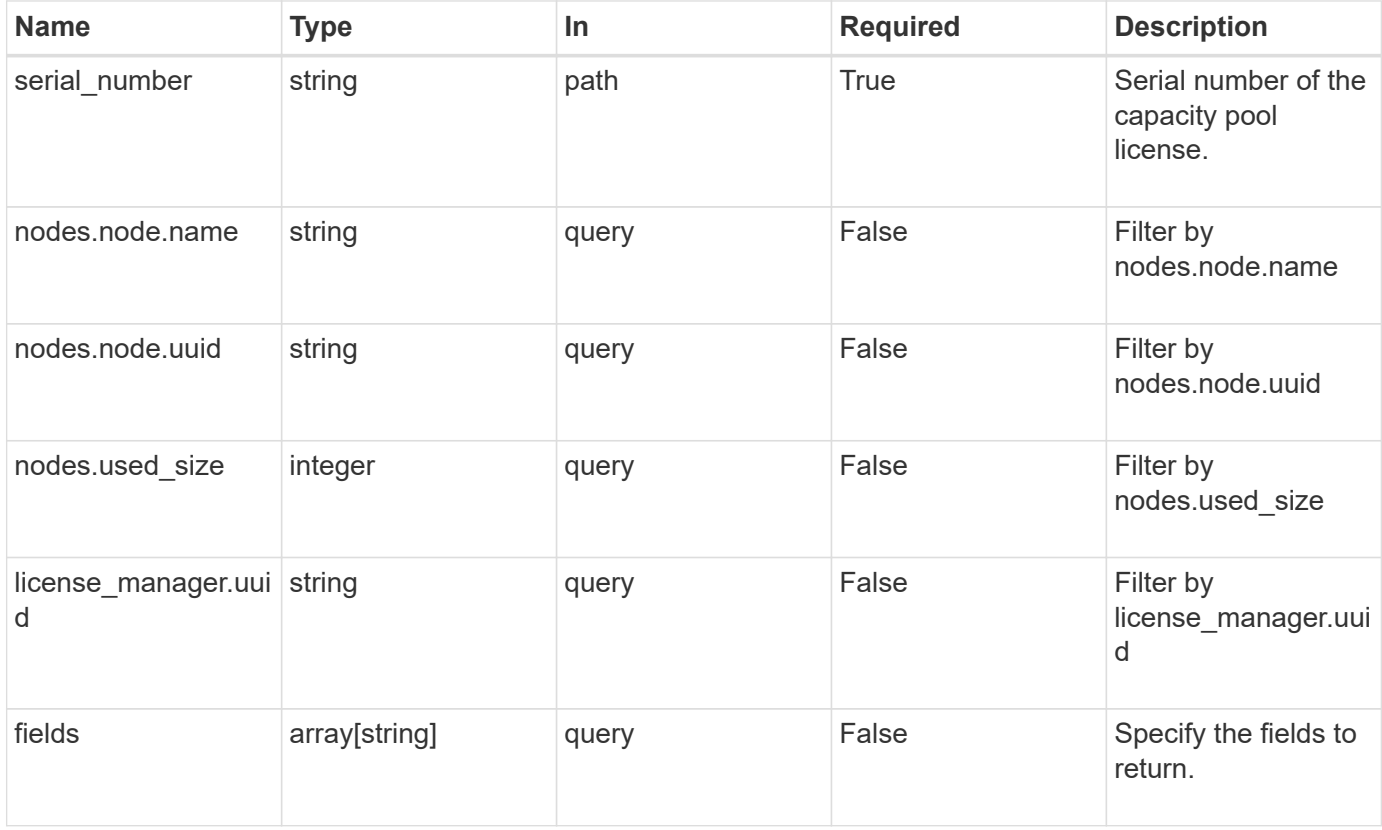

## **Response**

Status: 200, Ok

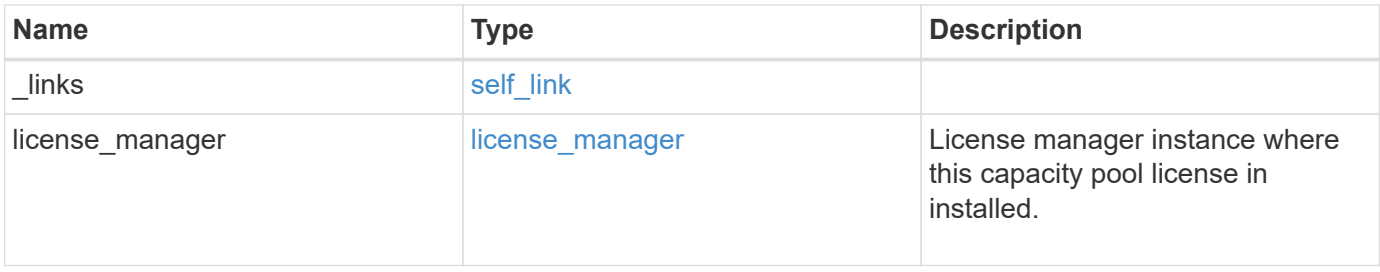

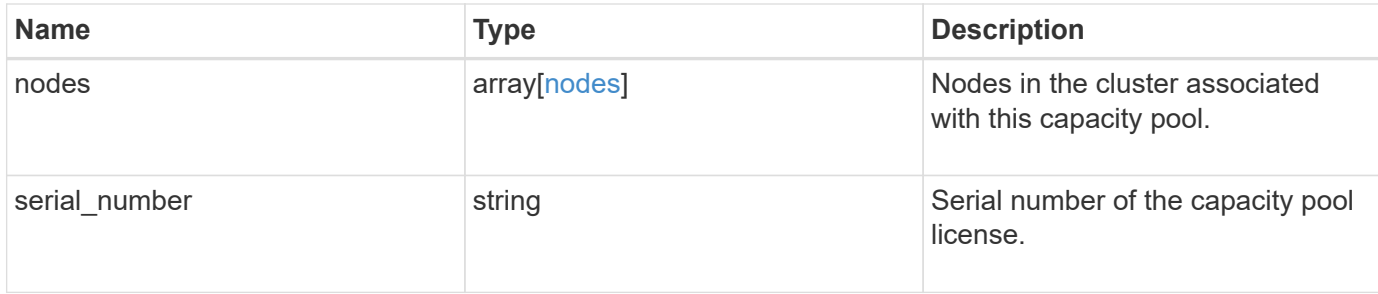

#### **Example response**

```
{
  " links": {
     "self": {
       "href": "/api/resourcelink"
     }
    },
  "license manager": {
      "_links": {
        "self": {
          "href": "/api/resourcelink"
        }
      },
      "uuid": "4ea7a442-86d1-11e0-ae1c-112233445566"
    },
    "nodes": {
      "node": {
        "_links": {
          "self": {
            "href": "/api/resourcelink"
          }
        },
        "name": "node1",
        "uuid": "1cd8a442-86d1-11e0-ae1c-123478563412"
      },
      "used_size": 0
   },
    "serial_number": 390000100
}
```
#### **Error**

Status: Default, Error

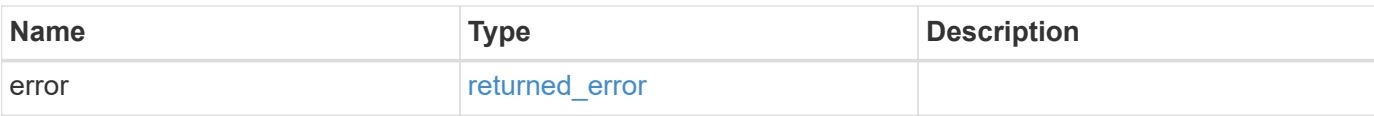

# **Example error**

```
{
   "error": {
     "arguments": {
       "code": "string",
       "message": "string"
      },
      "code": "4",
     "message": "entry doesn't exist",
     "target": "uuid"
   }
}
```
#### **Definitions**

#### **See Definitions**

href

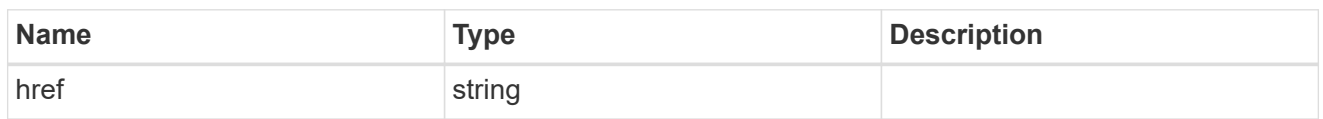

self\_link

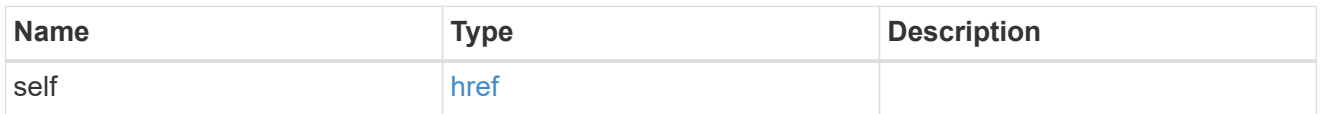

# license\_manager

License manager instance where this capacity pool license in installed.

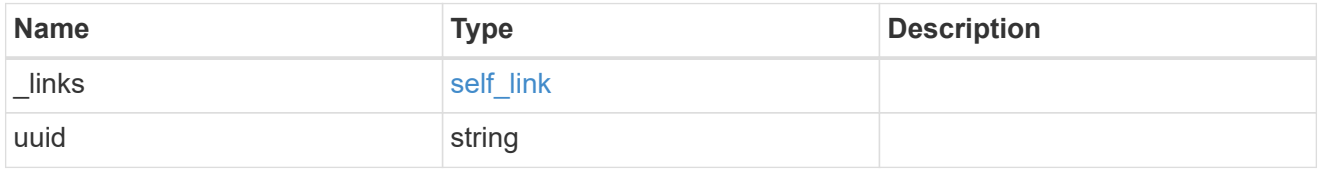

\_links

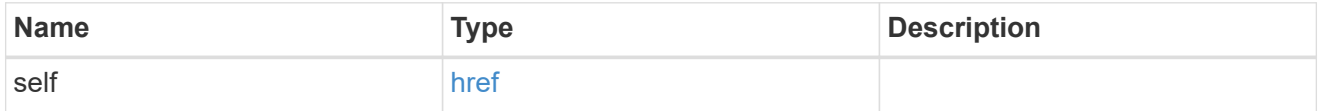

# node\_reference

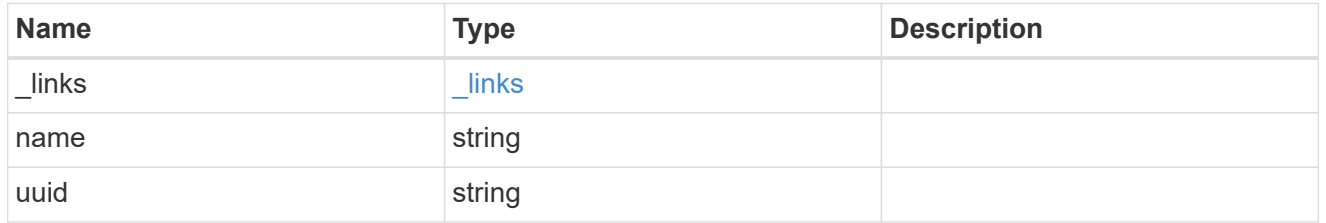

nodes

Information on a node from the capacity licensing perspective.

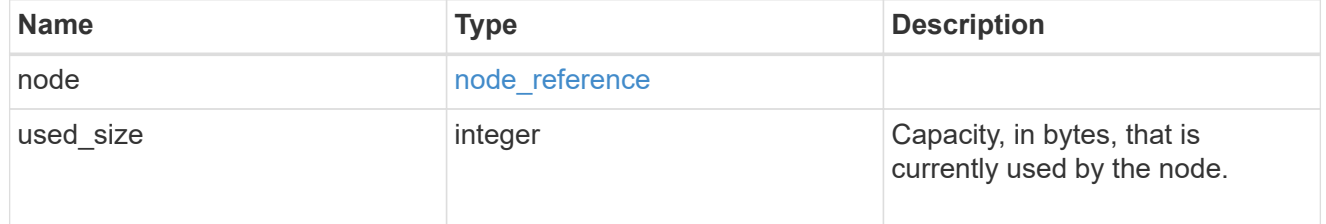

error\_arguments

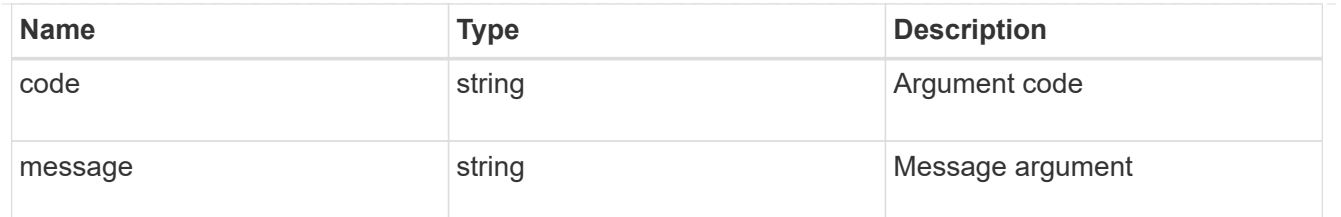

returned\_error

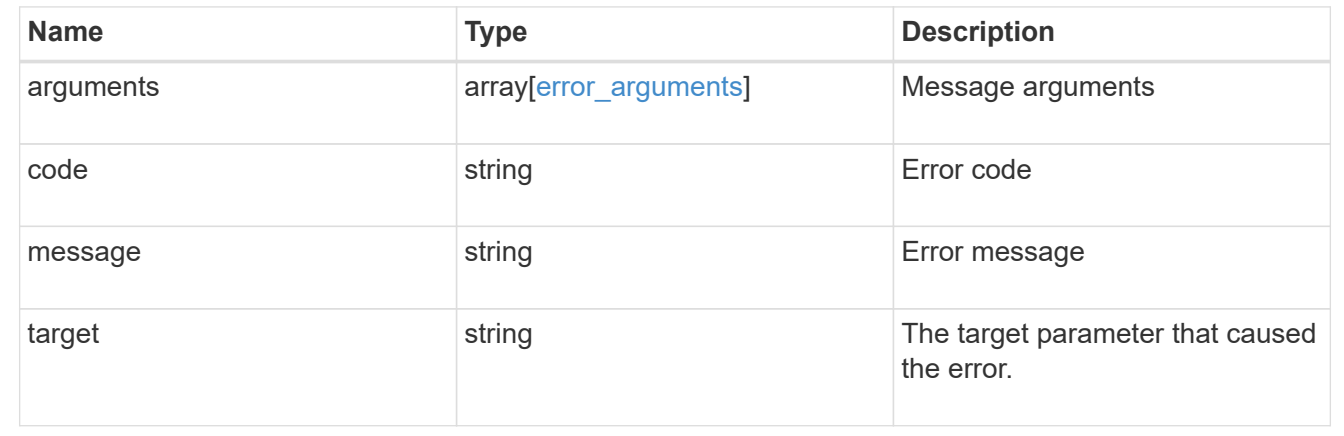

# **Manage cluster license managers**

# **Cluster licensing license-managers endpoint overview**

#### **Overview**

This API is used to manage information about the license manager instance associated with the cluster.

When an ONTAP cluster is initially created to use the capacity pools licensing model, information about the license manager instance that the cluster should use is pre-configured. Generally, this configuration does not need to be updated unless the license manager instance changes its IP address.

The license manager is currently bundled with the ONTAP Select Deploy utility and runs on the same VM as ONTAP Select Deploy. Use this API to update the license manager IP address when the Deploy VM changes its IP address.

#### **Examples**

**Retrieving information about the license manager instance associated with the cluster**

```
# API
curl -X GET "https://<mgmt-ip>/api/cluster/licensing/license-managers"
# Response
200 OK
# JSON Body
{
"records": [
    {
      "uuid":"4ea7a442-86d1-11e0-ae1c-112233445566",
      "uri": {
        "host":"10.1.1.1",
      },
      "default":true
    }
\frac{1}{\sqrt{2}}"num_records": 1,
"_links": {
    "self": {
      "href": "/cluster/licensing/license-managers"
    }
}
}
```
**Updating an existing license manager instance**

```
# API
curl -X PATCH "https://<mgmt-ip>/api/cluster/licensing/license-
managers/4ea7a442-86d1-11e0-ae1c-112233445566"
# JSON Body
{
"uri": {
    "host":"10.1.1.3"
}
}
# Response
202 Accepted
```
# **Retrieve license managers**

GET /cluster/licensing/license-managers

## **Introduced In:** 9.8

Retrieves a collection of license managers.

# **Learn more**

• [DOC /cluster/licensing/license-managers](https://docs.netapp.com/us-en/ontap-restapi-9141/{relative_path}cluster_licensing_license-managers_endpoint_overview.html)

# **Related ONTAP commands**

• system license license-manager show

#### **Parameters**

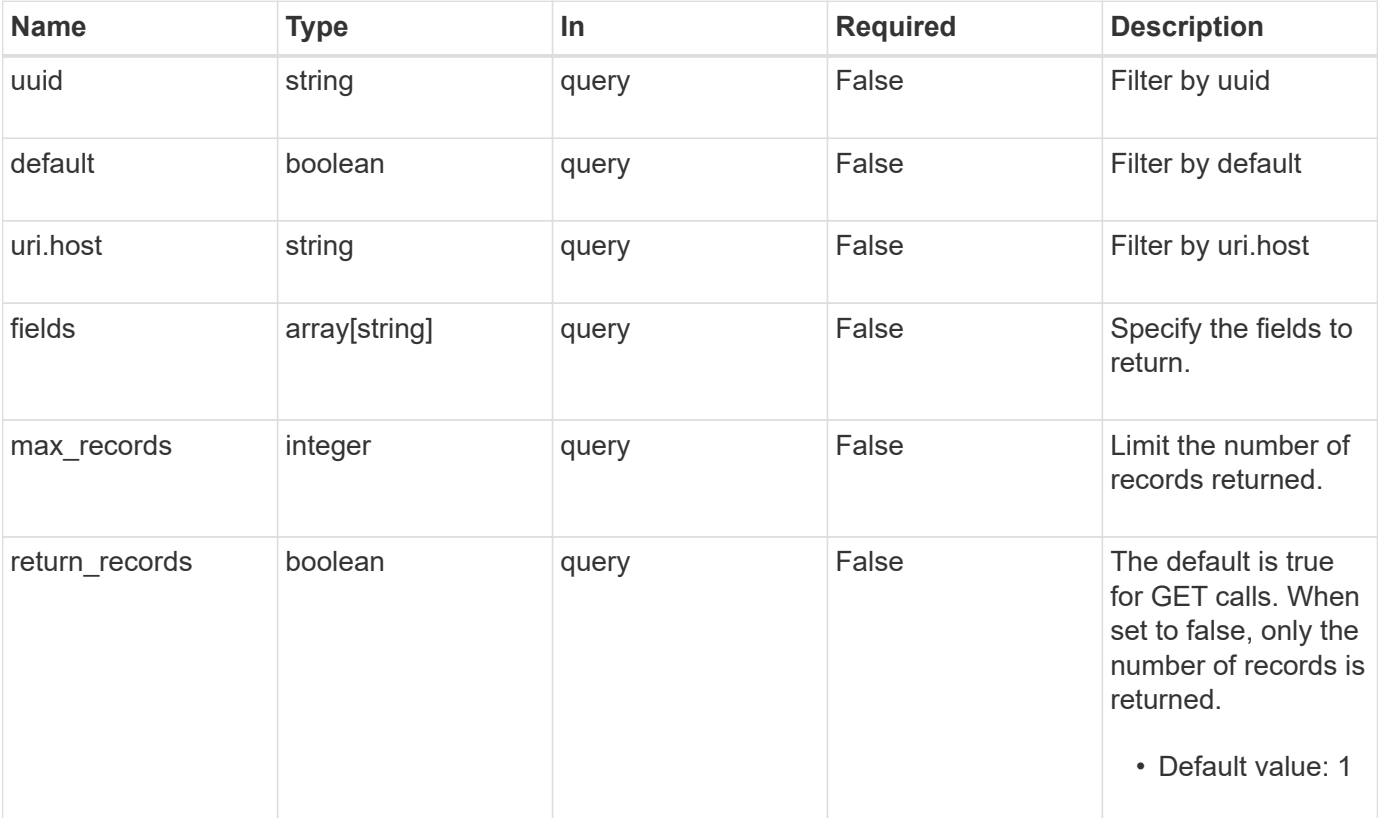

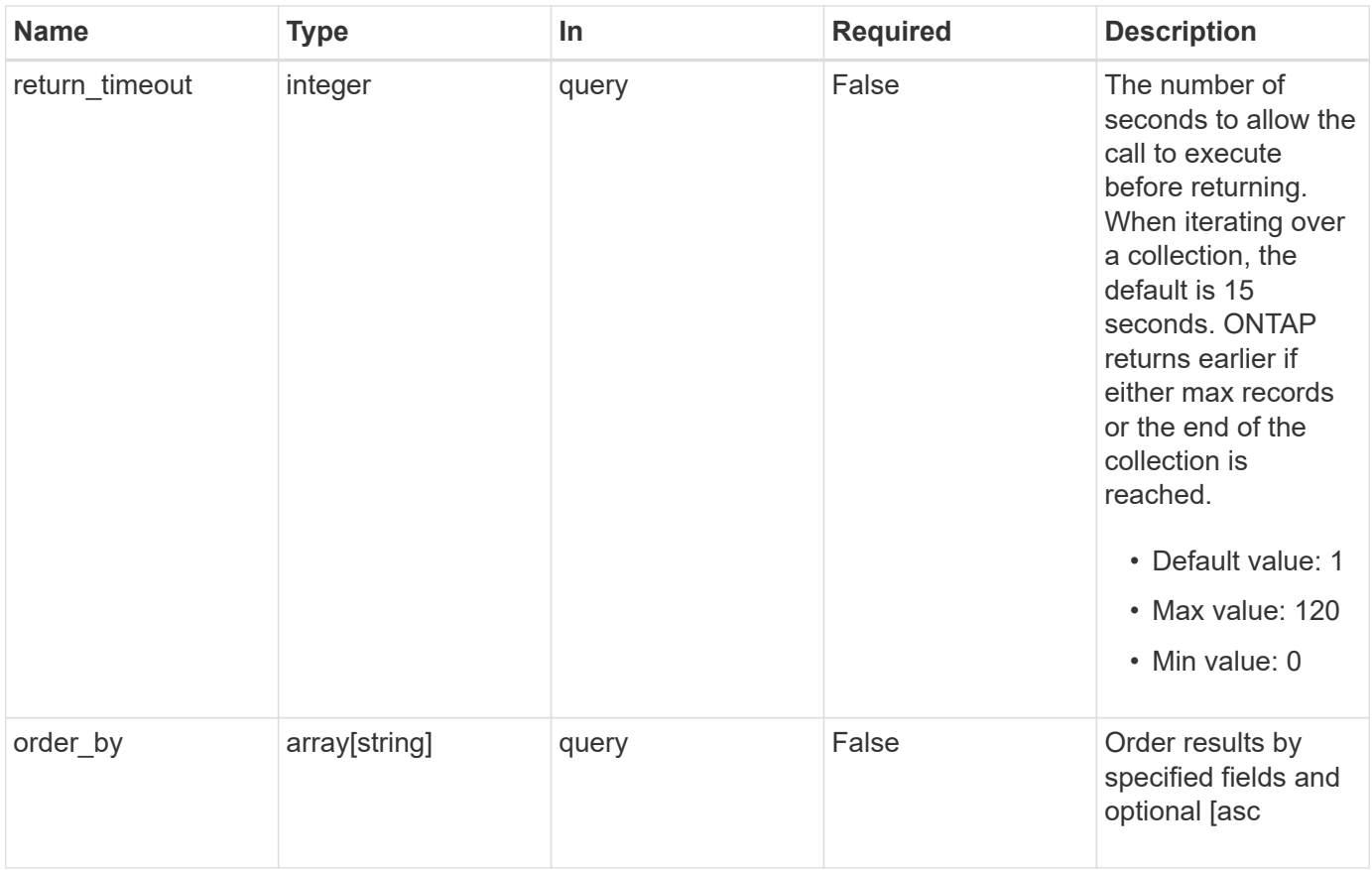

## **Response**

Status: 200, Ok

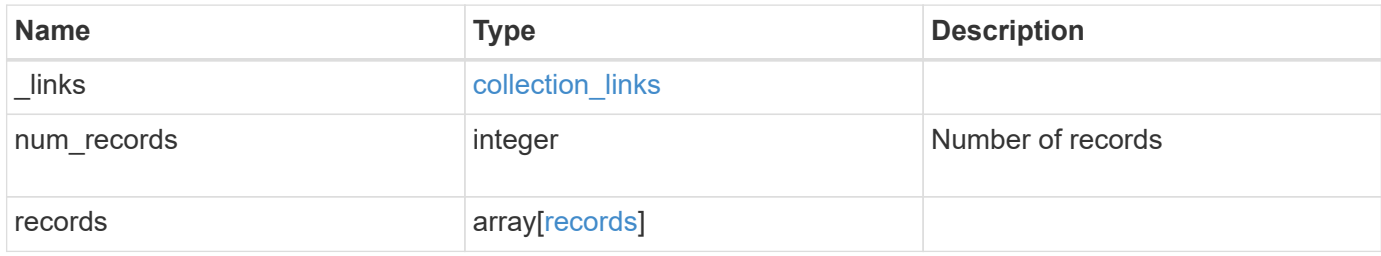

**Example response**

```
{
   "_links": {
      "next": {
       "href": "/api/resourcelink"
      },
      "self": {
       "href": "/api/resourcelink"
      }
    },
    "num_records": 1,
    "records": {
    " links": {
       "self": {
         "href": "/api/resourcelink"
       }
      },
      "uri": {
      "host": "10.1.1.1"
      },
      "uuid": "4ea7a442-86d1-11e0-ae1c-112233445566"
   }
}
```
# **Error**

Status: Default, Error

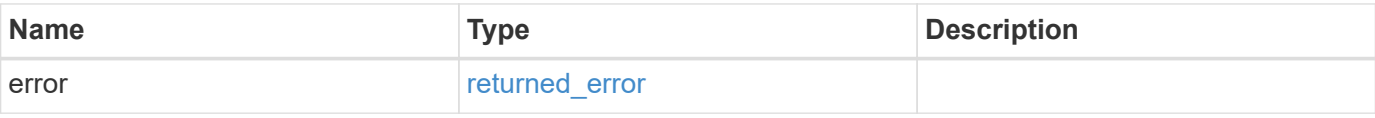

### **Example error**

```
{
   "error": {
     "arguments": {
       "code": "string",
      "message": "string"
     },
     "code": "4",
     "message": "entry doesn't exist",
     "target": "uuid"
   }
}
```
# **Definitions**

# **See Definitions**

href

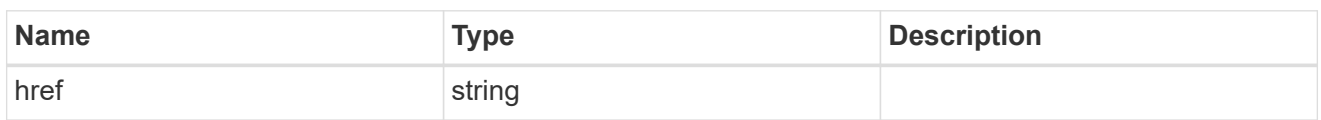

collection\_links

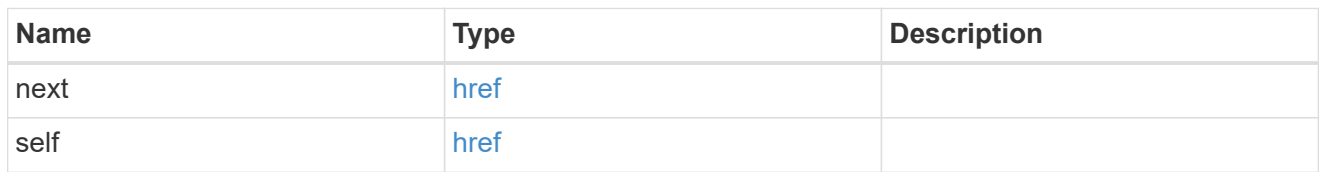

# self\_link

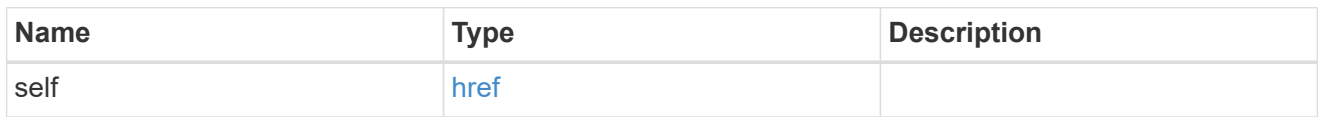

uri

## License manager URI.

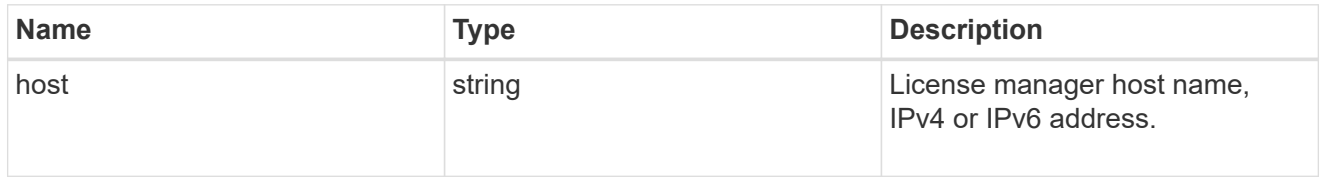

# records

Information on a license manager instance associated with the cluster.

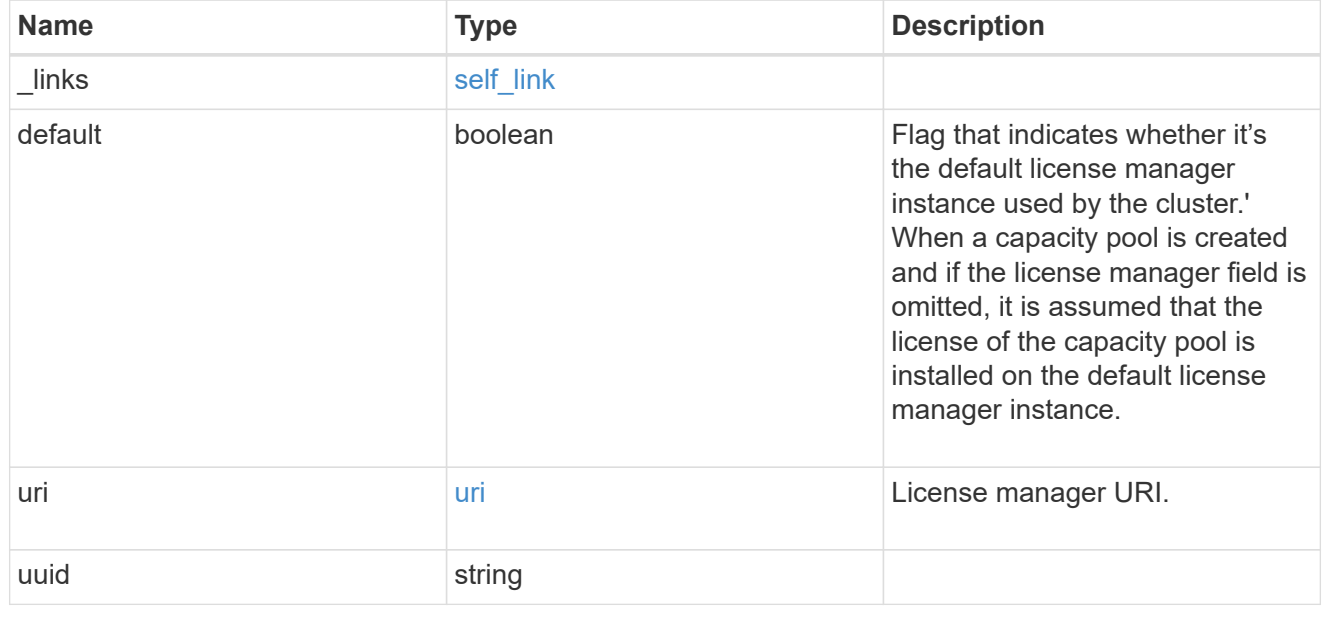

error\_arguments

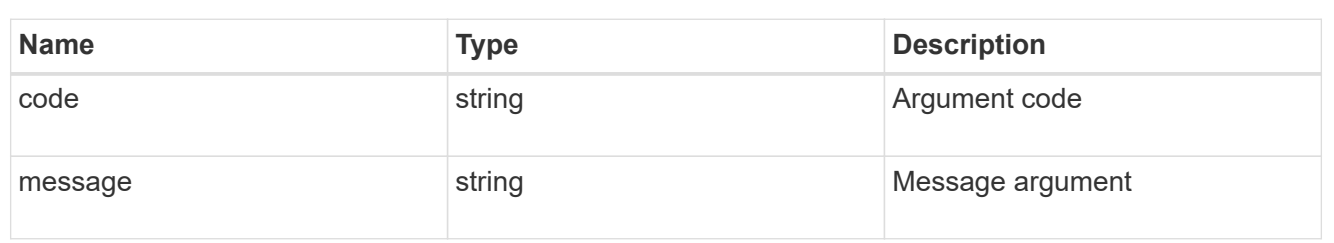

returned\_error

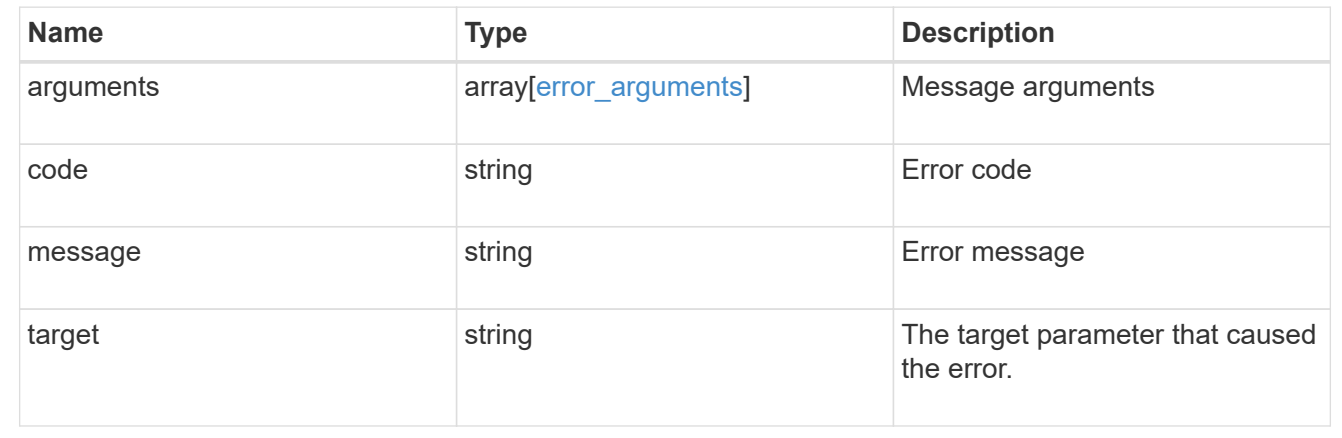

# **Retrieve the license manager information**

GET /cluster/licensing/license-managers/{uuid}

#### **Introduced In:** 9.8

Retrieves information about the license manager.

### **Learn more**

• [DOC /cluster/licensing/license-managers](https://docs.netapp.com/us-en/ontap-restapi-9141/{relative_path}cluster_licensing_license-managers_endpoint_overview.html)

#### **Related ONTAP commands**

• system license license-manager show

#### **Parameters**

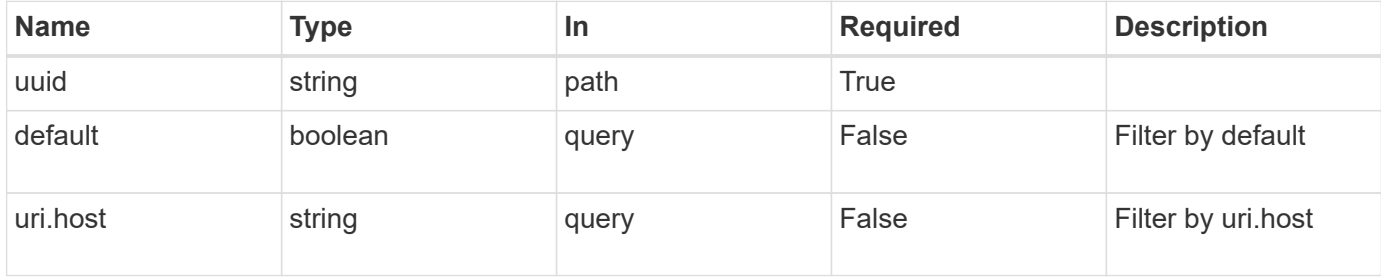

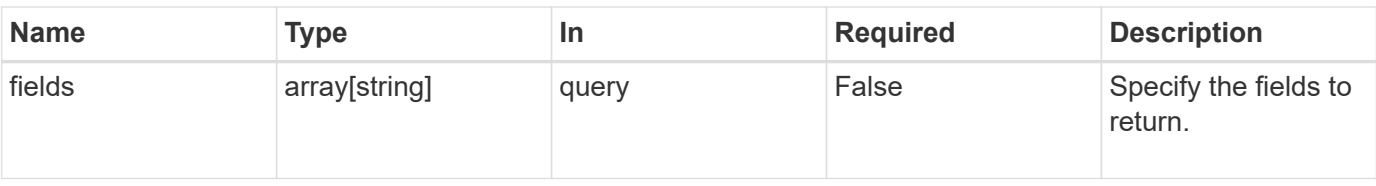

#### **Response**

Status: 200, Ok

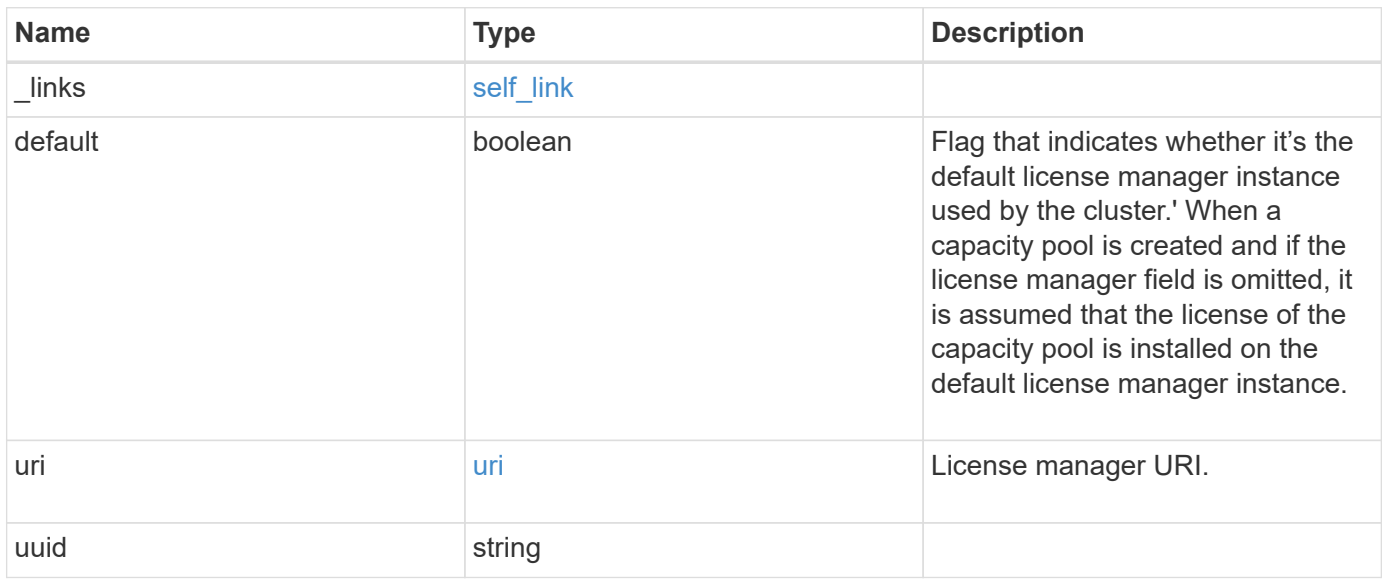

#### **Example response**

```
{
    "_links": {
     "self": {
       "href": "/api/resourcelink"
     }
   },
    "uri": {
     "host": "10.1.1.1"
   },
    "uuid": "4ea7a442-86d1-11e0-ae1c-112233445566"
}
```
#### **Error**

Status: Default, Error

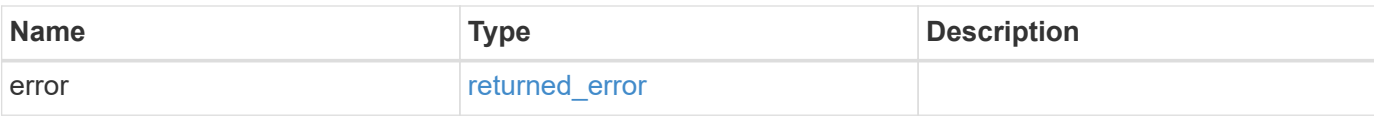

## **Example error**

```
{
   "error": {
     "arguments": {
       "code": "string",
       "message": "string"
      },
      "code": "4",
     "message": "entry doesn't exist",
     "target": "uuid"
   }
}
```
#### **Definitions**

#### **See Definitions**

href

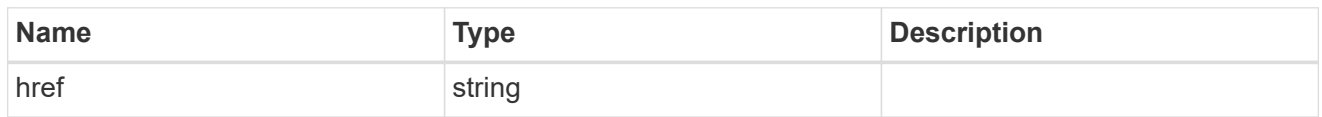

self\_link

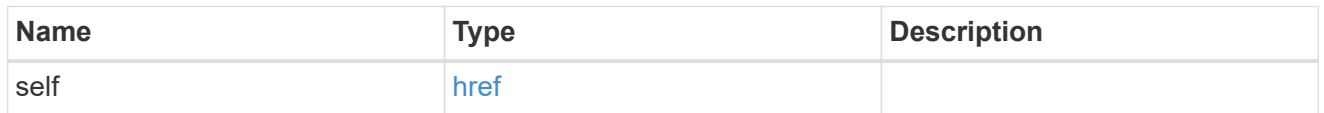

uri

# License manager URI.

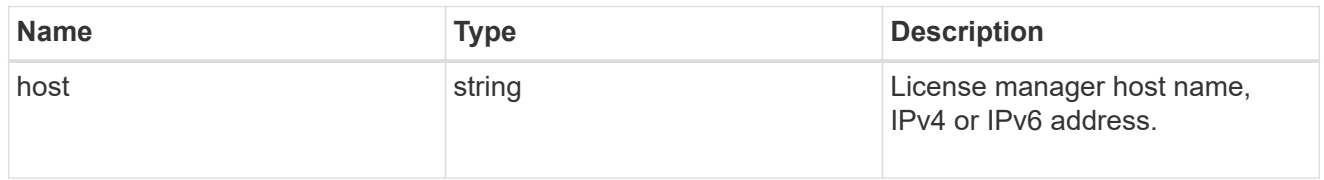

# error\_arguments

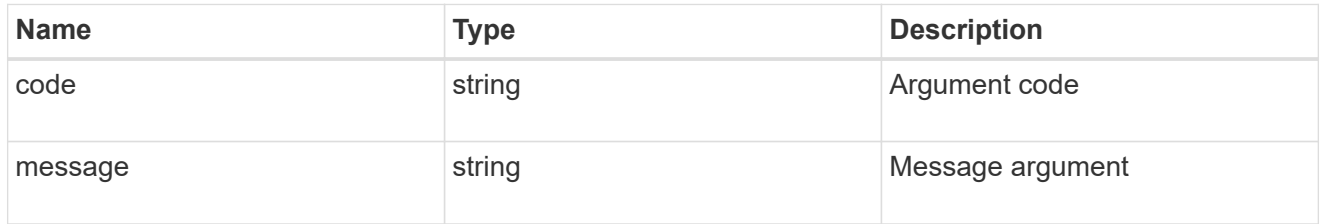

#### returned\_error

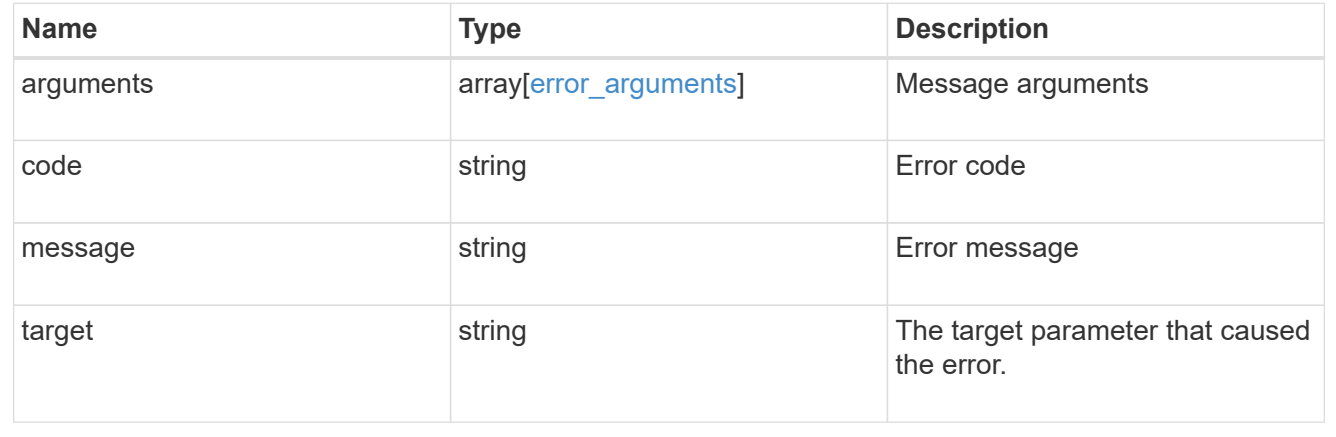

# **Update the license manager configuration**

PATCH /cluster/licensing/license-managers/{uuid}

# **Introduced In:** 9.8

Updates the license manager configuration.

## **Learn more**

• [DOC /cluster/licensing/license-managers](https://docs.netapp.com/us-en/ontap-restapi-9141/{relative_path}cluster_licensing_license-managers_endpoint_overview.html)

## **Related ONTAP commands**

• system license license-manager modify

### **Parameters**

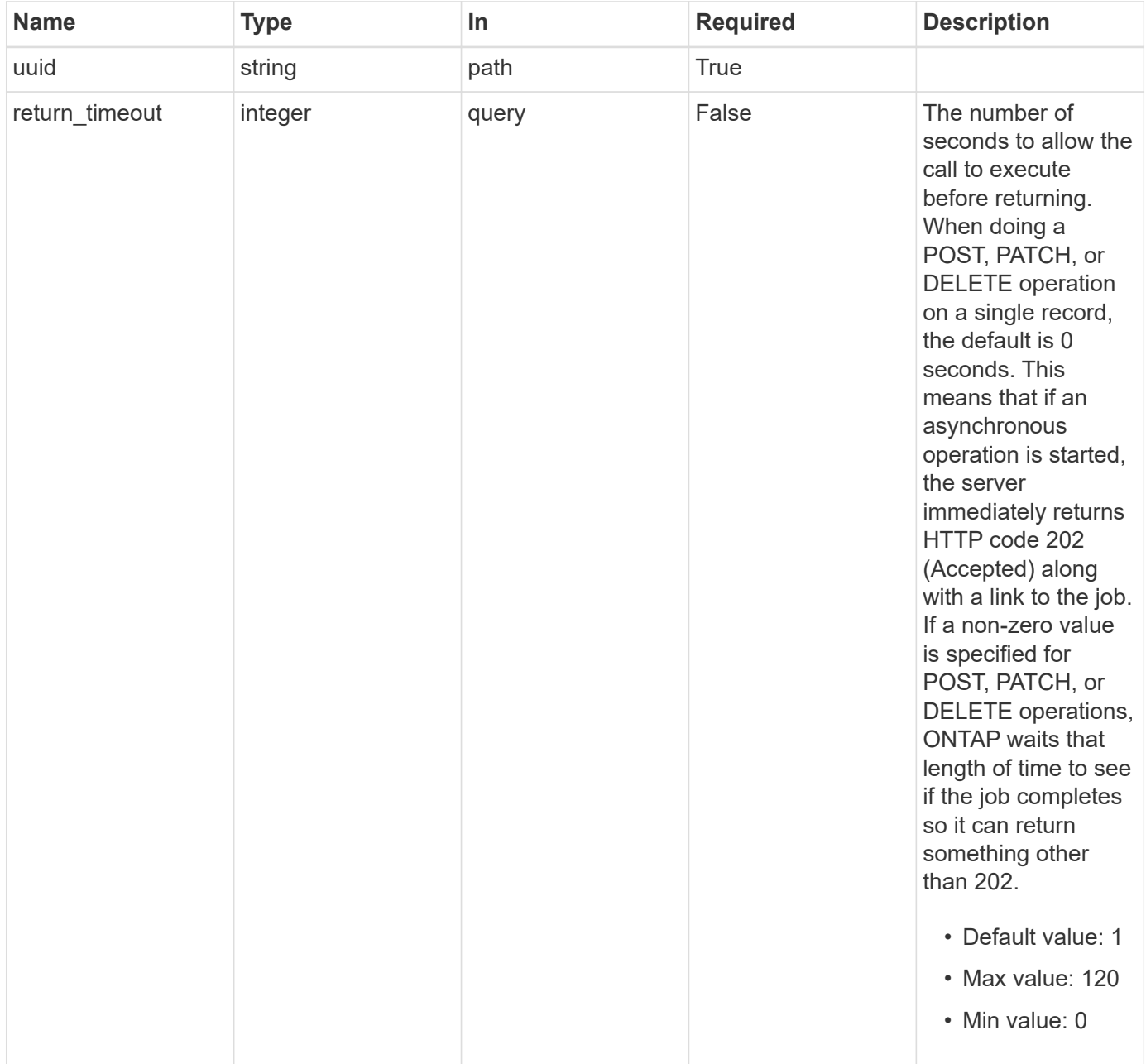

# **Request Body**

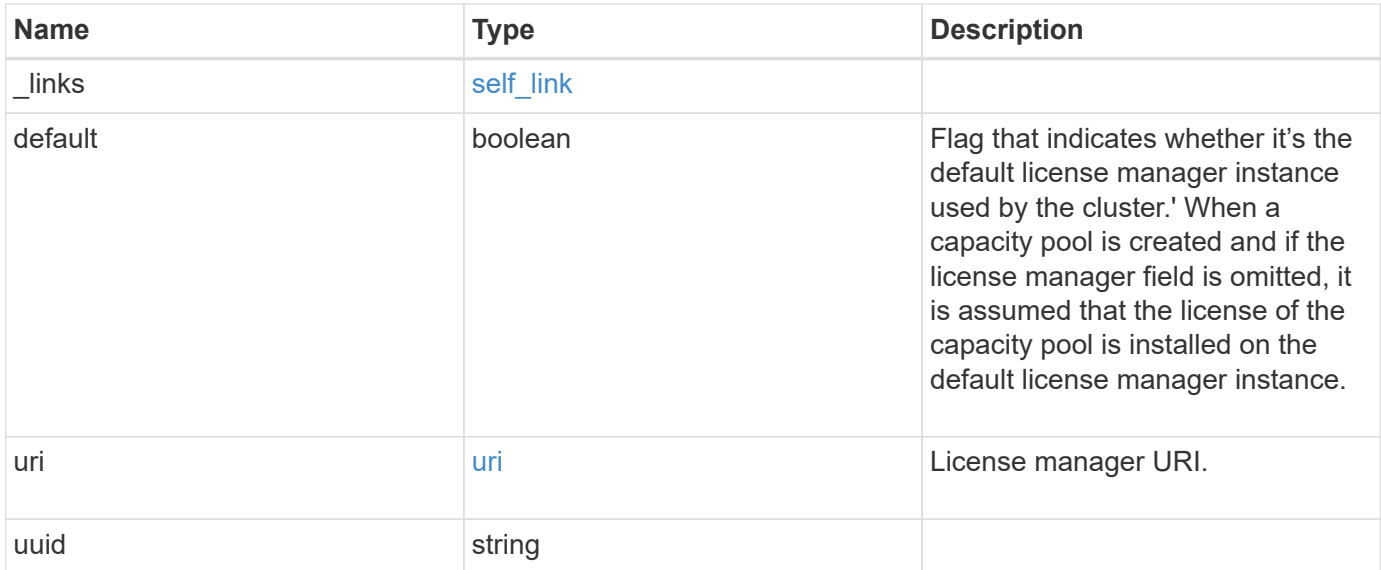

# **Example request**

```
{
   "_links": {
     "self": {
       "href": "/api/resourcelink"
     }
    },
   "uri": {
     "host": "10.1.1.1"
   },
   "uuid": "4ea7a442-86d1-11e0-ae1c-112233445566"
}
```
# **Response**

```
Status: 200, Ok
```
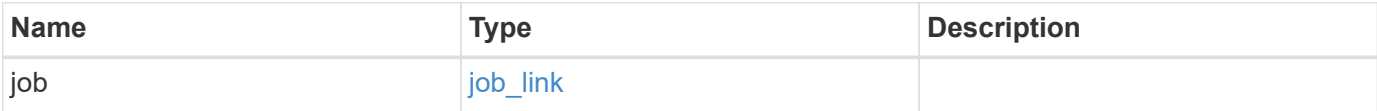

#### **Example response**

```
{
    "job": {
      "_links": {
        "self": {
           "href": "/api/resourcelink"
        }
      },
      "uuid": "string"
    }
}
```
#### **Response**

Status: 202, Accepted

#### **Error**

Status: Default

### ONTAP Error Response Codes

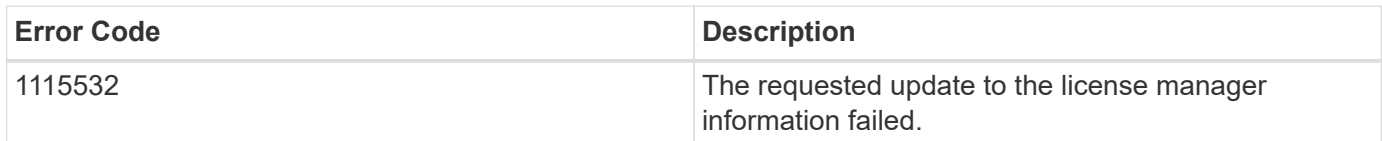

Also see the table of common errors in the [Response body](https://docs.netapp.com/us-en/ontap-restapi-9141/{relative_path}getting_started_with_the_ontap_rest_api.html#Response_body) overview section of this documentation.

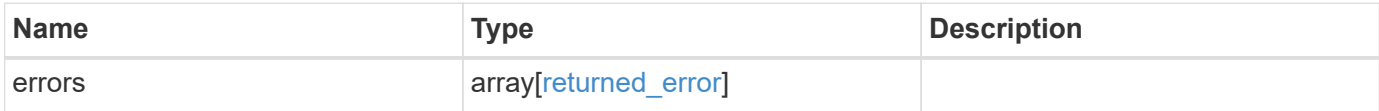

### **Example error**

```
{
   "errors": {
     "arguments": {
       "code": "string",
      "message": "string"
     },
     "code": "4",
     "message": "entry doesn't exist",
     "target": "uuid"
   }
}
```
# **Definitions**

#### **See Definitions**

href

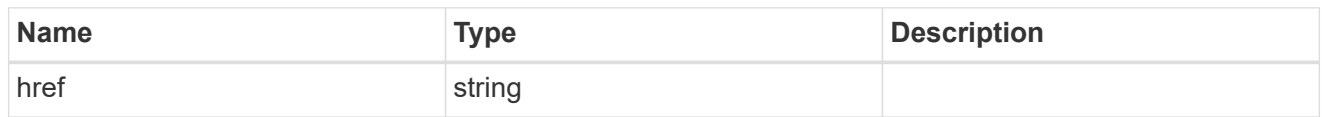

self\_link

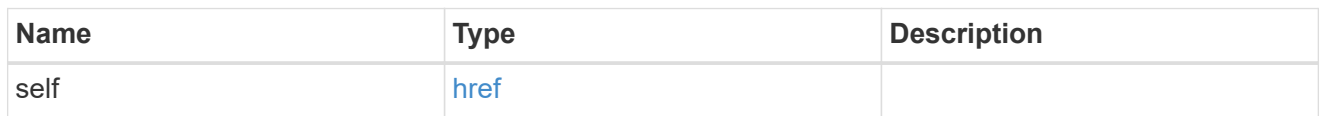

uri

# License manager URI.

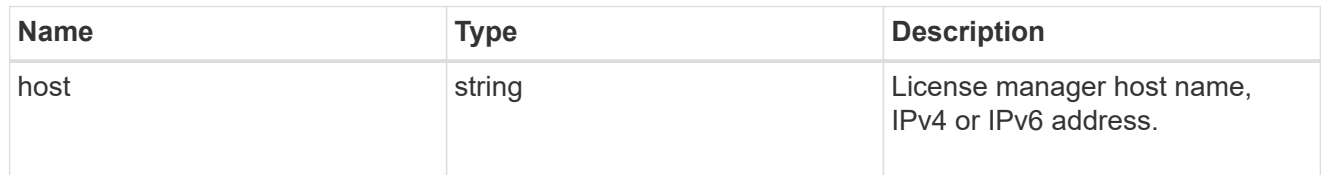

### license\_manager

Information on a license manager instance associated with the cluster.

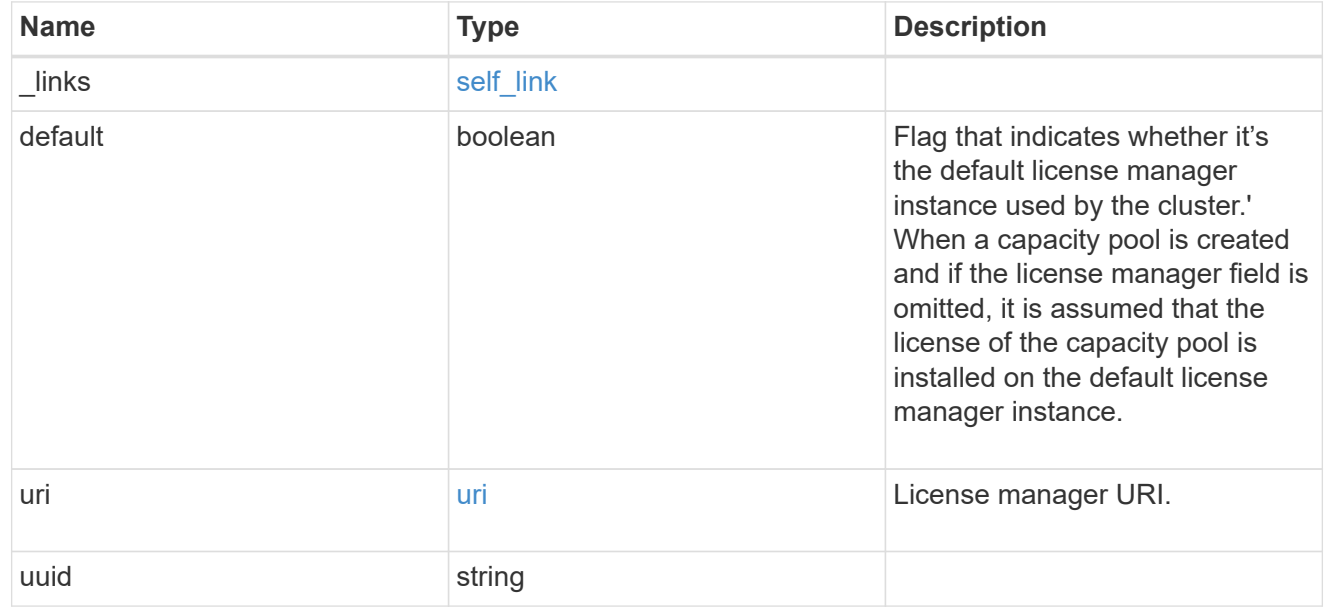

 $_{\perp}$ links

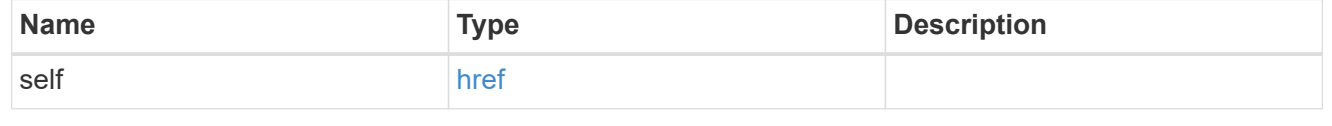

job\_link

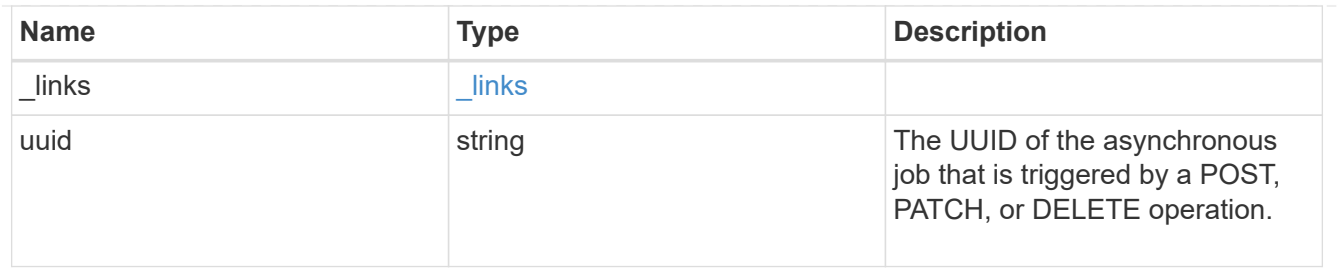

error\_arguments

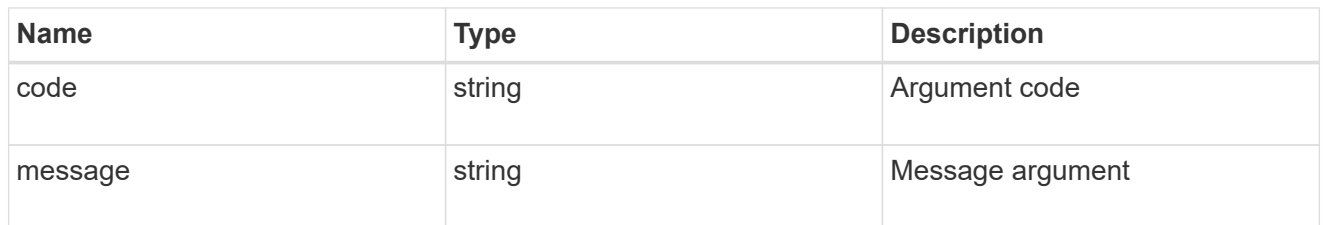

#### returned\_error

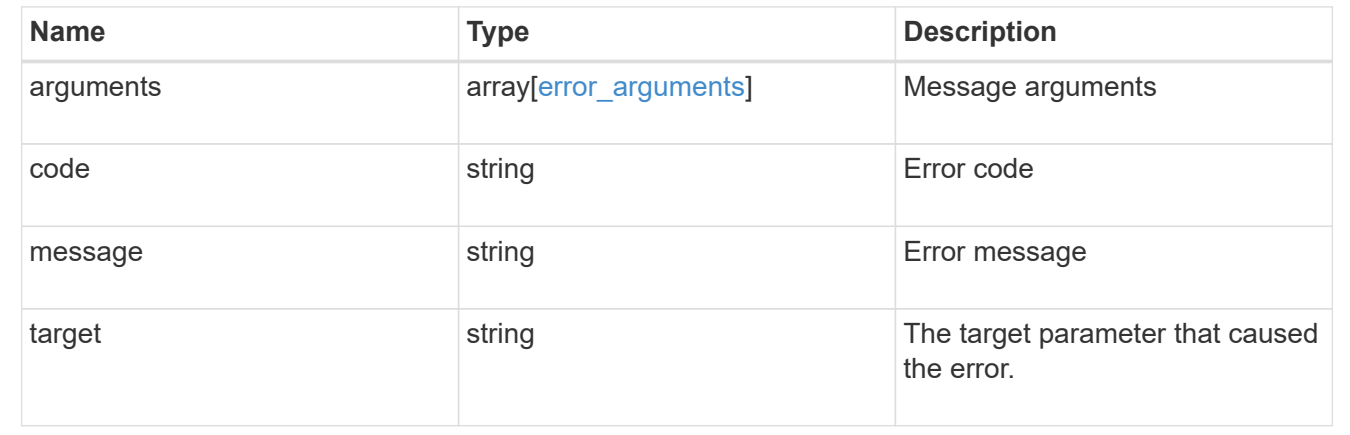

# **Manage cluster licensing**

# **Cluster licensing licenses endpoint overview**

#### **Overview**

Licensing allows you to tailor a system to meet an organization's specific needs. You can enable new features by purchasing a license from a NetApp sales associate. After installation of the license, the new feature is available immediately.

This interface manages licenses according to their supported feature. By default, the interface displays packages with installed licenses, but you can also return unlicensed packages.

Each feature has a compliance state that is indicated at the package level. Individual licenses also contain a compliance state indicated in the "licenses" array. The state of the package is determined by analyzing the underlying licenses according to the following criteria:

- Licensing terms
- Cluster state

#### **Licensing terms**

The licensing terms define the conditions under which a package is considered "compliant". Individual licenses are evaluated based on the following:

- Scope
- Time period
- Usage

#### **Scope**

A package can be licensed under the following scopes:

- Site Permits the feature to be used by any node in any cluster.
- Cluster Permits the feature to be used by any node in a single specific cluster.
- Node Permits the authorized node to use the feature. Within a cluster, if you don't supply every node with a valid license, the package state indicates "noncompliant". You must purchase a license for each node in a cluster for the package to be considered "compliant".

#### **Time period**

Some package licenses are only valid for a limited period of time. After a license has expired, the package state changes to "noncompliant". You need to purchase a new license for the package to return to a "compliant" state.

#### **Usage**

Some package licenses have additional terms that need to be maintained to keep a license in compliance. These conditions are defined by the individual license. For example, a license might define the maximum amount of storage that a node can allocate for the license to be "compliant".

#### **Cluster state**

A cluster's state consists of the following:

- Node online status
- Node cluster membership

Some features require that a node be online to display a valid compliance state. If a node cannot be reached or is not known to the cluster, the individual license might indicate an "unknown" state.

#### **Licensing keys**

A license is issued in one of the following three formats:

- 28-character key
- NetApp License File Version 1 (NLFv1)
- NetApp License File Version 2 (NLFv2)

#### **Overview of NLFv1 and NLFv2 License Formats**

NLFv1 and NLFv2 licenses are both JSON based files that allow features to be enabled.

The difference between the two formats is that a NLFv2 license allows multiple features to be enabled with a single file. A NLFv1 license is capable of enabling a single feature.

These licenses are identified, in the various methods, as follows:

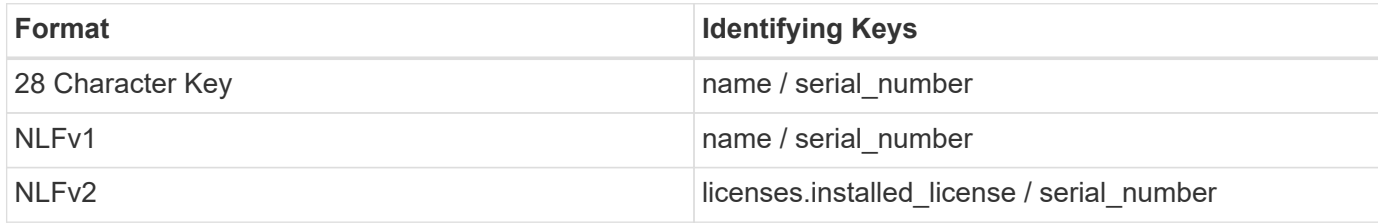

The following is an example of a 28-character key:

AMEPOSOIKLKGEEEEDGNDEKSJDEEE

The following is an example of an NLFv1 key:

```
{
"statusResp": {
"version": "1",
"serialNumber": "123456789",
"message": "Success",
"licenses": {
    "capacity": "1",
    "type": "capacity",
   "licenseProtocol": "FABRICPOOL-TB",
   "package": "FabricPool",
    "licenseScope": "cluster"
},
"snStatus": "Active",
"product": "fabricpool",
"statusCode": "S007"
},
"Signature": "signatureABC"
}
```
The following is an example of an NLFv2 key:

```
{
"statusResp": {
"version": "2",
"serialNumber": "123456789",
"message": "Success",
"product": "Sample NLFv2 License",
"licenses": {
    "capacity": "1",
    "type": "capacity",
    "HostID": "5554444",
    "package": [ "NFS", "CIFS" ],
    "licenseScope": "node"
},
"snStatus": "Active",
"statusCode": "S007"
},
"Signature": "signatureABC"
}
```
You can use this API to submit any format to enable features.

#### **Examples**

#### **Retrieving a collection of licenses organized by package**

This example retrieves a collection that contains one entry for each package (filtered to only the 'fabricpool' package).

```
# API
curl -X GET "https://<mgmt-
ip>/api/cluster/licensing/licenses?fields=*&name=fabricpool"
# Response
200 OK
# JSON Body
{
"records": [
{
    "name": "fabricpool",
    "scope": "cluster",
    "state": "compliant",
    "description": "FabricPool License",
    "licenses": [
    {
      "owner": "testcluster-1",
      "serial_number": "4149027342",
      "state": "compliant",
      "capacity": {
      "maximum_size": 1099511627776,
    "used size": 0
      }
    }
  \vert,
  " links": {
    "self": {
      "href": "/api/cluster/licensing/licenses/fabricpool"
    }
    }
}
\frac{1}{2},
"num_records": 1,
" links": {
"self": {
    "href": "/api/cluster/licensing/licenses/?fields=*&name=fabricpool"
}
}
}
```
#### **Retrieving a collection of licenses organized by package - for package cloud**

The following example retrieves a collection that contains one entry for each package (filtered to only the 'cloud' package). The cloud package, in this example, is in the enforcement period as the license has expired. The REST GET output displays an additional field 'shutdown\_imminent' to indicate that the system will

shutdown.

```
# API
curl -X GET "https://<mgmt-
ip>/api/cluster/licensing/licenses?fields=*&name=cloud"
# Response
200 OK
# JSON Body
{
"records": [
    {
      "name": "cloud",
      "scope": "node",
      "state": "noncompliant",
      "description": "Cloud ONTAP License",
      "entitlement": {
        "action": "acquire_license",
        "risk": "unlicensed"
      },
      "licenses": [
        {
           "owner": "test-vsim1",
           "serial_number": "90120130000000000001",
           "active": false,
           "evaluation": true,
           "expiry_time": "2021-10-26T19:57:41Z",
           "shutdown_imminent": true,
           "compliance": {
             "state": "noncompliant"
           }
        }
    \frac{1}{2}  "_links": {
        "self": {
           "href": "/api/cluster/licensing/licenses/cloud"
  }
      }
    }
\frac{1}{\sqrt{2}}"num records": 1,
"_links": {
    "self": {
      "href": "/api/cluster/licensing/licenses/?fields=*&name=cloud"
    }
```
} }

#### **Retrieving a collection of licenses installed with NLFv2**

This example retrieves a collection of licenses that were installed by a NLFv2 formatted license.

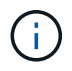

The license is referenced by the installed license "Core\*Bundle" and the license serial number "4212426890"

```
# API
curl -X GET "https://<mgmt-
ip>/api/cluster/licensing/licenses?fields=*&licenses.installed_license=Cor
e*Bundle&serial_number=4212426890"
# Response
200 OK
# JSON Body
{
"records": [
    {
      "name": "nfs",
      "scope": "node",
      "state": "noncompliant",
      "description": "NFS License",
      "entitlement": {
      "action": "acquire license",
        "risk": "medium"
      },
      "licenses": [
        {
           "owner": "test-vsim3",
           "active": false,
           "evaluation": false,
           "compliance": {
             "state": "unlicensed"
  }
        },
         {
           "owner": "test-vsim4",
           "installed_license": "Core Bundle",
         "host id": "4212426890",
           "serial_number": "4212426890",
           "active": true,
           "evaluation": false,
```

```
  "compliance": {
             "state": "compliant"
           },
           "capacity": {
             "maximum_size": 10995116277760
           }
         }
    \left| \cdot \right|" links": {
        "self": {
           "href":
"/api/cluster/licensing/licenses/nfs/?licenses.installed_license=Core*Bund
le"
        }
      }
    },
    {
      "name": "cifs",
      "scope": "node",
      "state": "noncompliant",
      "description": "CIFS License",
      "entitlement": {
       "action": "acquire license",
        "risk": "medium"
      },
      "licenses": [
        {
           "owner": "test-vsim3",
           "active": false,
           "evaluation": false,
           "compliance": {
             "state": "unlicensed"
           }
         },
         {
           "owner": "test-vsim4",
           "installed_license": "Core Bundle",
         "host id": "4212426890",
           "serial_number": "4212426890",
           "active": true,
           "evaluation": false,
           "compliance": {
             "state": "compliant"
           },
           "capacity": {
             "maximum_size": 10995116277760
```

```
  }
        }
    \frac{1}{2}" links": {
         "self": {
           "href":
"/api/cluster/licensing/licenses/cifs/?licenses.installed_license=Core*Bun
dle"
      }
     }
    },
    {
      "name": "iscsi",
      "scope": "node",
      "state": "noncompliant",
      "description": "iSCSI License",
      "entitlement": {
      "action": "acquire license",
        "risk": "medium"
      },
      "licenses": [
        {
           "owner": "test-vsim3",
           "active": false,
           "evaluation": false,
           "compliance": {
             "state": "unlicensed"
          }
        },
         {
           "owner": "test-vsim4",
           "installed_license": "Core Bundle",
         "host_id": "4212426890",
           "serial_number": "4212426890",
           "active": true,
           "evaluation": false,
           "compliance": {
            "state": "compliant"
           },
           "capacity": {
             "maximum_size": 10995116277760
           }
         }
    \frac{1}{\sqrt{2}}" links": {
         "self": {
```

```
  "href":
"/api/cluster/licensing/licenses/iscsi/?licenses.installed_license=Core*Bu
ndle"
        }
     }
    },
    {
      "name": "fcp",
      "scope": "node",
      "state": "noncompliant",
      "description": "FCP License",
      "entitlement": {
       "action": "acquire license",
        "risk": "medium"
      },
      "licenses": [
        {
           "owner": "test-vsim3",
           "active": false,
           "evaluation": false,
           "compliance": {
             "state": "unlicensed"
           }
         },
         {
           "owner": "test-vsim4",
           "installed_license": "Core Bundle",
         "host id": "4212426890",
           "serial_number": "4212426890",
           "active": true,
           "evaluation": false,
           "compliance": {
             "state": "compliant"
           },
           "capacity": {
             "maximum_size": 10995116277760
           }
         }
    \frac{1}{\sqrt{2}}  "_links": {
         "self": {
           "href":
"/api/cluster/licensing/licenses/fcp/?licenses.installed_license=Core*Bund
le"
        }
      }
```

```
  },
    {
      "name": "snaprestore",
      "scope": "node",
      "state": "noncompliant",
      "description": "SnapRestore License",
      "entitlement": {
      "action": "acquire license",
        "risk": "medium"
      },
      "licenses": [
      \{  "owner": "test-vsim3",
           "active": false,
           "evaluation": false,
           "compliance": {
            "state": "unlicensed"
          }
         },
         {
           "owner": "test-vsim4",
           "installed_license": "Core Bundle",
         "host id": "4212426890",
           "serial_number": "4212426890",
           "active": true,
           "evaluation": false,
           "compliance": {
            "state": "compliant"
           },
           "capacity": {
            "maximum_size": 10995116277760
           }
        }
    \frac{1}{2},
      "_links": {
        "self": {
           "href":
"/api/cluster/licensing/licenses/snaprestore/?licenses.installed_license=C
ore*Bundle"
        }
      }
    },
    {
      "name": "flexclone",
      "scope": "node",
      "state": "noncompliant",
```

```
  "description": "FlexClone License",
      "entitlement": {
      "action": "acquire license",
        "risk": "medium"
      },
      "licenses": [
        {
           "owner": "test-vsim3",
           "active": false,
           "evaluation": false,
           "compliance": {
            "state": "unlicensed"
          }
        },
        {
           "owner": "test-vsim4",
           "installed_license": "Core Bundle",
         "host id": "4212426890",
           "serial_number": "4212426890",
           "active": true,
           "evaluation": false,
           "compliance": {
            "state": "compliant"
           },
           "capacity": {
            "maximum_size": 10995116277760
  }
        }
    \frac{1}{2},
    " links": {
        "self": {
           "href":
"/api/cluster/licensing/licenses/flexclone/?licenses.installed_license=Cor
e*Bundle"
     }
     }
    },
    {
    "name": "nvme_of",
      "scope": "node",
      "state": "noncompliant",
      "description": "NVMe-oF License",
       "licenses": [
       {
           "owner": "test-vsim3",
           "active": false,
```

```
  "evaluation": false,
           "compliance": {
            "state": "unlicensed"
           }
        },
         {
           "owner": "test-vsim4",
           "installed_license": "Core Bundle",
         "host id": "4212426890",
           "serial_number": "4212426890",
           "active": true,
           "evaluation": false,
           "compliance": {
             "state": "compliant"
           },
           "capacity": {
            "maximum_size": 10995116277760
  }
        }
    \frac{1}{\sqrt{2}}" links": {
        "self": {
           "href":
"/api/cluster/licensing/licenses/nvme_of/?licenses.installed_license=Core*
Bundle"
        }
      }
    },
    {
      "name": "s3",
      "scope": "node",
      "state": "noncompliant",
      "description": "S3 License",
      "entitlement": {
      "action": "acquire license",
        "risk": "medium"
      },
      "licenses": [
        {
           "owner": "test-vsim3",
           "active": false,
           "evaluation": false,
           "compliance": {
            "state": "unlicensed"
           }
        },
```

```
  {
          "owner": "test-vsim4",
           "installed_license": "Core Bundle",
         "host id": "4212426890",
           "serial_number": "4212426890",
           "active": true,
           "evaluation": false,
           "compliance": {
             "state": "compliant"
           },
           "capacity": {
             "maximum_size": 10995116277760
           }
         }
    \cdot  "_links": {
        "self": {
           "href":
"/api/cluster/licensing/licenses/s3/?licenses.installed_license=Core*Bundl
e"
        }
      }
   }
\frac{1}{\sqrt{2}}"num records": 8,
"_links": {
   "self": {
      "href":
"/api/cluster/licensing/licenses?fields=*&licenses.installed_license=Core*
Bundle&serial_number=4212426890"
    }
}
}
```
#### **Retrieving a collection of installed licenses**

This example retrieves a collection containing all packages (except base) that have installed licenses.

```
# API
curl -X GET "https://<mgmt-
ip>/api/cluster/licensing/licenses?fields=*&name=!base"
# Response
200 OK
# JSON Body
```

```
{
"records": [
{
    "name": "nfs",
    "scope": "node",
    "state": "compliant",
    "description": "NFS License",
    "entitlement": {
     "action": "none",
     "risk": "low"
    },
    "licenses": [
    {
     "owner": "testcluster-1",
      "serial_number": "1-81-0000000000000004149027492",
      "state": "compliant"
    }
  \frac{1}{2},
    "_links": {
    "self": {
      "href": "/api/cluster/licensing/licenses/nfs"
    }
   }
},
{
   "name": "cifs",
    "scope": "node",
    "state": "compliant",
    "description": "CIFS License",
    "entitlement": {
   "action": "acquire license",
     "risk": "medium"
    },
    "licenses": [
    {
     "owner": "testcluster-1",
     "serial_number": "1-81-0000000000000004149027492",
     "state": "compliant"
    }
  \left| \ \right|,
  " links": {
    "self": {
     "href": "/api/cluster/licensing/licenses/cifs"
    }
    }
}
```

```
\frac{1}{\sqrt{2}}"num records": 2,
" links": {
"self": {
    "href": "/api/cluster/licensing/licenses/?fields=*&name=!base"
}
}
}
```
#### **Retrieving a collection of unlicensed packages**

By default, unlicensed packages are filtered from the collection output. This example shows how to use a query to retrieve unlicensed packages.

```
# API
curl -X GET "https://<mgmt-
ip>/api/cluster/licensing/licenses?name=flexcache&state=unlicensed"
# Response
200 OK
# JSON Body
{
"records": [
    {
      "name": "flexcache",
      "_links": {
        "self": {
           "href": "/api/cluster/licensing/licenses/flexcache"
        }
      }
    }
\frac{1}{2}"num_records": 1,
" links": {
   "self": {
      "href":
"/api/cluster/licensing/licenses?name=flexcache&state=unlicensed"
    }
}
}
```
#### **Installing a NLF license**

This example installs a single NLFv1 license. A NLFv2 license installs using the same procedure.
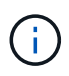

You must escape all the double quotes and backslash characters of the JSON license before it can be placed in the POST request.

```
# API
curl -X POST "https://<mgmt-ip>/api/cluster/licensing/licenses"
# JSON Body
{
"keys" : [ "{\"statusResp\":{\"snStatus\": \"Active\", \"licenses\":
{\"package\": \"FabricPool\", \"capacity\": \"1\", \"licenseProtocol\":
\"FABRICPOOL-TB\", \"type\": \"capacity\", \"licenseScope\": \"cluster\"},
\"message\": \"Success\", \"statusCode\": \"S007\", \"version\": \"1\",
\"product\": \"fabricpool\", \"serialNumber\": \"4149027342\"},
\"Signature\":\"SignatureABC\"}" ]
}
# Response
201 Created
```
#### **Installing a 28-character key**

This example installs a single 28-character key formatted license.

```
# API
curl -X POST "https://<mgmt-ip>/api/cluster/licensing/licenses"
# JSON Body
{
"keys" : [ "AAAAAAAAAAAAAAAAAAAAAAAAAAAA" ]
}
# Response
201 Created
```
#### **Installing multiple licenses with one API call**

This example shows how multiple keys can be provided to install multiple features in a single API call.

```
# API
curl -X POST "https://<mgmt-ip>/api/cluster/licensing/licenses"
# JSON Body
{
"keys" : [ "AAAAAAAAAAAAAAAAAAAAAAAAAAAA",
             "BBBBBBBBBBBBBBBBBBBBBBBBBBBB" ]
}
# Response
201 Created
```
#### **Retrieving information for a specific license package**

This example shows how to retrieve information about the specific feature package fabricpool.

```
# API
curl -X GET "https://<mgmt-ip>/api/cluster/licensing/licenses/fabricpool"
# Response
200 OK
# JSON Body
{
"name": "fabricpool",
"scope": "cluster",
"state": "compliant",
"description": "FabricPool License",
"licenses": [
{
    "owner": "testcluster-1",
    "serial_number": "123456789",
    "state": "compliant",
    "capacity": {
    "maximum_size": 109951162777600,
  "used size": 0
   }
}
\frac{1}{2},
"_links": {
"self": {
    "href": "/api/cluster/licensing/licenses/fabricpool/"
}
}
}
```
#### **Deleting a specific license**

This example show how to delete a CIFS site license.

```
# API
curl -X DELETE "https://<mgmt-
ip>/api/cluster/licensing/licenses/cifs?serial_number=1-80-000011"
# JSON Body
{}
# Response
200 OK
```
#### **Deleting with a query**

The following example shows how to delete all NFS licenses specified with the '\*' query.

```
# API
curl -X DELETE "https://<mgmt-
ip>/api/cluster/licensing/licenses/nfs?serial_number=*"
# JSON Body
{}
# Response
200 OK
```
#### **Deleting all licenses installed with NLFv2**

The following example shows how to delete all licenses installed by a NLFv2 formatted license.

```
# API
curl -X DELETE "https://<mgmt-
ip>/api/cluster/licensing/licenses?licenses.installed_license=Core*Bundle&
serial number=4149026-97-8"
# JSON Body
{
"num records": 1,
" links": {
   "self": {
      "href":
"/api/cluster/licensing/licenses?licenses.installed_license=Core*Bundle&se
rial_number=4149026-97-8"
   }
}
}
# Response
200 OK
```
## **Retrieve license packages**

GET /cluster/licensing/licenses

#### **Introduced In:** 9.6

Retrieves a collection of license packages.

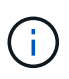

By default, the GET method only returns licensed packages. You must provide the following query "state=unlicensed" to retrieve unlicensed packages. **Note:** Starting with ONTAP 9.11.1, the GET method no longer returns the Base license record.

## **Related ONTAP commands**

- system license show-status
- system license show

#### **Parameters**

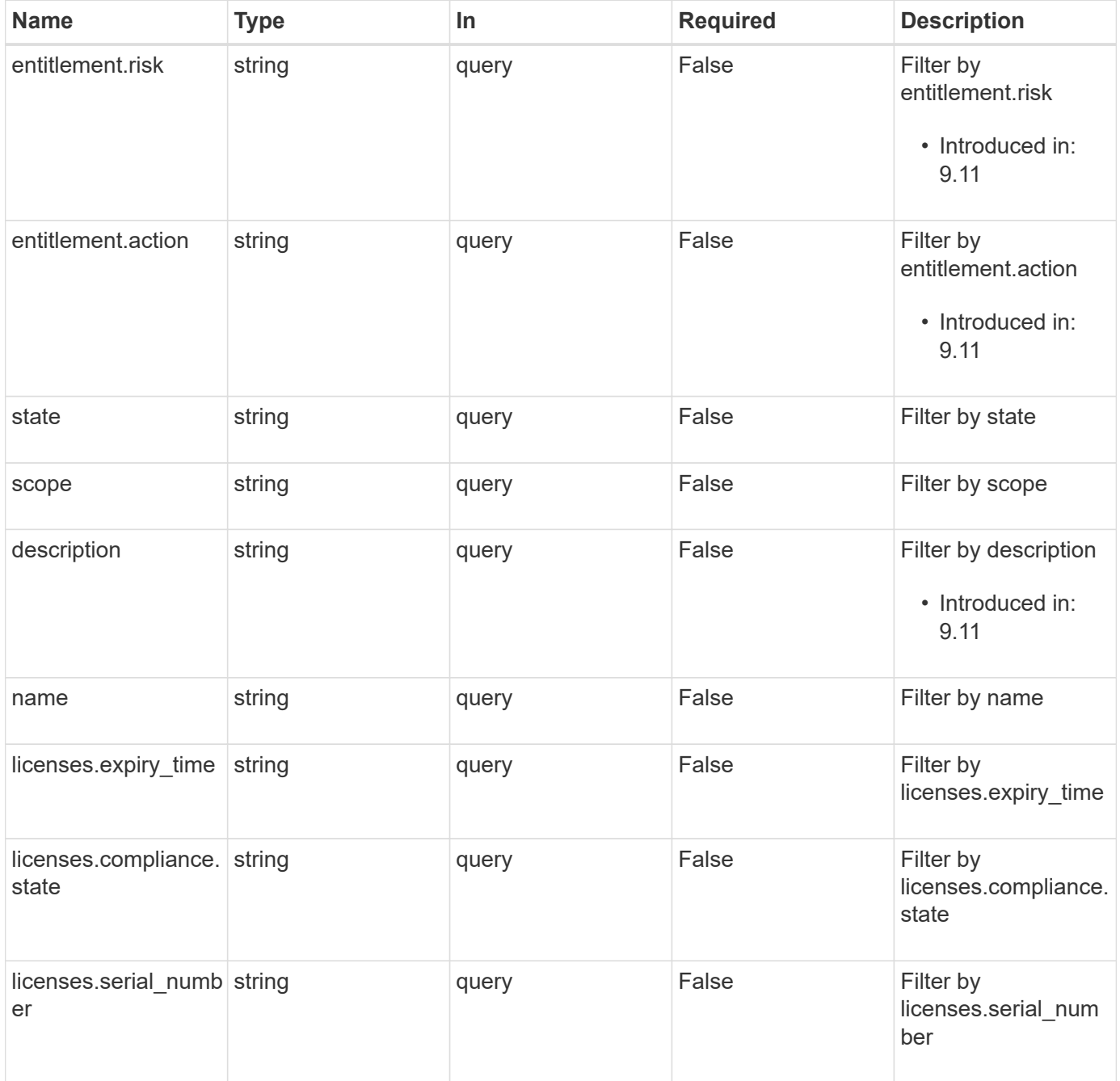

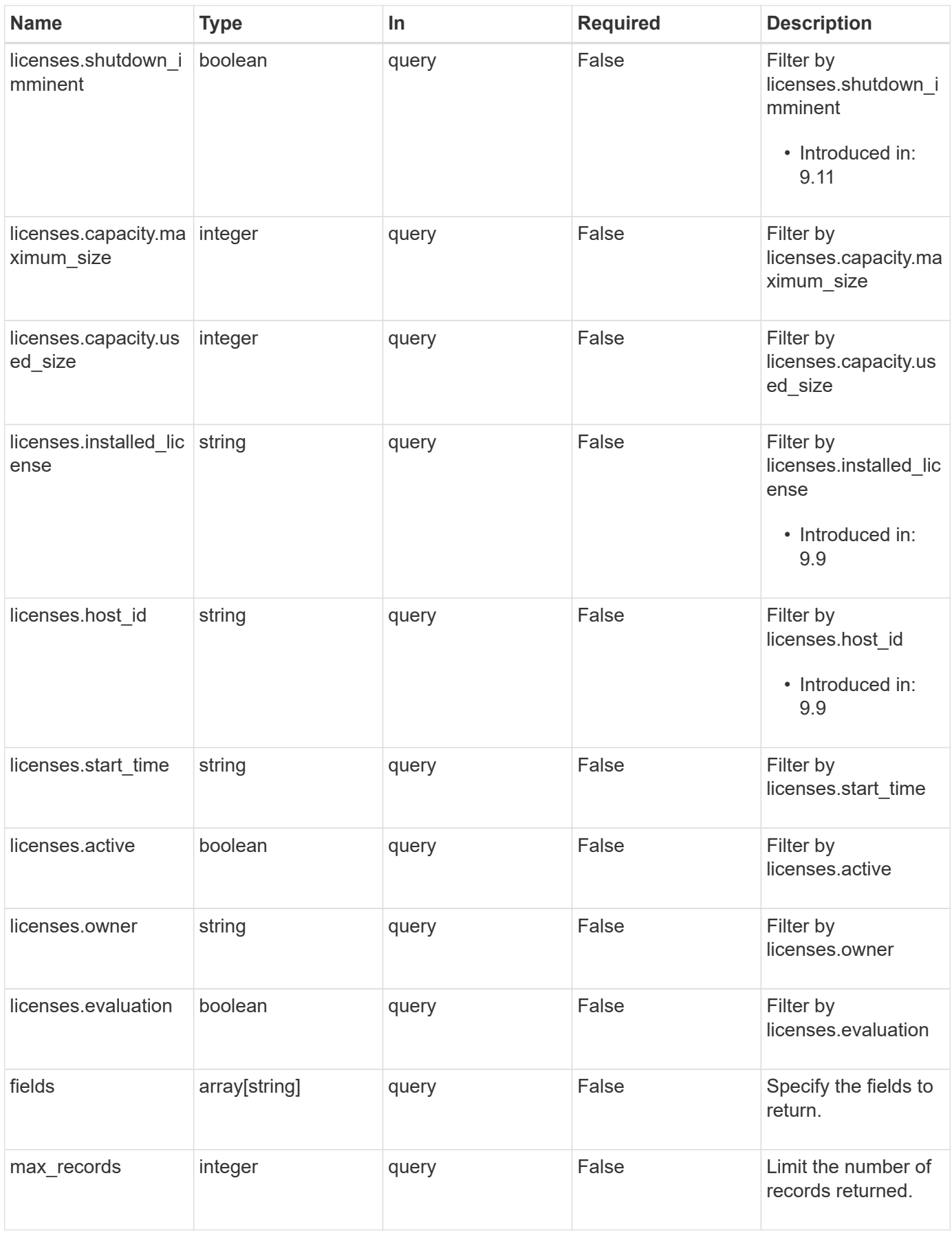

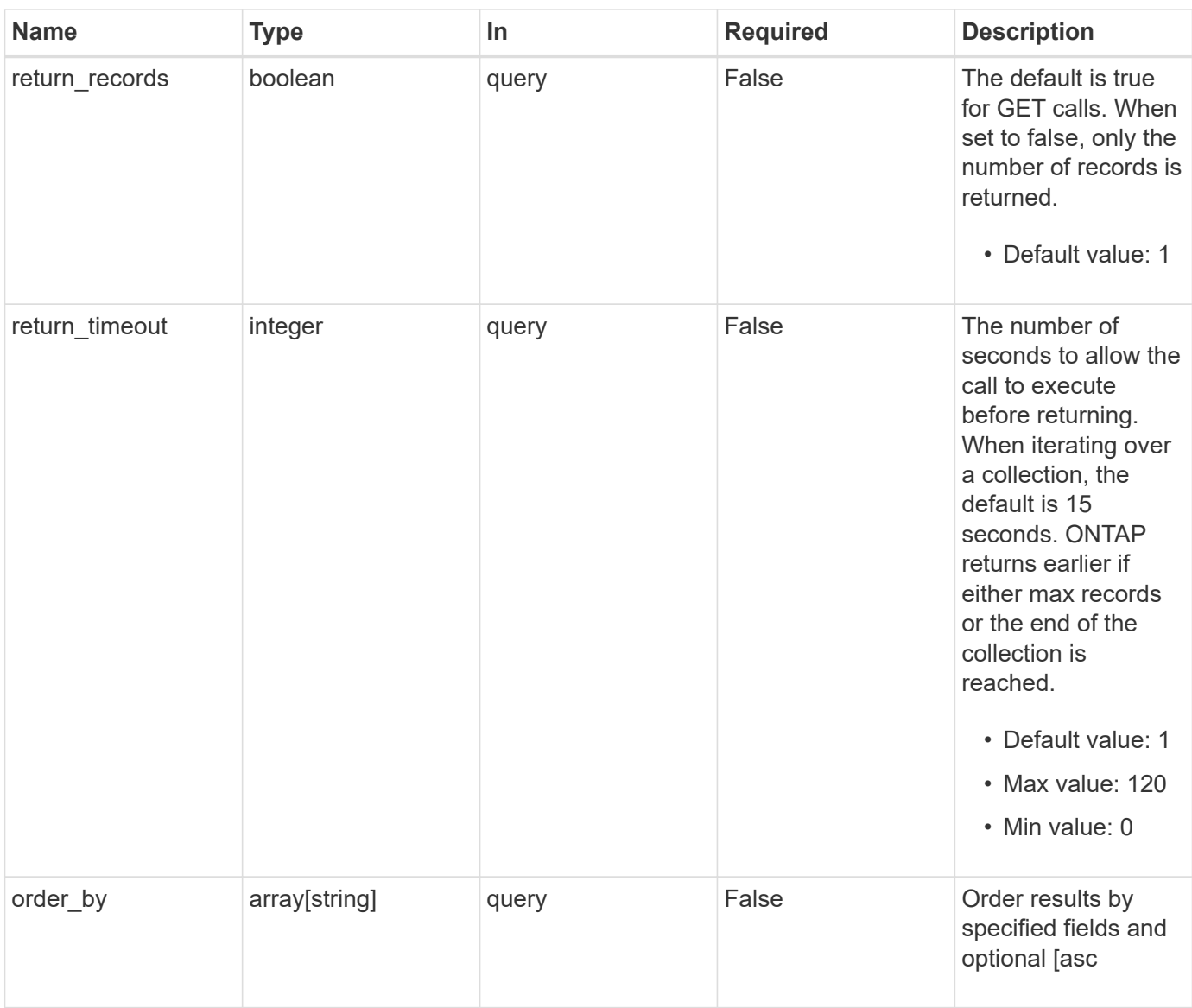

# **Response**

Status: 200, Ok

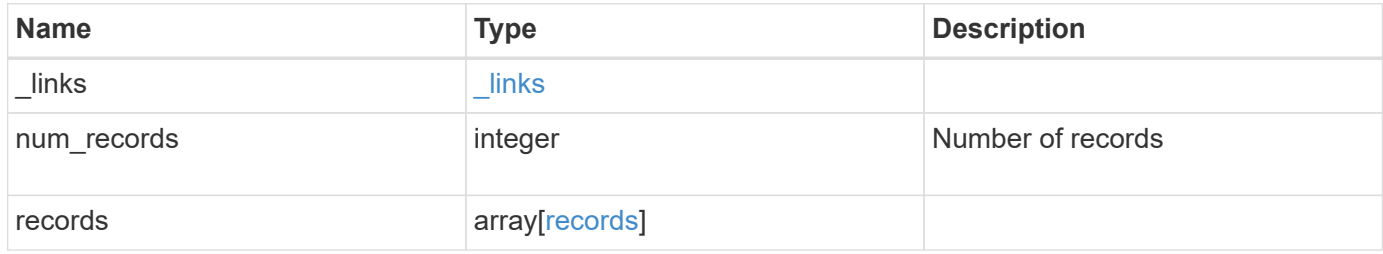

**Example response**

```
{
  " links": {
      "next": {
        "href": "/api/resourcelink"
      },
      "self": {
       "href": "/api/resourcelink"
      }
    },
    "num_records": 1,
    "records": {
    " links": {
        "self": {
          "href": "/api/resourcelink"
        }
      },
      "description": "NFS License",
      "entitlement": {
       "action": "acquire_license",
       "risk": "high"
      },
      "keys": {
      },
      "licenses": {
        "capacity": {
          "maximum_size": 0,
          "used_size": 0
        },
        "compliance": {
          "state": "compliant"
        },
      "expiry time": "2019-03-02 14:00:00 -0500",
      "host id": "456-44-1234",
        "installed_license": "Core Bundle",
        "owner": "cluster1",
        "serial_number": "123456789",
      "start time": "2019-02-02 14:00:00 -0500"
      },
    "name": "NFS",
      "scope": "not_available",
      "state": "compliant"
   }
}
```
**Error**

Status: Default, Error

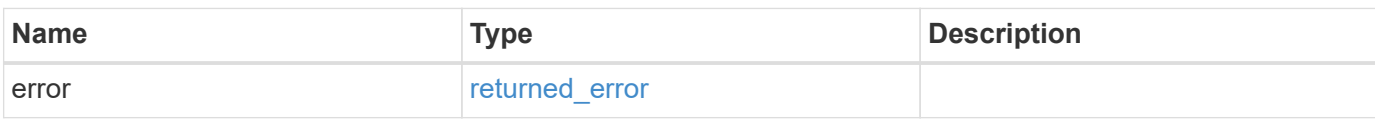

**Example error**

```
{
   "error": {
     "arguments": {
       "code": "string",
       "message": "string"
     },
      "code": "4",
      "message": "entry doesn't exist",
     "target": "uuid"
   }
}
```
# **Definitions**

## **See Definitions**

href

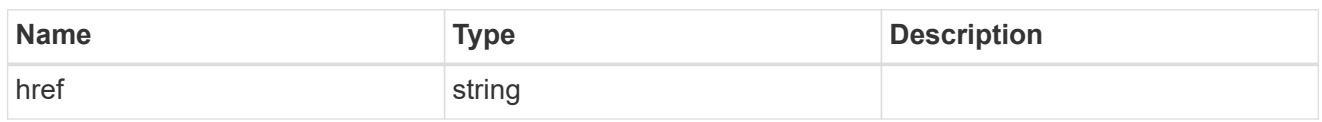

\_links

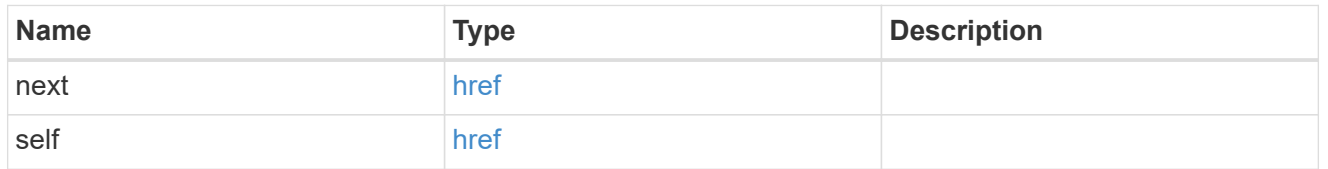

 $\_$ links

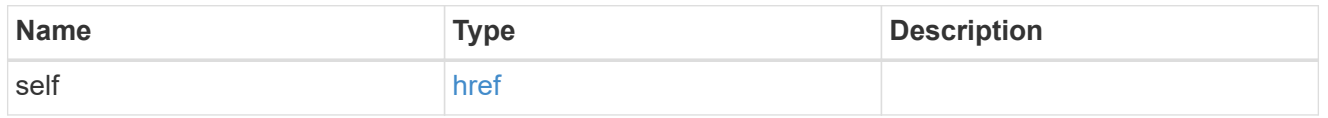

## entitlement

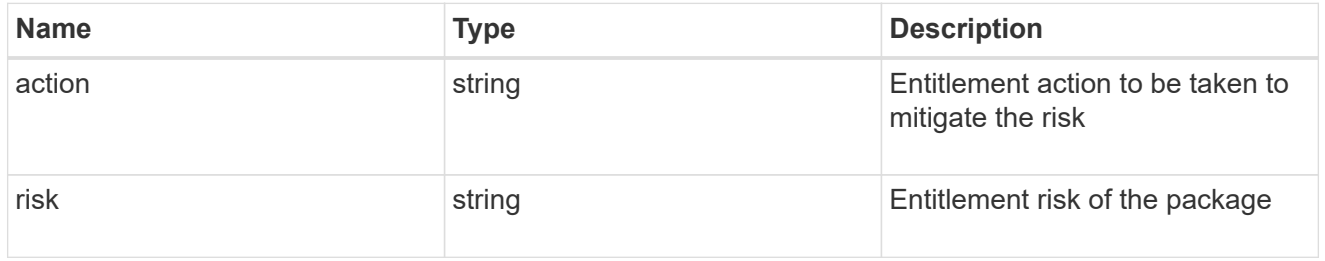

# capacity

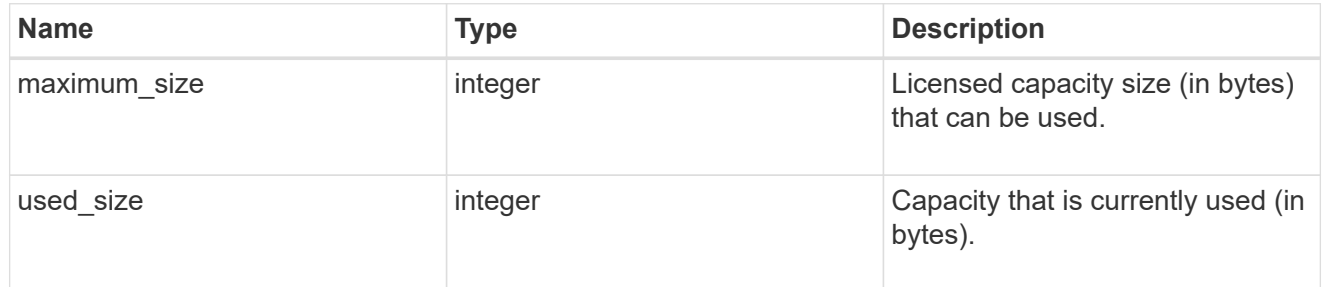

# compliance

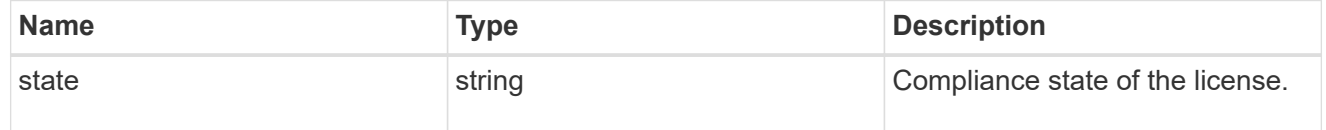

licenses

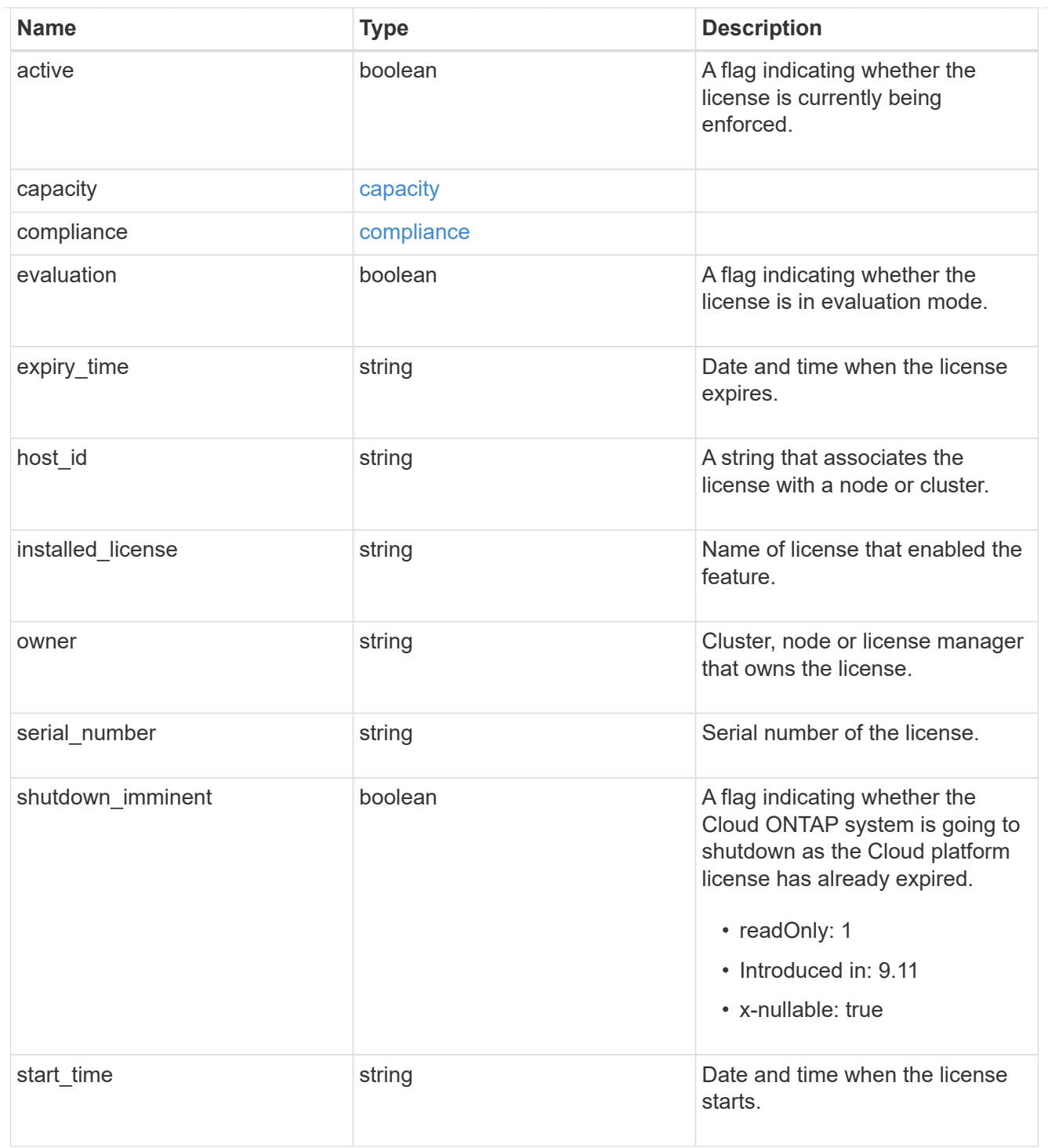

#### records

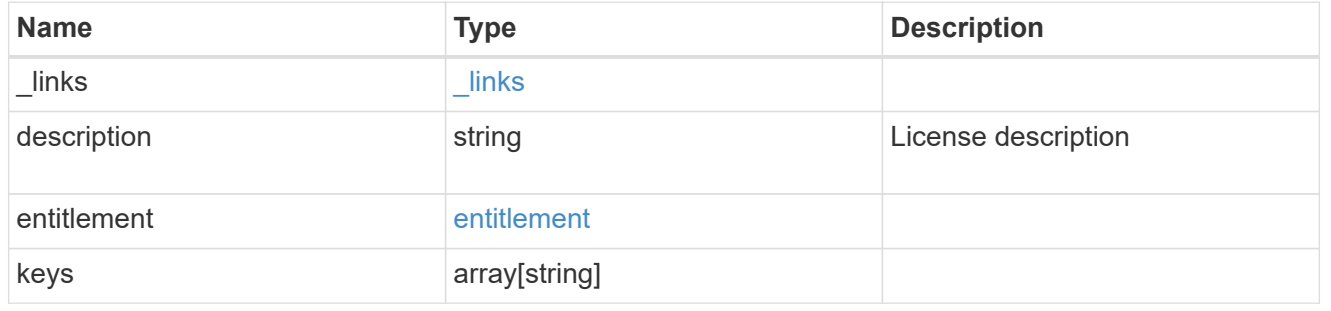

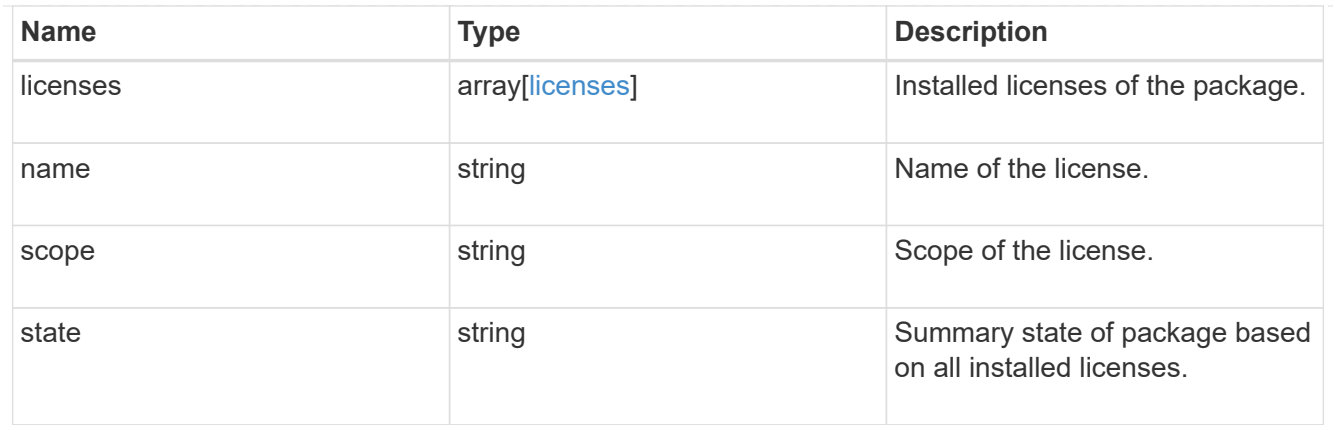

#### error\_arguments

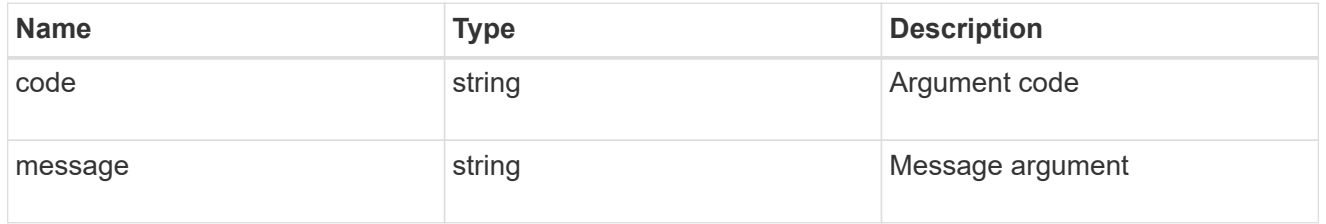

# returned\_error

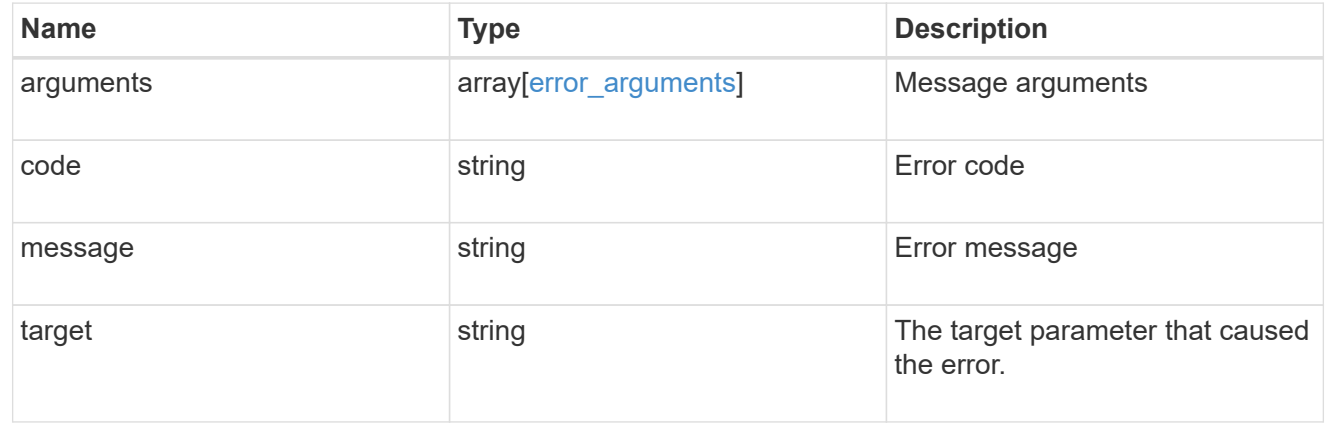

# **Install one or more feature licenses**

POST /cluster/licensing/licenses

## **Introduced In:** 9.6

Installs one or more feature licenses.

# **Required properties**

• keys - Array containing a list of NLF or 28-character license keys.

# **Related ONTAP commands**

• system license add

## **Parameters**

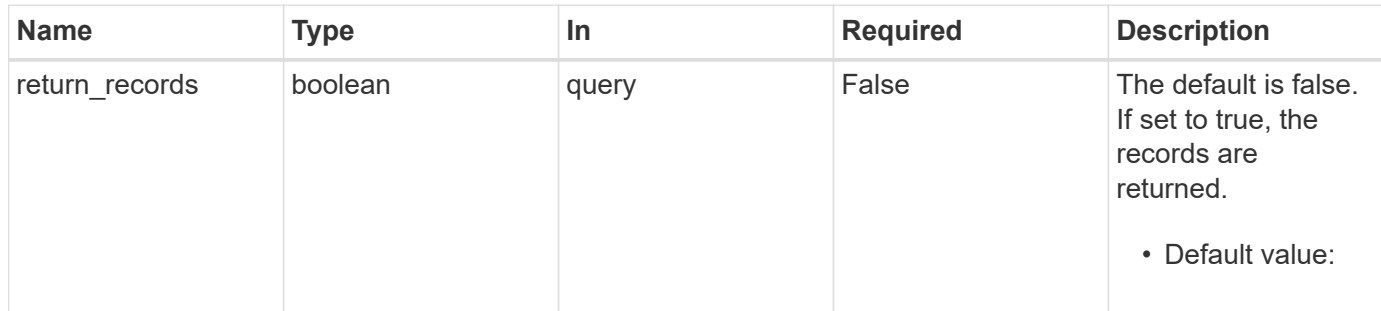

# **Request Body**

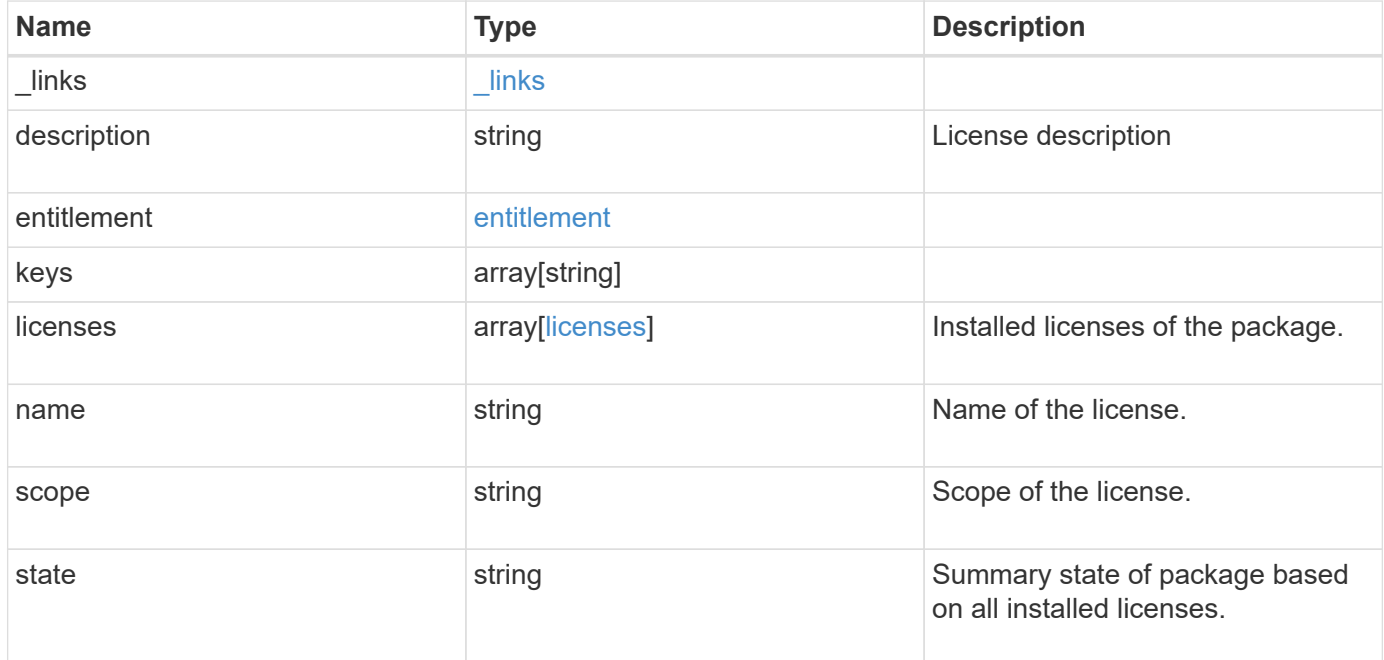

**Example request**

```
{
    "_links": {
      "self": {
        "href": "/api/resourcelink"
     }
    },
    "description": "NFS License",
    "entitlement": {
   "action": "acquire license",
     "risk": "high"
    },
    "keys": {
    },
    "licenses": {
     "capacity": {
       "maximum_size": 0,
       "used_size": 0
      },
      "compliance": {
       "state": "compliant"
      },
    "expiry time": "2019-03-02 14:00:00 -0500",
    "host id": "456-44-1234",
      "installed_license": "Core Bundle",
      "owner": "cluster1",
      "serial_number": "123456789",
    "start time": "2019-02-02 14:00:00 -0500"
    },
  "name": "NFS",
    "scope": "not_available",
    "state": "compliant"
}
```
# **Response**

Status: 201, Created

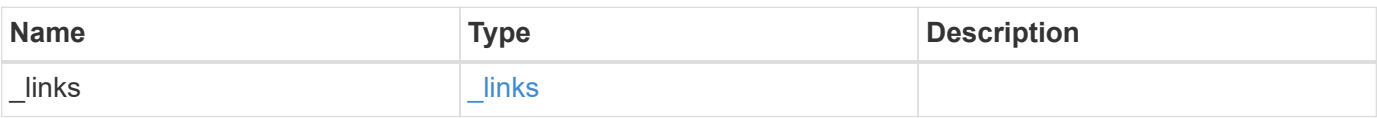

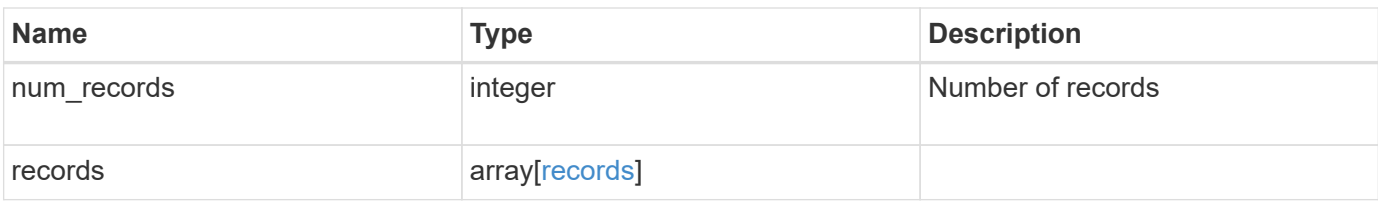

**Example response**

```
{
  " links": {
      "next": {
        "href": "/api/resourcelink"
      },
      "self": {
       "href": "/api/resourcelink"
      }
    },
    "num_records": 1,
    "records": {
      "_links": {
        "self": {
          "href": "/api/resourcelink"
        }
      },
      "description": "NFS License",
      "entitlement": {
       "action": "acquire_license",
       "risk": "high"
      },
      "keys": {
      },
      "licenses": {
        "capacity": {
          "maximum_size": 0,
          "used_size": 0
        },
        "compliance": {
          "state": "compliant"
        },
      "expiry time": "2019-03-02 14:00:00 -0500",
      "host id": "456-44-1234",
        "installed_license": "Core Bundle",
        "owner": "cluster1",
        "serial_number": "123456789",
      "start time": "2019-02-02 14:00:00 -0500"
      },
    "name": "NFS",
      "scope": "not_available",
      "state": "compliant"
   }
}
```
#### **Headers**

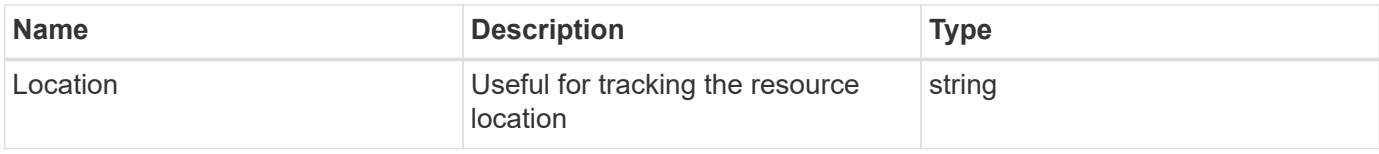

# **Error**

Status: Default

# ONTAP Error Response Codes

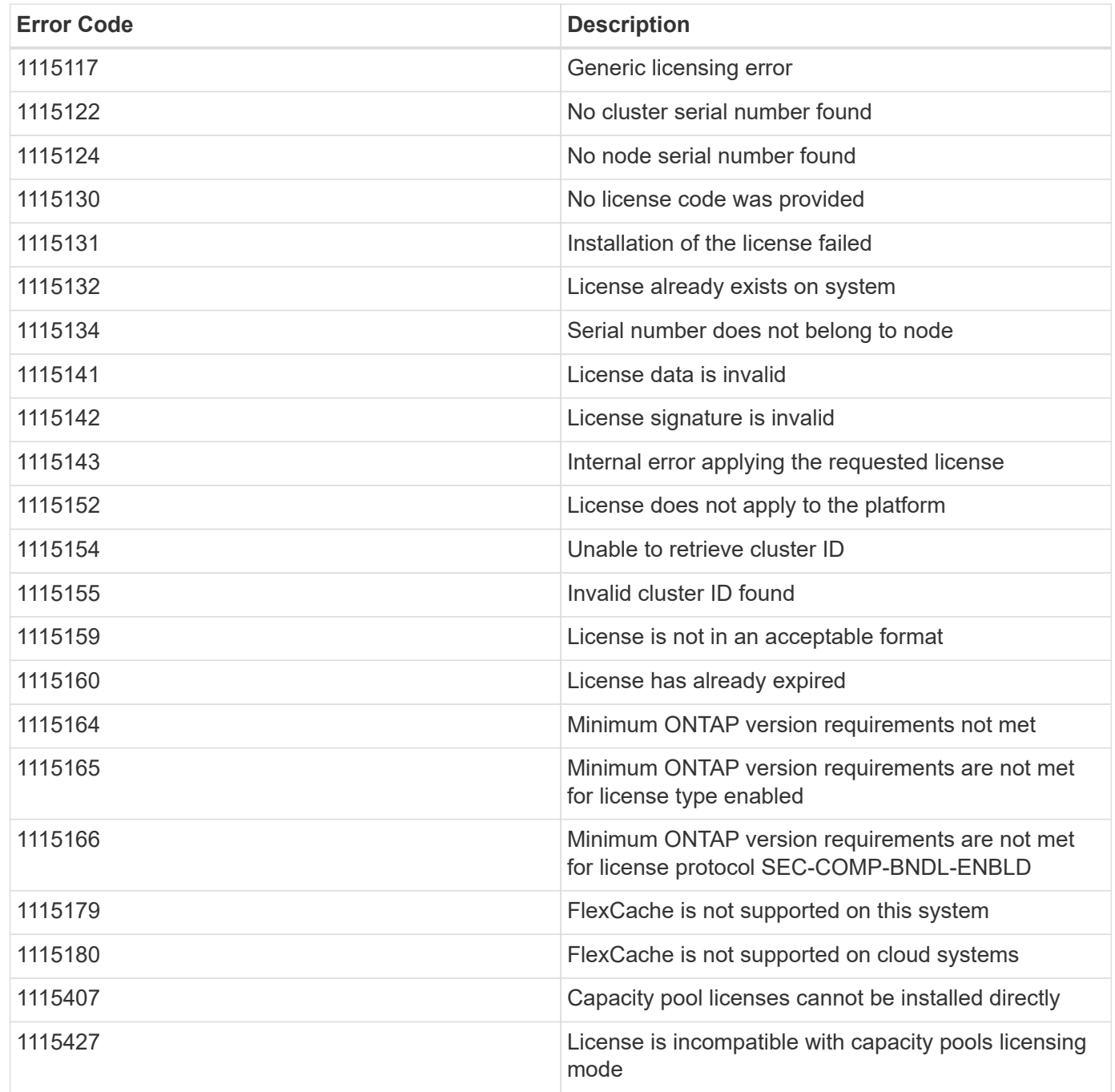

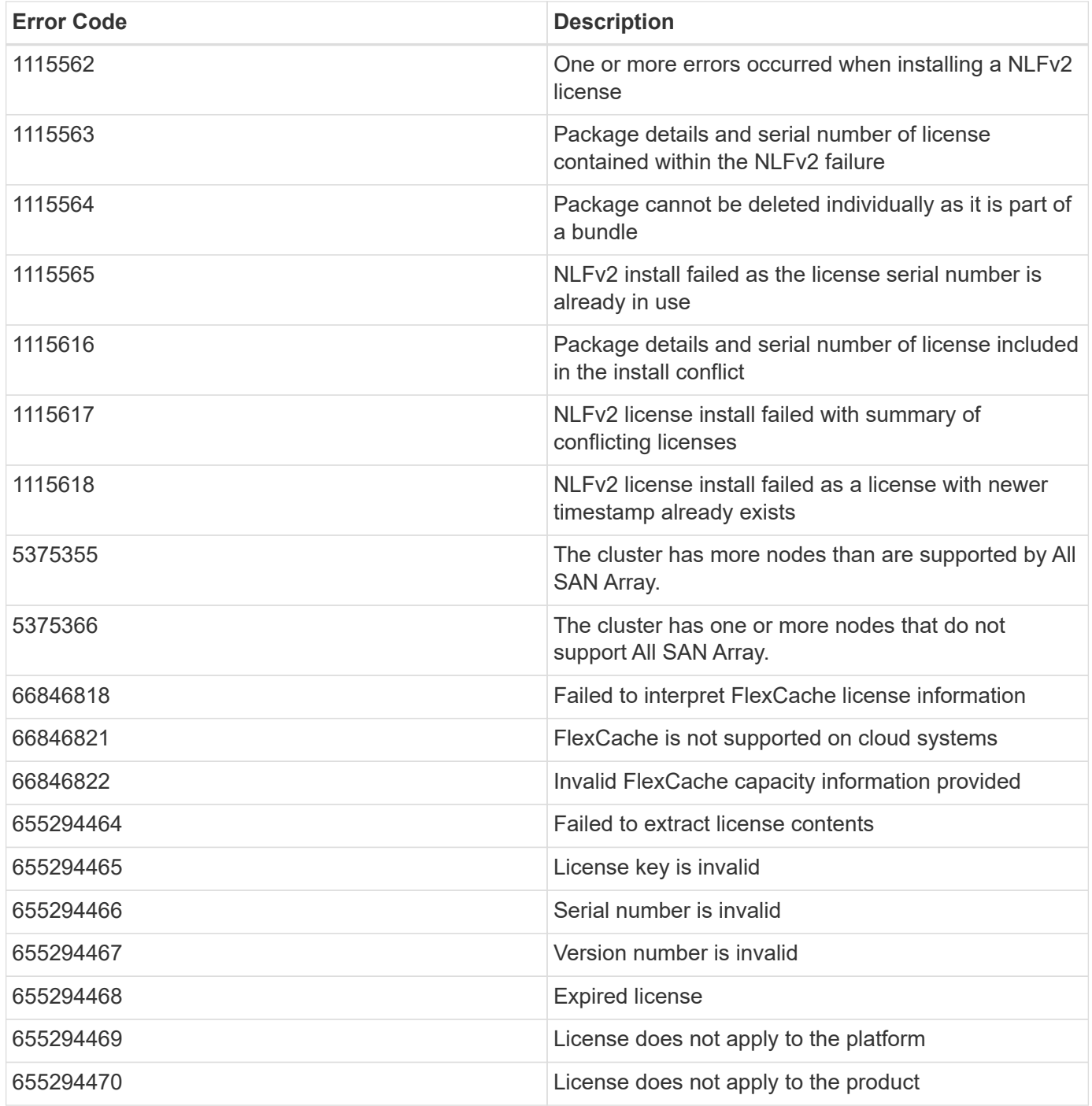

Also see the table of common errors in the [Response body](https://docs.netapp.com/us-en/ontap-restapi-9141/{relative_path}getting_started_with_the_ontap_rest_api.html#Response_body) overview section of this documentation.

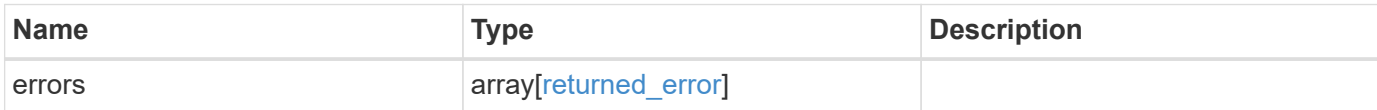

# **Example error**

```
{
   "errors": {
     "arguments": {
       "code": "string",
      "message": "string"
     },
     "code": "4",
     "message": "entry doesn't exist",
     "target": "uuid"
   }
}
```
# **Definitions**

## **See Definitions**

href

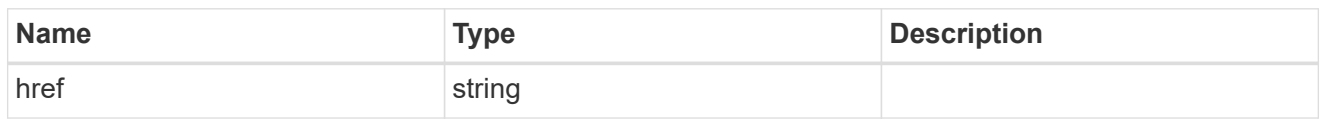

\_links

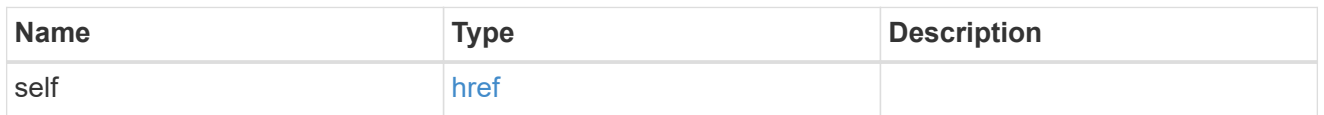

#### entitlement

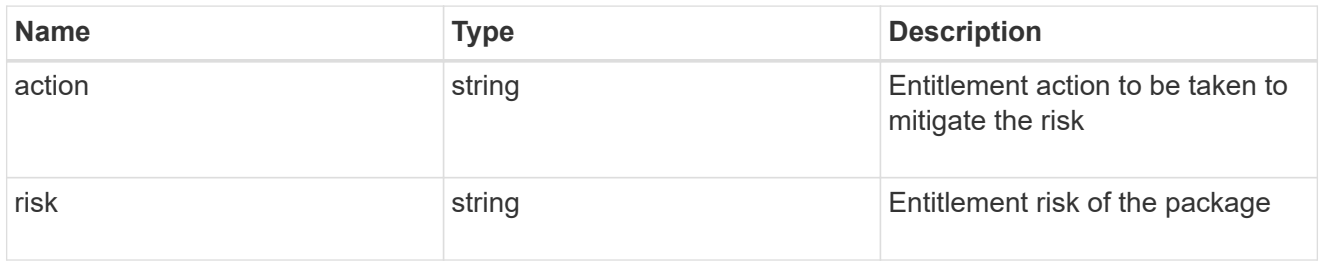

# capacity

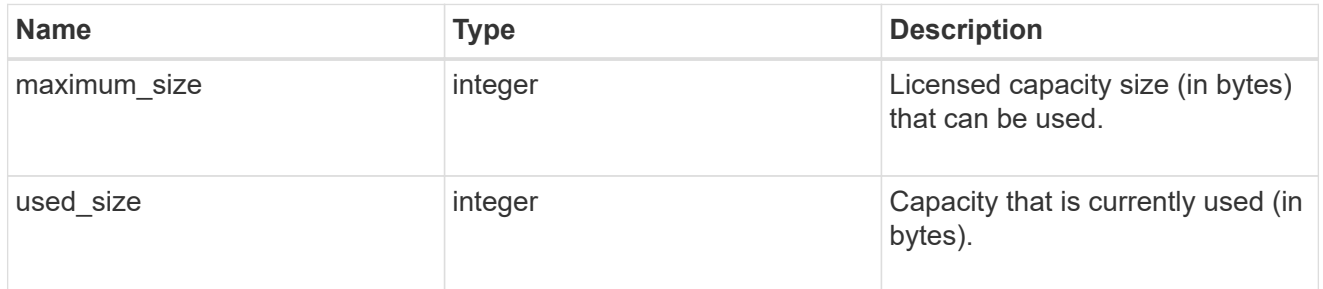

# compliance

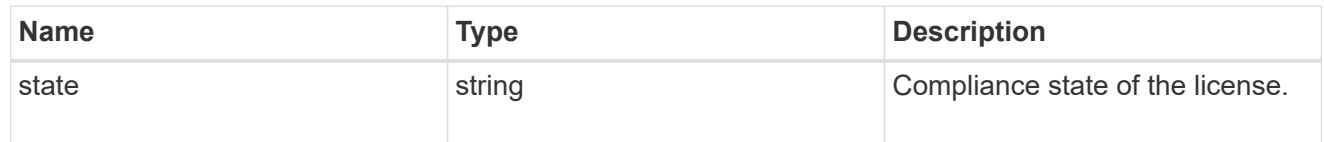

#### licenses

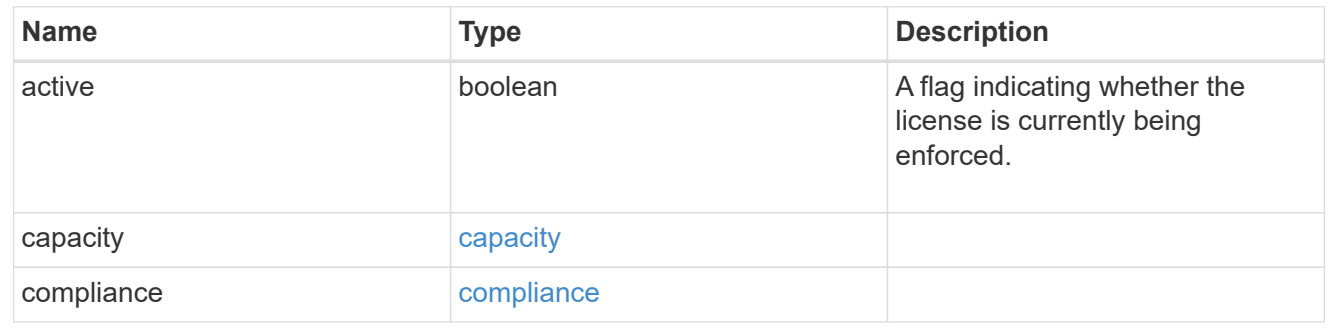

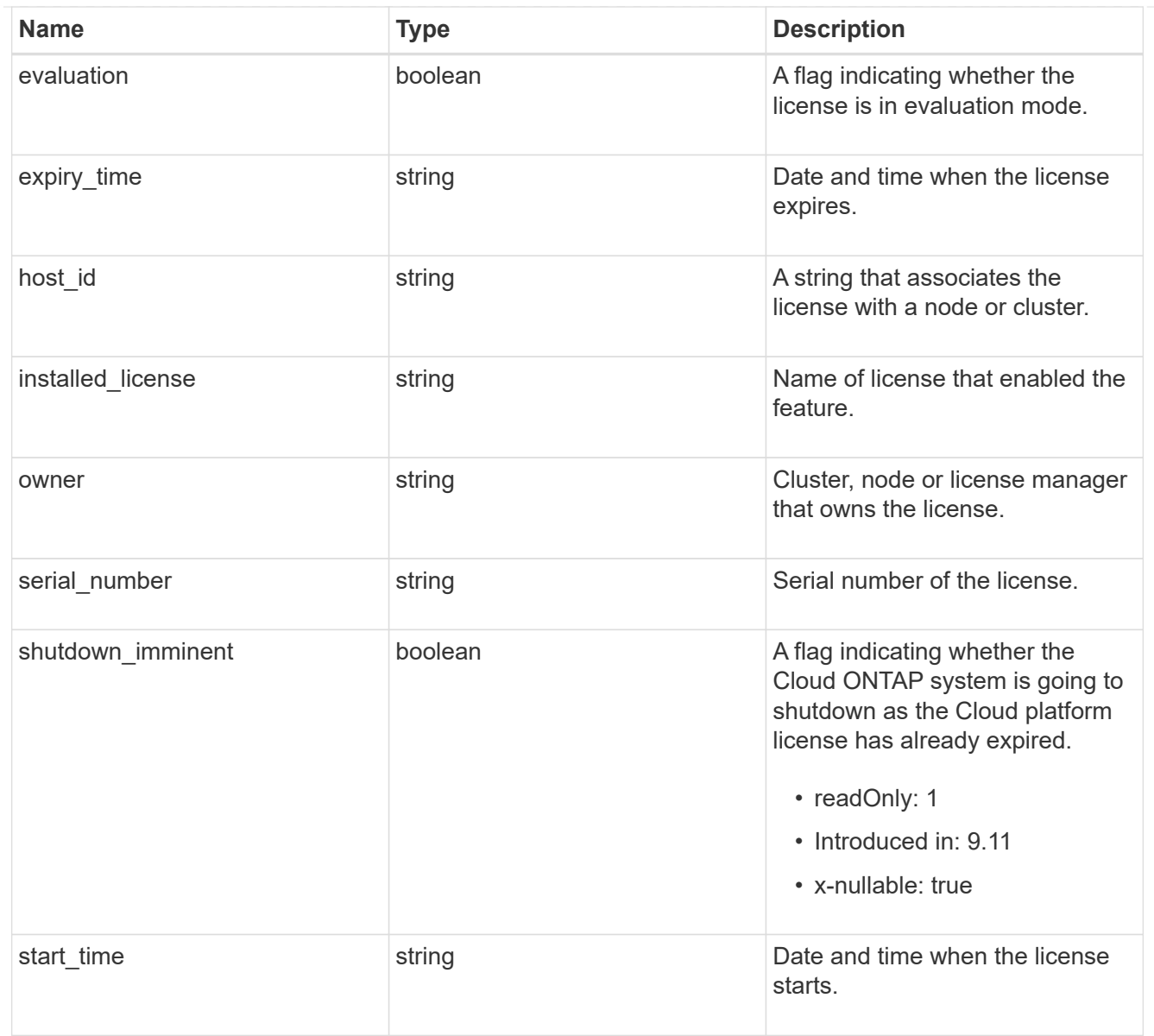

# license\_package

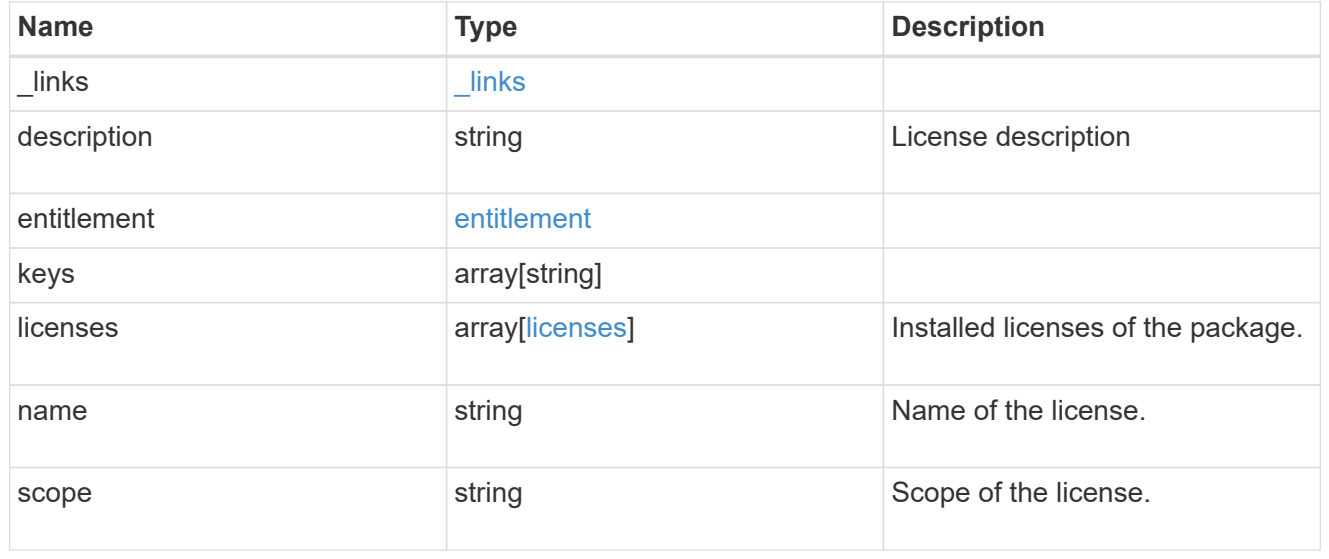

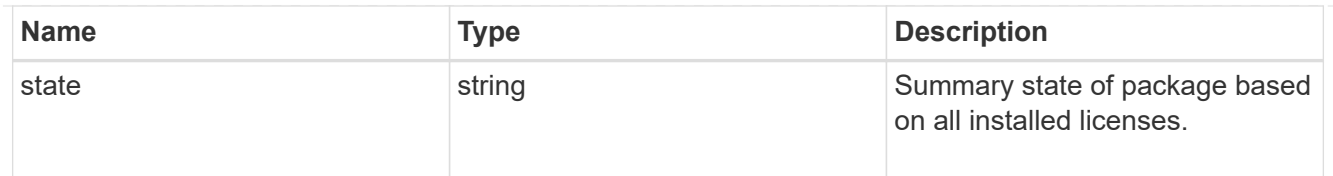

# $_{\perp}$ links

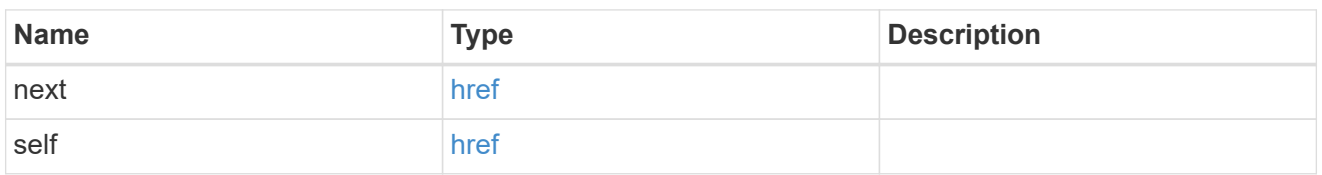

# records

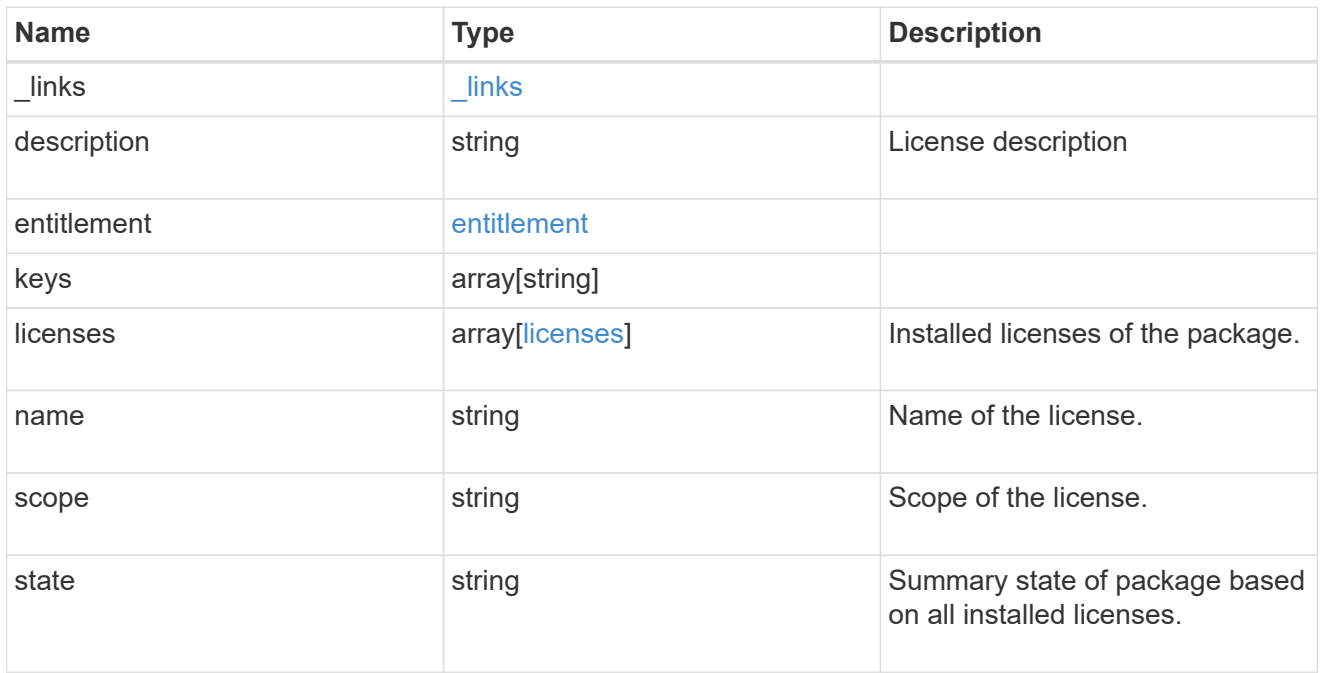

# error\_arguments

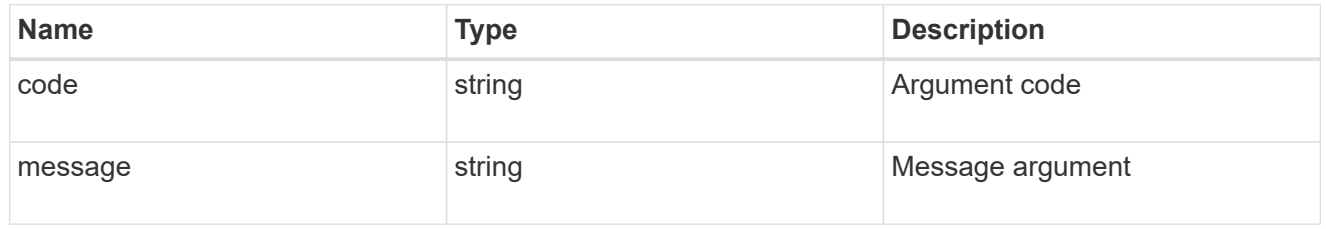

# returned\_error

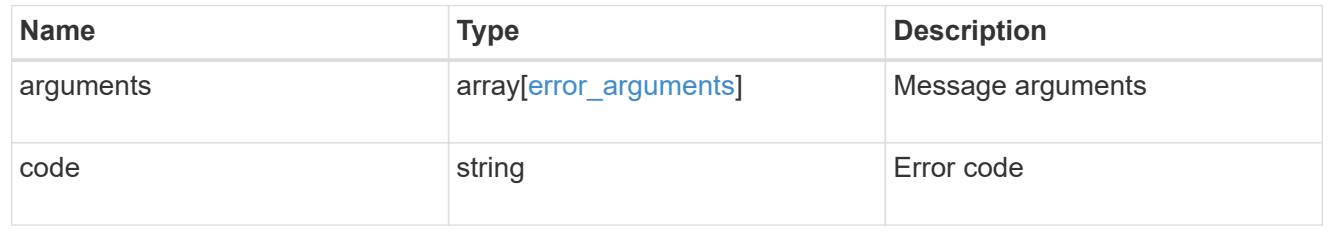

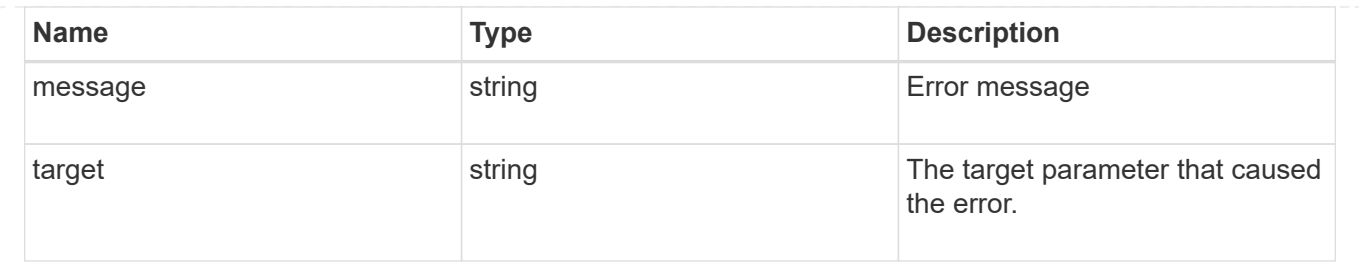

# **Delete a license**

DELETE /cluster/licensing/licenses/{name}

## **Introduced In:** 9.6

Deletes a license.

## **Related ONTAP commands**

• system license delete

# **Parameters**

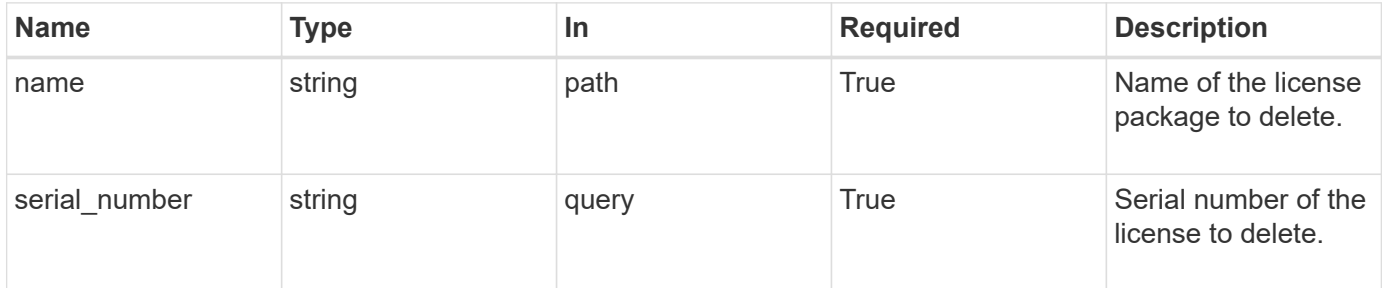

## **Response**

Status: 200, Ok

#### **Error**

Status: Default

## ONTAP Error Response Codes

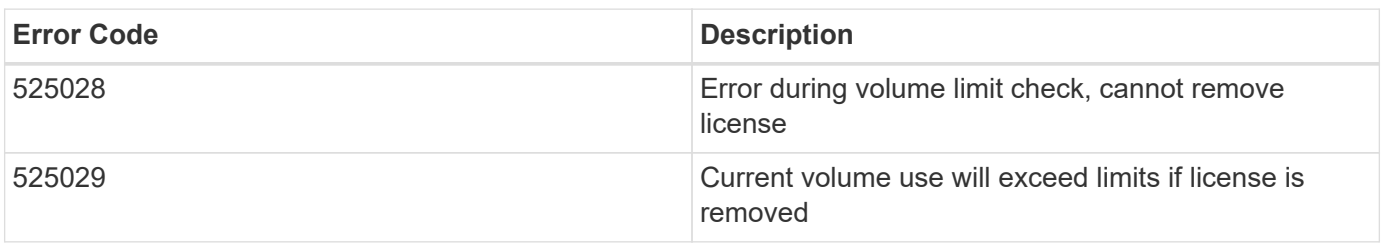

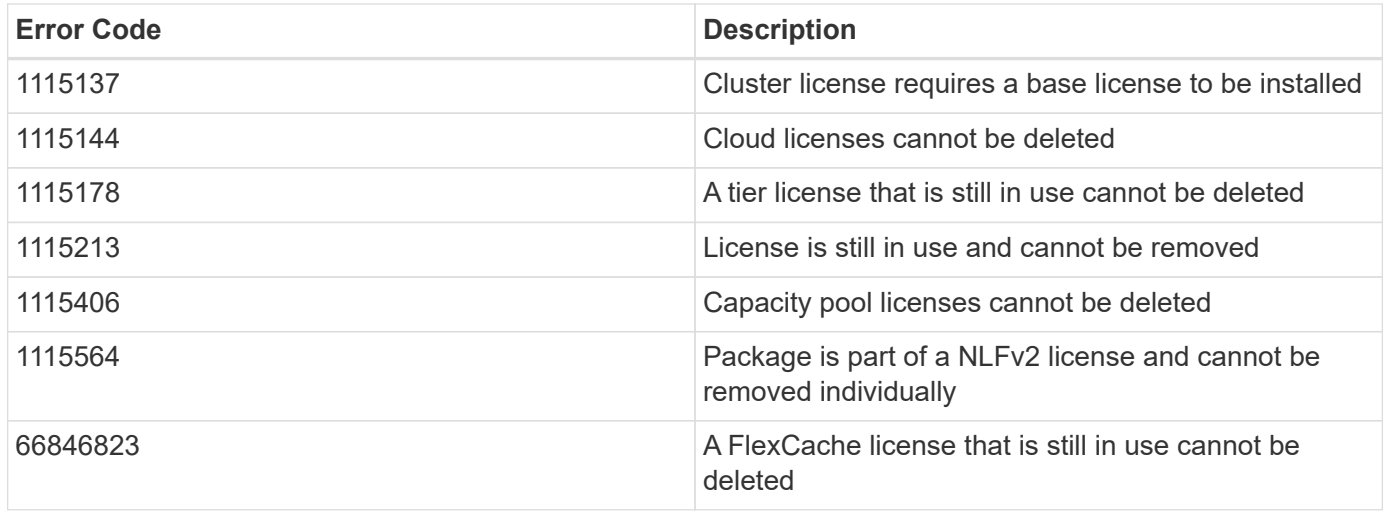

Also see the table of common errors in the [Response body](https://docs.netapp.com/us-en/ontap-restapi-9141/{relative_path}getting_started_with_the_ontap_rest_api.html#Response_body) overview section of this documentation.

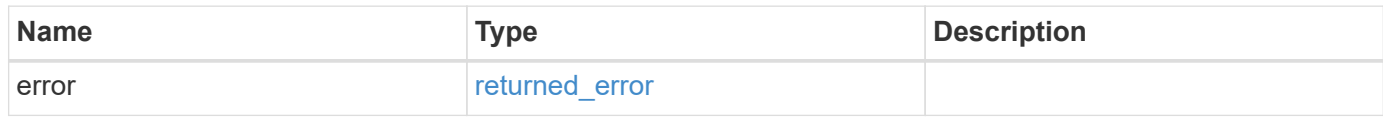

## **Example error**

```
{
   "error": {
     "arguments": {
       "code": "string",
       "message": "string"
      },
      "code": "4",
      "message": "entry doesn't exist",
      "target": "uuid"
   }
}
```
# **Definitions**

#### **See Definitions**

#### error\_arguments

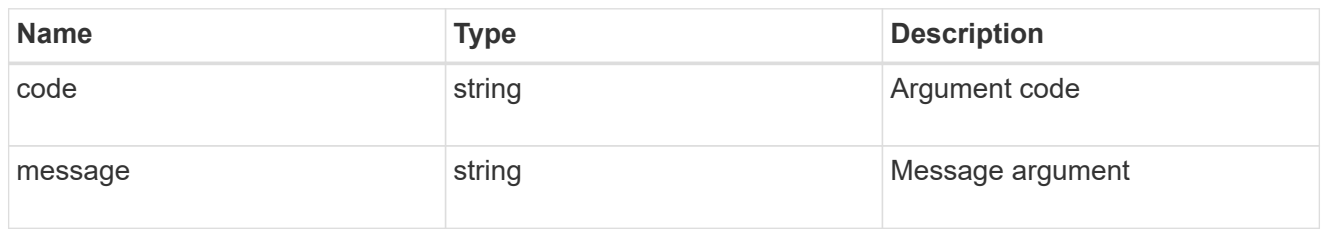

#### returned\_error

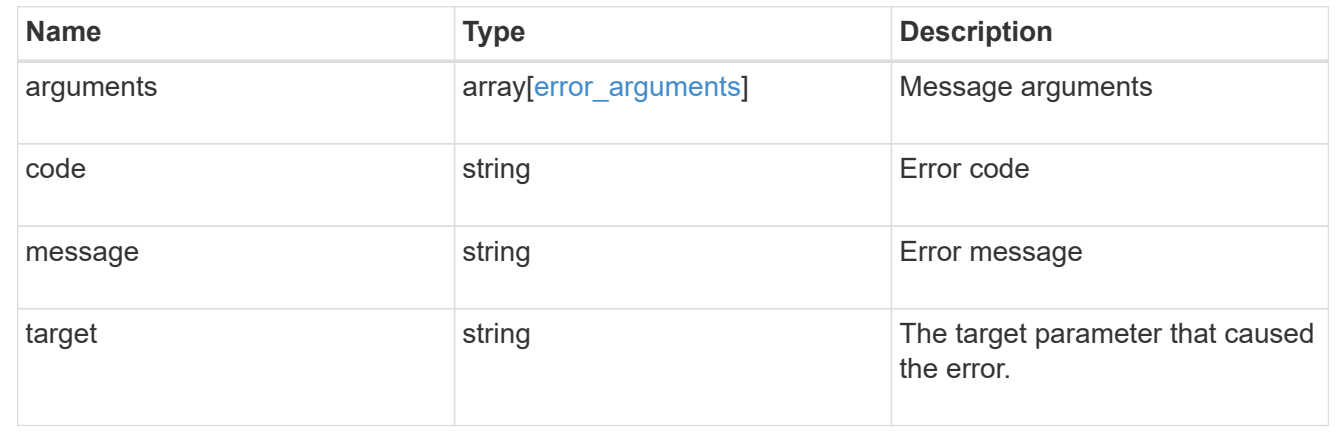

# **Retrieve a license package**

GET /cluster/licensing/licenses/{name}

#### **Introduced In:** 9.6

Retrieves a specific license package.

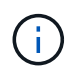

By default, the GET method only returns licensed packages. You must provide the following query "state=unlicensed" to retrieve unlicensed packages.

# **Related ONTAP commands**

- system license show
- system license show-status

#### **Parameters**

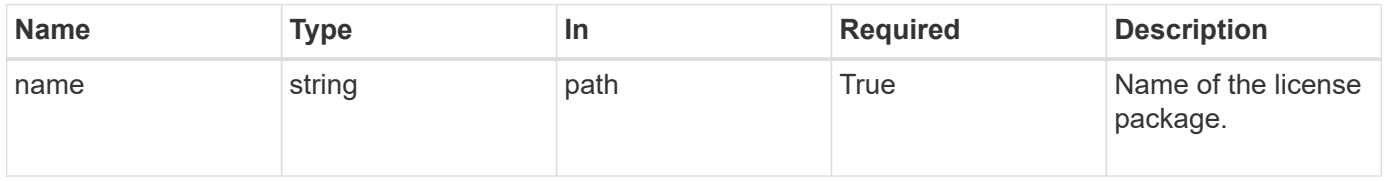

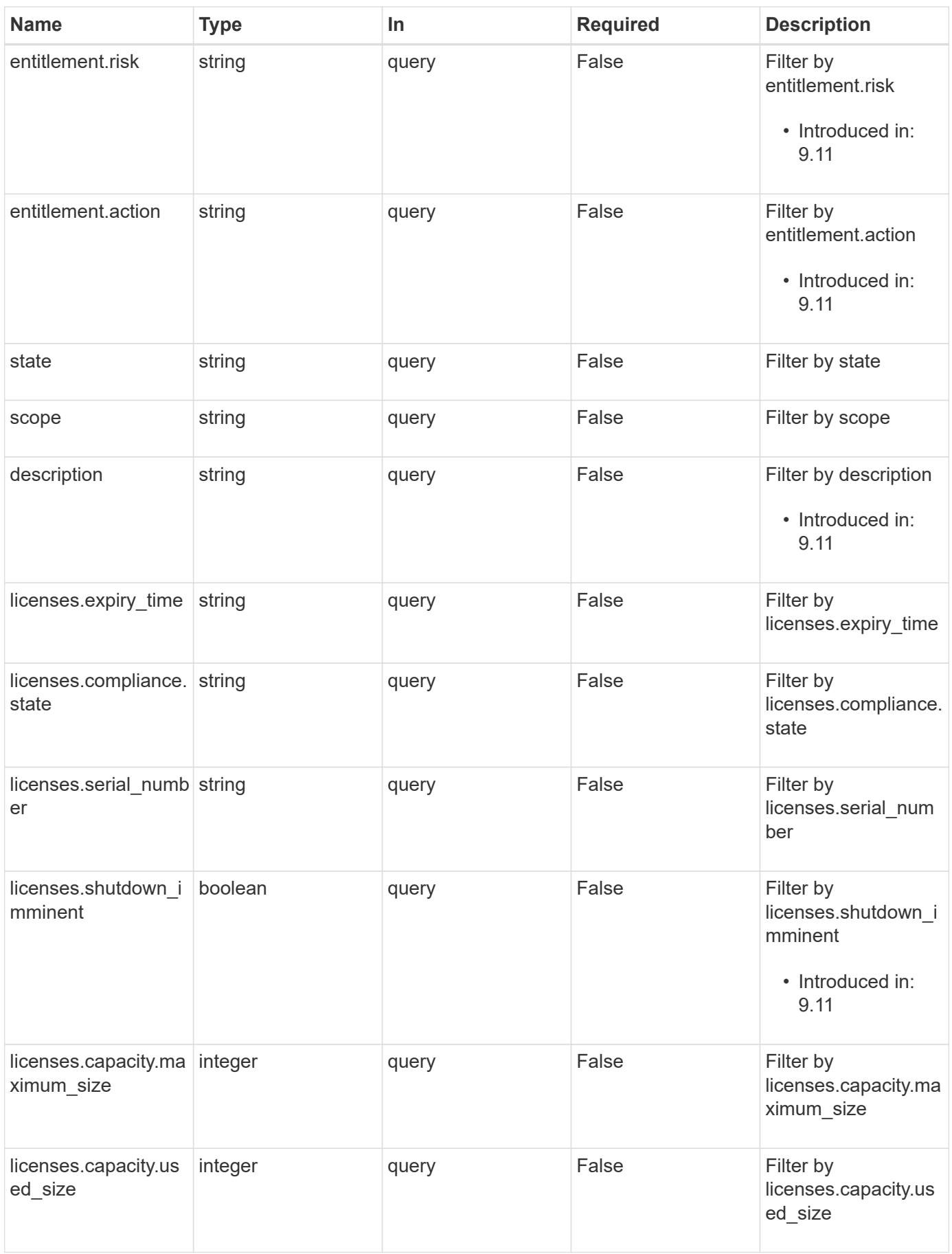

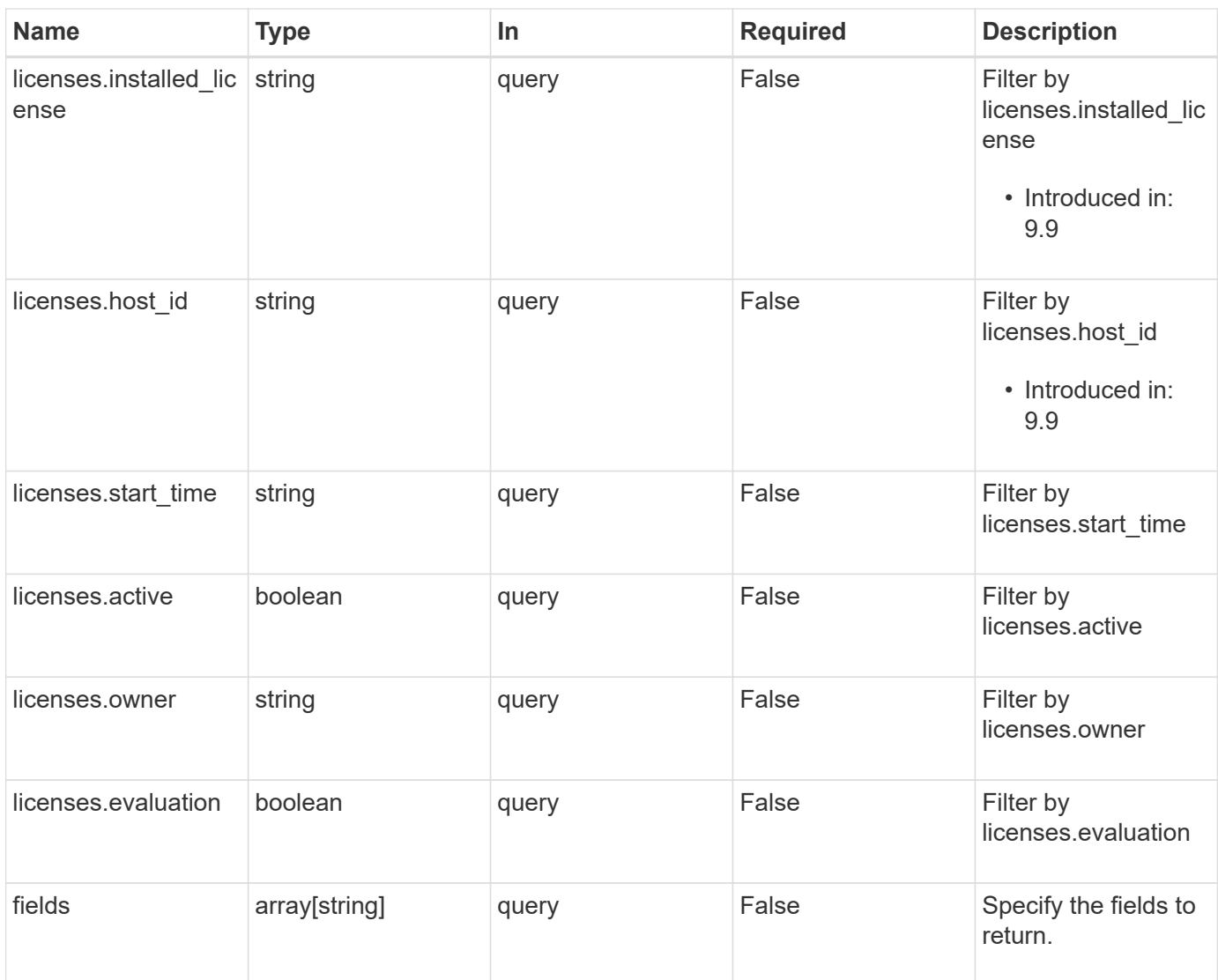

# **Response**

Status: 200, Ok

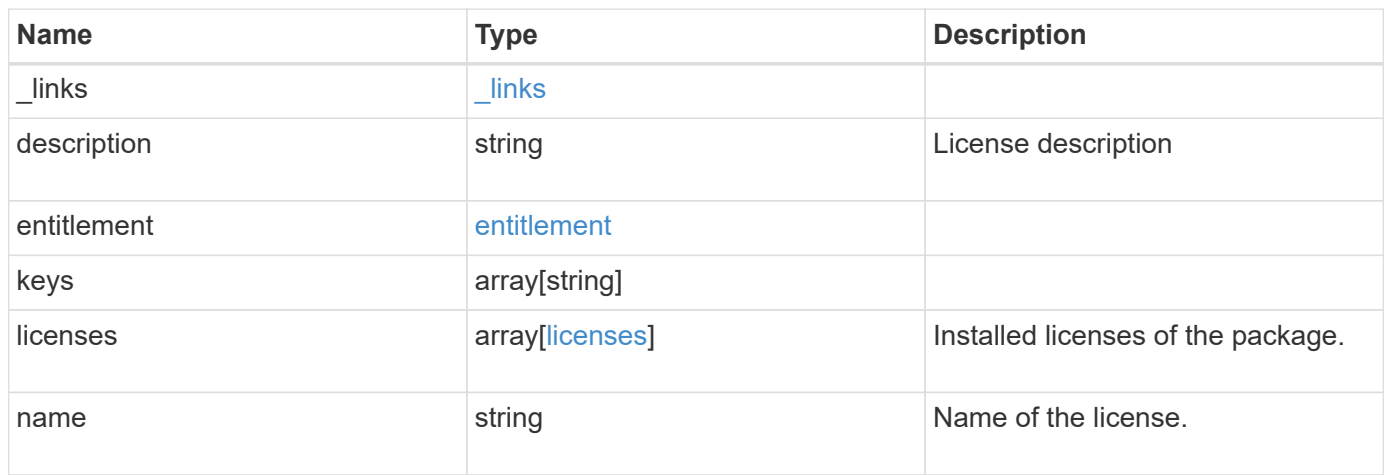

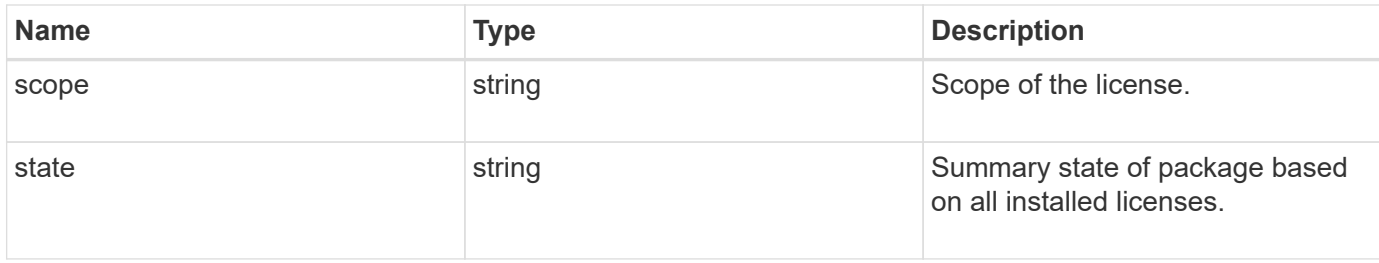

## **Example response**

```
{
    "_links": {
     "self": {
       "href": "/api/resourcelink"
     }
    },
    "description": "NFS License",
    "entitlement": {
    "action": "acquire license",
     "risk": "high"
    },
    "keys": {
    },
    "licenses": {
      "capacity": {
        "maximum_size": 0,
        "used_size": 0
      },
      "compliance": {
       "state": "compliant"
      },
    "expiry time": "2019-03-02 14:00:00 -0500",
    "host id": "456-44-1234",
      "installed_license": "Core Bundle",
      "owner": "cluster1",
      "serial_number": "123456789",
    "start time": "2019-02-02 14:00:00 -0500"
    },
  "name": "NFS",
    "scope": "not_available",
    "state": "compliant"
}
```
**Error**

Status: Default, Error

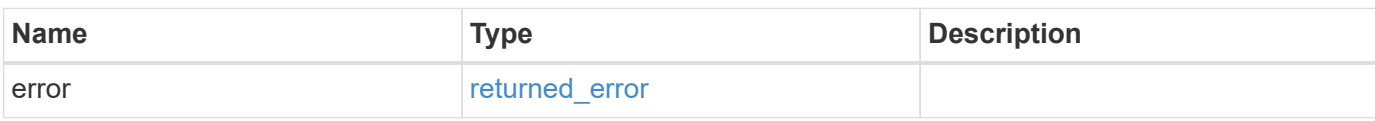

**Example error**

```
{
   "error": {
     "arguments": {
       "code": "string",
       "message": "string"
     },
      "code": "4",
      "message": "entry doesn't exist",
     "target": "uuid"
   }
}
```
## **Definitions**

## **See Definitions**

href

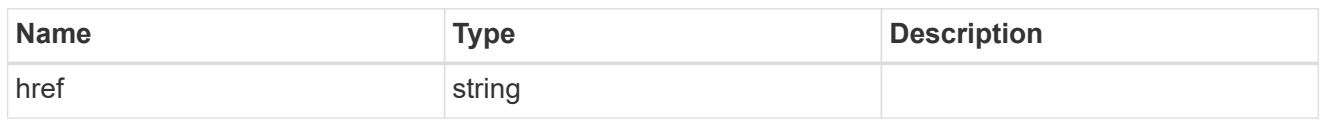

\_links

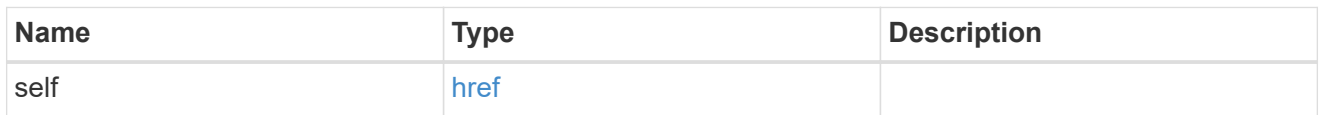

#### entitlement

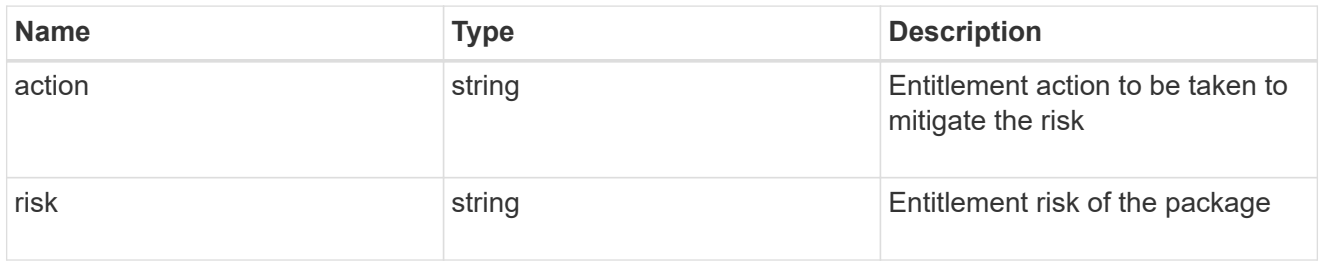

# capacity

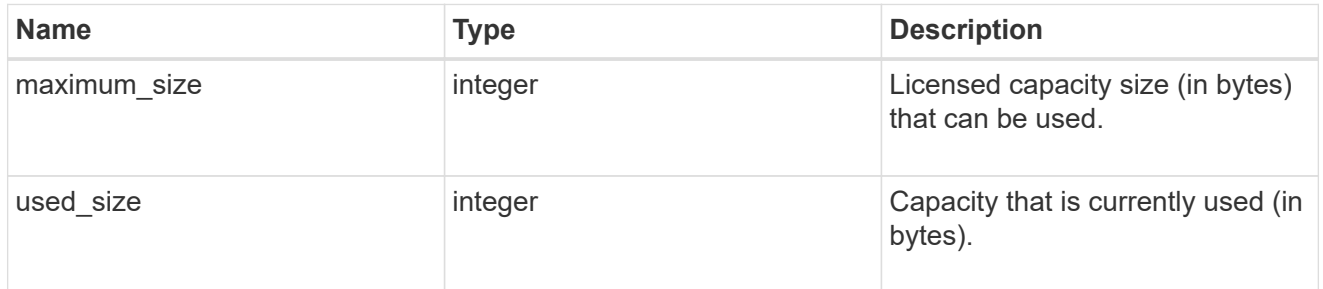

# compliance

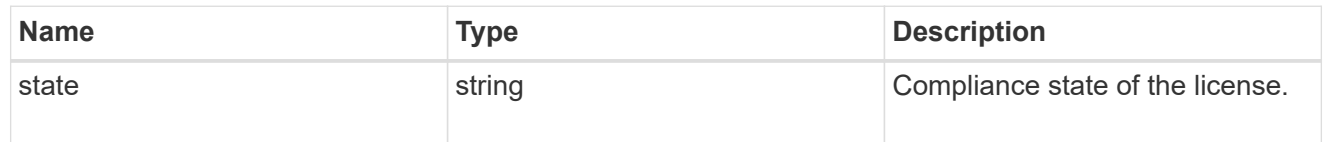

## licenses

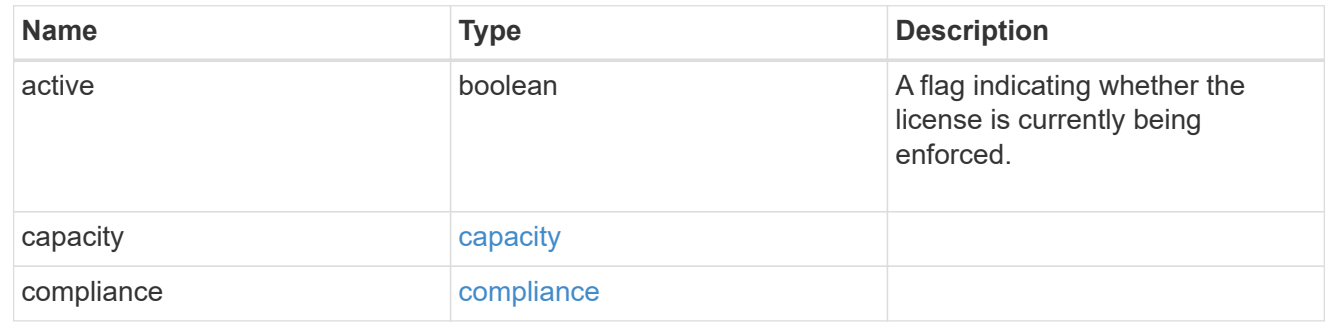

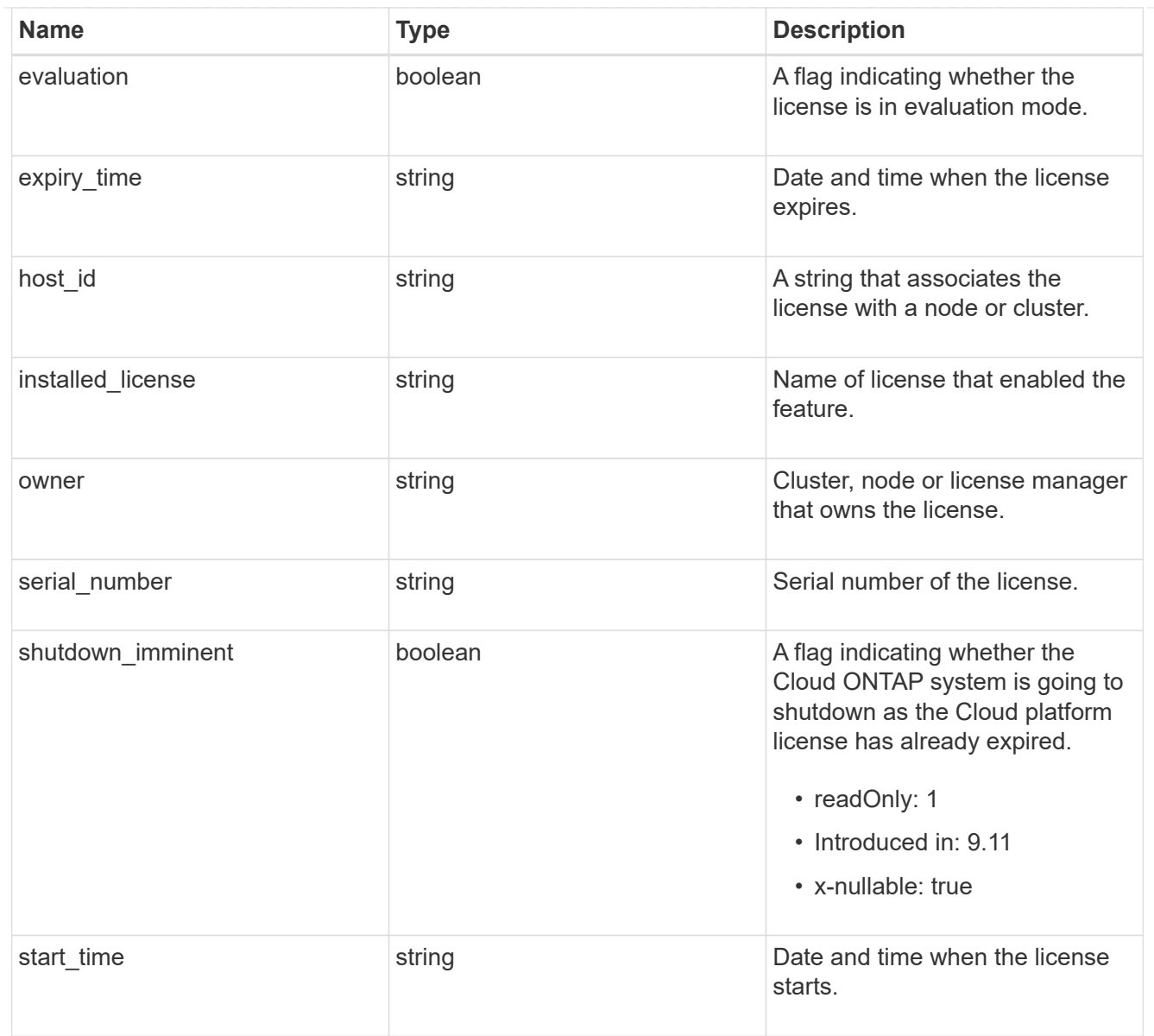

# error\_arguments

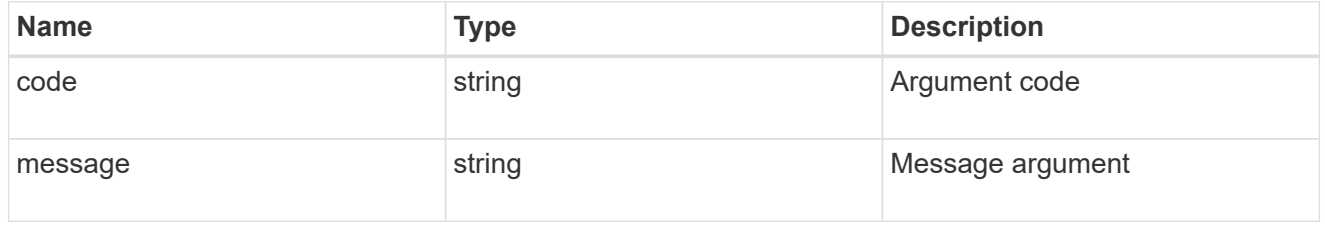

# returned\_error

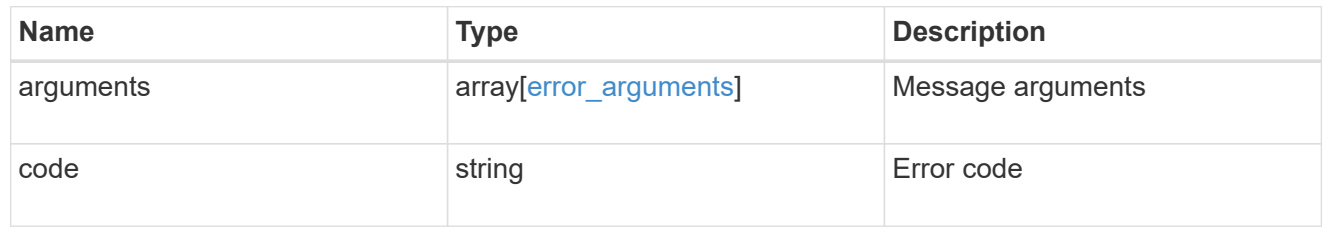

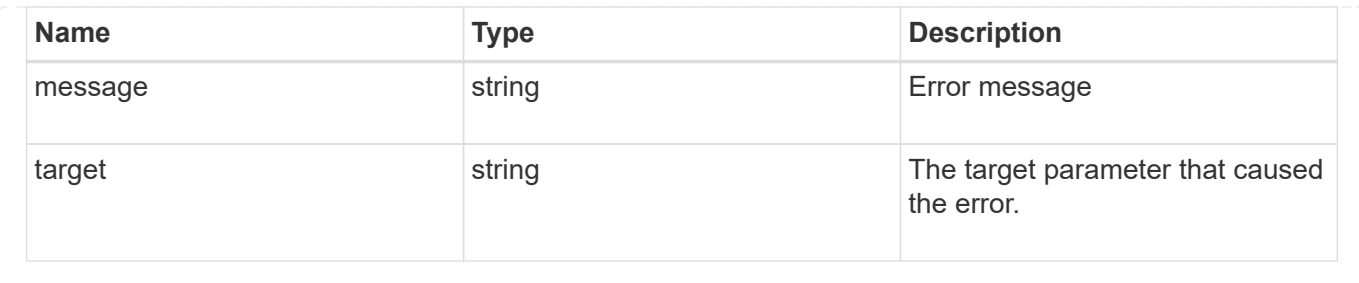

# **Manage cluster mediators**

# **Cluster mediators endpoint overview**

# **Overview**

You can use this API to add or remove a mediator to MetroCluster over IP configuration, or get the status and details of the existing mediator in MetroCluster over IP configuration. The GET operation returns the status of the mediator along with the mediator details. The DELETE operation removes the mediator. The POST operation adds the mediator.

# **Adding a mediator**

A mediator can be added to MetroCluster over IP configuration by issuing a POST on /cluster/mediators. Parameters are provided in the body of the POST request. There are no optional parameters for adding a mediator.

#### **Required configuration fields**

These fields are always required for any POST /cluster/mediators request.

- ip address Specifies the IP address of the mediator.
- user Specifies a user name credential.
- password Specifies a password credential.

#### **Polling the setup job**

After a successful POST /cluster/mediators is issued, an HTTP status code of 202 (Accepted) is returned along with a job UUID and a link in the body of the response. The setup job continues asynchronously and can be monitored by using the job UUID and the /cluster/jobs API. The "message" field in the response of the GET /cluster/jobs/{uuid} request shows the current step in the job, and the "state" field shows the overall state of the job.

## **Deleting a Mediator**

A mediator can be deleted from MetroCluster over IP configuration by issuing a DELETE to /cluster/mediators/{uuid}. Parameters are provided in the body of the DELETE request. There are no optional parameters for adding a mediator.

#### **Required configuration fields**

These fields are always required for any DELETE /cluster/mediators/{uuid} request.

- user Specifies a user name credential.
- password Specifies a password credential.

#### **Polling the delete job**

After a successful DELETE /cluster/mediators/{uuid} is issued, an HTTP status code of 202 (Accepted) is returned along with a job UUID and a link in the body of the response. The delete job continues asynchronously and can be monitored by using the job UUID and the /cluster/jobs API. The "message" field in the response of the GET /cluster/jobs/{uuid} request shows the current step in the job, and the "state" field shows the overall state of the job.

#### **Examples**

#### **Setting up a mediator for a 4-Node MetroCluster over IP Configuration**

This example shows the POST body when setting up a mediator for a 4-Node MetroCluster over IP configuration. The only prerequisite is that MetroCluster over IP is configured.

```
# API
/api/cluster/mediators
```
#### **POST body included from file**

```
mediator_post_body.txt:
{
"ip address": "1.1.1.1",
"user": "username",
"password": "password"
}
curl -X POST https://<mgmt-ip>/api/cluster/mediators -d
"@mediator_post_body.txt"
```
#### **Inline POST body**

curl -X POST https://<mgmt-ip>/api/cluster/mediators -H "Content-Type: application/hal+json" -d '{"ip address": "1.1.1.1", "user": "username", "password": "password"}'

#### **POST Response**

```
HTTP/1.1 202 Accepted
Date: Tue, 22 Sep 2020 07:40:59 GMT
Server: libzapid-httpd
X-Content-Type-Options: nosniff
Cache-Control: no-cache, no-store, must-revalidate
Location: /api/cluster/metrocluster
Content-Length: 189
Content-Type: application/hal+json
{
"job": {
    "uuid": "f567b48b-fca6-11ea-acaf-005056bb47c1",
  " links": {
      "self": {
        "href": "/api/cluster/jobs/f567b48b-fca6-11ea-acaf-005056bb47c1"
      }
    }
}
}
```
#### **Monitoring the job progress**

Use the link provided in the response to the POST request to fetch information for the mediator setup job.

#### **Request**

```
curl -X GET https://<mgmt-ip>/api/cluster/jobs/f567b48b-fca6-11ea-acaf-
005056bb47c1
```
**Job status response**

```
HTTP/1.1 202 Accepted
Date: Tue, 22 Sep 2020 07:41:29 GMT
Server: libzapid-httpd
X-Content-Type-Options: nosniff
Cache-Control: no-cache, no-store, must-revalidate
Location: /api/cluster/metrocluster
Content-Length: 189
Content-Type: application/hal+json
{
"uuid": "f567b48b-fca6-11ea-acaf-005056bb47c1",
"description": "POST /api/cluster/mediators/",
"state": "running",
"start_time": "2020-09-22T03:41:00-04:00",
"_links": {
    "self": {
      "href": "/api/cluster/jobs/f567b48b-fca6-11ea-acaf-005056bb47c1"
    }
}
}
```
## **Final status of a successful Mediator add**

```
HTTP/1.1 202 Accepted
Date: Tue, 22 Sep 2020 07:43:38 GMT
Server: libzapid-httpd
X-Content-Type-Options: nosniff
Cache-Control: no-cache, no-store, must-revalidate
Location: /api/cluster/metrocluster
Content-Length: 358
Content-Type: application/hal+json
{
"uuid": "f567b48b-fca6-11ea-acaf-005056bb47c1",
"description": "POST /api/cluster/mediators/",
"state": "success",
"message": "success",
"code" : 0,"start time": "2020-09-22T03:41:00-04:00",
"end_time": "2020-09-22T03:42:10-04:00",
"_links": {
    "self": {
      "href": "/api/cluster/jobs/f567b48b-fca6-11ea-acaf-005056bb47c1"
    }
}
}
```
#### **Request**

```
curl -X GET https://<mgmt-ip>/api/cluster/mediators
```
#### **Response**

```
HTTP/1.1 202 Accepted
Date: Tue, 22 Sep 2020 08:53:18 GMT
Server: libzapid-httpd
X-Content-Type-Options: nosniff
Cache-Control: no-cache, no-store, must-revalidate
Location: /api/cluster/metrocluster
Content-Length: 320
Content-Type: application/hal+json
{
"records": [
    {
      "uuid": "f89e8906-fca6-11ea-acaf-005056bb47c1",
    " links": {
        "self": {
          "href": "/api/cluster/mediators/f89e8906-fca6-11ea-acaf-
005056bb47c1"
        }
      }
    }
],
"num records": 1,
"_links": {
    "self": {
      "href": "/api/cluster/mediators"
    }
}
}
```
#### **Retrieving a specific mediator using the uuid**

#### **Request**

```
curl -X GET https://<mgmt-ip>/api/cluster/mediators/f89e8906-fca6-11ea-
acaf-005056bb47c1
```
#### **Response**

```
HTTP/1.1 202 Accepted
Date: Tue, 22 Sep 2020 08:59:40 GMT
Server: libzapid-httpd
X-Content-Type-Options: nosniff
Cache-Control: no-cache, no-store, must-revalidate
Location: /api/cluster/metrocluster
Content-Length: 347
Content-Type: application/hal+json
{
"uuid": "f89e8906-fca6-11ea-acaf-005056bb47c1",
"ip address": "10.234.173.40",
"port": 31784,
"reachable": true,
"peer cluster": {
    "name": "mcc_siteB",
    "uuid": "38779fd1-fc6b-11ea-9421-005056bb21d8"
},
"peer mediator connectivity": "connected",
" links": {
    "self": {
      "href": "/api/cluster/mediators/f89e8906-fca6-11ea-acaf-005056bb47c1"
    }
}
}
```
#### **Deleting a configured Mediator using the uuid**

### **Request**

```
curl -X DELETE https://<mgmt-ip>/api/cluster/mediators/{uuid} -H "Content-
Type: application+hal/json" -d '{"user": "username", "password":
"password"}'
```
#### **Response**

```
HTTP/1.1 202 Accepted
Date: Tue, 22 Sep 2020 09:13:52 GMT
Server: libzapid-httpd
X-Content-Type-Options: nosniff
Cache-Control: no-cache, no-store, must-revalidate
Location: /api/cluster/metrocluster
Content-Length: 189
Content-Type: application/hal+json
{
"job": {
    "uuid": "eeb71ccd-fcb3-11ea-acaf-005056bb47c1",
  " links": {
      "self": {
        "href": "/api/cluster/jobs/eeb71ccd-fcb3-11ea-acaf-005056bb47c1"
      }
    }
}
}
```
#### **Monitoring the job progress**

Use the link provided in the response to the DELETE request to fetch information for the delete job.

#### **Request**

```
curl -X GET https://<mgmt-ip>/api/cluster/jobs/eeb71ccd-fcb3-11ea-acaf-
005056bb47c1
```
**Job status response**

```
HTTP/1.1 202 Accepted
Date: Tue, 22 Sep 2020 09:14:20 GMT
Server: libzapid-httpd
X-Content-Type-Options: nosniff
Cache-Control: no-cache, no-store, must-revalidate
Location: /api/cluster/metrocluster
Content-Length: 316
Content-Type: application/hal+json
{
"uuid": "eeb71ccd-fcb3-11ea-acaf-005056bb47c1",
"description": "DELETE /api/cluster/mediators/f89e8906-fca6-11ea-acaf-
005056bb47c1",
"state": "running",
"start_time": "2020-09-22T05:13:52-04:00",
"_links": {
    "self": {
      "href": "/api/cluster/jobs/eeb71ccd-fcb3-11ea-acaf-005056bb47c1"
    }
}
}
```
**Final status of the Mediator DELETE job**

```
HTTP/1.1 202 Accepted
Date: Tue, 22 Sep 2020 09:21:46 GMT
Server: libzapid-httpd
X-Content-Type-Options: nosniff
Cache-Control: no-cache, no-store, must-revalidate
Location: /api/cluster/metrocluster
Content-Length: 396
Content-Type: application/hal+json
{
"uuid": "eeb71ccd-fcb3-11ea-acaf-005056bb47c1",
"description": "DELETE /api/cluster/mediators/f89e8906-fca6-11ea-acaf-
005056bb47c1",
"state": "success",
"message": "success",
"code": 0,"start time": "2020-09-22T05:13:52-04:00",
"end time": "2020-09-22T05:14:24-04:00",
" links": {
   "self": {
      "href": "/api/cluster/jobs/eeb71ccd-fcb3-11ea-acaf-005056bb47c1"
    }
}
}
```
# **Retrieve ONTAP Mediators configured in the cluster**

```
GET /cluster/mediators
```
# **Introduced In:** 9.8

"Retrieves a Mediator configured in the cluster."

# **Related ONTAP commands**

• storage iscsi-initiator show

# **Parameters**

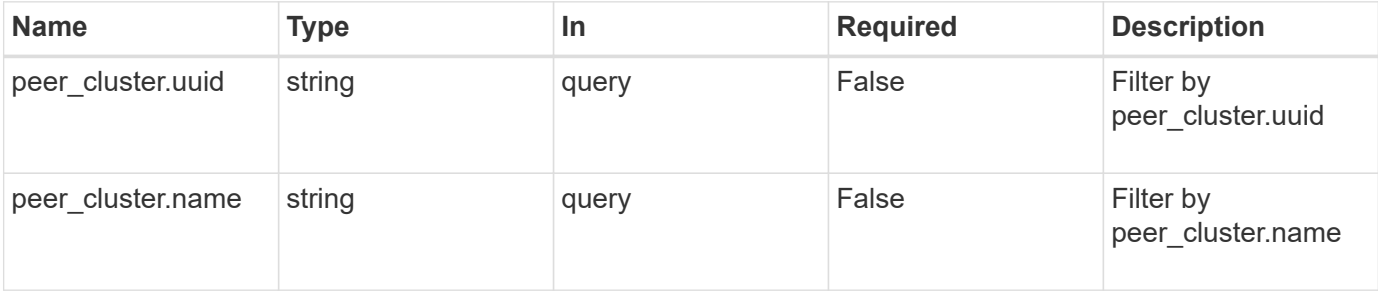

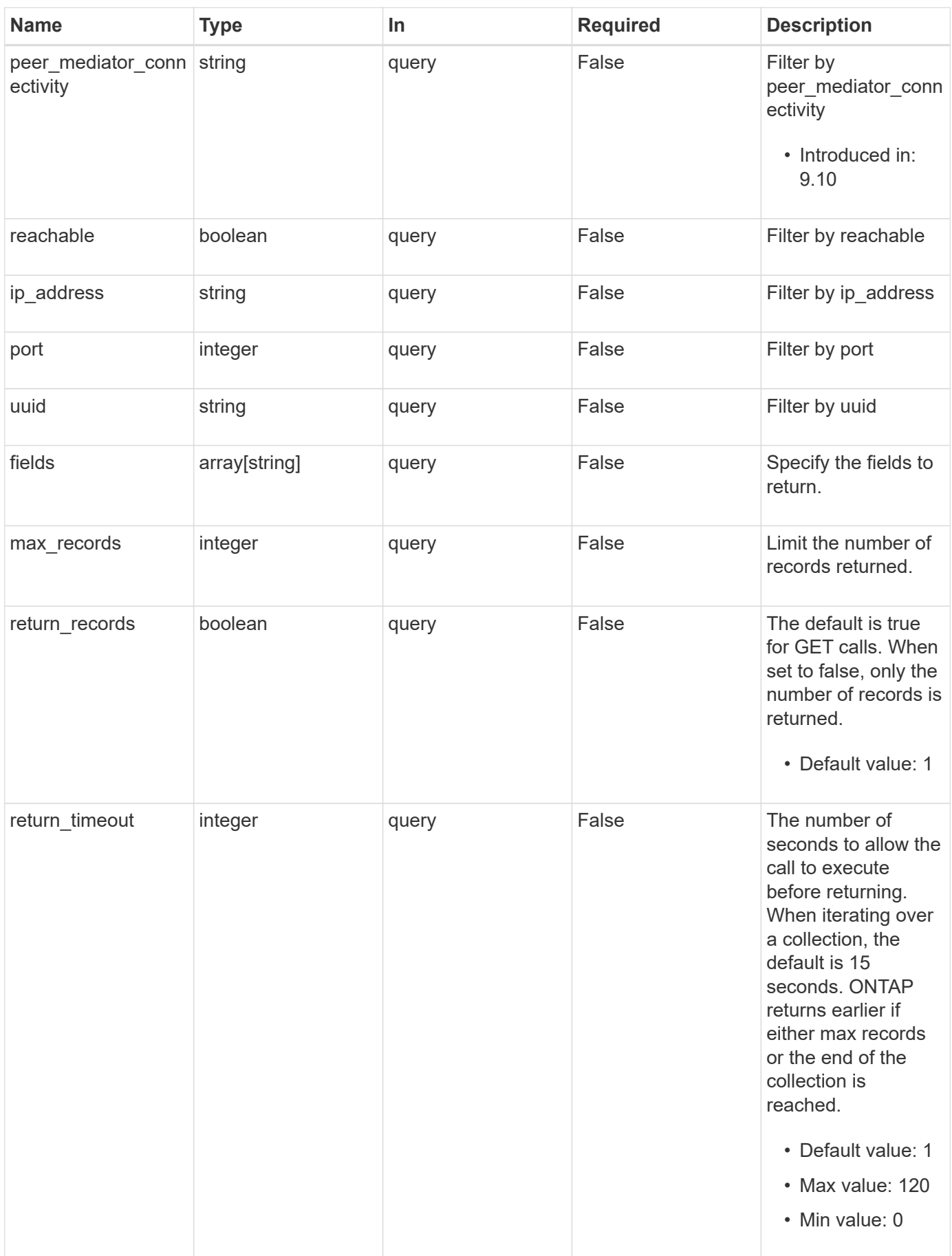

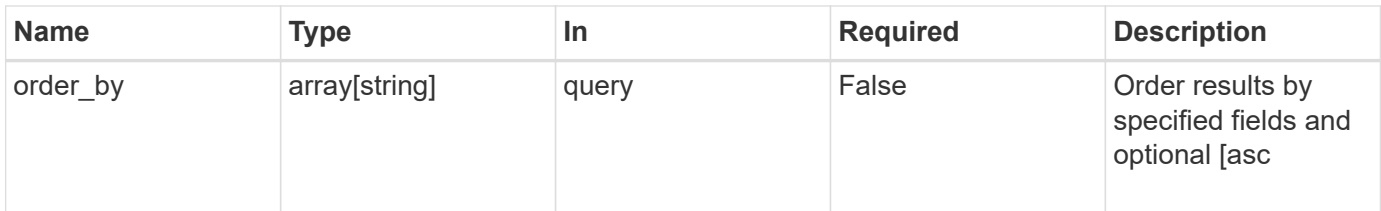

# **Response**

Status: 200, Ok

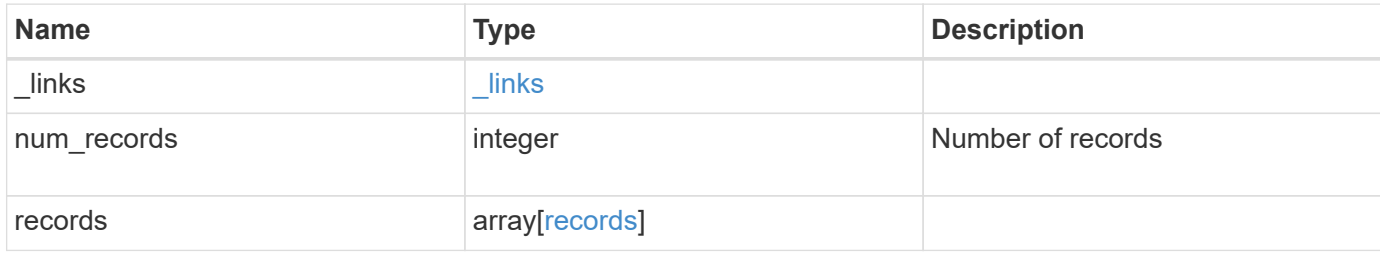

**Example response**

```
{
    "_links": {
      "next": {
        "href": "/api/resourcelink"
      },
      "self": {
       "href": "/api/resourcelink"
      }
    },
    "num_records": 1,
    "records": {
    "dr group": {
       "id": 0
      },
    "ip address": "10.10.10.7",
      "password": "mypassword",
    "peer cluster": {
        "_links": {
           "self": {
            "href": "/api/resourcelink"
          }
        },
        "name": "cluster2",
        "uuid": "ebe27c49-1adf-4496-8335-ab862aebebf2"
      },
    "peer mediator connectivity": "connected",
      "port": 31784,
      "reachable": 1,
      "user": "myusername",
      "uuid": "string"
    }
}
```
### **Error**

Status: Default

ONTAP Error Response codes

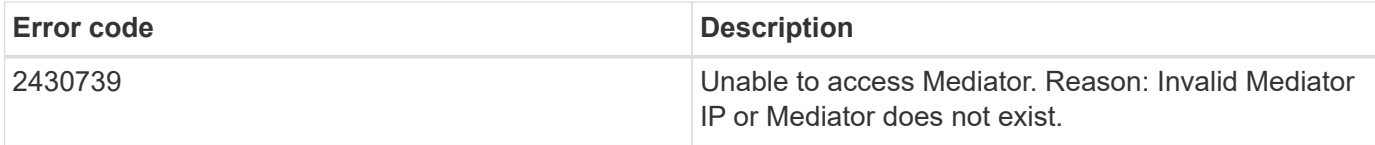

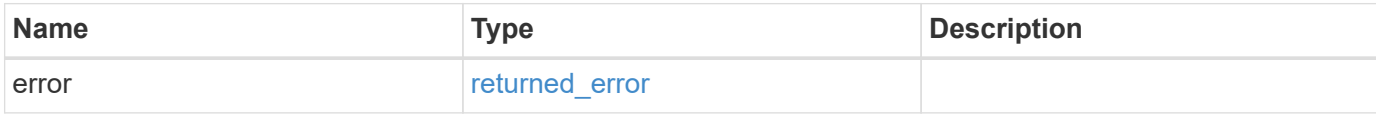

# **Example error**

```
{
   "error": {
     "arguments": {
       "code": "string",
       "message": "string"
     },
     "code": "4",
     "message": "entry doesn't exist",
     "target": "uuid"
   }
}
```
### **Definitions**

### **See Definitions**

href

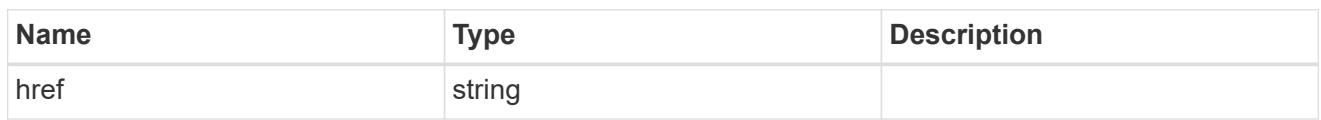

\_links

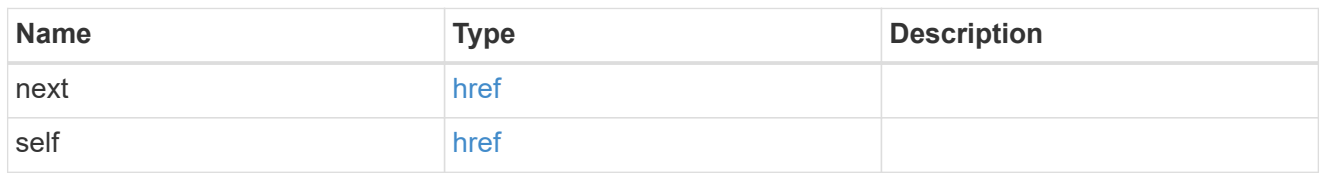

dr\_group

DR group reference.

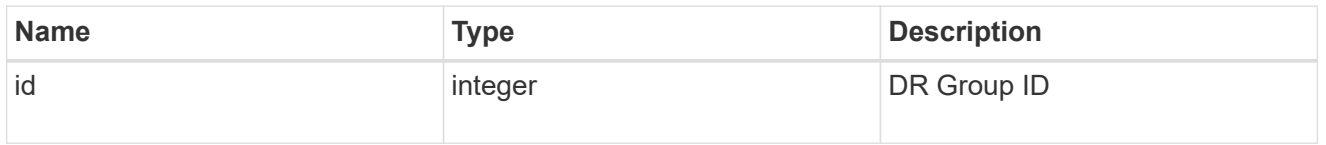

\_links

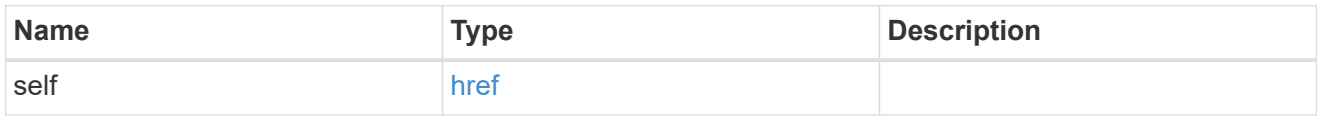

peer\_cluster

The peer cluster that the mediator service is used for.

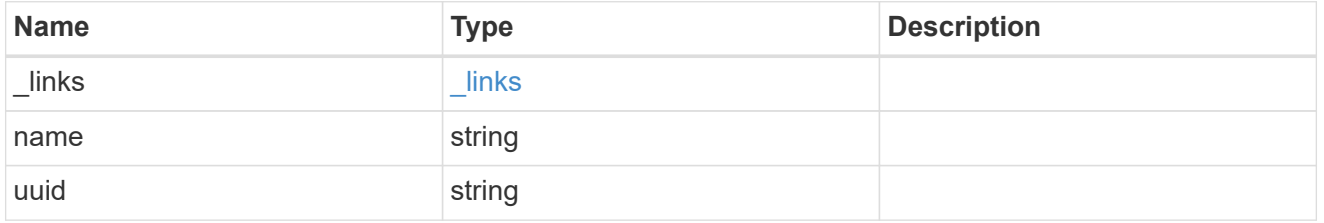

records

Mediator information

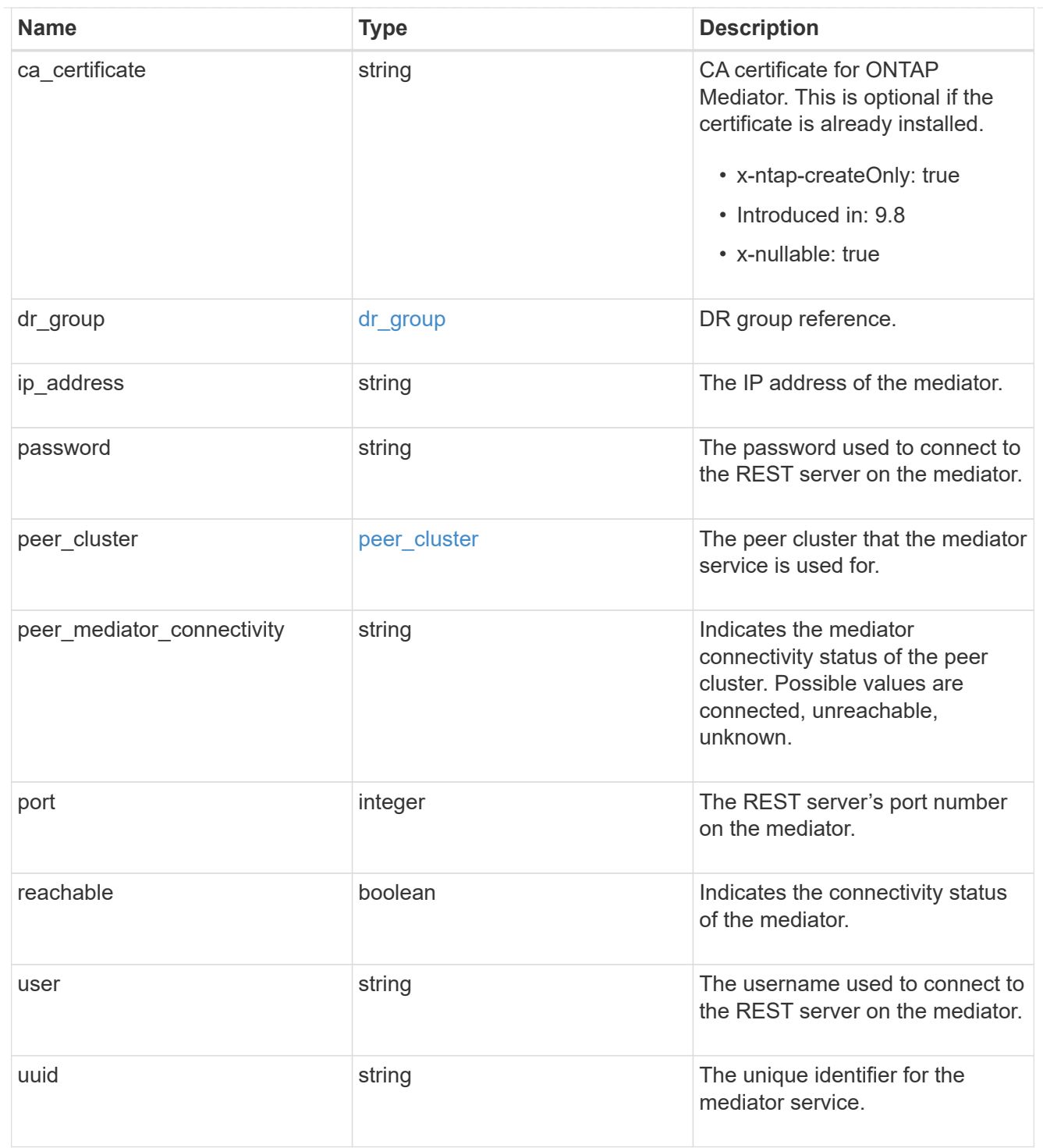

# error\_arguments

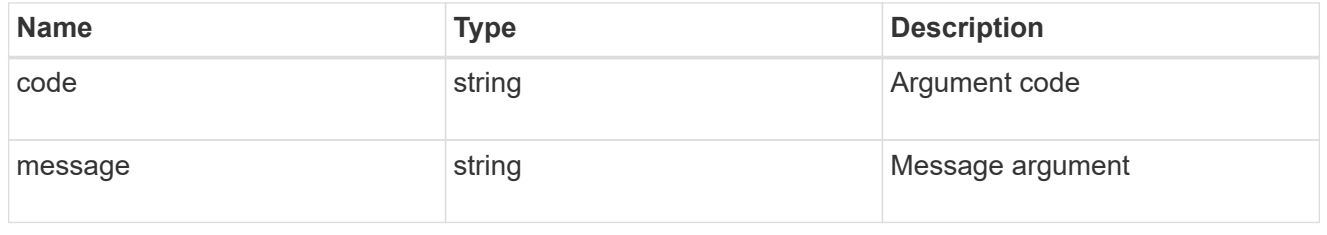

returned\_error

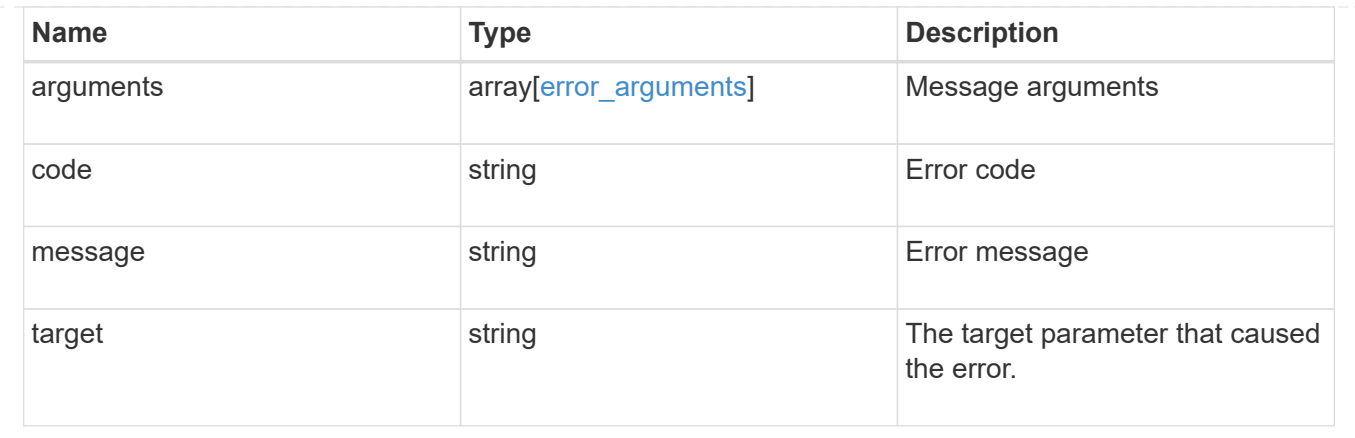

# **Create and connect an ONTAP Mediator**

POST /cluster/mediators

**Introduced In:** 9.8

Creates and connect a mediator.

**Parameters**

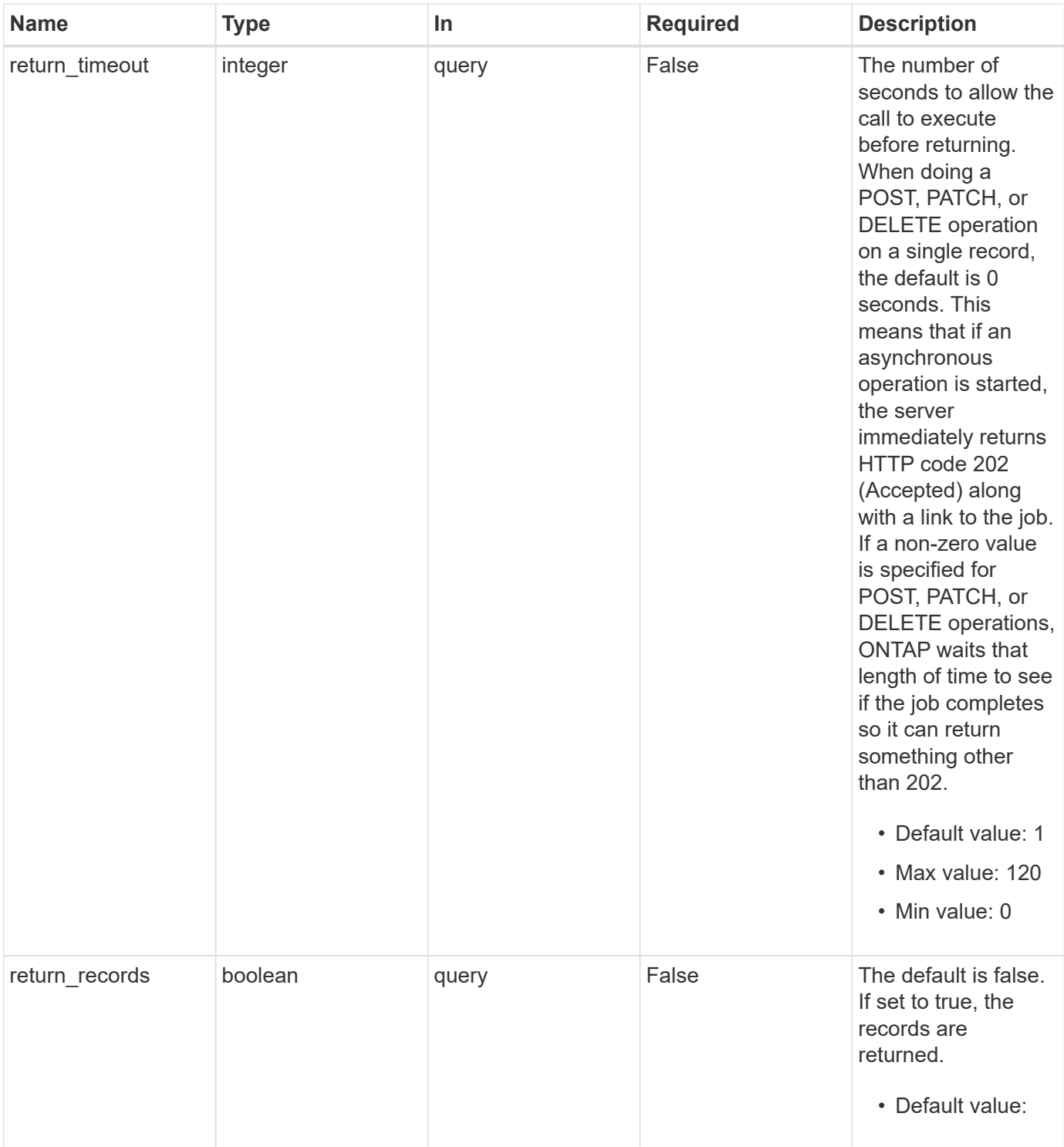

# **Request Body**

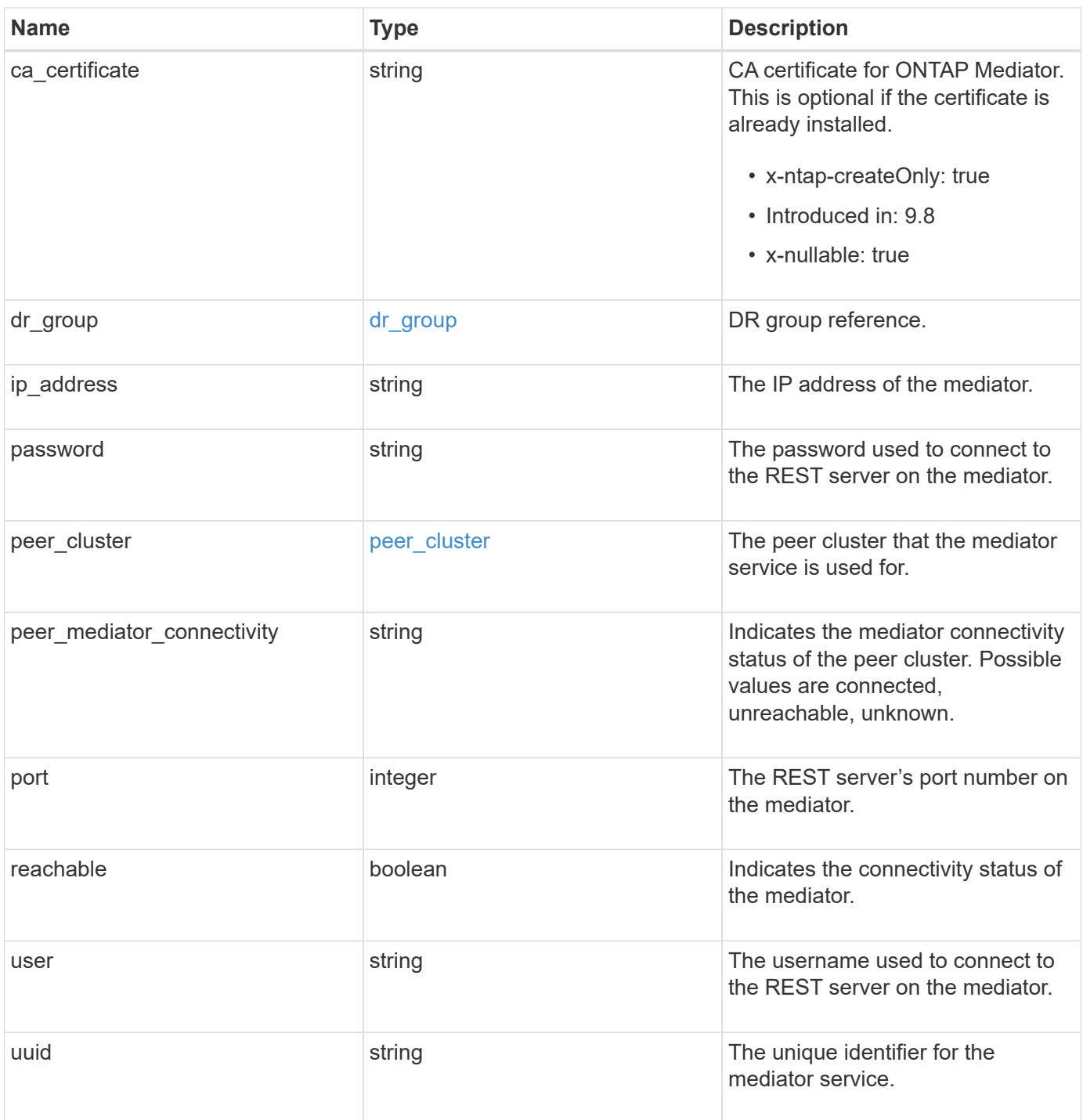

**Example request**

```
{
 "dr group": {
     "id": 0
    },
  "ip address": "10.10.10.7",
    "password": "mypassword",
  "peer_cluster": {
      "_links": {
       "self": {
          "href": "/api/resourcelink"
       }
      },
      "name": "cluster2",
     "uuid": "ebe27c49-1adf-4496-8335-ab862aebebf2"
    },
  "peer mediator connectivity": "connected",
    "port": 31784,
    "reachable": 1,
    "user": "myusername",
    "uuid": "string"
}
```
# **Response**

```
Status: 202, Accepted
```
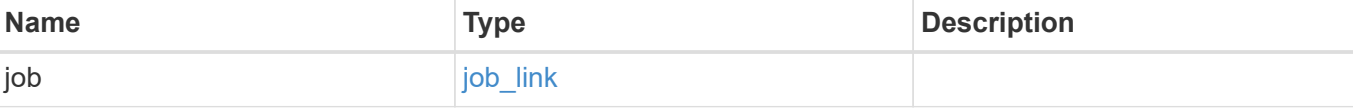

#### **Example response**

```
{
   "job": {
      "_links": {
        "self": {
          "href": "/api/resourcelink"
        }
      },
      "uuid": "string"
   }
}
```
#### **Headers**

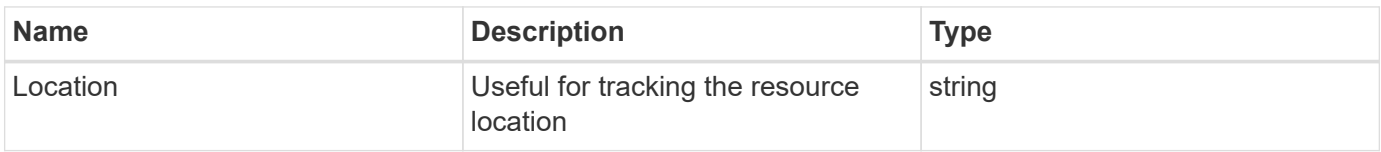

# **Response**

```
Status: 201, Created
```
### **Error**

Status: Default

# ONTAP Error Response codes

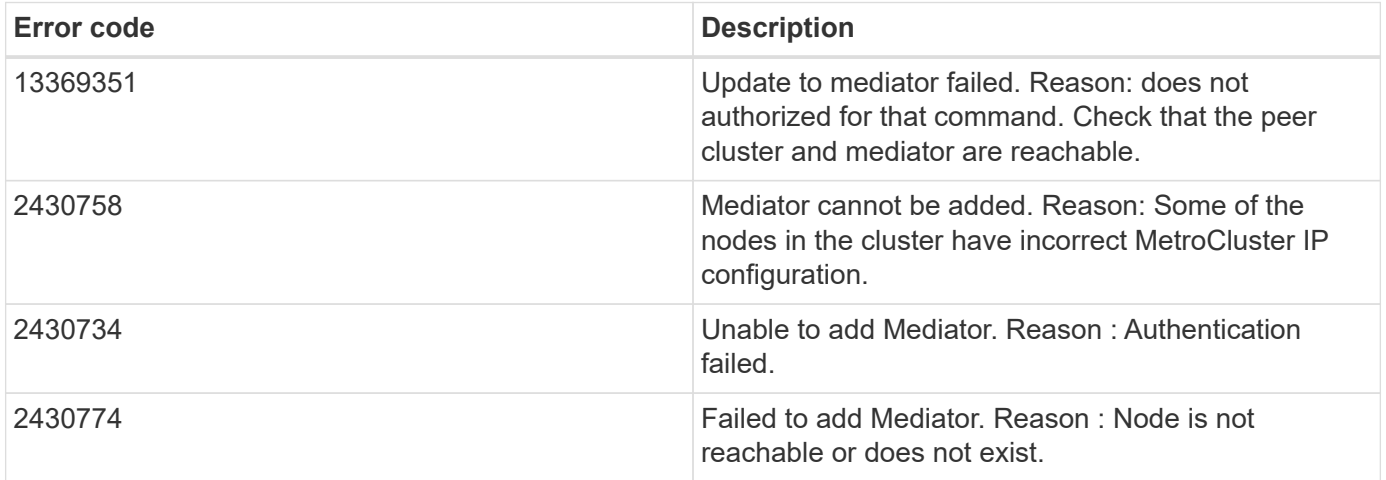

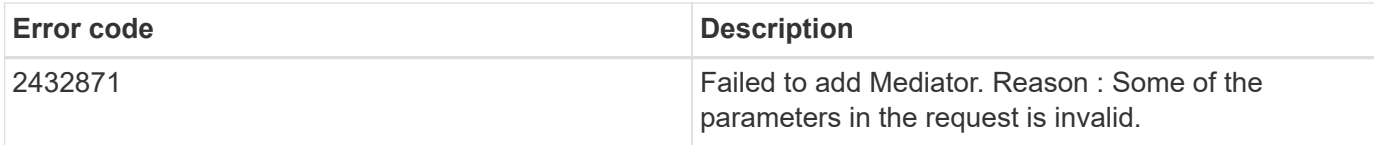

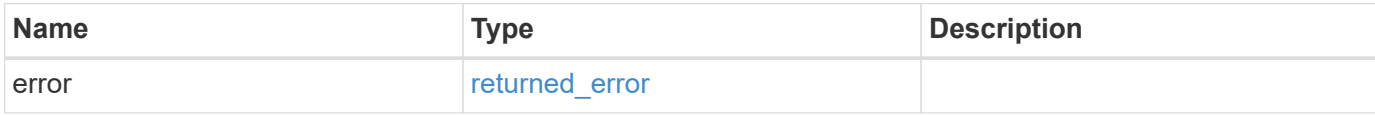

# **Example error**

```
{
   "error": {
     "arguments": {
       "code": "string",
       "message": "string"
     },
     "code": "4",
     "message": "entry doesn't exist",
     "target": "uuid"
   }
}
```
#### **Definitions**

## **See Definitions**

# dr\_group

DR group reference.

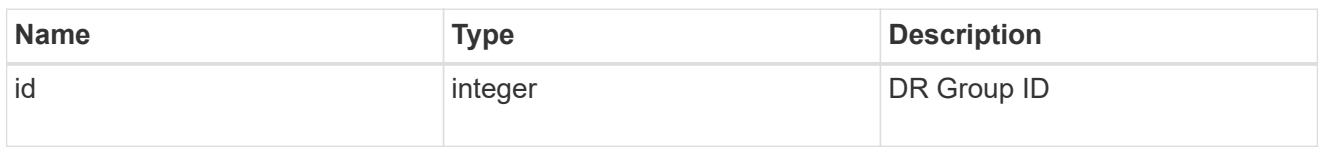

href

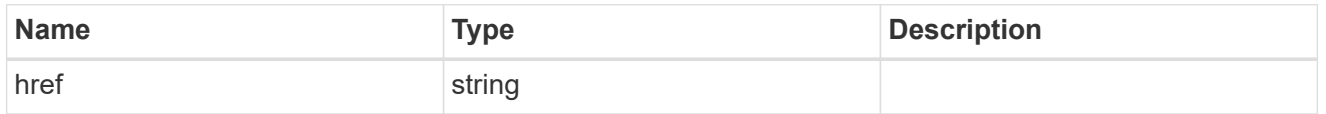

 $_{\perp}$ links

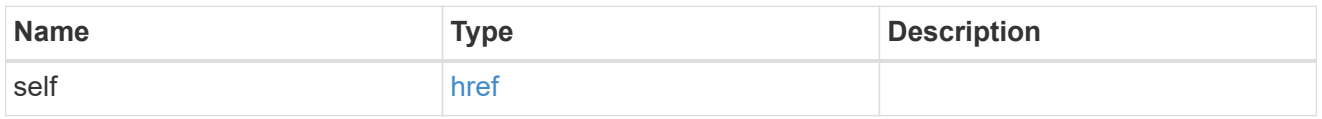

# peer\_cluster

The peer cluster that the mediator service is used for.

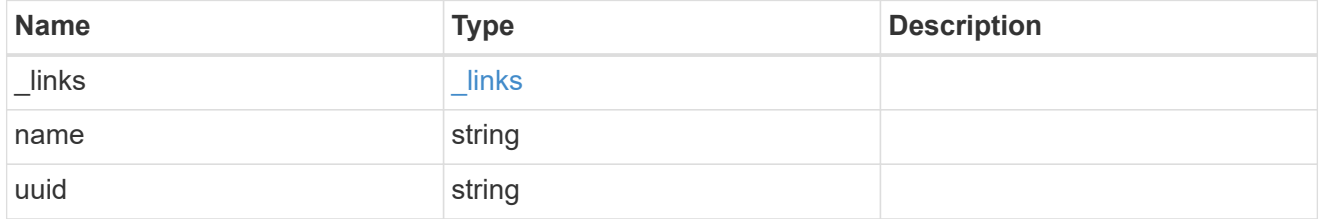

mediator

Mediator information

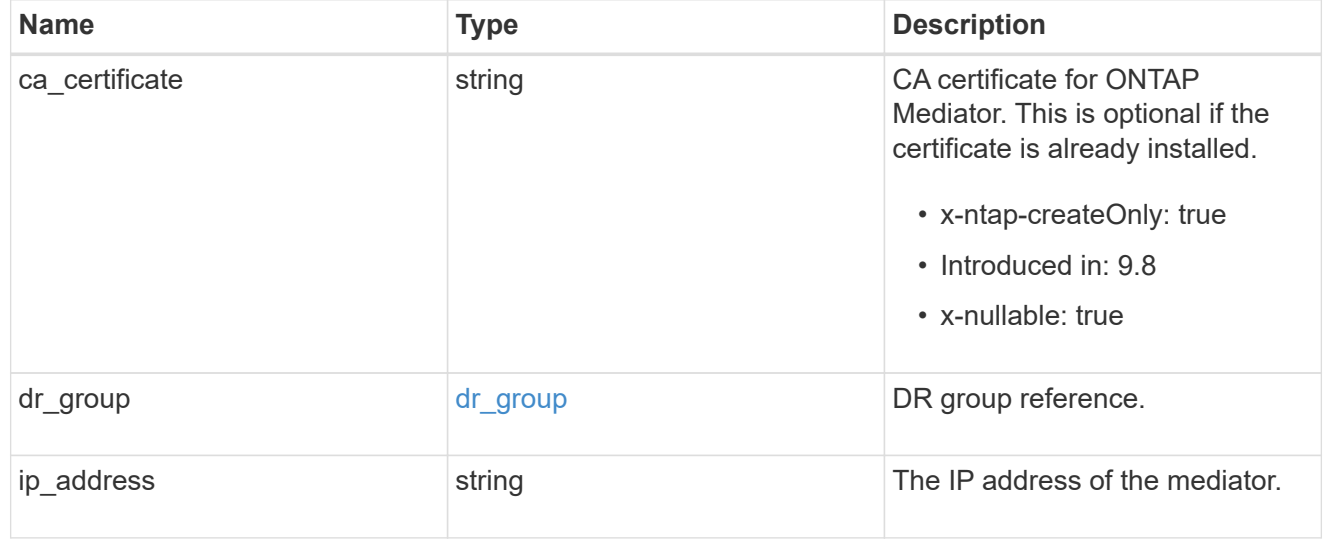

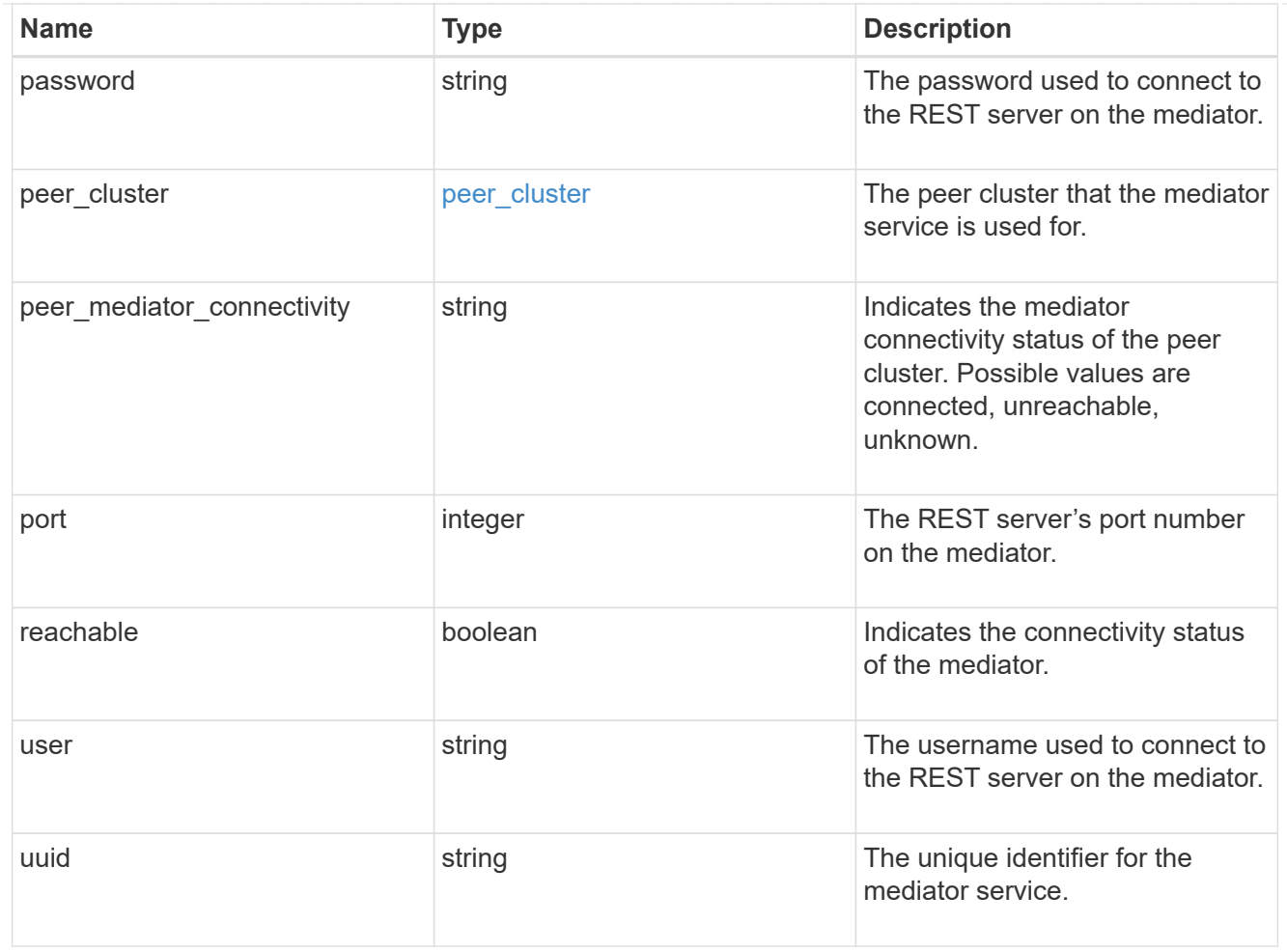

# job\_link

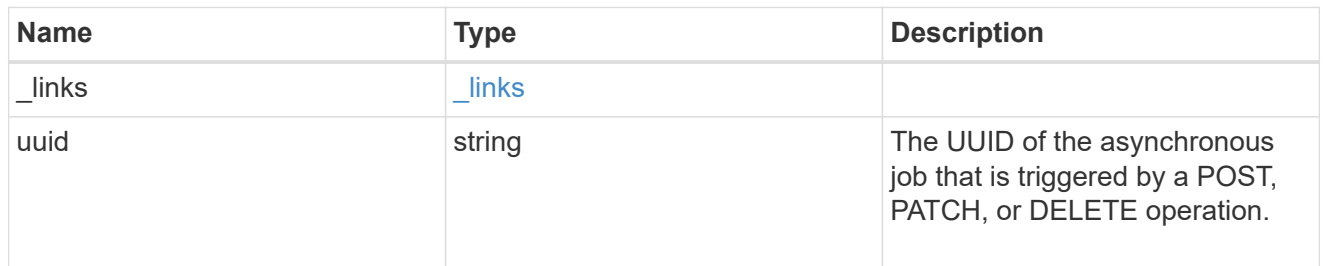

### error\_arguments

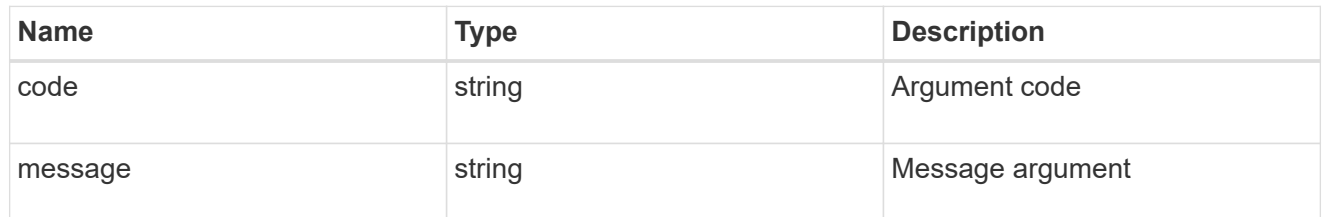

returned\_error

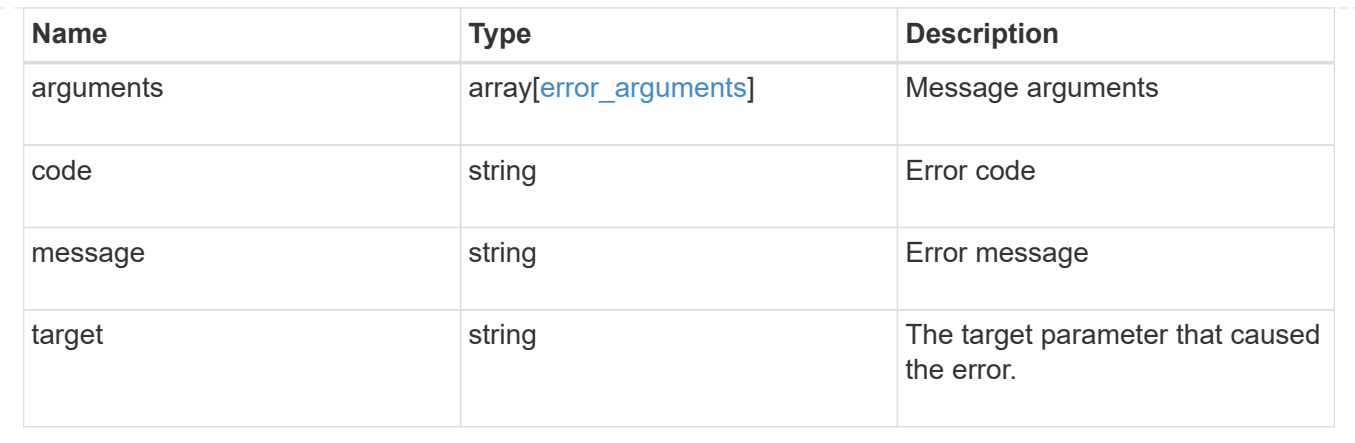

# **Delete an ONTAP Mediator**

DELETE /cluster/mediators/{uuid}

### **Introduced In:** 9.8

Deletes the mediator.

#### **Parameters**

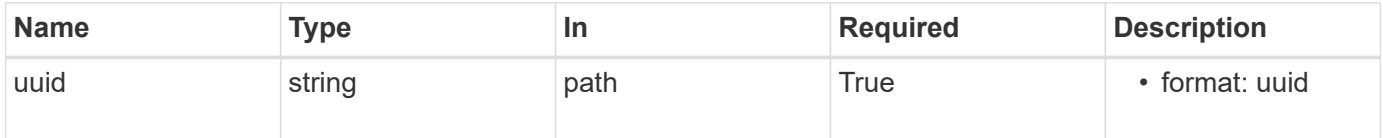

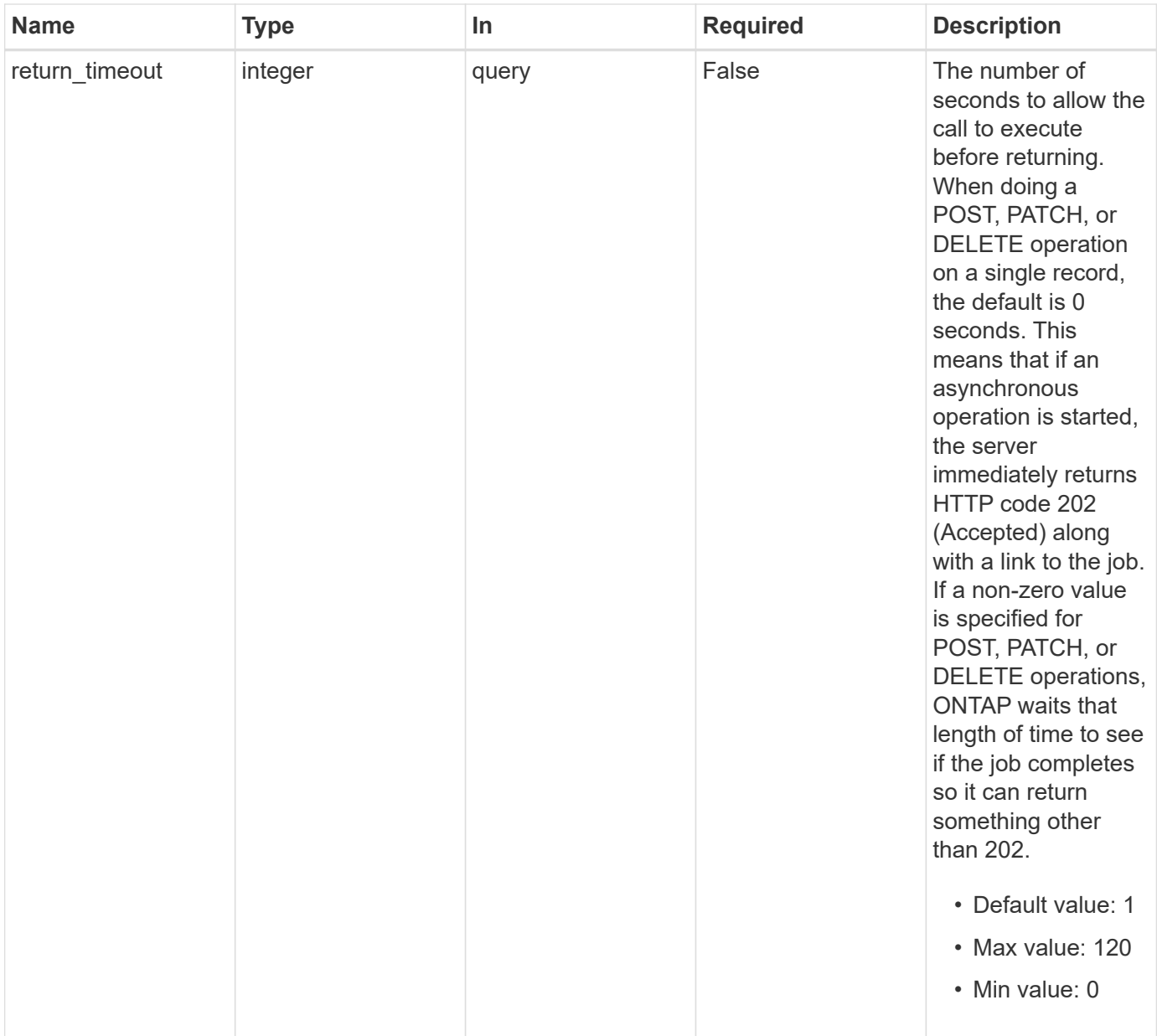

# **Request Body**

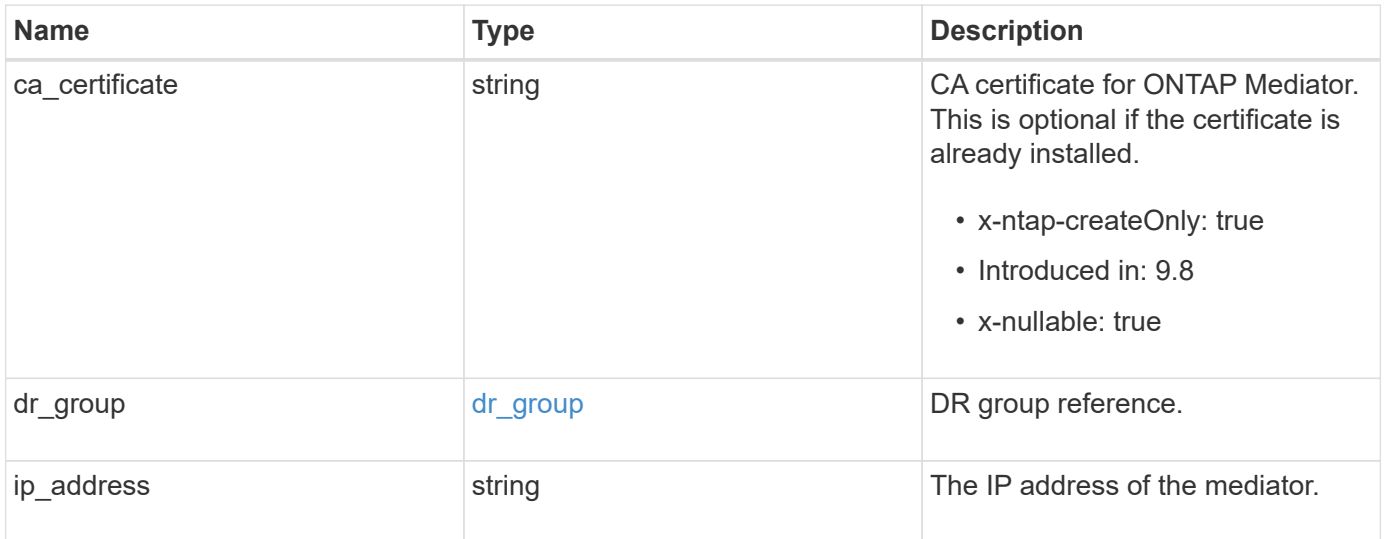

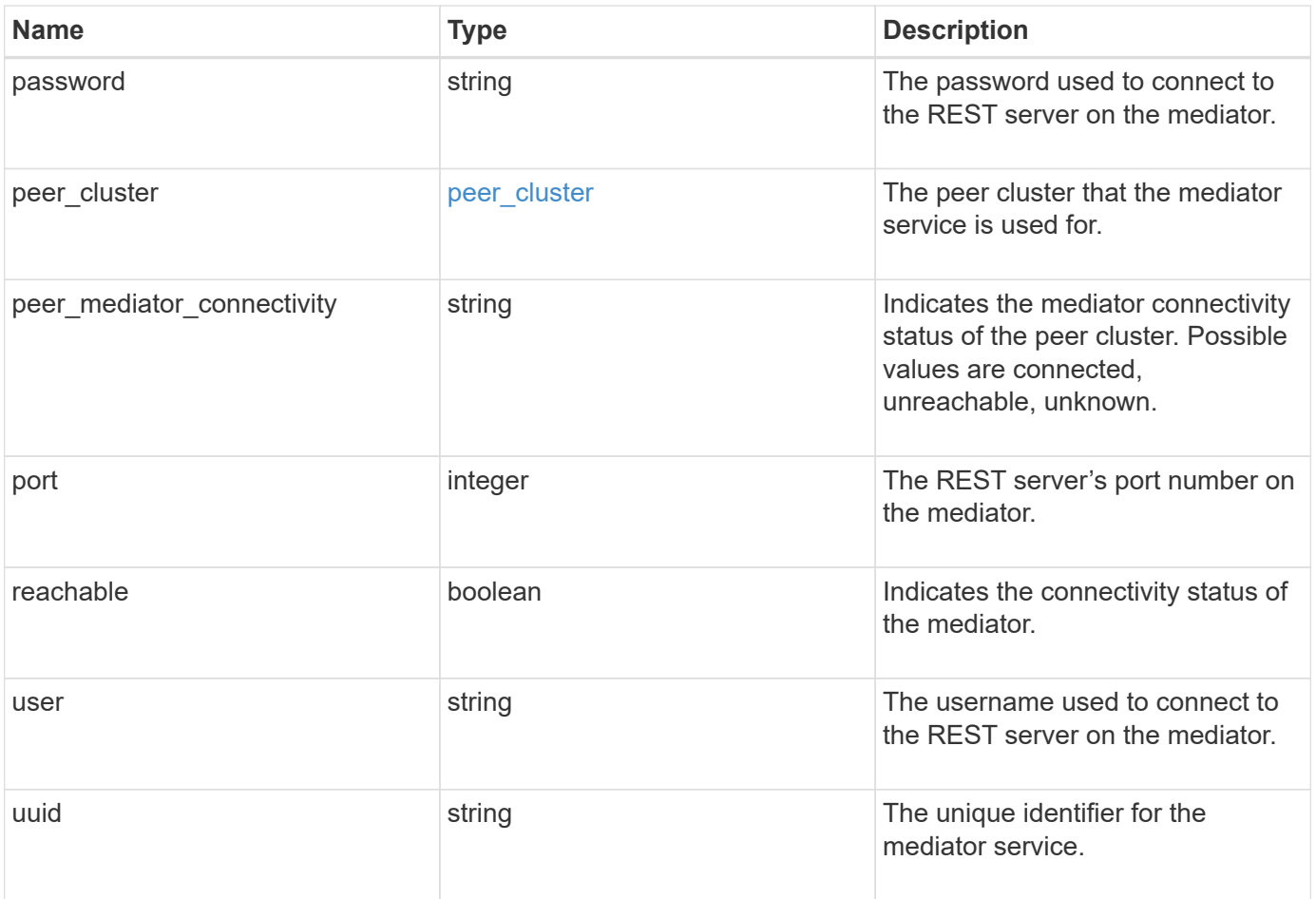

**Example request**

```
{
 "dr group": {
     "id": 0
    },
  "ip address": "10.10.10.7",
    "password": "mypassword",
    "peer_cluster": {
      "_links": {
       "self": {
          "href": "/api/resourcelink"
       }
      },
      "name": "cluster2",
     "uuid": "ebe27c49-1adf-4496-8335-ab862aebebf2"
    },
  "peer mediator connectivity": "connected",
    "port": 31784,
    "reachable": 1,
    "user": "myusername",
    "uuid": "string"
}
```
### **Response**

```
Status: 200, Ok
Name Type Type Description
job job_link
```
#### **Example response**

```
{
   "job": {
      "_links": {
        "self": {
          "href": "/api/resourcelink"
        }
      },
      "uuid": "string"
   }
}
```
#### **Response**

Status: 202, Accepted

# **Error**

Status: Default

### ONTAP Error Response codes

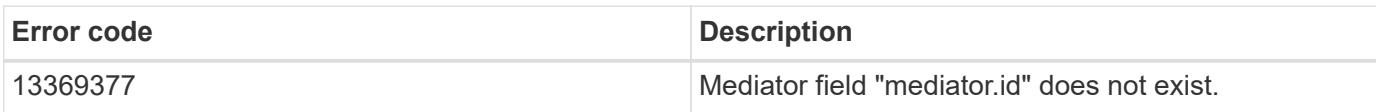

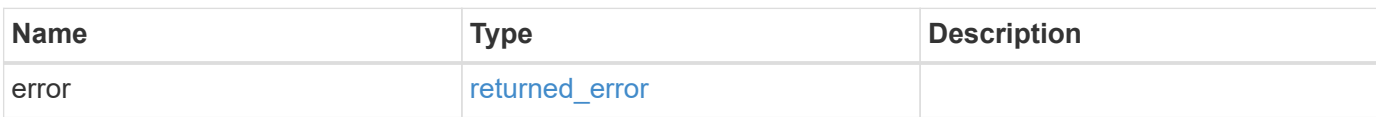

### **Example error**

```
{
   "error": {
     "arguments": {
       "code": "string",
      "message": "string"
     },
     "code": "4",
     "message": "entry doesn't exist",
     "target": "uuid"
   }
}
```
# **Definitions**

## **See Definitions**

# dr\_group

DR group reference.

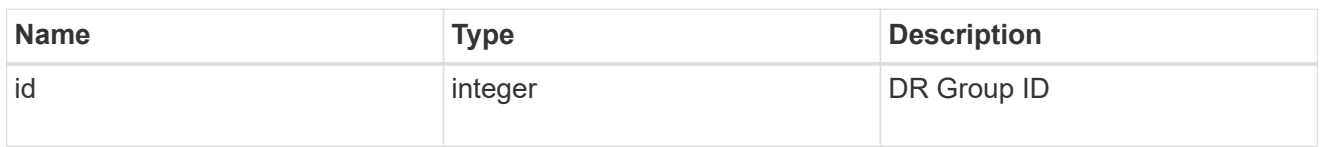

href

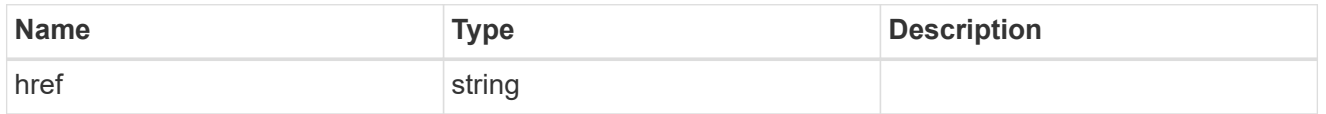

 $_{\perp}$ links

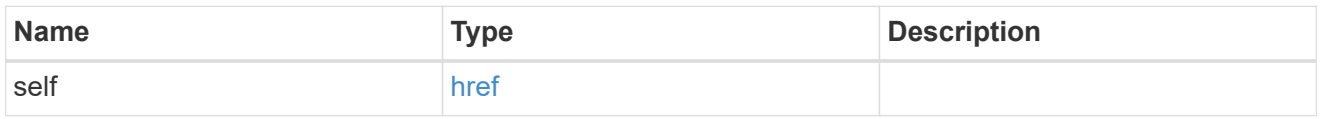

# peer\_cluster

The peer cluster that the mediator service is used for.

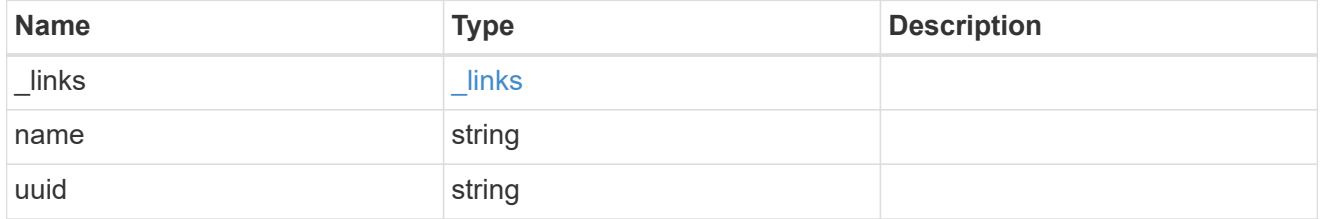

mediator

Mediator information

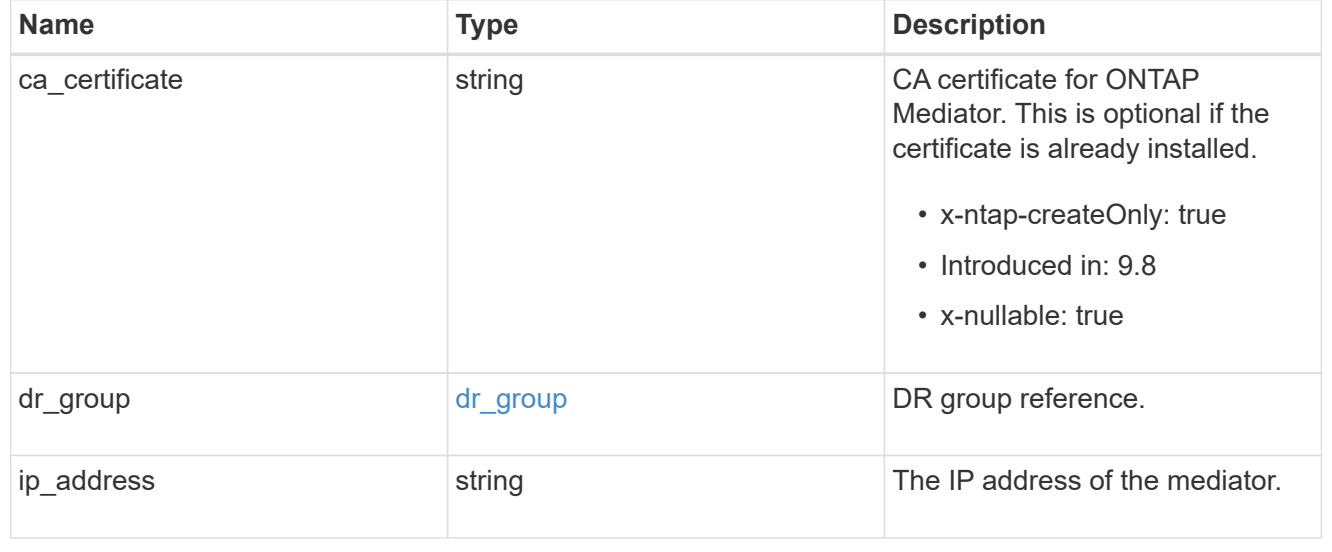

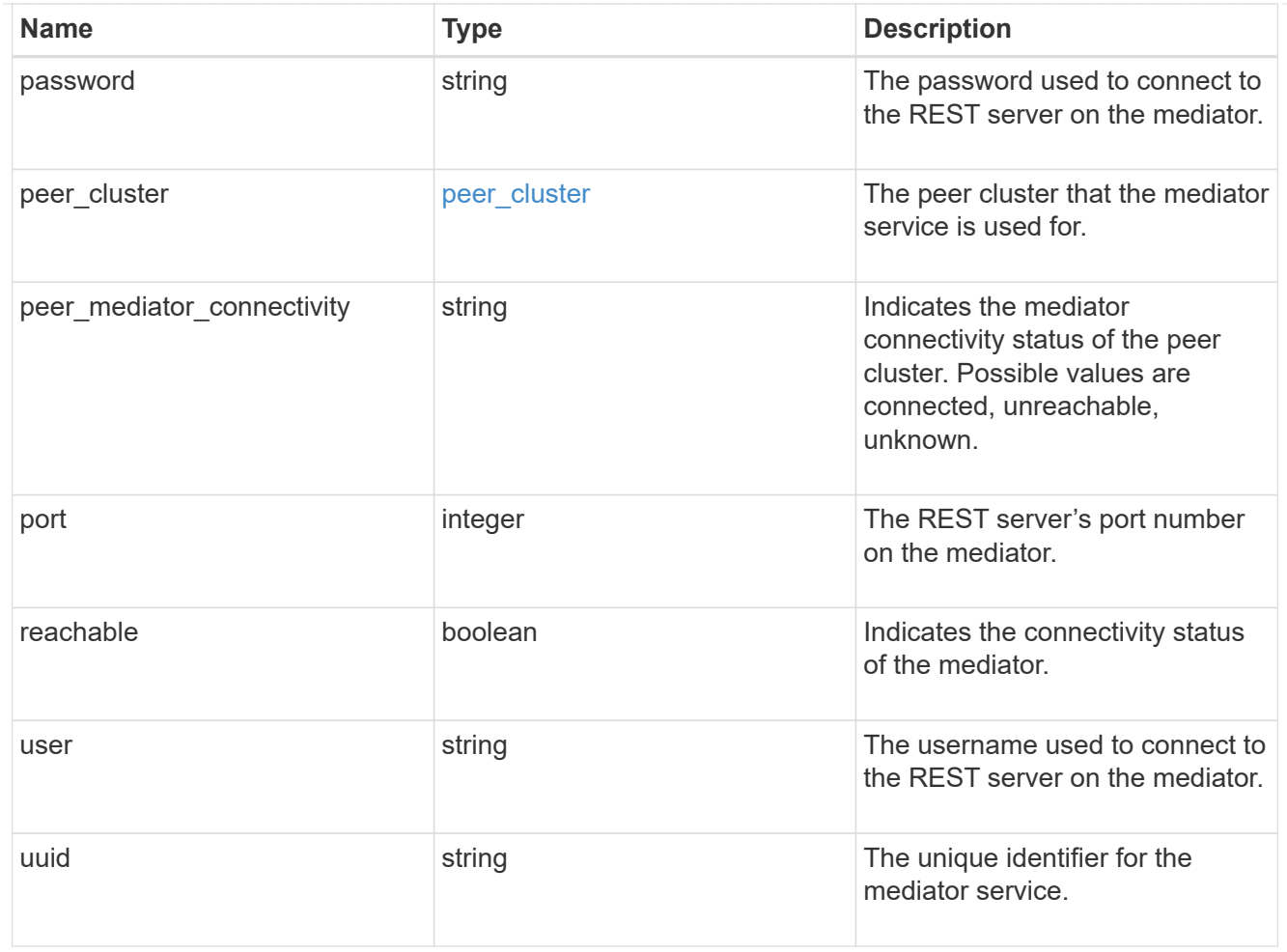

# job\_link

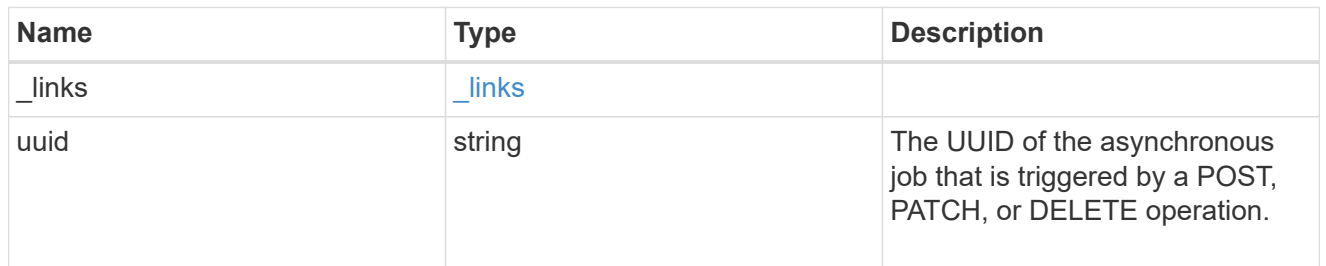

### error\_arguments

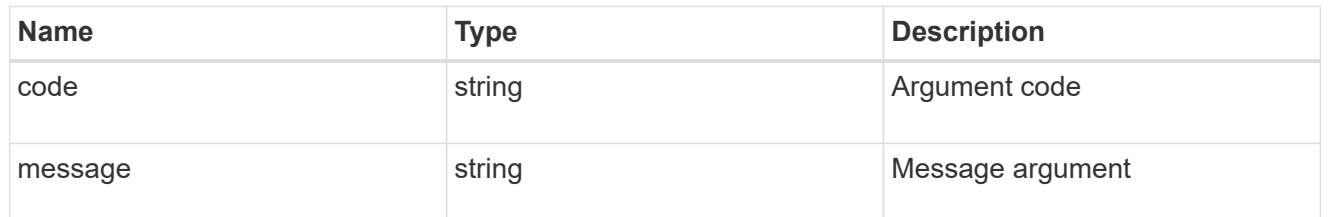

returned\_error

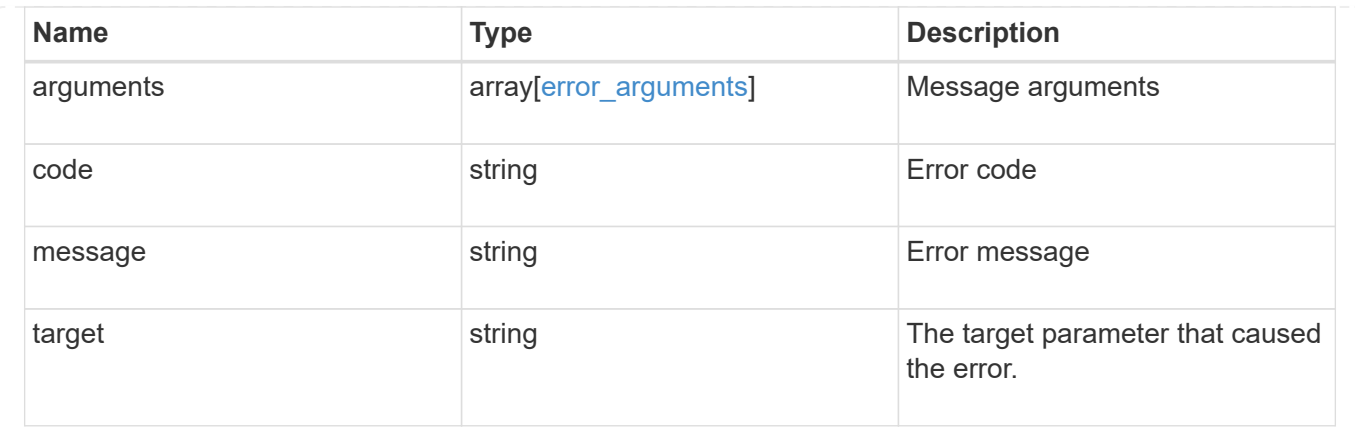

# **Retrieve the ONTAP Mediator state and configuration**

```
GET /cluster/mediators/{uuid}
```
### **Introduced In:** 9.8

"Retrieves the Mediator state and configuration."

#### **Related ONTAP commands**

• storage iscsi-initiator show

# **Parameters**

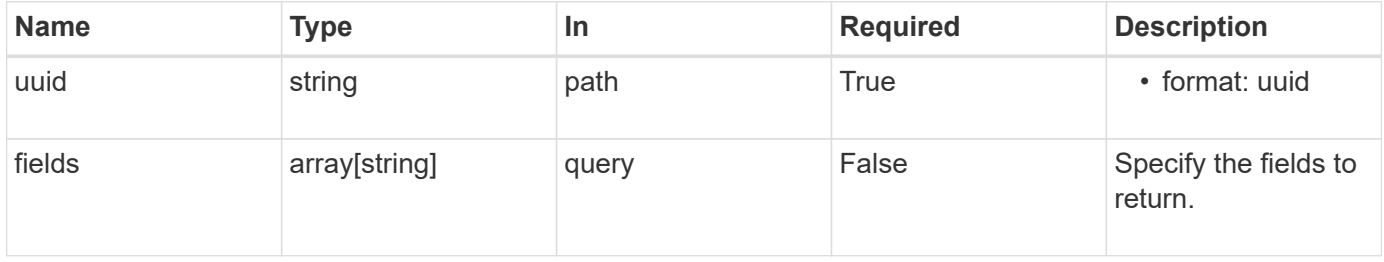

#### **Response**

```
Status: 200, Ok
```
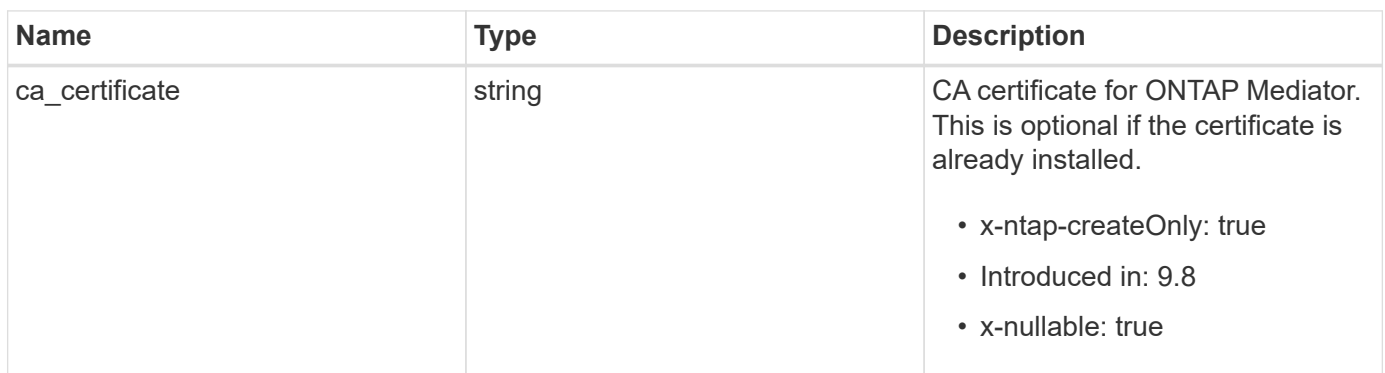

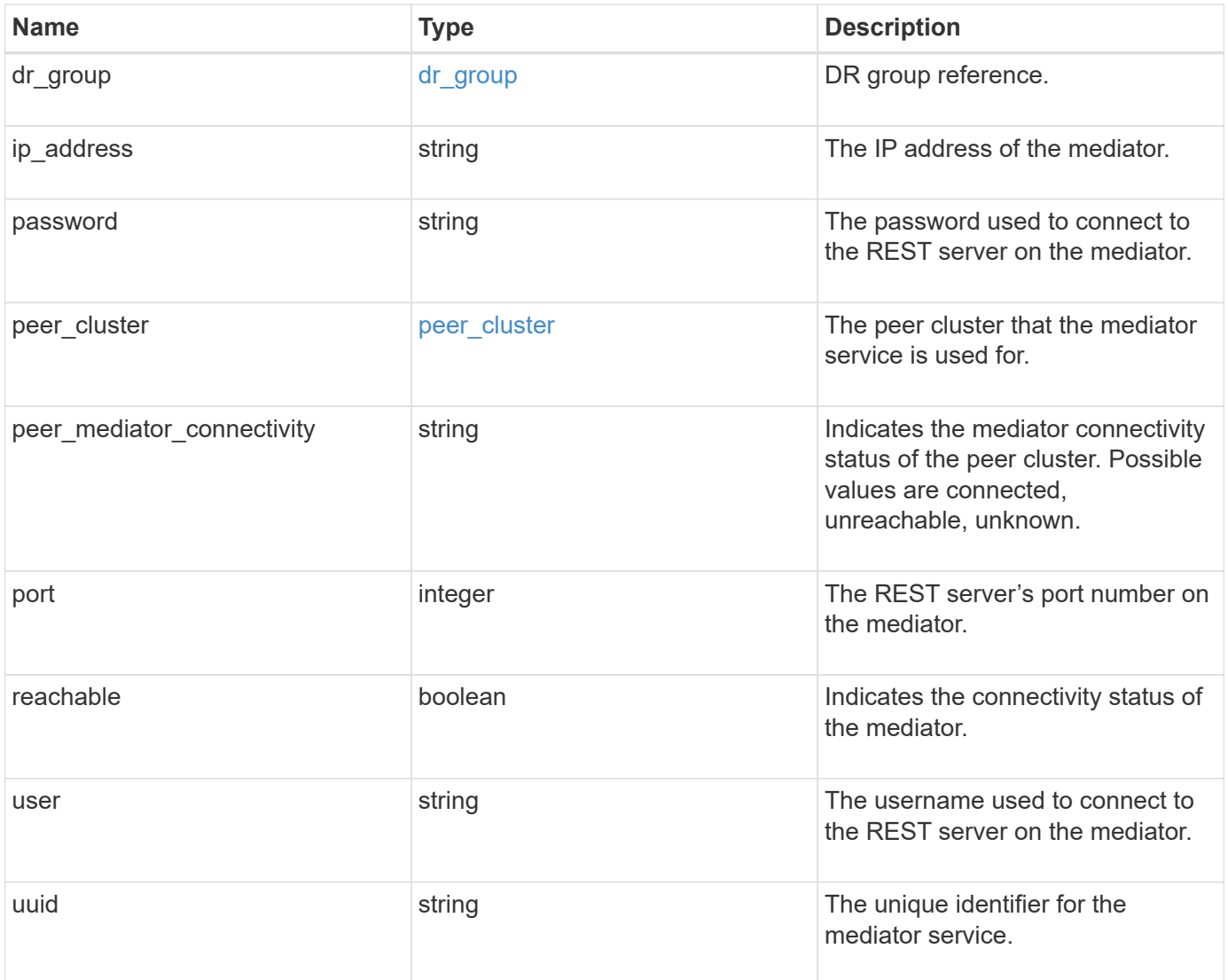

**Example response**

```
{
 "dr group": {
     "id": 0
    },
  "ip address": "10.10.10.7",
    "password": "mypassword",
    "peer_cluster": {
      "_links": {
       "self": {
          "href": "/api/resourcelink"
       }
      },
      "name": "cluster2",
     "uuid": "ebe27c49-1adf-4496-8335-ab862aebebf2"
    },
  "peer mediator connectivity": "connected",
    "port": 31784,
    "reachable": 1,
    "user": "myusername",
    "uuid": "string"
}
```
### **Error**

```
Status: Default, Error
```
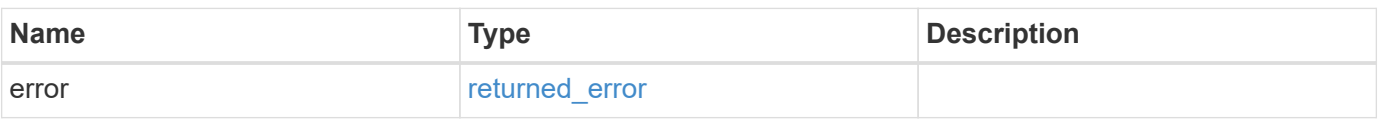

### **Example error**

```
{
   "error": {
     "arguments": {
       "code": "string",
      "message": "string"
     },
     "code": "4",
     "message": "entry doesn't exist",
     "target": "uuid"
   }
}
```
# **Definitions**

## **See Definitions**

# dr\_group

DR group reference.

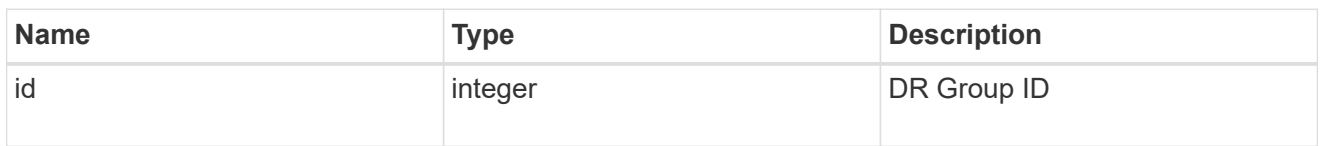

href

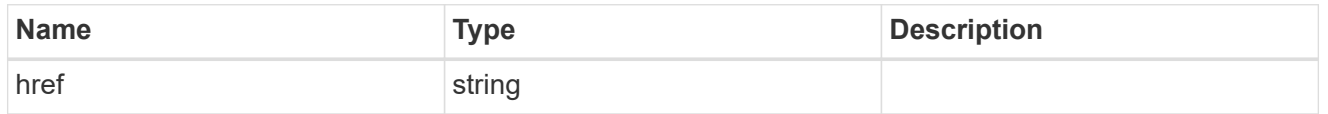

 $_{\perp}$ links

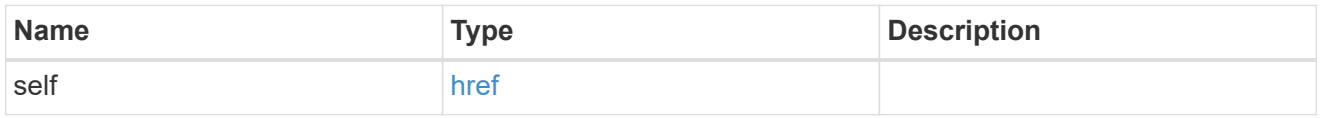

# peer\_cluster

The peer cluster that the mediator service is used for.

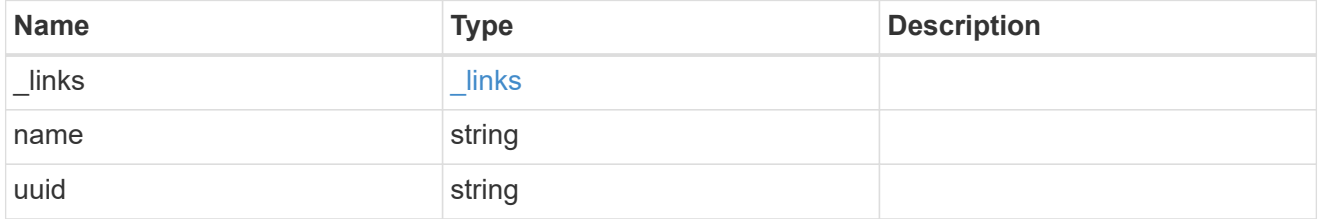

## error\_arguments

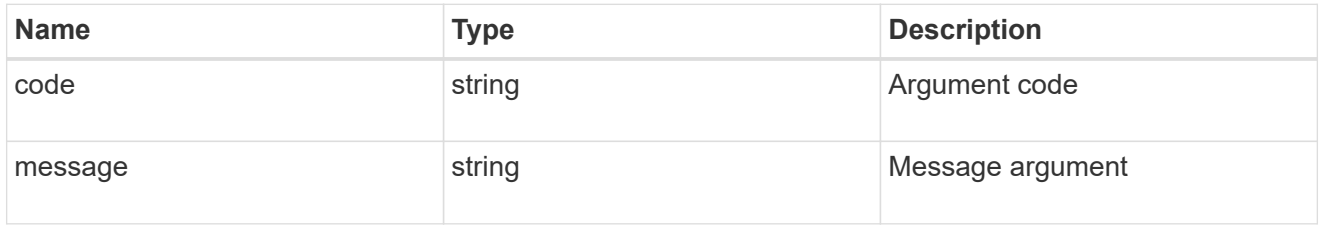

### returned\_error

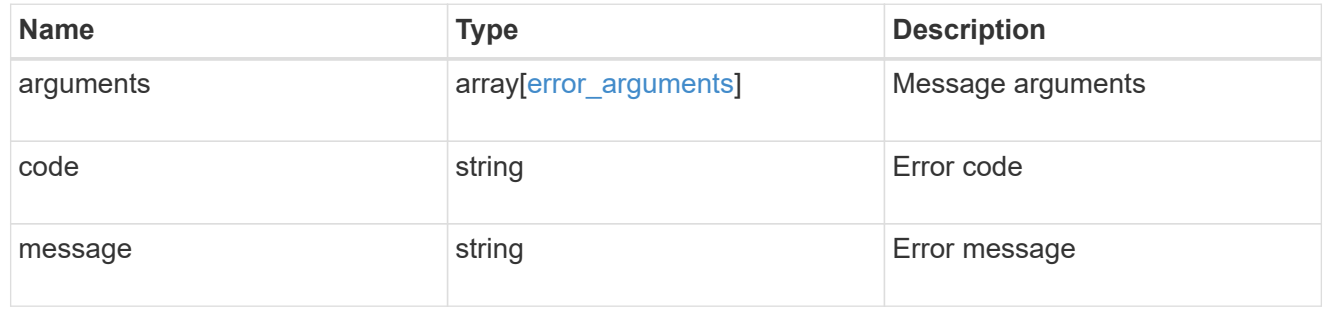

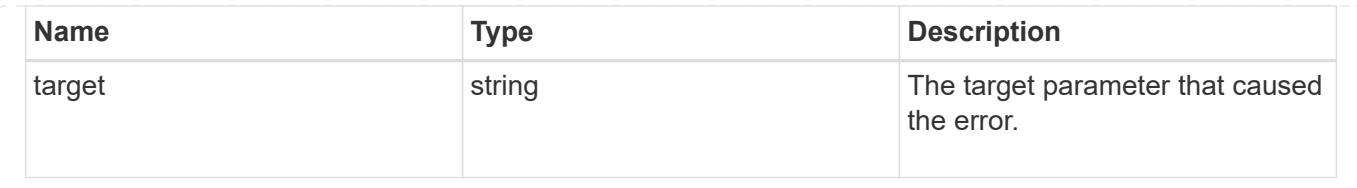

# **Retrieve historical performance metrics for the cluster**

GET /cluster/metrics

### **Introduced In:** 9.6

Retrieves historical performance metrics for the cluster.

### **Parameters**

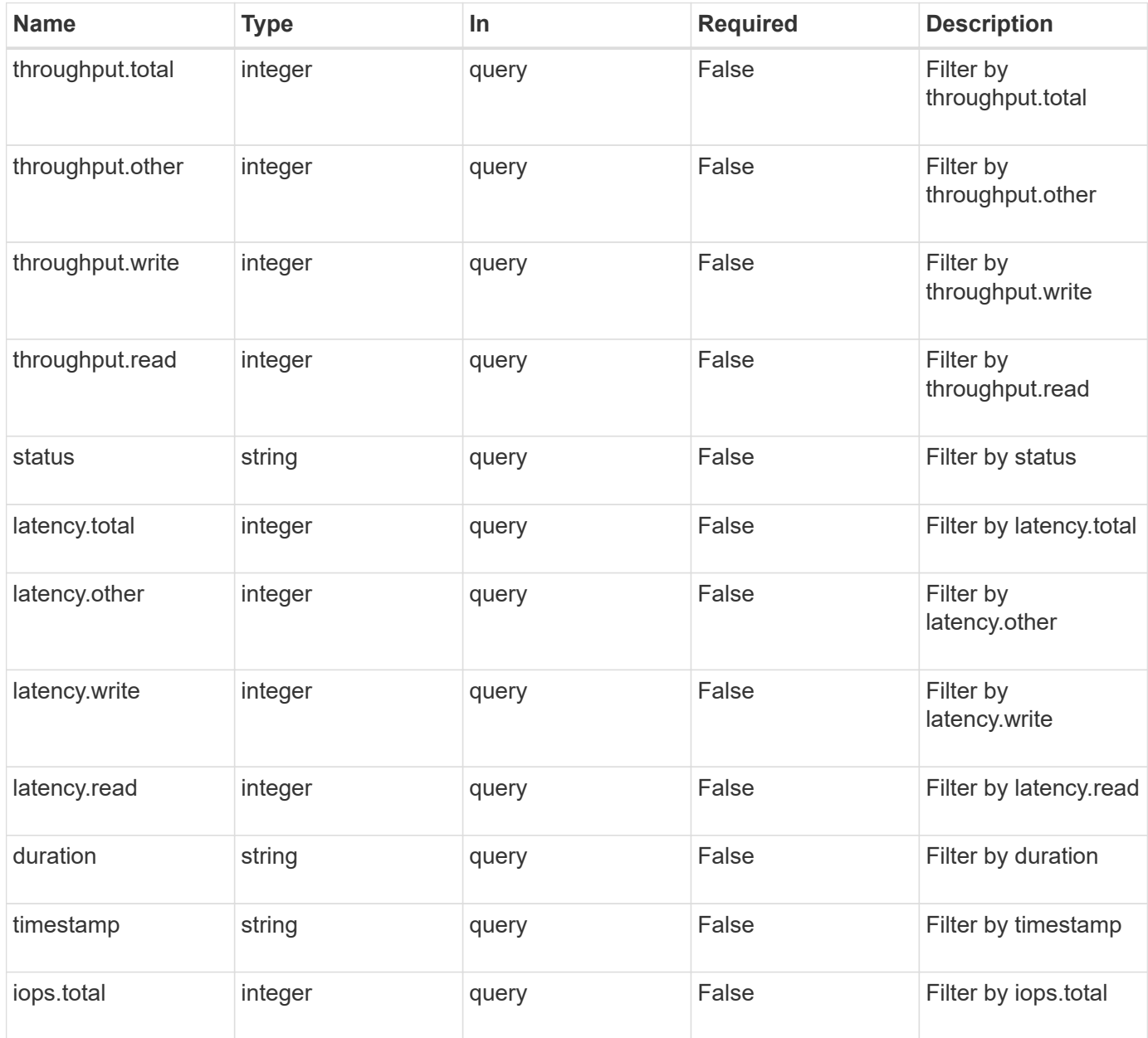

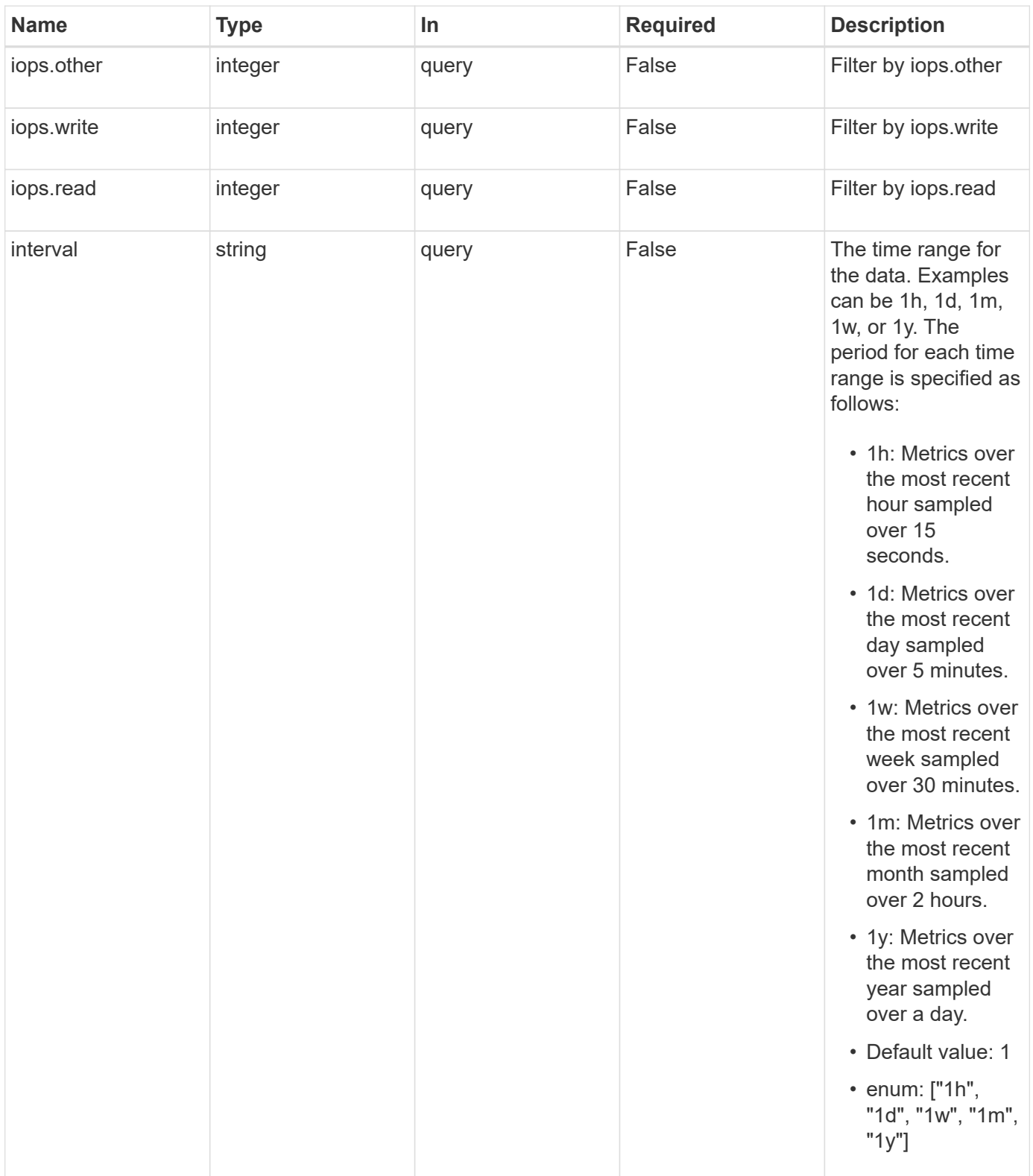

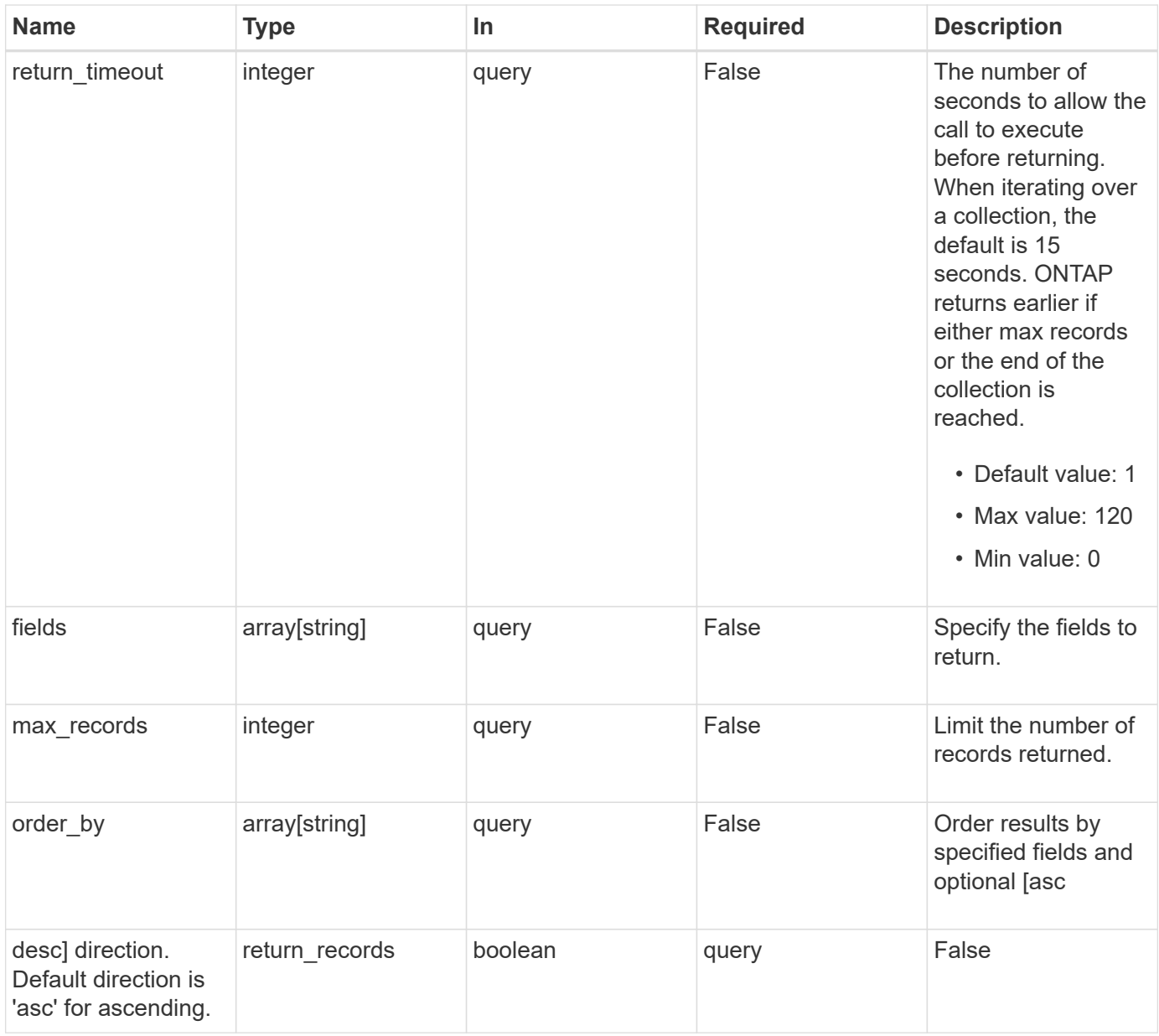

# **Response**

Status: 200, Ok

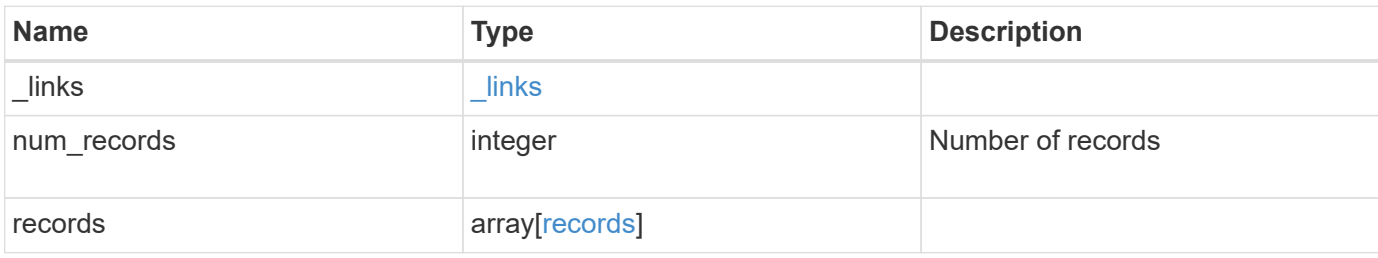

**Example response**

```
{
    "_links": {
      "next": {
        "href": "/api/resourcelink"
      },
      "self": {
       "href": "/api/resourcelink"
      }
    },
    "num_records": 1,
    "records": {
      "_links": {
        "self": {
          "href": "/api/resourcelink"
       }
      },
      "duration": "PT15S",
      "iops": {
       "read": 200,
       "total": 1000,
       "write": 100
      },
      "latency": {
       "read": 200,
       "total": 1000,
       "write": 100
      },
      "status": "ok",
      "throughput": {
       "read": 200,
       "total": 1000,
       "write": 100
      },
      "timestamp": "2017-01-25 06:20:13 -0500"
   }
}
```
### **Error**

Status: Default, Error

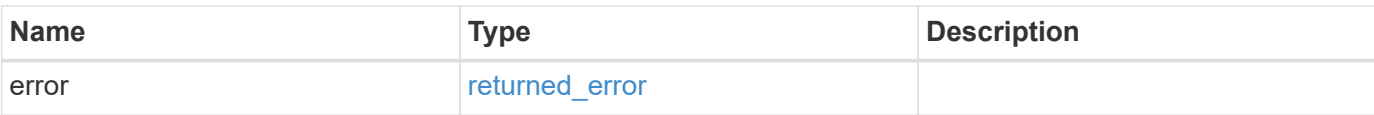

## **Example error**

```
{
   "error": {
     "arguments": {
       "code": "string",
       "message": "string"
      },
      "code": "4",
     "message": "entry doesn't exist",
     "target": "uuid"
   }
}
```
### **Definitions**
### **See Definitions**

href

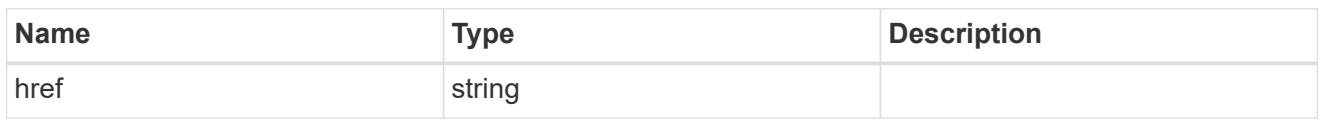

\_links

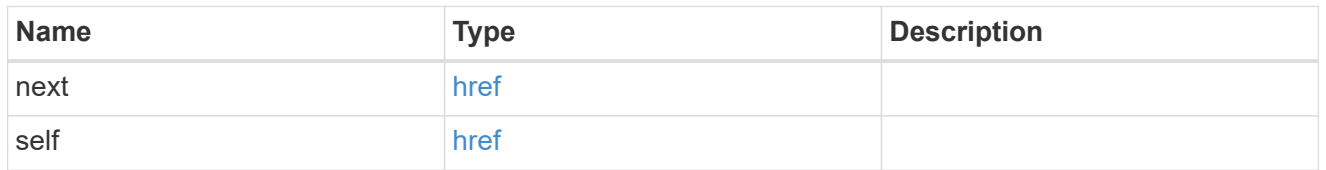

 $\_$ links

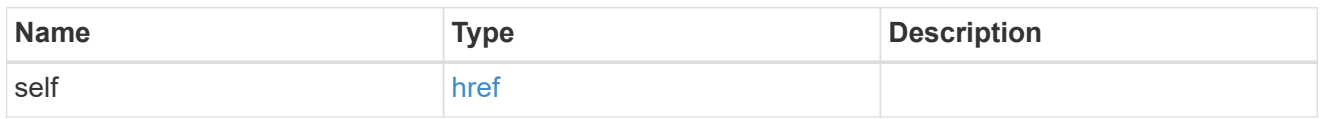

iops

The rate of I/O operations observed at the storage object.

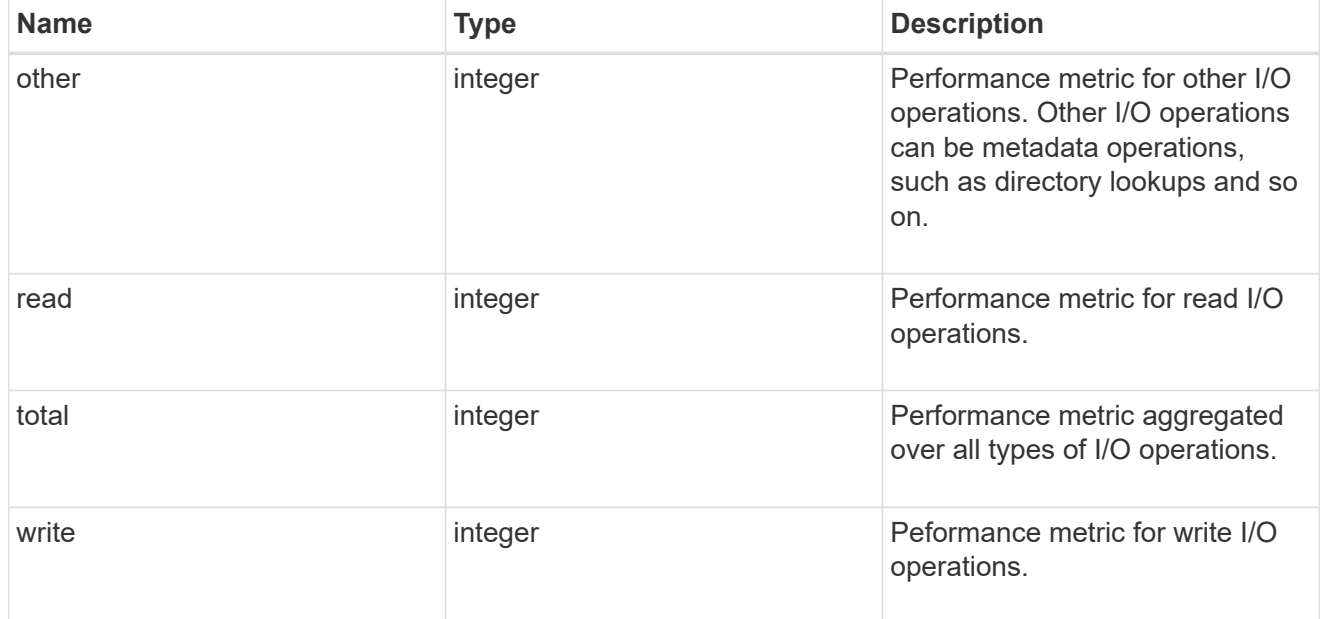

latency

The round trip latency in microseconds observed at the storage object.

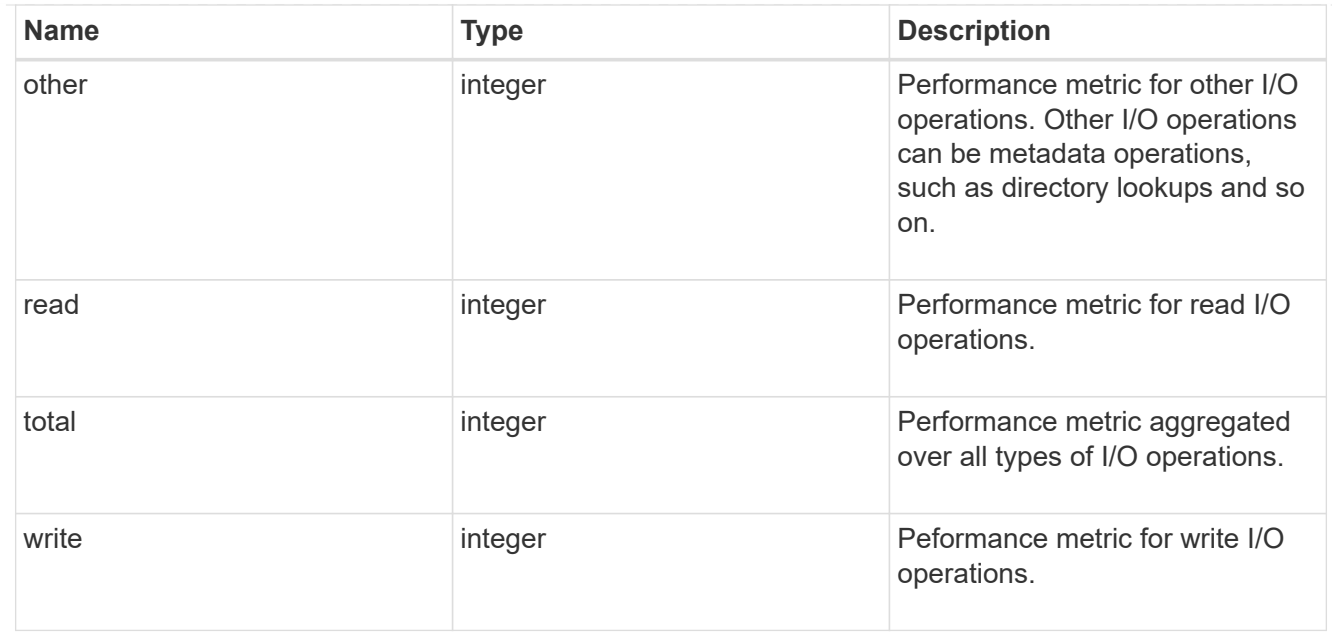

# throughput

The rate of throughput bytes per second observed at the storage object.

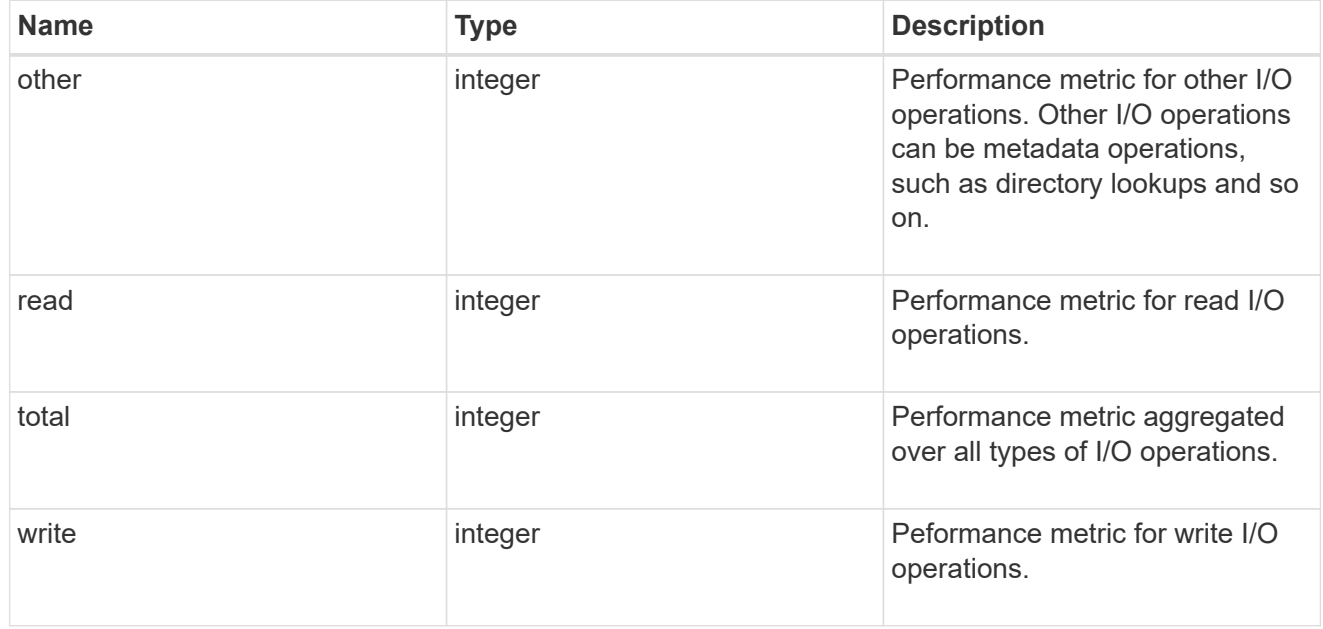

### records

Performance numbers, such as IOPS latency and throughput.

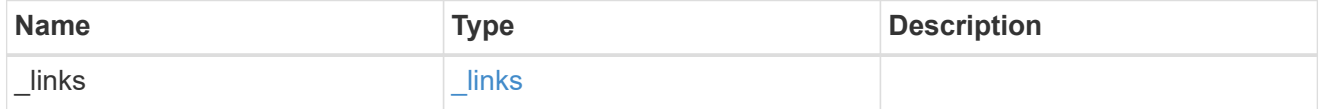

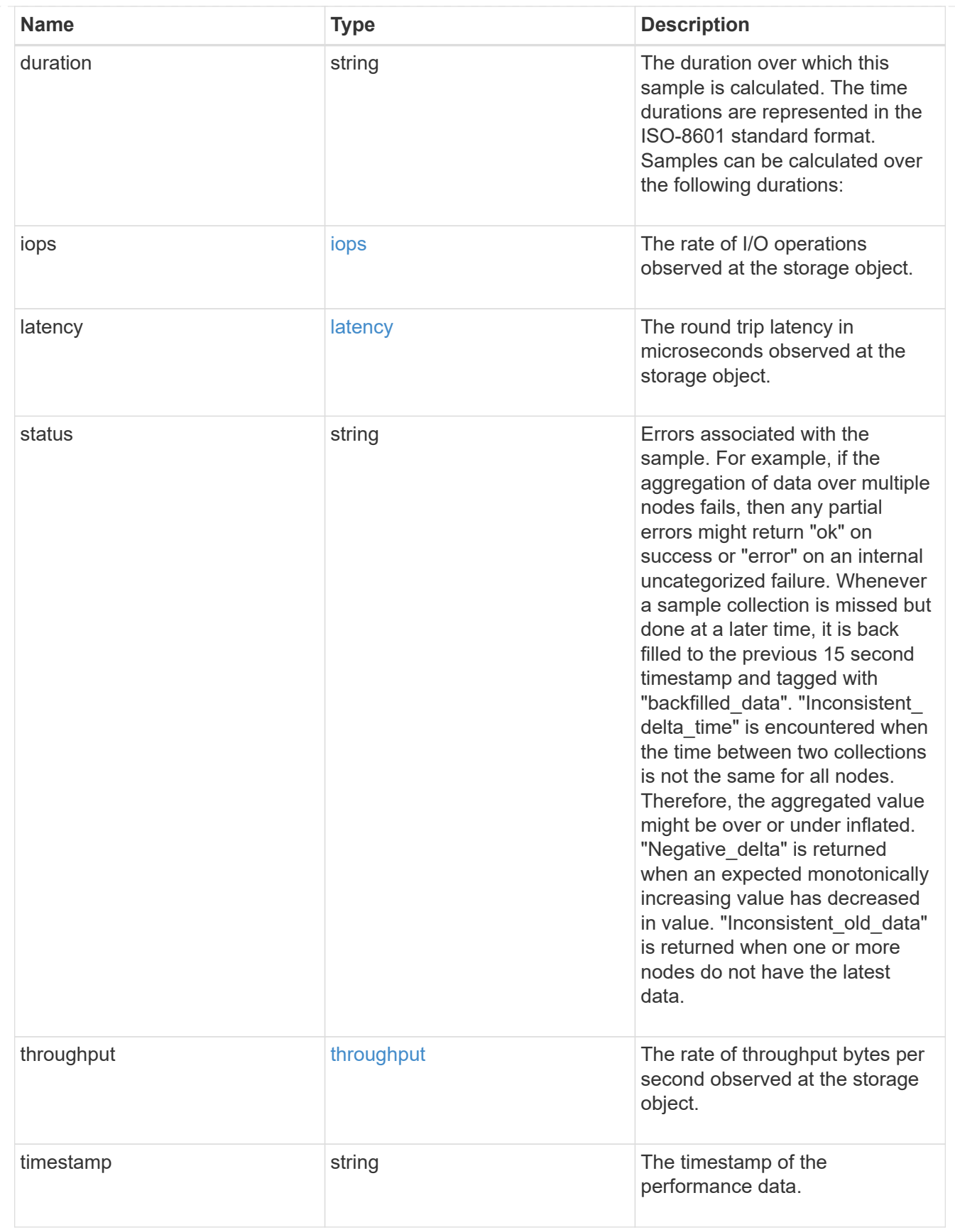

error\_arguments

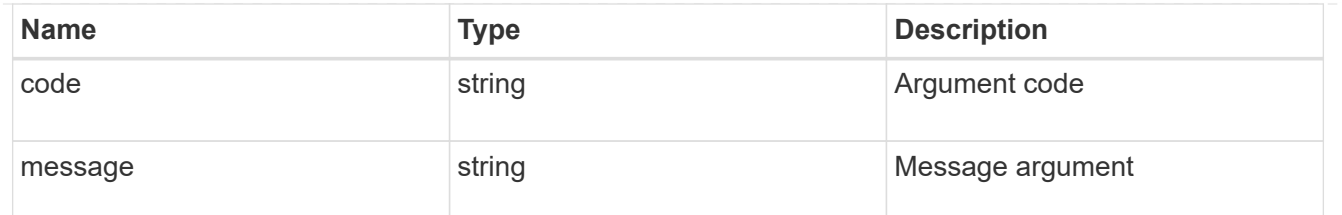

returned\_error

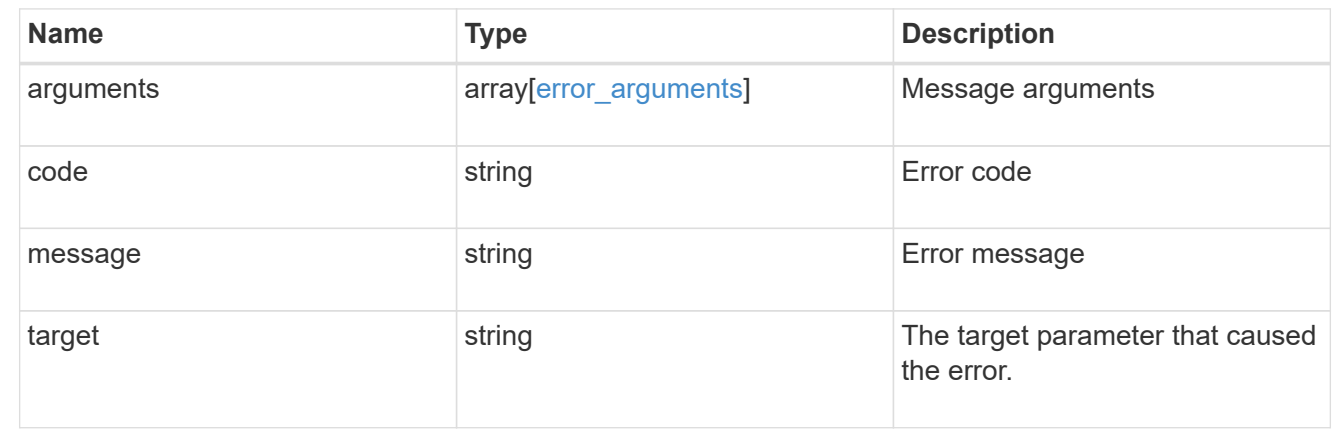

# **View and manage MetroCluster configurations**

# **Cluster MetroCluster endpoint overview**

# **Overview**

You can use this API to create, perform operations, and retrieve relevant information pertaining to MetroCluster. The GET operation fetches MetroCluster status and configuration parameters for the local and partner cluster. The PATCH operation executes a switchover, heal or switchback operation. The POST request can be used to setup a MetroCluster.

# **Creating a MetroCluster**

A new MetroCluster can be set up by issuing a POST to /cluster/metrocluster. Parameters are provided in the body of the POST request.

### **Fields used for setting up a MetroCluster configuration**

The fields used for MetroCluster APIs are either required or optional and are described as follows:

#### **Required configuration fields**

These fields are always required for any POST /cluster/metrocluster request.

- partner cluster.name Specifies the partner cluster name to which cluster peering has been established.
- dr pairs Specifies local and DR partner node pairs. Each pair uniquely identifies a DR group.

#### **Optional configuration fields**

This field is used to set up additional components in a MetroCluster configuration.

- mediator.\* Specifies mediator parameters. If Mediator Assisted Unplanned Switchover (MAUSO) functionality is required, then a mediator should be configured.
- mccip ports Specifies relevant layer 3 network configuration information for each port. These include port name, node name, IP address, gateway, and netmask. If mccip\_ports is not provided, then the API automatically generates IP addresses for the ports and creates a layer 2 network configuration.

#### **Polling the setup job**

After a successful POST /cluster/metrocluster is issued, an HTTP status code of 202 (Accepted) is returned along with a job UUID and a link in the body of the response. The setup job continues asynchronously and can be monitored by using the job UUID and the /cluster/jobs API. The "message" field in the response of the GET /cluster/jobs/{uuid} request shows the current step in the job, and the "state" field shows the overall state of the job.

#### **Examples**

#### **Setting up a 4-node MetroCluster**

This example shows the POST body when setting up a 4-node MetroCluster along with a mediator. It is required that cluster peering be established between two clusters, in this example, site "mcc\_siteA" and "mcc\_siteB" before issuing the POST request. Nodes "node-a" and "node-b" are HA partners and part of the local cluster "mcc siteA", wheres nodes "node-c" and "node-d" are HA partners in the partner cluster "mcc siteB". Specifying a single DR pairing of "node-a" and "node-c" is sufficient to identify a DR group -- "node-a" and "node-c" will be designated primary DR partners ("node-b" and "node-d" too). "node-d" will then be designated auxiliary partner of "node-a". Once the MetroCluster configuration has been completed, and since mediator parameters have been provided, the mediator will be setup and MAUSO enabled.

### # API /api/cluster/metrocluster

**POST body included from file**

```
mcc_post_body.txt:
{
"partner cluster" : {
   "name": "mcc_siteB"
},
"dr pairs" : [
 \{  "node" : {
       "name" : "node-a"
      },
      "partner" : {
       "name" : "node-c"
      }
   }
\frac{1}{\sqrt{2}}"mediator" : {
 "ip address" : "1.2.3.4",
 "user" : "mcc mediator",
   "password" : "openMediator"
}
}
curl -X POST https://<mgmt-ip>/api/cluster/metrocluster -d
"@mcc_post_body.txt"
```
#### **Inline POST body**

```
curl -X POST https://<mgmt-ip>/api/cluster/metrocluster -d
'{"partner_cluster" : {"name": "mcc_siteB" }, "dr_pairs" : [{"node" :
{"name" : "node-a" }, "partner" : {"name" : "node-c" }}], "mediator" :
{"ip_address" : "1.2.3.4", "user" : "mcc_mediator" , "password" :
"openMediator" }}'
```
#### **POST Response**

```
HTTP/1.1 202 Accepted
Date: Thu, 09 Jan 2020 20:38:05 GMT
Server: libzapid-httpd
X-Content-Type-Options: nosniff
Cache-Control: no-cache, no-store, must-revalidate
Location: /api/cluster/metrocluster
Content-Length: 189
Content-Type: application/hal+json
{
"job": {
    "uuid": "f23abbdb-331f-11ea-acd3-005056a708b2",
  " links": {
      "self": {
        "href": "/api/cluster/jobs/f23abbdb-331f-11ea-acd3-005056a708b2"
      }
    }
}
}
```
#### **Monitoring the job progress**

Use the link provided in the response to the POST request to fetch information for the setup job.

#### **Request**

```
curl -X GET https://<mgmt-ip>/api/cluster/jobs/f23abbdb-331f-11ea-acd3-
005056a708b2
```
#### **Job status response**

The following is an example of the job status response returned by the running MetroCluster setup job:

```
HTTP/1.1 200 OK
Date: Thu, 09 Jan 2020 20:40:20 GMT
Server: libzapid-httpd
X-Content-Type-Options: nosniff
Cache-Control: no-cache, no-store, must-revalidate
Content-Length: 373
Content-Type: application/hal+json
{
"uuid": "f23abbdb-331f-11ea-acd3-005056a708b2",
"description": "POST /api/cluster/metrocluster",
"state": "running",
"message": "Checking remote storage pool",
"code": 2432844,
"start time": "2020-01-09T15:38:08-05:00",
" links": {
    "self": {
      "href": "/api/cluster/jobs/f23abbdb-331f-11ea-acd3-005056a708b2"
    }
}
```
#### **Completion message**

This is the final update message from the setup job indicating completion.

```
{
"uuid": "f23abbdb-331f-11ea-acd3-005056a708b2",
"description": "POST /api/cluster/metrocluster",
"state": "running",
"message": "MetroCluster setup is complete",
"code": 2432849,
"start time": "2020-01-09T15:38:08-05:00",
" links": {
   "self": {
      "href": "/api/cluster/jobs/f23abbdb-331f-11ea-acd3-005056a708b2"
   }
}
}
```
#### **Final status of a successful MetroCluster setup workflow**

When the setup job completes, the 'end time' field is populated, and the 'state' and 'message' fields report the final status.

```
HTTP/1.1 200 OK
Date: Thu, 09 Jan 2020 20:43:54 GMT
Server: libzapid-httpd
X-Content-Type-Options: nosniff
Cache-Control: no-cache, no-store, must-revalidate
Content-Length: 360
Content-Type: application/hal+json
{
"uuid": "f23abbdb-331f-11ea-acd3-005056a708b2",
"description": "POST /api/cluster/metrocluster",
"state": "success",
"message": "success",
"code": 0,
"start time": "2020-01-09T15:38:08-05:00",
"end_time": "2020-01-09T15:43:50-05:00",
" links": {
    "self": {
      "href": "/api/cluster/jobs/f23abbdb-331f-11ea-acd3-005056a708b2"
    }
}
}
```
**Retrieving the MetroCluster configuration after completion of the POST request**

#### **Request**

curl -X GET https://<mgmt-ip>/api/cluster/metrocluster

#### **Response**

```
HTTP/1.1 200 OK
Date: Thu, 09 Jan 2020 20:49:40 GMT
Server: libzapid-httpd
X-Content-Type-Options: nosniff
Cache-Control: no-cache, no-store, must-revalidate
Content-Length: 849
Content-Type: application/hal+json
{
"local": {
  "configuration state": "configured",
    "periodic_check_enabled": true,
    "mode": "normal",
  "partner cluster reachable": true,
    "cluster": {
    "name": "mcc_siteA",
      "uuid": "4294c4f2-30e2-11ea-8cac-005056a708b2",
    " links": {
        "self": {
          "href": "/api/cluster"
        }
      }
    }
},
"remote": {
    "configuration_state": "configured",
    "periodic_check_enabled": true,
    "mode": "normal",
    "cluster": {
    "name": "mcc_siteB",
      "uuid": "4207c6a5-30e2-11ea-be25-005056a7dc84",
      "_links": {
        "self": {
          "href": "/api/cluster/peers/4207c6a5-30e2-11ea-be25-
005056a7dc84/cluster"
        }
      }
    }
},
"configuration type": "ip fabric",
" links": {
    "self": {
      "href": "/api/cluster/metrocluster"
    }
}
}
```
**Retrieving information about the nodes in a MetroCluster configuration**

#### **Request**

```
curl -X GET https://<mgmt-ip>/api/cluster/metrocluster/nodes
```
#### **Response**

```
HTTP/1.1 200 OK
Date: Fri, 10 Jan 2020 02:26:20 GMT
Server: libzapid-httpd
X-Content-Type-Options: nosniff
Cache-Control: no-cache, no-store, must-revalidate
Content-Type: application/hal+json
Transfer-Encoding: chunked
{
"records": [
    {
    "dr group id": 1,
      "cluster": {
      "name": "mcc_siteA",
        "uuid": "4294c4f2-30e2-11ea-8cac-005056a708b2",
      " links": {
          "self": {
            "href": "/api/cluster"
          }
        }
      },
      "node": {
        "name": "node-a",
        "uuid": "1e6b0137-30dd-11ea-82ba-005056a7c78a",
        "_links": {
          "self": {
             "href": "/api/cluster/nodes/1e6b0137-30dd-11ea-82ba-
005056a7c78a"
  }
        }
      },
    " links": {
        "self": {
          "href": "/api/cluster/metrocluster/nodes/1e6b0137-30dd-11ea-82ba-
005056a7c78a"
        }
      }
    },
```

```
  {
    "dr group_id": 1,
      "cluster": {
      "name": "mcc_siteA",
        "uuid": "4294c4f2-30e2-11ea-8cac-005056a708b2",
        "_links": {
          "self": {
            "href": "/api/cluster"
          }
        }
      },
      "node": {
      "name": "node-b",
        "uuid": "1e57ba22-30dd-11ea-8b19-005056a708b2",
        "_links": {
           "self": {
             "href": "/api/cluster/nodes/1e57ba22-30dd-11ea-8b19-
005056a708b2"
          }
        }
      },
      "_links": {
        "self": {
          "href": "/api/cluster/metrocluster/nodes/1e57ba22-30dd-11ea-8b19-
005056a708b2"
        }
     }
    },
    {
    "dr group id": 1,
      "cluster": {
      "name": "mcc_siteB",
        "uuid": "4207c6a5-30e2-11ea-be25-005056a7dc84",
      " links": {
          "self": {
             "href": "/api/cluster/peers/4207c6a5-30e2-11ea-be25-
005056a7dc84/cluster"
          }
        }
      },
      "node": {
      "name": "node-c",
        "uuid": "1e563efc-30dd-11ea-a9d3-005056a71573",
        "_links": {
          "self": {
             "href": "/api/cluster/nodes/1e563efc-30dd-11ea-a9d3-
```

```
005056a71573"
        }
        }
      },
    " links": {
        "self": {
           "href": "/api/cluster/metrocluster/nodes/1e563efc-30dd-11ea-a9d3-
005056a71573"
        }
     }
    },
    {
    "dr group id": 1,
      "cluster": {
      "name": "mcc_siteB",
        "uuid": "4207c6a5-30e2-11ea-be25-005056a7dc84",
        "_links": {
          "self": {
            "href": "/api/cluster/peers/4207c6a5-30e2-11ea-be25-
005056a7dc84/cluster"
         }
        }
      },
      "node": {
        "name": "node-d",
        "uuid": "1e400aa4-30dd-11ea-adec-005056a7dc84",
        "_links": {
          "self": {
             "href": "/api/cluster/nodes/1e400aa4-30dd-11ea-adec-
005056a7dc84"
          }
        }
      },
    " links": {
       "self": {
           "href": "/api/cluster/metrocluster/nodes/1e400aa4-30dd-11ea-adec-
005056a7dc84"
       }
     }
   }
\frac{1}{2}"num records": 4,
" links": {
   "self": {
      "href": "/api/cluster/metrocluster/nodes"
    }
```

```
}
}
```
**Retrieving MetroCluster status and configuration information**

```
GET https://<mgmt-ip>/api/cluster/metrocluster
{
    "local": {
        "configuration_state": "configured",
        "periodic_check_enabled": true,
        "mode": "normal",
        "cluster": {
            "name": "cluster1",
            "uuid": "bbc00ca3-8d81-11e9-b5a9-005056826931",
            "_links": {
                "self": {
                     "href": "/api/cluster"
  }
  }
        }
    },
    "remote": {
      "configuration state": "configured",
        "periodic_check_enabled": true,
        "mode": "normal",
        "cluster": {
            "name": "cluster3",
            "uuid": "ce2cf803-8d81-11e9-87db-00505682cecf",
            "_links": {
                "self": {
                     "href": "/api/cluster/peers/ce2cf803-8d81-11e9-87db-
00505682cecf/cluster"
  }
  }
        }
    },
    "_links": {
        "self": {
            "href": "/api/cluster/metrocluster"
        }
    }
}
```
#### **Initiating a switchover, heal or switchback command using PATCH**

PATCH is used to initiate a variety of operations by specifying one of the following values in the "action" parameter:

- switchover Initiates an Unplanned Switchover (USO).
- negotiated switchover Indicates that an Negotiated switchover (NSO) is to be performed.
- negotiated switchover simulate Provides validation in preparation for NSO but does not perform the operation.
- switchback Indicates that a switchback is to be performed.
- switchback simulate Provides validation for switchback but does not commit the operation.
- heal aggregates Indicates that the aggregates phase of the heal operation is to be performed.
- heal root aggregates Indicates that the root aggregates phase of the heal operation is to be performed.

#### **PATCH Switchover example**

```
PATCH https://<mgmt-ip>/api/cluster/metrocluster?action=switchover
{
    "job": {
        "uuid": "70e54274-57ee-11e9-aa33-005056820b99",
      " links": \{  "self": {
                "href": "/api/cluster/jobs/70e54274-57ee-11e9-aa33-
005056820b99"
  }
        }
    }
}
```
This returns a job UUID. A subsequent GET for this job should return the following:

```
GET https://<mgmt-ip>/api/cluster/jobs/70e54274-57ee-11e9-aa33-
005056820b99
{
    "uuid": "70e54274-57ee-11e9-aa33-005056820b99",
    "description": "MetroCluster Switchover Job",
    "state": "success",
    "message": "Complete: Switchover is successful.",
  "code" : 0,"start time": "2019-04-05T15:02:02-07:00",
    "end_time": "2019-04-05T15:02:30-07:00",
  " links": {
        "self": {
            "href": "/api/cluster/jobs/70e54274-57ee-11e9-aa33-005056820b99"
        }
    }
}
```
#### **PATCH Switchback example:**

```
PATCH https://<mgmt-ip>/api/cluster/metrocluster?action=switchback
{
    "job": {
        "uuid": "a62714cc-57ec-11e9-aa33-005056820b99",
        "_links": {
            "self": {
                "href": "/api/cluster/jobs/a62714cc-57ec-11e9-aa33-
005056820b99"
  }
        }
    }
}
```
This returns a job UUID with a link to the job. A subsequent GET for this job UUID can be used to retrieve the completion status of the operation:

```
GET https://<mgmt-ip>/api/cluster/jobs/a62714cc-57ec-11e9-aa33-
005056820b99
{
    "uuid": "a62714cc-57ec-11e9-aa33-005056820b99",
    "description": "MetroCluster Switchback Job",
    "state": "success",
    "message": "Complete: Switchback is successful.",
  "code" : 0,"start time": "2019-04-05T14:49:12-07:00",
    "end_time": "2019-04-05T14:50:12-07:00",
    "_links": {
        "self": {
            "href": "/api/cluster/jobs/a62714cc-57ec-11e9-aa33-005056820b99"
        }
   }
}
```
# **Retrieve MetroCluster status and configuration details**

GET /cluster/metrocluster

#### **Introduced In:** 9.8

Retrieves MetroCluster status and configuration details.

**Related ONTAP commands \*** metrocluster show **\*** metrocluster node show

### **Parameters**

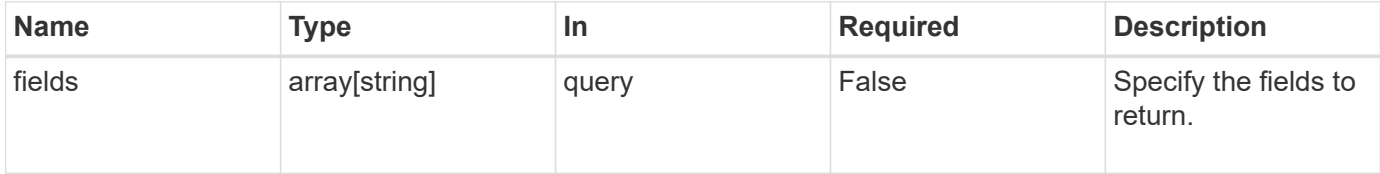

#### **Response**

```
Status: 200, Ok
```
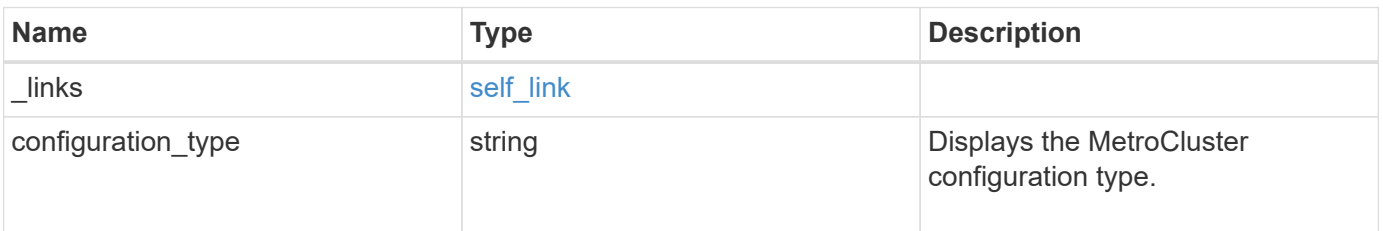

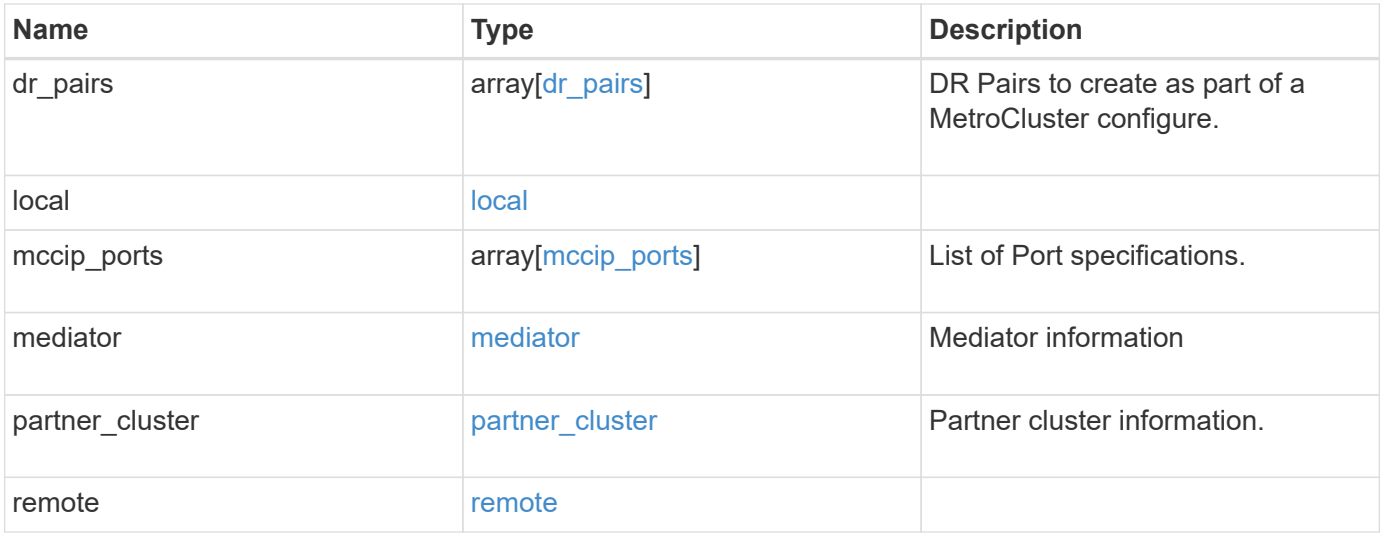

**Example response**

```
{
   "_links": {
      "self": {
        "href": "/api/resourcelink"
     }
   },
 "configuration type": "invalid",
 "dr pairs": {
      "node": {
      " links": {
          "self": {
            "href": "/api/resourcelink"
          }
        },
        "name": "node1",
        "uuid": "1cd8a442-86d1-11e0-ae1c-123478563412"
      },
      "partner": {
        "_links": {
          "self": {
            "href": "/api/resourcelink"
          }
        },
        "name": "node1",
        "uuid": "1cd8a442-86d1-11e0-ae1c-123478563412"
     }
   },
   "local": {
    "automatic uso failure domain": "dr group",
      "cluster": {
        "_links": {
          "self": {
            "href": "/api/resourcelink"
          }
        },
        "name": "cluster1",
        "uuid": "1cd8a442-86d1-11e0-ae1c-123478563412"
      },
    "configuration state": "configuration error",
     "mode": "normal"
    },
 "mccip ports": {
    "l3_config": {
        "ipv4_interface": {
```

```
  "address": "10.10.10.7",
        "gateway": "10.1.1.1",
       "netmask": "24"
      }
    },
    "name": "e1b",
    "node": {
      "_links": {
        "self": {
          "href": "/api/resourcelink"
       }
      },
      "name": "node1",
      "uuid": "1cd8a442-86d1-11e0-ae1c-123478563412"
    },
    "vlan_id": 200
  },
  "mediator": {
  "dr group": {
     "id": 0
    },
  "ip_address": "10.10.10.7",
    "password": "mypassword",
    "peer_cluster": {
      "_links": {
       "self": {
          "href": "/api/resourcelink"
       }
      },
      "name": "cluster2",
      "uuid": "ebe27c49-1adf-4496-8335-ab862aebebf2"
    },
  "peer mediator connectivity": "connected",
    "port": 31784,
    "reachable": 1,
    "user": "myusername",
    "uuid": "string"
  },
"partner cluster": {
    "_links": {
      "self": {
       "href": "/api/resourcelink"
      }
    },
    "name": "cluster1",
    "uuid": "1cd8a442-86d1-11e0-ae1c-123478563412"
```

```
  },
    "remote": {
    "automatic uso failure domain": "dr group",
      "cluster": {
        "_links": {
          "self": {
            "href": "/api/resourcelink"
          }
        },
        "name": "cluster1",
       "uuid": "1cd8a442-86d1-11e0-ae1c-123478563412"
      },
      "configuration_state": "configuration_error",
      "mode": "normal"
   }
}
```
#### **Error**

Status: Default

#### ONTAP Error Response Codes

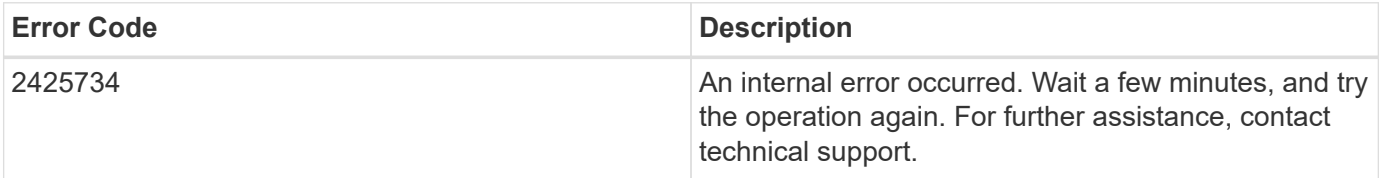

Also see the table of common errors in the [Response body](https://docs.netapp.com/us-en/ontap-restapi-9141/{relative_path}getting_started_with_the_ontap_rest_api.html#Response_body) overview section of this documentation.

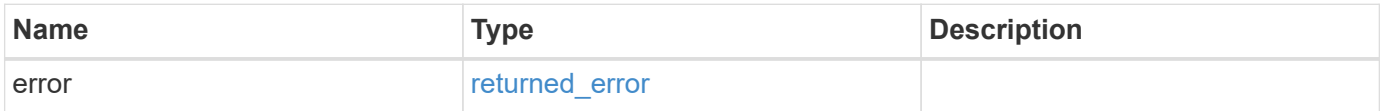

### **Example error**

```
{
   "error": {
     "arguments": {
       "code": "string",
      "message": "string"
     },
     "code": "4",
     "message": "entry doesn't exist",
     "target": "uuid"
   }
}
```
# **Definitions**

### **See Definitions**

href

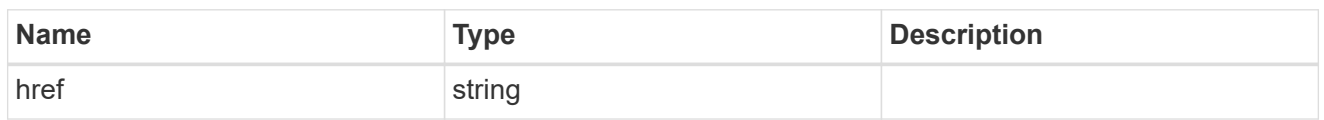

self\_link

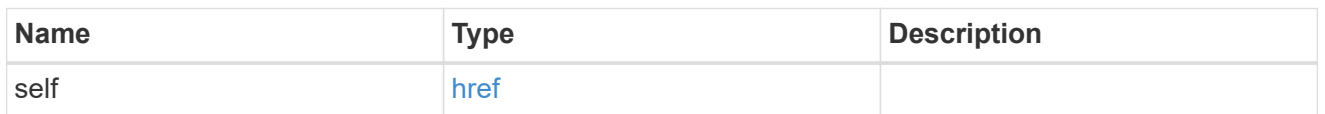

 $_{\rm \_}$ links

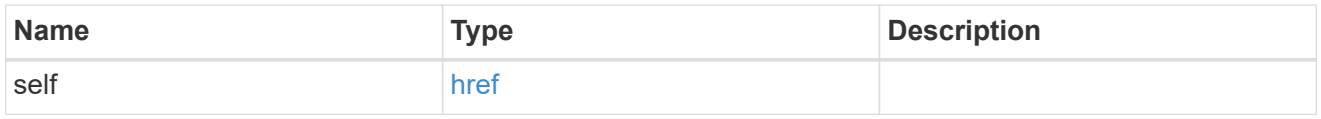

node

Local node of the DR Group.

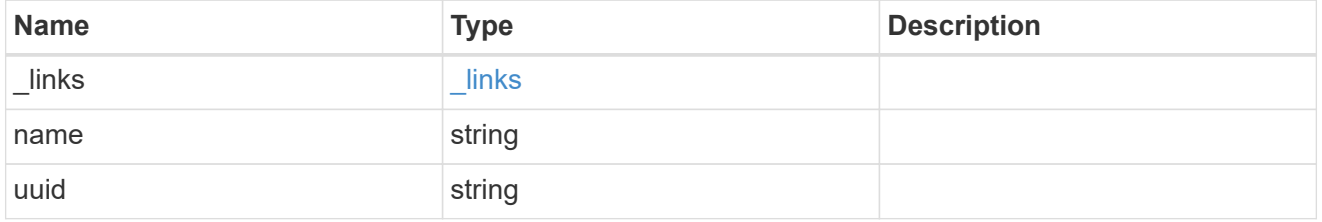

partner

Partner node of the DR Group.

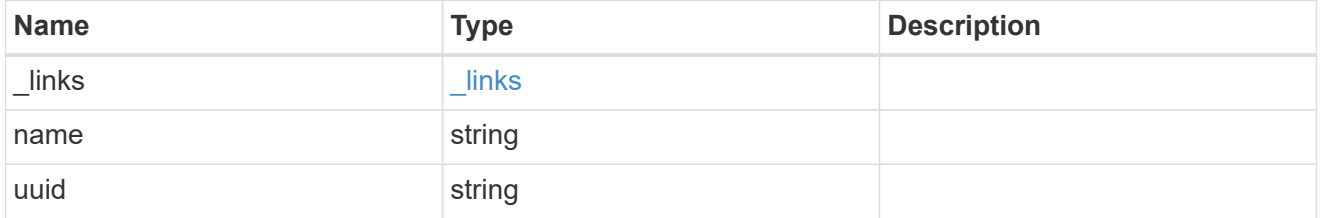

dr\_pairs

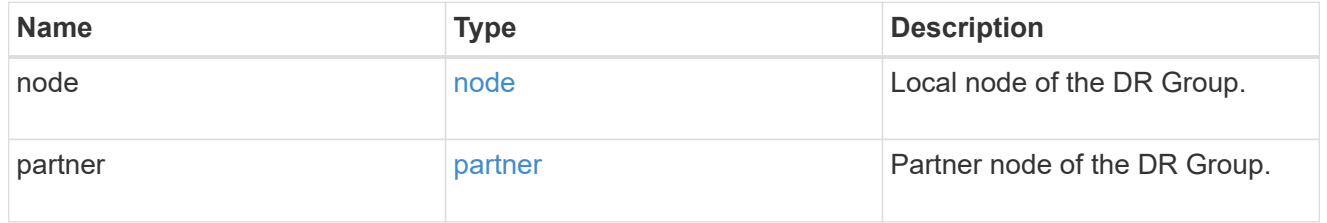

cluster

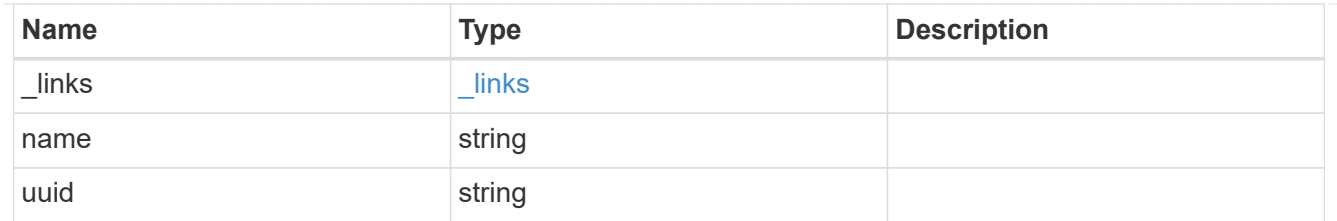

local

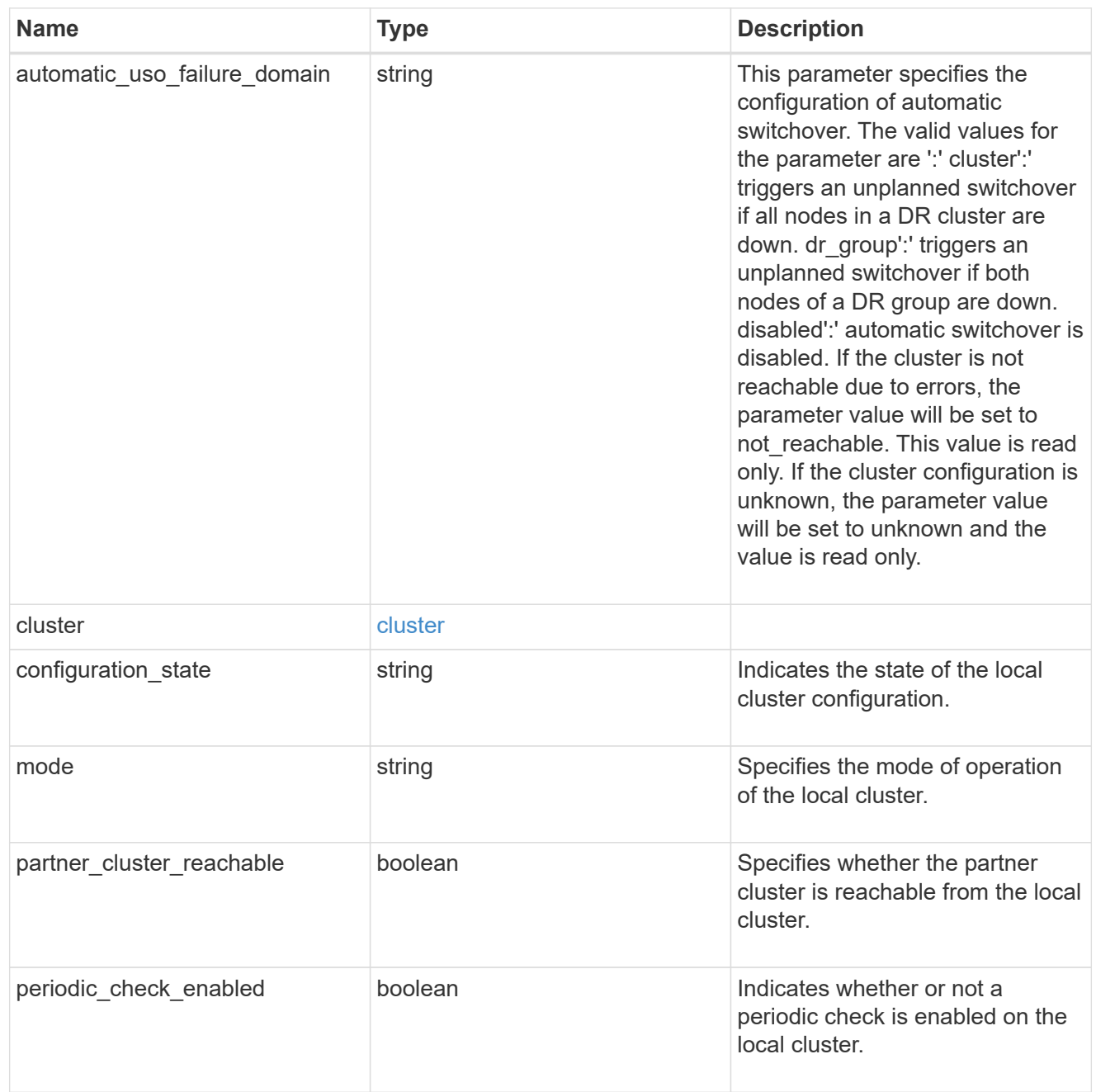

# ipv4\_interface

Object to setup an interface along with its default router.

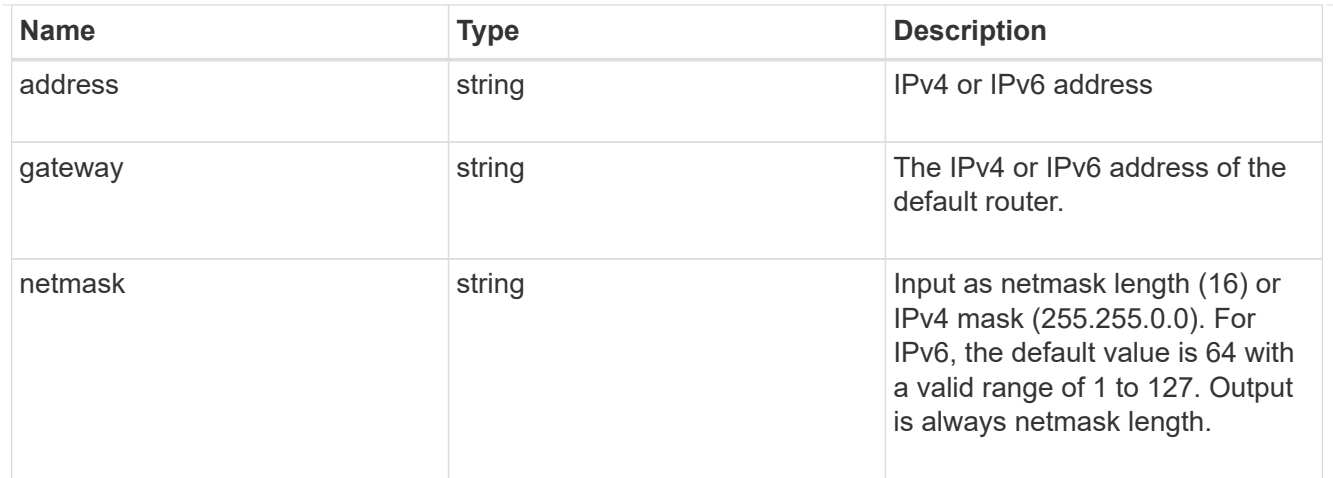

# l3\_config

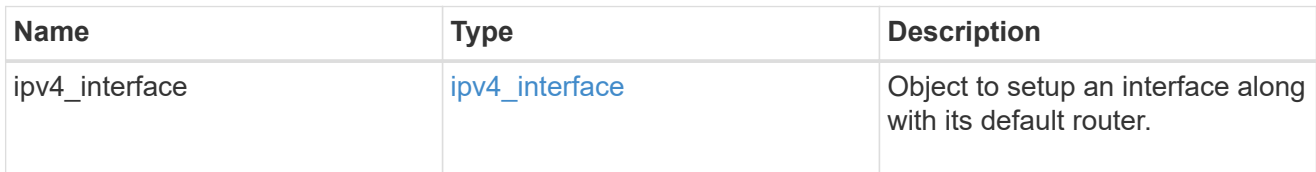

# node

### Node information

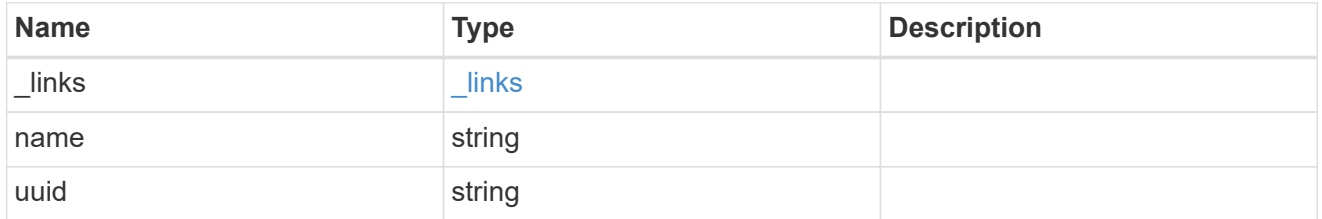

# mccip\_ports

Port configuration specification. l3\_config information is only needed when configuring a MetroCluster IP for use in a layer 3 network.

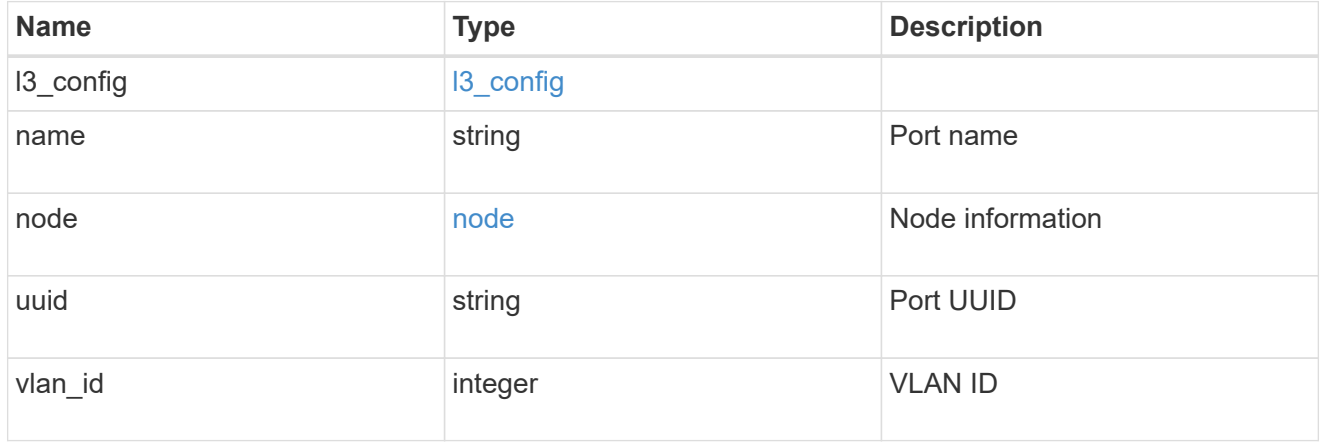

dr\_group

DR group reference.

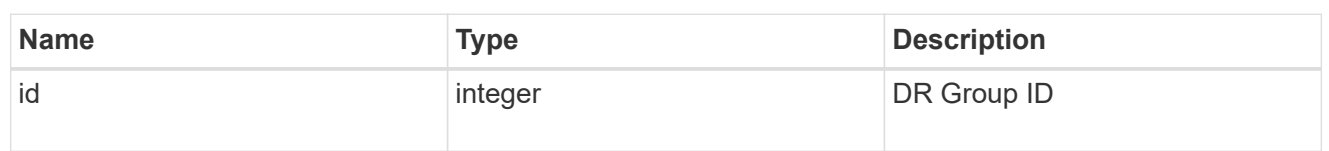

peer\_cluster

The peer cluster that the mediator service is used for.

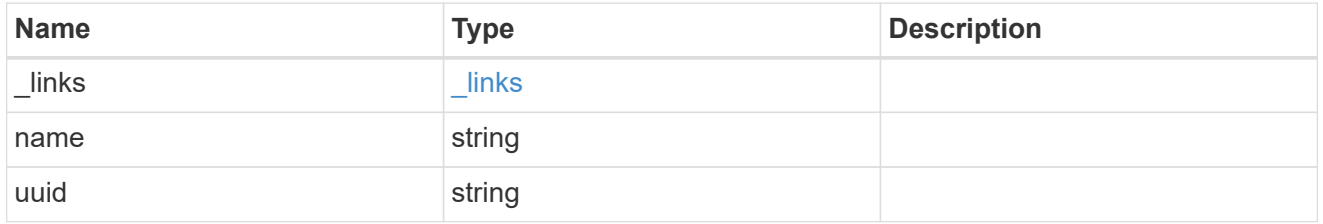

mediator

Mediator information

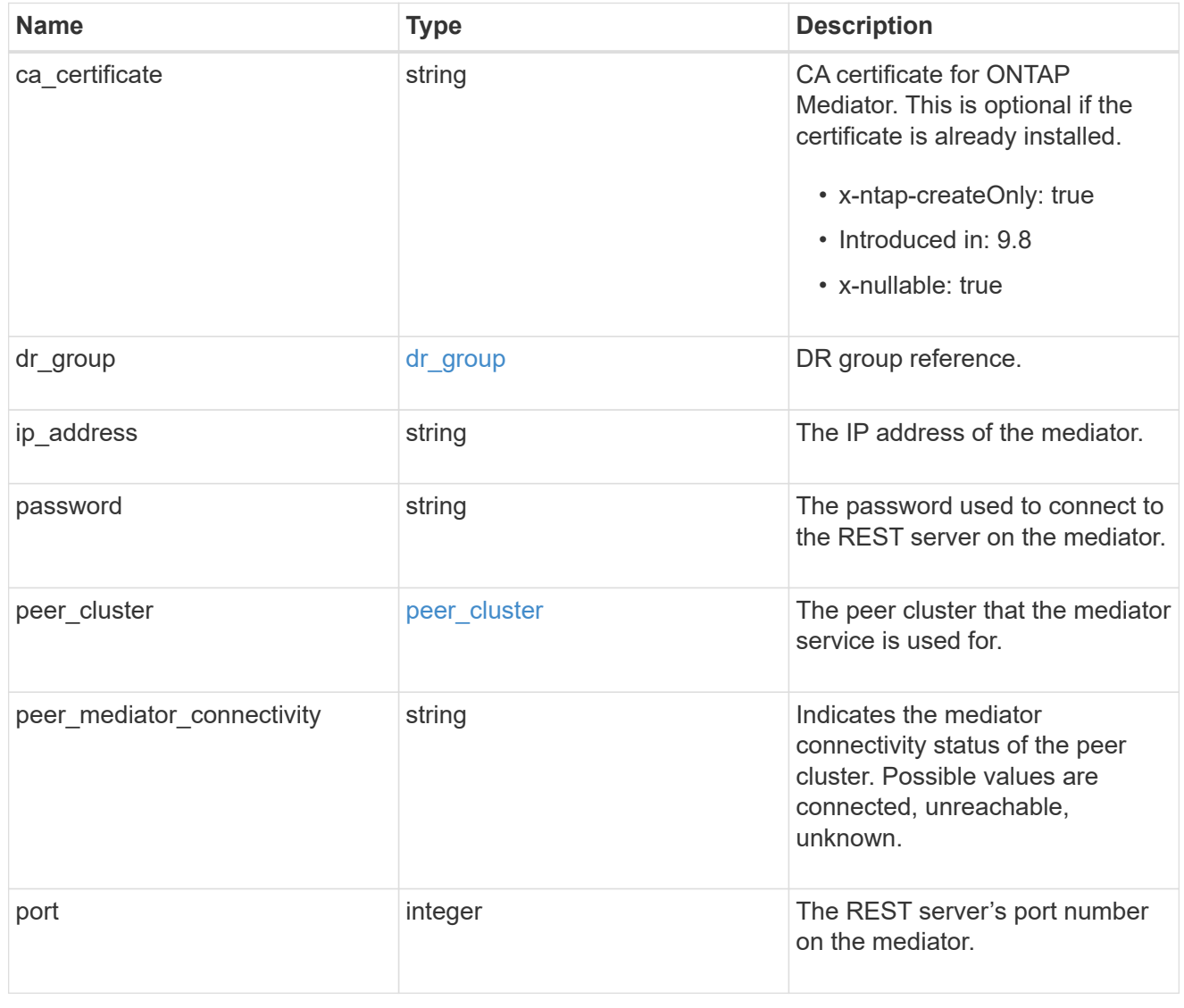

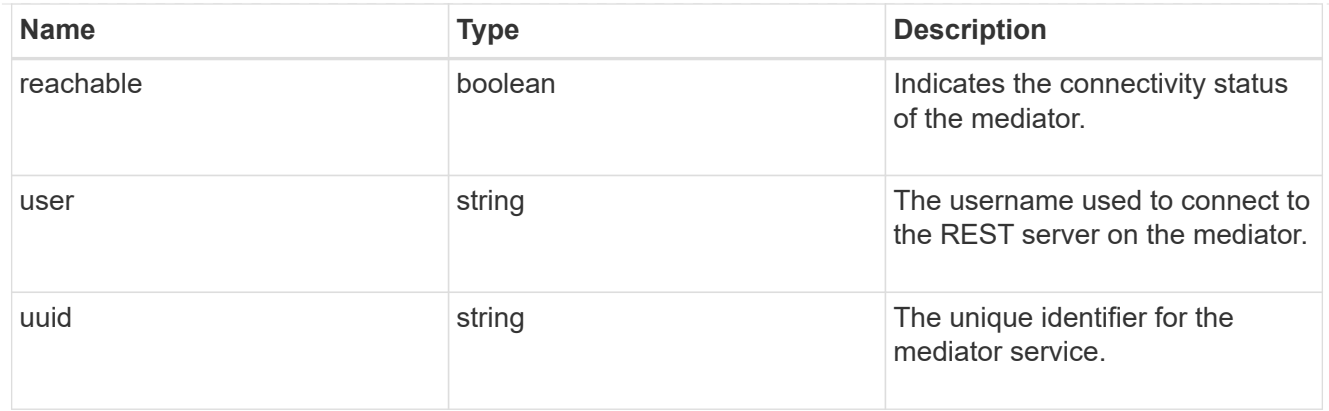

partner\_cluster

Partner cluster information.

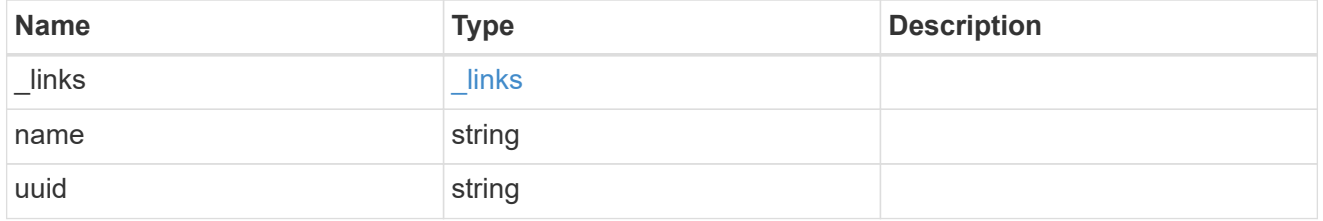

### remote

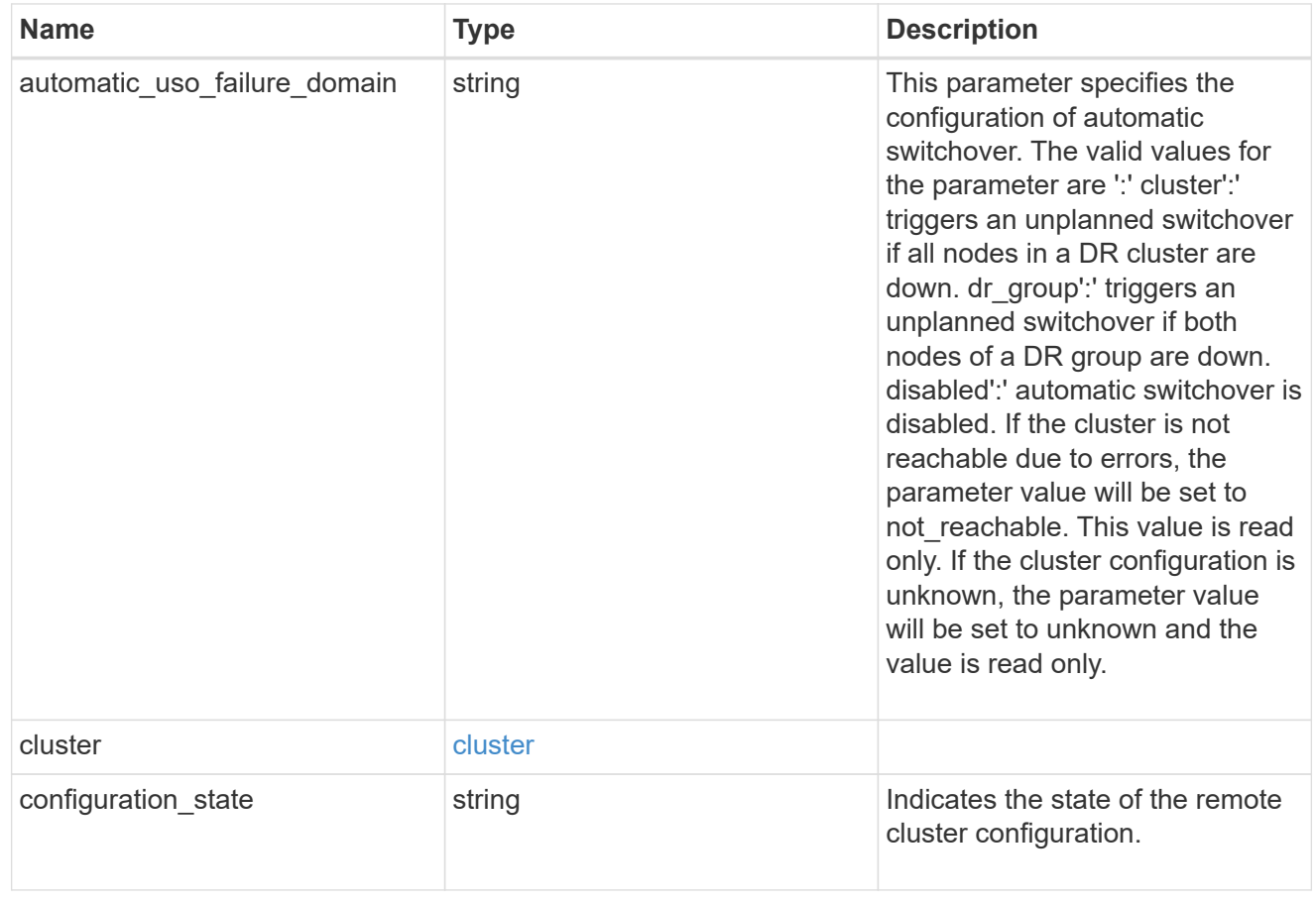

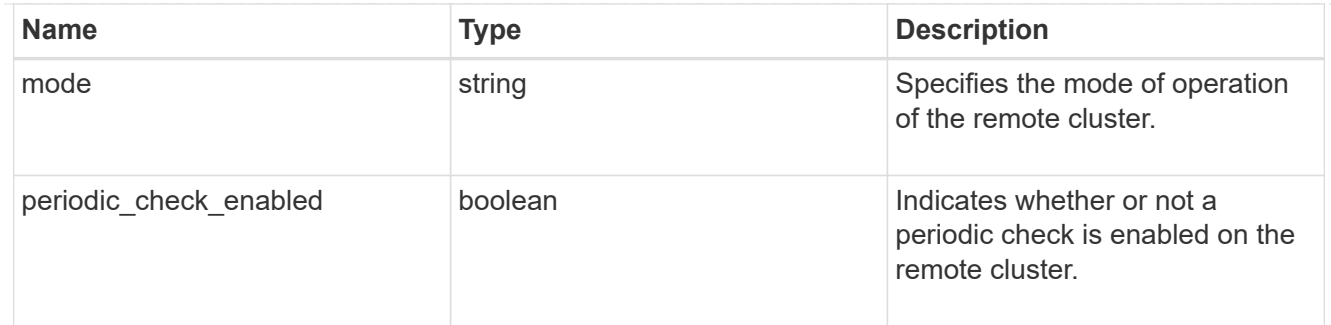

#### error\_arguments

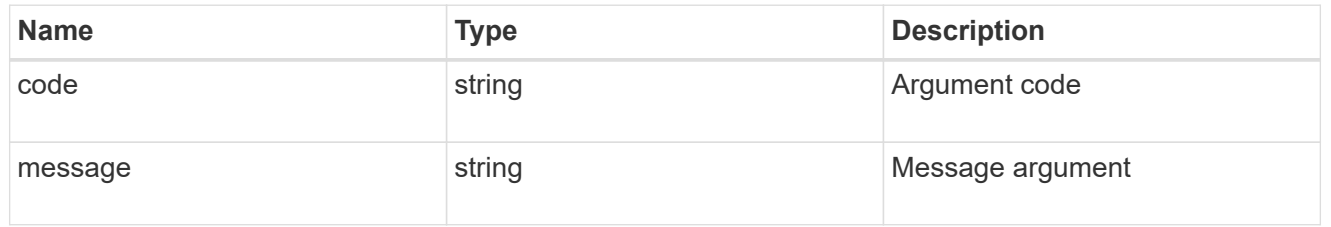

#### returned\_error

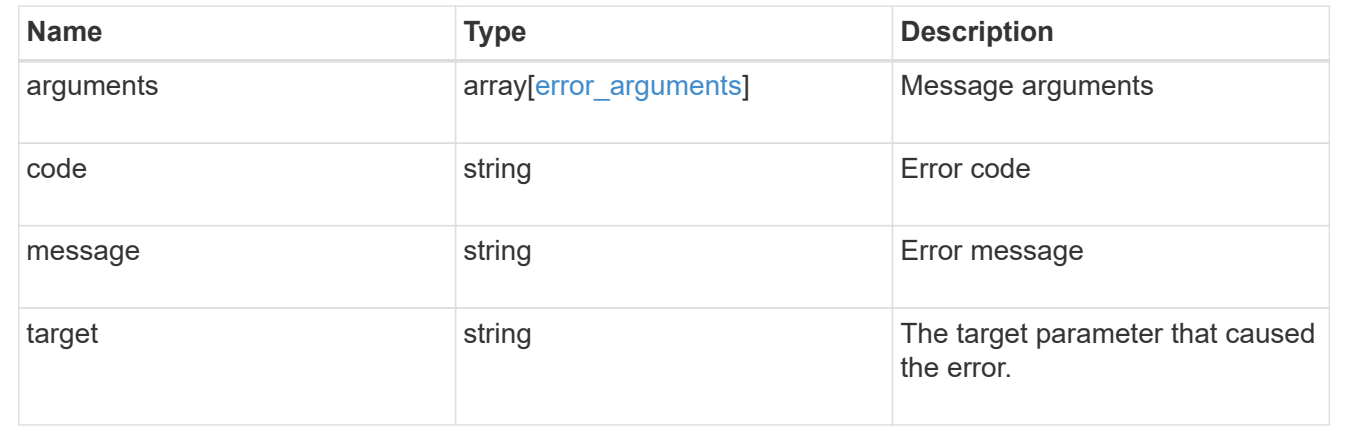

# **Initiate a switchover, heal, or switchback operation**

PATCH /cluster/metrocluster

### **Introduced In:** 9.8

Initiates a switchover, heal or switchback operation.

**Related ONTAP commands \*** metrocluster switchover **\*** metrocluster switchback **\*** metrocluster heal

# **Parameters**

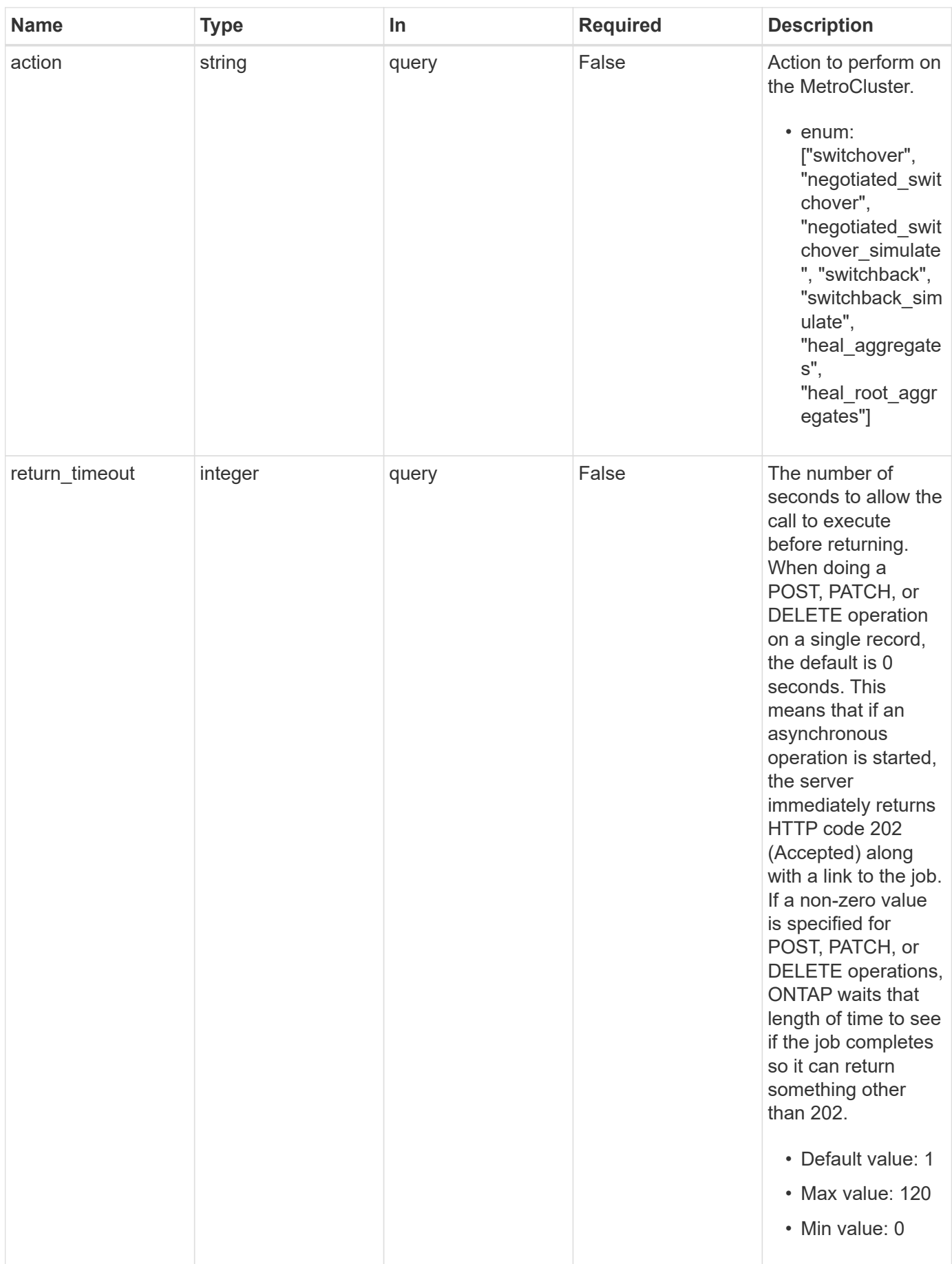

# **Request Body**

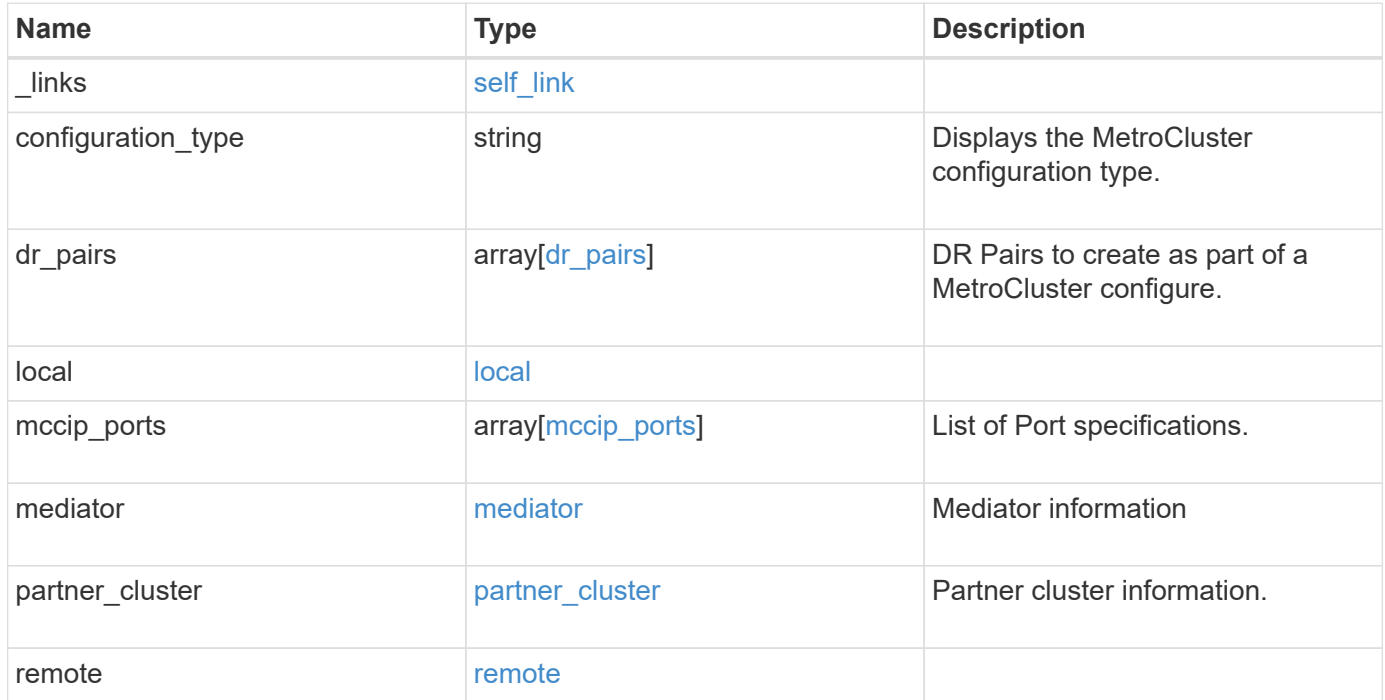

**Example request**

```
{
   "_links": {
      "self": {
        "href": "/api/resourcelink"
      }
    },
  "configuration type": "invalid",
 "dr pairs": {
      "node": {
        "_links": {
          "self": {
            "href": "/api/resourcelink"
          }
        },
        "name": "node1",
        "uuid": "1cd8a442-86d1-11e0-ae1c-123478563412"
      },
      "partner": {
        "_links": {
          "self": {
            "href": "/api/resourcelink"
  }
        },
        "name": "node1",
        "uuid": "1cd8a442-86d1-11e0-ae1c-123478563412"
      }
   },
    "local": {
    "automatic uso failure domain": "dr group",
      "cluster": {
        "_links": {
          "self": {
            "href": "/api/resourcelink"
          }
        },
        "name": "cluster1",
        "uuid": "1cd8a442-86d1-11e0-ae1c-123478563412"
      },
    "configuration state": "configuration error",
      "mode": "normal"
    },
  "mccip_ports": {
    "l3_config": {
        "ipv4_interface": {
```

```
  "address": "10.10.10.7",
        "gateway": "10.1.1.1",
       "netmask": "24"
      }
    },
    "name": "e1b",
    "node": {
      "_links": {
        "self": {
          "href": "/api/resourcelink"
       }
      },
      "name": "node1",
      "uuid": "1cd8a442-86d1-11e0-ae1c-123478563412"
    },
    "vlan_id": 200
  },
  "mediator": {
  "dr group": {
     "id": 0
    },
  "ip address": "10.10.10.7",
    "password": "mypassword",
    "peer_cluster": {
      "_links": {
       "self": {
          "href": "/api/resourcelink"
       }
      },
      "name": "cluster2",
      "uuid": "ebe27c49-1adf-4496-8335-ab862aebebf2"
    },
  "peer mediator connectivity": "connected",
    "port": 31784,
    "reachable": 1,
    "user": "myusername",
    "uuid": "string"
  },
"partner cluster": {
    "_links": {
      "self": {
       "href": "/api/resourcelink"
      }
    },
    "name": "cluster1",
    "uuid": "1cd8a442-86d1-11e0-ae1c-123478563412"
```

```
  },
    "remote": {
    "automatic uso failure domain": "dr group",
      "cluster": {
        "_links": {
          "self": {
            "href": "/api/resourcelink"
          }
        },
        "name": "cluster1",
       "uuid": "1cd8a442-86d1-11e0-ae1c-123478563412"
      },
    "configuration state": "configuration error",
      "mode": "normal"
   }
}
```
#### **Response**

```
Status: 200, Ok
```
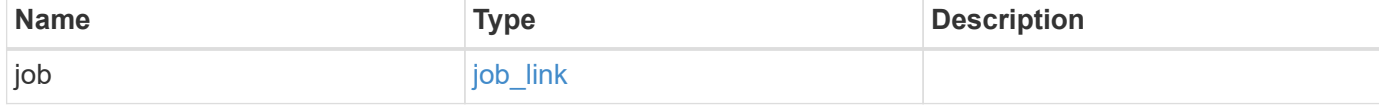

### **Example response**

```
{
   "job": {
      "_links": {
         "self": {
          "href": "/api/resourcelink"
        }
      },
      "uuid": "string"
   }
}
```
#### **Response**

Status: 202, Accepted

Status: Default

# ONTAP Error Response Codes

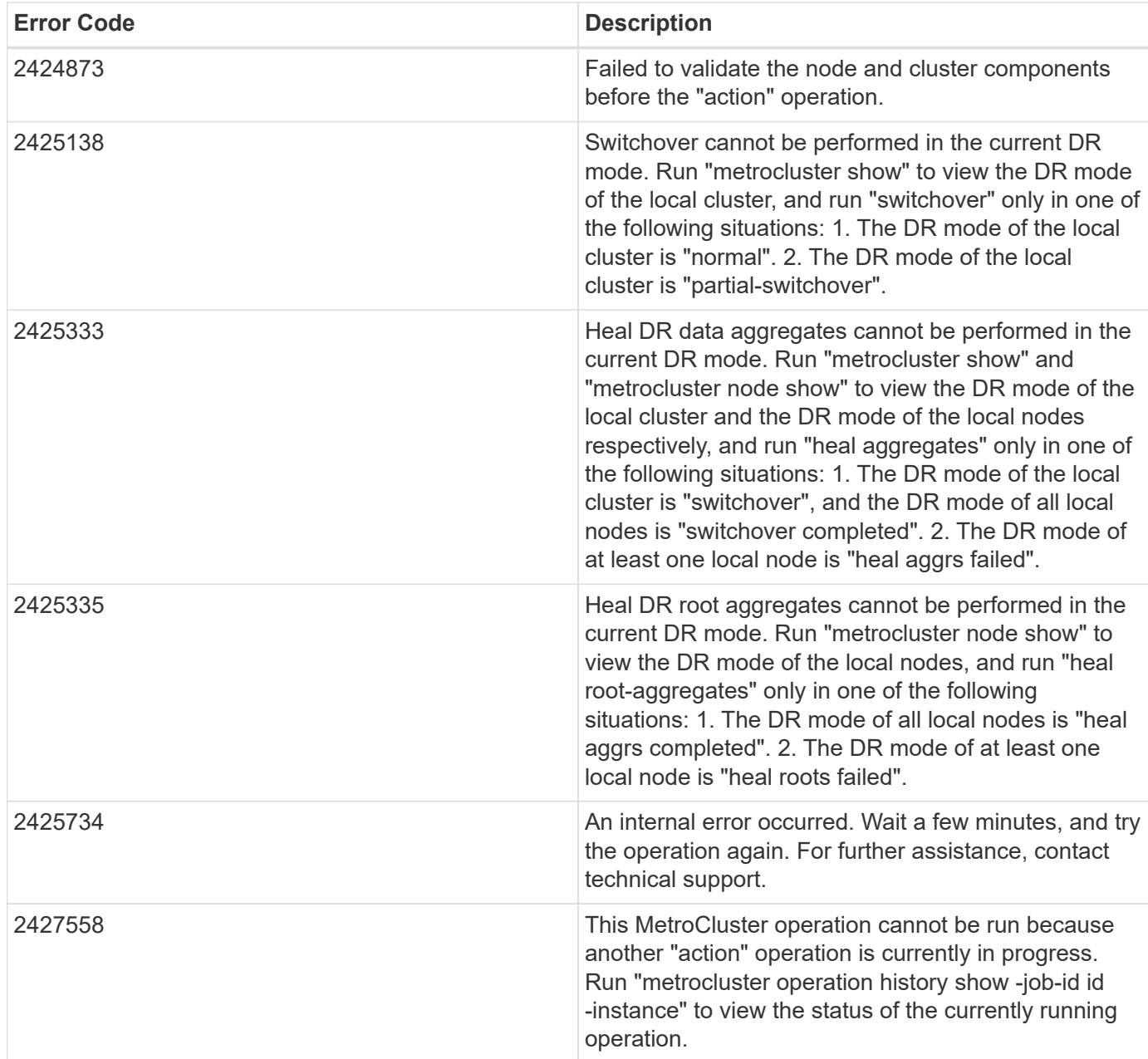

Also see the table of common errors in the [Response body](https://docs.netapp.com/us-en/ontap-restapi-9141/{relative_path}getting_started_with_the_ontap_rest_api.html#Response_body) overview section of this documentation.

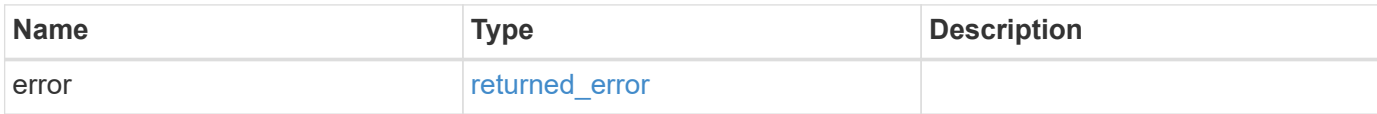

### **Example error**

```
{
   "error": {
     "arguments": {
       "code": "string",
      "message": "string"
     },
     "code": "4",
     "message": "entry doesn't exist",
     "target": "uuid"
   }
}
```
# **Definitions**

### **See Definitions**

href

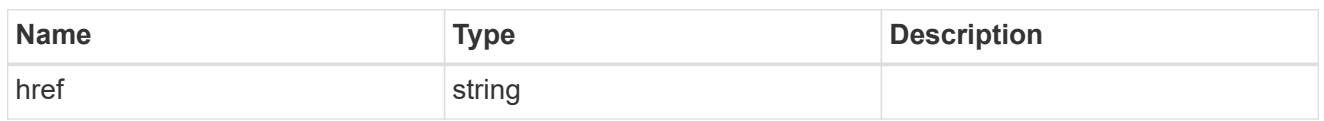

self\_link

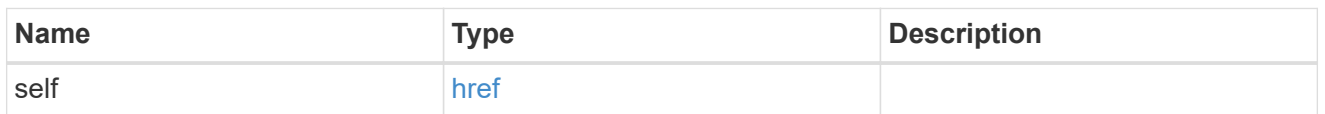

 $_{\rm \_}$ links

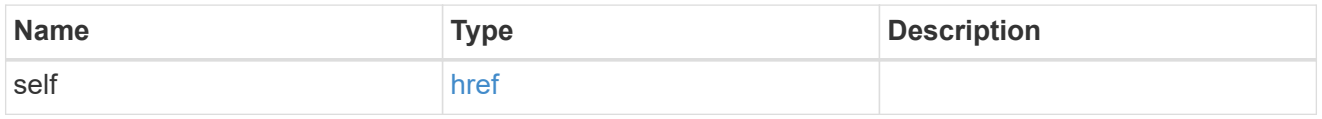

node

Local node of the DR Group.

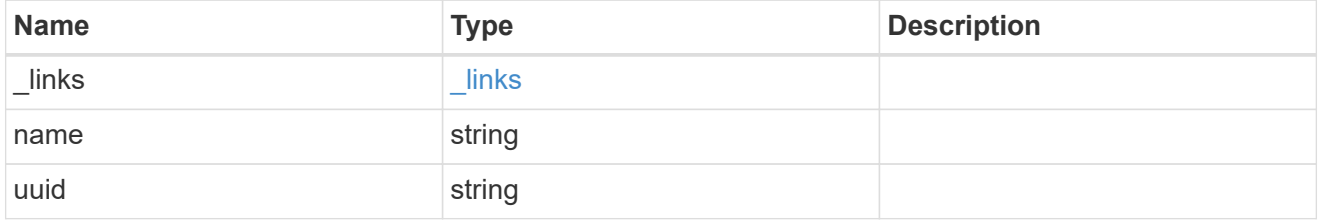

partner

Partner node of the DR Group.

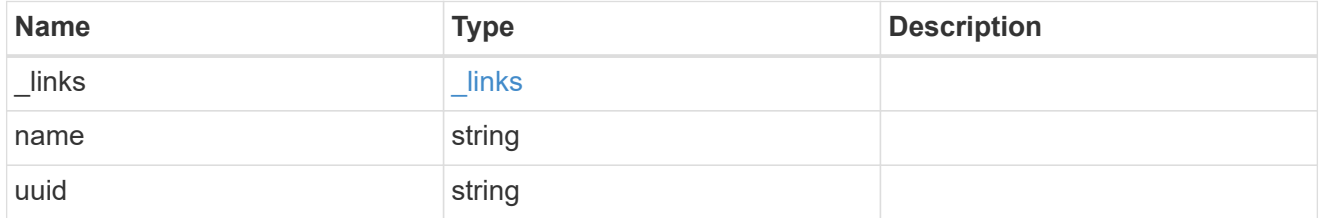

# dr\_pairs

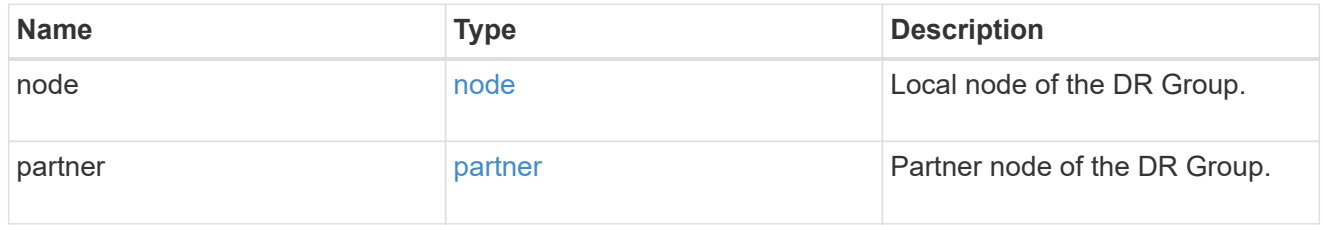

cluster
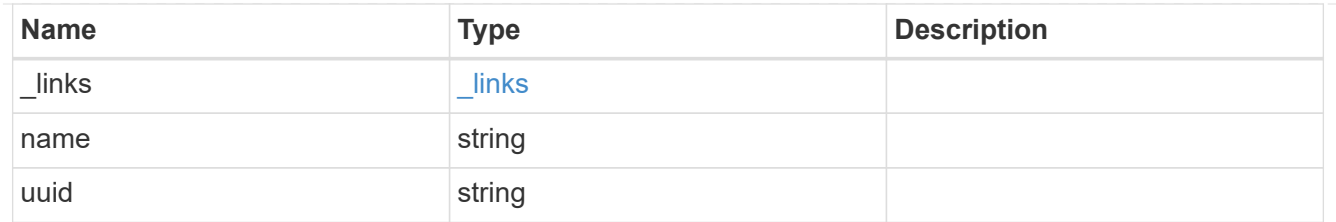

local

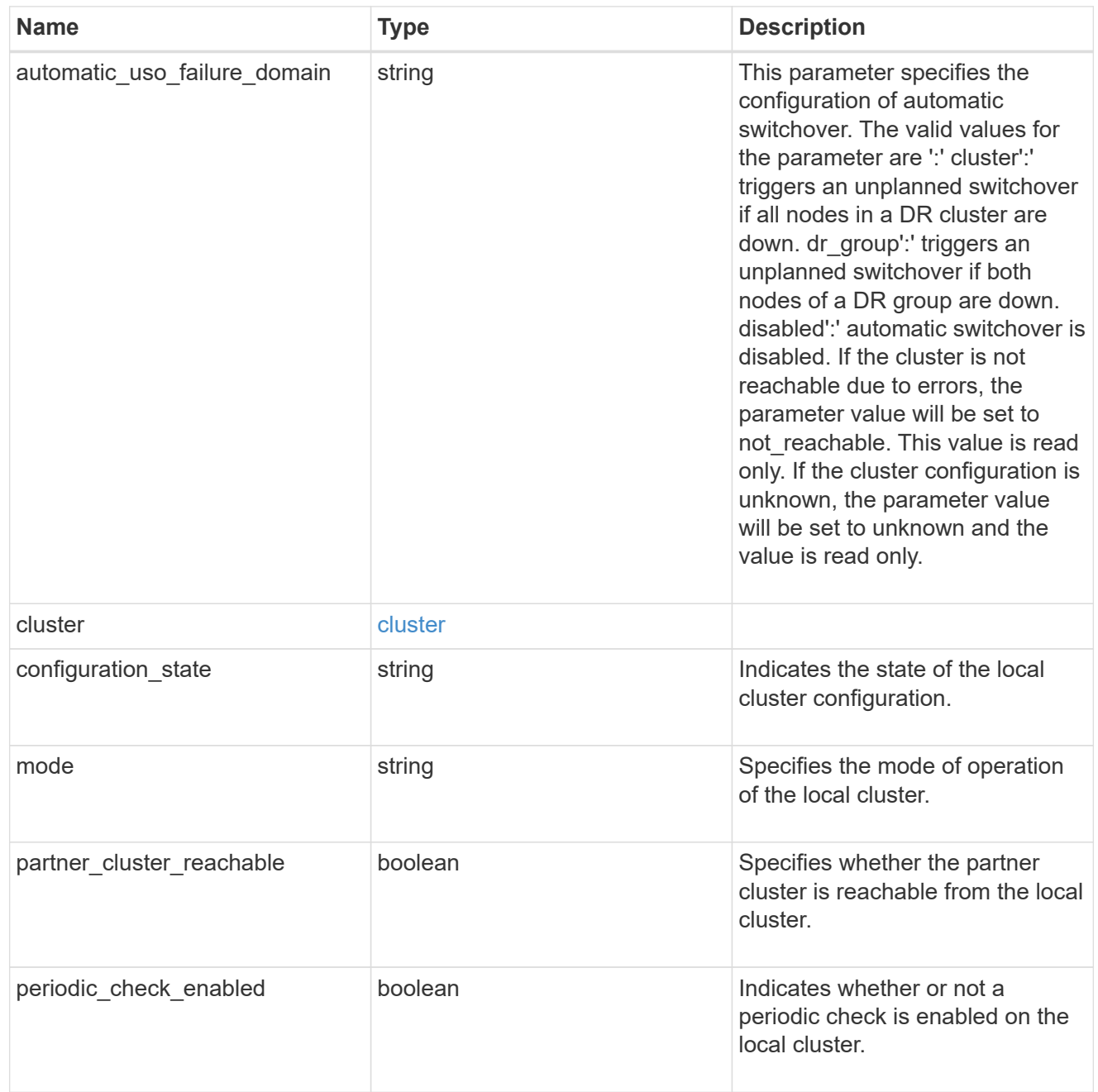

# ipv4\_interface

Object to setup an interface along with its default router.

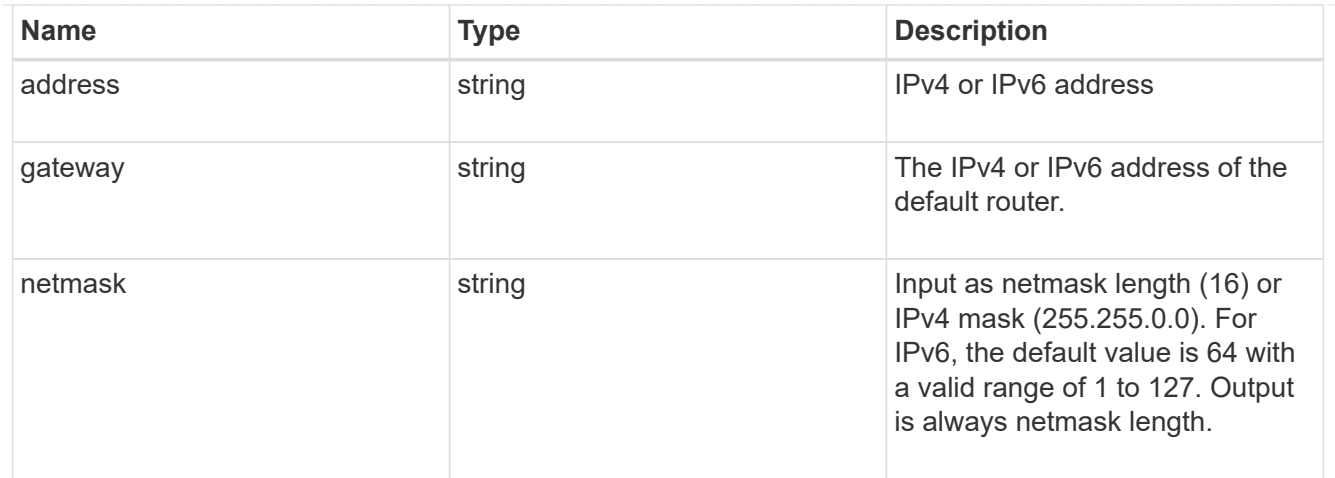

### l3\_config

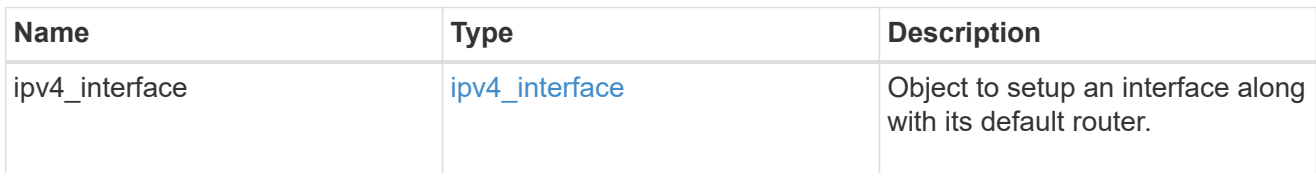

### node

### Node information

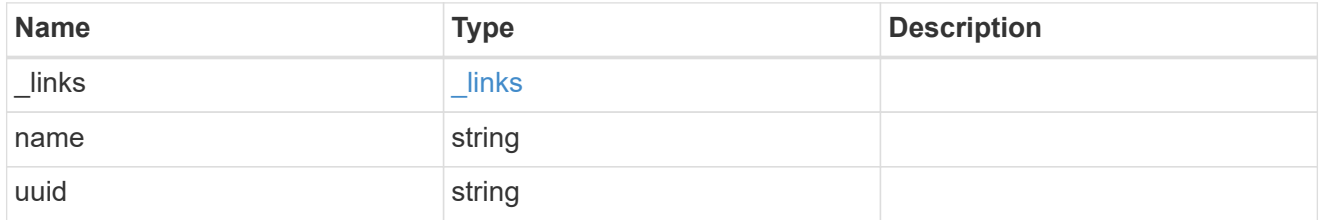

### mccip\_ports

Port configuration specification. l3\_config information is only needed when configuring a MetroCluster IP for use in a layer 3 network.

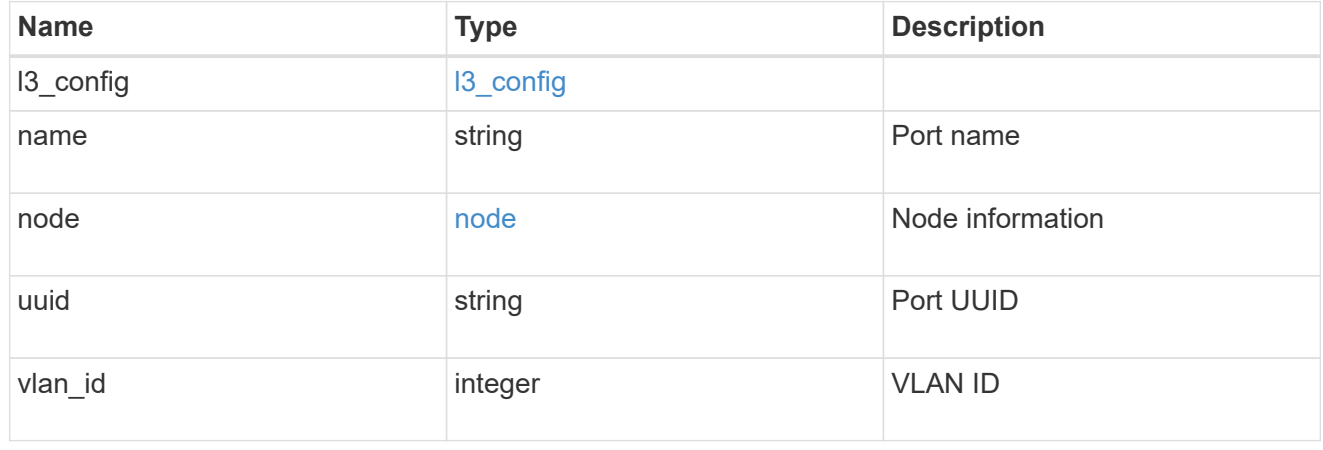

dr\_group

DR group reference.

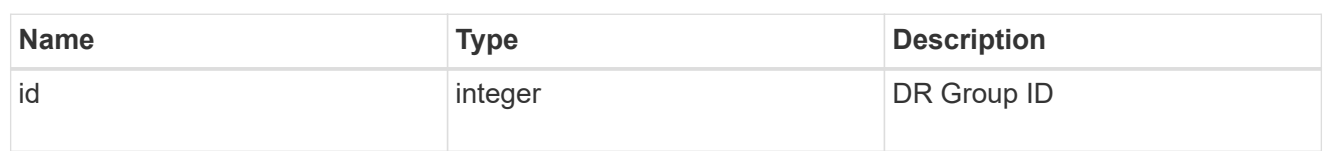

peer\_cluster

The peer cluster that the mediator service is used for.

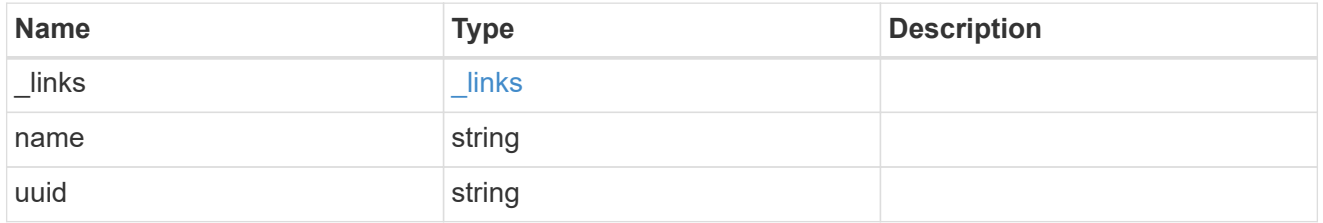

mediator

Mediator information

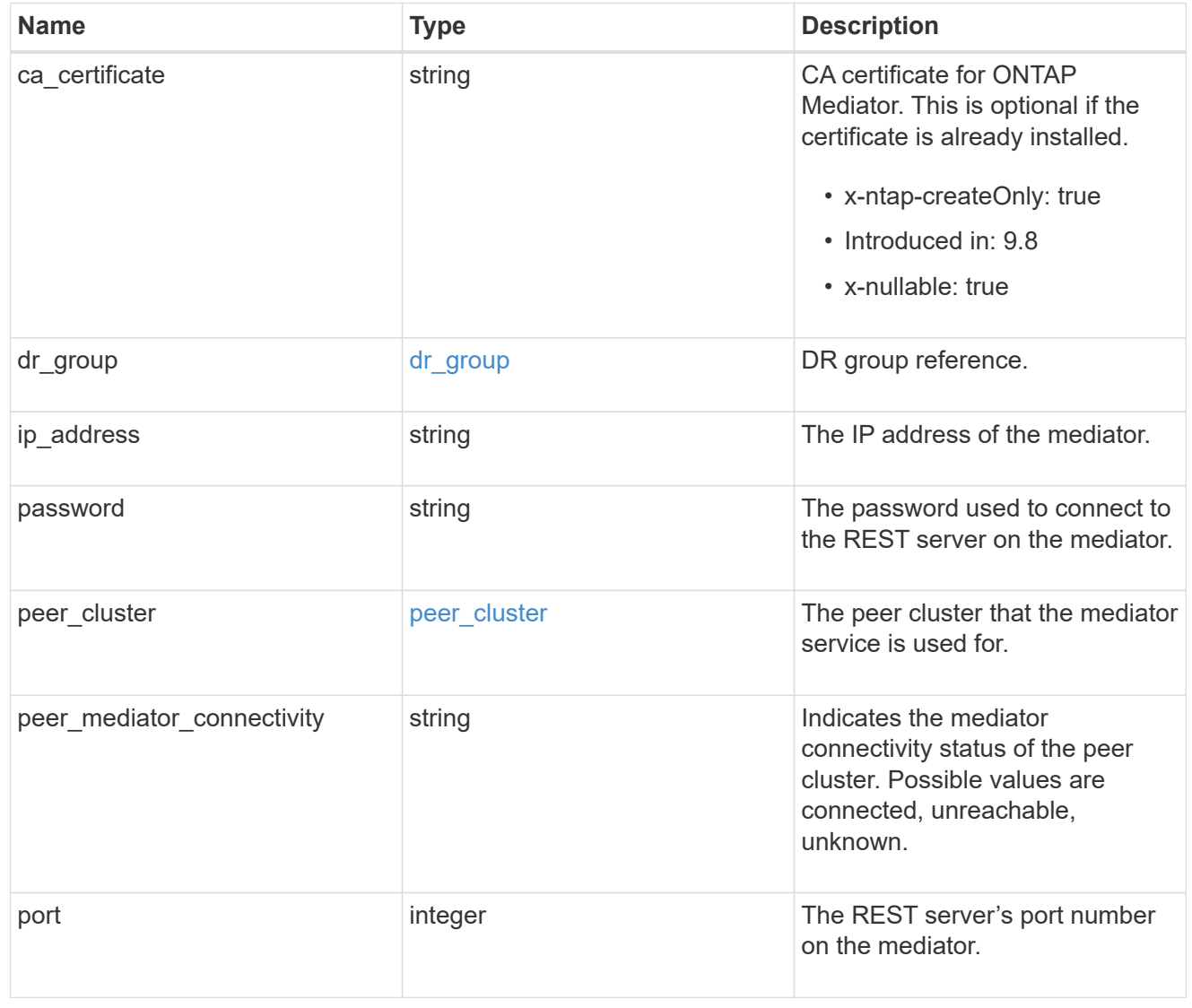

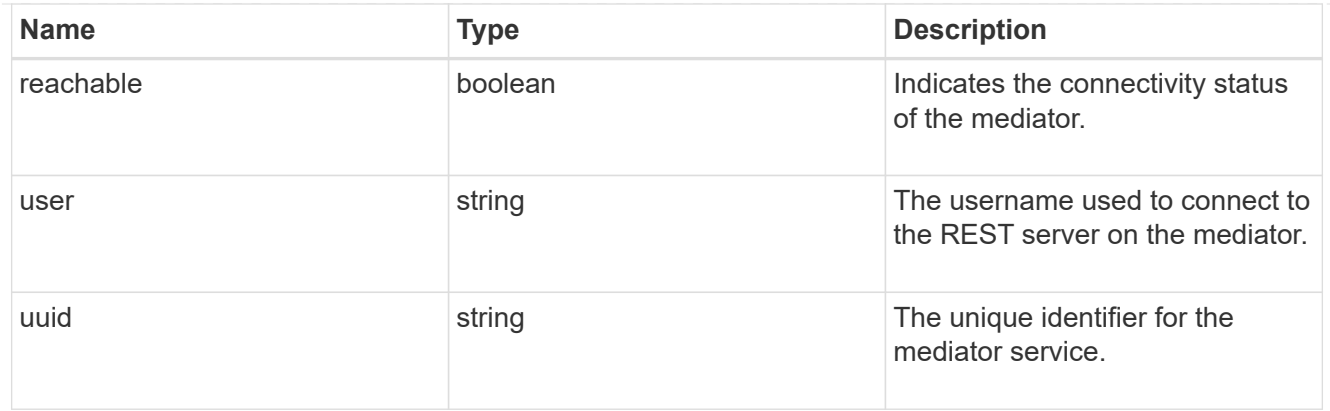

partner\_cluster

Partner cluster information.

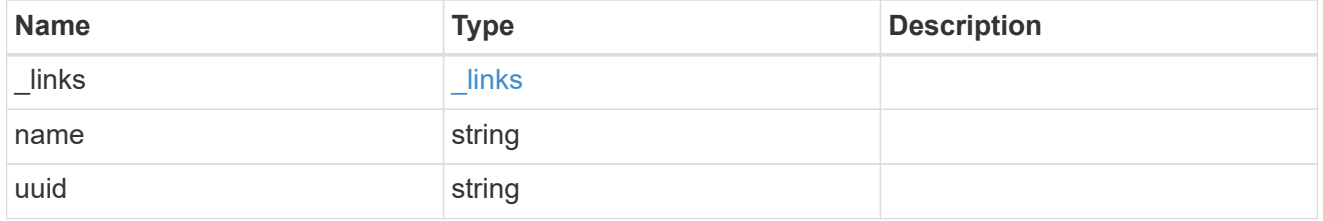

### remote

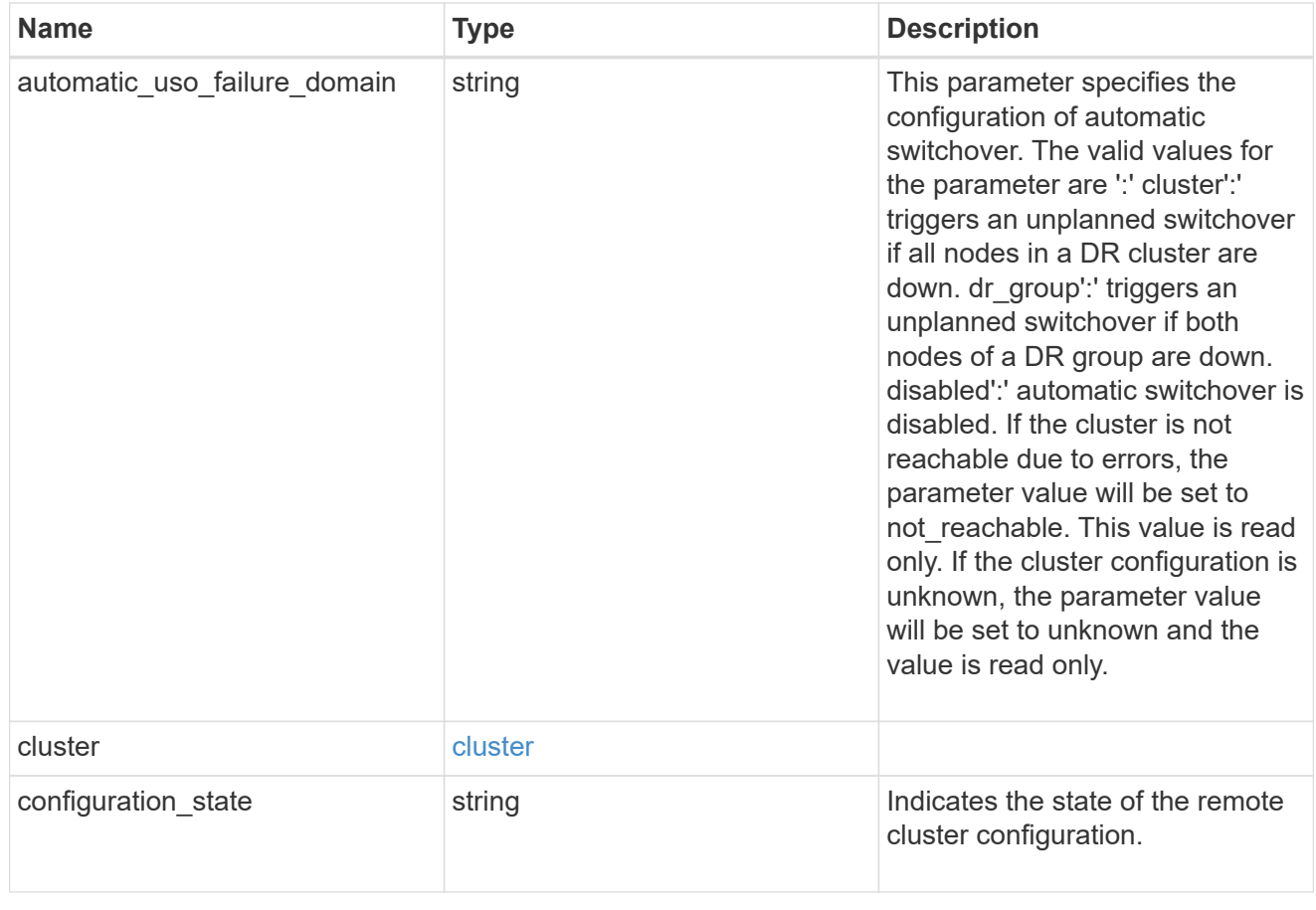

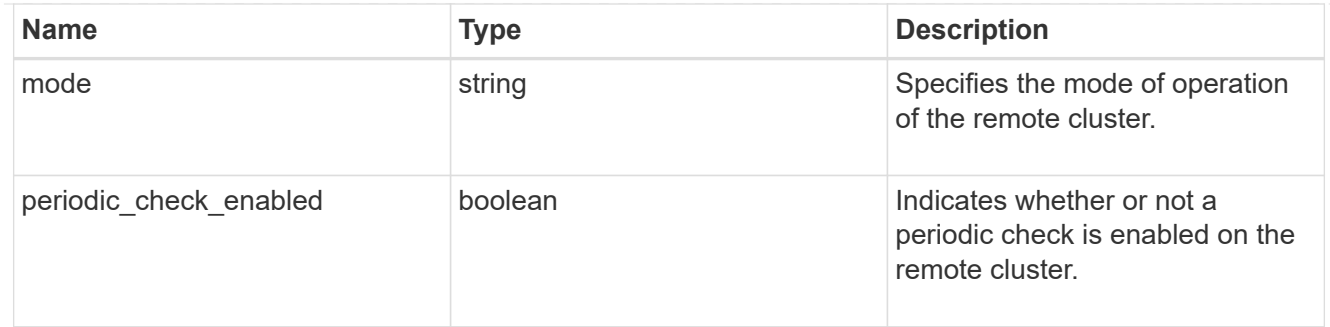

### metrocluster

Holds MetroCluster status and configuration parameters for the local and remote clusters. REST: /api/cluster/metrocluster

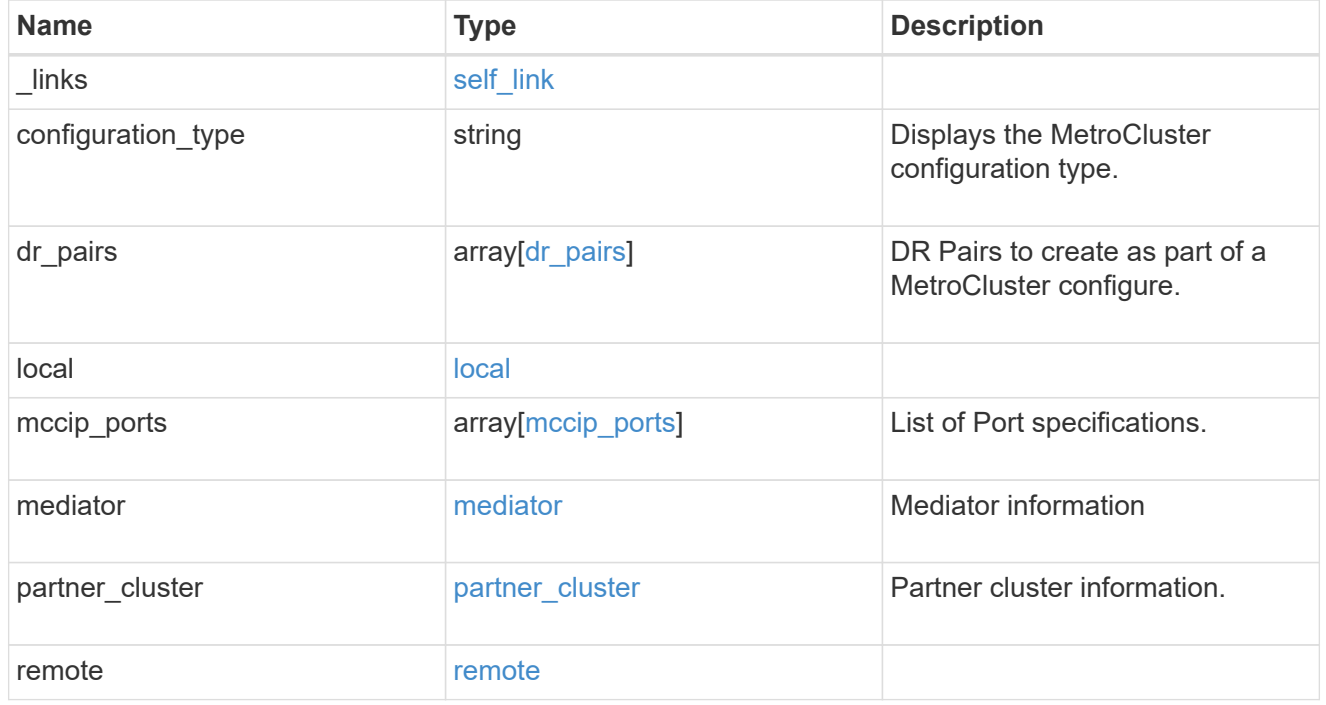

### job\_link

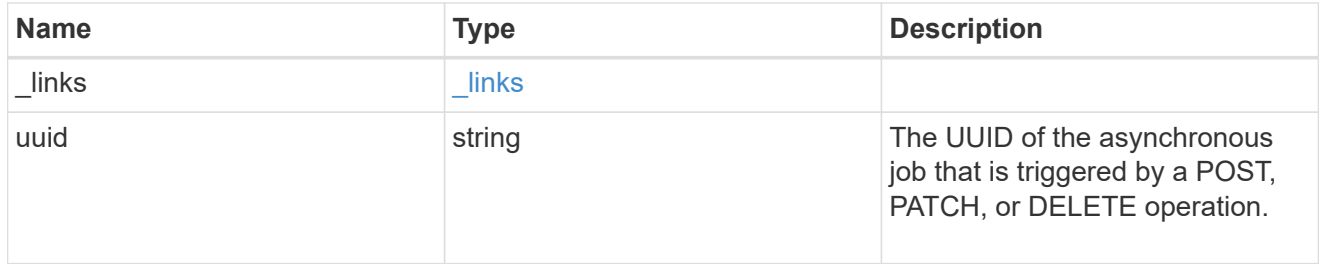

### error\_arguments

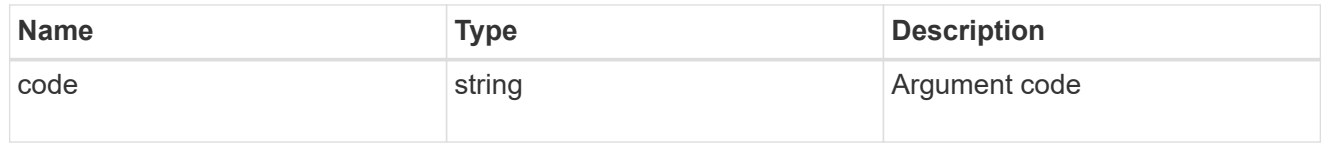

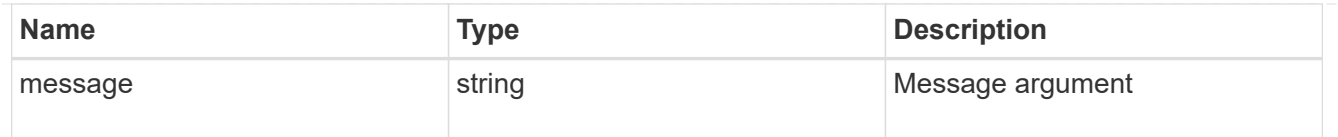

#### returned\_error

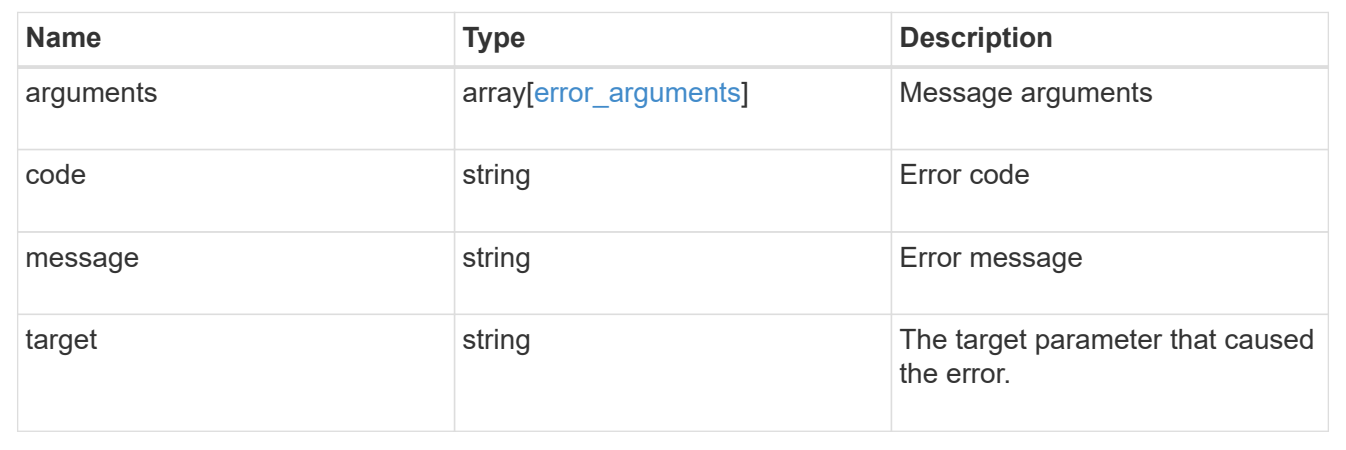

# **Set up a MetroCluster configuration**

POST /cluster/metrocluster

#### **Introduced In:** 9.8

Sets up a MetroCluster.

### **Required properties**

- partner\_cluster.name
- dr\_pairs

#### **Recommended optional properties**

- mediator.\*
- mccip\_ports

#### **Learn more**

• [DOC /cluster/metrocluster](https://docs.netapp.com/us-en/ontap-restapi-9141/{relative_path}cluster_metrocluster_endpoint_overview.html)

### **Related ONTAP commands**

- metrocluster configuration-settings dr-group create
- metrocluster configuration-settings interface create
- metrocluster configuration-settings connection connect
- metrocluster configuration-settings mediator add
- storage aggregate create
- storage aggregate mirror
- metrocluster configure

### **Parameters**

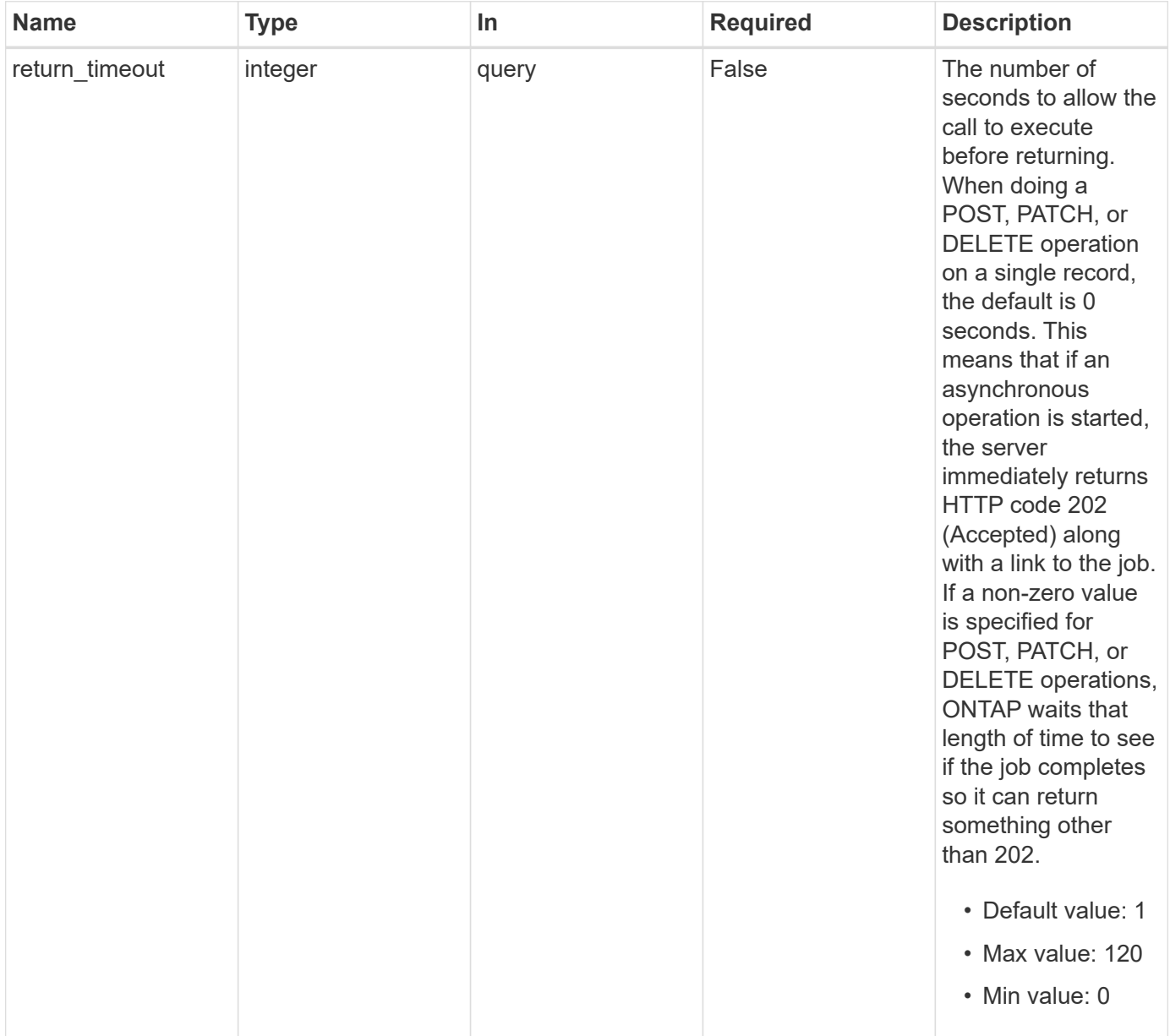

# **Request Body**

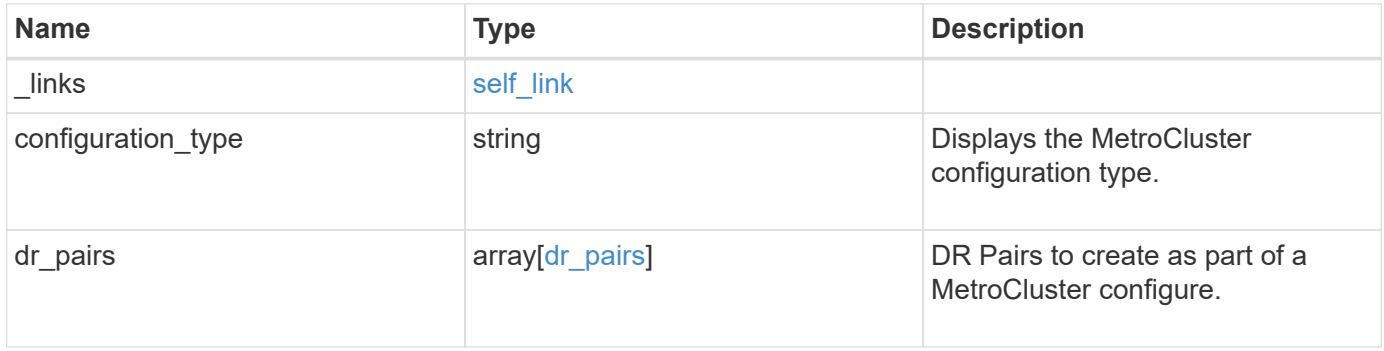

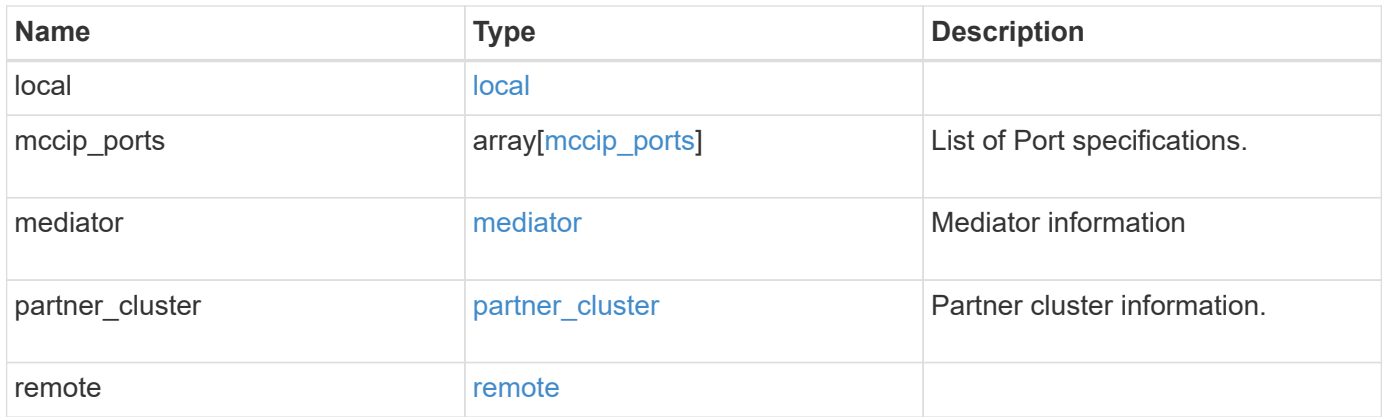

**Example request**

```
{
   "_links": {
      "self": {
        "href": "/api/resourcelink"
     }
   },
 "configuration type": "invalid",
 "dr pairs": {
      "node": {
        "_links": {
          "self": {
            "href": "/api/resourcelink"
          }
        },
        "name": "node1",
        "uuid": "1cd8a442-86d1-11e0-ae1c-123478563412"
      },
      "partner": {
        "_links": {
          "self": {
            "href": "/api/resourcelink"
          }
        },
        "name": "node1",
        "uuid": "1cd8a442-86d1-11e0-ae1c-123478563412"
     }
   },
   "local": {
    "automatic uso failure domain": "dr group",
      "cluster": {
        "_links": {
          "self": {
            "href": "/api/resourcelink"
          }
        },
        "name": "cluster1",
        "uuid": "1cd8a442-86d1-11e0-ae1c-123478563412"
      },
    "configuration state": "configuration error",
     "mode": "normal"
    },
 "mccip_ports": {
    "l3 config": {
        "ipv4_interface": {
```

```
  "address": "10.10.10.7",
        "gateway": "10.1.1.1",
       "netmask": "24"
      }
    },
    "name": "e1b",
    "node": {
      "_links": {
        "self": {
          "href": "/api/resourcelink"
       }
      },
      "name": "node1",
      "uuid": "1cd8a442-86d1-11e0-ae1c-123478563412"
    },
    "vlan_id": 200
  },
  "mediator": {
  "dr group": {
     "id": 0
    },
  "ip address": "10.10.10.7",
    "password": "mypassword",
    "peer_cluster": {
      "_links": {
       "self": {
          "href": "/api/resourcelink"
       }
      },
      "name": "cluster2",
      "uuid": "ebe27c49-1adf-4496-8335-ab862aebebf2"
    },
  "peer mediator connectivity": "connected",
    "port": 31784,
    "reachable": 1,
    "user": "myusername",
    "uuid": "string"
  },
"partner cluster": {
    "_links": {
      "self": {
       "href": "/api/resourcelink"
      }
    },
    "name": "cluster1",
    "uuid": "1cd8a442-86d1-11e0-ae1c-123478563412"
```

```
  },
    "remote": {
    "automatic uso failure domain": "dr group",
      "cluster": {
        "_links": {
          "self": {
            "href": "/api/resourcelink"
          }
        },
        "name": "cluster1",
       "uuid": "1cd8a442-86d1-11e0-ae1c-123478563412"
      },
    "configuration state": "configuration error",
      "mode": "normal"
   }
}
```
#### **Response**

```
Status: 202, Accepted
```
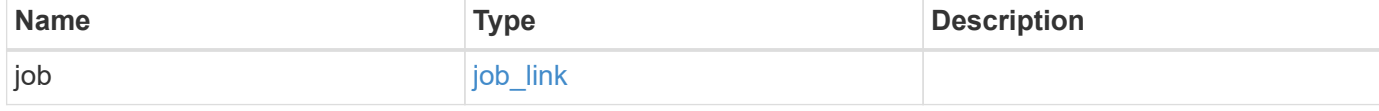

### **Example response**

```
{
   "job": {
      "_links": {
         "self": {
          "href": "/api/resourcelink"
        }
      },
      "uuid": "string"
   }
}
```
#### **Headers**

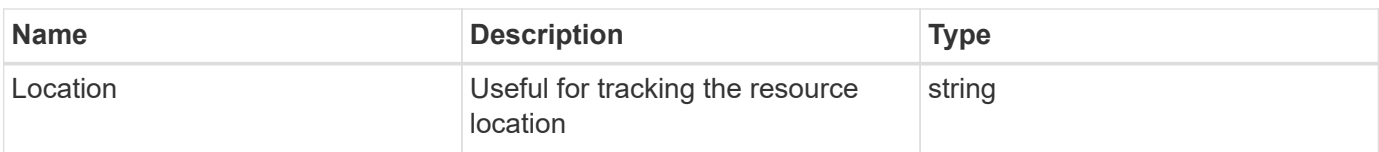

## **Response**

Status: 201, Created

#### **Error**

Status: Default

### ONTAP Error Response Codes

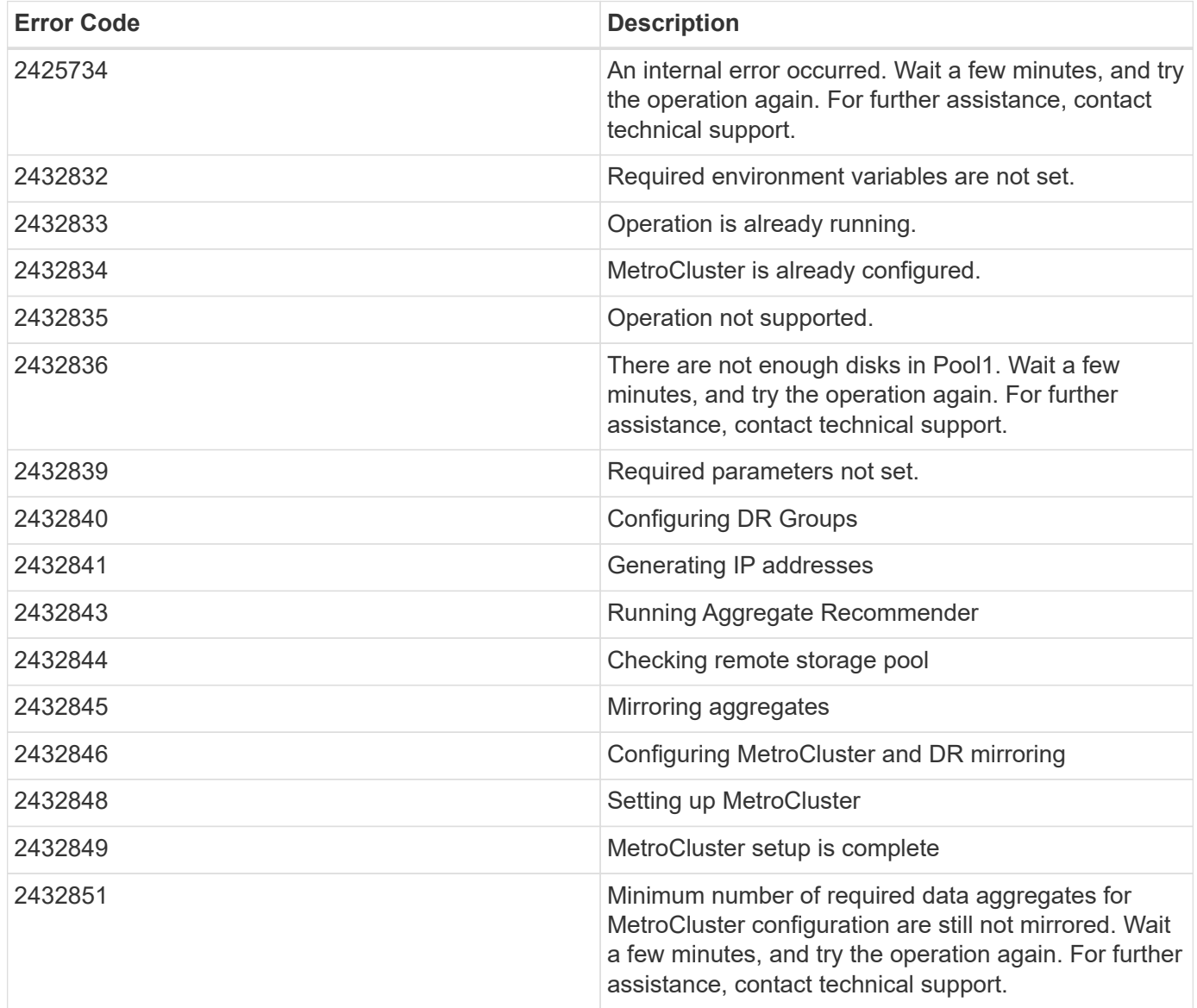

Also see the table of common errors in the [Response body](https://docs.netapp.com/us-en/ontap-restapi-9141/{relative_path}getting_started_with_the_ontap_rest_api.html#Response_body) overview section of this documentation.

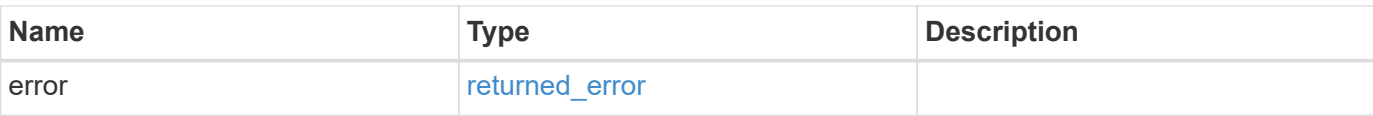

### **Example error**

```
{
   "error": {
     "arguments": {
       "code": "string",
       "message": "string"
      },
      "code": "4",
     "message": "entry doesn't exist",
     "target": "uuid"
   }
}
```
### **Definitions**

#### **See Definitions**

href

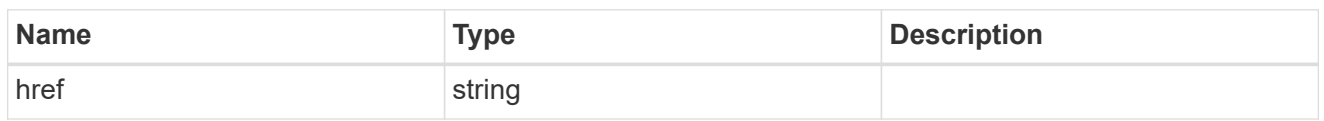

self\_link

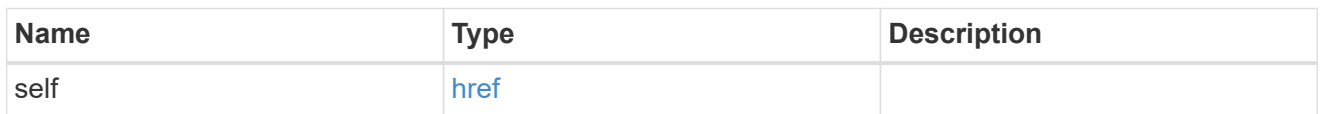

 $_{\rm \_}$ links

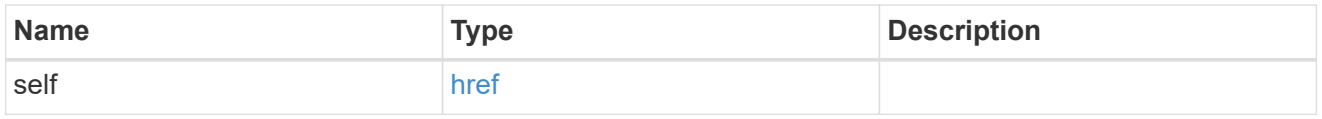

node

Local node of the DR Group.

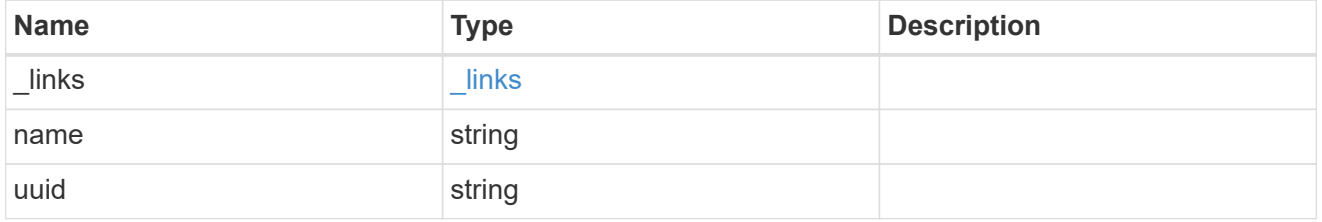

partner

Partner node of the DR Group.

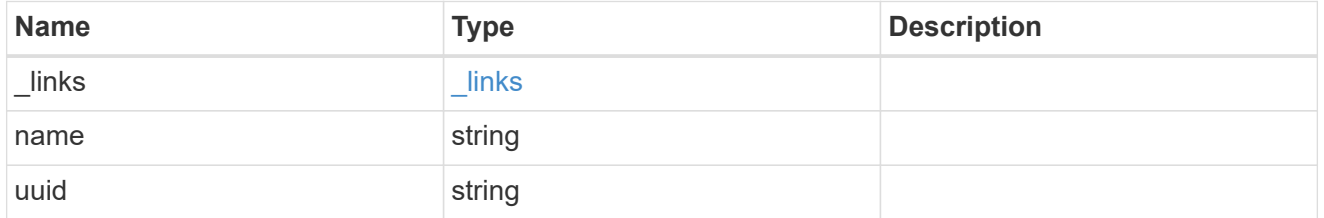

### dr\_pairs

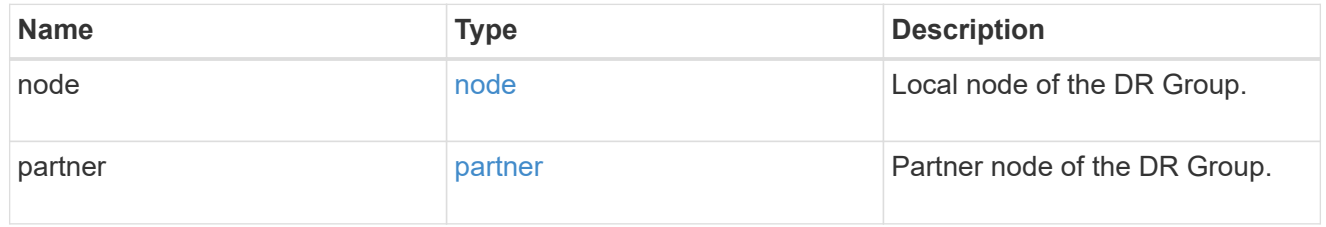

cluster

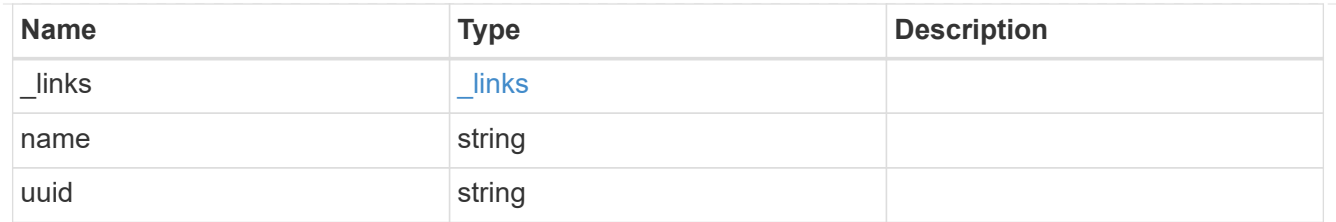

local

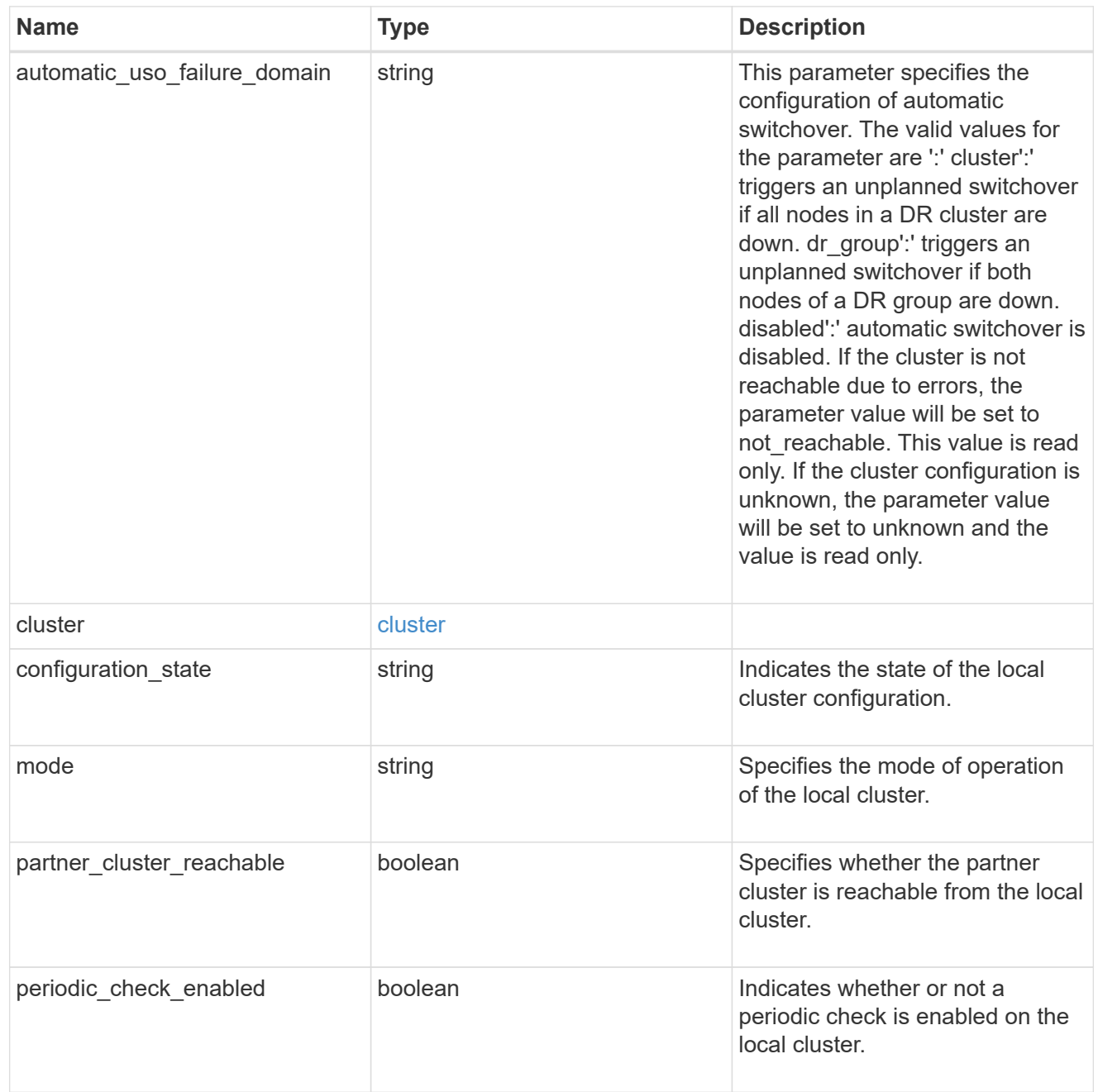

# ipv4\_interface

Object to setup an interface along with its default router.

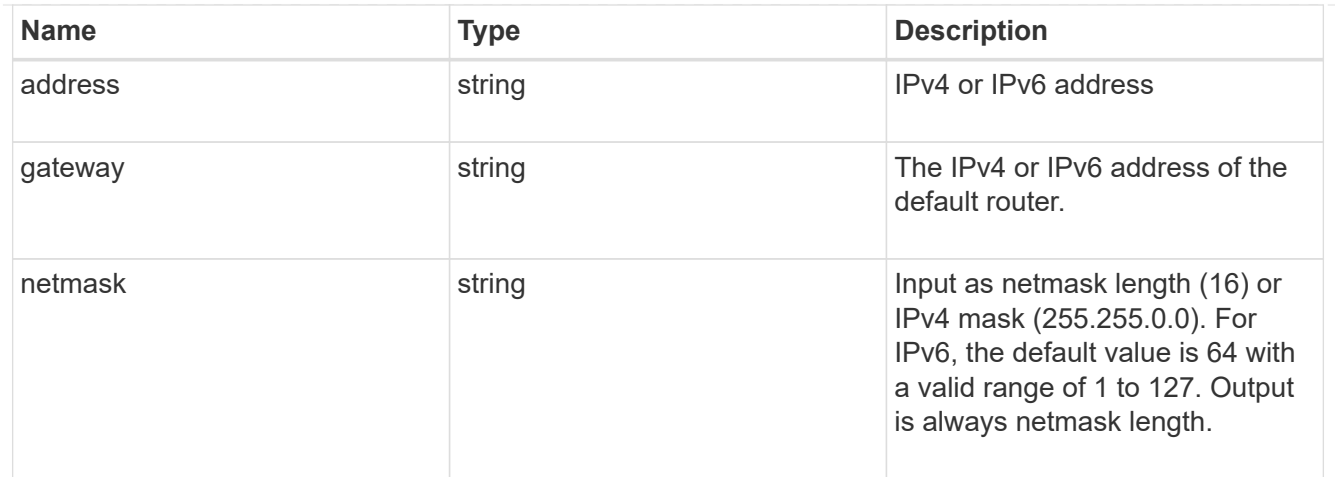

### l3\_config

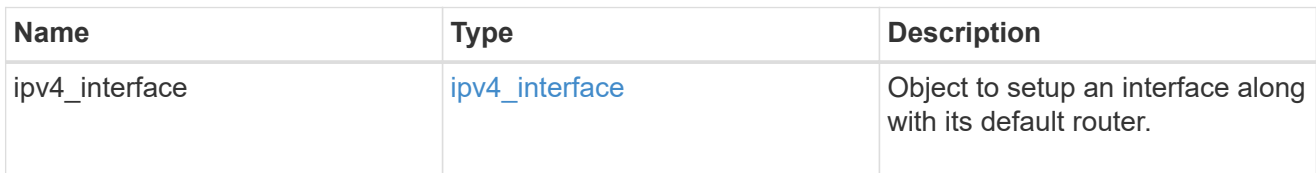

### node

### Node information

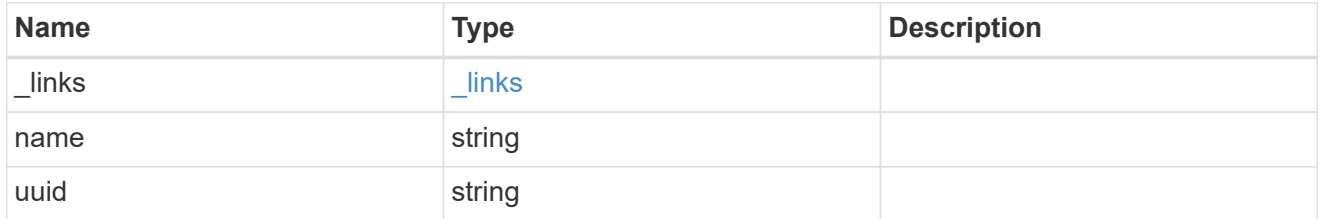

### mccip\_ports

Port configuration specification. l3\_config information is only needed when configuring a MetroCluster IP for use in a layer 3 network.

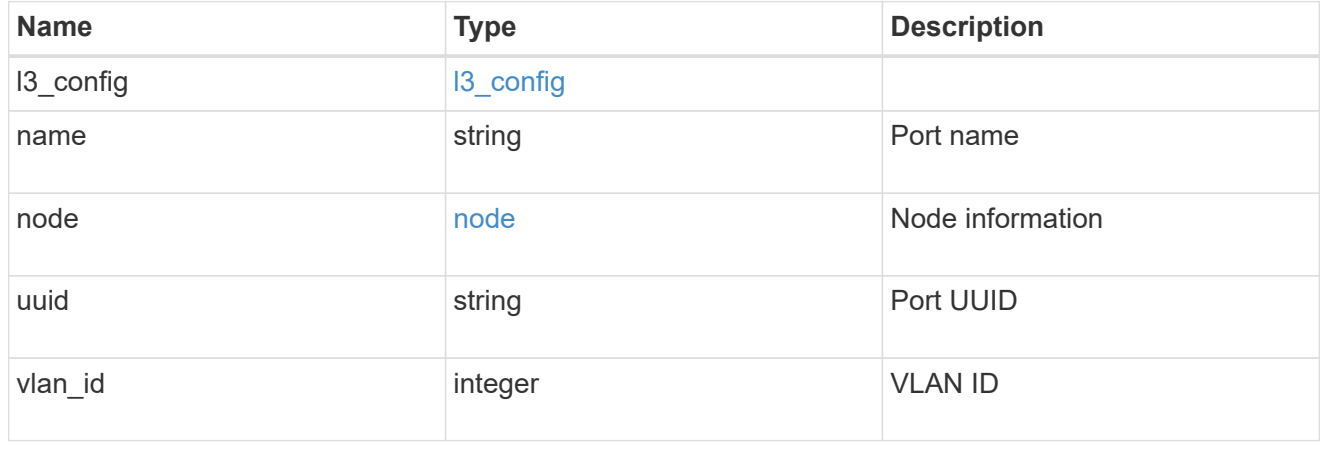

dr\_group

DR group reference.

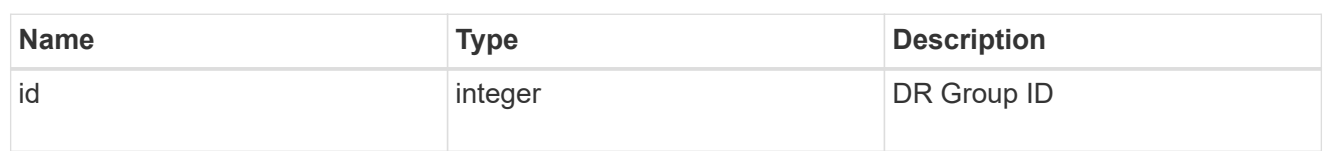

peer\_cluster

The peer cluster that the mediator service is used for.

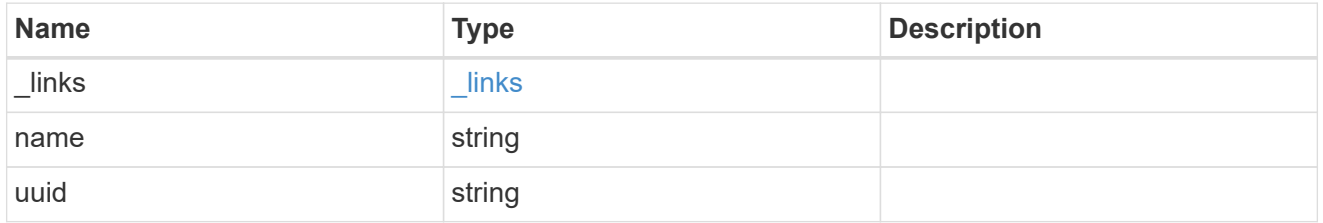

mediator

Mediator information

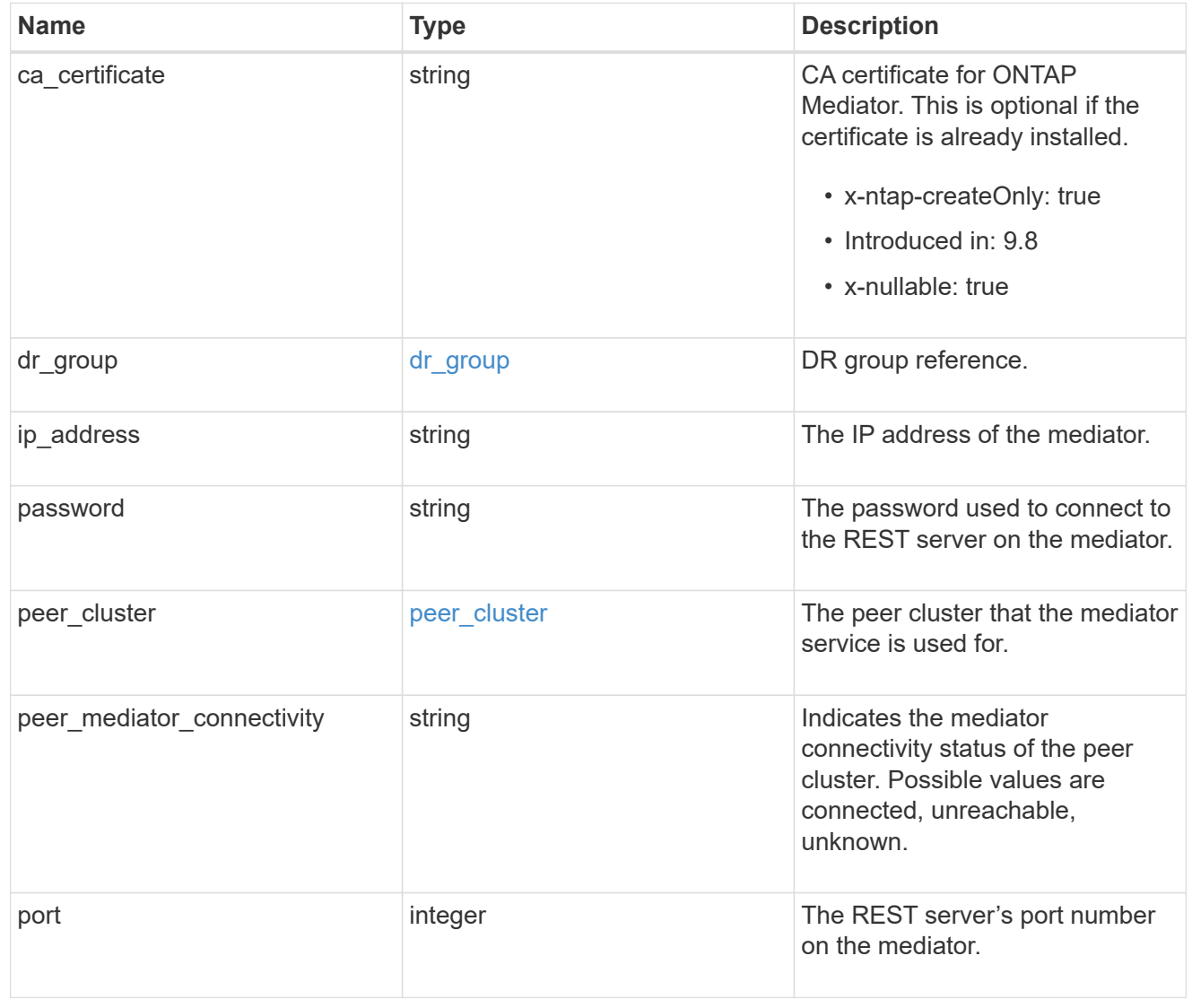

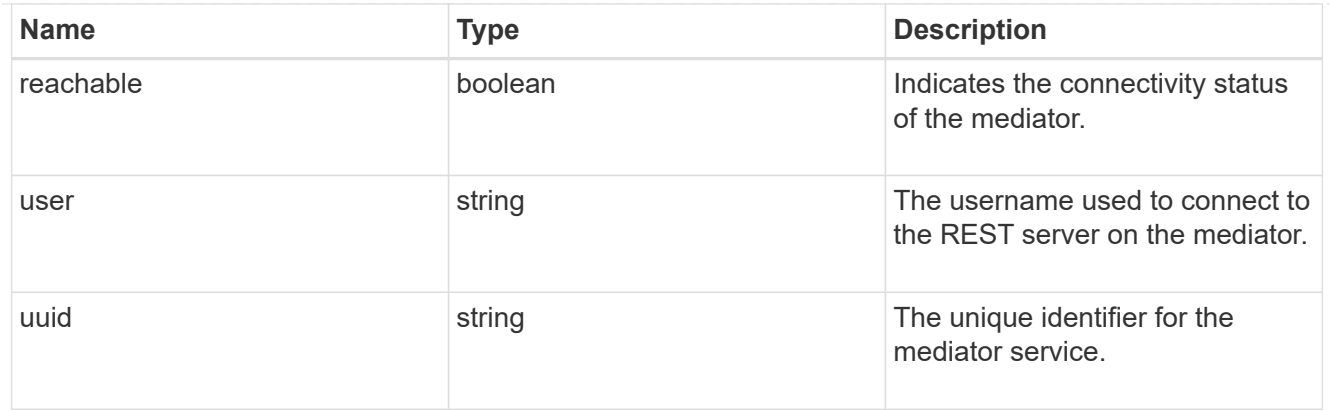

partner\_cluster

Partner cluster information.

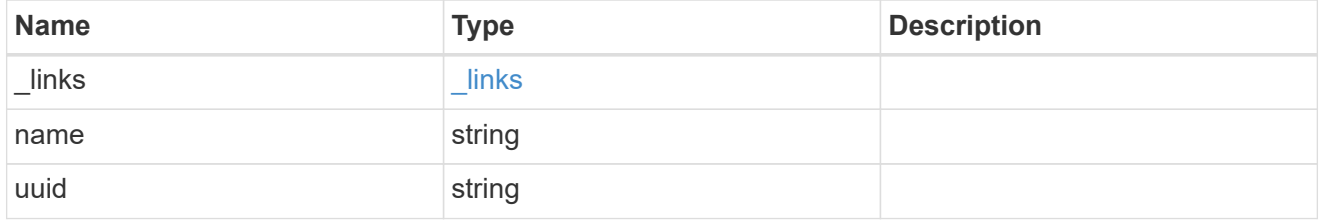

### remote

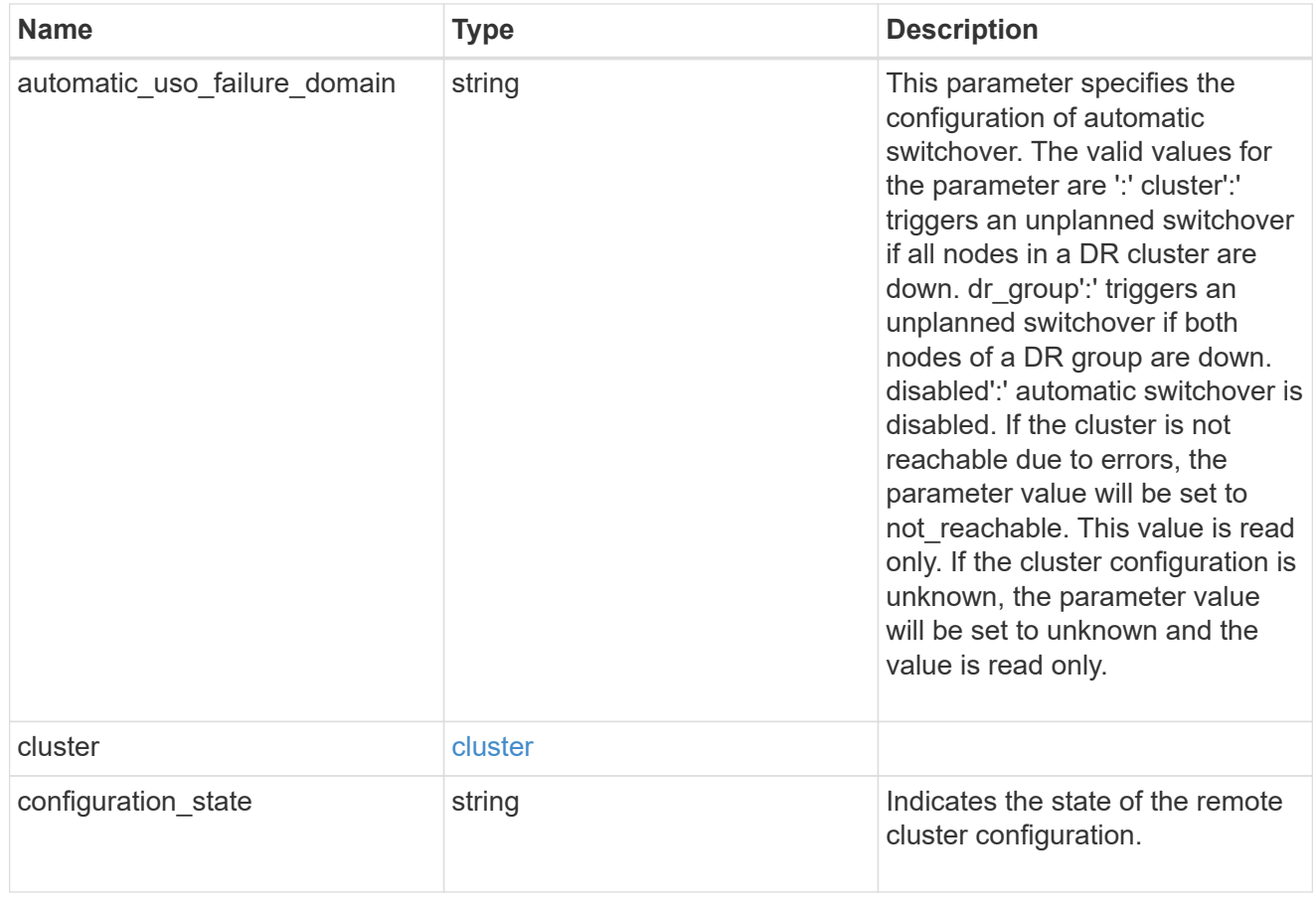

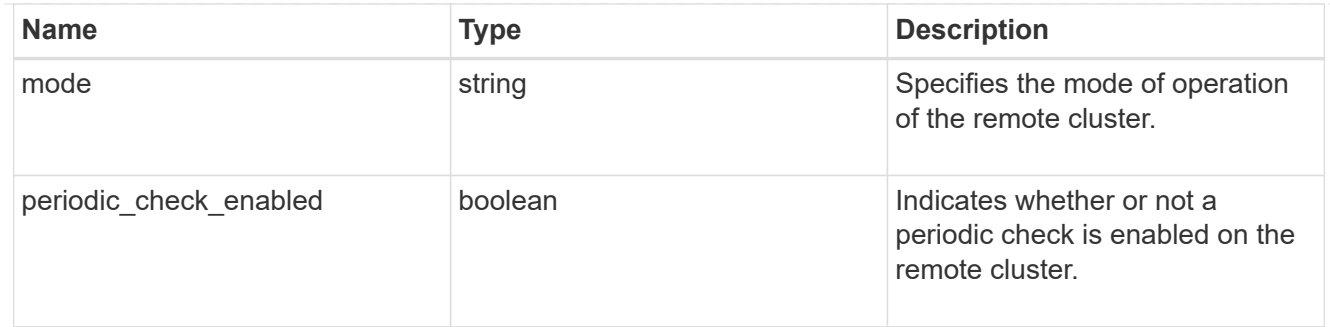

### metrocluster

Holds MetroCluster status and configuration parameters for the local and remote clusters. REST: /api/cluster/metrocluster

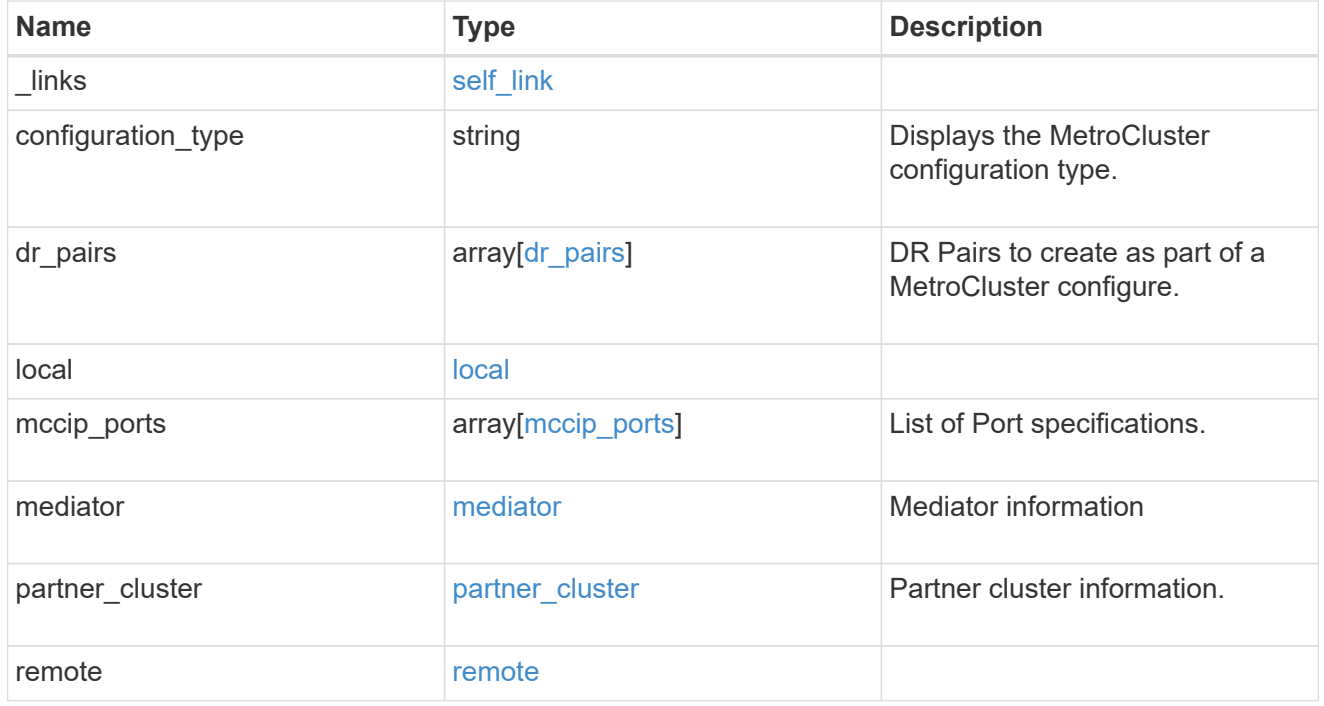

### job\_link

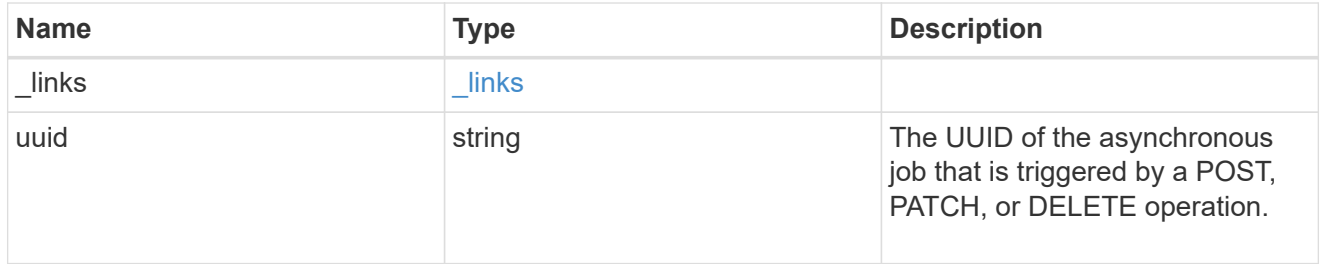

### error\_arguments

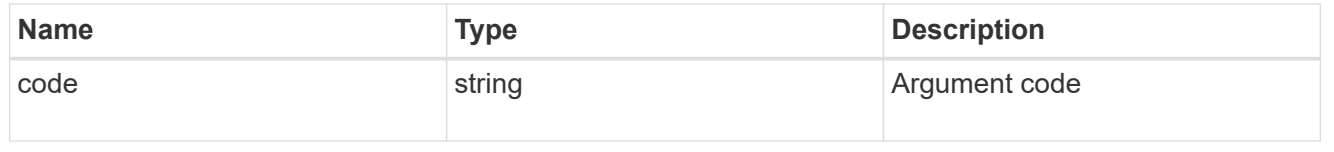

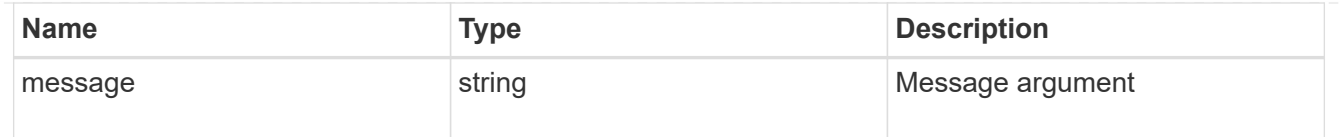

#### returned\_error

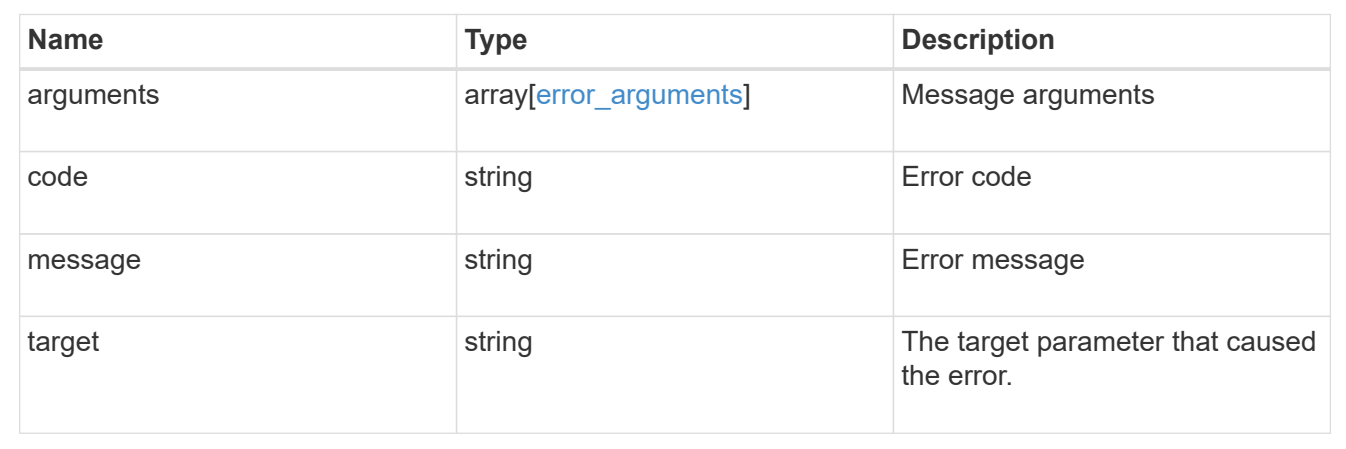

# **Display MetroCluster diagnostics**

### **Cluster MetroCluster diagnostics endpoint overview**

#### **Overview**

You can use this API to initiate a MetroCluster diagnostics operation and fetch the results of a completed diagnostics operation on a MetroCluster over IP configuration. The GET operation retrieves the results of a completed diagnostics operation for the MetroCluster over IP configuration. These can include the overall high level and details for the checks done for different components. By default, the response does not include the details. If the fields query is used in the request, the response will include the details. The POST request can be used to start a MetroCluster diagnostics operation or set up a schedule for the diagnostics to be run periodically.

#### **Details**

Details provide a way to view all the checks done on a component and the result of each check. The details of the checks are not included in the response by default. In order to fetch the details, use the fields query parameter.

- node.details
- aggregate.details
- cluster.details
- volume.details
- connection.details

#### **Starting a MetroCluster diagnostics operation**

A new MetroCluster diagnostics operation can be started by issuing a POST to /cluster/metrocluster/diagnostics. There are no extra parameters required to initiate a diagnostics operation.

#### **Polling the POST job for status of diagnostics operation**

After a successful POST /cluster/diagnostics operation is issued, an HTTP status code of 202 (Accepted) is returned along with a job UUID and a link in the body of the response. The POST job continues asynchronously and can be monitored by using the job UUID and the /cluster/jobs API. The "message" field in the response of the GET /cluster/jobs/{uuid} request shows the current step in the job, and the "state" field shows the overall state of the job.

#### **Examples**

#### **Running the diagnostics operation**

This example shows the POST request for starting a diagnostic operation for a MetroCluster over IP configuration and the responses returned:

#API /api/cluster/metrocluster/diagnostics

#### **POST Request**

curl -X POST https://<mgmt-ip>/api/cluster/metrocluster/diagnostics

#### **POST Response**

```
HTTP/1.1 202 Accepted
Date: Tue, 22 Sep 2020 17:20:53 GMT
Server: libzapid-httpd
X-Content-Type-Options: nosniff
Cache-Control: no-cache, no-store, must-revalidate
Location: /api/cluster/metrocluster/diagnostics
Content-Length: 189
Content-Type: application/hal+json
{
"job": {
    "uuid": "f7d3804c-fcf7-11ea-acaf-005056bb47c1",
    "_links": {
      "self": {
        "href": "/api/cluster/jobs/f7d3804c-fcf7-11ea-acaf-005056bb47c1"
      }
    }
}
}
```
#### **Monitoring the job progress**

Use the link provided in the response to the POST request to fetch information for the diagnostics operation job.

#### **Request**

```
curl -X GET https://<mgmt-ip>/api/cluster/jobs/f7d3804c-fcf7-11ea-acaf-
005056bb47c1
```
#### **Job status response**

```
HTTP/1.1 202 Accepted
Date: Tue, 22 Sep 2020 17:21:12 GMT
Server: libzapid-httpd
X-Content-Type-Options: nosniff
Cache-Control: no-cache, no-store, must-revalidate
Content-Length: 345
Content-Type: application/hal+json
{
"uuid": "f7d3804c-fcf7-11ea-acaf-005056bb47c1",
"description": "POST /api/cluster/metrocluster/diagnostics",
"state": "running",
"message": "Checking nodes...",
"code": 2432853,
"start time": "2020-09-22T13:20:53-04:00",
"_links": {
    "self": {
      "href": "/api/cluster/jobs/f7d3804c-fcf7-11ea-acaf-005056bb47c1"
    }
}
}
```
**Final status of the diagnostics job**

```
HTTP/1.1 202 Accepted
Date: Tue, 22 Sep 2020 17:29:04 GMT
Server: libzapid-httpd
X-Content-Type-Options: nosniff
Cache-Control: no-cache, no-store, must-revalidate
Content-Length: 372
Content-Type: application/hal+json
{
"uuid": "f7d3804c-fcf7-11ea-acaf-005056bb47c1",
"description": "POST /api/cluster/metrocluster/diagnostics",
"state": "success",
"message": "success",
"code": 0,
"start time": "2020-09-22T13:20:53-04:00",
"end_time": "2020-09-22T13:22:04-04:00",
" links": {
    "self": {
      "href": "/api/cluster/jobs/f7d3804c-fcf7-11ea-acaf-005056bb47c1"
    }
}
}
```
#### **Retrieving the diagnostics operation**

#### **Request**

curl -X GET https://<mgmt-ip>/api/cluster/metrocluster/diagnostics

#### **Response**

```
HTTP/1.1 202 Accepted
Date: Tue, 22 Sep 2020 18:04:28 GMT
Server: libzapid-httpd
X-Content-Type-Options: nosniff
Cache-Control: no-cache, no-store, must-revalidate
Content-Length: 1005
Content-Type: application/hal+json
{
"node": {
    "timestamp": "2020-09-22T13:47:01-04:00",
    "state": "ok",
    "summary": {
      "message": ""
    }
```

```
},
"interface": {
    "timestamp": "2020-09-22T13:47:01-04:00",
    "state": "ok",
    "summary": {
     "message": ""
   }
},
"aggregate": {
    "timestamp": "2020-09-22T13:47:01-04:00",
    "state": "ok",
   "summary": {
     "message": ""
   }
},
"cluster": {
    "timestamp": "2020-09-22T13:47:01-04:00",
    "state": "ok",
   "summary": {
     "message": ""
   }
},
"connection": {
    "timestamp": "2020-09-22T13:47:01-04:00",
    "state": "ok",
   "summary": {
     "message": ""
   }
},
"volume": {
    "timestamp": "2020-09-22T13:47:01-04:00",
    "state": "ok",
   "summary": {
      "message": ""
   }
},
"config_replication": {
    "timestamp": "2020-09-22T13:47:01-04:00",
    "state": "ok",
   "summary": {
      "message": ""
   }
},
" links": {
    "self": {
      "href": "/api/cluster/metrocluster/diagnostics"
```
} } }

#### **Retrieving check details for the node component**

#### **Request**

```
curl -X GET https://<mgmt-
ip>/api/cluster/metrocluster/diagnostics?fields=node.details
```
#### **Response**

```
HTTP/1.1 200 OK
Date: Thu, 10 Feb 2022 00:05:12 GMT
Server: libzapid-httpd
X-Content-Type-Options: nosniff
Cache-Control: no-cache, no-store, must-revalidate
Content-Length: 4506
Content-Type: application/hal+json
{
"node": {
    "details": [
      {
        "node": {
          "uuid": "11111111-1111-1111-1111-111111111111",
          "name": "node1",
        " links": {
            "self": {
              "href": "/api/cluster/nodes/11111111-1111-1111-1111-
111111111111"
  }
  }
        },
        "cluster": {
          "uuid": "12121212-1212-1212-1212-121212121212",
          "name": "clusterA",
        " links": {
            "self": {
              "href": "/api/cluster/12121212-1212-1212-1212-121212121212"
  }
  }
        },
        "timestamp": "2022-02-09T18:47:00-05:00",
        "checks": [
```

```
\{"name": "node reachable",
          "result": "ok"
         },
\{"name": "metrocluster ready",
          "result": "ok"
         },
\{"name": "local ha partner",
          "result": "ok"
         },
\{"name": "ha mirroring on",
          "result": "ok"
         },
\{"name": "ha mirroring op state",
          "result": "ok"
         },
         {
        "name": "symmetric ha relationship",
          "result": "ok"
         },
\{"name": "remote dr partner",
          "result": "ok"
         },
\{"name": "dr_mirroring_on",
          "result": "ok"
         },
\{"name": "dr_mirroring_op_state",
          "result": "ok"
         },
\{  "name": "symmetric_dr_relationship",
          "result": "ok"
         },
\{"name": "remote dr auxiliary partner",
          "result": "ok"
         },
\{  "name": "symmetric_dr_auxiliary_relationship",
```

```
  "result": "ok"
          },
\{"name": "storage failover enabled",
           "result": "ok"
          },
\{"name": "has intercluster lif",
            "result": "ok"
          },
\{"name": "node object limit",
            "result": "ok"
          },
\{"name": "automatic uso",
           "result": "ok"
  }
        ]
      },
      {
        "node": {
          "uuid": "22222222-2222-2222-2222-222222222222",
          "name": "node2",
        " links": {
           "self": {
              "href": "/api/cluster/nodes/22222222-2222-2222-2222-
222222222222"
            }
  }
        },
        "cluster": {
          "uuid": "23232323-2323-2323-2323-232323232323",
          "name": "clusterB",
          "_links": {
            "self": {
              "href": "/api/cluster/23232323-2323-2323-2323-232323232323"
           }
          }
        },
        "timestamp": "2022-02-09T18:47:00-05:00",
        "checks": [
          {
          "name": "node reachable",
            "result": "ok"
          },
```

```
\{"name": "metrocluster ready",
          "result": "ok"
         },
\{"name": "local ha partner",
          "result": "ok"
         },
\{"name": "ha_mirroring_on",
          "result": "ok"
         },
\{"name": "ha mirroring op state",
          "result": "ok"
         },
\{"name": "symmetric ha relationship",
          "result": "ok"
         },
\{"name": "remote dr partner",
          "result": "ok"
         },
\{"name": "dr_mirroring_on",
          "result": "ok"
         },
\{"name": "dr mirroring op state",
          "result": "ok"
         },
\{  "name": "symmetric_dr_relationship",
          "result": "ok"
         },
\{"name": "remote dr auxiliary partner",
          "result": "ok"
         },
\{"name": "symmetric dr auxiliary relationship",
          "result": "ok"
         },
\{"name": "storage failover enabled",
```

```
  "result": "ok"
          },
\{"name": "has intercluster lif",
           "result": "ok"
          },
\{"name": "node object limit",
            "result": "ok"
          },
\{"name": "automatic_uso",
           "result": "ok"
  }
        ]
      }
   ]
},
" links": {
   "self": {
      "href": "/api/cluster/metrocluster/diagnostics"
   }
}
}
```
#### **Retrieving check details for the volume component**

#### **Request**

```
curl -X GET https://<mgmt-
ip>/api/cluster/metrocluster/diagnostics?fields=volume.details
```
### **Response**

```
HTTP/1.1 200 OK
Cache-Control: no-cache, no-store, must-revalidate
Connection: close
Date: Fri, 08 Apr 2022 20:07:38 GMT
Server: libzapid-httpd
Vary: Accept-Encoding
Content-Length: 928
Content-Type: application/hal+json
{
"volume": {
    "details": [
      {
        "checks": [
           {
             "name": "unmirrored_flexgroups",
            "result": "ok",
           }
        ]
      },
      {
        "checks": [
           {
             "name": "mixed_flexgroups",
             "result": "ok",
  }
        ]
  }
    ]
},
"_links": {
    "self": {
      "href": "/api/cluster/metrocluster/diagnostics"
    }
}
}
```
#### **Related ONTAP Commands**

- metrocluster check run
- metrocluster check show
- metrocluster check node show
- metrocluster check aggregate show
- metrocluster check cluster show
- metrocluster check connection show
- metrocluster check volume show

# **Retrieve diagnostic operation results for a MetroCluster configuration**

GET /cluster/metrocluster/diagnostics

### **Introduced In:** 9.8

Retrieves the results of a completed diagnostic operation for the MetroCluster configuration.

#### **Parameters**

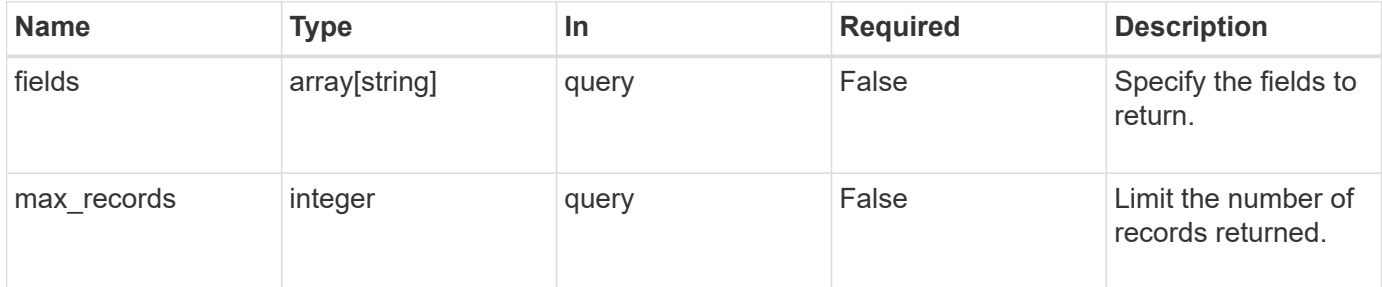

### **Response**

Status: 200, Ok

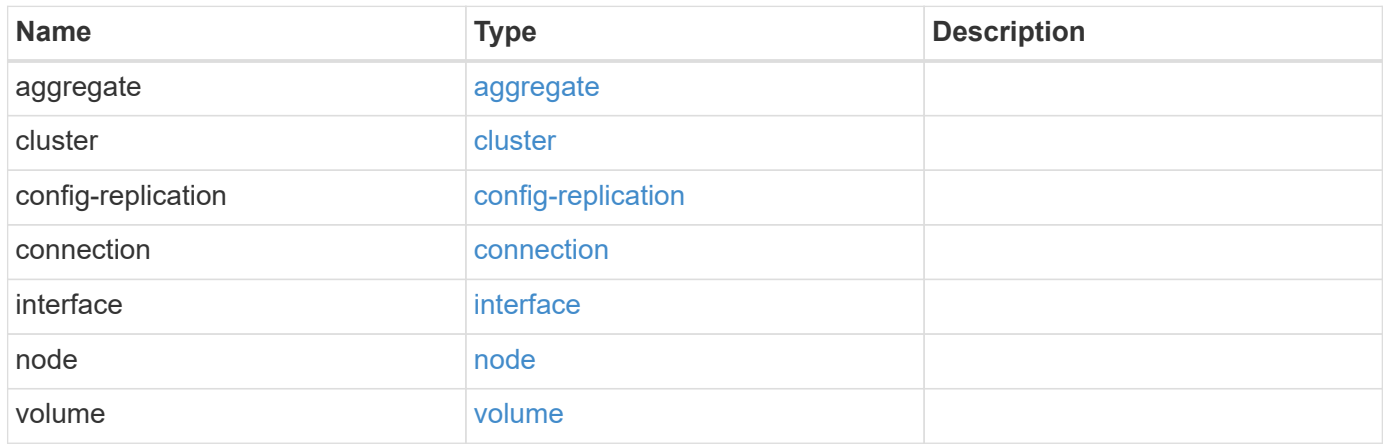

**Example response**

```
{
   "aggregate": {
      "details": {
        "aggregate": {
        " links": {
            "self": {
              "href": "/api/resourcelink"
            }
          },
        "name": "aggr1",
          "uuid": "1cd8a442-86d1-11e0-ae1c-123478563412"
        },
        "checks": {
        "additional info": {
          "code": "string",
            "message": "string"
          },
        "name": "mirrror status",
          "result": "ok"
        },
        "cluster": {
          "_links": {
            "self": {
              "href": "/api/resourcelink"
            }
          },
          "name": "cluster1",
          "uuid": "1cd8a442-86d1-11e0-ae1c-123478563412"
        },
        "node": {
        " links": {
            "self": {
              "href": "/api/resourcelink"
            }
          },
          "name": "node1",
          "uuid": "1cd8a442-86d1-11e0-ae1c-123478563412"
        },
        "timestamp": "2016-03-10 17:35:16 -0500",
        "volume": {
        " links": {
            "self": {
              "href": "/api/resourcelink"
  }
```

```
  },
      "name": "volume1",
        "uuid": "028baa66-41bd-11e9-81d5-00a0986138f7"
      }
    },
    "state": "ok",
    "summary": {
     "code": "string",
     "message": "string"
    },
    "timestamp": "2016-03-10 17:35:16 -0500"
  },
  "cluster": {
    "details": {
      "aggregate": {
        "_links": {
          "self": {
            "href": "/api/resourcelink"
          }
        },
      "name": "aggr1",
        "uuid": "1cd8a442-86d1-11e0-ae1c-123478563412"
      },
      "checks": {
      "additional info": {
          "code": "string",
          "message": "string"
        },
      "name": "mirrror status",
        "result": "ok"
      },
      "cluster": {
        "_links": {
           "self": {
            "href": "/api/resourcelink"
          }
        },
        "name": "cluster1",
        "uuid": "1cd8a442-86d1-11e0-ae1c-123478563412"
      },
      "node": {
        "_links": {
          "self": {
            "href": "/api/resourcelink"
          }
        },
```

```
"name": "node1",
          "uuid": "1cd8a442-86d1-11e0-ae1c-123478563412"
        },
        "timestamp": "2016-03-10 17:35:16 -0500",
        "volume": {
        " links": {
            "self": {
              "href": "/api/resourcelink"
  }
          },
        "name": "volume1",
          "uuid": "028baa66-41bd-11e9-81d5-00a0986138f7"
       }
      },
      "state": "ok",
      "summary": {
       "code": "string",
       "message": "string"
      },
      "timestamp": "2016-03-10 17:35:16 -0500"
   },
   "config-replication": {
      "state": "ok",
     "summary": {
       "code": "string",
       "message": "string"
      },
      "timestamp": "2016-03-14 18:35:16 -0400"
   },
   "connection": {
      "details": {
        "cluster": {
          "_links": {
            "self": {
              "href": "/api/resourcelink"
            }
          },
          "name": "cluster1",
          "uuid": "1cd8a442-86d1-11e0-ae1c-123478563412"
        },
        "connections": {
        "destination address": "string",
          "partner": {
            "node": {
             " links": {
                 "self": {
```

```
  "href": "/api/resourcelink"
              }
             },
             "name": "node1",
             "uuid": "1cd8a442-86d1-11e0-ae1c-123478563412"
           },
          "type": "ha"
        },
        "port": "string",
        "result": "ok",
      "source address": "string",
        "state": "disconnected"
      },
      "node": {
        "_links": {
           "self": {
            "href": "/api/resourcelink"
          }
        },
        "name": "node1",
        "uuid": "1cd8a442-86d1-11e0-ae1c-123478563412"
      }
    },
    "state": "ok",
    "summary": {
     "code": "string",
     "message": "string"
    },
    "timestamp": "2016-03-10 17:35:16 -0500"
  },
  "interface": {
    "state": "ok",
   "summary": {
     "code": "string",
     "message": "string"
    },
   "timestamp": "2016-03-10 17:35:16 -0500"
  },
  "node": {
    "details": {
      "aggregate": {
        "_links": {
          "self": {
            "href": "/api/resourcelink"
          }
        },
```

```
"name": "aggr1",
      "uuid": "1cd8a442-86d1-11e0-ae1c-123478563412"
    },
    "checks": {
    "additional info": {
        "code": "string",
        "message": "string"
      },
    "name": "mirrror status",
      "result": "ok"
    },
    "cluster": {
    " links": {
        "self": {
          "href": "/api/resourcelink"
        }
      },
      "name": "cluster1",
      "uuid": "1cd8a442-86d1-11e0-ae1c-123478563412"
    },
    "node": {
      "_links": {
        "self": {
          "href": "/api/resourcelink"
        }
      },
      "name": "node1",
      "uuid": "1cd8a442-86d1-11e0-ae1c-123478563412"
    },
    "timestamp": "2016-03-10 17:35:16 -0500",
    "volume": {
      "_links": {
        "self": {
          "href": "/api/resourcelink"
        }
      },
    "name": "volume1",
      "uuid": "028baa66-41bd-11e9-81d5-00a0986138f7"
    }
  },
  "state": "ok",
  "summary": {
   "code": "string",
   "message": "string"
  },
  "timestamp": "2016-03-10 17:35:16 -0500"
```
```
  },
    "volume": {
      "details": {
        "aggregate": {
        " links": {
            "self": {
              "href": "/api/resourcelink"
            }
          },
        "name": "aggr1",
          "uuid": "1cd8a442-86d1-11e0-ae1c-123478563412"
        },
        "checks": {
          "additional_info": {
            "code": "string",
            "message": "string"
          },
        "name": "mirrror status",
          "result": "ok"
        },
        "cluster": {
          "_links": {
            "self": {
              "href": "/api/resourcelink"
  }
          },
          "name": "cluster1",
          "uuid": "1cd8a442-86d1-11e0-ae1c-123478563412"
        },
        "node": {
        " links": {
            "self": {
              "href": "/api/resourcelink"
  }
          },
          "name": "node1",
          "uuid": "1cd8a442-86d1-11e0-ae1c-123478563412"
        },
        "timestamp": "2016-03-10 17:35:16 -0500",
        "volume": {
          "_links": {
            "self": {
              "href": "/api/resourcelink"
            }
          },
        "name": "volume1",
```

```
  "uuid": "028baa66-41bd-11e9-81d5-00a0986138f7"
        }
      },
      "state": "ok",
      "summary": {
        "code": "string",
        "message": "string"
      },
      "timestamp": "2016-03-10 17:35:16 -0500"
    }
}
```
### **Error**

Status: Default

ONTAP Error Response Codes

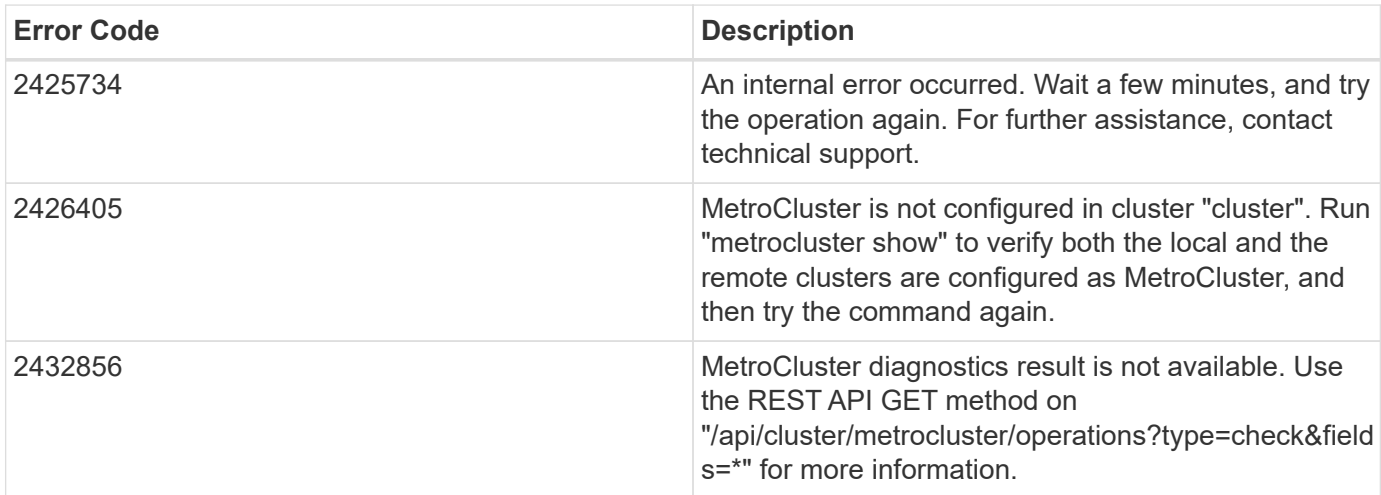

Also see the table of common errors in the [Response body](https://docs.netapp.com/us-en/ontap-restapi-9141/{relative_path}getting_started_with_the_ontap_rest_api.html#Response_body) overview section of this documentation.

### **Definitions**

### **See Definitions**

href

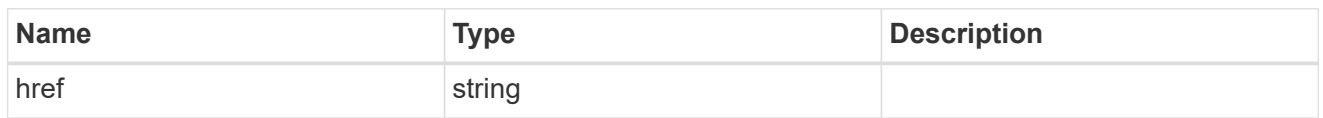

\_links

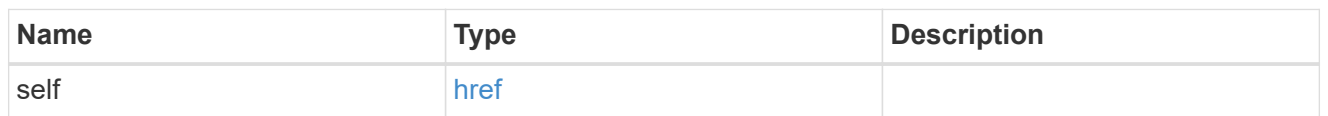

### aggregate

### Aggregate

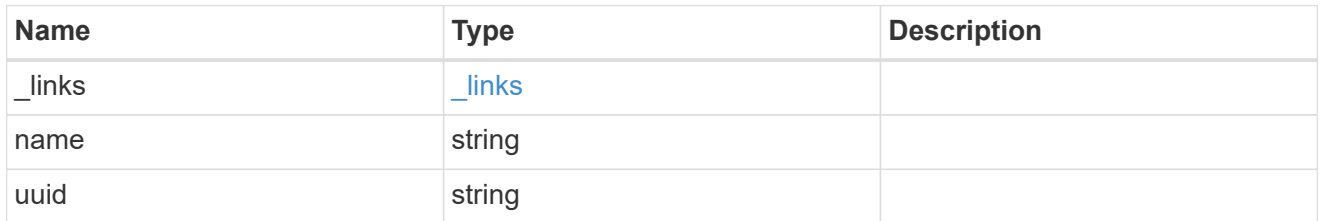

### additional\_info

Additional information or recovery steps to take on this component.

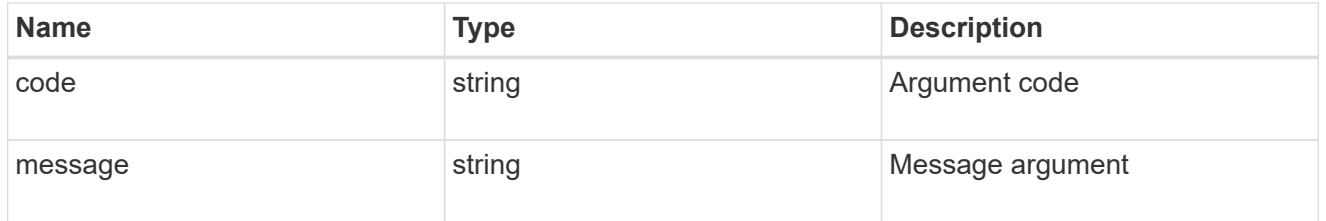

metrocluster\_diag\_check

Generic object which can be used for various components which holds details of the checks of a component.

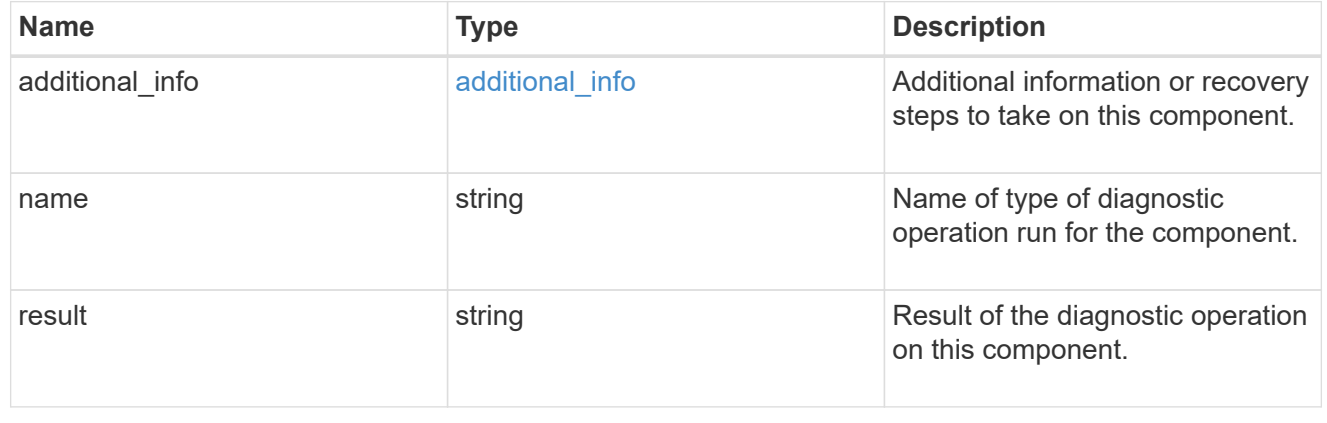

### cluster

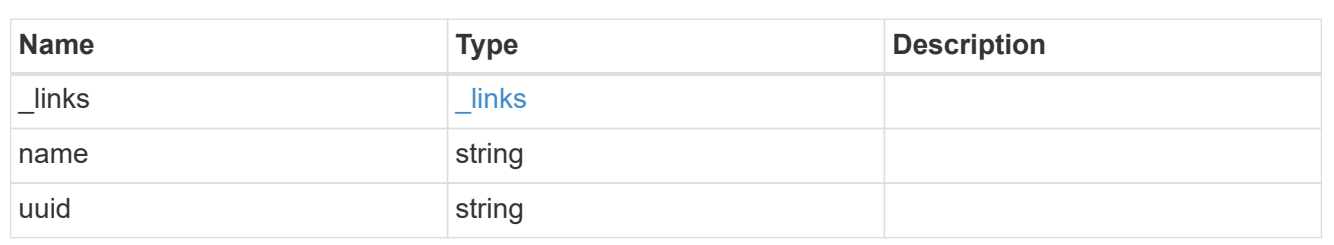

#### node

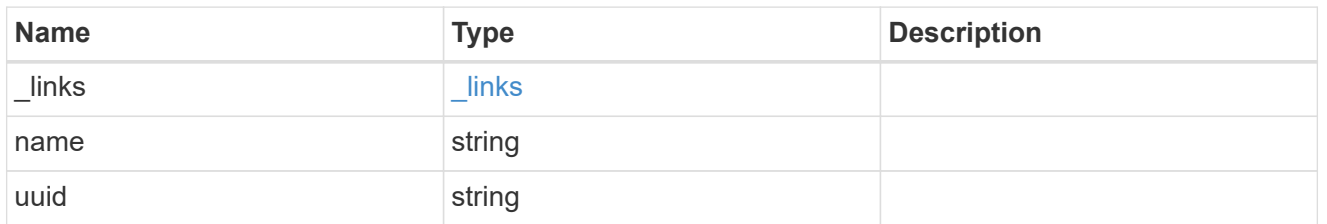

#### volume

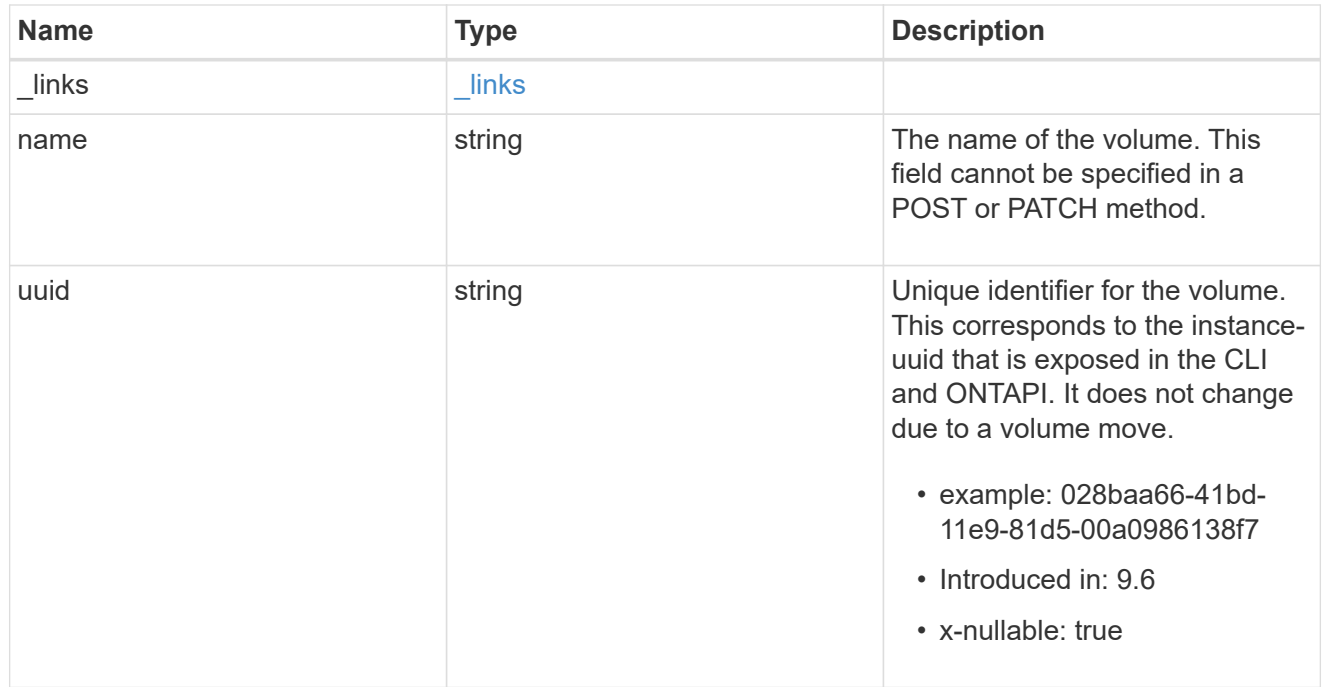

# metrocluster\_diag\_details

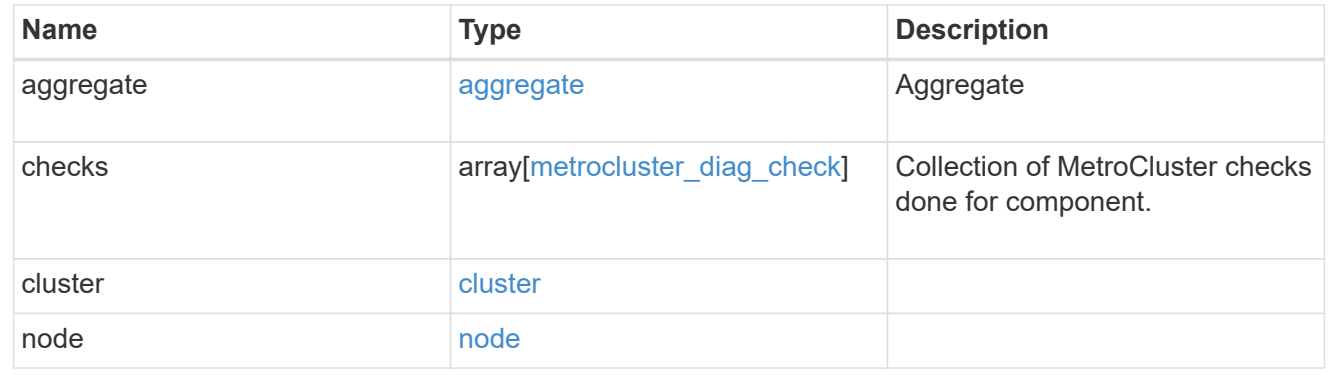

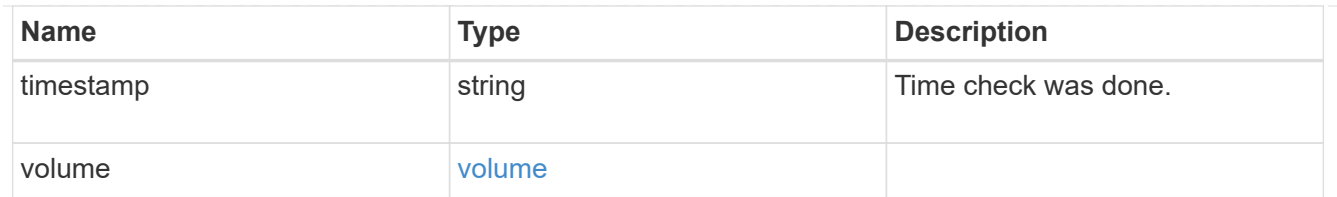

### summary

Additional information or recovery steps to take.

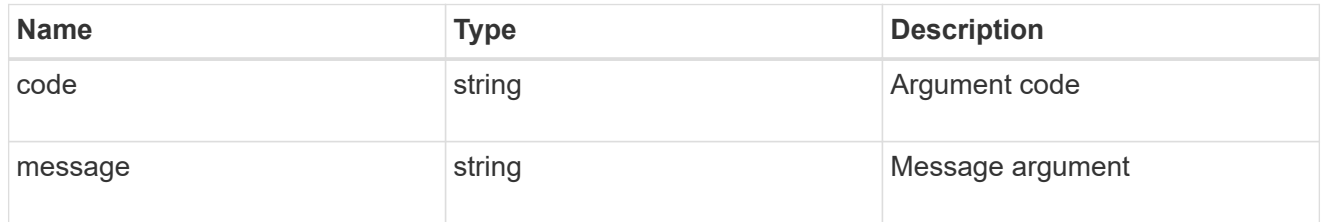

# aggregate

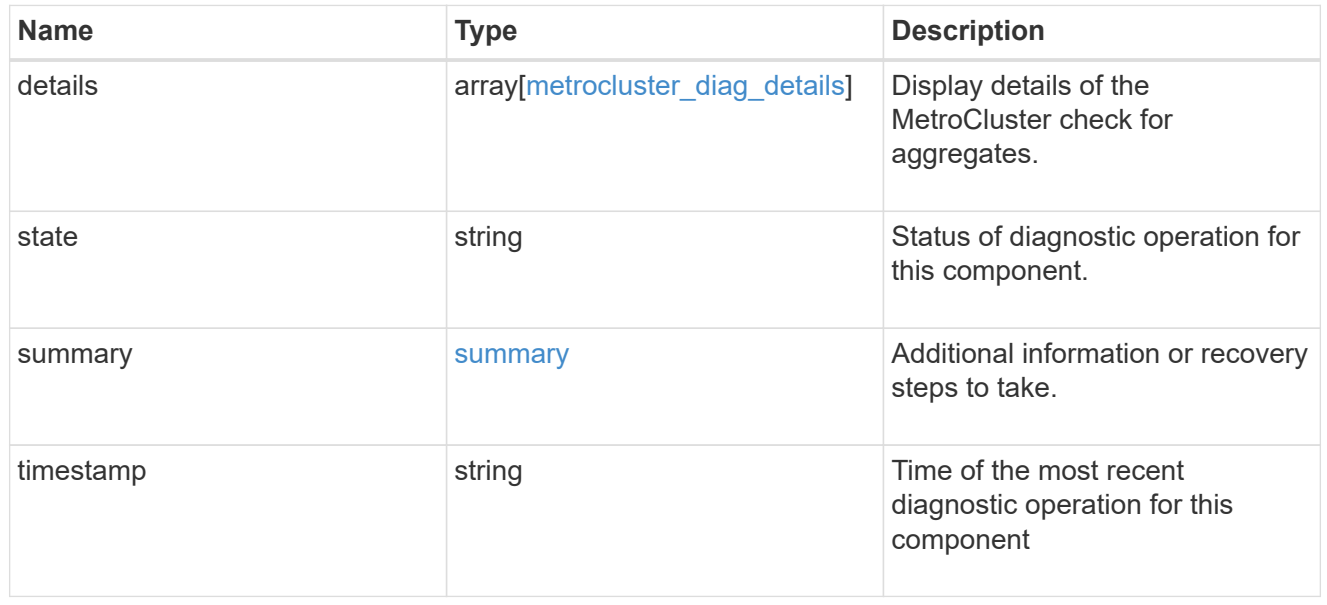

### cluster

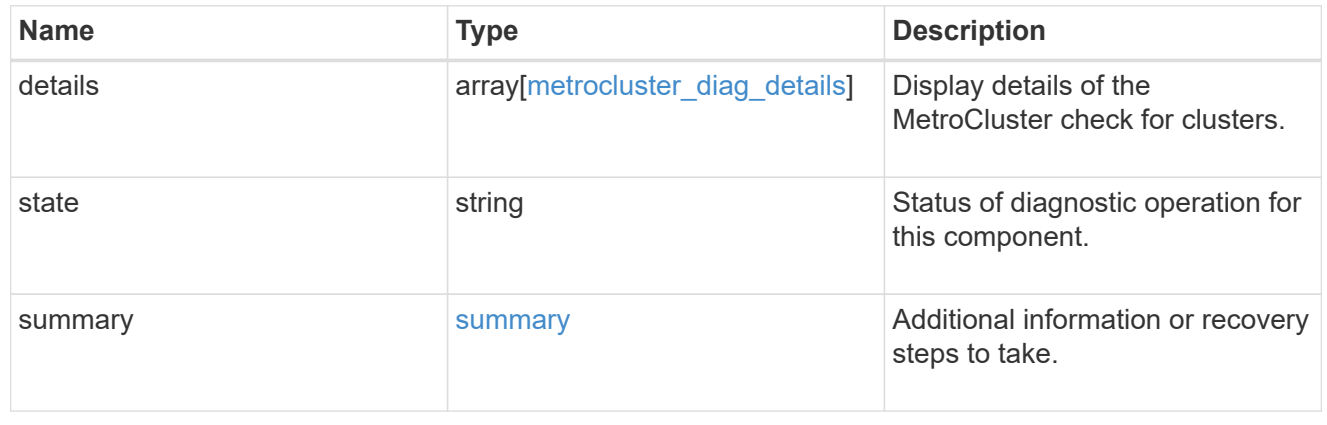

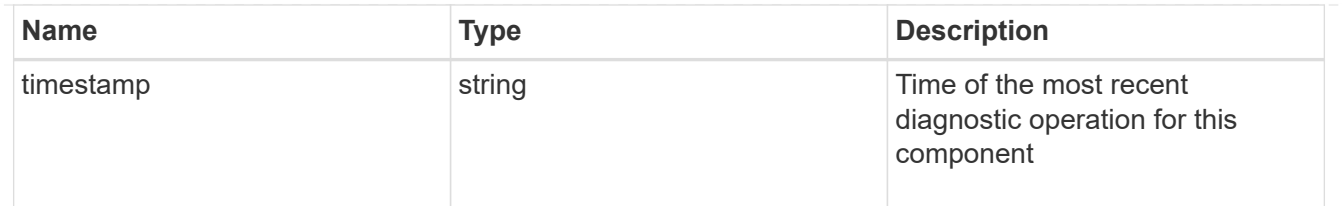

# config-replication

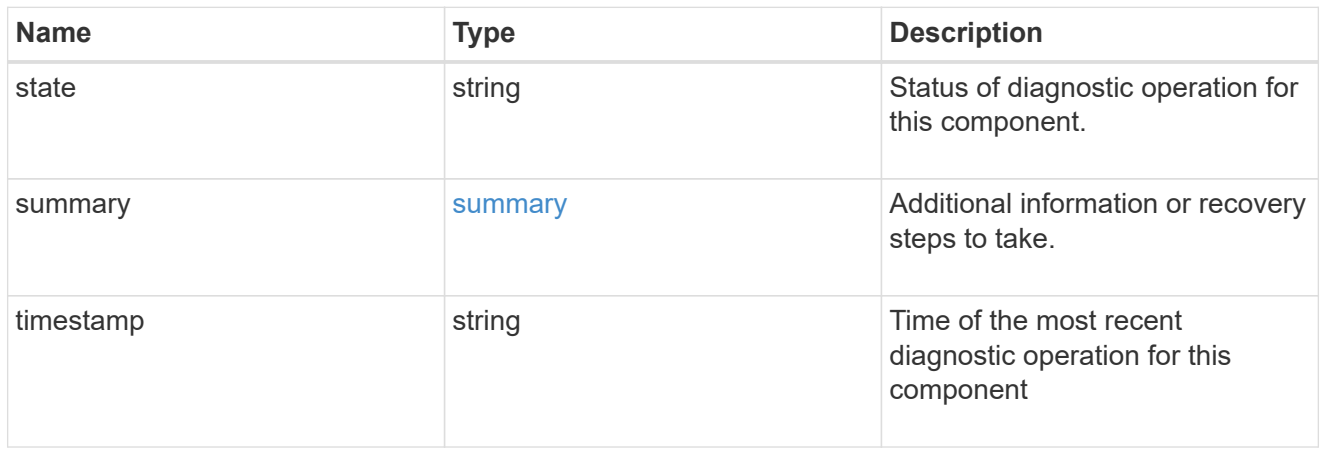

### partner

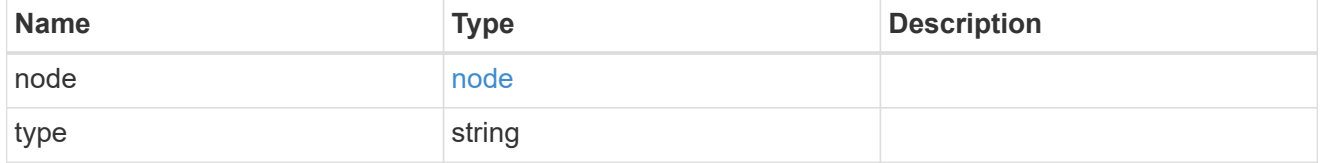

# metrocluster\_diag\_connection

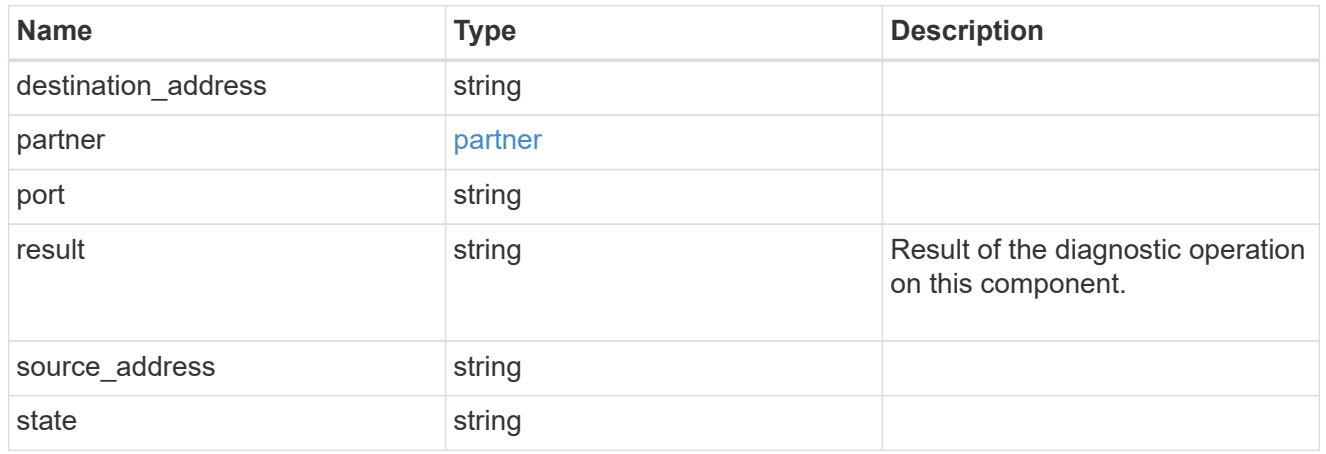

# metrocluster\_diag\_connection\_details

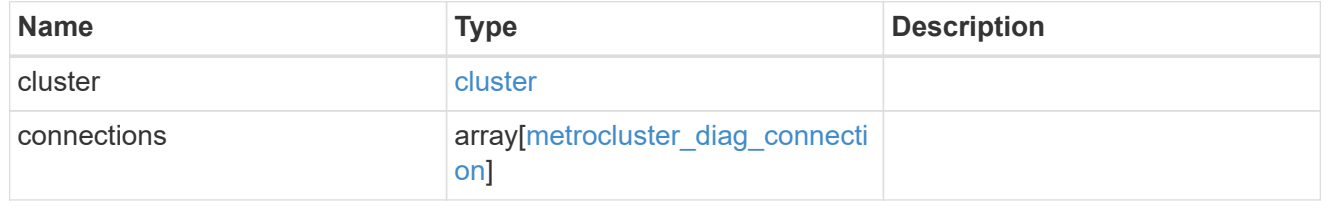

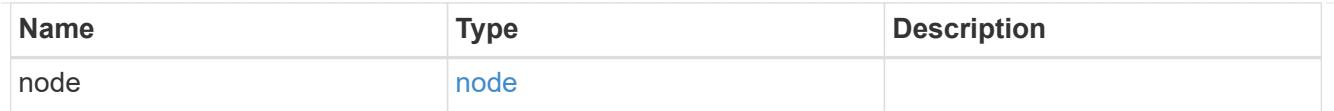

### connection

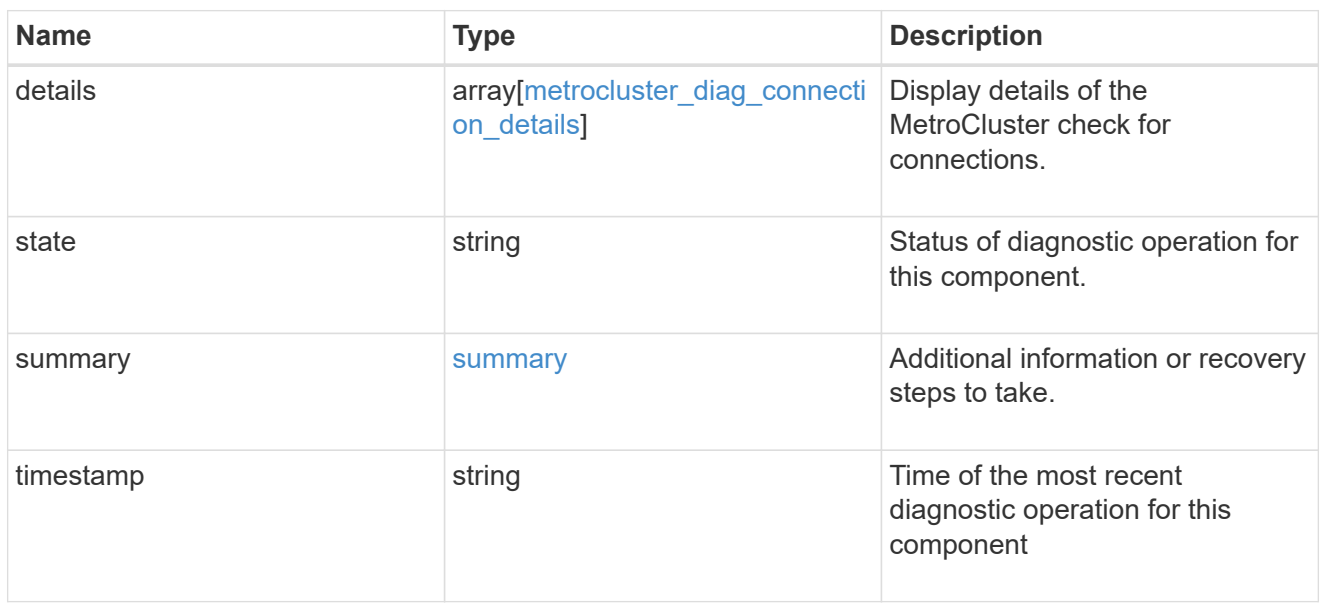

### interface

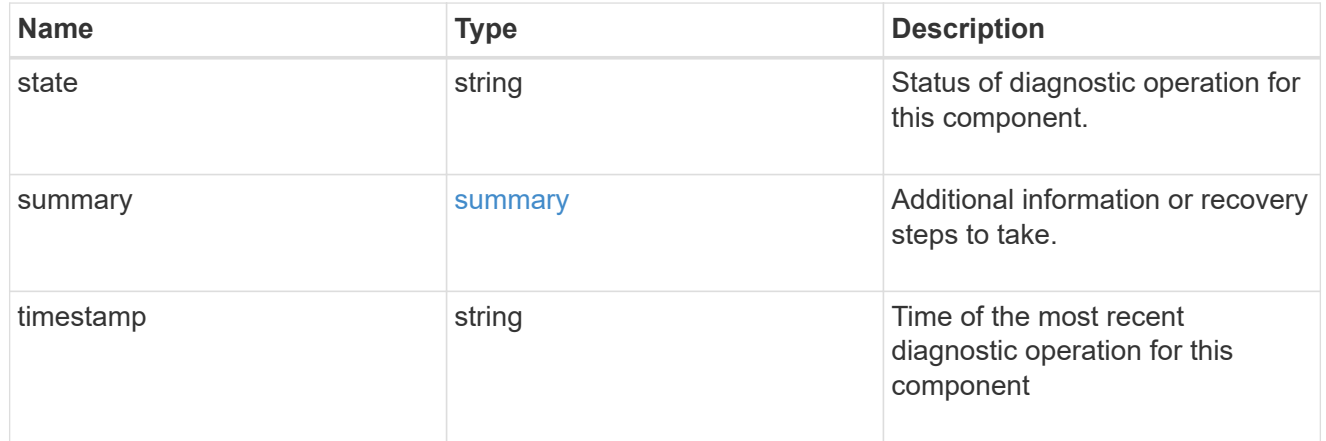

#### node

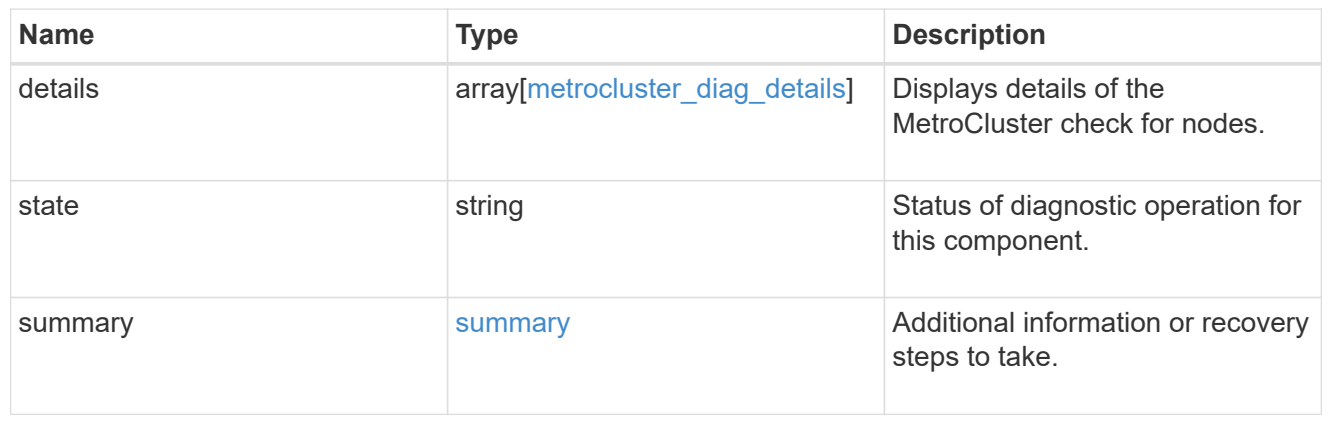

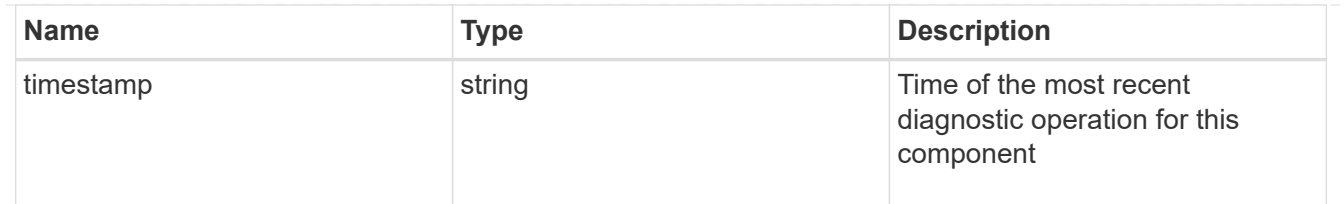

volume

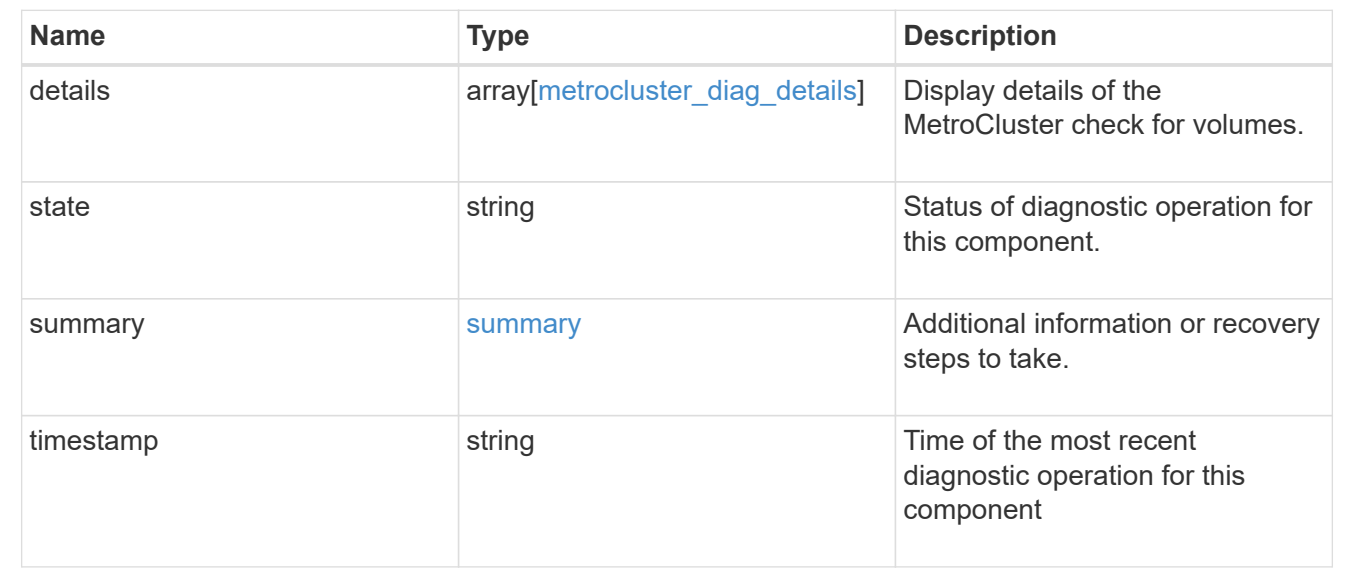

# **Start MetroCluster diagnostics or set up a periodic diagnostic schedule**

POST /cluster/metrocluster/diagnostics

### **Introduced In:** 9.8

Start a MetroCluster diagnostic operation or set up a schedule for the diagnostics to be run periodically.

### **Parameters**

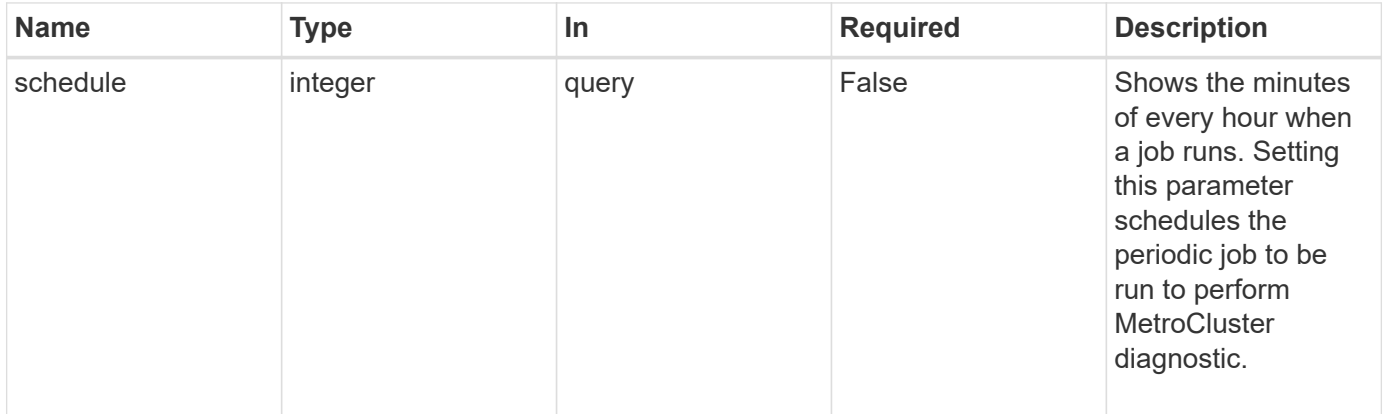

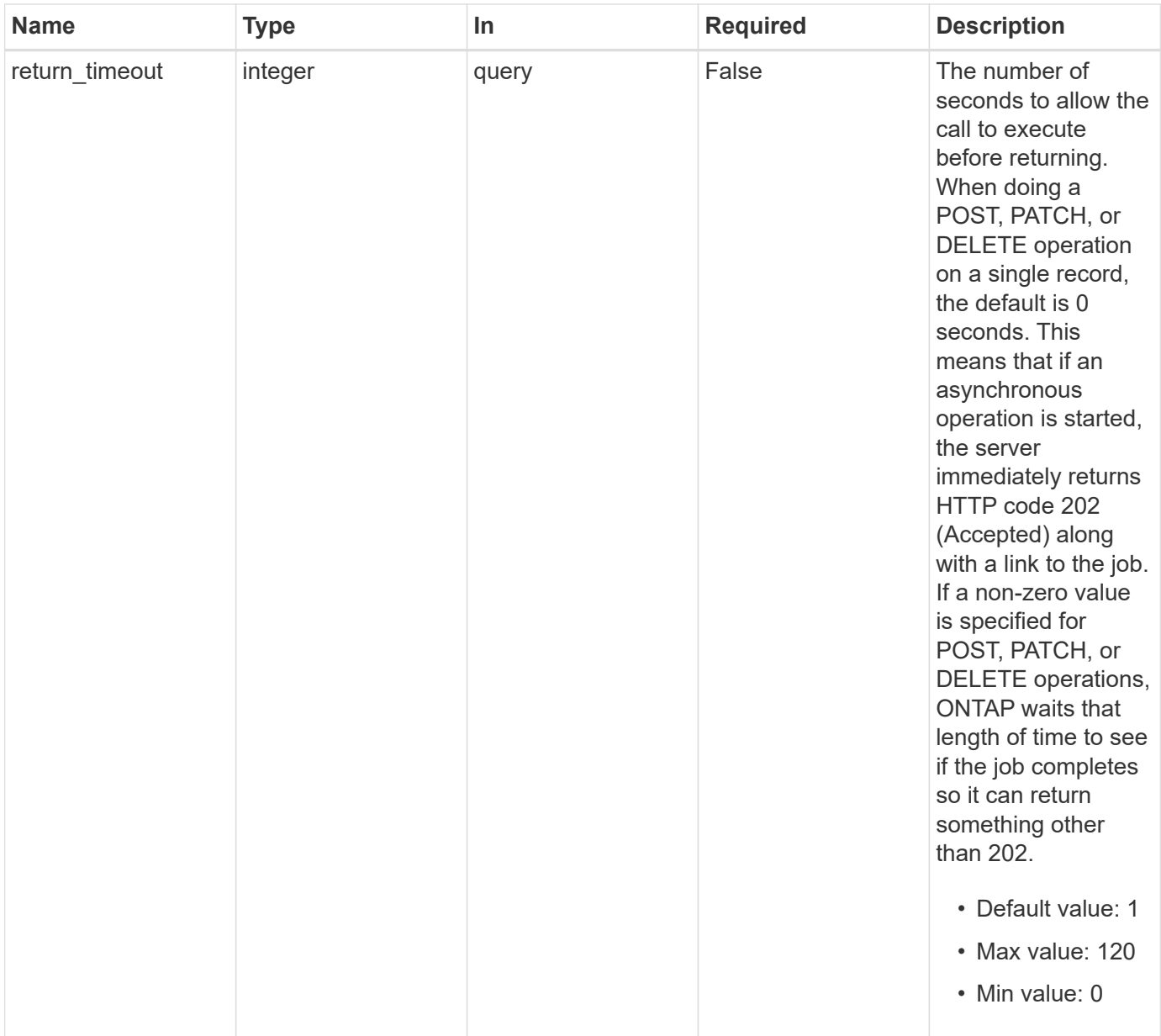

# **Response**

Status: 202, Accepted

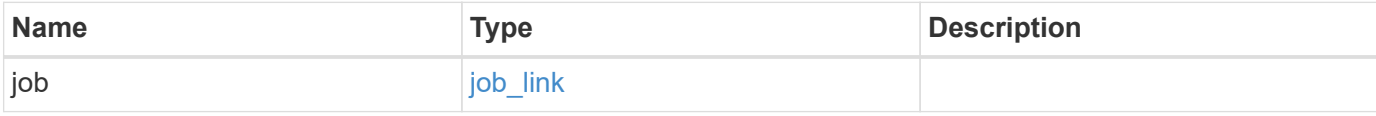

#### **Example response**

```
{
   "job": {
     "_links": {
        "self": {
          "href": "/api/resourcelink"
        }
      },
      "uuid": "string"
   }
}
```
#### **Headers**

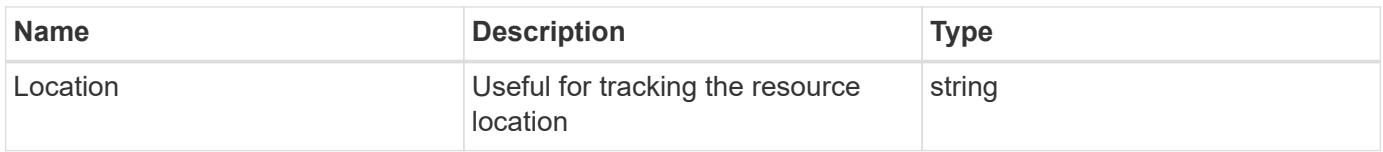

### **Response**

```
Status: 201, Created
```
### **Error**

Status: Default

### ONTAP Error Response Codes

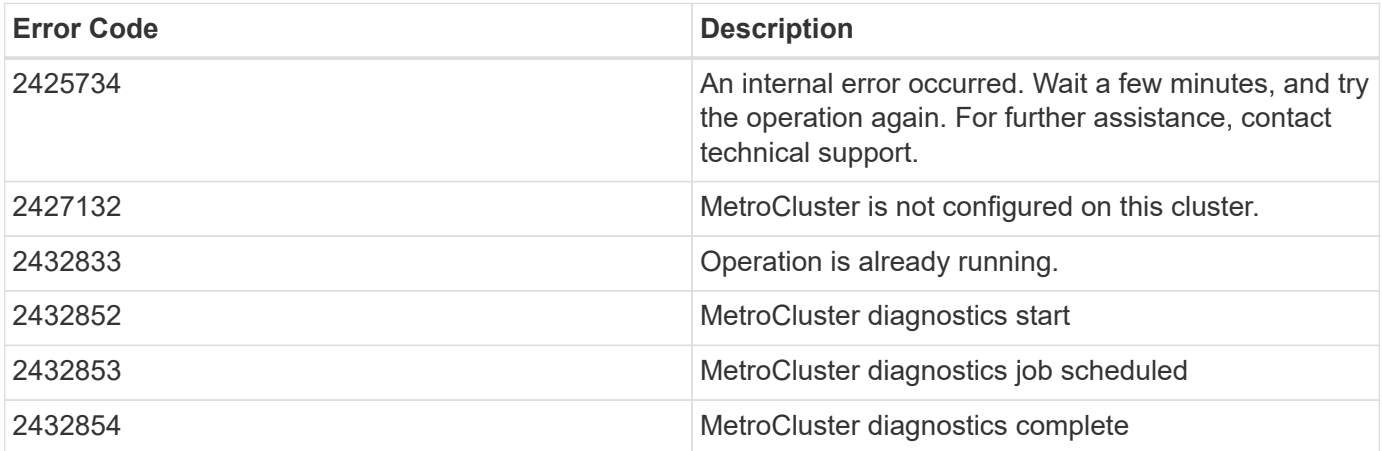

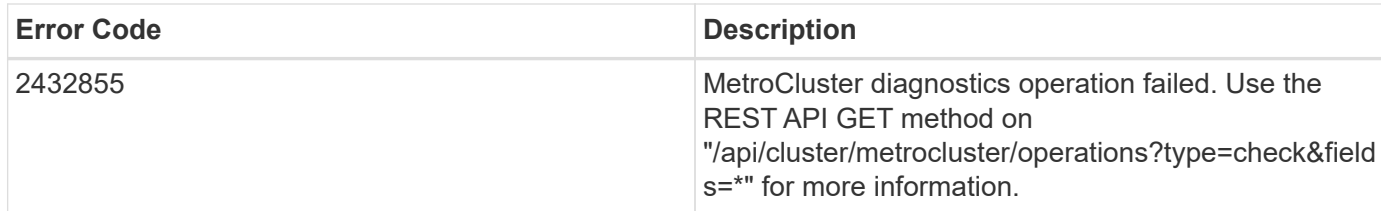

Also see the table of common errors in the [Response body](https://docs.netapp.com/us-en/ontap-restapi-9141/{relative_path}getting_started_with_the_ontap_rest_api.html#Response_body) overview section of this documentation.

### **Definitions**

#### **See Definitions**

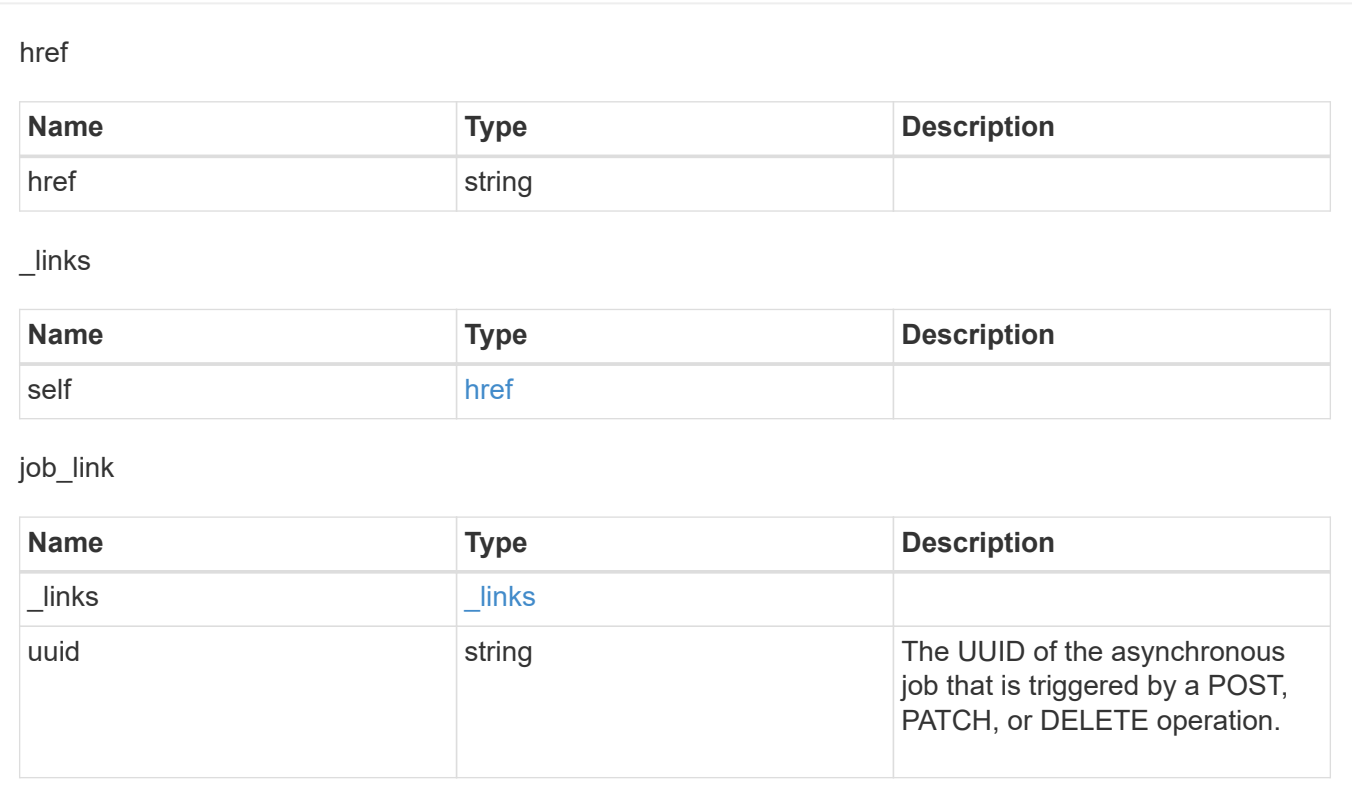

# **Manage MetroCluster DR groups**

# **Cluster MetroCluster dr-groups endpoint overview**

### **Overview**

You can use this API to create, perform operations, and retrieve relevant information pertaining to MetroCluster DR groups. The GET operation retrieves all the DR groups in the MetroCluster over IP configuration or a DR group information specified by the DR group id. The POST request can be used to create a new DR group in the MetroCluster over IP configuration. The DELETE operation removes a DR group information specified by the DR group id from the existing MetroCluster over IP configuration.

### **Creating a new DR group**

A new DR group in MetroCluster over IP configuration is created by issuing a POST to /cluster/metrocluster/drgroups. Parameters are provided in the body of the POST request. This operation requires a valid MetroCluster over IP configuration. The new nodes added belong to either the local or partner cluster.

#### **Fields used for setting up a new DR group**

The fields used for MetroCluster APIs are either required or optional and are described as follows:

#### **Required configuration fields**

These fields are always required for any POST /cluster/dr-groups request.

- partner cluster.name Specifies the partner cluster name to which cluster peering has been established.
- dr\_pairs Specifies local and DR partner node pairs. Each pair uniquely identifies a DR group.

#### **Optional configuration fields**

This field is used to set up additional MetroCluster DR configuration.

• mccip ports - Specifies relevant layer 3 network configuration information for each port. These include port name, node name, IP address, gateway, and netmask. If mccip\_ports is not provided, then the API automatically generates IP addresses for the ports and creates an layer 2 network configuration.

#### **Polling the create job**

After a successful POST /cluster/metrocluster/dr-groups is issued, an HTTP status code of 202 (Accepted) is returned along with a job UUID and a link in the body of the response. The create job continues asynchronously and can be monitored by using the job UUID and the /cluster/jobs API. The "message" field in the response of the GET /cluster/jobs/{uuid} request shows the current step in the job, and the "state" field shows the overall state of the job.

#### **Deleting a DR group using ID**

A DR group in MetroCluster over IP configuration can be deleted by issuing a DELETE to /cluster/metrocluster/dr-groups/{id}. No parameters are required for the DELETE request. The following preparation steps must be completed on the local and partner clusters before removing a DR group.

- Move all the data volumes to another DR group.
- Move all the MDV CRS metadata volumes to another DR group.
- Delete all the MDV aud metadata volumes that may exist in the DR group to be removed.
- Delete all the data aggregates in the DR group to be removed. Root aggregates are not deleted.
- Migrate all the data LIFs to home nodes in another DR group.
- Migrate the cluster management LIF to a home node in another DR group. Node management and intercluster LIFs are not migrated.
- Transfer epsilon to a node in another DR group. The operation is refused if the preparation steps are not completed on the local and partner clusters.

#### **Polling the delete job**

After a successful DELETE /cluster/metrocluster/dr-groups is issued, an HTTP status code of 202 (Accepted) is returned along with a job UUID and a link in the body of the response. The delete job continues asynchronously and can be monitored by using the job UUID and the /cluster/jobs API. The "message" field in the response of the GET /cluster/jobs/{uuid} request shows the current step in the job, and the "state" field shows the overall state of the job.

#### **Examples**

#### **Creating a DR group for MetroCluster over IP configuration**

This example shows the POST body when creating a DR group for MetroCluster.

```
# API
/api/cluster/metrocluster/dr-groups
```
#### **POST body included from file**

```
dr group post body.txt:
{
"partner cluster" : {
   "name": "mcc_siteB"
},
"dr pairs" : [
   {
      "node" : {
        "name" : "node-e"
      },
      "partner" : {
        "name" : "node-g"
      }
   }
]
}
curl -X POST https://<mgmt-ip>/api/cluster/metrocluster/dr-groups -H
"Content-Type: application+hal/json" -d "@dr_group_post_body.txt"
```
#### **Inline POST body**

```
curl -X POST https://<mgmt-ip>/api/cluster/metrocluster/dr-groups -H
"Content-Type: application+hal/json" -d '{"partner cluster" : {"name":
"mcc_siteB" }, "dr_pairs" : [{"node" : {"name" : "node-e" }, "partner" :
{"name" : "node-g" }}]}'
```
#### **POST Response**

```
HTTP/1.1 202 Accepted
Date: Fri, 18 Sep 2020 20:38:05 GMT
Server: libzapid-httpd
X-Content-Type-Options: nosniff
Cache-Control: no-cache, no-store, must-revalidate
Location: /api/cluster/metrocluster/dr-groups
Content-Length: 189
Content-Type: application/hal+json
{
"job": {
    "uuid": "5b89472e-f9e8-11ea-9c31-005056bb42f7",
  " links": {
      "self": {
        "href": "/api/cluster/jobs/5b89472e-f9e8-11ea-9c31-005056bb42f7"
      }
    }
}
}
```
#### **Monitoring the job progress**

Use the link provided in the response to the POST request to fetch information for the DR group job.

#### **Request**

```
curl -X GET https://<mgmt-ip>/api/cluster/jobs/5b89472e-f9e8-11ea-9c31-
005056bb42f7
```
#### **Job status response**

The following is an example of the job status response returned by the running DR group job:

```
HTTP/1.1 200 OK
Date: Fri, 18 Sep 2020 20:40:20 GMT
Server: libzapid-httpd
X-Content-Type-Options: nosniff
Cache-Control: no-cache, no-store, must-revalidate
Content-Length: 373
Content-Type: application/hal+json
{
"uuid": "5b89472e-f9e8-11ea-9c31-005056bb42f7",
"description": "POST /api/cluster/metrocluster/dr-groups/",
"state": "running",
"message": "Mirroring aggregates",
"code": 2432845,
"start time": "2020-09-18T15:38:08-04:00",
" links": {
    "self": {
      "href": "/api/cluster/jobs/5b89472e-f9e8-11ea-9c31-005056bb42f7"
    }
}
}
```
### **Final status of a successful DR Group create workflow**

When the create job completes, the 'end time' field is populated, and the 'state' and 'message' fields report final status.

```
HTTP/1.1 200 OK
Date: Fri, 18 Sep 2020 20:43:54 GMT
Server: libzapid-httpd
X-Content-Type-Options: nosniff
Cache-Control: no-cache, no-store, must-revalidate
Content-Length: 373
Content-Type: application/hal+json
{
"uuid": "5b89472e-f9e8-11ea-9c31-005056bb42f7",
"description": "POST /api/cluster/metrocluster/dr-groups/",
"state": "success",
"message": "success",
"code": 0,
"start time": "2020-09-18T15:51:35-04:00",
"end_time": "2020-09-18T16:10:17-04:00",
" links": {
    "self": {
      "href": "/api/cluster/jobs/5b89472e-f9e8-11ea-9c31-005056bb42f7"
    }
}
}
```
**Retrieving the MetroCluster DR Groups configured in the MetroCluster over IP configuration**

#### **Request**

curl -X GET https://<mgmt-ip>/api/cluster/metrocluster/dr-groups

#### **Response**

```
HTTP/1.1 200 OK
Date: Fri, 18 Sep 2020 20:47:05 GMT
Server: libzapid-httpd
X-Content-Type-Options: nosniff
Cache-Control: no-cache, no-store, must-revalidate
Content-Length: 849
Content-Type: application/hal+json
{
"records": [
    {
      "id": 1,
      "_links": {
        "self": {
           "href": "/api/cluster/metrocluster/dr-groups/1"
        }
      }
    },
    {
      "id": 2,
      "_links": {
        "self": {
           "href": "/api/cluster/metrocluster/dr-groups/2"
        }
      }
    }
\frac{1}{\sqrt{2}}"num_records": 2,
" links": {
    "self": {
      "href": "/api/cluster/metrocluster/dr-groups"
    }
}
}
```
#### **Retrieving a Specific MetroCluster DR Group**

#### **Request**

curl -X GET https://<mgmt-ip>/api/cluster/metrocluster/dr-groups/2

#### **Response**

```
HTTP/1.1 200 OK
Date: Fri, 18 Sep 2020 20:49:05 GMT
Server: libzapid-httpd
X-Content-Type-Options: nosniff
Cache-Control: no-cache, no-store, must-revalidate
Content-Length: 1049
Content-Type: application/hal+json
{
"id": 2,
"partner cluster": {
  "name": "mcc_siteB",
    "uuid": "ea4d7114-f97f-11ea-a4bf-005056bb070a"
},
"dr pairs": [
    {
      "node": {
      "name": "node-e",
        "uuid": "28f71e17-f988-11ea-b1dd-005056bb47e8"
      },
      "partner": {
      "name": "node-q",
        "uuid": "1af02867-f989-11ea-b86c-005056bbe97f"
      }
    },
    {
      "node": {
      "name": "node-f",
        "uuid": "b34ae3b8-f988-11ea-866b-005056bb0934"
      },
      "partner": {
      "name": "node-h",
        "uuid": "a21a2b16-f989-11ea-98d0-005056bb321d"
      }
    }
\frac{1}{\sqrt{2}}" links": {
   "self": {
      "href": "/api/cluster/metrocluster/dr-groups/2"
    }
}
}
```
#### **Deleting a MetroCluster DR Group**

#### **Request**

curl -X DELETE https://<mgmt-ip>/api/cluster/metrocluster/dr-groups/{id}

#### **Response**

```
HTTP/1.1 200 OK
Date: Tue, 22 Sep 2020 03:29:01 GMT
Server: libzapid-httpd
X-Content-Type-Options: nosniff
Cache-Control: no-cache, no-store, must-revalidate
Content-Length: 189
Content-Type: application/hal+json
{
"job": {
    "uuid": "c24d1083-fc83-11ea-acaf-005056bb47c1",
  " links": {
      "self": {
        "href": "/api/cluster/jobs/c24d1083-fc83-11ea-acaf-005056bb47c1"
      }
    }
}
}
```
#### **Monitoring the job progress**

Use the link provided in the response to the DELETE request to fetch information for the delete job.

#### **Request**

```
curl -X GET https://<mgmt-ip>/api/cluster/jobs/c24d1083-fc83-11ea-acaf-
005056bb47c1
```
#### **Job status response**

The following is an example of the job status response returned by the MetroCluster DR Group delete job.

```
HTTP/1.1 200 OK
Date: Tue, 22 Sep 2020 03:30:01 GMT
Server: libzapid-httpd
X-Content-Type-Options: nosniff
Cache-Control: no-cache, no-store, must-revalidate
Content-Length: 374
Content-Type: application/hal+json
{
"uuid": "c24d1083-fc83-11ea-acaf-005056bb47c1",
"description": "DELETE /api/cluster/metrocluster/dr-groups/2",
"state": "running",
"message": "Unconfiguring Metrocluster DR Group",
"code": 2432859,
"start time": "2020-09-21T23:29:01-04:00",
" links": {
    "self": {
      "href": "/api/cluster/jobs/c24d1083-fc83-11ea-acaf-005056bb47c1"
    }
}
}
```
### **Final Status of a successful MetroCluster DR Group delete workflow**

When the delete job completes, the 'end time' field is populated, and the 'state' and 'message' fields report the final status.

```
HTTP/1.1 200 OK
Date: Tue, 22 Sep 2020 03:38:08 GMT
Server: libzapid-httpd
X-Content-Type-Options: nosniff
Cache-Control: no-cache, no-store, must-revalidate
Content-Length: 374
Content-Type: application/hal+json
{
"uuid": "c24d1083-fc83-11ea-acaf-005056bb47c1",
"description": "DELETE /api/cluster/metrocluster/dr-groups/2",
"state": "success",
"message": "success",
"code": 0,
"start time": "2020-09-21T23:29:01-04:00",
"end_time": "2020-09-21T23:36:36-04:00",
" links": {
    "self": {
      "href": "/api/cluster/jobs/c24d1083-fc83-11ea-acaf-005056bb47c1"
    }
}
}
```
# **Retrieve all DR groups in a MetroCluster IP configuration**

GET /cluster/metrocluster/dr-groups

#### **Introduced In:** 9.8

Retrieves all the DR group in the MetroCluster over IP configuration.

### **Related ONTAP commands**

```
• metrocluster configuration-settings dr-group show
```
### **Parameters**

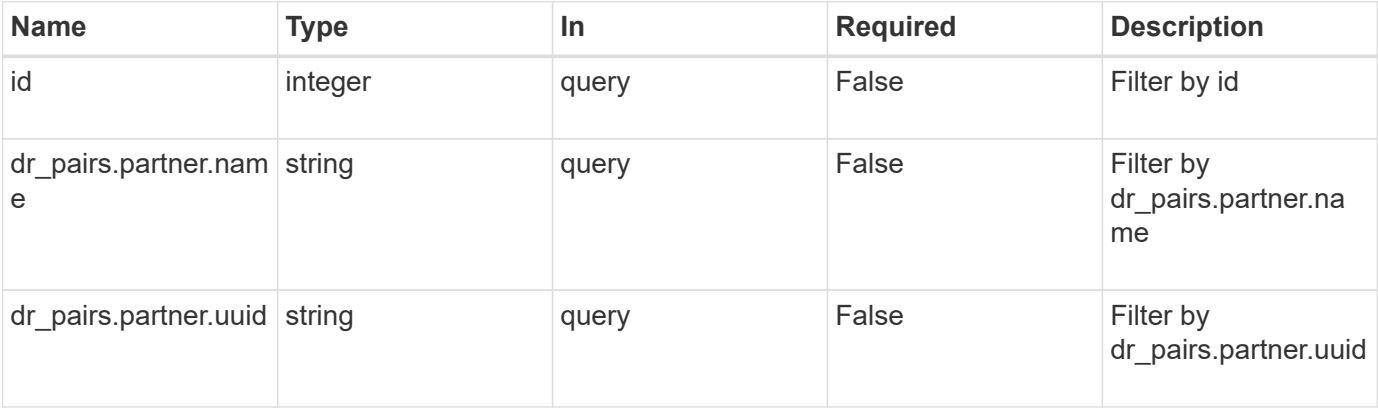

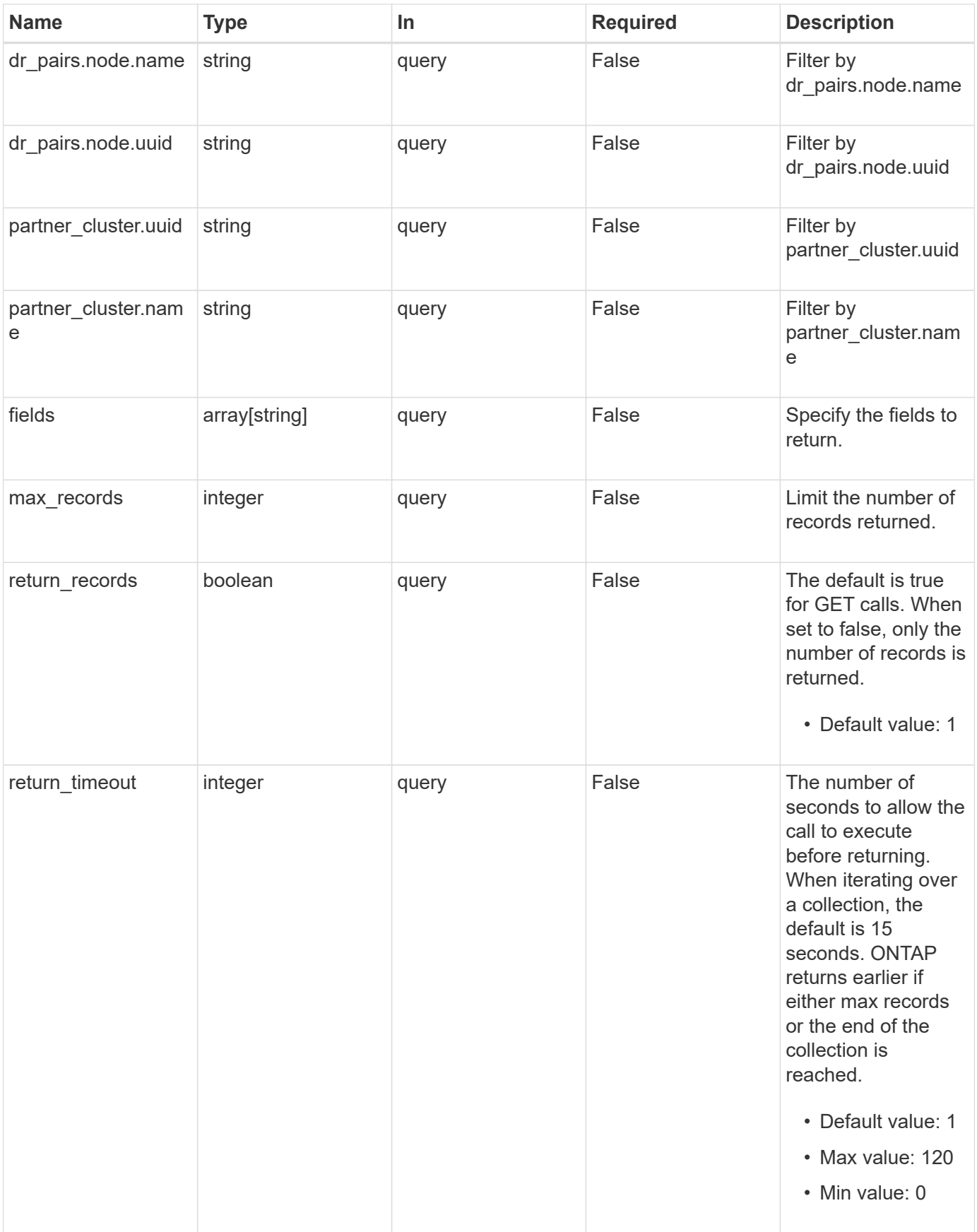

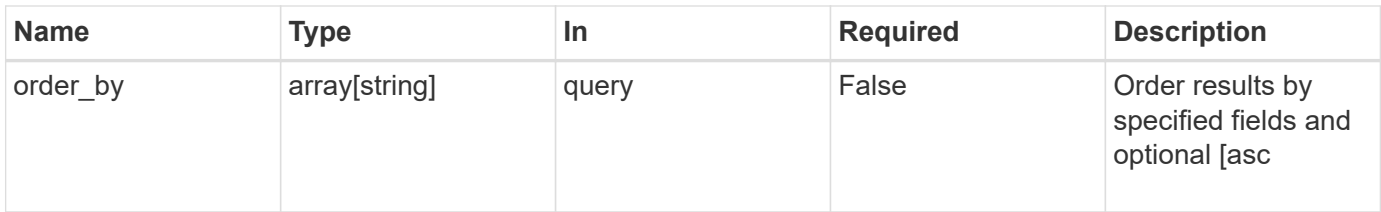

# **Response**

Status: 200, Ok

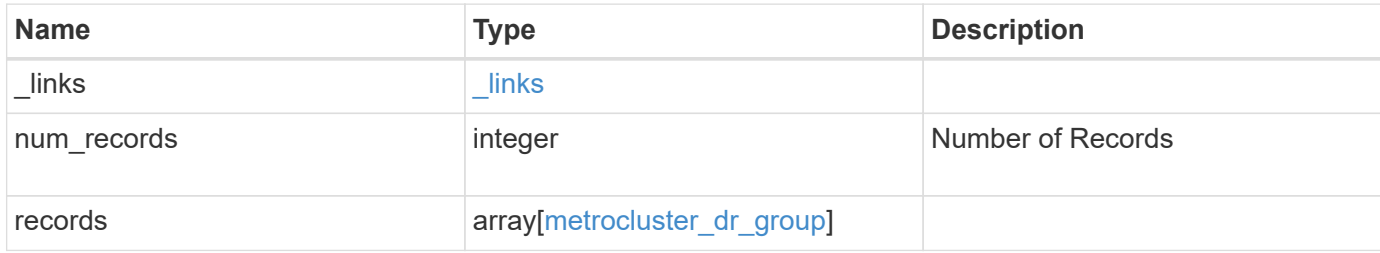

**Example response**

```
{
 " links": {
      "next": {
        "href": "/api/resourcelink"
      },
      "self": {
       "href": "/api/resourcelink"
     }
   },
   "num_records": 1,
   "records": {
      "_links": {
        "self": {
          "href": "/api/resourcelink"
        }
      },
    "dr pairs": {
        "node": {
        " links": {
            "self": {
              "href": "/api/resourcelink"
            }
          },
          "name": "node1",
          "uuid": "1cd8a442-86d1-11e0-ae1c-123478563412"
        },
        "partner": {
          "_links": {
            "self": {
              "href": "/api/resourcelink"
            }
          },
          "name": "node1",
          "uuid": "1cd8a442-86d1-11e0-ae1c-123478563412"
        }
      },
      "id": 0,
    "mccip ports": {
      "l3 config": {
          "ipv4_interface": {
             "address": "10.10.10.7",
             "gateway": "10.1.1.1",
            "netmask": "24"
          }
```

```
  },
      "name": "e1b",
        "node": {
          "_links": {
             "self": {
              "href": "/api/resourcelink"
            }
          },
          "name": "node1",
         "uuid": "1cd8a442-86d1-11e0-ae1c-123478563412"
        },
        "vlan_id": 200
      },
    "partner cluster": {
        "_links": {
          "self": {
           "href": "/api/resourcelink"
          }
        },
        "name": "cluster1",
        "uuid": "1cd8a442-86d1-11e0-ae1c-123478563412"
     }
    }
}
```
### **Error**

Status: Default

### ONTAP Error Response Codes

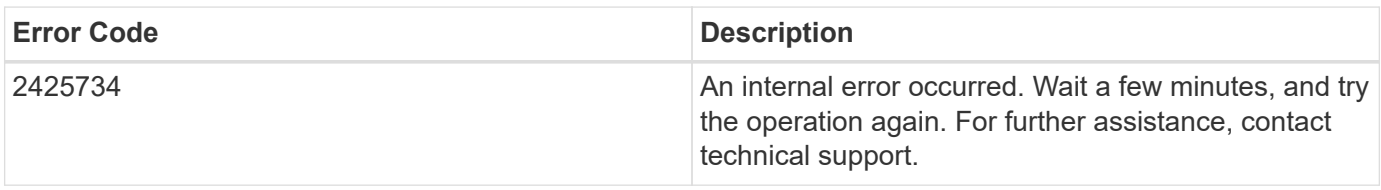

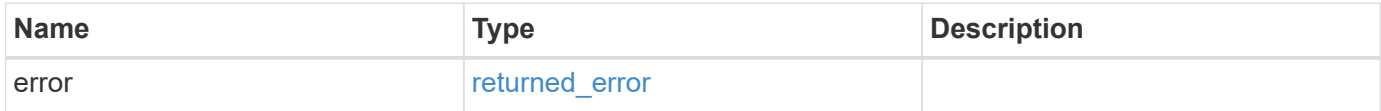

### **Example error**

```
{
   "error": {
     "arguments": {
       "code": "string",
      "message": "string"
     },
     "code": "4",
     "message": "entry doesn't exist",
     "target": "uuid"
   }
}
```
# **Definitions**

### **See Definitions**

href

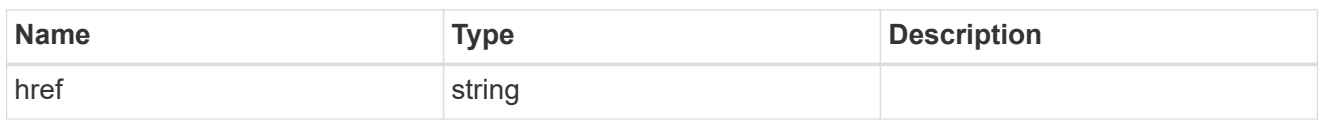

\_links

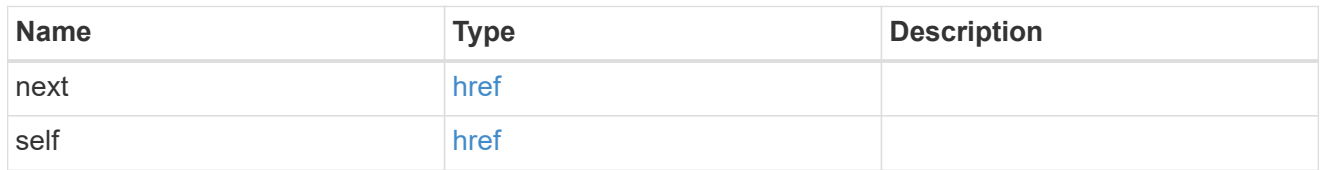

self\_link

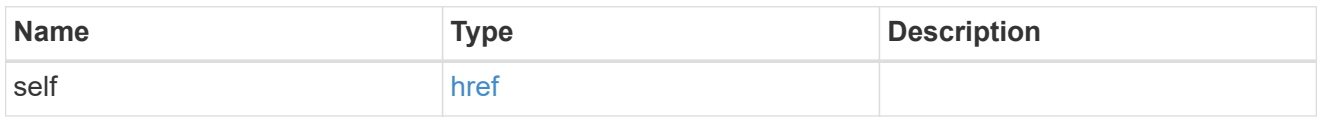

\_links

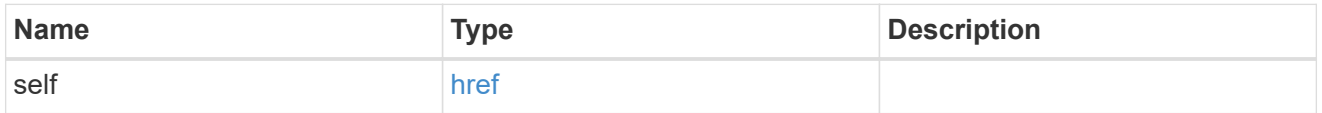

node

Local node of the DR Group.

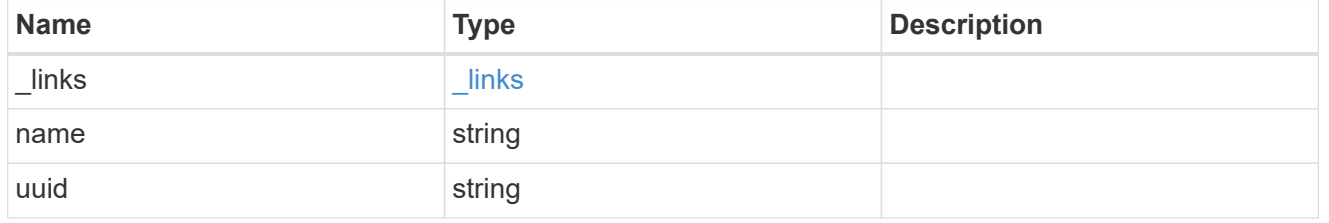

partner

Partner node of the DR Group.

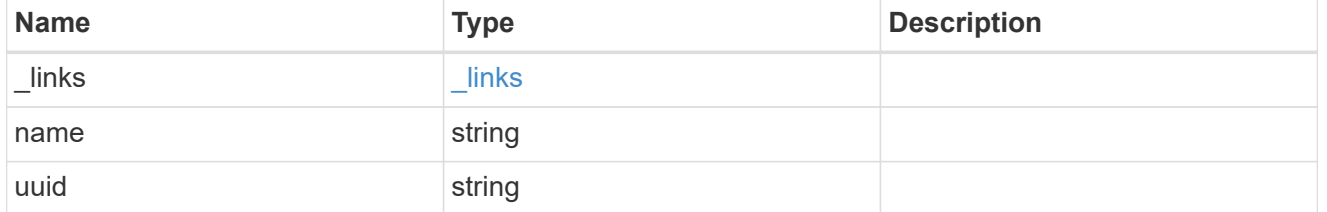

dr\_pair

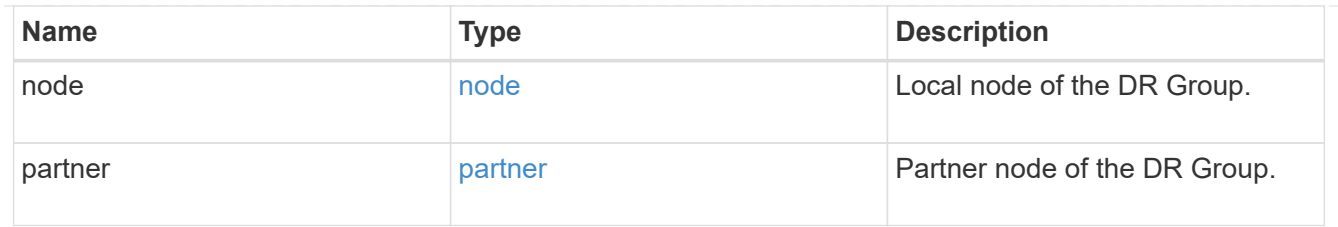

# ipv4\_interface

Object to setup an interface along with its default router.

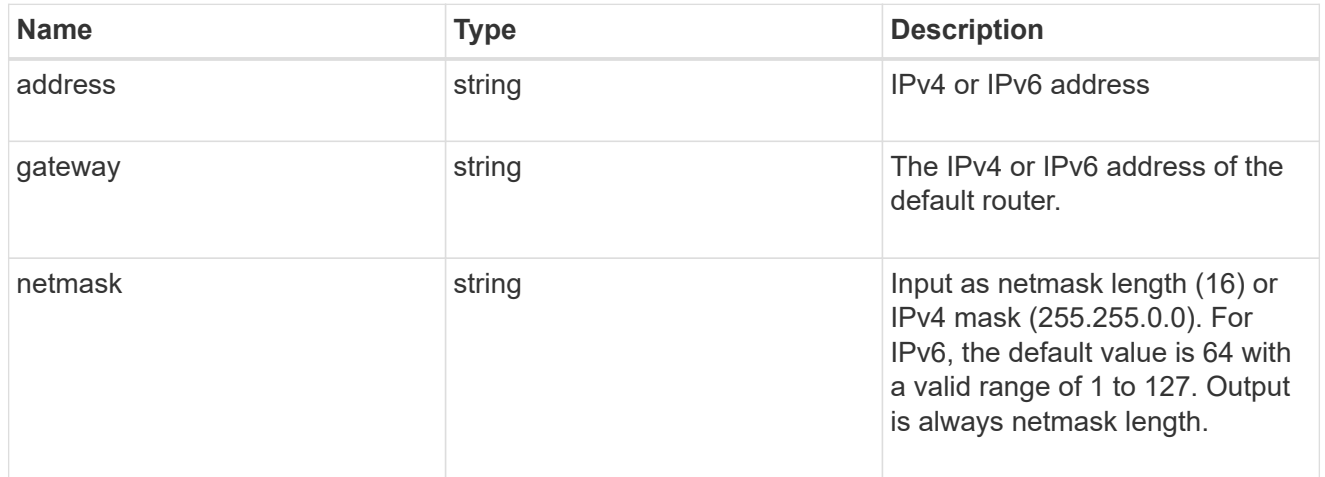

# l3\_config

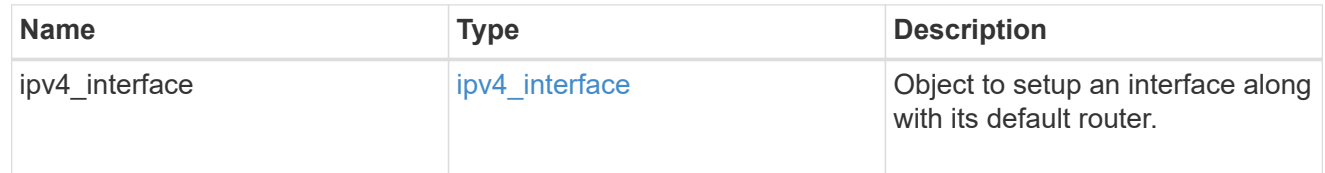

### node

### Node information

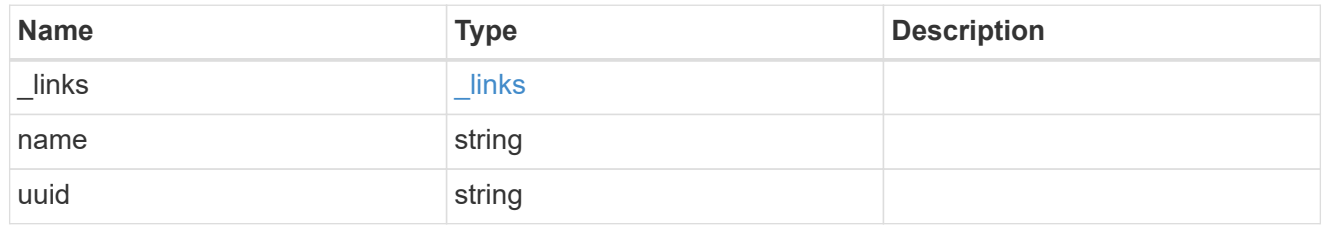

### mccip\_ports

Port configuration specification. l3\_config information is only needed when configuring a MetroCluster IP for use in a layer 3 network.

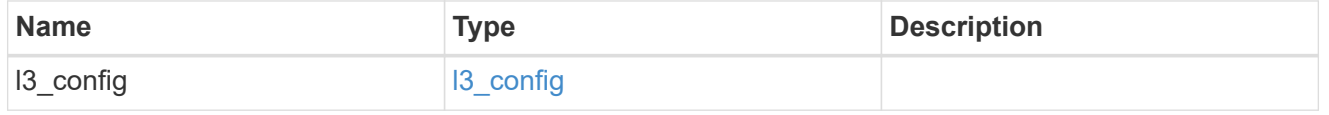

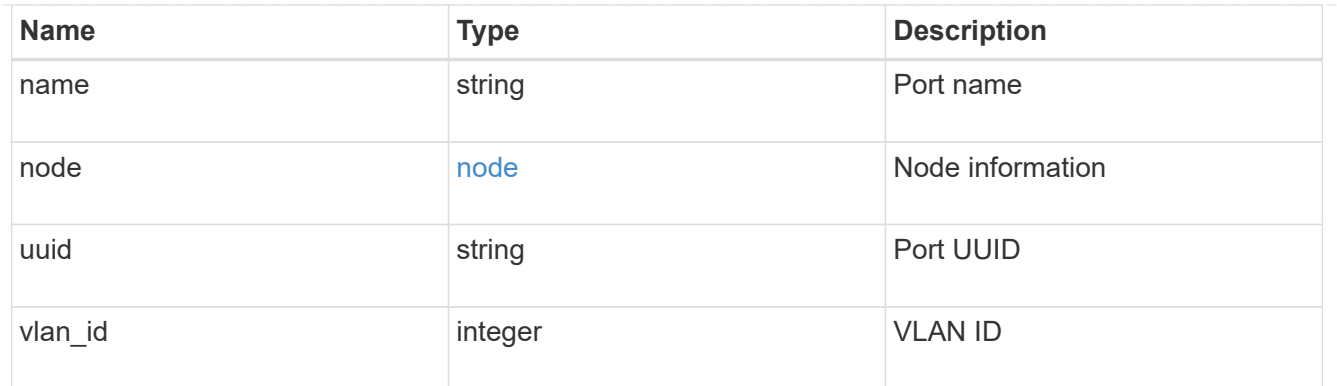

partner\_cluster

Partner cluster information.

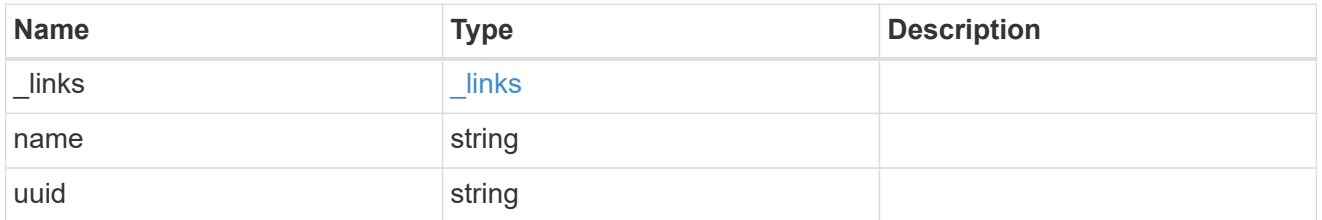

metrocluster\_dr\_group

DR group information.

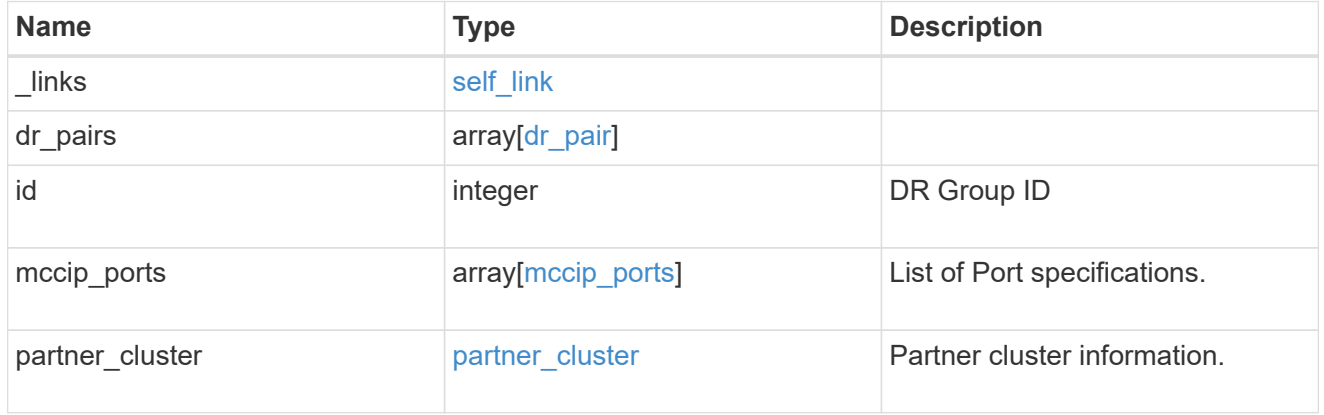

# error\_arguments

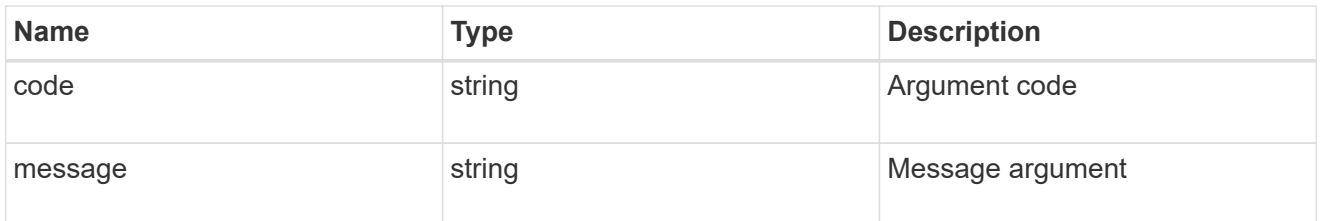

returned\_error

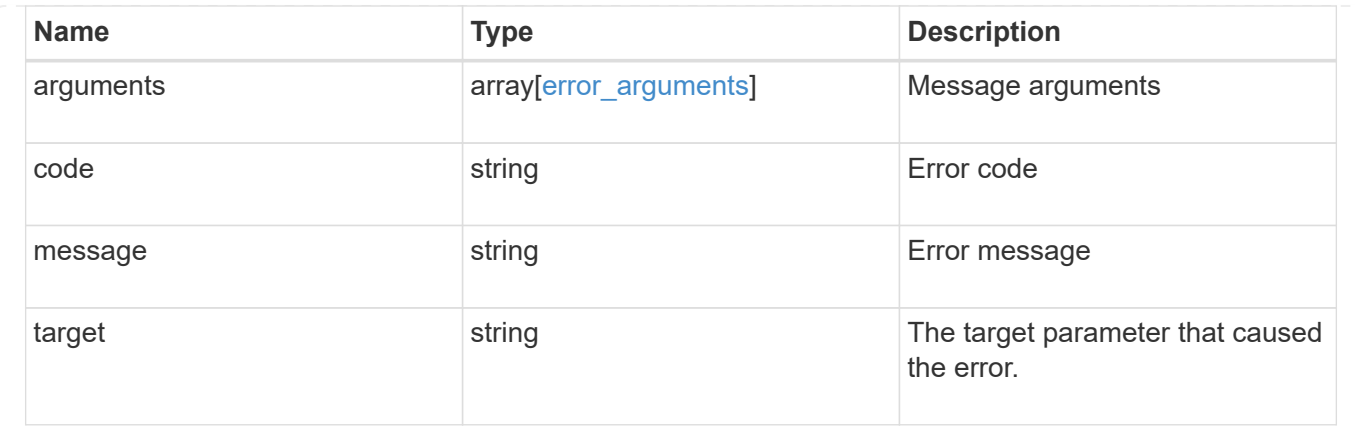

# **Create a new DR group in a MetroCluster IP configuration**

POST /cluster/metrocluster/dr-groups

### **Introduced In:** 9.8

Creates a new DR group in the MetroCluster over IP configuration.

### **Required properties**

- partner\_cluster.name
- dr\_pairs

### **Recommended optional properties**

• mccip\_ports

### **Learn more**

• [DOC /cluster/metrocluster/dr-groups](https://docs.netapp.com/us-en/ontap-restapi-9141/{relative_path}cluster_metrocluster_dr-groups_endpoint_overview.html)

### **Related ONTAP commands**

• metrocluster configuration-settings dr-group create

### **Parameters**

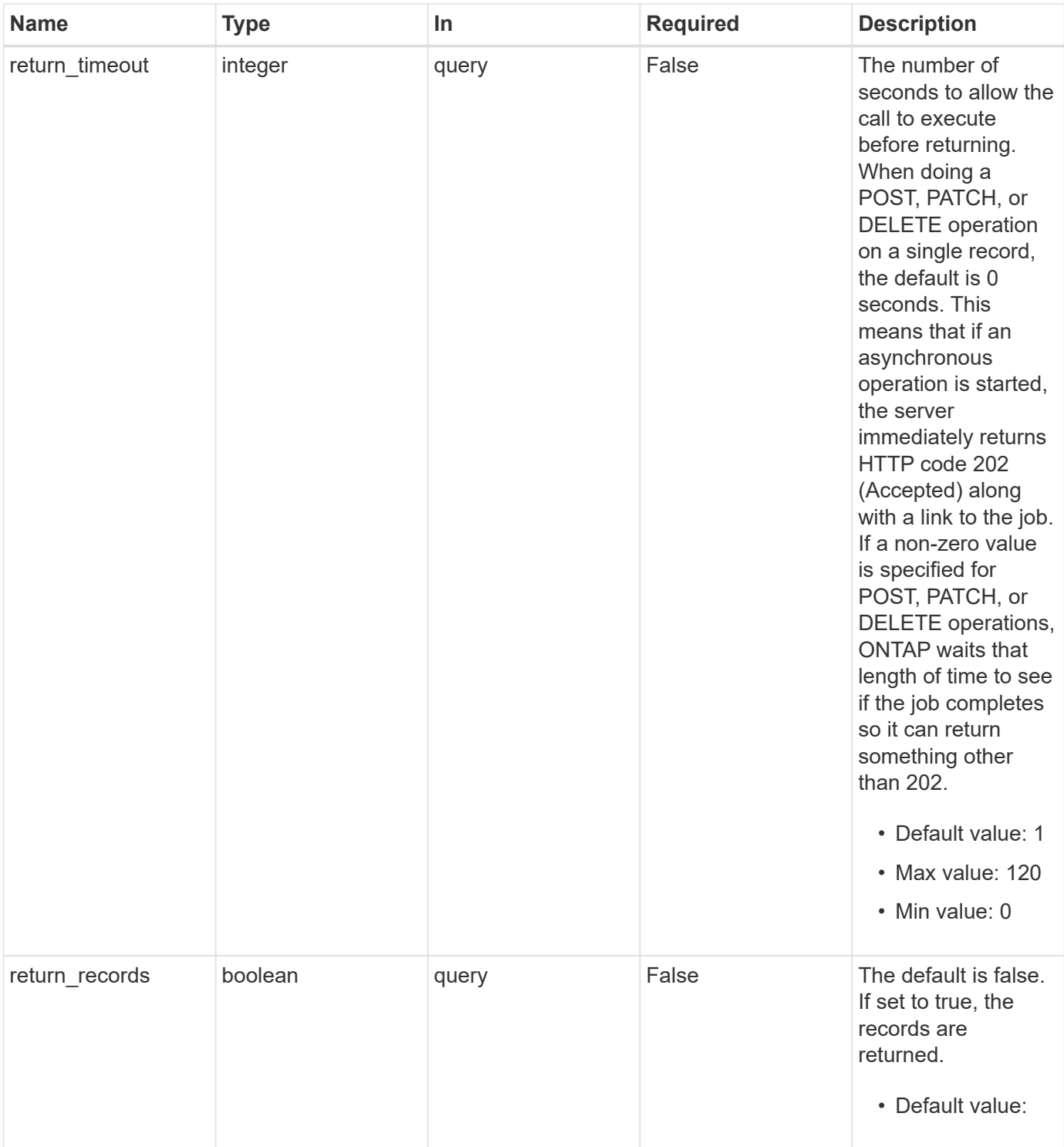

# **Request Body**

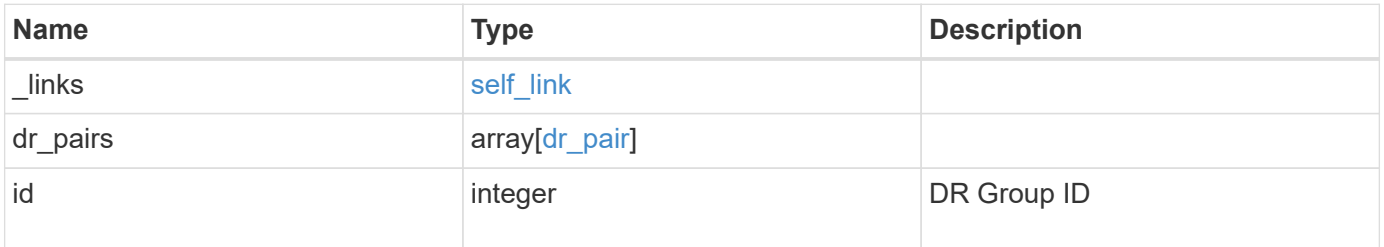

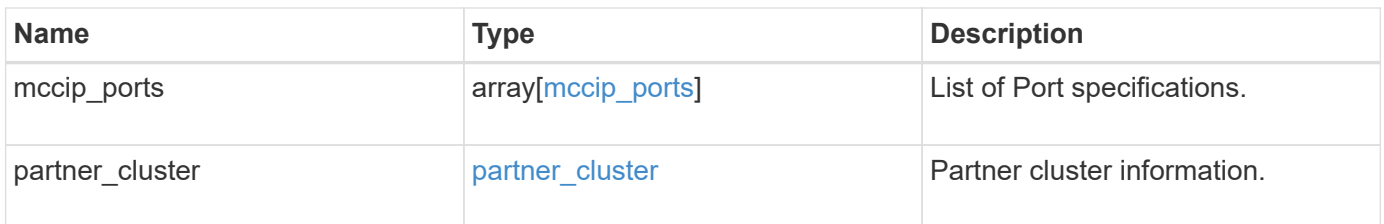

**Example request**

```
{
   "_links": {
      "self": {
        "href": "/api/resourcelink"
     }
   },
 "dr pairs": {
      "node": {
        "_links": {
          "self": {
            "href": "/api/resourcelink"
          }
        },
        "name": "node1",
        "uuid": "1cd8a442-86d1-11e0-ae1c-123478563412"
      },
      "partner": {
        "_links": {
          "self": {
            "href": "/api/resourcelink"
          }
        },
      "name": "node1",
        "uuid": "1cd8a442-86d1-11e0-ae1c-123478563412"
      }
   },
   "id": 0,
 "mccip ports": {
    "l3_config": {
      "ipv4 interface": {
          "address": "10.10.10.7",
          "gateway": "10.1.1.1",
          "netmask": "24"
        }
      },
      "name": "e1b",
      "node": {
        "_links": {
          "self": {
            "href": "/api/resourcelink"
          }
        },
      "name": "node1",
        "uuid": "1cd8a442-86d1-11e0-ae1c-123478563412"
```

```
  },
      "vlan_id": 200
    },
  "partner_cluster": {
     "_links": {
        "self": {
          "href": "/api/resourcelink"
       }
      },
      "name": "cluster1",
      "uuid": "1cd8a442-86d1-11e0-ae1c-123478563412"
   }
}
```
### **Response**

```
Status: 202, Accepted
```
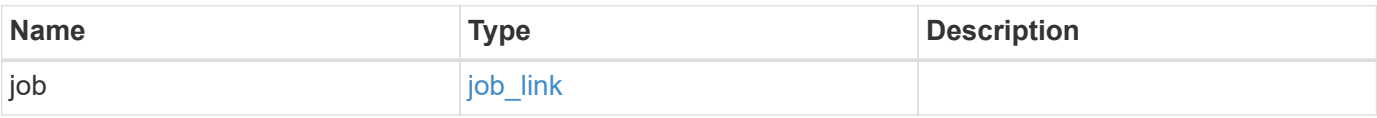

### **Example response**

```
{
 "job": {
   " links": {
       "self": {
         "href": "/api/resourcelink"
       }
      },
      "uuid": "string"
   }
}
```
#### **Headers**

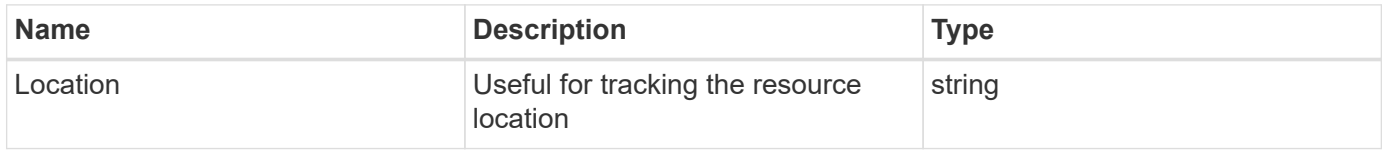

### **Response**

Status: 201, Created

### **Error**

Status: Default

# ONTAP Error Response Codes

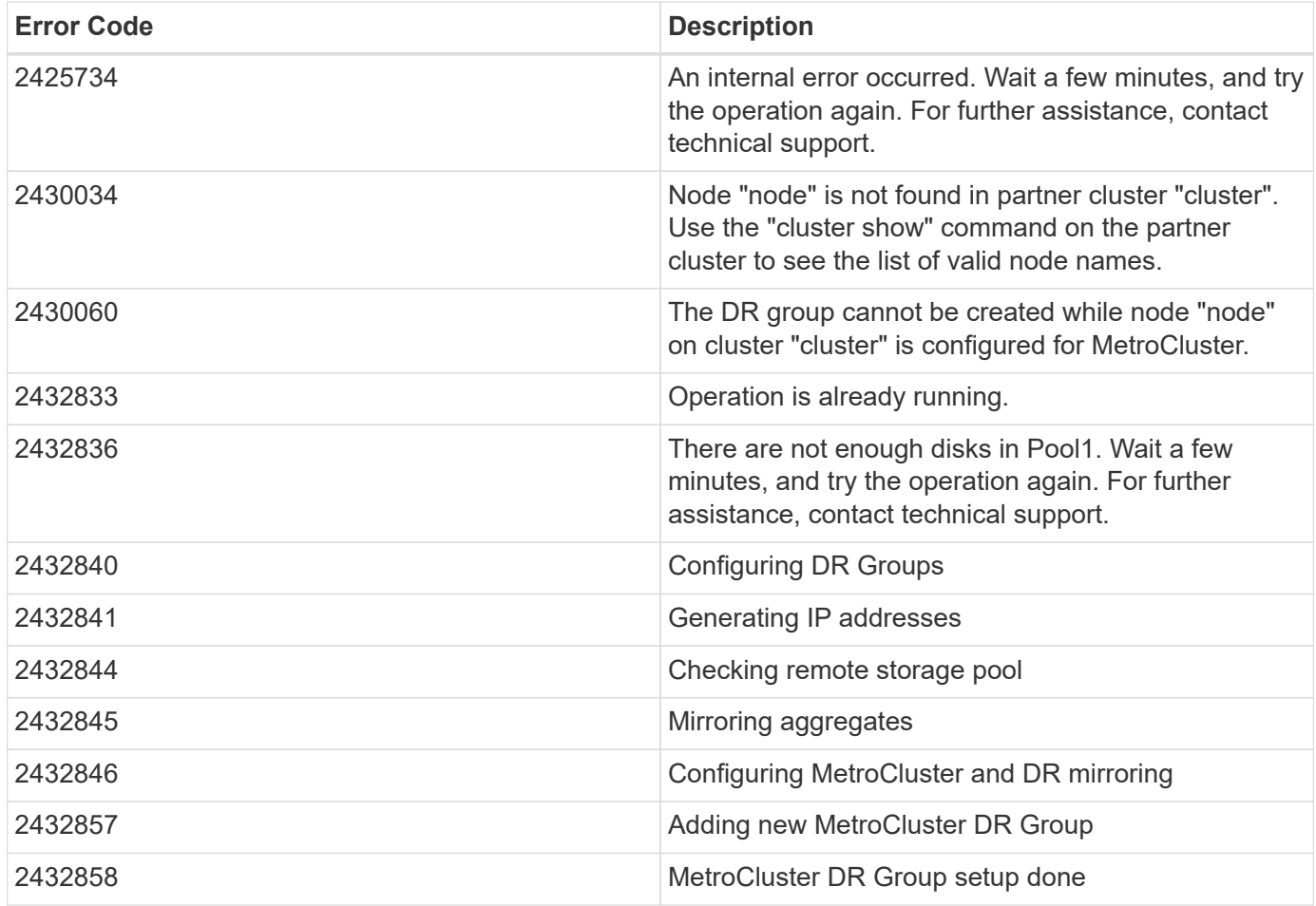

Also see the table of common errors in the [Response body](https://docs.netapp.com/us-en/ontap-restapi-9141/{relative_path}getting_started_with_the_ontap_rest_api.html#Response_body) overview section of this documentation.

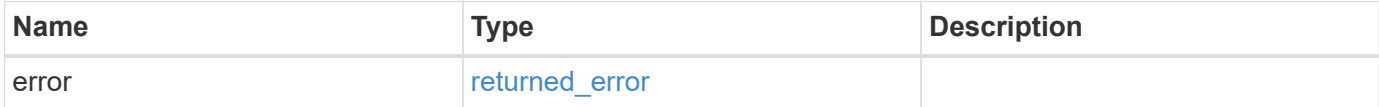

### **Example error**

```
{
   "error": {
     "arguments": {
       "code": "string",
      "message": "string"
     },
     "code": "4",
     "message": "entry doesn't exist",
     "target": "uuid"
   }
}
```
# **Definitions**
## **See Definitions**

href

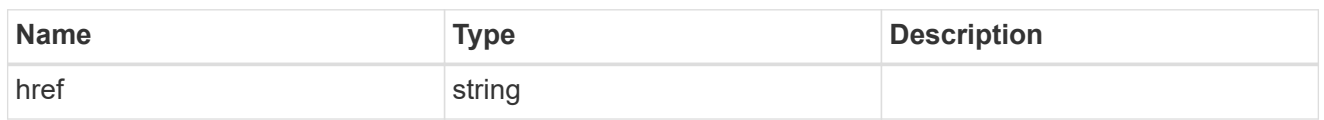

self\_link

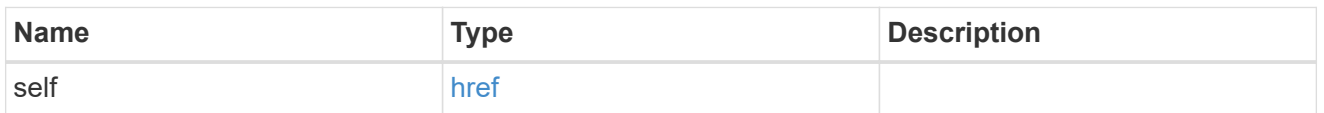

 $_{\rm \_}$ links

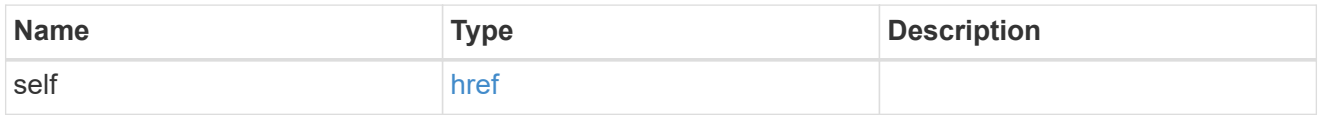

node

Local node of the DR Group.

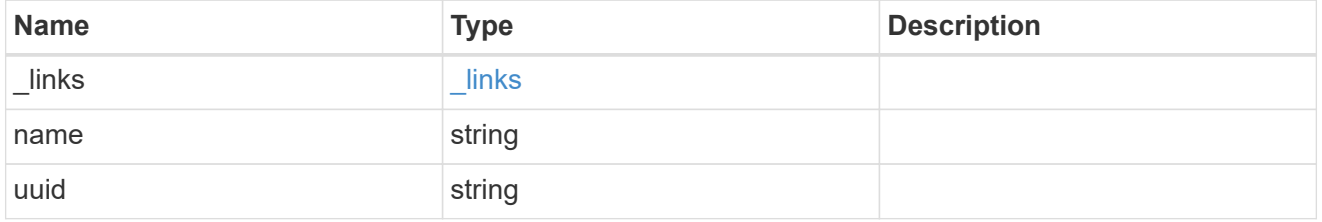

partner

Partner node of the DR Group.

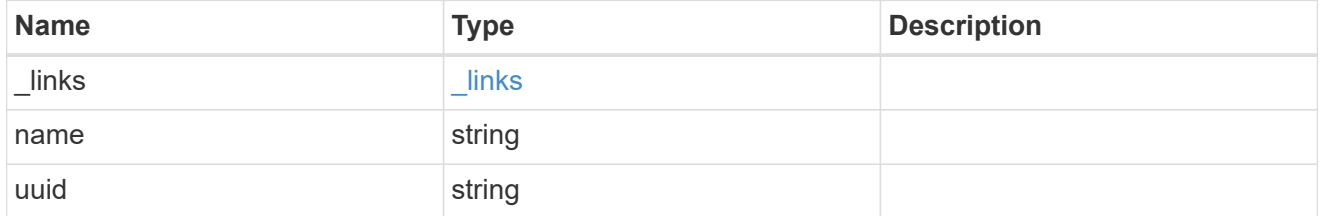

dr\_pair

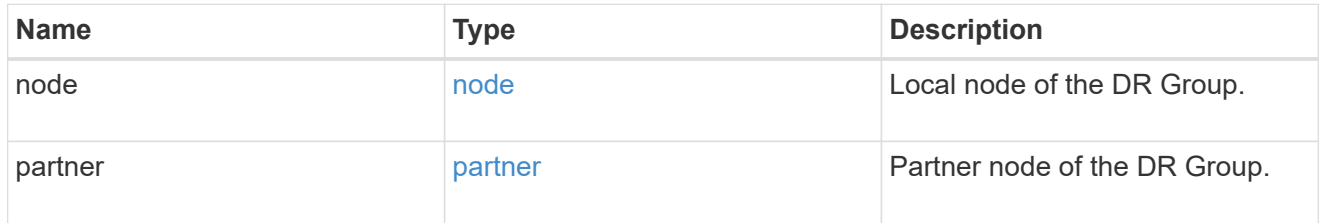

ipv4\_interface

Object to setup an interface along with its default router.

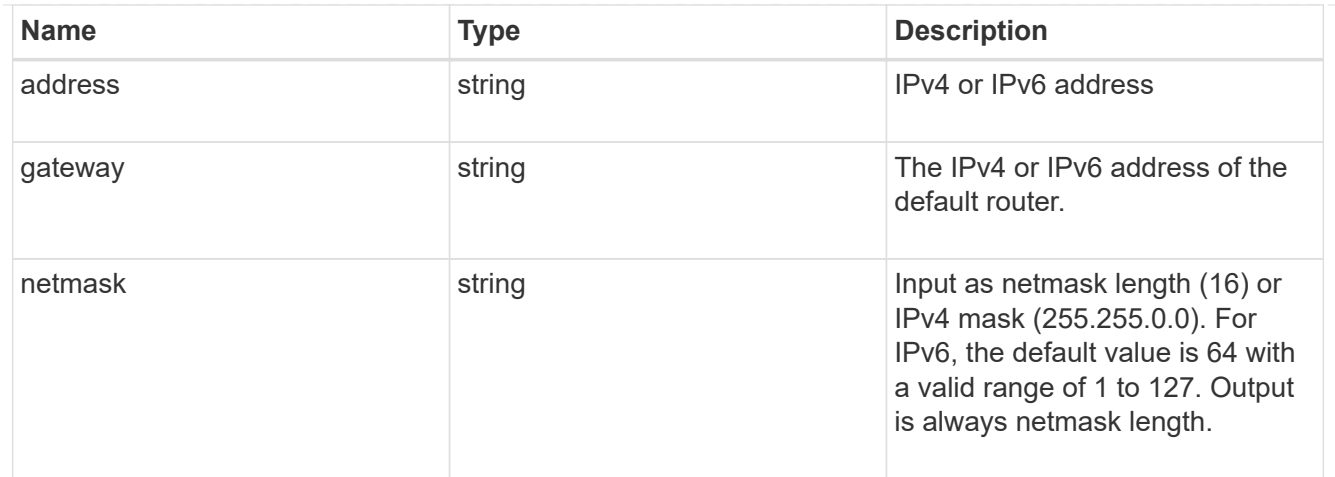

# l3\_config

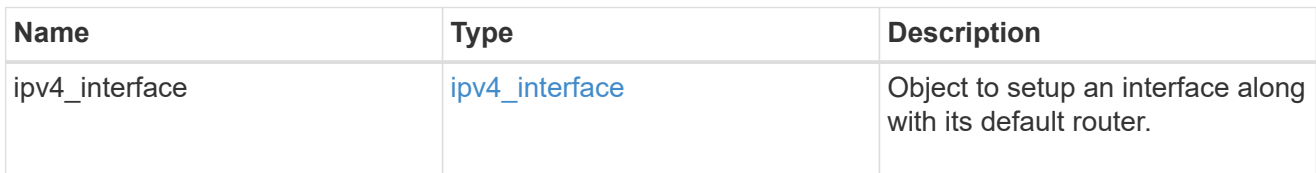

# node

# Node information

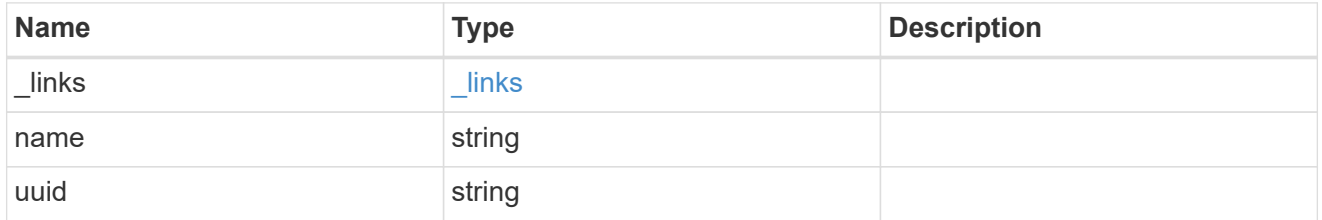

# mccip\_ports

Port configuration specification. l3\_config information is only needed when configuring a MetroCluster IP for use in a layer 3 network.

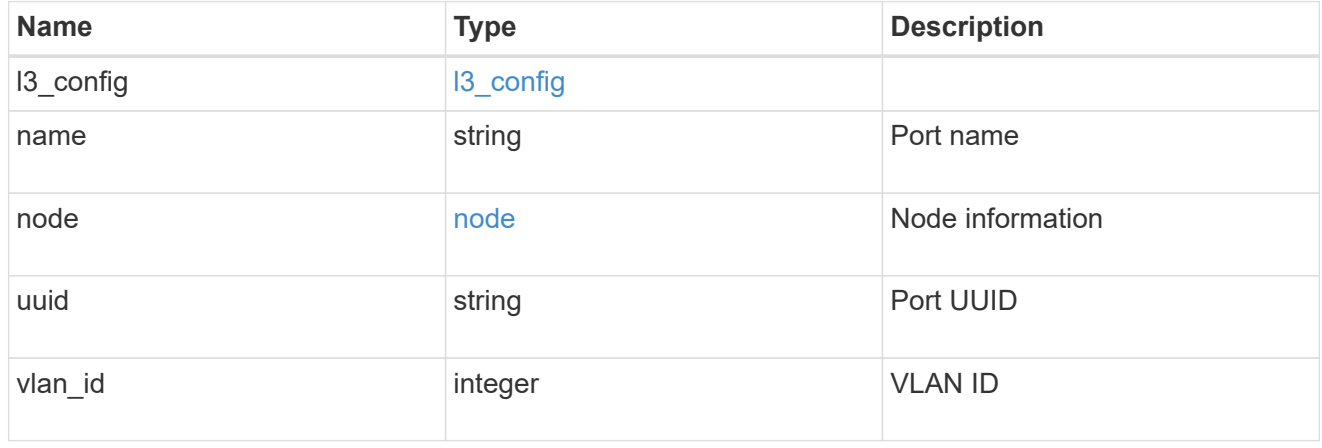

partner\_cluster

Partner cluster information.

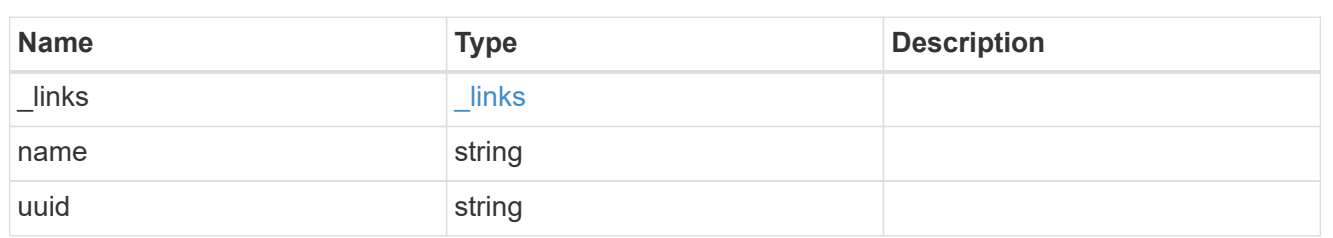

metrocluster\_dr\_group

DR group information.

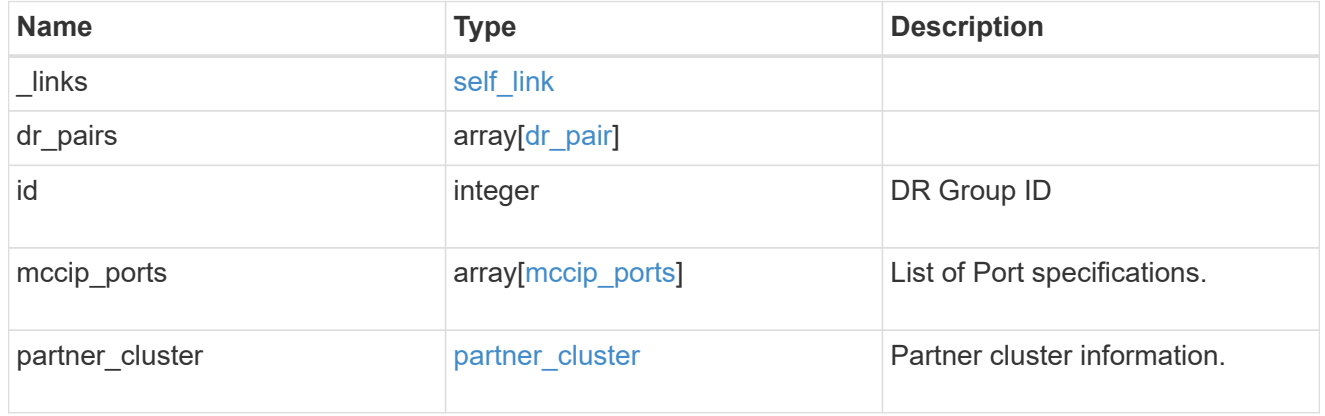

# job\_link

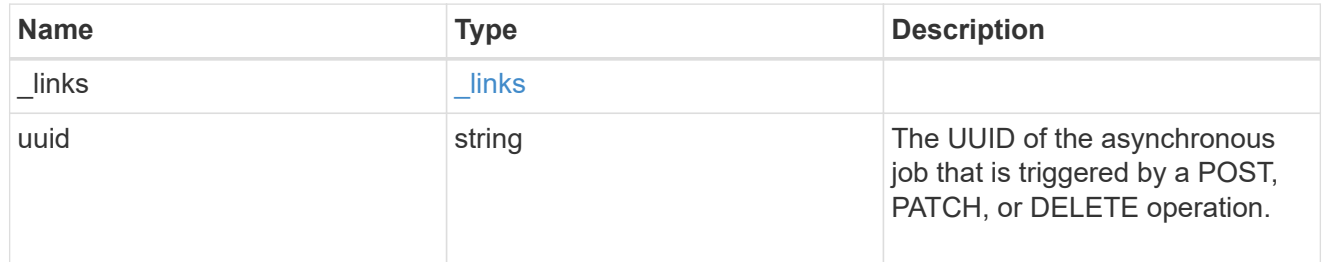

# error\_arguments

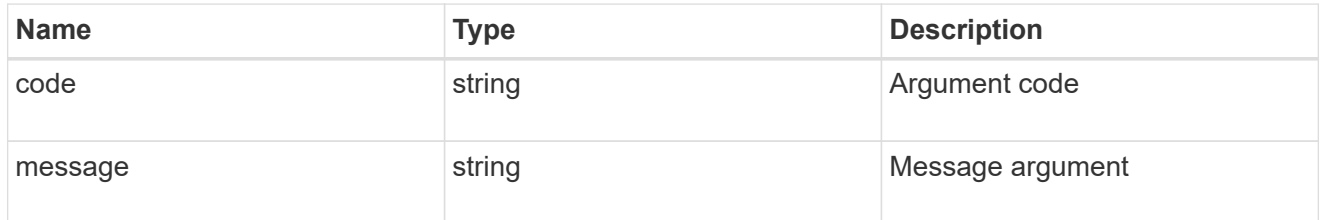

# returned\_error

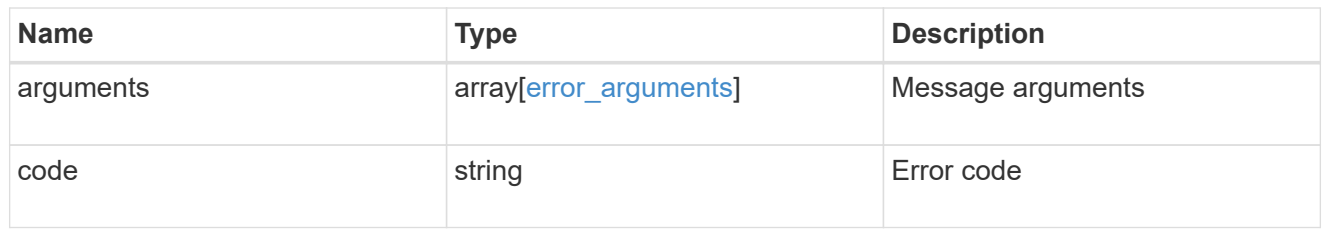

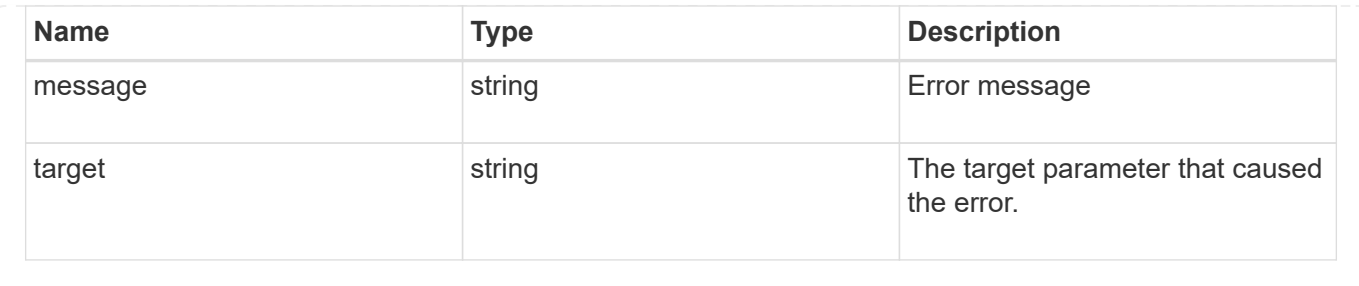

# **Remove a DR group from a MetroCluster IP configuration**

DELETE /cluster/metrocluster/dr-groups/{id}

# **Introduced In:** 9.8

Remove the DR group from the current MetroCluster over IP configuration specified by the DR group id.

# **Related ONTAP commands**

• metrocluster configuration-settings dr-group delete

# **Parameters**

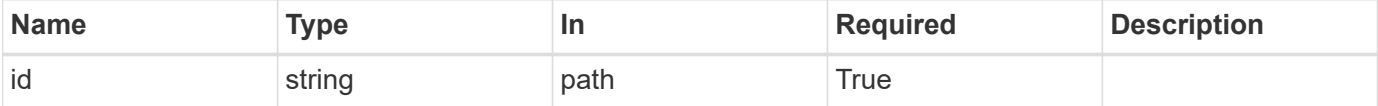

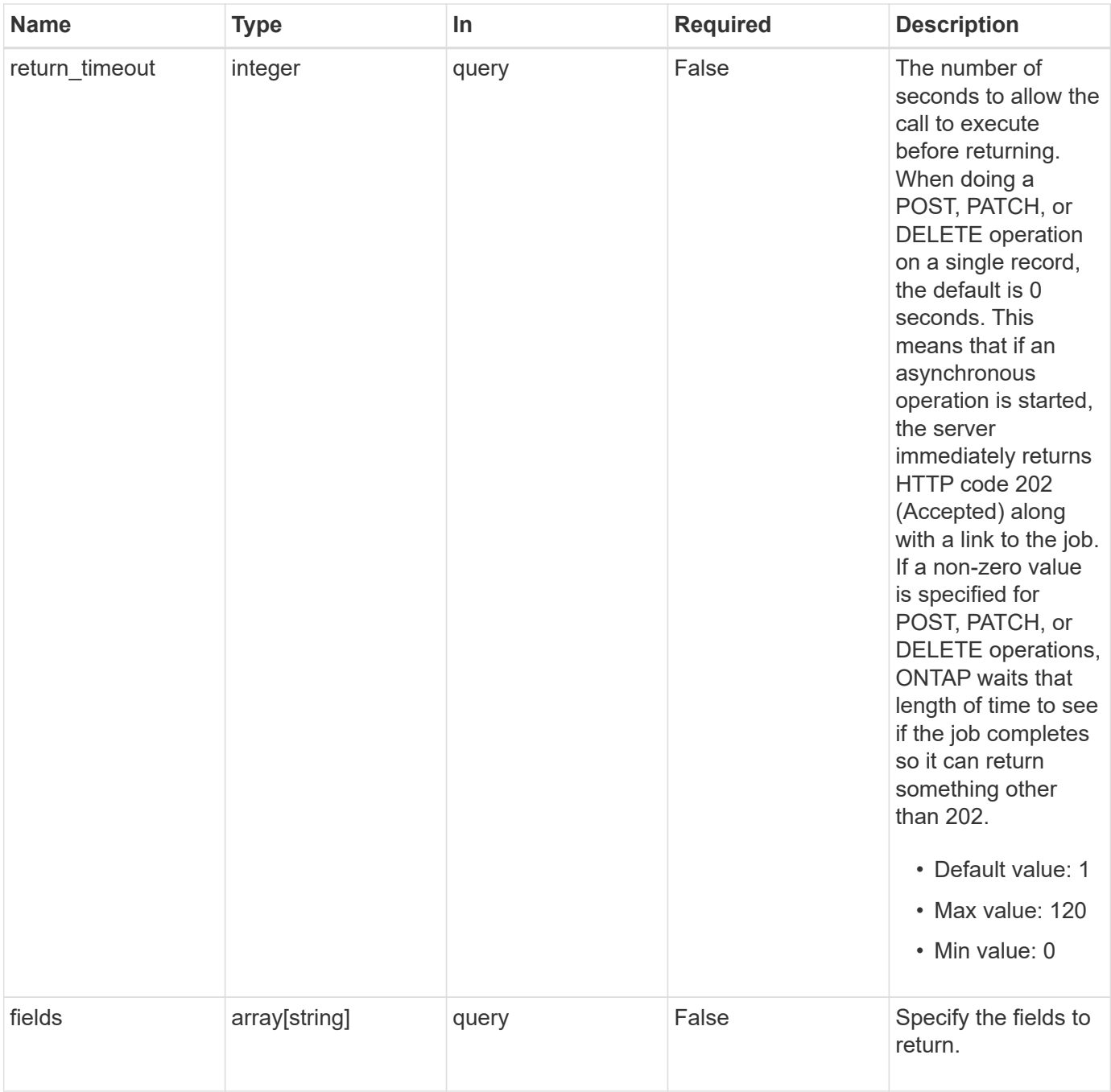

# **Response**

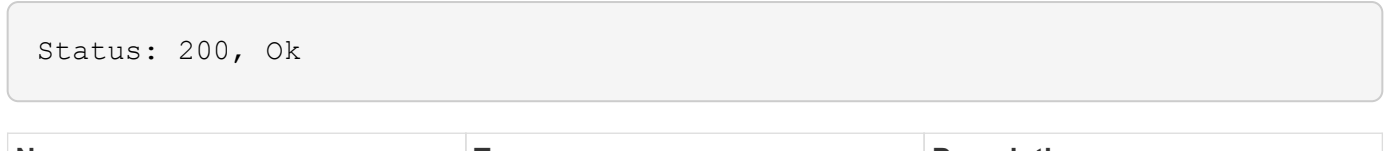

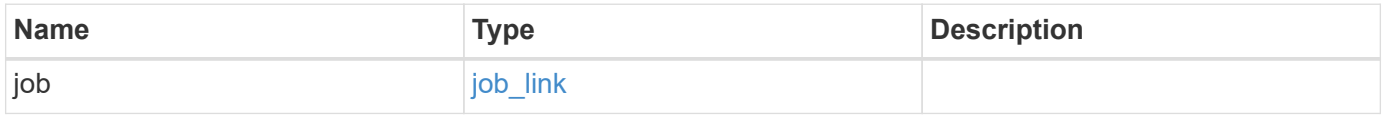

#### **Example response**

```
{
   "job": {
      "_links": {
        "self": {
          "href": "/api/resourcelink"
        }
      },
      "uuid": "string"
   }
}
```
## **Response**

Status: 202, Accepted

# **Error**

Status: Default

# ONTAP Error Response Codes

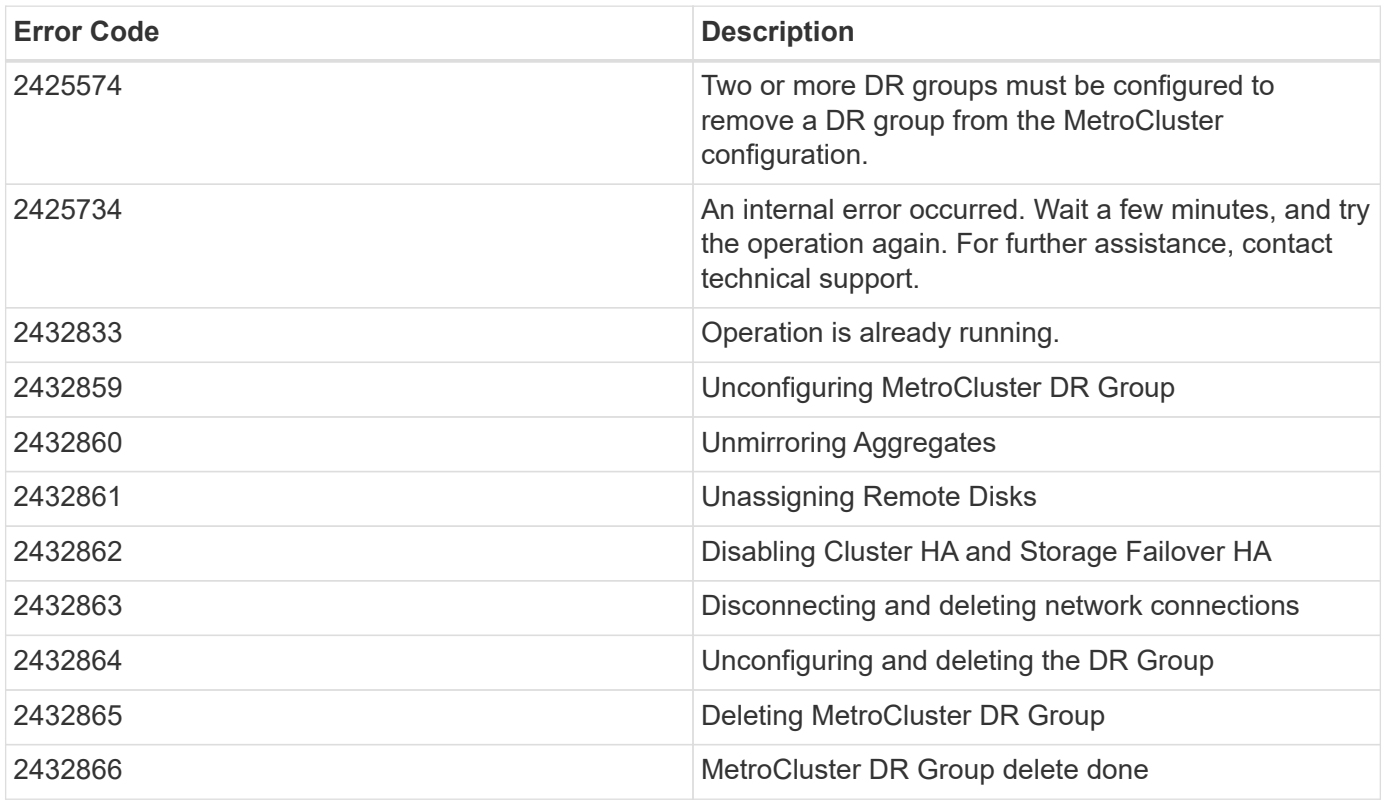

Also see the table of common errors in the [Response body](https://docs.netapp.com/us-en/ontap-restapi-9141/{relative_path}getting_started_with_the_ontap_rest_api.html#Response_body) overview section of this documentation.

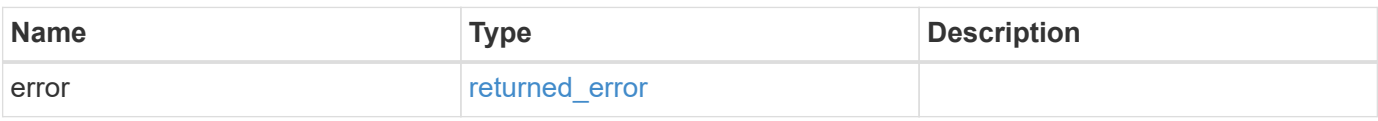

## **Example error**

```
{
   "error": {
     "arguments": {
       "code": "string",
       "message": "string"
      },
      "code": "4",
      "message": "entry doesn't exist",
      "target": "uuid"
   }
}
```
# **Definitions**

## **See Definitions**

href

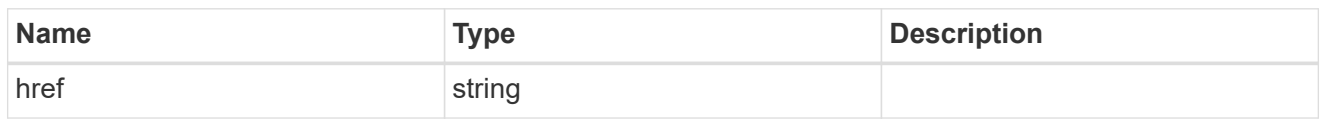

\_links

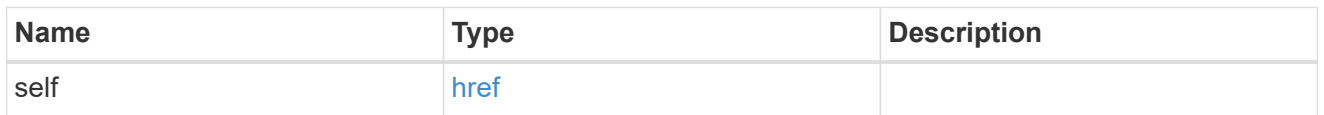

# job\_link

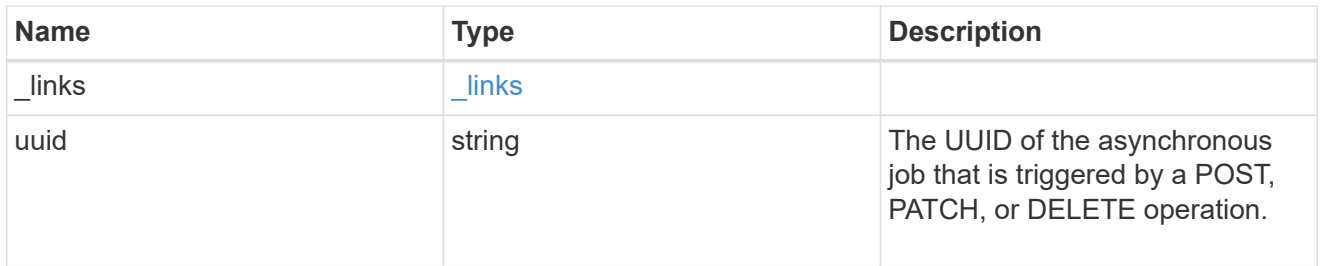

# error\_arguments

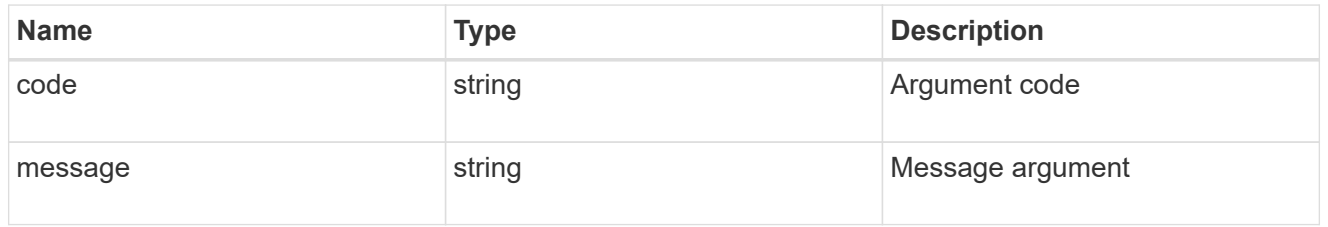

# returned\_error

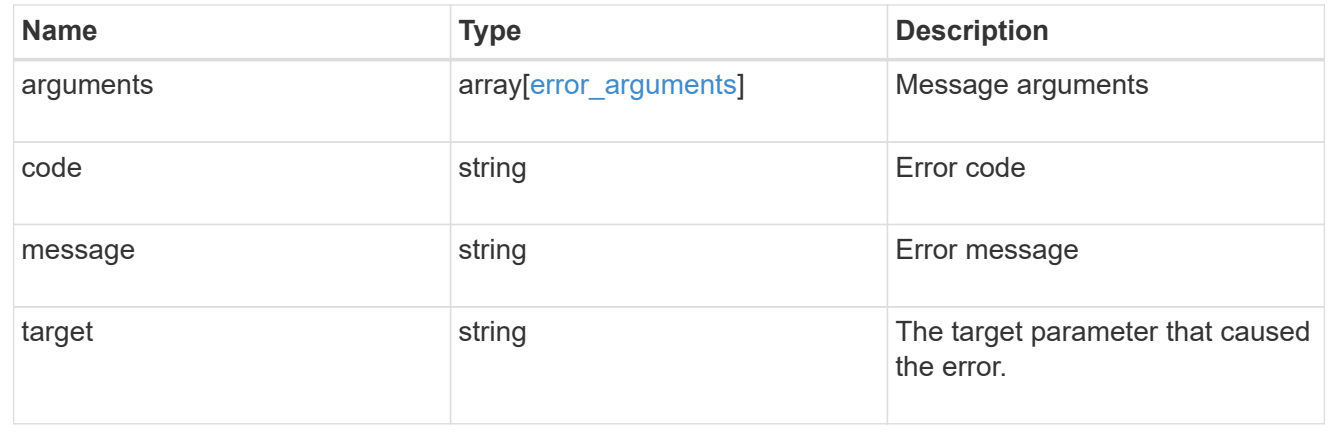

# **Retrieve DR group information using the DR group ID**

```
GET /cluster/metrocluster/dr-groups/{id}
```
# **Introduced In:** 9.8

Retrieves the DR group information specified by the DR group id.

#### **Related ONTAP commands**

```
• metrocluster configuration-settings dr-group show
```
# **Parameters**

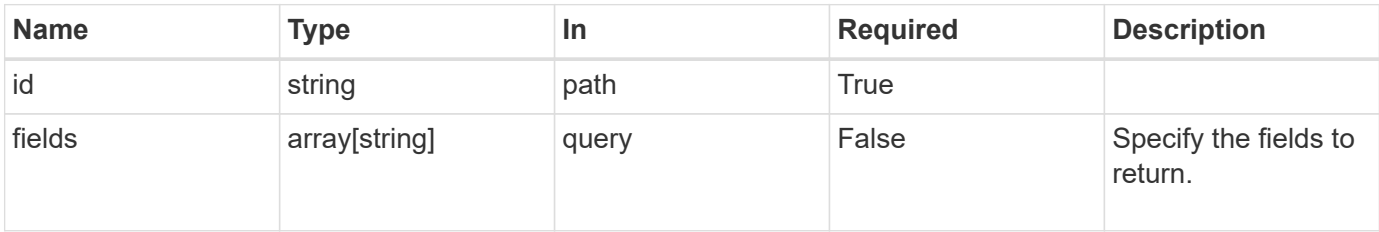

# **Response**

Status: 200, Ok

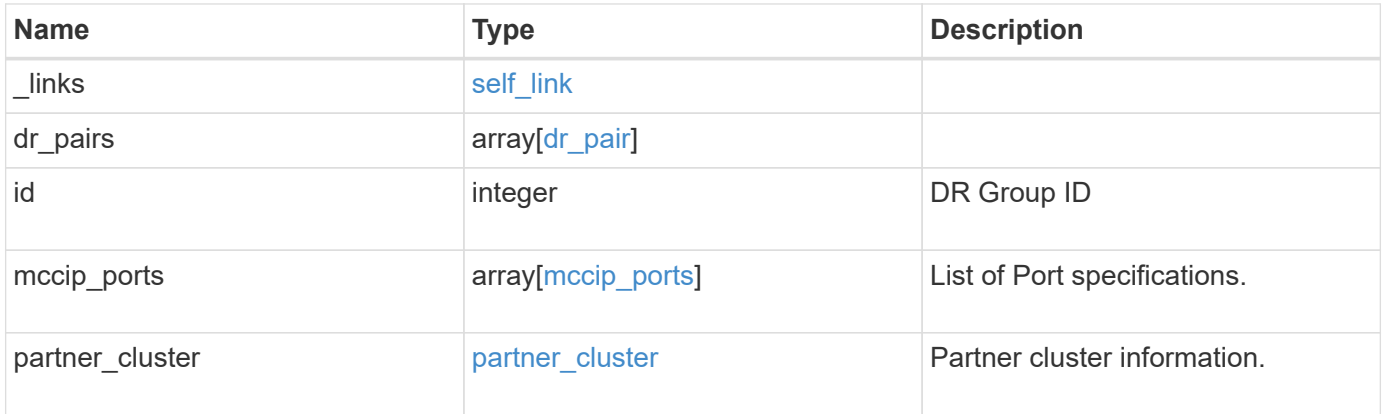

**Example response**

```
{
 " links": {
      "self": {
        "href": "/api/resourcelink"
     }
   },
 "dr pairs": {
      "node": {
        "_links": {
          "self": {
            "href": "/api/resourcelink"
          }
        },
      "name": "node1",
        "uuid": "1cd8a442-86d1-11e0-ae1c-123478563412"
      },
      "partner": {
        "_links": {
          "self": {
            "href": "/api/resourcelink"
          }
        },
        "name": "node1",
        "uuid": "1cd8a442-86d1-11e0-ae1c-123478563412"
      }
   },
   "id": 0,
 "mccip ports": {
    "l3_config": {
      "ipv4 interface": {
          "address": "10.10.10.7",
          "gateway": "10.1.1.1",
          "netmask": "24"
        }
      },
      "name": "e1b",
      "node": {
        "_links": {
          "self": {
            "href": "/api/resourcelink"
          }
        },
      "name": "node1",
        "uuid": "1cd8a442-86d1-11e0-ae1c-123478563412"
```

```
  },
      "vlan_id": 200
    },
  "partner cluster": {
     "_links": {
        "self": {
          "href": "/api/resourcelink"
        }
      },
      "name": "cluster1",
      "uuid": "1cd8a442-86d1-11e0-ae1c-123478563412"
   }
}
```
## **Error**

Status: Default, Error

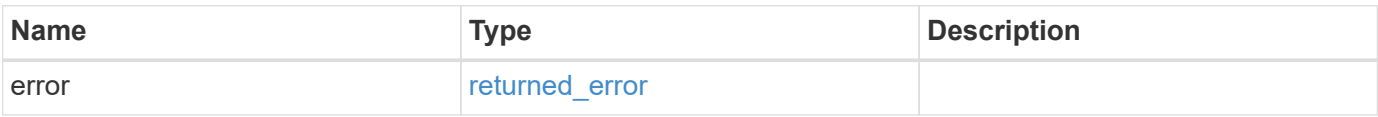

#### **Example error**

```
{
    "error": {
     "arguments": {
       "code": "string",
       "message": "string"
      },
      "code": "4",
      "message": "entry doesn't exist",
      "target": "uuid"
   }
}
```
# **Definitions**

## **See Definitions**

href

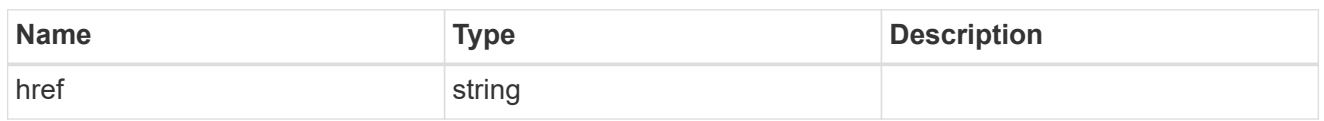

self\_link

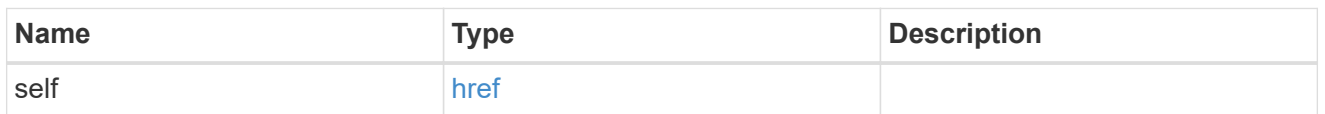

 $_{\rm \_}$ links

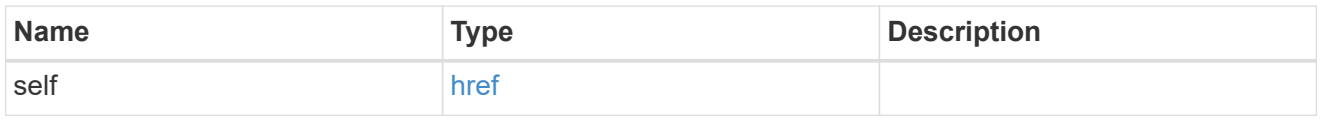

node

Local node of the DR Group.

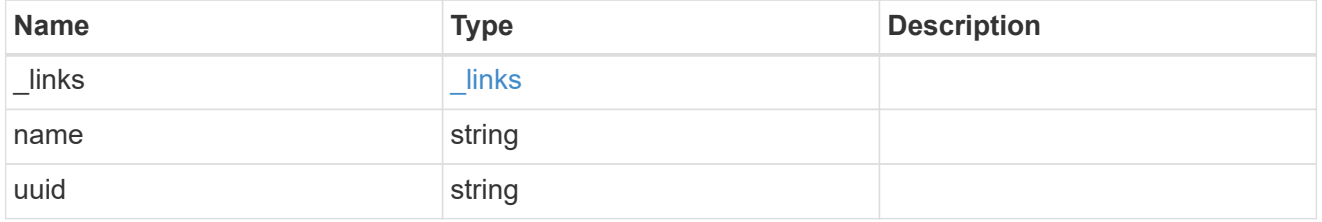

partner

Partner node of the DR Group.

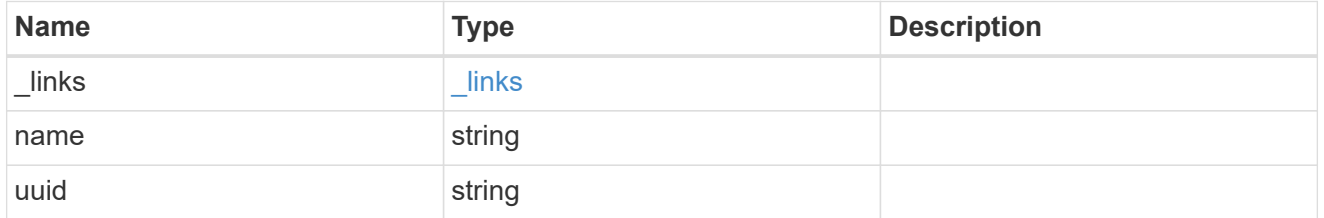

dr\_pair

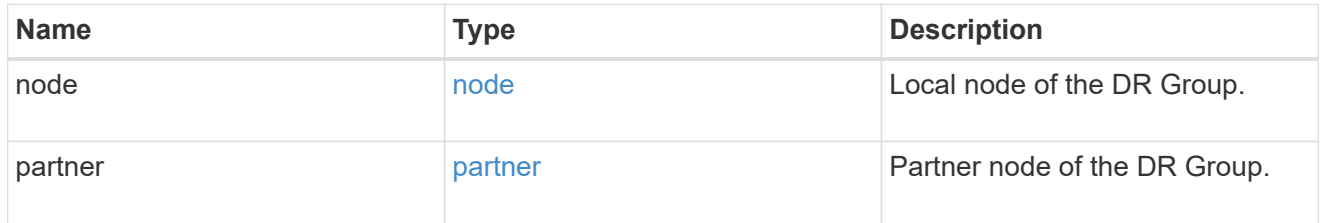

ipv4\_interface

Object to setup an interface along with its default router.

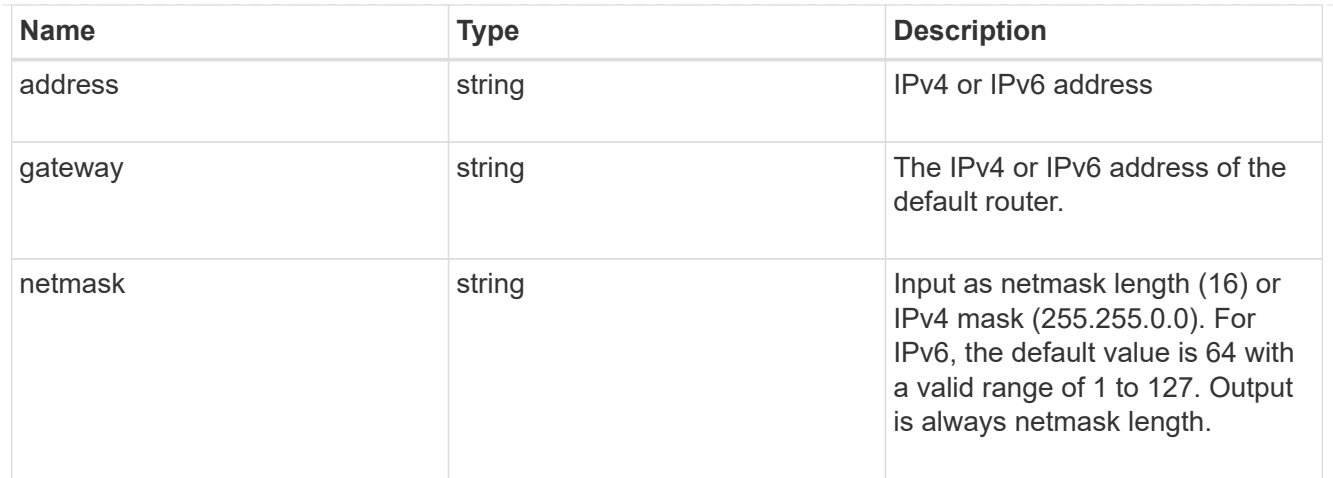

# l3\_config

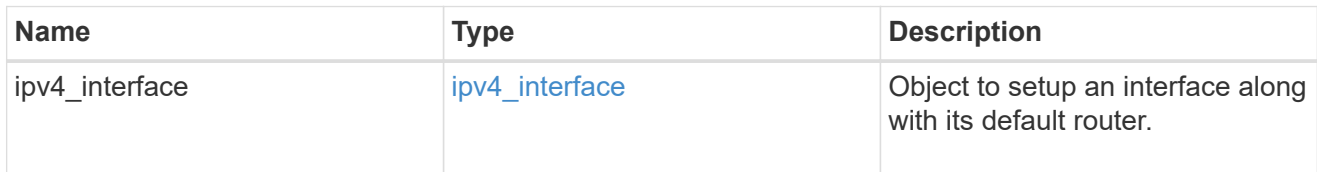

# node

# Node information

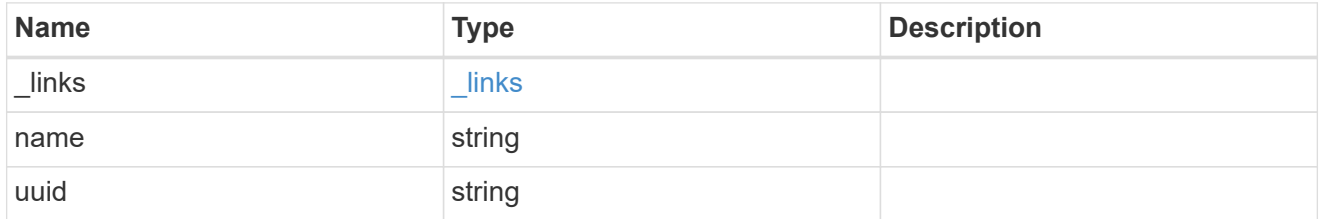

# mccip\_ports

Port configuration specification. l3\_config information is only needed when configuring a MetroCluster IP for use in a layer 3 network.

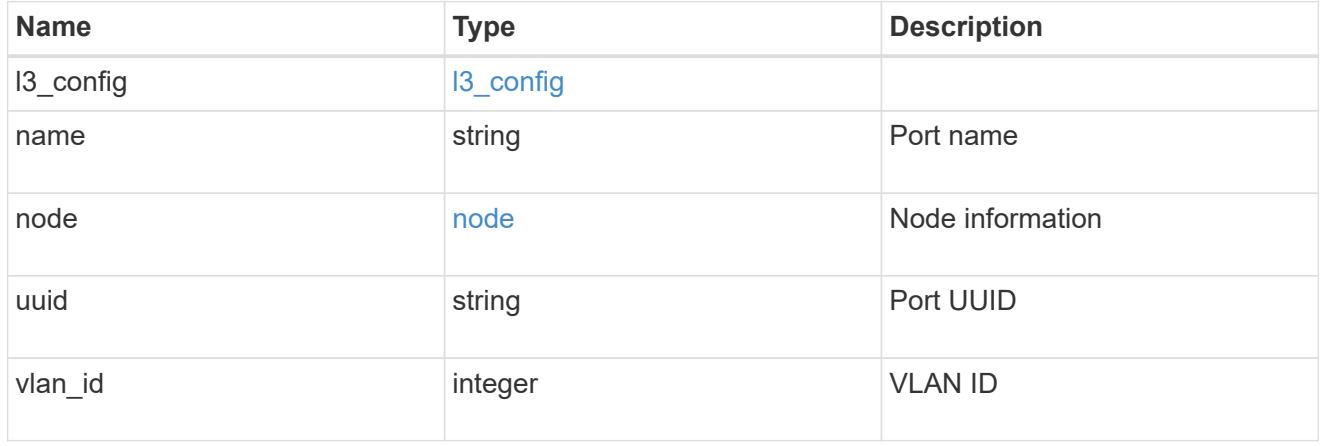

# partner\_cluster

Partner cluster information.

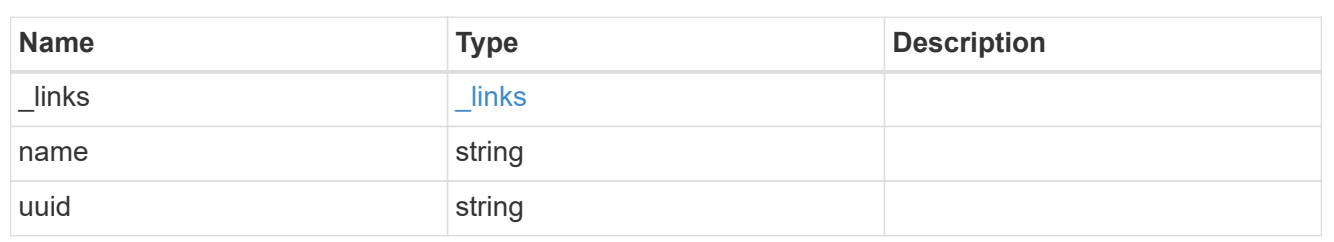

error\_arguments

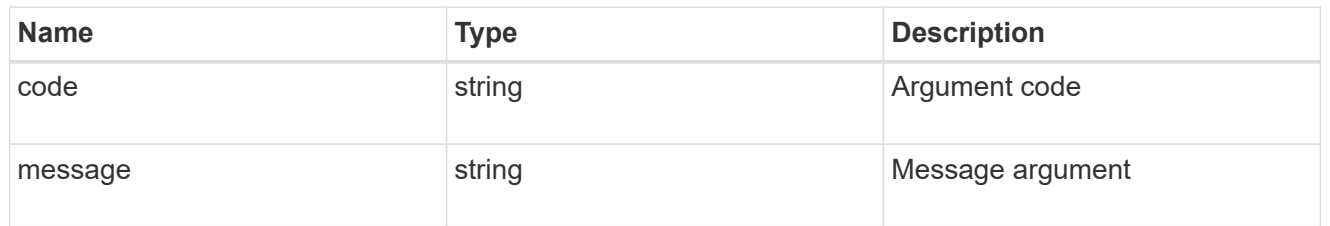

# returned\_error

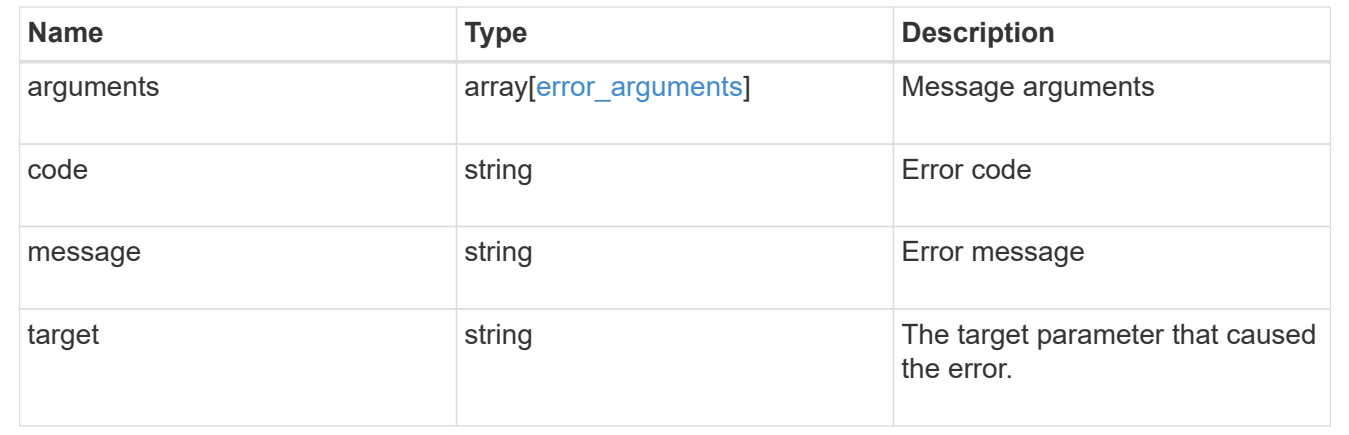

# **View and update MetroCluster interconnects**

# **Cluster MetroCluster interconnects endpoint overview**

# **Overview**

You can use this API to retrieve and display relevant information pertaining to MetroCluster interconnect status. The /cluster/metrocluster/interconnects endpoint returns a list of all the interconnects in MetroCluster and their status. Each individual interconnect can be queried individually using the /cluster/metrocluster/interconnects/{node.uuid}/{partner\_type}/{adapter} endpoint. You can also use this API to modify relevant information related to MetroCluster interconnect. These include address, netmask, and gateway. Modify a MetroCluster interconnect using the /cluster/metrocluster/interconnects/{node.uuid}/{partner\_type}/{adapter} endpoint.

#### **Examples**

```
GET https://<mgmt-ip>/api/cluster/metrocluster/interconnects
{
   "records": [
       {
           "node": {
             "name": "cluster1_01",
               "uuid": "6fead8fe-8d81-11e9-b5a9-005056826931",
             " links": {
                   "self": {
                       "href": "/api/cluster/nodes/6fead8fe-8d81-11e9-b5a9-
005056826931"
  }
  }
           },
         "partner type": "ha",
           "adapter": "e0f",
         " links": {
               "self": {
                   "href":
"/api/cluster/metrocluster/interconnects/6fead8fe-8d81-11e9-b5a9-
005056826931/ha/e0f"
  }
  }
       },
       {
           "node": {
             "name": "cluster1 01",
               "uuid": "6fead8fe-8d81-11e9-b5a9-005056826931",
             " links": {
                   "self": {
                       "href": "/api/cluster/nodes/6fead8fe-8d81-11e9-b5a9-
005056826931"
  }
  }
           },
         "partner type": "ha",
           "adapter": "e0g",
         " links": {
               "self": {
                   "href":
"/api/cluster/metrocluster/interconnects/6fead8fe-8d81-11e9-b5a9-
005056826931/ha/e0g"
  }
  }
```

```
  },
        {
            "node": {
              "name": "cluster1_01",
                "uuid": "6fead8fe-8d81-11e9-b5a9-005056826931",
                "_links": {
                    "self": {
                        "href": "/api/cluster/nodes/6fead8fe-8d81-11e9-b5a9-
005056826931"
                   }
  }
            },
          "partner type": "dr",
            "adapter": "e0f",
          " links": {
                "self": {
                    "href":
"/api/cluster/metrocluster/interconnects/6fead8fe-8d81-11e9-b5a9-
005056826931/dr/e0f"
  }
  }
        },
        {
            "node": {
                "name": "cluster1_01",
                "uuid": "6fead8fe-8d81-11e9-b5a9-005056826931",
                "_links": {
                    "self": {
                        "href": "/api/cluster/nodes/6fead8fe-8d81-11e9-b5a9-
005056826931"
  }
  }
            },
            "partner_type": "dr",
            "adapter": "e0g",
          " links": {
                "self": {
                    "href":
"/api/cluster/metrocluster/interconnects/6fead8fe-8d81-11e9-b5a9-
005056826931/dr/e0g"
  }
  }
        },
        {
            "node": {
              "name": "cluster1 01",
```

```
  "uuid": "6fead8fe-8d81-11e9-b5a9-005056826931",
             " links": {
                   "self": {
                       "href": "/api/cluster/nodes/6fead8fe-8d81-11e9-b5a9-
005056826931"
  }
  }
           },
         "partner type": "aux",
           "adapter": "e0f",
         " links": {
               "self": {
                   "href":
"/api/cluster/metrocluster/interconnects/6fead8fe-8d81-11e9-b5a9-
005056826931/aux/e0f"
  }
  }
       },
       {
           "node": {
               "name": "cluster1_01",
               "uuid": "6fead8fe-8d81-11e9-b5a9-005056826931",
               "_links": {
                   "self": {
                       "href": "/api/cluster/nodes/6fead8fe-8d81-11e9-b5a9-
005056826931"
  }
  }
           },
         "partner type": "aux",
           "adapter": "e0g",
           "_links": {
               "self": {
                   "href":
"/api/cluster/metrocluster/interconnects/6fead8fe-8d81-11e9-b5a9-
005056826931/aux/e0g"
  }
  }
       },
       {
           "node": {
             "name": "cluster1 02",
               "uuid": "f5435191-8d81-11e9-9d4b-00505682dc8b",
             " links": {
                   "self": {
                       "href": "/api/cluster/nodes/f5435191-8d81-11e9-9d4b-
```

```
00505682dc8b"
  }
  }
           },
           "partner_type": "ha",
           "adapter": "e0f",
         " links": {
               "self": {
                   "href":
"/api/cluster/metrocluster/interconnects/f5435191-8d81-11e9-9d4b-
00505682dc8b/ha/e0f"
  }
  }
       },
       {
           "node": {
               "name": "cluster1_02",
               "uuid": "f5435191-8d81-11e9-9d4b-00505682dc8b",
             " links": {
                   "self": {
                       "href": "/api/cluster/nodes/f5435191-8d81-11e9-9d4b-
00505682dc8b"
  }
  }
           },
         "partner type": "ha",
           "adapter": "e0g",
           "_links": {
               "self": {
                   "href":
"/api/cluster/metrocluster/interconnects/f5435191-8d81-11e9-9d4b-
00505682dc8b/ha/e0g"
  }
  }
       },
       {
           "node": {
               "name": "cluster1_02",
               "uuid": "f5435191-8d81-11e9-9d4b-00505682dc8b",
               "_links": {
                   "self": {
                      "href": "/api/cluster/nodes/f5435191-8d81-11e9-9d4b-
00505682dc8b"
  }
  }
           },
```

```
  "partner_type": "dr",
           "adapter": "e0f",
         " links": {
               "self": {
                   "href":
"/api/cluster/metrocluster/interconnects/f5435191-8d81-11e9-9d4b-
00505682dc8b/dr/e0f"
  }
  }
       },
        {
           "node": {
               "name": "cluster1_02",
               "uuid": "f5435191-8d81-11e9-9d4b-00505682dc8b",
             " links": {
                   "self": {
                       "href": "/api/cluster/nodes/f5435191-8d81-11e9-9d4b-
00505682dc8b"
  }
  }
           },
         "partner type": "dr",
           "adapter": "e0g",
         " links": {
               "self": {
                   "href":
"/api/cluster/metrocluster/interconnects/f5435191-8d81-11e9-9d4b-
00505682dc8b/dr/e0g"
  }
  }
       },
        {
           "node": {
               "name": "cluster1_02",
               "uuid": "f5435191-8d81-11e9-9d4b-00505682dc8b",
               "_links": {
                   "self": {
                       "href": "/api/cluster/nodes/f5435191-8d81-11e9-9d4b-
00505682dc8b"
  }
  }
           },
           "partner_type": "aux",
           "adapter": "e0f",
         " links": {
               "self": {
```

```
  "href":
"/api/cluster/metrocluster/interconnects/f5435191-8d81-11e9-9d4b-
00505682dc8b/aux/e0f"
  }
  }
       },
        {
            "node": {
                "name": "cluster1_02",
                "uuid": "f5435191-8d81-11e9-9d4b-00505682dc8b",
                "_links": {
                    "self": {
                        "href": "/api/cluster/nodes/f5435191-8d81-11e9-9d4b-
00505682dc8b"
  }
  }
            },
            "partner_type": "aux",
            "adapter": "e0g",
            "_links": {
                "self": {
                    "href":
"/api/cluster/metrocluster/interconnects/f5435191-8d81-11e9-9d4b-
00505682dc8b/aux/e0g"
  }
  }
       }
 \frac{1}{2}  "num_records": 12,
  " links": {
       "self": {
            "href": "/api/cluster/metrocluster/interconnects"
       }
    }
}
```
**Retrieves information about a specific MetroCluster interconnect**

```
https://<mgmt-ip>/api/cluster/metrocluster/interconnects/774b4fbc-86f9-
11e9-9051-005056825c71/aux/e0f
{
    "node": {
      "name": "cluster1_01",
        "uuid": "46147363-9857-11e9-9a55-005056828eb9",
         "_links": {
             "self": {
                 "href": "/api/cluster/nodes/46147363-9857-11e9-9a55-
005056828eb9"
  }
         }
    },
  "partner type": "aux",
    "adapter": "e0f",
    "state": "up",
    "type": "iwarp",
    "interfaces": [
      {
        "address": "10.2.3.5",
        "netmask": "255.255.255.0"
      }
  \frac{1}{\sqrt{2}}  "mirror": {
        "state": "online",
        "enabled": true
    },
  "multipath policy": "static map",
  " links": {
        "self": {
             "href": "/api/cluster/metrocluster/interconnects/46147363-9857-
11e9-9a55-005056828eb9/ha/e0f"
        }
    }
}
```
**This example shows how to modify the network address assigned to the home port. Fields required: address.**

```
curl -X PATCH https://<mgmt-
ip>/api/cluster/metrocluster/interconnects/3e1bfd38-ffd2-11eb-bcb7-
005056aceaa9/ha/e0g -d '{"interfaces": [{"address": "1.2.3.4"}]}'
```
#### **PATCH Response**

```
HTTP/1.1 200 OK
Cache-Control: no-cache, no-store, must-revalidate
Connection: close
Date: Fri, 20 Aug 2021 21:58:36 GMT
Server: libzapid-httpd
Content-Length: 3
Content-Type: application/hal+json
X-Content-Type-Options: nosniff
{
}
```
**This example shows how to modify the netmask assigned to the interface. Be sure to change to a valid subnet. Fields required: netmask.**

```
curl -X PATCH https://<mgmt-
ip>/api/cluster/metrocluster/interconnects/3e1bfd38-ffd2-11eb-bcb7-
005056aceaa9/ha/e0g -d '{"interfaces": [{"netmask": "2.2.2.2"}]}'
```
#### **PATCH Response**

```
HTTP/1.1 200 OK
Cache-Control: no-cache, no-store, must-revalidate
Connection: close
Date: Fri, 20 Aug 2021 22:11:35 GMT
Server: libzapid-httpd
Content-Length: 3
Content-Type: application/hal+json
X-Content-Type-Options: nosniff
{
}
```
**This example shows how to modify the gateway assigned to the interface. Please make sure to update it on the switch/router first. Assuming it is a new one, the new gateway and IP address must reside in the same subnet range as the interface IP address. Fields required: gateway.**

```
curl -X PATCH https://<mgmt-
ip>/api/cluster/metrocluster/interconnects/3e1bfd38-ffd2-11eb-bcb7-
005056aceaa9/ha/e0g -d '{"interfaces": [{"gateway": "1.2.3.4"}]}'
```
#### **PATCH Response**

```
HTTP/1.1 200 OK
Cache-Control: no-cache, no-store, must-revalidate
Connection: close
Date: Fri, 20 Aug 2021 22:11:35 GMT
Server: libzapid-httpd
Content-Length: 3
Content-Type: application/hal+json
X-Content-Type-Options: nosniff
{
}
```
# **Retrieve interconnect adapter information for nodes in MetroCluster**

GET /cluster/metrocluster/interconnects

## **Introduced In:** 9.8

Retrieves a list of interconnect adapter information for nodes in the MetroCluster.

## **Related ONTAP Commands**

• metrocluster interconnect show

#### **Learn more**

• [DOC /cluster/metrocluster/interconnects](https://docs.netapp.com/us-en/ontap-restapi-9141/{relative_path}cluster_metrocluster_interconnects_endpoint_overview.html)

#### **Parameters**

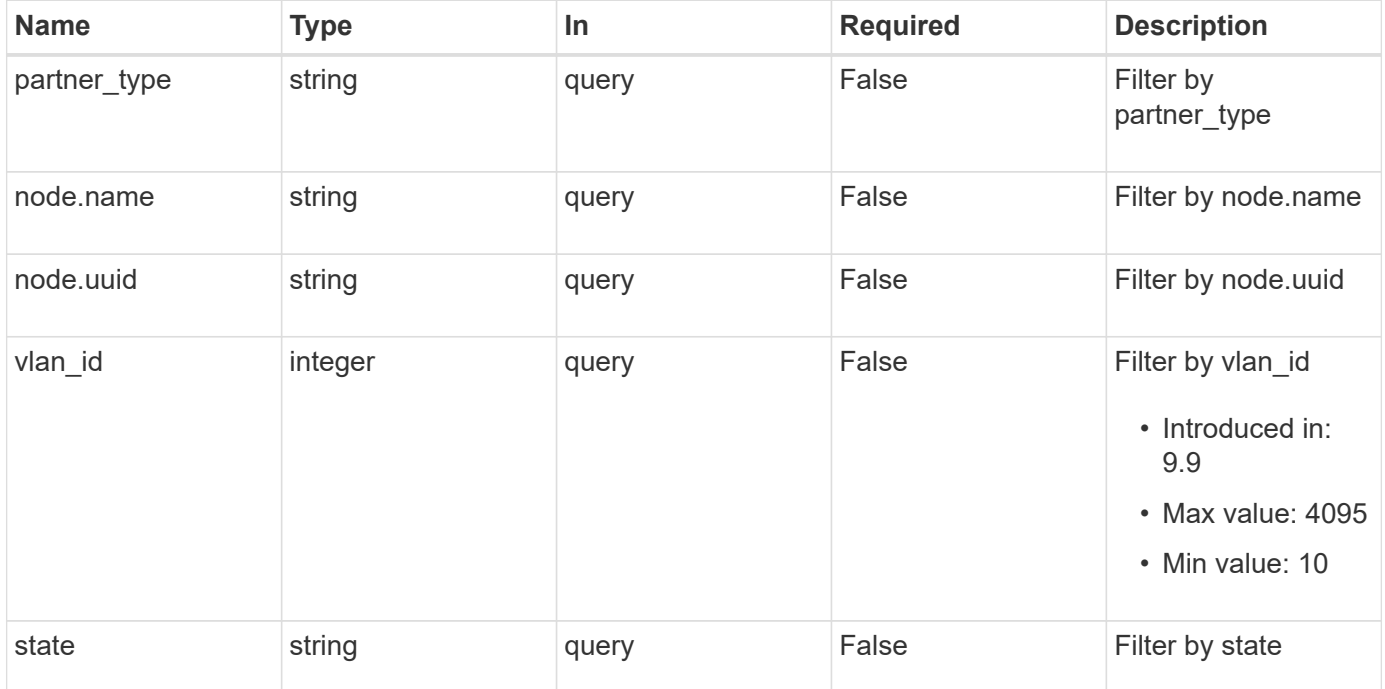

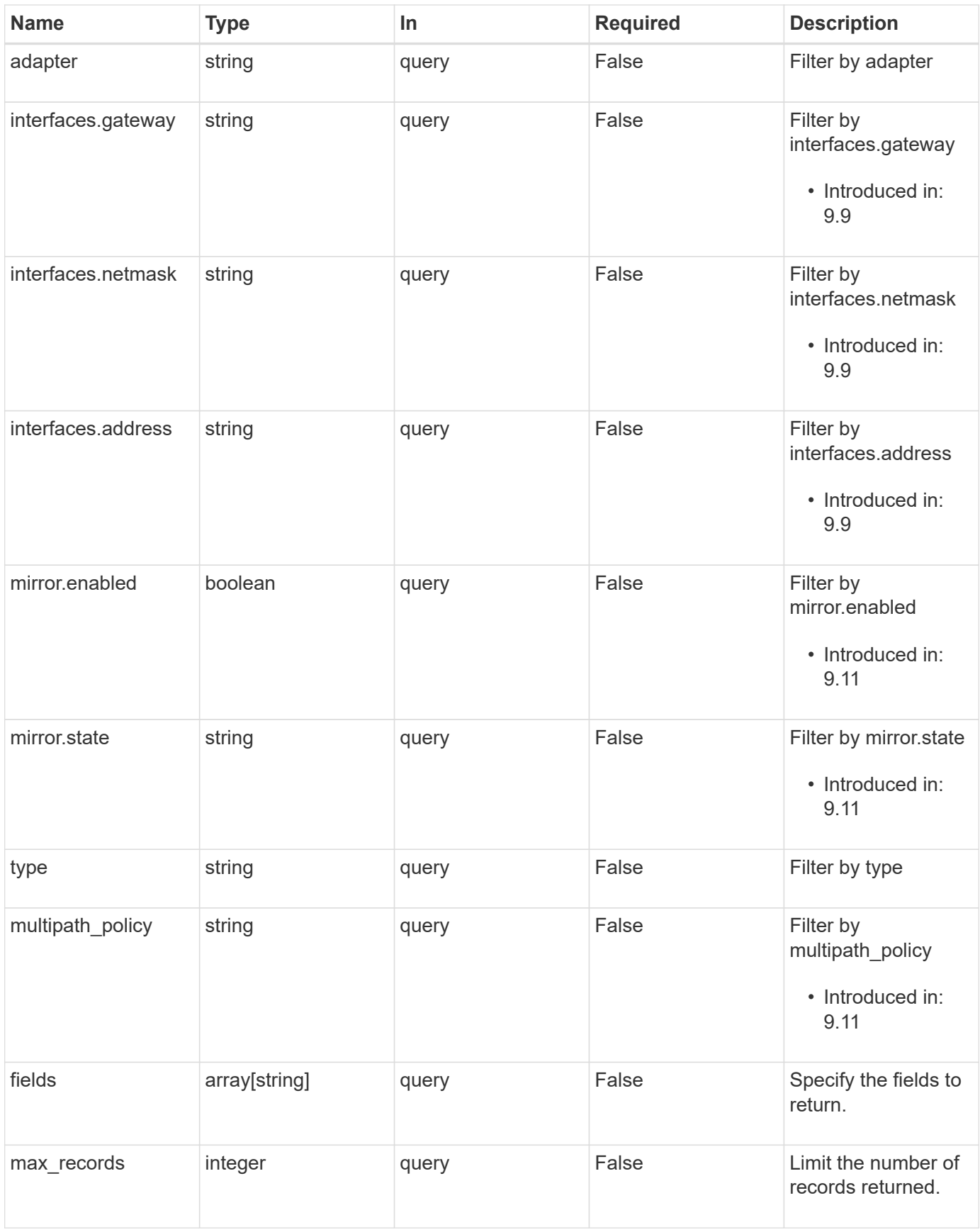

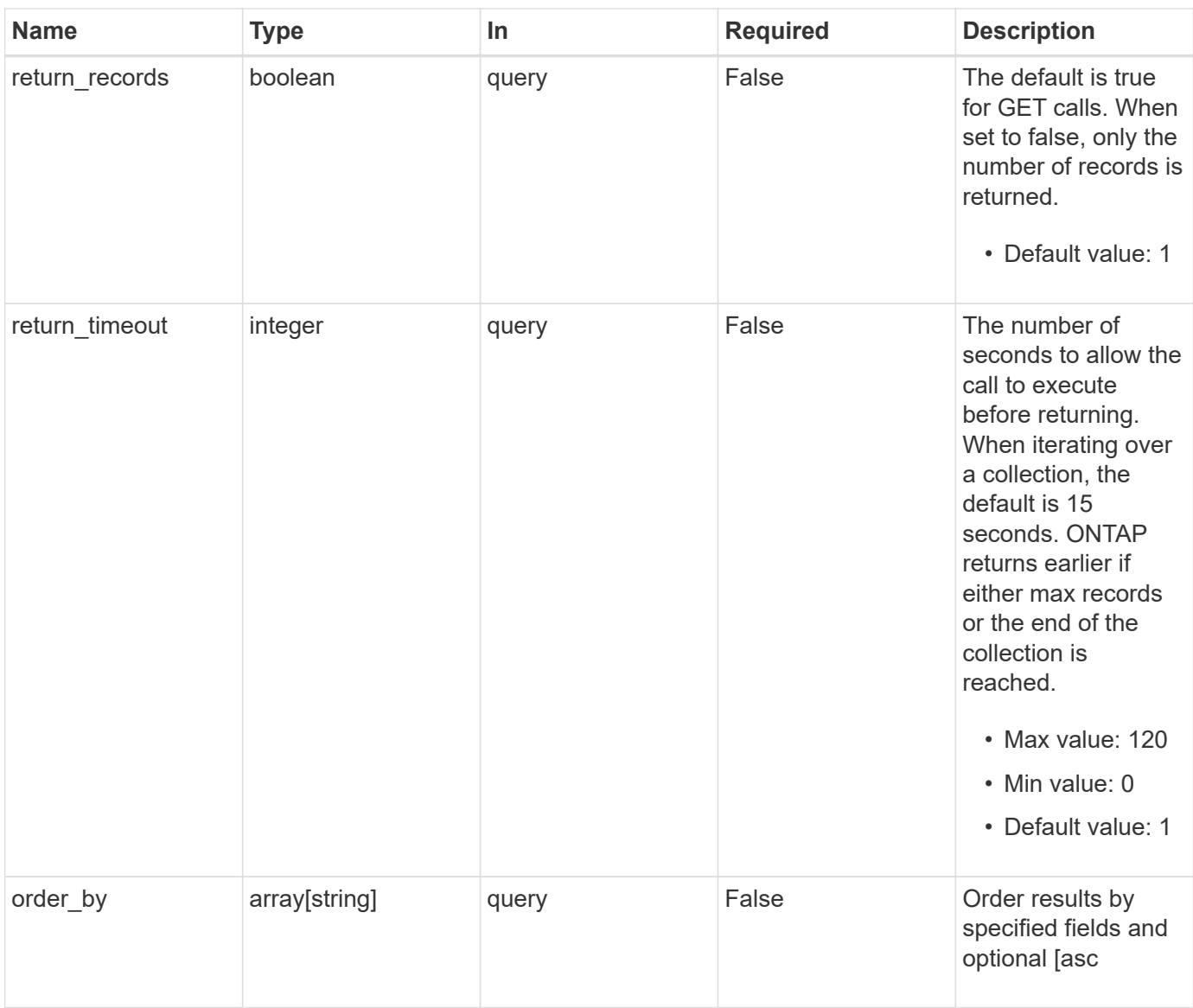

# **Response**

Status: 200, Ok

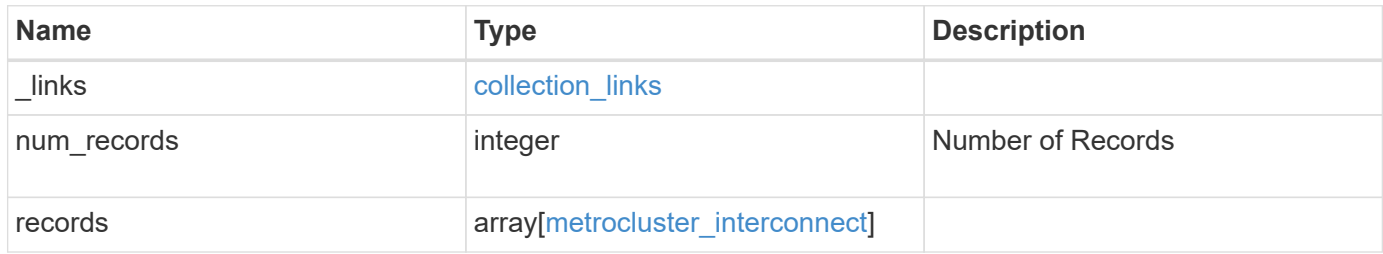

**Example response**

```
{
  " links": {
      "next": {
        "href": "/api/resourcelink"
      },
      "self": {
       "href": "/api/resourcelink"
      }
    },
    "num_records": 1,
    "records": {
      "_links": {
        "self": {
          "href": "/api/resourcelink"
       }
      },
      "adapter": "string",
      "interfaces": {
        "address": "10.10.10.7",
       "gateway": "10.1.1.1",
       "netmask": "24"
      },
      "mirror": {
       "state": "online"
      },
    "multipath_policy": "no_mp",
      "node": {
        "_links": {
          "self": {
             "href": "/api/resourcelink"
          }
        },
        "name": "node1",
        "uuid": "1cd8a442-86d1-11e0-ae1c-123478563412"
      },
    "partner type": "aux",
      "state": "down",
      "type": "roce",
      "vlan_id": 0
    }
}
```
Status: Default

# ONTAP Error Response Codes

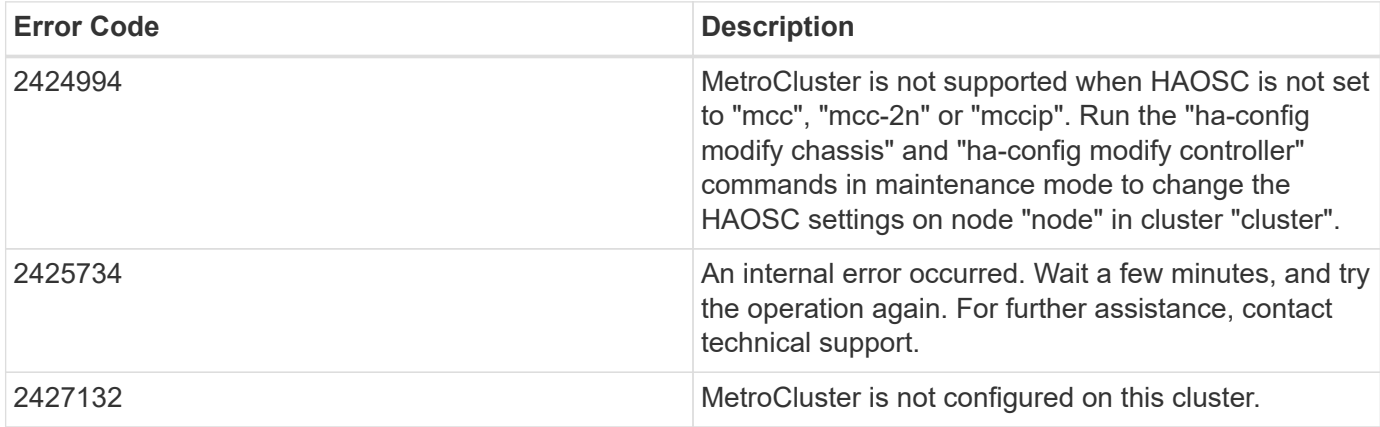

Also see the table of common errors in the [Response body](https://docs.netapp.com/us-en/ontap-restapi-9141/{relative_path}getting_started_with_the_ontap_rest_api.html#Response_body) overview section of this documentation.

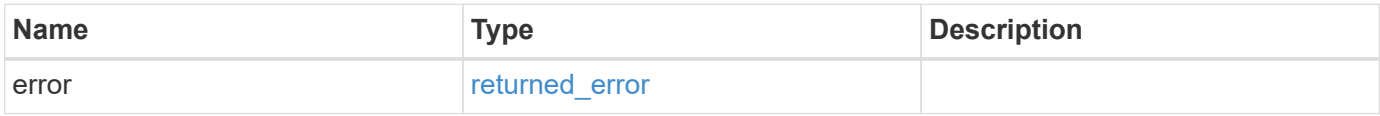

## **Example error**

```
{
   "error": {
     "arguments": {
       "code": "string",
       "message": "string"
      },
      "code": "4",
      "message": "entry doesn't exist",
      "target": "uuid"
    }
}
```
# **Definitions**

## **See Definitions**

href

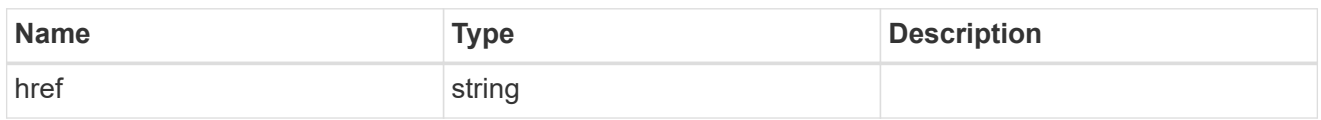

collection\_links

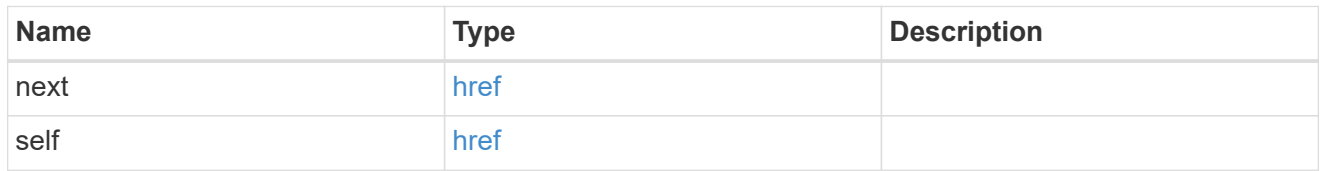

# self\_link

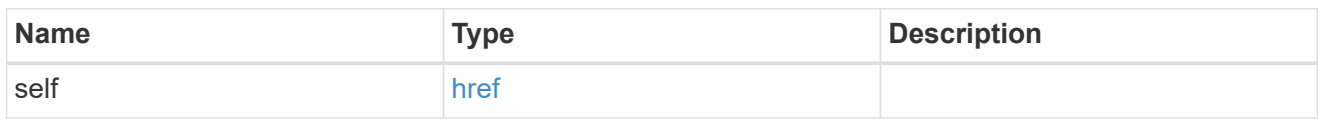

# interfaces

Object to setup an interface along with its default router.

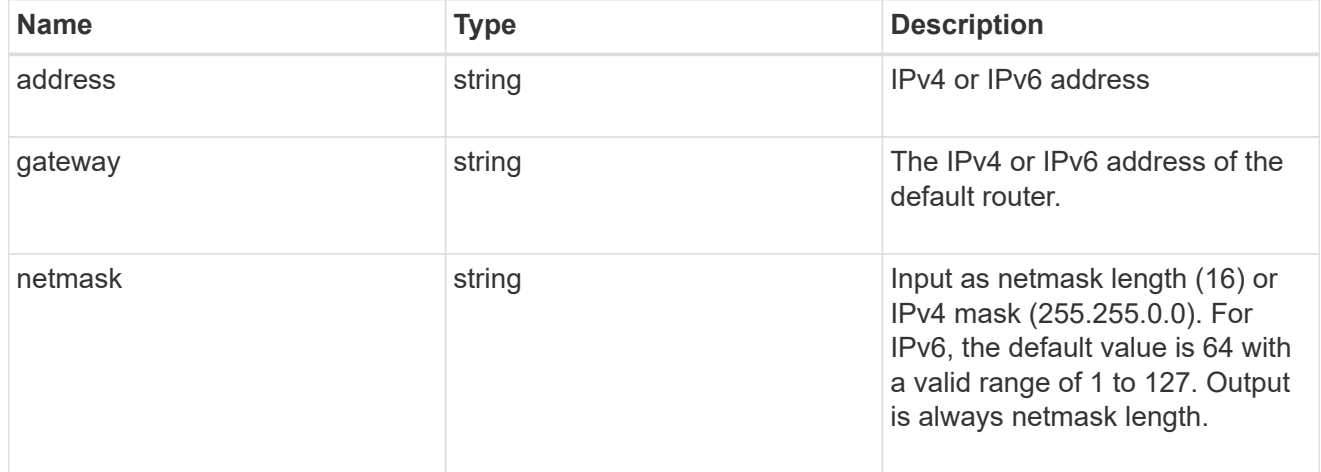

#### mirror

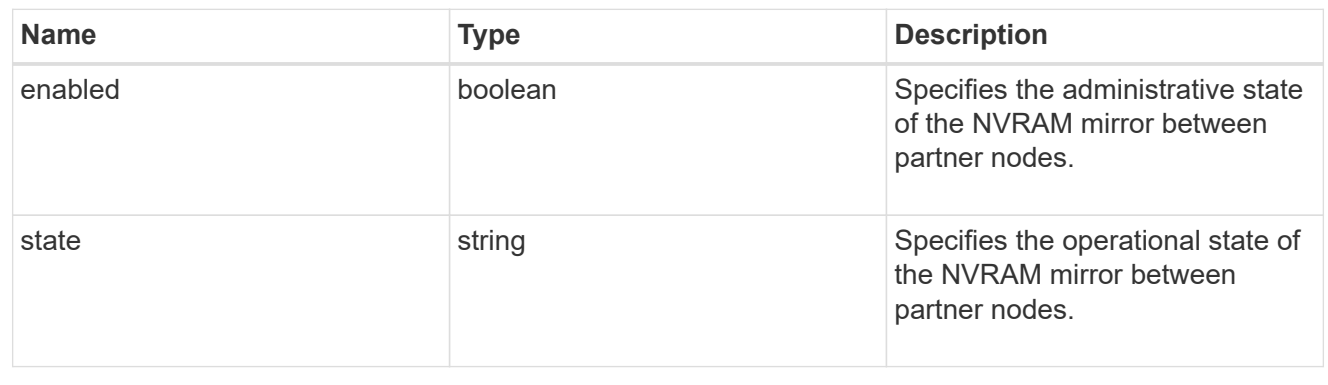

 $_{\perp}$ links

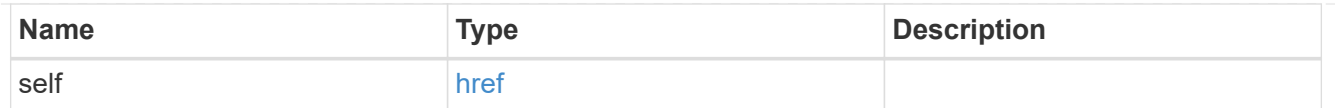

# node

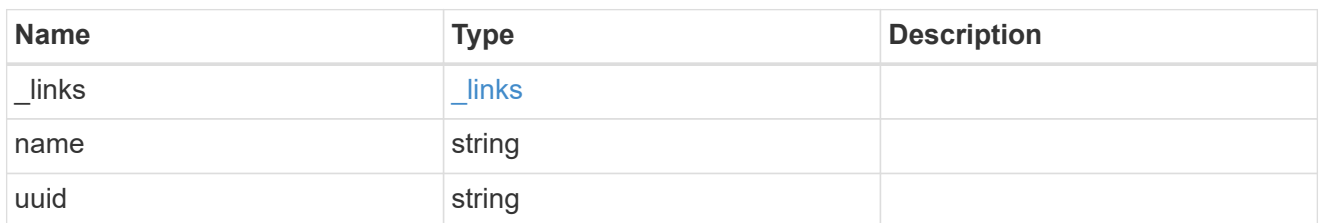

# metrocluster\_interconnect

Data for a MetroCluster interconnect. REST: /api/cluster/metrocluster/interconnects

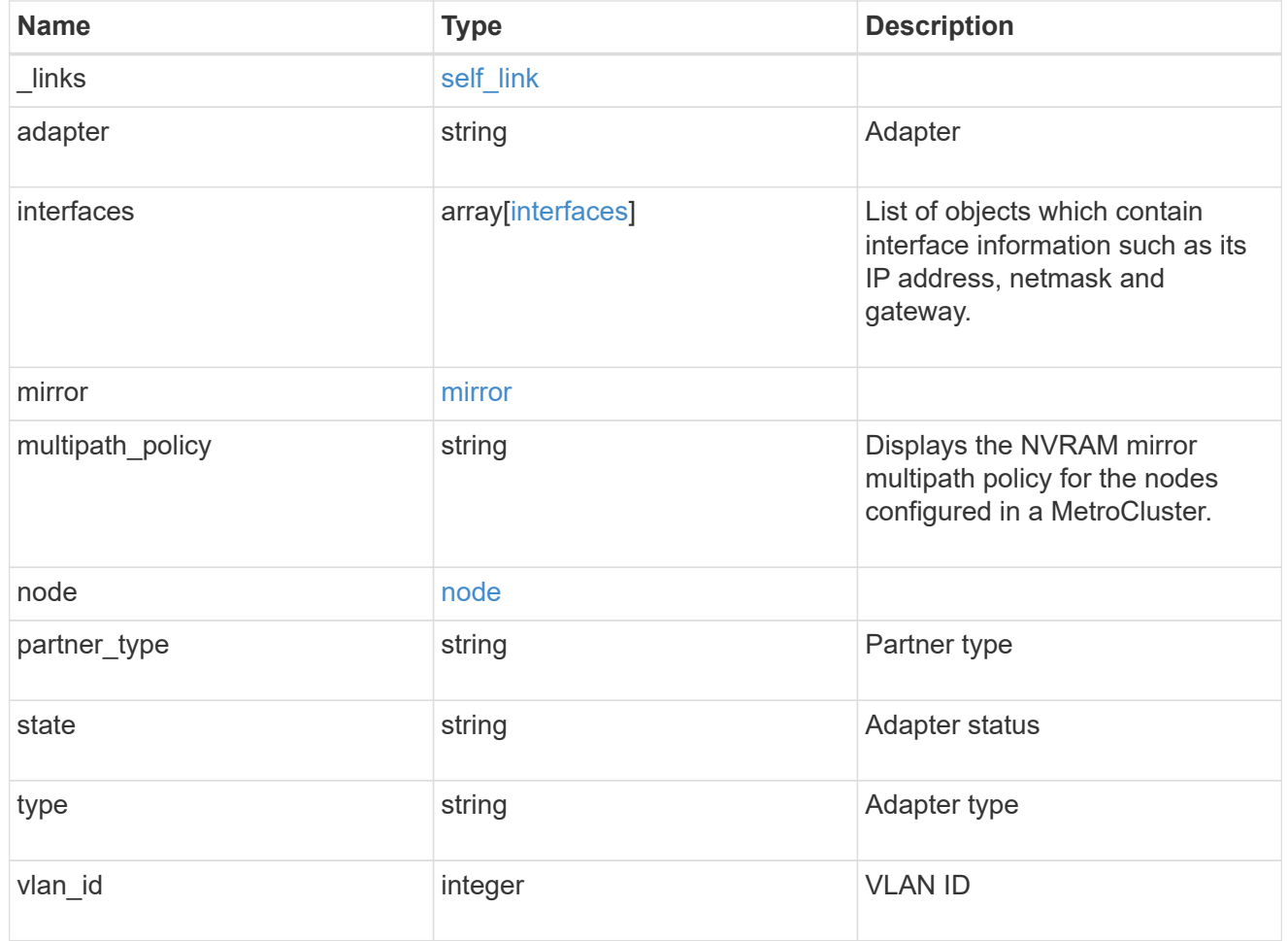

# error\_arguments

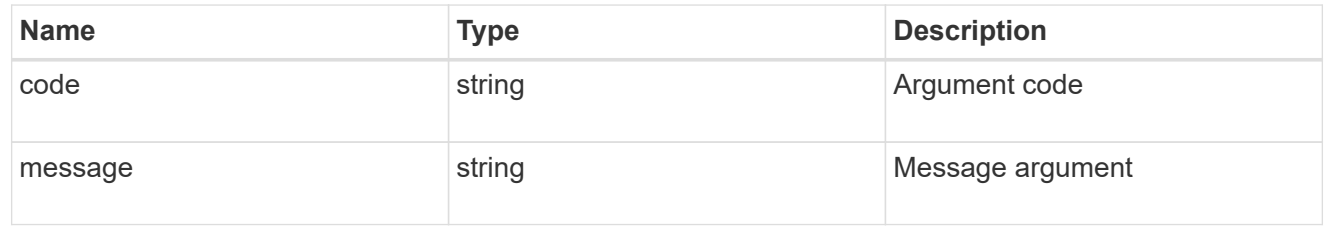

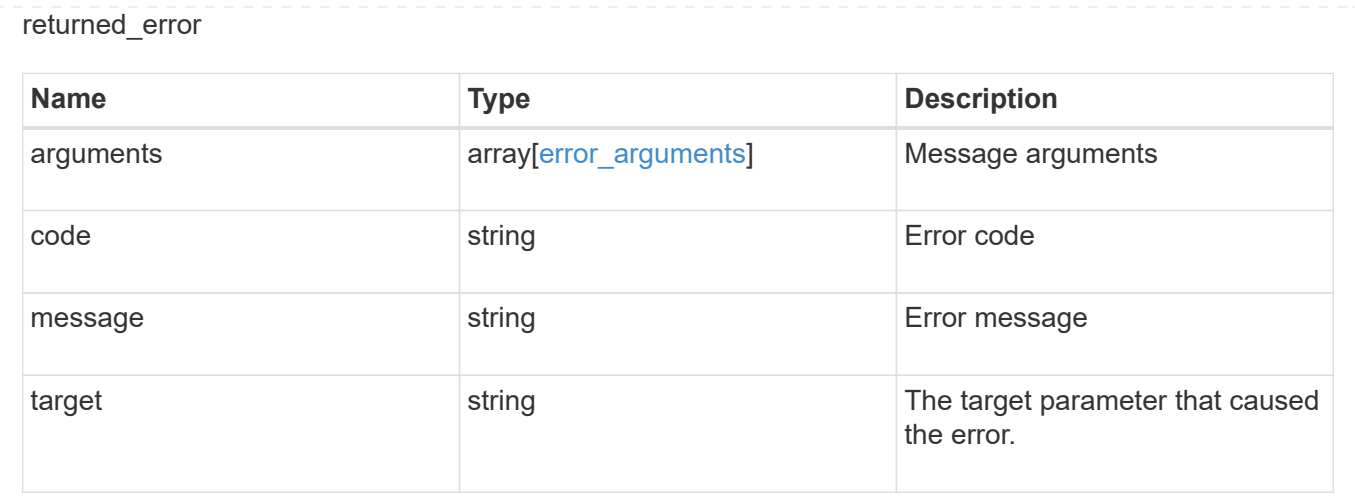

# **Retrieve information about a MetroCluster interconnect for a partner type and adapter**

GET /cluster/metrocluster/interconnects/{node.uuid}/{partner type}/{adapter}

# **Introduced In:** 9.8

Retrieves information about a MetroCluster Interconnect for a specific partner type and adapter.

## **Related ONTAP Commands**

• metrocluster interconnect show

## **Parameters**

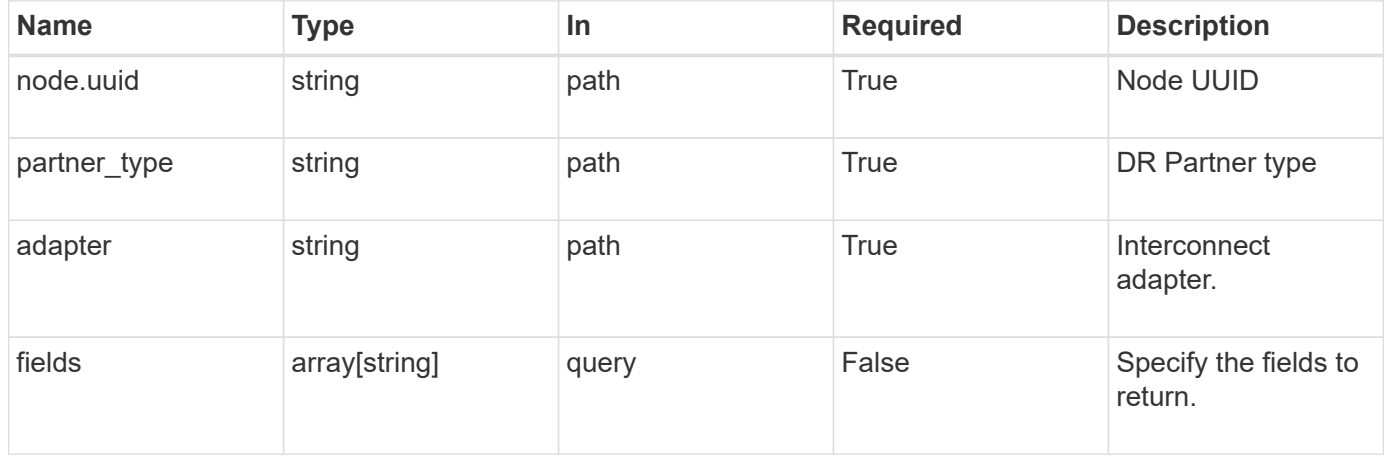

#### **Response**

Status: 200, Ok

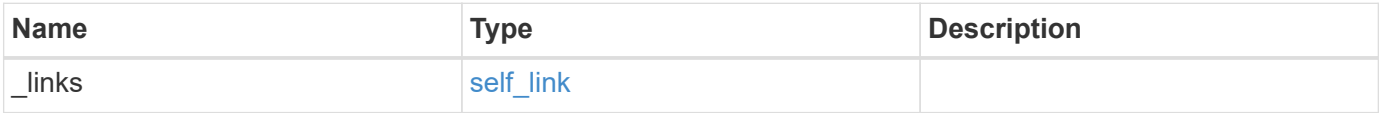

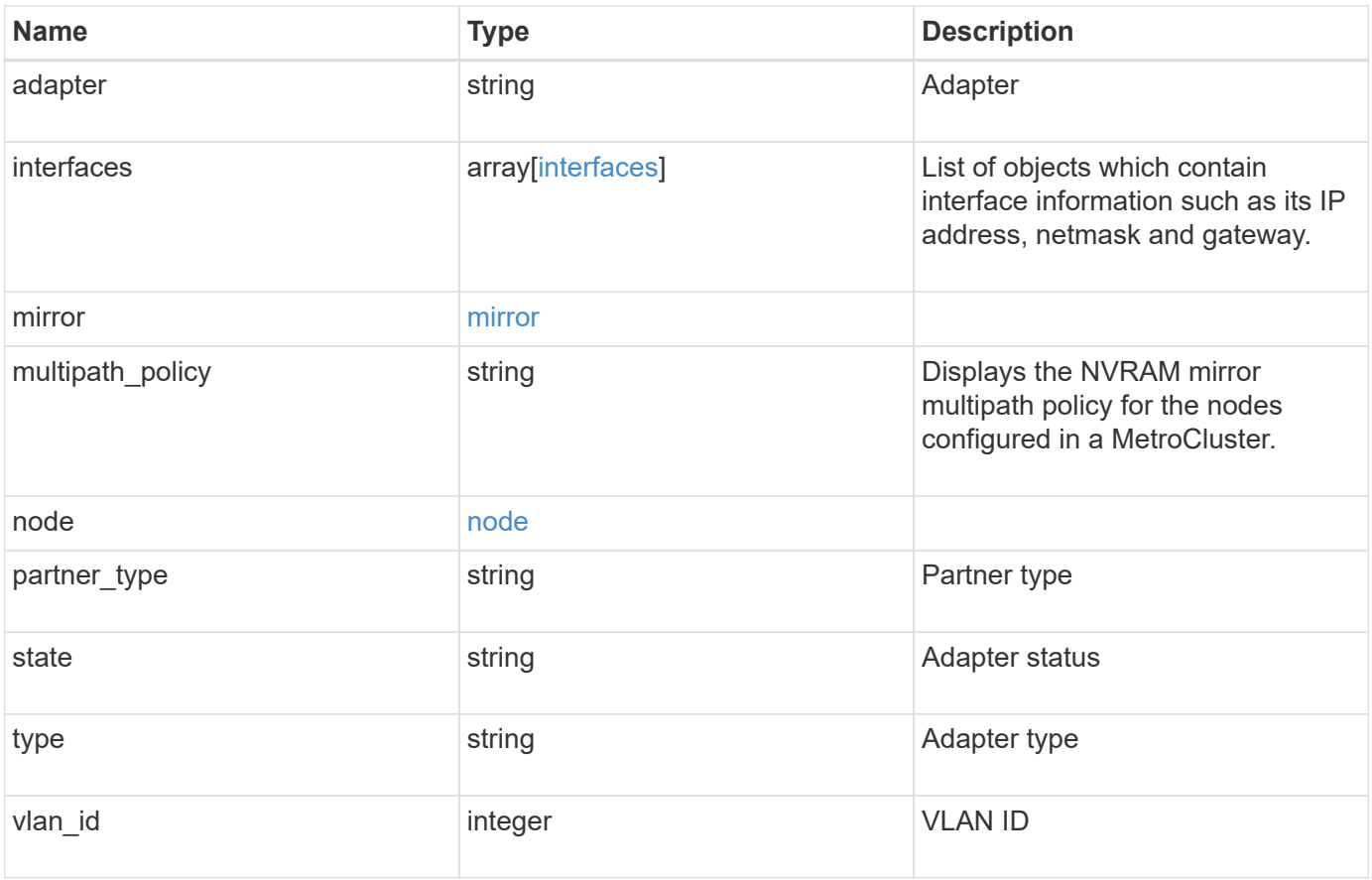

**Example response**

```
{
    "_links": {
      "self": {
        "href": "/api/resourcelink"
     }
    },
    "adapter": "string",
    "interfaces": {
     "address": "10.10.10.7",
     "gateway": "10.1.1.1",
     "netmask": "24"
    },
    "mirror": {
     "state": "online"
    },
  "multipath_policy": "no_mp",
    "node": {
      "_links": {
        "self": {
          "href": "/api/resourcelink"
       }
      },
      "name": "node1",
     "uuid": "1cd8a442-86d1-11e0-ae1c-123478563412"
    },
    "partner_type": "aux",
    "state": "down",
    "type": "roce",
    "vlan_id": 0
}
```
# **Error**

Status: Default

# ONTAP Error Response Codes

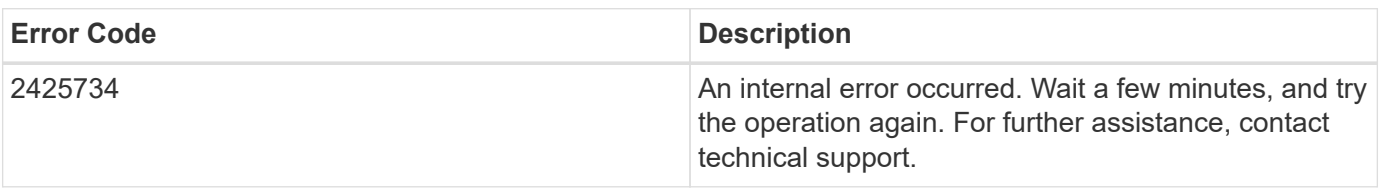

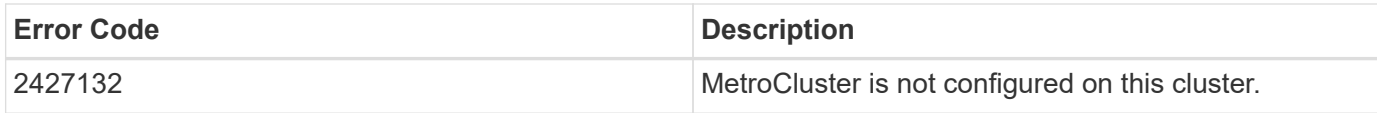

Also see the table of common errors in the [Response body](https://docs.netapp.com/us-en/ontap-restapi-9141/{relative_path}getting_started_with_the_ontap_rest_api.html#Response_body) overview section of this documentation.

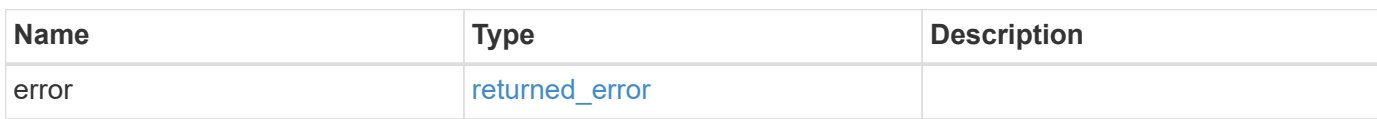

# **Example error**

```
{
   "error": {
     "arguments": {
       "code": "string",
       "message": "string"
      },
      "code": "4",
      "message": "entry doesn't exist",
      "target": "uuid"
   }
}
```
# **Definitions**

## **See Definitions**

href

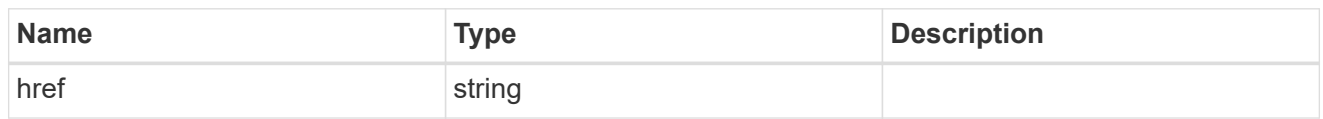

self\_link

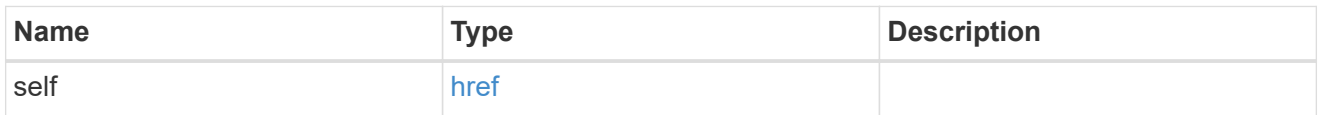

# interfaces

Object to setup an interface along with its default router.

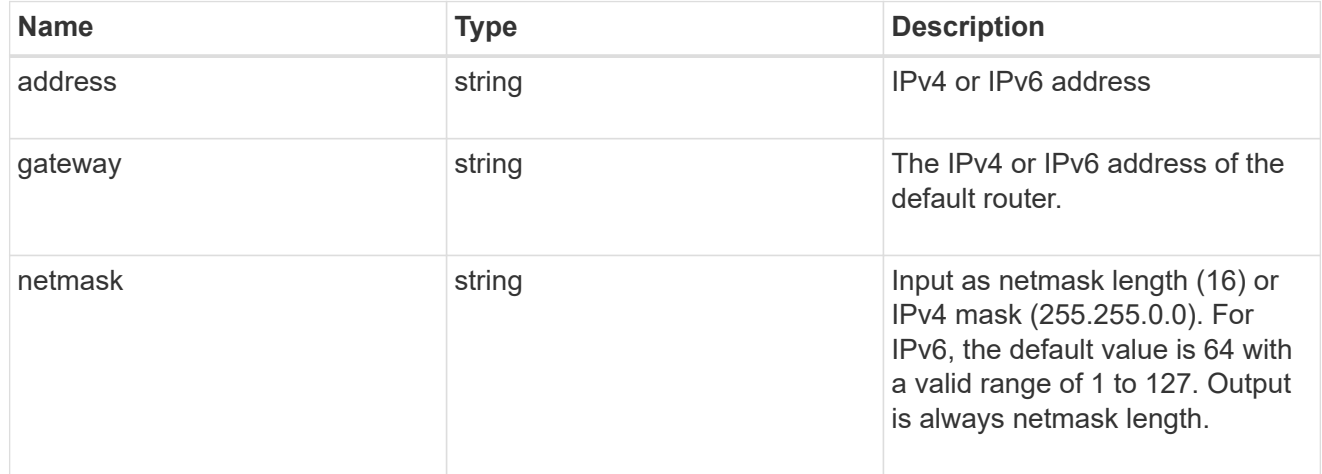

#### mirror

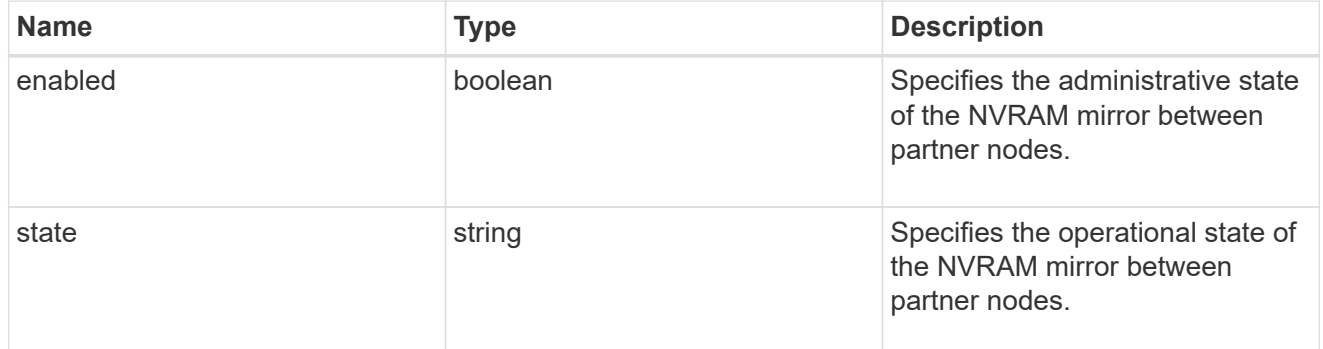

# $_{\perp}$ links

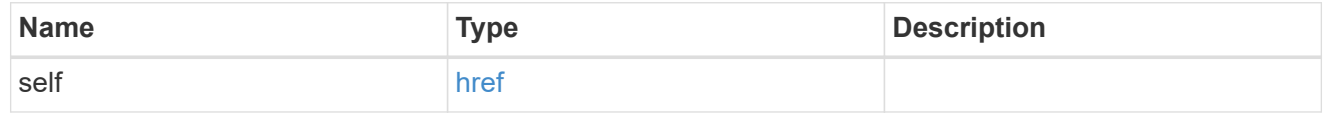

node

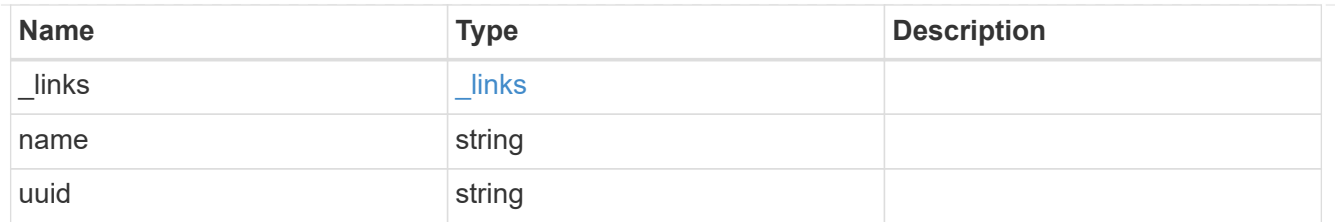

# error\_arguments

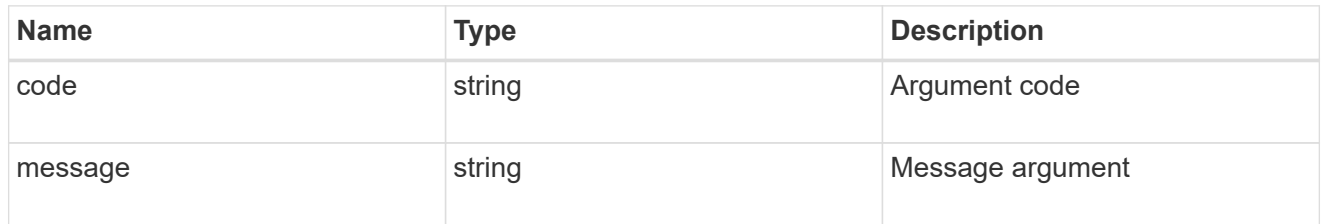

# returned\_error

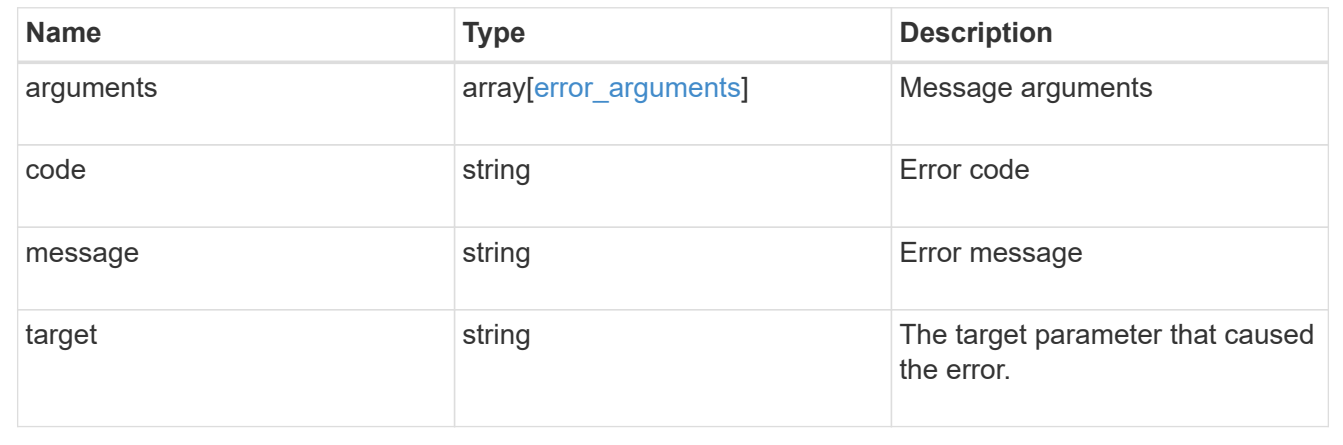

# **Update a MetroCluster interconnect interface**

PATCH /cluster/metrocluster/interconnects/{node.uuid}/{partner\_type}/{adapter}

# **Introduced In:** 9.10

Updates a MetroCluster interconnect interface.

**Related ONTAP commands \*** metrocluster configuration-settings interface modify

## **Parameters**

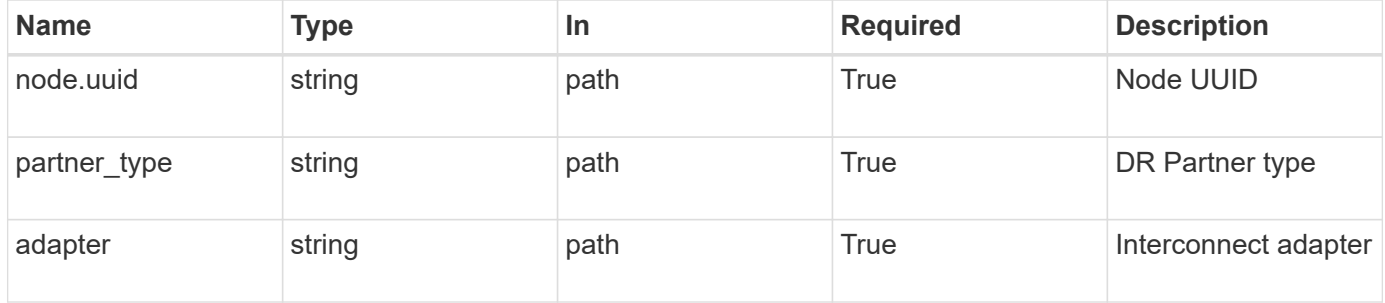

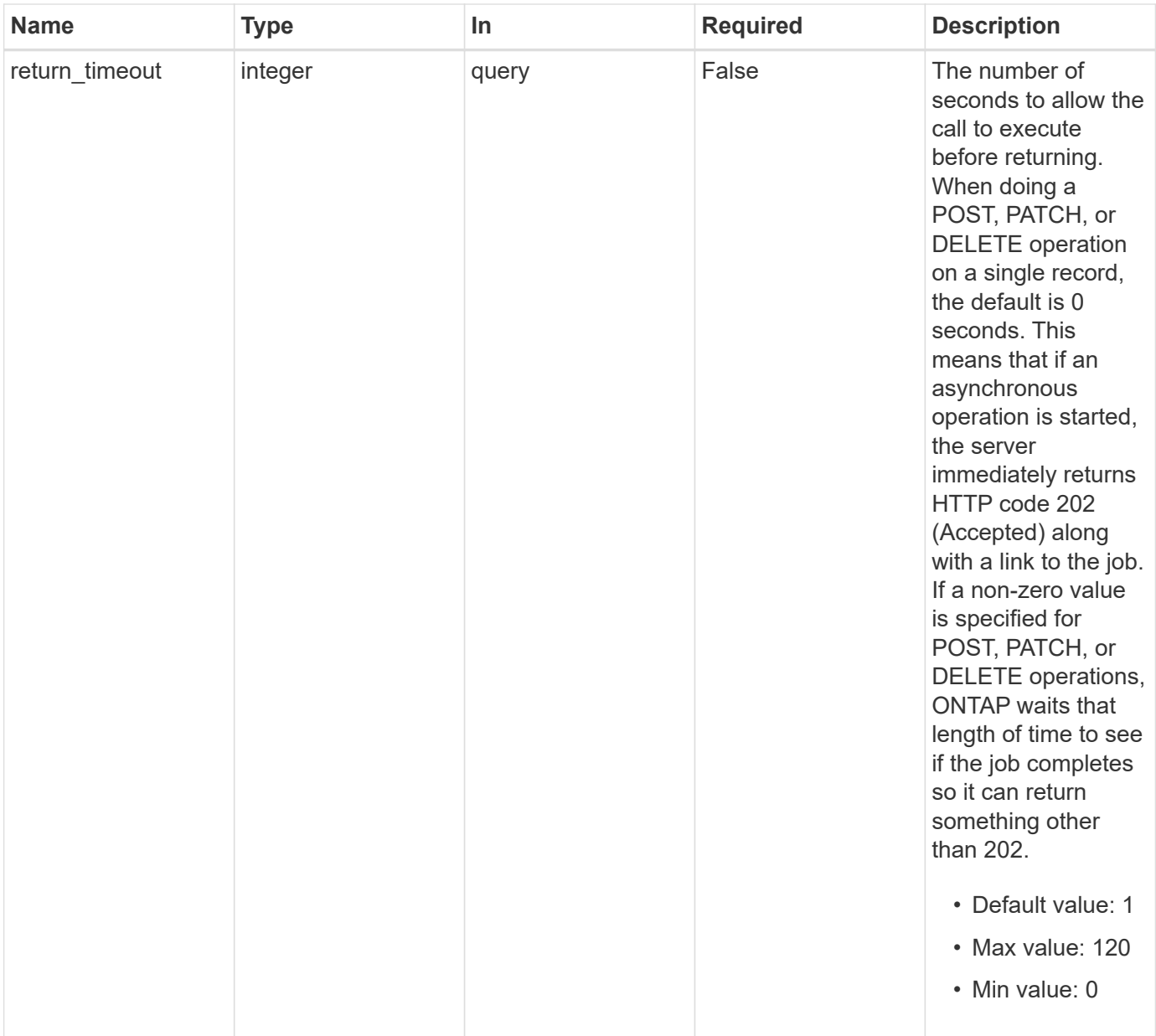

# **Request Body**

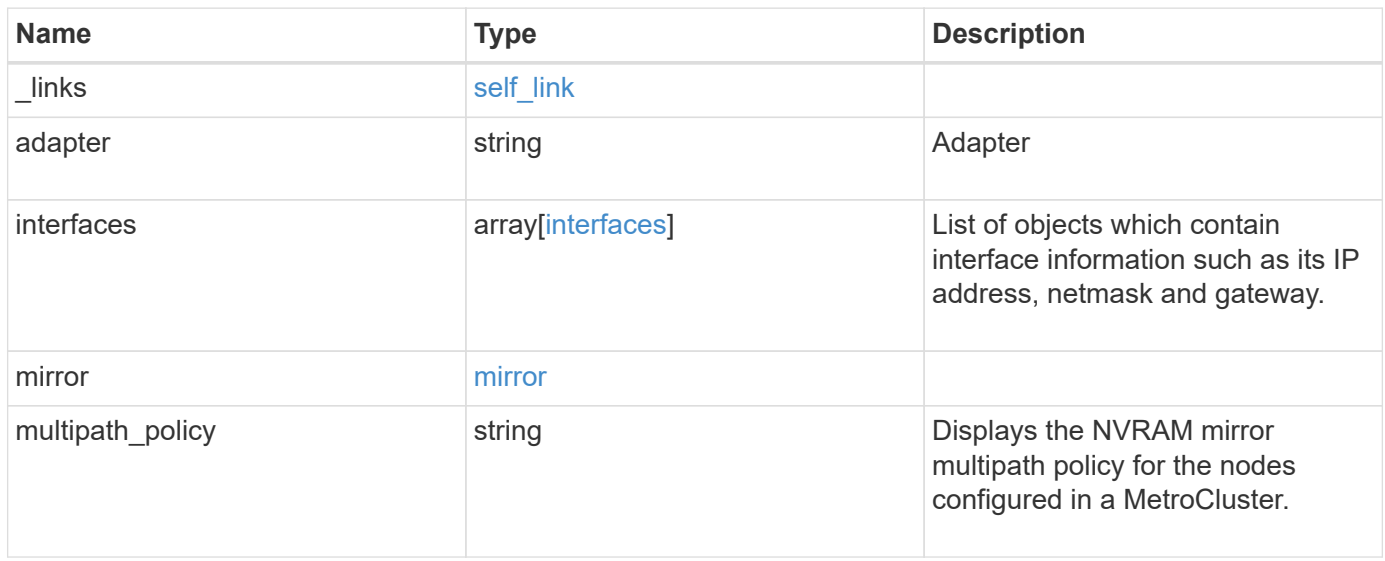
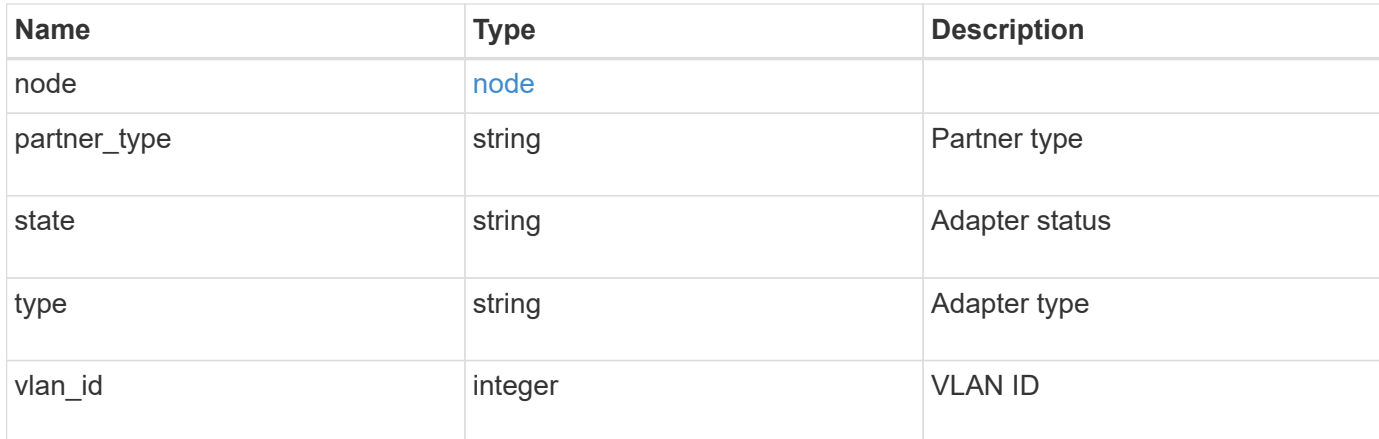

### **Example request**

```
{
    "_links": {
     "self": {
       "href": "/api/resourcelink"
     }
    },
    "adapter": "string",
    "interfaces": {
      "address": "10.10.10.7",
     "gateway": "10.1.1.1",
     "netmask": "24"
    },
    "mirror": {
     "state": "online"
    },
  "multipath policy": "no_mp",
    "node": {
      "_links": {
        "self": {
          "href": "/api/resourcelink"
       }
      },
    "name": "node1",
      "uuid": "1cd8a442-86d1-11e0-ae1c-123478563412"
    },
  "partner type": "aux",
    "state": "down",
   "type": "roce",
   "vlan_id": 0
}
```
### **Response**

```
Status: 200, Ok
```
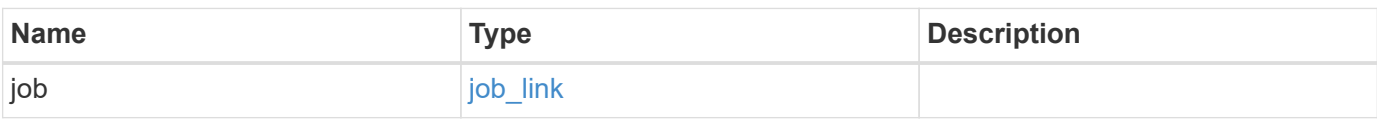

# **Example response**

```
{
    "job": {
     "_links": {
       "self": {
          "href": "/api/resourcelink"
        }
      },
      "uuid": "string"
    }
}
```
### **Response**

Status: 202, Accepted

### **Error**

Status: Default

### ONTAP Error Response Codes

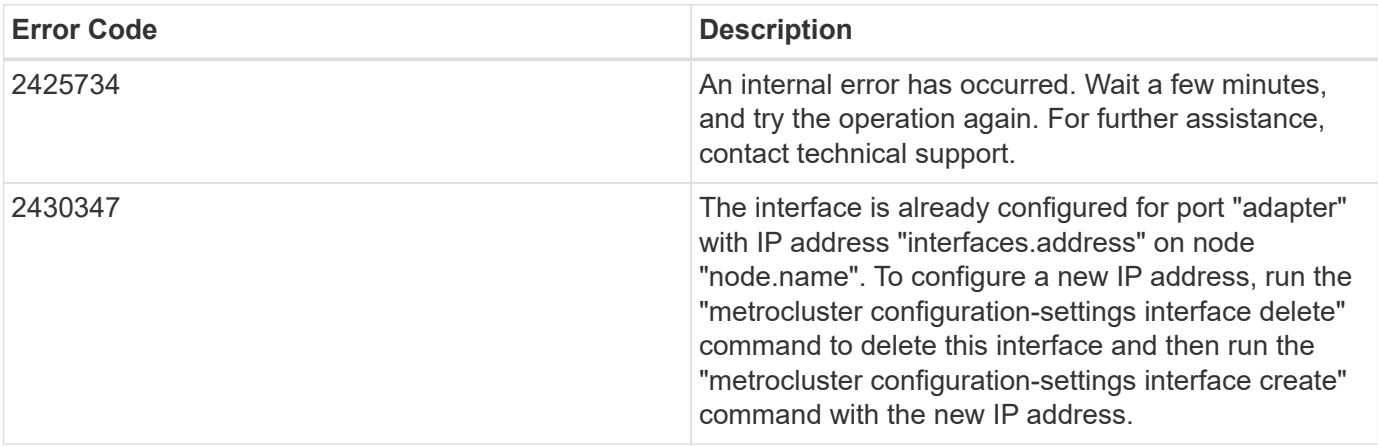

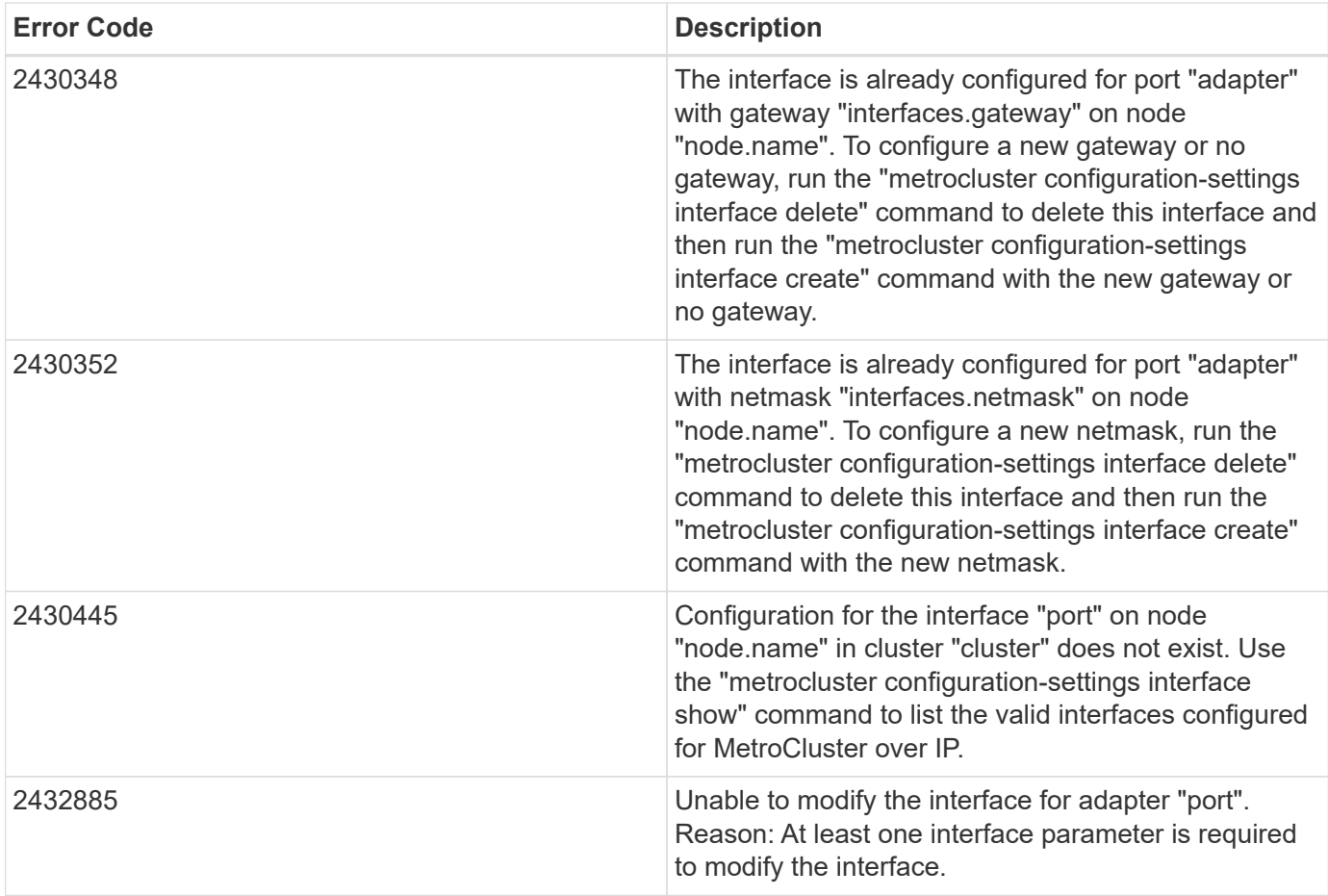

Also see the table of common errors in the [Response body](https://docs.netapp.com/us-en/ontap-restapi-9141/{relative_path}getting_started_with_the_ontap_rest_api.html#Response_body) overview section of this documentation.

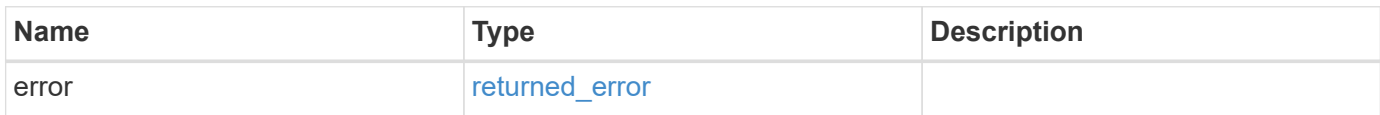

### **Example error**

```
{
   "error": {
      "arguments": {
     "code": "string",
       "message": "string"
      },
      "code": "4",
      "message": "entry doesn't exist",
      "target": "uuid"
   }
}
```
### **Definitions**

### **See Definitions**

href

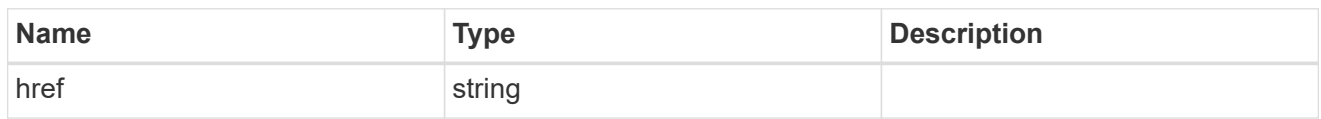

self\_link

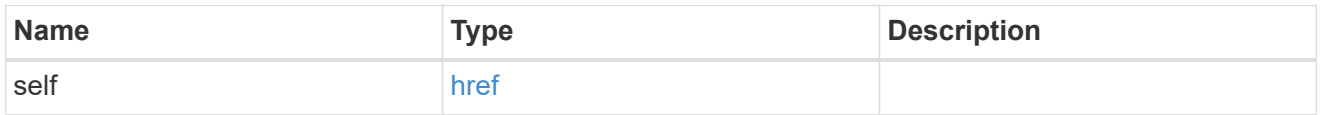

### interfaces

Object to setup an interface along with its default router.

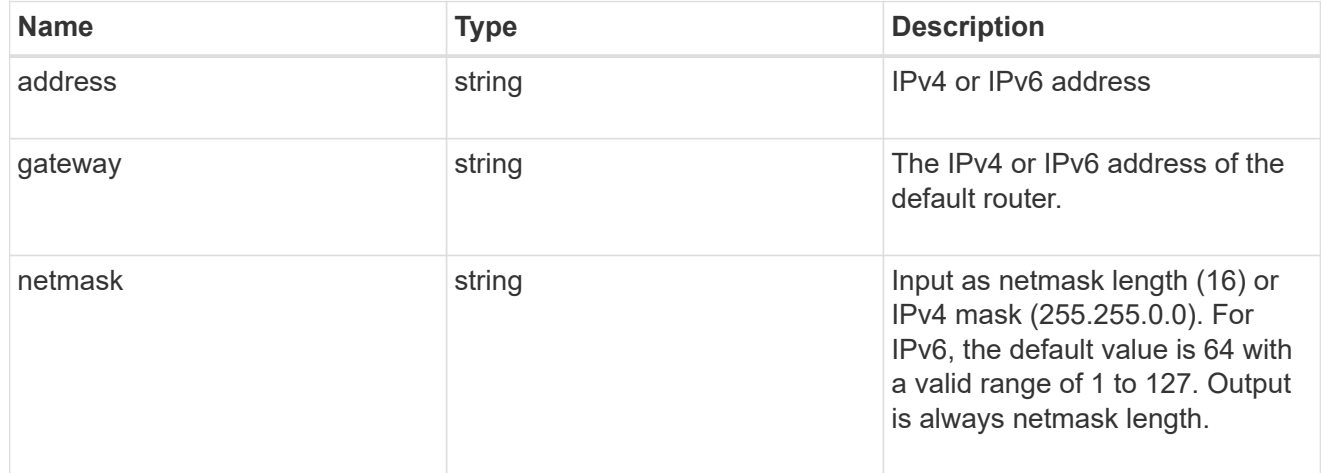

#### mirror

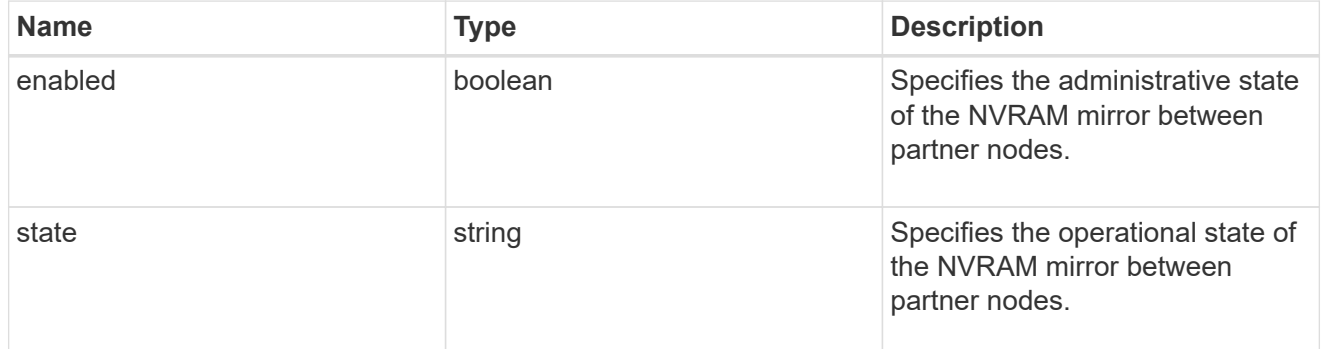

# $_{\perp}$ links

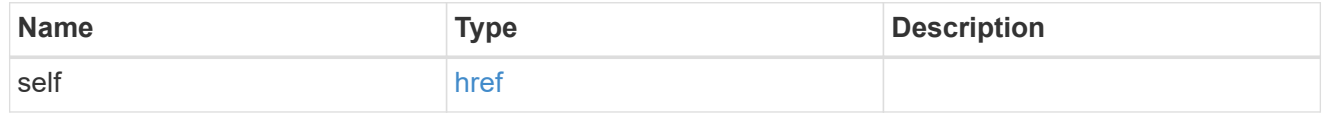

### node

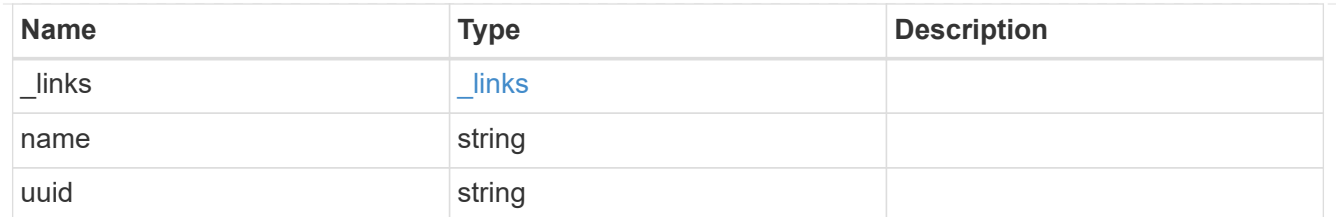

# metrocluster\_interconnect

Data for a MetroCluster interconnect. REST: /api/cluster/metrocluster/interconnects

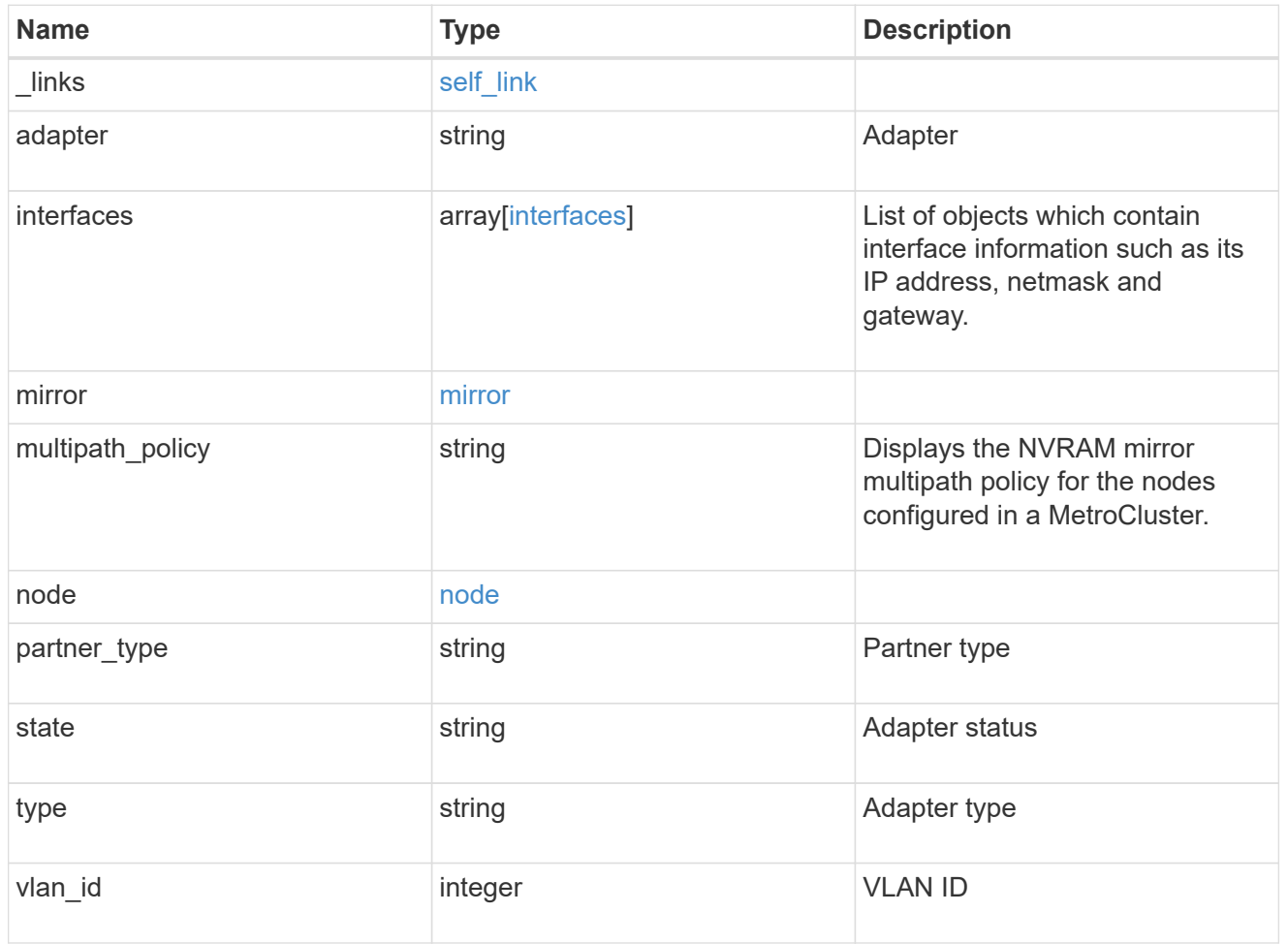

# job\_link

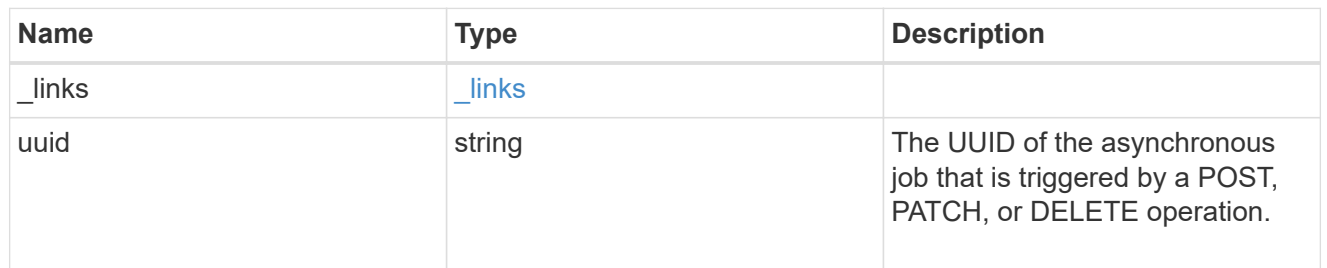

# error\_arguments

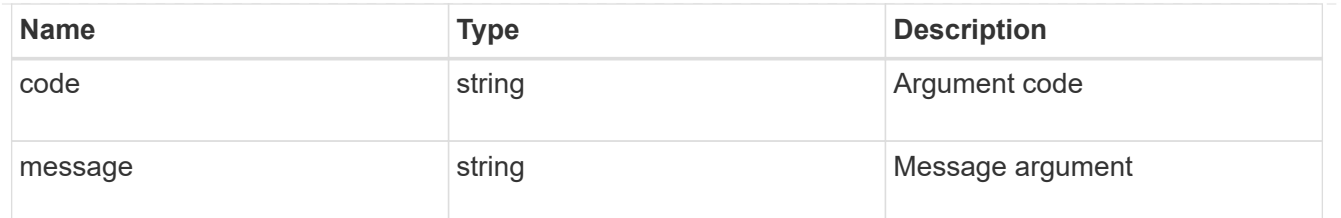

returned\_error

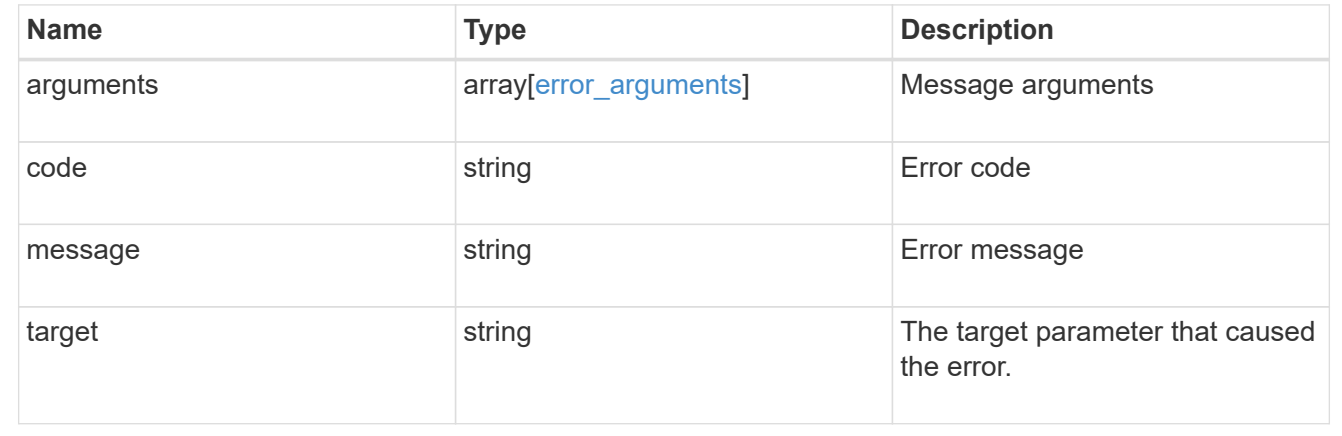

# **Retrieve MetroCluster node configurations**

# **Cluster MetroCluster nodes endpoint overview**

### **Overview**

Retrieves the configuration information for the nodes in the MetroCluster configuration.

#### **Example**

```
GET https://<mgmt-ip>/api/cluster/metrocluster/nodes
{
    "records": [
        {
          "dr group id": 1,
            "cluster": {
                "name": "cluster1",
                "uuid": "8f77de32-9857-11e9-9a55-005056828eb9",
              " links": {
                    "self": {
                        "href": "/api/cluster"
  }
  }
            },
            "node": {
```

```
"name": "cluster1 01",
               "uuid": "46147363-9857-11e9-9a55-005056828eb9",
             " links": {
                   "self": {
                       "href": "/api/cluster/nodes/46147363-9857-11e9-9a55-
005056828eb9"
  }
              }
           },
         "dr mirroring_state": "enabled",
           "configuration_state": "configured",
         " links": {
               "self": {
                   "href": "/api/cluster/metrocluster/nodes/46147363-9857-
11e9-9a55-005056828eb9"
  }
  }
        },
        {
         "dr group id": 1,
           "cluster": {
               "name": "cluster1",
               "uuid": "8f77de32-9857-11e9-9a55-005056828eb9",
             " links": {
                   "self": {
                       "href": "/api/cluster"
  }
  }
           },
           "node": {
               "name": "cluster1_02",
               "uuid": "cf1dc67f-9857-11e9-bf80-005056829db6",
             " links": {
                   "self": {
                       "href": "/api/cluster/nodes/cf1dc67f-9857-11e9-bf80-
005056829db6"
  }
  }
           },
         "dr mirroring state": "enabled",
           "configuration_state": "configured",
           "_links": {
               "self": {
                   "href": "/api/cluster/metrocluster/nodes/cf1dc67f-9857-
11e9-bf80-005056829db6"
  }
```

```
  }
        },
        {
         "dr group id": 1,
           "cluster": {
               "name": "cluster3",
               "uuid": "aa8aa15a-9857-11e9-80c9-00505682e684",
             " links": {
                   "self": {
                       "href": "/api/cluster/peers/aa8aa15a-9857-11e9-80c9-
00505682e684/cluster"
  }
  }
           },
           "node": {
               "name": "cluster3_01",
               "uuid": "5b3b983b-9857-11e9-80c9-00505682e684",
             " links": {
                   "self": {
                       "href": "/api/cluster/nodes/5b3b983b-9857-11e9-80c9-
00505682e684"
  }
  }
           },
         "dr mirroring state": "enabled",
           "configuration_state": "configured",
           "_links": {
               "self": {
                   "href": "/api/cluster/metrocluster/nodes/5b3b983b-9857-
11e9-80c9-00505682e684"
  }
  }
       },
        {
         "dr group_id": 1,
           "cluster": {
               "name": "cluster3",
               "uuid": "aa8aa15a-9857-11e9-80c9-00505682e684",
             " links": {
                   "self": {
                       "href": "/api/cluster/peers/aa8aa15a-9857-11e9-80c9-
00505682e684/cluster"
  }
  }
           },
           "node": {
```

```
  "name": "cluster3_02",
                "uuid": "45bff538-9858-11e9-a624-005056820377",
              " links": {
                    "self": {
                        "href": "/api/cluster/nodes/45bff538-9858-11e9-a624-
005056820377"
  }
               }
            },
          "dr_mirroring_state": "enabled",
          "configuration state": "configured",
            "_links": {
                "self": {
                    "href": "/api/cluster/metrocluster/nodes/45bff538-9858-
11e9-a624-005056820377"
  }
  }
        }
  \frac{1}{2}"num records": 4,
  " links": {
        "self": {
            "href": "/api/cluster/metrocluster/nodes?fields=%2A"
        }
    }
}
```
# **Retrieve MetroCluster nodes and configurations**

GET /cluster/metrocluster/nodes

### **Introduced In:** 9.8

Retrieves MetroCluster nodes and their configurations.

### **Related ONTAP Commands**

• metrocluster node show

#### **Learn more**

• [DOC /cluster/metrocluster/nodes](https://docs.netapp.com/us-en/ontap-restapi-9141/{relative_path}cluster_metrocluster_nodes_endpoint_overview.html)

#### **Parameters**

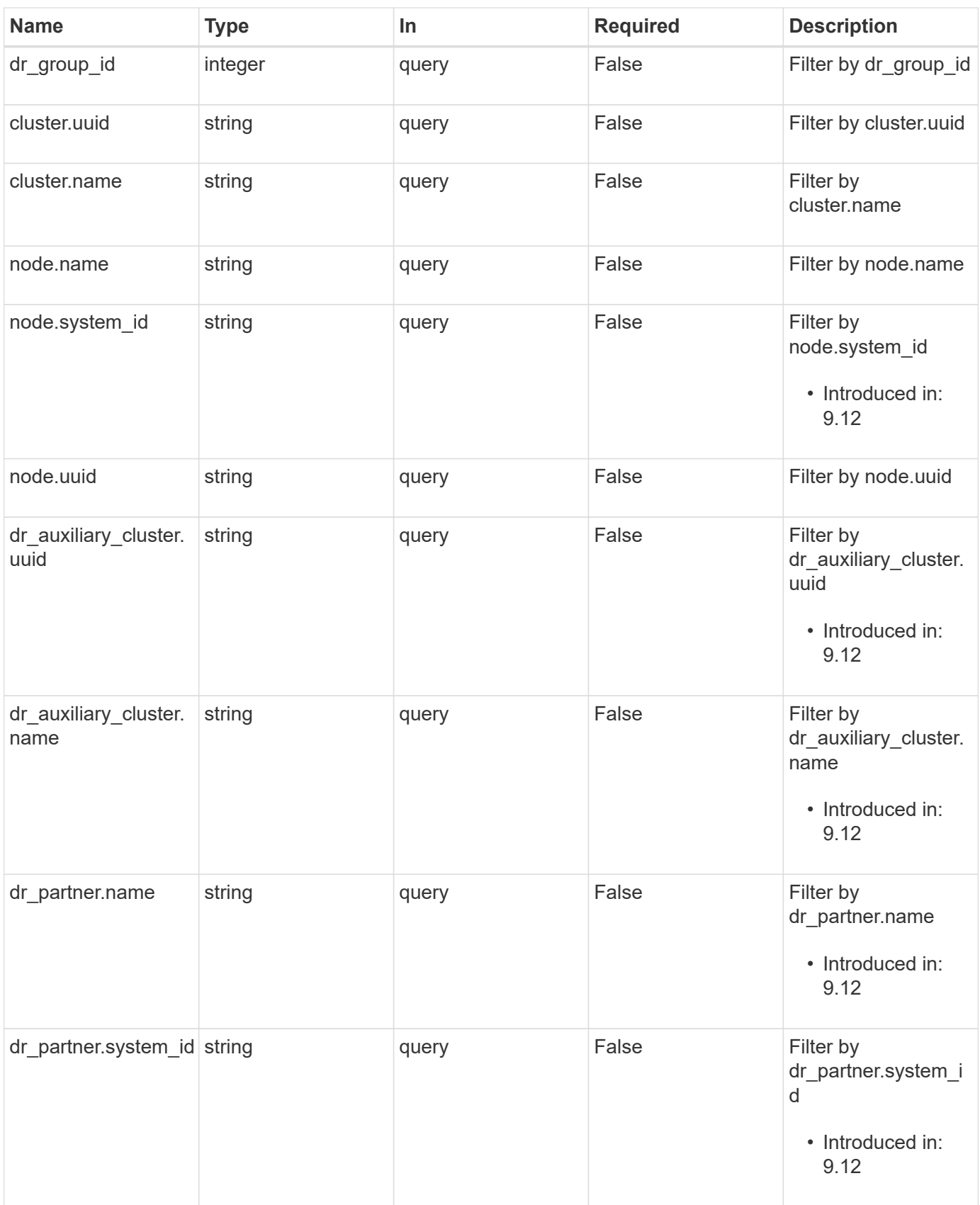

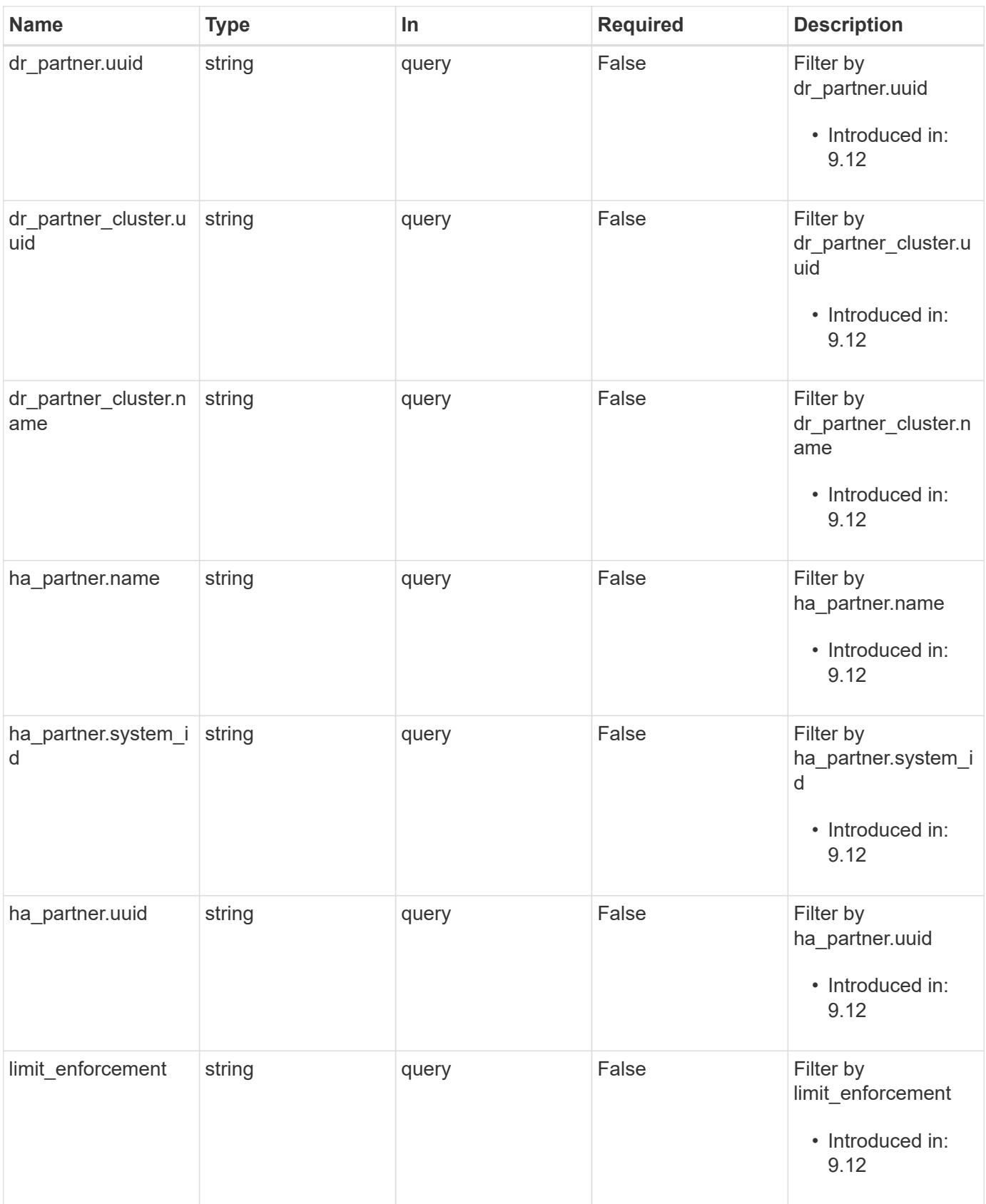

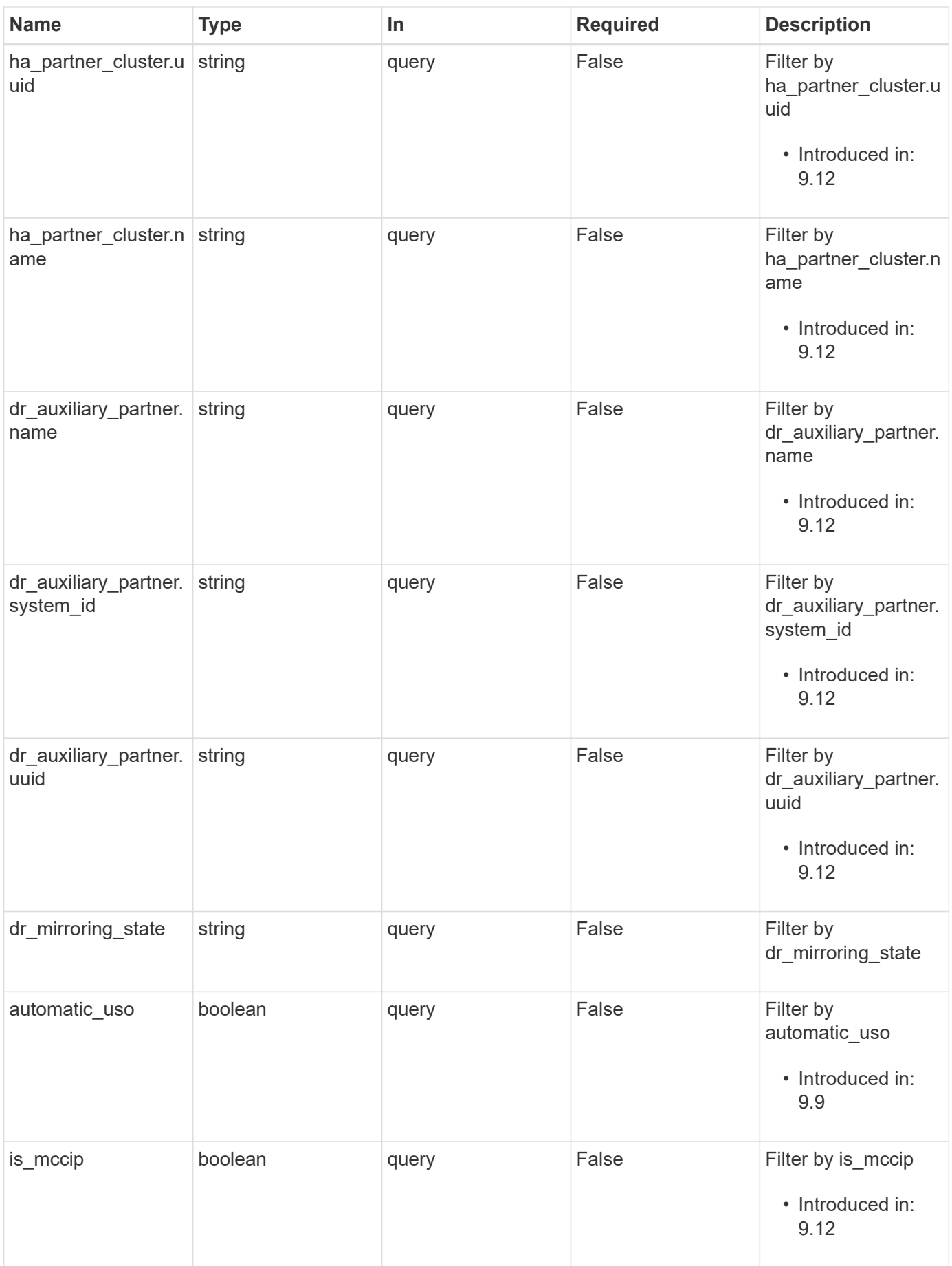

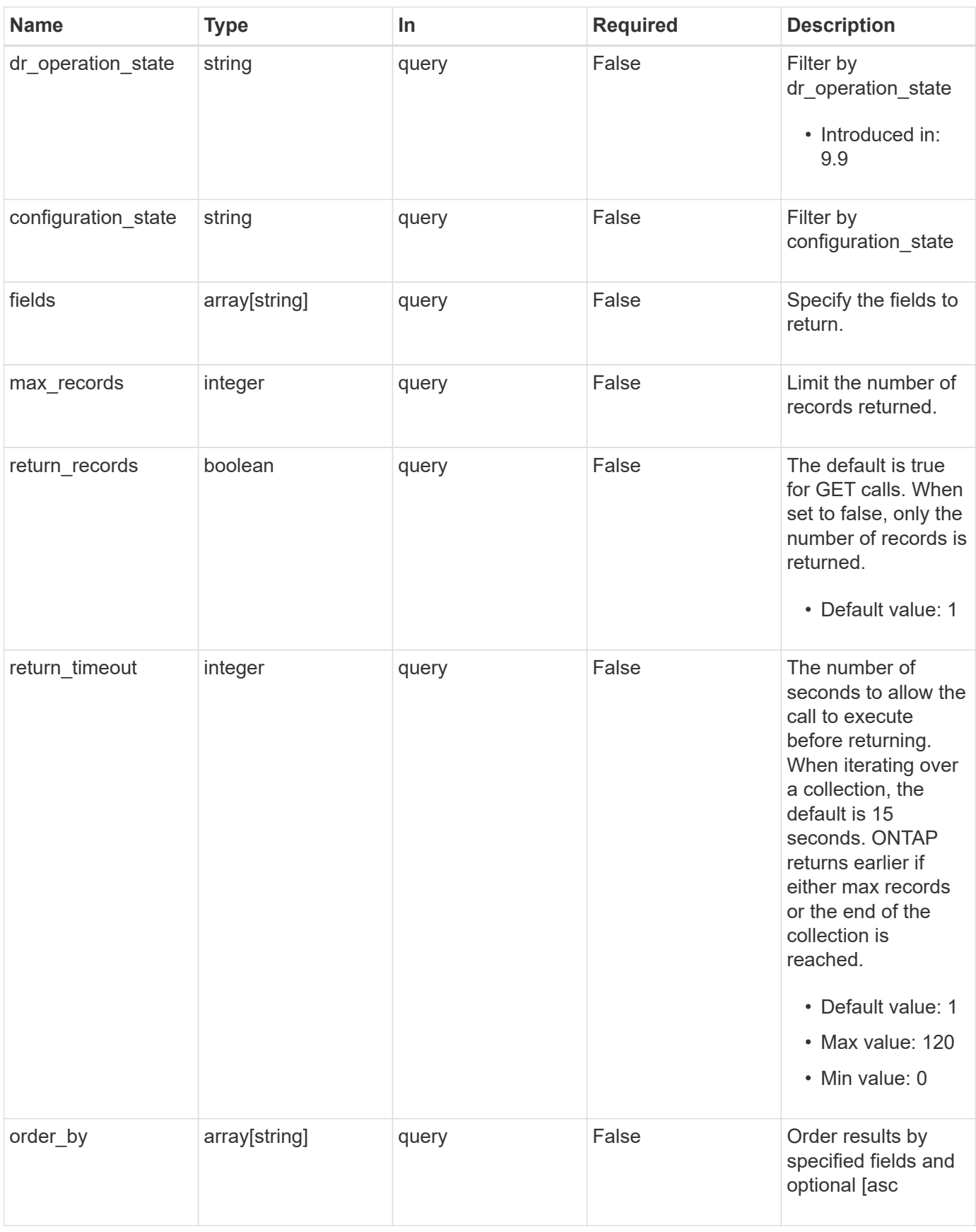

# **Response**

# Status: 200, Ok

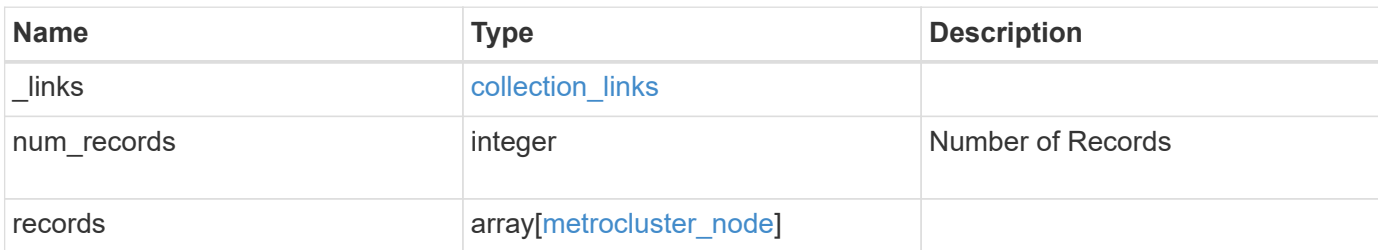

**Example response**

```
{
 " links": {
      "next": {
       "href": "/api/resourcelink"
      },
      "self": {
       "href": "/api/resourcelink"
      }
   },
    "num_records": 1,
   "records": {
      "_links": {
        "self": {
          "href": "/api/resourcelink"
        }
      },
      "cluster": {
       "_links": {
          "self": {
            "href": "/api/resourcelink"
          }
        },
        "name": "cluster1",
        "uuid": "1cd8a442-86d1-11e0-ae1c-123478563412"
      },
    "configuration state": "unreachable",
    "dr_auxiliary_cluster": {
      " links": {
          "self": {
            "href": "/api/resourcelink"
          }
        },
        "name": "cluster1",
        "uuid": "1cd8a442-86d1-11e0-ae1c-123478563412"
      },
    "dr_auxiliary_partner": {
      " links": {
          "self": {
            "href": "/api/resourcelink"
          }
        },
      "name": "node1",
        "system_id": "string",
        "uuid": "1cd8a442-86d1-11e0-ae1c-123478563412"
```

```
  },
  "dr_group_id": 0,
"dr_mirroring_state": "enabled",
"dr operation state": "normal",
"dr partner": {
    "_links": {
      "self": {
        "href": "/api/resourcelink"
      }
    },
    "name": "node1",
  "system_id": "string",
    "uuid": "1cd8a442-86d1-11e0-ae1c-123478563412"
  },
"dr partner cluster": {
  " links": {
     "self": {
        "href": "/api/resourcelink"
     }
    },
  "name": "cluster1",
    "uuid": "1cd8a442-86d1-11e0-ae1c-123478563412"
  },
"ha partner": {
   "_links": {
     "self": {
        "href": "/api/resourcelink"
     }
    },
    "name": "node1",
    "system_id": "string",
    "uuid": "1cd8a442-86d1-11e0-ae1c-123478563412"
  },
"ha partner cluster": {
  " links": {
     "self": {
        "href": "/api/resourcelink"
     }
    },
  "name": "cluster1",
    "uuid": "1cd8a442-86d1-11e0-ae1c-123478563412"
  },
"limit enforcement": "enabled",
  "node": {
   "_links": {
     "self": {
```

```
  "href": "/api/resourcelink"
          }
        },
      "name": "node1",
        "system_id": "string",
        "uuid": "1cd8a442-86d1-11e0-ae1c-123478563412"
      }
   }
}
```
### **Error**

Status: Default

### ONTAP Error Response Codes

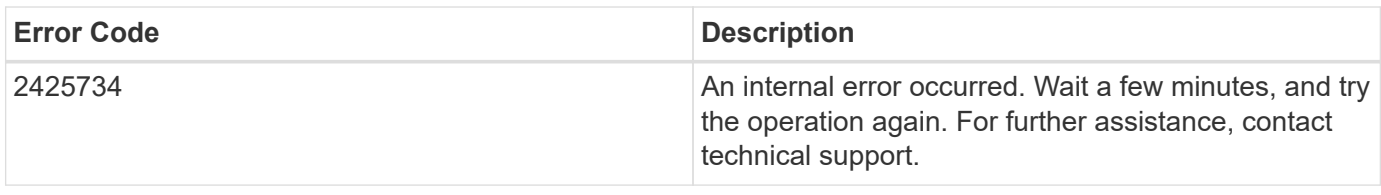

Also see the table of common errors in the [Response body](https://docs.netapp.com/us-en/ontap-restapi-9141/{relative_path}getting_started_with_the_ontap_rest_api.html#Response_body) overview section of this documentation.

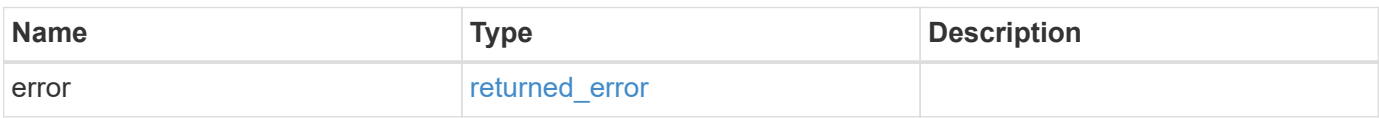

#### **Example error**

```
{
    "error": {
      "arguments": {
     "code": "string",
       "message": "string"
      },
      "code": "4",
      "message": "entry doesn't exist",
      "target": "uuid"
   }
}
```
### **Definitions**

### **See Definitions**

href

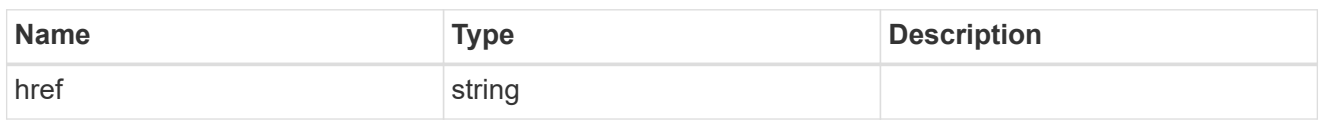

collection\_links

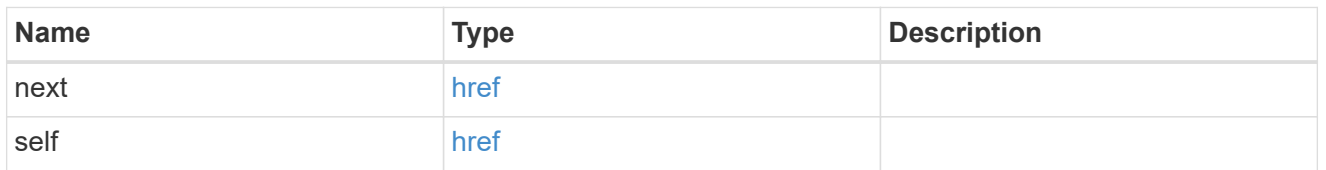

# self\_link

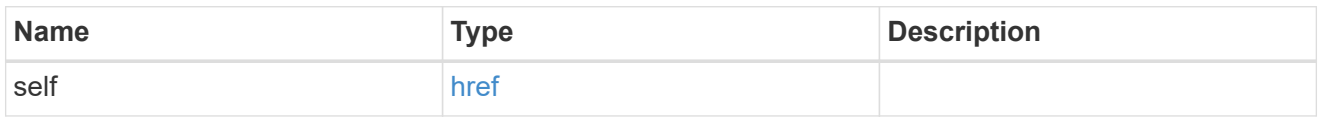

## $_{\perp}$ links

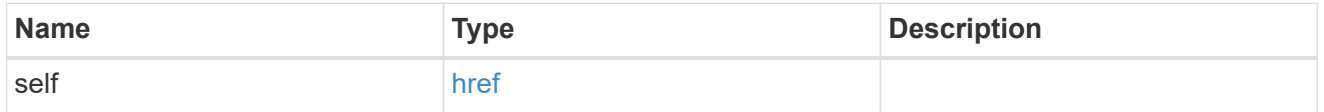

### cluster

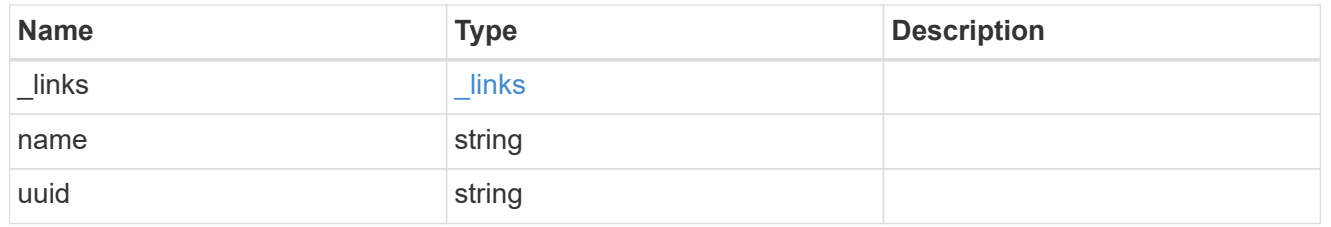

# dr\_auxiliary\_cluster

### DR AUX cluster.

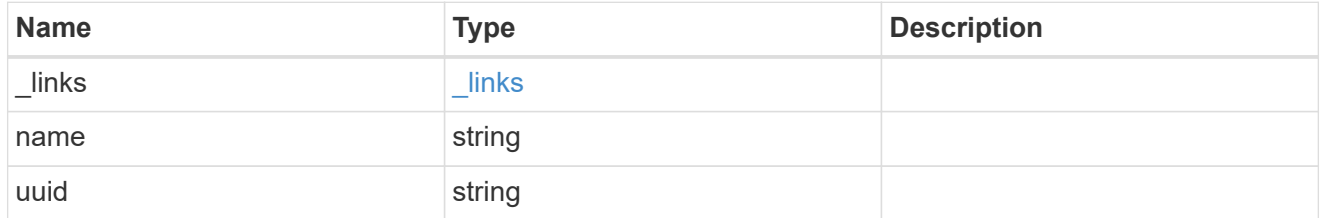

# dr\_auxiliary\_partner

AUX partner node.

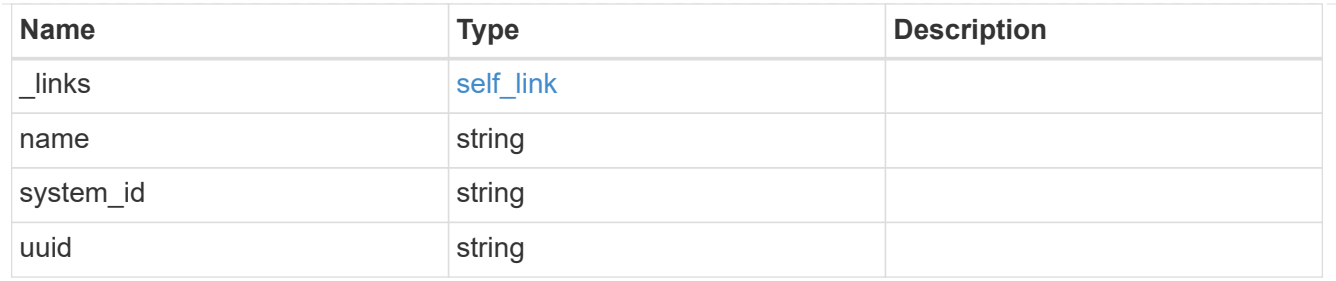

# dr\_partner

DR partner node.

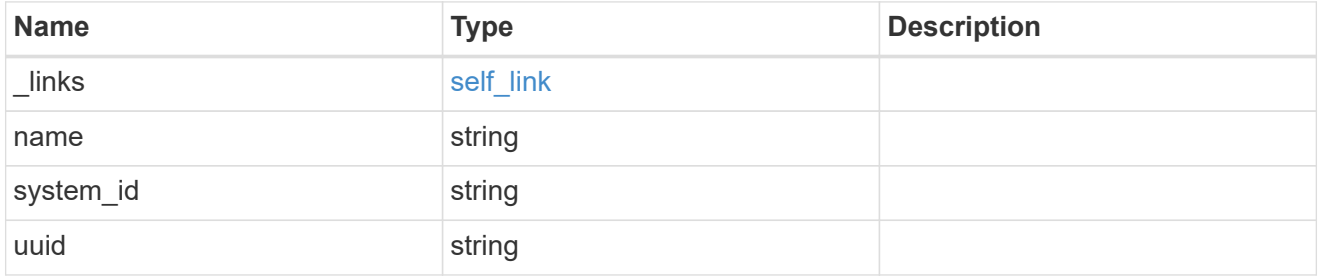

# dr\_partner\_cluster

# DR partner cluster.

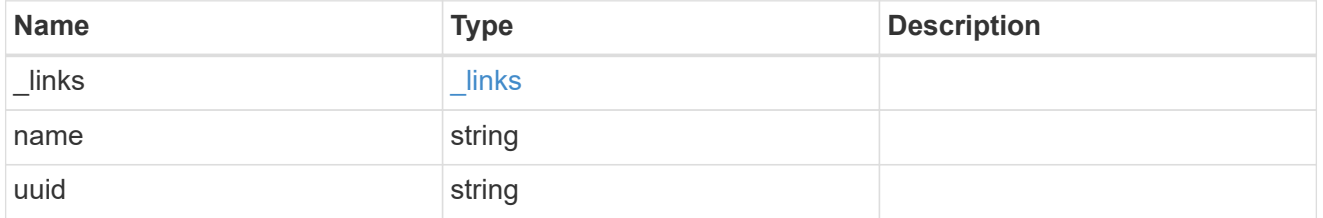

# ha\_partner

# HA partner node.

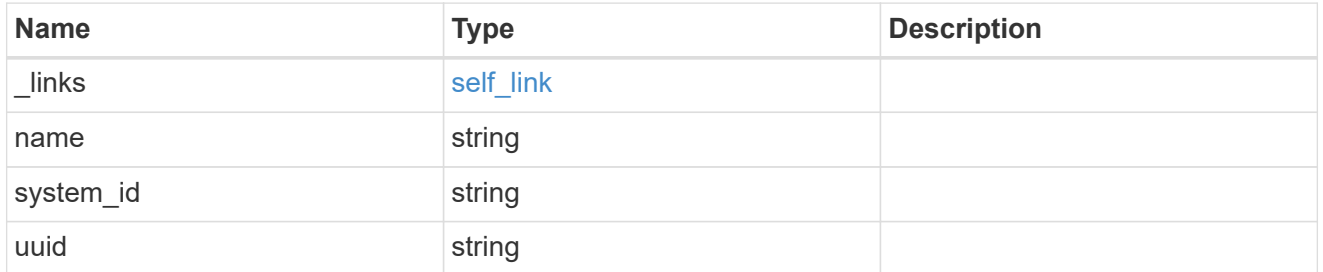

# ha\_partner\_cluster

# HA partner cluster.

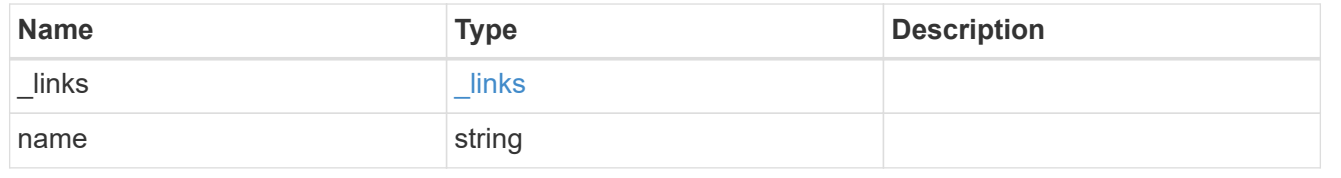

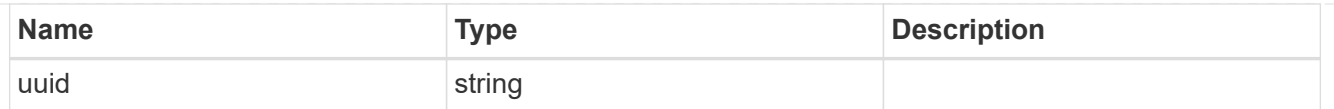

### node

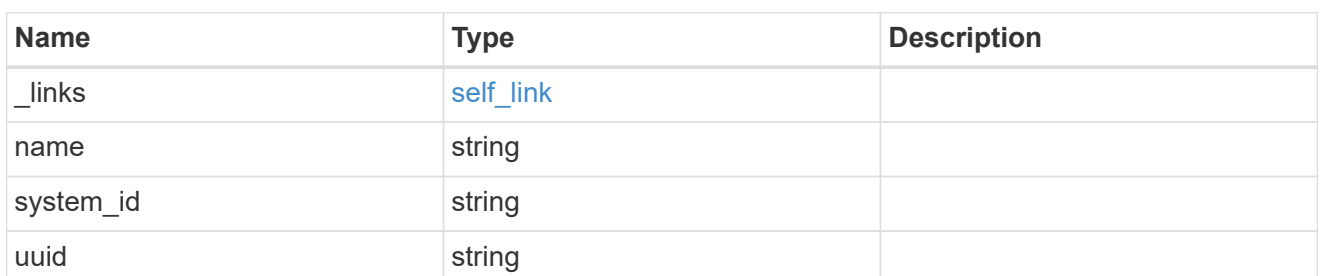

# metrocluster\_node

Data for a node in a MetroCluster. REST: /api/cluster/metrocluster/nodes

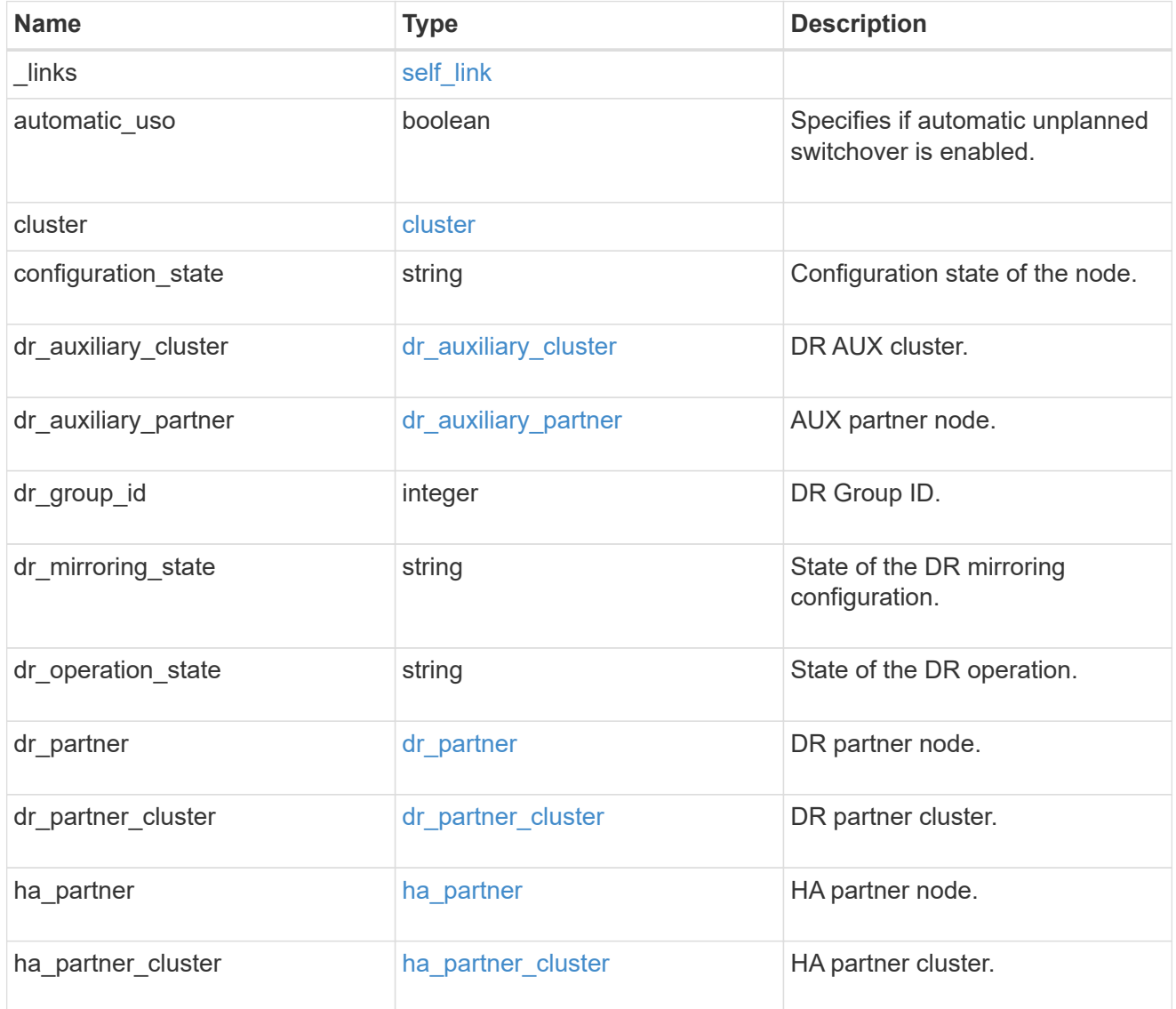

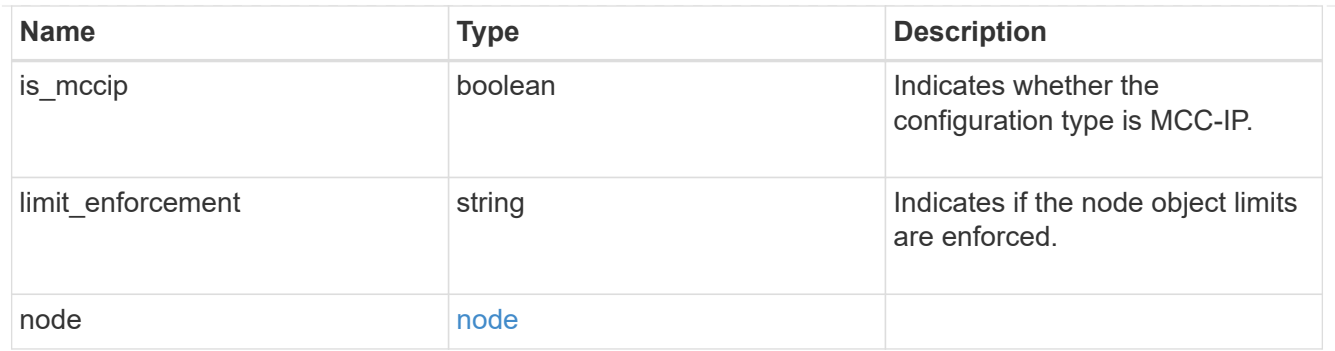

### error\_arguments

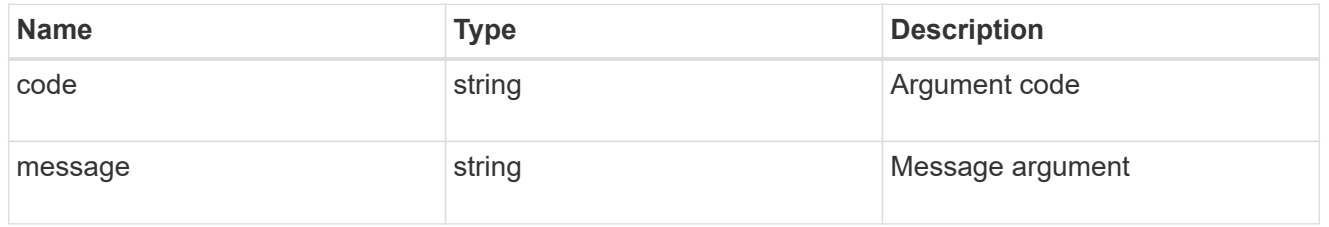

#### returned\_error

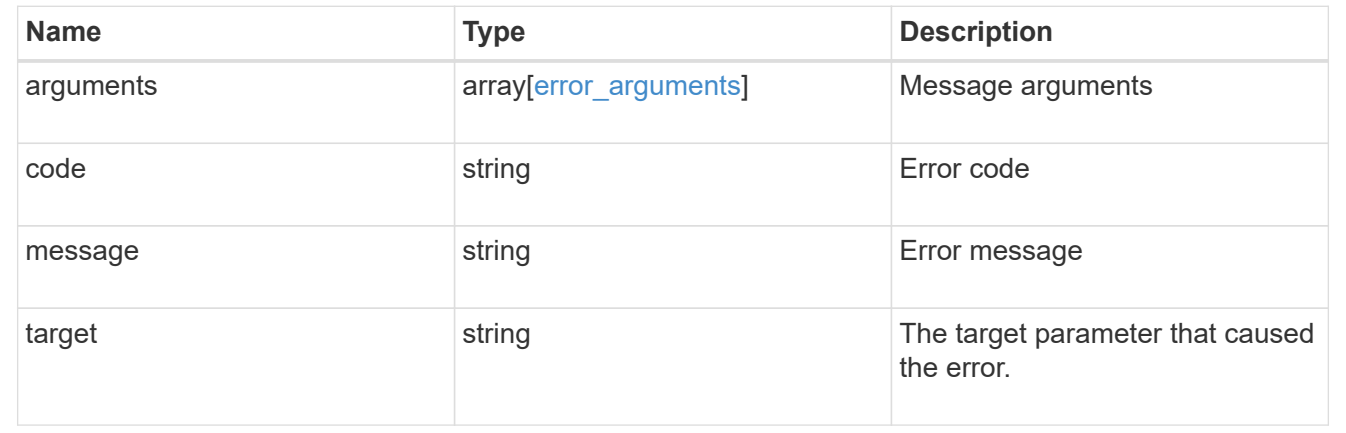

# **Retrieve the node configuration in MetroCluster**

GET /cluster/metrocluster/nodes/{node.uuid}

### **Introduced In:** 9.8

Retrieves the node configuration in the MetroCluster.

### **Related ONTAP Commands**

• metrocluster node show

### **Parameters**

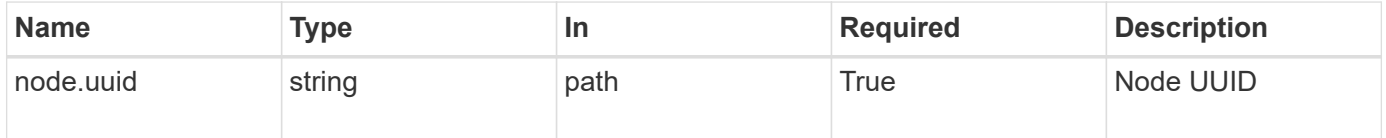

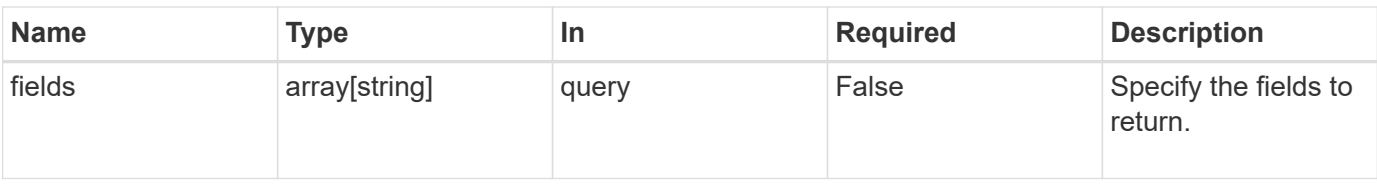

### **Response**

Status: 200, Ok

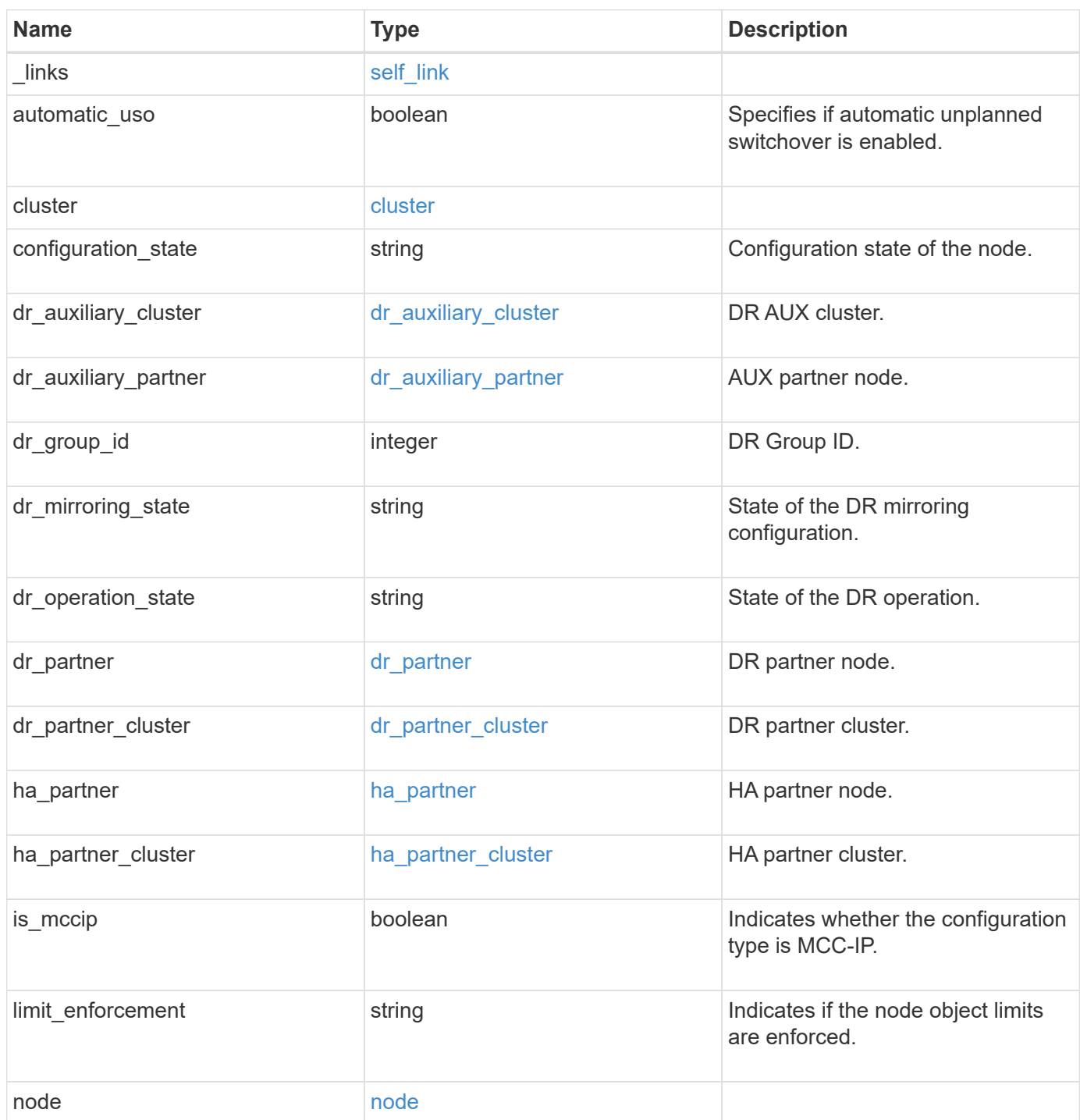

**Example response**

```
{
   "_links": {
     "self": {
        "href": "/api/resourcelink"
     }
   },
   "cluster": {
     "_links": {
       "self": {
          "href": "/api/resourcelink"
       }
      },
    "name": "cluster1",
     "uuid": "1cd8a442-86d1-11e0-ae1c-123478563412"
   },
 "configuration state": "unreachable",
 "dr_auxiliary_cluster": {
     "_links": {
        "self": {
          "href": "/api/resourcelink"
        }
      },
    "name": "cluster1",
     "uuid": "1cd8a442-86d1-11e0-ae1c-123478563412"
   },
 "dr_auxiliary_partner": {
    " links": {
        "self": {
          "href": "/api/resourcelink"
        }
      },
      "name": "node1",
     "system_id": "string",
     "uuid": "1cd8a442-86d1-11e0-ae1c-123478563412"
   },
   "dr_group_id": 0,
 "dr mirroring state": "enabled",
 "dr operation state": "normal",
 "dr partner": {
     "_links": {
        "self": {
          "href": "/api/resourcelink"
        }
      },
```

```
"name": "node1",
    "system_id": "string",
      "uuid": "1cd8a442-86d1-11e0-ae1c-123478563412"
    },
  "dr partner cluster": {
    " links": {
        "self": {
          "href": "/api/resourcelink"
        }
      },
    "name": "cluster1",
      "uuid": "1cd8a442-86d1-11e0-ae1c-123478563412"
    },
  "ha partner": {
    " links": {
        "self": {
         "href": "/api/resourcelink"
        }
      },
      "name": "node1",
    "system_id": "string",
      "uuid": "1cd8a442-86d1-11e0-ae1c-123478563412"
    },
  "ha partner cluster": {
      "_links": {
        "self": {
          "href": "/api/resourcelink"
       }
      },
      "name": "cluster1",
      "uuid": "1cd8a442-86d1-11e0-ae1c-123478563412"
    },
  "limit enforcement": "enabled",
    "node": {
      "_links": {
       "self": {
          "href": "/api/resourcelink"
        }
      },
      "name": "node1",
    "system_id": "string",
      "uuid": "1cd8a442-86d1-11e0-ae1c-123478563412"
    }
}
```
Status: Default

### ONTAP Error Response Codes

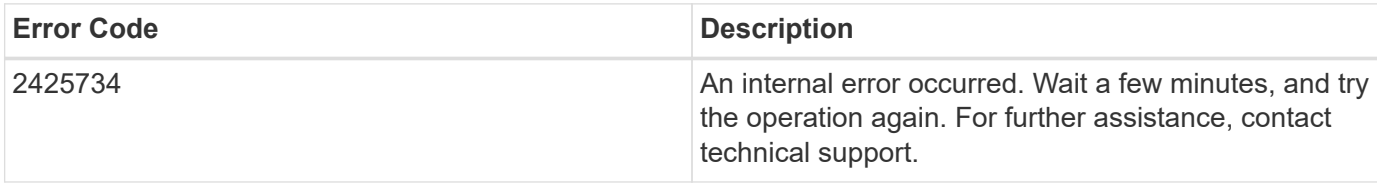

Also see the table of common errors in the [Response body](https://docs.netapp.com/us-en/ontap-restapi-9141/{relative_path}getting_started_with_the_ontap_rest_api.html#Response_body) overview section of this documentation.

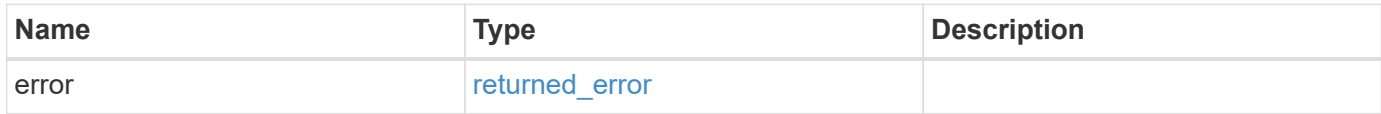

#### **Example error**

```
{
    "error": {
      "arguments": {
        "code": "string",
       "message": "string"
      },
      "code": "4",
      "message": "entry doesn't exist",
      "target": "uuid"
   }
}
```
### **Definitions**

### **See Definitions**

href

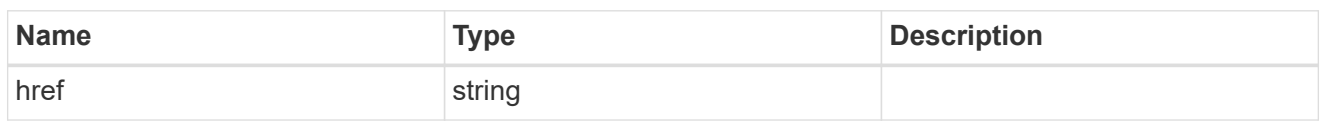

self\_link

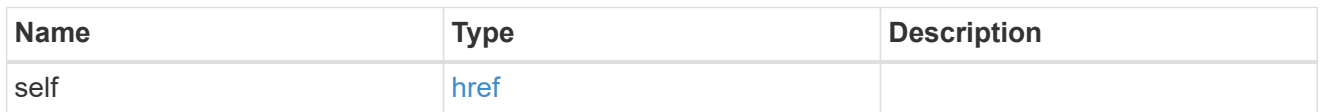

 $_{\rm \_}$ links

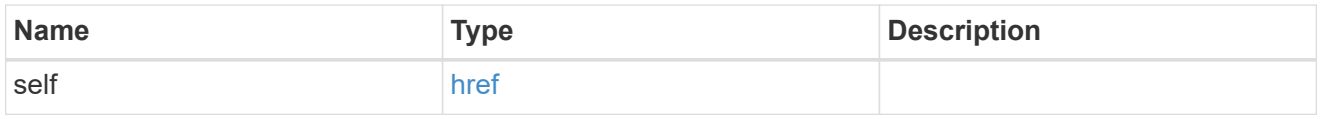

### cluster

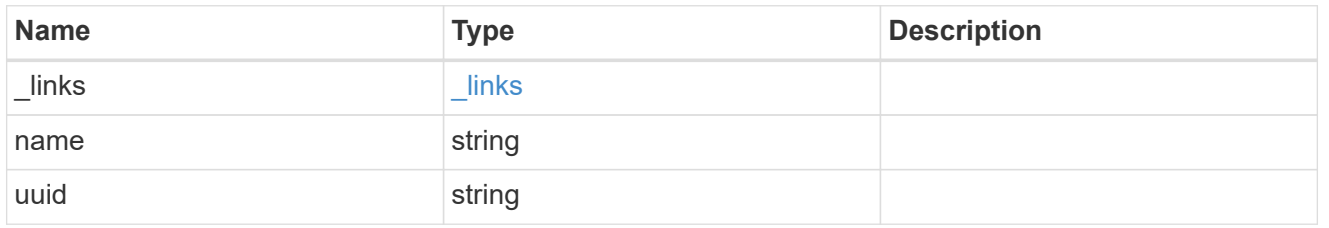

dr\_auxiliary\_cluster

DR AUX cluster.

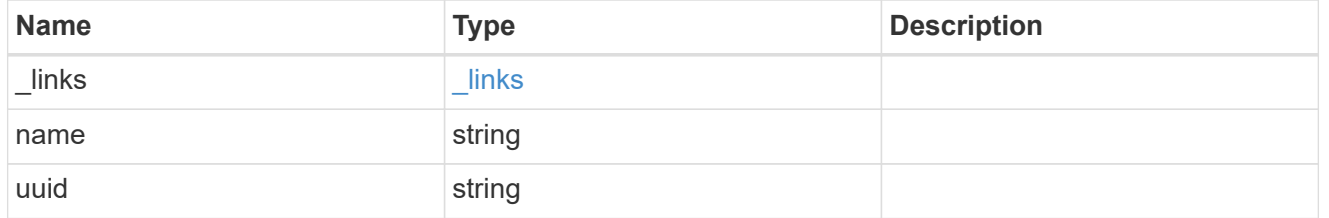

dr\_auxiliary\_partner

AUX partner node.

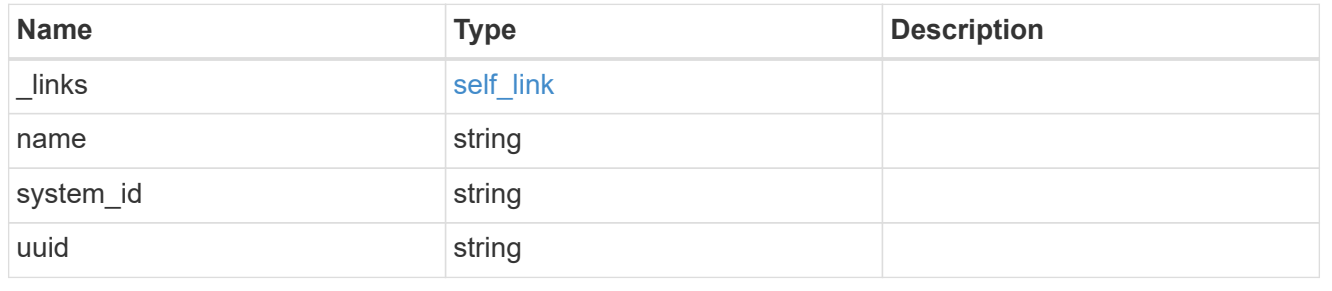

dr\_partner

DR partner node.

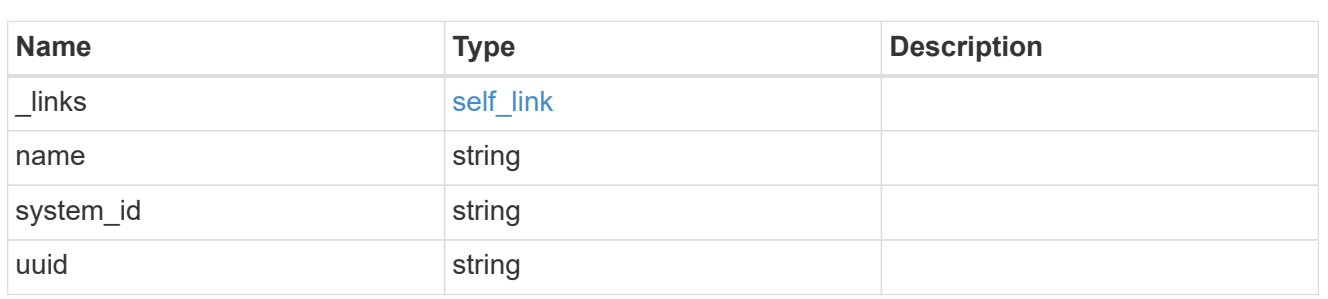

dr\_partner\_cluster

# DR partner cluster.

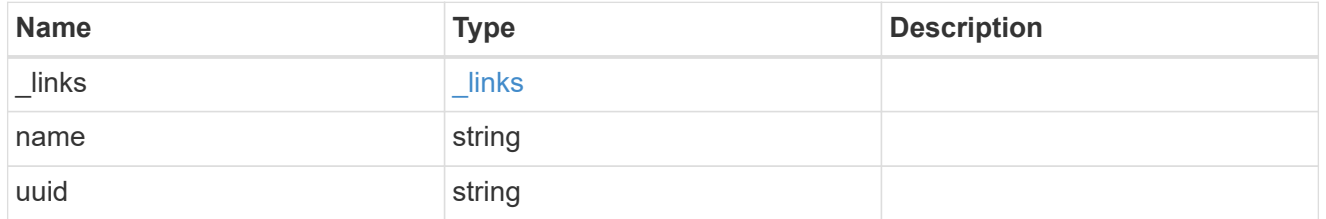

# ha\_partner

# HA partner node.

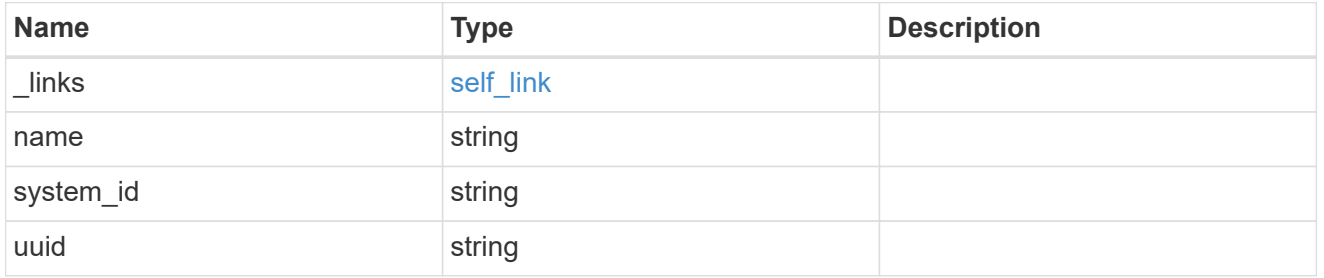

ha\_partner\_cluster

HA partner cluster.

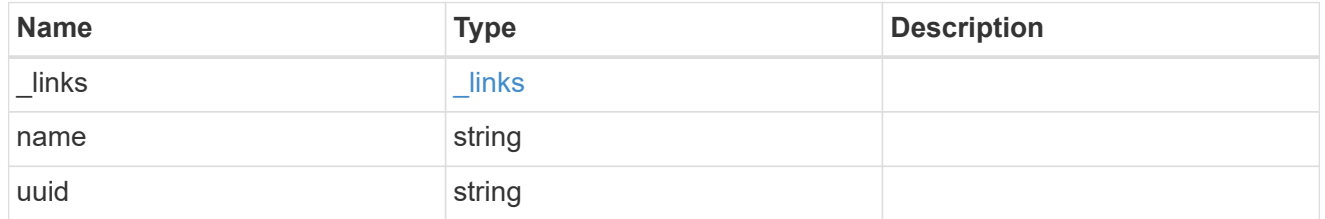

#### node

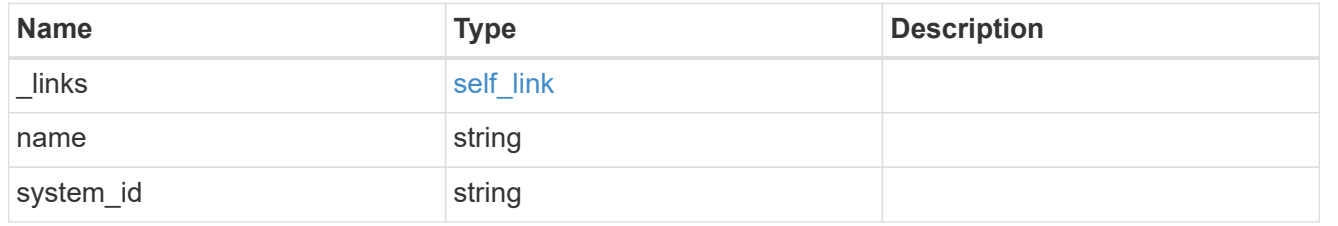

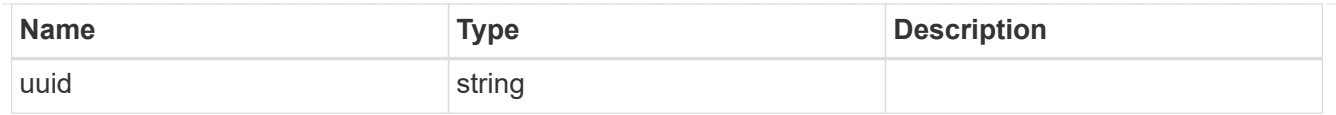

#### error\_arguments

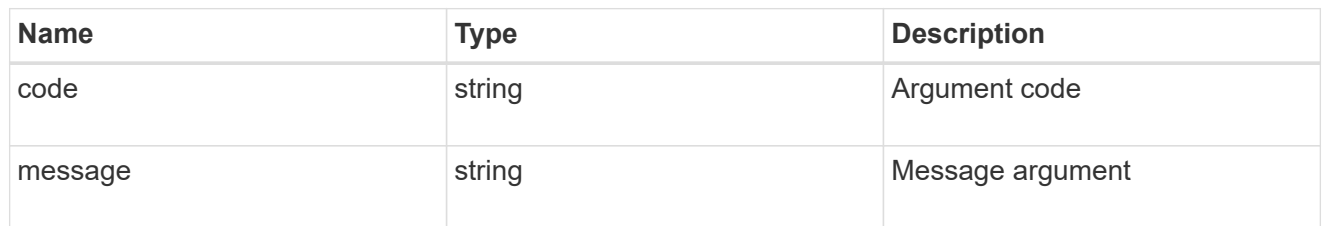

### returned\_error

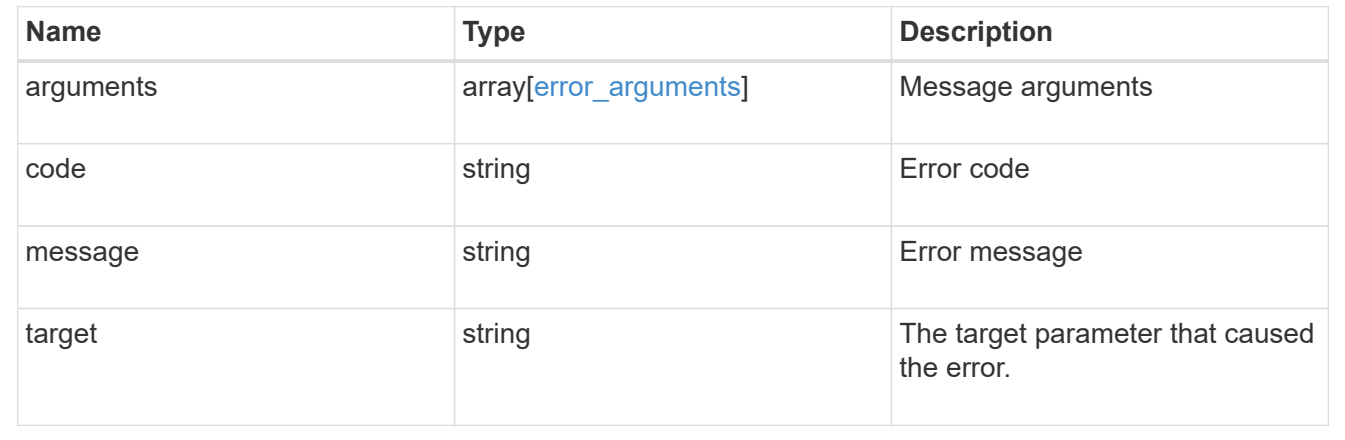

# **Retrieve MetroCluster operations**

# **Cluster MetroCluster operations endpoint overview**

# **Overview**

Retrieves a list of recent MetroCluster operations. To view more information about a specific operation, use the /cluster/metrocluster/operations/{uuid} API endpoint.

### **Examples**

#### **Retrieves all MetroCluster operations**

```
GET https://<mgmt-ip>/api/cluster/metrocluster/operations?fields=*
{
    "records": [
        {
            "uuid": "a14ae39f-8d85-11e9-b4a7-00505682dc8b",
            "type": "check",
            "state": "successful",
```

```
"start_time": "2019-06-14T11:15:00-07:00",
            "end_time": "2019-06-14T11:16:08-07:00",
          " links": {
                "self": {
                    "href": "/api/cluster/metrocluster/operations/a14ae39f-
8d85-11e9-b4a7-00505682dc8b"
  }
  }
        },
\{  "uuid": "7058df27-8d85-11e9-bbc9-005056826931",
            "type": "configure",
            "state": "successful",
          "start time": "2019-06-12T19:46:27-07:00",
            "end_time": "2019-06-12T19:48:17-07:00",
            "_links": {
                "self": {
                    "href": "/api/cluster/metrocluster/operations/7058df27-
8d85-11e9-bbc9-005056826931"
  }
           }
        },
        {
            "uuid": "7849515d-8d84-11e9-bbc9-005056826931",
            "type": "connect",
            "state": "successful",
          "start time": "2019-06-12T19:39:30-07:00",
            "end_time": "2019-06-12T19:42:02-07:00",
          " links": {
                "self": {
                    "href": "/api/cluster/metrocluster/operations/7849515d-
8d84-11e9-bbc9-005056826931"
  }
  }
        },
\{  "uuid": "331c79ad-8d84-11e9-b4a7-00505682dc8b",
          "type": "interface create",
            "state": "successful",
            "start_time": "2019-06-12T19:37:35-07:00",
            "end_time": "2019-06-12T19:37:41-07:00",
            "_links": {
                "self": {
                    "href": "/api/cluster/metrocluster/operations/331c79ad-
8d84-11e9-b4a7-00505682dc8b"
  }
```

```
  }
        }
   ],
  "num records": 4,
    "_links": {
        "self": {
             "href": "/api/cluster/metrocluster/operations?fields=%2A"
        }
    }
}
```
**Retrieves Information about a specific MetroCluster operation**

```
GET https://<mgmt-ip>/api/cluster/metrocluster/operations/0db12274-86fd-
11e9-8053-00505682c342
{
    "uuid": "0db12274-86fd-11e9-8053-00505682c342",
    "name": "check",
    "state": "successful",
  "start time": "2019-06-06T16:15:01-07:00",
    "end_time": "2019-06-06T16:16:05-07:00",
    "_links": {
        "self": {
            "href": "/api/cluster/metrocluster/operations/0db12274-86fd-
11e9-8053-00505682c342"
        }
   }
}
```
# **Retrieve MetroCluster operations on the local cluster**

GET /cluster/metrocluster/operations

#### **Introduced In:** 9.8

Retrieves the list of MetroCluster operations on the local cluster.

### **Related ONTAP Commands**

• metrocluster operation history show

### **Learn more**

• [DOC /cluster/metrocluster/operations](https://docs.netapp.com/us-en/ontap-restapi-9141/{relative_path}cluster_metrocluster_operations_endpoint_overview.html)

### **Parameters**

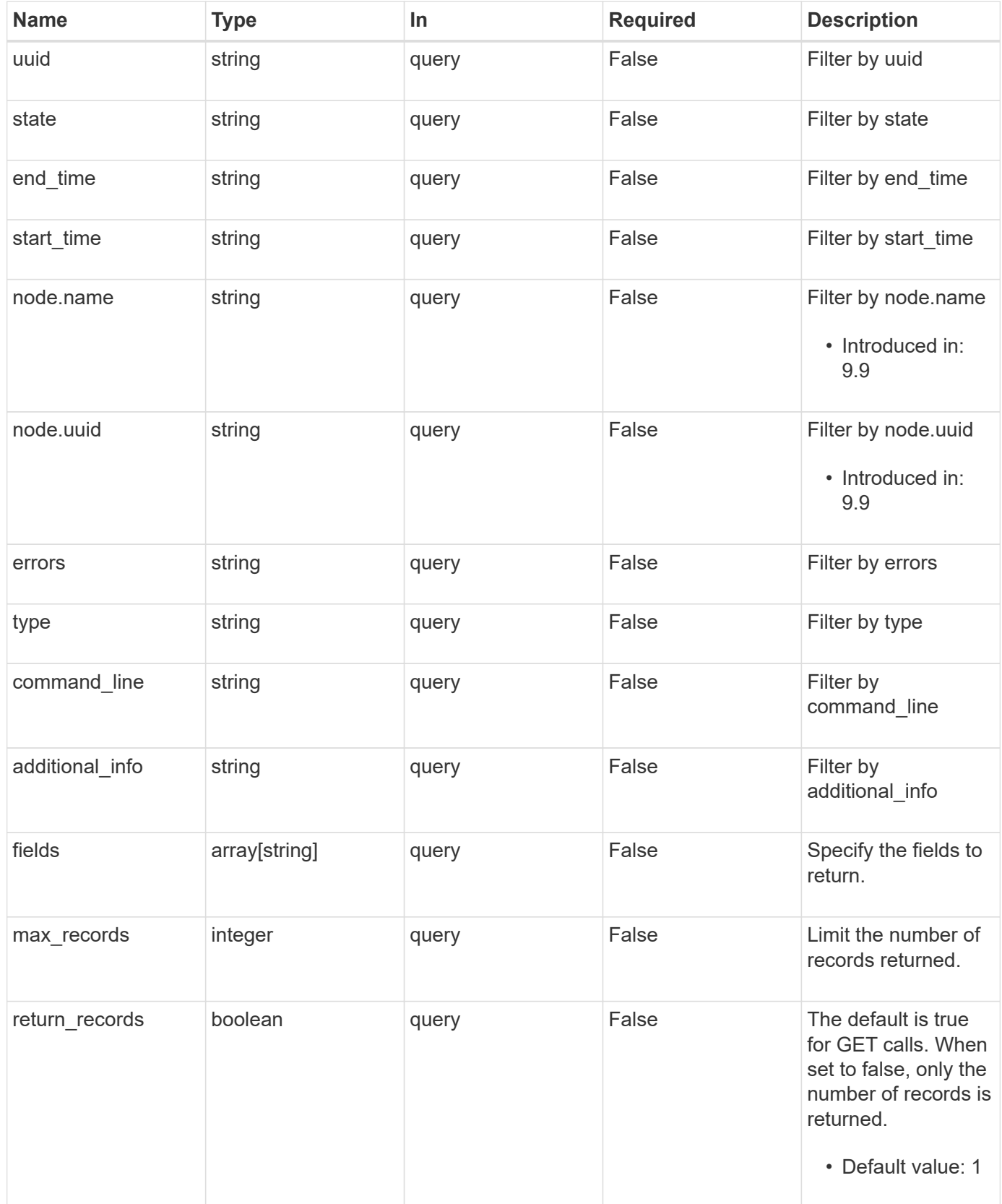

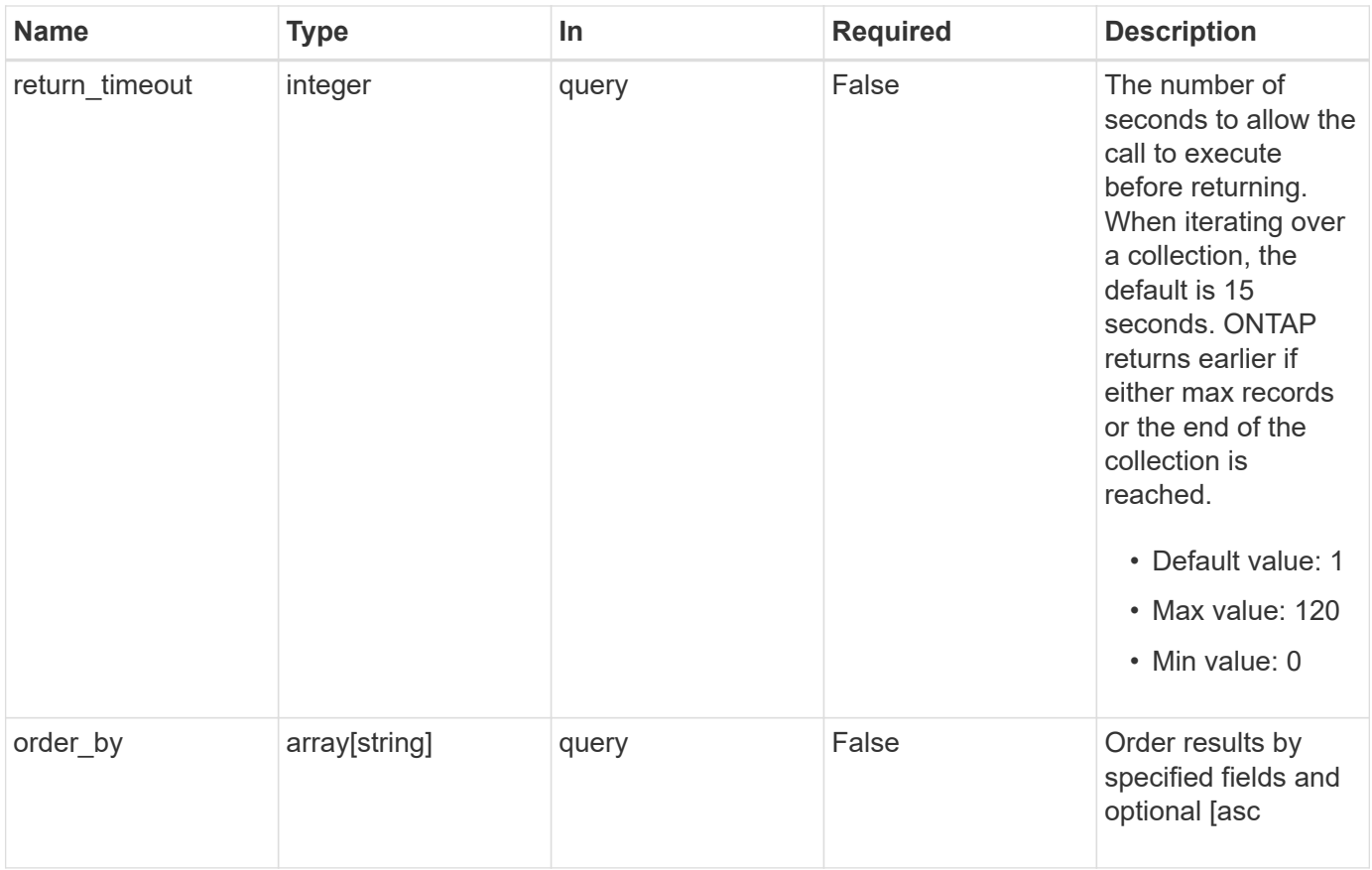

### **Response**

Status: 200, Ok

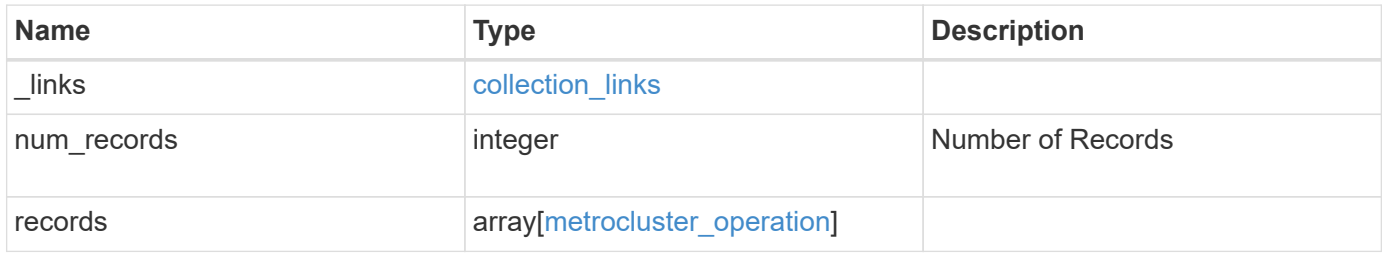

**Example response**

```
{
    "_links": {
      "next": {
        "href": "/api/resourcelink"
      },
      "self": {
        "href": "/api/resourcelink"
      }
    },
    "num_records": 1,
    "records": {
      "_links": {
        "self": {
          "href": "/api/resourcelink"
        }
      },
    "additional info": "MetroCluster switchover with auto heal
completed successfully.",
    "command line": "metrocluster switchover",
    "end time": "2016-03-10 17:35:16 -0500",
      "errors": [
        "siteB (warning): Unable to prepare the partner cluster for a
pending switchback operation. Reason: entry doesn't exist. Reboot the
nodes in the partner cluster before using the \"metrocluster
switchback\" command."
    \frac{1}{2},
      "node": {
      " links": {
          "self": {
            "href": "/api/resourcelink"
          }
        },
        "name": "node1",
        "uuid": "1cd8a442-86d1-11e0-ae1c-123478563412"
      },
    "start time": "2016-03-10 17:33:16 -0500",
    "state": "completed with warnings",
      "type": "switchover",
      "uuid": "11111111-2222-3333-4444-abcdefabcdef"
    }
}
```
Status: Default

### ONTAP Error Response Codes

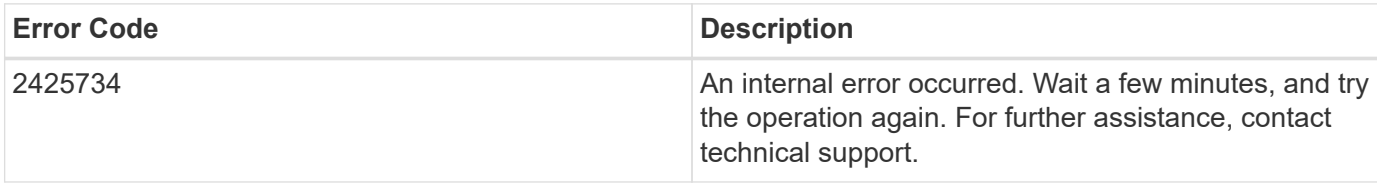

Also see the table of common errors in the [Response body](https://docs.netapp.com/us-en/ontap-restapi-9141/{relative_path}getting_started_with_the_ontap_rest_api.html#Response_body) overview section of this documentation.

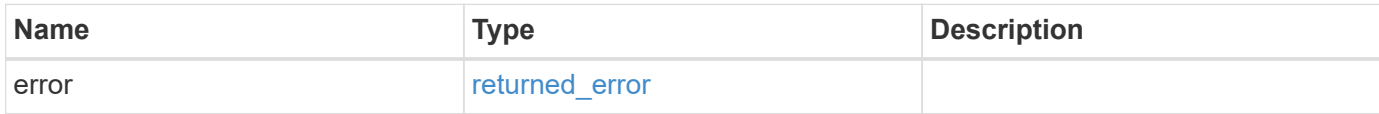

#### **Example error**

```
{
    "error": {
      "arguments": {
        "code": "string",
       "message": "string"
      },
      "code": "4",
      "message": "entry doesn't exist",
      "target": "uuid"
   }
}
```
### **Definitions**
## **See Definitions**

href

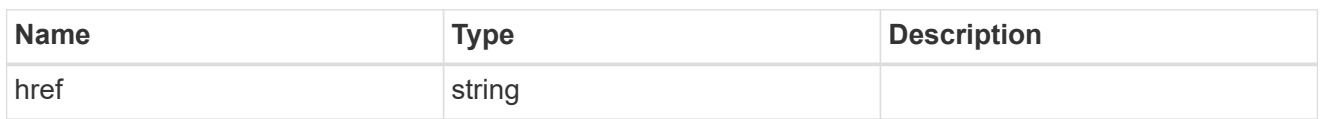

collection\_links

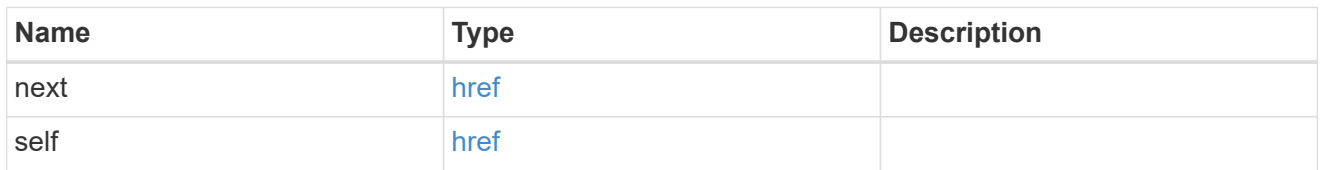

self\_link

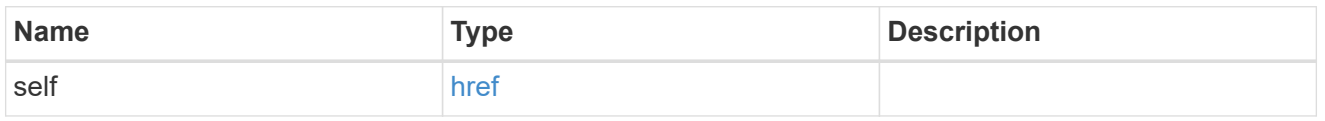

\_links

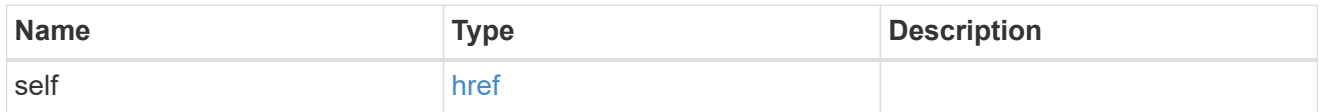

node

Node from where the command is executed.

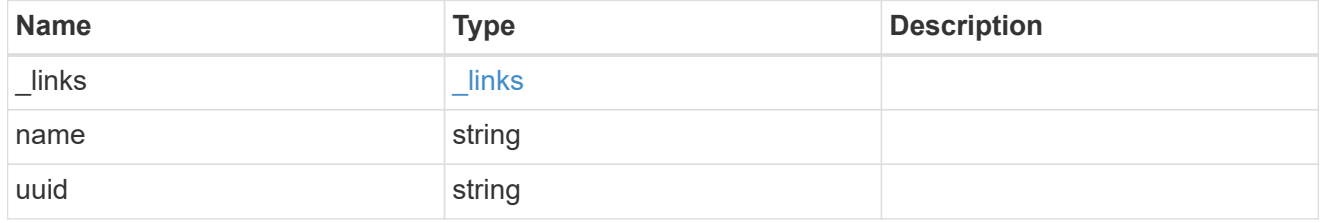

metrocluster\_operation

Data for a MetroCluster operation. REST: /api/cluster/metrocluster/operations

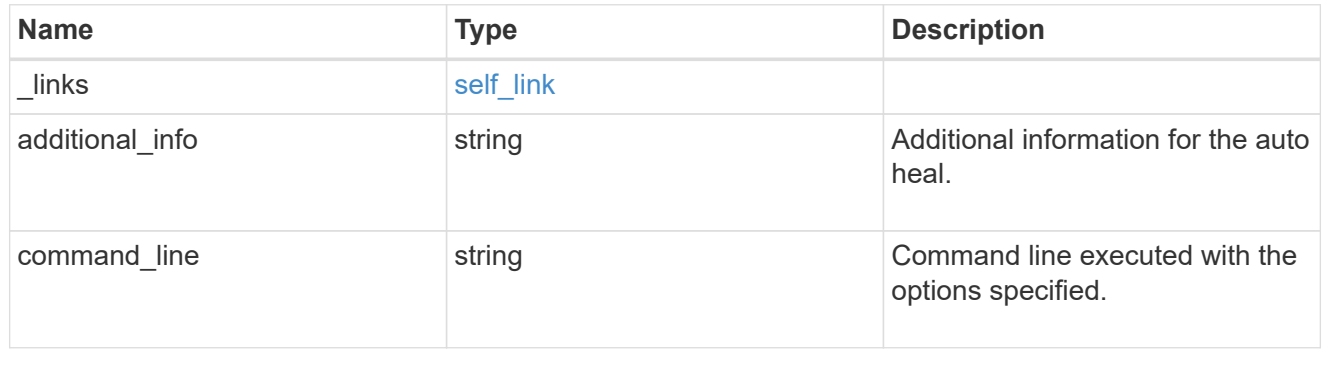

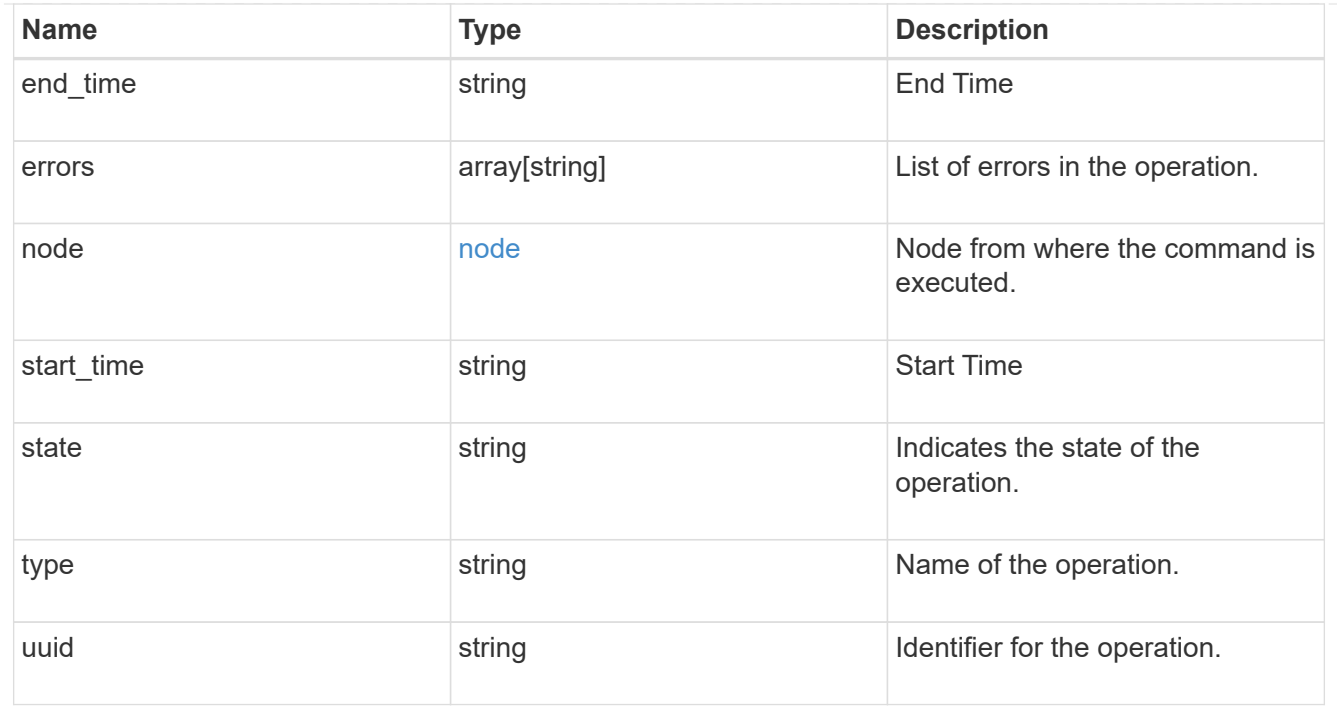

# error\_arguments

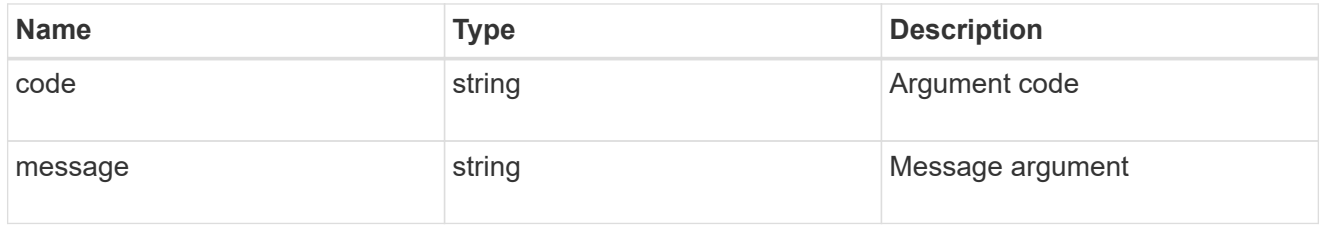

# returned\_error

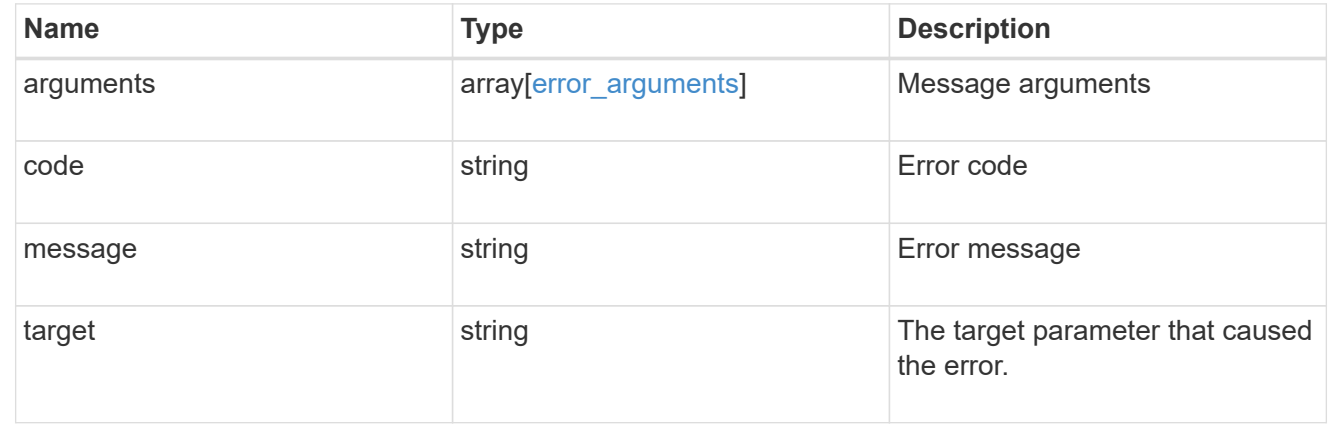

# **Retrieve information about a MetroCluster operation**

GET /cluster/metrocluster/operations/{uuid}

## **Introduced In:** 9.8

Retrieves information about a specific MetroCluster operation.

# **Related ONTAP Commands**

• metrocluster operation show

# **Parameters**

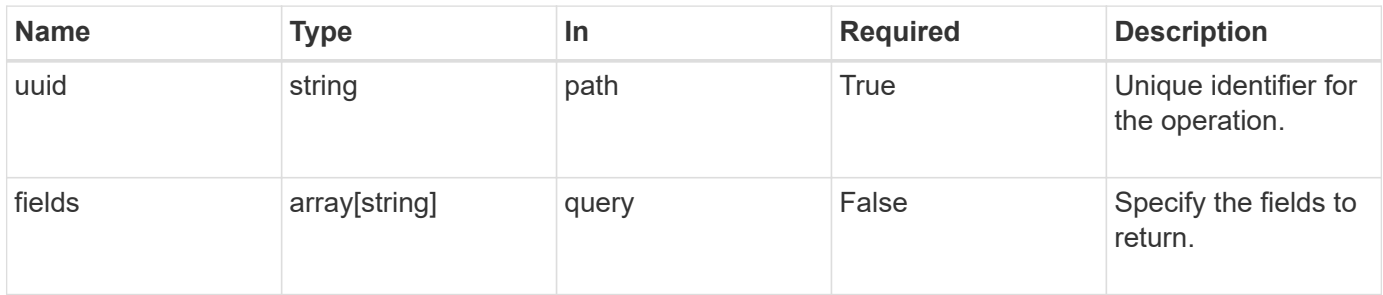

# **Response**

Status: 200, Ok

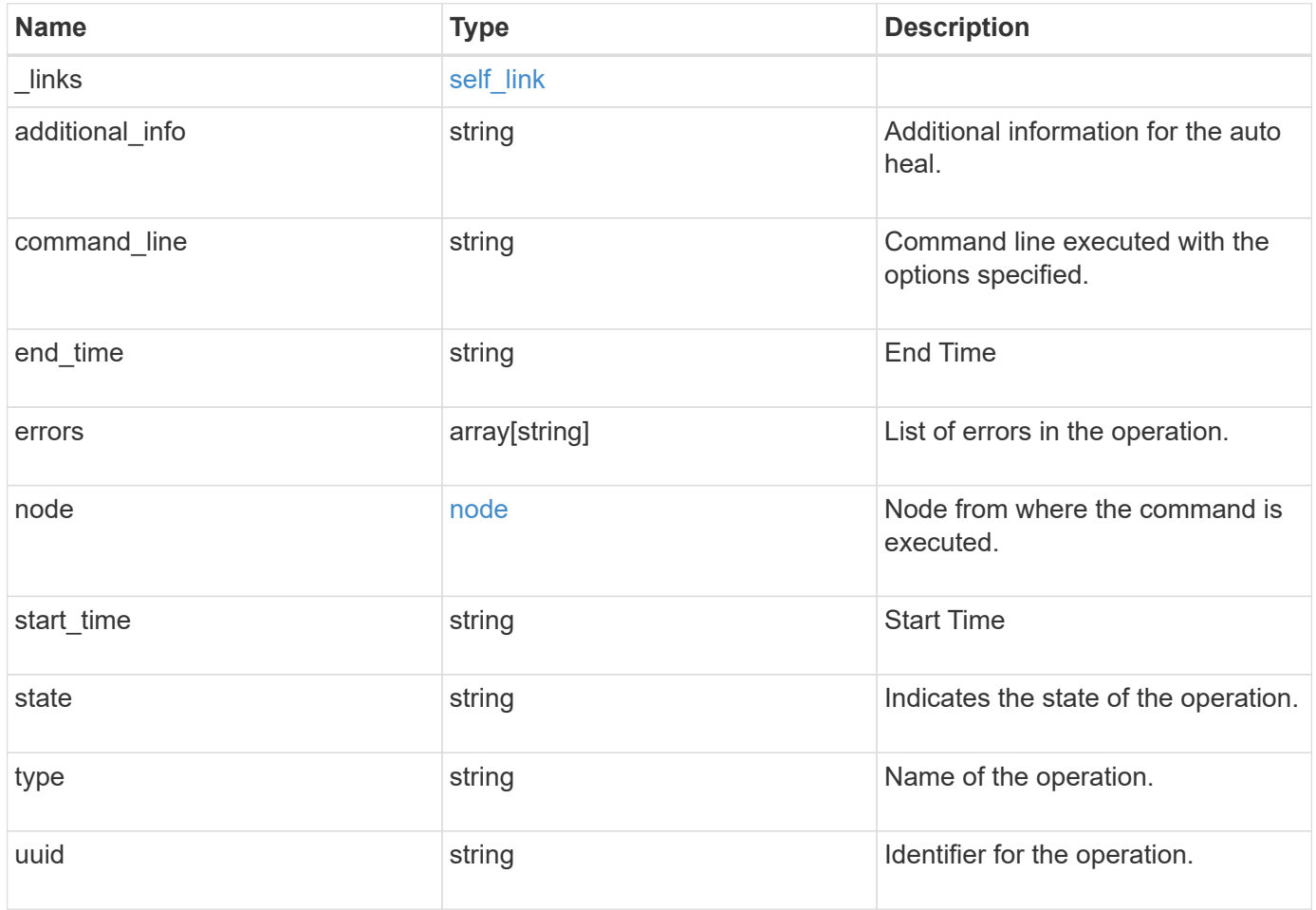

**Example response**

```
{
    "_links": {
      "self": {
        "href": "/api/resourcelink"
      }
    },
    "additional_info": "MetroCluster switchover with auto heal completed
successfully.",
  "command line": "metrocluster switchover",
  "end time": "2016-03-10 17:35:16 -0500",
    "errors": [
      "siteB (warning): Unable to prepare the partner cluster for a
pending switchback operation. Reason: entry doesn't exist. Reboot the
nodes in the partner cluster before using the \"metrocluster
switchback\" command."
    ],
    "node": {
      "_links": {
        "self": {
          "href": "/api/resourcelink"
        }
      },
      "name": "node1",
      "uuid": "1cd8a442-86d1-11e0-ae1c-123478563412"
    },
  "start time": "2016-03-10 17:33:16 -0500",
    "state": "completed_with_warnings",
    "type": "switchover",
    "uuid": "11111111-2222-3333-4444-abcdefabcdef"
}
```
## **Error**

Status: Default

# ONTAP Error Response Codes

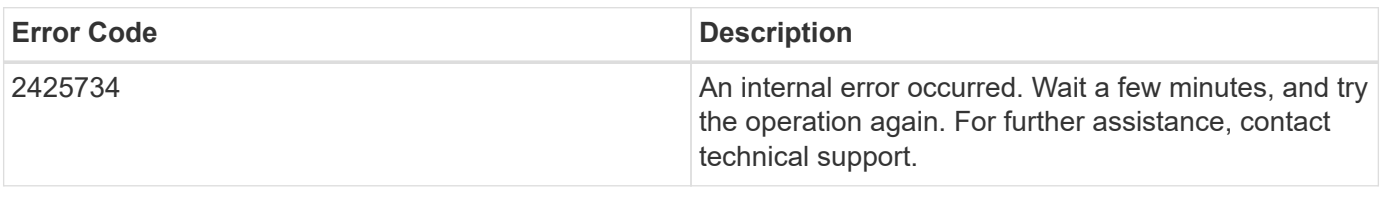

Also see the table of common errors in the [Response body](https://docs.netapp.com/us-en/ontap-restapi-9141/{relative_path}getting_started_with_the_ontap_rest_api.html#Response_body) overview section of this documentation.

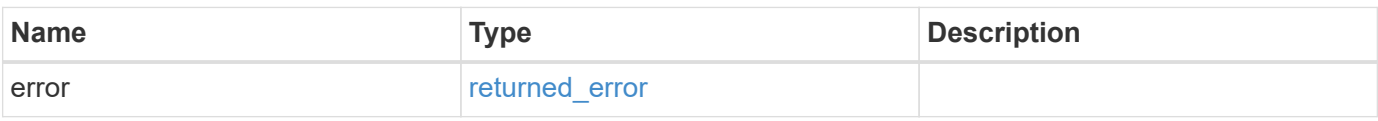

#### **Example error**

```
{
   "error": {
     "arguments": {
       "code": "string",
       "message": "string"
      },
      "code": "4",
      "message": "entry doesn't exist",
      "target": "uuid"
   }
}
```
# **Definitions**

### **See Definitions**

href

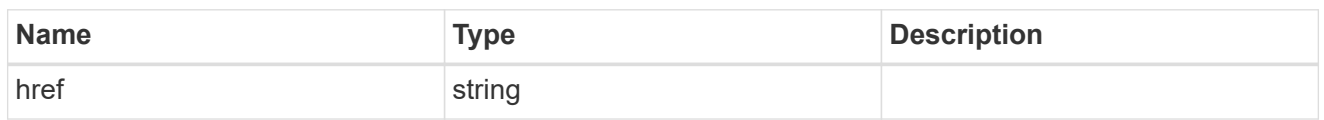

self\_link

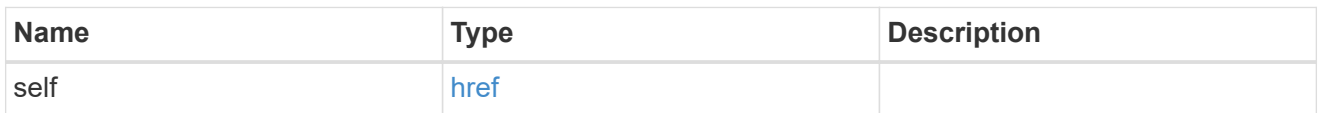

 $_{\perp}$ links

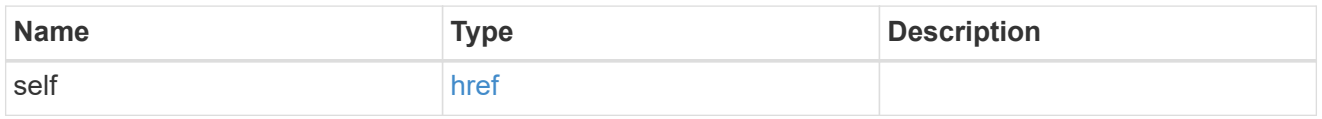

node

Node from where the command is executed.

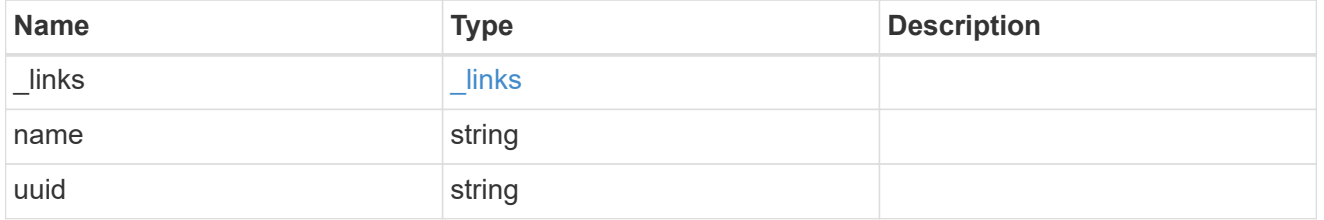

# error\_arguments

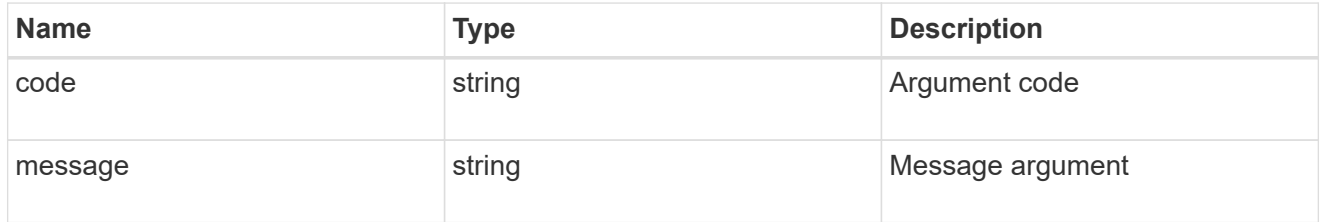

# returned\_error

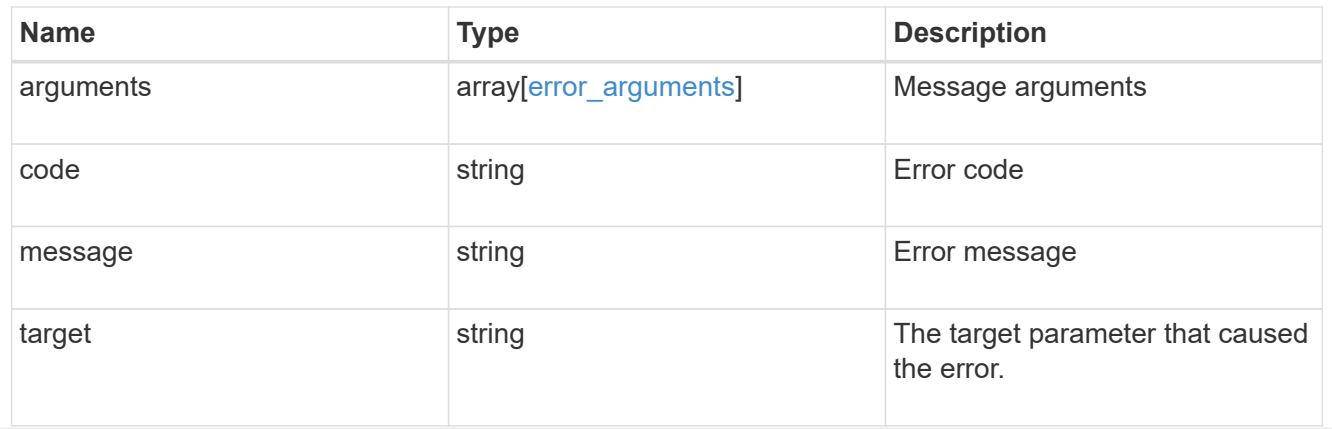

# **Retrieve MetroCluster SVMs**

# **Cluster MetroCluster svms endpoint overview**

# **Overview**

Retrieves configuration information for all pairs of SVMs in MetroCluster.

## **Related ONTAP commands**

```
• metrocluster vserver show
```
# **Examples**

```
GET https://<mgmt-ip>/api/cluster/metrocluster/svms/?fields=*"
{
"records": [
    {
      "cluster": {
        "uuid": "9623385a-6c4c-11ec-a8cc-005056aca0c8",
        "name": "cluster1"
      },
      "svm": {
        "uuid": "2ea76ca7-6c5f-11ec-b430-005056aca0c8",
        "name": "svm1"
      },
      "partner_svm": {
        "uuid": "2ea76ca7-6c5f-11ec-b430-005056aca0c8",
        "name": "svm1-mc"
      },
    "configuration state": "healthy",
      "_links": {
        "self": {
           "href": "/api/cluster/metrocluster/svms/9623385a-6c4c-11ec-a8cc-
005056aca0c8/2ea76ca7-6c5f-11ec-b430-005056aca0c8"
        }
      }
    },
    {
      "cluster": {
        "uuid": "988d33a0-6c4c-11ec-8e28-005056aceeed",
        "name": "cluster2"
      },
      "svm": {
        "uuid": "2fa16461-6c5f-11ec-8f69-005056aceeed",
```

```
  "name": "svm2"
      },
      "partner_svm": {
        "uuid": "2fa16461-6c5f-11ec-8f69-005056aceeed",
        "name": "svm2-mc"
      },
    "configuration state": "healthy",
    " links": {
        "self": {
           "href": "/api/cluster/metrocluster/svms/988d33a0-6c4c-11ec-8e28-
005056aceeed/2fa16461-6c5f-11ec-8f69-005056aceeed"
        }
      }
    }
\frac{1}{2}"num records": 2,
"_links": {
    "self": {
      "href": "/api/cluster/metrocluster/svms/?fields=*"
    }
}
}
```
# **Retrieve configuration information for all SVM pairs in a MetroCluster configuration**

GET /cluster/metrocluster/svms

## **Introduced In:** 9.11

Retrieves configuration information for all pairs of SVMs in MetroCluster. REST /api/cluster/metrocluster/svms/?

#### **Parameters**

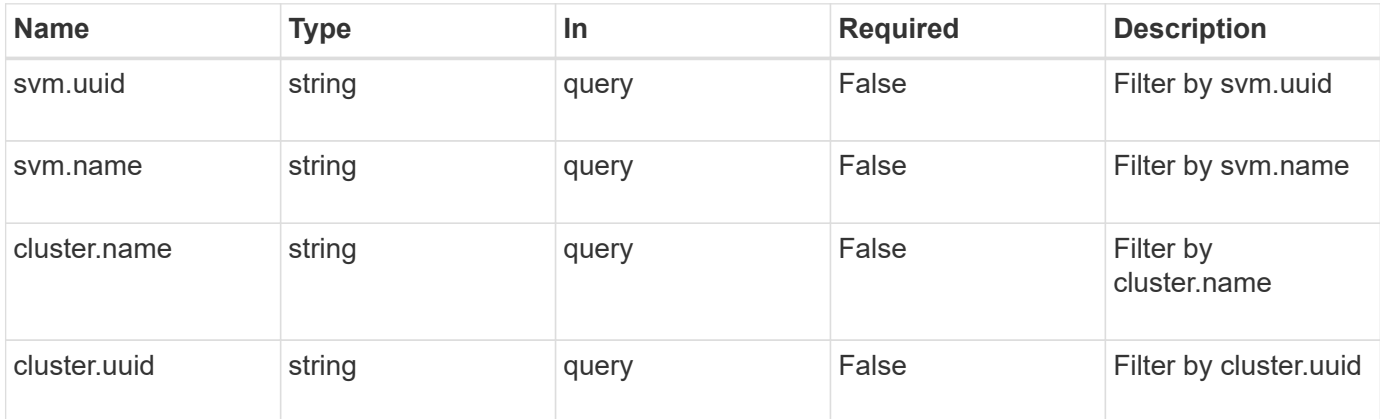

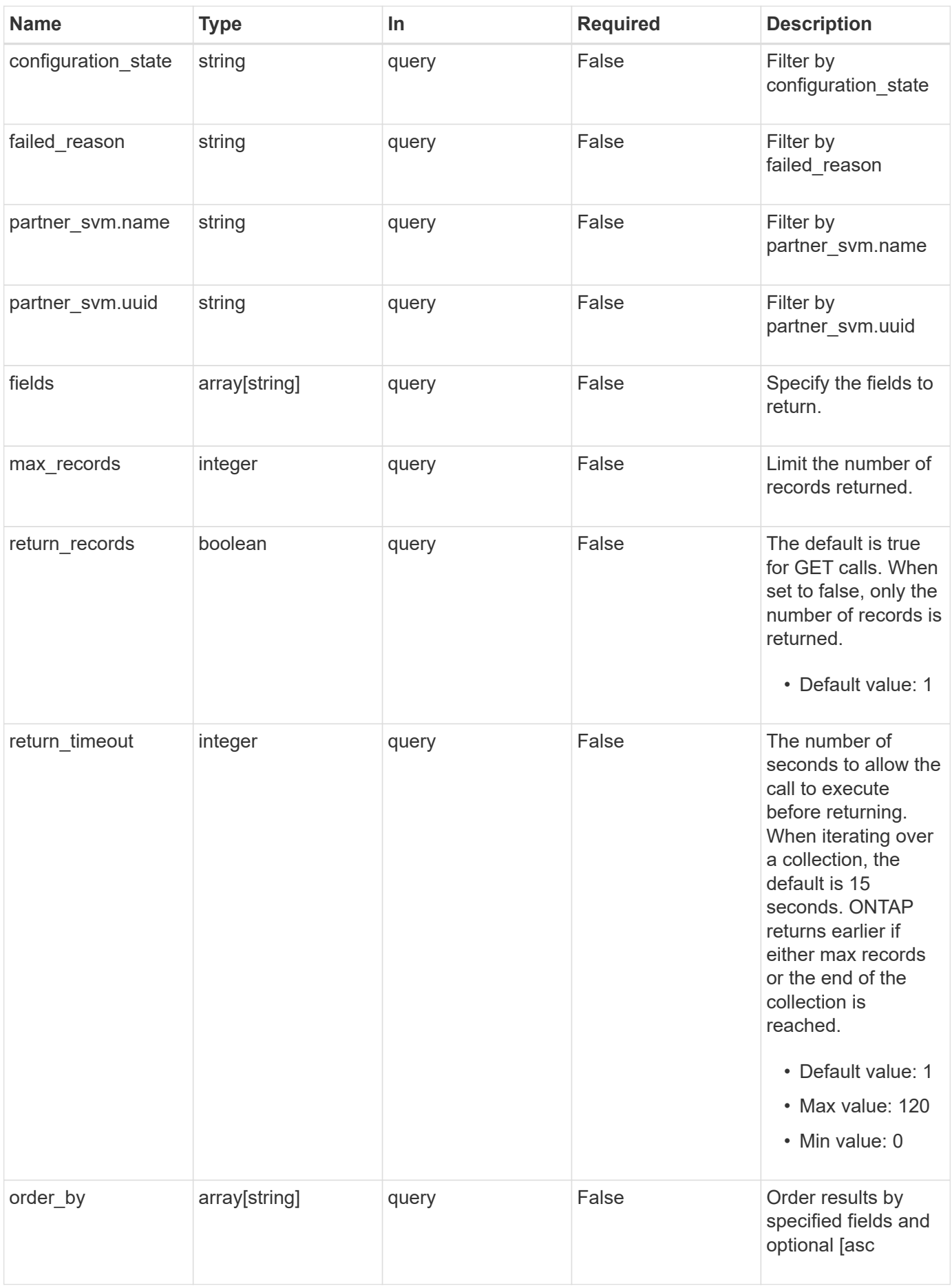

# **Response**

Status: 200, Ok

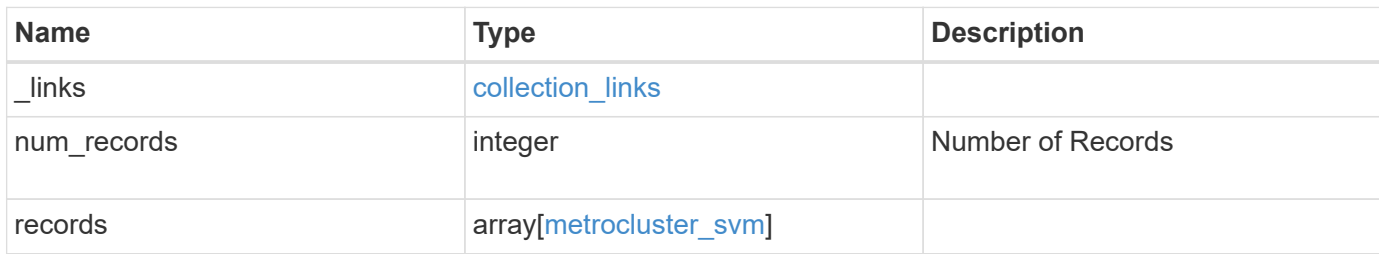

**Example response**

{

```
  "_links": {
    "next": {
      "href": "/api/resourcelink"
    },
    "self": {
     "href": "/api/resourcelink"
    }
  },
  "num_records": 1,
  "records": {
  " links": {
      "self": {
        "href": "/api/resourcelink"
      }
    },
    "cluster": {
     "_links": {
        "self": {
          "href": "/api/resourcelink"
        }
      },
      "name": "cluster1",
      "uuid": "1cd8a442-86d1-11e0-ae1c-123478563412"
    },
  "configuration state": "degraded",
  "failed reason": {
      "arguments": {
        "code": "string",
        "message": "string"
      },
      "code": "4",
      "message": "entry doesn't exist"
    },
  "partner_svm": {
     "name": "string",
      "uuid": "string"
    },
    "svm": {
      "_links": {
       "self": {
          "href": "/api/resourcelink"
        }
      },
```

```
  "name": "svm1",
        "uuid": "02c9e252-41be-11e9-81d5-00a0986138f7"
     }
   }
}
```
## **Error**

```
Status: Default, Error
```
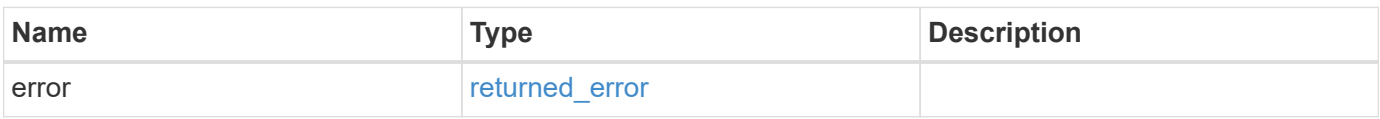

## **Example error**

```
{
   "error": {
     "arguments": {
       "code": "string",
       "message": "string"
      },
      "code": "4",
      "message": "entry doesn't exist",
     "target": "uuid"
   }
}
```
# **Definitions**

## **See Definitions**

href

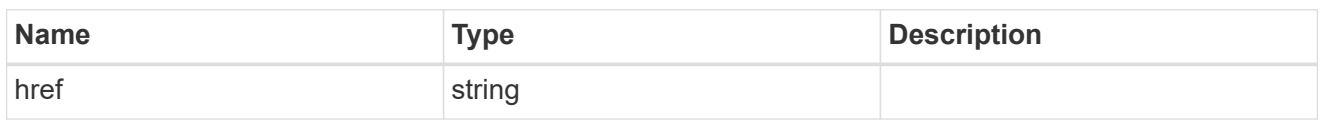

collection\_links

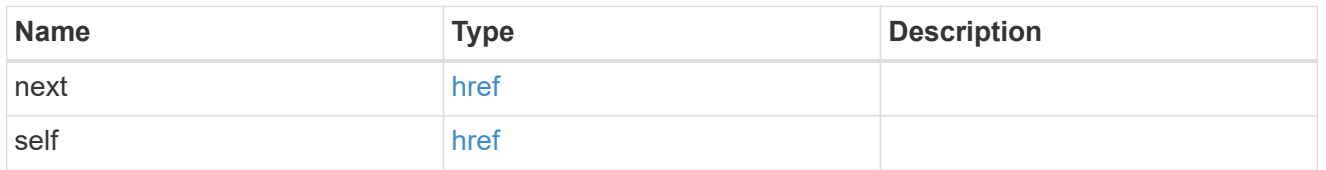

# self\_link

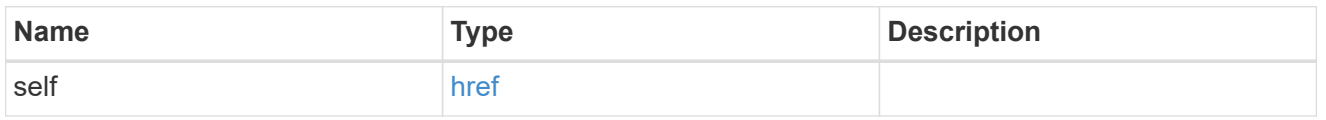

# \_links

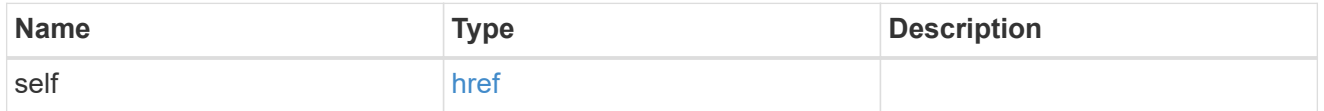

#### cluster

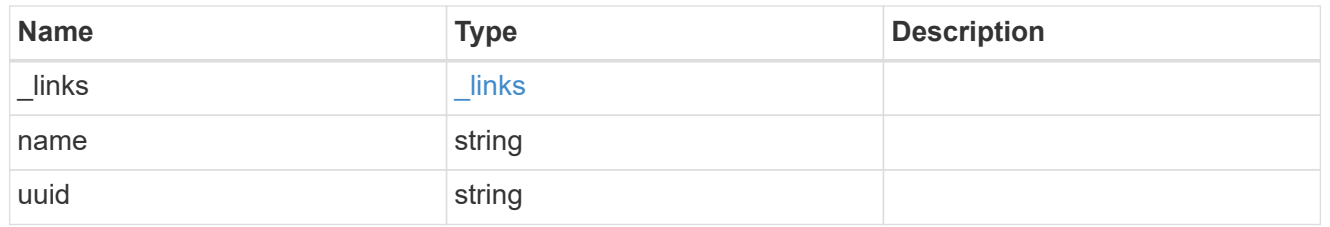

# error\_arguments

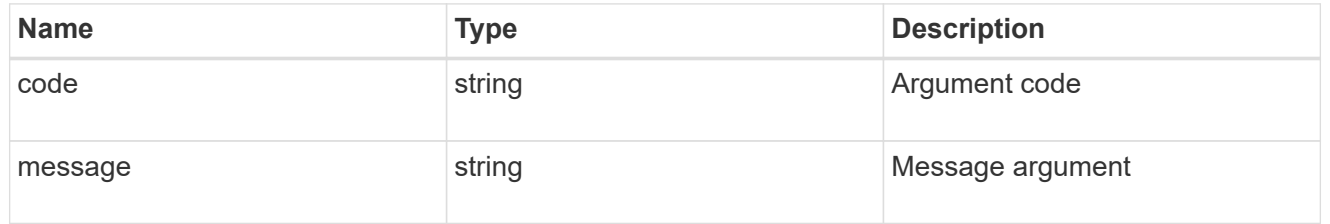

## error

Reason for SVM object replication failure.

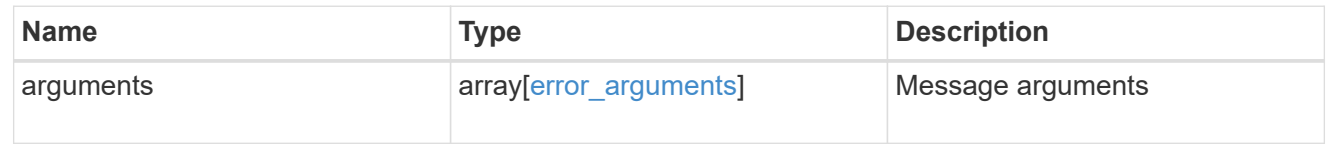

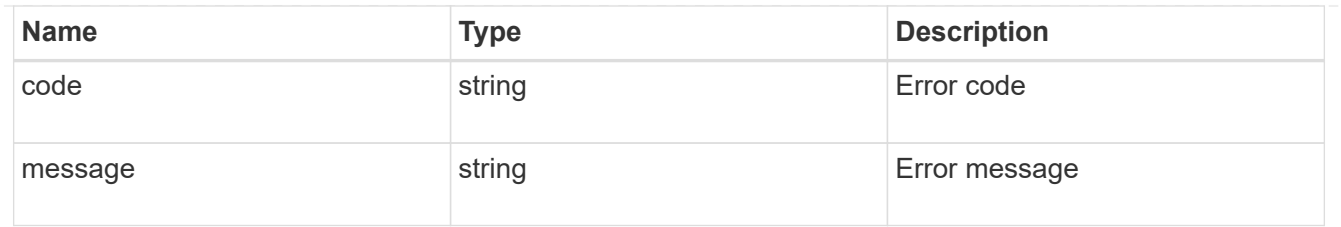

# partner\_svm

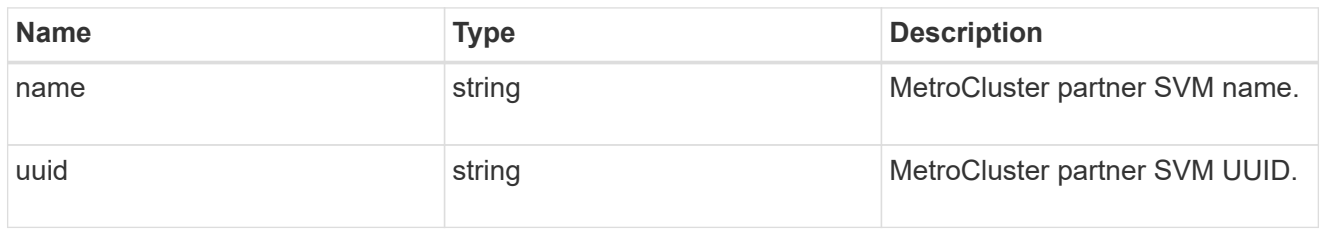

svm

SVM, applies only to SVM-scoped objects.

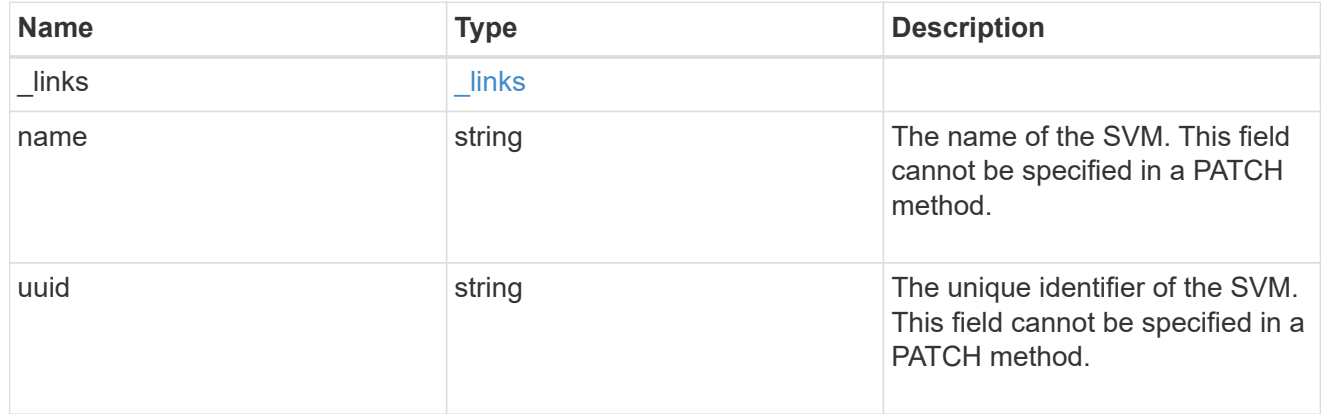

# metrocluster\_svm

Retrieves configuration information for all pairs of SVMs in MetroCluster. REST /api/cluster/metrocluster/svms/?

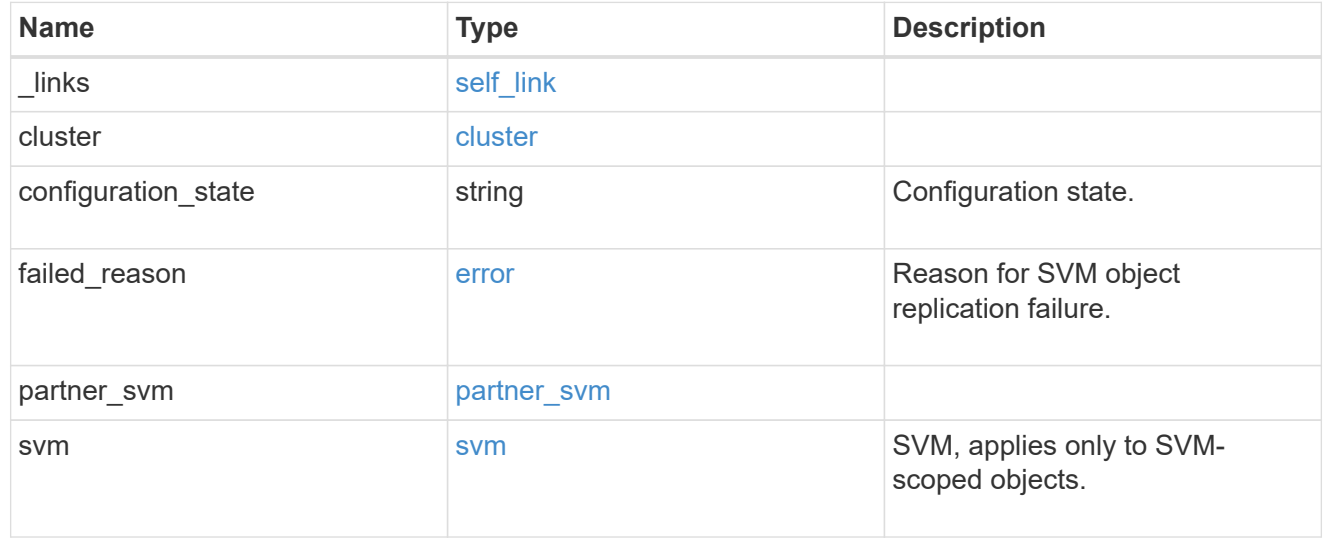

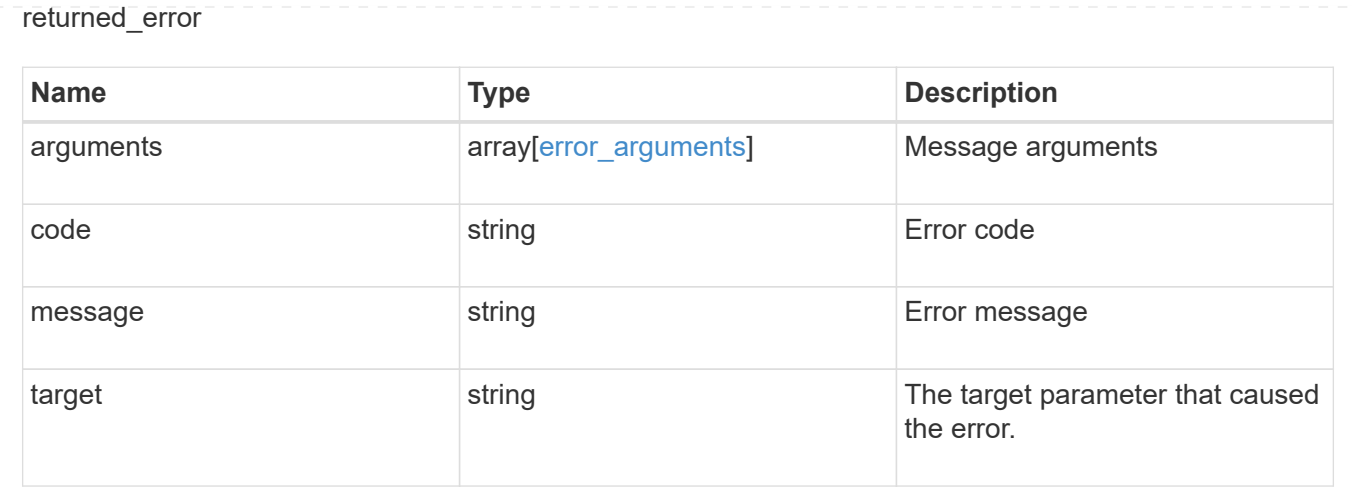

# **Retrieve configuration information for an SVM**

GET /cluster/metrocluster/svms/{cluster.uuid}/{svm.uuid}

## **Introduced In:** 9.11

Retrieves configuration information for an SVM in a MetroCluster relationship.

#### **Parameters**

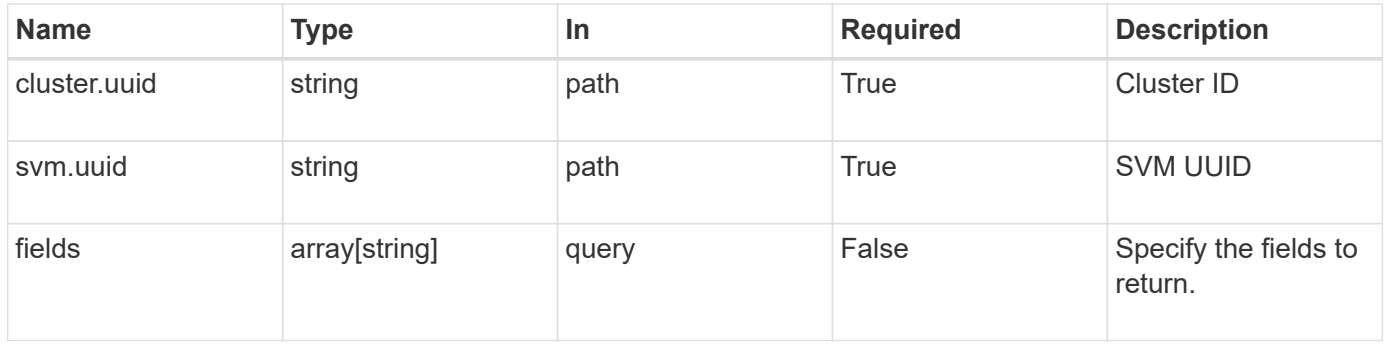

#### **Response**

```
Status: 200, Ok
```
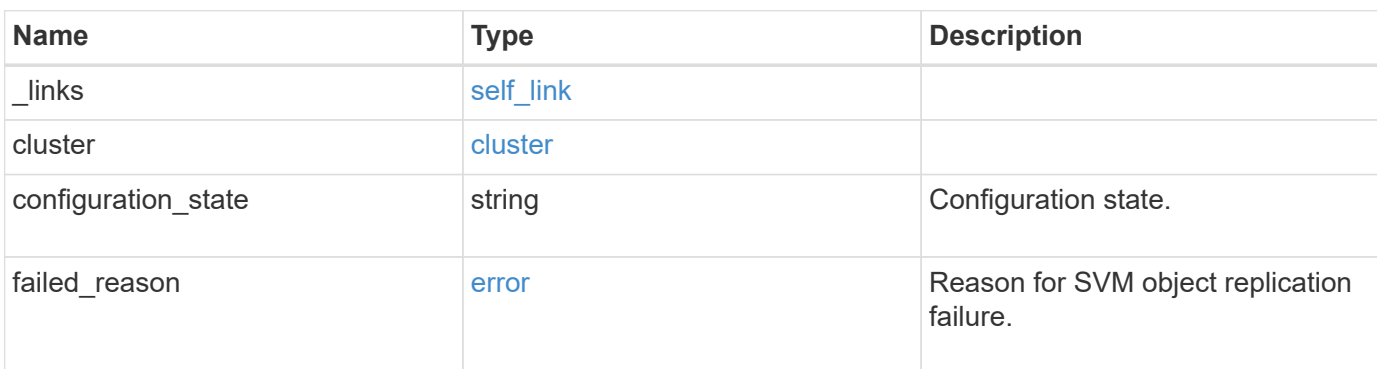

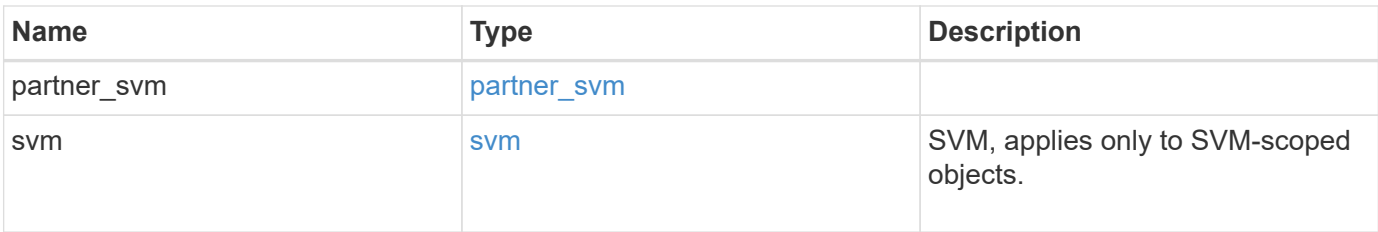

**Example response**

```
{
  " links": {
      "self": {
        "href": "/api/resourcelink"
     }
    },
    "cluster": {
     "_links": {
       "self": {
          "href": "/api/resourcelink"
       }
      },
      "name": "cluster1",
      "uuid": "1cd8a442-86d1-11e0-ae1c-123478563412"
    },
  "configuration state": "degraded",
  "failed reason": {
      "arguments": {
       "code": "string",
        "message": "string"
      },
      "code": "4",
      "message": "entry doesn't exist"
    },
  "partner_svm": {
     "name": "string",
     "uuid": "string"
    },
    "svm": {
      "_links": {
       "self": {
          "href": "/api/resourcelink"
       }
      },
    "name": "svm1",
      "uuid": "02c9e252-41be-11e9-81d5-00a0986138f7"
    }
}
```
**Error**

```
Status: Default, Error
```
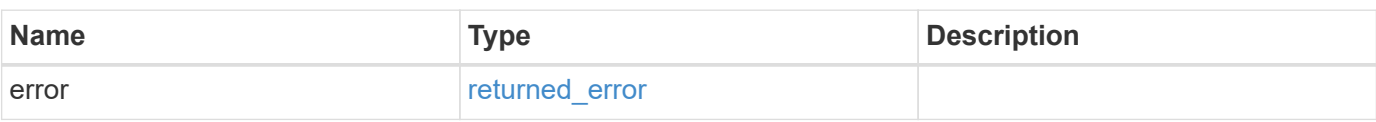

# **Example error**

```
{
   "error": {
     "arguments": {
     "code": "string",
       "message": "string"
     },
      "code": "4",
      "message": "entry doesn't exist",
     "target": "uuid"
   }
}
```
## **Definitions**

### **See Definitions**

href

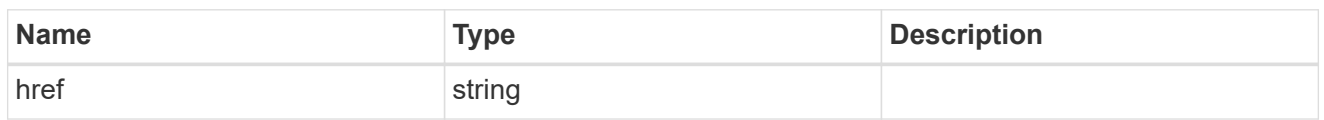

self\_link

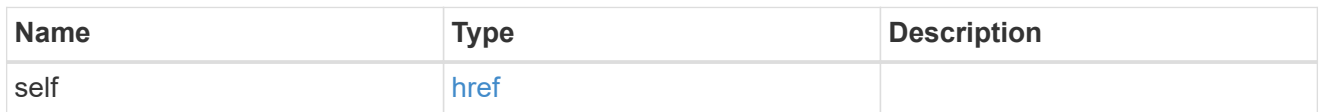

 $_{\rm \_}$ links

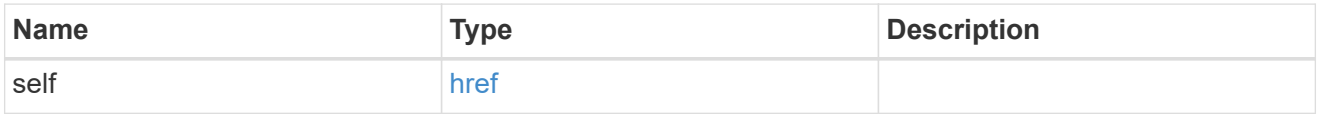

#### cluster

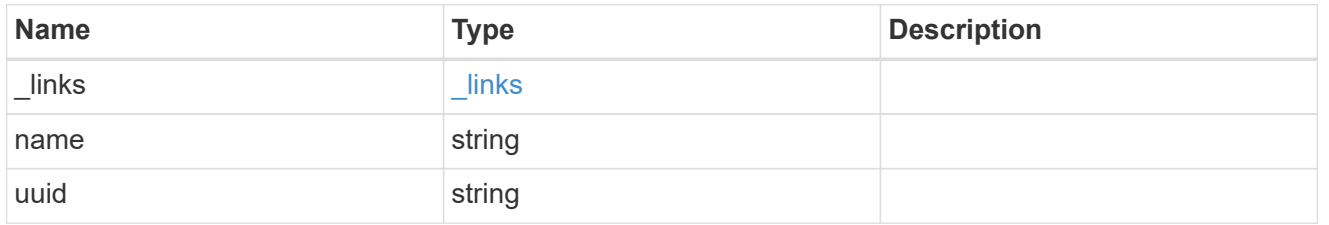

#### error\_arguments

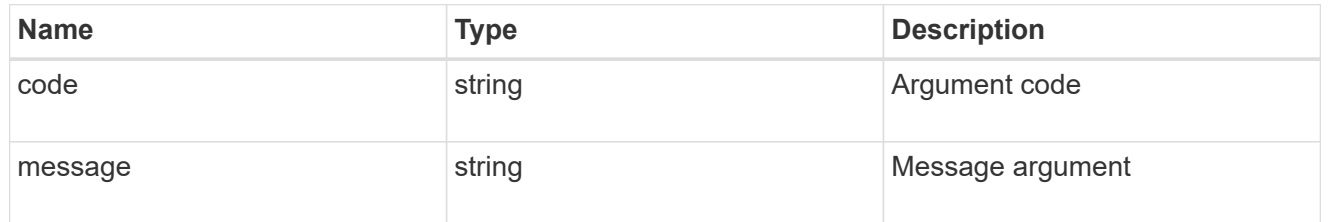

error

Reason for SVM object replication failure.

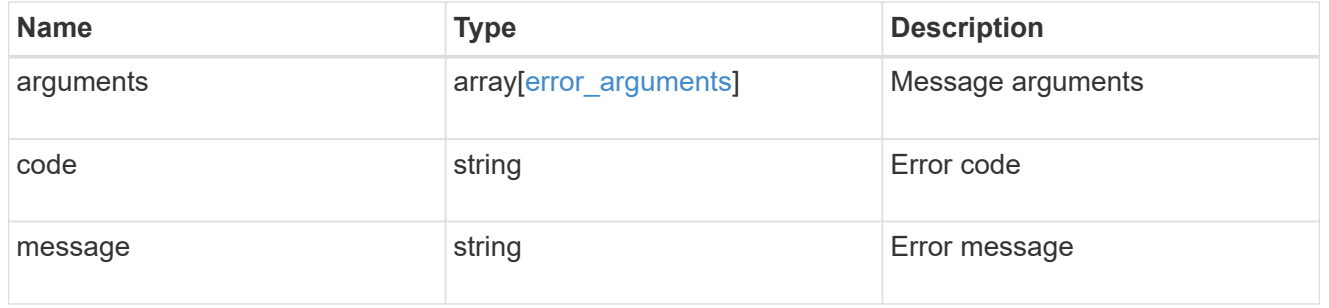

# partner\_svm

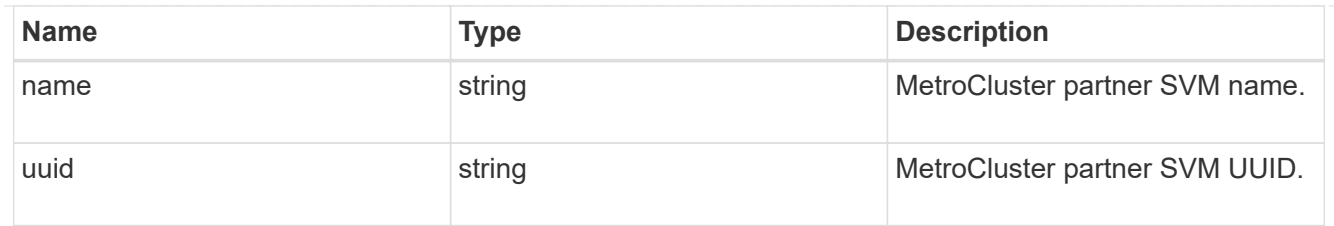

svm

SVM, applies only to SVM-scoped objects.

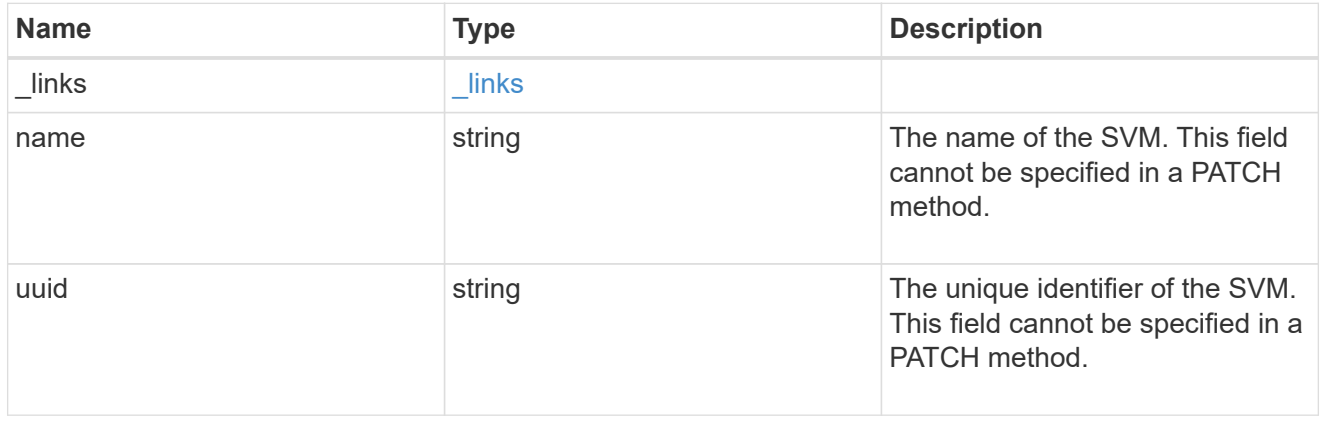

## returned\_error

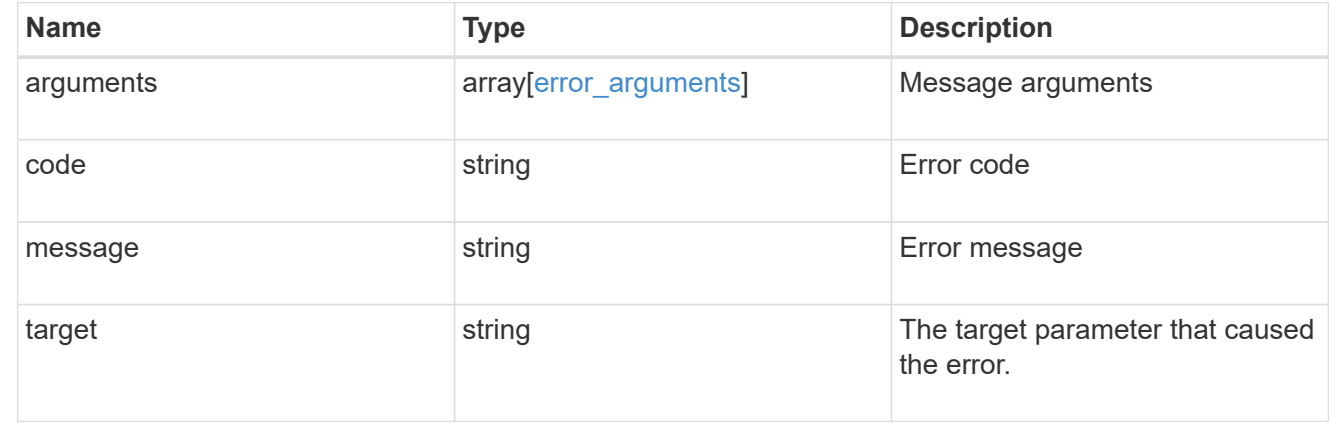

# **Manage cluster nodes**

# **Cluster nodes endpoint overview**

# **Overview**

You can use this API to add nodes to a cluster, update node-specific configurations, and retrieve the current node configuration details.

## **Adding a node to a cluster**

You can add a node to a cluster by issuing a POST /cluster/nodes request to a node currently in the cluster. All nodes must be running the same version of ONTAP to use this API. Mixed version joins are not supported in

this release. You can provide properties as fields in the body of the POST request to configure node-specific settings. On a successful request, POST /cluster/nodes returns a status code of 202 and job information in the body of the request. You can use the /cluster/jobs APIs to track the status of the node add job.

#### **Fields used for adding a node**

Fields used for the /cluster/nodes APIs fall into the following categories:

- Required node fields
- Optional fields
- Network interface fields
- Records field

#### **Required node fields**

The following field is required for any POST /cluster/nodes request:

• cluster interface.ip.address

#### **Optional fields**

All of the following fields are used to set up additional cluster-wide configurations:

- name
- location
- records

#### **Network interface fields**

You can set a node-specific configuration for each node by using the POST /cluster/nodes API. If you provide a field in the body of a node, provide it for all nodes in the POST body. You can provide the node management interface for each node if all node management interfaces in the cluster use the same subnet mask. If the node management interfaces use different subnet masks, use the /network/ip/interfaces API to configure the node management interfaces.

#### **The records field**

To add multiple nodes to the cluster in one request, provide an array named "records" with multiple node entries. Each node entry in "records" must follow the required and optional fields listed previously. When only adding a single node, you do not need a "records" field. See "Examples" for an example of how to use the "records" field.

#### **Create recommended aggregates parameter**

When you set the "create recommended aggregates" parameter to "true", aggregates based on an optimal layout recommended by the system are created on each of the nodes being added to the cluster. The default setting is "false".

#### **Modifying node configurations**

The following fields can be used to modify a node configuration:

- name
- location

#### **Modifying service processor configurations**

When modifying the "service\_processor" properties, the job returns success immediately if valid network information is passed in. The values remain in their old state until the network information changes have taken effect on the service processor. You can poll the modified properties until the values are updated.

#### **Deleting a node from a cluster**

You can delete a node from the cluster. Before deleting a node from the cluster, shut down all of the node's shared resources, such as virtual interfaces to clients. If any of the node's shared resources are still active, the command fails. You can use the "force" flag to forcibly remove a node that is down and cannot be brought online to remove its shared resources. This flag is set to "false" by default.

## **Node state**

The node "state" field in the /cluster/nodes API represents the current operational state of individual nodes. Note that the state of a node is a transient value and can change depending on the current condition of the node, especially during reboot, takeover, and giveback. Possible values for the node state are:

- *up* Node is fully operational and is able to accept and handle management requests. It is connected to a majority of healthy (up) nodes in the cluster through the cluster interconnect and all critical services are online.
- *booting* Node is starting up and is not yet fully functional. It might not yet be accessible through the management interface or cluster interconnect. One or more critical services are offline on the node and the node is not taken over. The HA partner reports the node's firmware state as "SF\_BOOTING", "SF\_BOOTED", or "SF\_CLUSTERWAIT".
- *down* Node is known to be down. It cannot be reached through the management interface or cluster interconnect. The HA partner can be reached and reports that the node is halted/rebooted without takeover. Or, the HA partner cannot be reached (or no SFO configured) but the node shutdown request has been recorded by the quorum change coordinator. The state is reported by the node's HA partner.
- *taken over* Node is taken over by its HA partner. The state is reported by the node's HA partner.
- *waiting\_for\_giveback* Node is taken over by its HA partner and is now ready and waiting for giveback. To bring the node up, either issue the "giveback" command to the HA partner node or wait for auto-giveback, if enabled. The state is reported by the node's HA partner.
- *degraded* Node is known to be up but is not yet fully functional. The node can be reached through the cluster interconnect but one or more critical services are offline. Or, the node is not reachable but the node's HA partner can be reached and reports that the node is up with firmware state "SF\_UP".
- *unknown* Node state cannot be determined.

#### **HA**

The "ha" field in the /cluster/nodes API shows the takeover and giveback states of the node along with the current values of the HA fields "enabled"and "auto\_giveback". You can modify the HA fields "enabled" and "auto giveback", which will change the HA states of the node.

#### **Takeover**

The takeover "state" field shows the different takeover states of the node. When the state is "failed", the "code" and "message" fields display. Possible values for takeover states are:

- *not* attempted Takeover operation is not started and takeover is possible.
- *not possible* Takeover operation is not possible. Check the failure message.
- *in\_progress* Takeover operation is in progress. The node is taking over its partner.
- *in\_takeover* Takeover operation is complete.
- *failed* Takeover operation failed. Check the failure message.

Possible values for takeover failure code and messages are:

- *code*: 852130 *message*: Failed to initiate takeover. Run the "storage failover show-takeover" command for more information.
- *code*: 852131 *message*: Takeover cannot be completed. Reason: disabled.

#### **Giveback**

The giveback "state" field shows the different giveback states of the node. When the state is "failed", the "code" and "message" fields display. Possible values for giveback states are:

- *nothing\_to\_giveback* Node does not have partner aggregates to giveback.
- *not attempted* Giveback operation is not started.
- *in\_progress* Giveback operation is in progress.
- *failed* Giveback operation failed. Check the failure message.

Possible values for giveback failure codes and messages are:

• *code*: 852126 *message*: Failed to initiate giveback. Run the "storage failover show-giveback" command for more information.

# **Performance monitoring**

Performance of a node can be monitored by observing the metric. \* and statistics. \* properties. These properties show the performance of a node in terms of cpu utilization. The  $metric.*$  properties denote an average whereas statistics.\* properties denote a real-time monotonically increasing value aggregated across all nodes.

#### **Examples**

The following examples show how to add nodes to a cluster, update node properties, shutdown and reboot a node, and remove a node from the cluster.

#### **Adding a single node with a minimal configuration**

```
# Body
add_single_node.txt(body):
{
"cluster_interface": {
   "ip": {
      "address": "1.1.1.1"
   }
}
}
# Request
curl -X POST "https://<mgmt-ip>/api/cluster/nodes" -d
"@add_single_node.txt"
```
**Adding multiple nodes in the same request and creating recommended aggregates**

```
# Body
add multiple nodes.txt(body):
{
"records": [
      {
           "name": "node1",
         "cluster interface": {
             "ip": {
               "address": "1.1.1.1"
             }
           }
      },
      {
           "name": "node2",
         "cluster interface": {
            "ip": {
               "address": "2.2.2.2"
            }
           }
      }
]
}
# Request
curl -X POST "https://<mgmt-
ip>/api/cluster/nodes?create_recommended_aggregates=true" -d
"@add_multiple_nodes.txt"
```
#### **Modifying a cluster-wide configuration**

```
# Body
modify_name_and_location.txt(body):
{
"name": "renamedNode",
"location": "newLocation"
}
# Request
curl -X PATCH "https://<mgmt-ip>/api/cluster/nodes" -d
"@modify_name_and_location.txt"
```
curl -X PATCH "https://<mgmt-ip>/api/cluster/nodes/{uuid}?action=shutdown"

#### **Powering off a node using SP assistance**

```
curl -X PATCH "https://<mgmt-
ip>/api/cluster/nodes/{uuid}?action=power_off"
```
#### **Deleting a node from a cluster**

```
curl -X DELETE "https://<mgmt-ip>/api/cluster/nodes/{uuid}"
```
#### **Force a node deletion from a cluster**

```
curl -X DELETE "https://<mgmt-ip>/api/cluster/nodes/{uuid}?force=true"
```
**Retrieving the state of all nodes in a cluster**

```
#Request
curl -siku admin -X GET "https://<mgmt-ip>/api/cluster/nodes?fields=state"
#Response
{
"records": [
   {
      "uuid": "54440ec3-6127-11e9-a959-005056bb76f9",
      "name": "node2",
      "state": "up",
      "_links": {
        "self": {
           "href": "/api/cluster/nodes/54440ec3-6127-11e9-a959-005056bb76f9"
        }
      }
    },
    {
      "uuid": "e02dbef1-6126-11e9-b8fb-005056bb9ce4",
    "name": "node1",
      "state": "up",
      "_links": {
        "self": {
           "href": "/api/cluster/nodes/e02dbef1-6126-11e9-b8fb-005056bb9ce4"
        }
      }
    }
\frac{1}{\sqrt{2}}"num records": 2,
" links": {
   "self": {
      "href": "/api/cluster/nodes?fields=state"
    }
}
}
```
**Retrieving nodes that are in the spare low condition in a cluster**

```
# Request
curl -siku admin -X GET "https://<mgmt-
ip>/api/cluster/nodes?fields=is_spares_low"
#Response
{
"records": [
    {
      "uuid": "54440ec3-6127-11e9-a959-005056bb76f9",
      "name": "node2",
    "spares low": true,
    " links": {
        "self": {
           "href": "/api/cluster/nodes/54440ec3-6127-11e9-a959-005056bb76f9"
        }
      }
    },
    {
      "uuid": "e02dbef1-6126-11e9-b8fb-005056bb9ce4",
      "name": "node1",
    "spares low": false,
    " links": {
        "self": {
           "href": "/api/cluster/nodes/e02dbef1-6126-11e9-b8fb-005056bb9ce4"
        }
      }
    }
\frac{1}{\sqrt{2}}"num records": 2,
" links": {
    "self": {
      "href": "/api/cluster/nodes?fields=state"
    }
}
}
```
#### **Retrieving statistics and metric for a node**

In this example, the API returns the "statistics" and "metric" properties.

```
#Request
curl -siku admin -X GET "https://<mgmt-
ip>/api/cluster/nodes?fields=statistics,metric"
#Response
{
      "records": [
      {
        "uuid": "6b29327b-21ca-11ea-99aa-005056bb420b",
        "name": "prij-vsim1",
        "metric": {
           "timestamp": "2019-12-19T15:50:45Z",
           "duration": "PT15S",
           "status": "ok",
           "processor_utilization": 3
        },
        "statistics": {
           "timestamp": "2019-12-19T15:50:48Z",
           "status": "ok",
           "processor_utilization_raw": 6409411622,
           "processor_utilization_base": 74330229886
        }
      }
  \frac{1}{\sqrt{2}}  "num_records": 1
}
```
#### **Retrieving takeover and giveback failure codes and messages**

```
#Request
curl -siku admin -X GET "https://<mgmt-ip>/api/cluster/nodes?fields=ha"
#Response
{
"records": [
    {
      "uuid": "54440ec3-6127-11e9-a959-005056bb76f9",
      "name": "node2",
      "ha": {
        "enabled": false,
      "auto giveback": false,
        "partners": [
          {
```

```
  "uuid": "e02dbef1-6126-11e9-b8fb-005056bb9ce4",
             "name": "node1"
          }
        ],
        "giveback": {
             "state": "nothing to giveback"
        },
        "takeover": {
         "state": "not possible",
          "failure": {
             "message": "Takeover cannot be completed. Reason: disabled.",
            "code": 852131
          }
        },
        "ports": [
          {
             "name": "e0h"
           },
\{  "name": "N/A"
          }
        ]
      },
    " links": {
        "self": {
          "href": "/api/cluster/nodes/54440ec3-6127-11e9-a959-005056bb76f9"
        }
      }
    },
    {
      "uuid": "e02dbef1-6126-11e9-b8fb-005056bb9ce4",
      "name": "node1",
      "ha": {
        "enabled": false,
      "auto giveback": false,
        "partners": [
        \left\{ \right.  "uuid": "54440ec3-6127-11e9-a959-005056bb76f9",
            "name": "node2"
          }
      \frac{1}{2}  "giveback": {
             "state": "nothing to giveback"
        },
        "takeover": {
         "state": "not possible",
```

```
  "failure": {
              "message": "Takeover cannot be completed. Reason: disabled.",
             "code": 852131
           }
         },
         "ports": [
          {
             "name": "e0h"
           },
           {
            "name": "N/A"
           }
         ]
      },
    " links": {
         "self": {
           "href": "/api/cluster/nodes/e02dbef1-6126-11e9-b8fb-005056bb9ce4"
         }
      }
    }
\frac{1}{\sqrt{2}}"num records": 2,
"_links": {
   "self": {
      "href": "/api/cluster/nodes?fields=state"
    }
}
}
```
#### **Retrieving external cache information for a node**

In this example, the API returns the external\_cache property.

```
#Request
curl -siku admin -X GET "https://<mgmt-
ip>/api/cluster/nodes?fields=external_cache"
#Response
{
"records": [
    {
      "uuid": "71af8235-bea9-11eb-874a-005056bbab13",
      "name": "node2",
    "external cache": {
      "is enabled": false,
      "is hya enabled": true,
      "is rewarm enabled": false,
        "pcs_size": 256
      },
      "_links": {
        "self": {
          "href": "/api/cluster/nodes/71af8235-bea9-11eb-874a-005056bbab13"
        }
      }
    },
    {
      "uuid": "8c4cbf08-bea9-11eb-b8ae-005056bb16aa",
      "name": "node1",
    "external cache": {
      "is enabled": false,
      "is hya enabled": true,
      "is rewarm enabled": false,
        "pcs_size": 256
      },
      "_links": {
        "self": {
          "href": "/api/cluster/nodes/8c4cbf08-bea9-11eb-b8ae-005056bb16aa"
        }
      }
    }
],
"num_records": 2,
" links": {
    "self": {
      "href": "/api/cluster/nodes?fields=external_cache"
    }
}
}
```
# **Retrieve the nodes in a cluster**

GET /cluster/nodes

## **Introduced In:** 9.6

Retrieves the nodes in the cluster.

#### **Expensive properties**

There is an added computational cost to retrieving values for these properties. They are not included by default in GET results and must be explicitly requested using the fields query parameter. See [Requesting specific](https://docs.netapp.com/us-en/ontap-restapi-9141/{relative_path}getting_started_with_the_ontap_rest_api.html#Requesting_specific_fields) [fields](https://docs.netapp.com/us-en/ontap-restapi-9141/{relative_path}getting_started_with_the_ontap_rest_api.html#Requesting_specific_fields) to learn more.

- statistics.\*
- metric.\*

#### **Related ONTAP commands**

• system node show

#### **Parameters**

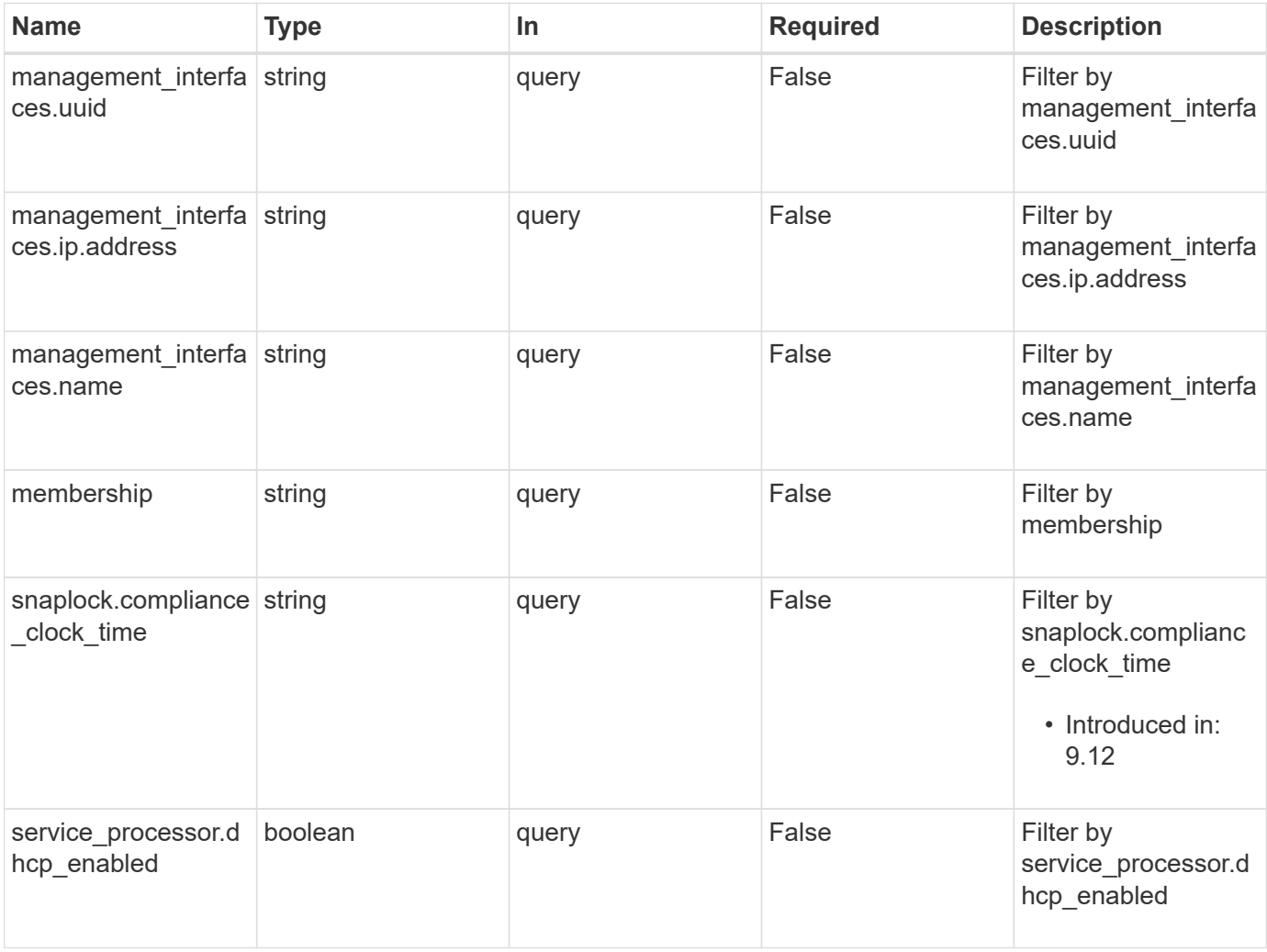

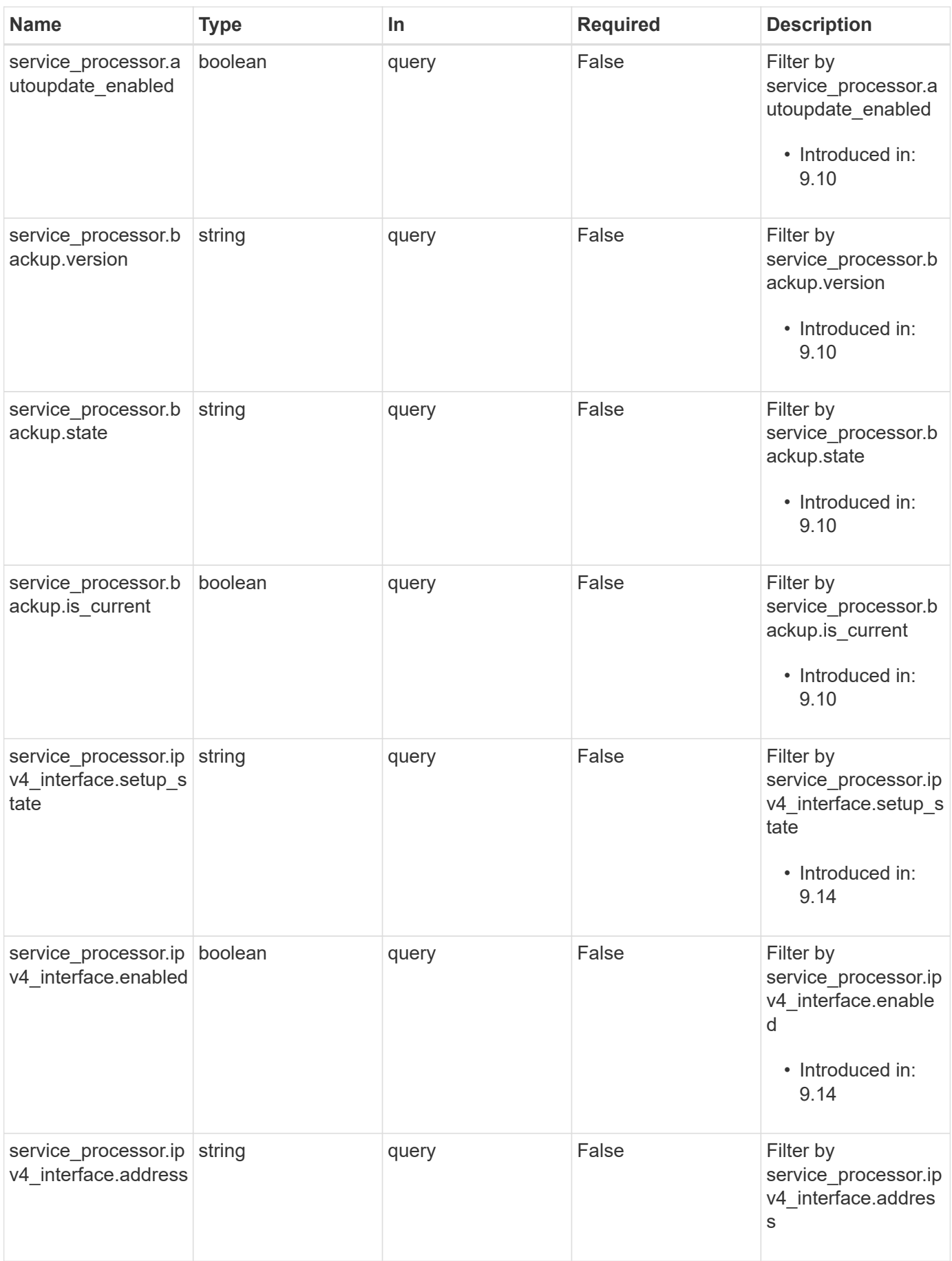

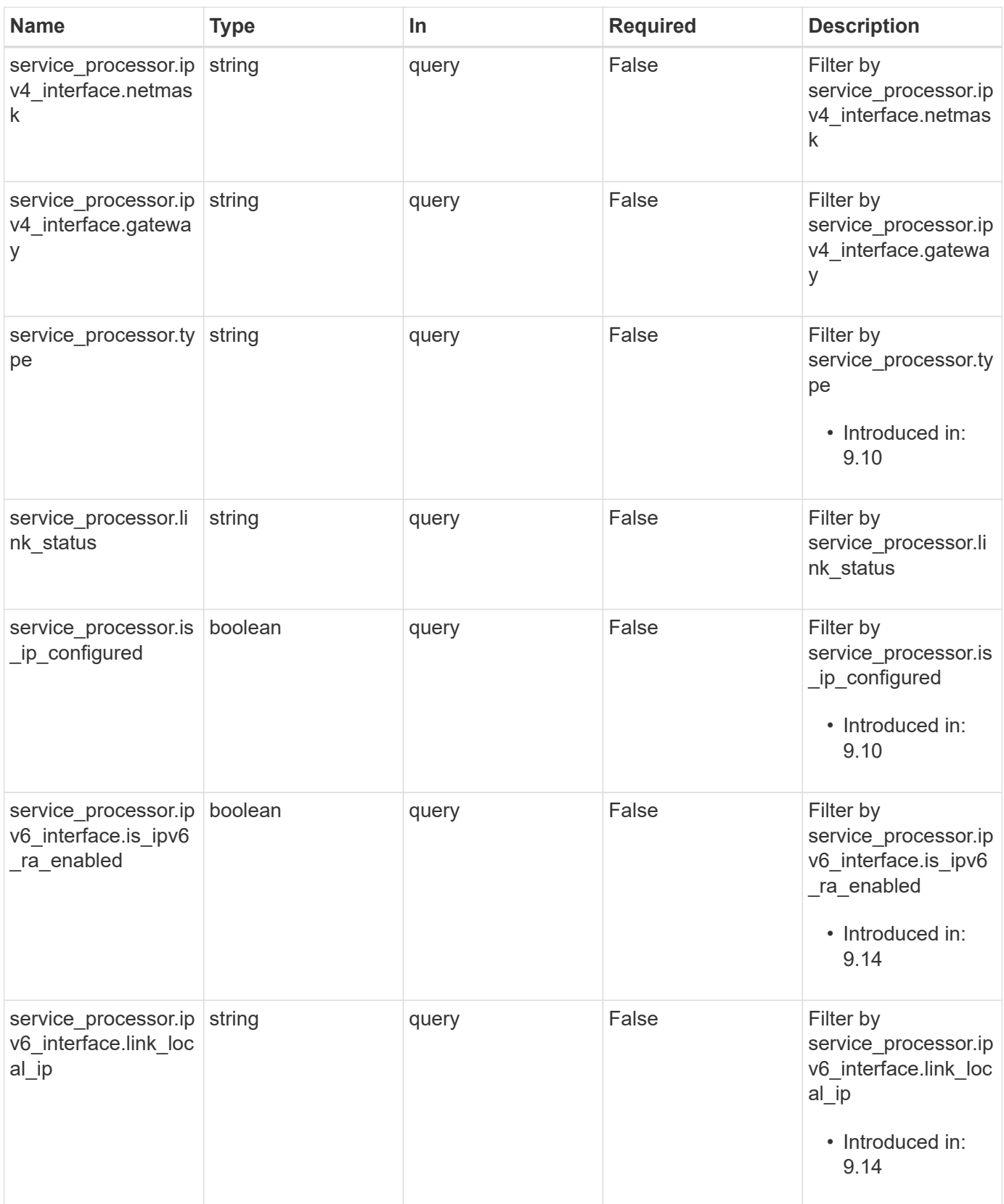

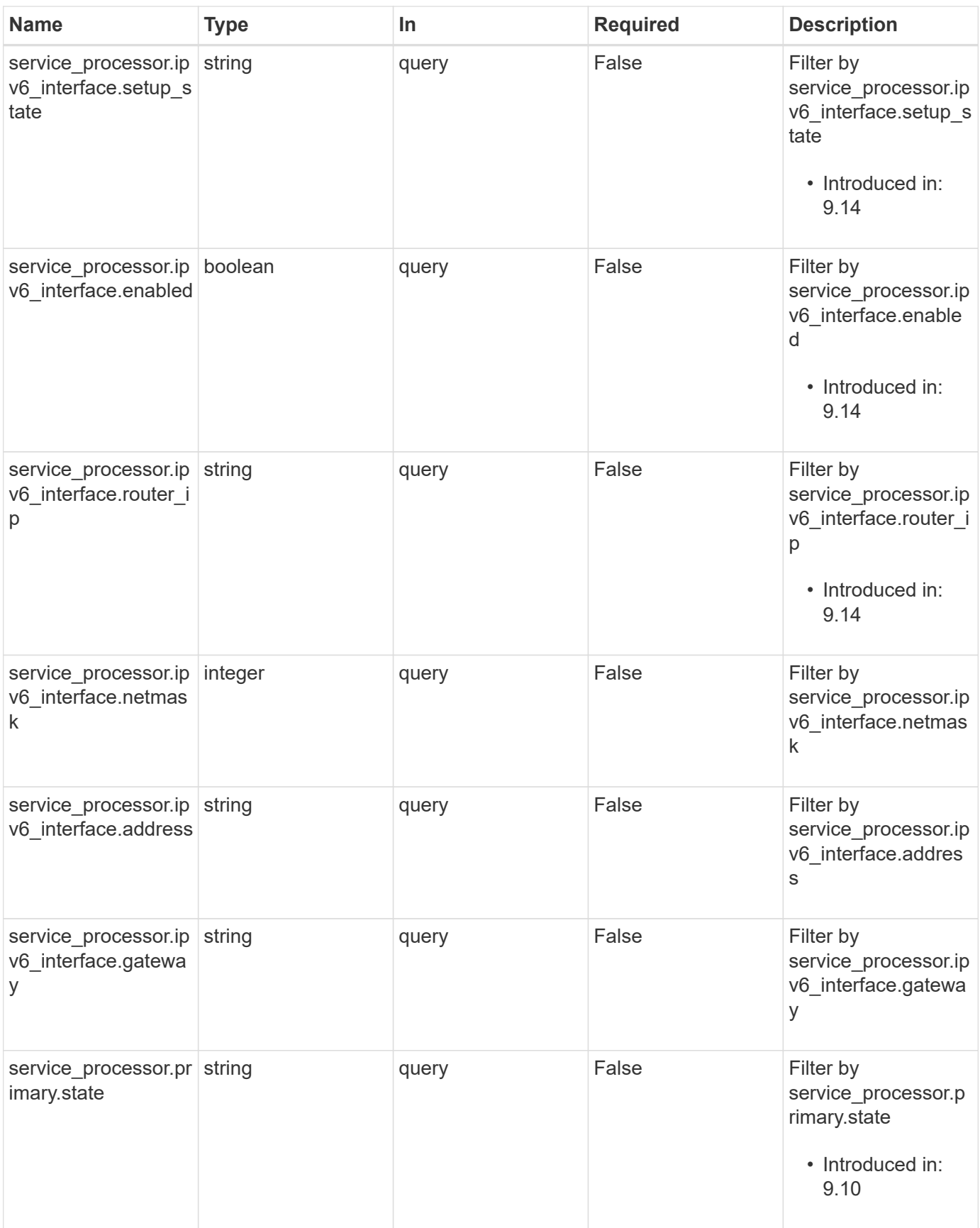
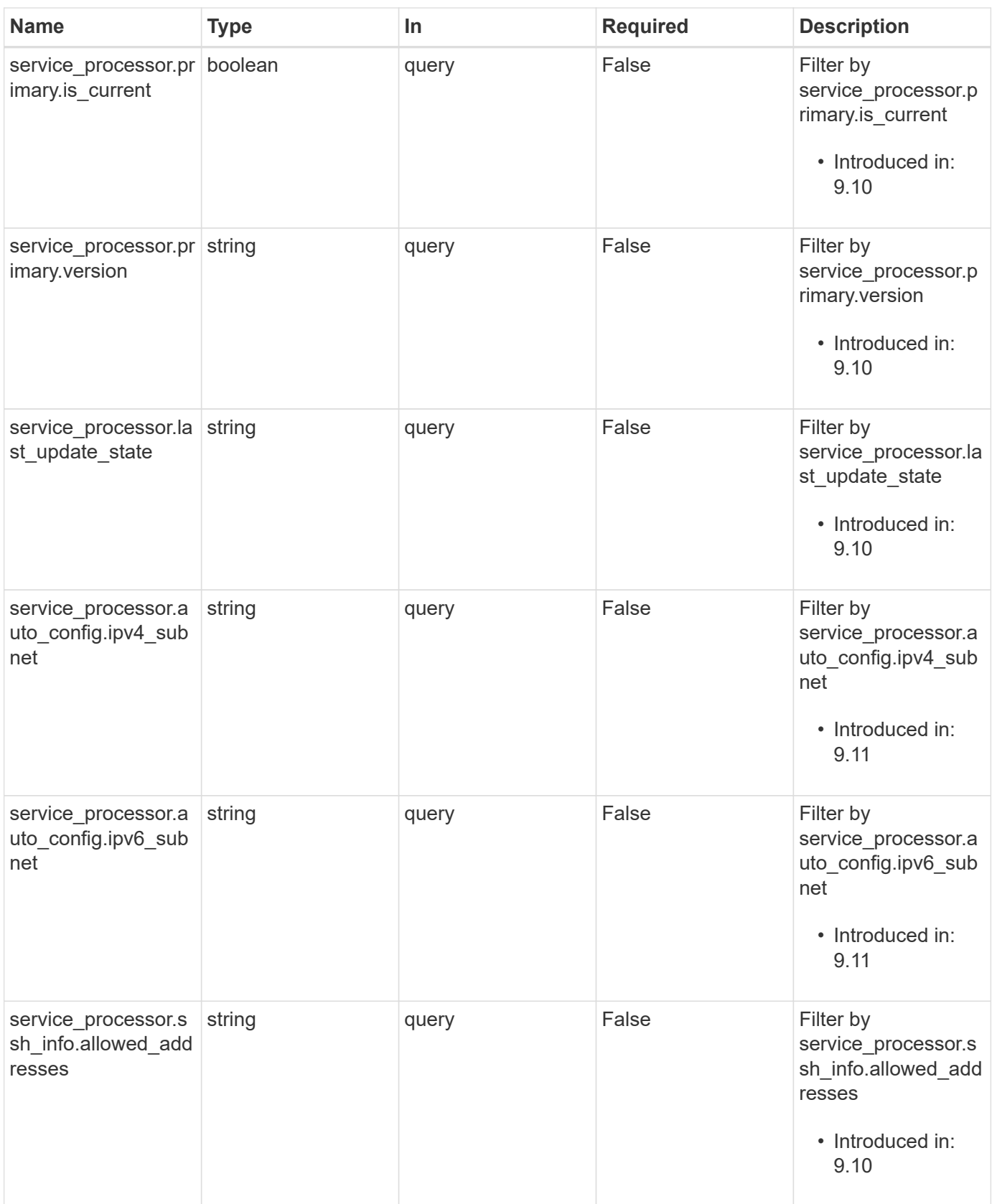

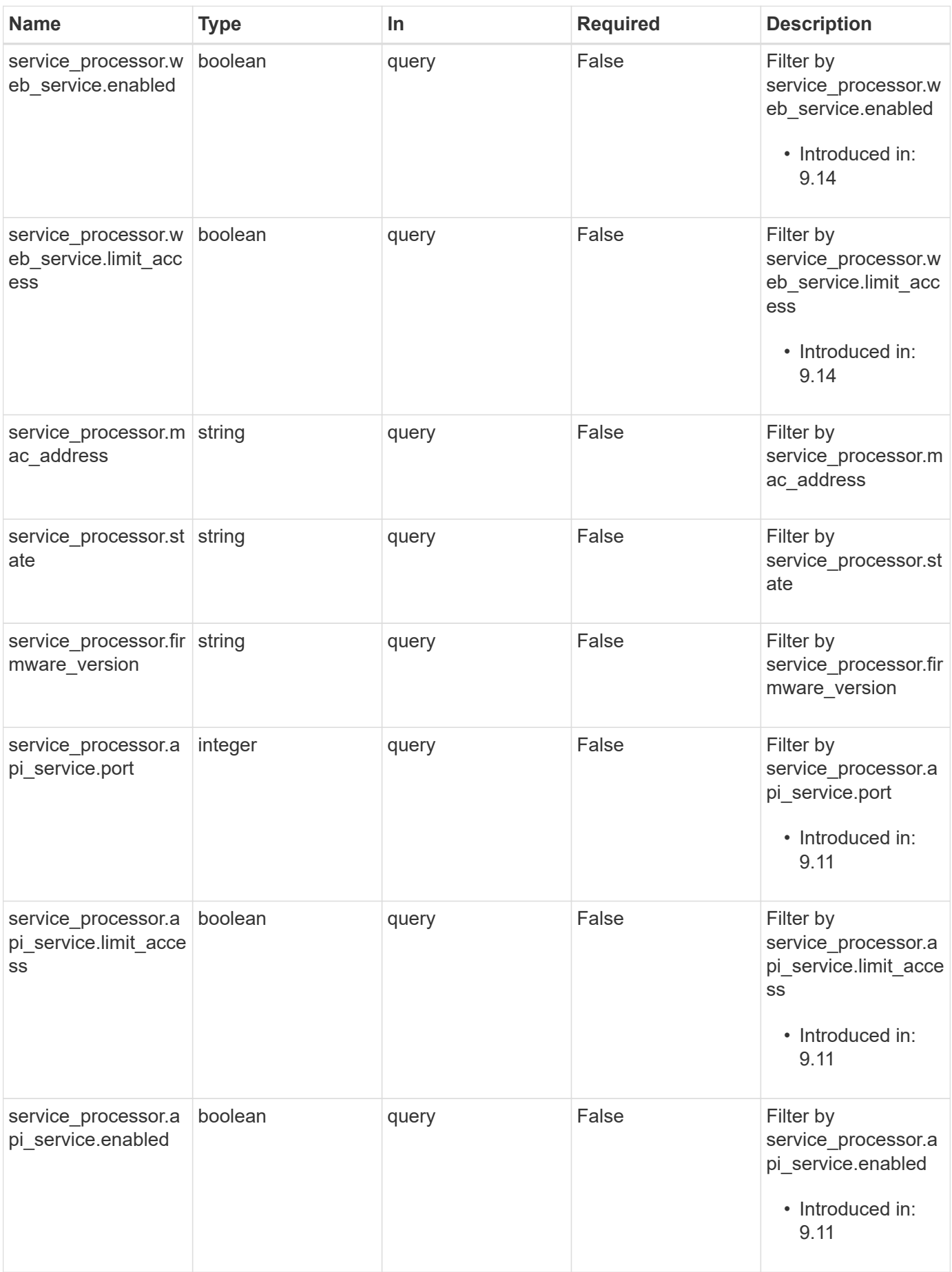

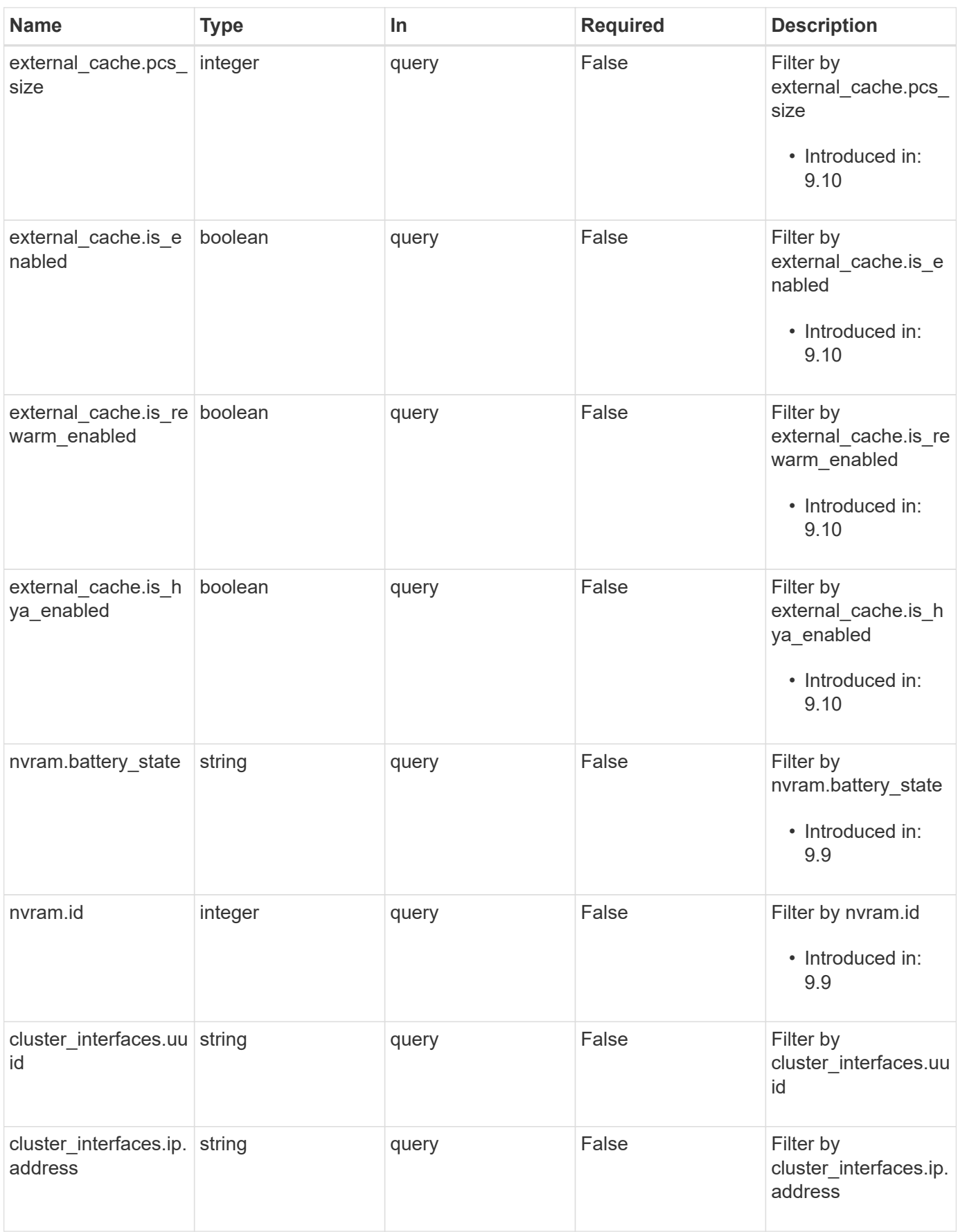

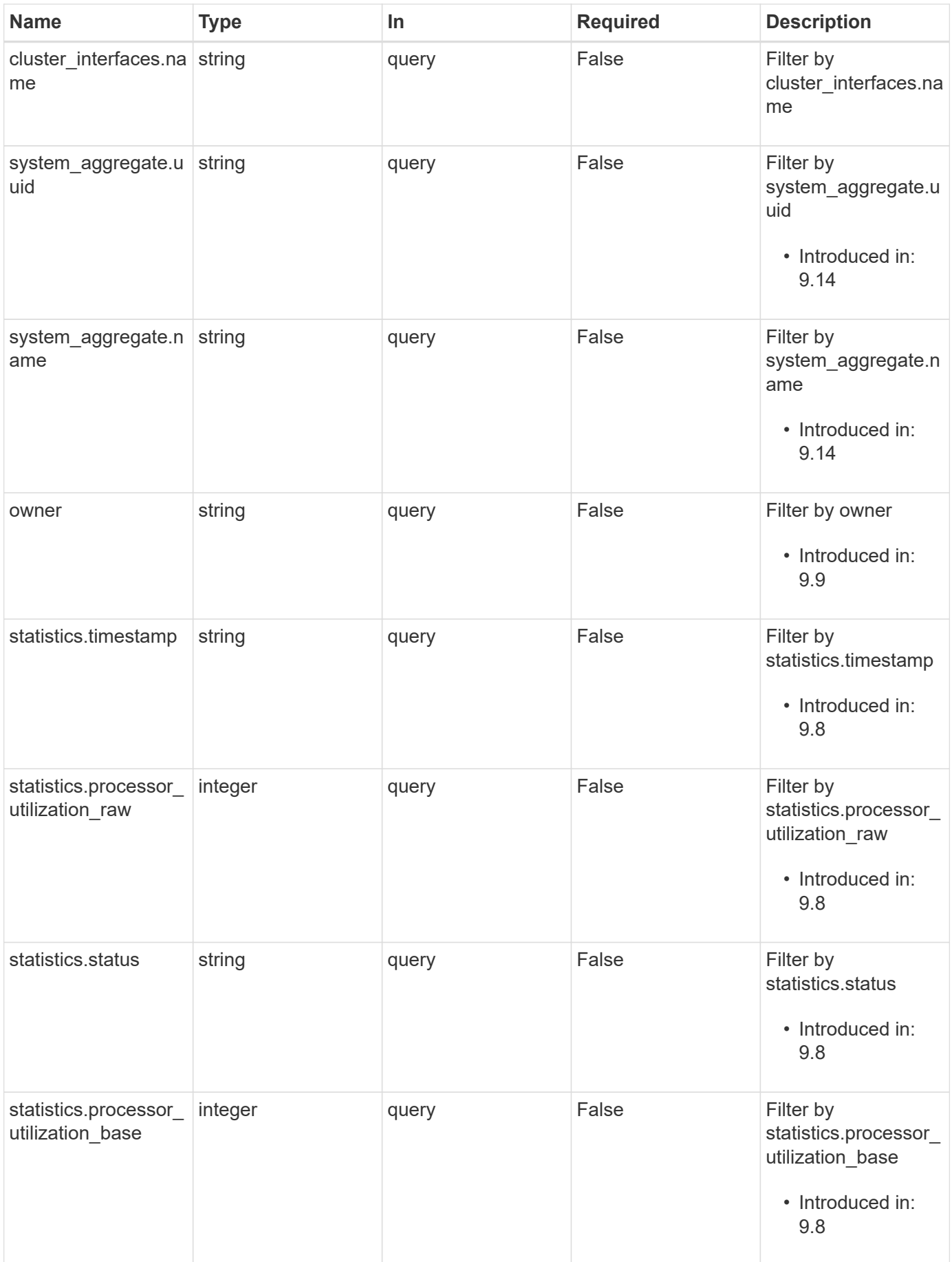

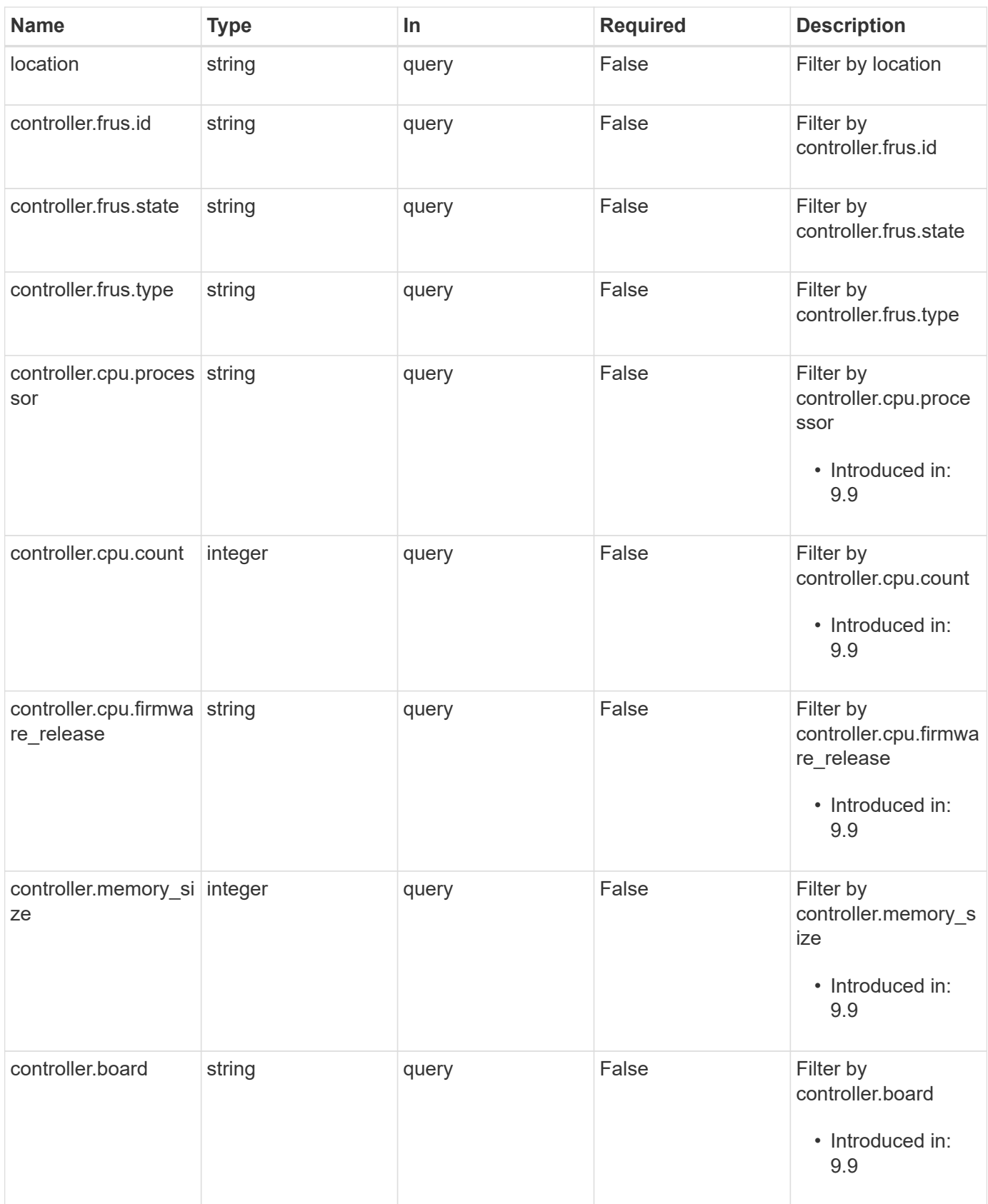

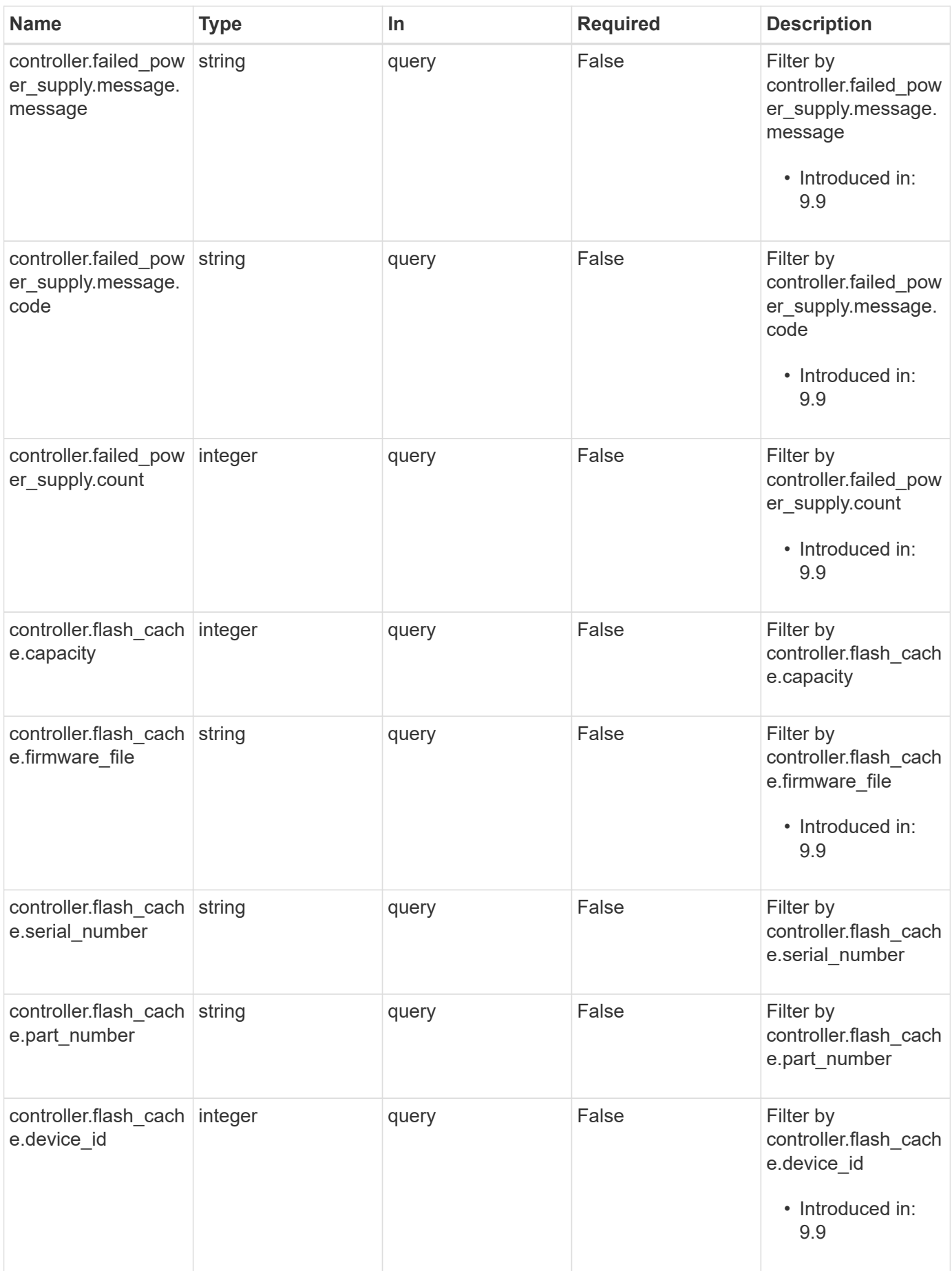

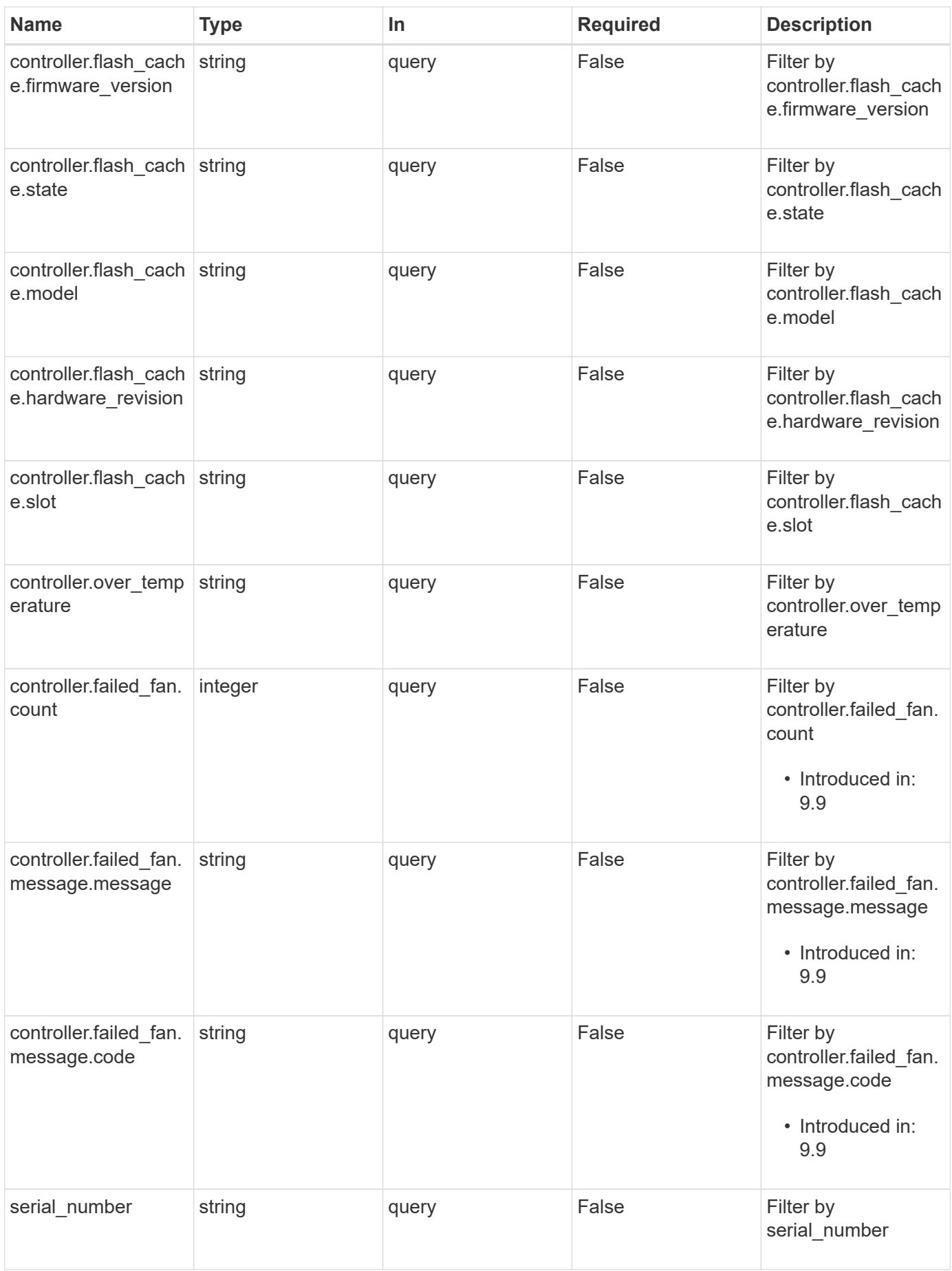

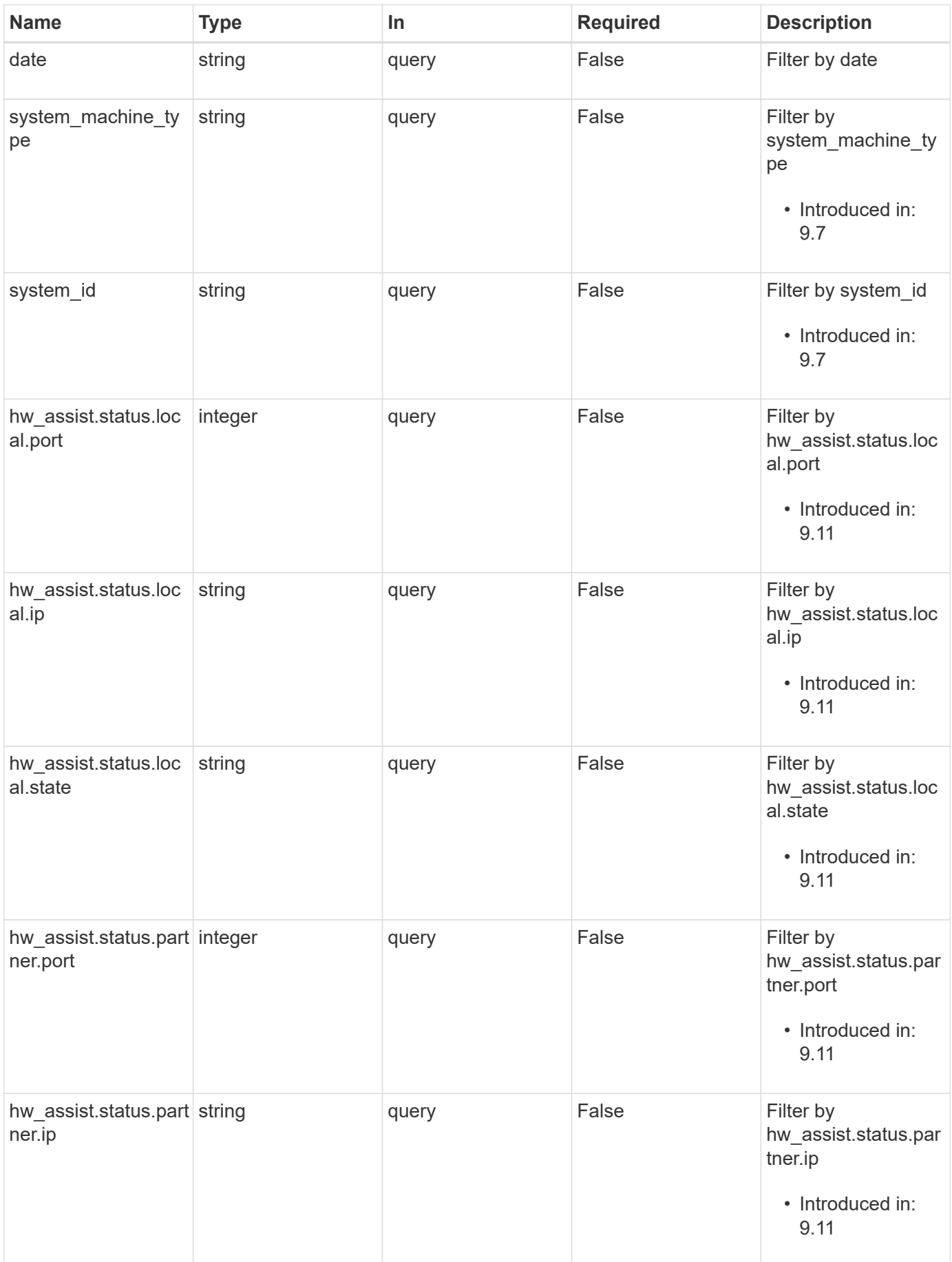

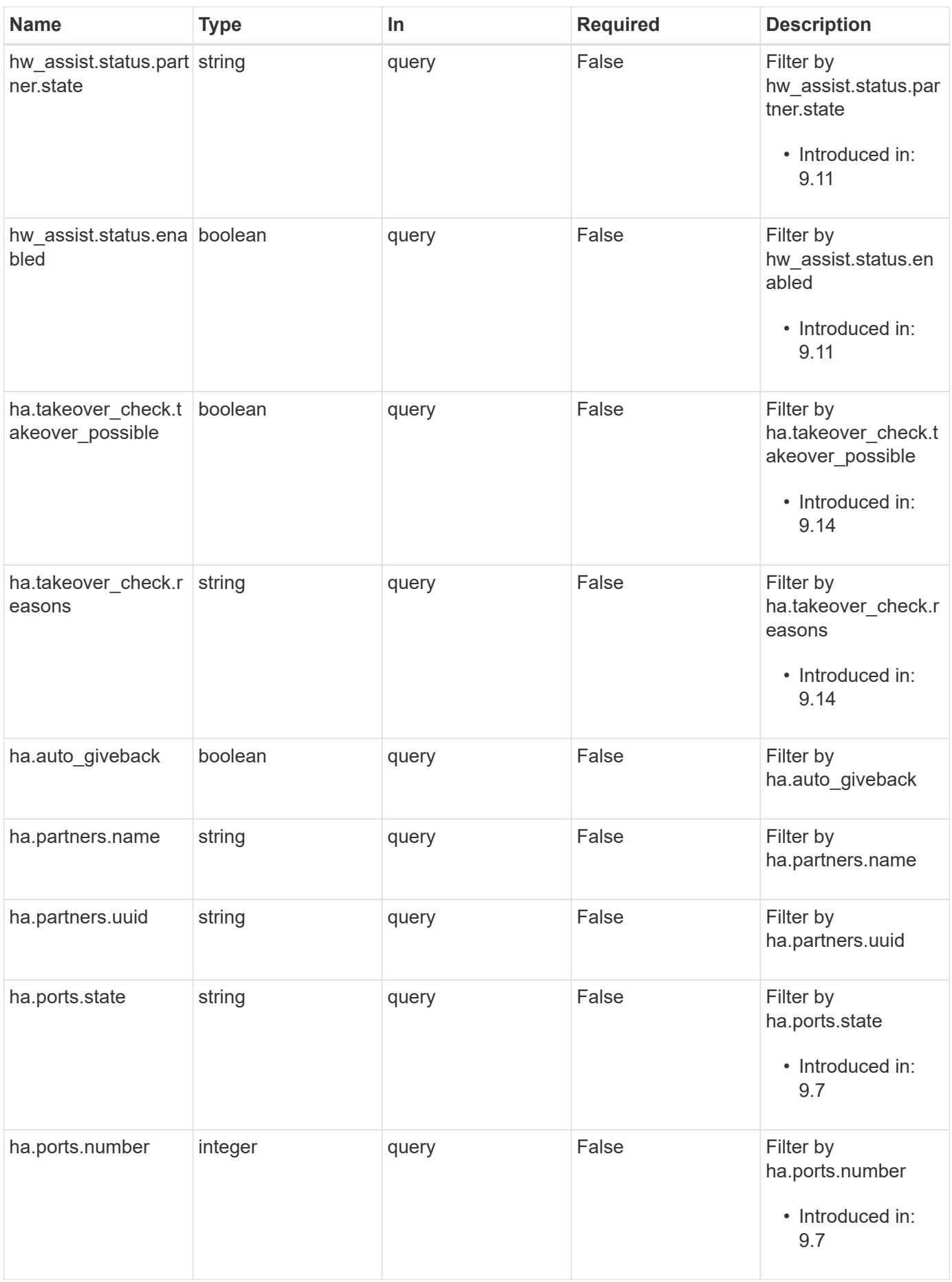

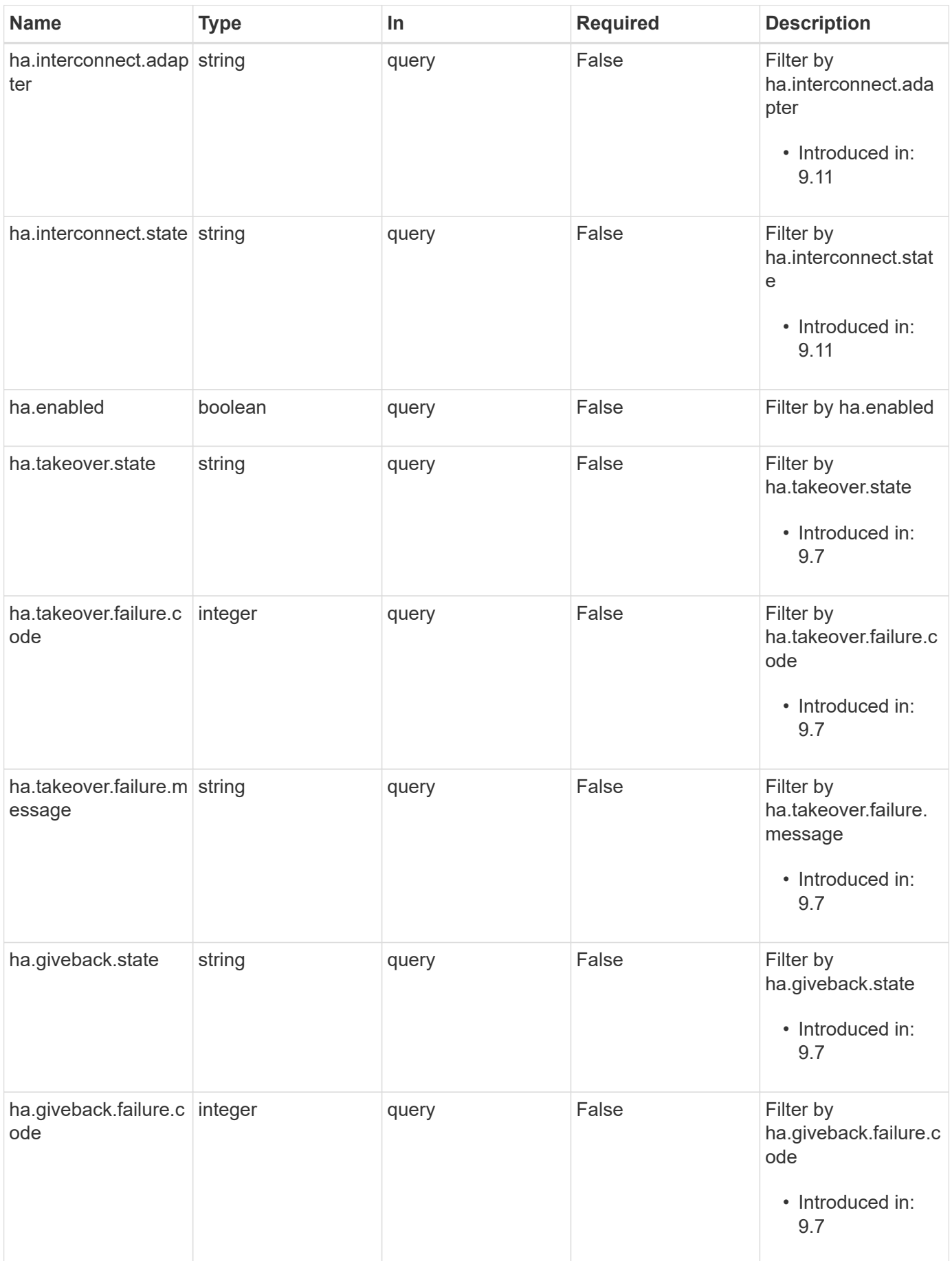

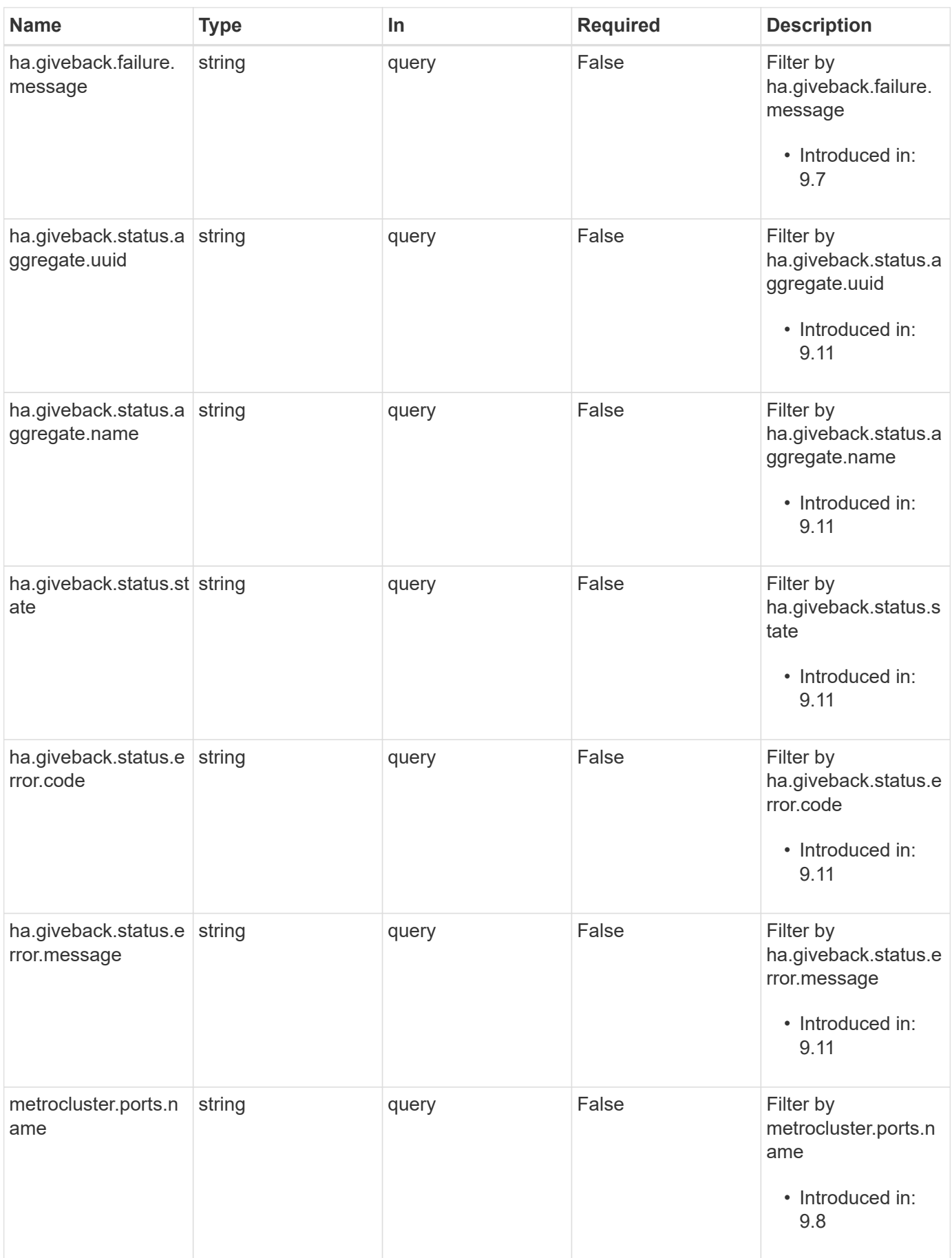

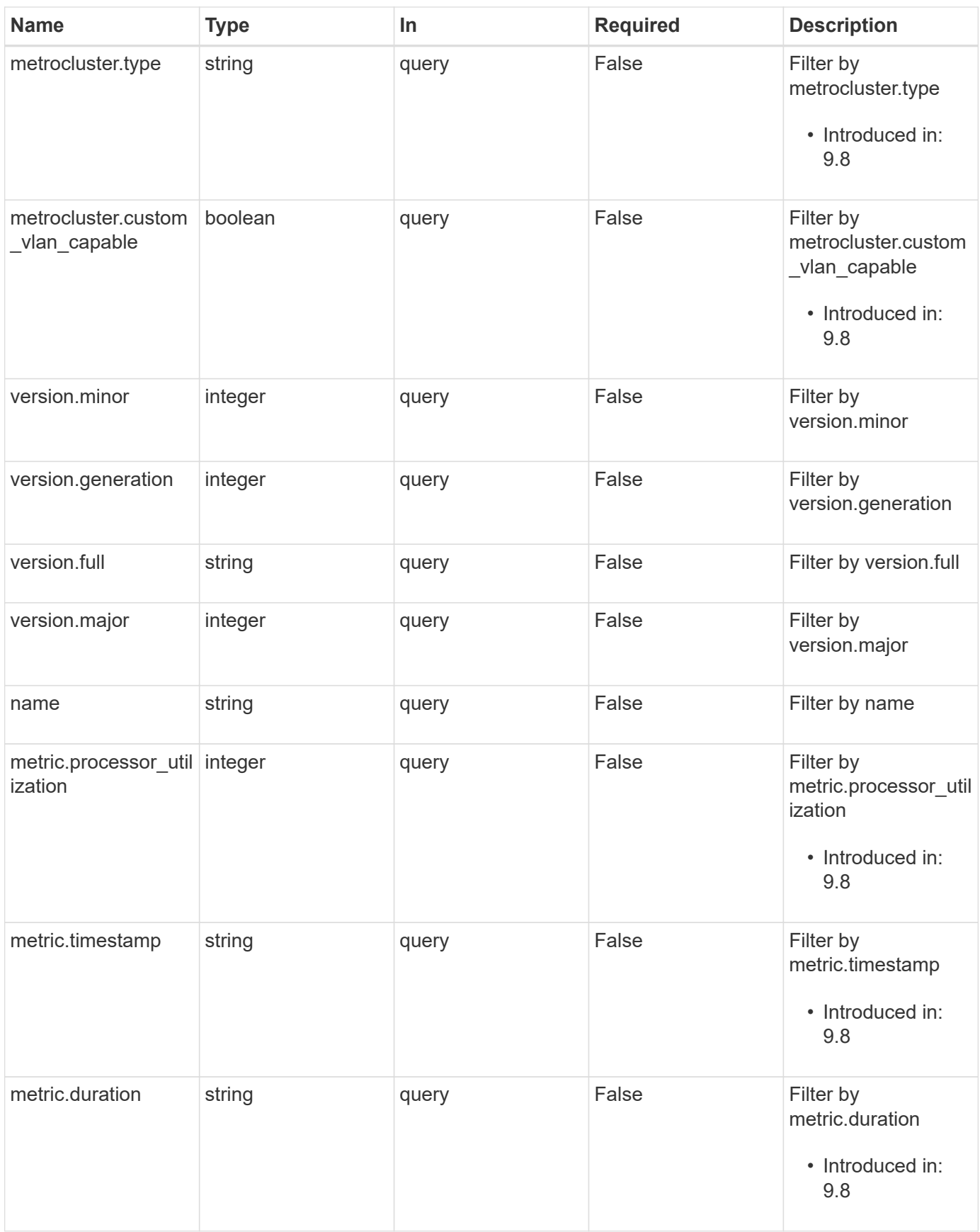

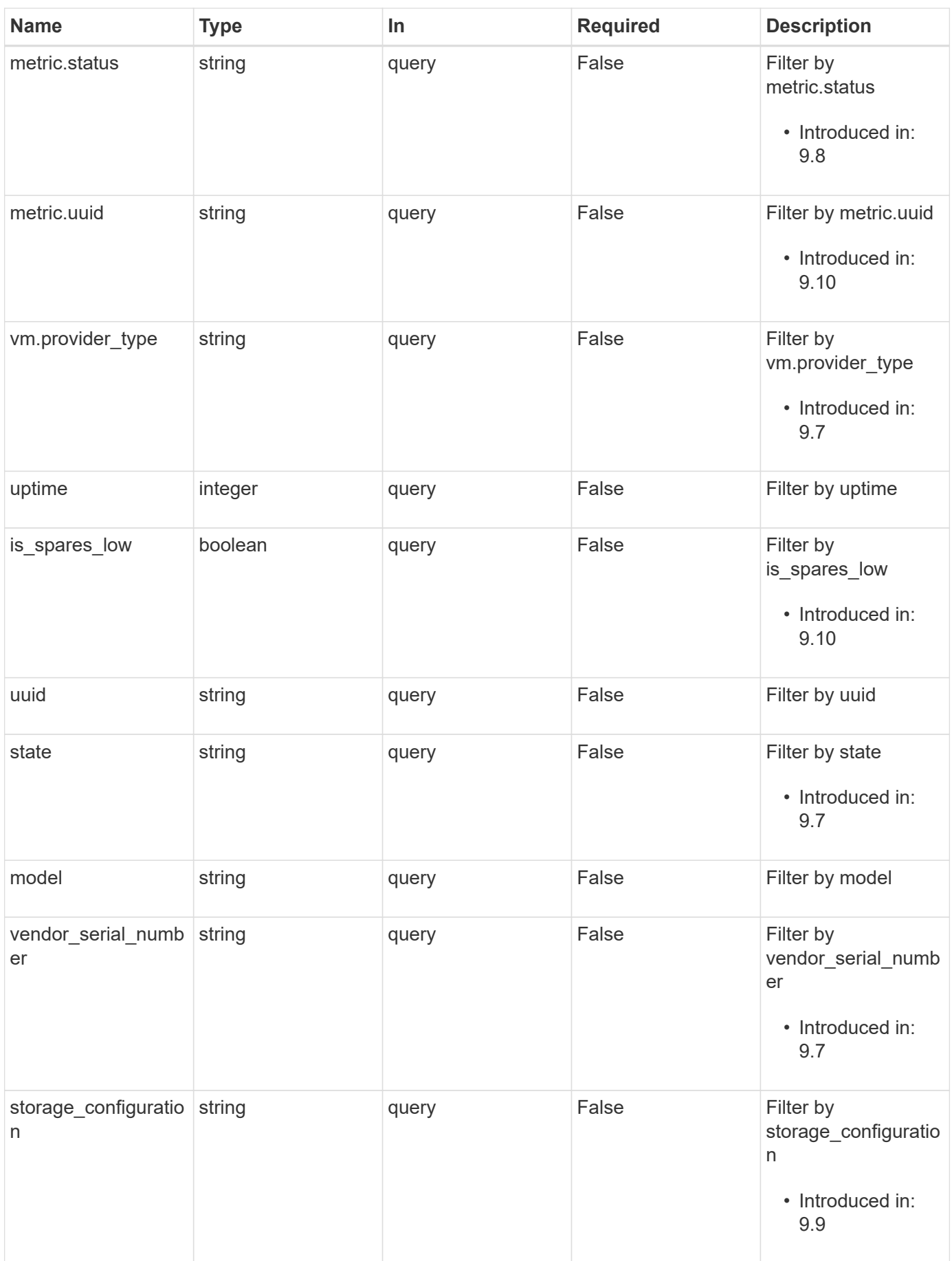

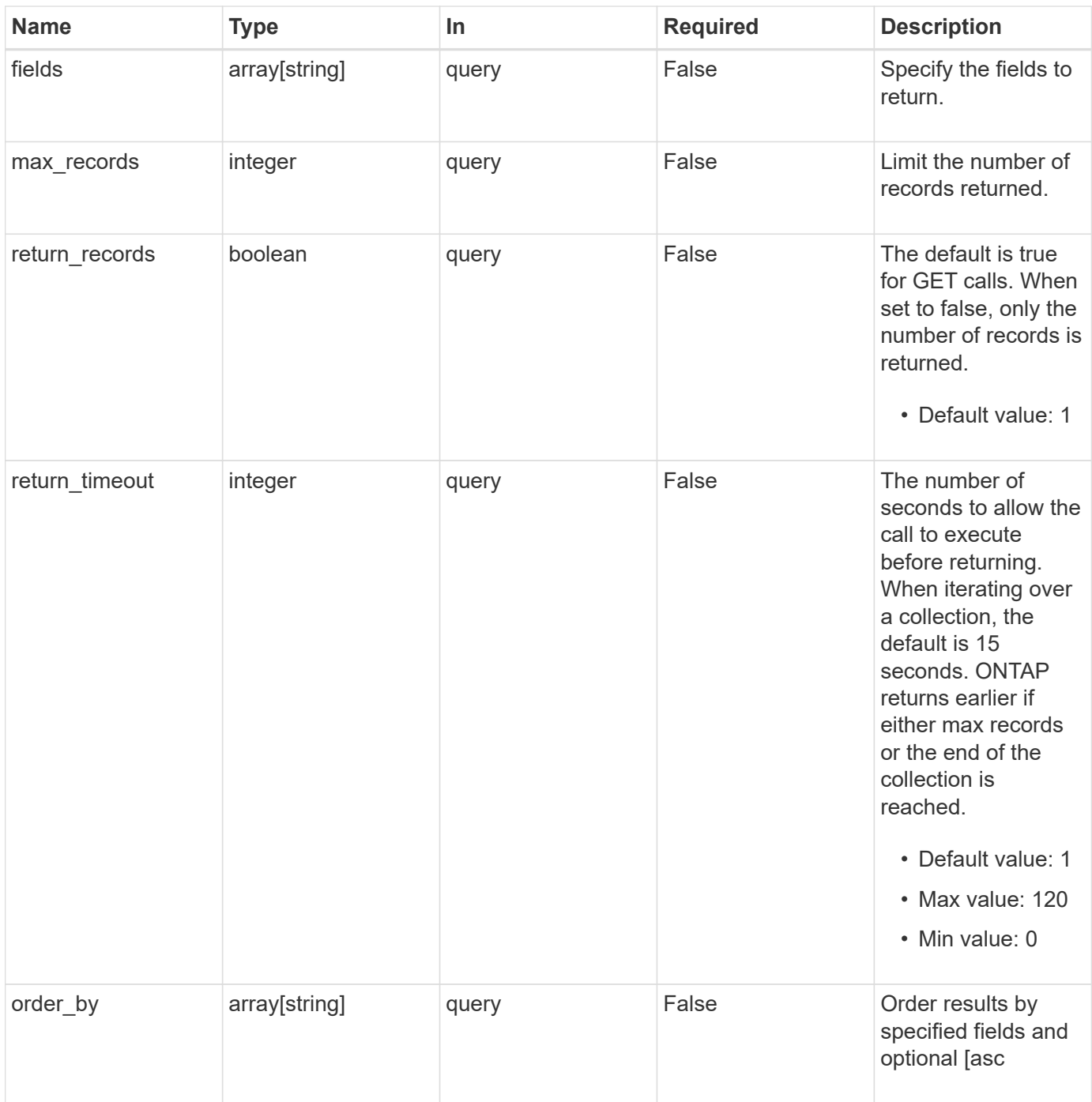

## **Response**

Status: 200, Ok

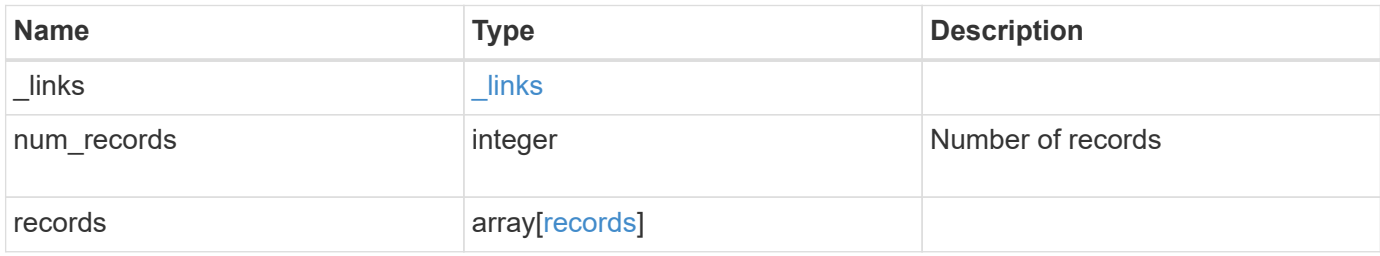

**Example response**

{

```
  "_links": {
    "next": {
      "href": "/api/resourcelink"
    },
    "self": {
     "href": "/api/resourcelink"
    }
  },
  "num_records": 1,
  "records": {
  " links": {
      "self": {
       "href": "/api/resourcelink"
      }
    },
  "cluster_interface": {
     "ip": {
        "address": "10.10.10.7"
      }
    },
  "cluster_interfaces": {
    " links": {
       "self": {
          "href": "/api/resourcelink"
        }
      },
      "ip": {
        "address": "10.10.10.7"
      },
    "name": "lif1",
      "uuid": "1cd8a442-86d1-11e0-ae1c-123478563412"
    },
    "controller": {
      "board": "System Board XXVIII",
      "cpu": {
        "count": 20,
      "firmware release": "string",
        "processor": "string"
      },
    "failed fan": {
        "count": 1,
        "message": {
        "code": "111411207",
```

```
  "message": "There are no failed fans."
          }
        },
      "failed power supply": {
          "count": 1,
          "message": {
             "code": "111411208",
            "message": "There are no failed power supplies."
          }
        },
        "flash_cache": {
          "capacity": 1024000000000,
          "device_id": 0,
          "firmware_file": "X9170_O000Z6300NVM",
        "firmware version": "NA05",
        "hardware revision": "A1",
          "model": "X1970A",
          "part_number": "119-00207",
          "serial_number": "A22P5061550000187",
          "slot": "6-1",
          "state": "ok"
        },
        "frus": {
          "id": "string",
          "state": "ok",
          "type": "fan"
        },
        "memory_size": 1024000000,
      "over temperature": "over"
      },
    "date": "2019-04-17 11:49:26 -0400",
      "external_cache": {
       "is_enabled": 1,
       "is_hya_enabled": 1,
      "is rewarm enabled": 1
      },
      "ha": {
        "giveback": {
          "failure": {
             "code": 852126,
             "message": "Failed to initiate giveback. Run the \"storage
failover show-giveback\" command for more information."
          },
           "state": "failed",
           "status": {
            "aggregate": {
```

```
" links": {
                 "self": {
                   "href": "/api/resourcelink"
                 }
               },
             "name": "aggr1",
               "uuid": "1cd8a442-86d1-11e0-ae1c-123478563412"
             },
             "error": {
              "code": "852126",
              "message": "shutdown"
             },
             "state": "done"
           }
        },
        "interconnect": {
          "adapter": "MVIA-RDMA",
          "state": "down"
        },
        "partners": {
           "_links": {
            "self": {
              "href": "/api/resourcelink"
            }
           },
           "name": "node1",
           "uuid": "1cd8a442-86d1-11e0-ae1c-123478563412"
        },
        "ports": {
          "number": 0,
          "state": "active"
        },
        "takeover": {
          "failure": {
            "code": 852130,
            "message": "Failed to initiate takeover. Run the \"storage
failover show-takeover\" command for more information."
          },
          "state": "failed"
        },
      "takeover check": {
         "reasons": {
          }
        }
      },
    "hw assist": {
```

```
  "status": {
      "local": {
       "state": "active"
      },
      "partner": {
        "state": "active"
      }
    }
  },
  "location": "rack 2 row 5",
"management interface": {
   "ip": {
      "address": "10.10.10.7"
   }
  },
"management interfaces": {
    "_links": {
     "self": {
       "href": "/api/resourcelink"
     }
    },
    "ip": {
     "address": "10.10.10.7"
   },
    "name": "lif1",
   "uuid": "1cd8a442-86d1-11e0-ae1c-123478563412"
  },
  "membership": "available",
  "metric": {
    "_links": {
     "self": {
        "href": "/api/resourcelink"
      }
    },
    "duration": "PT15S",
    "processor_utilization": 13,
   "status": "ok",
   "timestamp": "2017-01-25 06:20:13 -0500",
    "uuid": "1cd8a442-86d1-11e0-ae1c-123478563412"
  },
  "metrocluster": {
   "ports": {
     "name": "e1b"
   },
   "type": "fc"
  },
```

```
  "model": "FAS3070",
"name": "node-01",
  "nvram": {
 "battery state": "battery ok",
   "id": 0
  },
  "owner": "Example Corp",
"serial number": "4048820-60-9",
  "service_processor": {
  "api service": {
     "port": 0
    },
  "auto_config": {
    "ipv4_subnet": "ipv4_mgmt",
    "ipv6_subnet": "ipv6_mgmt"
    },
    "backup": {
     "state": "installed",
     "version": "11.6"
    },
  "firmware version": "string",
  "ipv4_interface": {
      "address": "10.10.10.7",
      "gateway": "10.1.1.1",
      "netmask": "24",
    "setup_state": "not_setup"
    },
  "ipv6_interface": {
      "address": "fd20:8b1e:b255:5011:10:141:4:97",
      "gateway": "fd20:8b1e:b255:5011:10::1",
    "link local ip": "FE80::/10",
      "netmask": 64,
      "router_ip": "2001:0db8:85a3:0000:0000:8a2e:0370:7334",
    "setup_state": "not_setup"
    },
  "last update state": "failed",
  "link status": "up",
  "mac_address": "string",
    "primary": {
      "state": "installed",
      "version": "11.6"
    },
  "ssh_info": {
     "allowed_addresses": {
      }
    },
```

```
  "state": "online",
        "type": "sp"
      },
      "snaplock": {
      "compliance clock time": "2018-06-04 15:00:00 -0400"
      },
      "state": "up",
      "statistics": {
        "processor_utilization_base": 12345123,
        "processor_utilization_raw": 13,
        "status": "ok",
        "timestamp": "2017-01-25 06:20:13 -0500"
      },
    "storage configuration": "unknown",
      "system_aggregate": {
        "_links": {
          "self": {
            "href": "/api/resourcelink"
          }
        },
      "name": "aggr1",
        "uuid": "1cd8a442-86d1-11e0-ae1c-123478563412"
      },
      "system_id": 92027651,
    "system machine type": "7Y56-CTOWW1",
      "uptime": 300536,
      "uuid": "4ea7a442-86d1-11e0-ae1c-123478563412",
      "vendor_serial_number": 791603000068,
      "version": {
        "full": "NetApp Release 9.4.0: Sun Nov 05 18:20:57 UTC 2017",
        "generation": 9,
        "major": 4,
        "minor": 0
      },
      "vm": {
      "provider_type": "GoogleCloud"
      }
    }
}
```
### **Error**

Status: Default, Error

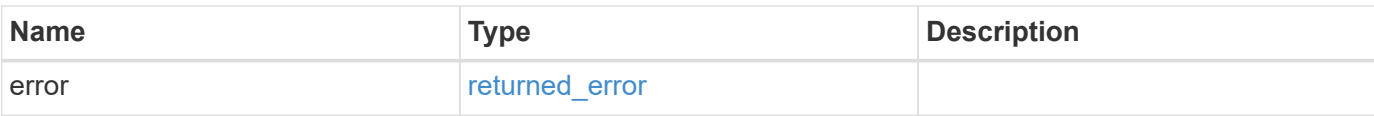

## **Example error**

```
{
   "error": {
     "arguments": {
       "code": "string",
       "message": "string"
      },
      "code": "4",
     "message": "entry doesn't exist",
     "target": "uuid"
   }
}
```
### **Definitions**

### **See Definitions**

href

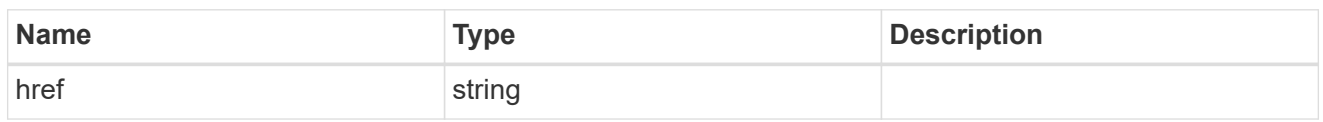

\_links

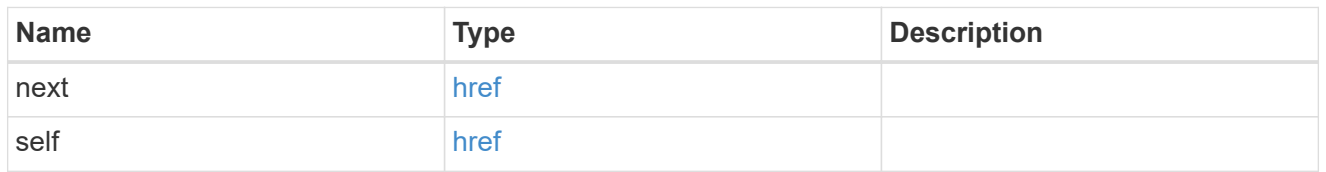

\_links

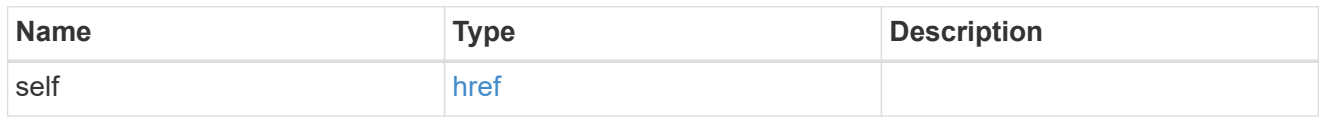

node\_setup\_ip

The IP configuration for cluster setup.

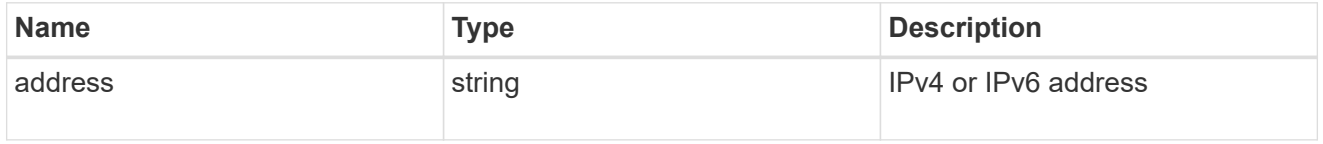

cluster\_interface

The cluster network IP address of the node to be added.

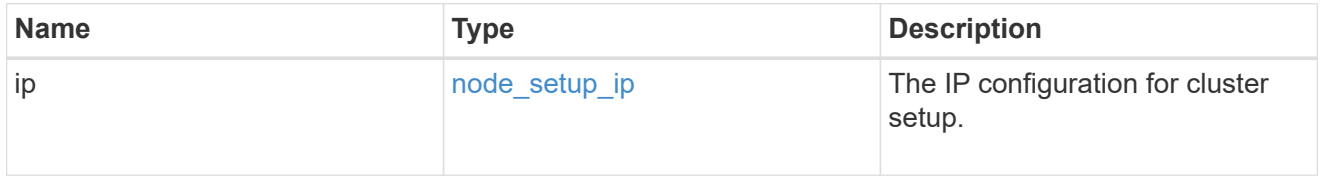

ip

IP information

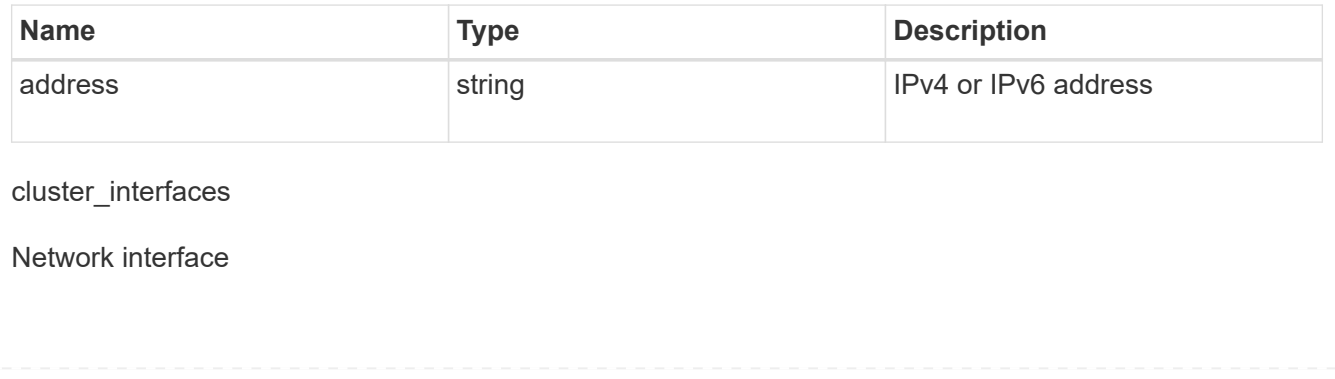

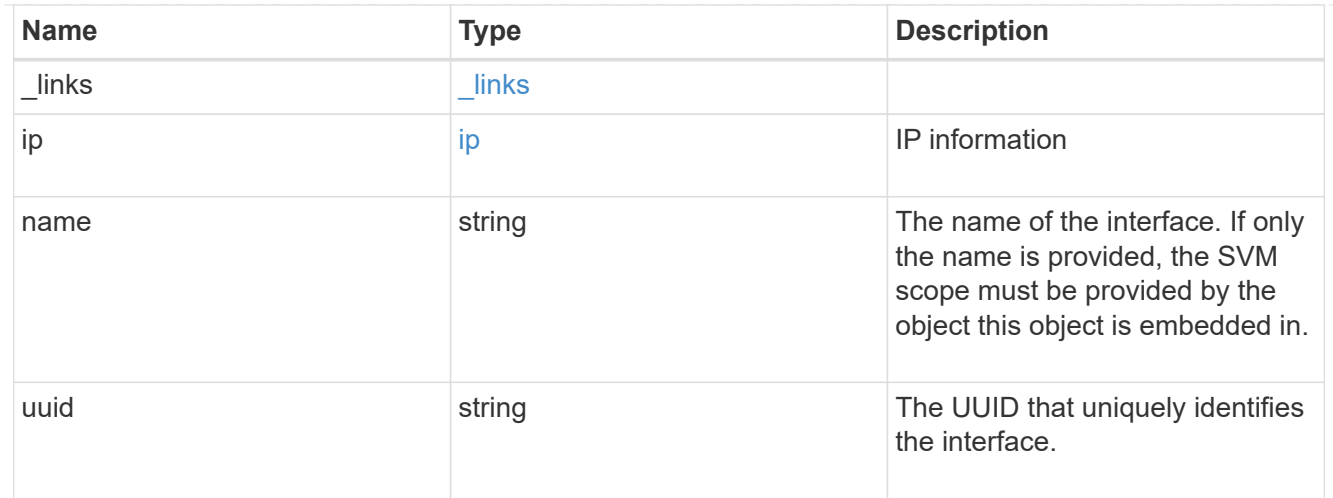

## cpu

## CPU information.

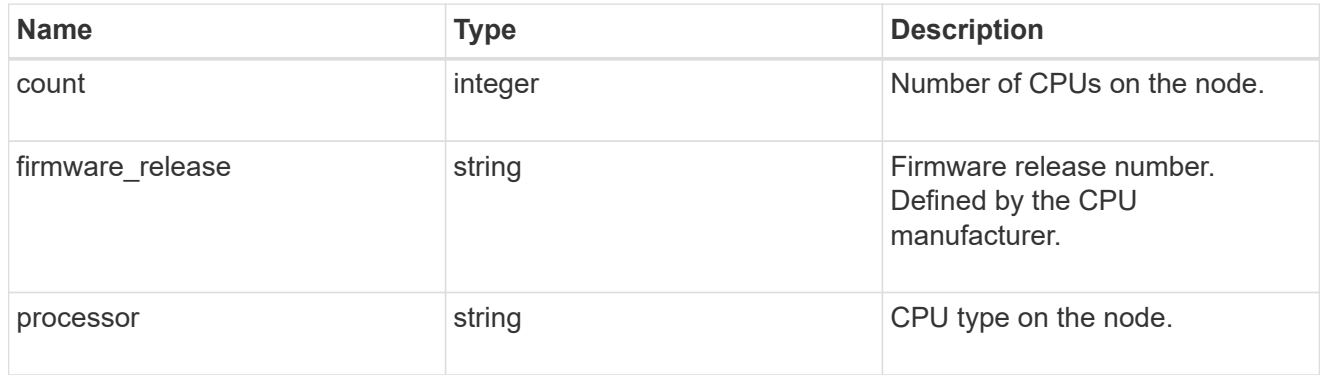

### message

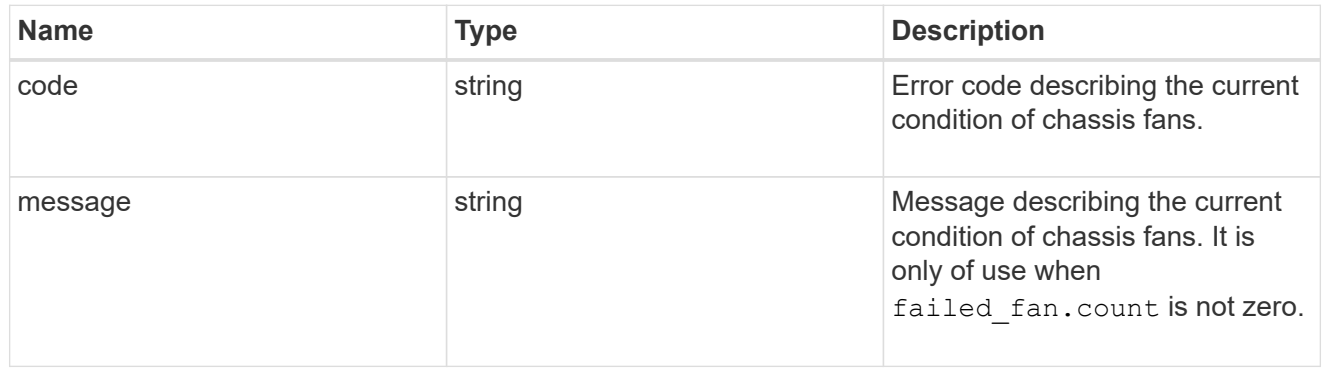

# failed\_fan

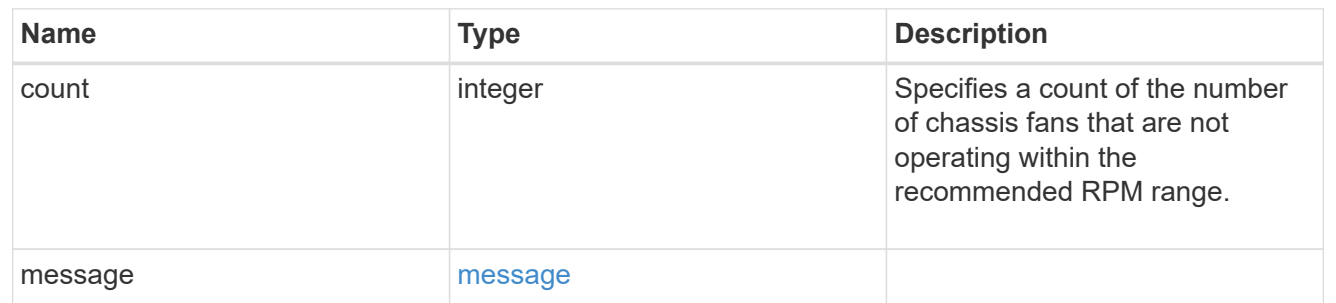

#### message

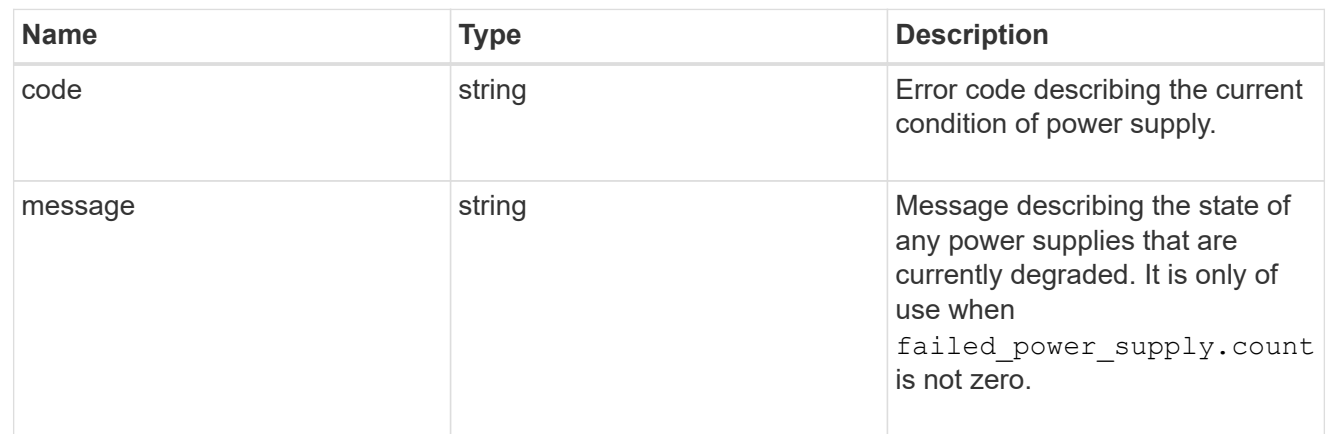

# failed\_power\_supply

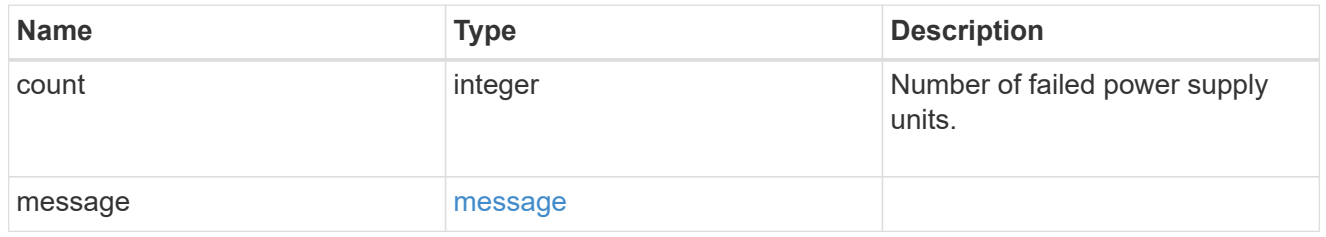

## flash\_cache

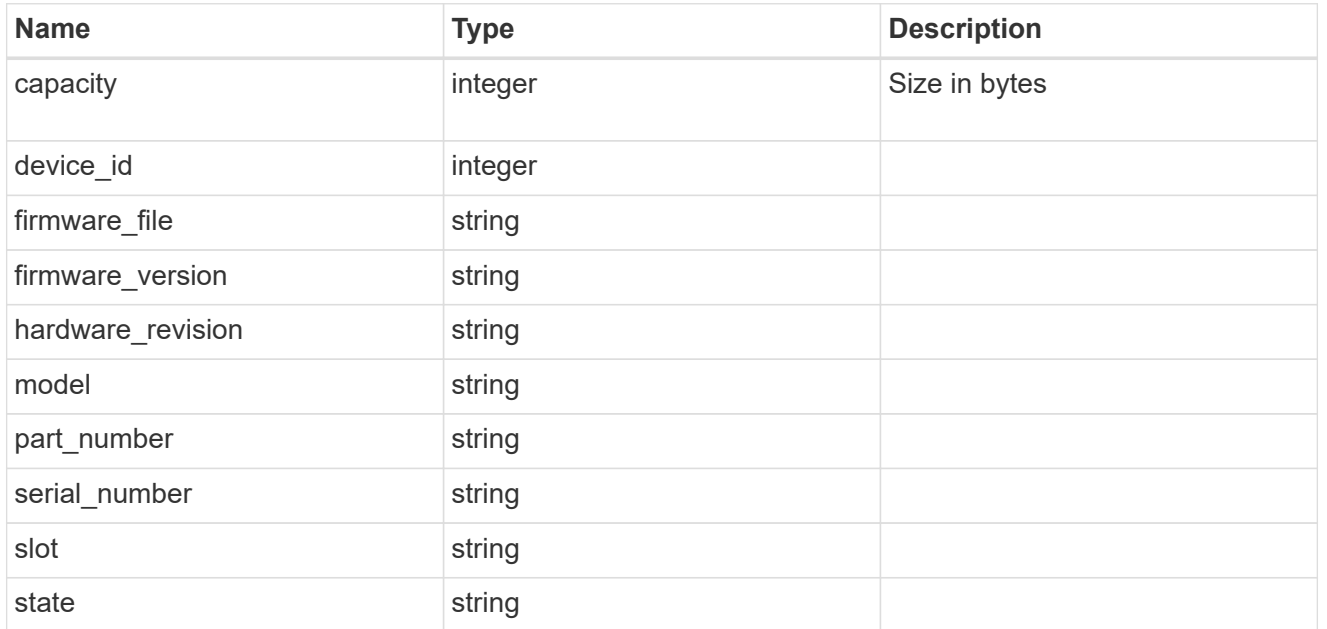

### frus

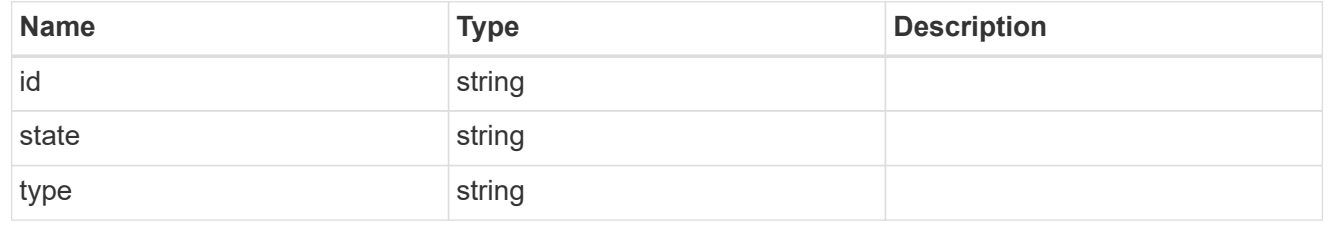

## controller

## Controller information

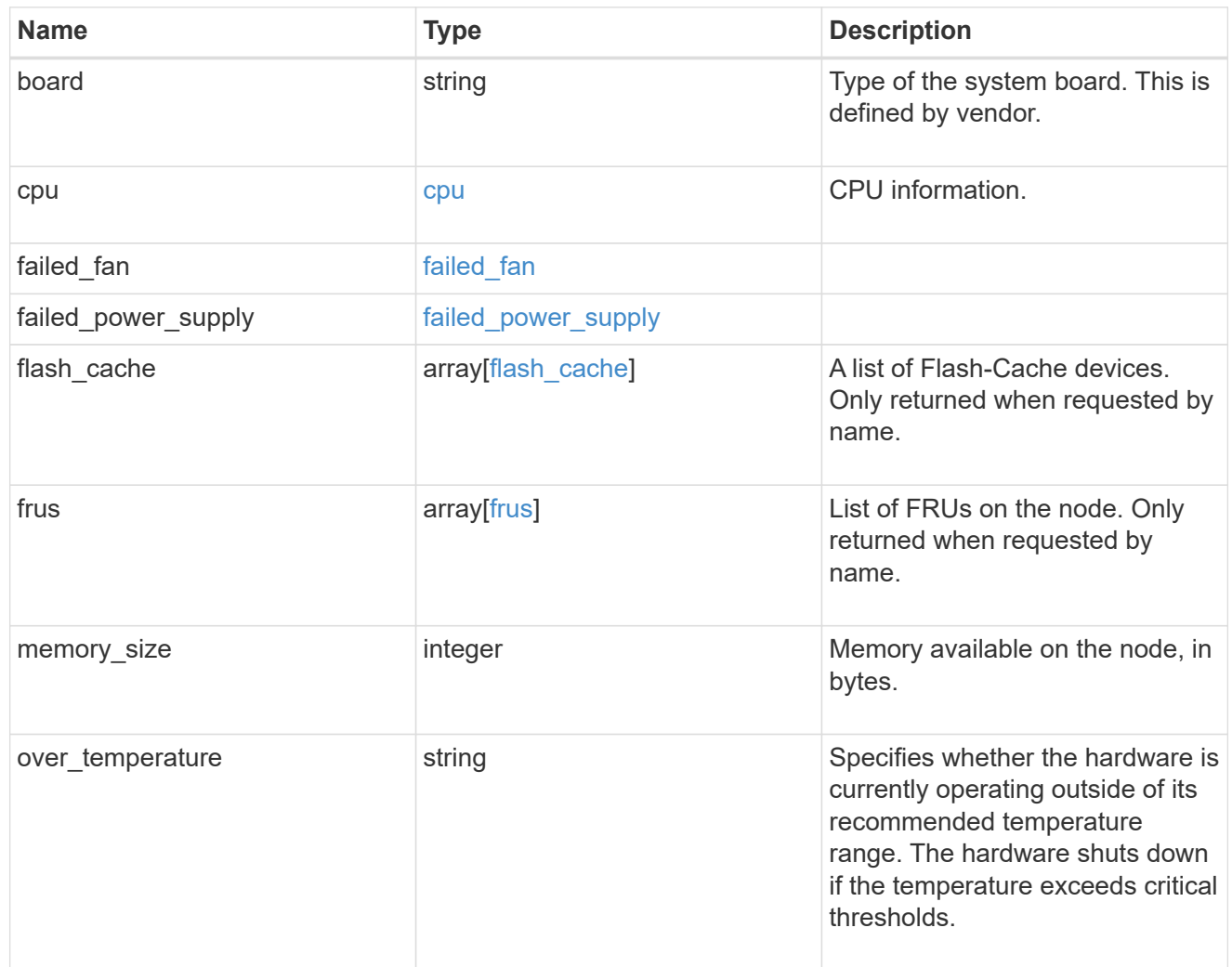

# external\_cache

Cache used for buffer management.

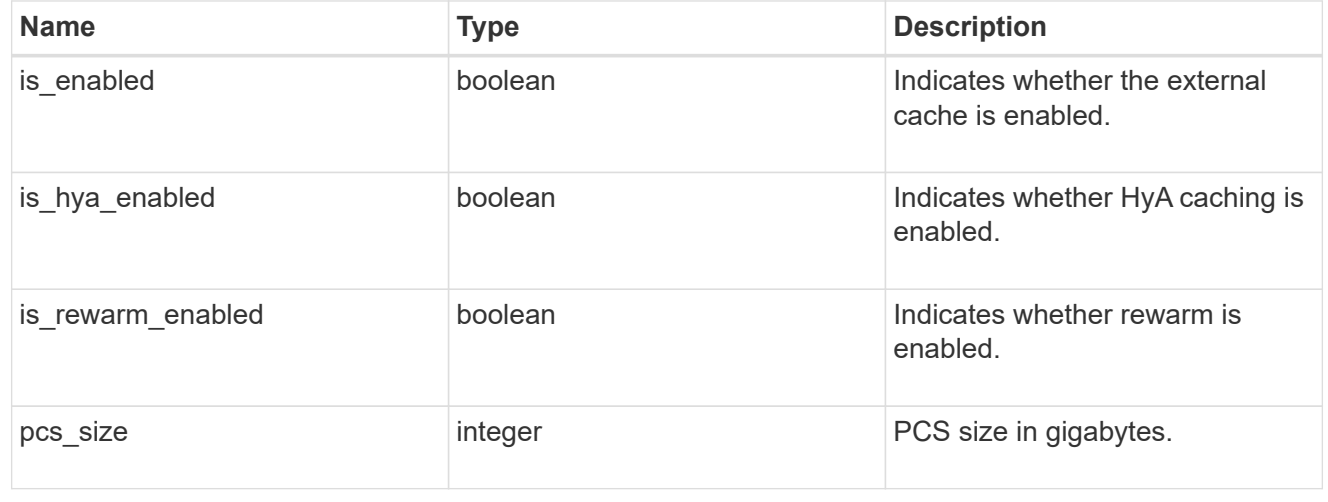

failure

Indicates the failure code and message.

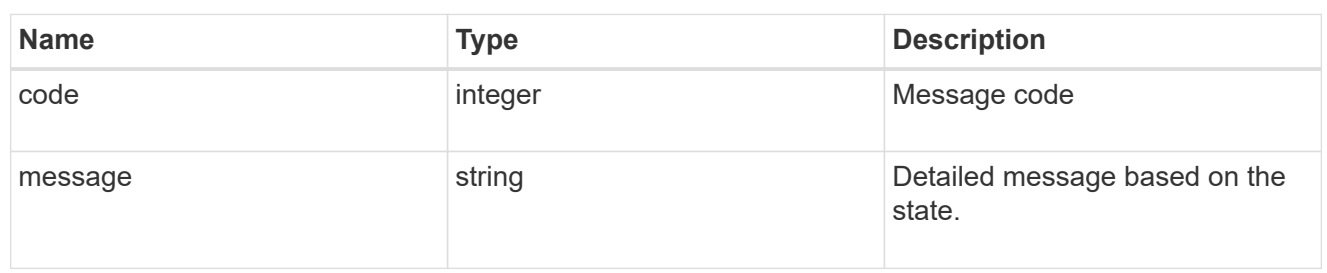

## aggregate

Aggregate name and UUID.

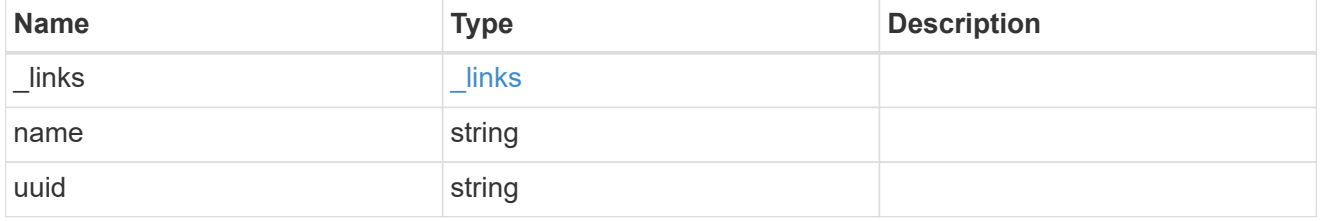

#### error

Indicates the failed aggregate giveback code and message.

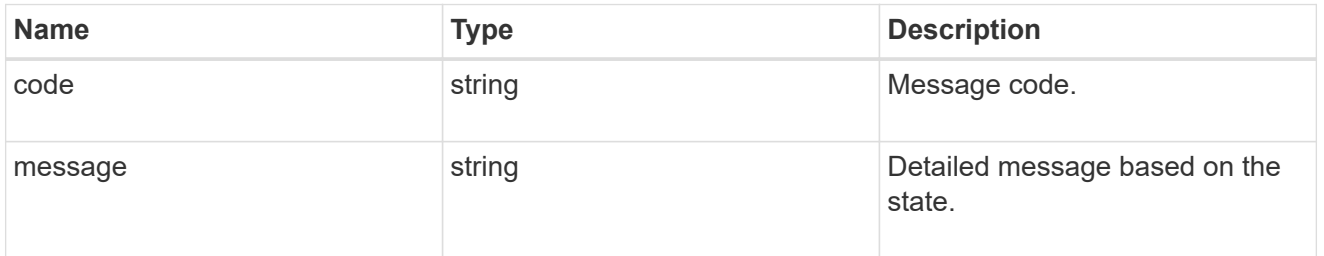

### status

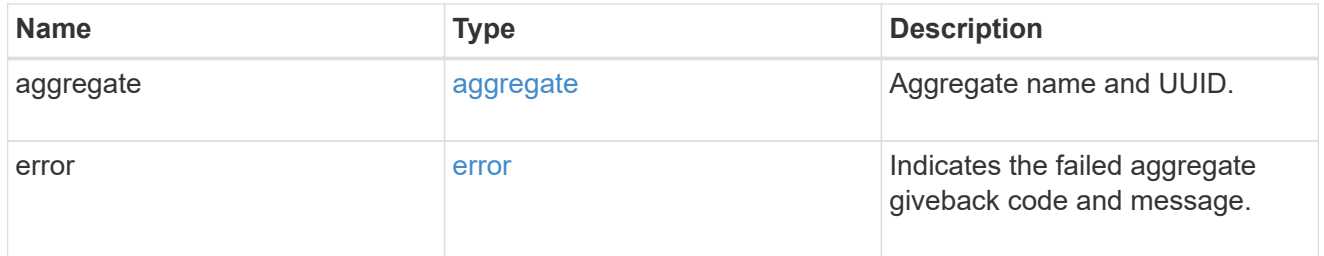

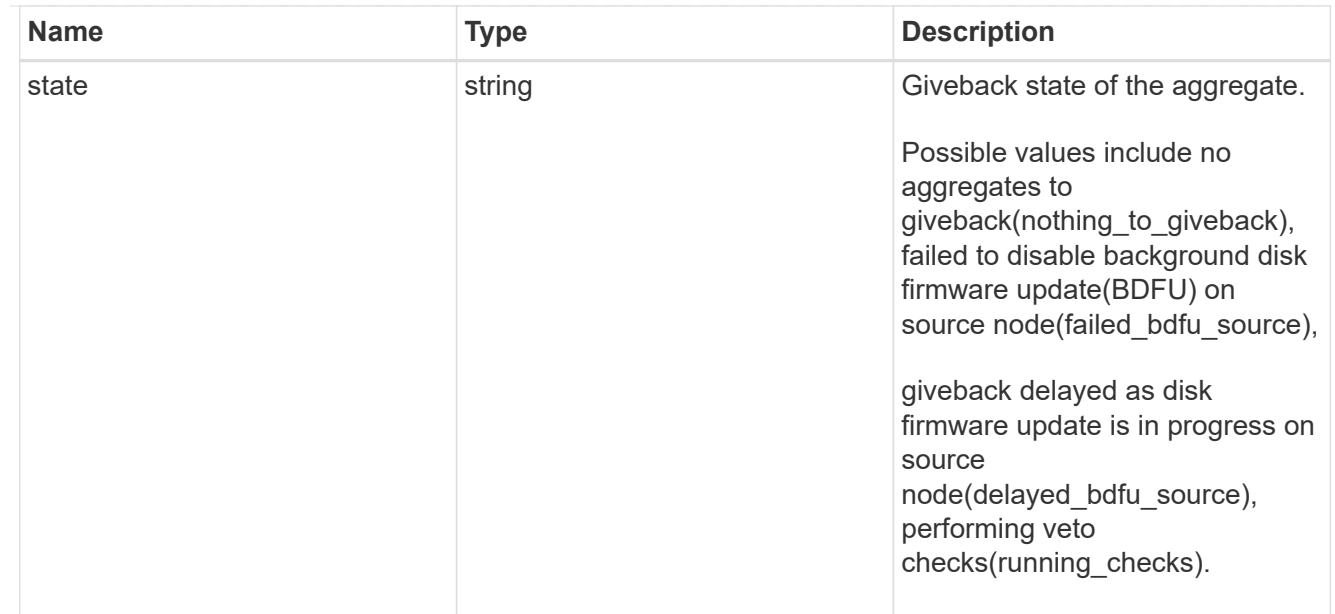

# giveback

Represents the state of the node that is giving storage back to its HA partner.

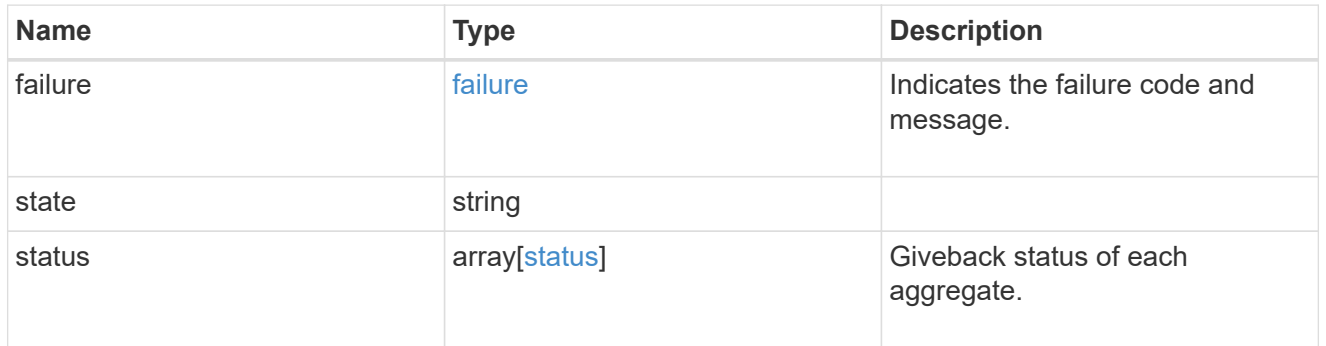

## interconnect

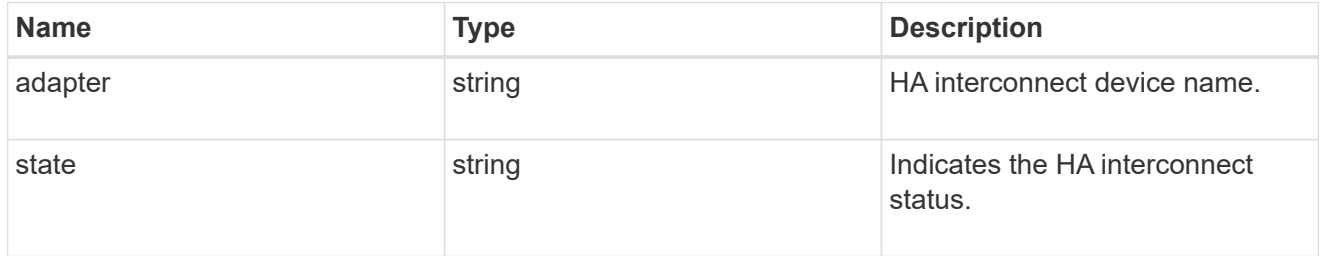

# partners

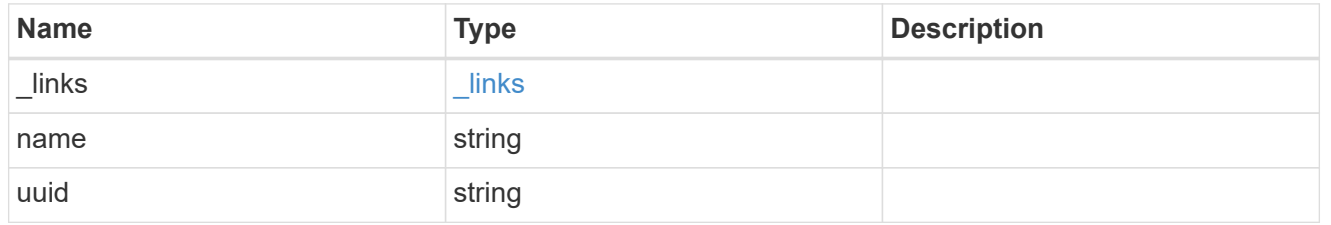

#### ports

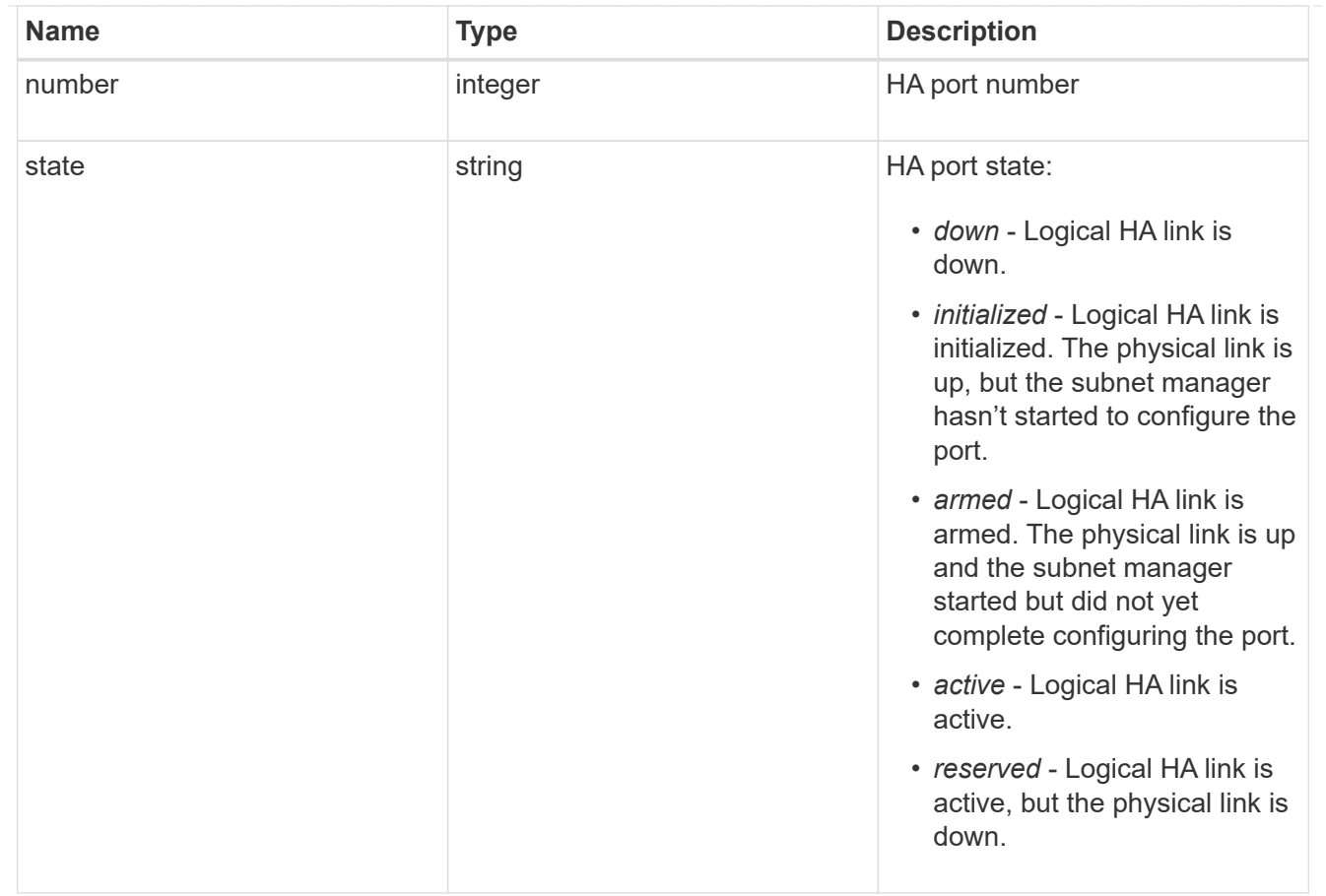

### takeover

This represents the state of the node that is taking over storage from its HA partner.

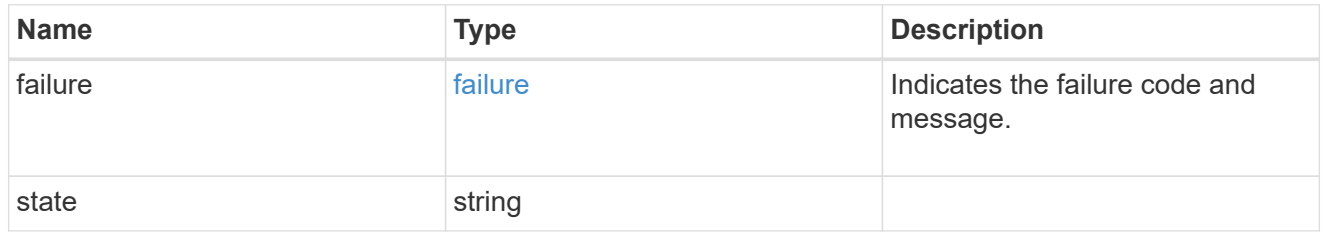

### takeover\_check

The takeover check response.

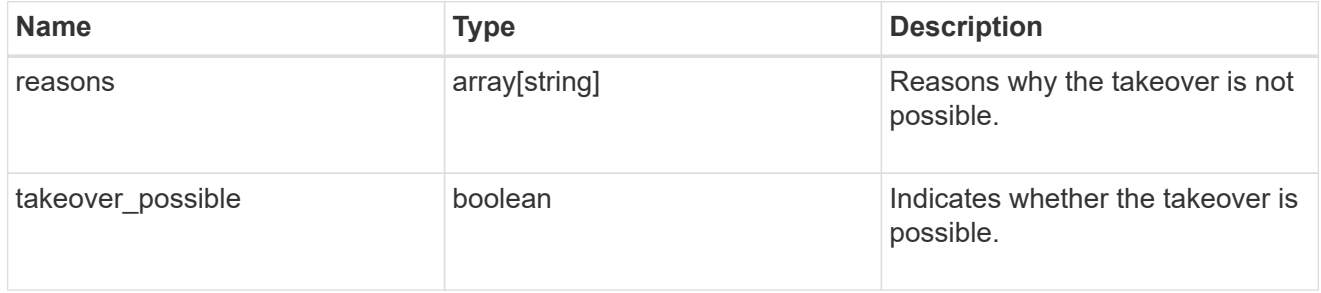

ha

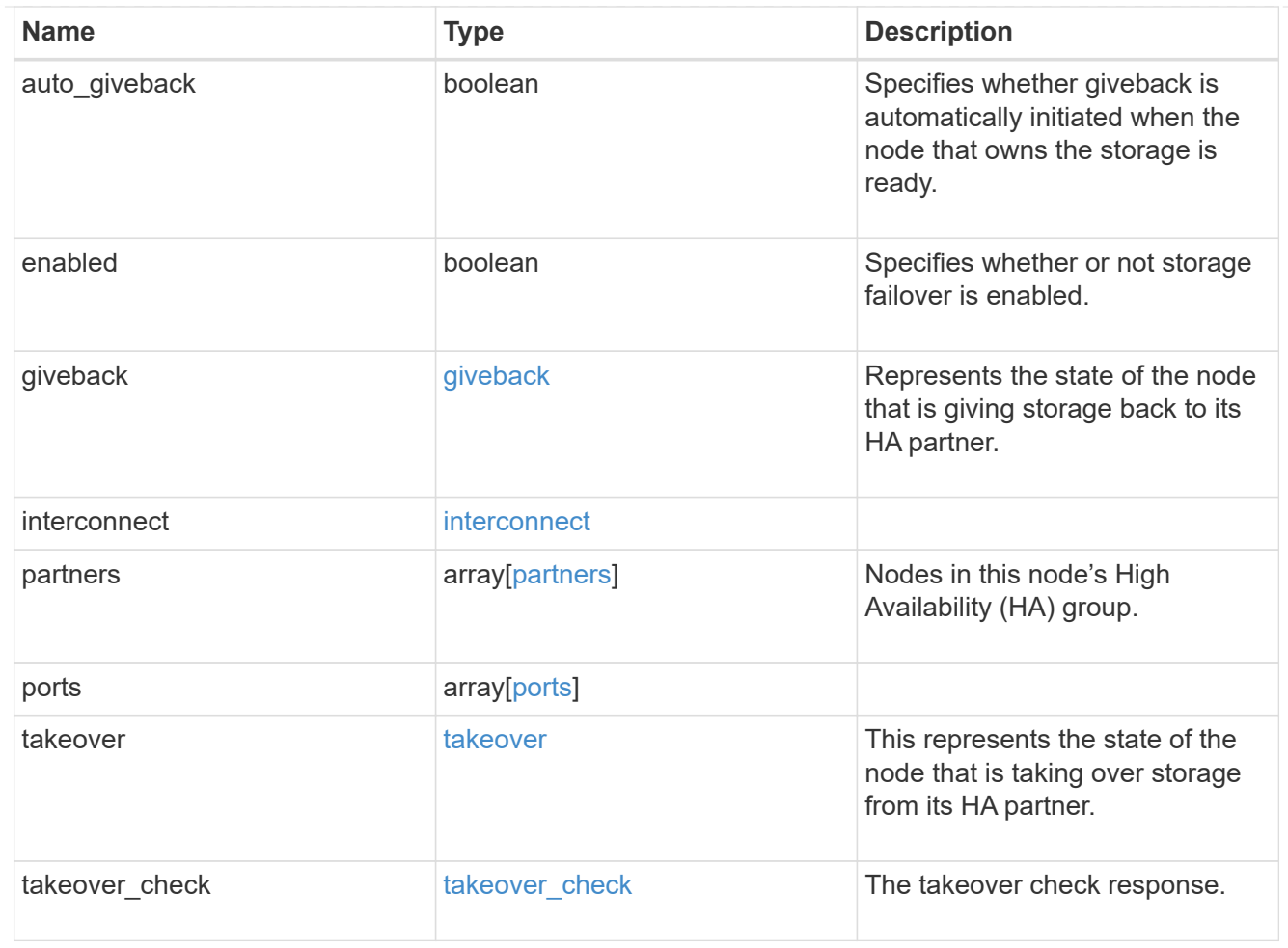

#### local

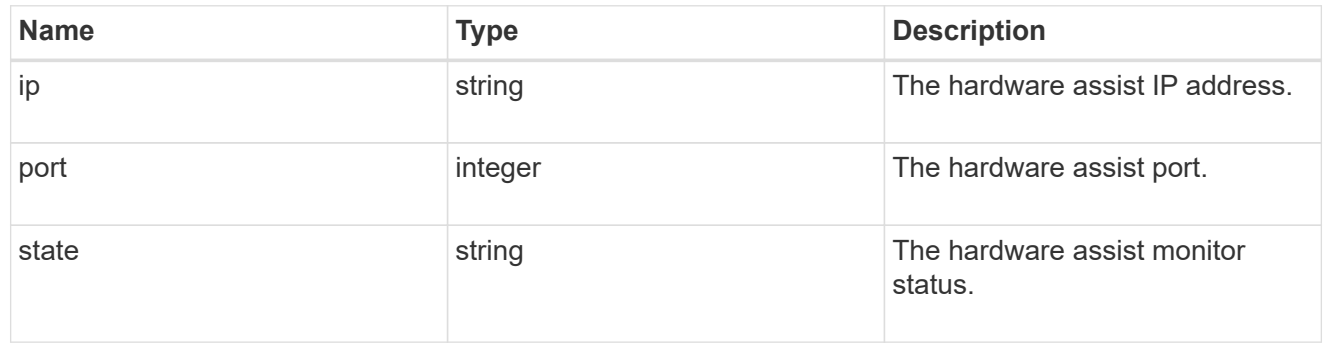

## partner

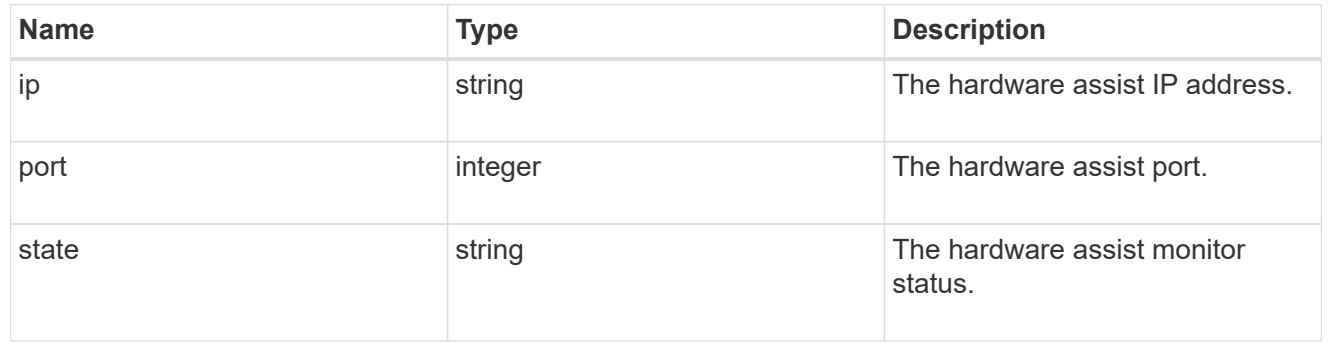

status

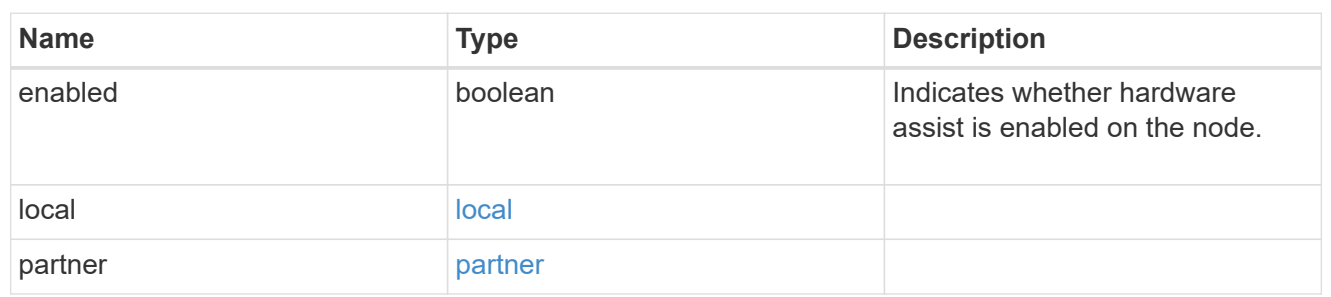

hw\_assist

The hardware assist information.

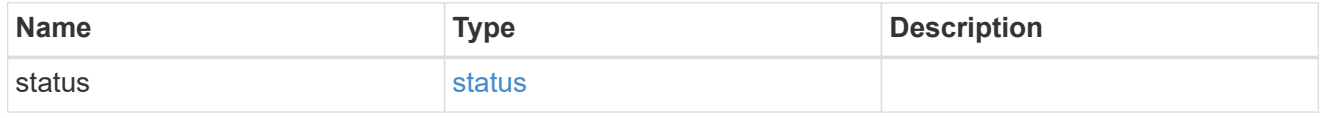

management\_interface

The management interface of the node to be added. The subnet mask is set based on the management interface of the cluster or the management interfaces of other nodes.

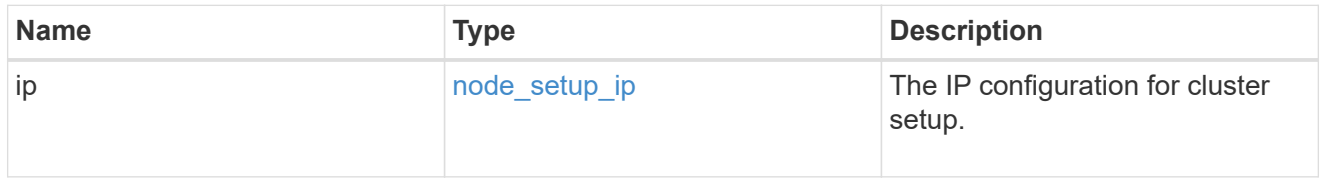

management\_interfaces

Network interface

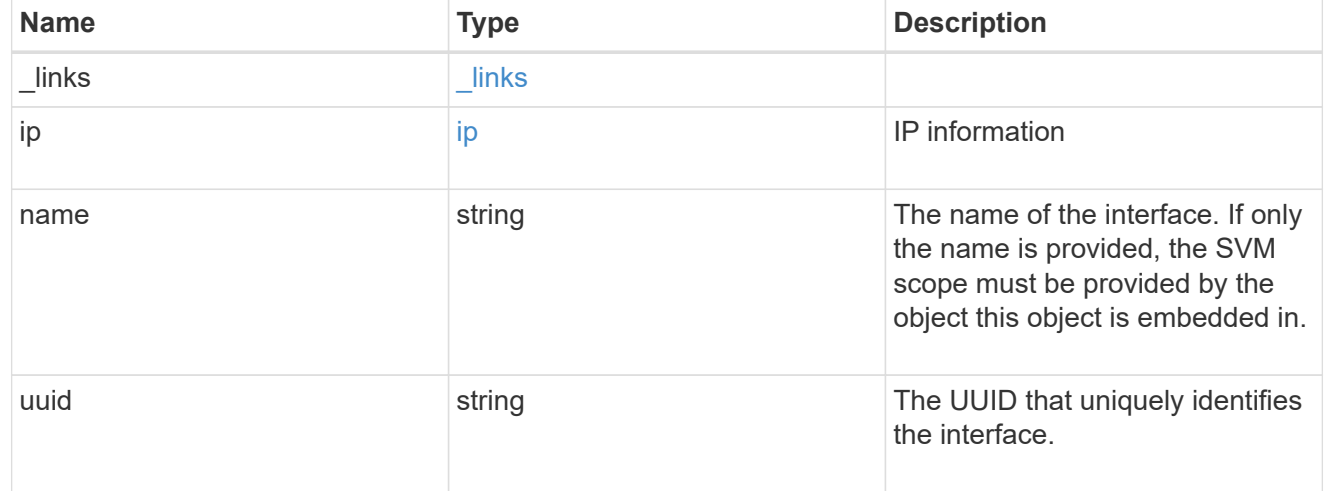

metric

CPU performance for the nodes.

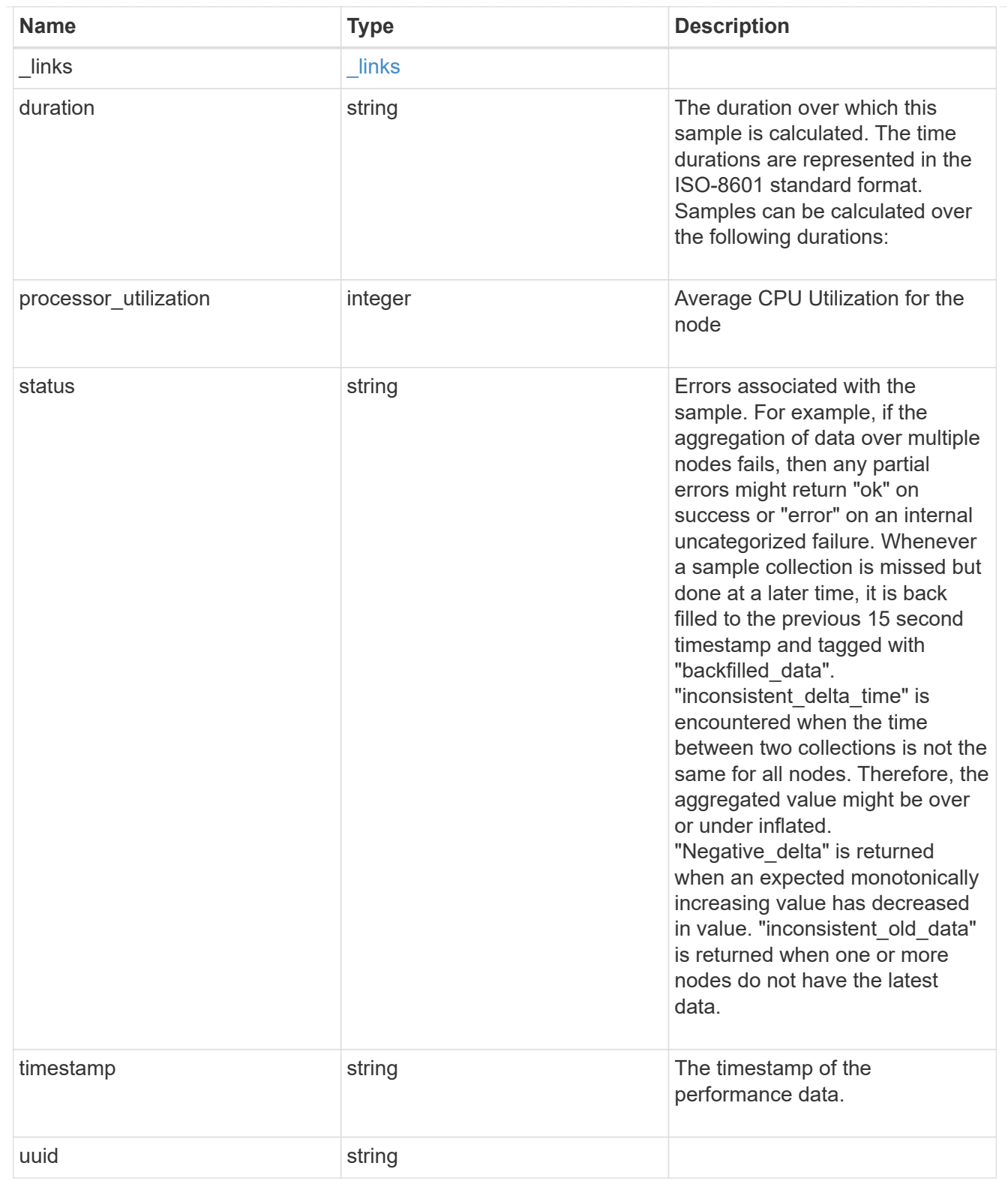

## ports

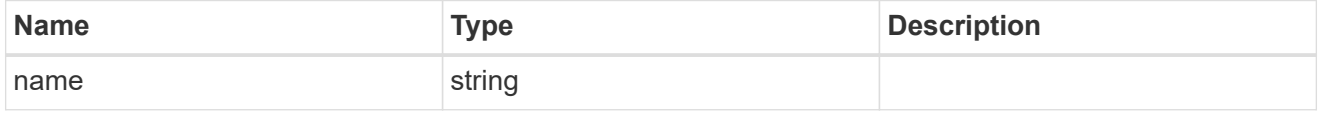

### metrocluster

## Metrocluster

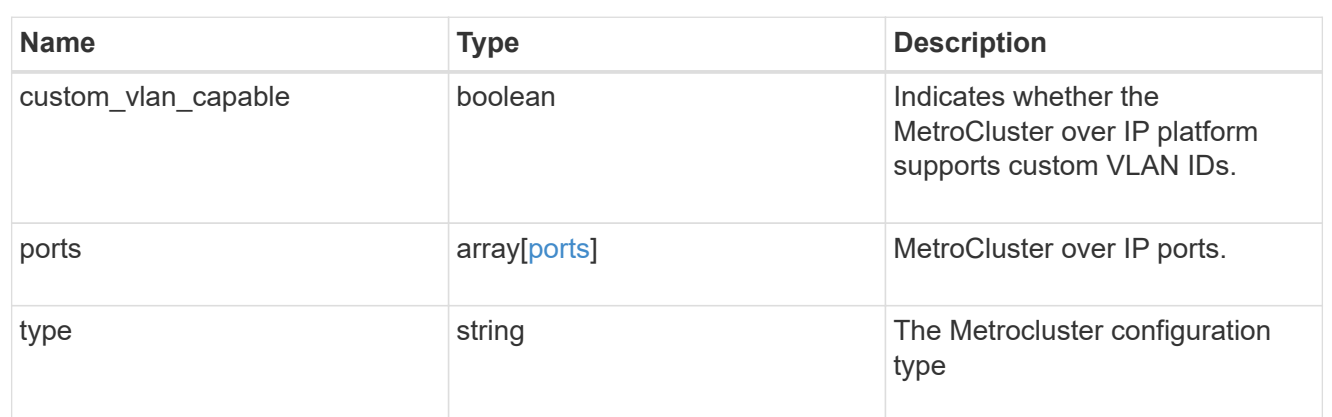

#### nvram

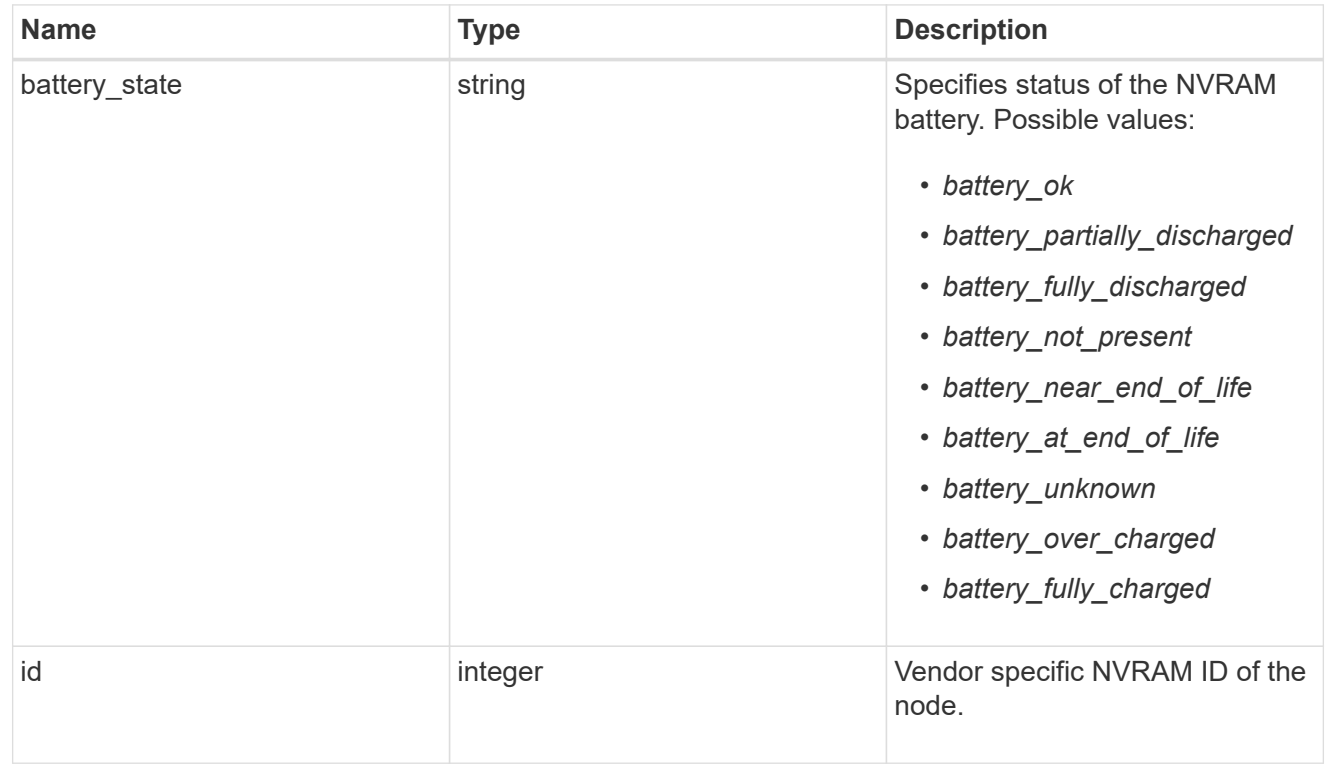

### api\_service

Provides the properties of the service processor (SP) or baseboard management controller (BMC) API service.

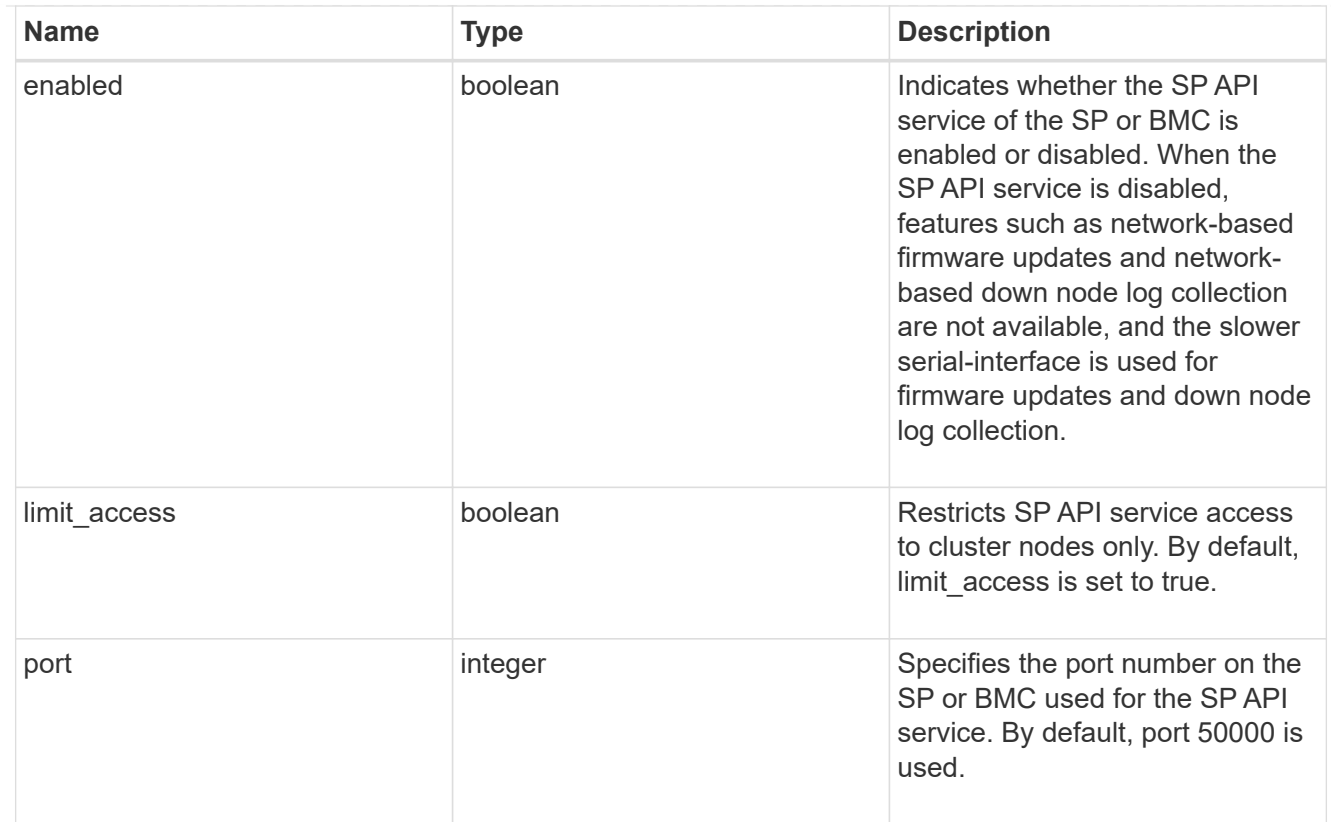

## auto\_config

Provides the properties of the service processor auto configuration.

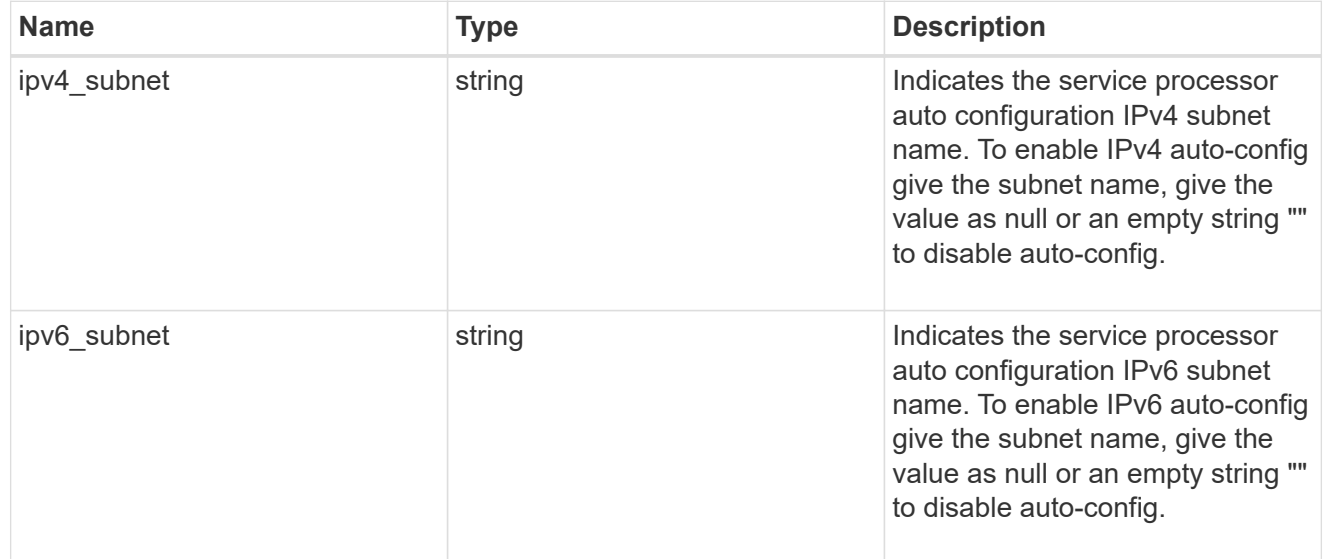

# backup

Provides the properties of the service processor backup partition.

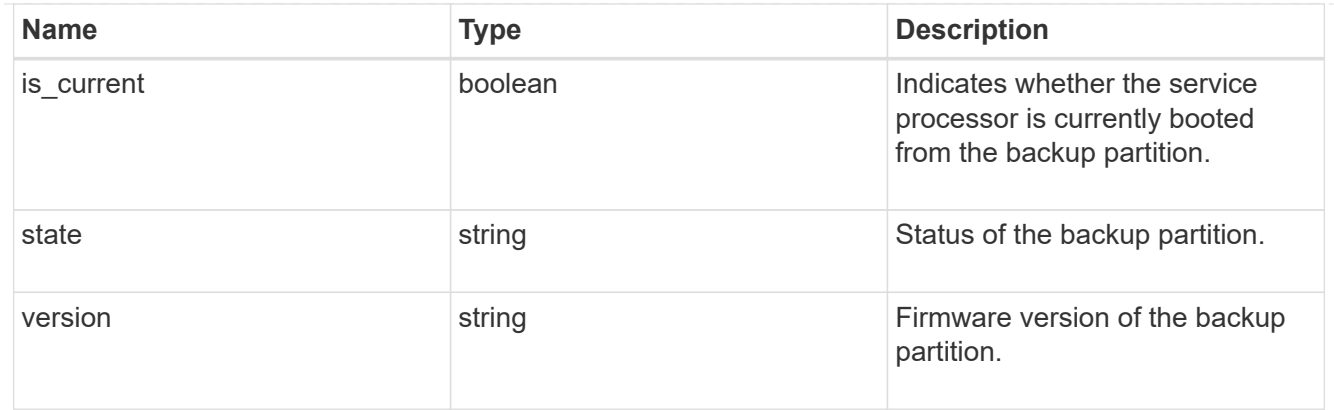

# ipv4\_interface

Object to setup an interface along with its default router.

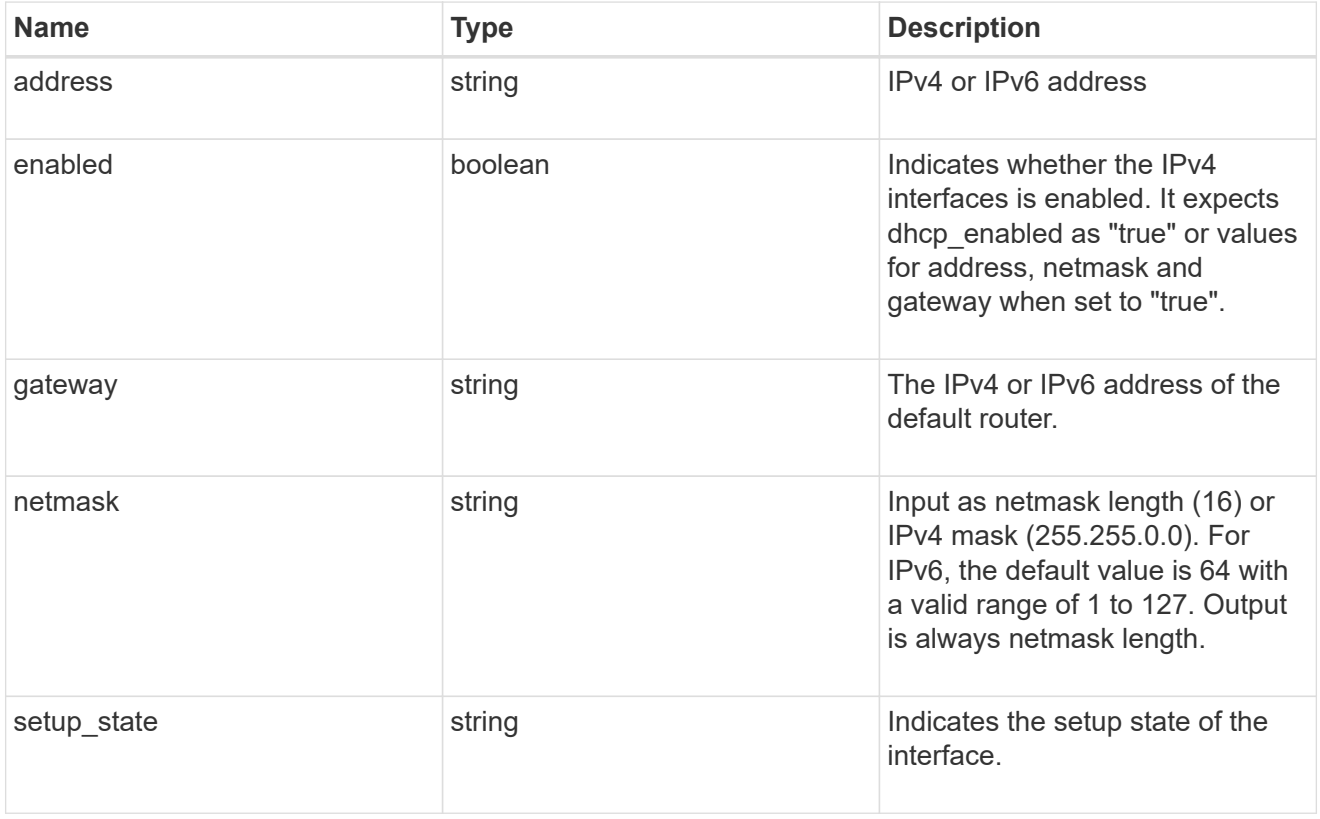

## ipv6\_interface

Object to setup an interface along with its default router.

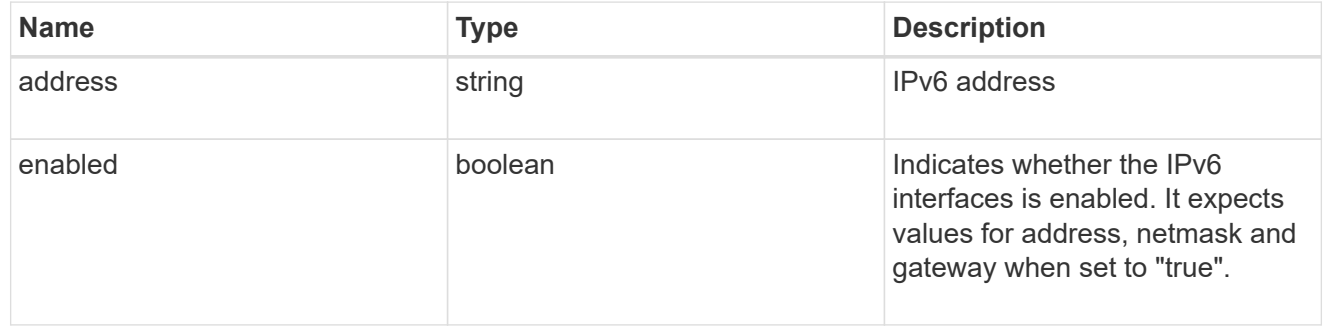

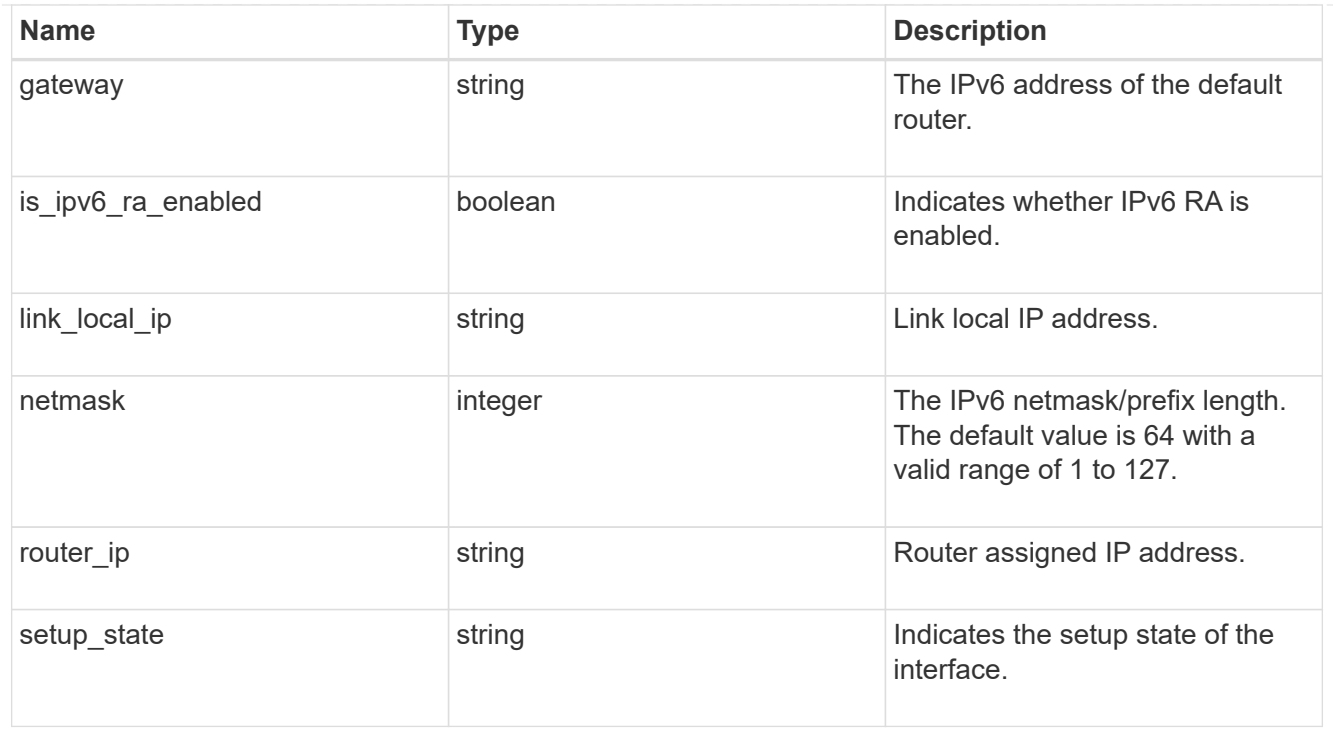

## primary

Provides the properties of the service processor primary partition.

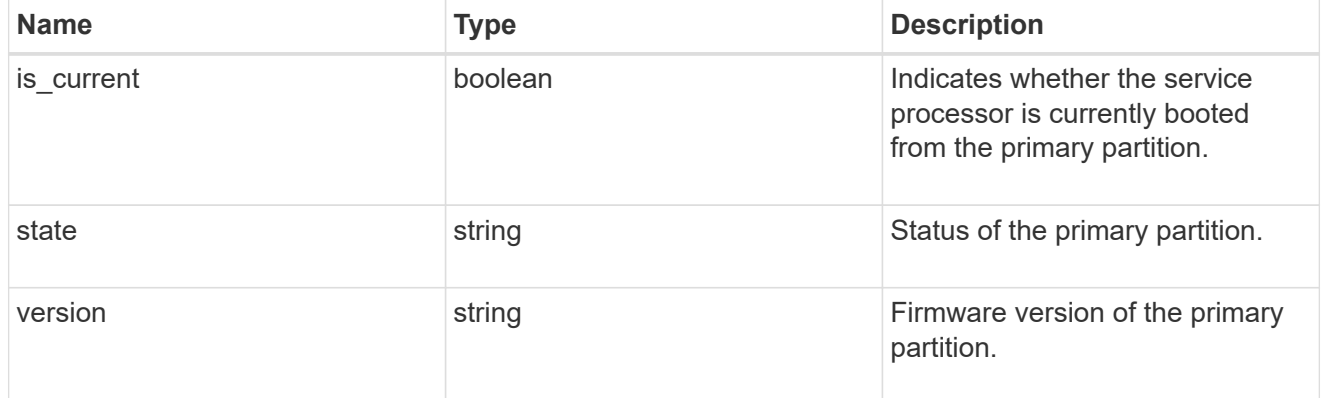

## ssh\_info

Service processor SSH allowed IP address configuration applied across the cluster.

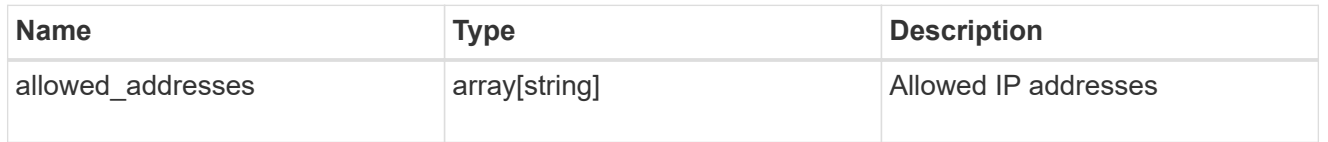

## web\_service

Provides the properties of SP or BMC web service.

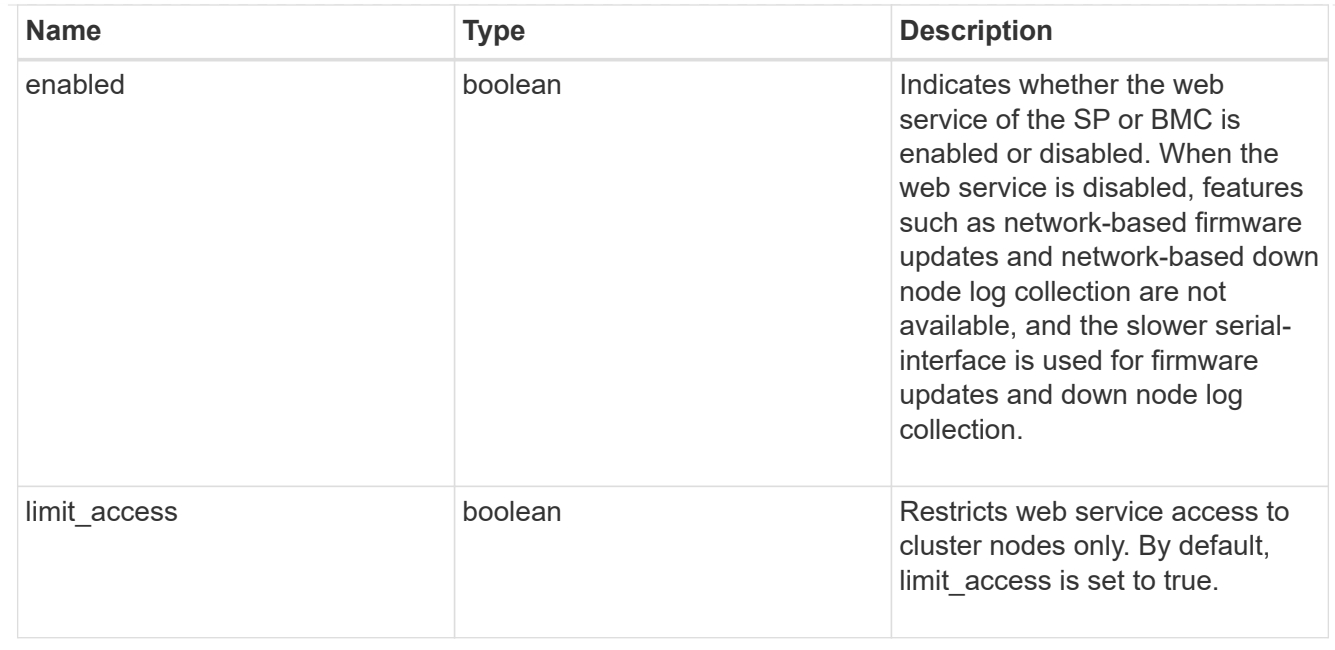

#### service\_processor

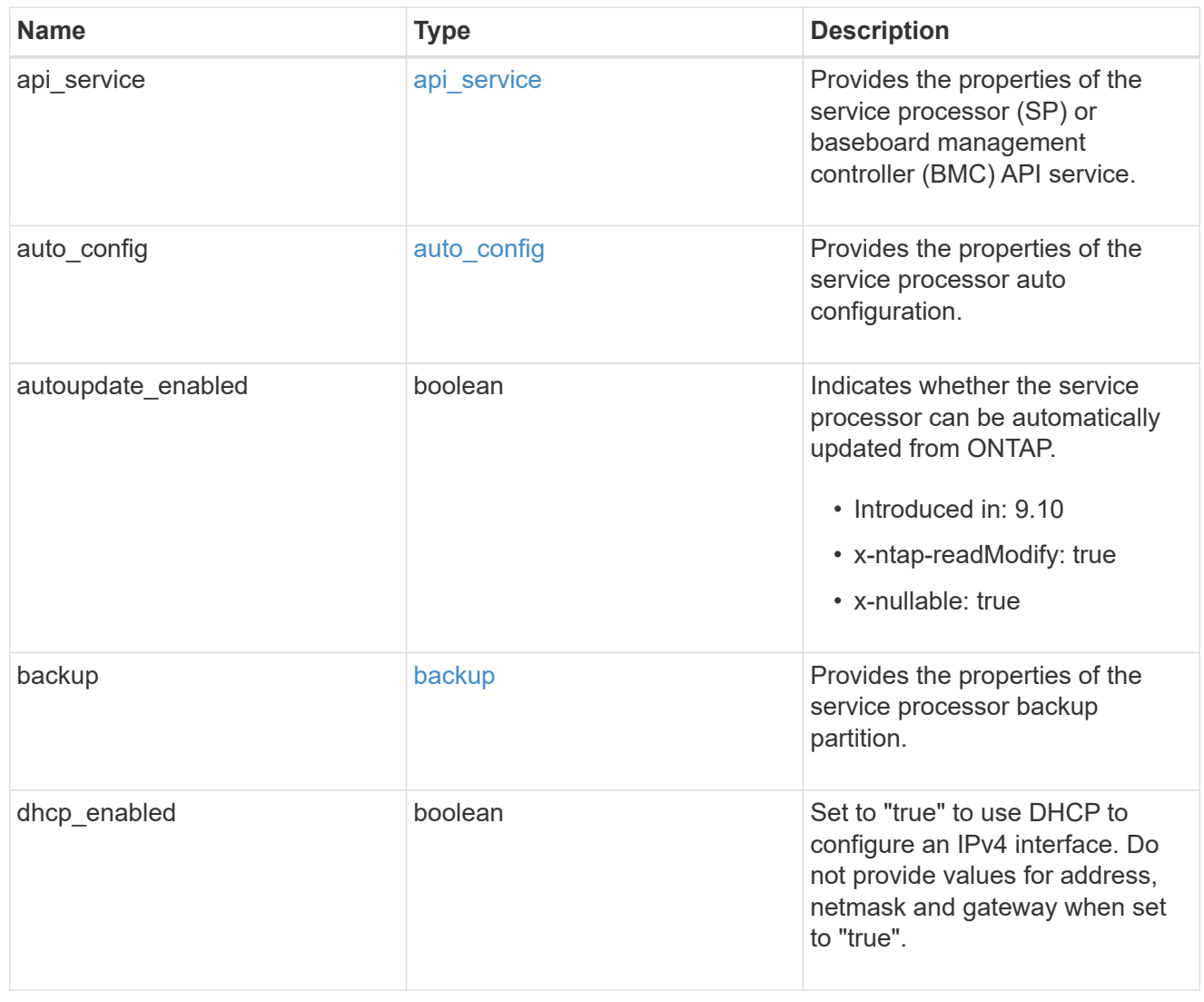
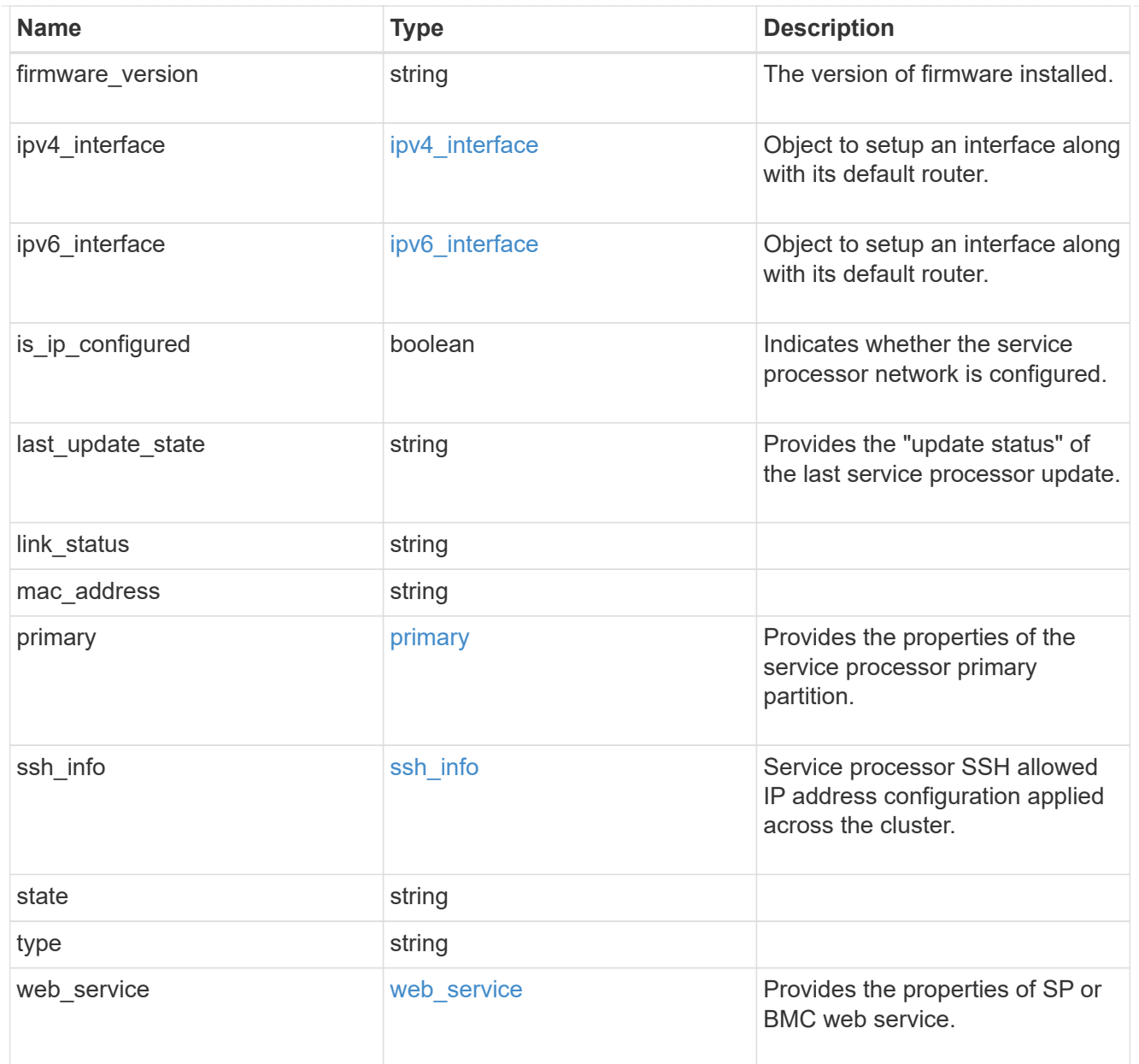

# snaplock

SnapLock-related properties.

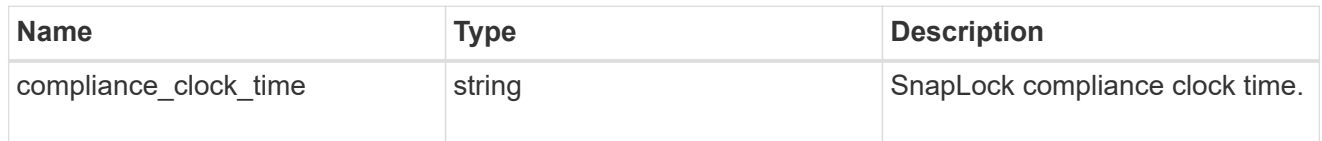

statistics

Raw CPU performance for the nodes.

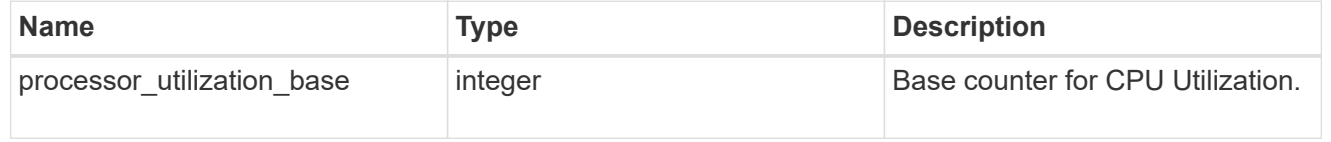

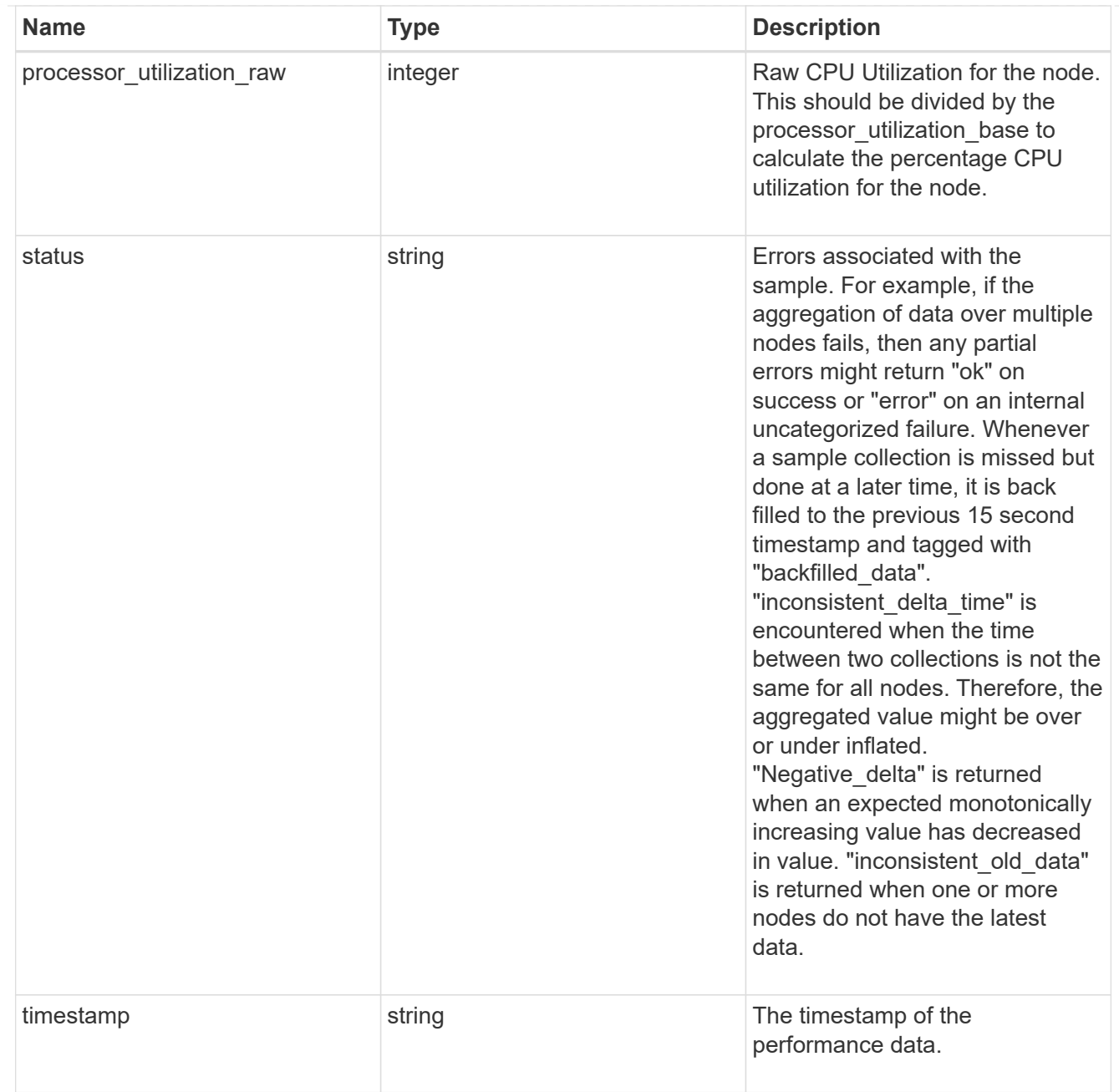

## system\_aggregate

# Aggregate

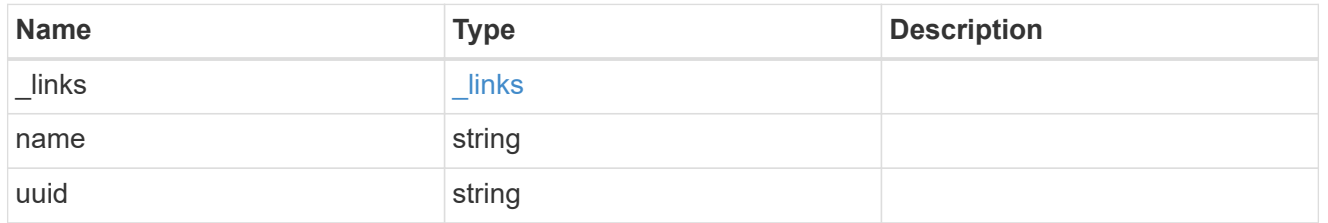

### version

This returns the cluster version information. When the cluster has more than one node, the cluster version is equivalent to the lowest of generation, major, and minor versions on all nodes.

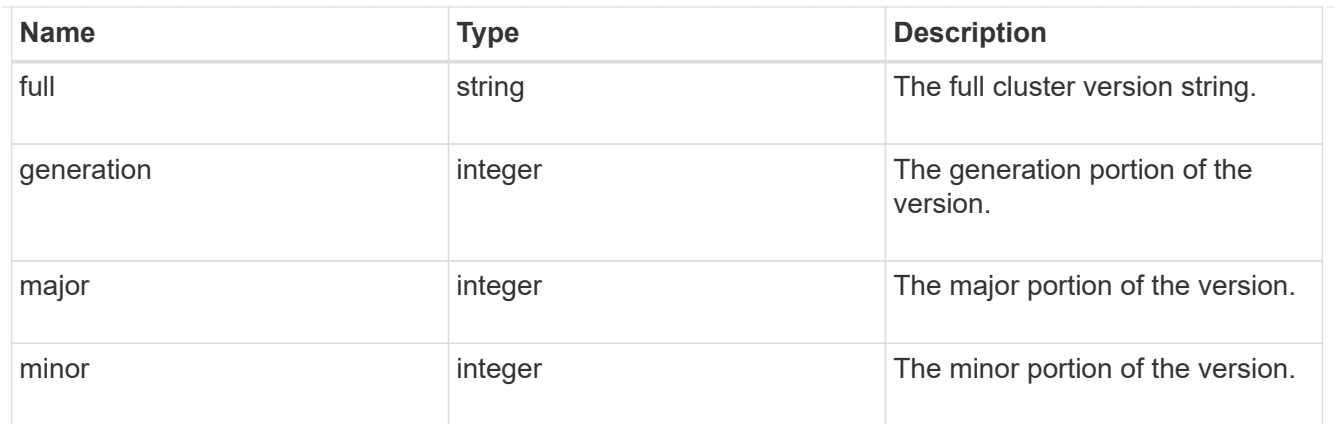

vm

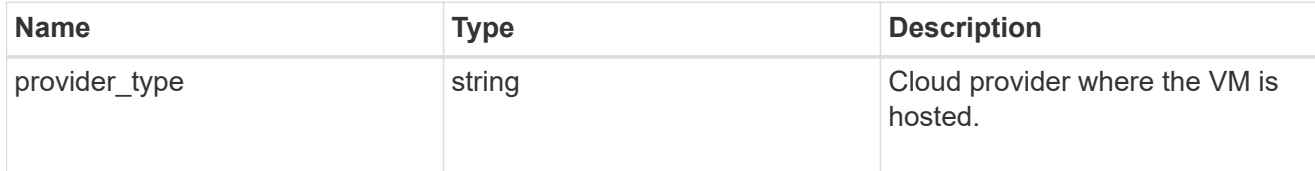

records

Complete node information

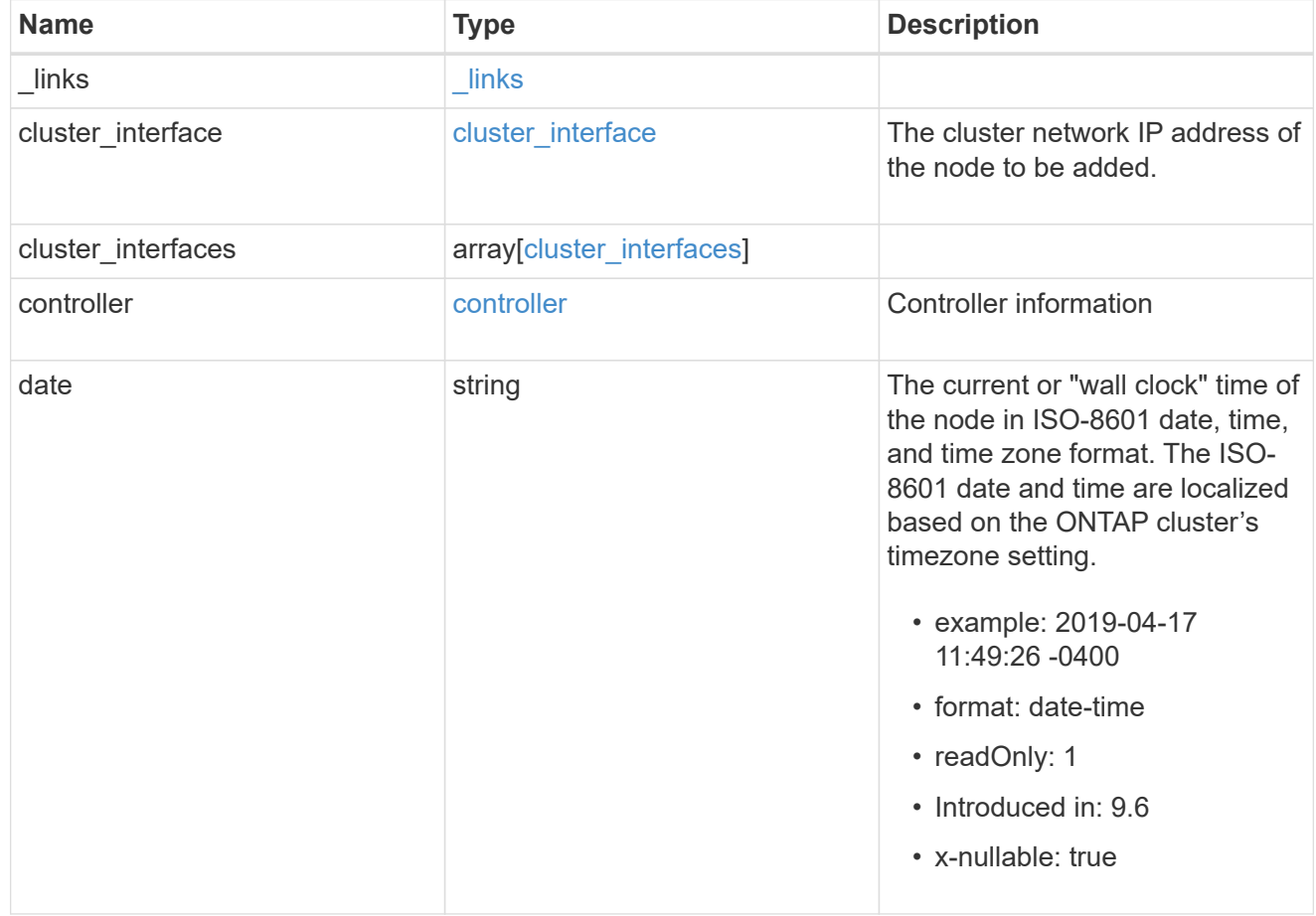

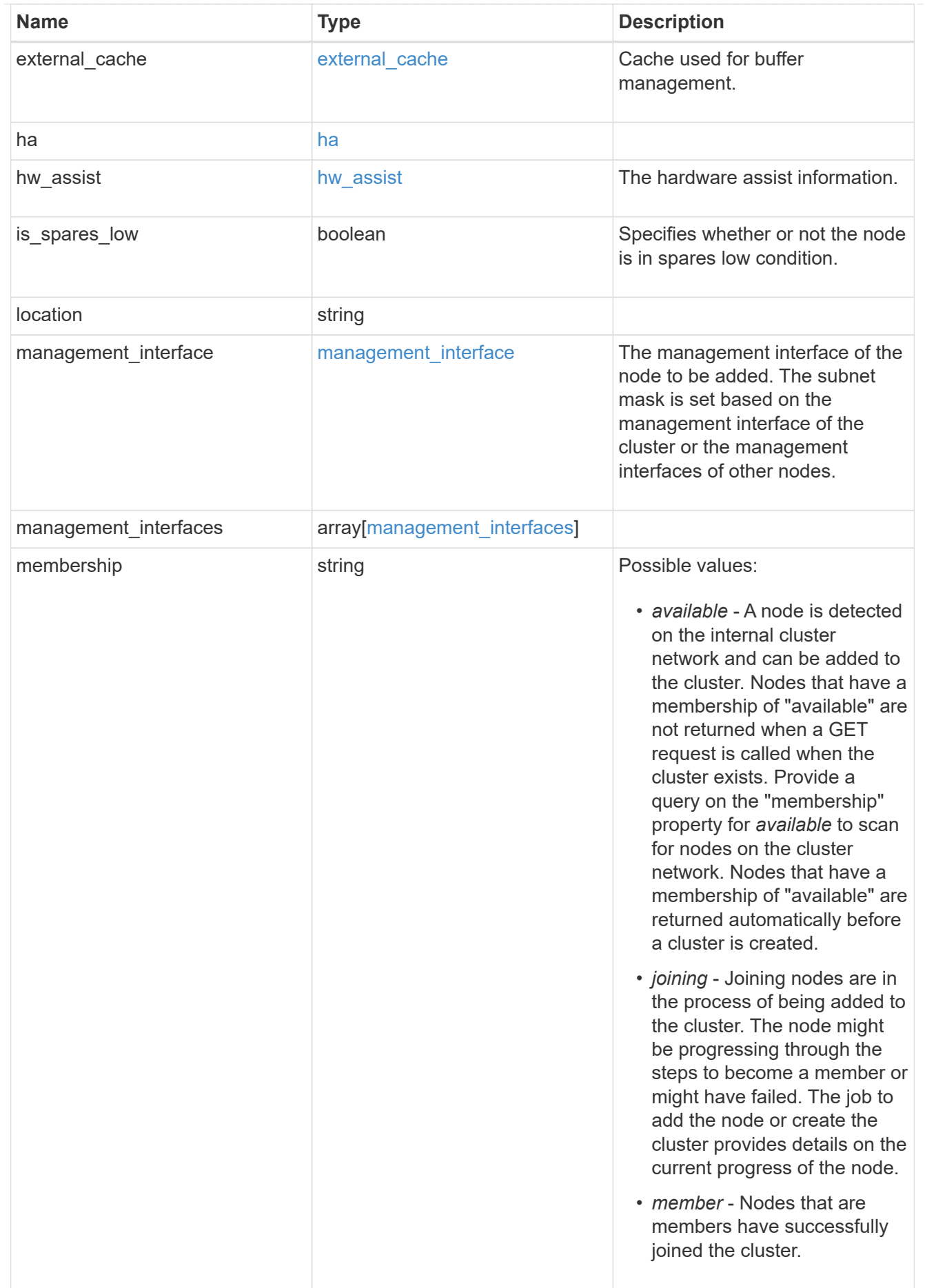

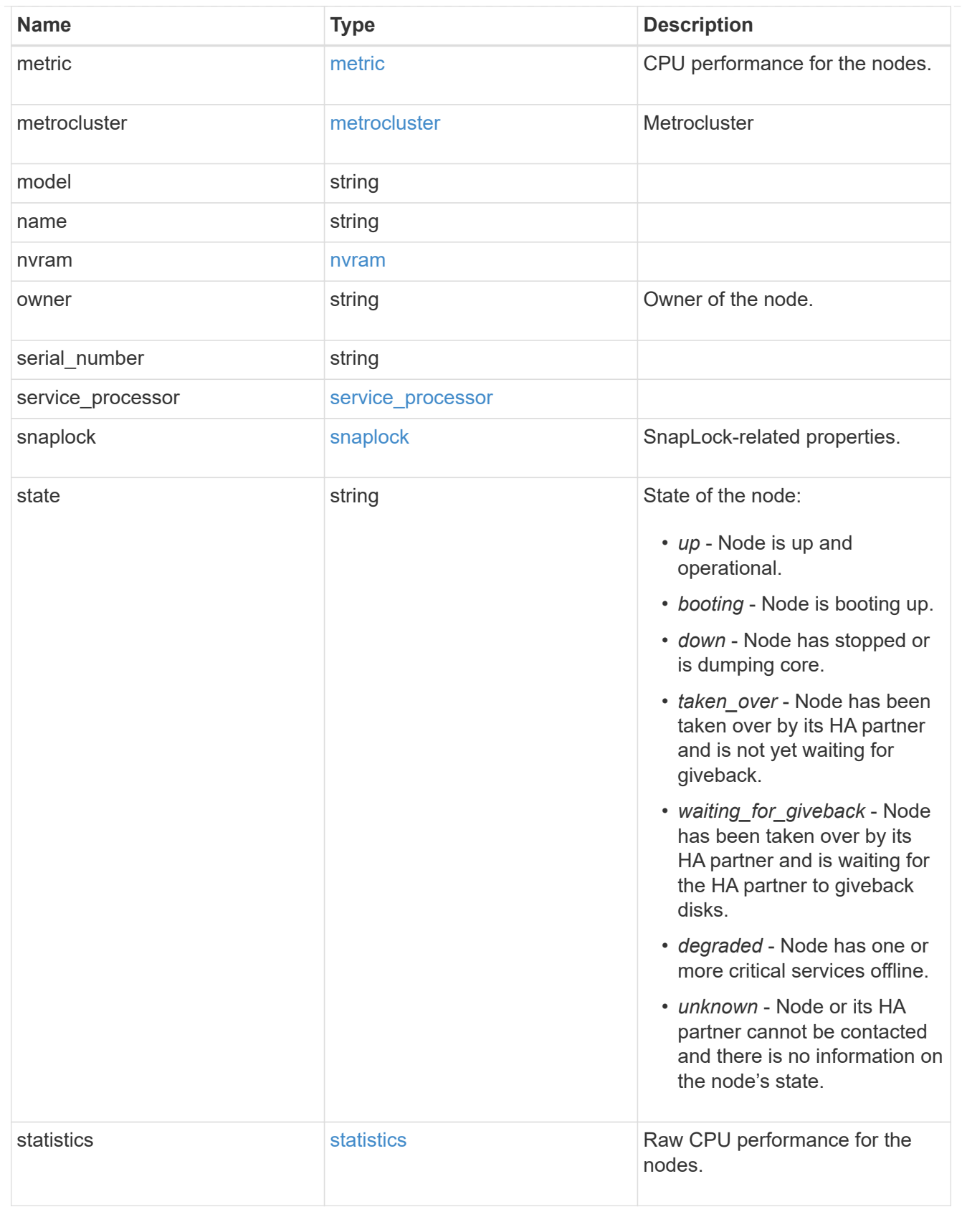

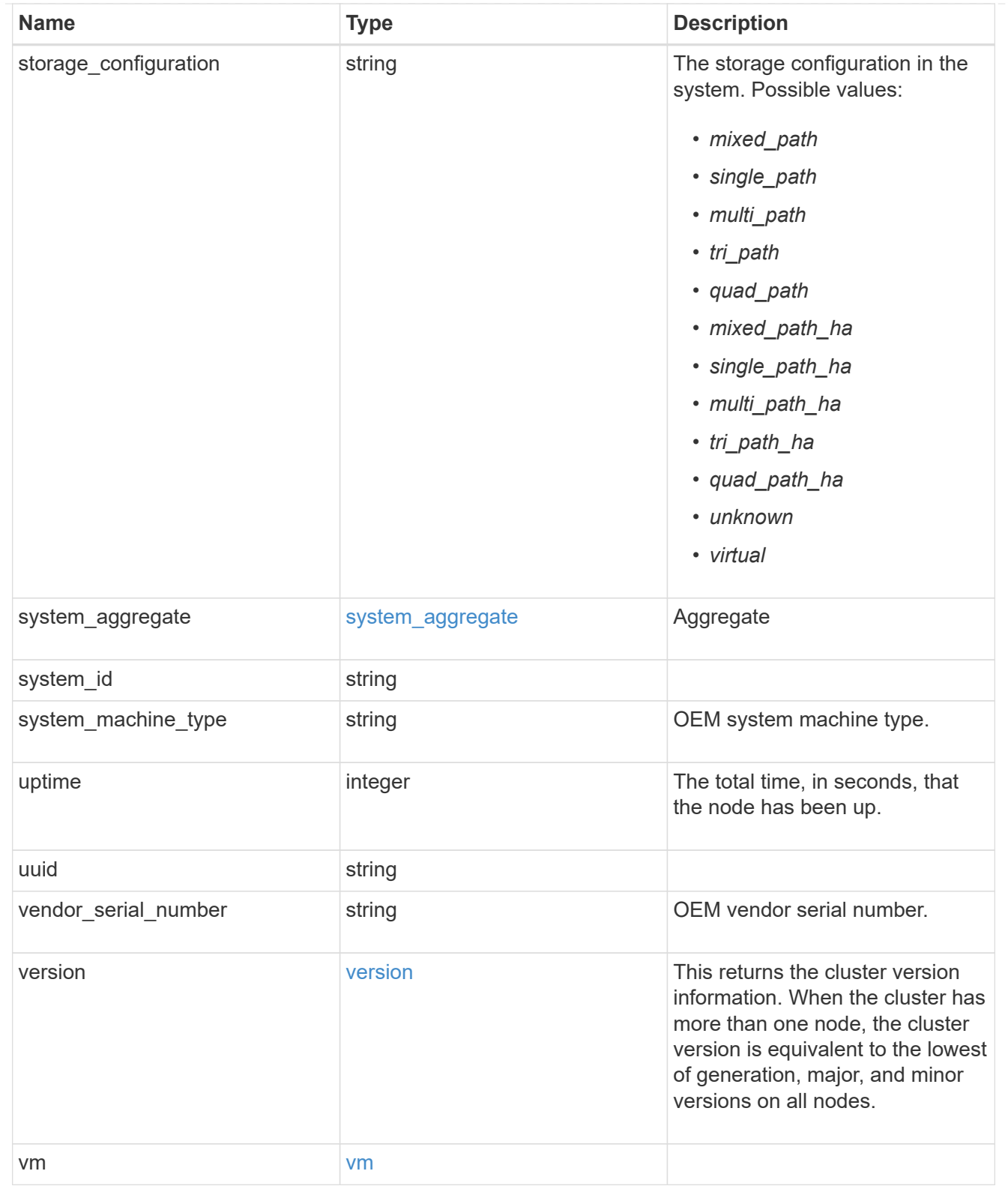

# error\_arguments

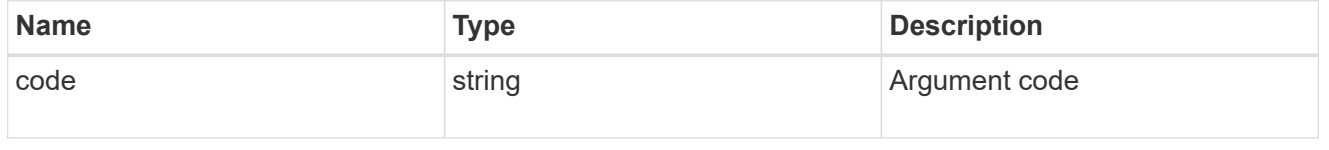

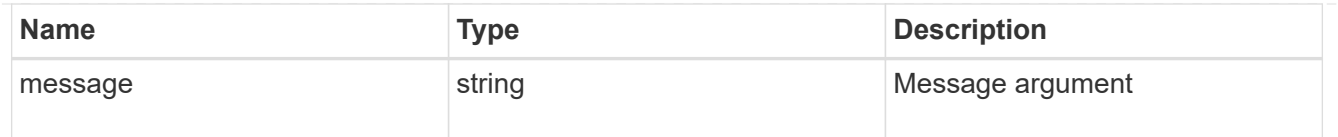

### returned\_error

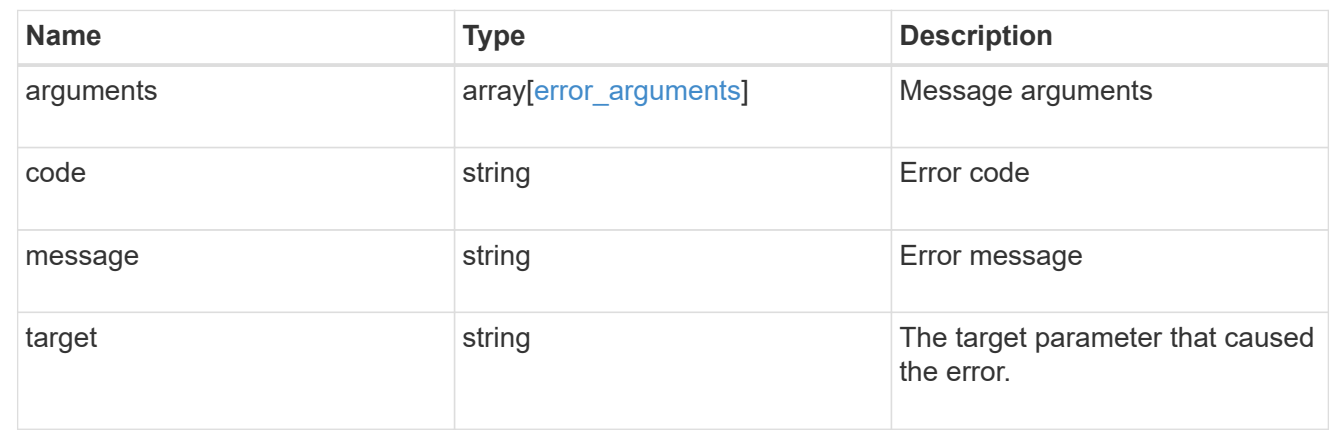

# **Add a node or nodes to a cluster**

# POST /cluster/nodes

## **Introduced In:** 9.6

Adds a node or nodes to the cluster.

## **Required properties**

\* cluster interface.ip.address

## **Related ONTAP commands**

- cluster add-node
- network interface create
- storage aggregate auto-provision
- system node modify
- system service-processor network modify

#### **Parameters**

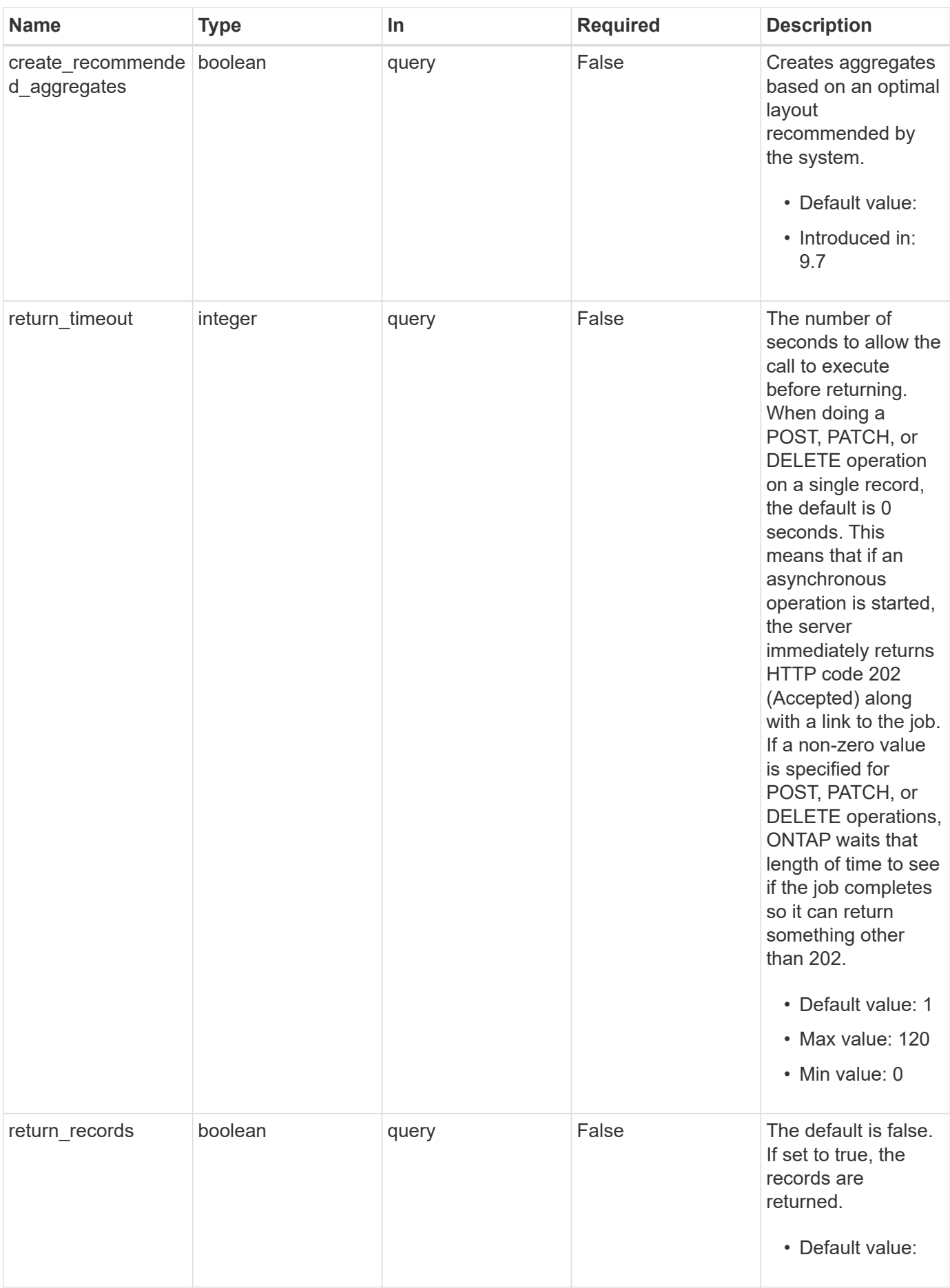

# **Request Body**

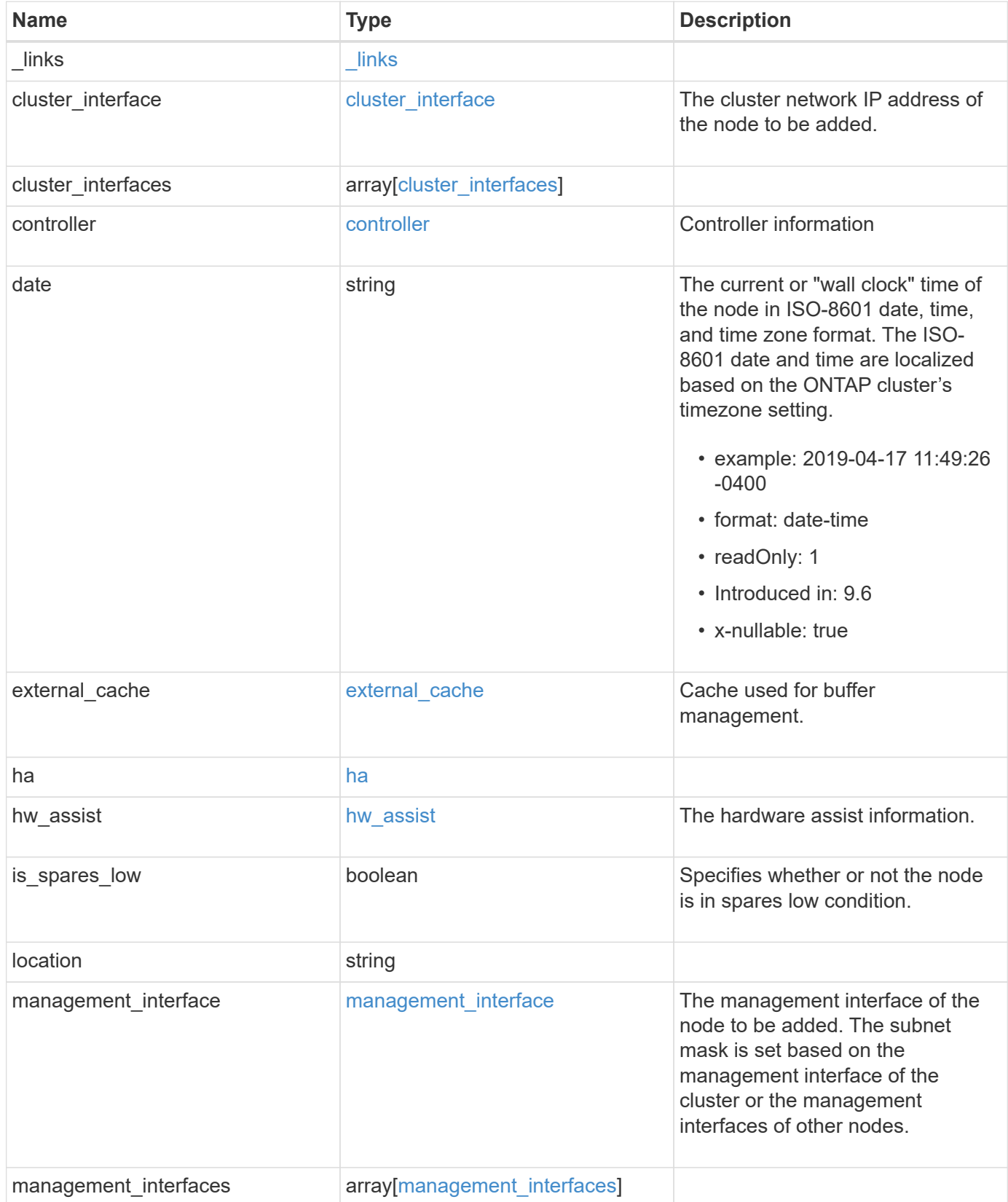

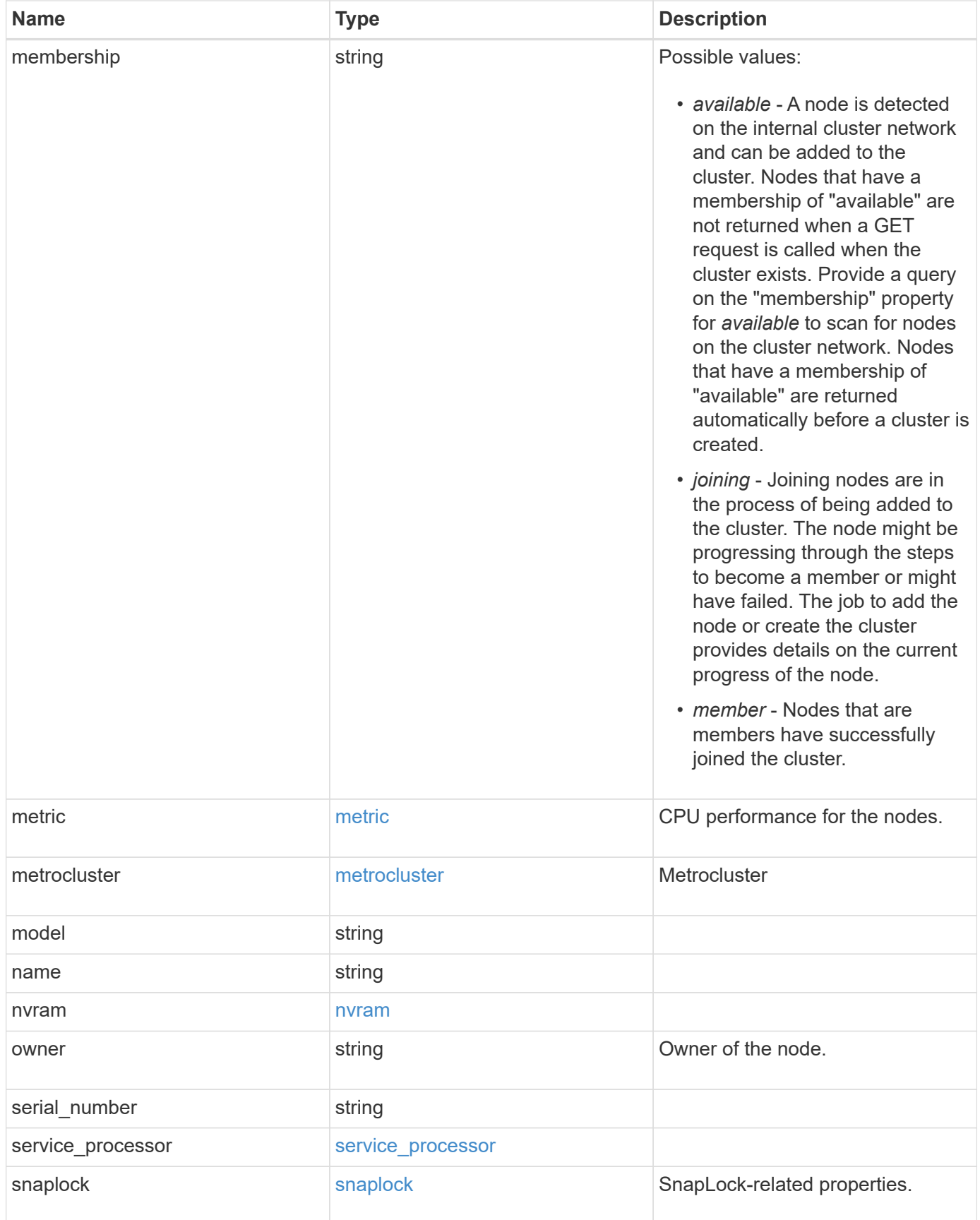

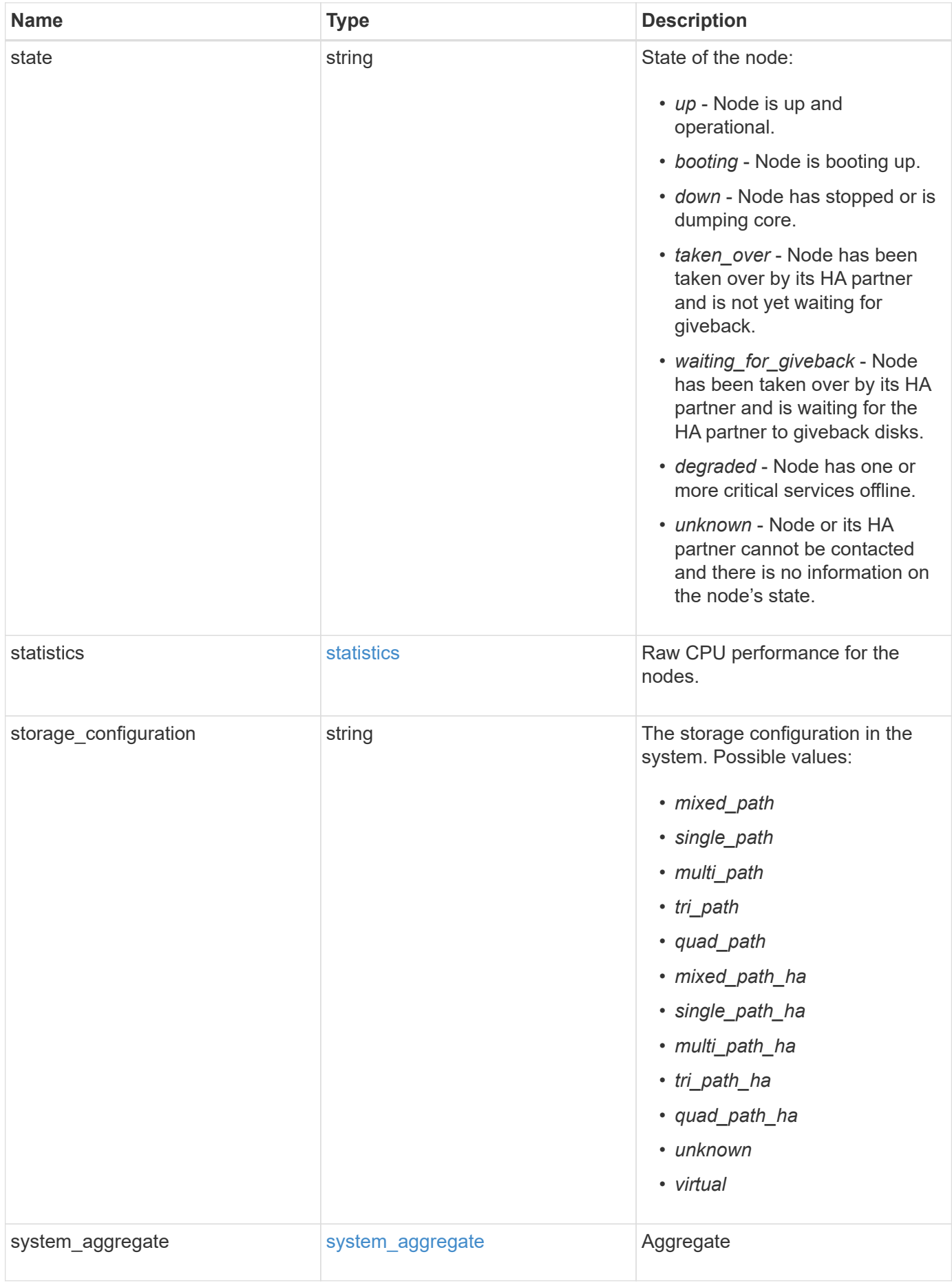

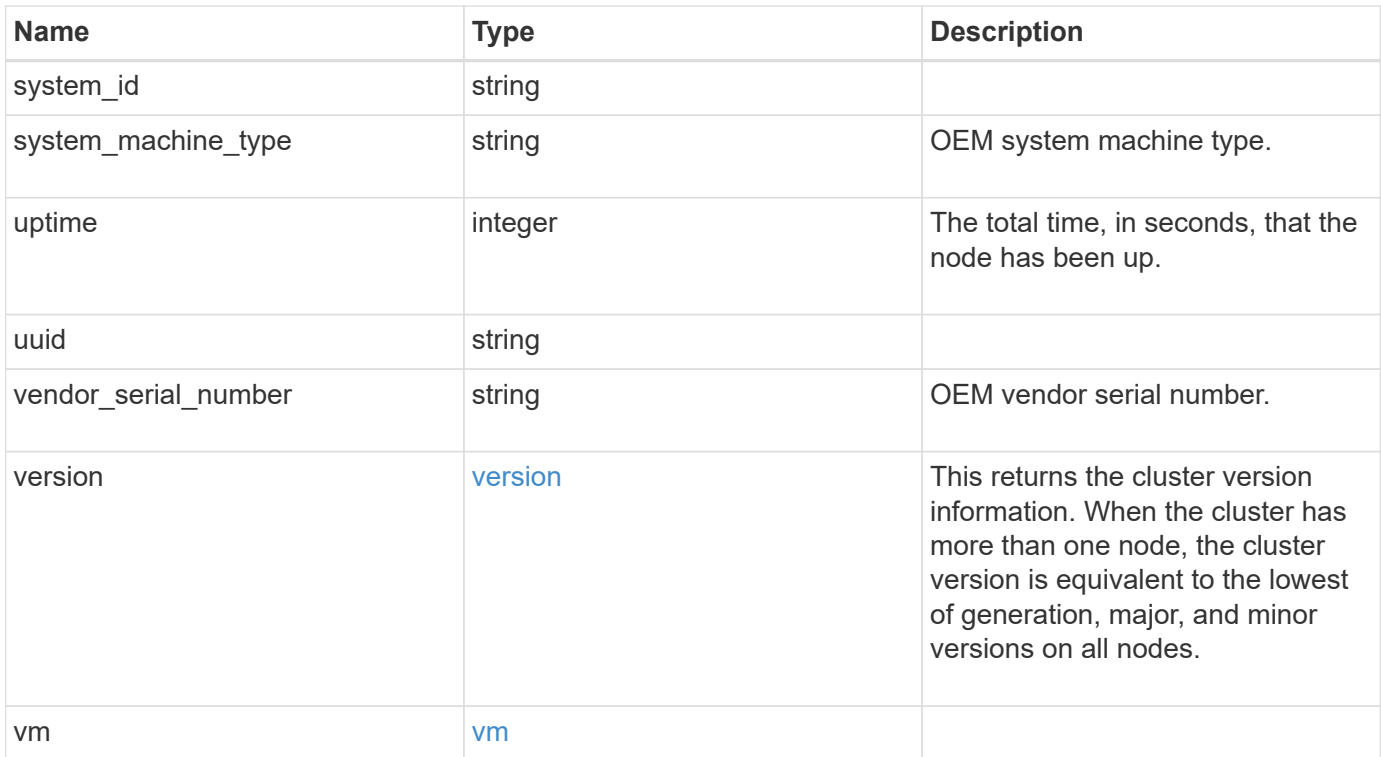

**Example request**

```
{
   "_links": {
      "self": {
        "href": "/api/resourcelink"
     }
   },
  "cluster_interface": {
     "ip": {
       "address": "10.10.10.7"
     }
   },
 "cluster_interfaces": {
      "_links": {
        "self": {
          "href": "/api/resourcelink"
        }
      },
      "ip": {
       "address": "10.10.10.7"
      },
    "name": "lif1",
      "uuid": "1cd8a442-86d1-11e0-ae1c-123478563412"
    },
    "controller": {
      "board": "System Board XXVIII",
      "cpu": {
        "count": 20,
      "firmware release": "string",
        "processor": "string"
      },
    "failed fan": {
       "count": 1,
       "message": {
          "code": "111411207",
          "message": "There are no failed fans."
        }
      },
    "failed power supply": {
       "count": 1,
       "message": {
          "code": "111411208",
         "message": "There are no failed power supplies."
        }
      },
```

```
  "flash_cache": {
        "capacity": 1024000000000,
        "device_id": 0,
      "firmware file": "X9170 000026300NVM",
      "firmware version": "NA05",
      "hardware revision": "A1",
        "model": "X1970A",
      "part_number": "119-00207",
        "serial_number": "A22P5061550000187",
        "slot": "6-1",
        "state": "ok"
      },
      "frus": {
        "id": "string",
        "state": "ok",
        "type": "fan"
      },
      "memory_size": 1024000000,
    "over temperature": "over"
    },
  "date": "2019-04-17 11:49:26 -0400",
    "external_cache": {
    "is enabled": 1,
     "is_hya_enabled": 1,
    "is rewarm enabled": 1
    },
    "ha": {
      "giveback": {
        "failure": {
           "code": 852126,
          "message": "Failed to initiate giveback. Run the \"storage
failover show-giveback\" command for more information."
        },
        "state": "failed",
        "status": {
           "aggregate": {
             "_links": {
               "self": {
                 "href": "/api/resourcelink"
              }
             },
          "name": "aggr1",
            "uuid": "1cd8a442-86d1-11e0-ae1c-123478563412"
          },
           "error": {
             "code": "852126",
```

```
  "message": "shutdown"
          },
          "state": "done"
        }
      },
      "interconnect": {
        "adapter": "MVIA-RDMA",
       "state": "down"
      },
      "partners": {
        "_links": {
          "self": {
            "href": "/api/resourcelink"
          }
        },
      "name": "node1",
        "uuid": "1cd8a442-86d1-11e0-ae1c-123478563412"
      },
      "ports": {
       "number": 0,
       "state": "active"
      },
      "takeover": {
        "failure": {
          "code": 852130,
         "message": "Failed to initiate takeover. Run the \"storage
failover show-takeover\" command for more information."
       },
       "state": "failed"
      },
    "takeover check": {
       "reasons": {
       }
      }
    },
  "hw assist": {
     "status": {
        "local": {
          "state": "active"
        },
        "partner": {
         "state": "active"
        }
     }
    },
    "location": "rack 2 row 5",
```

```
"management interface": {
    "ip": {
      "address": "10.10.10.7"
   }
  },
  "management_interfaces": {
    "_links": {
     "self": {
       "href": "/api/resourcelink"
     }
    },
    "ip": {
     "address": "10.10.10.7"
    },
    "name": "lif1",
    "uuid": "1cd8a442-86d1-11e0-ae1c-123478563412"
  },
  "membership": "available",
  "metric": {
    "_links": {
      "self": {
        "href": "/api/resourcelink"
     }
    },
    "duration": "PT15S",
    "processor_utilization": 13,
    "status": "ok",
    "timestamp": "2017-01-25 06:20:13 -0500",
    "uuid": "1cd8a442-86d1-11e0-ae1c-123478563412"
  },
  "metrocluster": {
    "ports": {
     "name": "e1b"
    },
   "type": "fc"
  },
  "model": "FAS3070",
"name": "node-01",
  "nvram": {
  "battery state": "battery ok",
   "id": 0
  },
  "owner": "Example Corp",
"serial number": "4048820-60-9",
  "service_processor": {
  "api service": {
```

```
  "port": 0
    },
  "auto_config": {
     "ipv4_subnet": "ipv4_mgmt",
    "ipv6_subnet": "ipv6_mgmt"
    },
    "backup": {
     "state": "installed",
     "version": "11.6"
    },
  "firmware version": "string",
  "ipv4 interface": {
      "address": "10.10.10.7",
      "gateway": "10.1.1.1",
      "netmask": "24",
    "setup_state": "not_setup"
    },
  "ipv6_interface": {
      "address": "fd20:8b1e:b255:5011:10:141:4:97",
      "gateway": "fd20:8b1e:b255:5011:10::1",
    "link local ip": "FE80::/10",
      "netmask": 64,
      "router_ip": "2001:0db8:85a3:0000:0000:8a2e:0370:7334",
    "setup_state": "not_setup"
    },
  "last update state": "failed",
  "link status": "up",
  "mac_address": "string",
    "primary": {
     "state": "installed",
      "version": "11.6"
    },
  "ssh_info": {
     "allowed_addresses": {
     }
    },
    "state": "online",
    "type": "sp"
  },
  "snaplock": {
  "compliance clock time": "2018-06-04 15:00:00 -0400"
  },
  "state": "up",
  "statistics": {
    "processor_utilization_base": 12345123,
    "processor_utilization_raw": 13,
```

```
  "status": "ok",
      "timestamp": "2017-01-25 06:20:13 -0500"
    },
  "storage configuration": "unknown",
    "system_aggregate": {
      "_links": {
        "self": {
          "href": "/api/resourcelink"
        }
      },
    "name": "aggr1",
      "uuid": "1cd8a442-86d1-11e0-ae1c-123478563412"
    },
    "system_id": 92027651,
  "system machine type": "7Y56-CTOWW1",
    "uptime": 300536,
    "uuid": "4ea7a442-86d1-11e0-ae1c-123478563412",
    "vendor_serial_number": 791603000068,
    "version": {
      "full": "NetApp Release 9.4.0: Sun Nov 05 18:20:57 UTC 2017",
      "generation": 9,
     "major": 4,
      "minor": 0
    },
    "vm": {
     "provider_type": "GoogleCloud"
    }
}
```
#### **Response**

```
Status: 202, Accepted
```
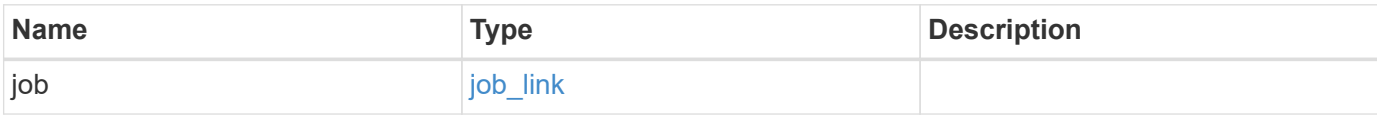

#### **Example response**

```
{
   "job": {
      "_links": {
        "self": {
          "href": "/api/resourcelink"
        }
      },
      "uuid": "string"
   }
}
```
#### **Headers**

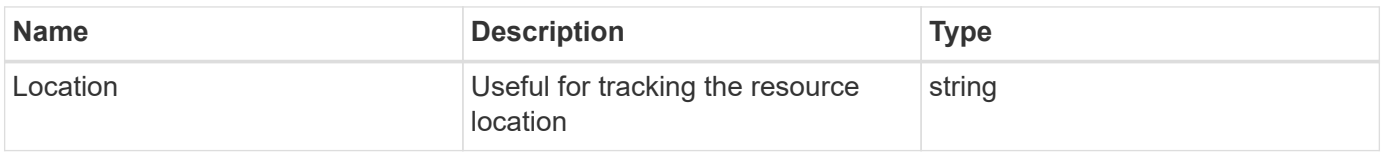

# **Response**

```
Status: 201, Created
```
### **Error**

Status: Default

## ONTAP Error Response Codes

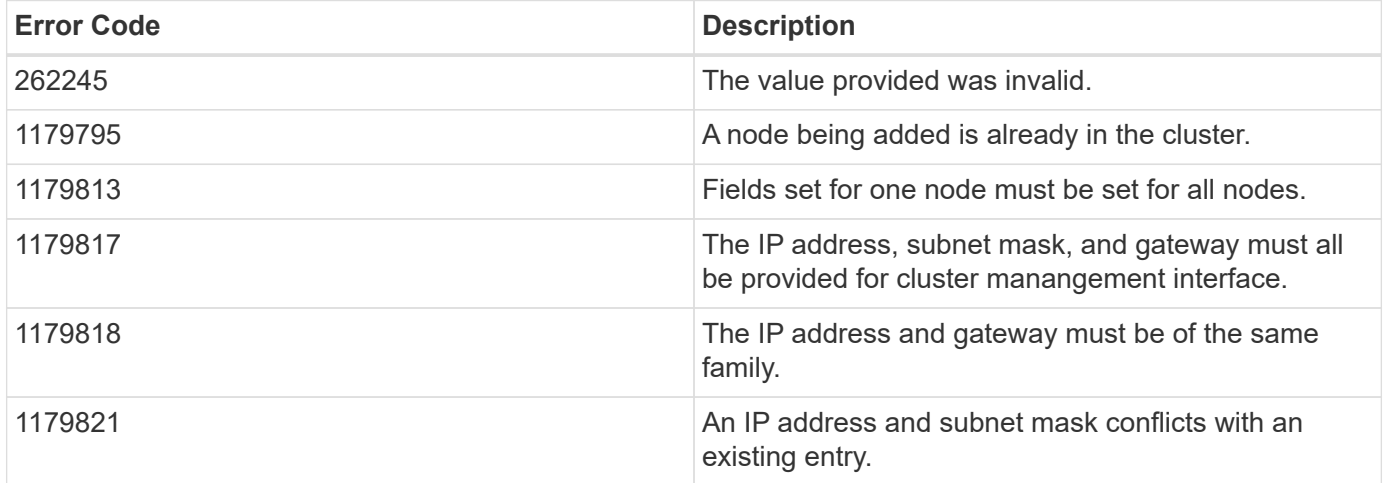

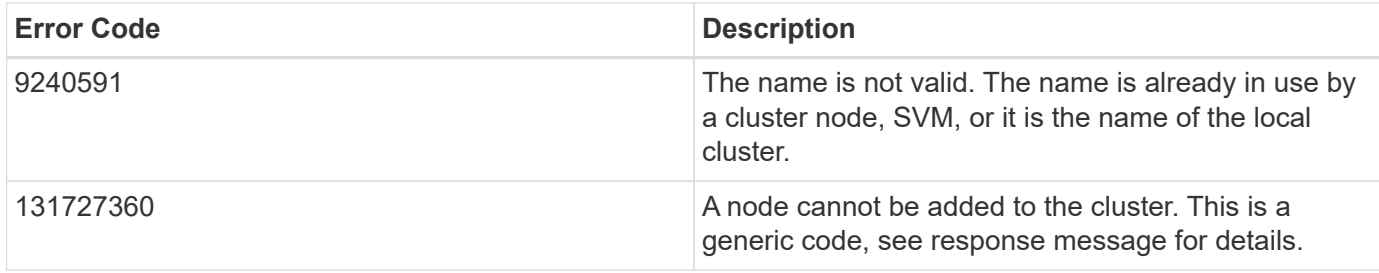

Also see the table of common errors in the [Response body](https://docs.netapp.com/us-en/ontap-restapi-9141/{relative_path}getting_started_with_the_ontap_rest_api.html#Response_body) overview section of this documentation.

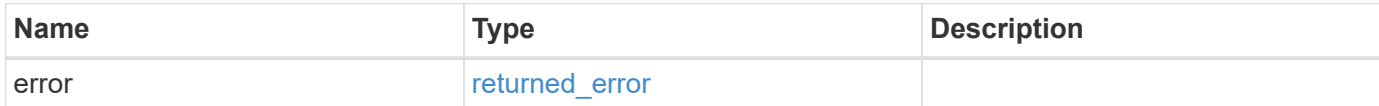

#### **Example error**

```
{
   "error": {
     "arguments": {
        "code": "string",
       "message": "string"
      },
      "code": "4",
      "message": "entry doesn't exist",
      "target": "uuid"
   }
}
```
## **Definitions**

### **See Definitions**

href

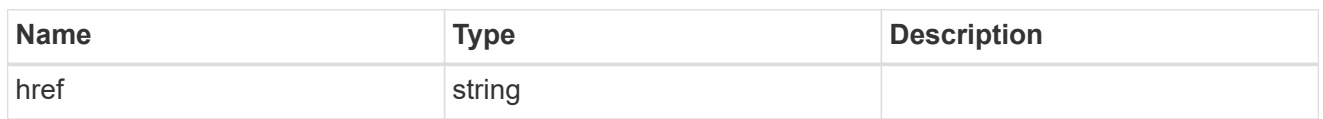

\_links

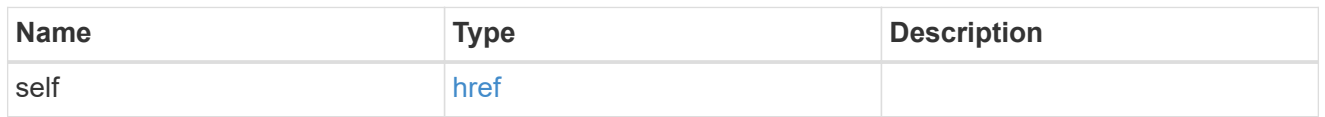

# node\_setup\_ip

The IP configuration for cluster setup.

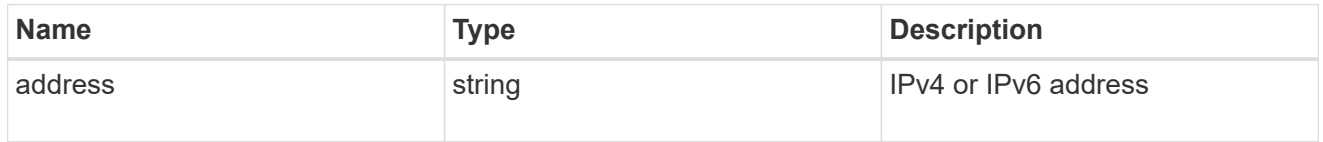

# cluster\_interface

The cluster network IP address of the node to be added.

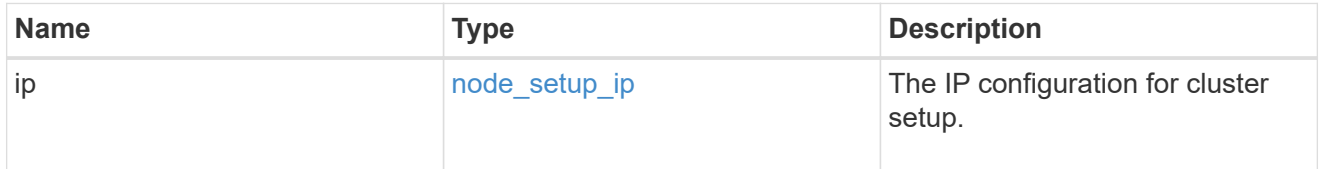

## ip

## IP information

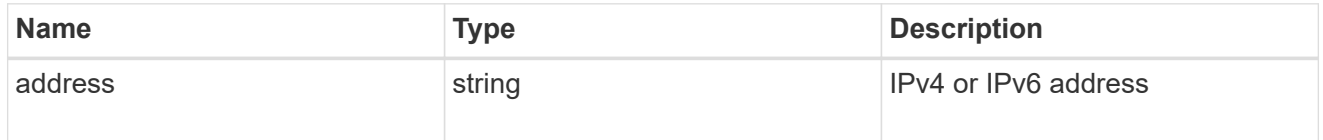

## cluster\_interfaces

#### Network interface

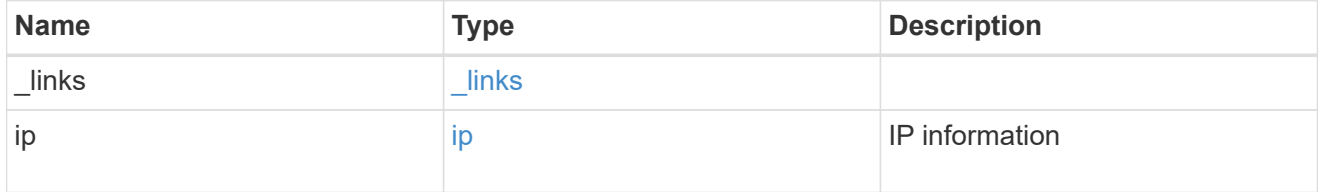

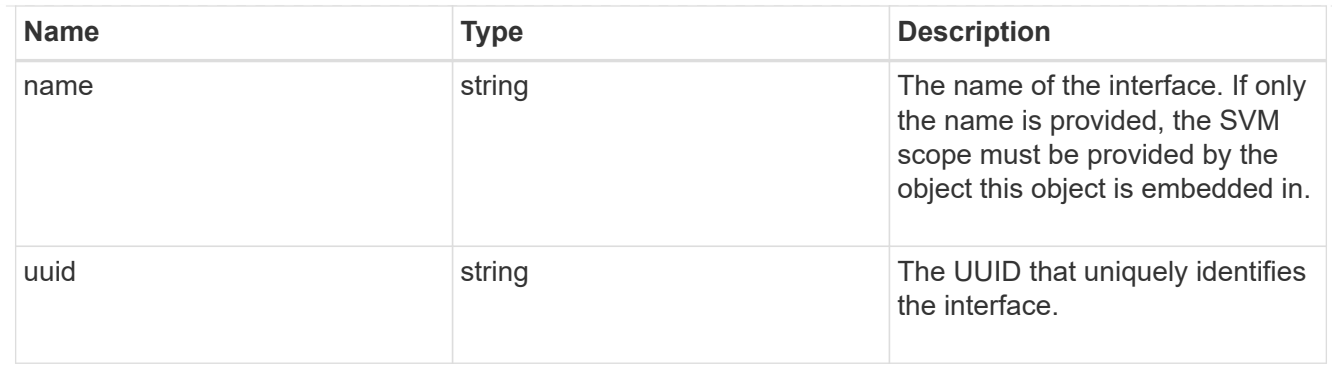

cpu

# CPU information.

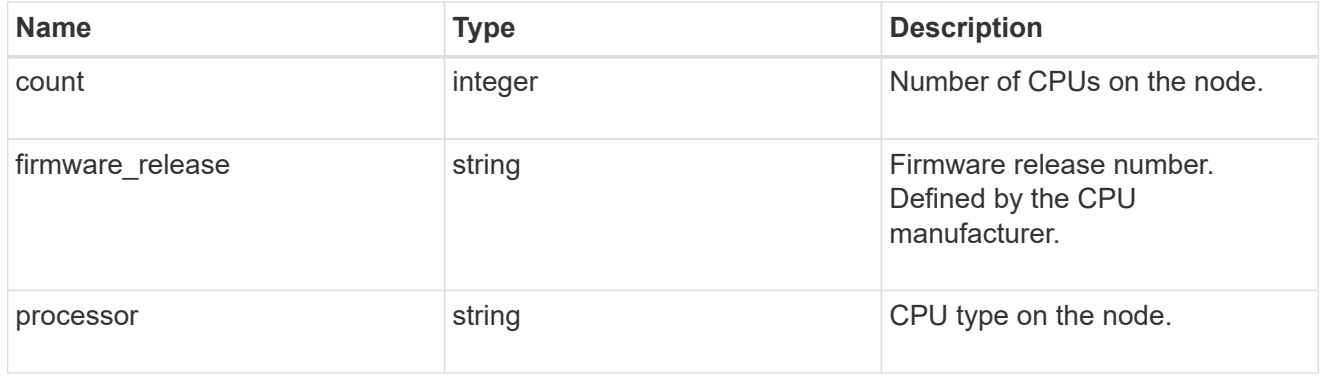

## message

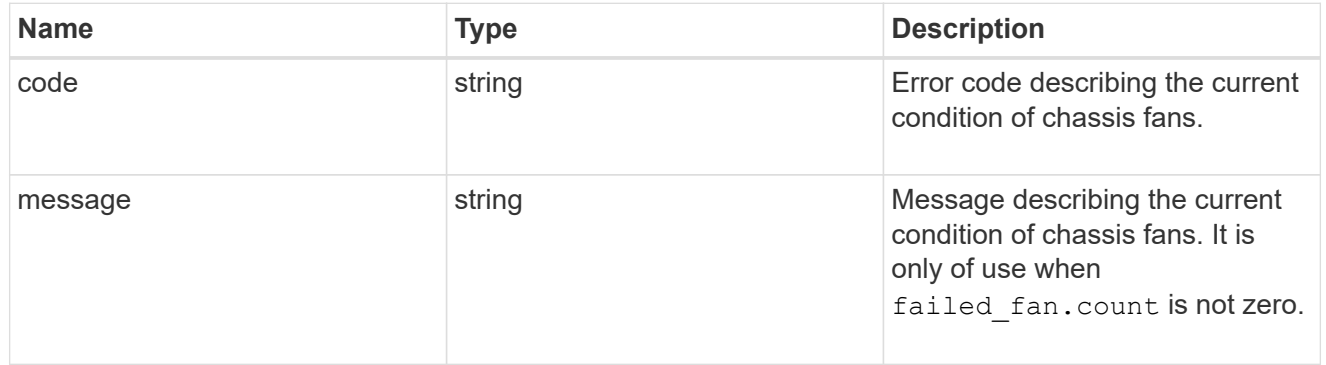

# failed\_fan

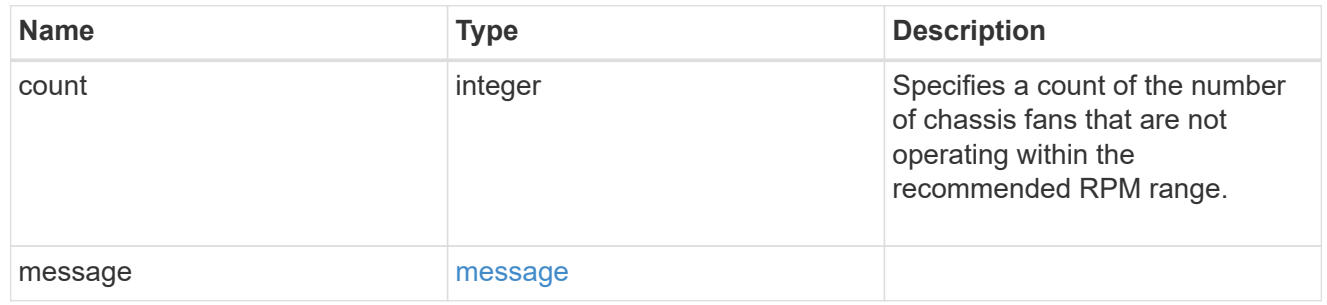

## message

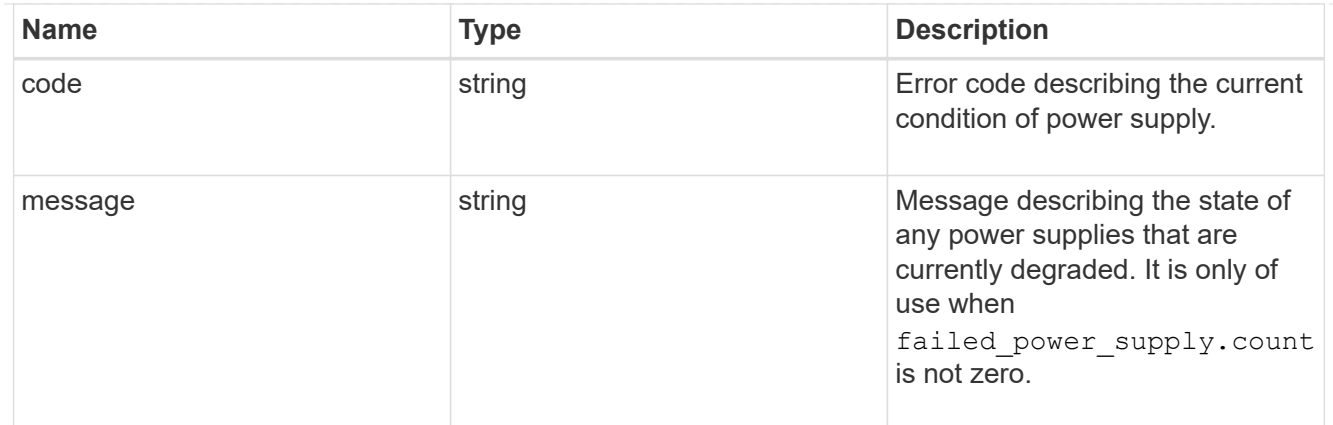

## failed\_power\_supply

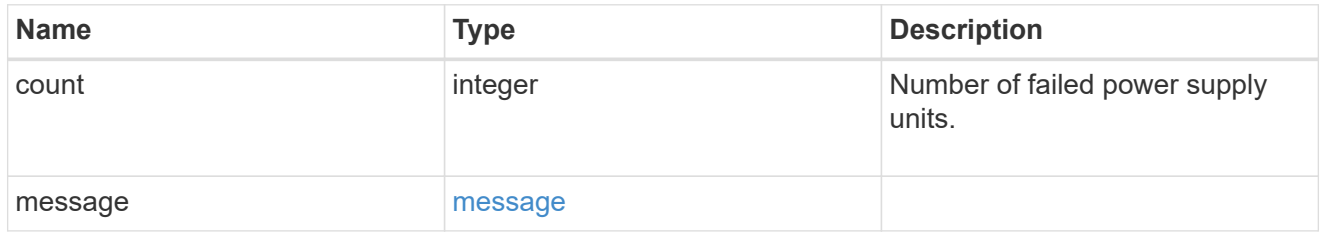

## flash\_cache

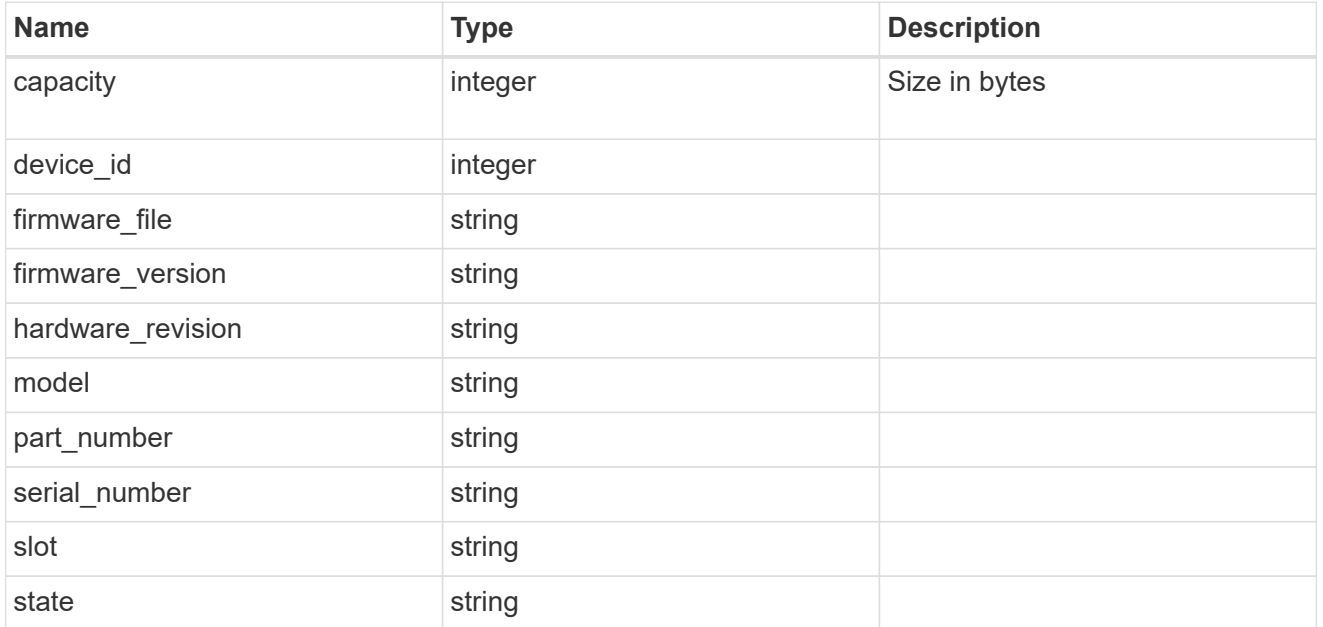

#### frus

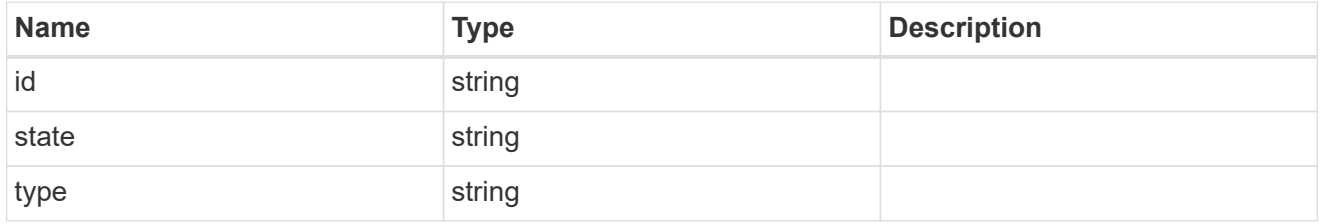

#### controller

Controller information

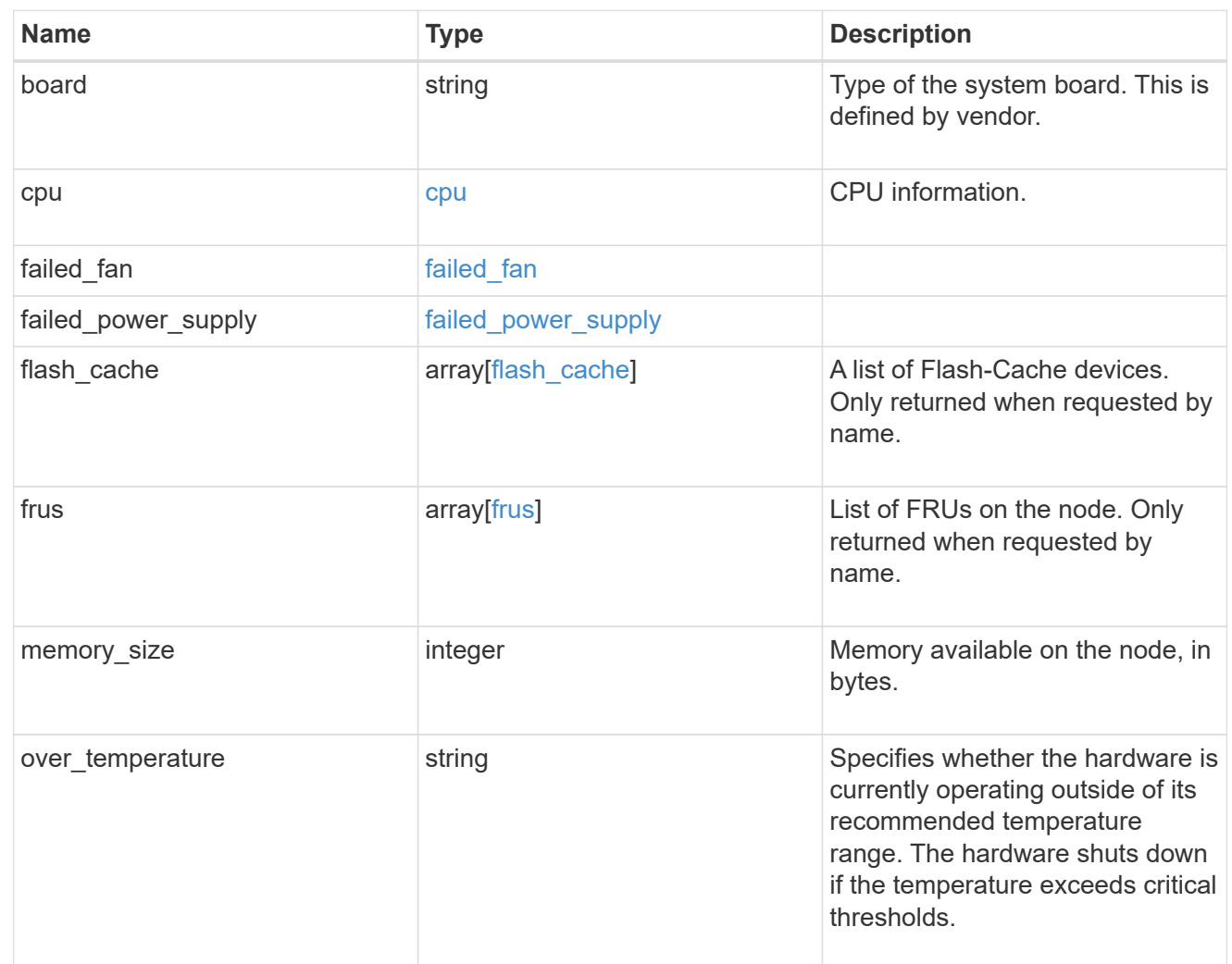

#### external\_cache

Cache used for buffer management.

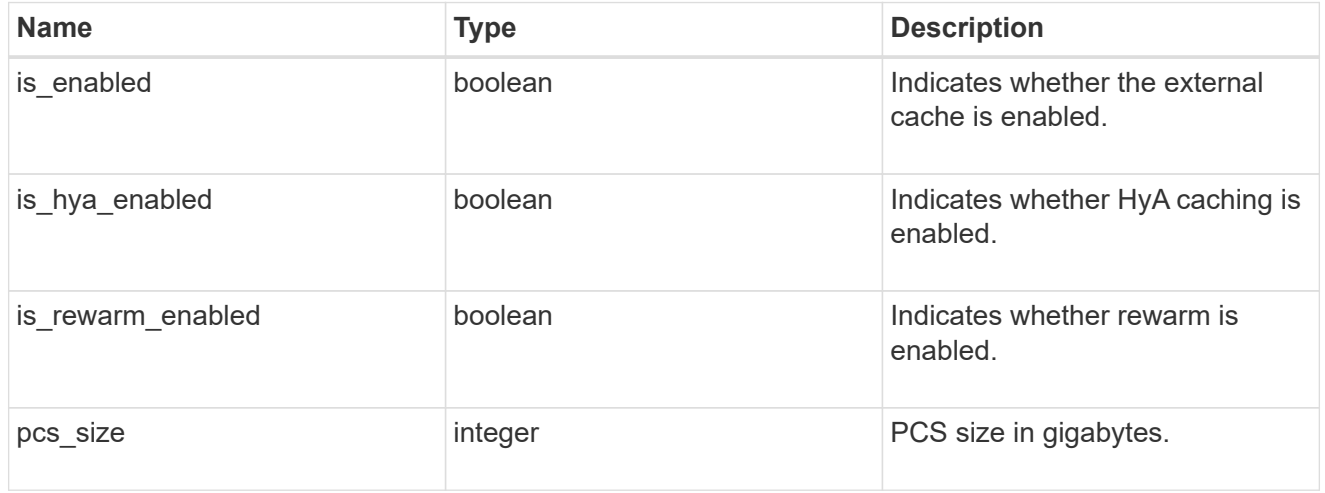

### failure

Indicates the failure code and message.

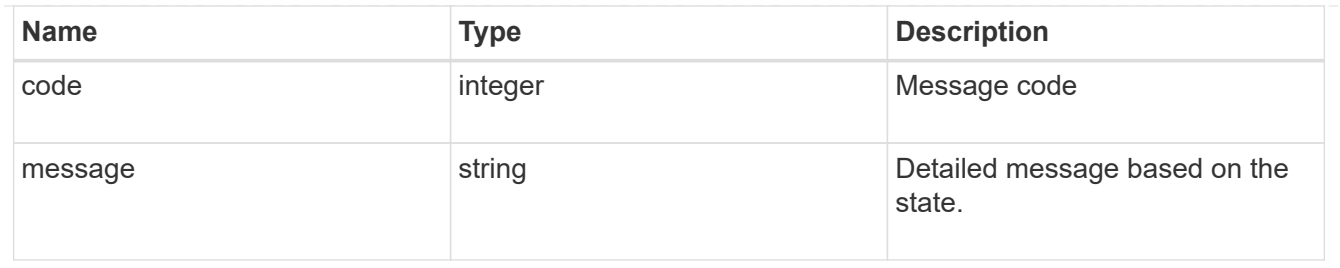

# aggregate

Aggregate name and UUID.

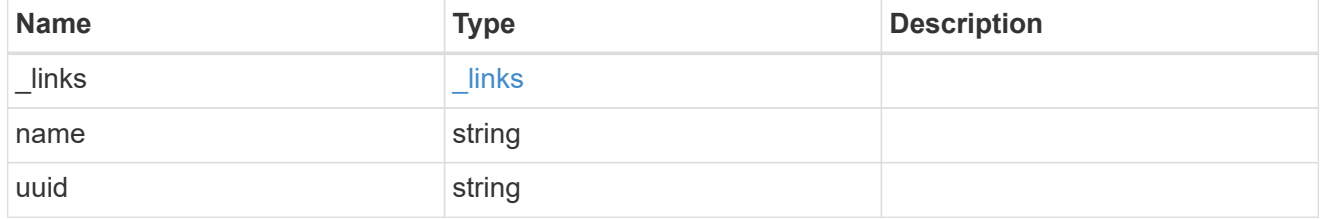

### error

Indicates the failed aggregate giveback code and message.

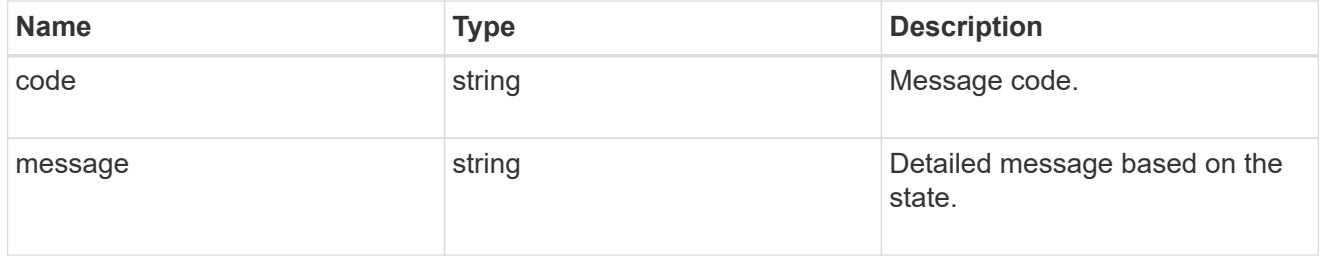

#### status

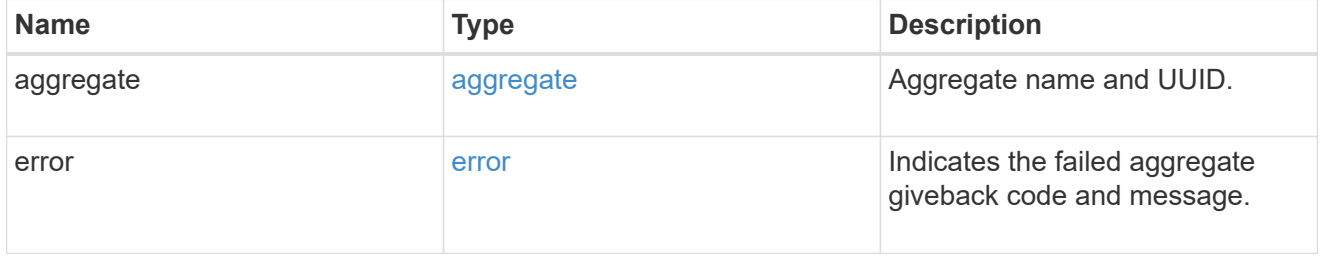

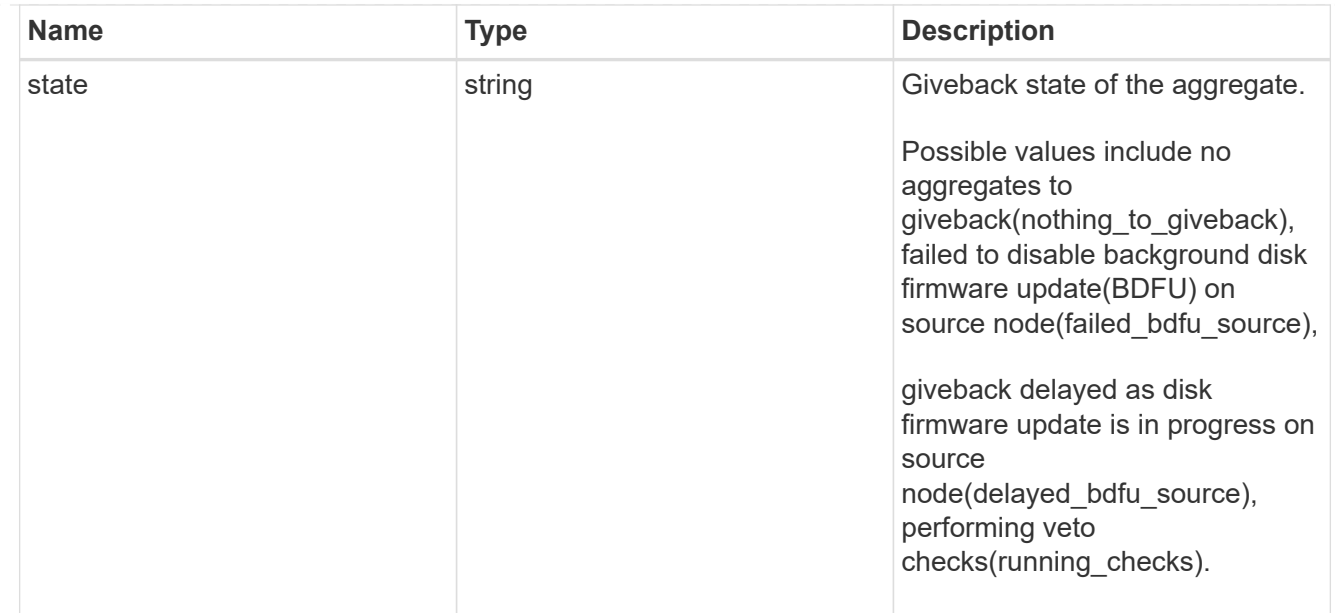

# giveback

Represents the state of the node that is giving storage back to its HA partner.

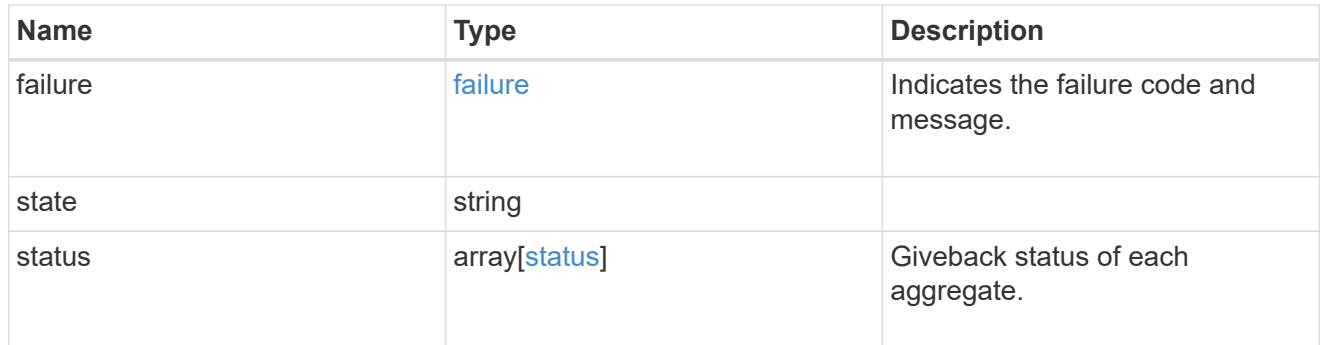

## interconnect

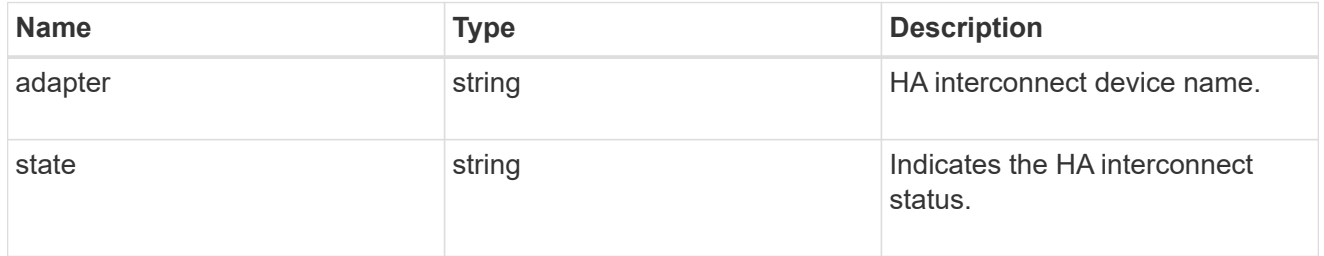

# partners

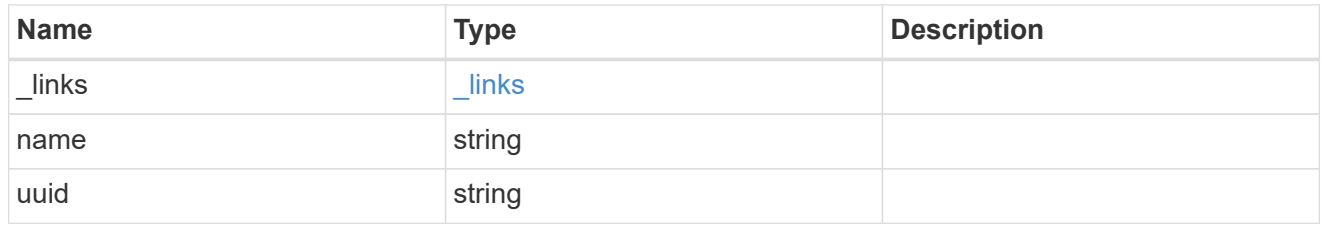

ports

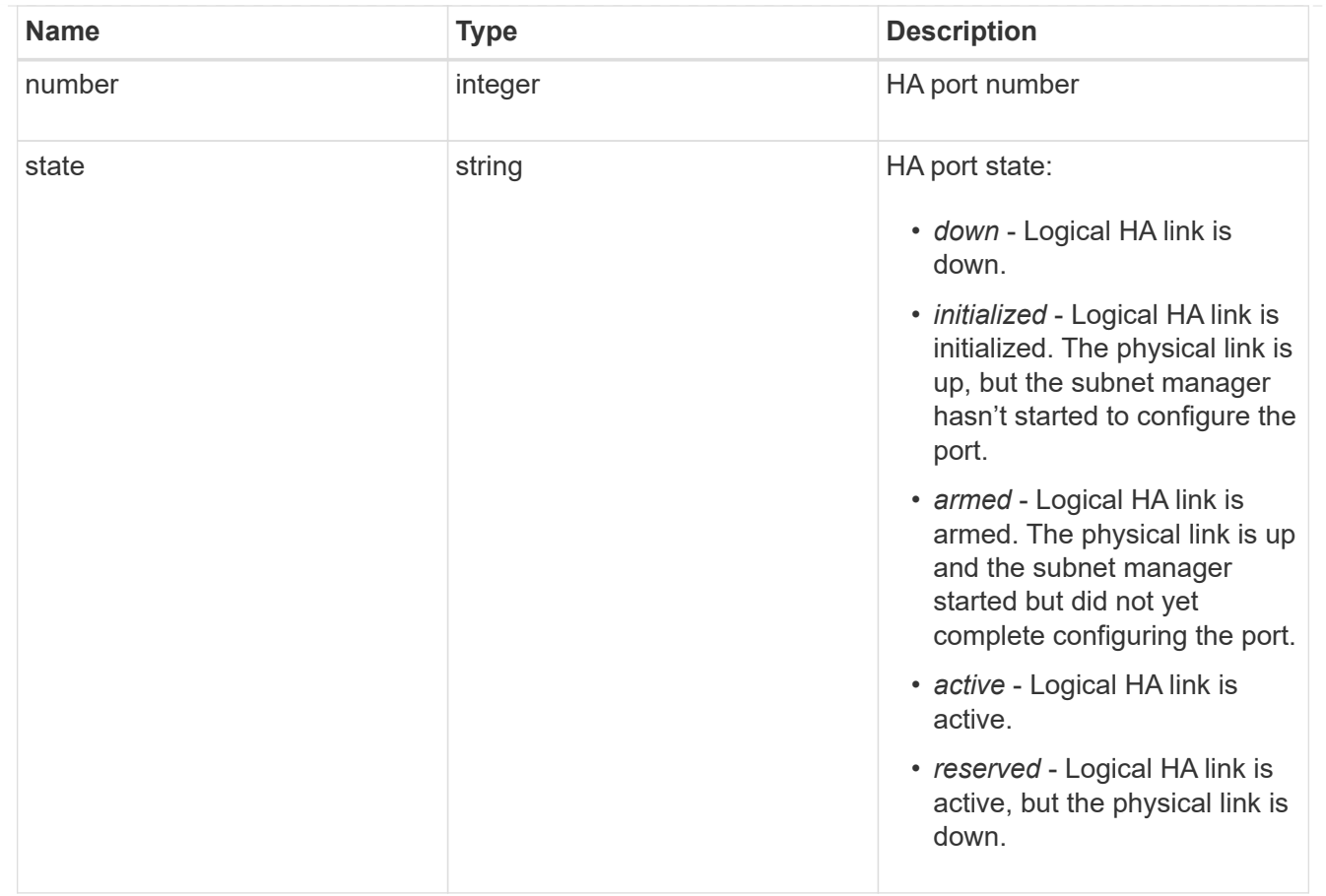

### takeover

This represents the state of the node that is taking over storage from its HA partner.

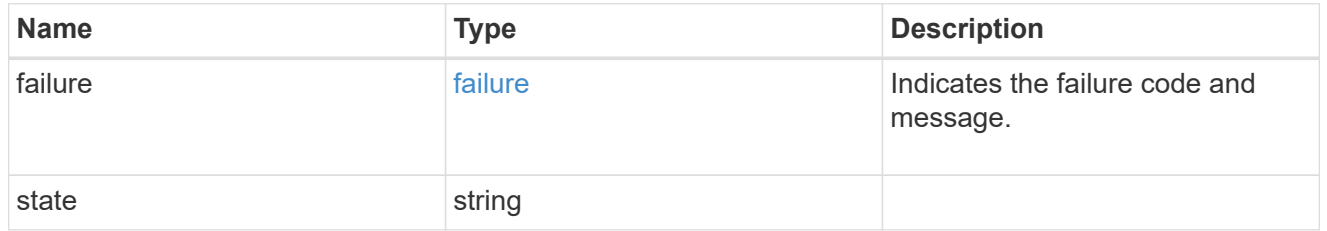

## takeover\_check

The takeover check response.

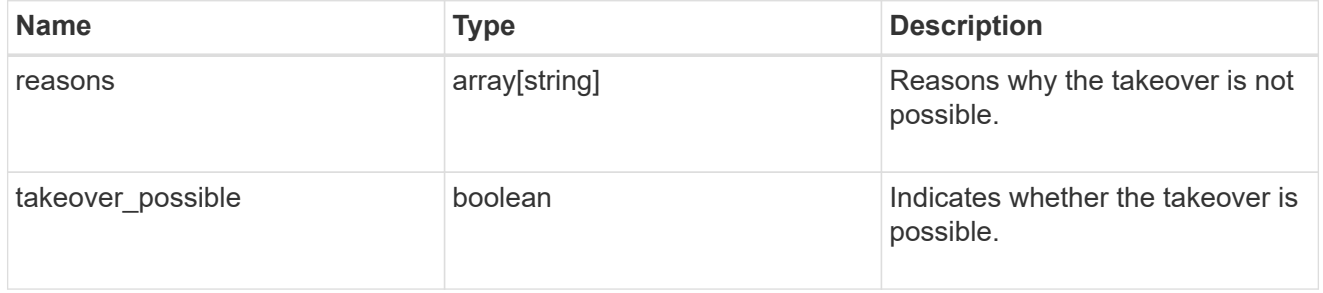

ha

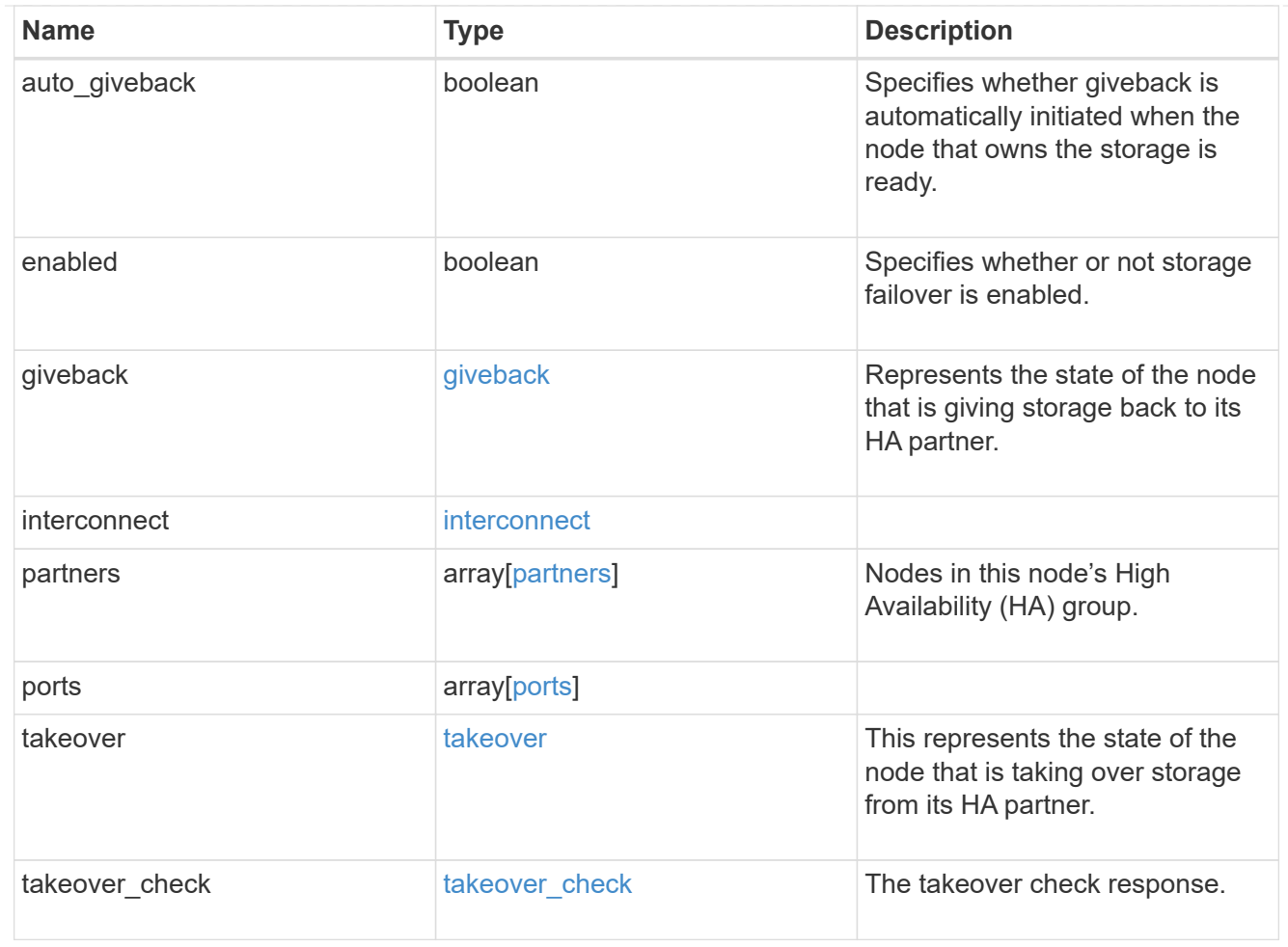

#### local

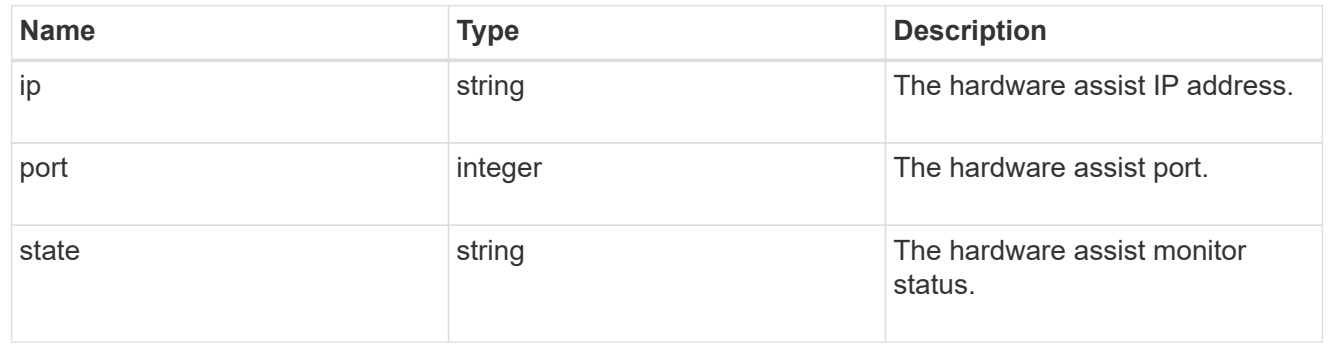

#### partner

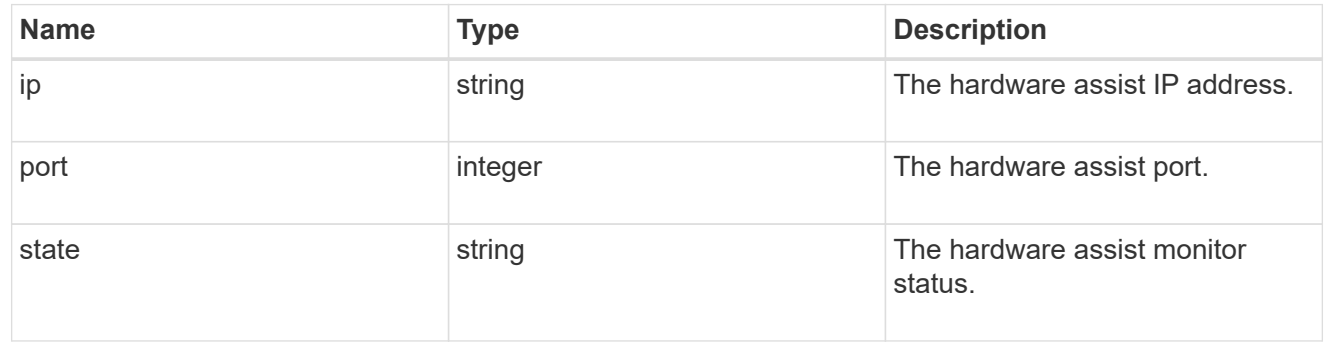

status

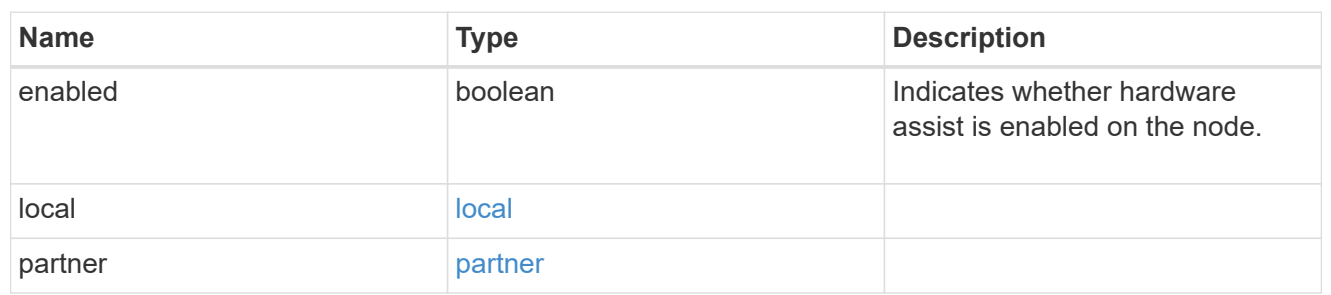

hw\_assist

The hardware assist information.

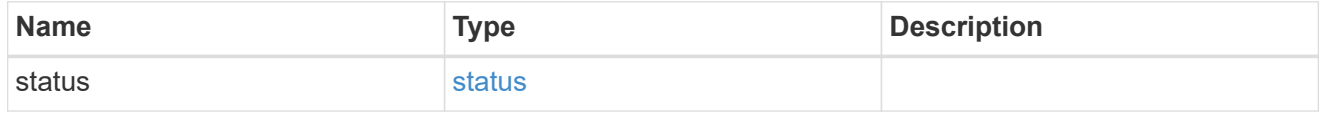

management\_interface

The management interface of the node to be added. The subnet mask is set based on the management interface of the cluster or the management interfaces of other nodes.

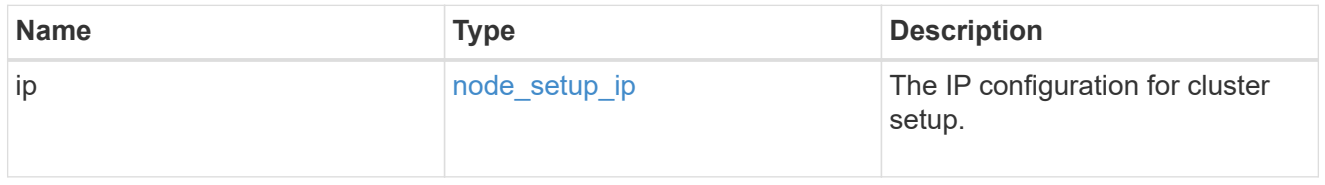

management\_interfaces

Network interface

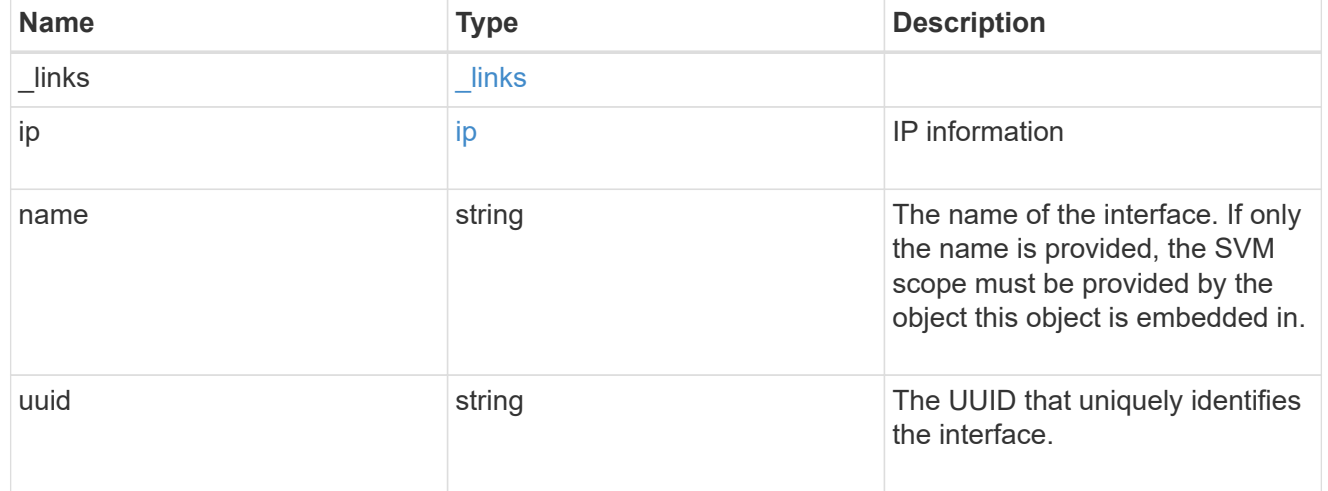

metric

CPU performance for the nodes.

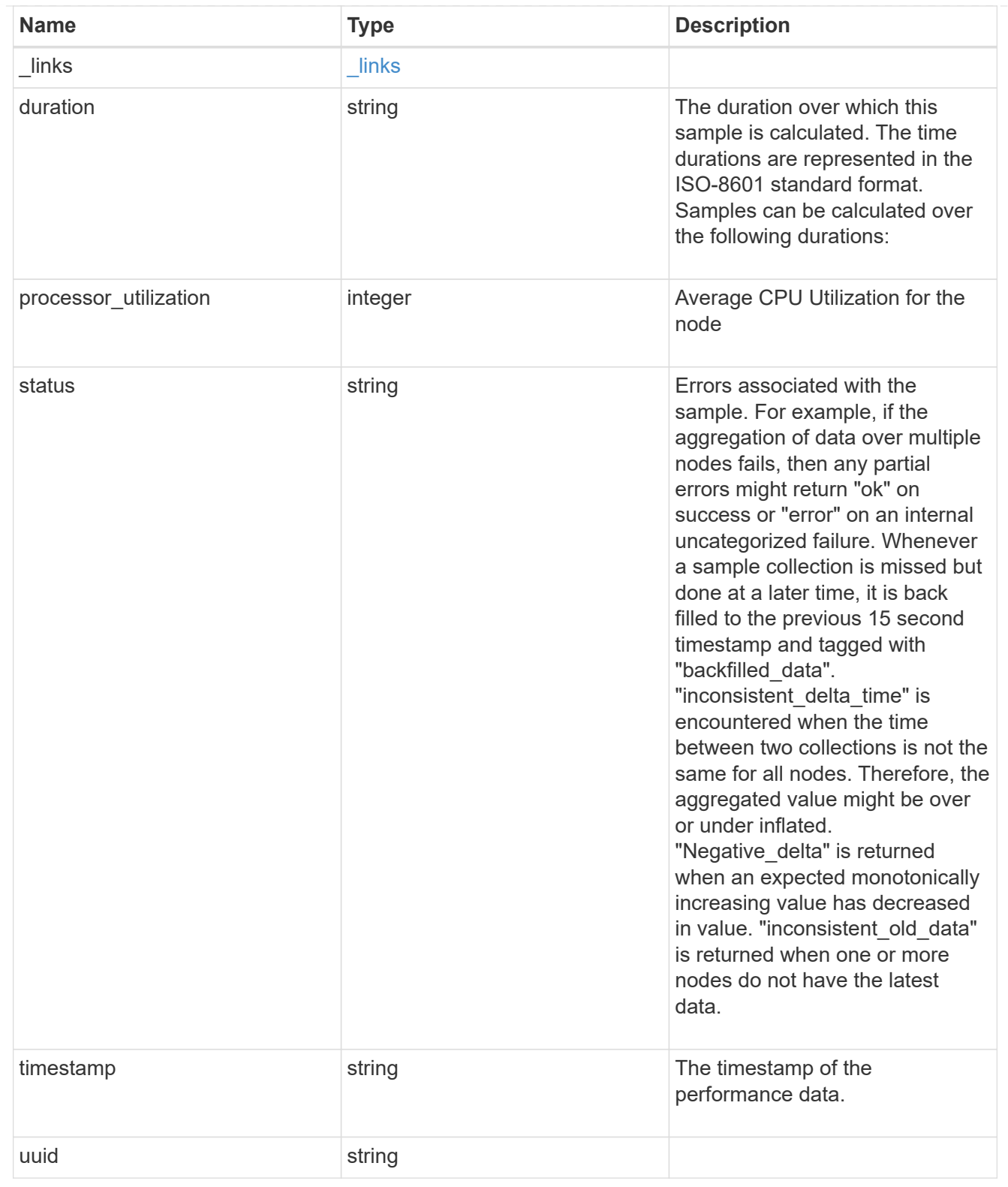

# ports

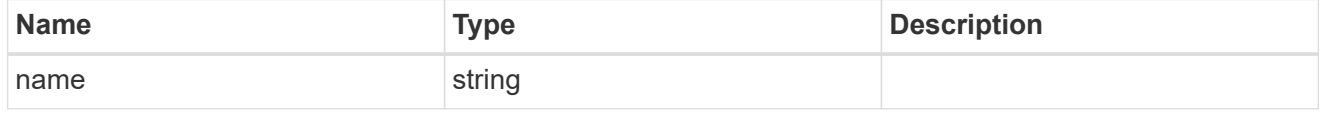

#### metrocluster

## Metrocluster

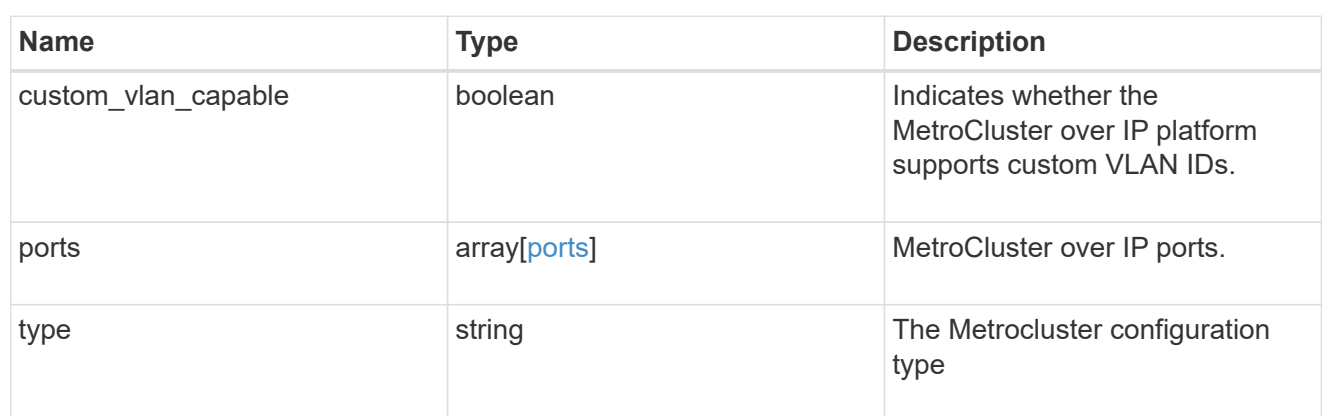

#### nvram

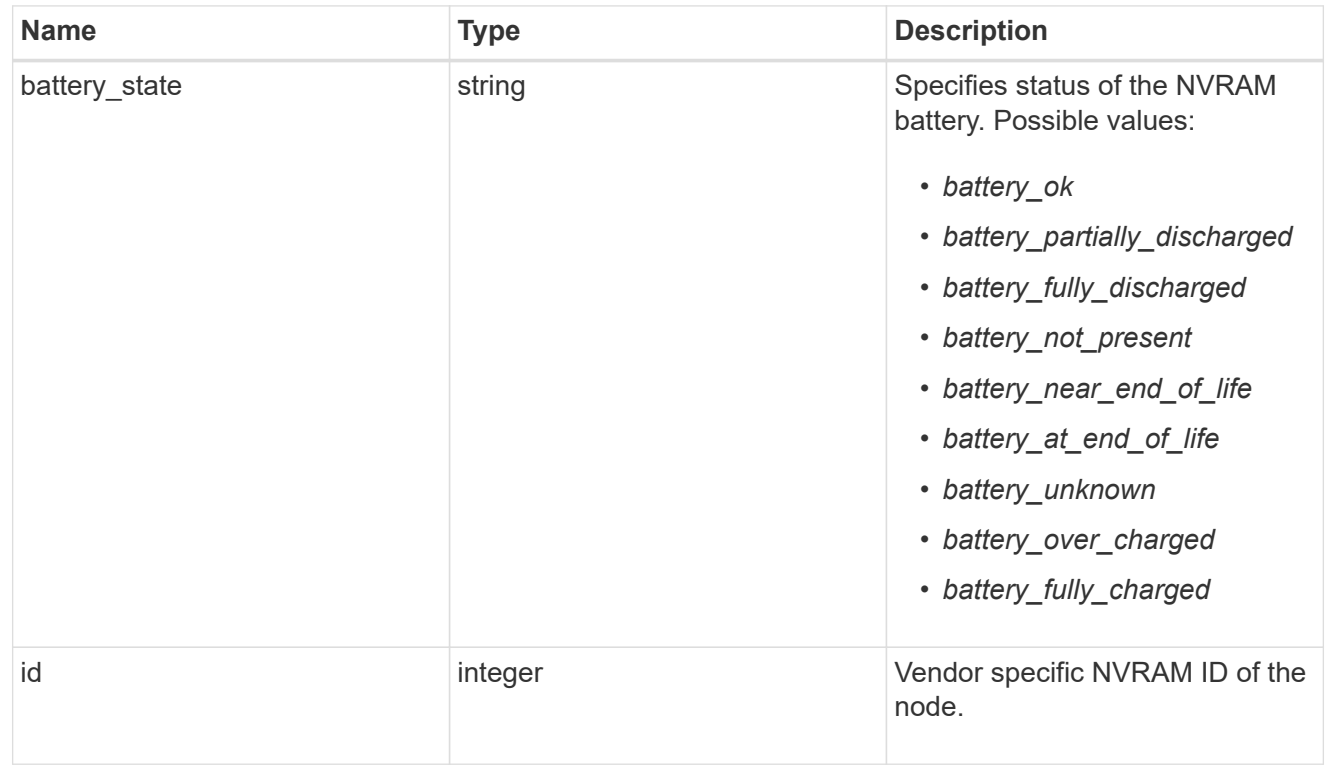

## api\_service

Provides the properties of the service processor (SP) or baseboard management controller (BMC) API service.

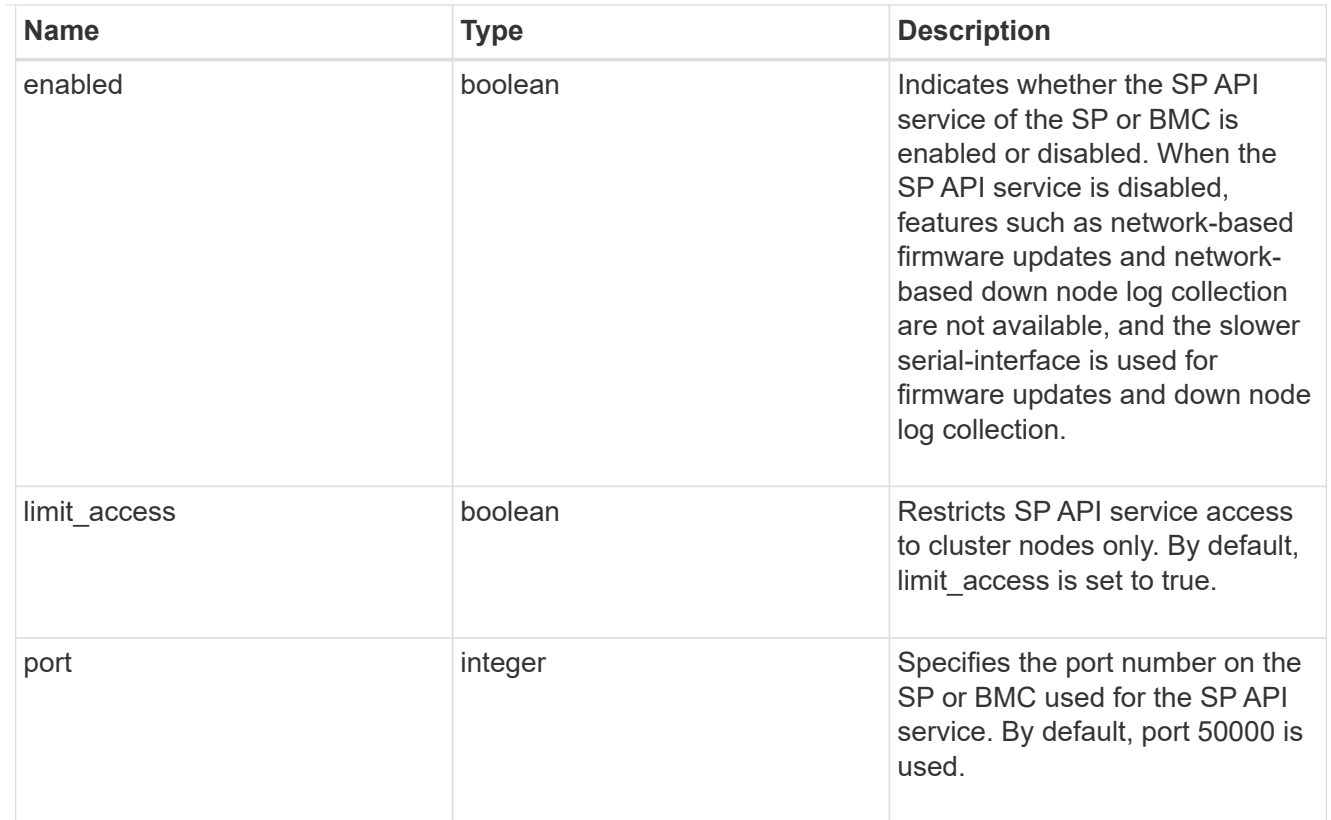

# auto\_config

Provides the properties of the service processor auto configuration.

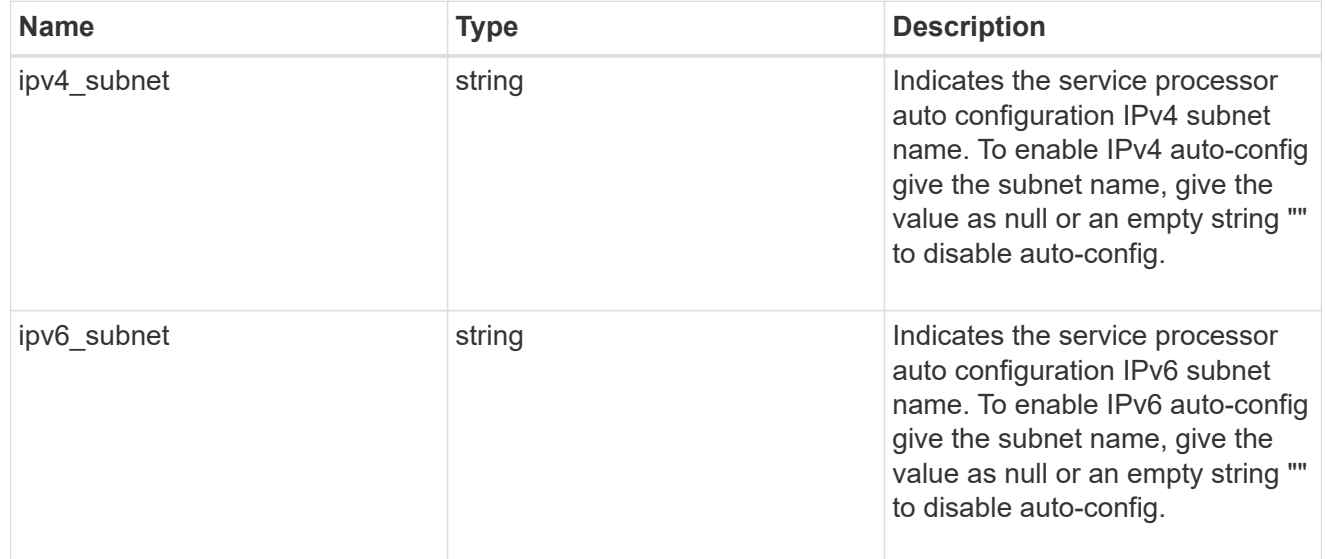

# backup

Provides the properties of the service processor backup partition.

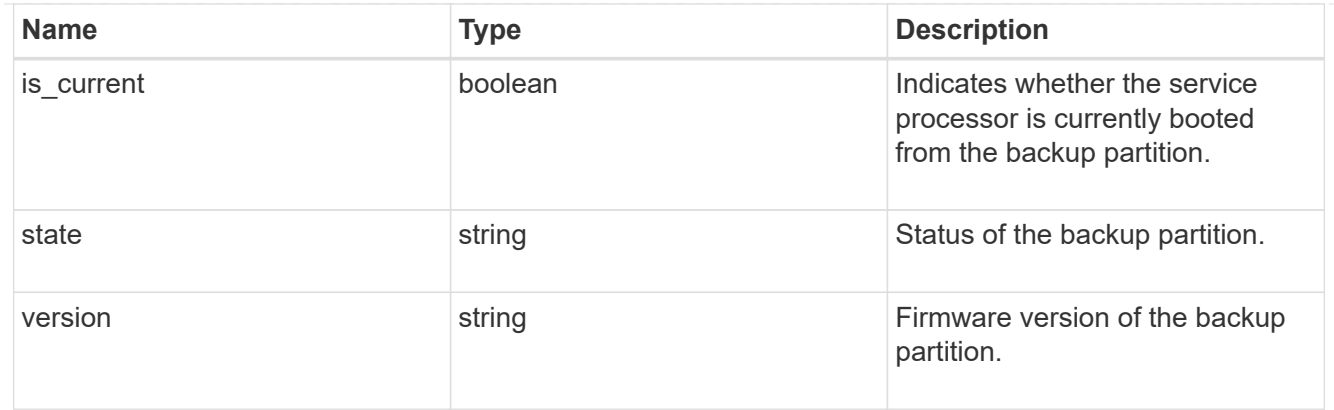

# ipv4\_interface

Object to setup an interface along with its default router.

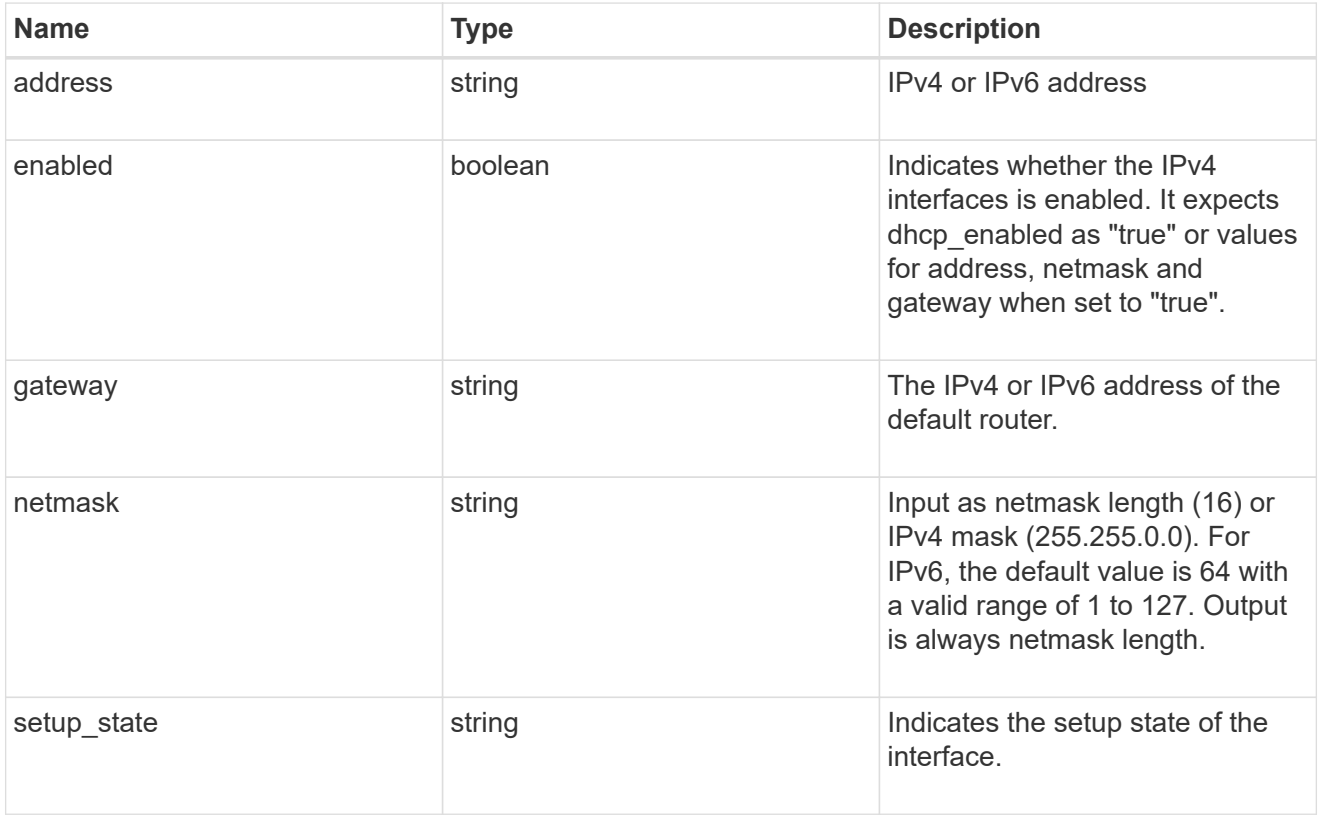

# ipv6\_interface

Object to setup an interface along with its default router.

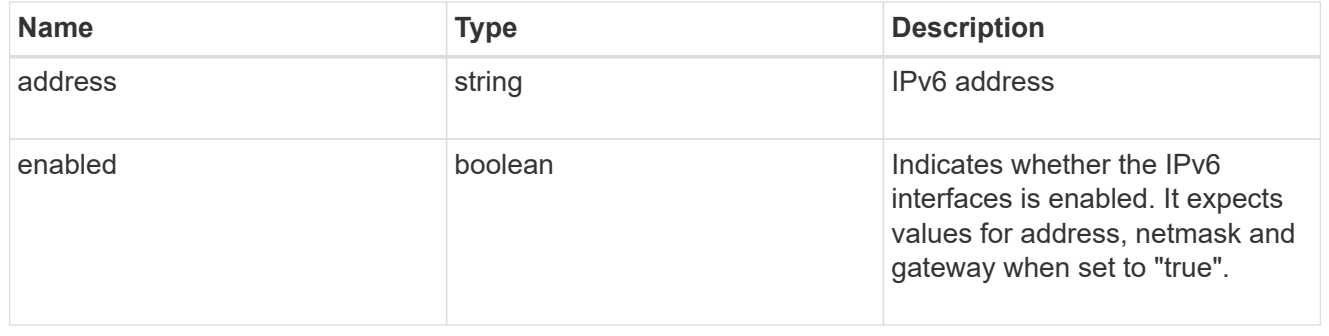

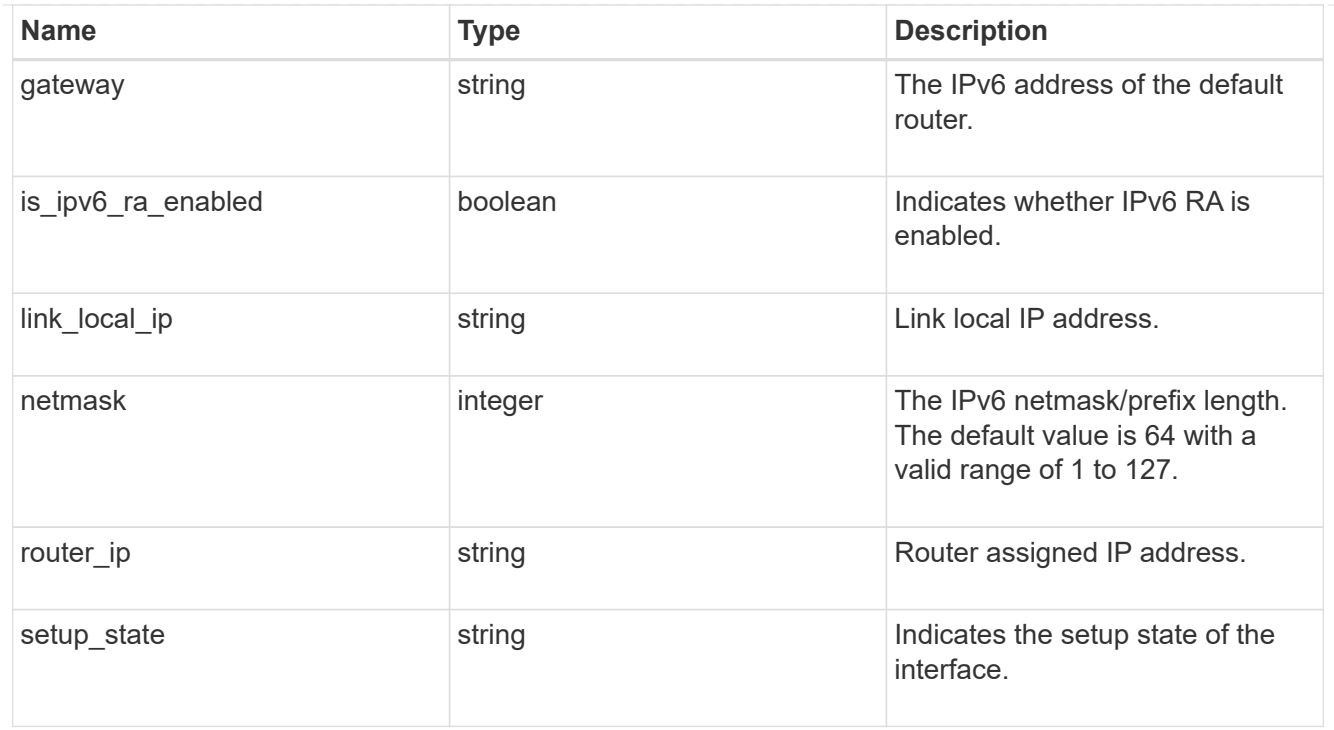

## primary

Provides the properties of the service processor primary partition.

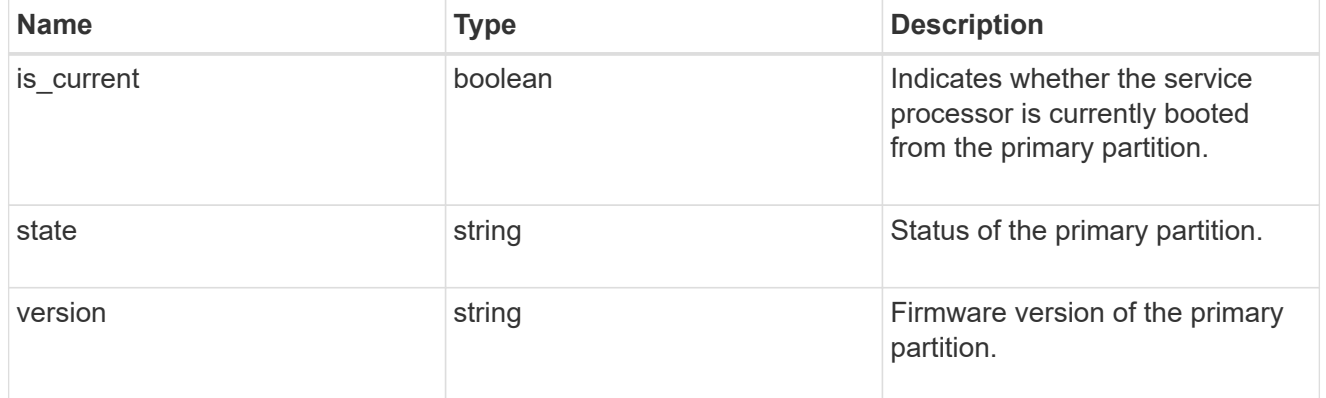

## ssh\_info

Service processor SSH allowed IP address configuration applied across the cluster.

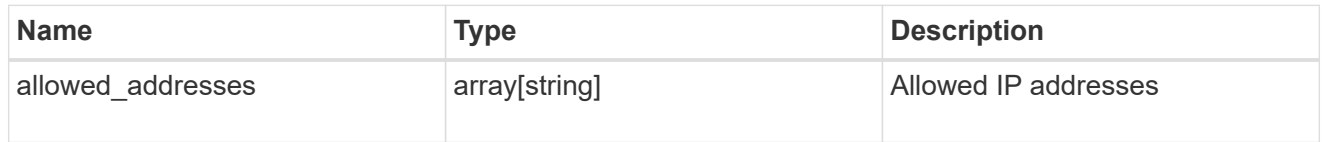

# web\_service

Provides the properties of SP or BMC web service.

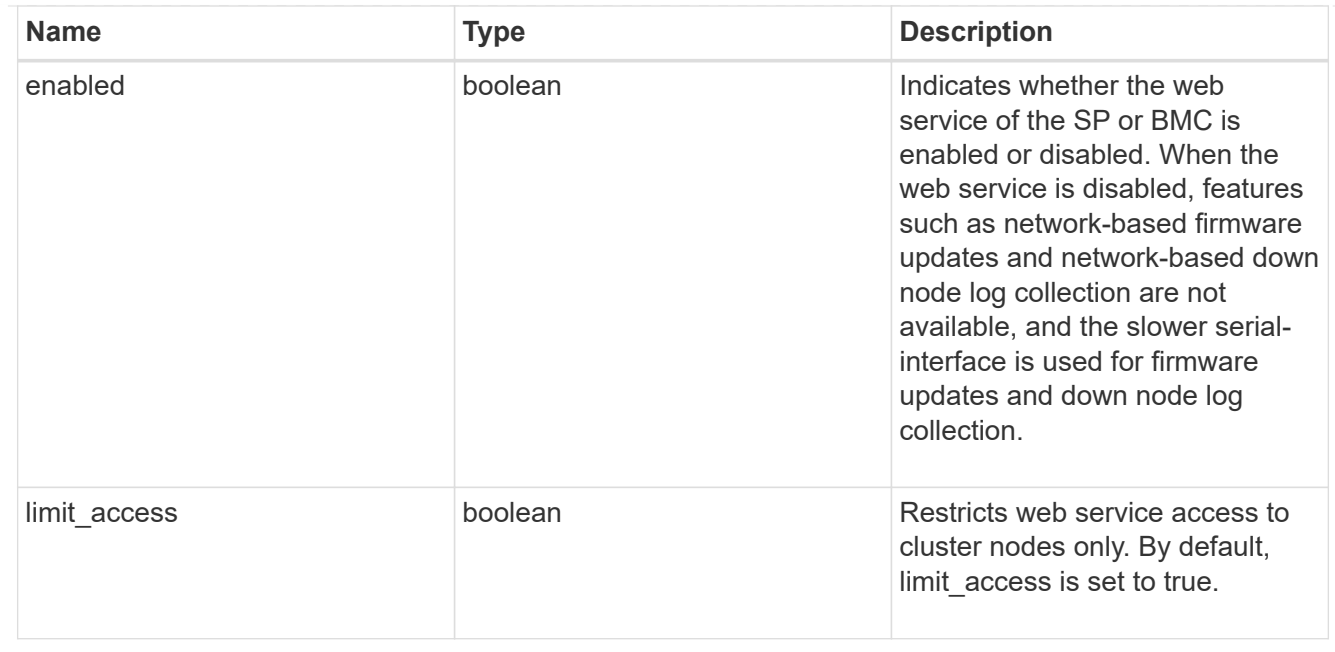

#### service\_processor

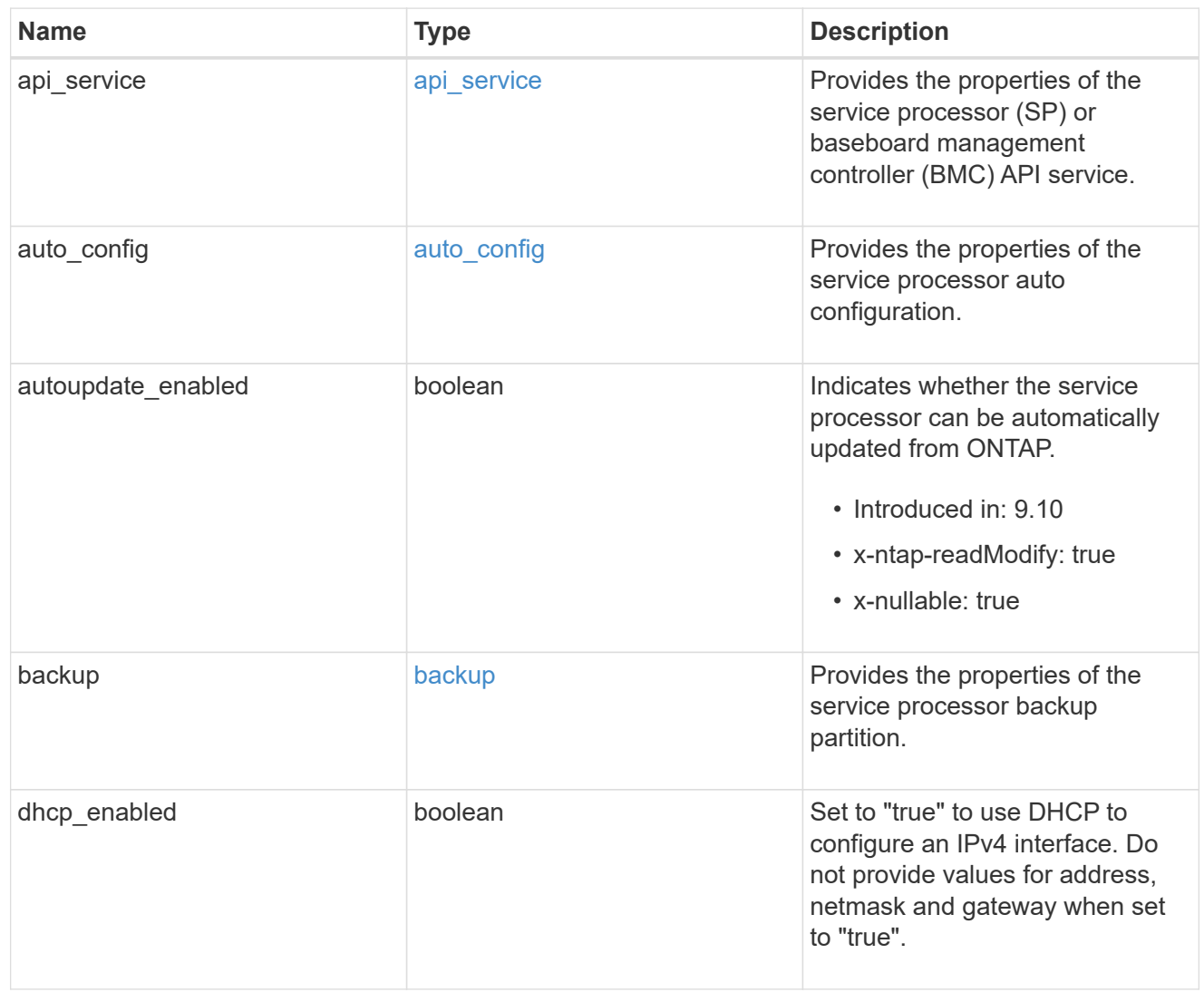

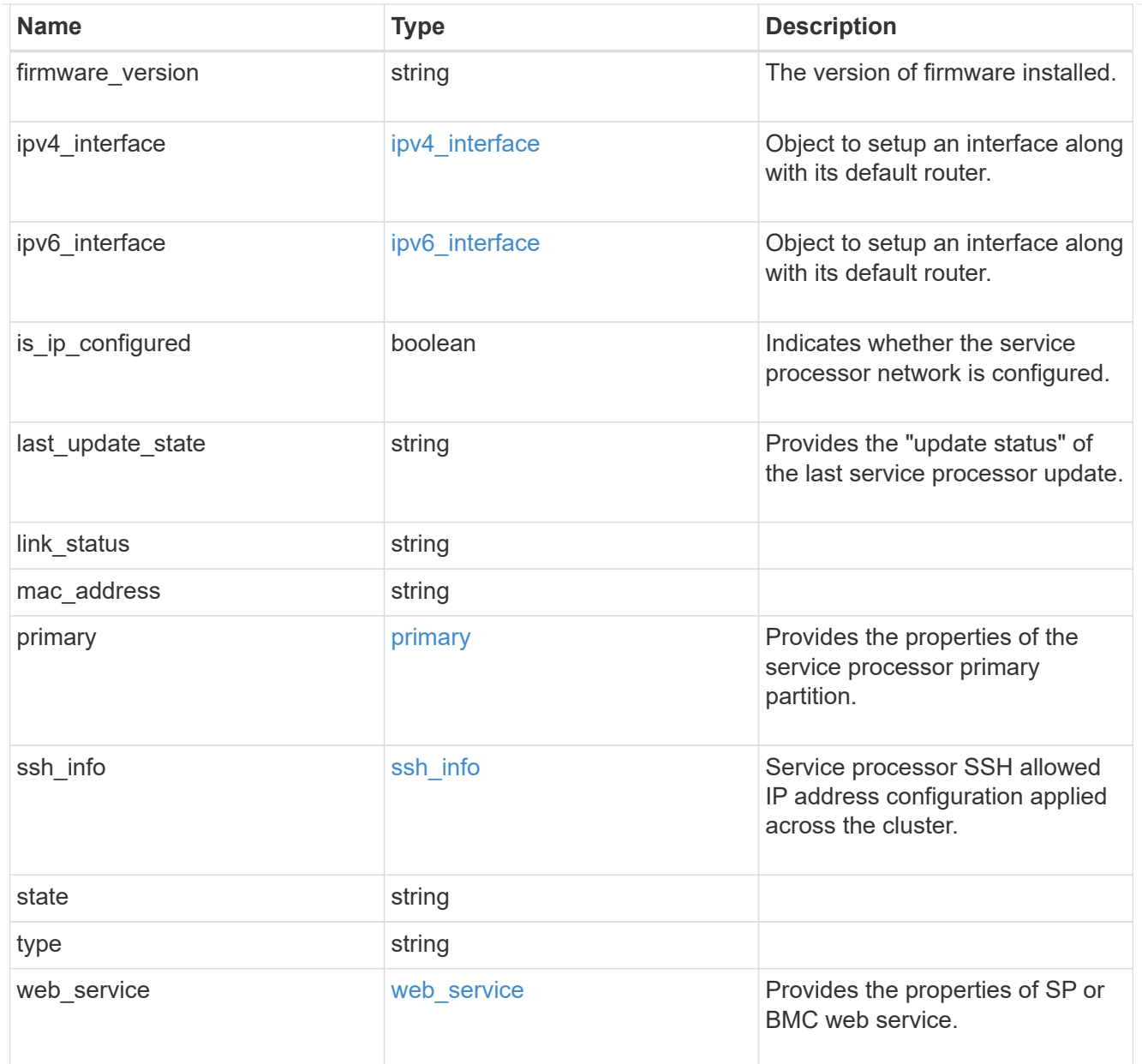

# snaplock

SnapLock-related properties.

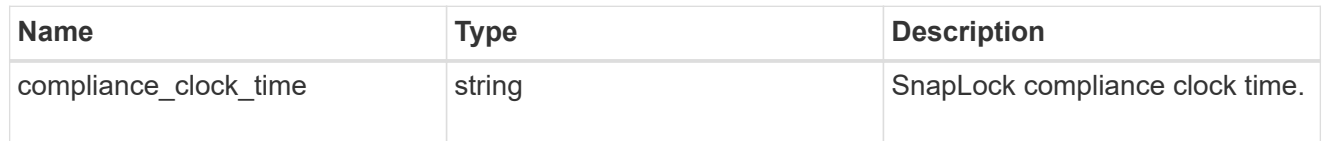

statistics

Raw CPU performance for the nodes.

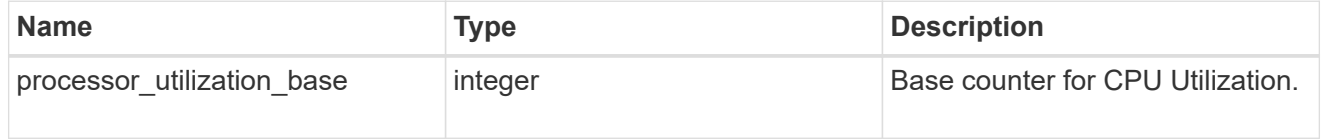
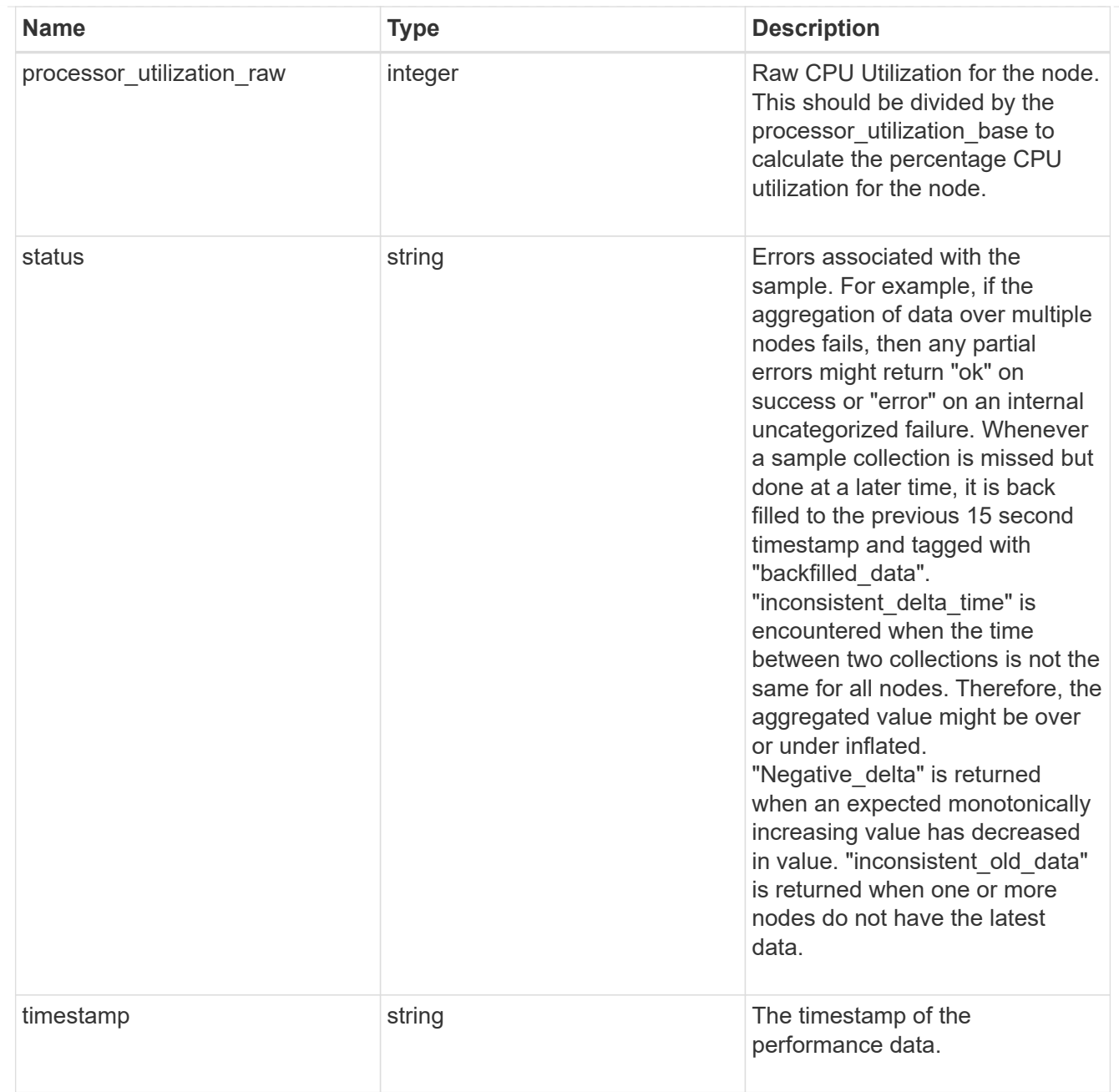

# system\_aggregate

# Aggregate

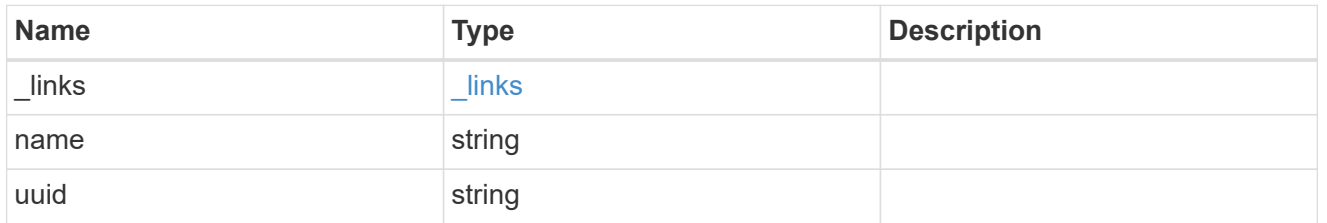

#### version

This returns the cluster version information. When the cluster has more than one node, the cluster version is equivalent to the lowest of generation, major, and minor versions on all nodes.

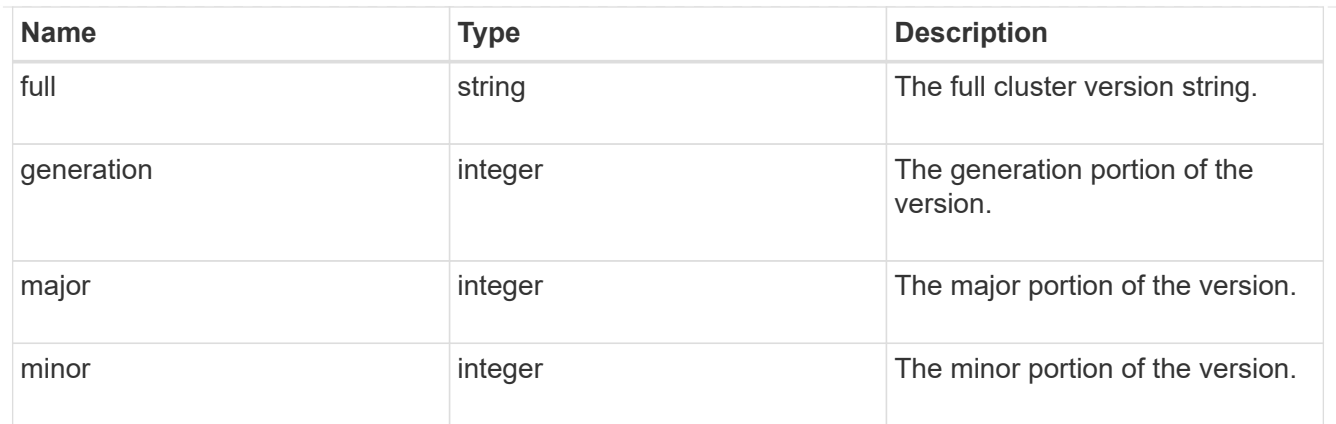

vm

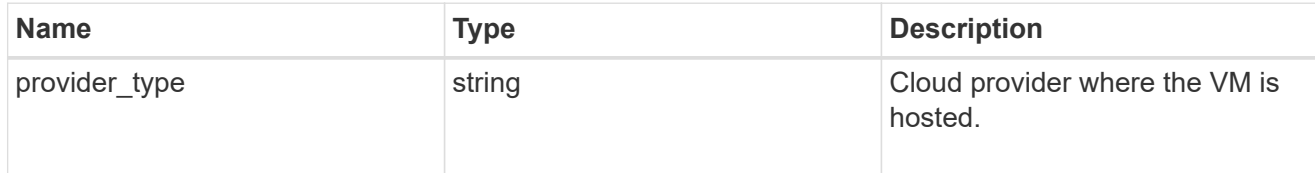

node

# Complete node information

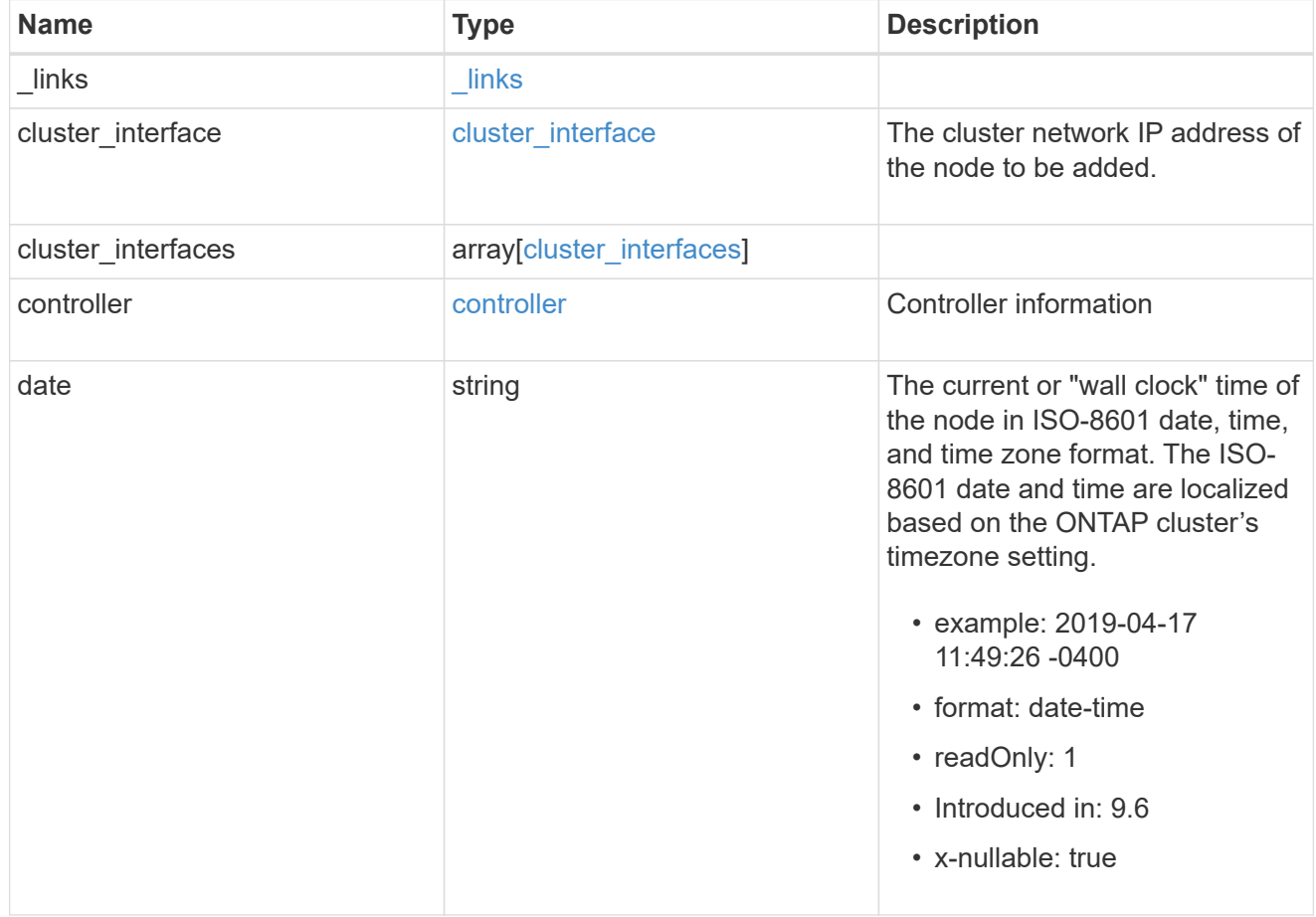

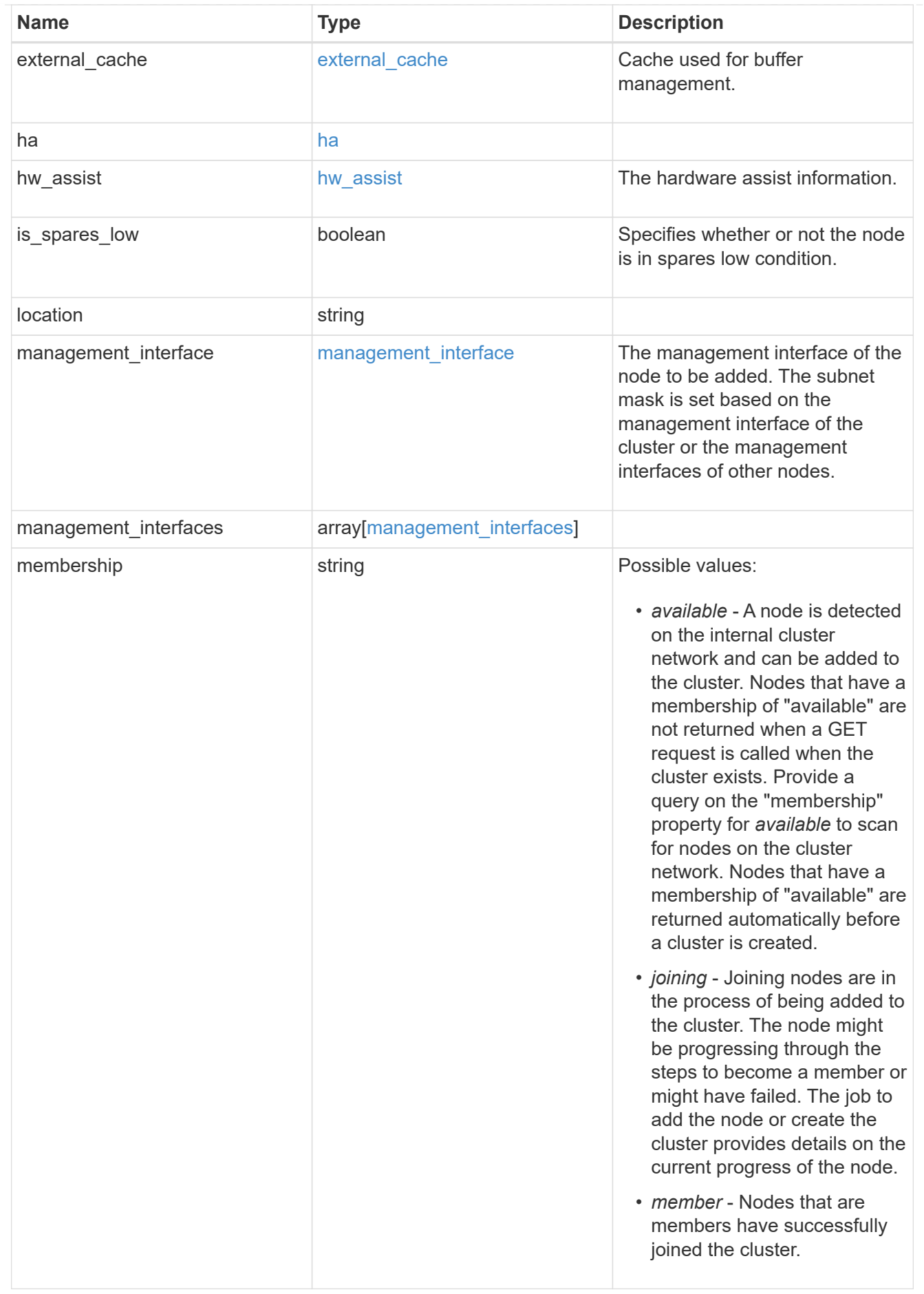

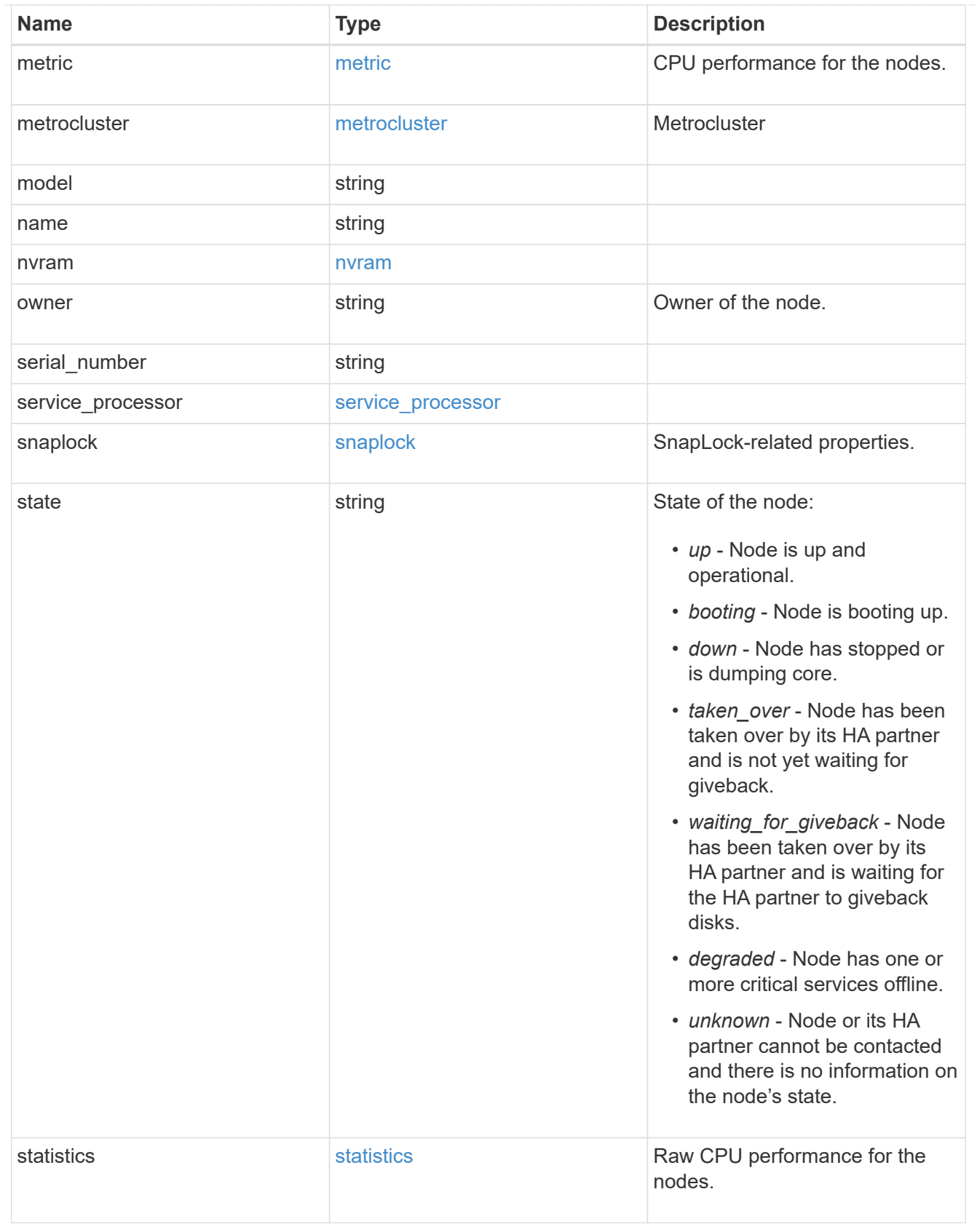

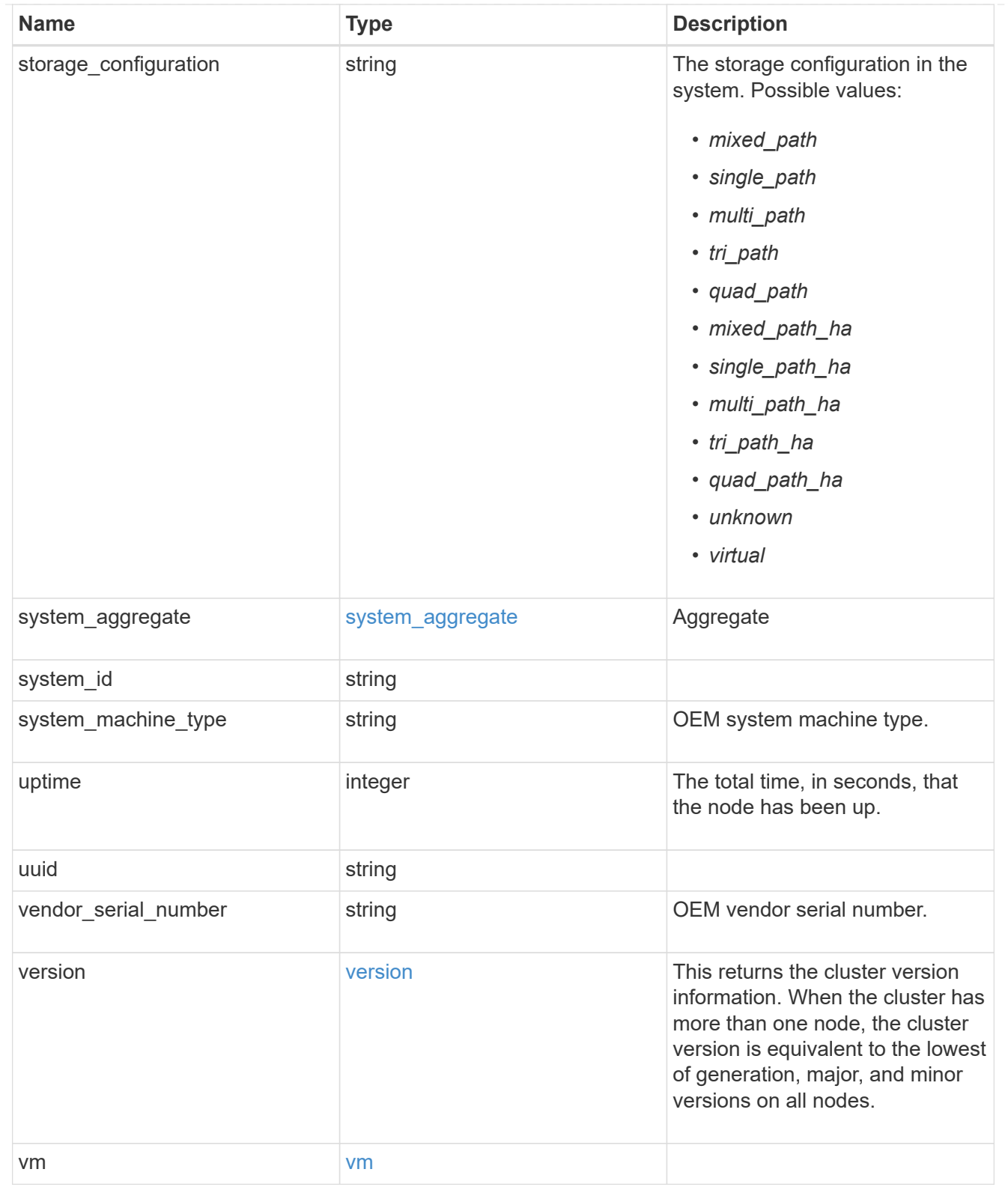

# job\_link

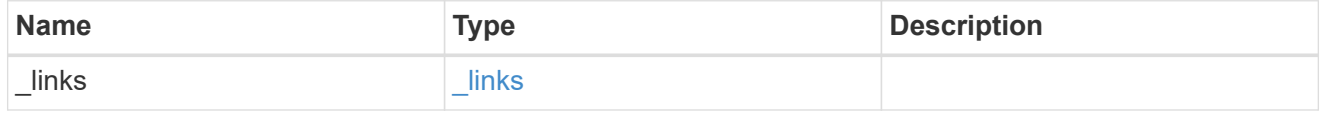

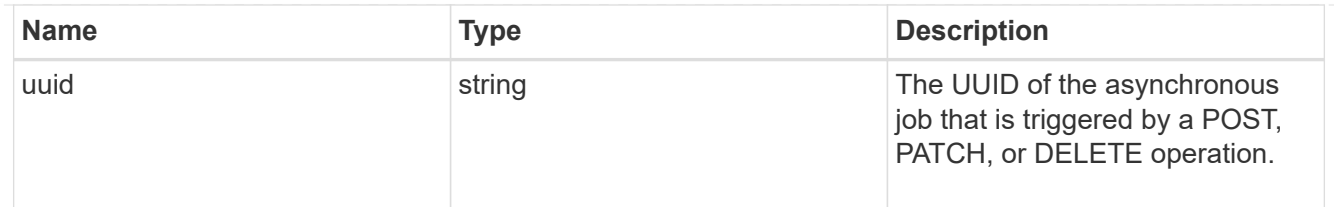

#### error\_arguments

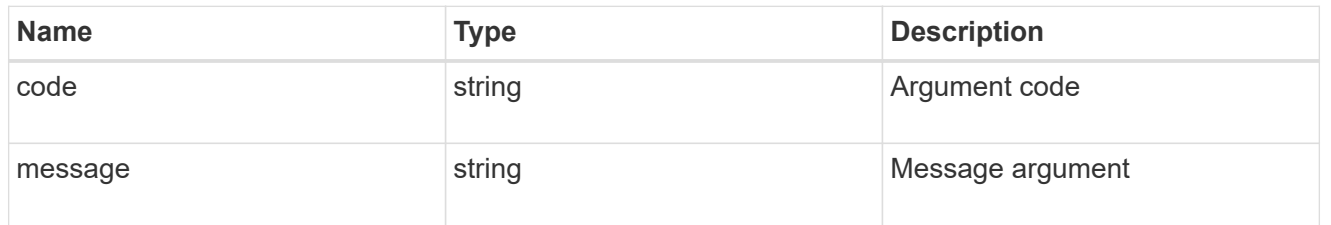

#### returned\_error

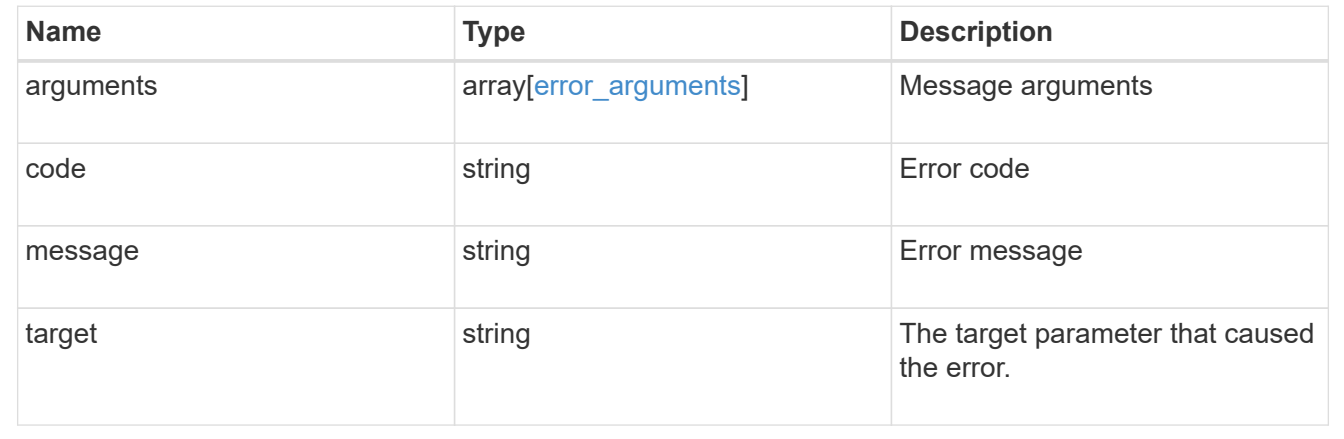

# **Delete a node from a cluster**

DELETE /cluster/nodes/{uuid}

### **Introduced In:** 9.7

Deletes a node from the cluster. Note that before deleting a node from the cluster, you must shut down all of the node's shared resources, such as virtual interfaces to clients. If any of the node's shared resources are still active, the command fails.

### **Optional parameters:**

• force - Forcibly removes a node that is down and cannot be brought online to remove its shared resources. This flag is set to "false" by default.

#### **Related ONTAP commands**

• cluster remove-node

### **Learn more**

• [DOC /cluster/nodes](https://docs.netapp.com/us-en/ontap-restapi-9141/{relative_path}cluster_nodes_endpoint_overview.html)

#### **Parameters**

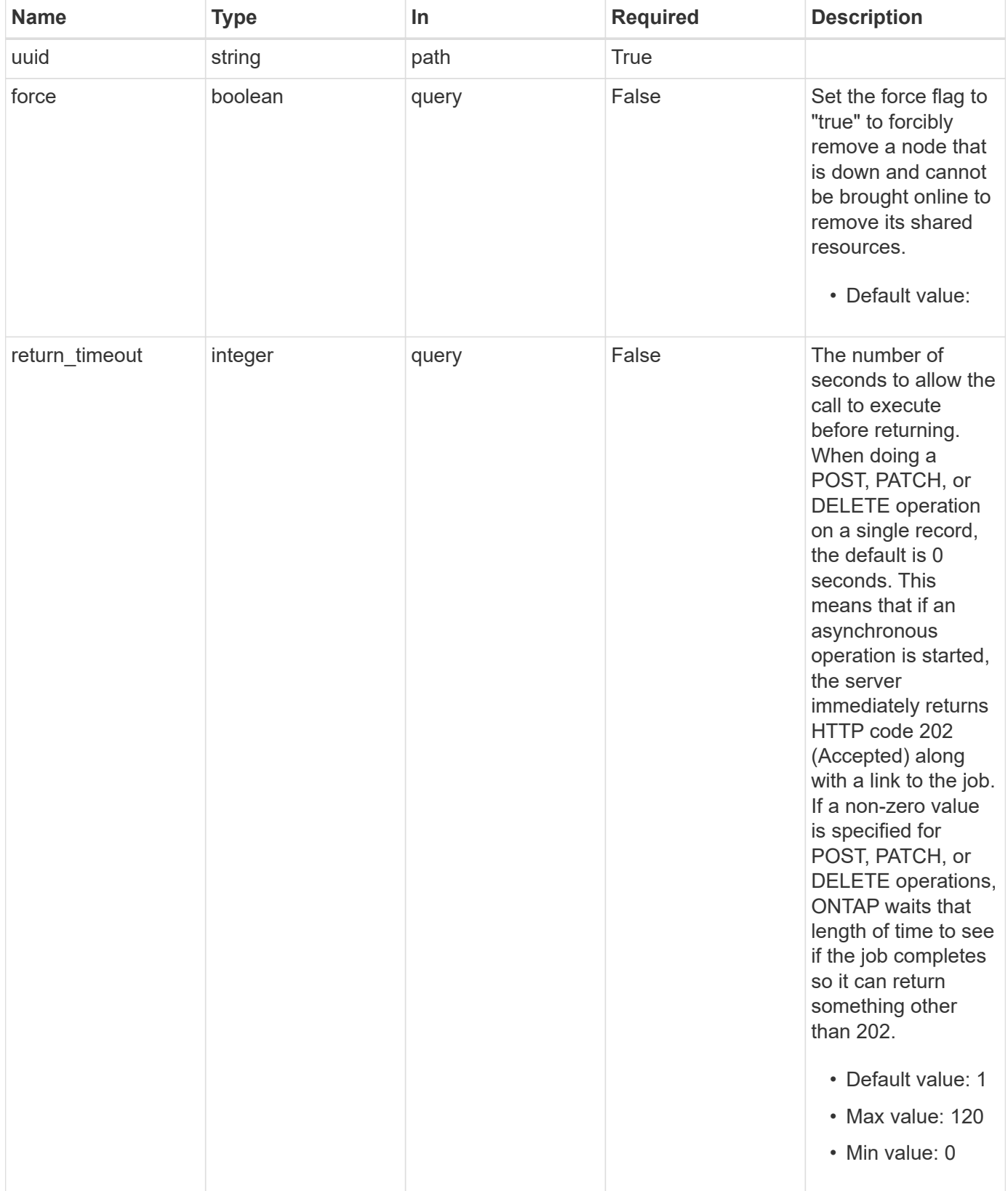

### **Response**

```
Status: 200, Ok
```
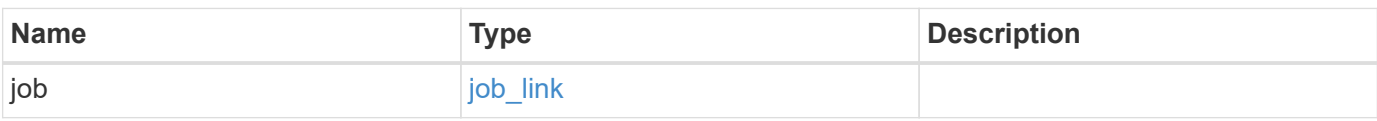

# **Example response**

```
{
    "job": {
   " links": {
       "self": {
          "href": "/api/resourcelink"
       }
      },
      "uuid": "string"
   }
}
```
### **Response**

Status: 202, Accepted

### **Error**

Status: Default

### ONTAP Error Response Codes

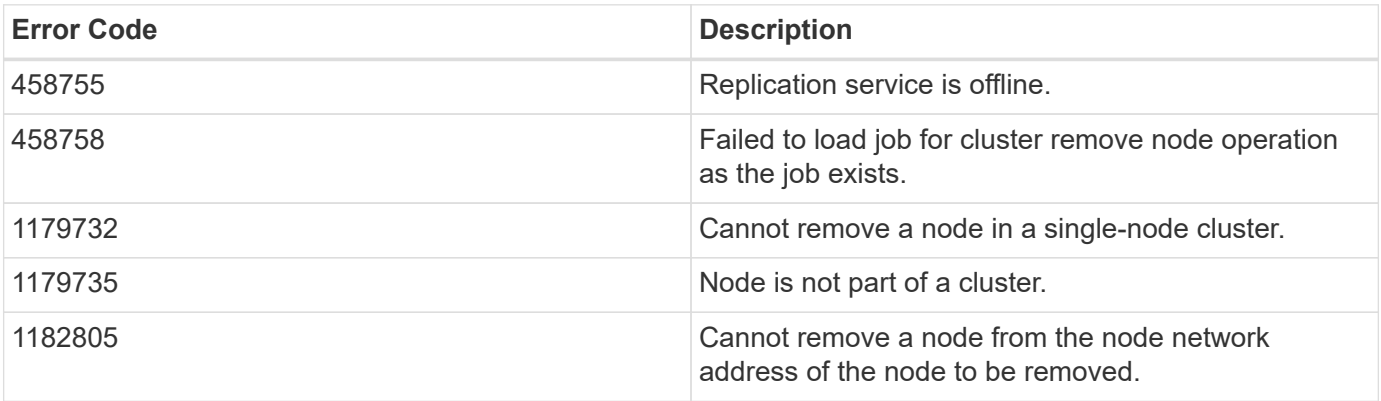

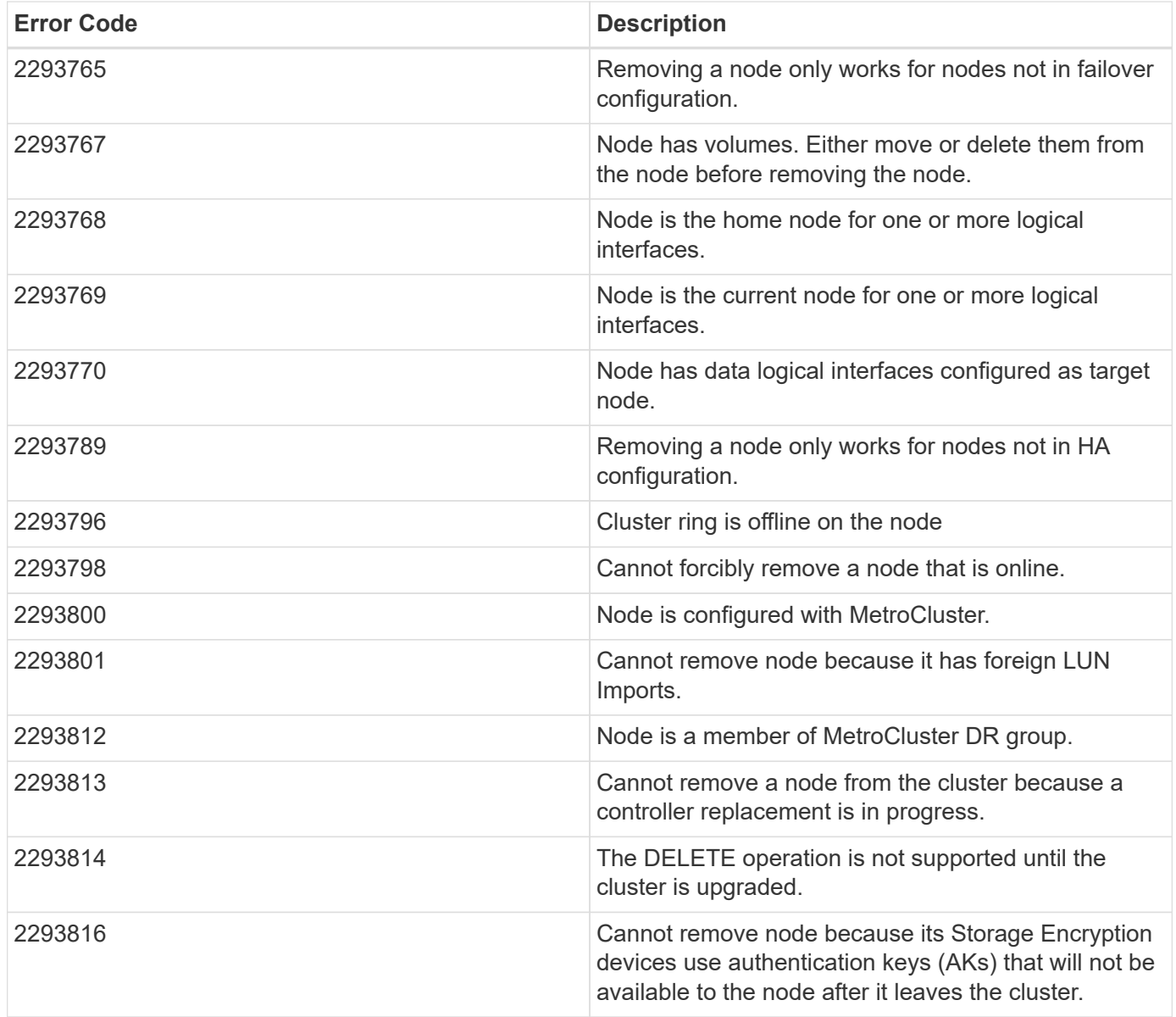

Also see the table of common errors in the [Response body](https://docs.netapp.com/us-en/ontap-restapi-9141/{relative_path}getting_started_with_the_ontap_rest_api.html#Response_body) overview section of this documentation.

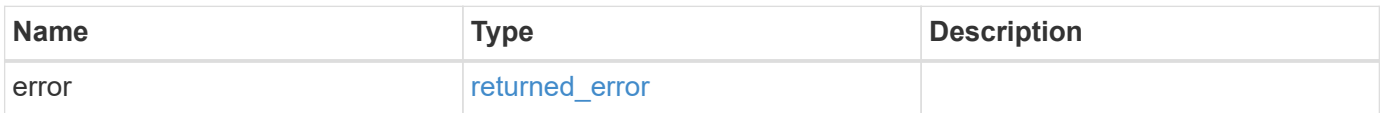

## **Example error**

```
{
   "error": {
     "arguments": {
       "code": "string",
      "message": "string"
     },
     "code": "4",
     "message": "entry doesn't exist",
     "target": "uuid"
   }
}
```
# **Definitions**

### **See Definitions**

href

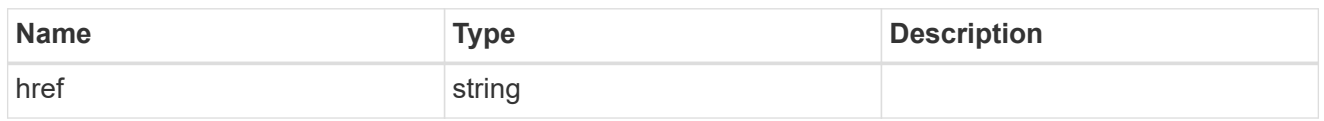

\_links

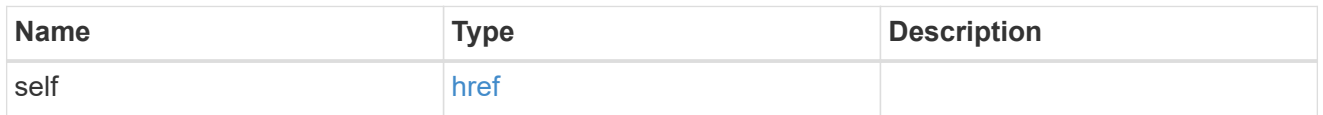

# job\_link

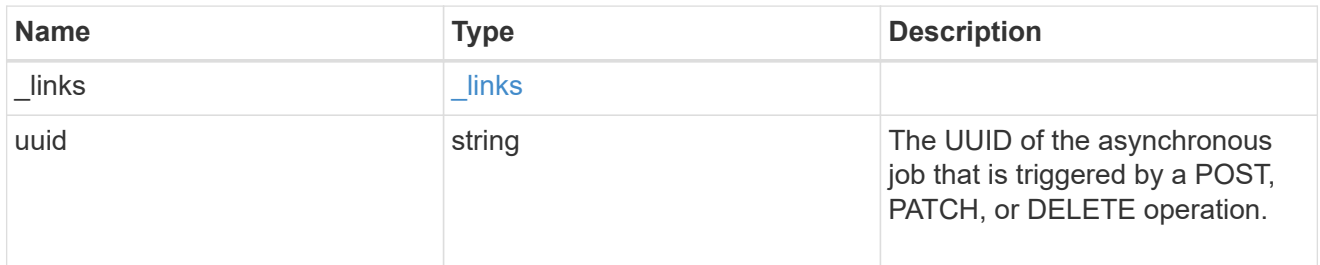

# error\_arguments

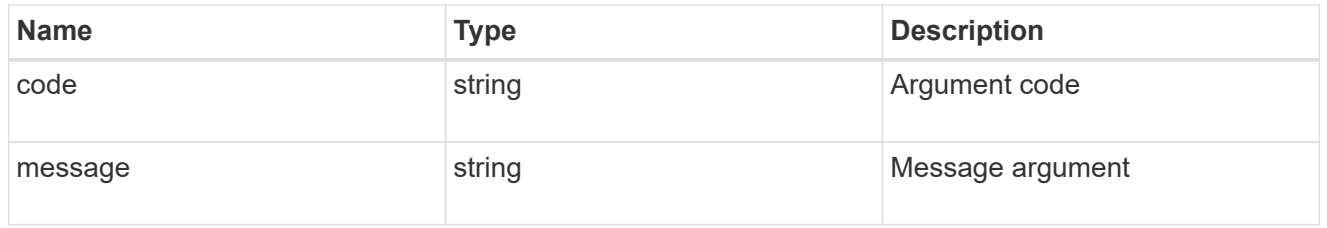

# returned\_error

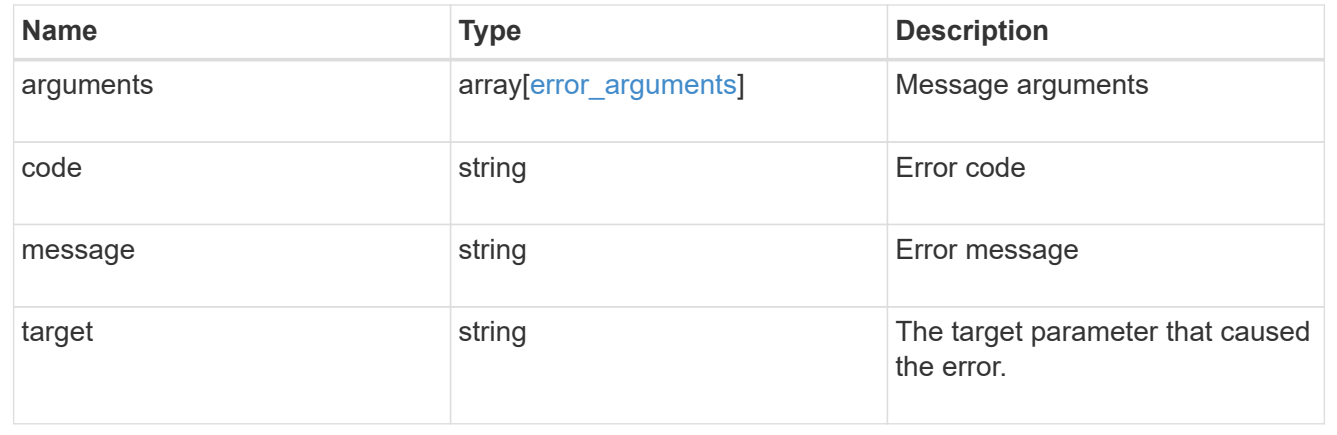

# **Retrieve node information**

GET /cluster/nodes/{uuid}

#### **Introduced In:** 9.6

Retrieves information for the node.

#### **Related ONTAP commands**

- cluster add-node-status
- cluster date show
- cluster ha show
- network interface show
- network port show
- storage failover show
- system controller show
- system node show
- system node show-discovered
- system service-processor network show
- system service-processor show
- system service-processor ssh show
- system service-processor image show
- version
- system service-processor api-service show
- system service-processor network auto-configuration show

#### **Parameters**

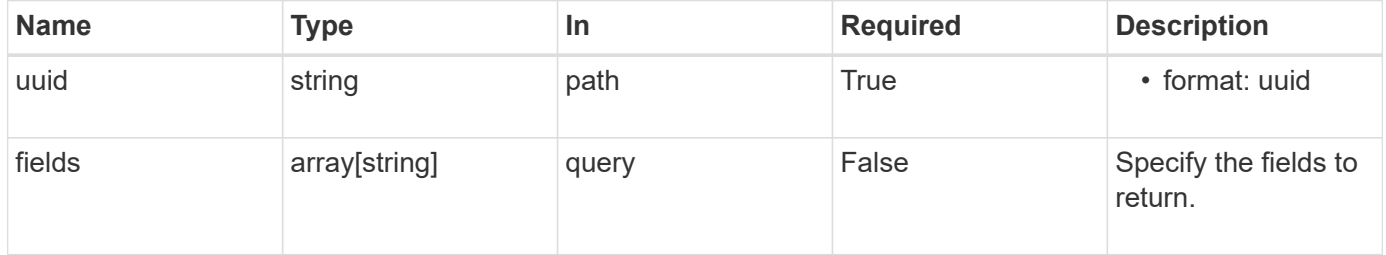

#### **Response**

Status: 200, Ok

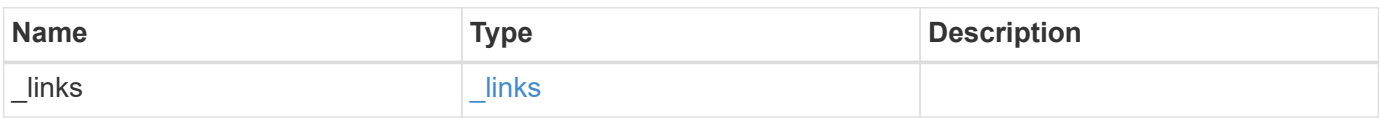

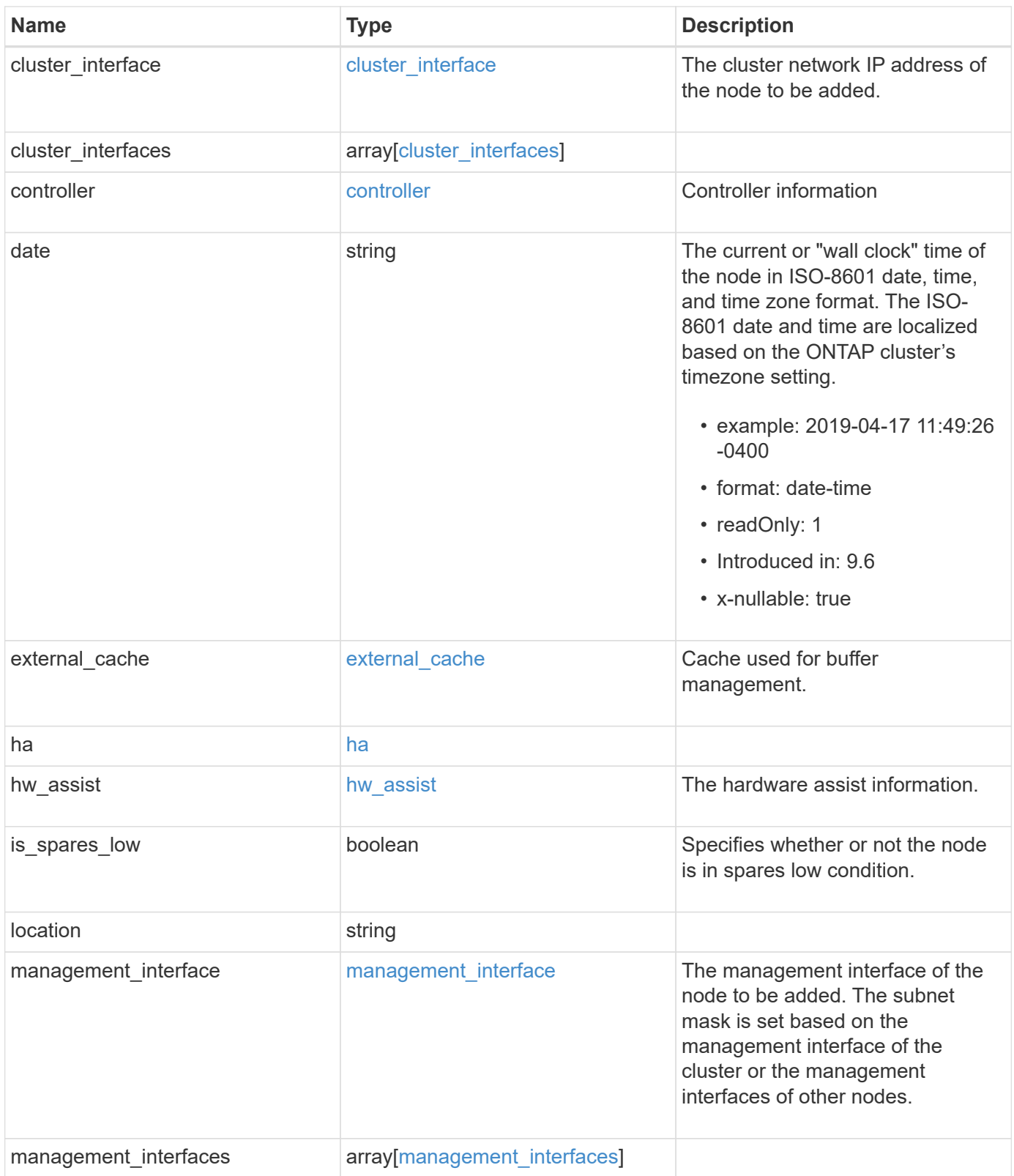

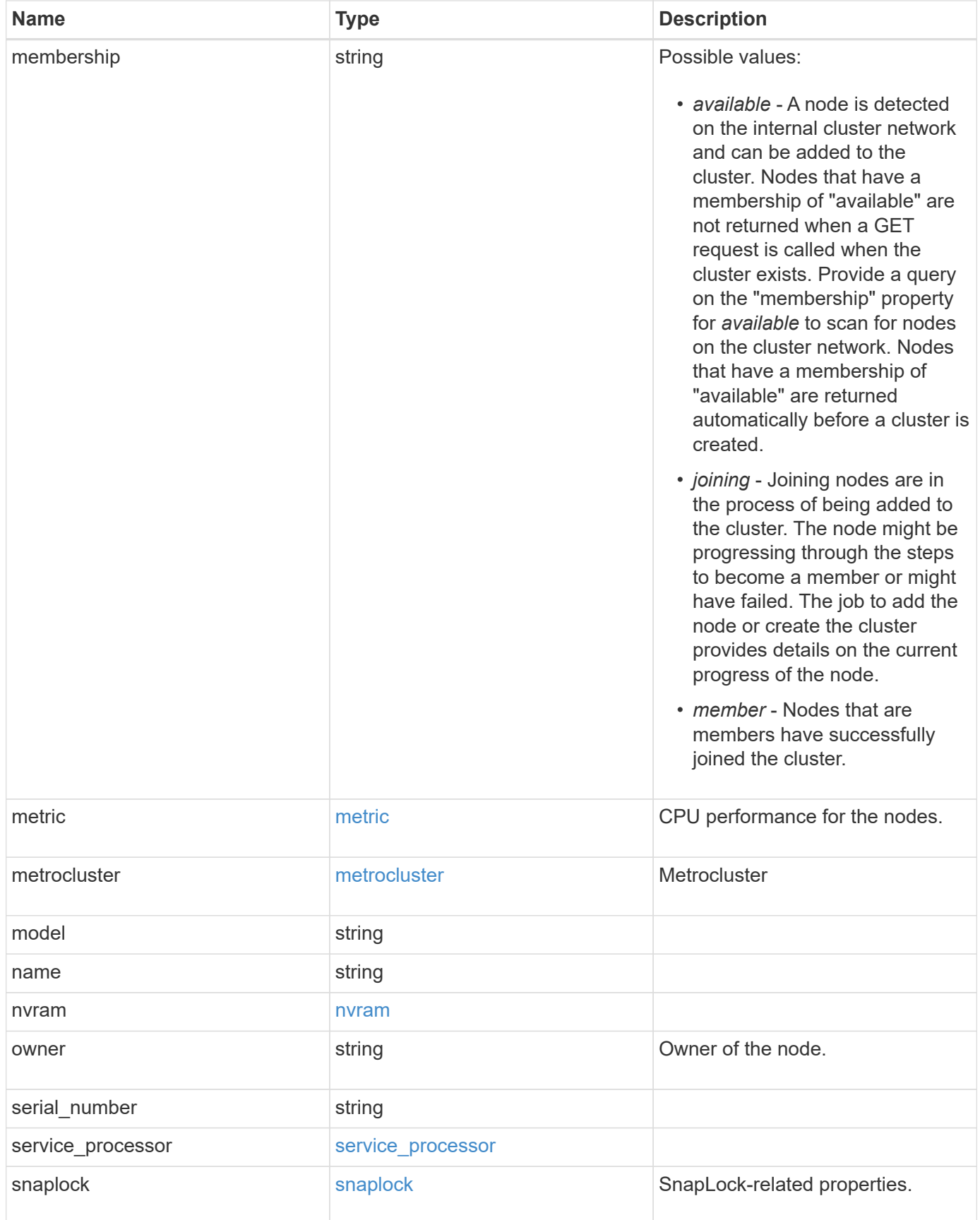

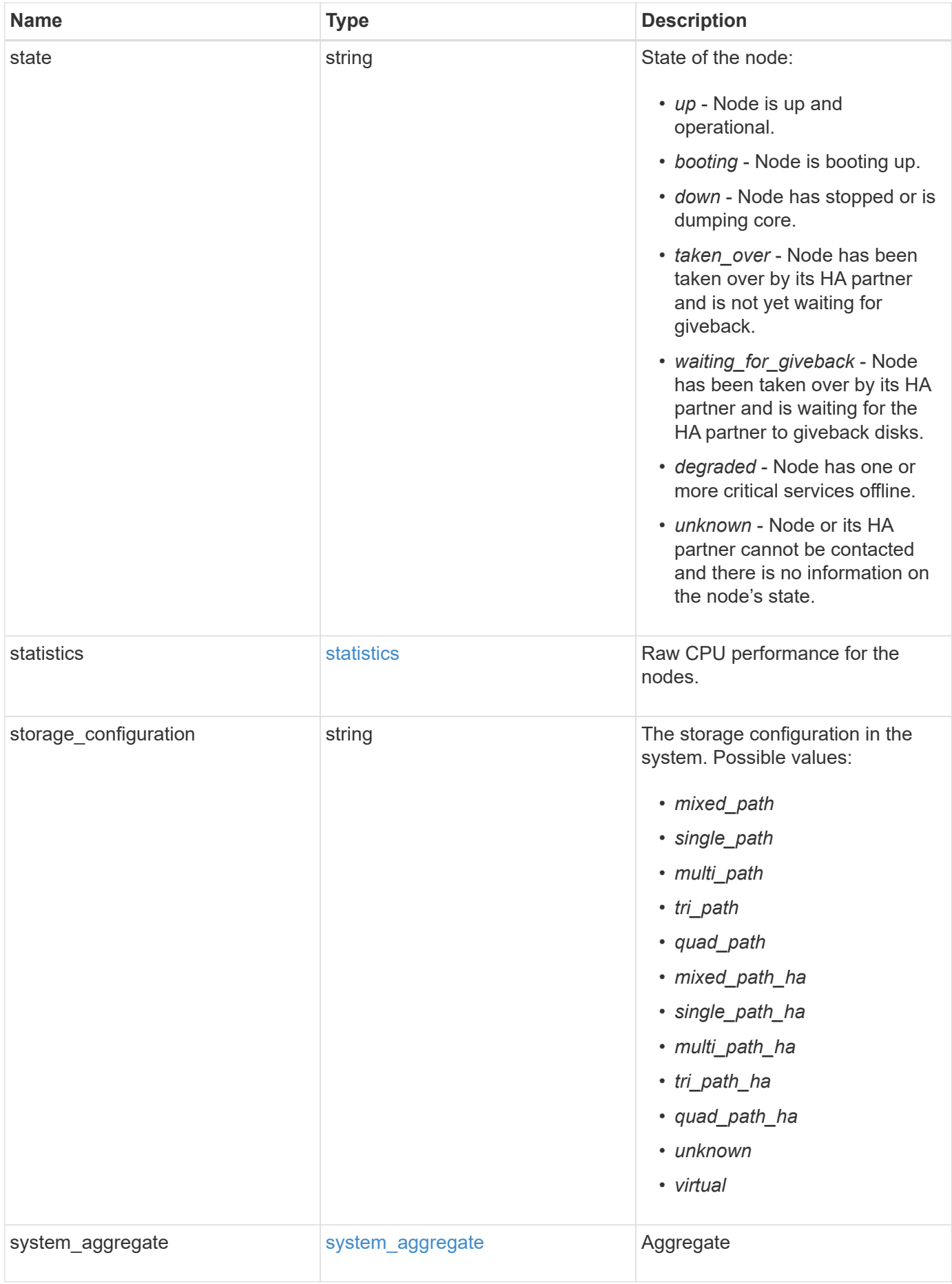

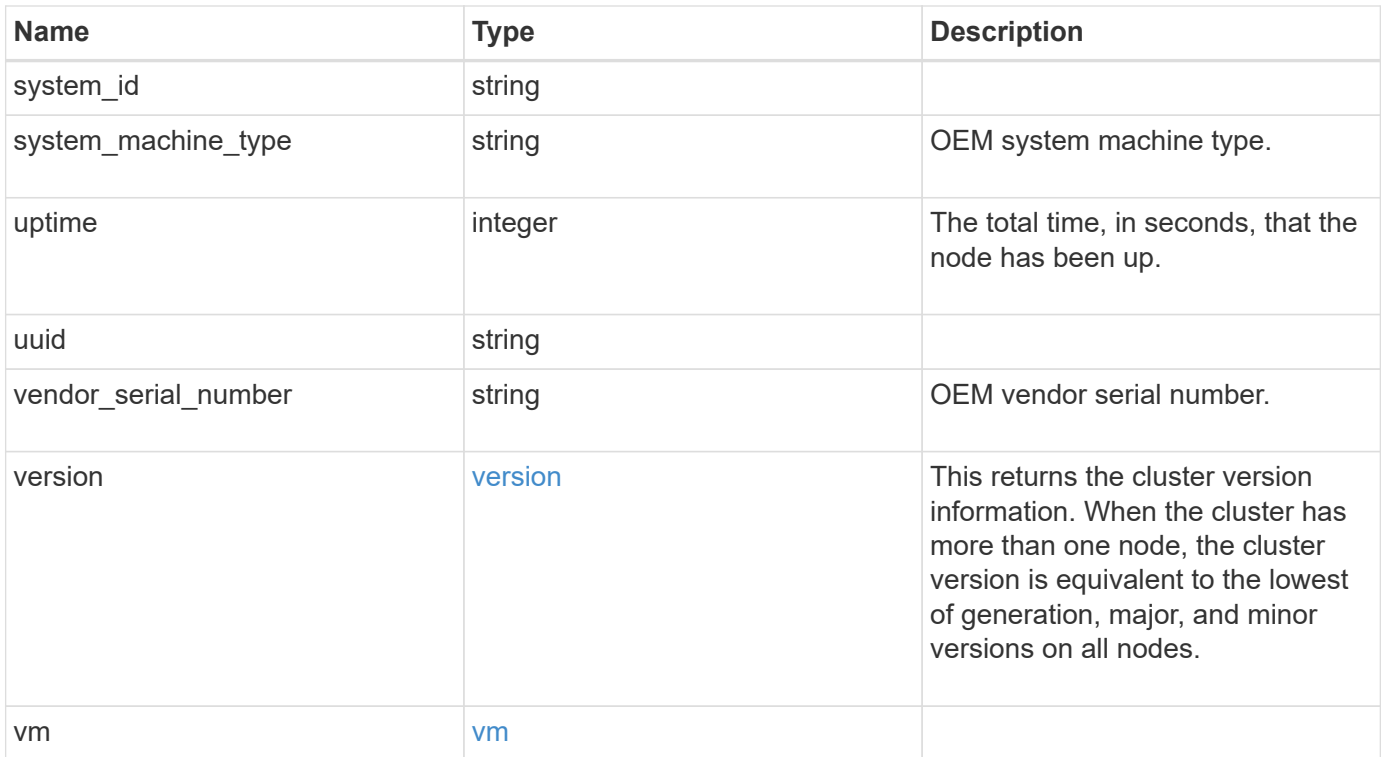

**Example response**

```
{
 " links": {
      "self": {
        "href": "/api/resourcelink"
     }
   },
 "cluster_interface": {
     "ip": {
       "address": "10.10.10.7"
     }
   },
 "cluster_interfaces": {
      "_links": {
        "self": {
          "href": "/api/resourcelink"
        }
      },
      "ip": {
       "address": "10.10.10.7"
      },
    "name": "lif1",
      "uuid": "1cd8a442-86d1-11e0-ae1c-123478563412"
    },
    "controller": {
      "board": "System Board XXVIII",
      "cpu": {
        "count": 20,
      "firmware release": "string",
        "processor": "string"
      },
    "failed fan": {
       "count": 1,
       "message": {
          "code": "111411207",
          "message": "There are no failed fans."
        }
      },
    "failed power supply": {
       "count": 1,
       "message": {
          "code": "111411208",
          "message": "There are no failed power supplies."
        }
      },
```

```
  "flash_cache": {
        "capacity": 1024000000000,
        "device_id": 0,
      "firmware file": "X9170 000026300NVM",
      "firmware version": "NA05",
      "hardware revision": "A1",
        "model": "X1970A",
      "part_number": "119-00207",
        "serial_number": "A22P5061550000187",
        "slot": "6-1",
        "state": "ok"
      },
      "frus": {
        "id": "string",
        "state": "ok",
        "type": "fan"
      },
      "memory_size": 1024000000,
    "over temperature": "over"
    },
  "date": "2019-04-17 11:49:26 -0400",
    "external_cache": {
    "is enabled": 1,
     "is_hya_enabled": 1,
    "is rewarm enabled": 1
    },
    "ha": {
      "giveback": {
        "failure": {
           "code": 852126,
          "message": "Failed to initiate giveback. Run the \"storage
failover show-giveback\" command for more information."
        },
        "state": "failed",
        "status": {
           "aggregate": {
             "_links": {
               "self": {
                 "href": "/api/resourcelink"
              }
             },
          "name": "aggr1",
            "uuid": "1cd8a442-86d1-11e0-ae1c-123478563412"
           },
           "error": {
             "code": "852126",
```

```
  "message": "shutdown"
          },
          "state": "done"
        }
      },
      "interconnect": {
        "adapter": "MVIA-RDMA",
       "state": "down"
      },
      "partners": {
        "_links": {
          "self": {
            "href": "/api/resourcelink"
          }
        },
      "name": "node1",
        "uuid": "1cd8a442-86d1-11e0-ae1c-123478563412"
      },
      "ports": {
       "number": 0,
        "state": "active"
      },
      "takeover": {
        "failure": {
          "code": 852130,
         "message": "Failed to initiate takeover. Run the \"storage
failover show-takeover\" command for more information."
       },
       "state": "failed"
      },
    "takeover check": {
       "reasons": {
       }
      }
    },
  "hw assist": {
     "status": {
        "local": {
          "state": "active"
        },
        "partner": {
         "state": "active"
        }
     }
    },
    "location": "rack 2 row 5",
```

```
"management interface": {
    "ip": {
      "address": "10.10.10.7"
   }
  },
"management interfaces": {
    "_links": {
     "self": {
       "href": "/api/resourcelink"
     }
    },
    "ip": {
     "address": "10.10.10.7"
    },
    "name": "lif1",
    "uuid": "1cd8a442-86d1-11e0-ae1c-123478563412"
  },
  "membership": "available",
  "metric": {
    "_links": {
      "self": {
        "href": "/api/resourcelink"
     }
    },
    "duration": "PT15S",
    "processor_utilization": 13,
    "status": "ok",
    "timestamp": "2017-01-25 06:20:13 -0500",
    "uuid": "1cd8a442-86d1-11e0-ae1c-123478563412"
  },
  "metrocluster": {
    "ports": {
     "name": "e1b"
    },
   "type": "fc"
  },
  "model": "FAS3070",
"name": "node-01",
  "nvram": {
  "battery state": "battery ok",
   "id": 0
  },
  "owner": "Example Corp",
"serial number": "4048820-60-9",
  "service_processor": {
  "api service": {
```

```
  "port": 0
    },
  "auto_config": {
     "ipv4_subnet": "ipv4_mgmt",
    "ipv6_subnet": "ipv6_mgmt"
    },
    "backup": {
     "state": "installed",
     "version": "11.6"
    },
  "firmware version": "string",
  "ipv4 interface": {
      "address": "10.10.10.7",
      "gateway": "10.1.1.1",
      "netmask": "24",
    "setup_state": "not_setup"
    },
  "ipv6_interface": {
      "address": "fd20:8b1e:b255:5011:10:141:4:97",
      "gateway": "fd20:8b1e:b255:5011:10::1",
    "link local ip": "FE80::/10",
      "netmask": 64,
      "router_ip": "2001:0db8:85a3:0000:0000:8a2e:0370:7334",
    "setup_state": "not_setup"
    },
  "last update state": "failed",
  "link status": "up",
  "mac_address": "string",
    "primary": {
     "state": "installed",
      "version": "11.6"
    },
  "ssh_info": {
     "allowed_addresses": {
     }
    },
    "state": "online",
    "type": "sp"
  },
  "snaplock": {
  "compliance clock time": "2018-06-04 15:00:00 -0400"
  },
  "state": "up",
  "statistics": {
    "processor_utilization_base": 12345123,
    "processor_utilization_raw": 13,
```

```
  "status": "ok",
      "timestamp": "2017-01-25 06:20:13 -0500"
    },
  "storage configuration": "unknown",
    "system_aggregate": {
      "_links": {
        "self": {
          "href": "/api/resourcelink"
        }
      },
    "name": "aggr1",
      "uuid": "1cd8a442-86d1-11e0-ae1c-123478563412"
    },
    "system_id": 92027651,
  "system_machine_type": "7Y56-CTOWW1",
    "uptime": 300536,
    "uuid": "4ea7a442-86d1-11e0-ae1c-123478563412",
    "vendor_serial_number": 791603000068,
    "version": {
      "full": "NetApp Release 9.4.0: Sun Nov 05 18:20:57 UTC 2017",
      "generation": 9,
     "major": 4,
     "minor": 0
    },
    "vm": {
     "provider_type": "GoogleCloud"
    }
}
```
### **Error**

```
Status: Default, Error
```
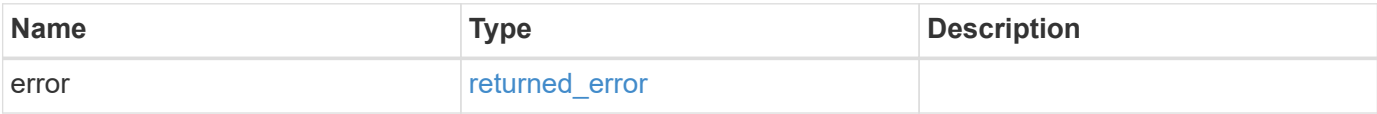

## **Example error**

```
{
   "error": {
     "arguments": {
       "code": "string",
      "message": "string"
     },
     "code": "4",
     "message": "entry doesn't exist",
     "target": "uuid"
   }
}
```
# **Definitions**

### **See Definitions**

href

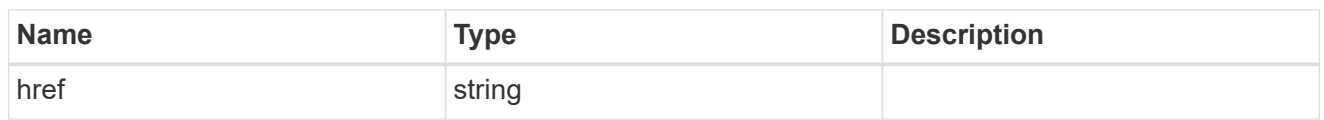

\_links

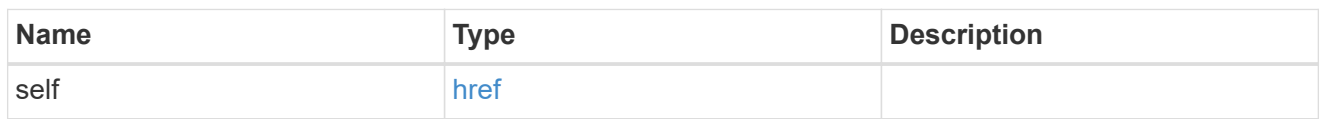

# node\_setup\_ip

The IP configuration for cluster setup.

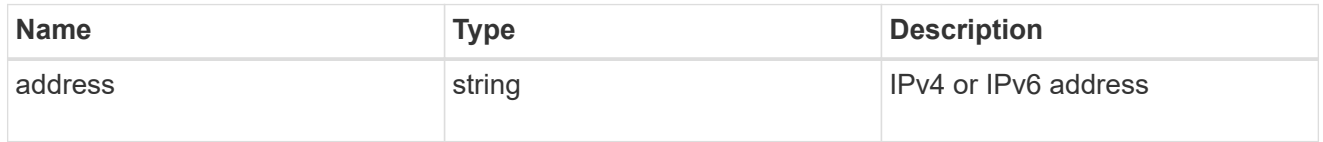

# cluster\_interface

The cluster network IP address of the node to be added.

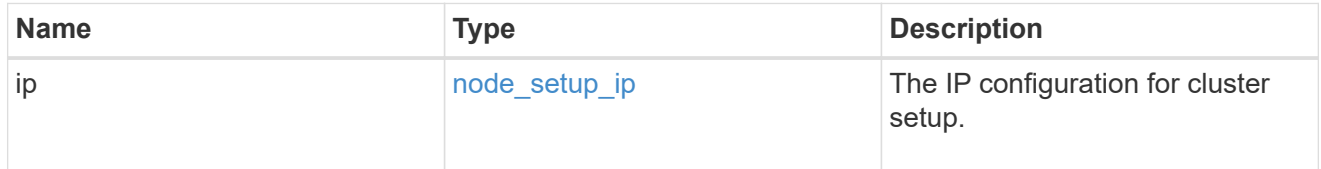

# ip

### IP information

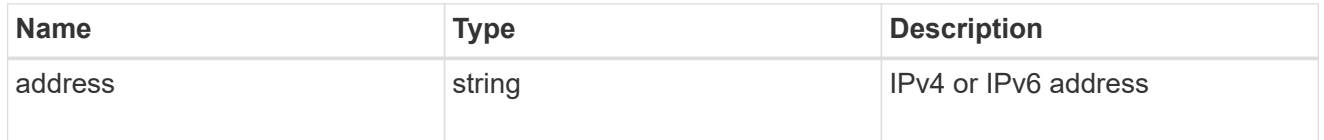

## cluster\_interfaces

#### Network interface

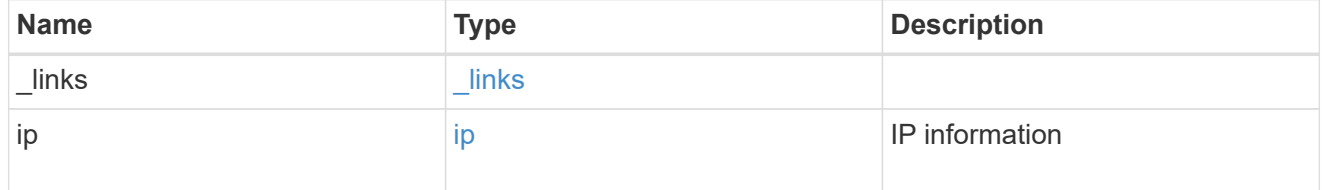

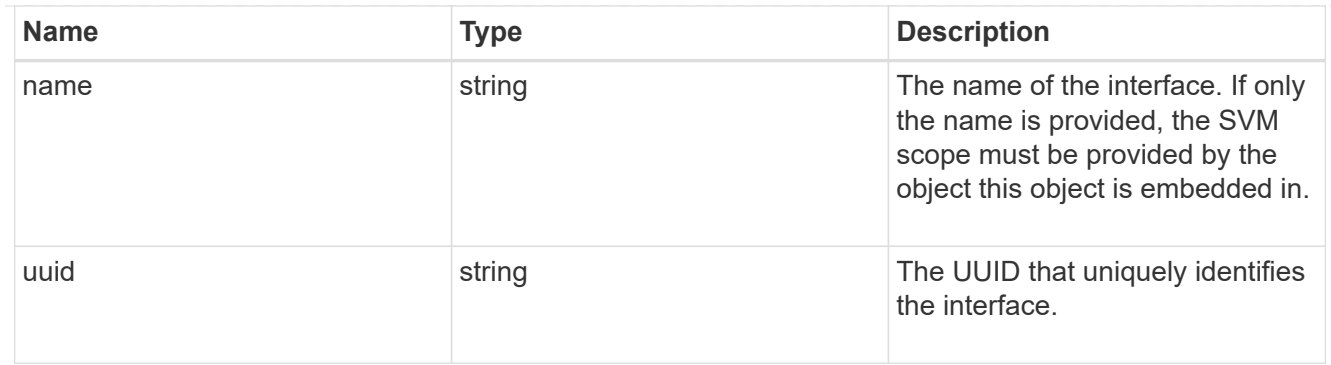

# cpu

# CPU information.

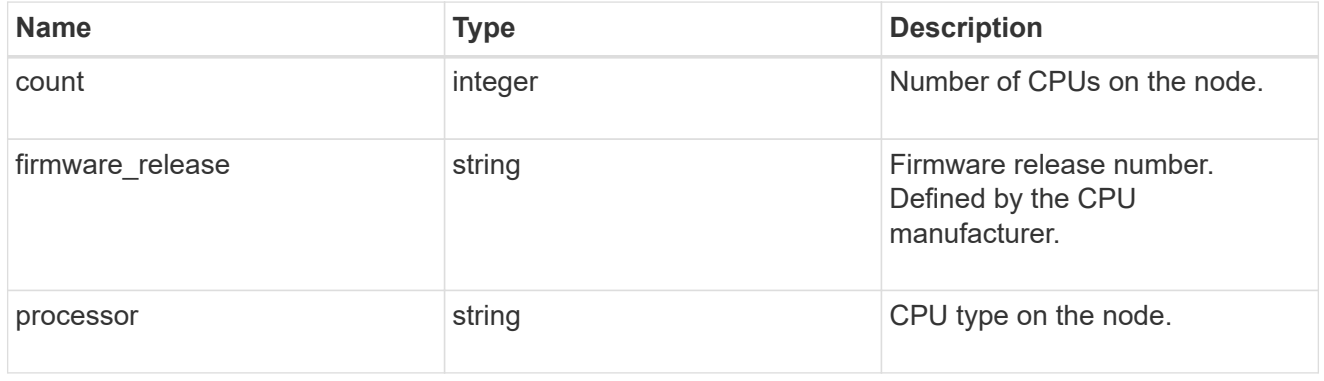

## message

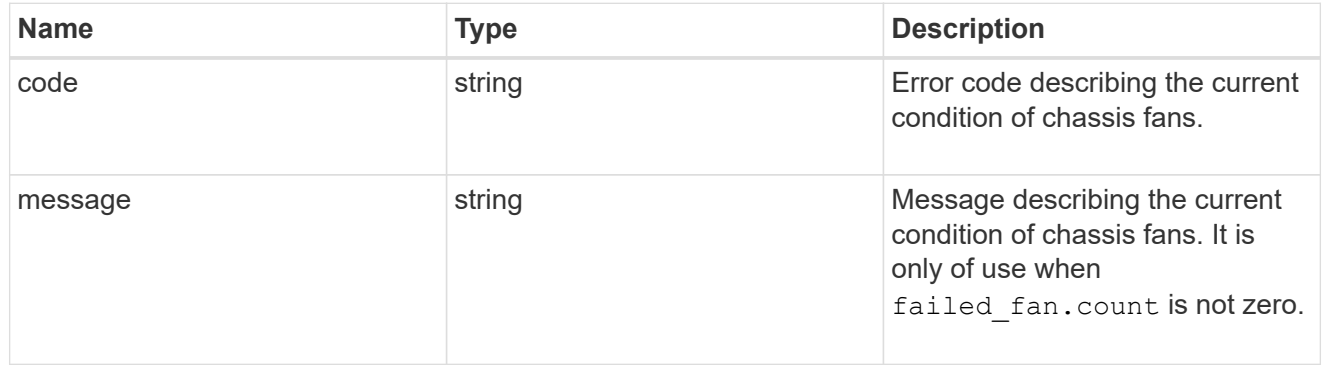

# failed\_fan

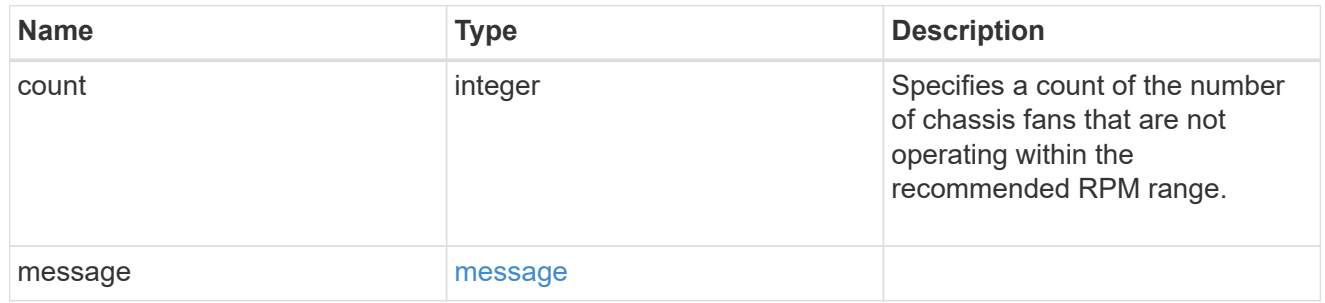

## message

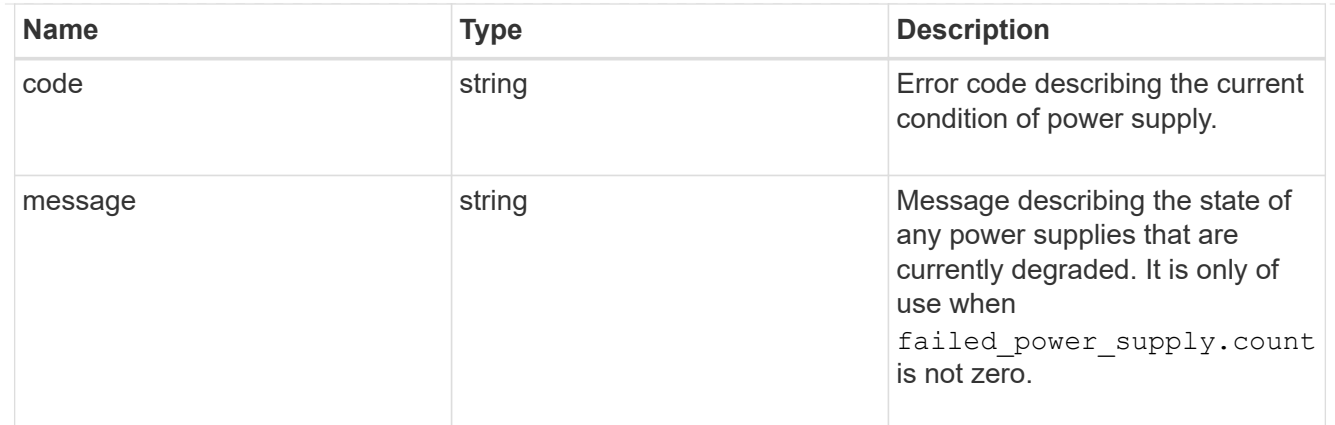

## failed\_power\_supply

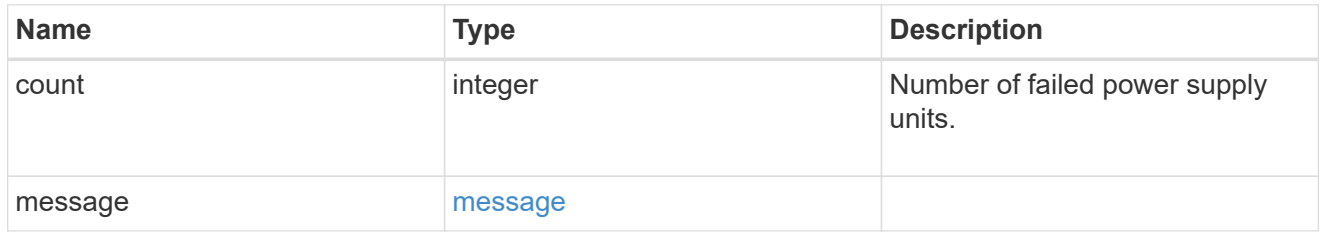

### flash\_cache

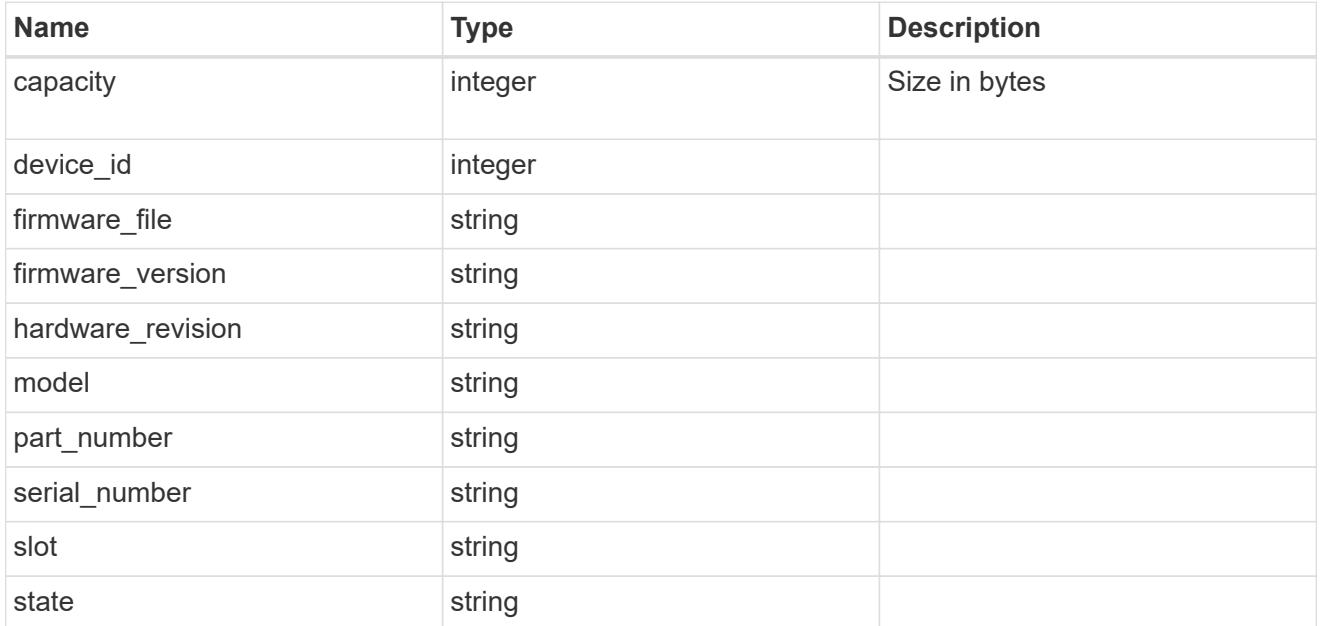

#### frus

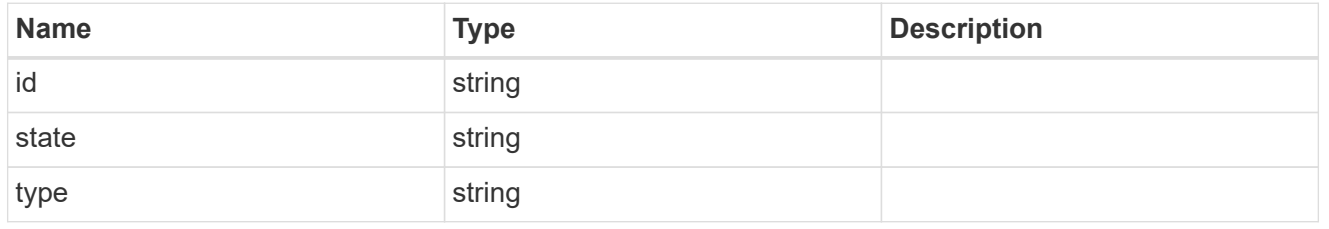

### controller

Controller information

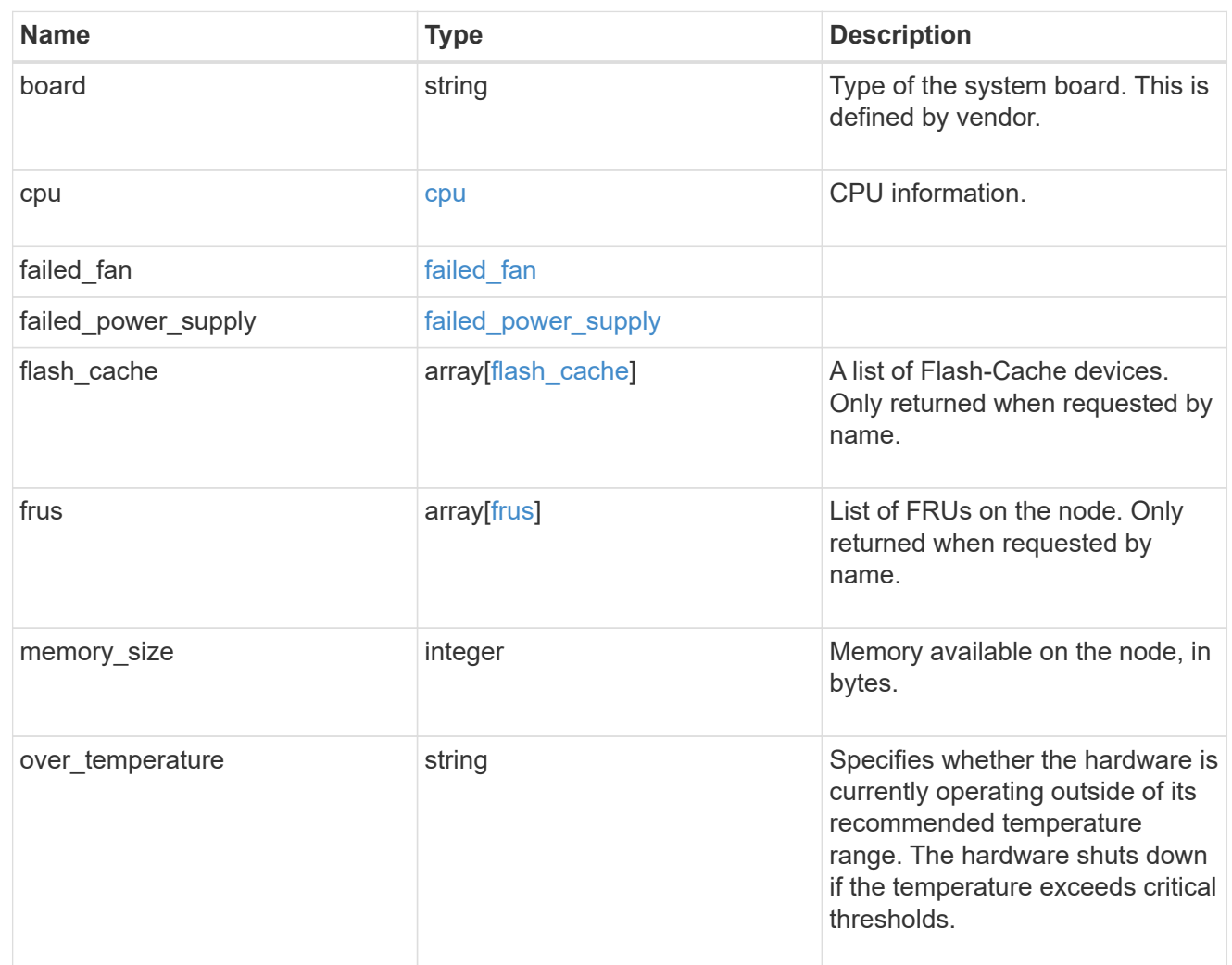

## external\_cache

Cache used for buffer management.

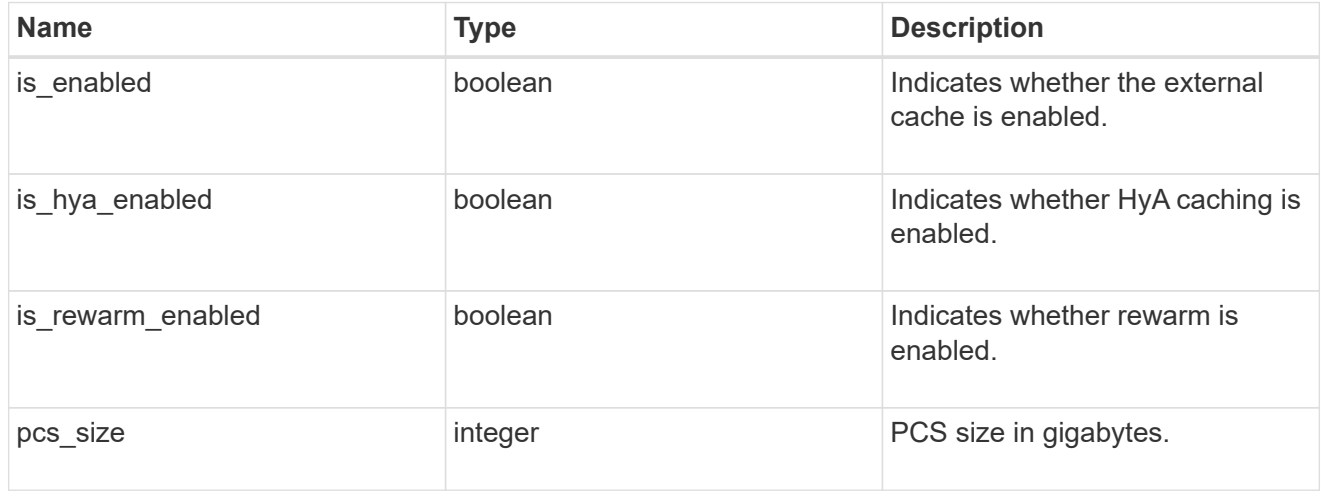

failure

Indicates the failure code and message.

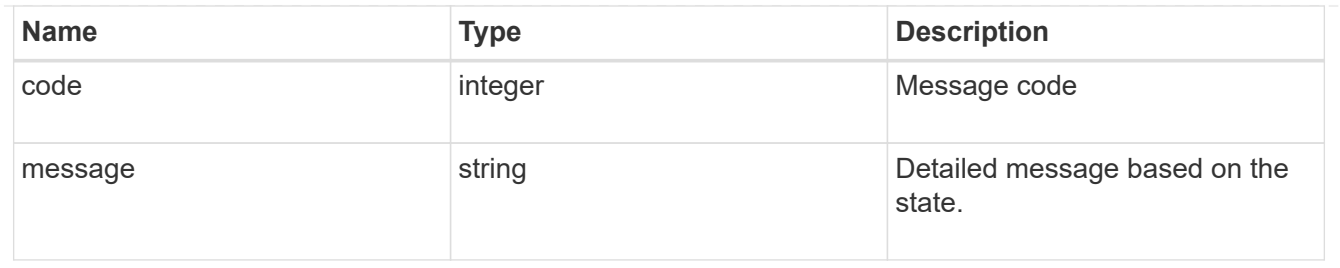

# aggregate

Aggregate name and UUID.

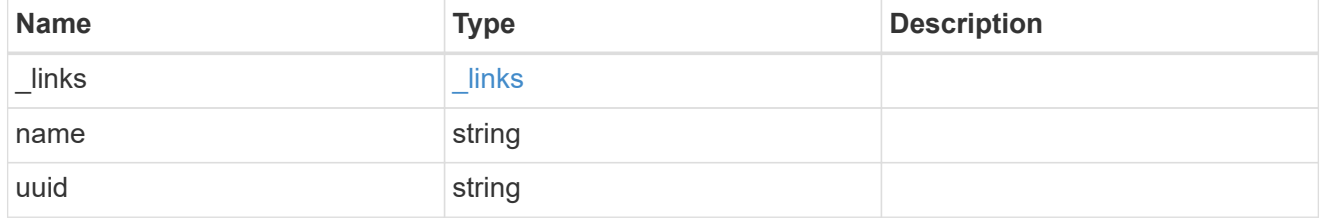

### error

Indicates the failed aggregate giveback code and message.

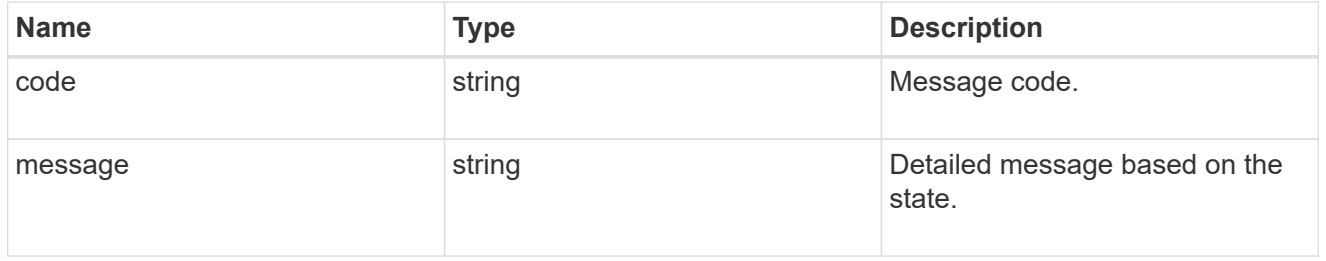

#### status

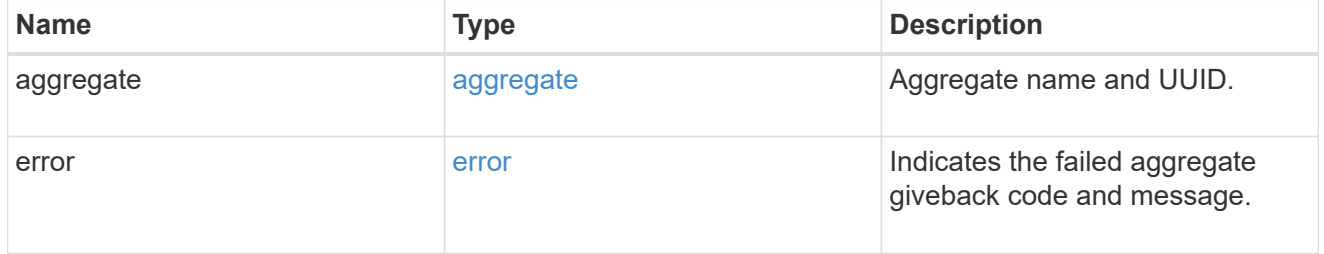

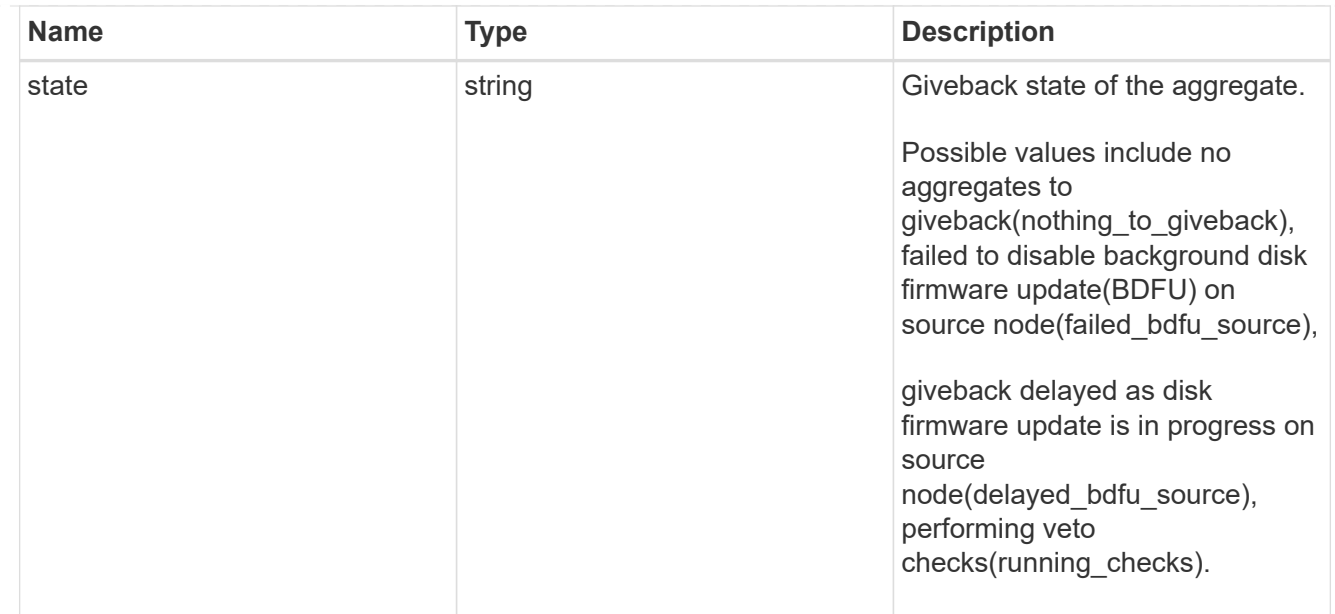

# giveback

Represents the state of the node that is giving storage back to its HA partner.

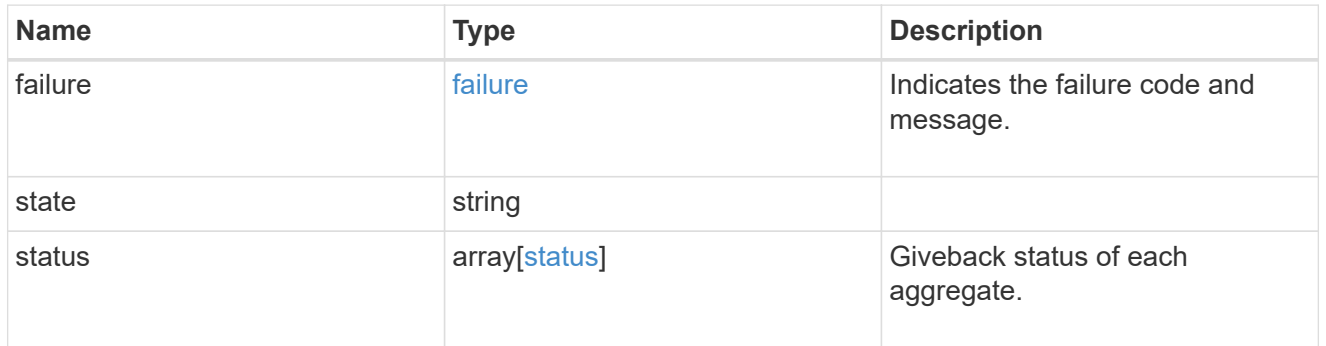

# interconnect

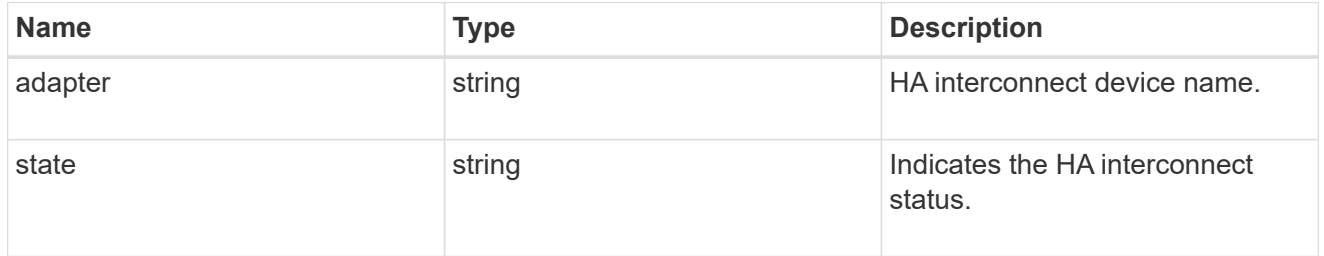

# partners

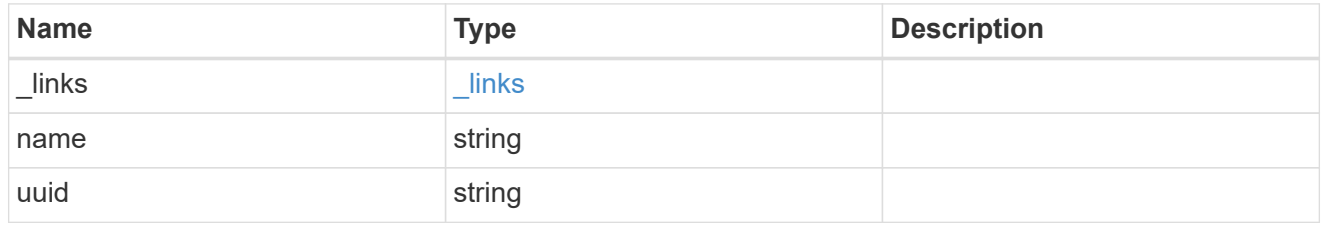

#### ports

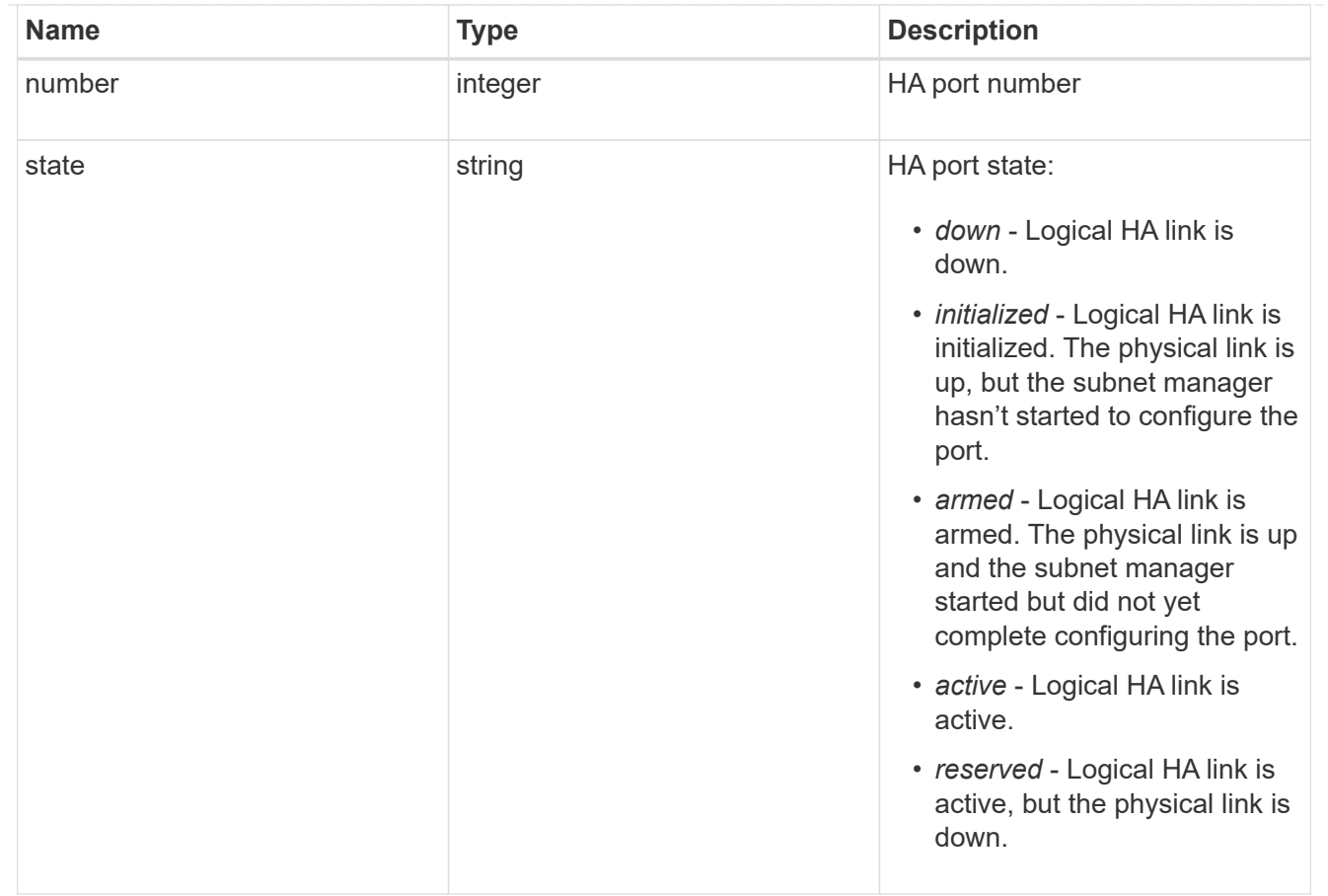

### takeover

This represents the state of the node that is taking over storage from its HA partner.

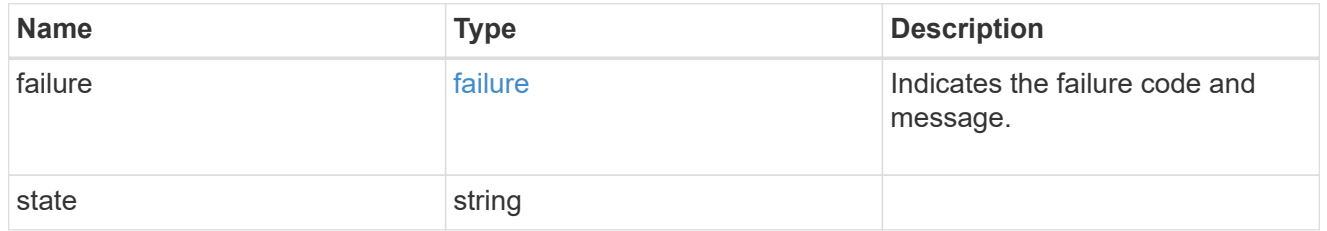

## takeover\_check

The takeover check response.

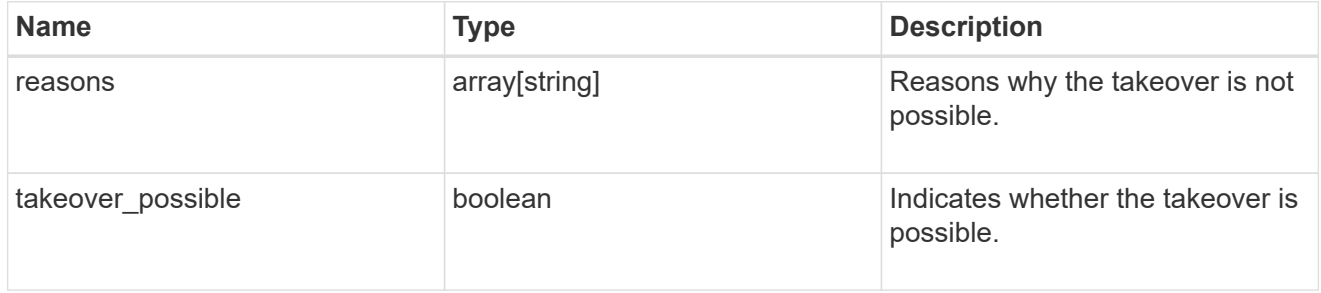

ha

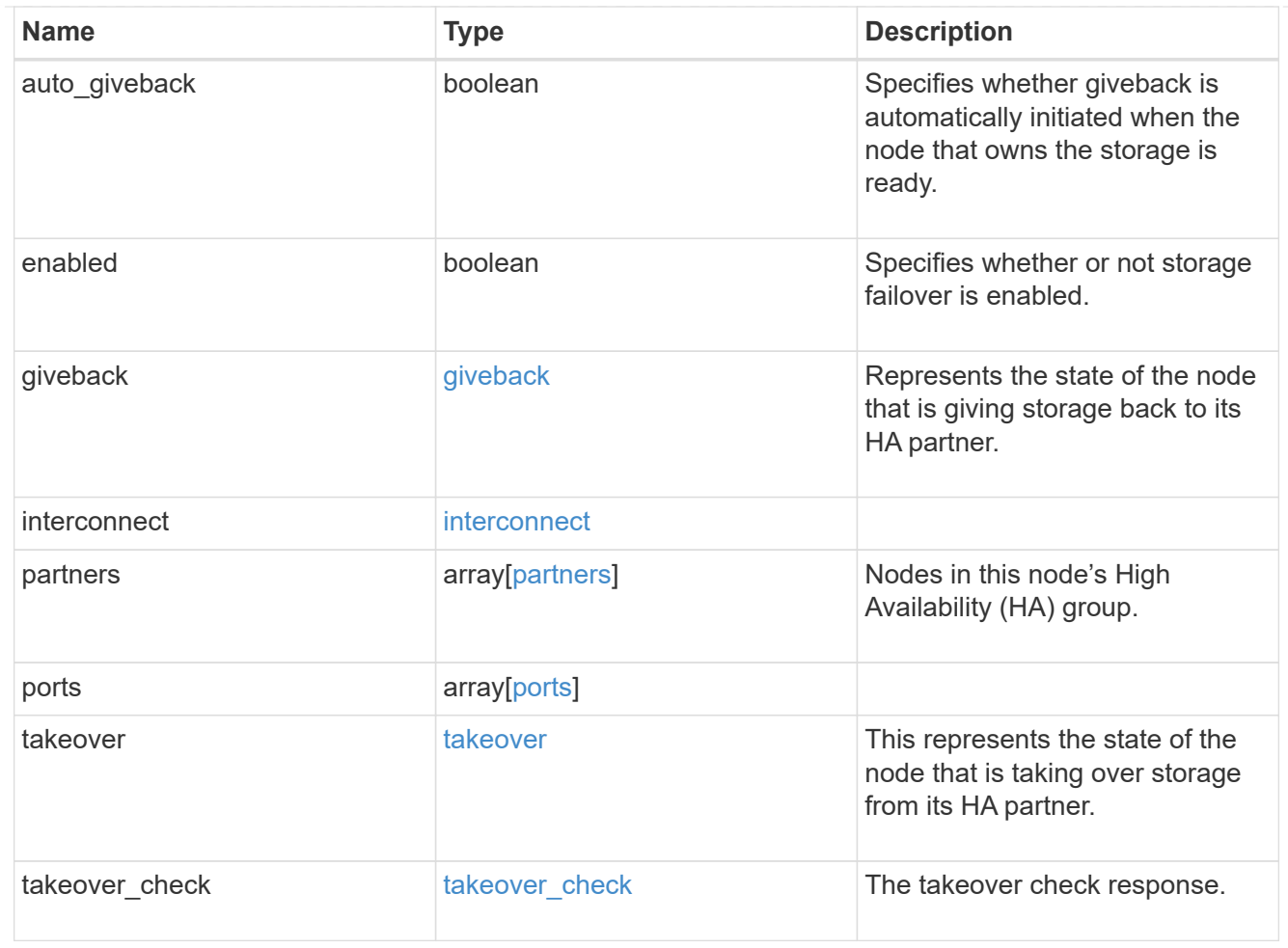

#### local

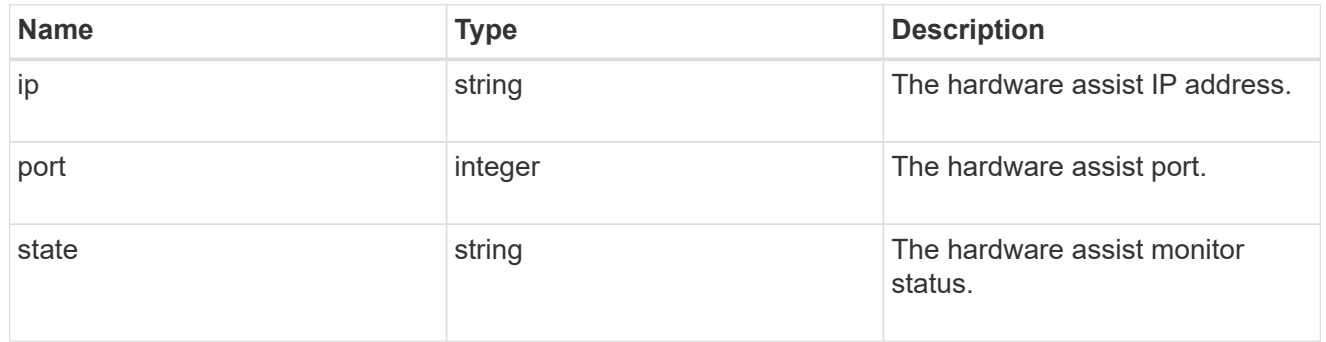

# partner

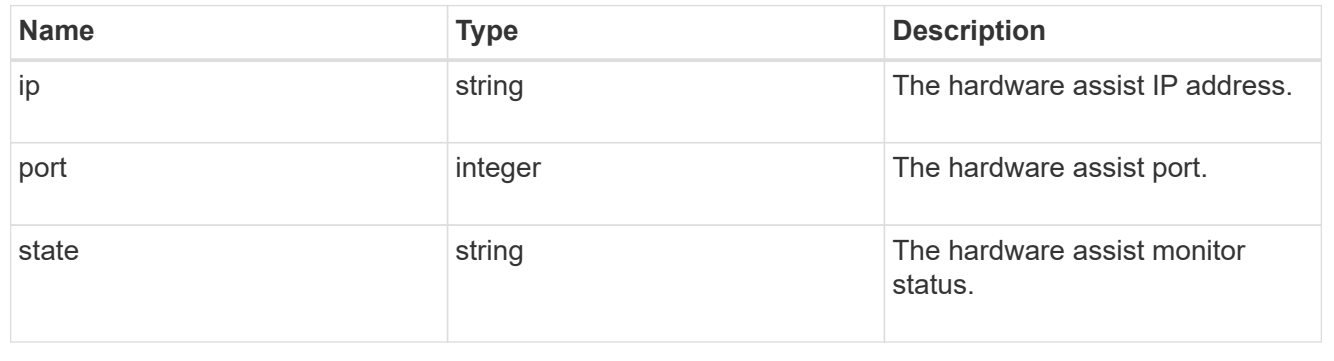

status

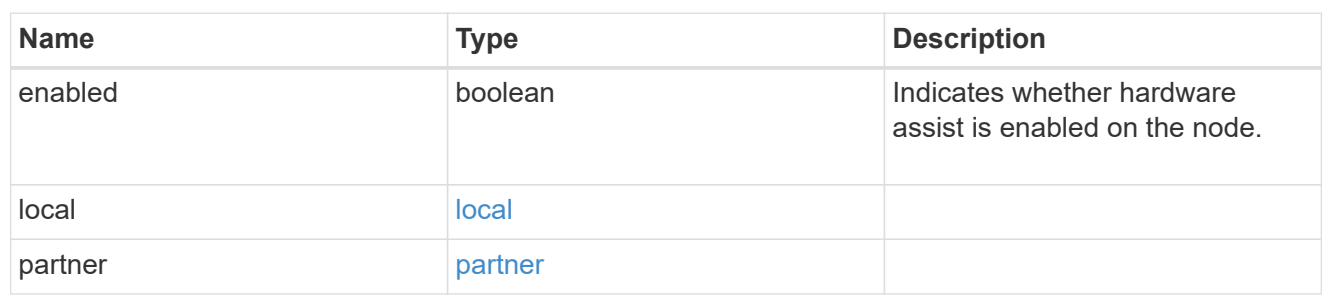

hw\_assist

The hardware assist information.

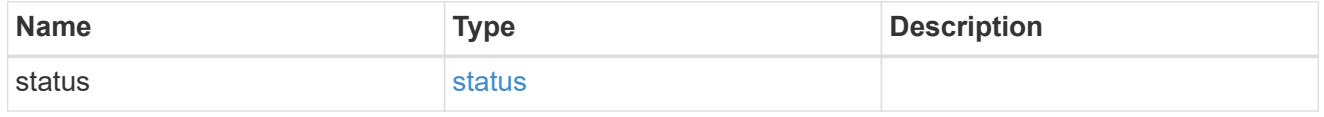

management\_interface

The management interface of the node to be added. The subnet mask is set based on the management interface of the cluster or the management interfaces of other nodes.

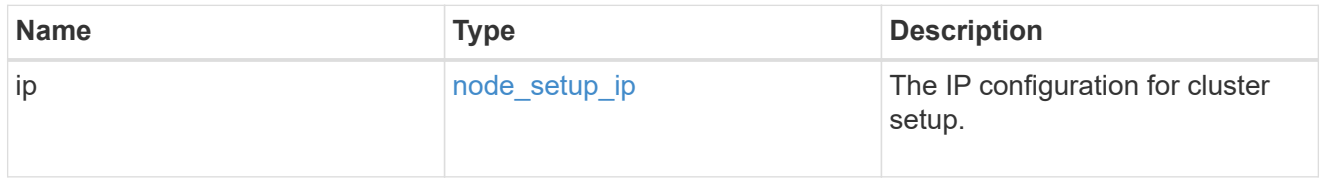

management\_interfaces

Network interface

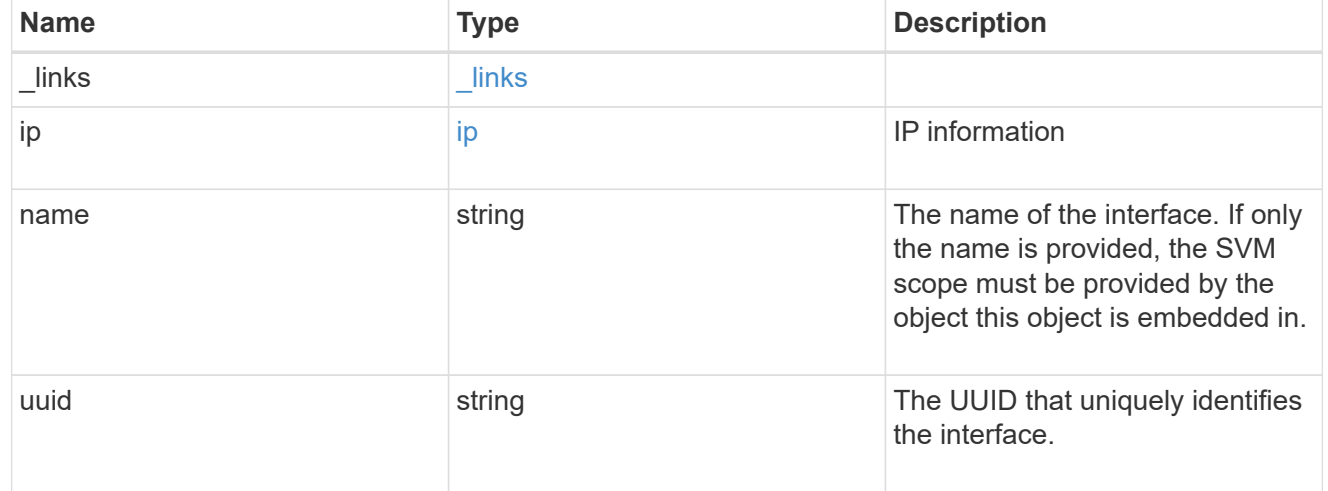

### metric

CPU performance for the nodes.

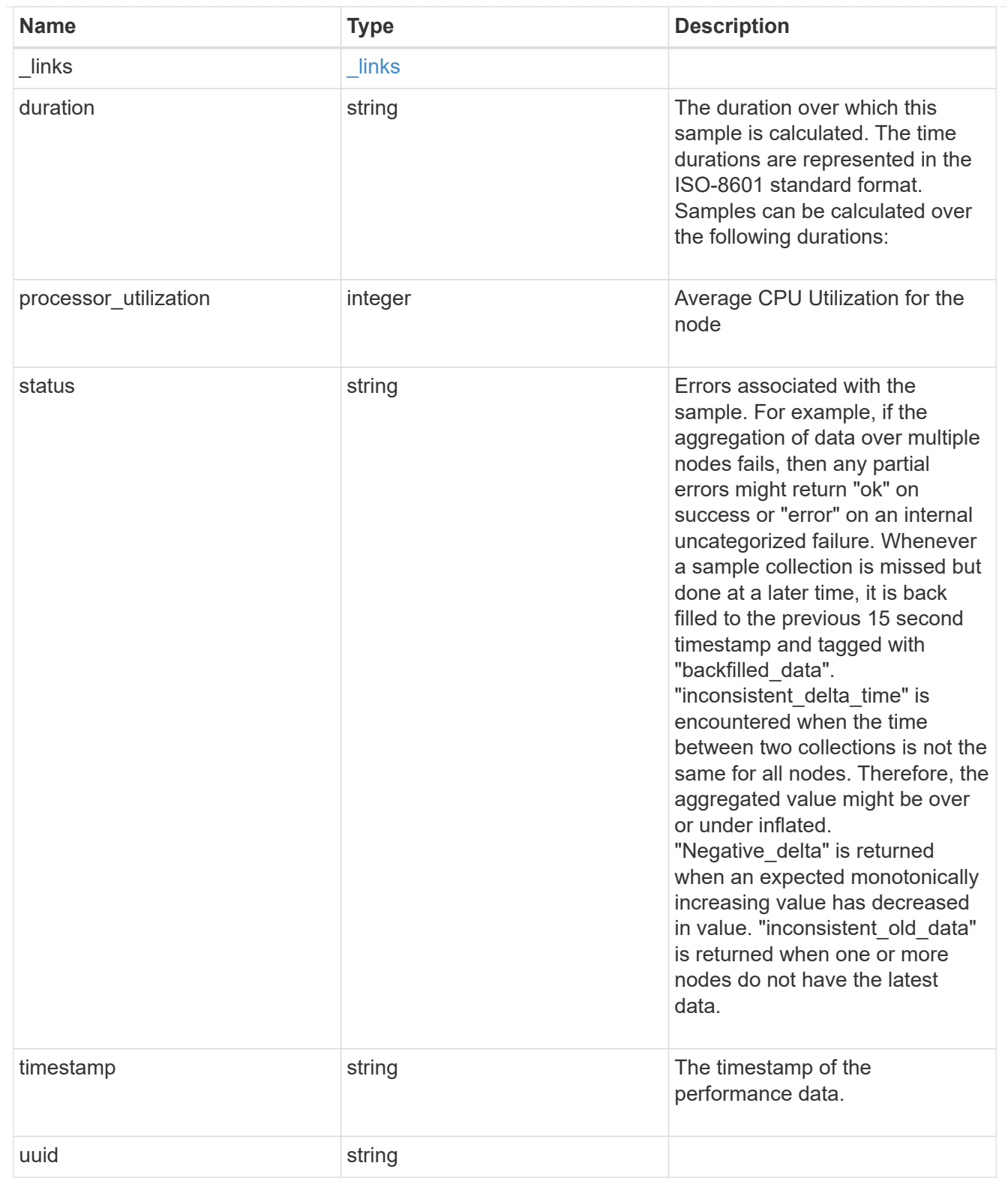

## ports

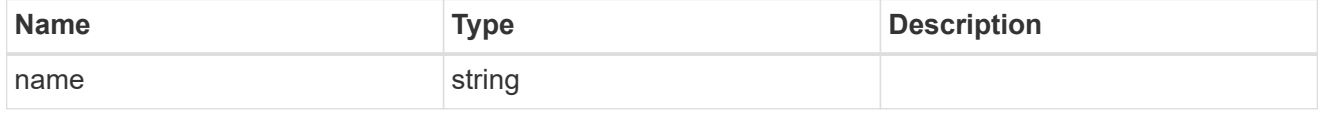

### metrocluster

# Metrocluster

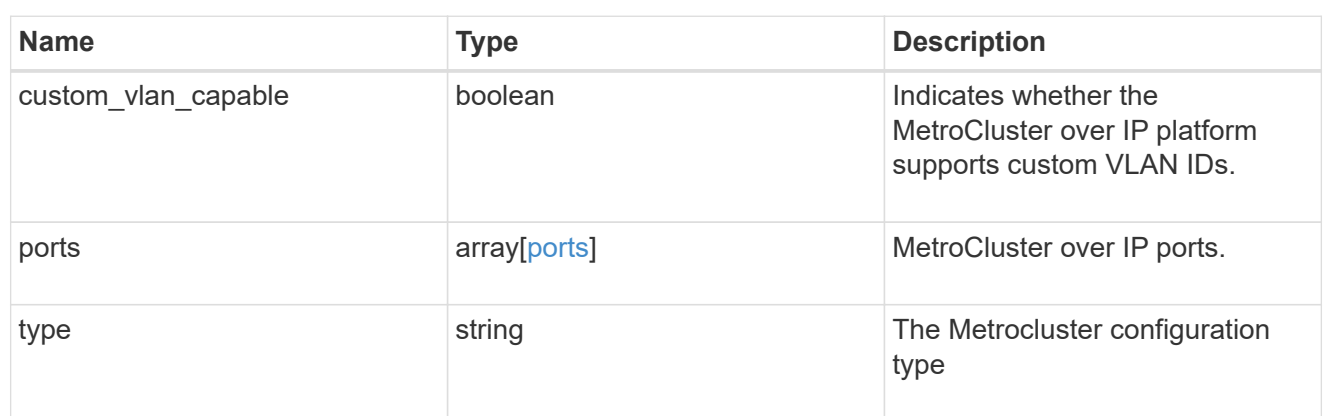

#### nvram

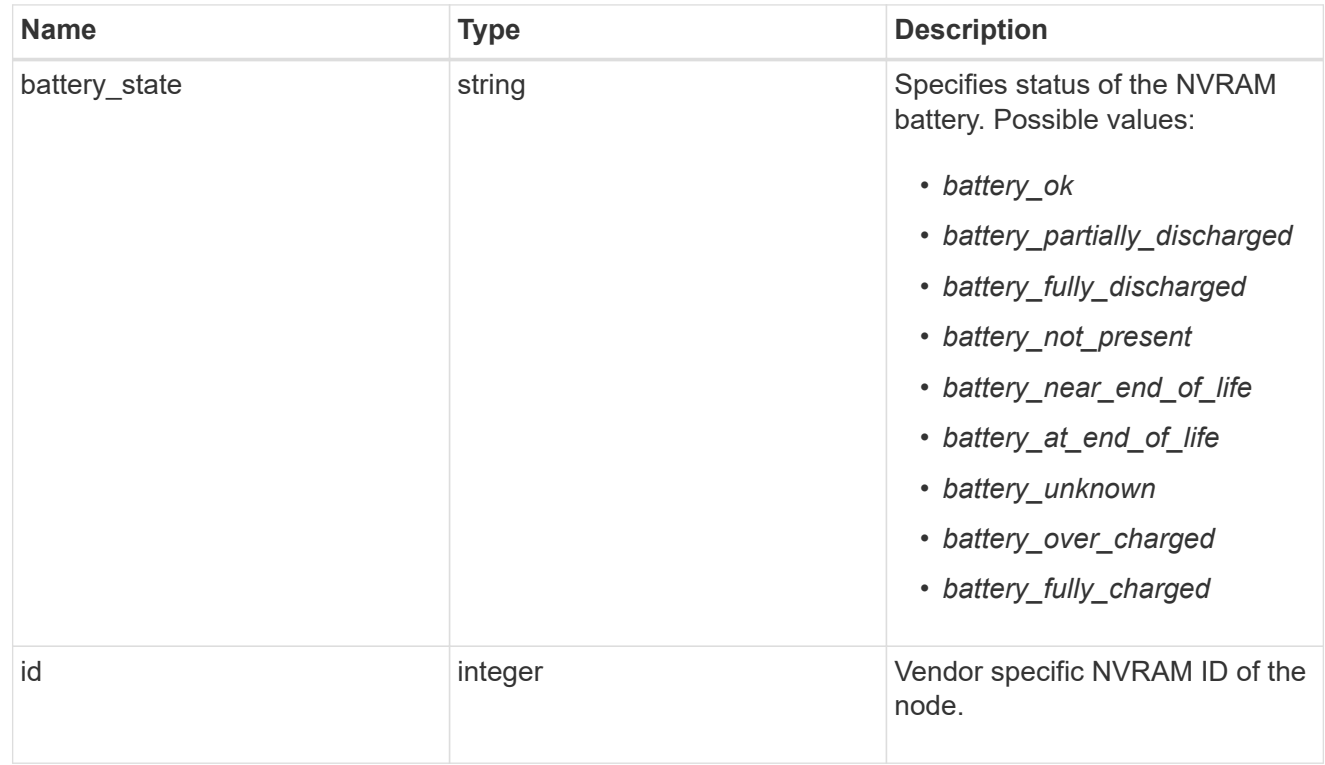

## api\_service

Provides the properties of the service processor (SP) or baseboard management controller (BMC) API service.

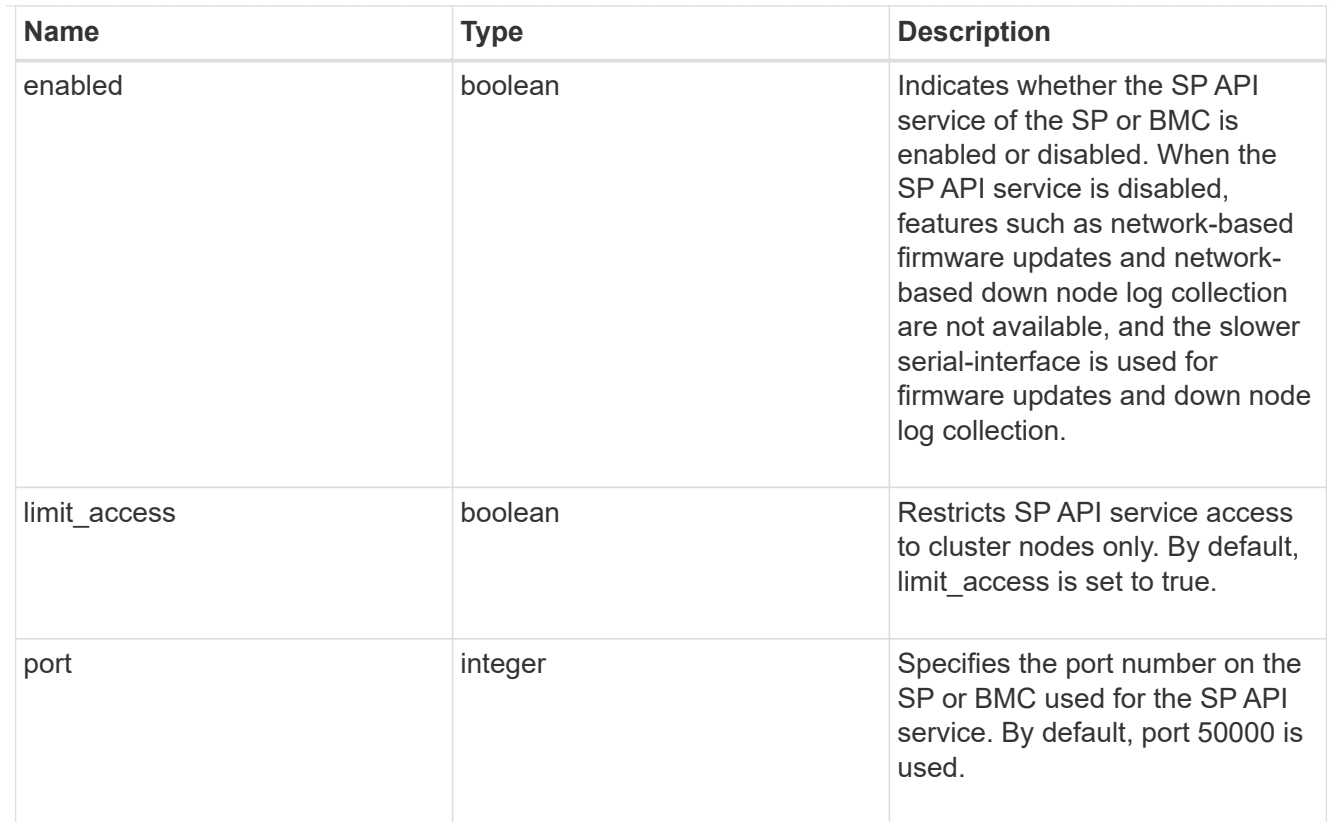

# auto\_config

Provides the properties of the service processor auto configuration.

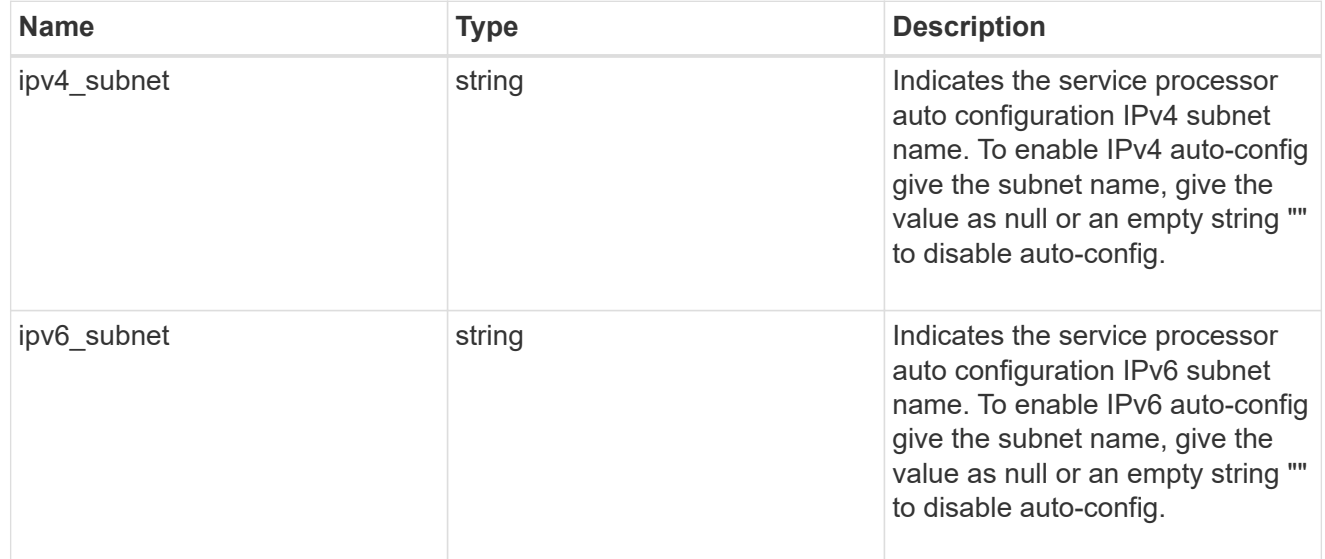

# backup

Provides the properties of the service processor backup partition.

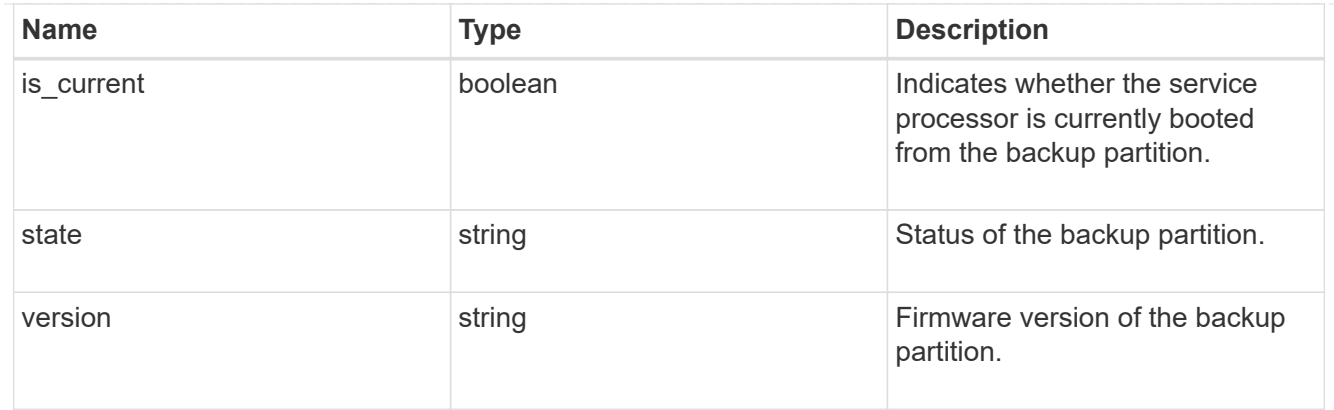

# ipv4\_interface

Object to setup an interface along with its default router.

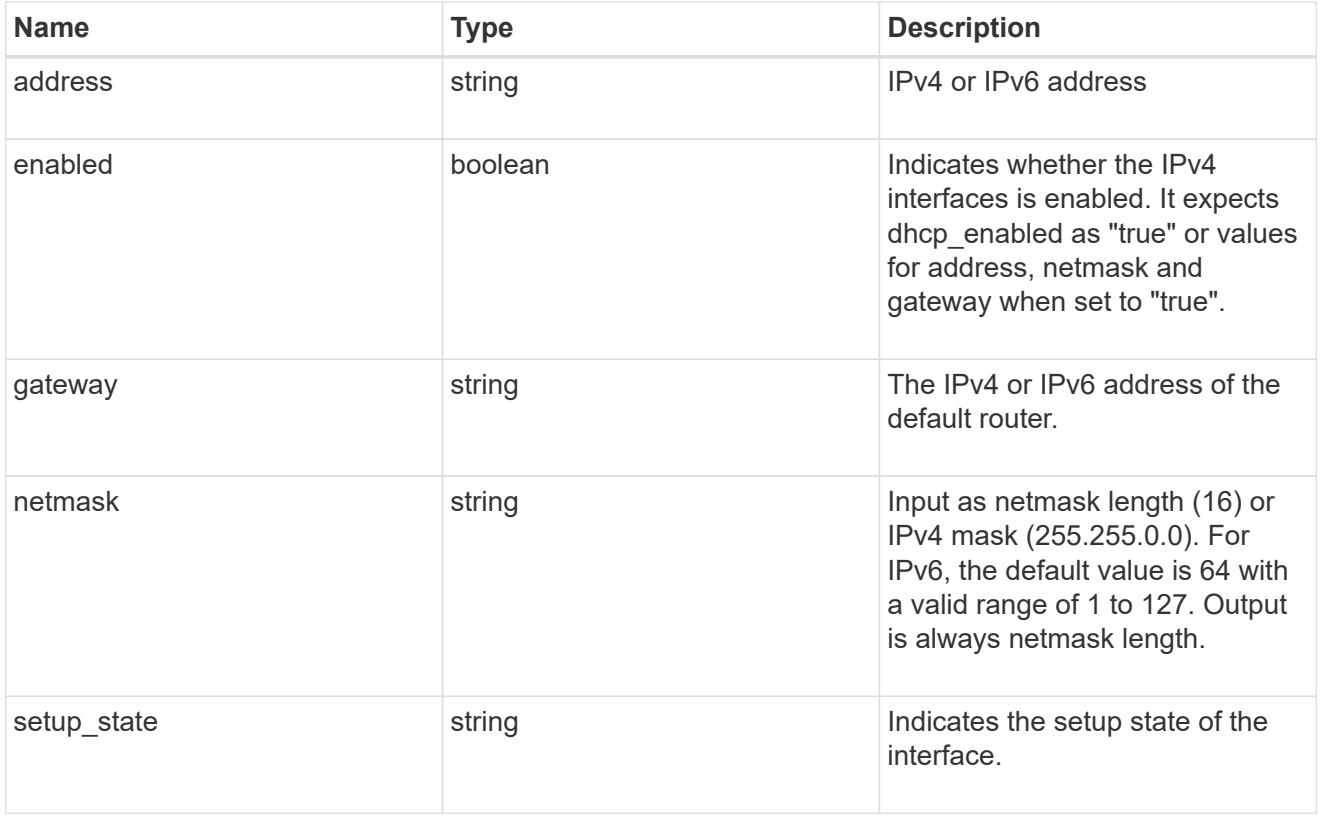

# ipv6\_interface

Object to setup an interface along with its default router.

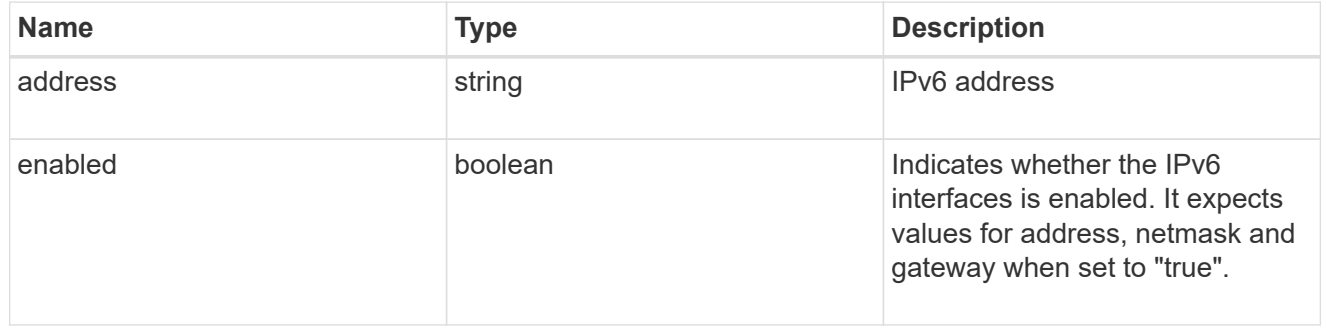
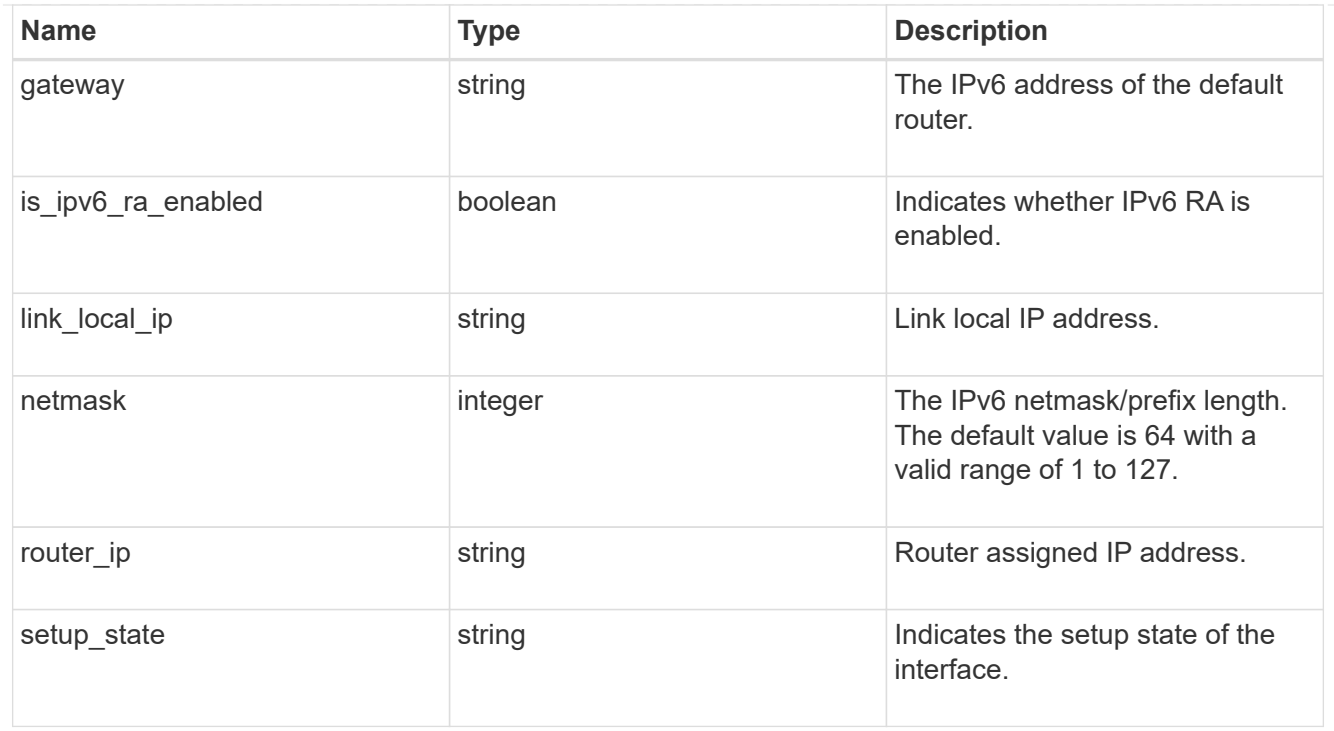

### primary

Provides the properties of the service processor primary partition.

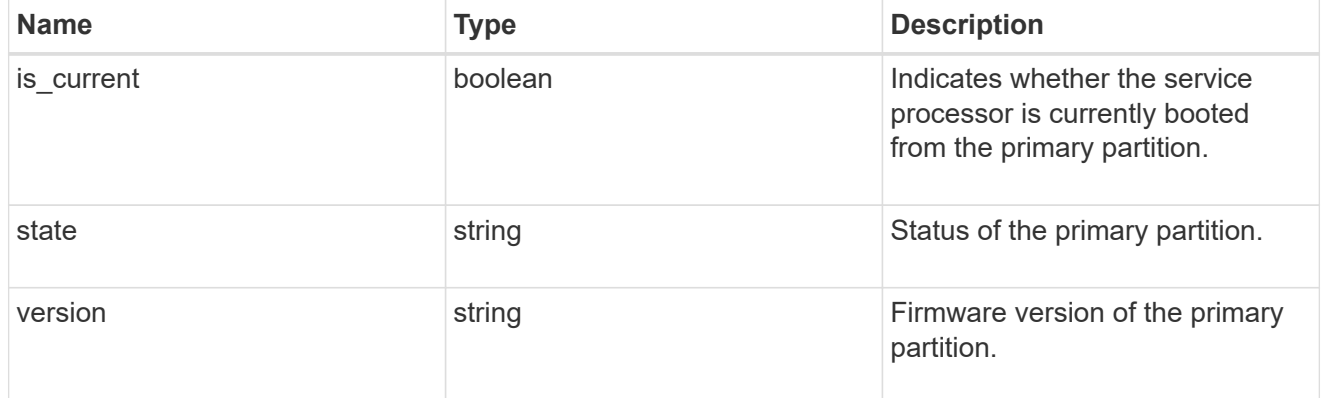

## ssh\_info

Service processor SSH allowed IP address configuration applied across the cluster.

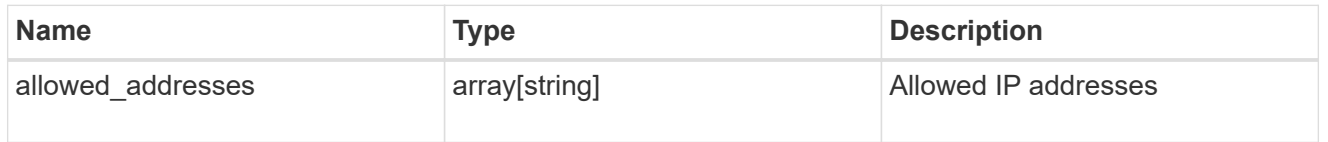

## web\_service

Provides the properties of SP or BMC web service.

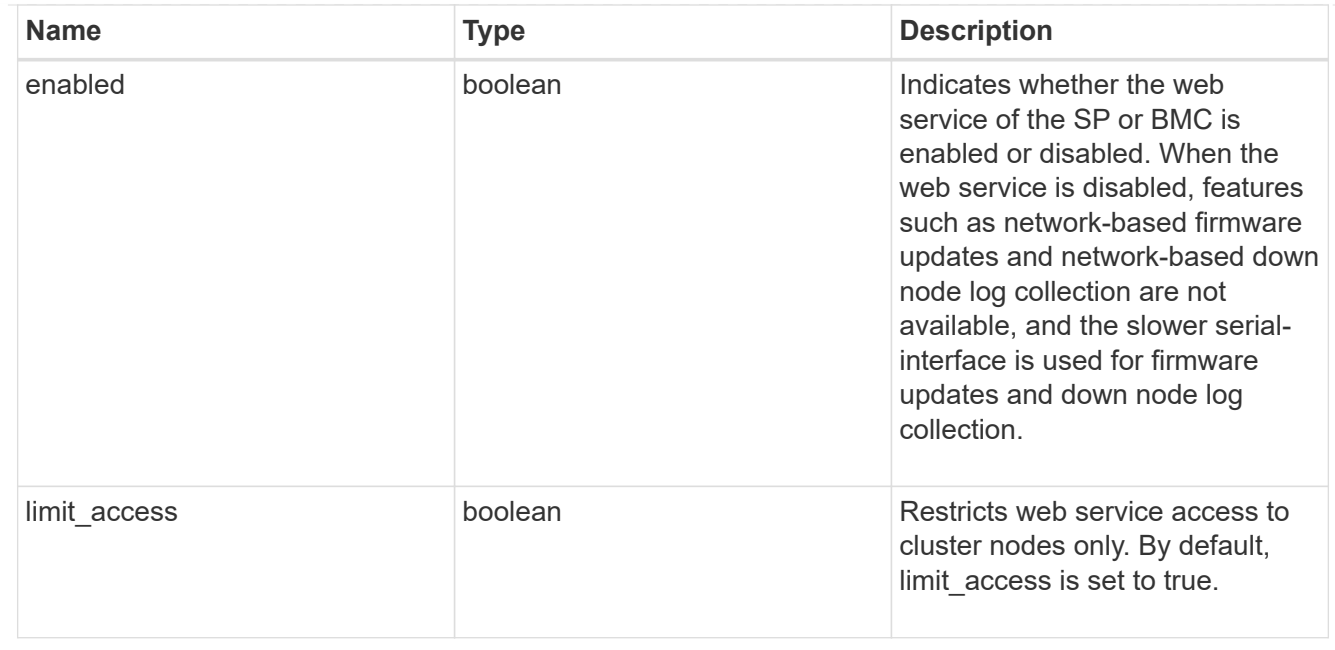

#### service\_processor

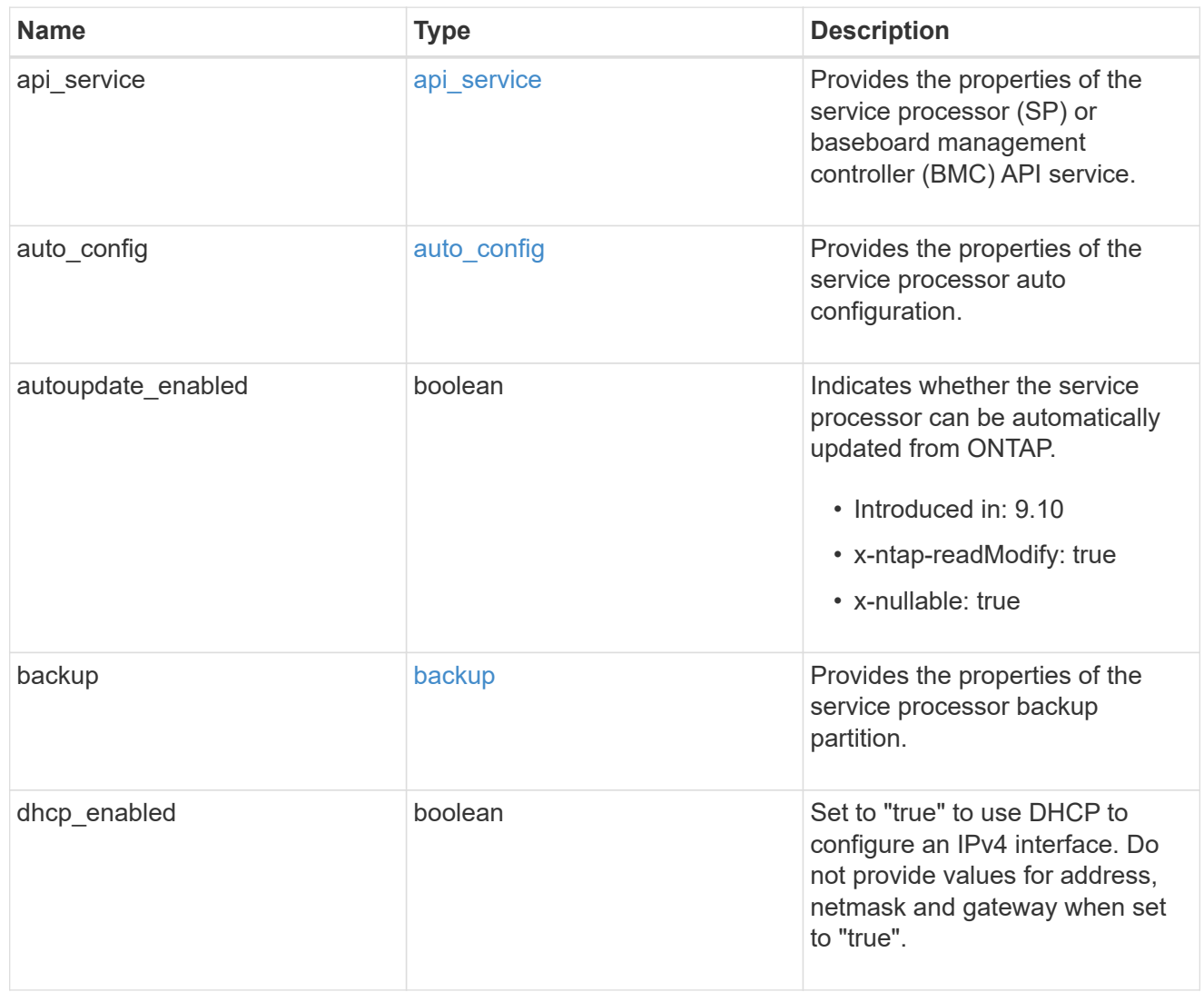

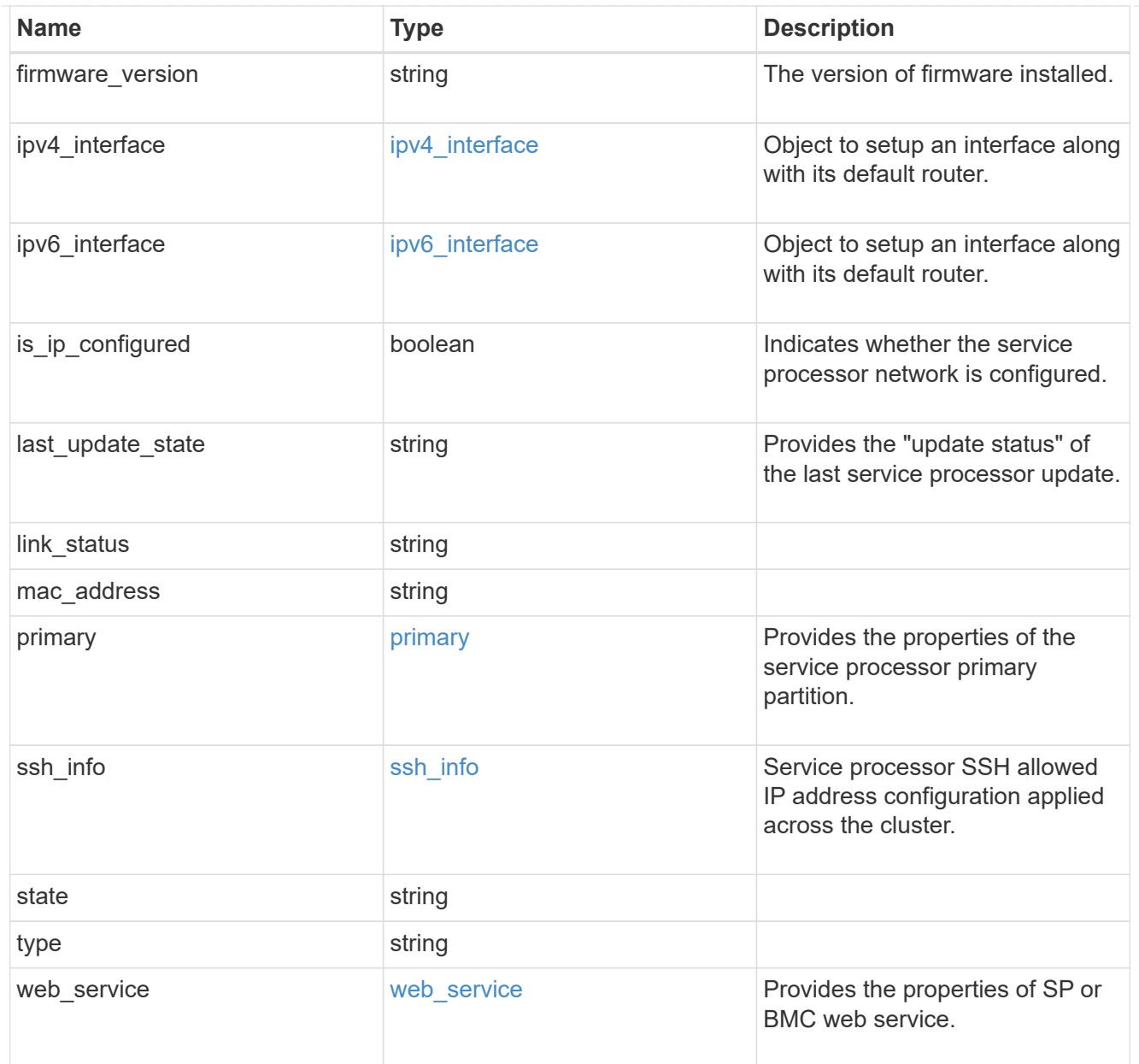

## snaplock

SnapLock-related properties.

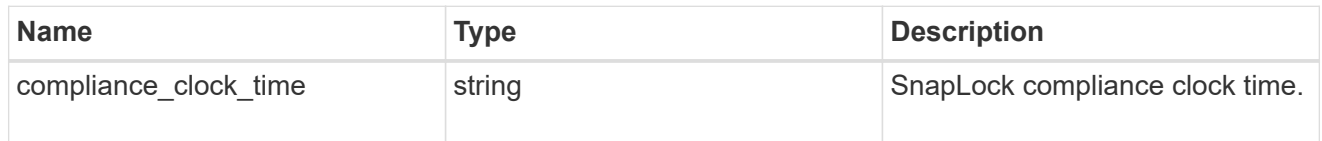

statistics

Raw CPU performance for the nodes.

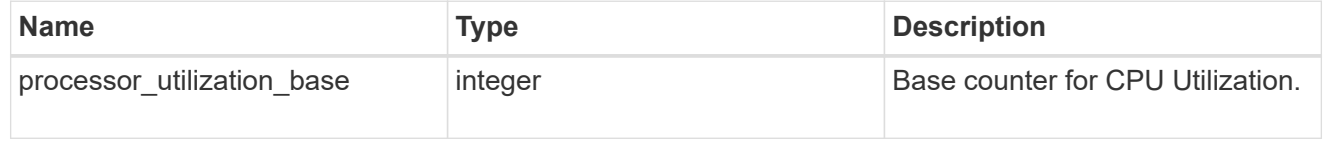

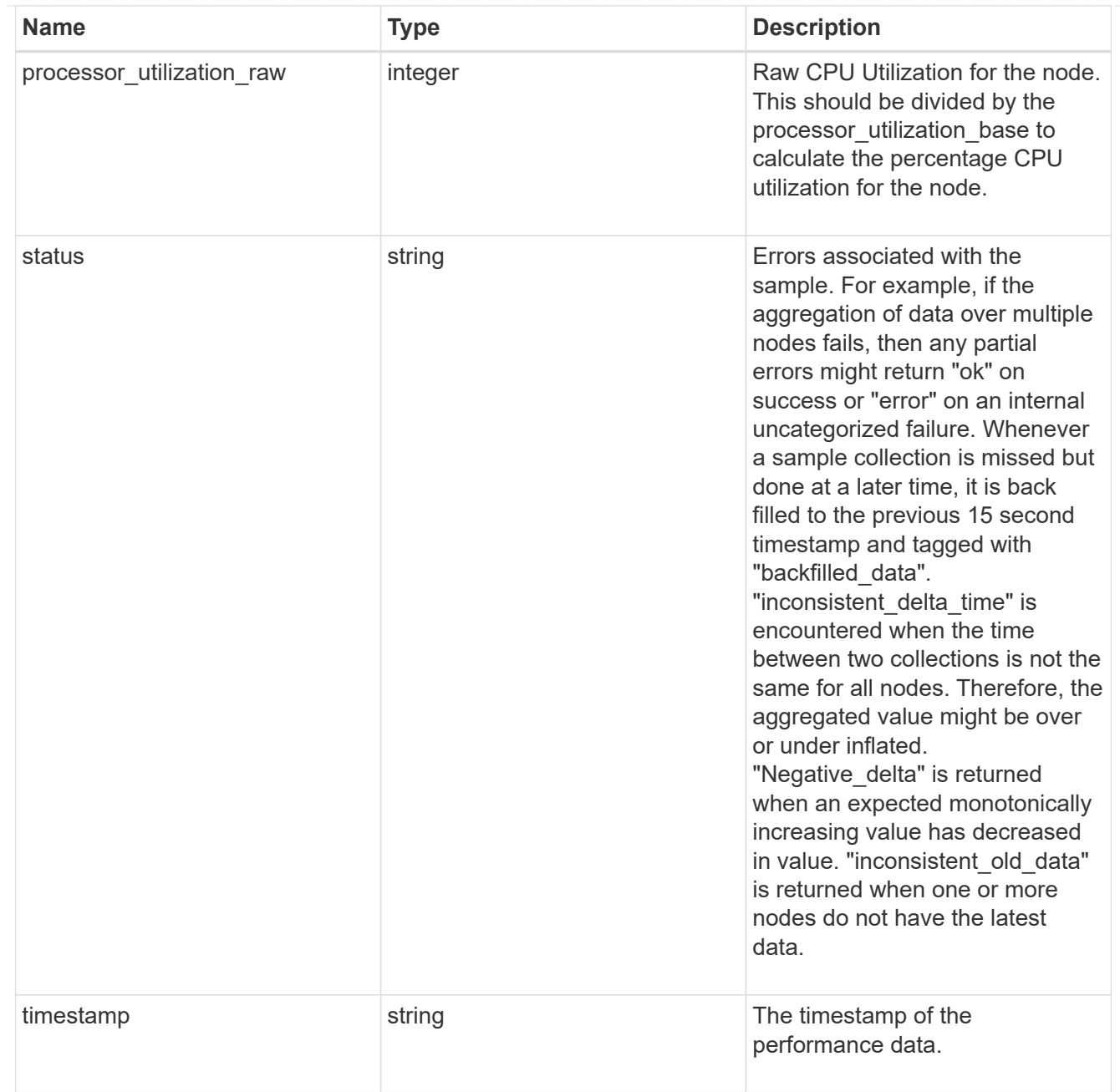

### system\_aggregate

## Aggregate

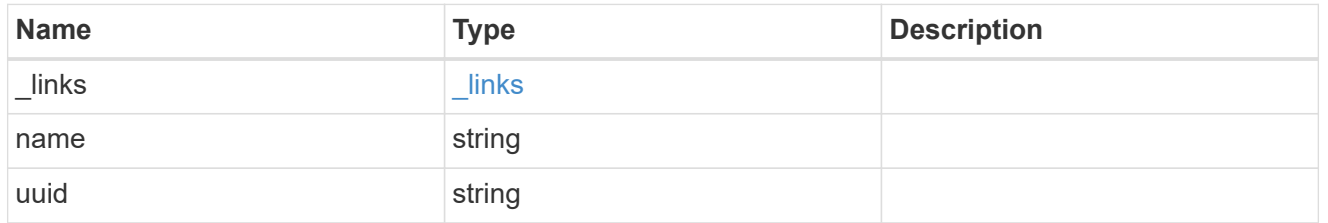

#### version

This returns the cluster version information. When the cluster has more than one node, the cluster version is equivalent to the lowest of generation, major, and minor versions on all nodes.

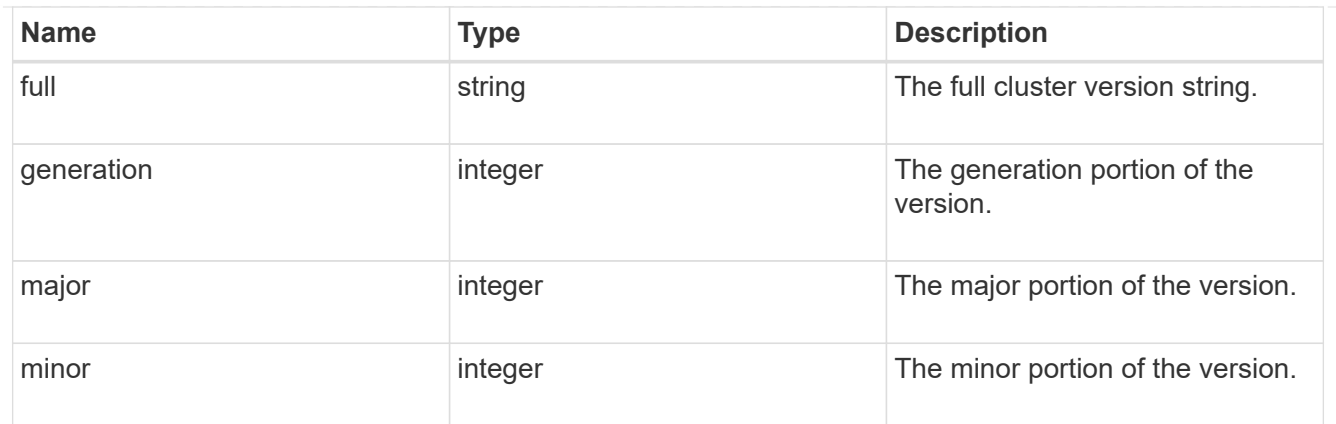

vm

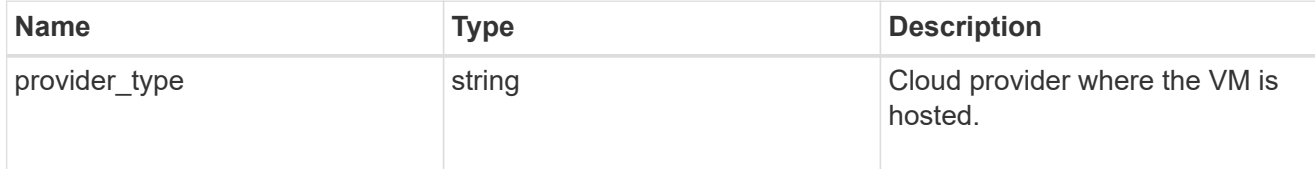

### error\_arguments

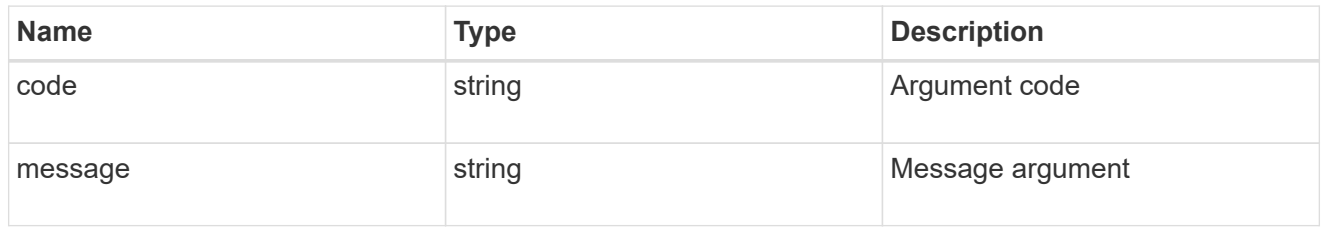

## returned\_error

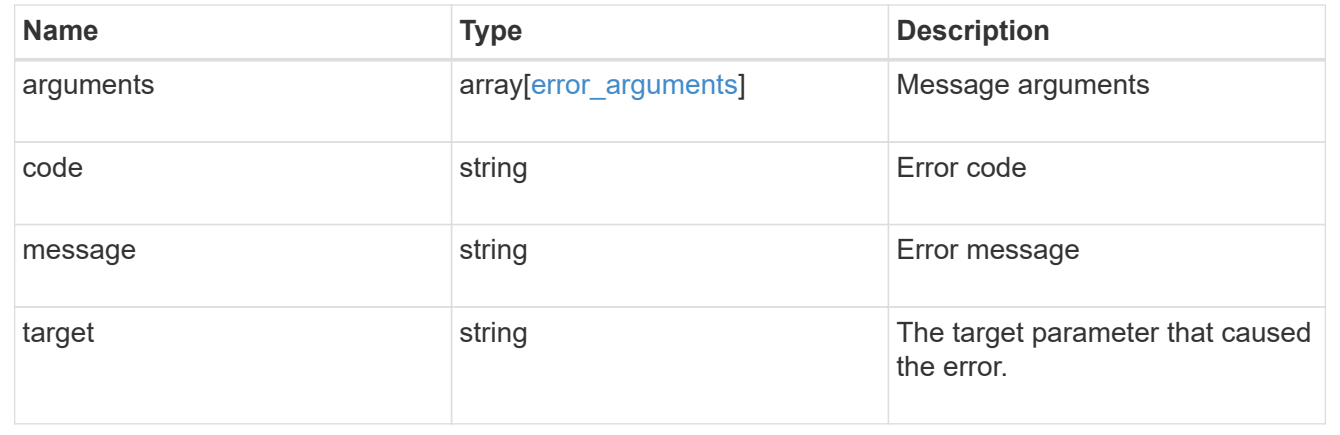

# **Update node information**

PATCH /cluster/nodes/{uuid}

### **Introduced In:** 9.6

Updates the node information or performs shutdown/reboot actions on a node.

#### **Related ONTAP commands**

- cluster ha modify
- storage failover modify
- system node modify
- system node reboot
- system node power off
- system node power on
- system service-processor network modify
- system service-processor reboot-sp
- system service-processor image modify
- system service-processor network auto-configuration enable
- system service-processor network auto-configuration disable

#### **Parameters**

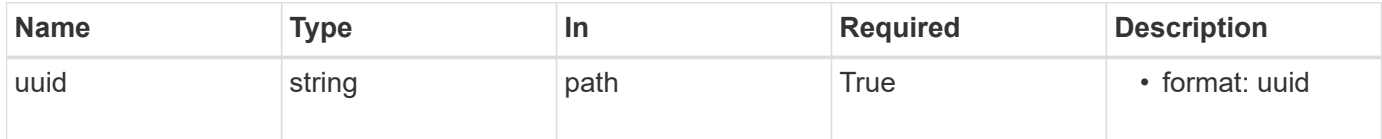

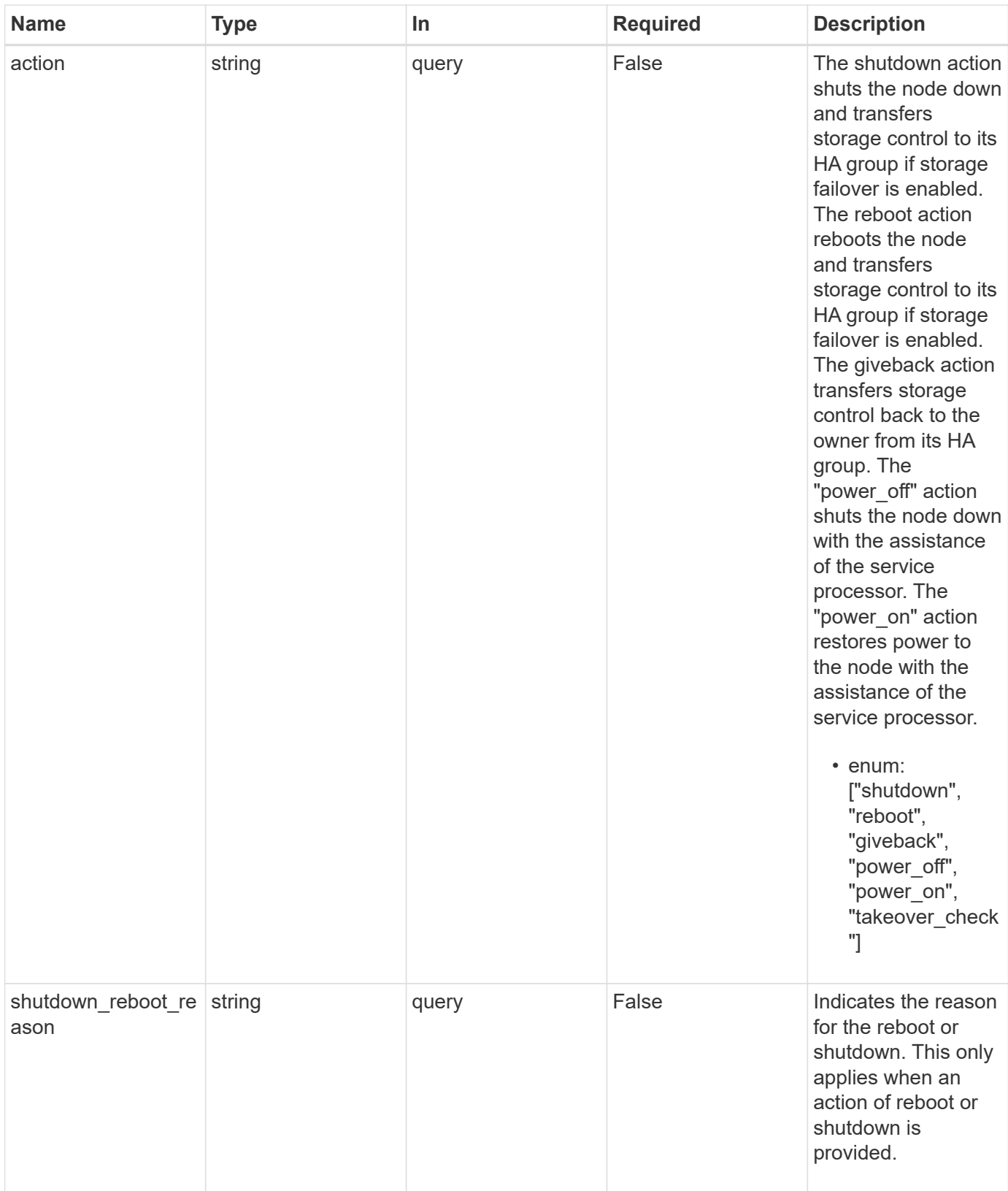

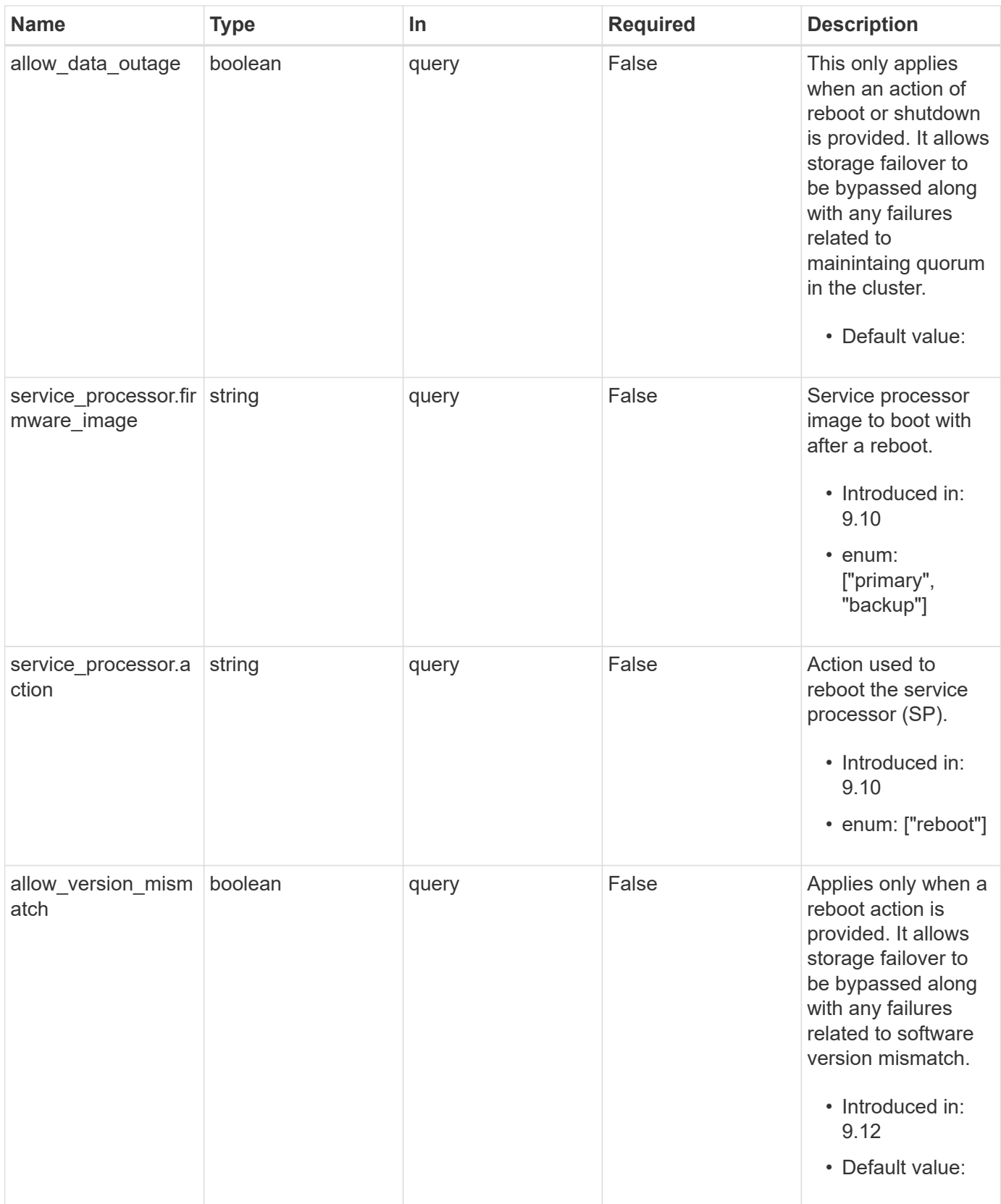

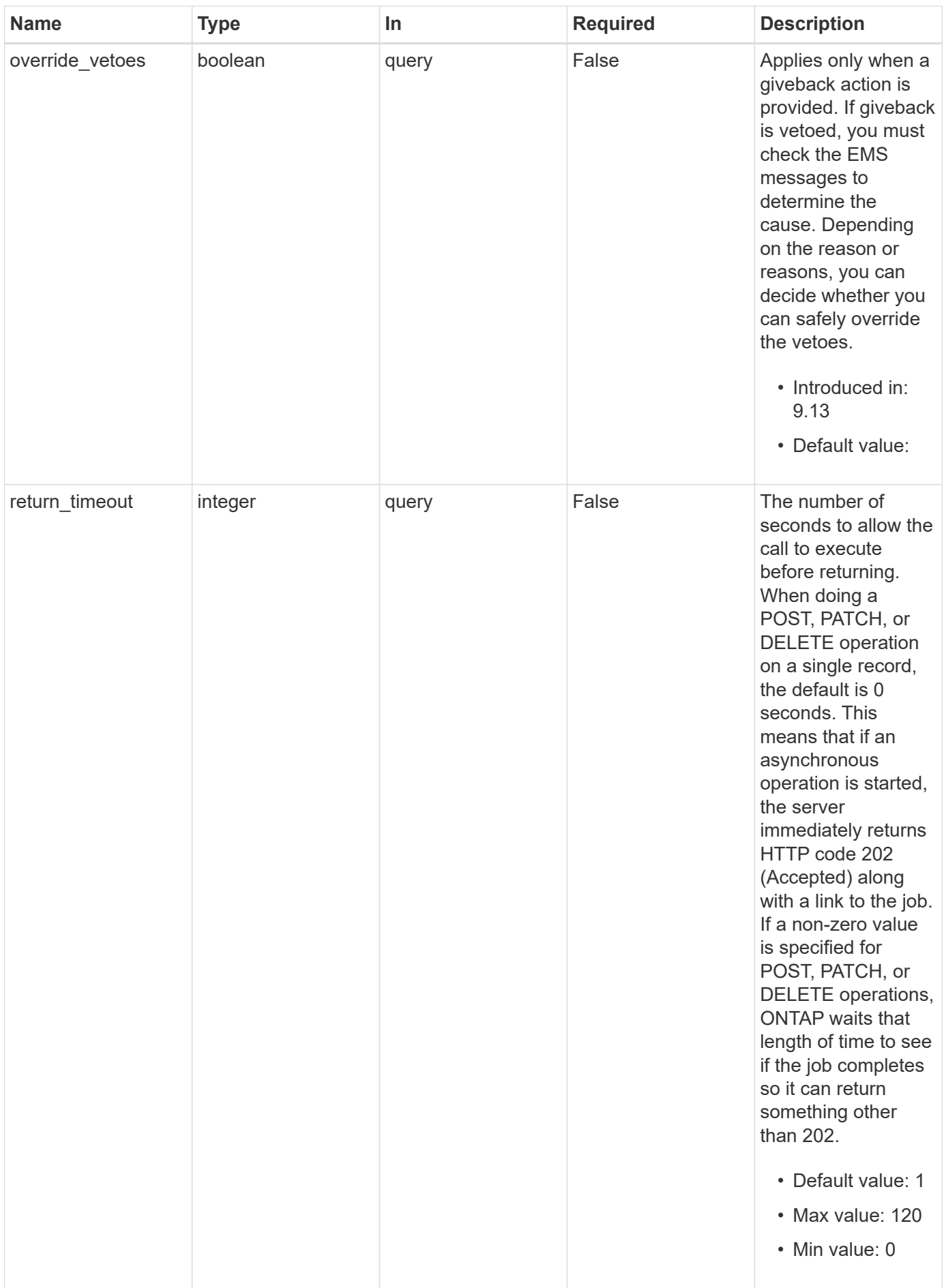

## **Request Body**

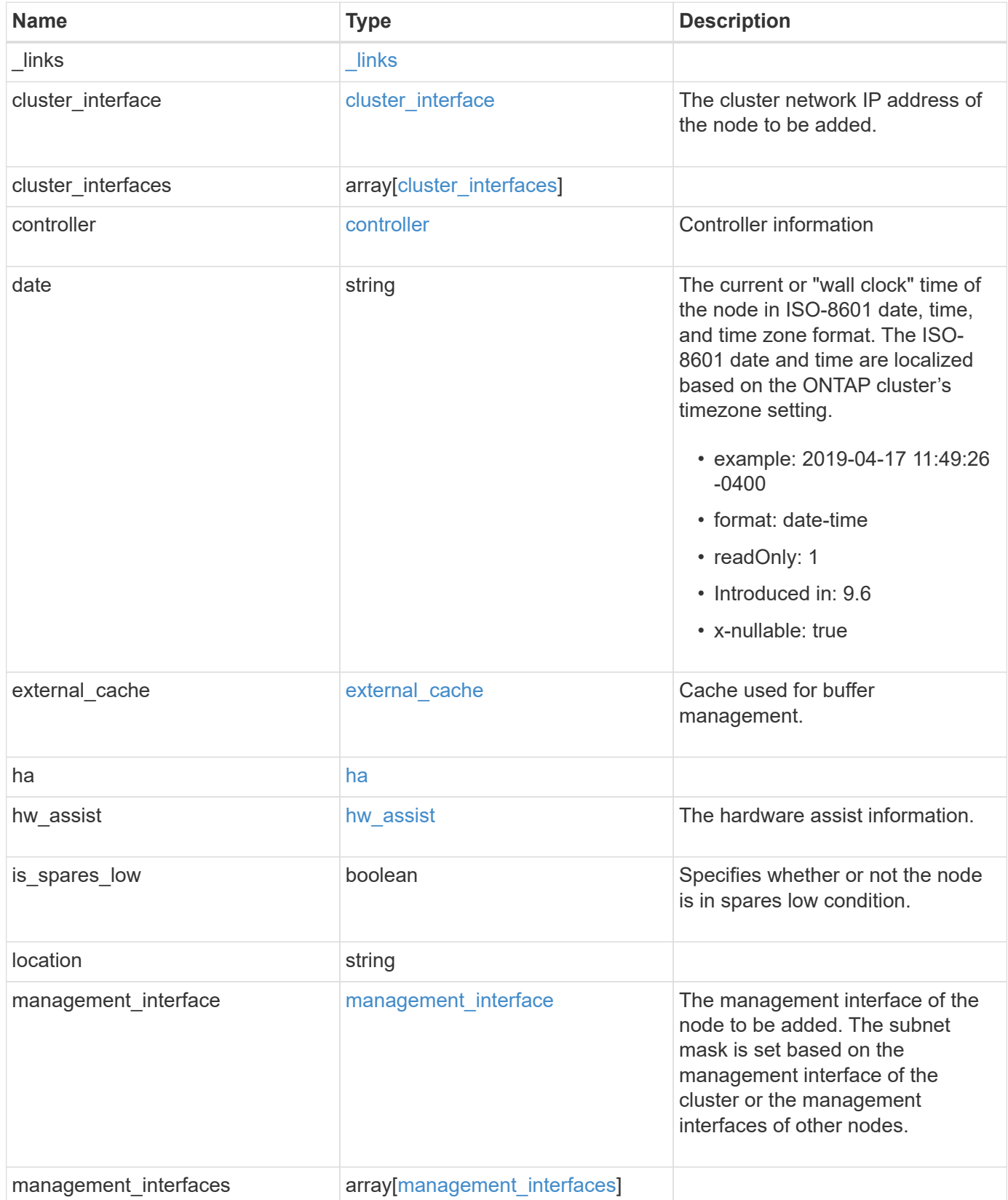

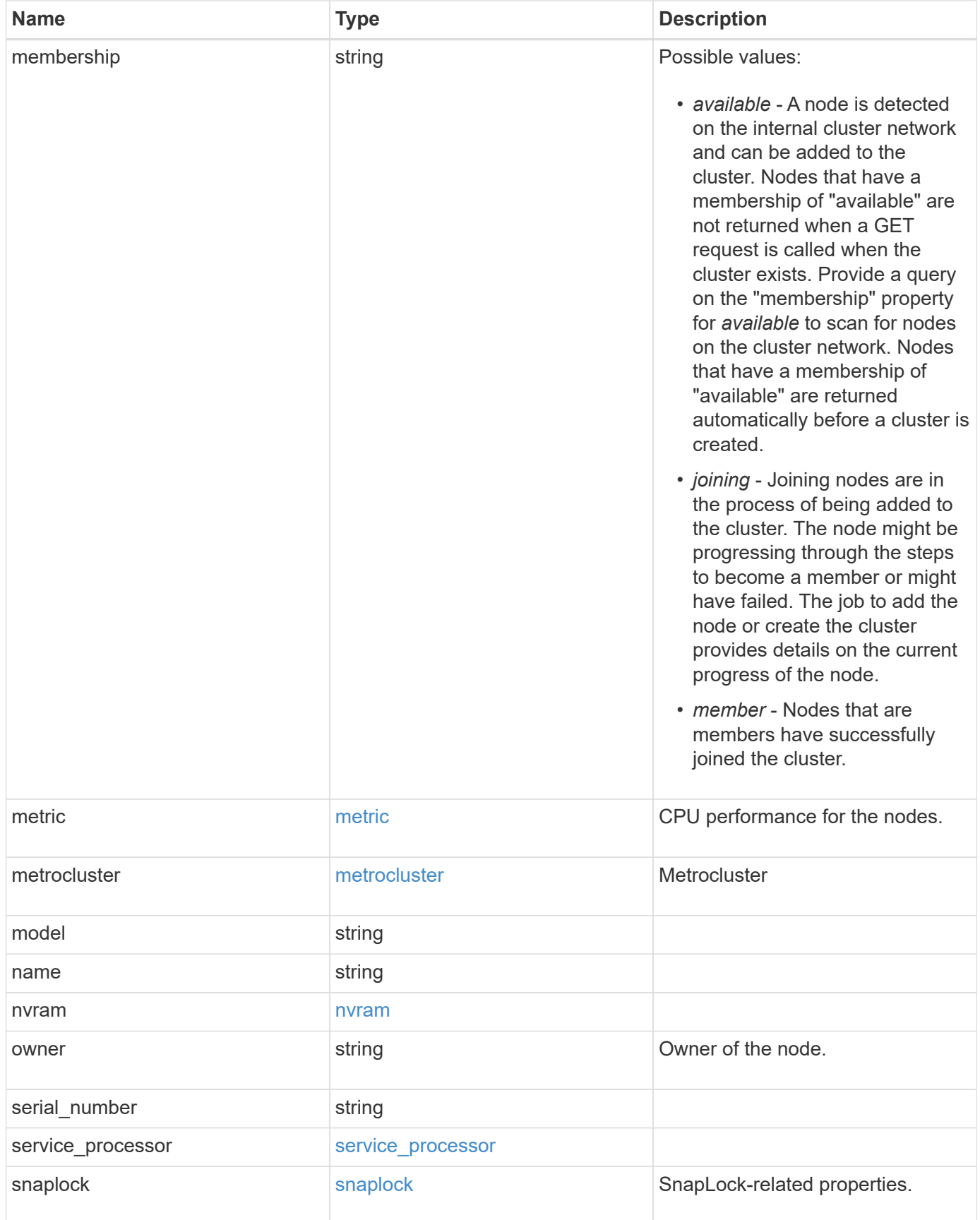

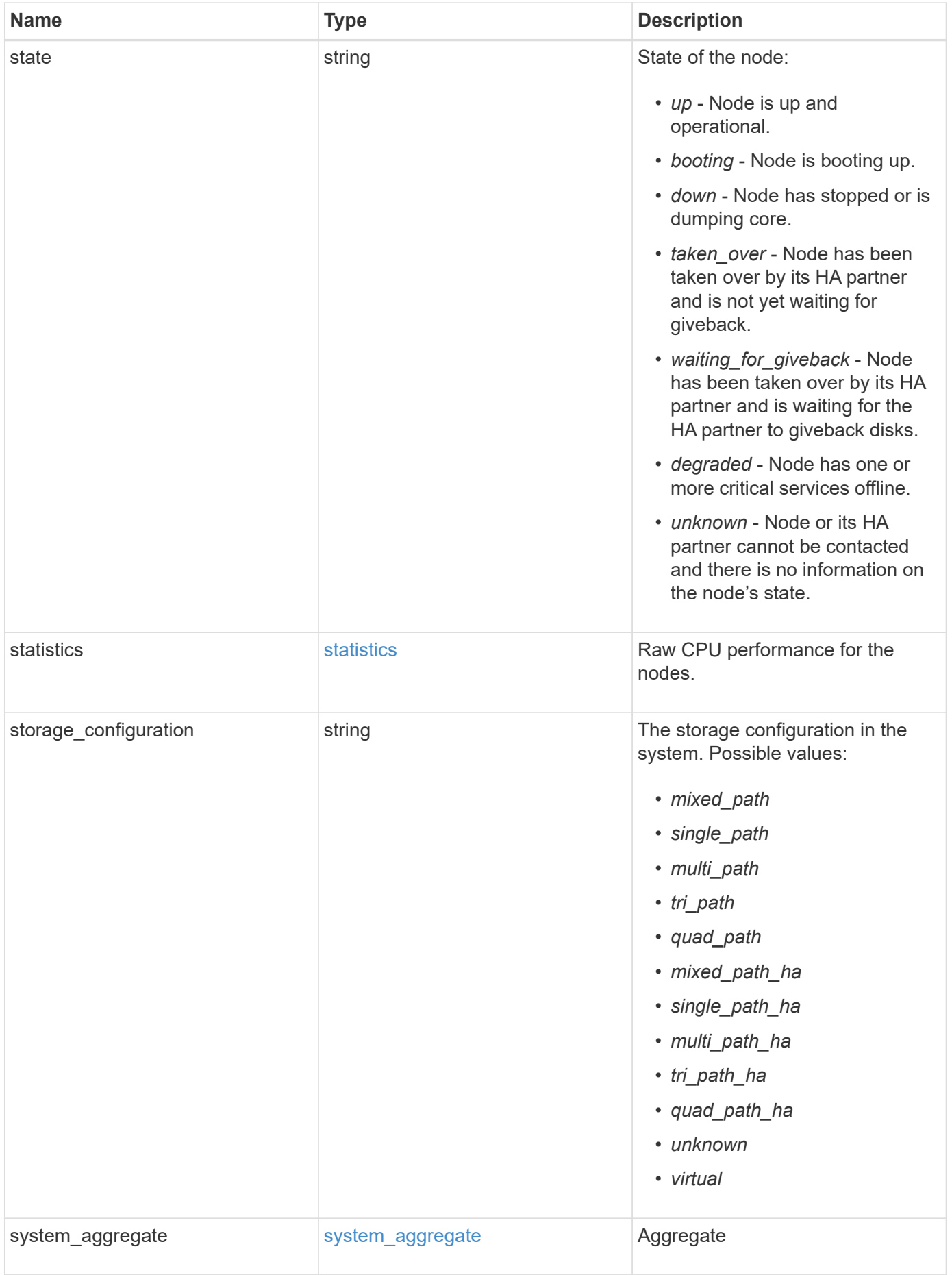

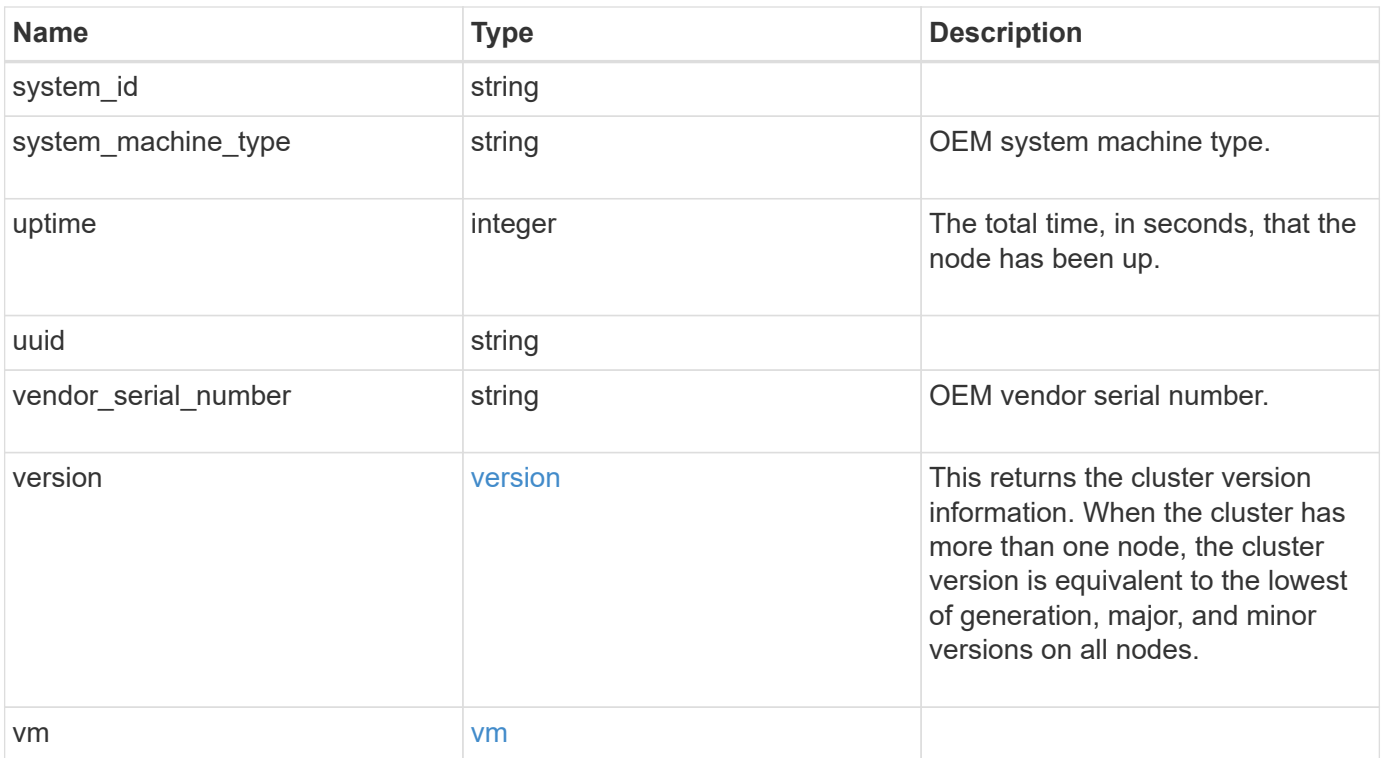

**Example request**

```
{
 " links": {
      "self": {
       "href": "/api/resourcelink"
     }
   },
 "cluster_interface": {
     "ip": {
       "address": "10.10.10.7"
     }
   },
 "cluster_interfaces": {
      "_links": {
        "self": {
          "href": "/api/resourcelink"
        }
      },
      "ip": {
       "address": "10.10.10.7"
      },
    "name": "lif1",
     "uuid": "1cd8a442-86d1-11e0-ae1c-123478563412"
   },
   "controller": {
      "board": "System Board XXVIII",
      "cpu": {
       "count": 20,
      "firmware release": "string",
       "processor": "string"
      },
      "failed_fan": {
       "count": 1,
       "message": {
         "code": "111411207",
         "message": "There are no failed fans."
        }
      },
    "failed power supply": {
       "count": 1,
       "message": {
          "code": "111411208",
         "message": "There are no failed power supplies."
        }
      },
```

```
  "flash_cache": {
        "capacity": 1024000000000,
        "device_id": 0,
      "firmware file": "X9170 000026300NVM",
      "firmware version": "NA05",
      "hardware revision": "A1",
        "model": "X1970A",
      "part_number": "119-00207",
        "serial_number": "A22P5061550000187",
        "slot": "6-1",
        "state": "ok"
      },
      "frus": {
        "id": "string",
        "state": "ok",
        "type": "fan"
      },
      "memory_size": 1024000000,
    "over temperature": "over"
    },
  "date": "2019-04-17 11:49:26 -0400",
    "external_cache": {
    "is enabled": 1,
     "is_hya_enabled": 1,
    "is rewarm enabled": 1
    },
    "ha": {
      "giveback": {
        "failure": {
           "code": 852126,
          "message": "Failed to initiate giveback. Run the \"storage
failover show-giveback\" command for more information."
        },
        "state": "failed",
        "status": {
           "aggregate": {
             "_links": {
               "self": {
                 "href": "/api/resourcelink"
              }
             },
          "name": "aggr1",
            "uuid": "1cd8a442-86d1-11e0-ae1c-123478563412"
          },
           "error": {
             "code": "852126",
```

```
  "message": "shutdown"
          },
          "state": "done"
        }
      },
      "interconnect": {
        "adapter": "MVIA-RDMA",
       "state": "down"
      },
      "partners": {
        "_links": {
          "self": {
            "href": "/api/resourcelink"
          }
        },
      "name": "node1",
        "uuid": "1cd8a442-86d1-11e0-ae1c-123478563412"
      },
      "ports": {
       "number": 0,
        "state": "active"
      },
      "takeover": {
        "failure": {
          "code": 852130,
          "message": "Failed to initiate takeover. Run the \"storage
failover show-takeover\" command for more information."
       },
       "state": "failed"
      },
    "takeover check": {
       "reasons": {
       }
      }
    },
  "hw assist": {
     "status": {
        "local": {
          "state": "active"
        },
        "partner": {
         "state": "active"
        }
     }
    },
    "location": "rack 2 row 5",
```

```
"management interface": {
    "ip": {
      "address": "10.10.10.7"
   }
  },
  "management_interfaces": {
    "_links": {
     "self": {
       "href": "/api/resourcelink"
     }
    },
    "ip": {
     "address": "10.10.10.7"
    },
    "name": "lif1",
    "uuid": "1cd8a442-86d1-11e0-ae1c-123478563412"
  },
  "membership": "available",
  "metric": {
    "_links": {
      "self": {
        "href": "/api/resourcelink"
     }
    },
    "duration": "PT15S",
    "processor_utilization": 13,
    "status": "ok",
    "timestamp": "2017-01-25 06:20:13 -0500",
    "uuid": "1cd8a442-86d1-11e0-ae1c-123478563412"
  },
  "metrocluster": {
    "ports": {
     "name": "e1b"
    },
   "type": "fc"
  },
  "model": "FAS3070",
"name": "node-01",
  "nvram": {
  "battery state": "battery ok",
   "id": 0
  },
  "owner": "Example Corp",
"serial number": "4048820-60-9",
  "service_processor": {
  "api service": {
```

```
  "port": 0
    },
  "auto_config": {
     "ipv4_subnet": "ipv4_mgmt",
    "ipv6 subnet": "ipv6 mgmt"
    },
    "backup": {
     "state": "installed",
     "version": "11.6"
    },
  "firmware version": "string",
  "ipv4 interface": {
      "address": "10.10.10.7",
      "gateway": "10.1.1.1",
      "netmask": "24",
    "setup_state": "not_setup"
    },
  "ipv6_interface": {
      "address": "fd20:8b1e:b255:5011:10:141:4:97",
      "gateway": "fd20:8b1e:b255:5011:10::1",
    "link local ip": "FE80::/10",
      "netmask": 64,
      "router_ip": "2001:0db8:85a3:0000:0000:8a2e:0370:7334",
    "setup state": "not setup"
    },
  "last update state": "failed",
  "link status": "up",
  "mac_address": "string",
    "primary": {
     "state": "installed",
      "version": "11.6"
    },
  "ssh_info": {
     "allowed_addresses": {
     }
    },
    "state": "online",
    "type": "sp"
  },
  "snaplock": {
    "compliance_clock_time": "2018-06-04 15:00:00 -0400"
  },
  "state": "up",
  "statistics": {
    "processor_utilization_base": 12345123,
    "processor_utilization_raw": 13,
```

```
  "status": "ok",
      "timestamp": "2017-01-25 06:20:13 -0500"
    },
  "storage configuration": "unknown",
    "system_aggregate": {
      "_links": {
        "self": {
          "href": "/api/resourcelink"
        }
      },
    "name": "aggr1",
      "uuid": "1cd8a442-86d1-11e0-ae1c-123478563412"
    },
    "system_id": 92027651,
  "system machine type": "7Y56-CTOWW1",
    "uptime": 300536,
    "uuid": "4ea7a442-86d1-11e0-ae1c-123478563412",
    "vendor_serial_number": 791603000068,
    "version": {
      "full": "NetApp Release 9.4.0: Sun Nov 05 18:20:57 UTC 2017",
     "generation": 9,
     "major": 4,
     "minor": 0
    },
    "vm": {
   "provider_type": "GoogleCloud"
    }
}
```
#### **Response**

Status: 200, Ok

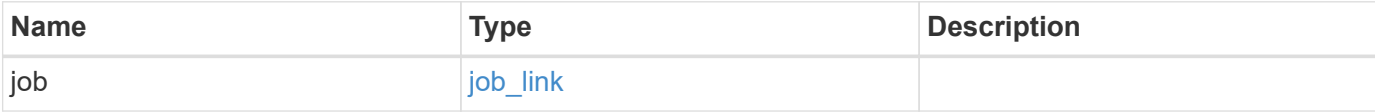

#### **Example response**

```
{
    "job": {
      "_links": {
        "self": {
           "href": "/api/resourcelink"
        }
      },
      "uuid": "string"
    }
}
```
#### **Response**

Status: 202, Accepted

#### **Error**

Status: Default

### ONTAP Error Response Codes

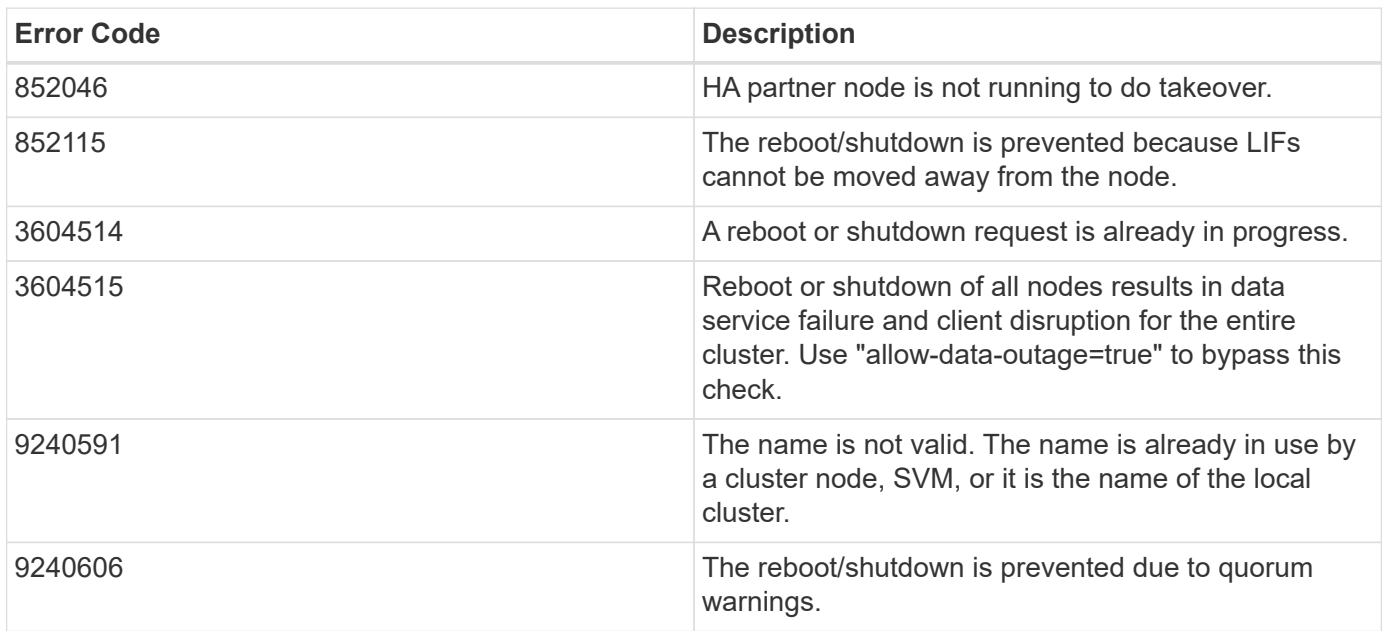

Also see the table of common errors in the [Response body](https://docs.netapp.com/us-en/ontap-restapi-9141/{relative_path}getting_started_with_the_ontap_rest_api.html#Response_body) overview section of this documentation.

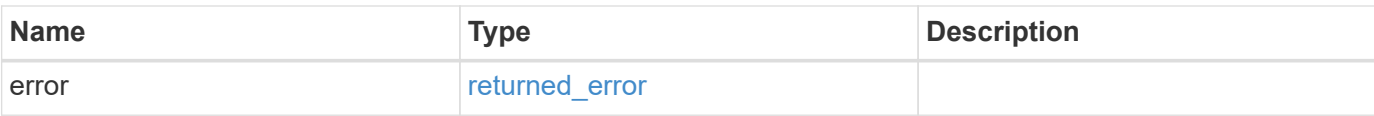

### **Example error**

```
{
   "error": {
     "arguments": {
     "code": "string",
       "message": "string"
     },
     "code": "4",
     "message": "entry doesn't exist",
     "target": "uuid"
   }
}
```
#### **Definitions**

#### **See Definitions**

href

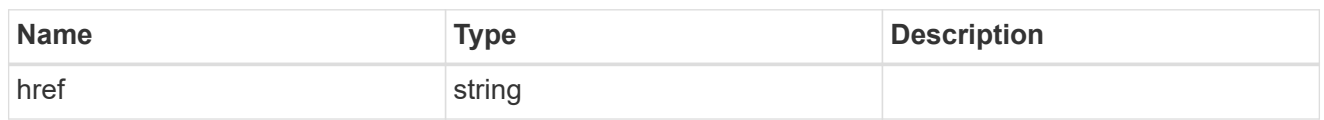

\_links

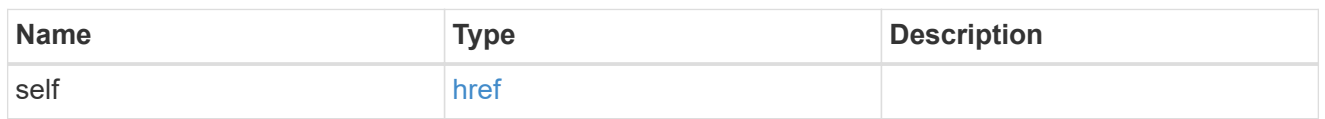

## node\_setup\_ip

The IP configuration for cluster setup.

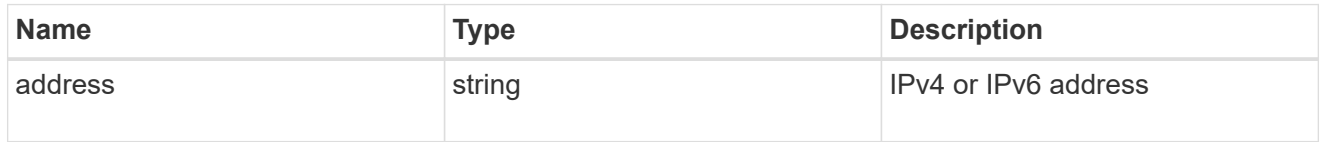

## cluster\_interface

The cluster network IP address of the node to be added.

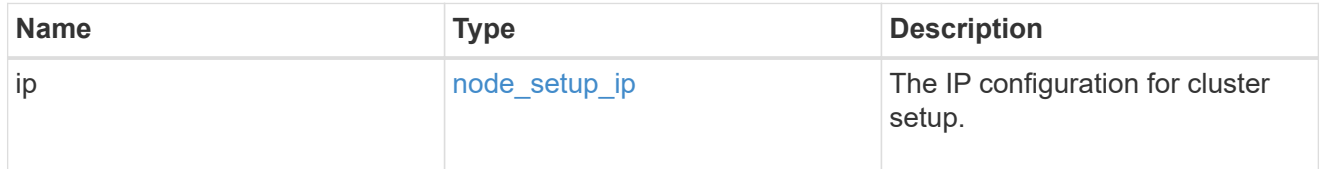

### ip

#### IP information

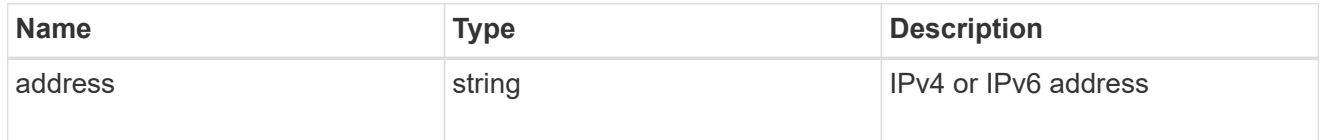

### cluster\_interfaces

#### Network interface

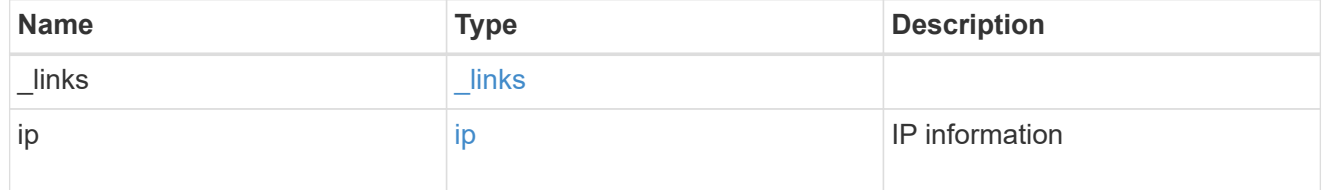

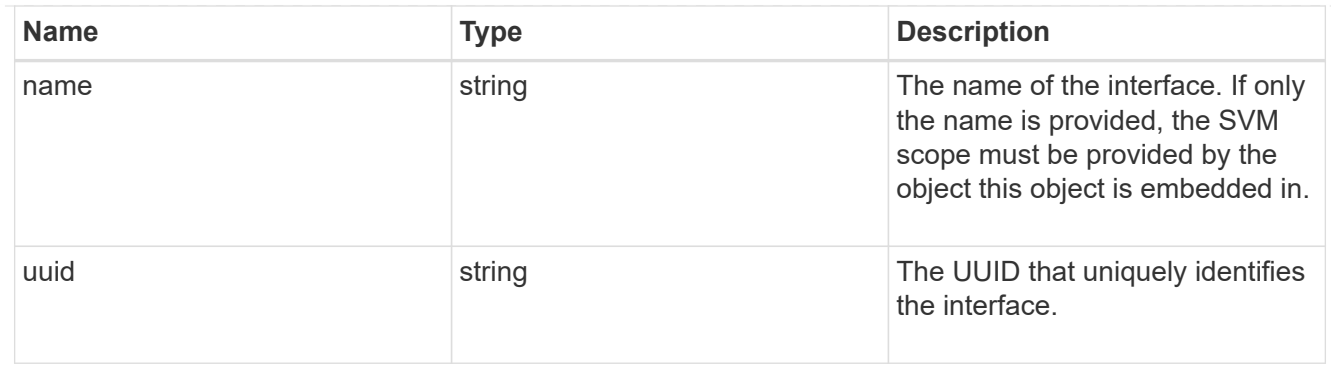

## cpu

## CPU information.

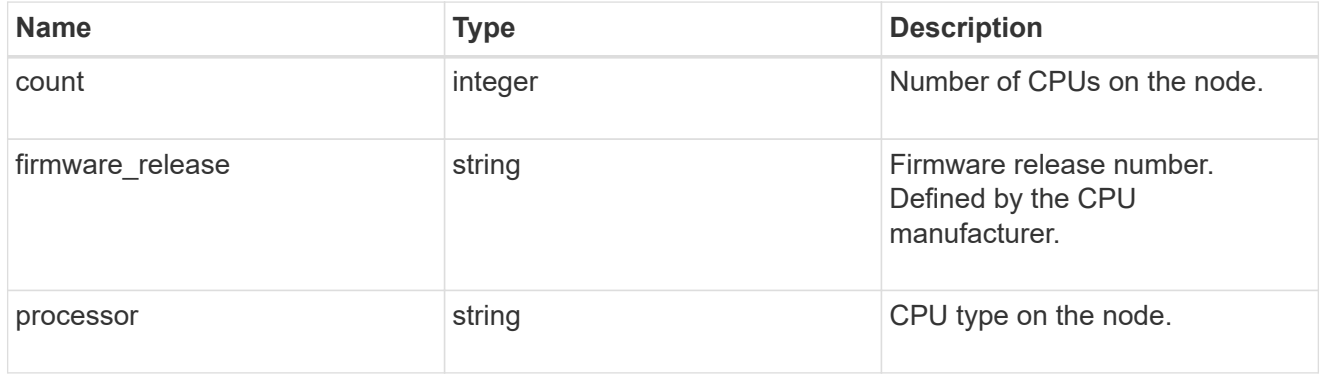

### message

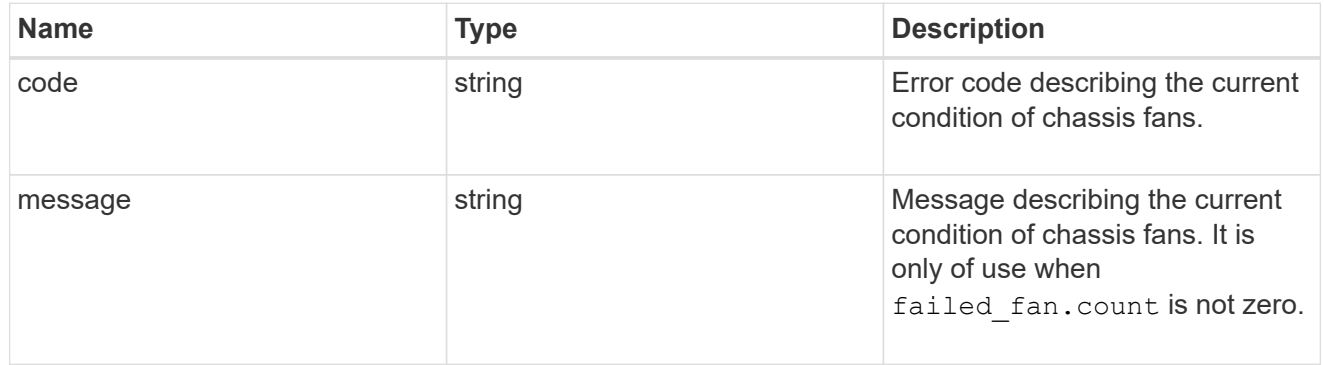

## failed\_fan

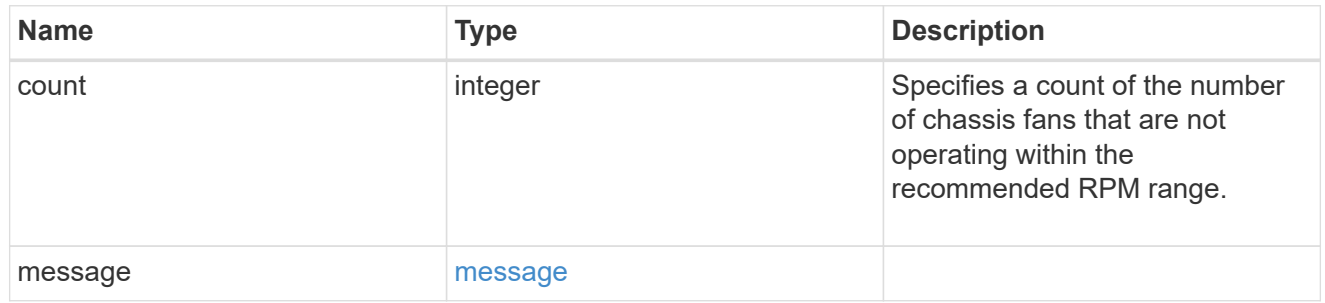

### message

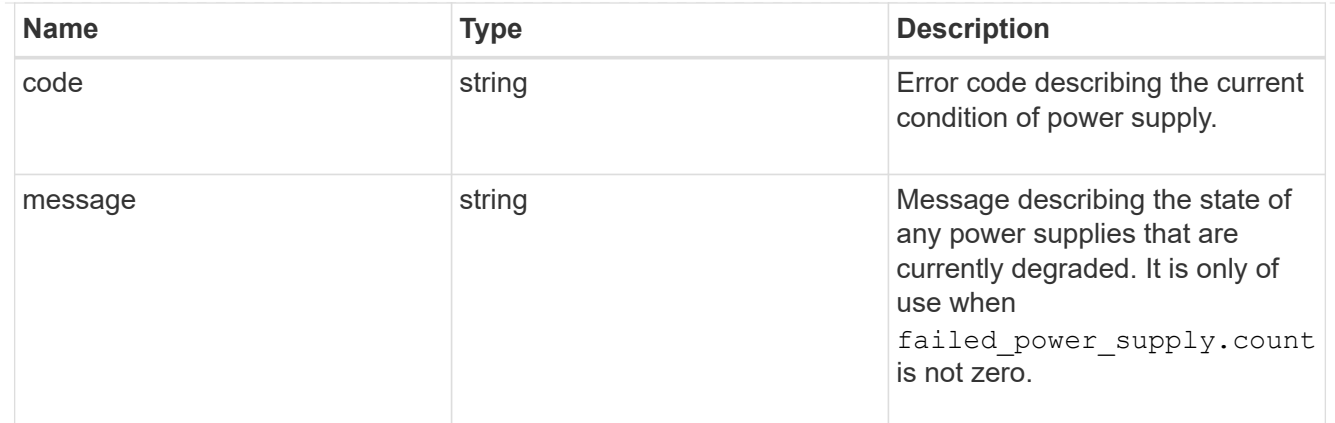

### failed\_power\_supply

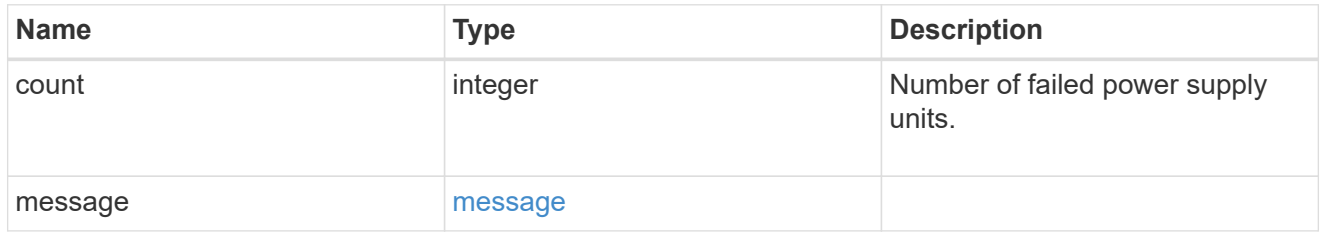

### flash\_cache

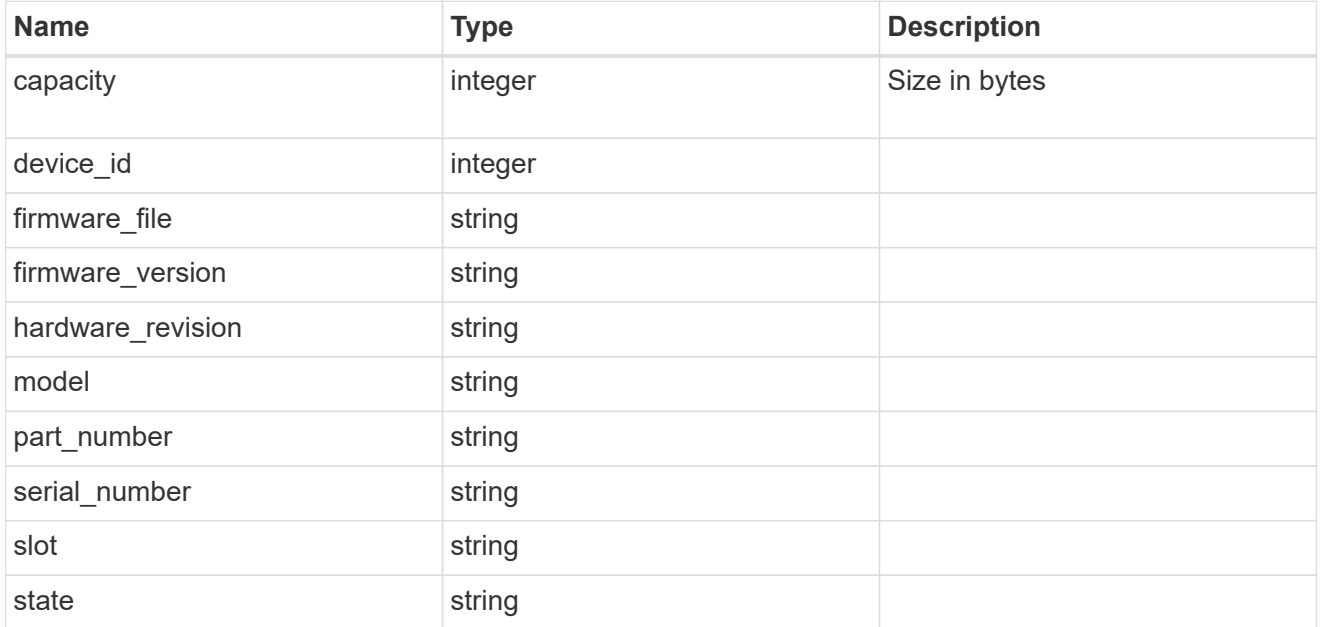

#### frus

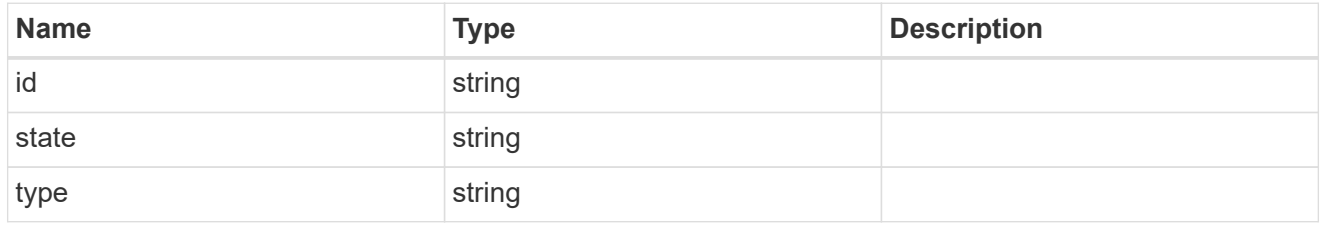

#### controller

Controller information

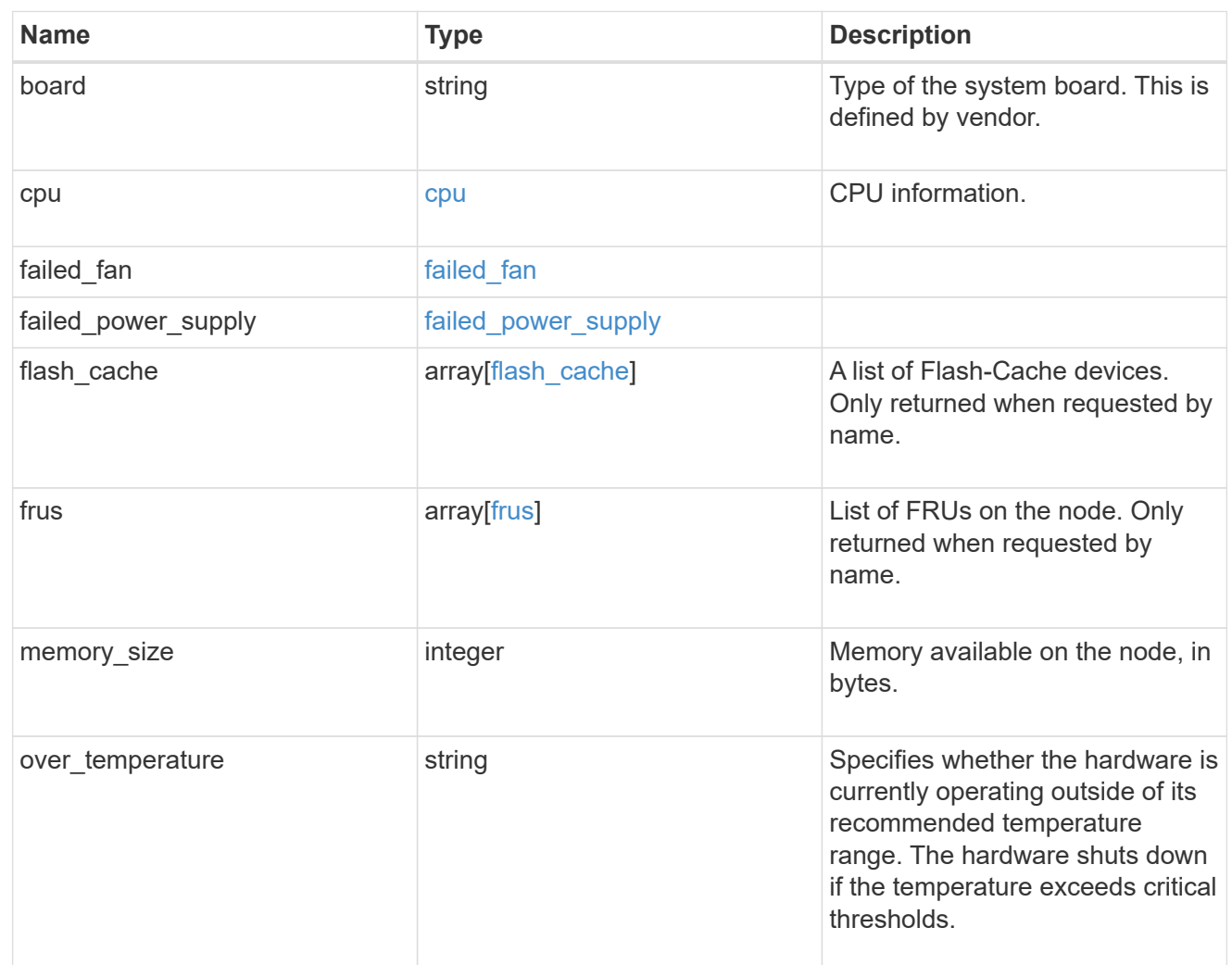

### external\_cache

Cache used for buffer management.

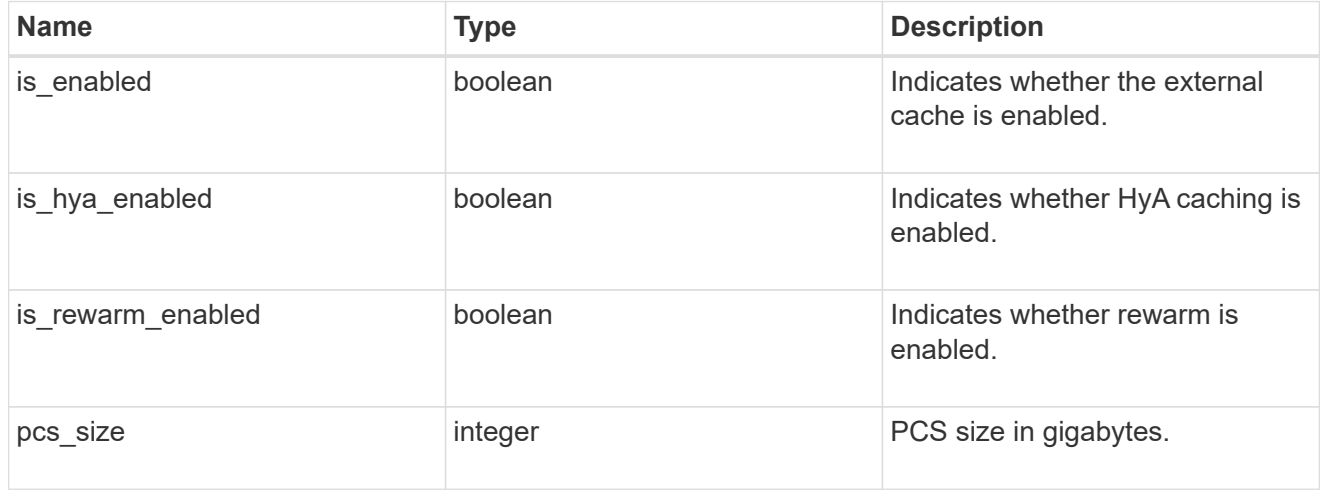

failure

Indicates the failure code and message.

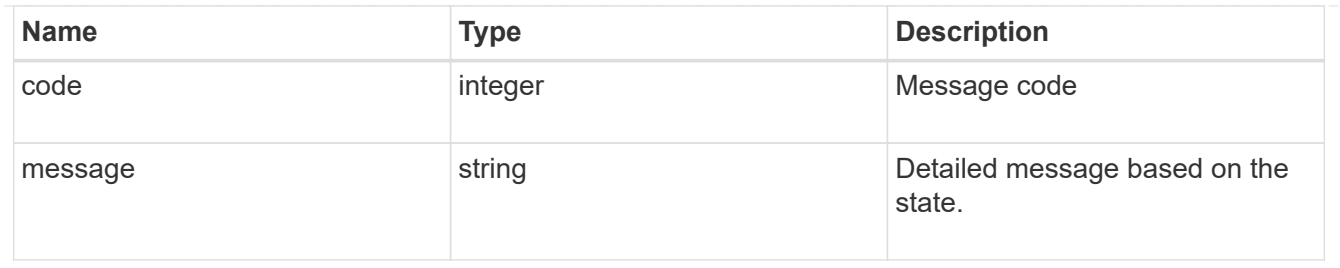

## aggregate

Aggregate name and UUID.

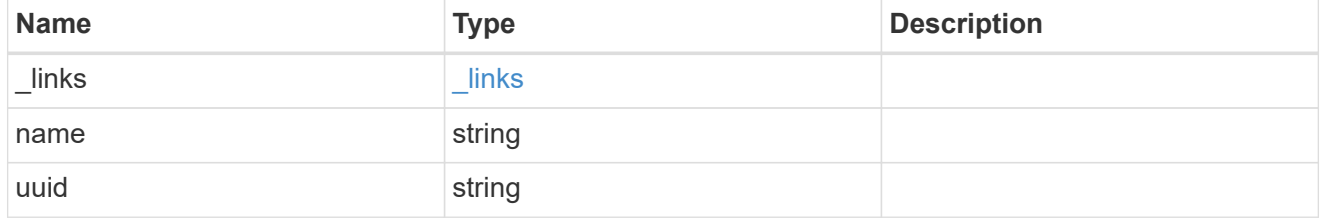

#### error

Indicates the failed aggregate giveback code and message.

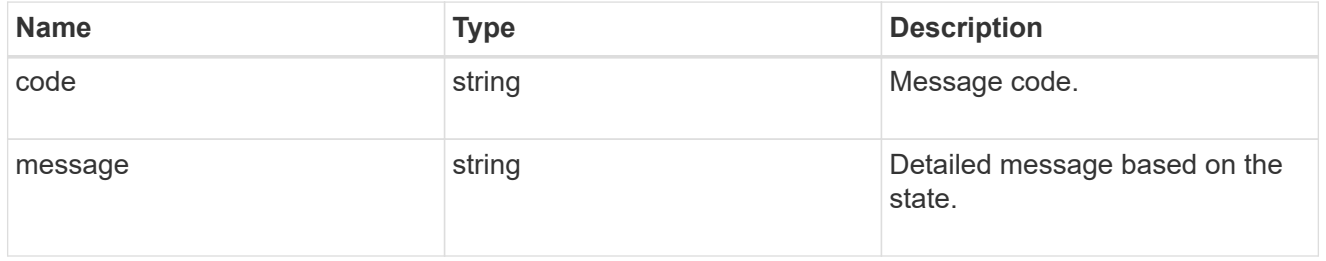

#### status

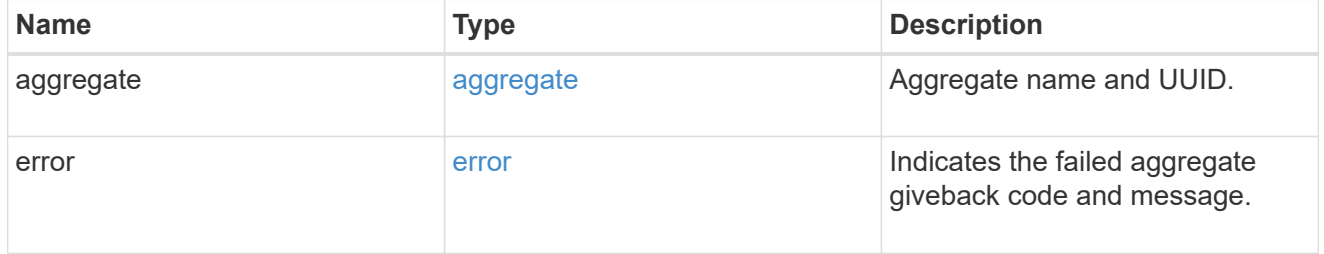

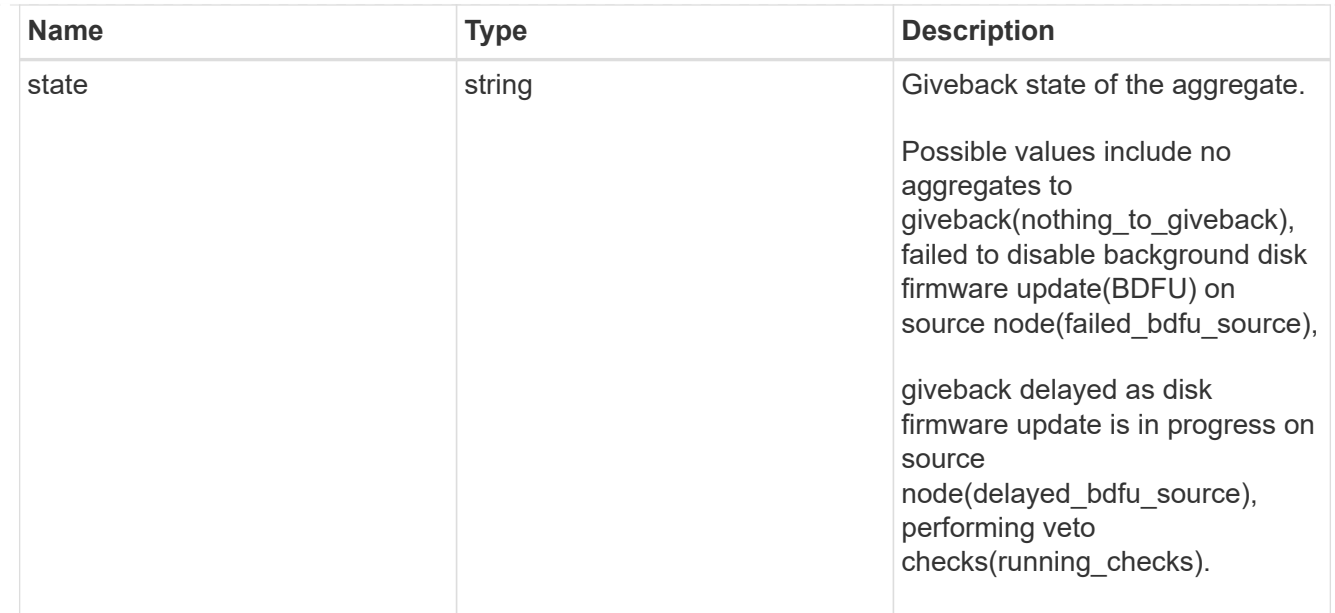

## giveback

Represents the state of the node that is giving storage back to its HA partner.

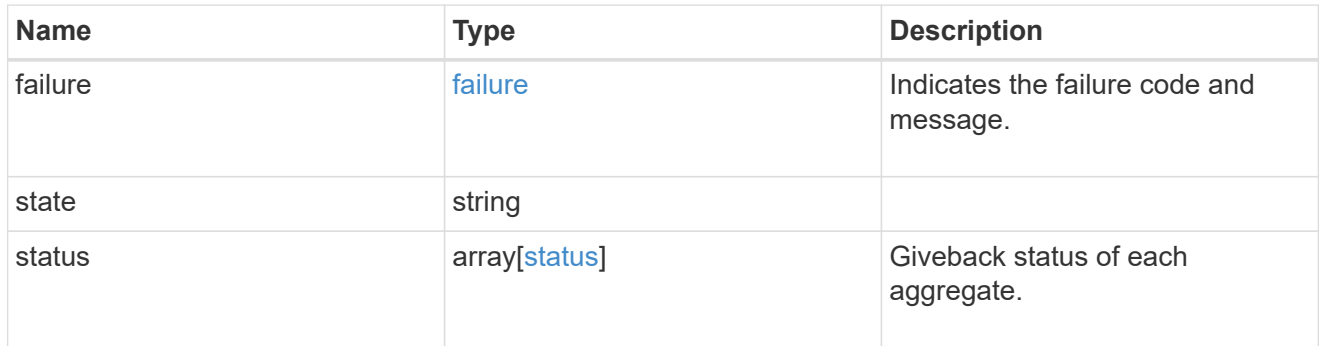

### interconnect

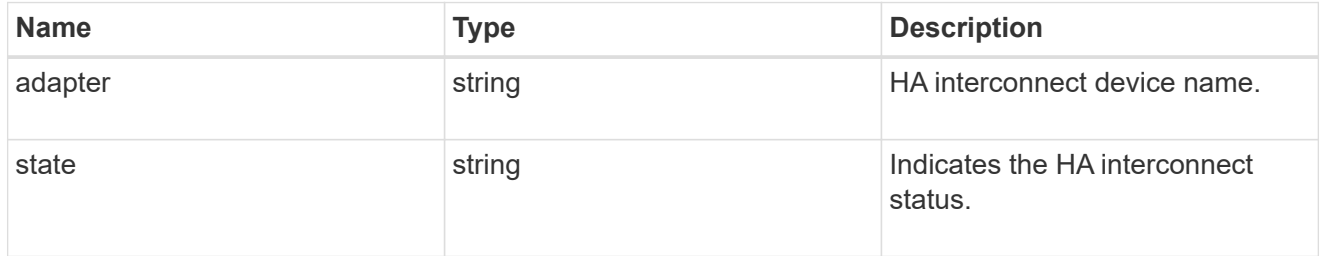

## partners

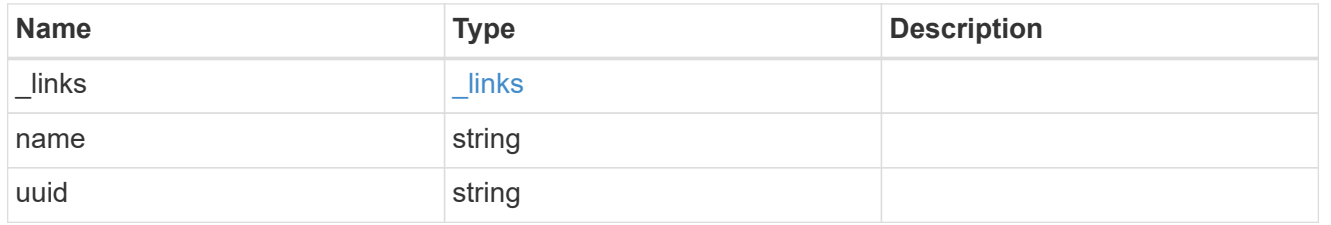

#### ports

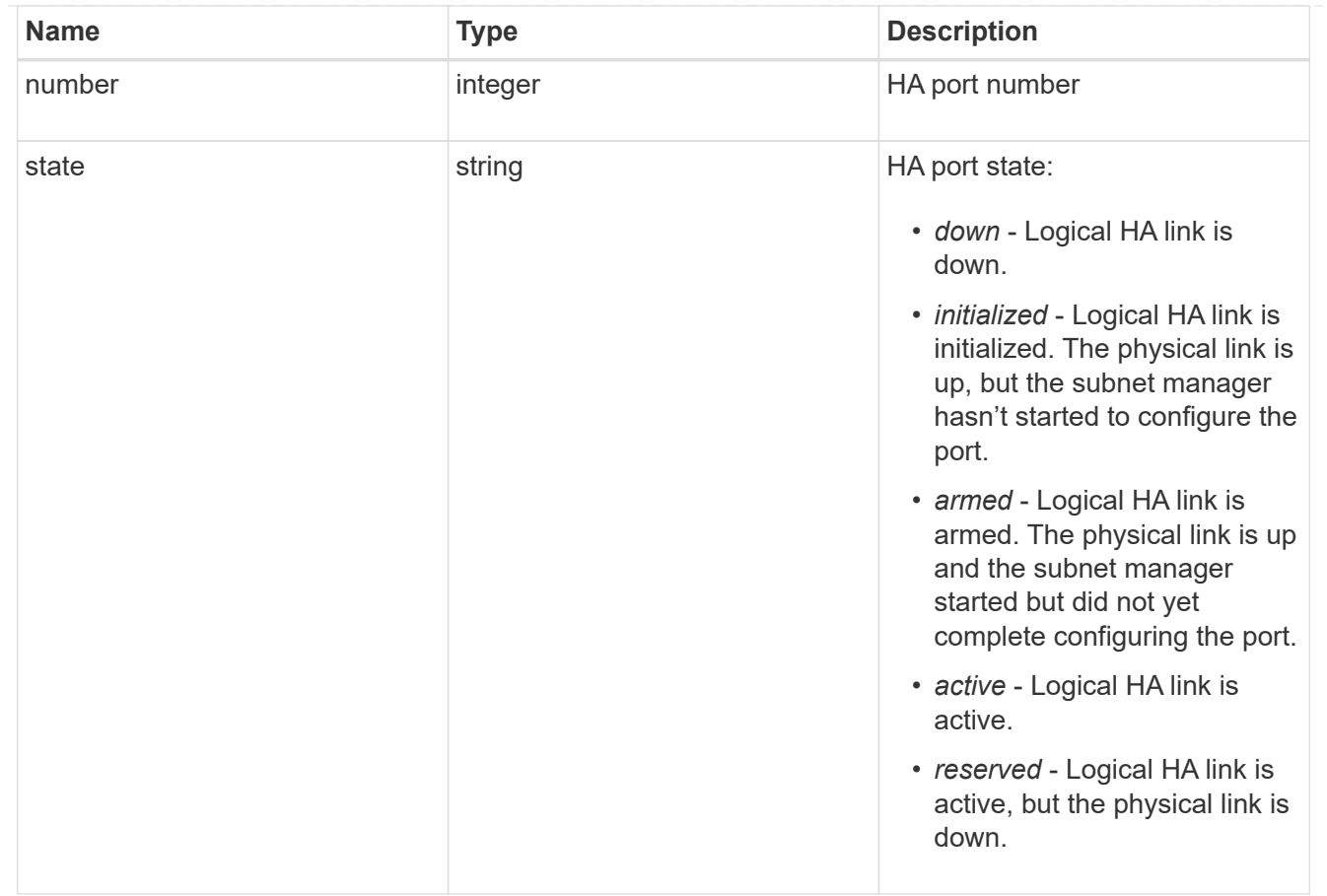

#### takeover

This represents the state of the node that is taking over storage from its HA partner.

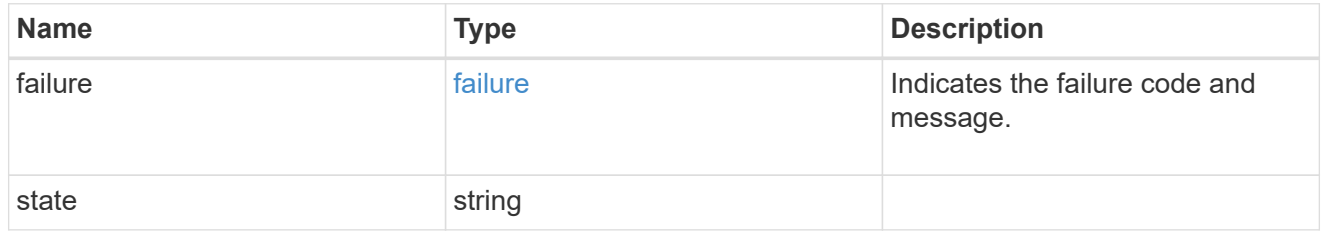

### takeover\_check

The takeover check response.

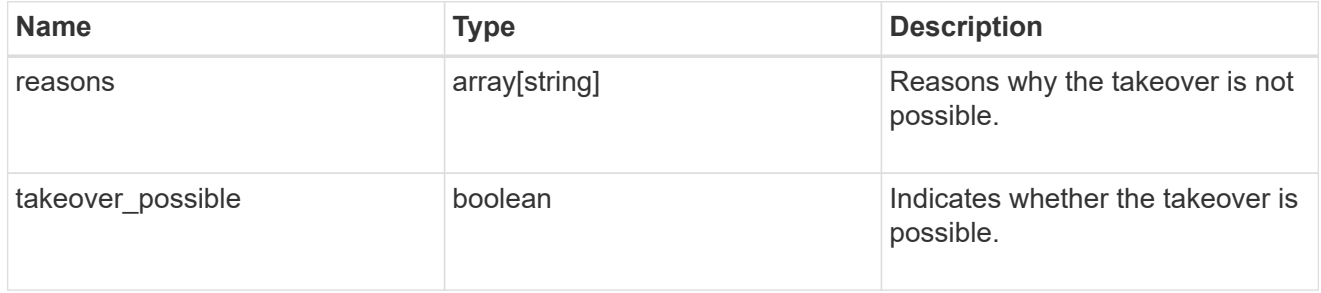

ha

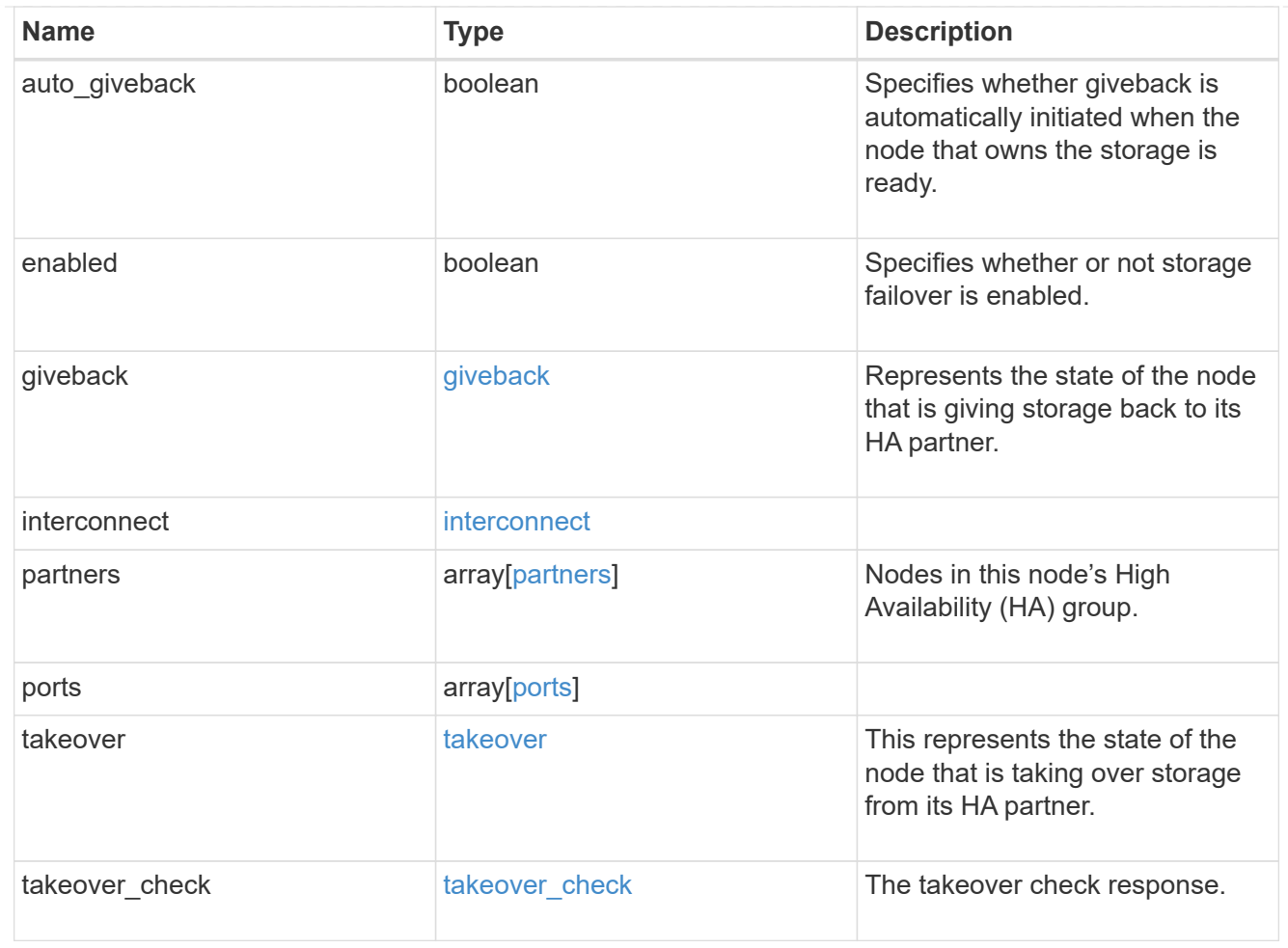

#### local

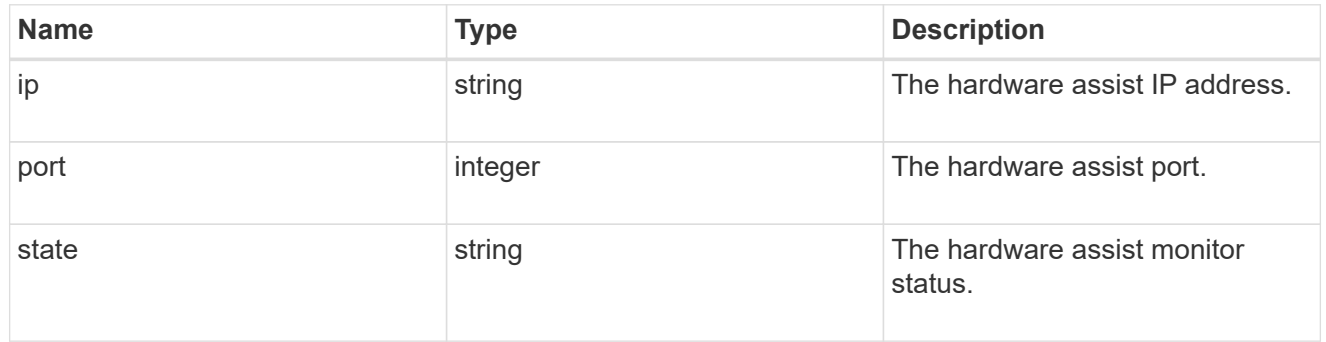

### partner

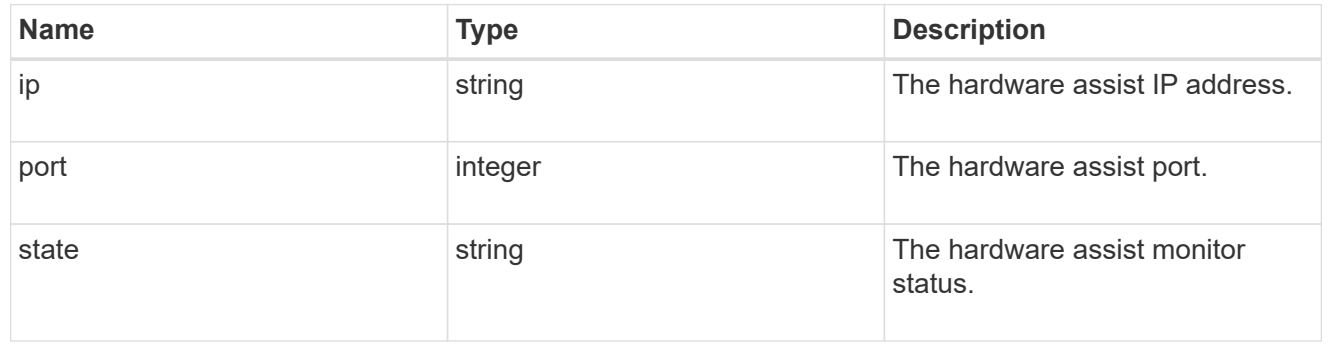

status

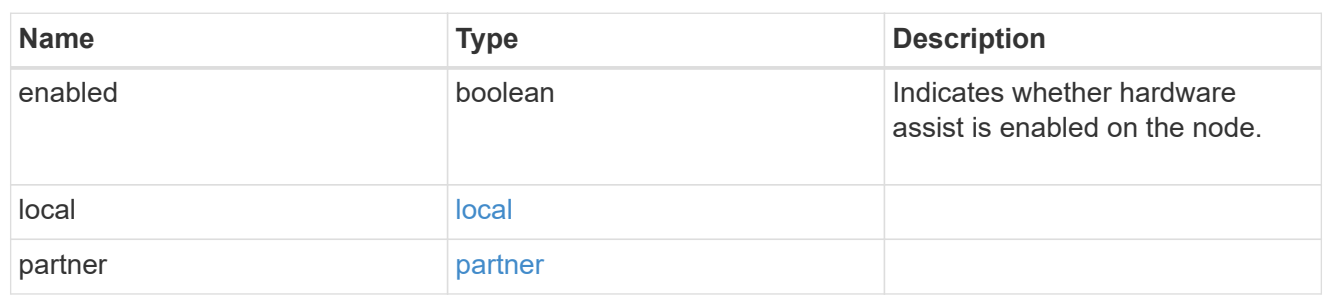

hw\_assist

The hardware assist information.

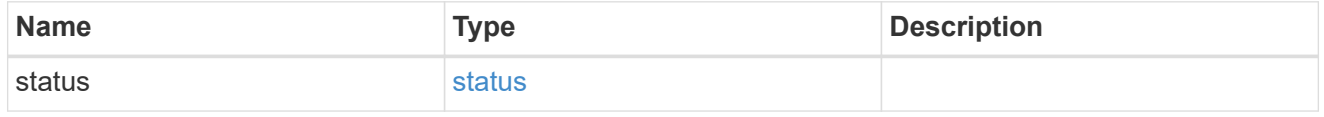

management\_interface

The management interface of the node to be added. The subnet mask is set based on the management interface of the cluster or the management interfaces of other nodes.

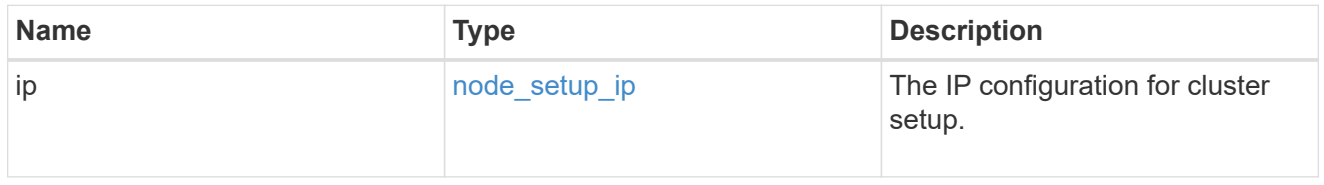

management\_interfaces

Network interface

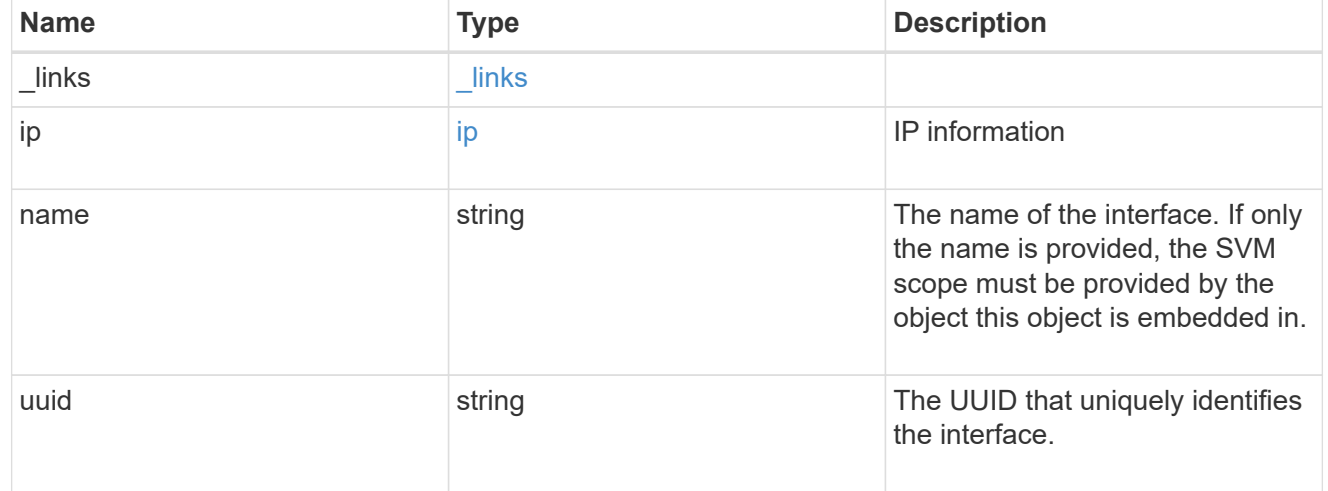

metric

CPU performance for the nodes.

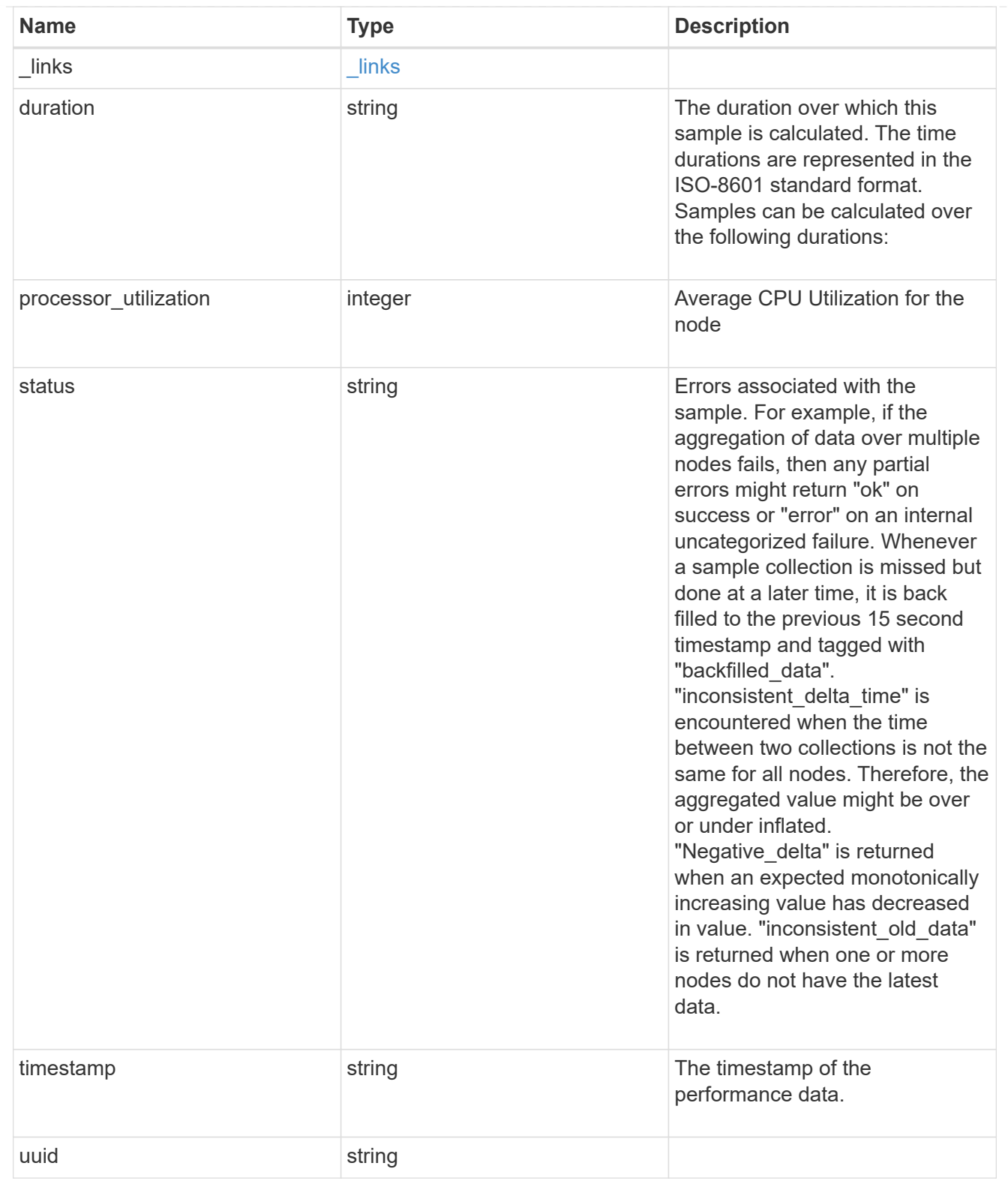

### ports

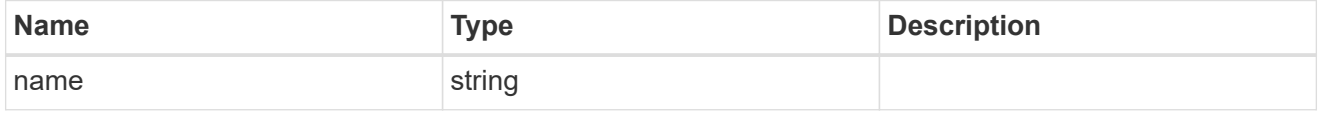

#### metrocluster

### Metrocluster

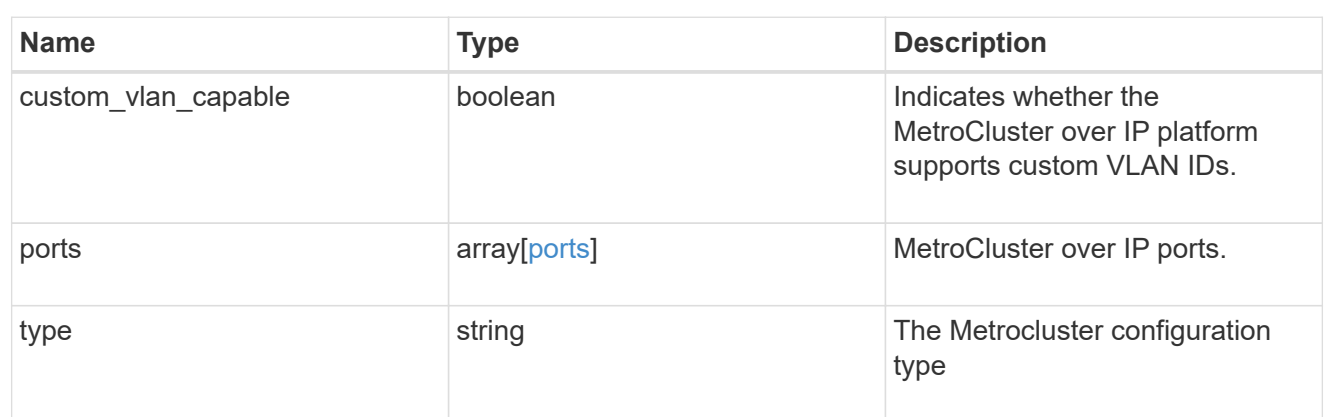

#### nvram

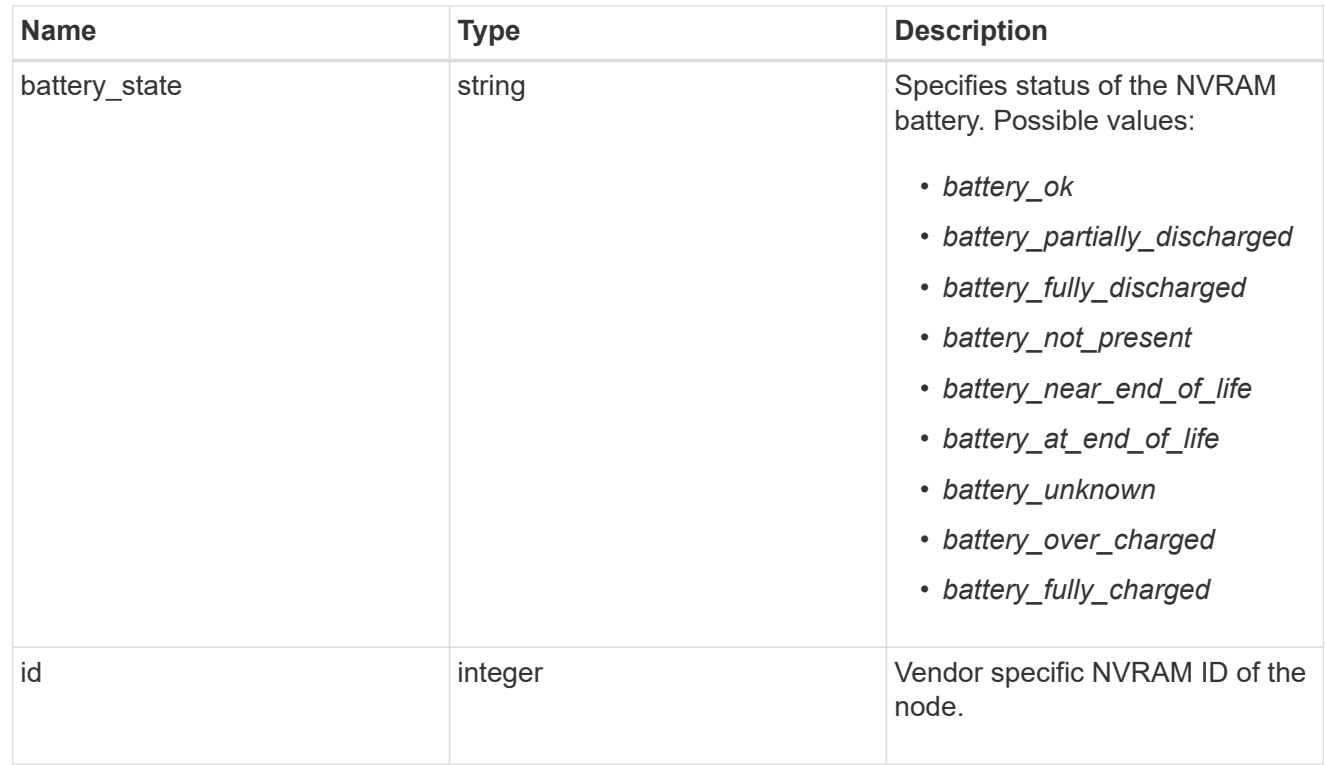

### api\_service

Provides the properties of the service processor (SP) or baseboard management controller (BMC) API service.

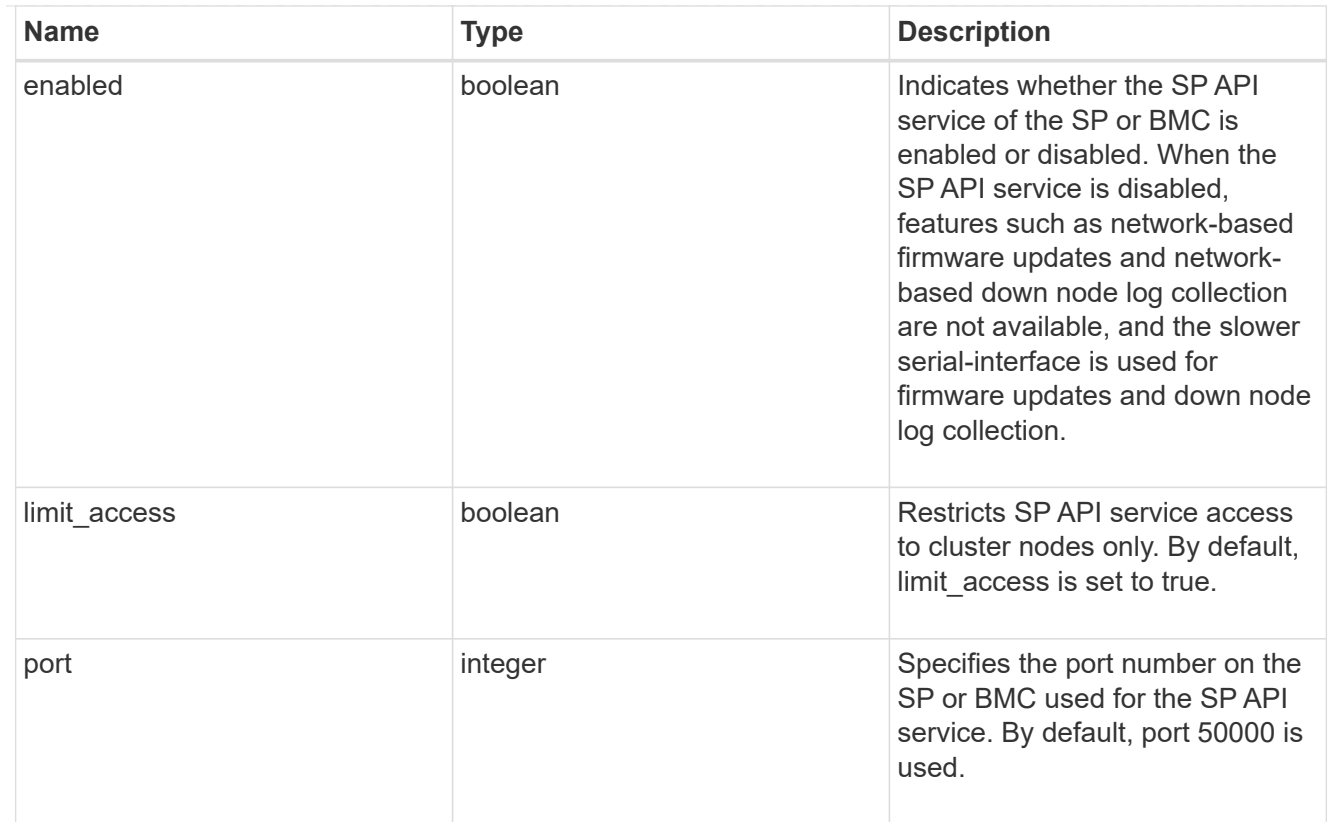

## auto\_config

Provides the properties of the service processor auto configuration.

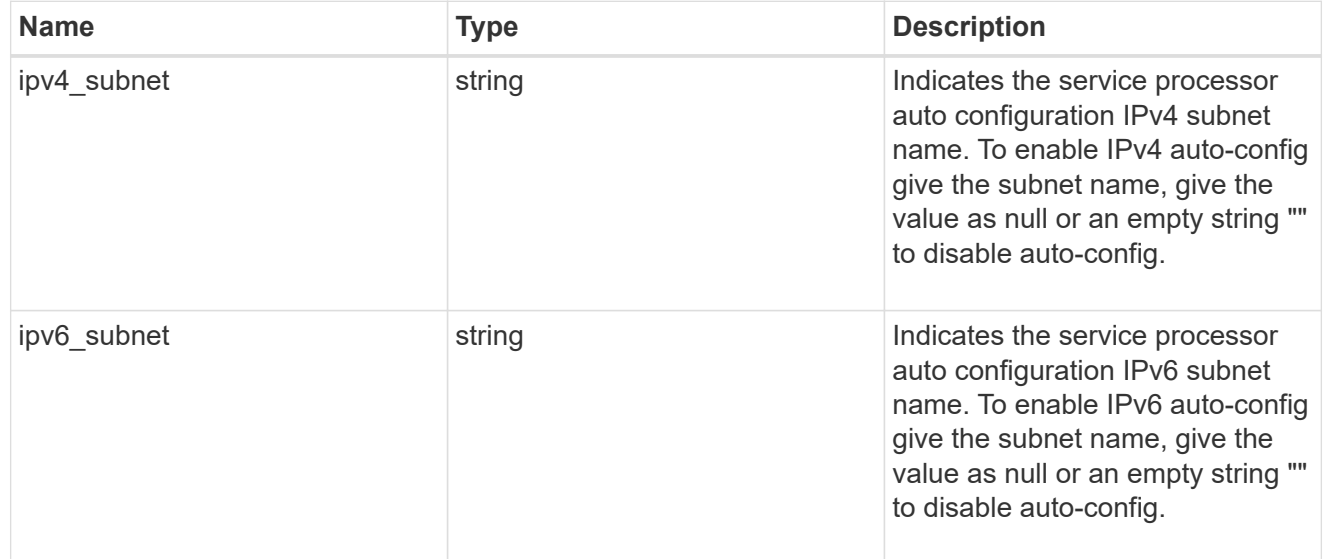

## backup

Provides the properties of the service processor backup partition.

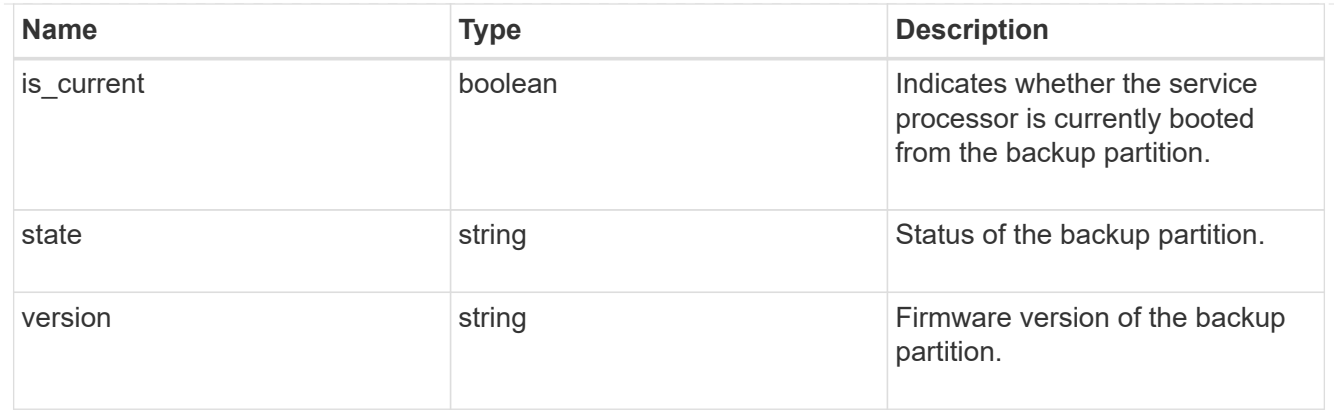

# ipv4\_interface

Object to setup an interface along with its default router.

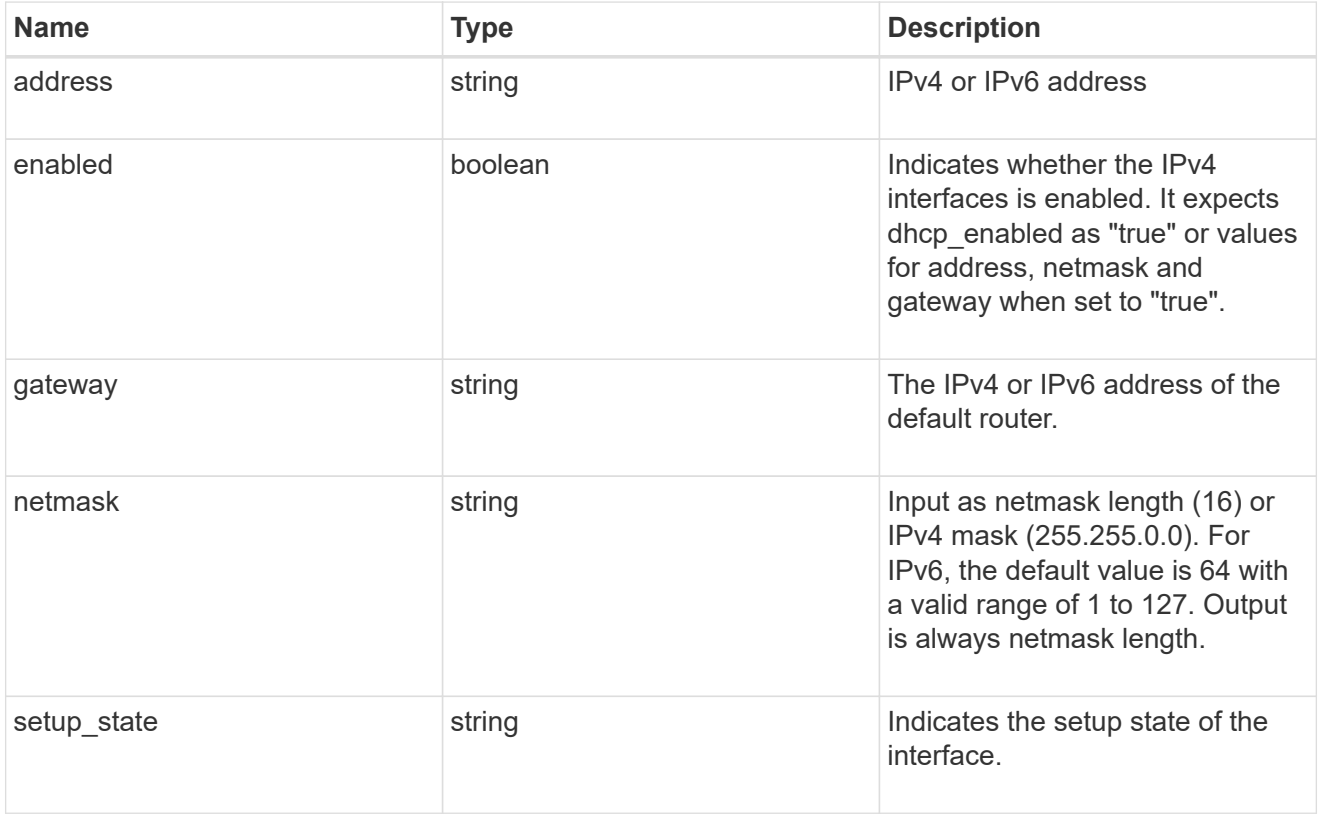

## ipv6\_interface

Object to setup an interface along with its default router.

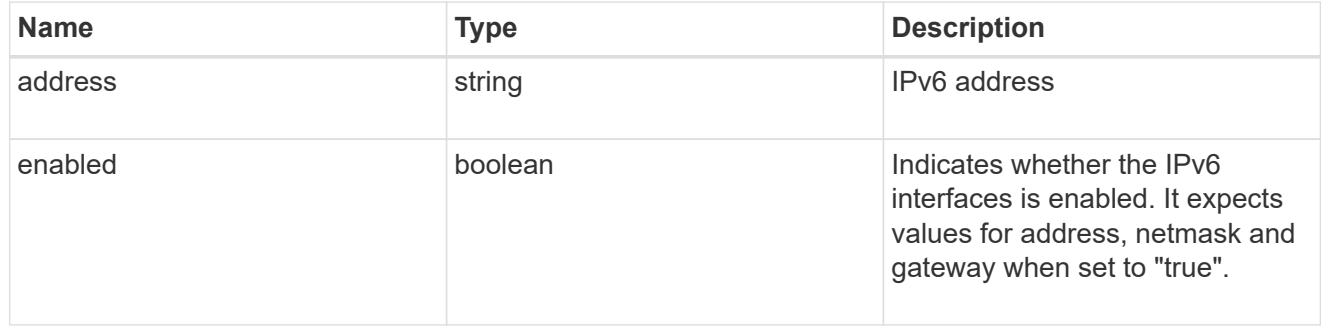

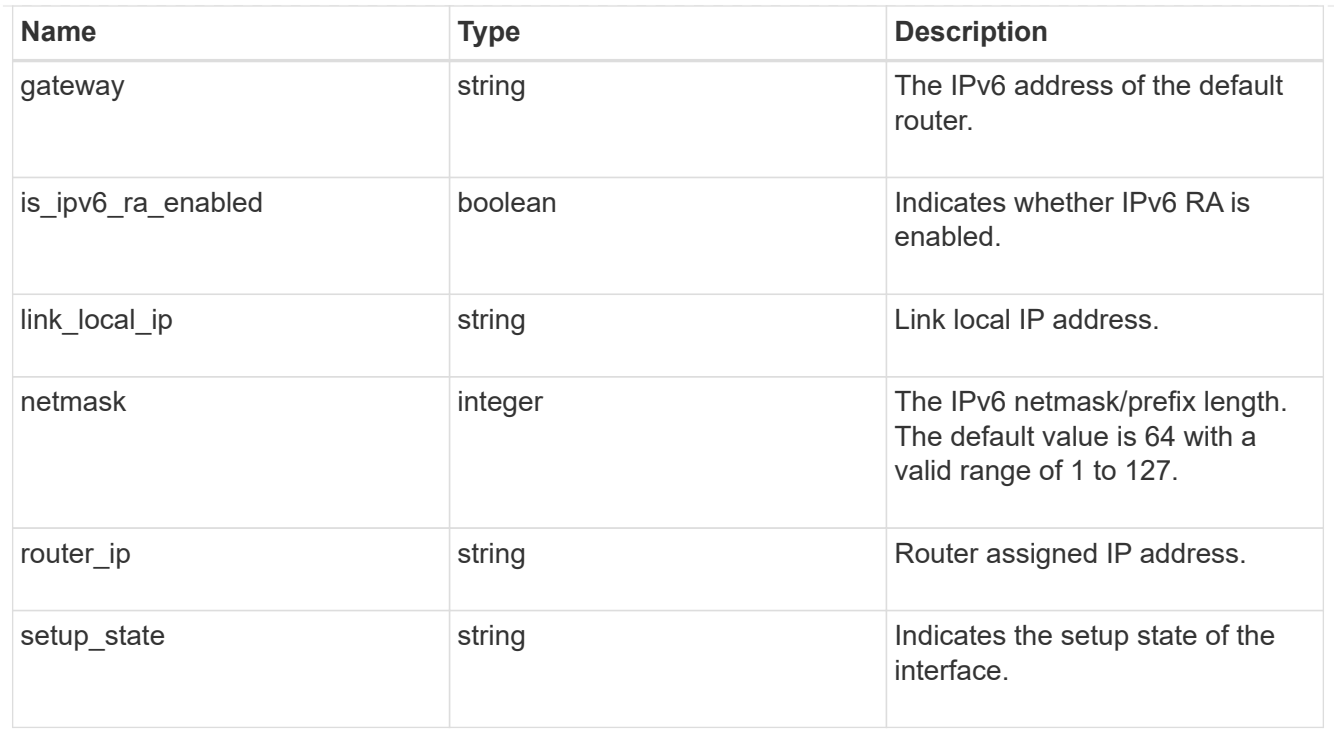

### primary

Provides the properties of the service processor primary partition.

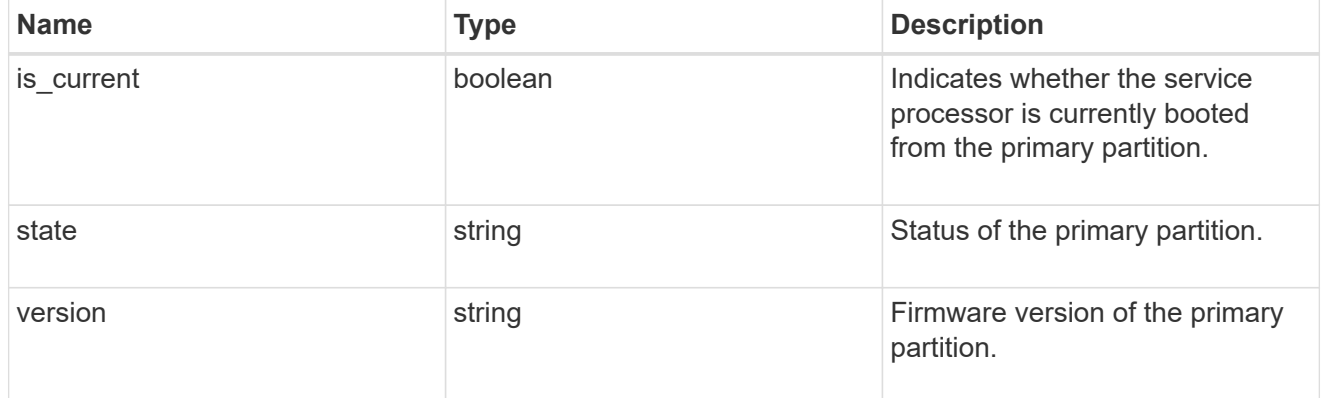

## ssh\_info

Service processor SSH allowed IP address configuration applied across the cluster.

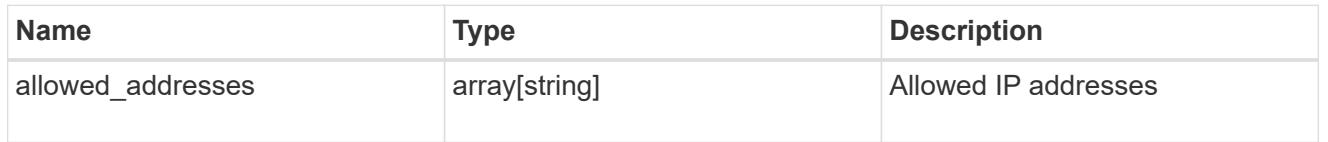

## web\_service

Provides the properties of SP or BMC web service.

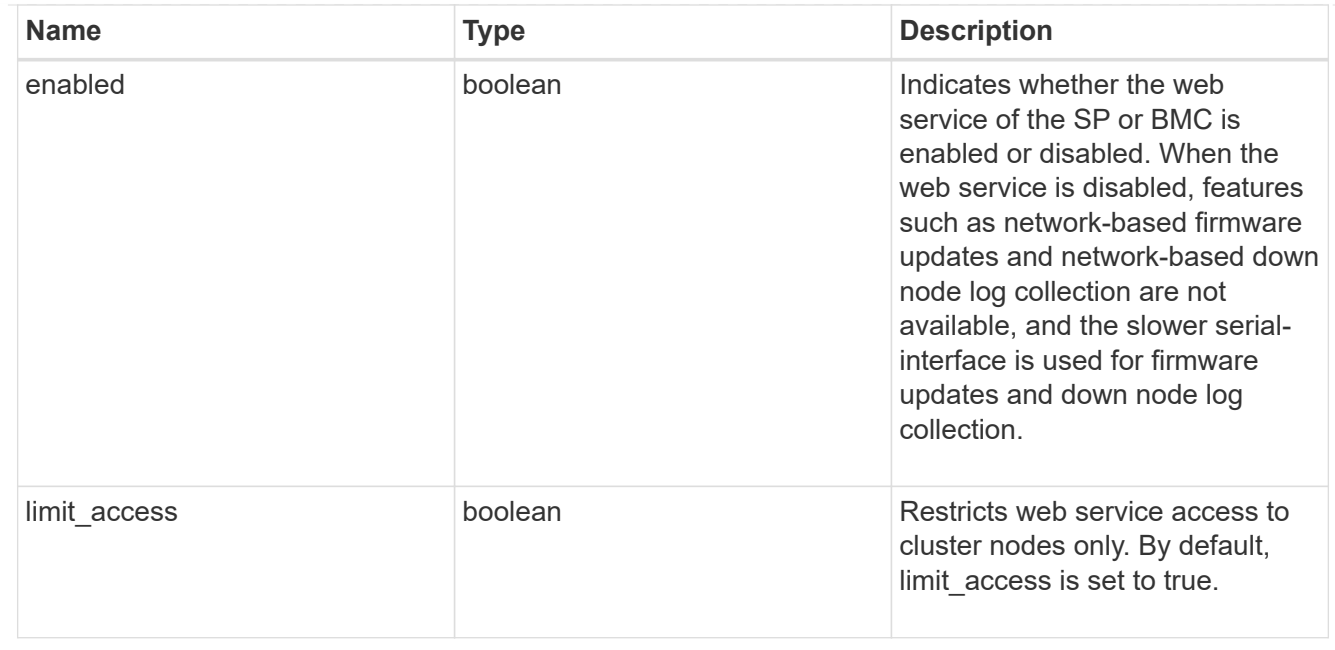

#### service\_processor

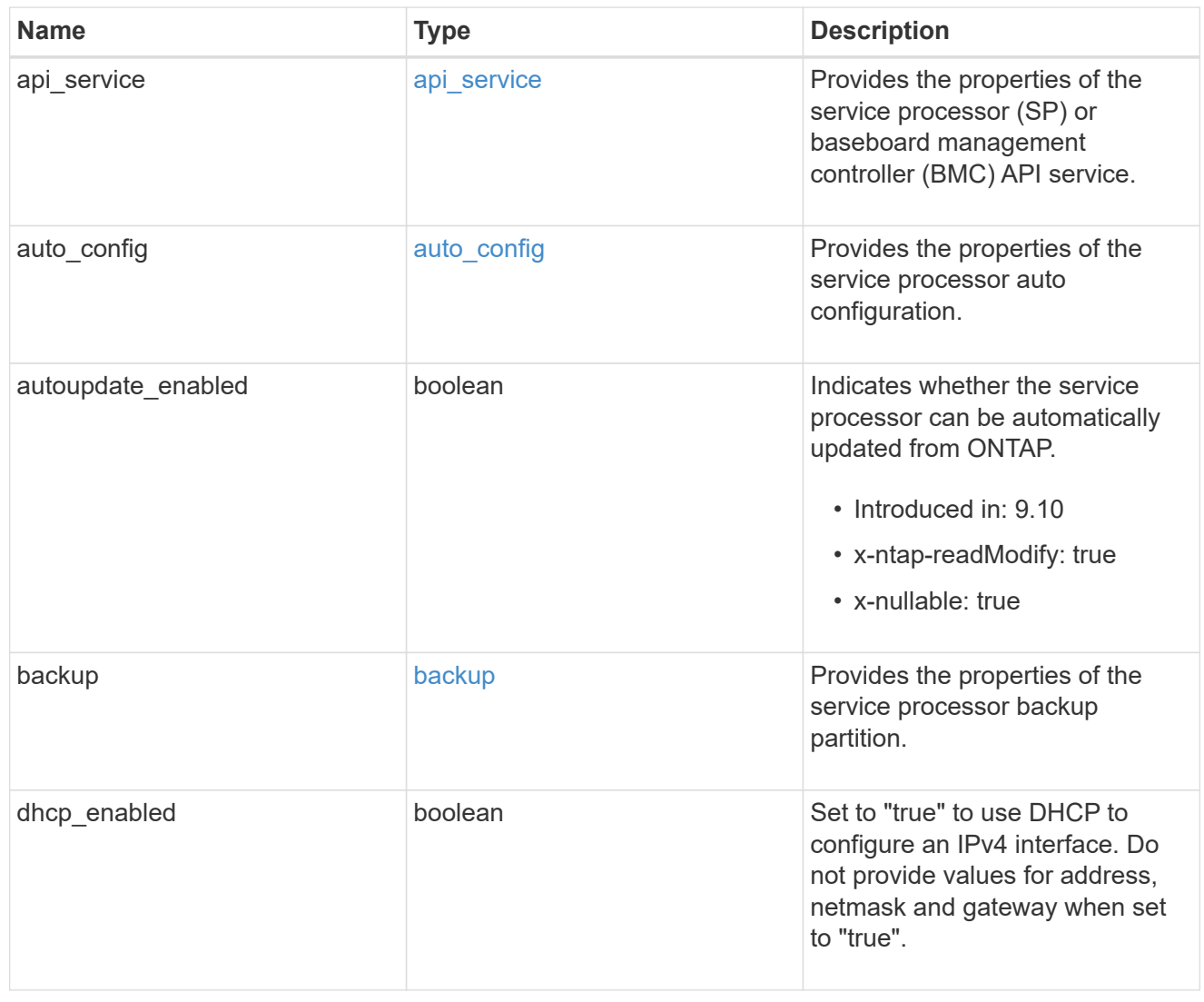
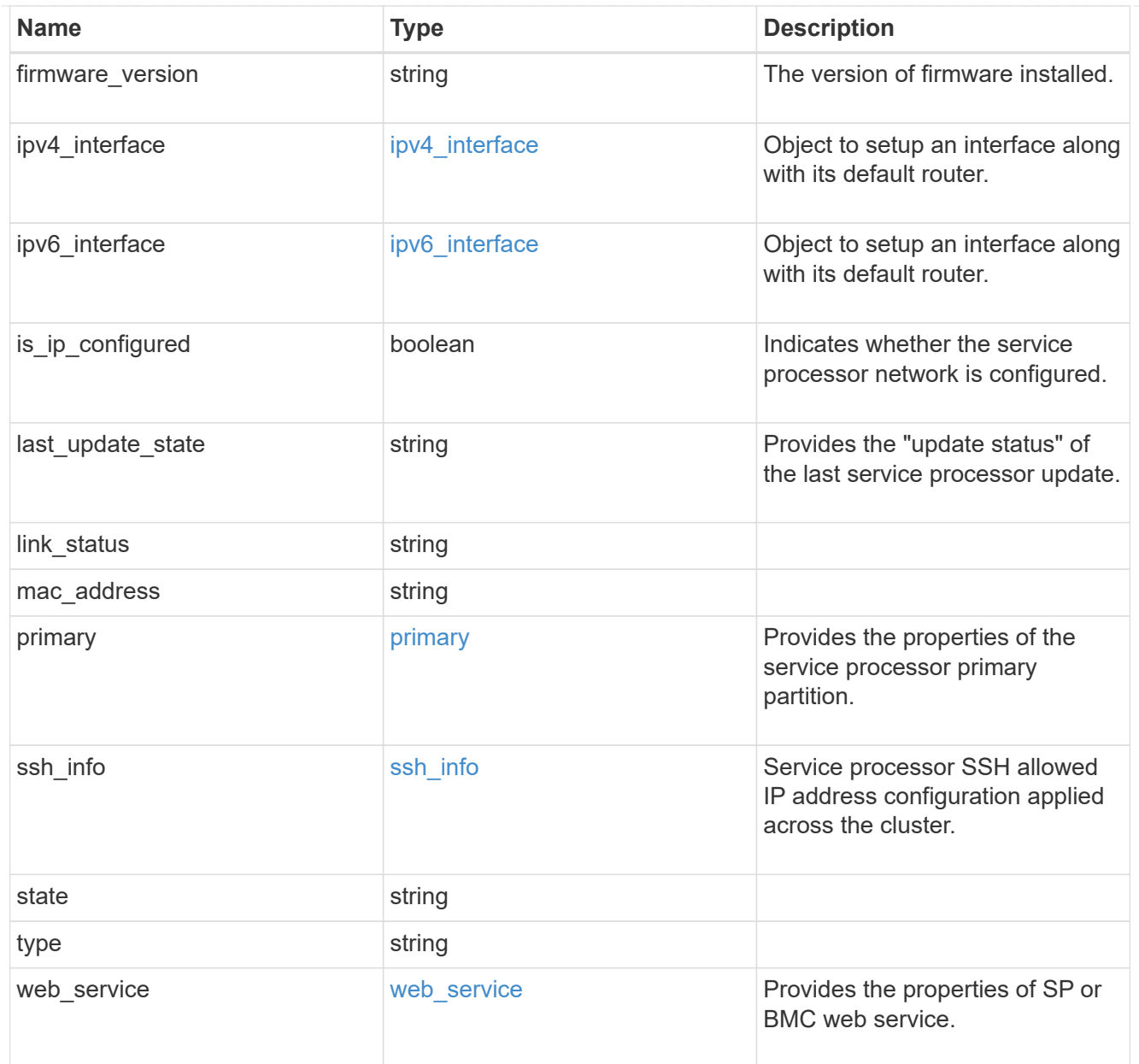

# snaplock

SnapLock-related properties.

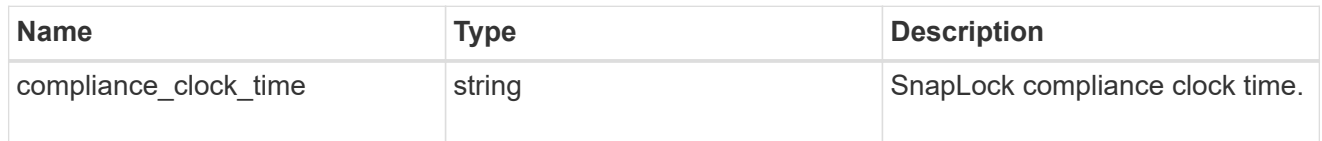

statistics

Raw CPU performance for the nodes.

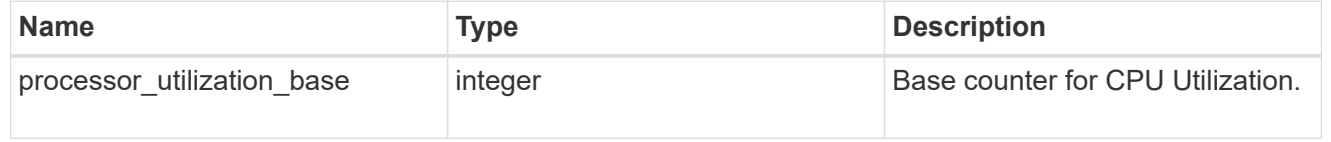

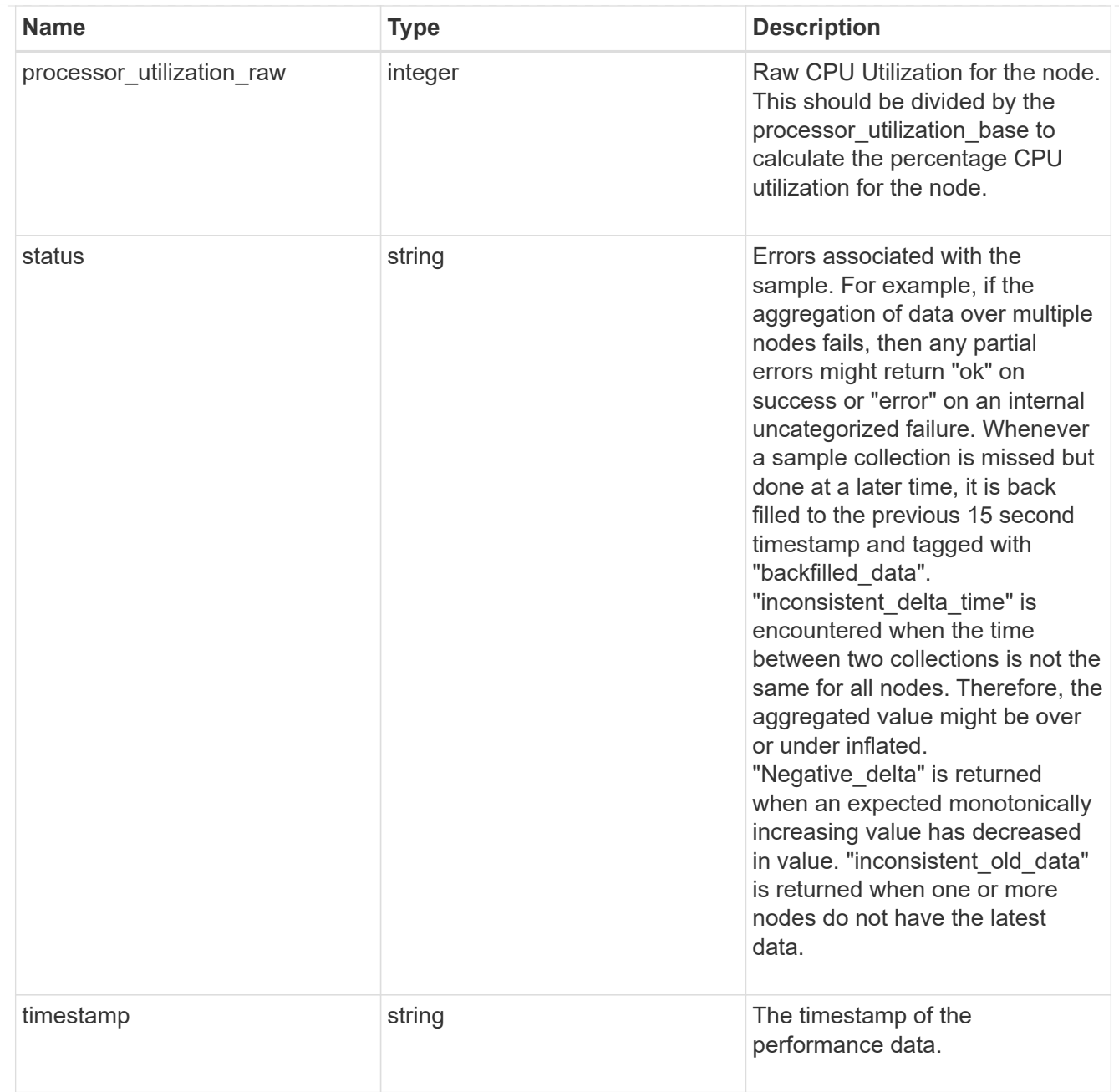

# system\_aggregate

# Aggregate

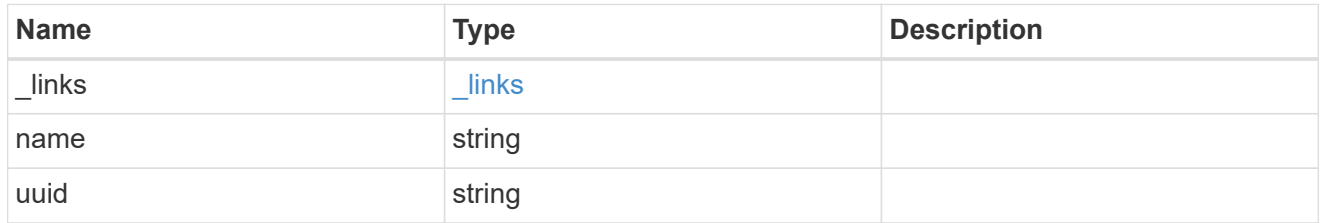

## version

This returns the cluster version information. When the cluster has more than one node, the cluster version is equivalent to the lowest of generation, major, and minor versions on all nodes.

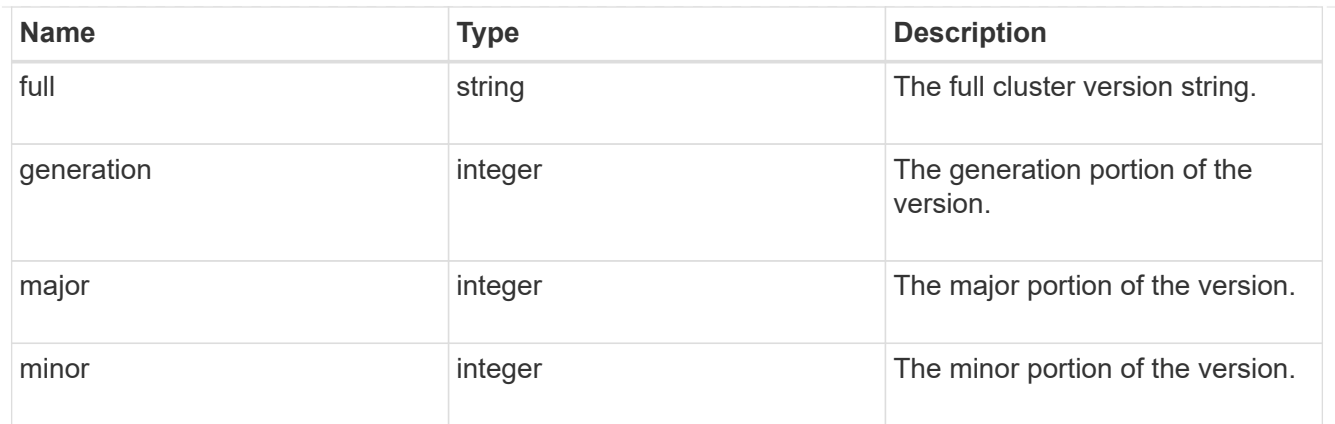

vm

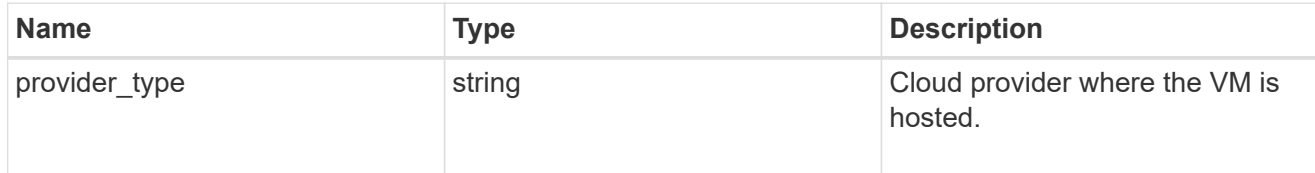

node

# Complete node information

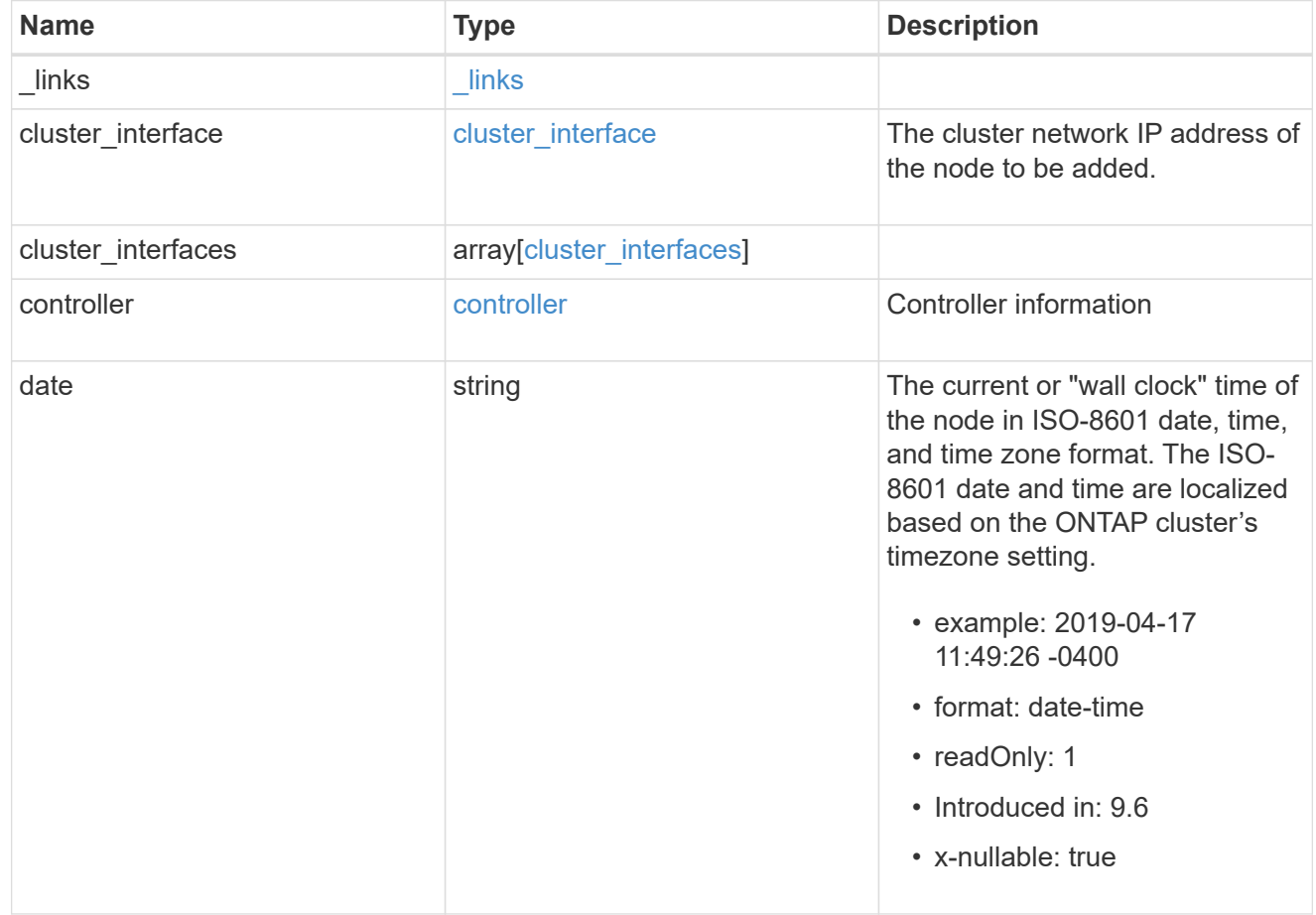

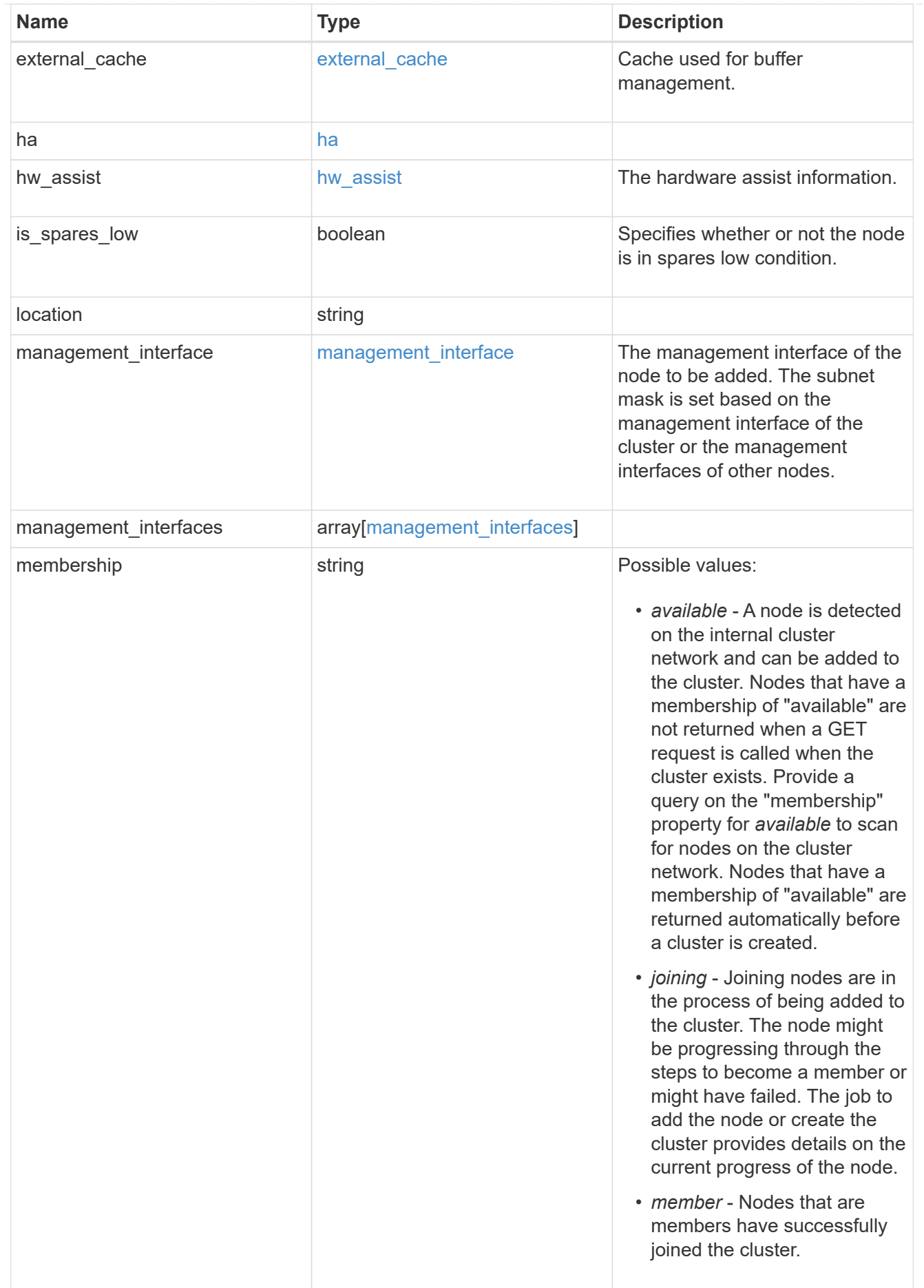

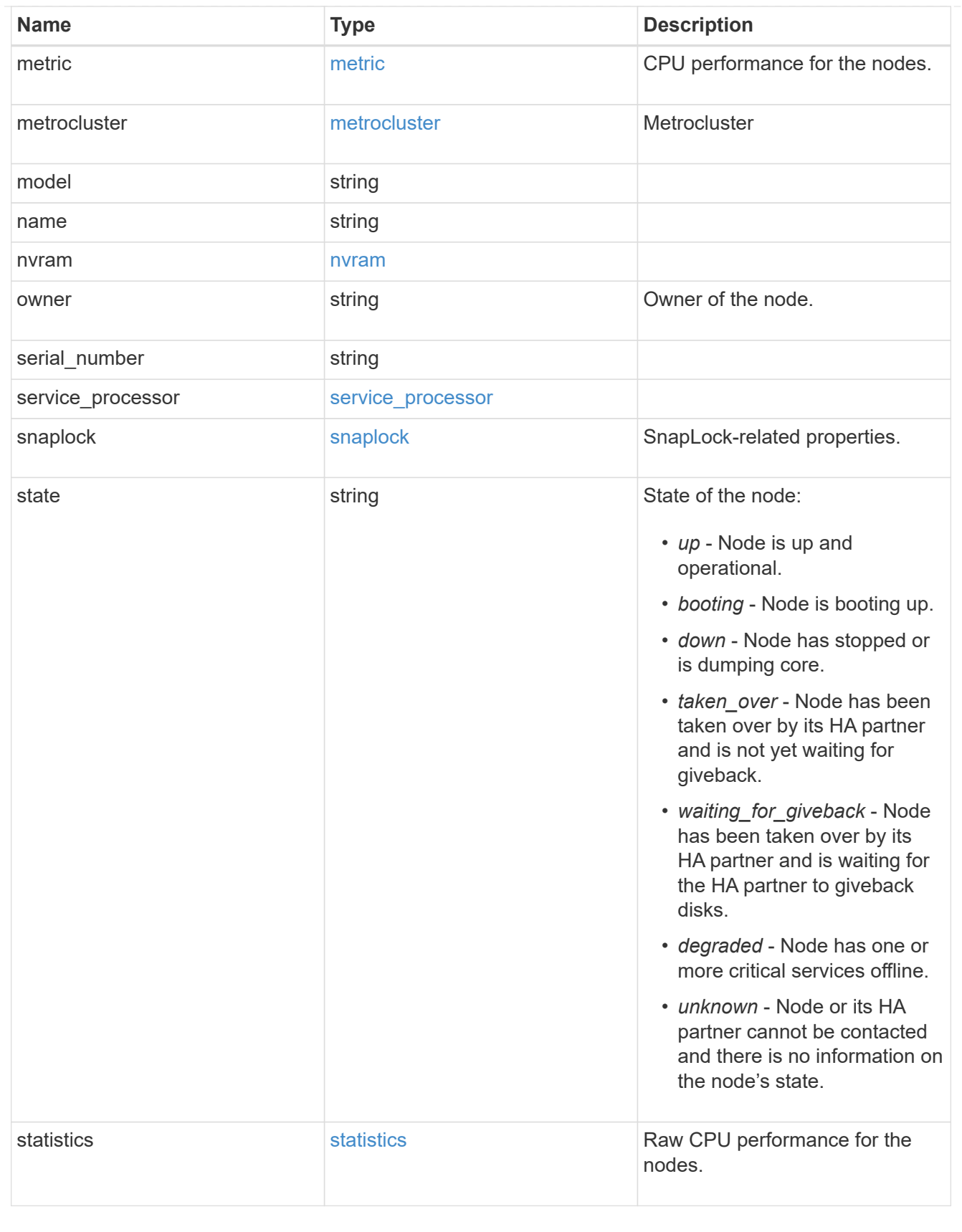

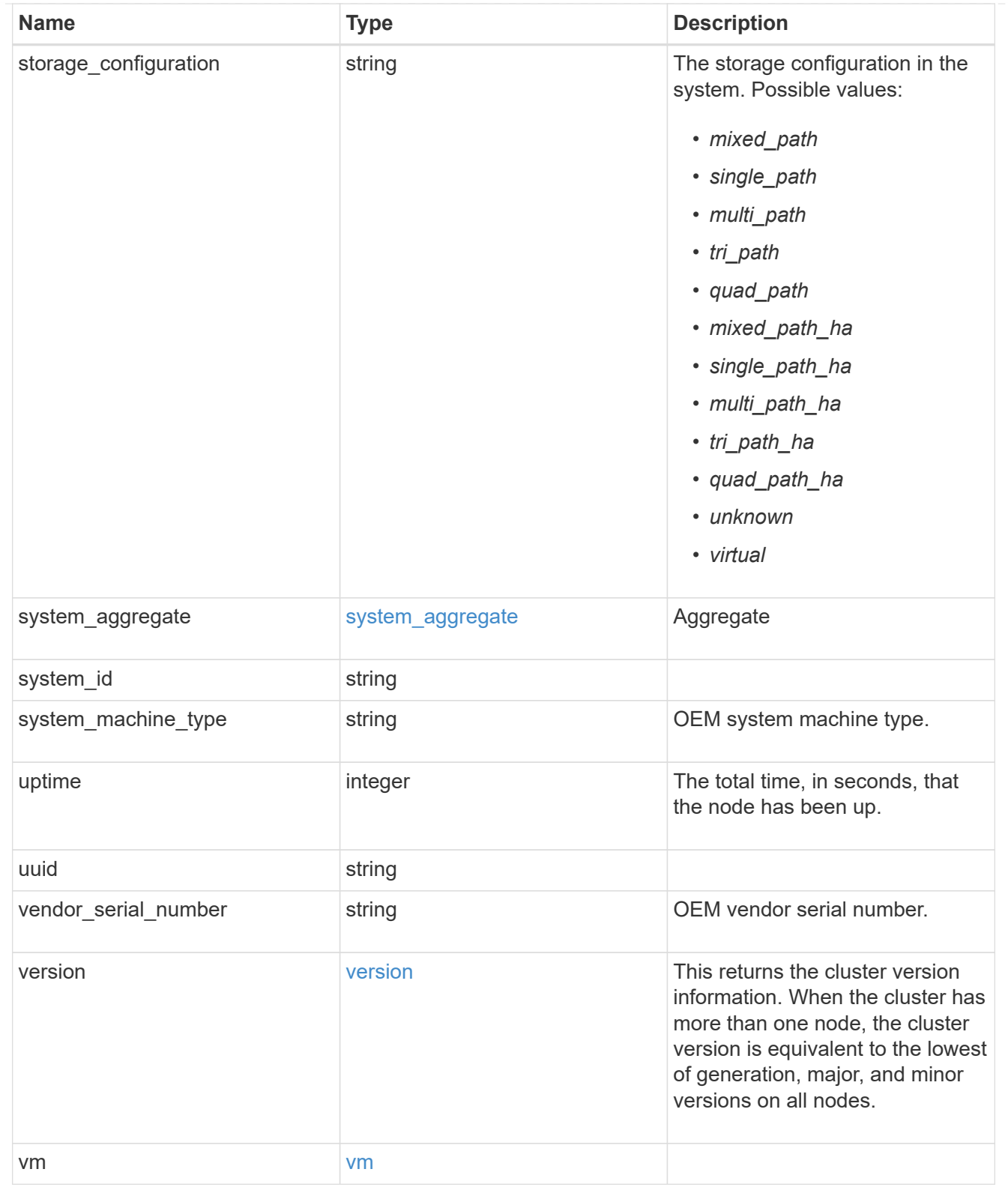

# job\_link

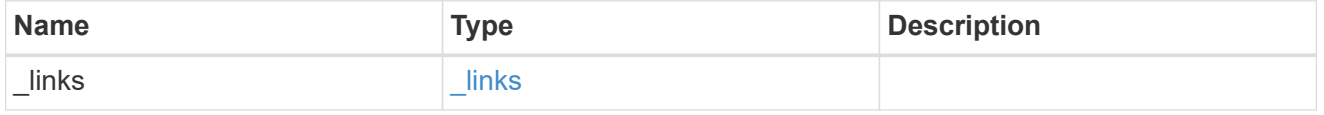

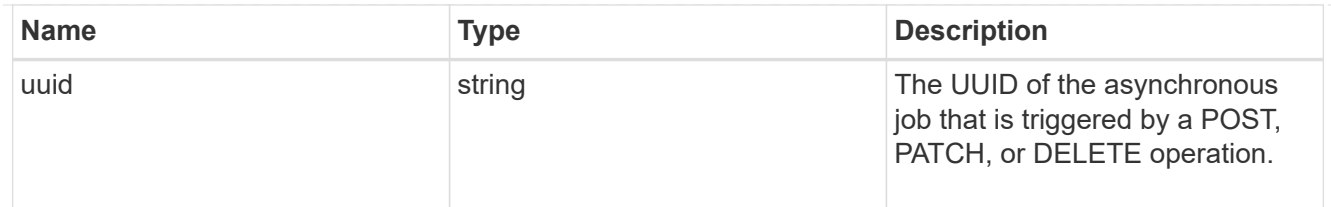

## error\_arguments

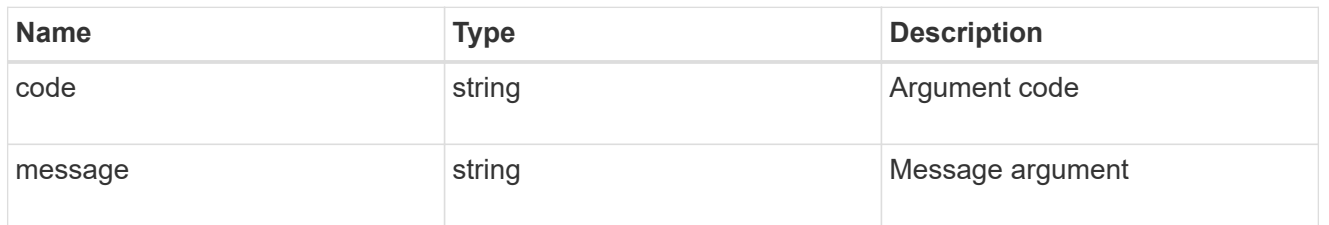

# returned\_error

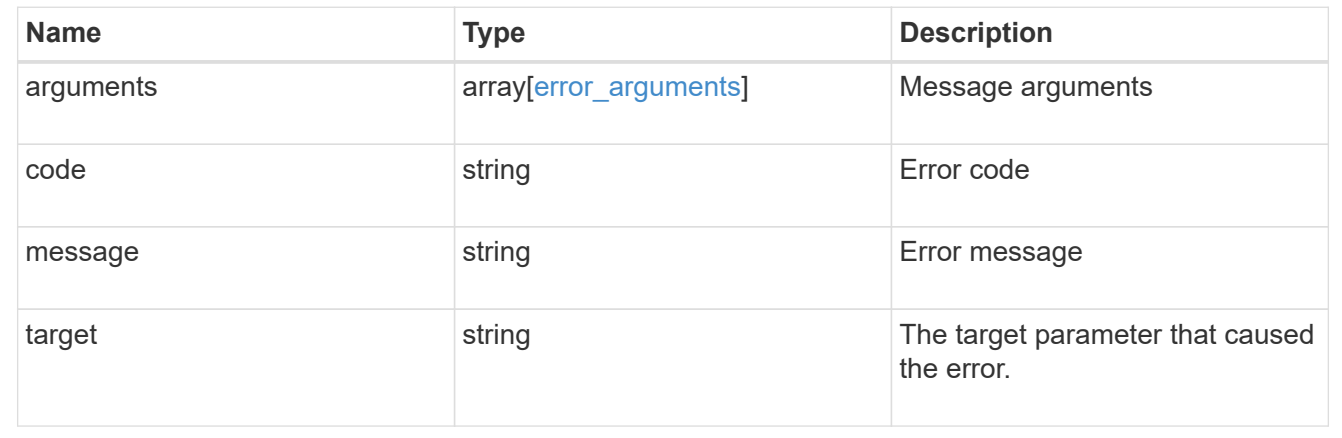

# **Retrieve node historical performance metrics**

GET /cluster/nodes/{uuid}/metrics

# **Introduced In:** 9.8

Retrieves historical performance metrics for a node.

## **Parameters**

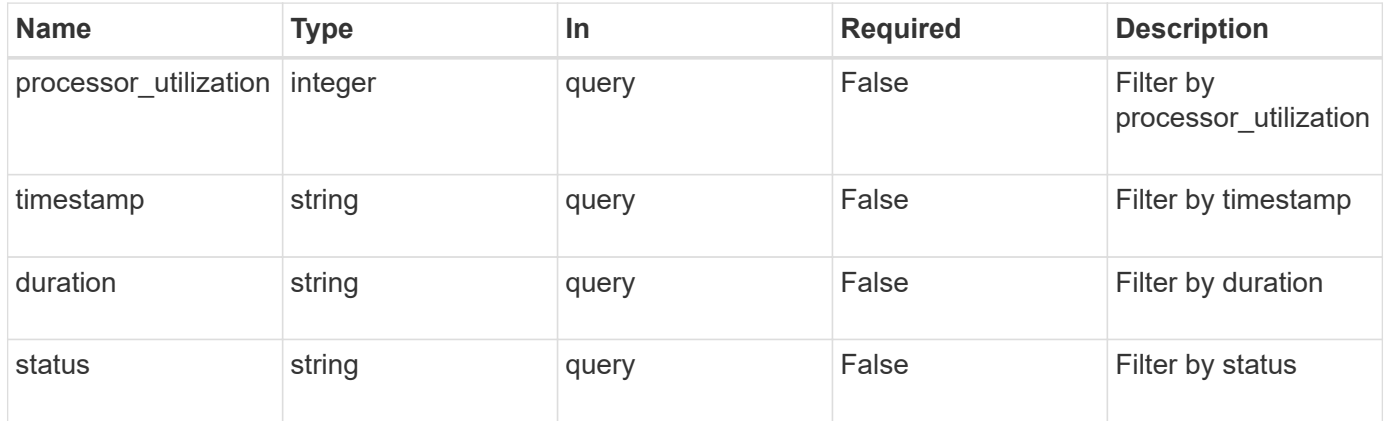

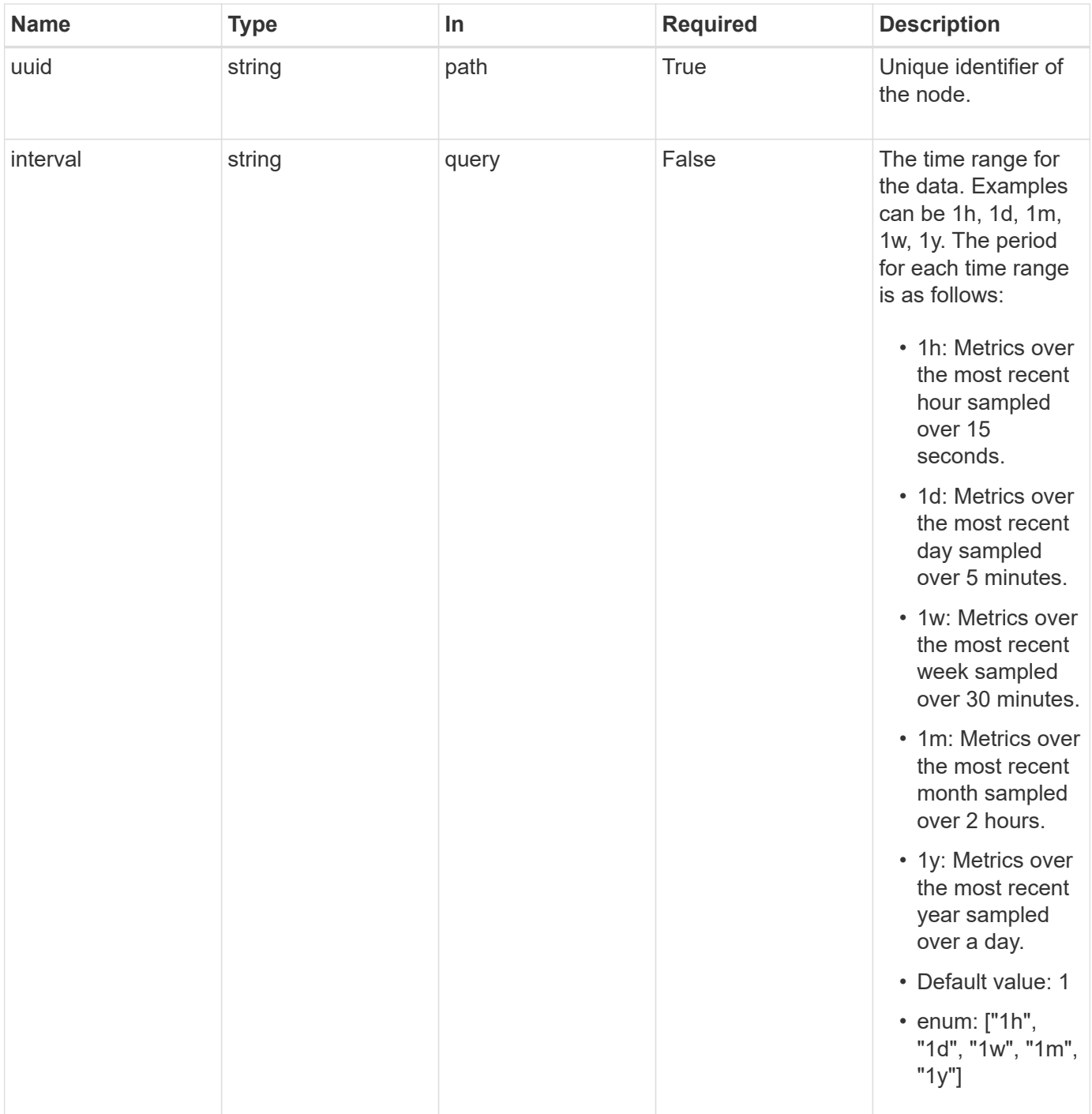

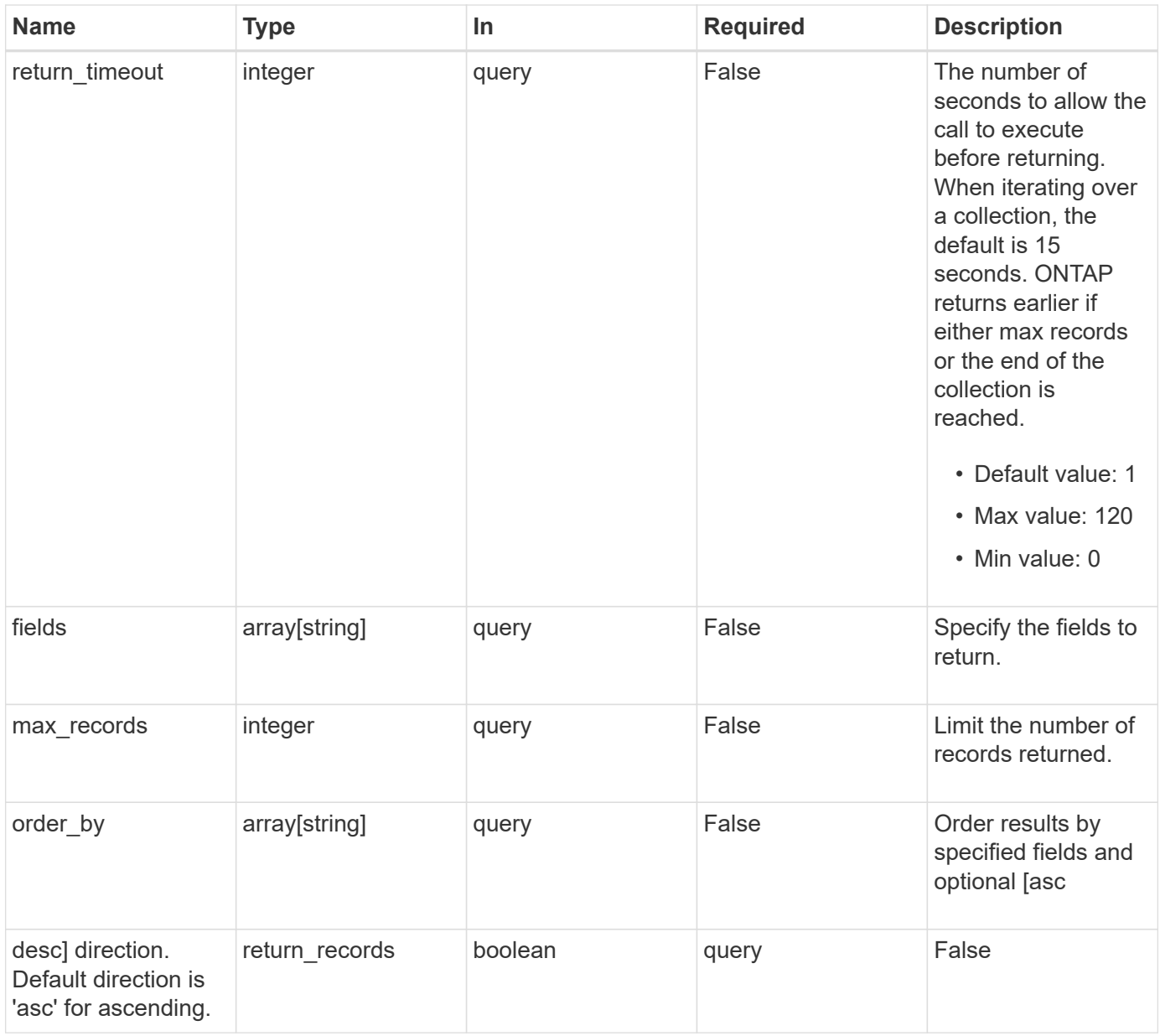

# **Response**

Status: 200, Ok

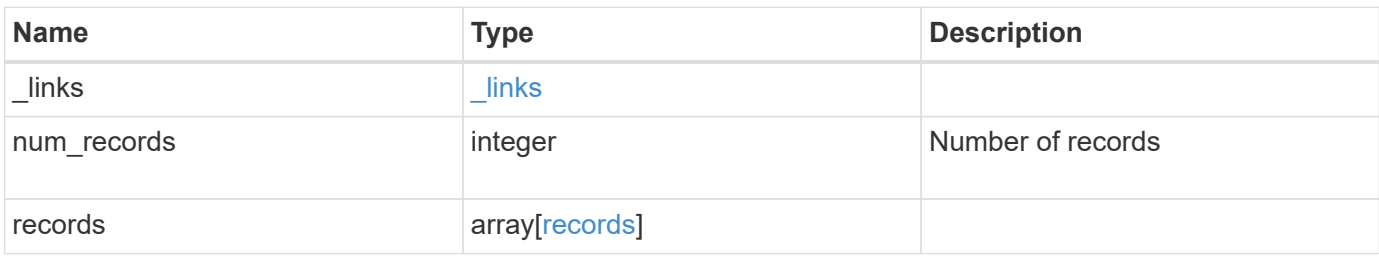

**Example response**

```
{
   "_links": {
      "next": {
       "href": "/api/resourcelink"
      },
      "self": {
       "href": "/api/resourcelink"
      }
    },
    "num_records": 1,
    "records": {
      "_links": {
       "self": {
         "href": "/api/resourcelink"
       }
      },
      "duration": "PT15S",
      "processor_utilization": 13,
      "status": "ok",
      "timestamp": "2017-01-25 06:20:13 -0500",
      "uuid": "1cd8a442-86d1-11e0-ae1c-123478563412"
    }
}
```
# **Error**

Status: Default, Error

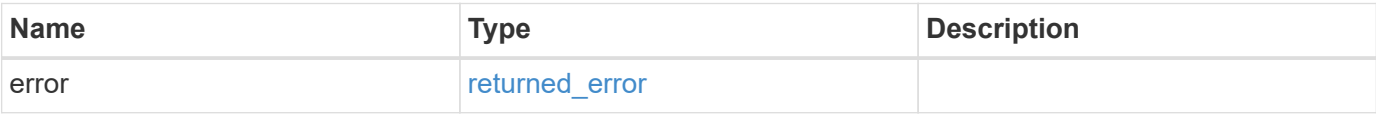

# **Example error**

```
{
   "error": {
     "arguments": {
       "code": "string",
      "message": "string"
     },
     "code": "4",
     "message": "entry doesn't exist",
     "target": "uuid"
   }
}
```
# **Definitions**

#### **See Definitions**

href

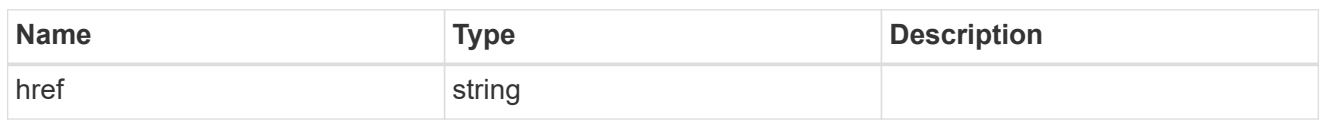

\_links

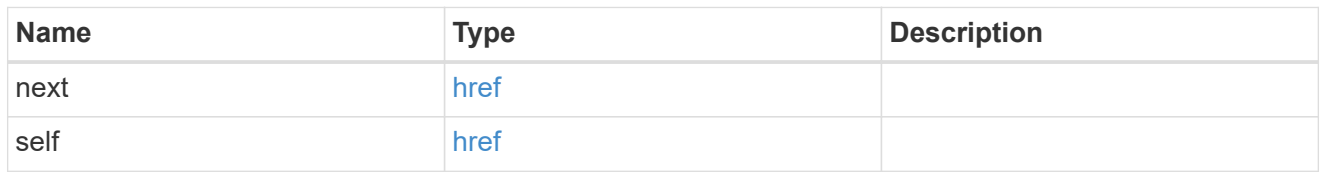

 $\_$ links

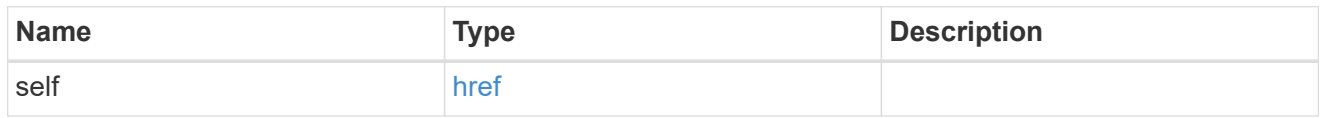

records

CPU performance for the nodes.

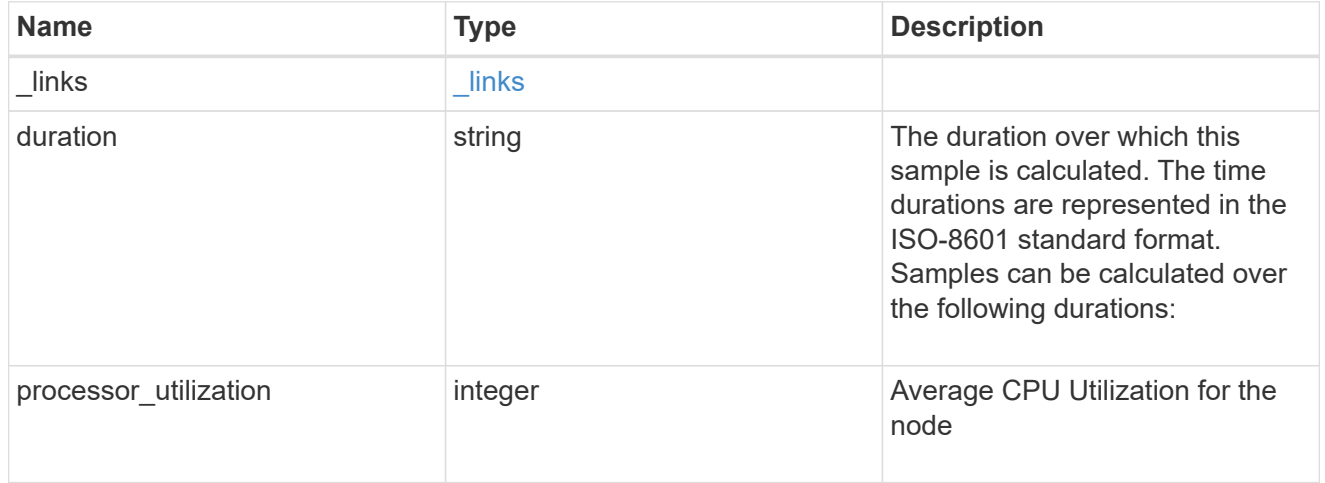

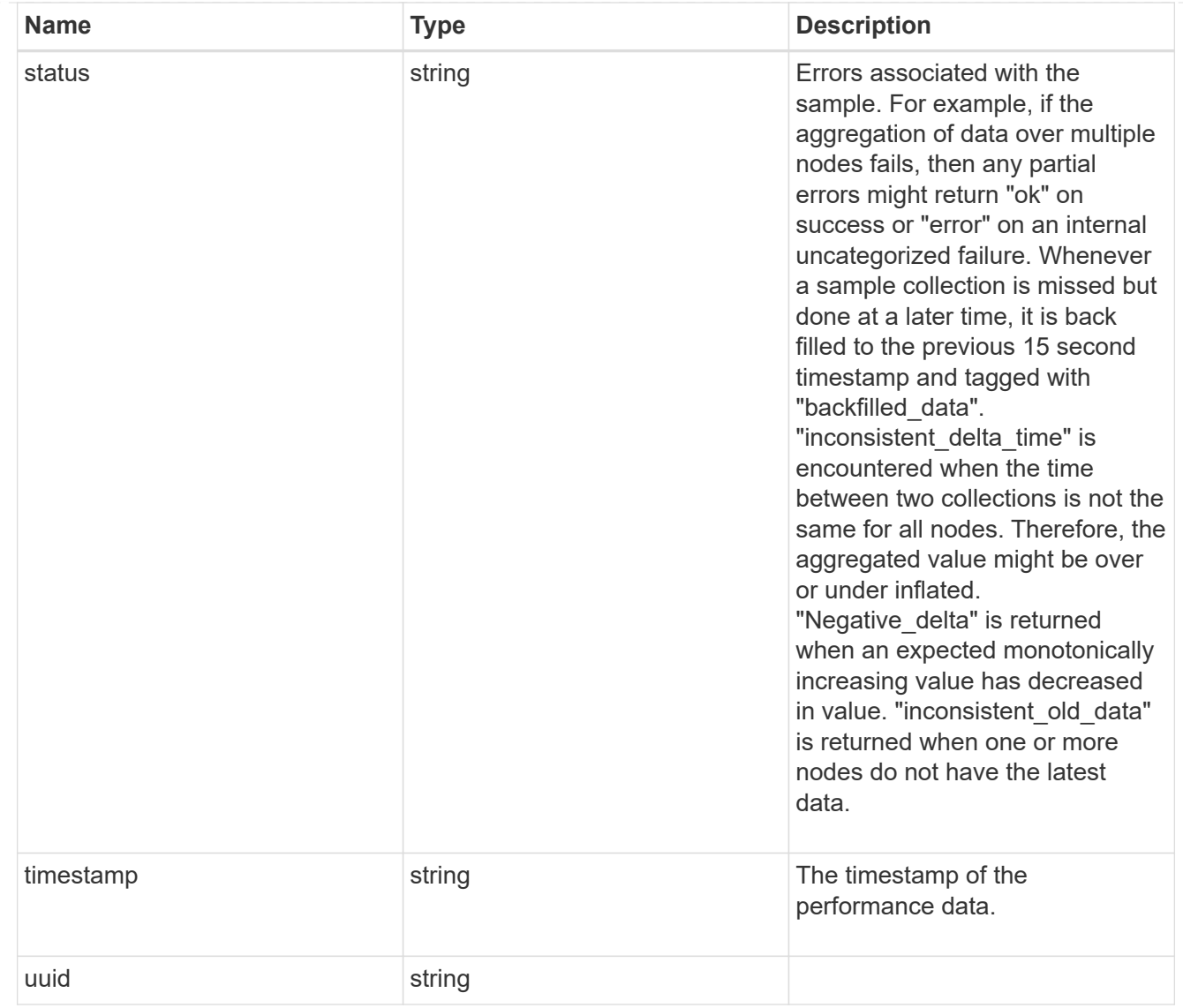

# error\_arguments

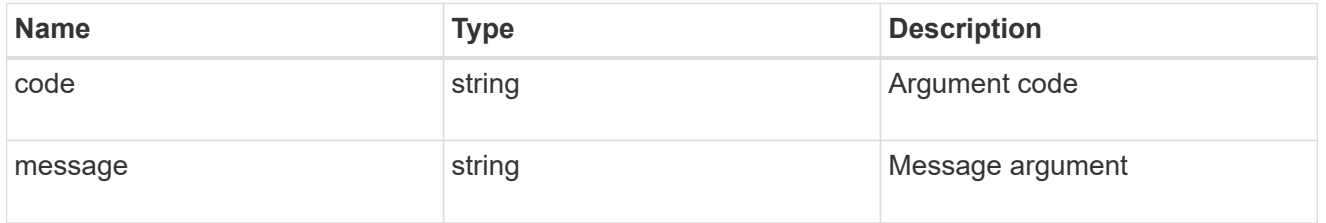

# returned\_error

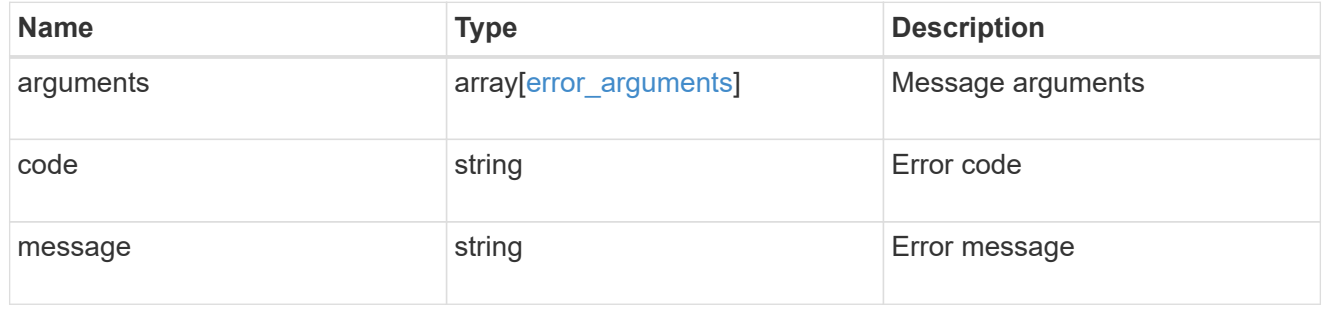

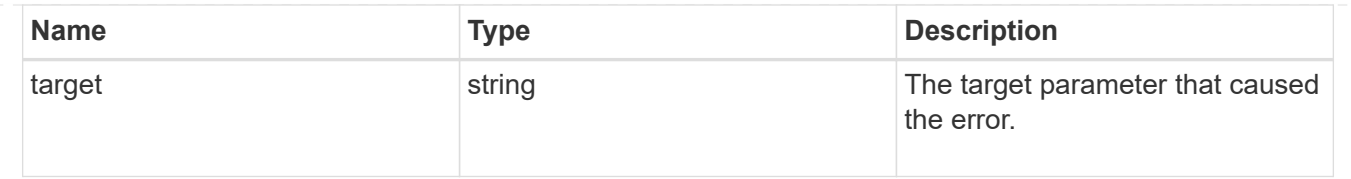

# **Cluster NTP**

# **Cluster NTP endpoint overview**

# **Overview**

ONTAP uses the Network Time Protocol (NTP) for world clock time synchronization of the cluster. Some functional services require the time to be correct to within one second for all the nodes in the cluster.

The success and speed of this synchronization depends on the number, alignment, and consistent network latency of external time servers. It is a best practice to configure ONTAP with four independent external time servers.

To aid set up, the Pre-Cluster API of POST /cluster supports a list of NTP time servers using either the host name, IPv4 address, or IPv6 address.

You can enhance time security by acquiring private keys from external time servers, recording those keys and configuring the entries that match the external time servers to use those keys.

To use NTP symmetric authentication keys (keys), the shared private key must be recorded first using the /cluster/ntp/keys API associated with the server and enabled to be used.

# **APIs**

There are three sets of APIs. The most basic set is part of the /api/cluster APIs, in which a set of NTP servers are provided. The next two sets are used to manage the NTP servers in more detail and optionally record keys to enable NTP symmetric authentication.

## **[/api/cluster](https://docs.netapp.com/us-en/ontap-restapi-9141/{relative_path}cluster-endpoint-overview.html)**

More details can be found under the documentation for [/api/cluster](https://docs.netapp.com/us-en/ontap-restapi-9141/{relative_path}cluster-endpoint-overview.html) . This API supports a list of NTP servers to start with. It does not take any individual configuration values for the NTP servers themselves.

## **[/api/cluster/ntp/servers](https://docs.netapp.com/us-en/ontap-restapi-9141/{relative_path}cluster-ntp-servers-endpoint-overview.html)**

You can use this API for a more detailed configuration of NTP servers. You must use this API to set and enable NTP symmetric authentication keys.

## **[/api/cluster/ntp/keys](https://docs.netapp.com/us-en/ontap-restapi-9141/{relative_path}cluster-ntp-keys-endpoint-overview.html)**

You can use this API to manage shared NTP symmetric keys that are provided by the remote NTP time server by using the key identifier (ID), type of key, and the private shared key.

# **Manage cluster NTP keys**

# **Cluster NTP keys endpoint overview**

#### **Overview**

You can configure NTP to use shared private keys between ONTAP and trusted external NTP time servers.

You acquire the keys from the external NTP time servers and individual entries created for each unique key. You can use the /cluster/ntp/servers API to associate a key with an external NTP time server used by ONTAP and enable authentication.

#### **Fields used for adding an NTP shared key**

The required fields are:

- id
- digest\_type
- secret key

#### **Example**

```
# Body
create ntp key.txt(body):
{
"id": 10,
"digest type": "sha1",
"value": "da39a3ee5e6b4b0d3255bfef95601890afd80709"
}
# Request
curl -X POST "https://<mgmt-ip>/api/cluster/ntp/keys" -d
"@create_ntp_key.txt"
```
# **Retrieve the NTP symmetric authentication keys**

GET /cluster/ntp/keys

#### **Introduced In:** 9.7

Retrieves the collection of NTP symmetric authentication keys known by ONTAP that are uniquely indexed by an identifier.

#### **Related ONTAP commands**

• cluster time-service ntp key show

#### **Learn more**

• [DOC /cluster/ntp/keys](https://docs.netapp.com/us-en/ontap-restapi-9141/{relative_path}cluster_ntp_keys_endpoint_overview.html)

## **Parameters**

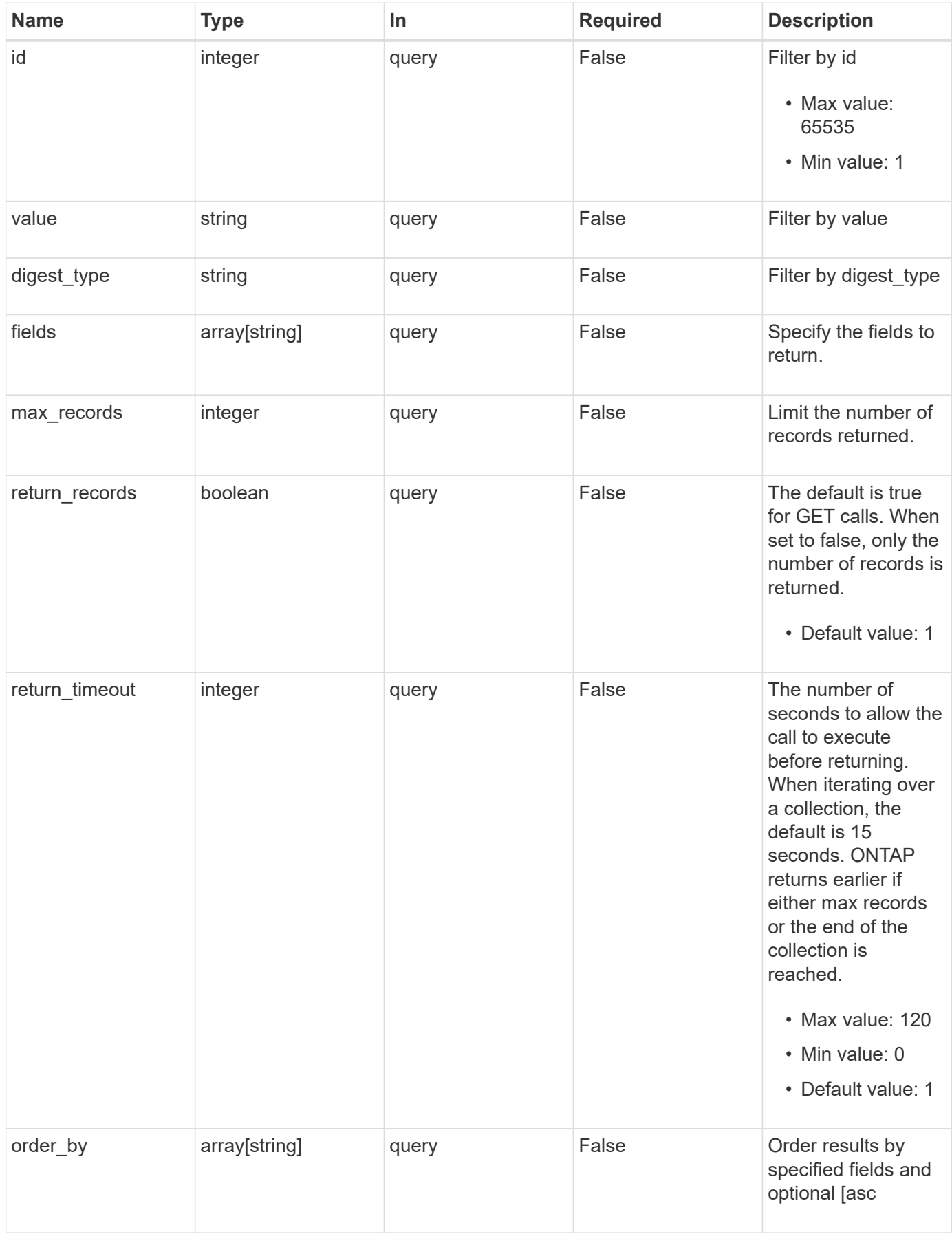

#### **Response**

Status: 200, Ok

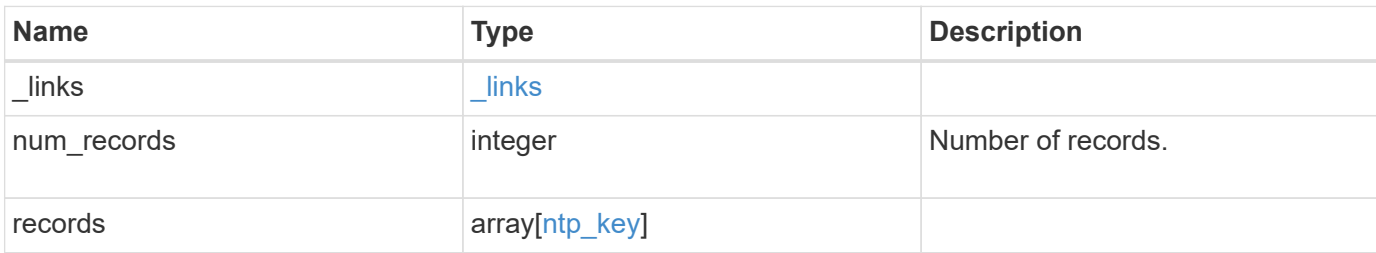

## **Example response**

```
{
   "_links": {
     "next": {
       "href": "/api/resourcelink"
      },
      "self": {
       "href": "/api/resourcelink"
      }
    },
    "num_records": 1,
    "records": {
     "_links": {
        "self": {
          "href": "/api/resourcelink"
       }
      },
    "digest type": "shal",
      "id": 10,
      "value": "da39a3ee5e6b4b0d3255bfef95601890afd80709"
   }
}
```
#### **Error**

Status: Default, Error

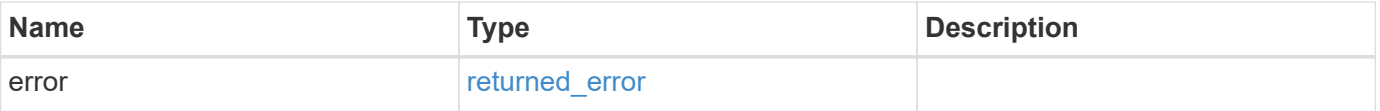

# **Example error**

```
{
   "error": {
     "arguments": {
       "code": "string",
      "message": "string"
     },
     "code": "4",
     "message": "entry doesn't exist",
     "target": "uuid"
   }
}
```
# **Definitions**

## **See Definitions**

href

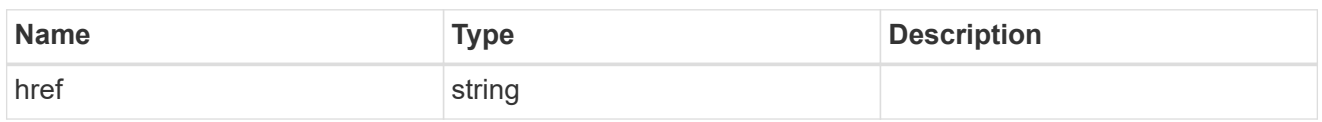

\_links

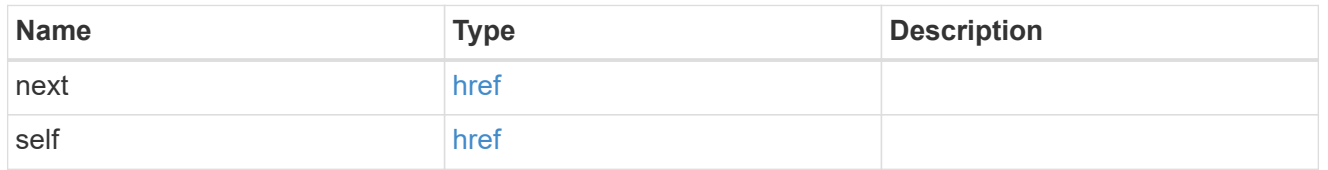

\_links

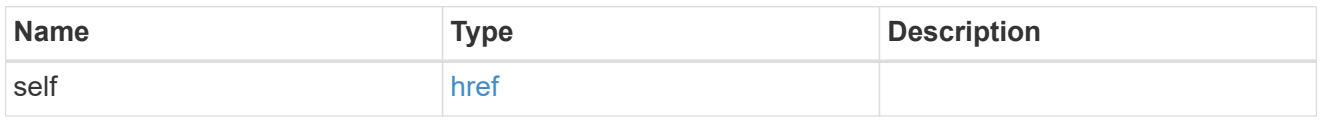

# ntp\_key

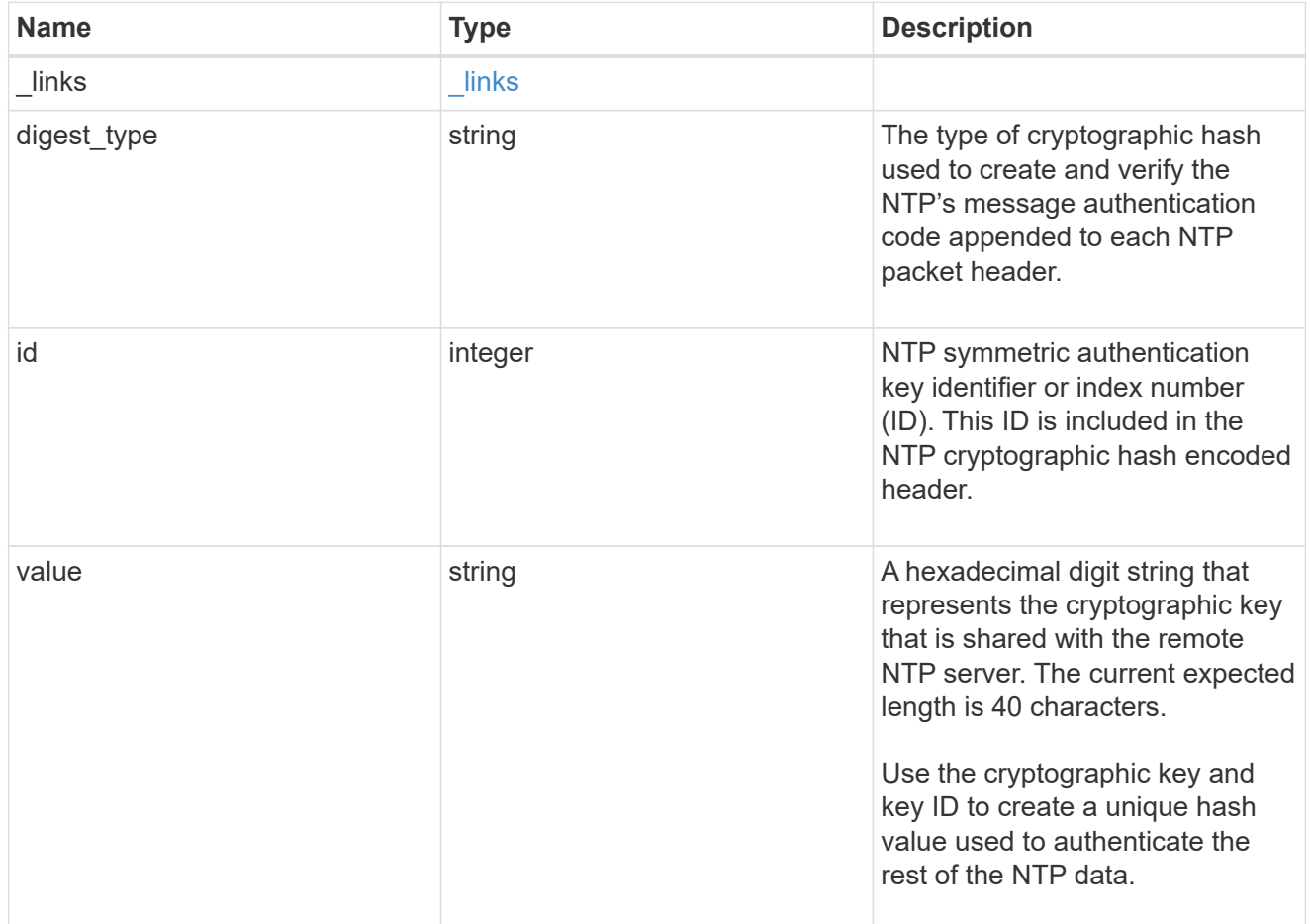

error\_arguments

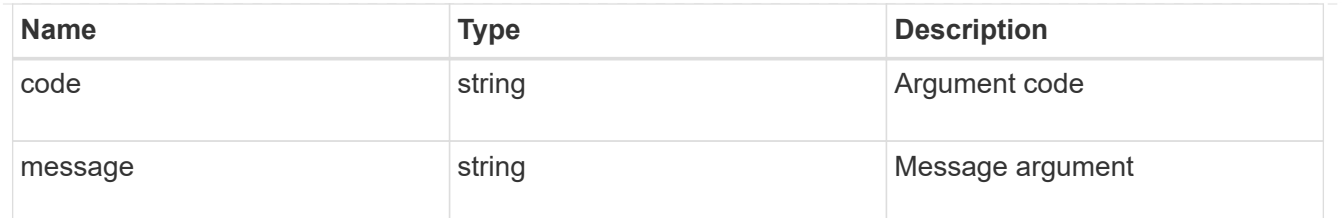

returned\_error

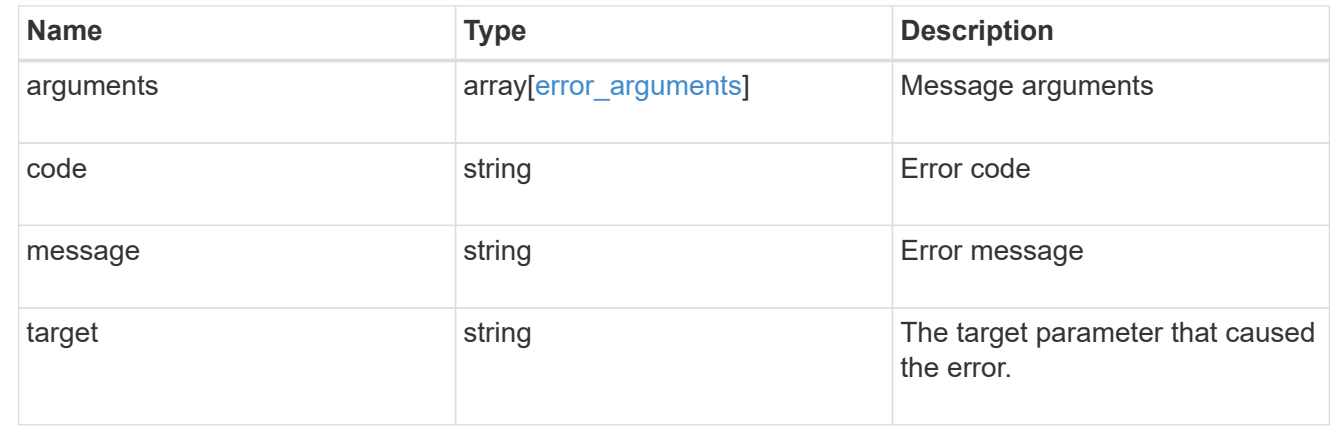

# **Create an NTP symmetric authentication key entry**

#### POST /cluster/ntp/keys

### **Introduced In:** 9.7

Creates an NTP symmetric authentication key entry including the type of key using an unused identifier or index number (ID).

#### **Required properties**

- id Shared symmetric key number (ID).
- digest type Shared private key cryptographic hash type.
- value Value of shared private key.

# **Related ONTAP commands**

• cluster time-service ntp key create

#### **Learn more**

• [DOC /cluster/ntp/keys](https://docs.netapp.com/us-en/ontap-restapi-9141/{relative_path}cluster_ntp_keys_endpoint_overview.html)

#### **Parameters**

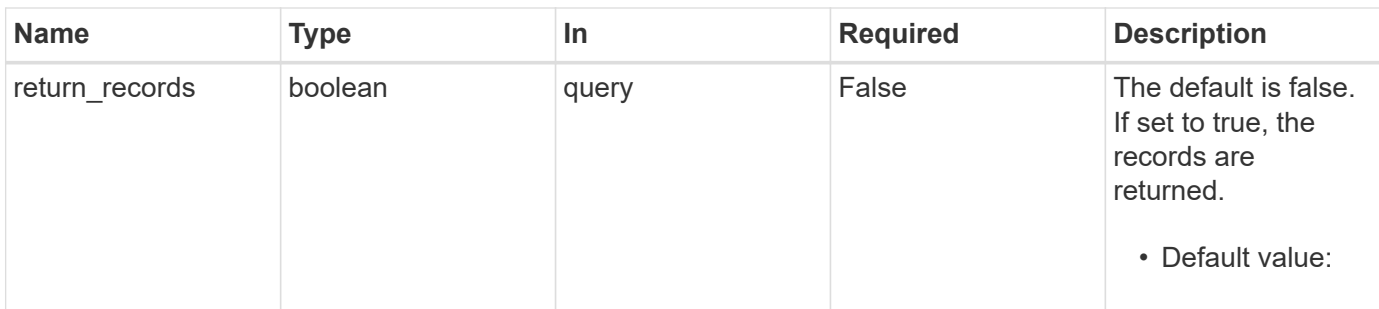

# **Request Body**

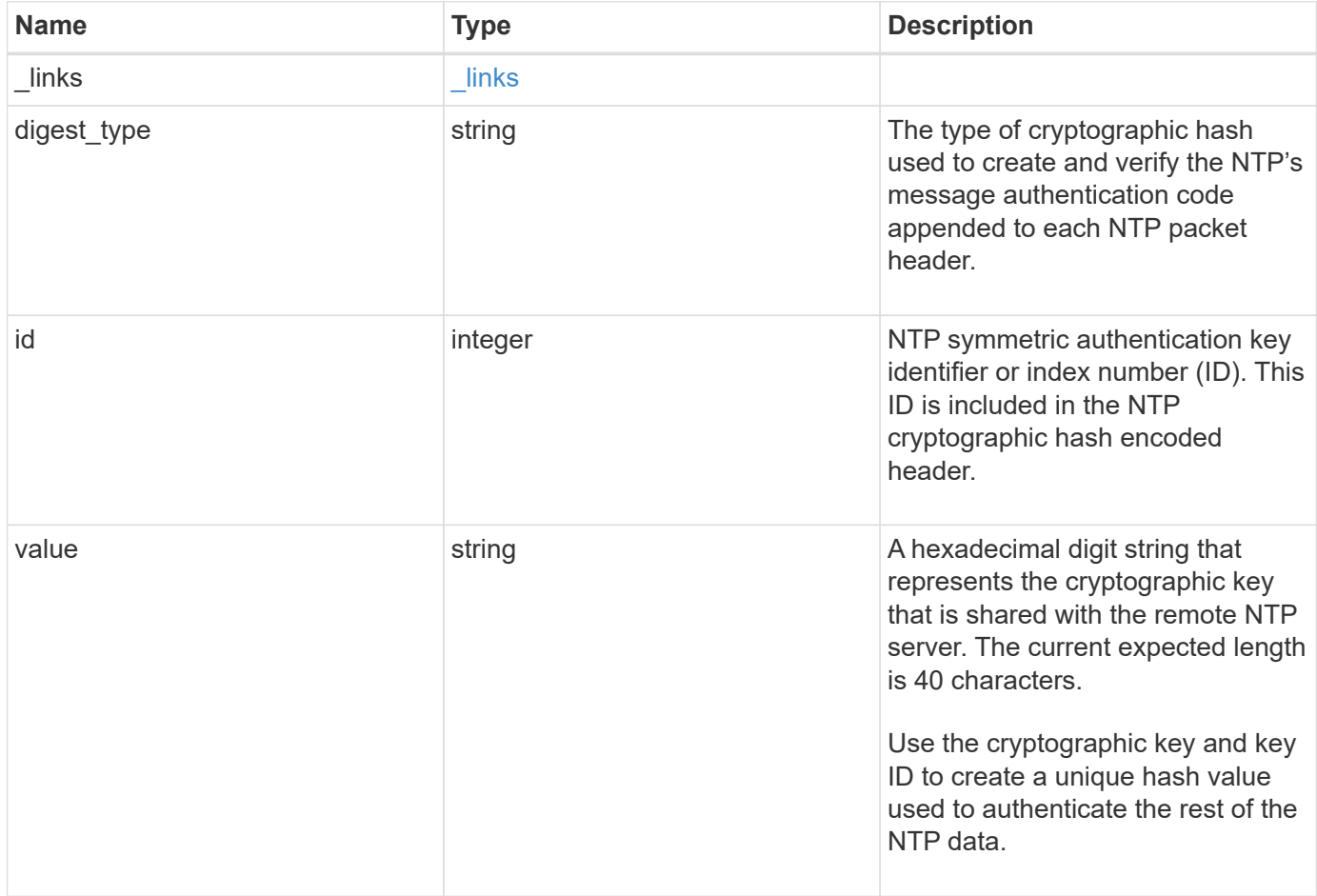

#### **Example request**

```
{
    "_links": {
      "self": {
        "href": "/api/resourcelink"
     }
    },
  "digest type": "shal",
    "id": 10,
    "value": "da39a3ee5e6b4b0d3255bfef95601890afd80709"
}
```
#### **Response**

Status: 201, Created

#### **Headers**

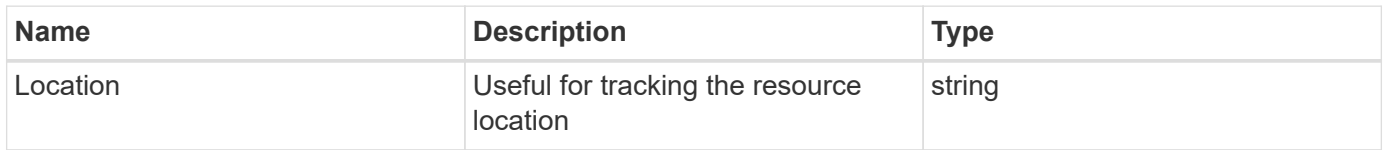

#### **Error**

Status: Default

## ONTAP Error Response Codes

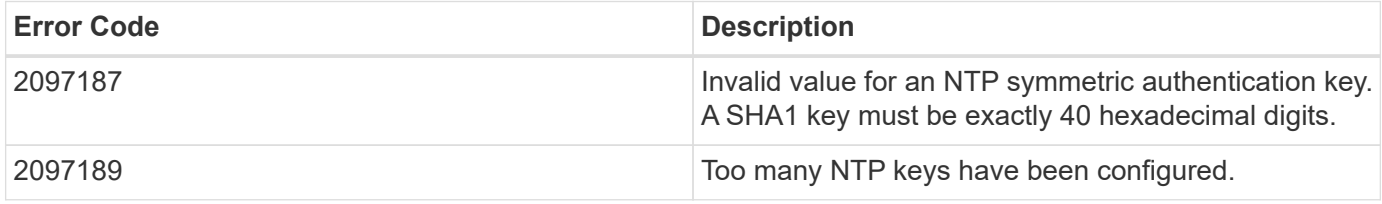

Also see the table of common errors in the [Response body](https://docs.netapp.com/us-en/ontap-restapi-9141/{relative_path}getting_started_with_the_ontap_rest_api.html#Response_body) overview section of this documentation.

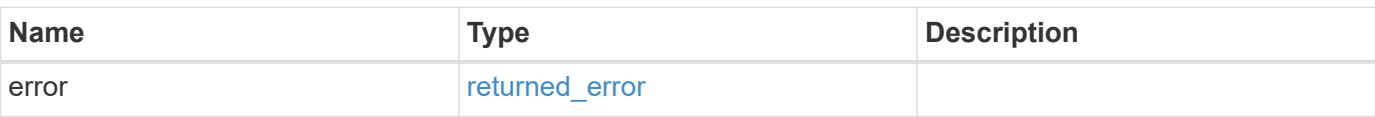

# **Example error**

```
{
   "error": {
     "arguments": {
       "code": "string",
      "message": "string"
     },
     "code": "4",
     "message": "entry doesn't exist",
     "target": "uuid"
   }
}
```
# **Definitions**

### **See Definitions**

href

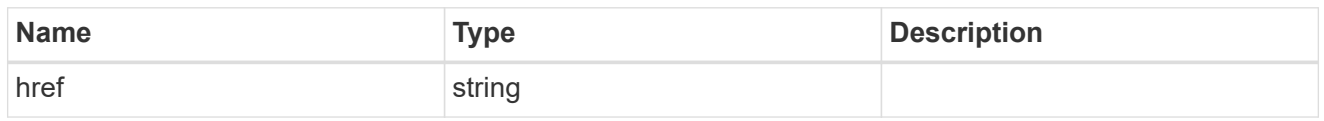

\_links

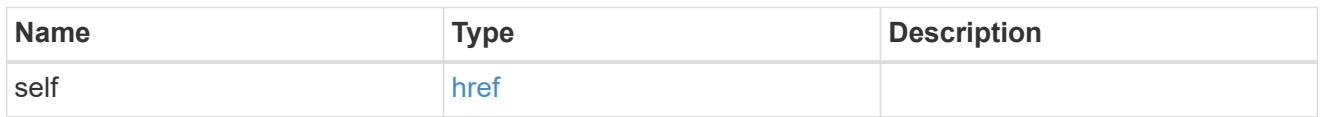

# ntp\_key

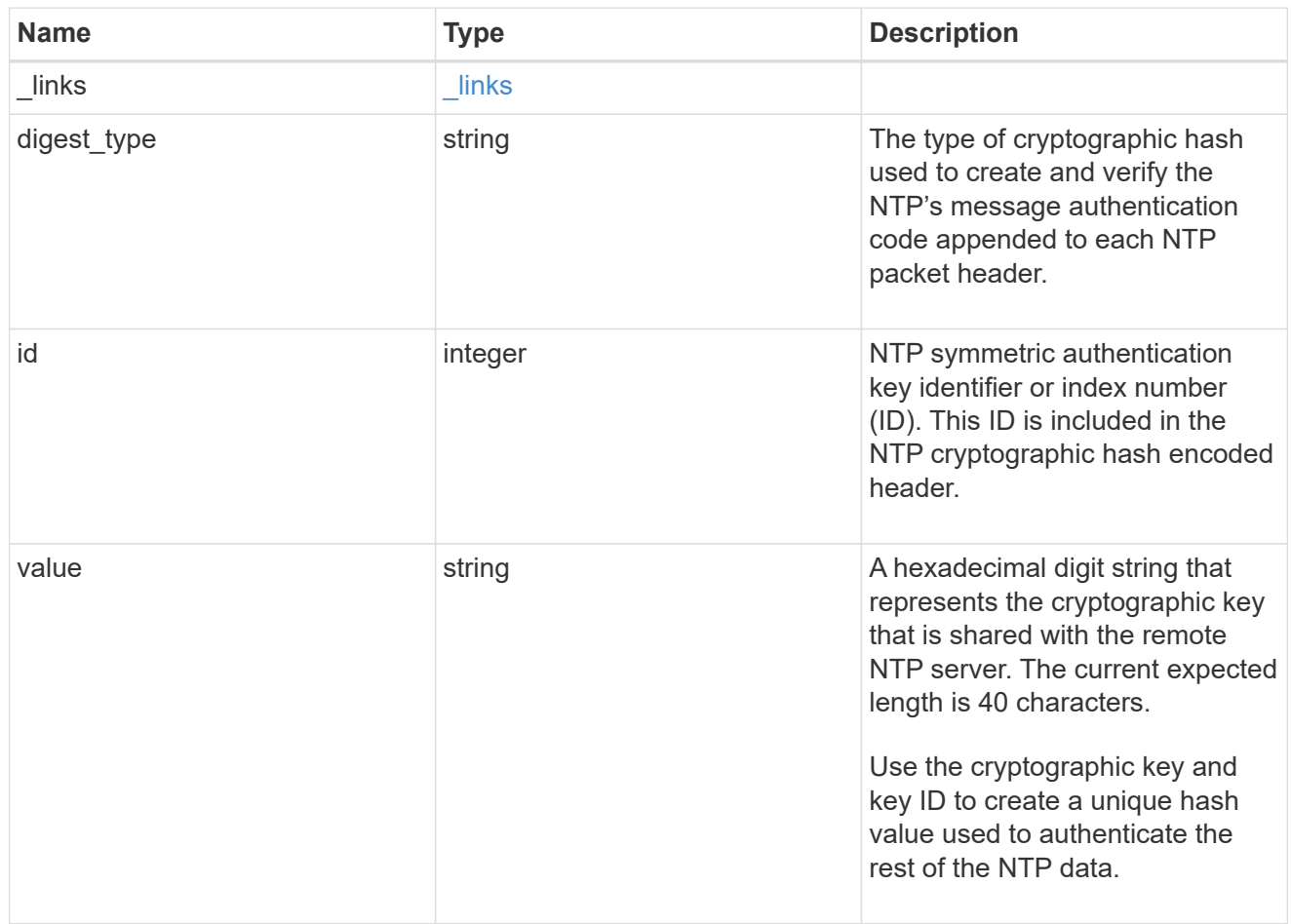

# error\_arguments

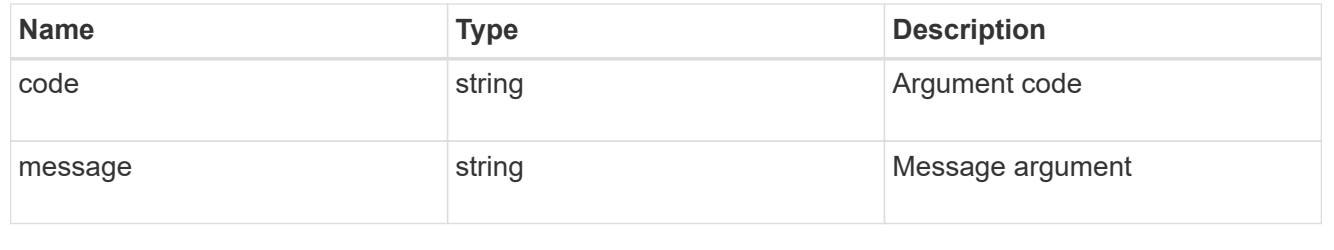

#### returned\_error

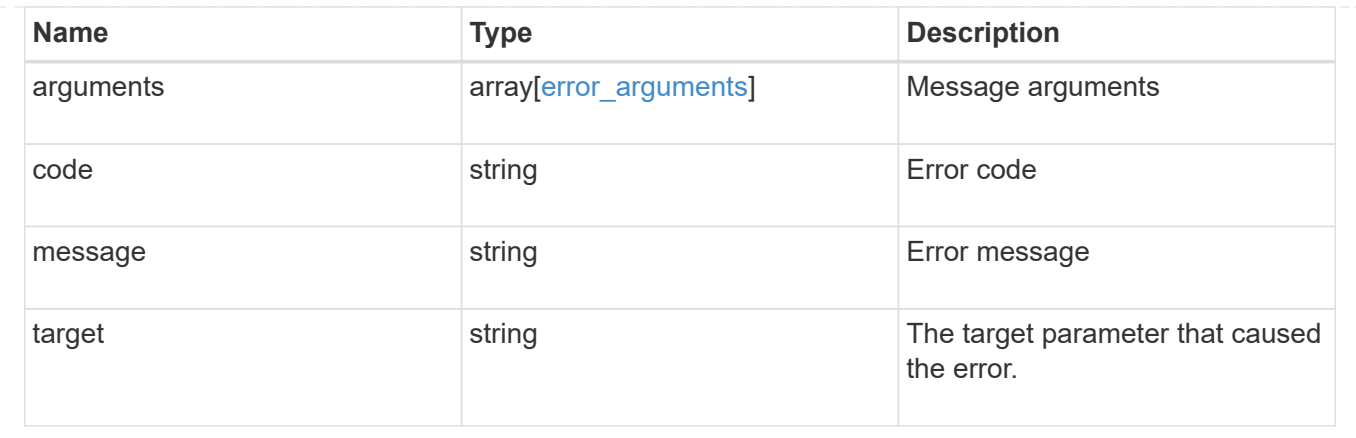

# **Delete an NTP key**

DELETE /cluster/ntp/keys/{id}

# **Introduced In:** 9.7

Deletes an NTP key.

#### **Related ONTAP commands**

• cluster time-service ntp key delete

# **Learn more**

• [DOC /cluster/ntp/keys](https://docs.netapp.com/us-en/ontap-restapi-9141/{relative_path}cluster_ntp_keys_endpoint_overview.html)

# **Parameters**

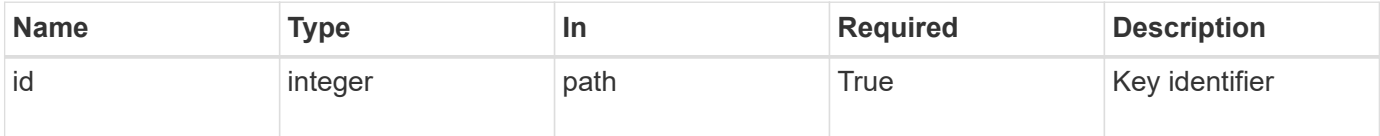

# **Response**

Status: 200, Ok

#### **Error**

Status: Default

# ONTAP Error Response Codes

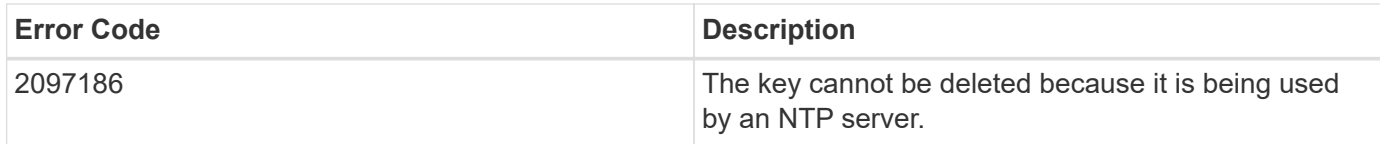

Also see the table of common errors in the [Response body](https://docs.netapp.com/us-en/ontap-restapi-9141/{relative_path}getting_started_with_the_ontap_rest_api.html#Response_body) overview section of this documentation.

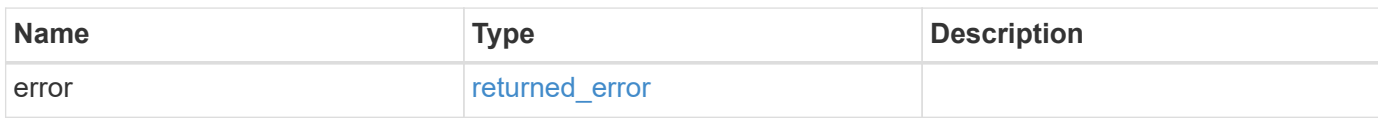

#### **Example error**

```
{
   "error": {
      "arguments": {
       "code": "string",
        "message": "string"
      },
      "code": "4",
      "message": "entry doesn't exist",
      "target": "uuid"
    }
}
```
## **Definitions**

#### **See Definitions**

error\_arguments

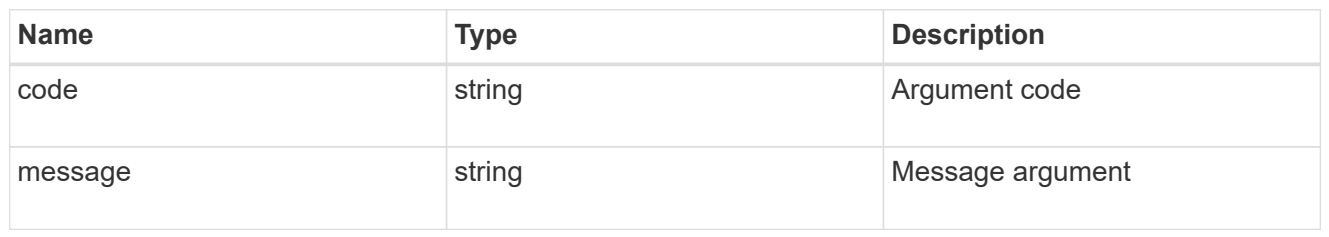

#### returned\_error

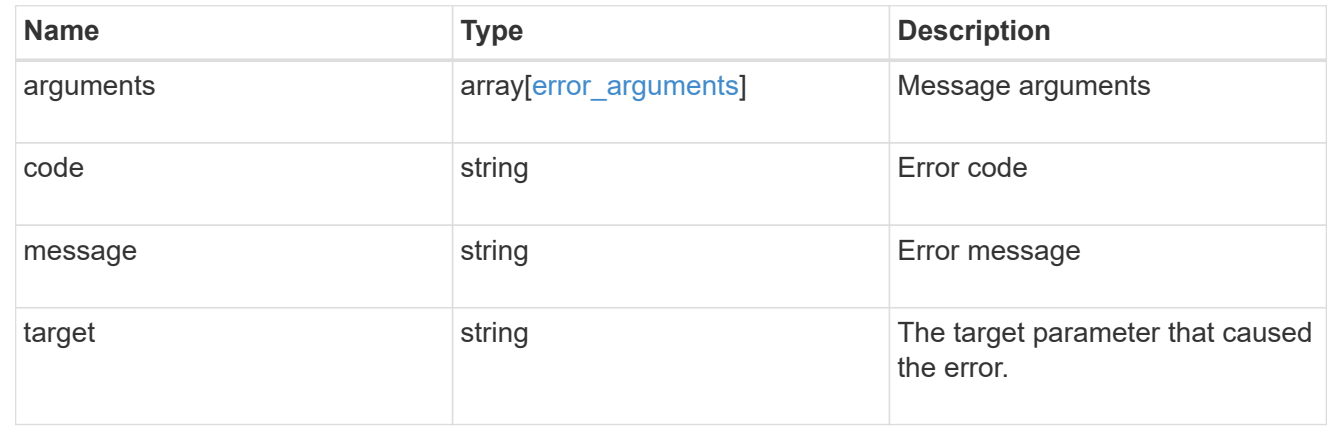

# **Retrieve NTP symmetric authentication key details**

GET /cluster/ntp/keys/{id}

## **Introduced In:** 9.7

Retrieves the details of a specific NTP symmetric authentication key by numeric identifier or index (ID).

## **Related ONTAP commands**

• cluster time-service ntp key show

## **Learn more**

• [DOC /cluster/ntp/keys](https://docs.netapp.com/us-en/ontap-restapi-9141/{relative_path}cluster_ntp_keys_endpoint_overview.html)

# **Parameters**

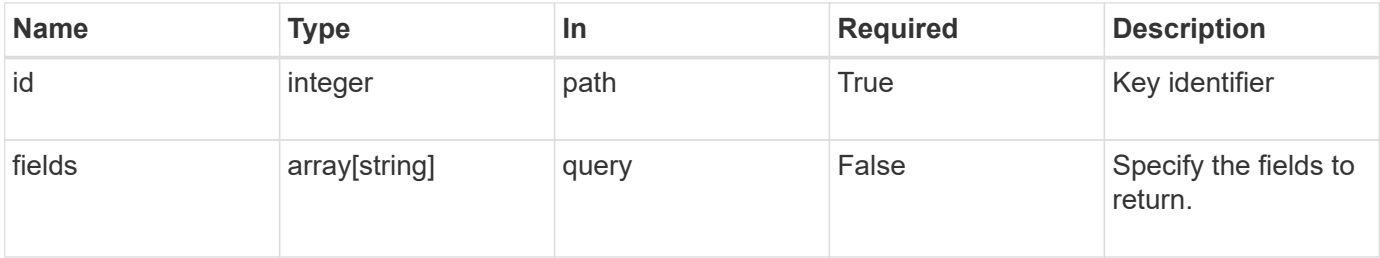

# **Response**

Status: 200, Ok

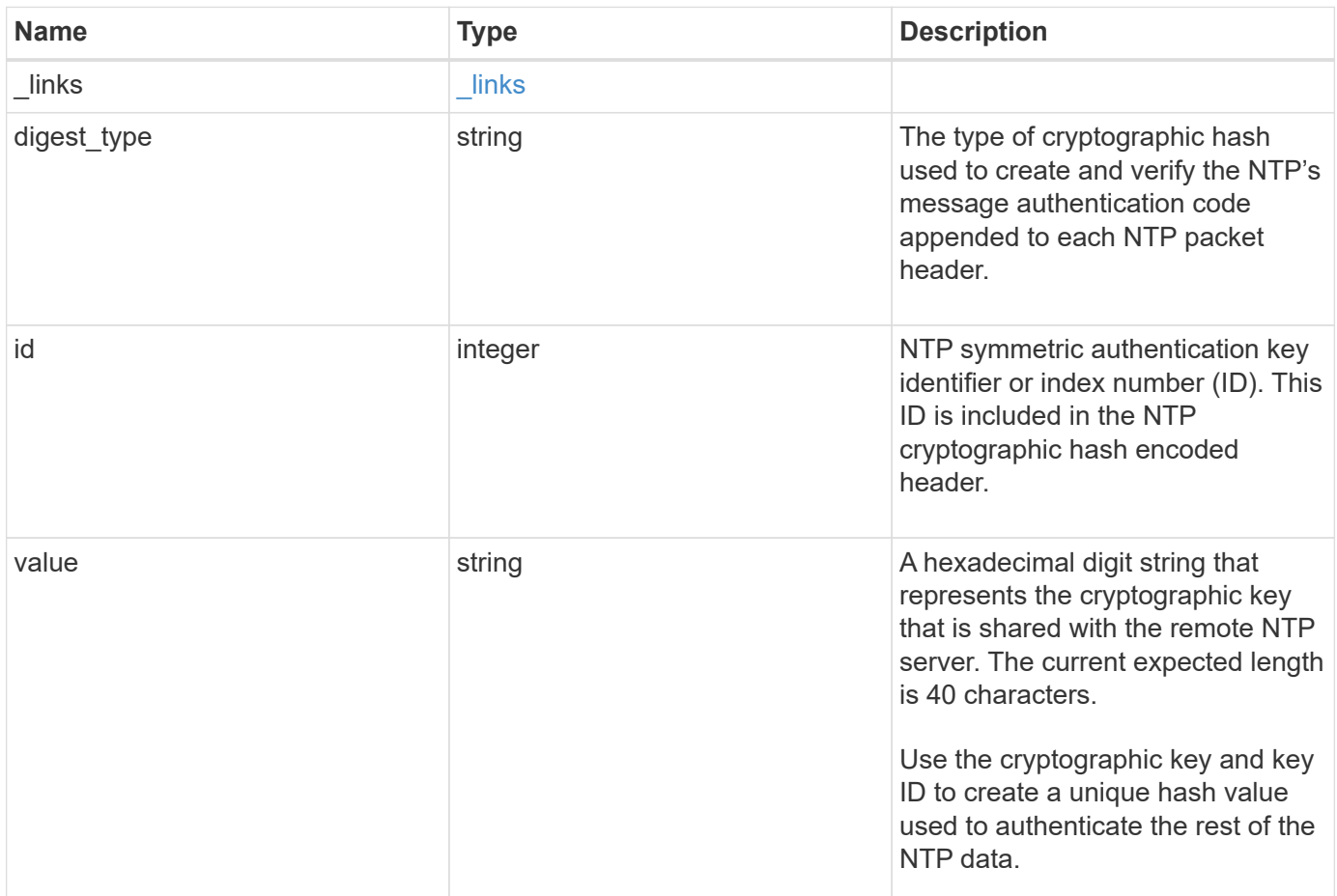

#### **Example response**

```
{
   "_links": {
    "self": {
       "href": "/api/resourcelink"
     }
   },
 "digest_type": "shal",
   "id": 10,
   "value": "da39a3ee5e6b4b0d3255bfef95601890afd80709"
}
```
#### **Error**

```
Status: Default, Error
```
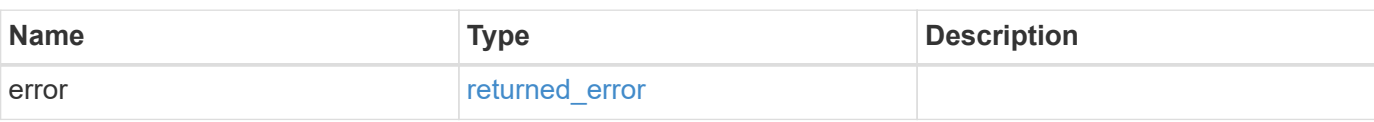

# **Example error**

```
{
   "error": {
     "arguments": {
     "code": "string",
       "message": "string"
     },
      "code": "4",
      "message": "entry doesn't exist",
     "target": "uuid"
   }
}
```
## **Definitions**

#### **See Definitions**

href

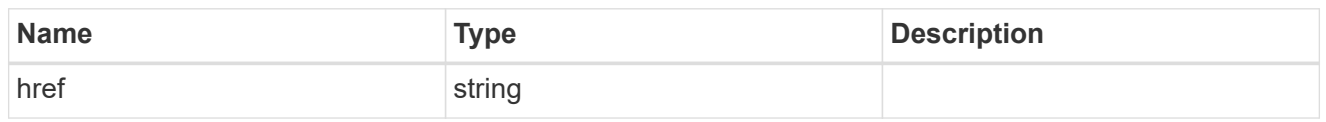

\_links

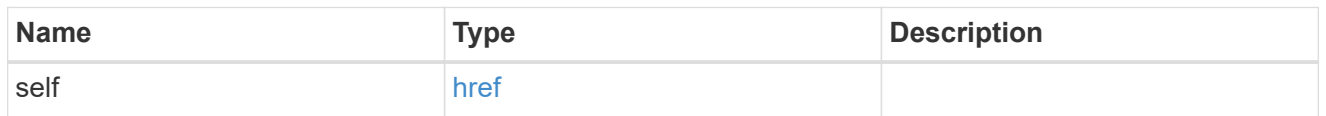

#### error\_arguments

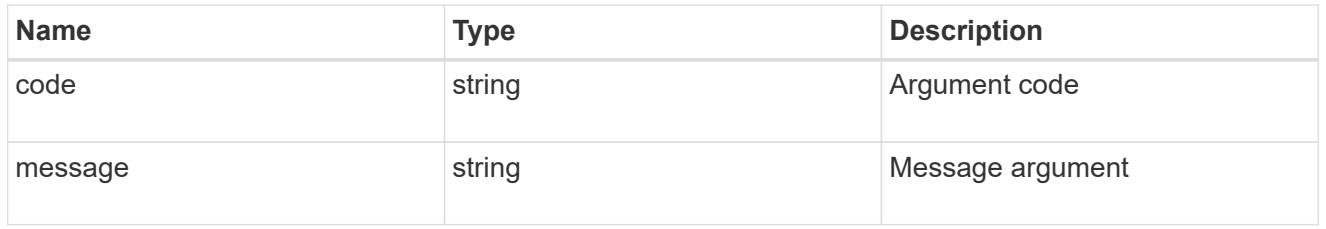

#### returned\_error

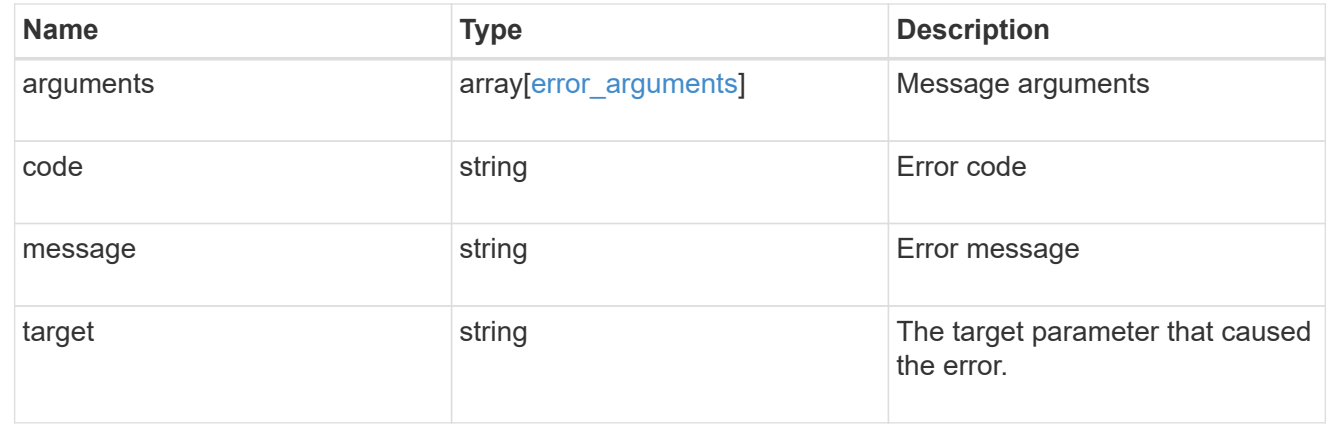

# **Update NTP symmetric authentication key details**

PATCH /cluster/ntp/keys/{id}

## **Introduced In:** 9.7

Updates the details of a specific NTP symmetric authentication key by numeric identifier or index (ID).

## **Required properties**

- digest\_type Shared private key cryptographic hash type.
- value Value of shared private key.

# **Related ONTAP commands**

• cluster time-service ntp key modify

# **Learn more**

• [DOC /cluster/ntp/keys](https://docs.netapp.com/us-en/ontap-restapi-9141/{relative_path}cluster_ntp_keys_endpoint_overview.html)

## **Parameters**

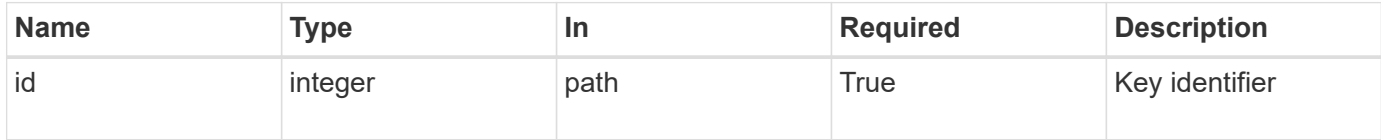

# **Request Body**

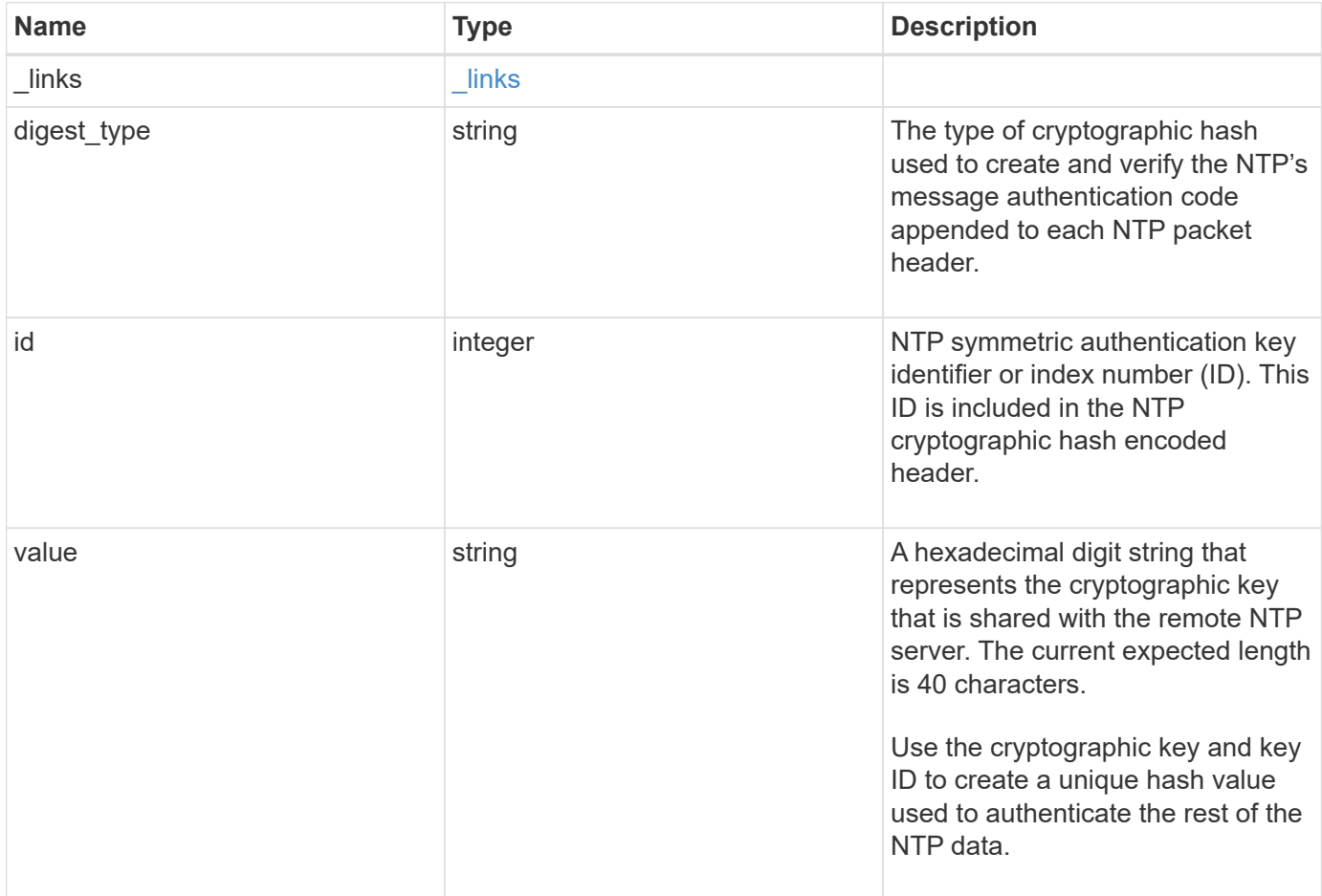

#### **Example request**

```
{
    "_links": {
      "self": {
        "href": "/api/resourcelink"
      }
    },
  "digest_type": "shal",
    "id": 10,
    "value": "da39a3ee5e6b4b0d3255bfef95601890afd80709"
}
```
#### **Response**

Status: 200, Ok

# **Error**

Status: Default

# ONTAP Error Response Codes

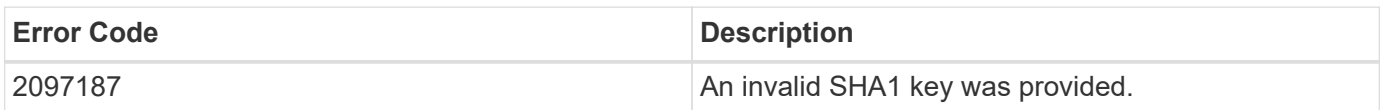

Also see the table of common errors in the [Response body](https://docs.netapp.com/us-en/ontap-restapi-9141/{relative_path}getting_started_with_the_ontap_rest_api.html#Response_body) overview section of this documentation.

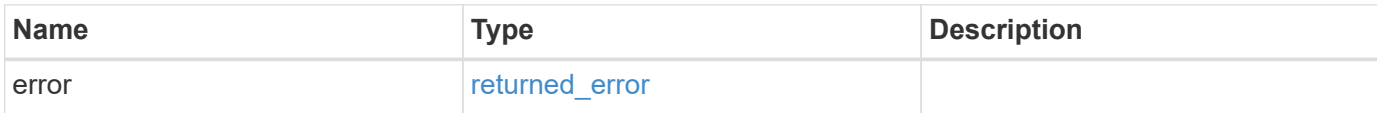

# **Example error**

```
{
   "error": {
     "arguments": {
       "code": "string",
      "message": "string"
     },
     "code": "4",
     "message": "entry doesn't exist",
     "target": "uuid"
   }
}
```
# **Definitions**

### **See Definitions**

href

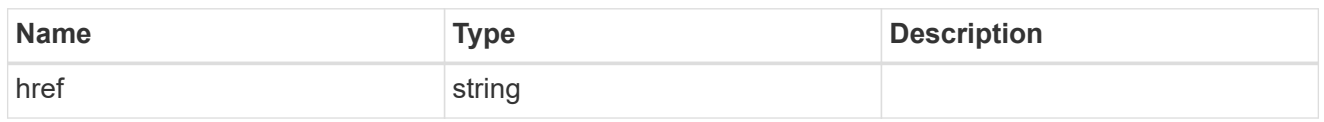

\_links

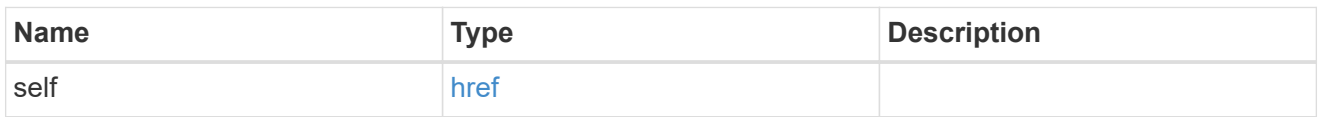

# ntp\_key

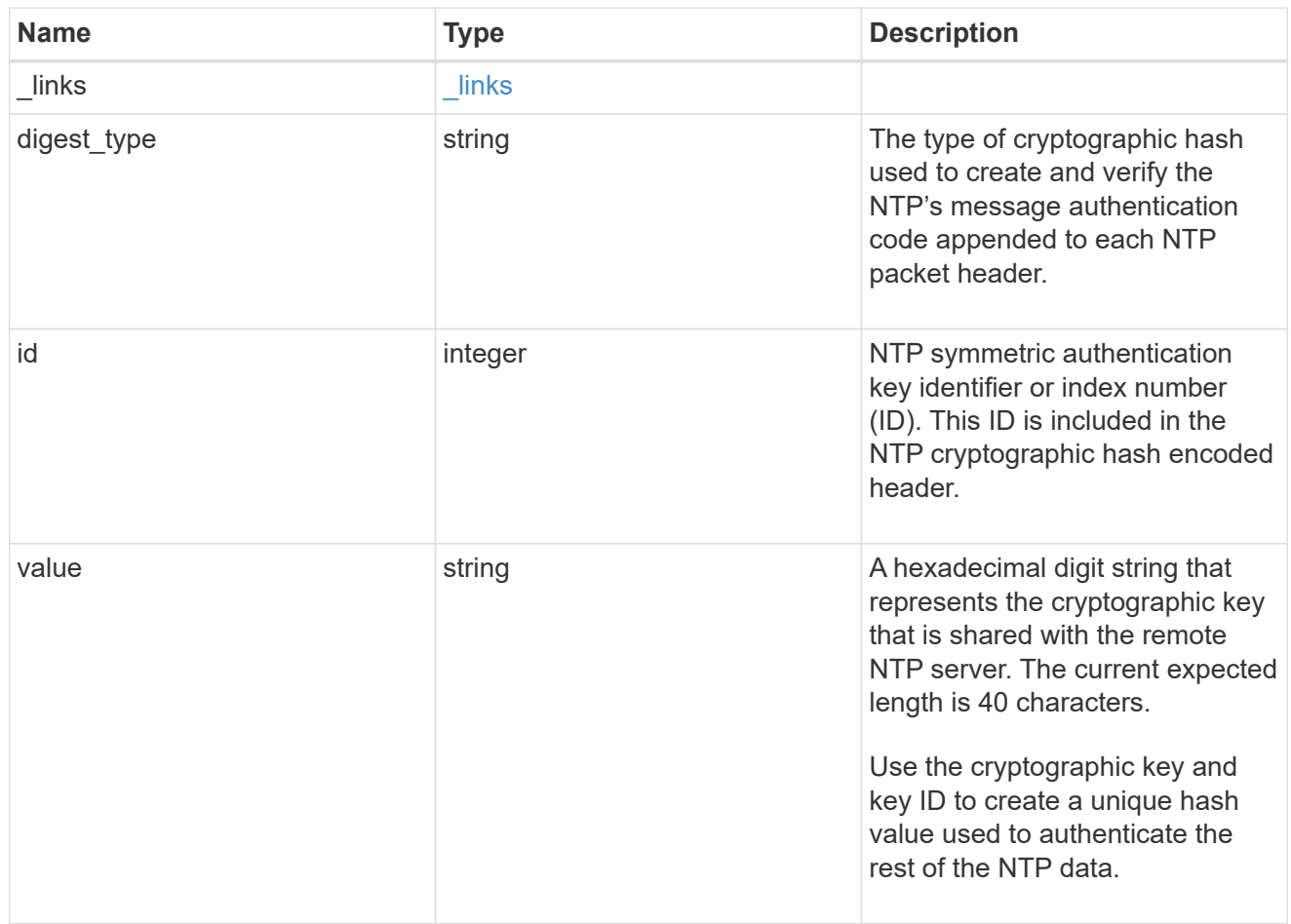

# error\_arguments

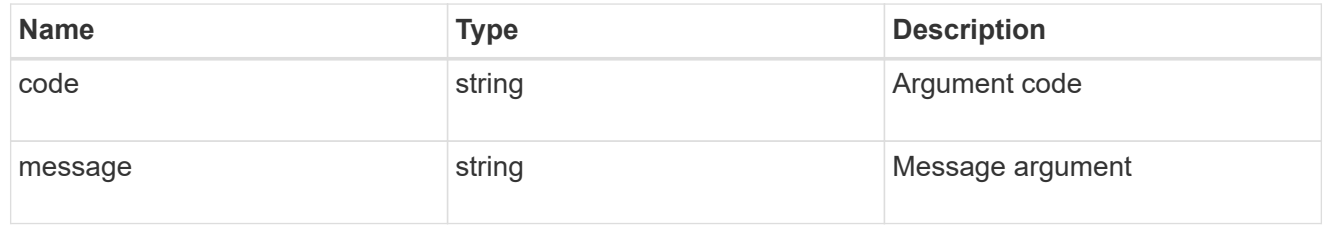

#### returned\_error

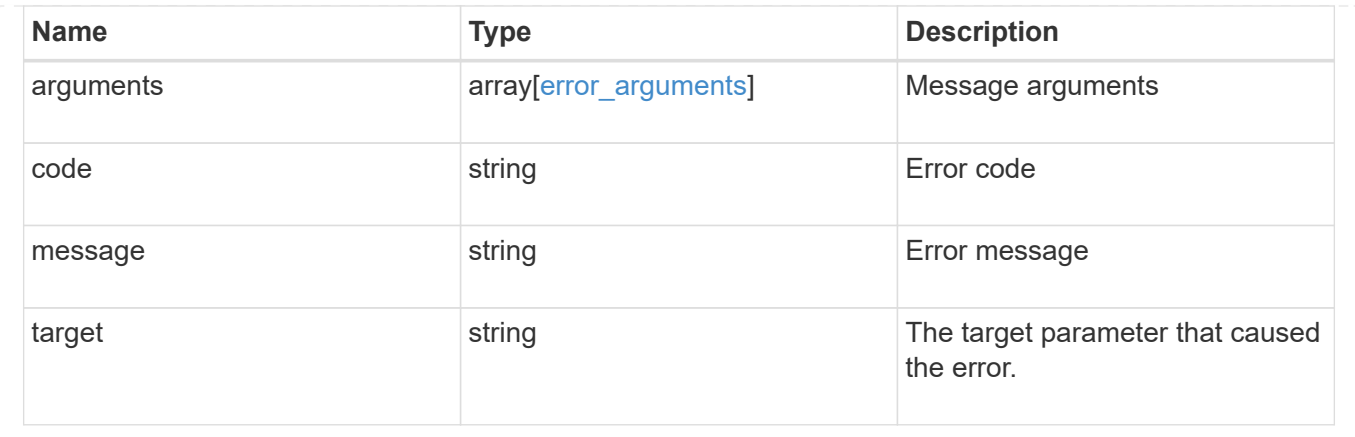

# **Manage cluster NTP servers**

# **Cluster NTP servers endpoint overview**

#### **Overview**

You can use this API to add external NTP servers to a cluster, update the configuration, use NTP keys, and retrieve the current NTP server configuration.

# **Adding an NTP server to a cluster**

To add an NTP server to a cluster, issue a POST /cluster/ntp/servers request.

#### **Fields used for adding an NTP server**

Except for the name of the NTP server (host name or IP address), which is specified by the server, all fields are optional:

- version
- key

If the key is provided in POST, authentication enabled is set to true by default.

## **Examples**

**Adding an NTP server**

```
# Body
add ntp server.txt(body):
{
"server": "time.nist.gov"
}
# Request
curl -X POST "https://<mgmt-ip>/api/cluster/ntp/servers" -d
"@add_ntp_server.txt"
```
#### **Adding an NTP server with an authentication key**

```
# Body
add authenticated ntp server.txt(body):
{
"server": "time.nist.gov",
"key": { "id": 10 }
}
# Request
curl -X POST "https://<mgmt-ip>/api/cluster/ntp/servers" -d
"@add authenticated ntp server.txt"
```
#### **Enabling a previously configured shared key (ID, type, and value) for an NTP server**

A combination of key number or identifier (ID), type of key, and shared key value is created with /api/cluster/ntp/keys. This operation will validate the NTP authentication works.

```
# Body
enable shared key.txt(body):
{
"key": { "id": 10 },
"authentication_enabled": true
}
# Request
curl -X PATCH "https://<mgmt-ip>/api/cluster/ntp/servers/time.nist.gov" -d
"@enable shared key.txt"
```
# **Retrieve external NTP time servers**

GET /cluster/ntp/servers

## **Introduced In:** 9.7

Retrieves the collection of external NTP time servers ONTAP uses for time adjustment and correction.

#### **Related ONTAP commands**

• cluster time-service ntp server show

## **Learn more**

• [DOC /cluster/ntp/servers](https://docs.netapp.com/us-en/ontap-restapi-9141/{relative_path}cluster_ntp_servers_endpoint_overview.html)

### **Parameters**

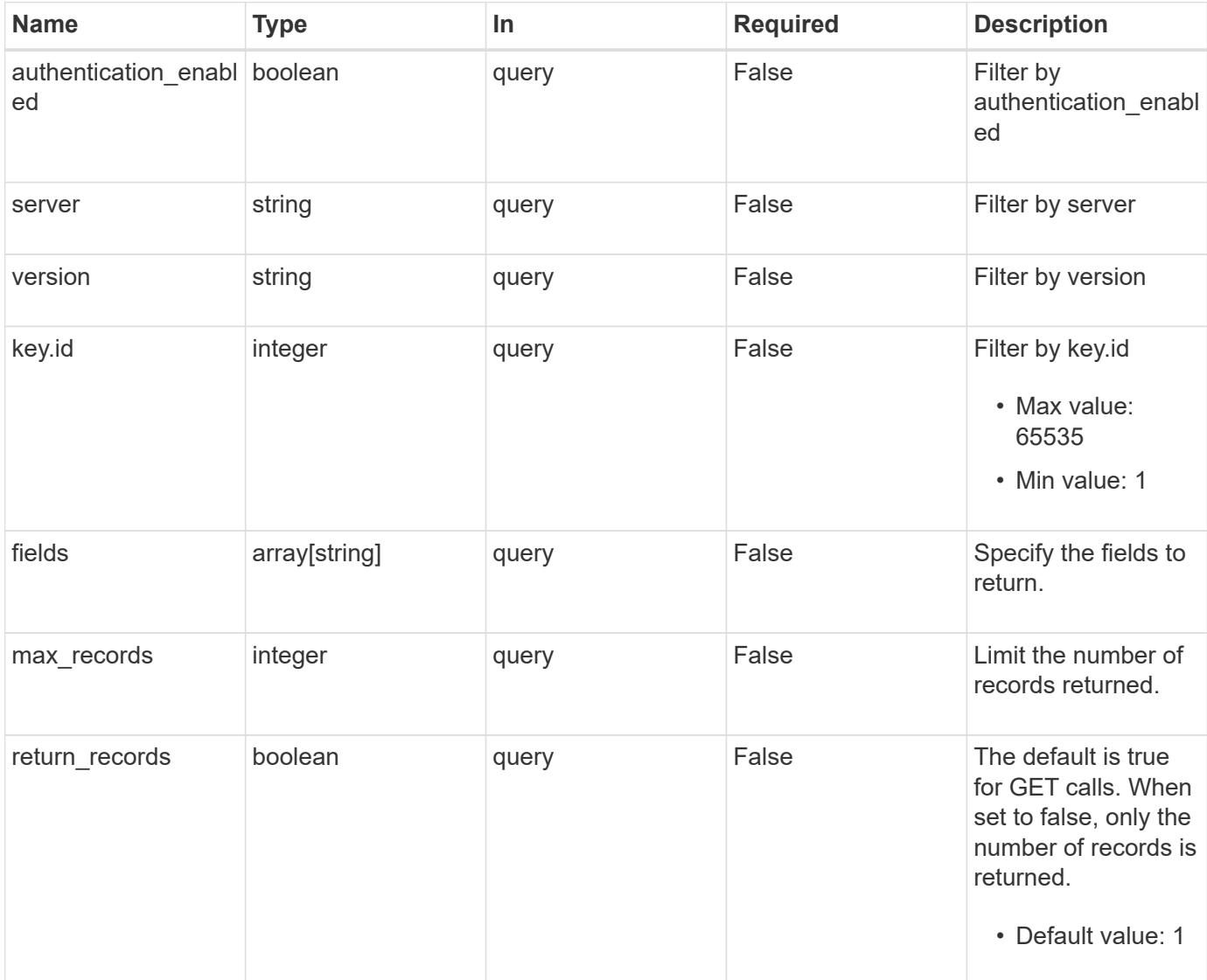

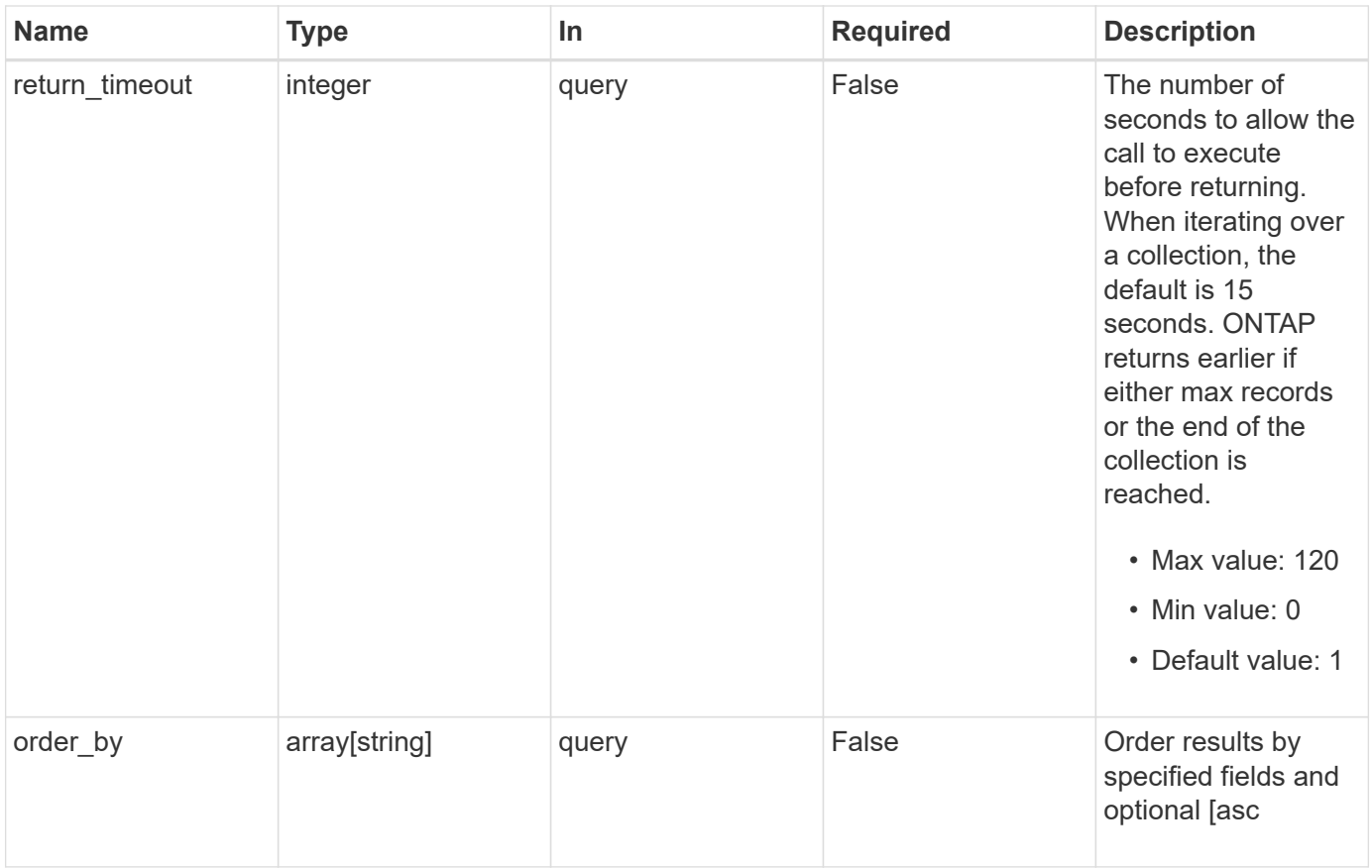

## **Response**

Status: 200, Ok

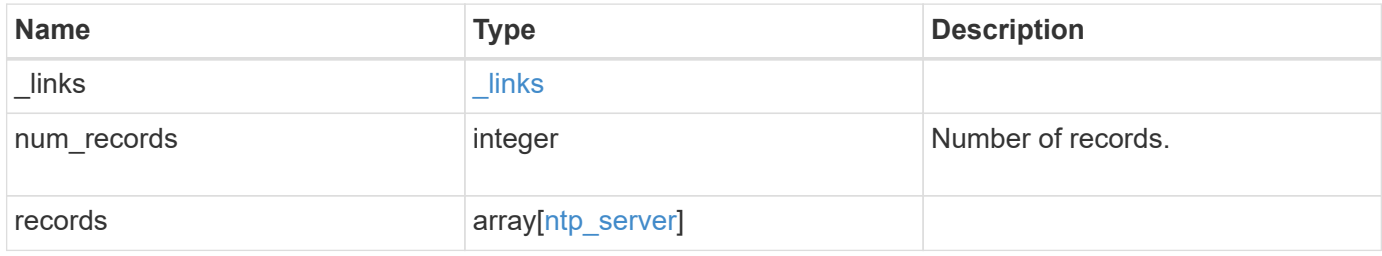

**Example response**

```
{
    "_links": {
      "next": {
       "href": "/api/resourcelink"
      },
      "self": {
       "href": "/api/resourcelink"
      }
    },
    "num_records": 1,
    "records": {
      "_links": {
        "self": {
         "href": "/api/resourcelink"
       }
      },
    "authentication enabled": 1,
      "key": {
        "_links": {
          "self": {
            "href": "/api/resourcelink"
          }
        },
       "id": 10
      },
      "server": "time.nist.gov",
      "version": "auto"
   }
}
```
## **Error**

Status: Default, Error

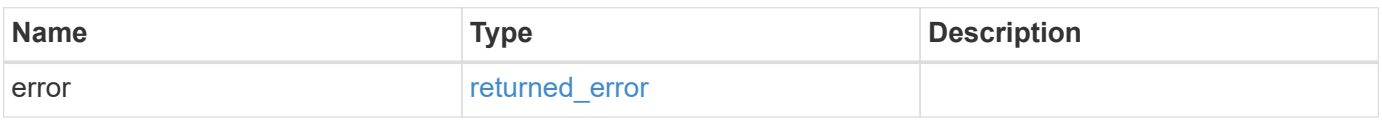

## **Example error**

```
{
   "error": {
     "arguments": {
       "code": "string",
      "message": "string"
     },
     "code": "4",
     "message": "entry doesn't exist",
     "target": "uuid"
   }
}
```
## **Definitions**

#### **See Definitions**

href

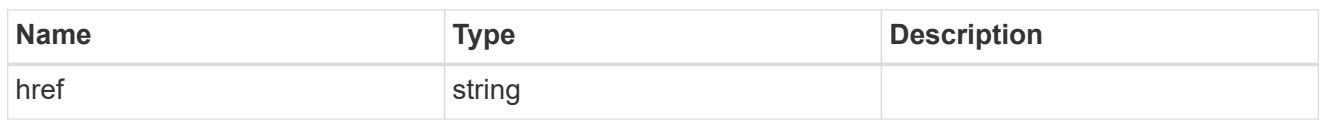

\_links

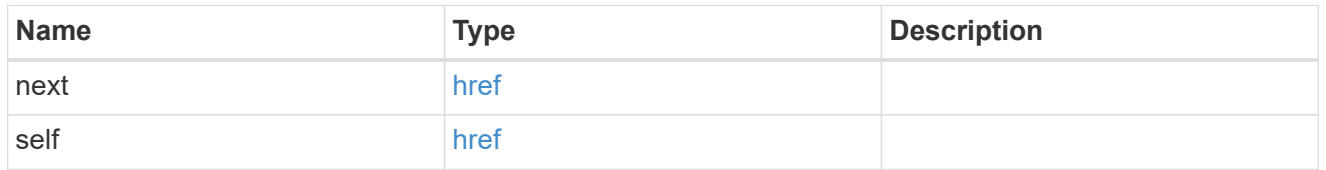

 $_{\perp}$ links

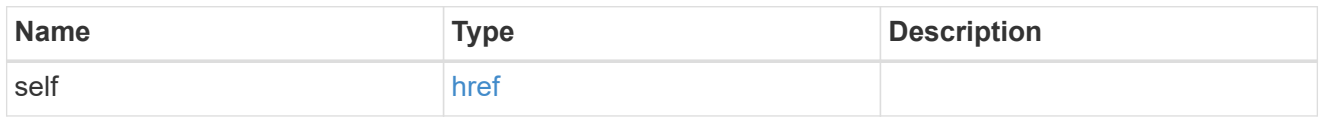

## ntp\_key\_reference

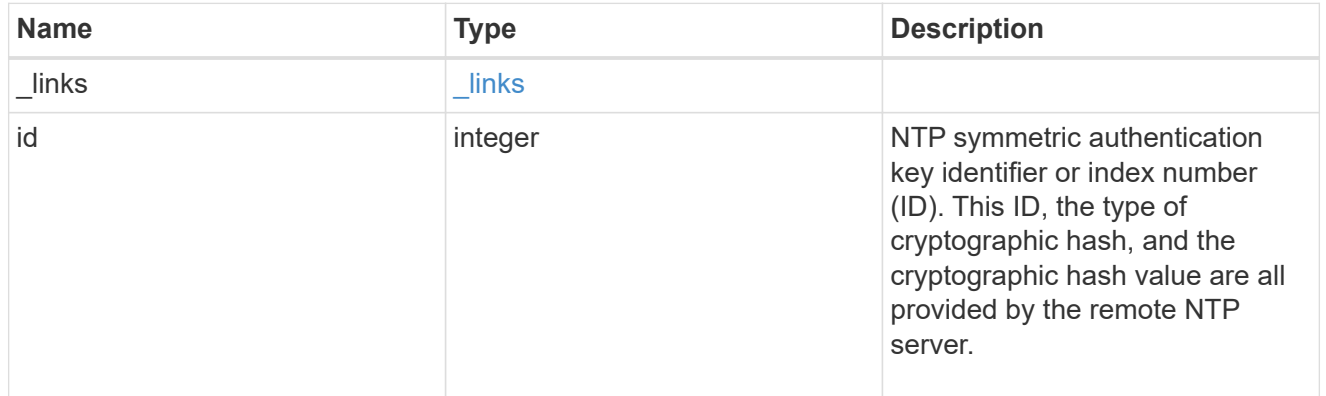

## ntp\_server

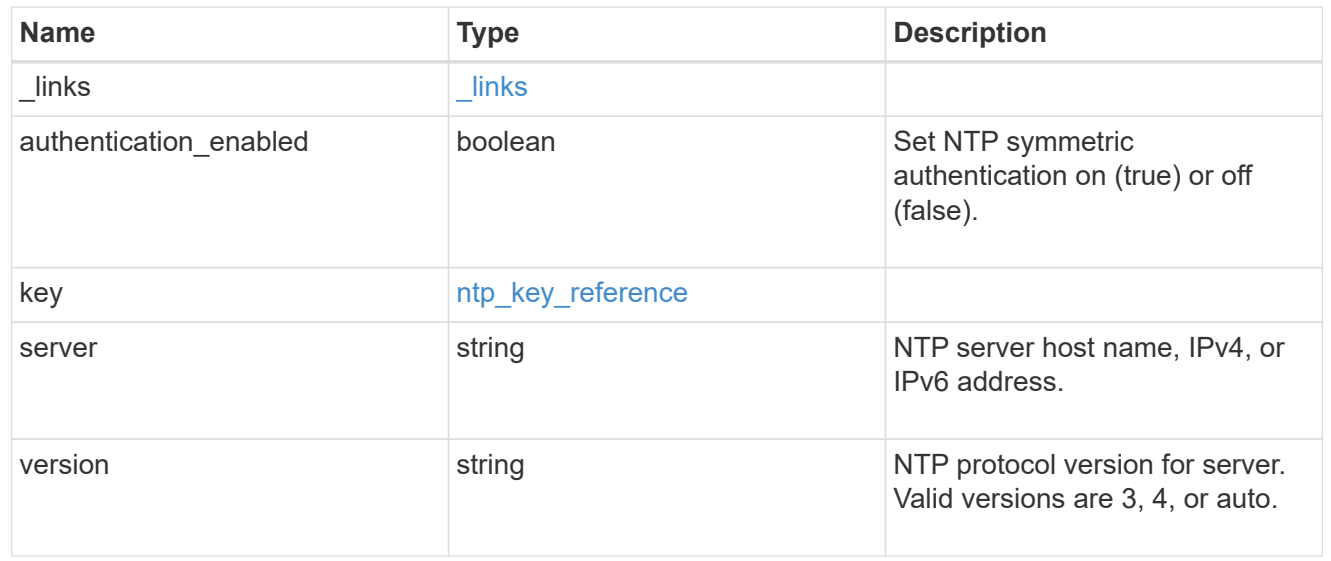

error\_arguments

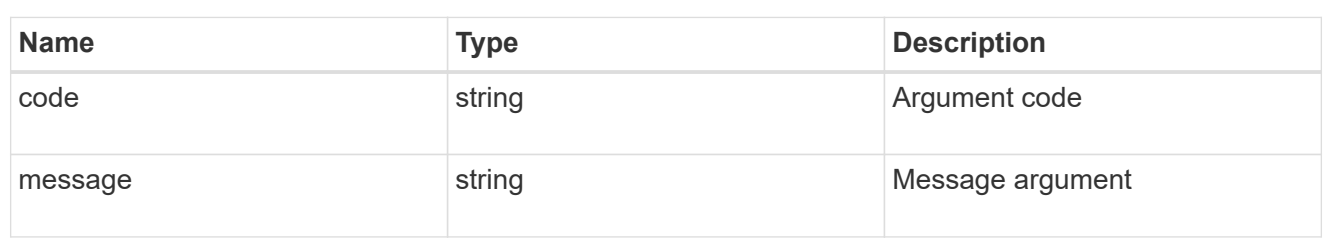

returned\_error

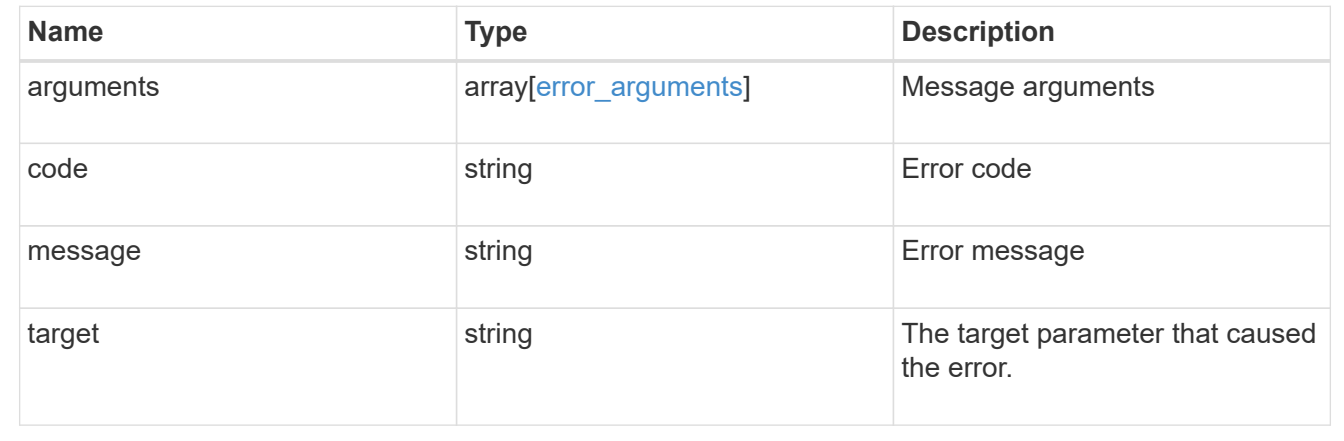

## **Validate an external NTP time server**

POST /cluster/ntp/servers

#### **Introduced In:** 9.7

Validates the provided external NTP time server for usage and configures ONTAP so that all nodes in the cluster use it. The required fields are:

• server

#### **Default property values**

If not specified in POST, the following default property values are assigned:

- version auto
- key not set

If the key is provided in POST, authentication\_enabled is set to true by default.

#### **Related ONTAP commands**

• cluster time-service ntp server create

#### **Learn more**

• [DOC /cluster/ntp/servers](https://docs.netapp.com/us-en/ontap-restapi-9141/{relative_path}cluster_ntp_servers_endpoint_overview.html)

#### **Parameters**

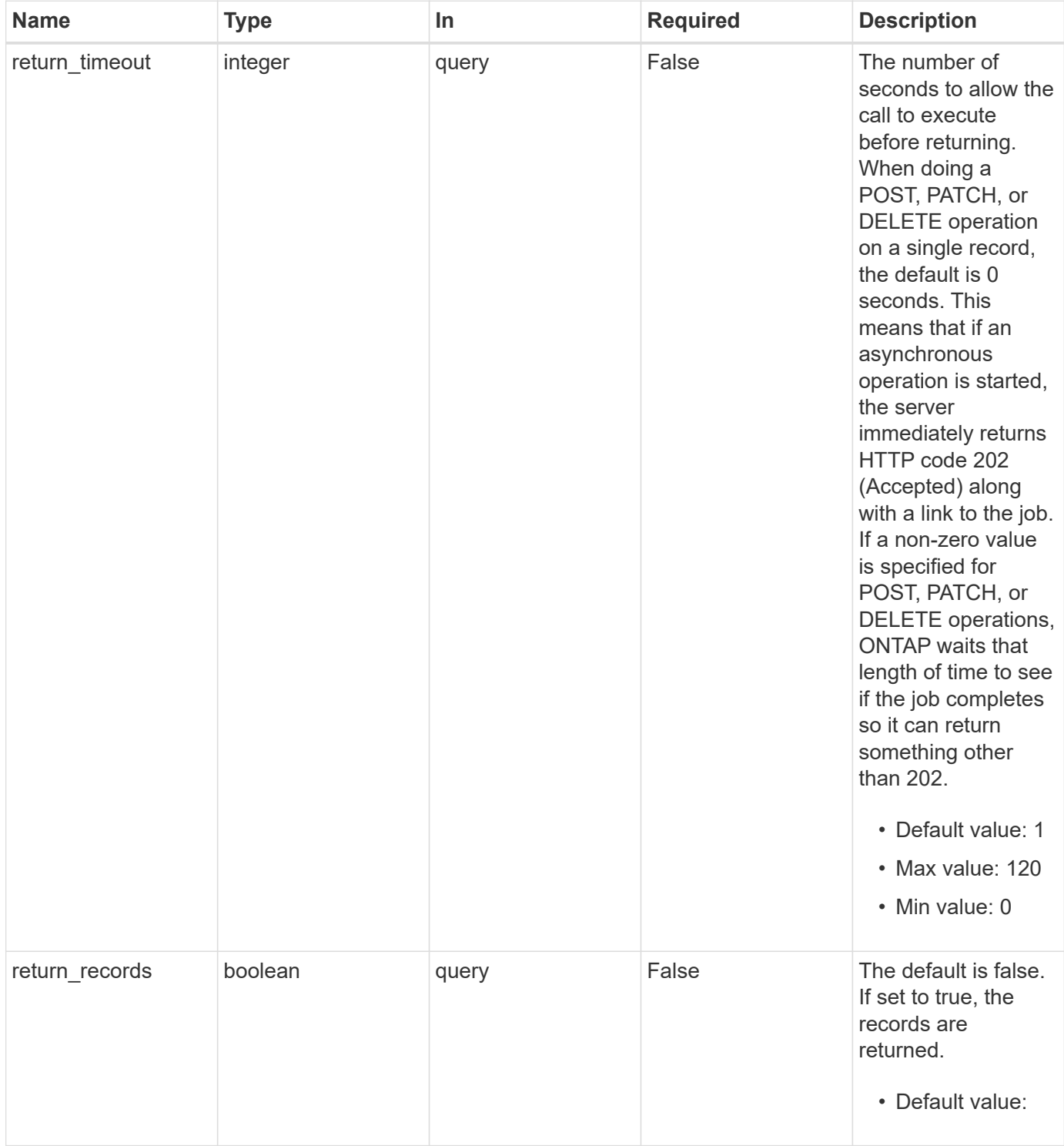

## **Request Body**

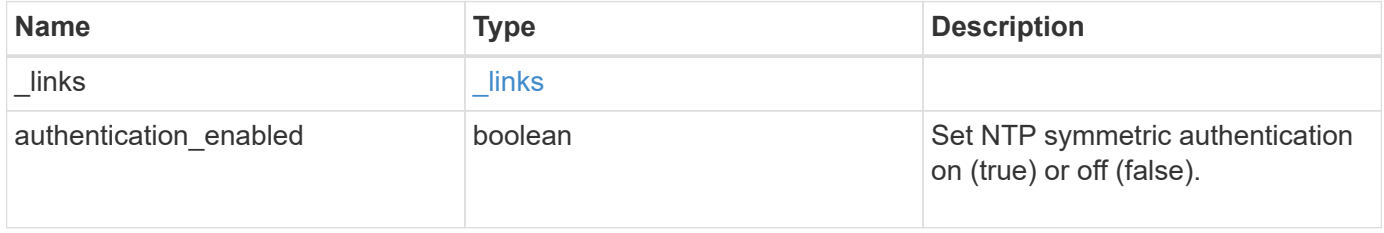

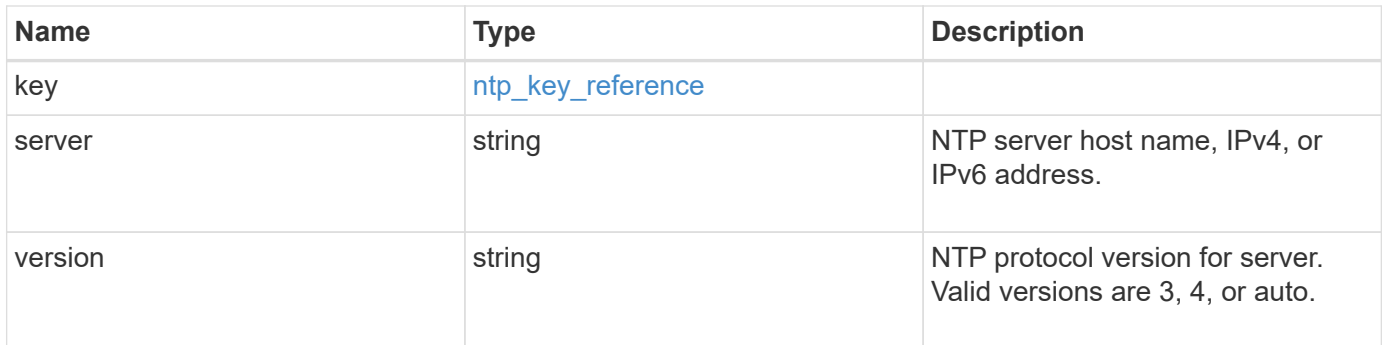

## **Example request**

```
{
    "_links": {
     "self": {
       "href": "/api/resourcelink"
     }
    },
    "authentication_enabled": 1,
    "key": {
      "_links": {
        "self": {
          "href": "/api/resourcelink"
        }
      },
     "id": 10
    },
    "server": "time.nist.gov",
   "version": "auto"
}
```
#### **Response**

```
Status: 202, Accepted
```
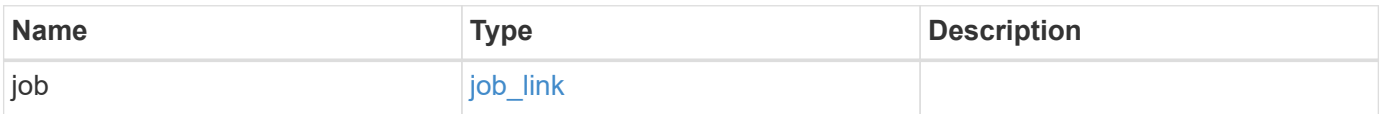

#### **Example response**

```
{
   "job": {
      "_links": {
        "self": {
          "href": "/api/resourcelink"
        }
      },
      "uuid": "string"
   }
}
```
#### **Headers**

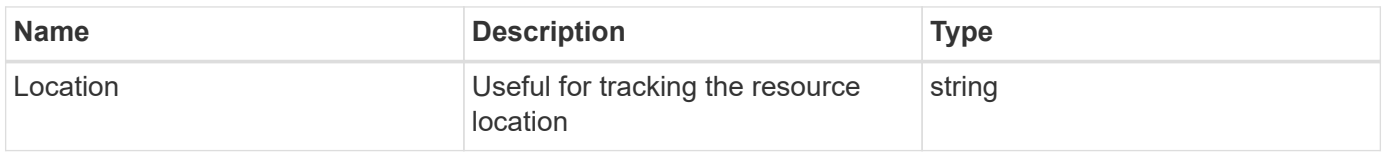

## **Response**

```
Status: 201, Created
```
#### **Error**

Status: Default

## ONTAP Error Response Codes

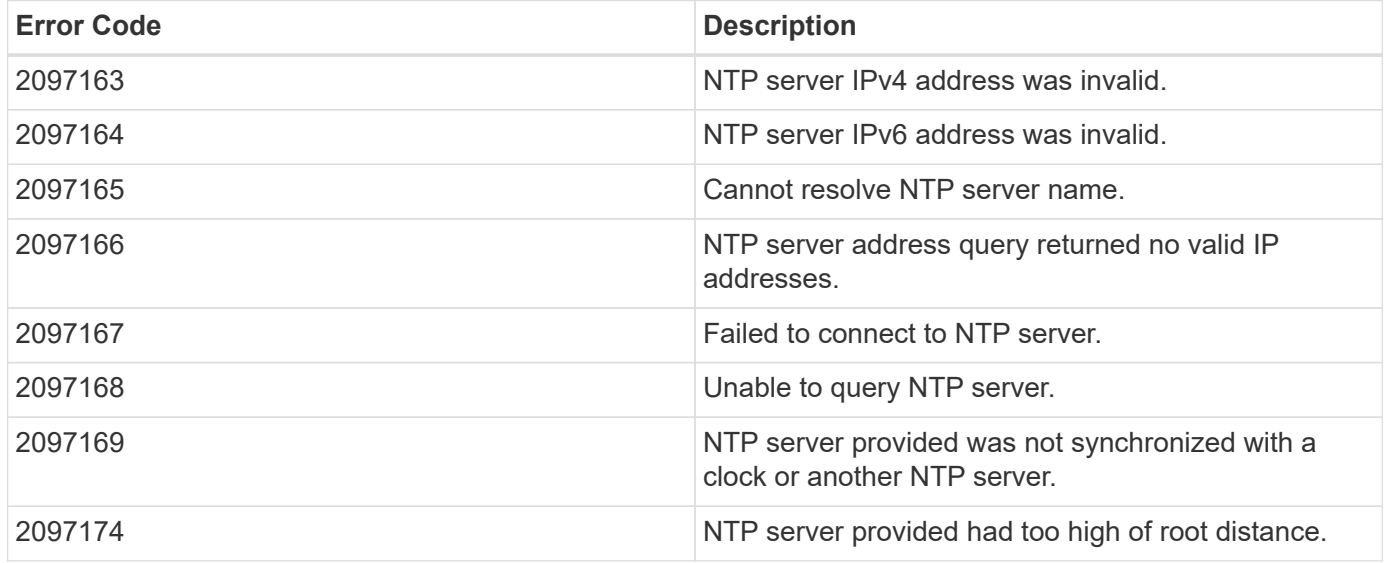

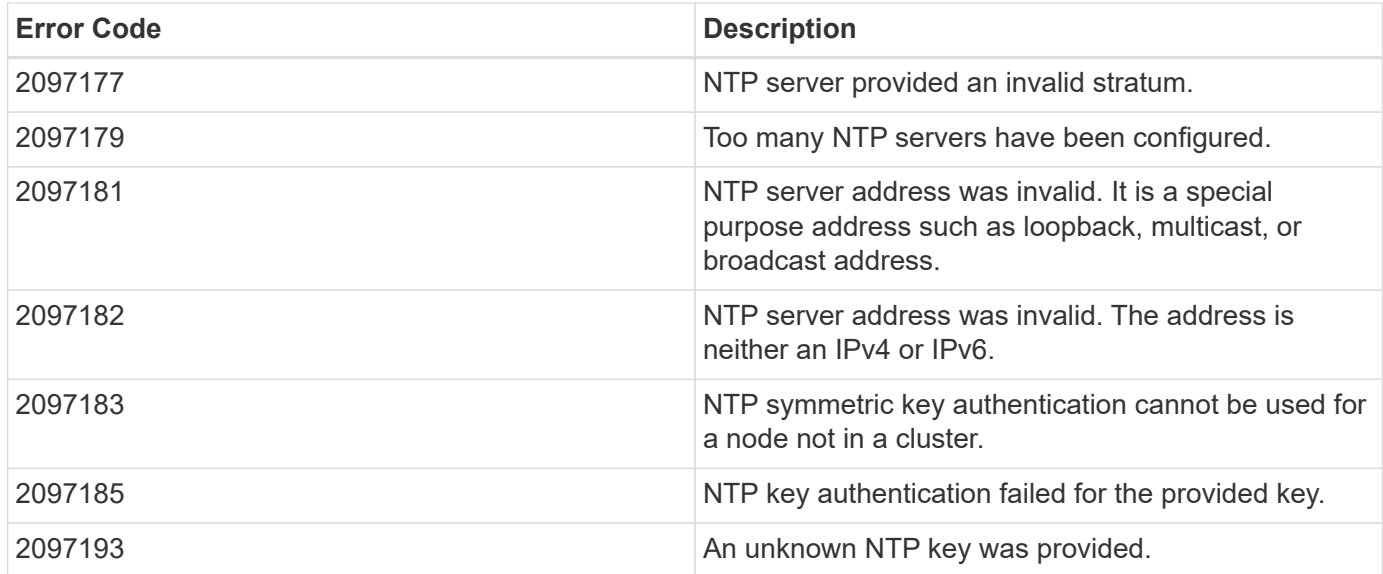

Also see the table of common errors in the [Response body](https://docs.netapp.com/us-en/ontap-restapi-9141/{relative_path}getting_started_with_the_ontap_rest_api.html#Response_body) overview section of this documentation.

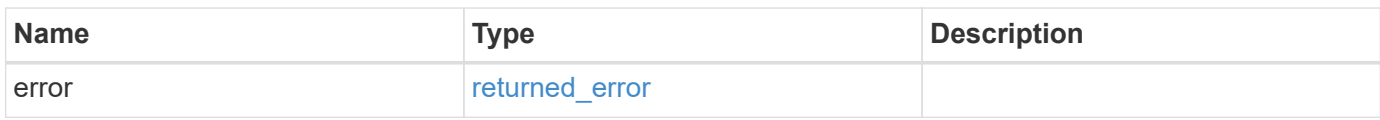

## **Example error**

```
{
    "error": {
      "arguments": {
        "code": "string",
       "message": "string"
      },
      "code": "4",
      "message": "entry doesn't exist",
      "target": "uuid"
   }
}
```
#### **Definitions**

#### **See Definitions**

href

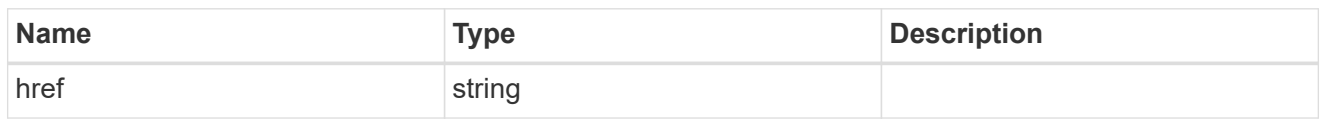

\_links

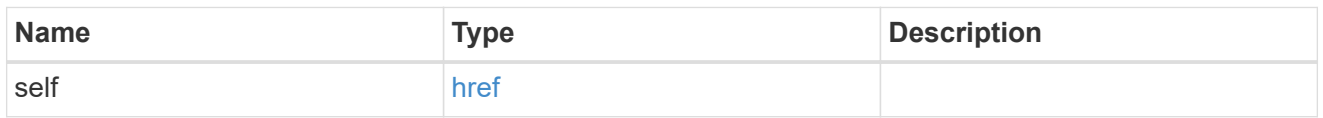

## ntp\_key\_reference

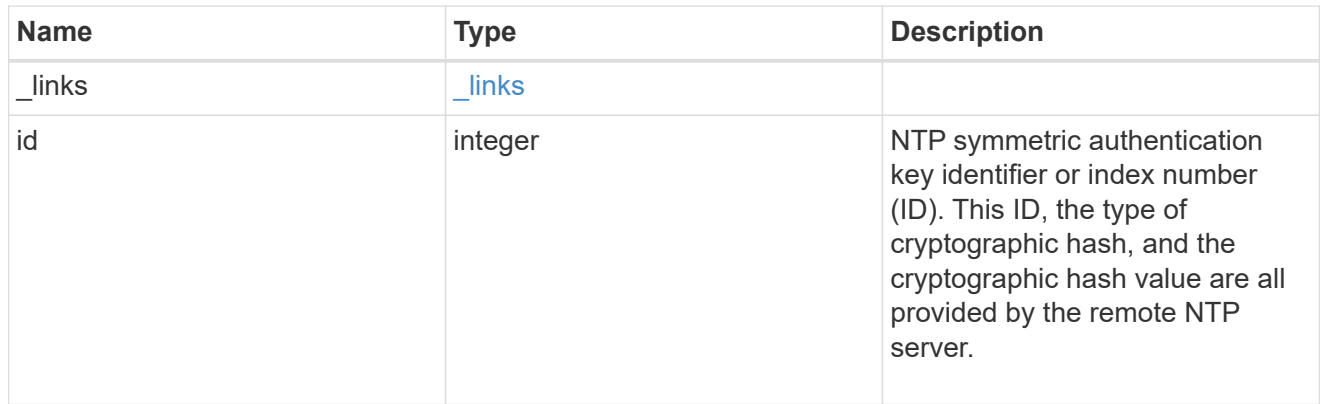

## ntp\_server

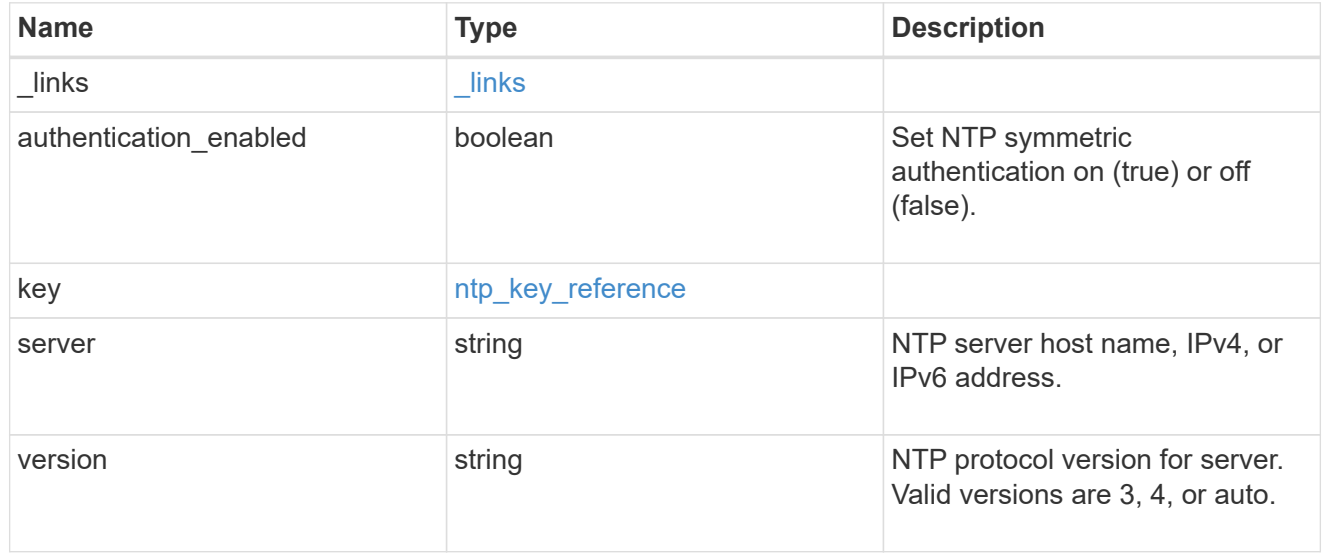

## job\_link

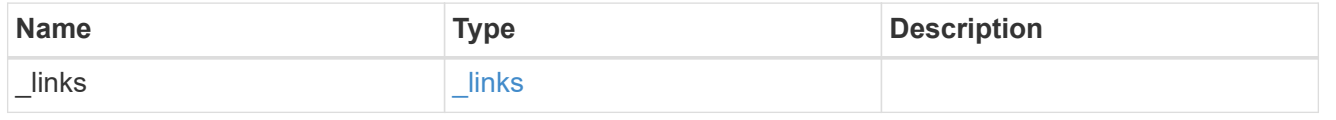

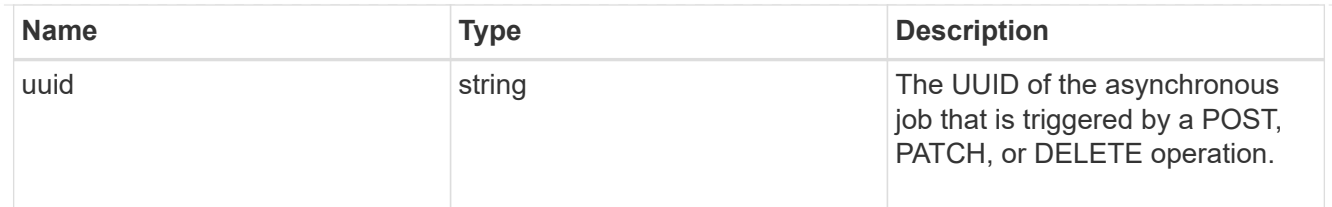

#### error\_arguments

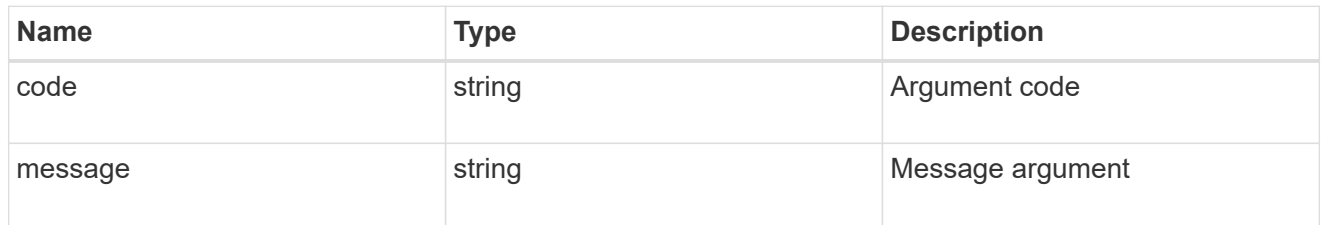

## returned\_error

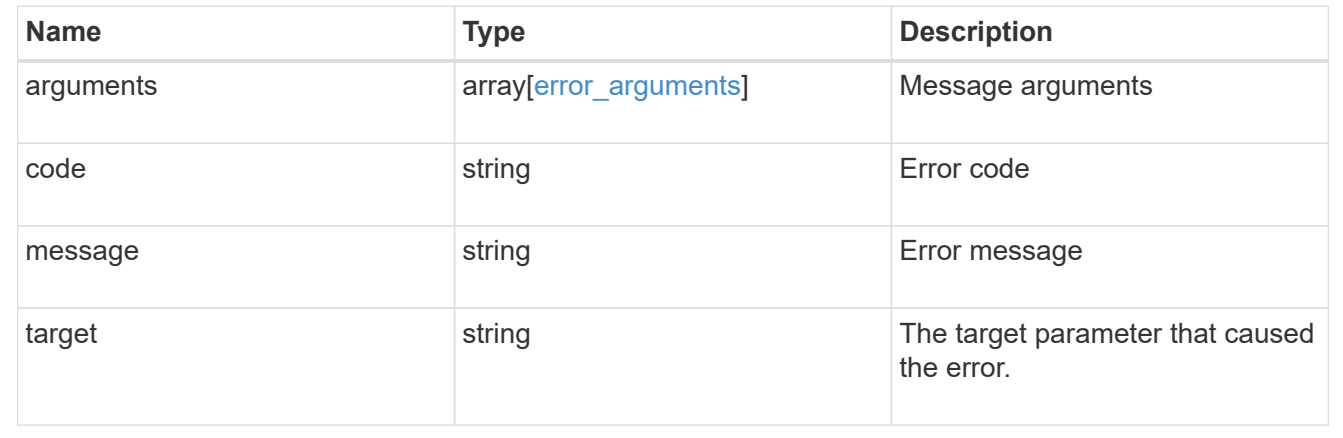

# **Delete an external NTP server**

DELETE /cluster/ntp/servers/{server}

## **Introduced In:** 9.7

Deletes an external NTP server used by ONTAP.

#### **Related ONTAP commands**

• cluster time-service ntp server delete

#### **Learn more**

• [DOC /cluster/ntp/servers](https://docs.netapp.com/us-en/ontap-restapi-9141/{relative_path}cluster_ntp_servers_endpoint_overview.html)

## **Parameters**

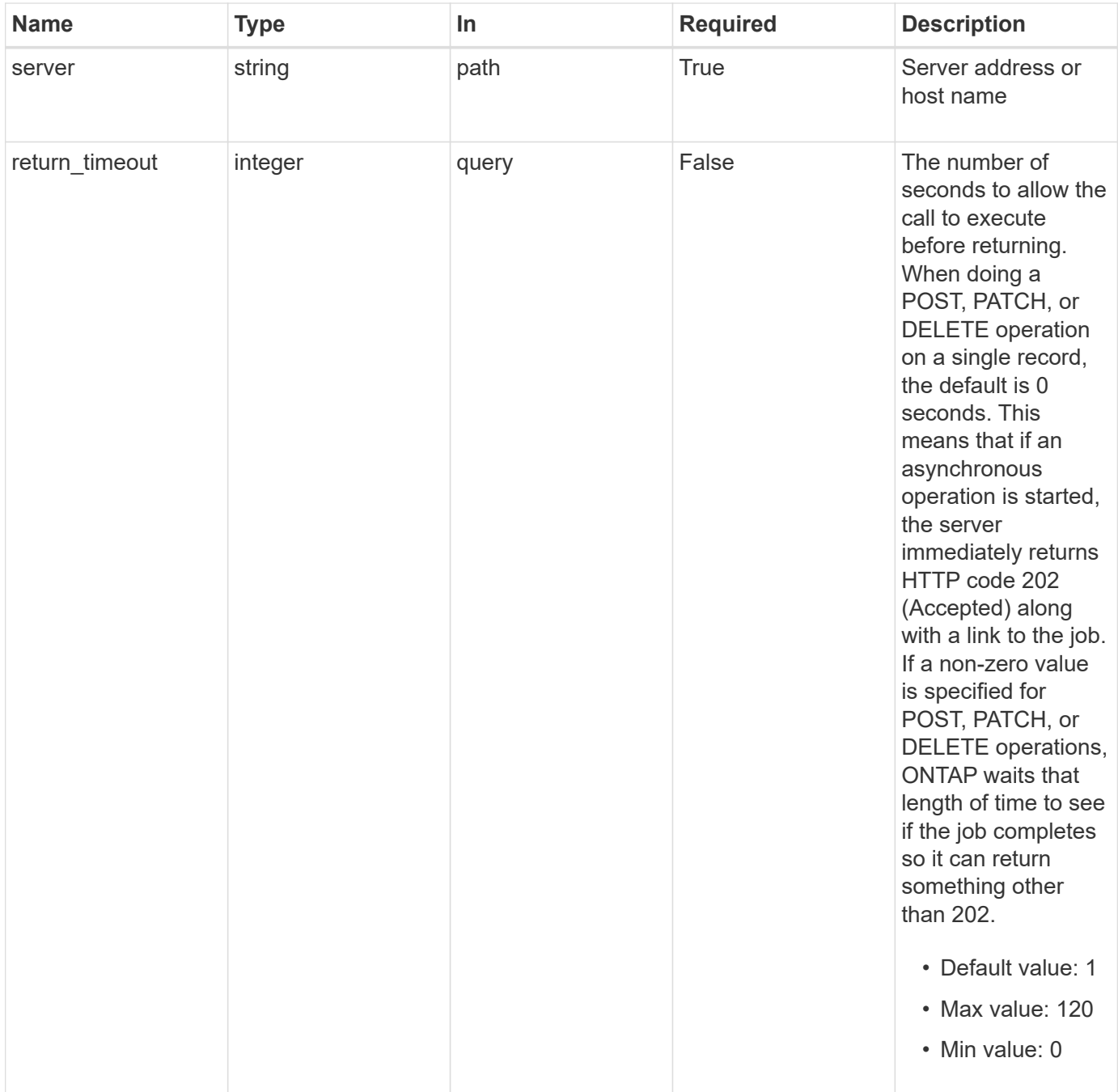

## **Response**

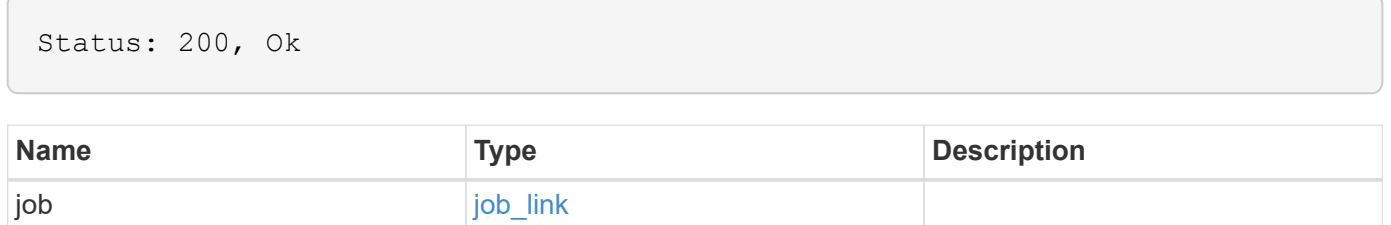

#### **Example response**

```
{
   "job": {
      "_links": {
        "self": {
           "href": "/api/resourcelink"
        }
      },
      "uuid": "string"
   }
}
```
#### **Response**

Status: 202, Accepted

## **Error**

```
Status: Default, Error
```
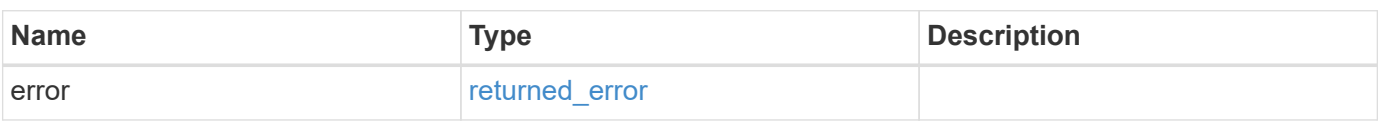

## **Example error**

```
{
    "error": {
      "arguments": {
        "code": "string",
       "message": "string"
      },
      "code": "4",
      "message": "entry doesn't exist",
      "target": "uuid"
   }
}
```
## **Definitions**

## **See Definitions**

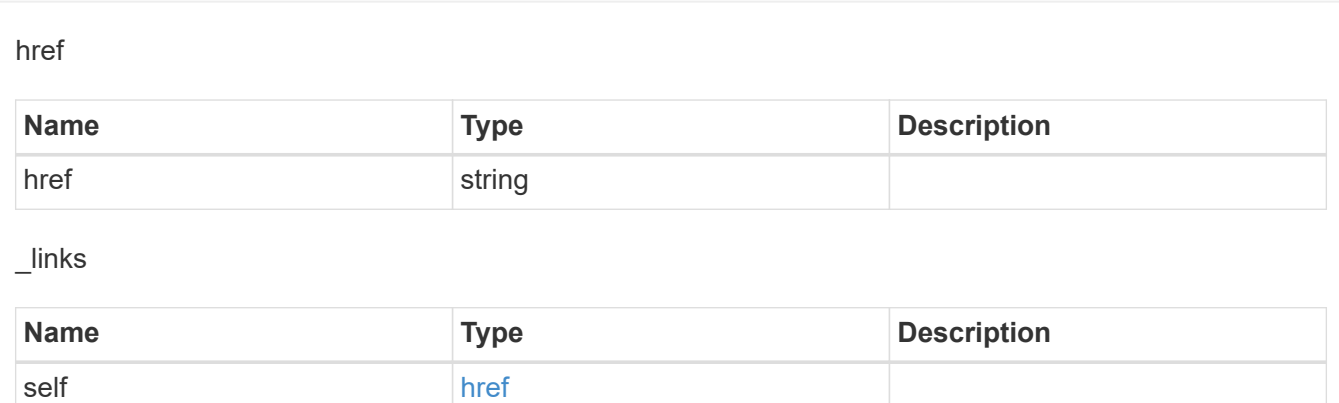

## job\_link

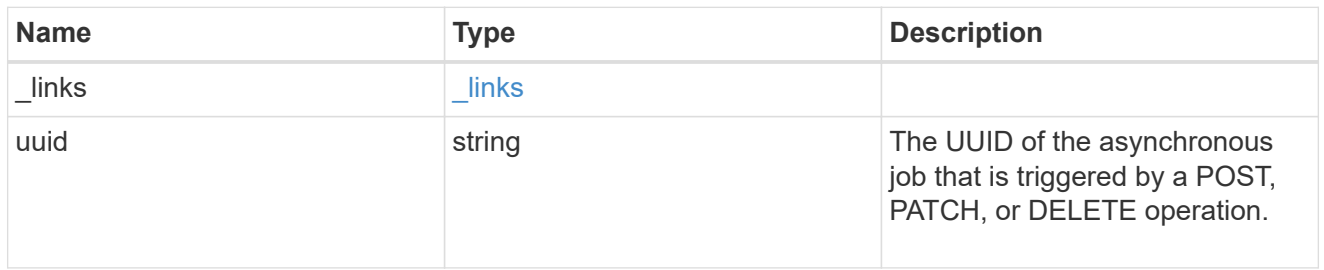

## error\_arguments

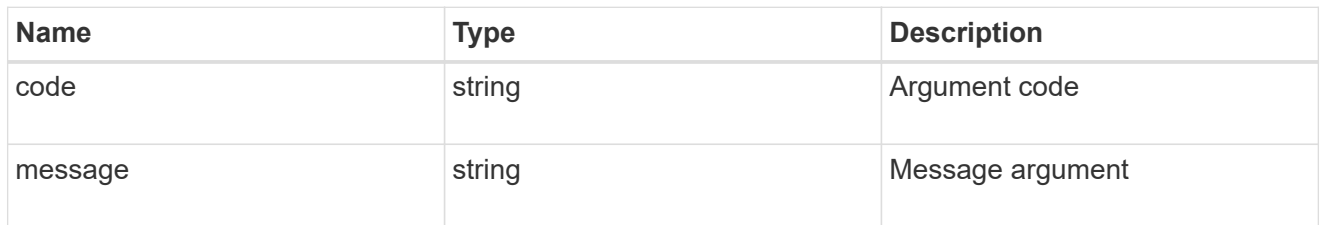

## returned\_error

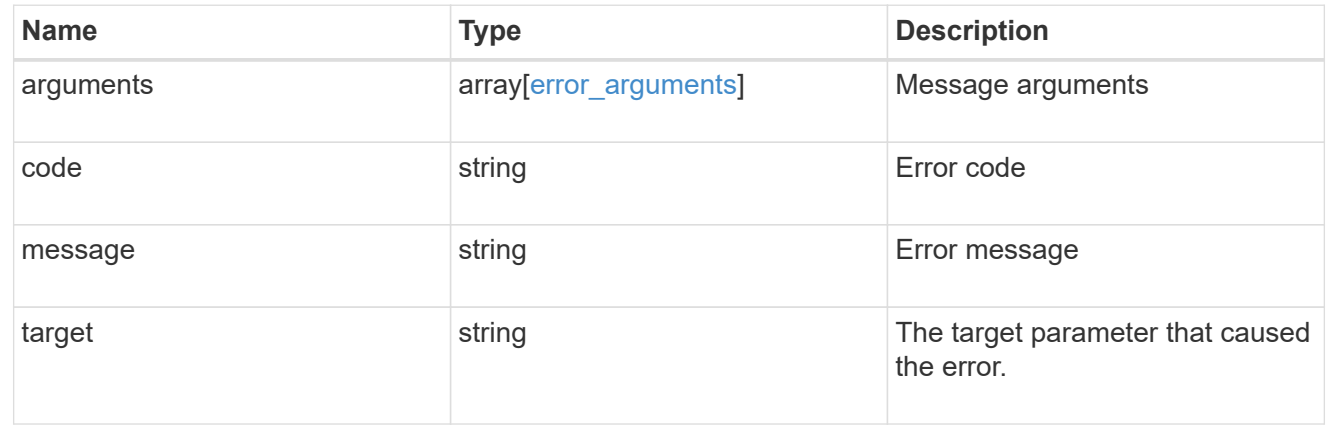

# **Retrieve an external NTP server configuration**

GET /cluster/ntp/servers/{server}

#### **Introduced In:** 9.7

Retrieves the configuration of an external NTP server used by ONTAP.

#### **Related ONTAP commands**

• cluster time-service ntp server show

#### **Learn more**

• [DOC /cluster/ntp/servers](https://docs.netapp.com/us-en/ontap-restapi-9141/{relative_path}cluster_ntp_servers_endpoint_overview.html)

#### **Parameters**

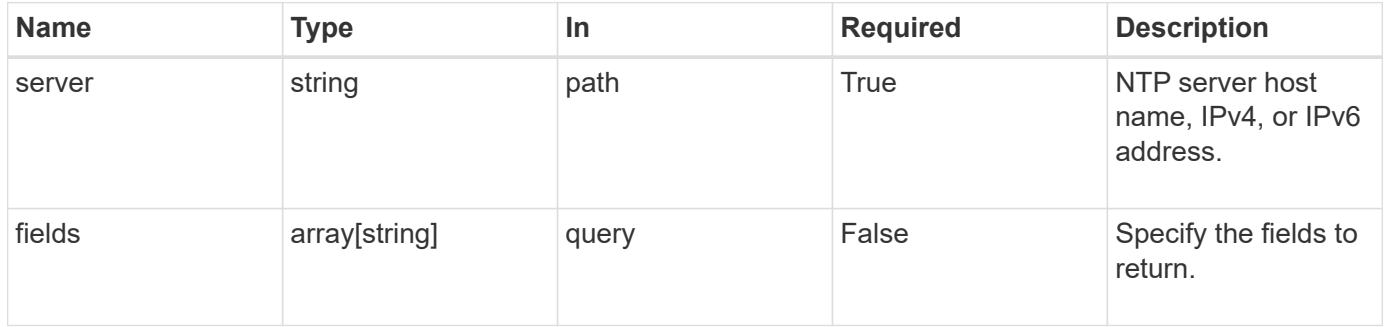

#### **Response**

Status: 200, Ok

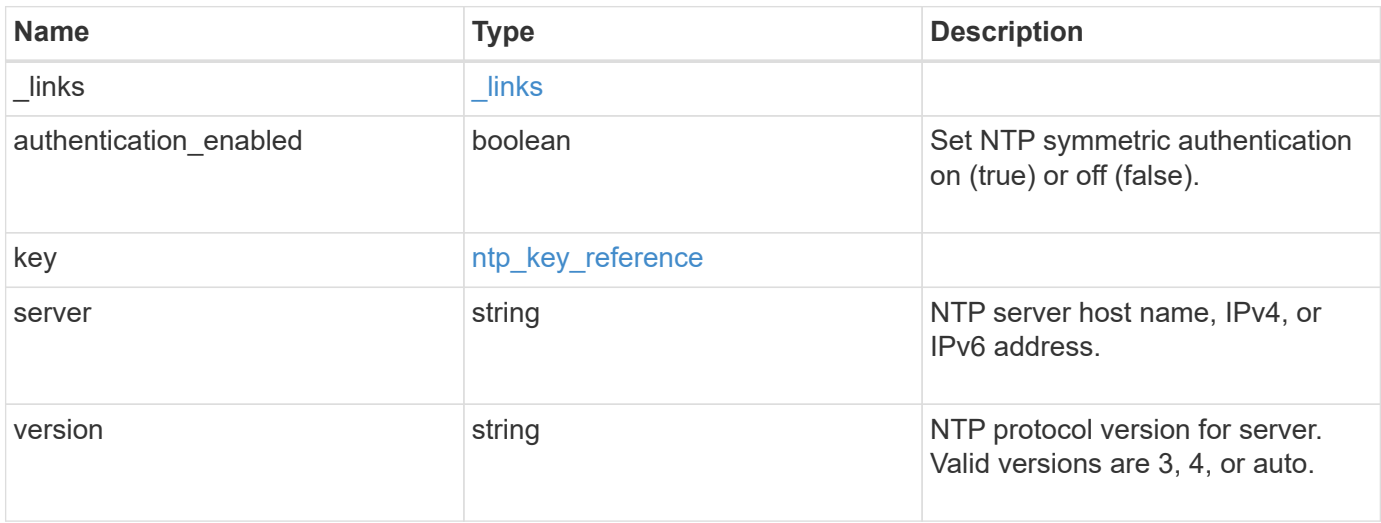

**Example response**

```
{
    "_links": {
      "self": {
        "href": "/api/resourcelink"
     }
    },
    "authentication_enabled": 1,
    "key": {
     "_links": {
        "self": {
          "href": "/api/resourcelink"
       }
      },
     "id": 10
    },
    "server": "time.nist.gov",
   "version": "auto"
}
```
#### **Error**

```
Status: Default, Error
```
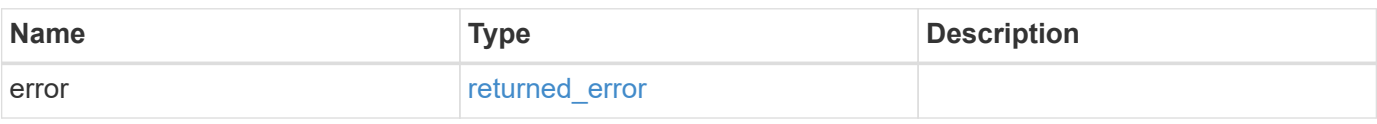

#### **Example error**

```
{
    "error": {
     "arguments": {
       "code": "string",
       "message": "string"
      },
      "code": "4",
      "message": "entry doesn't exist",
      "target": "uuid"
    }
}
```
## **Definitions**

## **See Definitions**

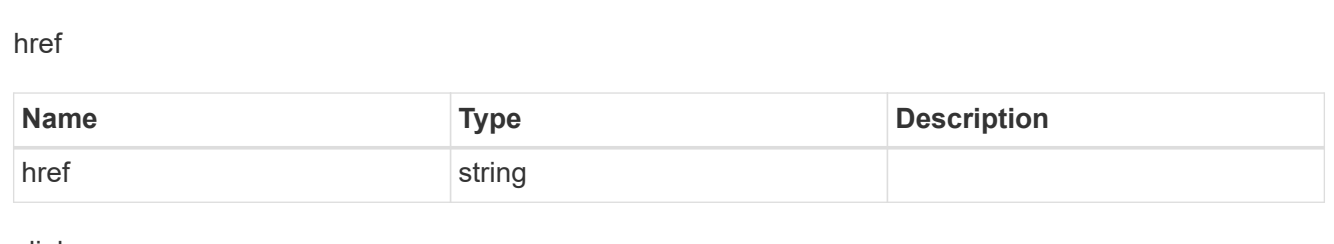

\_links

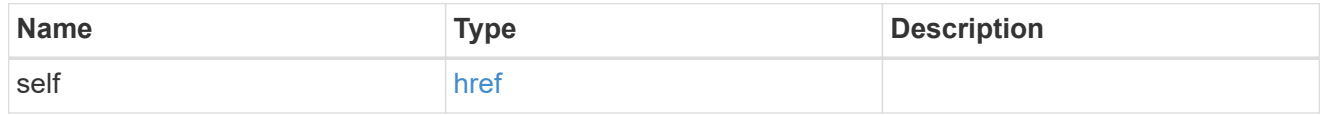

## ntp\_key\_reference

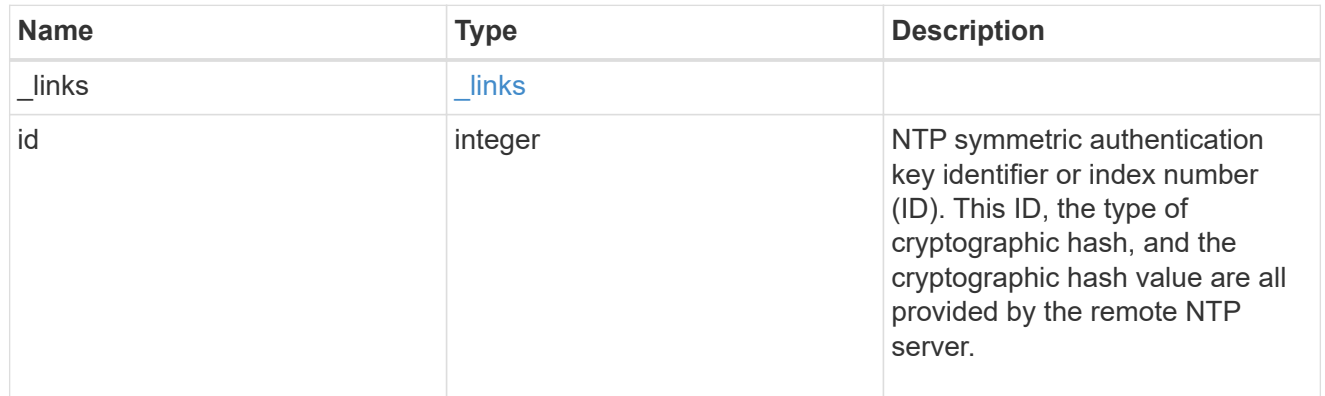

## error\_arguments

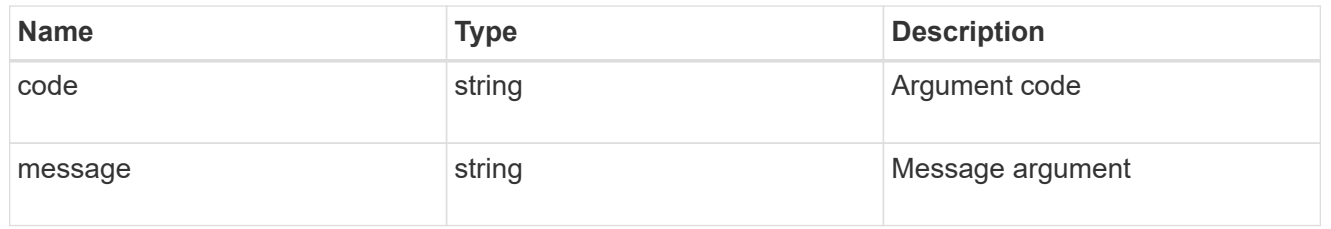

## returned\_error

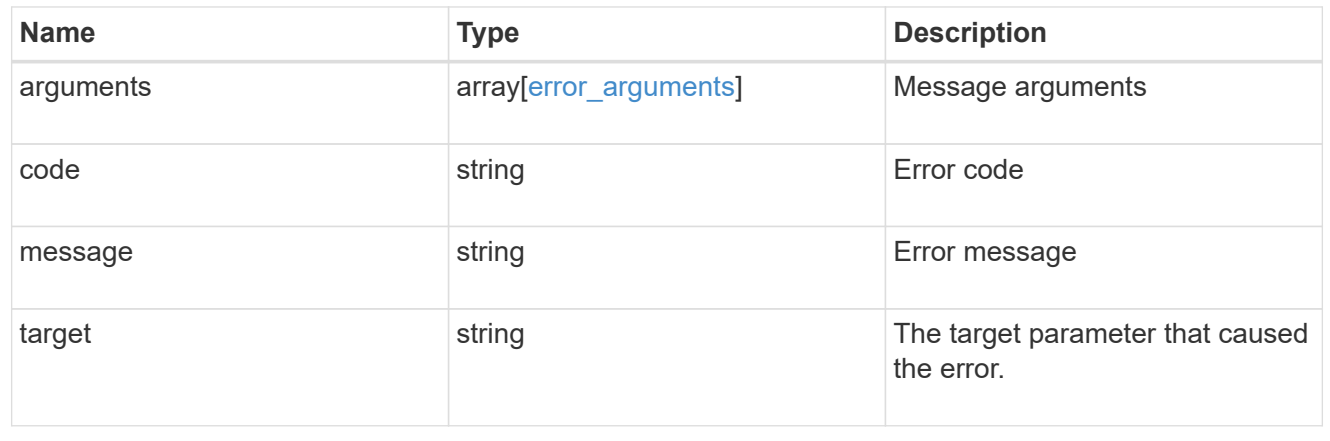

# **Update an NTP server configuration after validation**

PATCH /cluster/ntp/servers/{server}

## **Introduced In:** 9.7

Updates the configuration of an NTP server used by the ONTAP cluster after validation. Patchable fields are:

- version
- key.id
- authentication\_enabled

If authentication enabled is modified to false, the associated NTP key is removed from the server instance. If authentication enabled is modified to true, you must provide an NTP key ID in the PATCH body.

#### **Related ONTAP commands**

```
• cluster time-service ntp server modify
```
#### **Learn more**

• [DOC /cluster/ntp/servers](https://docs.netapp.com/us-en/ontap-restapi-9141/{relative_path}cluster_ntp_servers_endpoint_overview.html)

#### **Parameters**

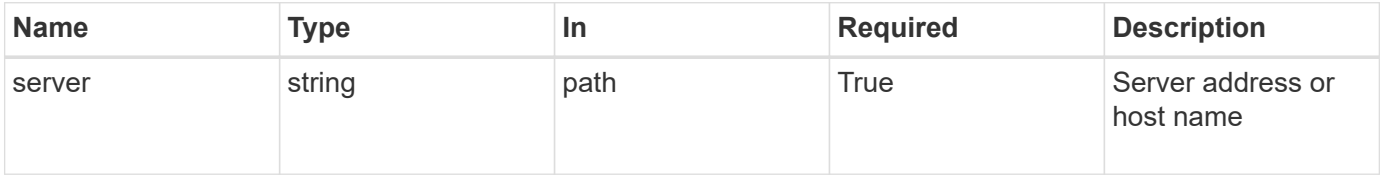

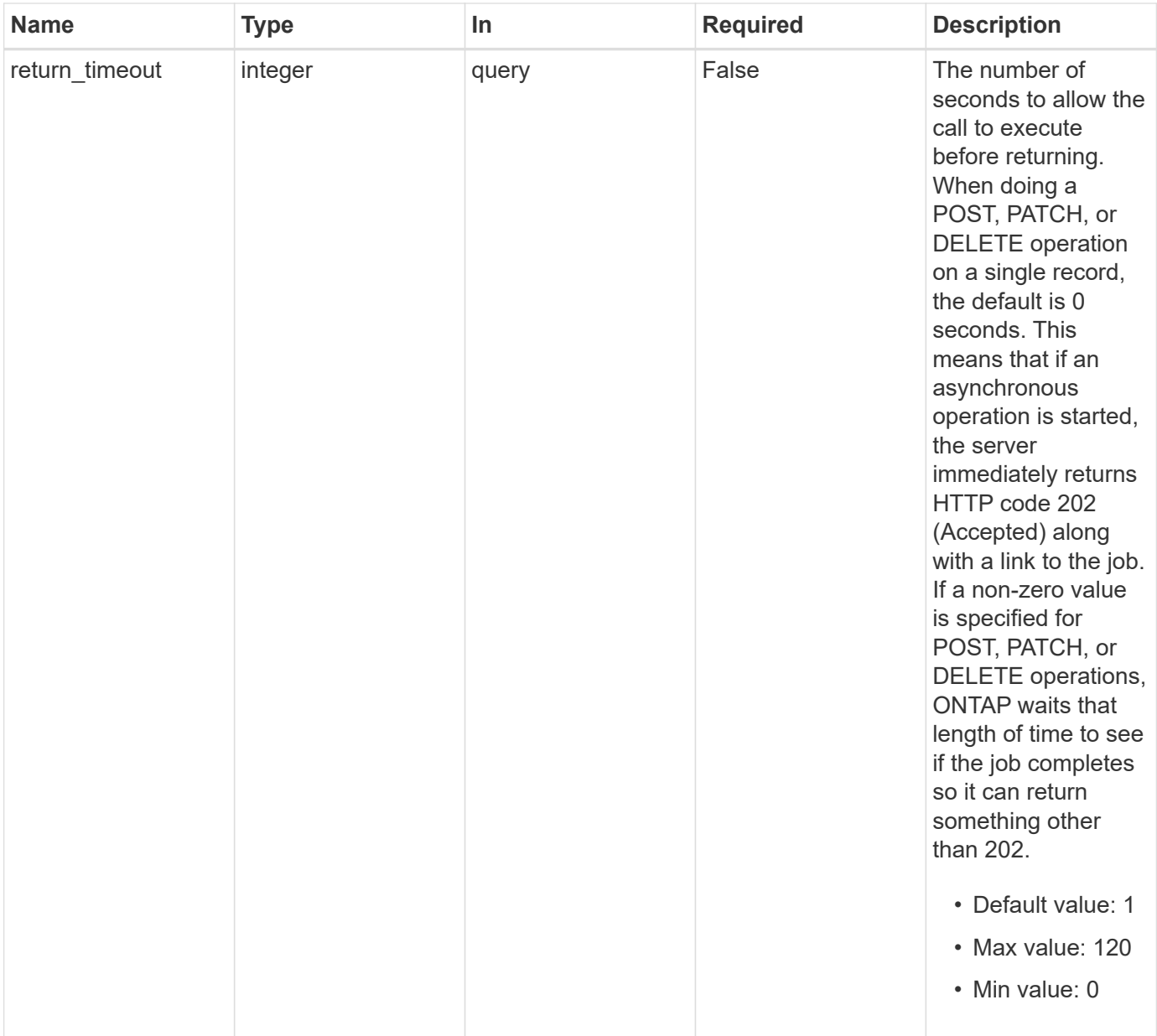

# **Request Body**

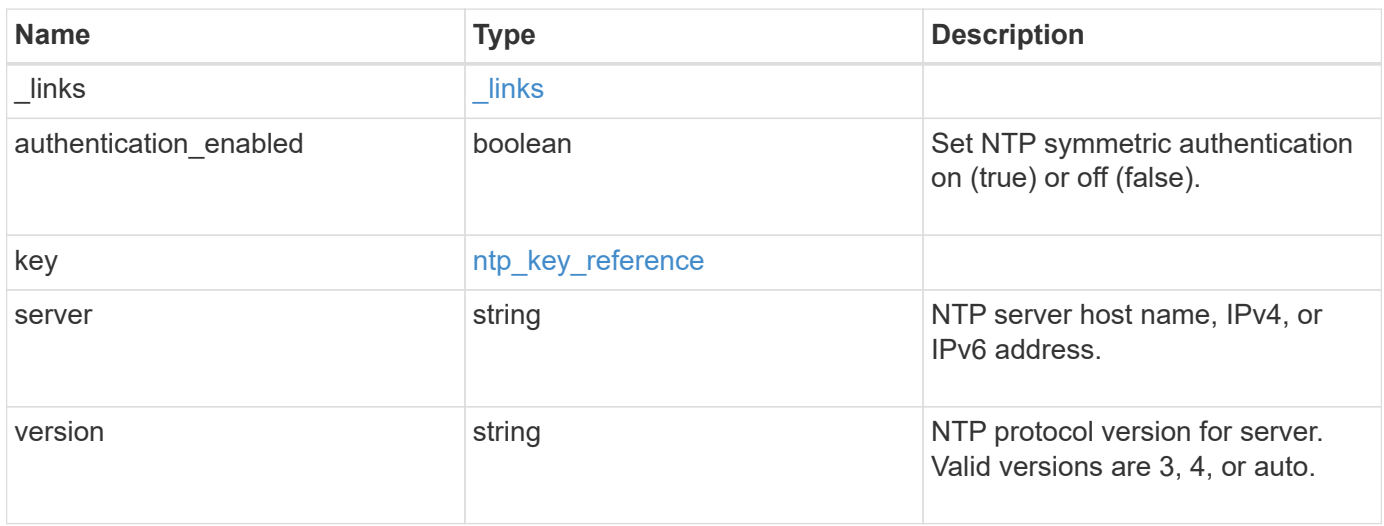

**Example request**

```
{
    "_links": {
      "self": {
        "href": "/api/resourcelink"
     }
    },
    "authentication_enabled": 1,
    "key": {
     "_links": {
        "self": {
          "href": "/api/resourcelink"
       }
      },
     "id": 10
    },
    "server": "time.nist.gov",
   "version": "auto"
}
```
#### **Response**

```
Status: 200, Ok
```
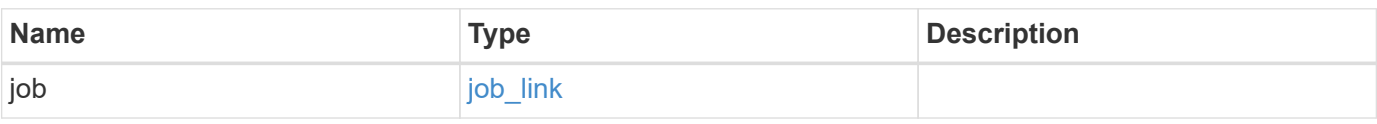

#### **Example response**

```
{
    "job": {
     "_links": {
       "self": {
          "href": "/api/resourcelink"
        }
      },
      "uuid": "string"
    }
}
```
## **Response**

Status: 202, Accepted

## **Error**

Status: Default

## ONTAP Error Response Codes

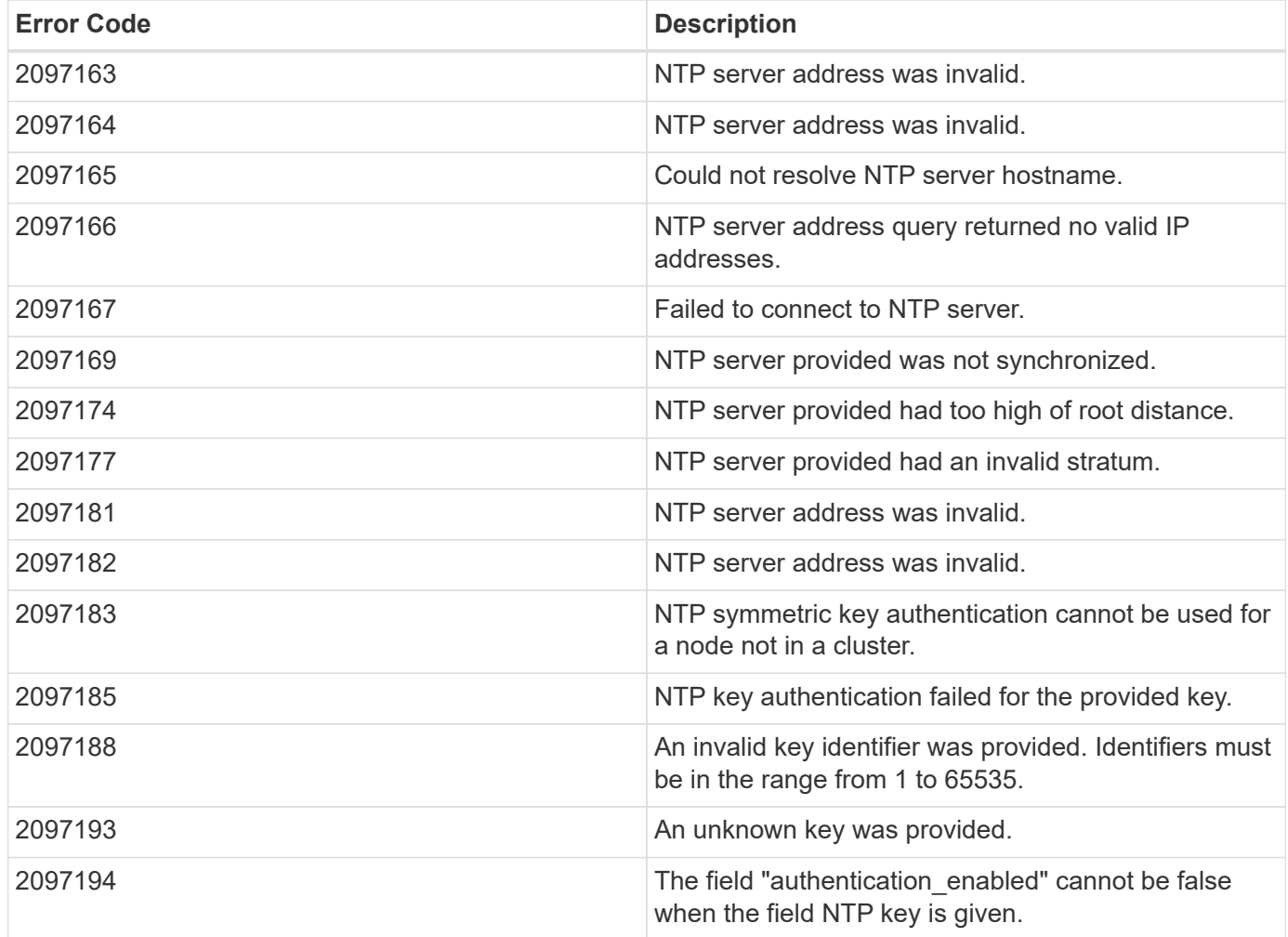

Also see the table of common errors in the [Response body](https://docs.netapp.com/us-en/ontap-restapi-9141/{relative_path}getting_started_with_the_ontap_rest_api.html#Response_body) overview section of this documentation.

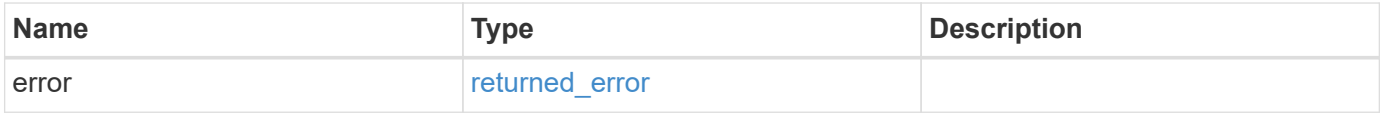

## **Example error**

```
{
   "error": {
     "arguments": {
       "code": "string",
      "message": "string"
     },
     "code": "4",
     "message": "entry doesn't exist",
     "target": "uuid"
   }
}
```
## **Definitions**

#### **See Definitions**

href

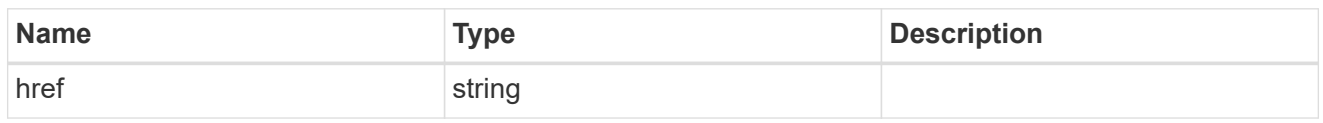

\_links

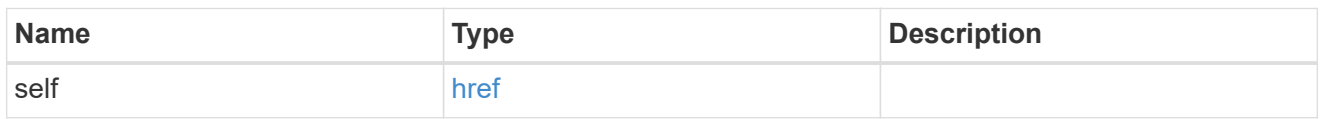

## ntp\_key\_reference

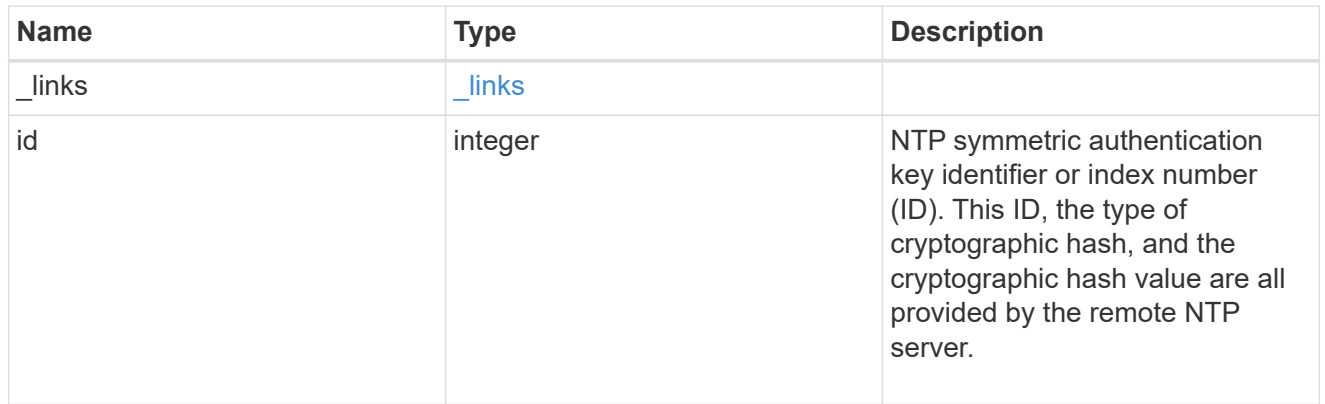

#### ntp\_server

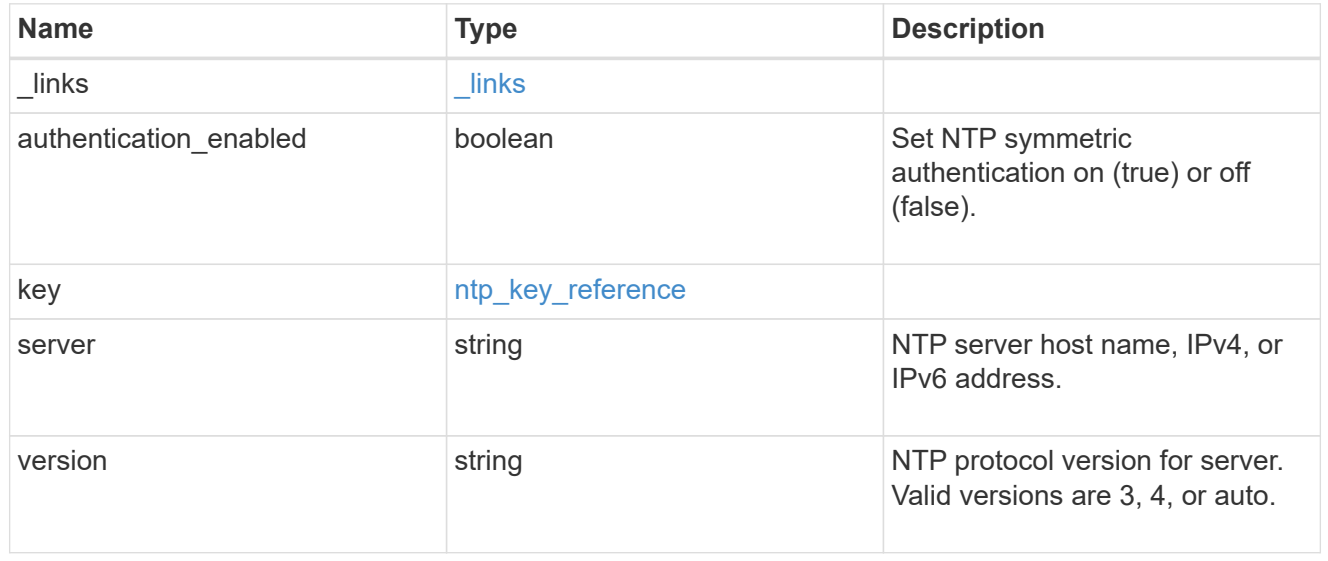

## job\_link

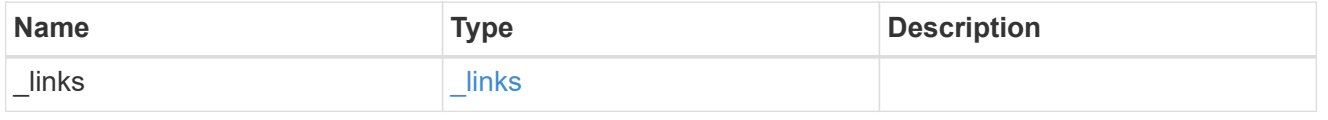

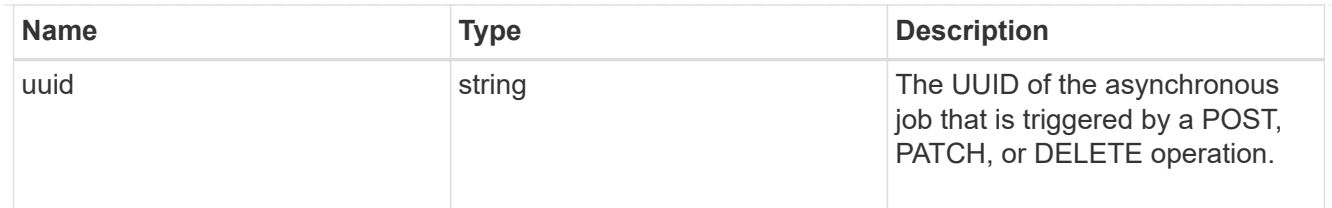

error\_arguments

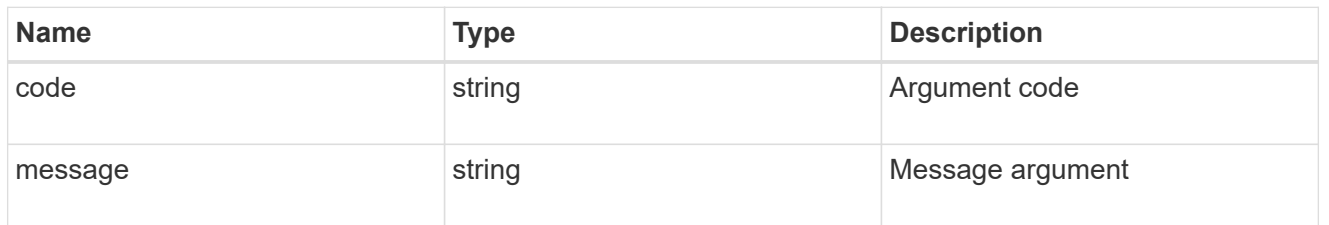

returned\_error

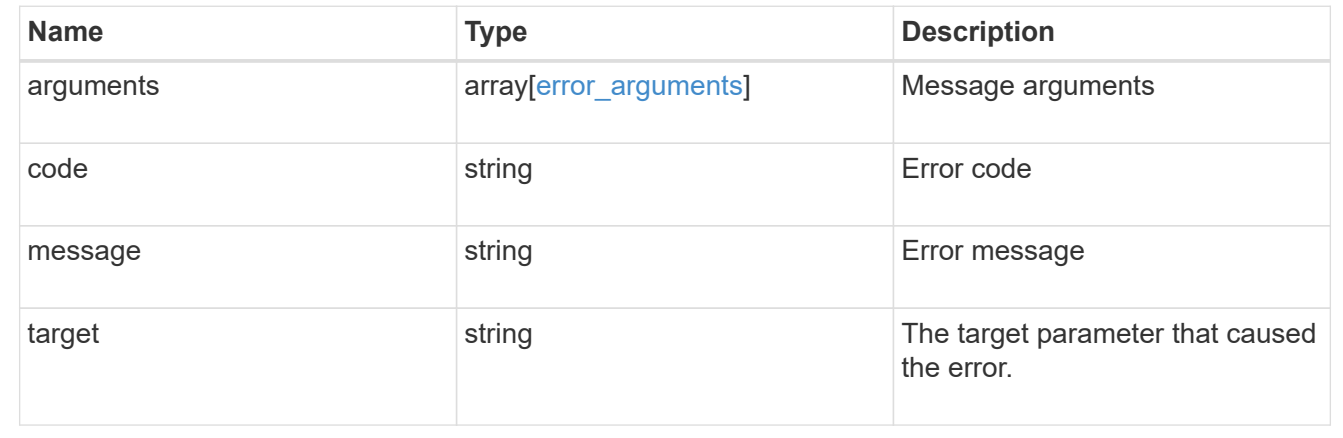

# **Manage cluster peers**

## **Cluster peers endpoint overview**

## **Overview**

Cluster peering allows administrators of ONTAP systems to establish relationships between two or more independent clusters. When a relationship exists between two clusters, the clusters can exchange user data and configuration information, and coordinate operations. The /cluster/peers endpoint supports create, get, modify, and delete operations using GET, PATCH, POST and DELETE HTTP requests.

## **Create a cluster peer**

You can set up a new cluster peer relationship by issuing a POST request to /cluster/peers. Parameters in the POST body define the settings of the peering relationship. A successful POST request that succeeds in creating a peer returns HTTP status code "201", along with the details of the created peer, such as peer UUID, name, and authentication information. A failed POST request returns an HTTP error code along with a message indicating the reason for the error. This can include malformed requests and invalid operations.

#### **Examples of creating cluster peers**

**Creating a cluster peer request with an empty request to accept the defaults**

```
# The API:
/api/cluster/peers
# The call:
curl -X POST 'https://<mgmt-ip>/api/cluster/peers'
# The response:
{
"num records": 1,
"records": [
    {
      "uuid": "86de6c46-bdad-11eb-83cd-005056bb267e",
      "name": "Clus_fghf",
      "authentication": {
        "passphrase": "pLznaom1ctesJFq4kt5Qfghf",
        "expiry_time": "2021-05-25T20:04:15-04:00"
      },
    "ip address": "0.0.0.0",
      "_links": {
       "self": {
          "href": "/api/cluster/peers/86de6c46-bdad-11eb-83cd-005056bb267e"
        }
      }
    }
]
}
```
**Creating a cluster peer request with a system-generated passphrase that will expire on 05/26/2021 at 12:34:56**

```
# The API:
/api/cluster/peers
# The call:
curl -X POST 'https://<mgmt-ip>/api/cluster/peers' -d '{"authentication":
{"expiry_time": "05/26/2021 12:34:56", "generate_passphrase": true}}'
# The response:
{
"num records": 1,
"records": [
   {
      "uuid": "14c817c7-bdad-11eb-83cd-005056bb267e",
    "name": "Clus F6ht",
      "authentication": {
        "passphrase": "dZNOKkpVfntNZHf3MjpNF6ht",
        "expiry_time": "2021-05-26T12:34:56-04:00"
      },
      "ip_address": "0.0.0.0",
    " links": {
        "self": {
          "href": "/api/cluster/peers/14c817c7-bdad-11eb-83cd-005056bb267e"
        }
      }
    }
\, ]
}
```
**Creating a cluster peer request with a peer address and the generated passphrase is returned in the response**

```
# The API:
/api/cluster/peers
# The call:
curl -X POST 'https://<mgmt-ip>/api/cluster/peers' -d '{"remote":
{"ip_addresses": ["1.2.3.4"]}}'
# The response:
{
"num records": 1,
"records": [
    {
      "uuid": "b404cc52-bdae-11eb-812c-005056bb0af1",
      "name": "",
      "authentication": {
        "passphrase": "yDhdOteVGEOhkeXF+DJYwDro",
        "expiry_time": "2021-05-25T20:28:12-04:00"
      },
      "_links": {
        "self": {
          "href": "/api/cluster/peers/b404cc52-bdae-11eb-812c-005056bb0af1"
        }
      }
    }
]
}
```
**Creating a cluster peer request with a peer name and the generated passphrase is returned in the response**

```
# The API:
/api/cluster/peers
# The call:
curl -X POST 'https://<mgmt-ip>/api/cluster/peers' -d '{"name":
"cp xyz123", "authentication": {"generate passphrase": true}}'
# The response:
{
"num records": 1,
"records": [
   {
      "uuid": "125f8dc6-bdb1-11eb-83cd-005056bb267e",
    "name": "cp_xyz123",
      "authentication": {
        "passphrase": "eeGTerZlh2qSAt2akpYEcM1c",
        "expiry_time": "2021-05-25T20:29:38-04:00"
      },
      "ip_address": "1.2.3.5",
    " links": {
        "self": {
          "href": "/api/cluster/peers/125f8dc6-bdb1-11eb-83cd-005056bb267e"
        }
      }
    }
\, ]
}
```
**Creating a cluster peer request with a name, a peer address, and a passphrase**

```
# The API:
/api/cluster/peers
# The call:
curl -X POST 'https://<mgmt-ip>/api/cluster/peers' -d '{"name":
"cp xyz123", "remote": {"ip addresses": ["1.2.3.4"]}, "authentication":
{"passphrase": "xyz12345"}}'
# The response:
{
"num_records": 1,
"records": [
    {
      "uuid": "b404cc52-bdae-11eb-812c-005056bb0af1",
      "authentication": {
        "expiry_time": "2021-05-25T20:32:49-04:00"
      },
    " links": {
        "self": {
          "href": "/api/cluster/peers/b404cc52-bdae-11eb-812c-005056bb0af1"
        }
      }
    }
]
}
```
**Creating a cluster peer request with a proposed encryption protocol**

```
# The API:
/api/cluster/peers
# The call:
curl -X POST 'https://<mgmt-ip>/api/cluster/peers' -d '{"encryption":
{"proposed": "tls-psk"}}'
# The response:
{
"num records": 1,
"records": [
    {
      "uuid": "b33a23a6-bdb1-11eb-83cd-005056bb267e",
    "name": "Clus Pslc",
      "authentication": {
        "passphrase": "Gy8SqsXVhcUkS1AfepH7Pslc",
        "expiry_time": "2021-05-25T20:34:07-04:00"
      },
      "ip_address": "1.2.3.5",
    " links": {
        "self": {
          "href": "/api/cluster/peers/b33a23a6-bdb1-11eb-83cd-005056bb267e"
  }
      }
    }
]
}
```
#### **Creating local intercluster LIFs**

The local cluster must have an intercluster LIF on each node for the correct operation of cluster peering. If no local intercluster LIFs exist, you can optionally specify LIFs to be created for each node in the local cluster. These local interfaces, if specified, are created on each node before proceeding with the creation of the cluster peering relationship. Cluster peering relationships are not established if there is an error preventing the LIFs from being created. After local interfaces have been created, do not specify them for subsequent cluster peering relationships.

#### **Local LIF creation fields**

- local network.ip addresses List of IP addresses to assign, one per node in the local cluster.
- local network.netmask IPv4 mask or subnet mask length.
- local\_network.broadcast\_domain Broadcast domain that is in use within the IPspace.
- local\_network.gateway The IPv4 or IPv6 address of the default router.

#### **Additional information on network routes**

When creating LIFs, the network route discovery mechanism might take additional time (1-5 seconds) to become visible in the network outside of the cluster. This delay in publishing the routes might cause an initial cluster peer "create" request to fail. This error disappears with a retry of the same request.

**This example shows the POST body when creating four intercluster LIFs on a 4-node cluster before creating a cluster peer relationship.**

```
# The API:
/api/cluster/peers
# The call:
cluster peer 4 node.txt:
{
    "local_network":
    {
        "interfaces": [
            {"ip_address":"1.2.3.4"},
            {"ip_address":"1.2.3.5"},
            {"ip_address":"1.2.3.6"}
      \cdot  "netmask": "255.255.0.0",
        "broadcast_domain": "Default",
        "gateway": "1.2.0.1"
    },
  "remote": \{"ip addresses": ["1.2.9.9"]},
    "authentication": {"passphrase": "xyz12345"}
}
curl -X POST "https://<mgmt-ip>/api/cluster/peers" -d
"@cluster_peer_4_node.txt"
# The response:
{
"num_records": 1,
"records": [
    {
      "uuid": "b404cc52-bdae-11eb-812c-005056bb0af1",
    "local network": {
        "interfaces": [
\{  "ip_address": "1.2.3.4"
          },
\{"ip address": "1.2.3.5"
          },
\{
```

```
  "ip_address": "1.2.3.6"
           }
         ]
      },
      "authentication": {
         "expiry_time": "2021-05-25T21:28:26-04:00"
      },
    " links": {
         "self": {
           "href": "/api/cluster/peers/b404cc52-bdae-11eb-812c-005056bb0af1"
         }
      }
    }
\lceil}
```
#### **Examples of retrieving existing cluster peers**

You can retrieve peers in a cluster by issuing a GET request to /cluster/peers. It is also possible to retrieve a specific peer when qualified by its UUID to /cluster/peers/{uuid}. A GET request might have no query parameters or a valid cluster UUID. The former retrieves all records while the latter retrieves the record for the cluster peer with that UUID.

**Retrieving all cluster peer relationships, both established and pending**

```
# The API:
/api/cluster/peers
# The call:
curl 'https://<mgmt-ip>/api/cluster/peers'
# The response:
{
"records": [
   {
      "uuid": "a6001076-bdb2-11eb-83cd-005056bb267e",
    "name": "Clus bH6l",
    " links": {
        "self": {
          "href": "/api/cluster/peers/a6001076-bdb2-11eb-83cd-005056bb267e"
        },
        "interfaces": {
          "href":
"/api/network/ip/interfaces?services=intercluster_core&ipspace.uuid=0bac5c
ed-a911-11eb-83cd-005056bb267e"
       }
     }
    },
    {
      "uuid": "b404cc52-bdae-11eb-812c-005056bb0af1",
      "name": "remote-cluster",
    " links": {
        "self": {
          "href": "/api/cluster/peers/b404cc52-bdae-11eb-812c-005056bb0af1"
        },
        "interfaces": {
          "href":
"/api/network/ip/interfaces?services=intercluster_core&ipspace.uuid=0bac5c
ed-a911-11eb-83cd-005056bb267e"
       }
      }
   }
],
"num records": 2,
"_links": {
   "self": {
      "href": "/api/cluster/peers"
   }
}
}
```

```
# The API:
/api/cluster/peers
# The call:
curl 'https://<mgmt-ip>/api/cluster/peers?status.state=!available'
# The response:
{
"records": [
    {
      "uuid": "a6001076-bdb2-11eb-83cd-005056bb267e",
    "name": "Clus bH6l",
      "status": {
        "state": "unidentified"
      },
    " links": {
        "self": {
           "href": "/api/cluster/peers/a6001076-bdb2-11eb-83cd-005056bb267e"
        },
        "interfaces": {
           "href":
"/api/network/ip/interfaces?services=intercluster_core&ipspace.uuid=0bac5c
ed-a911-11eb-83cd-005056bb267e"
        }
      }
    }
\frac{1}{2}"num_records": 1,
"_links": {
    "self": {
      "href": "/api/cluster/peers?status.state=!available"
    }
}
}
```
**Retrieving information about a single cluster peer relationship**

```
# The API:
/api/cluster/peers
# The call:
curl 'https://<mgmt-ip>/api/cluster/peers/b404cc52-bdae-11eb-812c-
005056bb0af1'
```

```
# The response:
{
"uuid": "b404cc52-bdae-11eb-812c-005056bb0af1",
"name": "remote-cluster",
"version": {
    "full": "NetApp Release Stormking__9.10.1: Tue May 25 08:08:44 UTC
2021",
    "generation": 9,
    "major": 10,
    "minor": 1
},
"status": {
    "state": "available",
    "update_time": "2021-05-25T19:38:55-04:00"
},
"ipspace": {
    "uuid": "0bac5ced-a911-11eb-83cd-005056bb267e",
    "name": "Default",
  " links": {
      "self": {
        "href": "/api/network/ipspaces/0bac5ced-a911-11eb-83cd-005056bb267e"
     }
   }
},
"remote": {
    "name": "remote-cluster",
    "serial_number": "1-80-000011",
   "ip_addresses": [
     "1.2.3.4"
 \Box},
"authentication": {
  "in_use": "ok",
   "state": "ok"
},
"encryption": {
    "state": "tls_psk"
},
" links": {
    "self": {
      "href": "/api/cluster/peers/b404cc52-bdae-11eb-812c-005056bb0af1"
    },
    "interfaces": {
      "href":
"/api/network/ip/interfaces?services=intercluster_core&ipspace.uuid=0bac5c
```
```
ed-a911-11eb-83cd-005056bb267e"
    }
}
}
```
#### **Examples of updating an existing cluster peer**

You can update a cluster peer relationship by issuing a PATCH request to /cluster/peers/{uuid}. As in the CLI mode, you can toggle the proposed encryption protocol, update the passphrase, or specify a new set of stable addresses. All PATCH requests take the parameters that are to be updated in the request body. If generate\_passphrase is "true", the passphrase is returned in the PATCH response.

**Updating the proposed encryption protocol from tls-psk to none**

```
# The API:
/api/cluster/peers
# The call:
curl -X PATCH 'https://<mgmt-ip>/api/cluster/peers/b404cc52-bdae-11eb-
812c-005056bb0af1' -d '{"authentication": {"passphrase": "xyz12345",
"in use": "ok"}, "encryption": {"proposed": "none"}}'
# The response:
{
"num records": 1,
"records": [
    {
      "authentication": {
        "passphrase": "xyz12345",
      "in use": "ok"
      },
      "encryption": {
        "proposed": "none"
      }
    }
]
}
```
**Updating the passphrase**

```
# The API:
/api/cluster/peers
# The call:
curl -X PATCH 'https://<mgmt-ip>/api/cluster/peers/b404cc52-bdae-11eb-
812c-005056bb0af1' -d '{"authentication": {"passphrase": "xyz12345",
"in use": "ok"}}'
# The response:
{
"num_records": 1,
"records": [
    {
      "authentication": {
        "passphrase": "xyz12345",
      "in use": "ok"
      }
    }
]
}
```
#### **Setting an auto-generated passphrase**

```
# The API:
/api/cluster/peers
# The call:
curl -X PATCH 'https://<mgmt-ip>/api/cluster/peers/b404cc52-bdae-11eb-
812c-005056bb0af1' -d '{"authentication": {"generate_passphrase": true,
"in use": "ok"}}'
# The response:
{}
```
**Updating remote IP addresses**

```
# The API:
/api/cluster/peers
# The call:
curl -X PATCH 'https://<mgmt-ip>/api/cluster/peers/b404cc52-bdae-11eb-
812c-005056bb0af1' -d '{"remote": {"ip_addresses": ["1.2.3.6"]}}'
# The response:
{}
```
#### **An example of deleting an existing cluster peer**

You can delete a cluster peer using the HTTP DELETE request.

```
Deleting a peer with peer UUID "8becc0d4-c12c-11e8-9ceb-005056bbd143"
```

```
# The API:
/api/cluster/peers
# The call:
curl -X DELETE "https://<mgmt-ip>/api/cluster/peers/b404cc52-bdae-11eb-
812c-005056bb0af1"
# The response:
{}
```
# **Retrieve cluster peers**

GET /cluster/peers

#### **Introduced In:** 9.6

Retrieves the collection of cluster peers.

#### **Parameters**

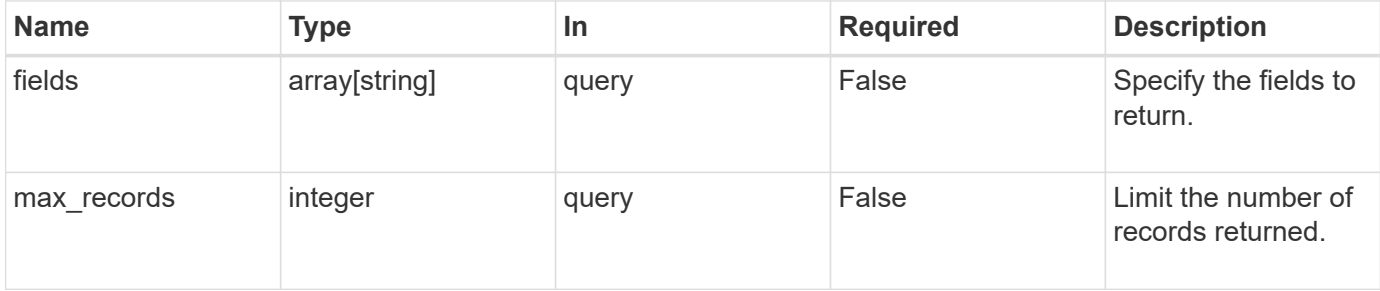

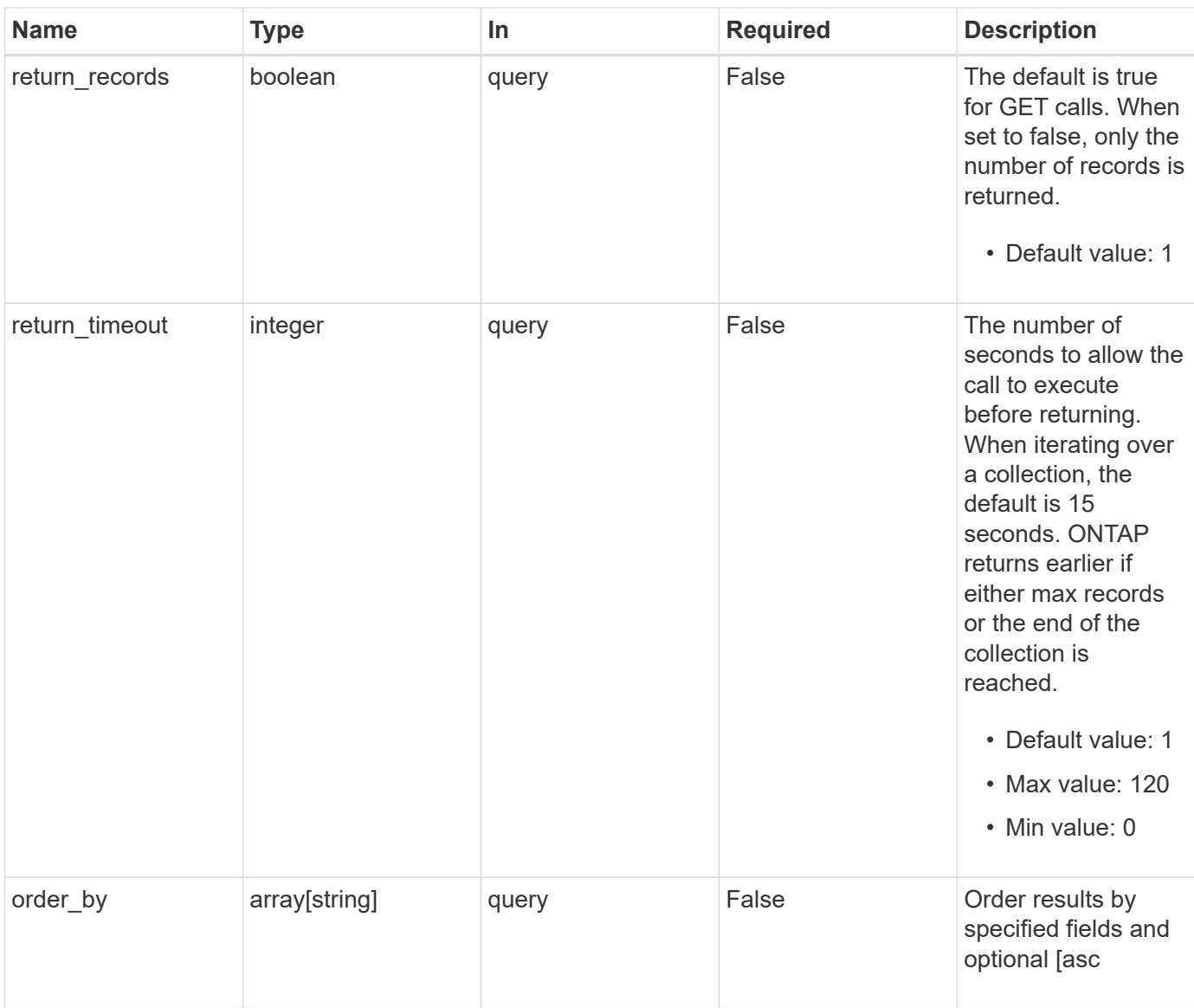

# **Response**

Status: 200, Ok

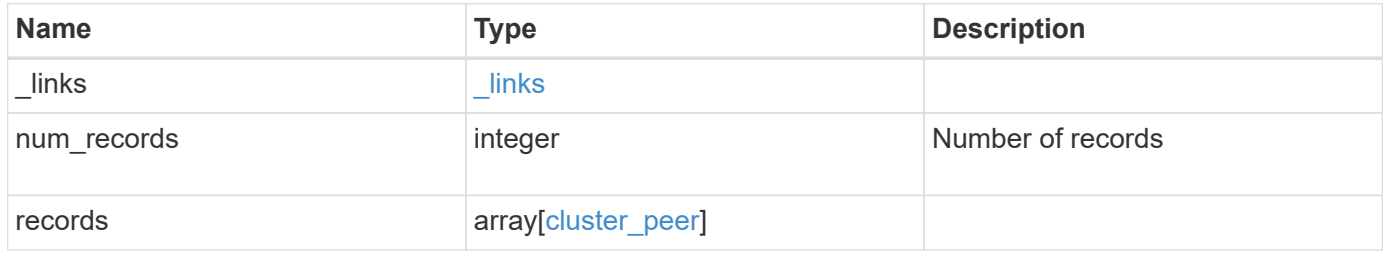

**Example response**

```
{
 " links": {
      "next": {
        "href": "/api/resourcelink"
      },
      "self": {
       "href": "/api/resourcelink"
      }
   },
   "num_records": 1,
   "records": {
      "_links": {
        "interfaces": {
          "href": "/api/resourcelink"
        },
        "self": {
         "href": "/api/resourcelink"
        }
      },
      "authentication": {
        "expiry_time": "P1DT2H3M4S or '2017-01-25T11:20:13Z'",
     "in use": "ok",
        "state": "ok"
      },
      "encryption": {
       "proposed": "none",
       "state": "none"
      },
    "initial allowed svms": {
      " links": {
         "self": {
            "href": "/api/resourcelink"
          }
        },
      "name": "svm1",
        "uuid": "02c9e252-41be-11e9-81d5-00a0986138f7"
      },
    "ip address": "10.10.10.7",
      "ipspace": {
        "_links": {
          "self": {
            "href": "/api/resourcelink"
          }
        },
```

```
"name": "exchange",
        "uuid": "1cd8a442-86d1-11e0-ae1c-123478563412"
      },
    "local network": {
      "broadcast domain": "bd1",
        "gateway": "10.1.1.1",
        "interfaces": {
        "ip_address": "10.10.10.7"
        },
        "netmask": "255.255.0.0"
      },
    "name": "cluster2",
      "peer_applications": [
       "snapmirror",
       "flexcache"
    \left| \ \right|,
      "remote": {
       "ip_addresses": {
       },
       "name": "cluster2",
        "serial_number": "4048820-60-9"
      },
      "status": {
        "state": "available",
       "update_time": "2017-01-25 06:20:13 -0500"
      },
      "uuid": "1cd8a442-86d1-11e0-ae1c-123478563412",
      "version": {
        "full": "NetApp Release 9.4.0: Sun Nov 05 18:20:57 UTC 2017",
        "generation": 9,
        "major": 4,
        "minor": 0
      }
    }
}
```
## **Error**

Status: Default, Error

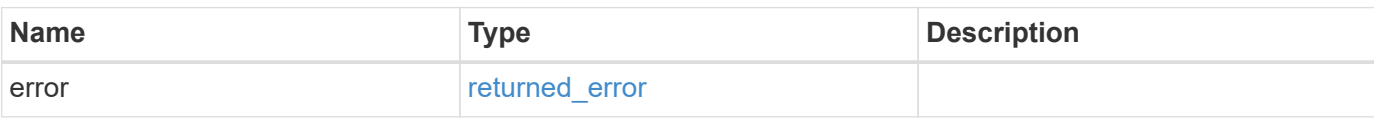

## **Example error**

```
{
   "error": {
     "arguments": {
       "code": "string",
      "message": "string"
     },
     "code": "4",
     "message": "entry doesn't exist",
     "target": "uuid"
   }
}
```
# **Definitions**

#### **See Definitions**

href

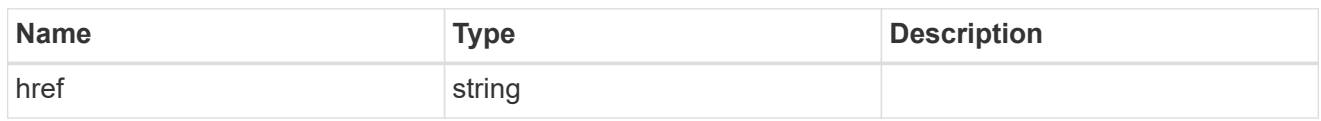

\_links

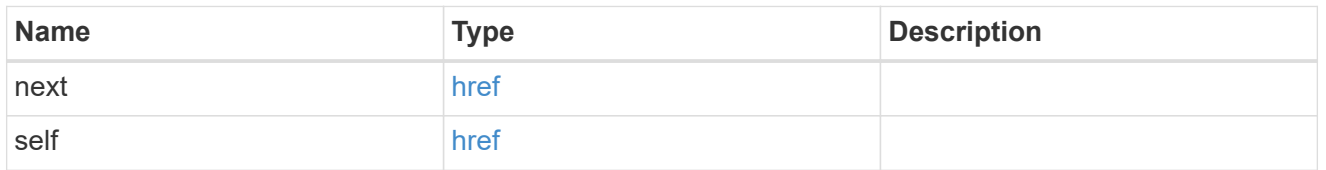

 $_{\perp}$ links

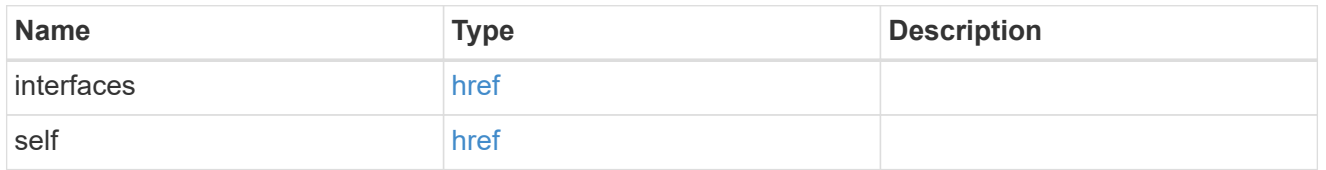

#### authentication

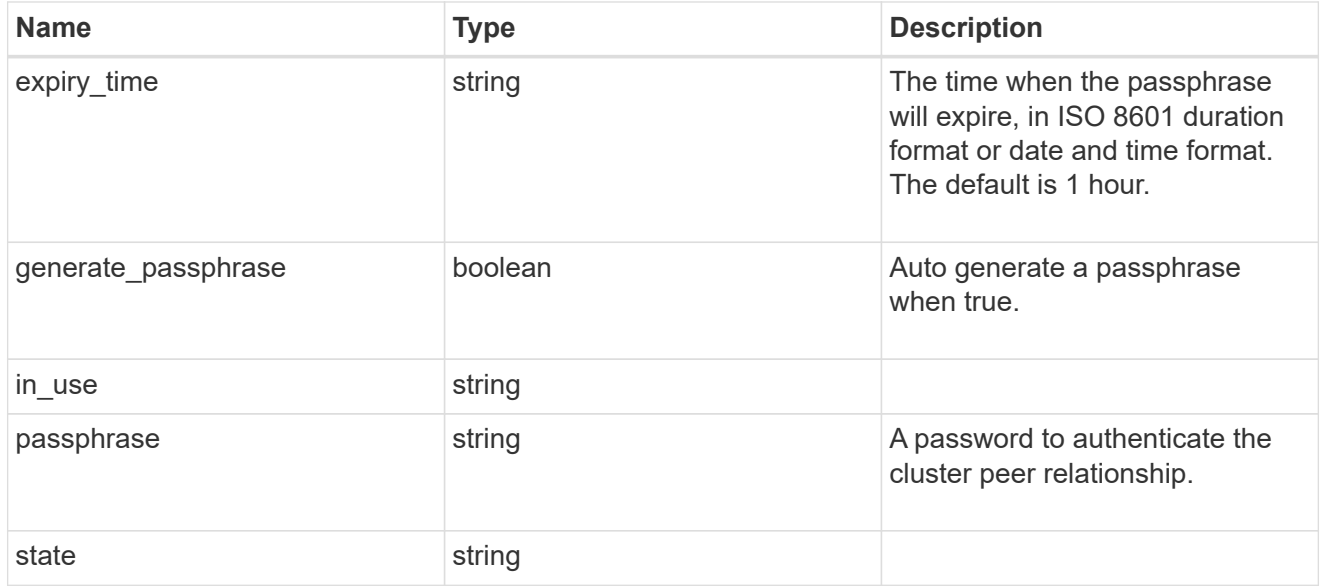

encryption

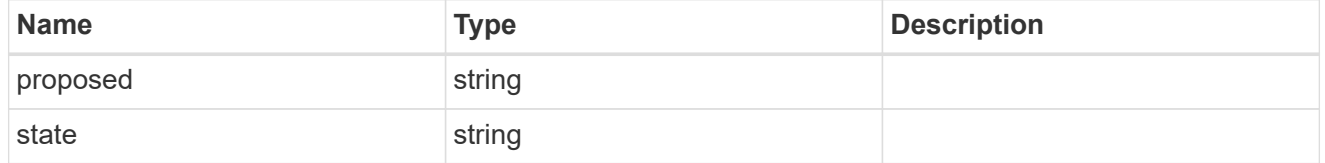

\_links

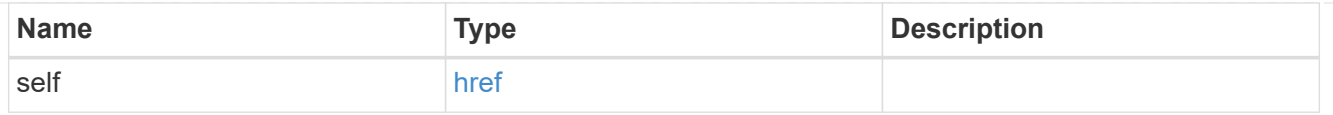

# initial\_allowed\_svms

SVM, applies only to SVM-scoped objects.

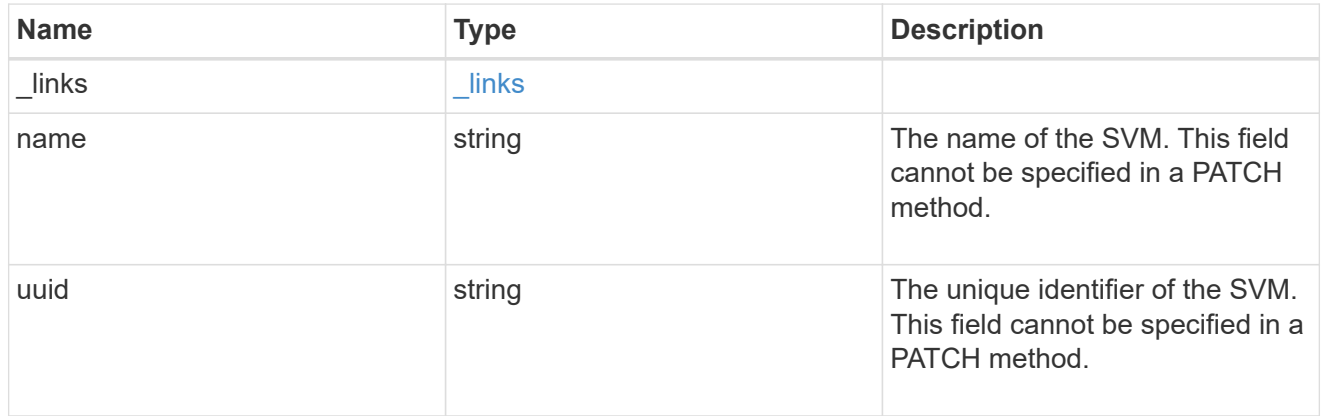

#### ipspace

The IPspace of the local intercluster LIFs.

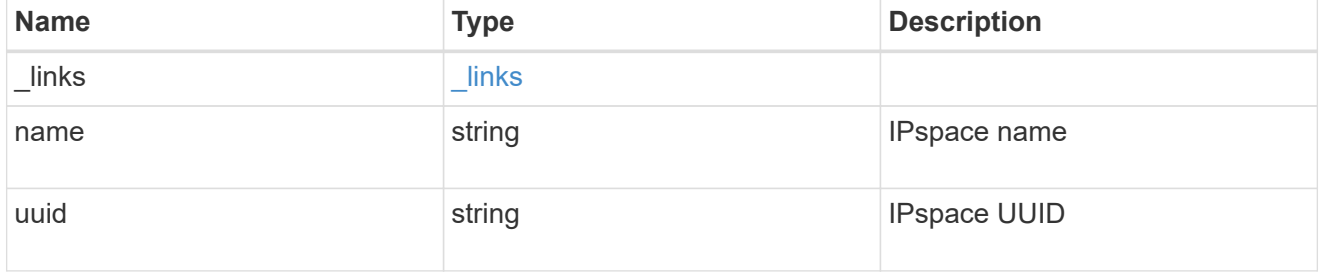

## interfaces

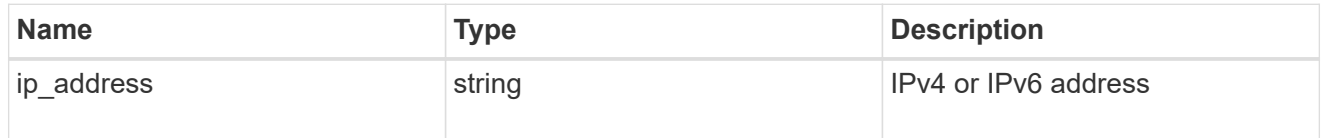

# local\_network

Cluster peering requires an intercluster LIF on each local node. These can be optionally created by specifying a list of IP addresses corresponding to each node.

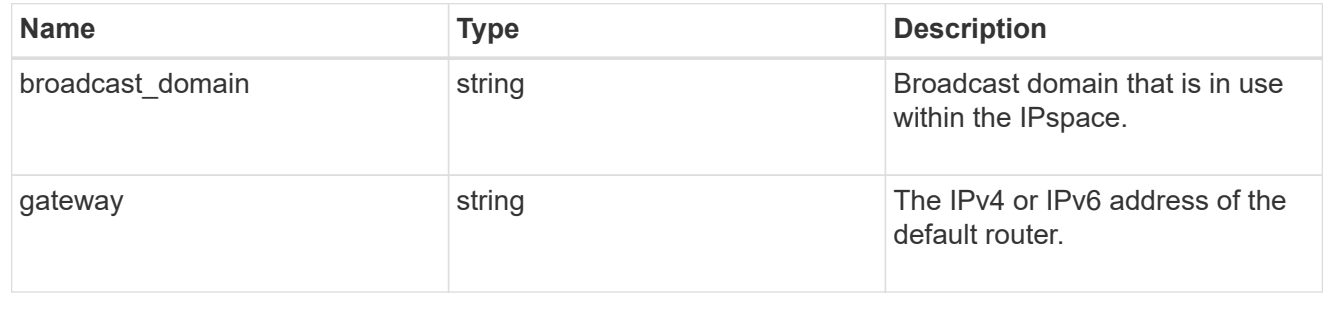

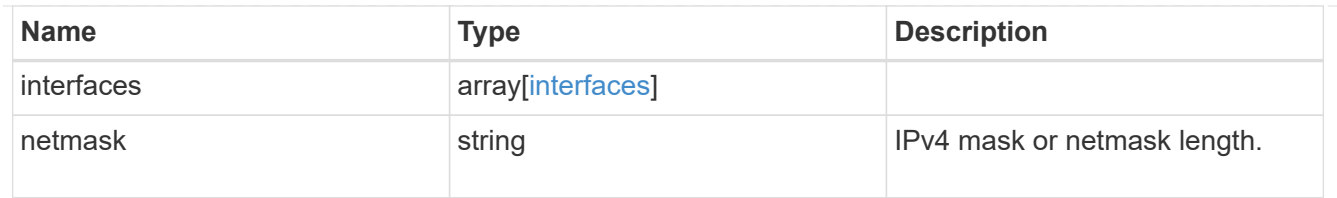

#### remote

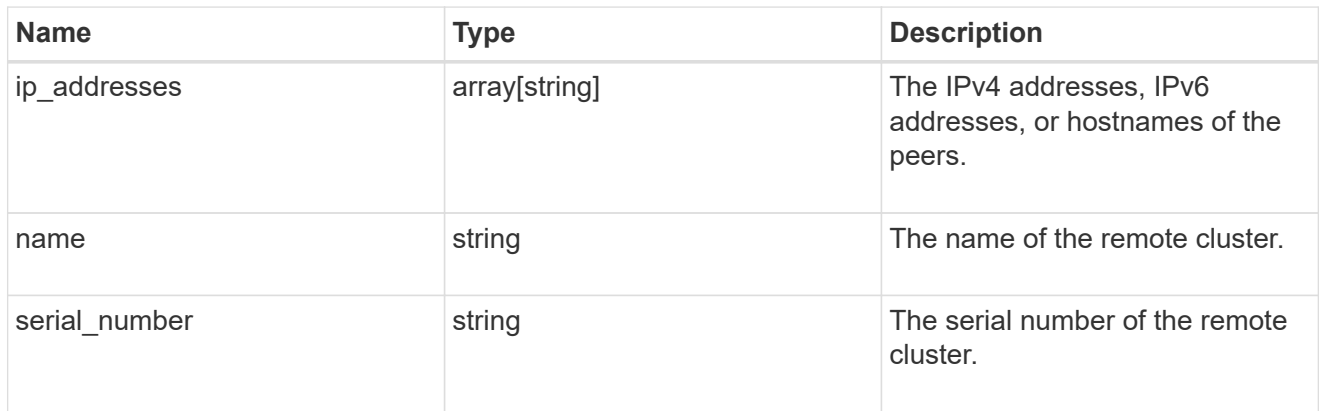

#### status

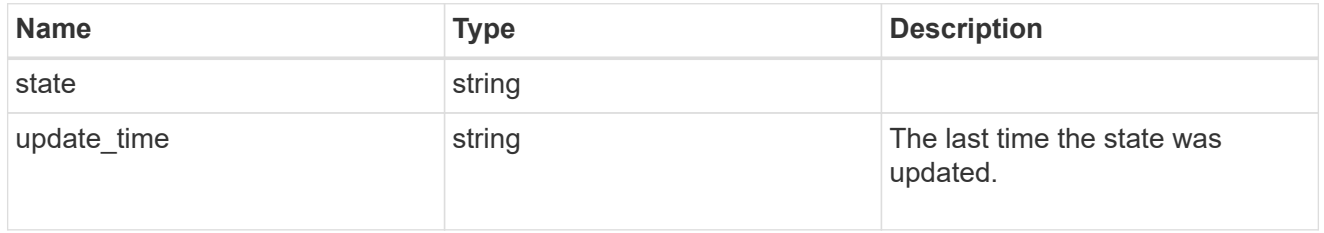

## version

This returns the cluster version information. When the cluster has more than one node, the cluster version is equivalent to the lowest of generation, major, and minor versions on all nodes.

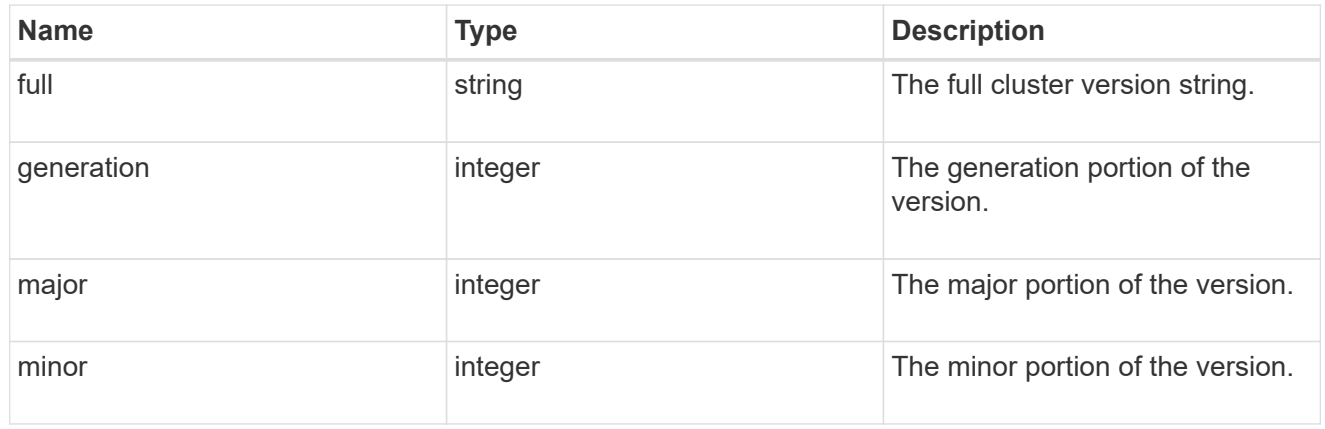

## cluster\_peer

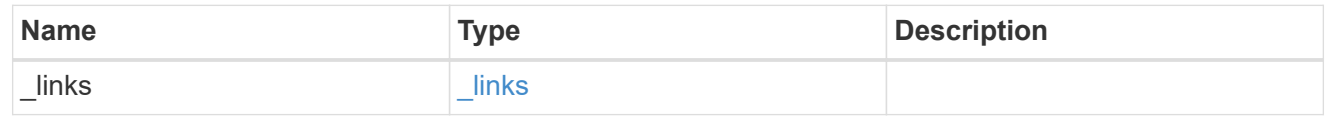

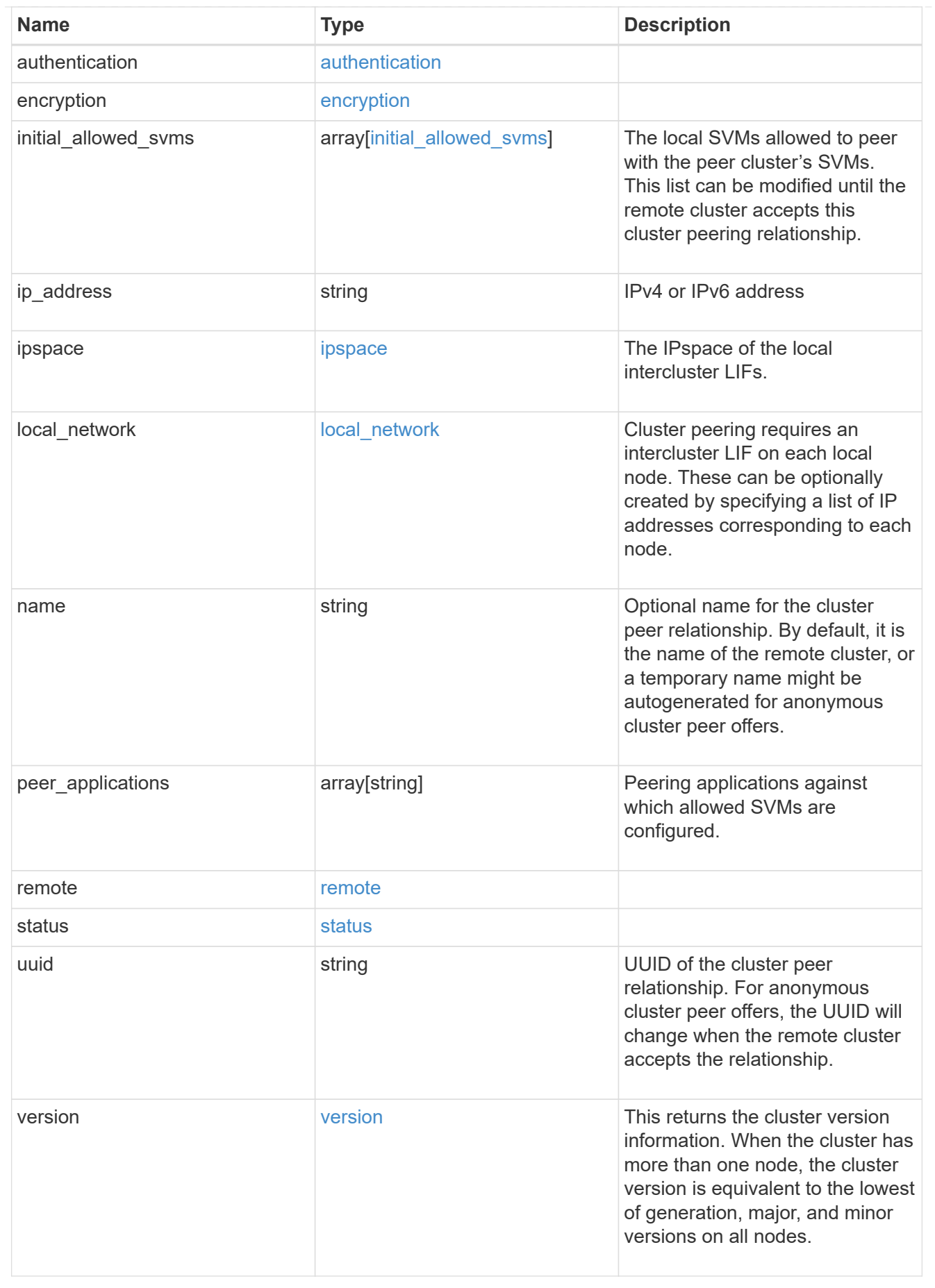

error\_arguments

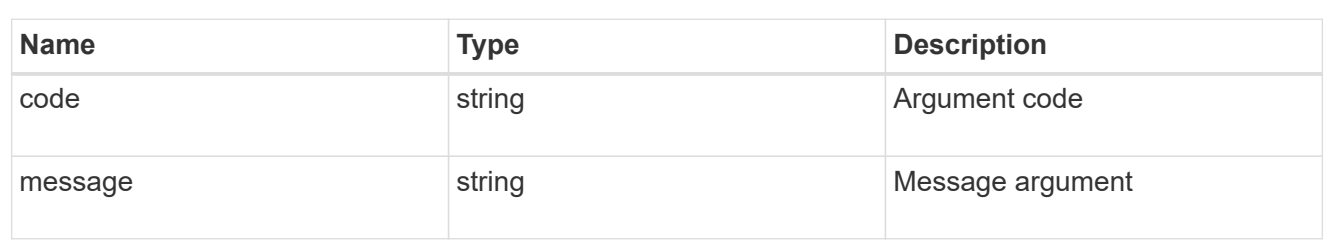

returned\_error

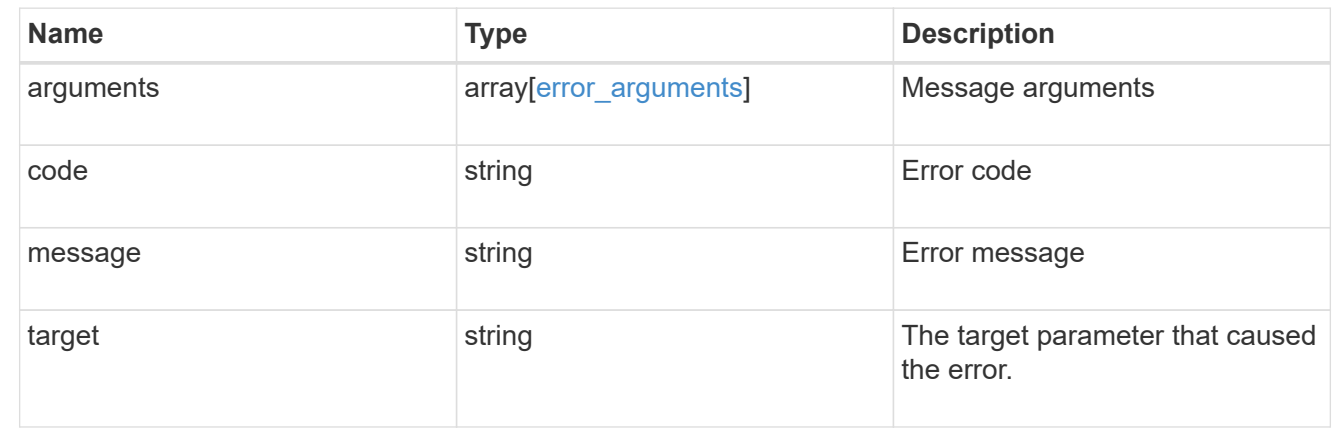

# **Create a peering relationship**

#### POST /cluster/peers

#### **Introduced In:** 9.6

Creates a peering relationship and, optionally, the IP interfaces it will use. There are two methods used to create a peering relationship:

- Provide a remote IP address Used when creating a new cluster peer relationship with a specific remote cluster. This requires at least one remote intercluster IP address from the remote cluster.
- Do not provide a remote IP address Used when the remote IP address is not provided and when the storage system is ready to accept peering requests from foreign clusters.

## **Required properties**

- remote.ip addresses Addresses of the remote peers. The local peer must be able to reach and connect to these addresses for the request to succeed in creating a peer. Only required when creating a peering relationship by providing a remote IP address.
- Either set generate passphrase to "true" or provide a passphrase in the body of the request. Only one of these options is required.

#### **Recommended optional properties**

- name Name of the peering relationship or name of the remote peer.
- passphrase User generated passphrase for use in authentication.
- generate passphrase (true/false) When "true", ONTAP automatically generates a passphrase to authenticate cluster peers.
- ipspace IPspace of the local intercluster LIFs. Assumes Default IPspace if not provided.
- initial allowed svms Local SVMs allowed to peer with the peer cluster's SVMs. Can be modified until the remote cluster accepts this cluster peering relationship.
- local\_network Fields to create a local intercluster LIF.
- expiry time Duration in ISO 8601 format for which the user-supplied or auto-generated passphrase is valid. Expiration time must not be greater than seven days into the future. ISO 8601 duration format is "PnDTnHnMnS" or "PnW" where n is a positive integer. The "nD", "nH", "nM" and "nS" fields can be dropped if zero. "P" must always be present and "T" must be present if there are any hours, minutes, or seconds fields.
- encryption proposed (none/tls-psk) Encryption mechanism of the communication channel between the two peers.
- peer applications SVM peering applications (SnapMirror, FlexCache or both) for which the SVM peering relationship is set up.

## **Additional information**

As with creating a cluster peer through the CLI, the combinations of options must be valid in order for the create operation to succeed. The following list shows the combinations that will succeed and those that will fail:

- A passphrase only (fail)
- A peer IP address (fail)
- A passphrase with an expiration time > 7 days into the future (fail)
- A peer IP address and a passphrase (OK)
- generate\_passphrase=true (OK)
- Any proposed encryption protocol (OK)
- An IPspace name or UUID (OK)
- A passphrase, peer IP address, and any proposed encryption protocol (OK)
- A non empty list of initial allowed SVM peer names or UUIDs. (OK)

#### **Parameters**

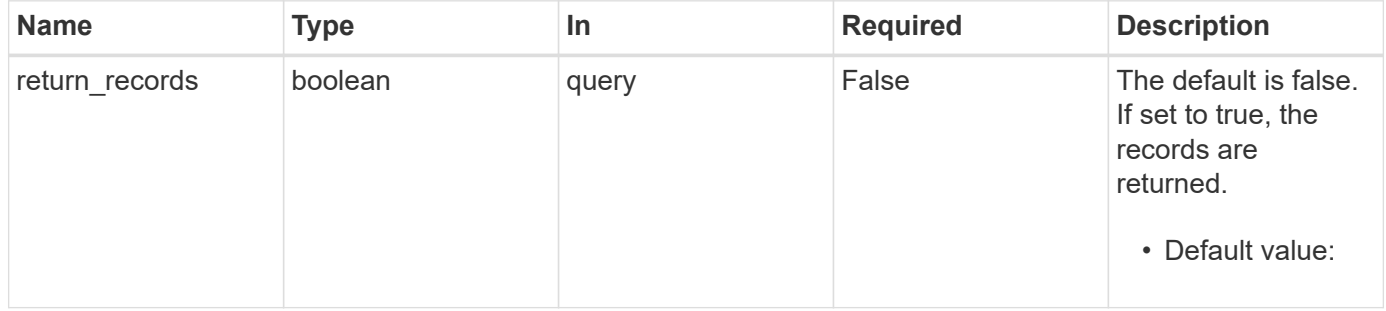

## **Request Body**

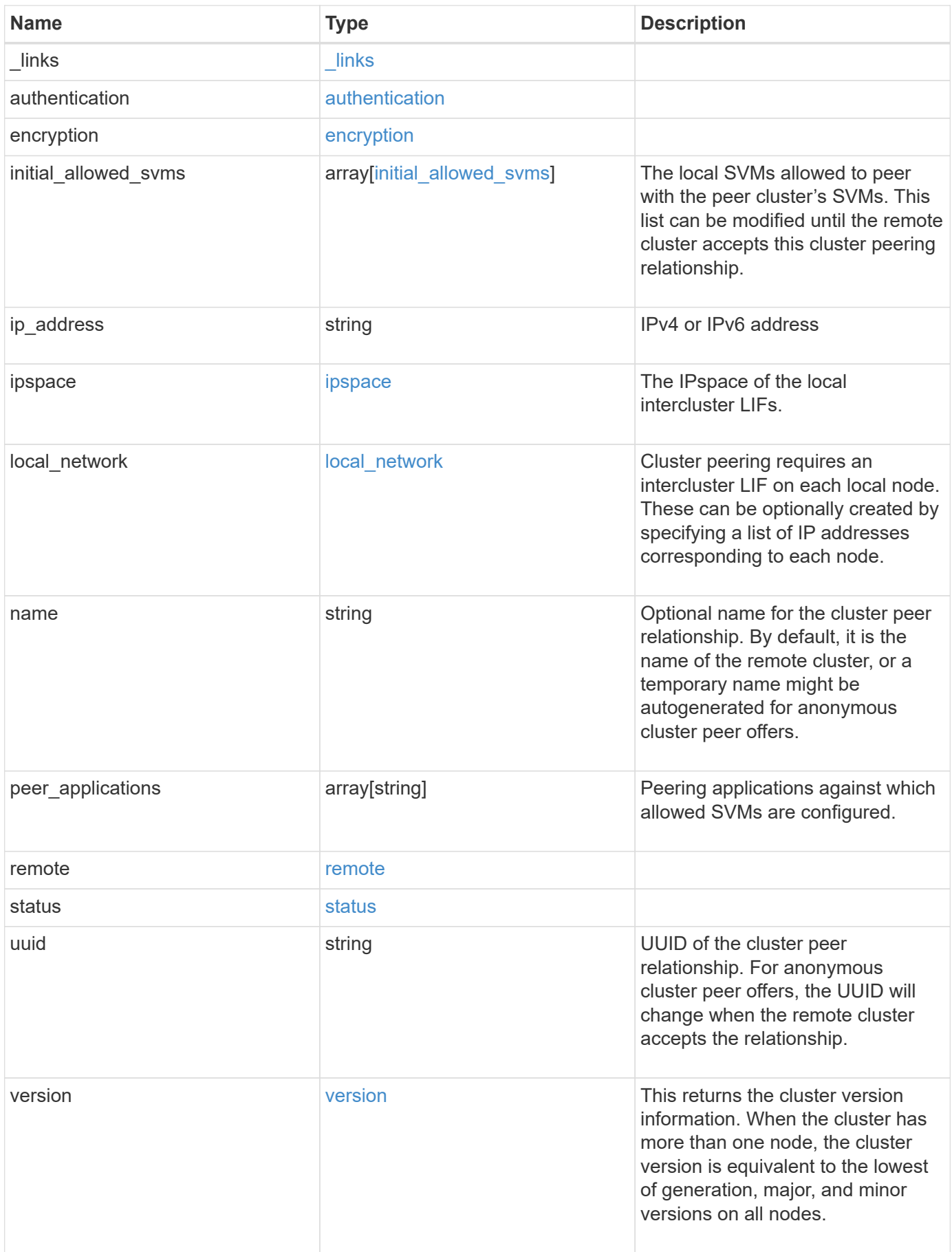

**Example request**

```
{
   "_links": {
      "interfaces": {
        "href": "/api/resourcelink"
      },
      "self": {
       "href": "/api/resourcelink"
      }
   },
   "authentication": {
      "expiry_time": "P1DT2H3M4S or '2017-01-25T11:20:13Z'",
    "in use": "ok",
     "state": "ok"
   },
   "encryption": {
      "proposed": "none",
     "state": "none"
    },
 "initial allowed svms": {
      "_links": {
        "self": {
          "href": "/api/resourcelink"
        }
      },
      "name": "svm1",
      "uuid": "02c9e252-41be-11e9-81d5-00a0986138f7"
    },
    "ip_address": "10.10.10.7",
    "ipspace": {
      "_links": {
        "self": {
          "href": "/api/resourcelink"
        }
      },
    "name": "exchange",
      "uuid": "1cd8a442-86d1-11e0-ae1c-123478563412"
    },
  "local network": {
    "broadcast domain": "bd1",
      "gateway": "10.1.1.1",
      "interfaces": {
       "ip_address": "10.10.10.7"
      },
      "netmask": "255.255.0.0"
```

```
  },
    "name": "cluster2",
    "peer_applications": [
     "snapmirror",
     "flexcache"
  \frac{1}{2}  "remote": {
    "ip_addresses": {
      },
     "name": "cluster2",
     "serial_number": "4048820-60-9"
    },
    "status": {
      "state": "available",
     "update_time": "2017-01-25 06:20:13 -0500"
    },
    "uuid": "1cd8a442-86d1-11e0-ae1c-123478563412",
    "version": {
      "full": "NetApp Release 9.4.0: Sun Nov 05 18:20:57 UTC 2017",
      "generation": 9,
      "major": 4,
      "minor": 0
   }
}
```
#### **Response**

Status: 201, Created

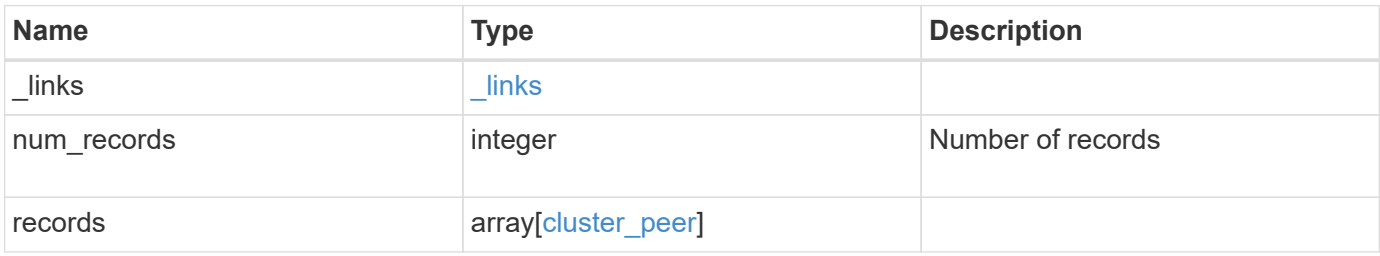

**Example response**

```
{
 " links": {
      "next": {
        "href": "/api/resourcelink"
      },
      "self": {
       "href": "/api/resourcelink"
      }
   },
   "num_records": 1,
   "records": {
      "_links": {
        "interfaces": {
          "href": "/api/resourcelink"
        },
        "self": {
         "href": "/api/resourcelink"
        }
      },
      "authentication": {
        "expiry_time": "P1DT2H3M4S or '2017-01-25T11:20:13Z'",
     "in use": "ok",
        "state": "ok"
      },
      "encryption": {
       "proposed": "none",
       "state": "none"
      },
    "initial allowed svms": {
      " links": {
         "self": {
            "href": "/api/resourcelink"
          }
        },
      "name": "svm1",
        "uuid": "02c9e252-41be-11e9-81d5-00a0986138f7"
      },
    "ip address": "10.10.10.7",
      "ipspace": {
        "_links": {
          "self": {
            "href": "/api/resourcelink"
          }
        },
```

```
"name": "exchange",
        "uuid": "1cd8a442-86d1-11e0-ae1c-123478563412"
      },
    "local network": {
      "broadcast domain": "bd1",
        "gateway": "10.1.1.1",
        "interfaces": {
        "ip address": "10.10.10.7"
        },
        "netmask": "255.255.0.0"
      },
    "name": "cluster2",
      "peer_applications": [
       "snapmirror",
       "flexcache"
    \left| \ \right|,
      "remote": {
       "ip_addresses": {
       },
       "name": "cluster2",
        "serial_number": "4048820-60-9"
      },
      "status": {
        "state": "available",
       "update_time": "2017-01-25 06:20:13 -0500"
      },
      "uuid": "1cd8a442-86d1-11e0-ae1c-123478563412",
      "version": {
       "full": "NetApp Release 9.4.0: Sun Nov 05 18:20:57 UTC 2017",
        "generation": 9,
        "major": 4,
        "minor": 0
      }
    }
}
```
#### **Headers**

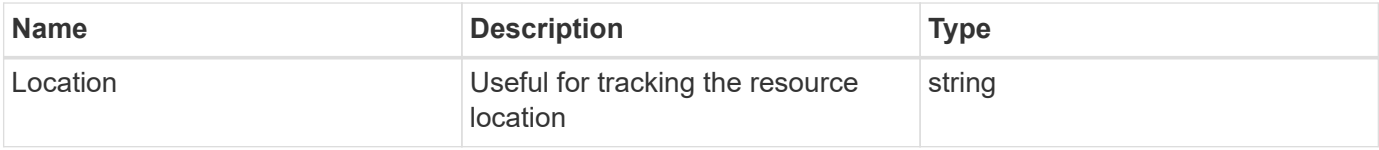

#### **Error**

# ONTAP Error Response Codes

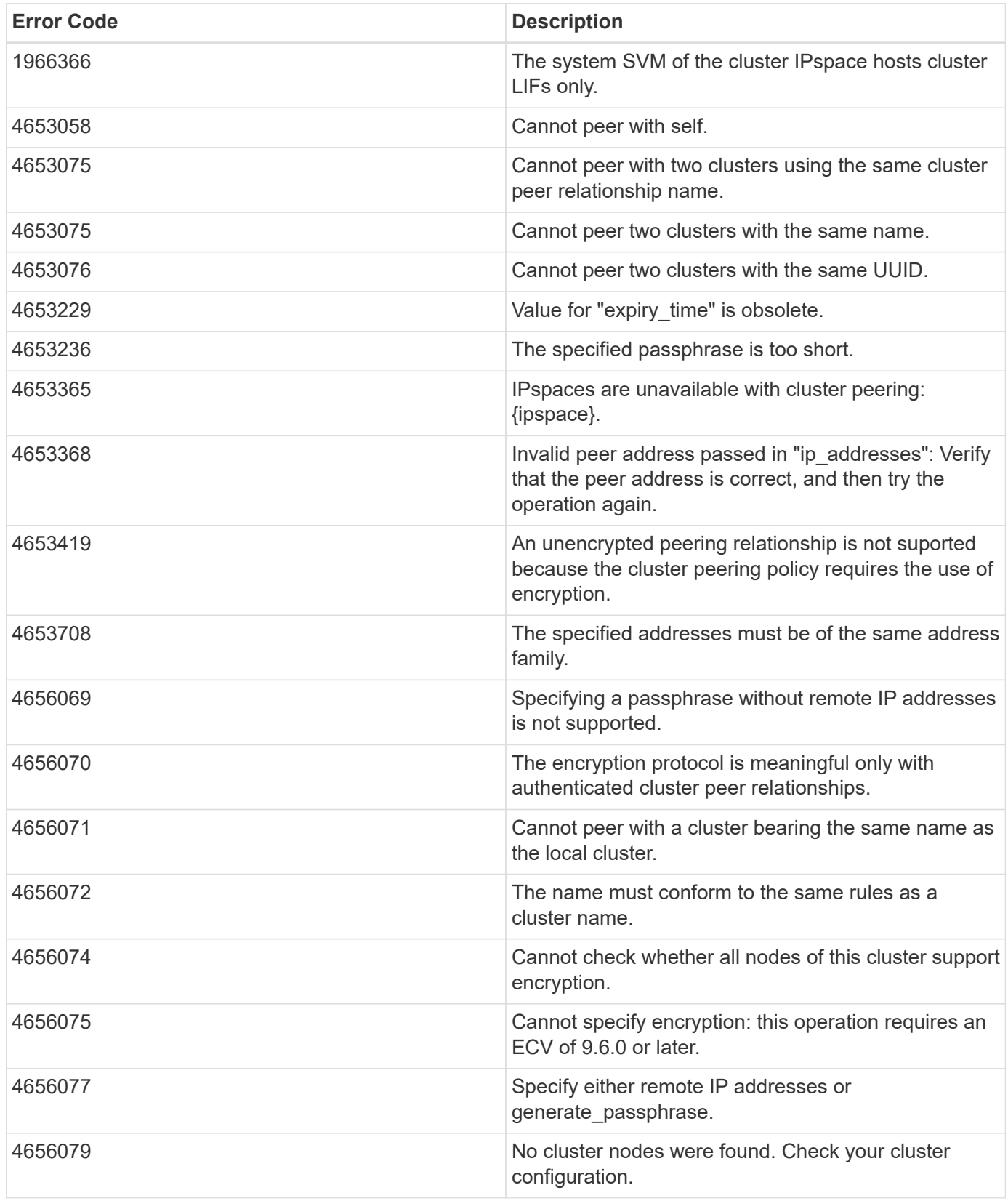

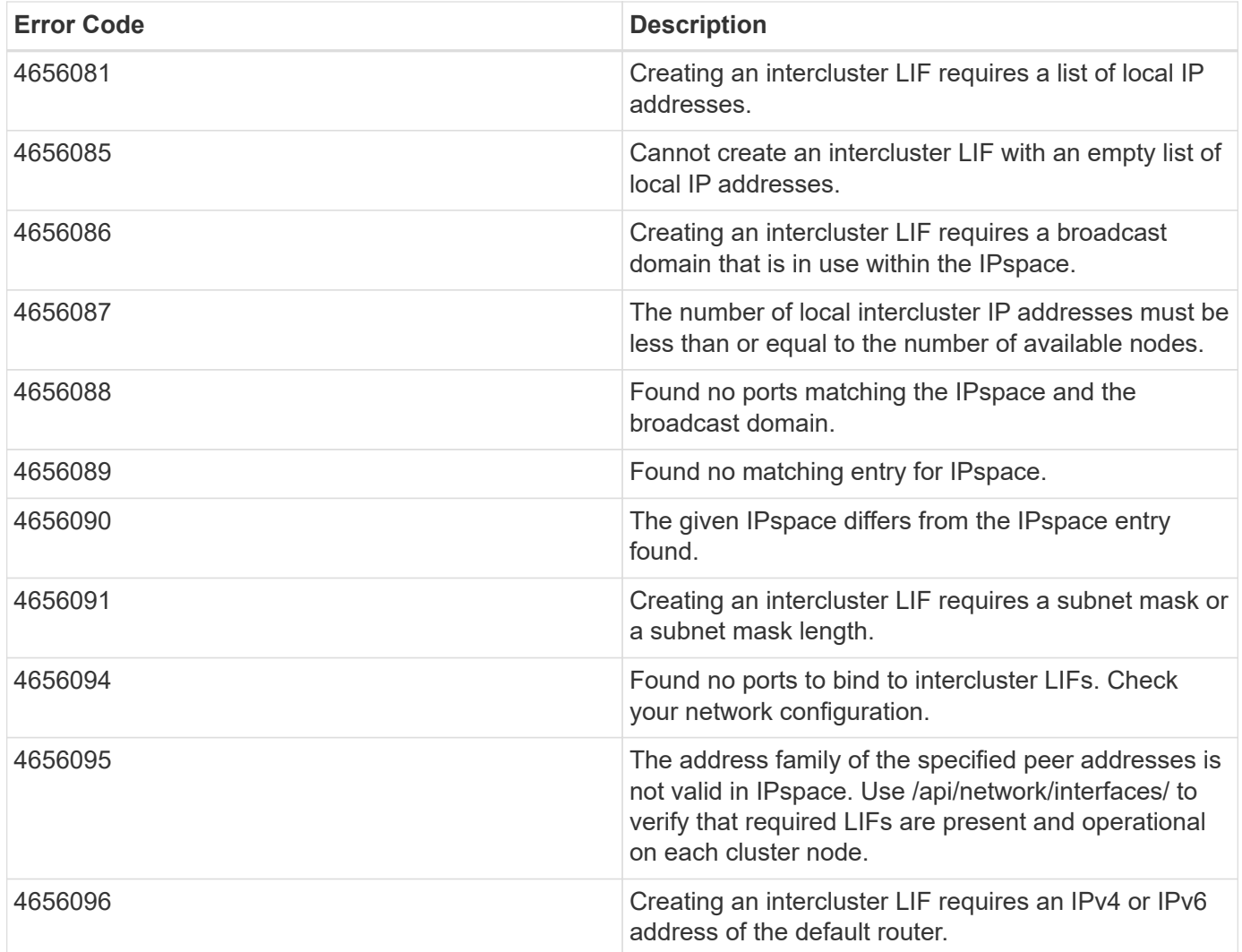

Also see the table of common errors in the [Response body](https://docs.netapp.com/us-en/ontap-restapi-9141/{relative_path}getting_started_with_the_ontap_rest_api.html#Response_body) overview section of this documentation.

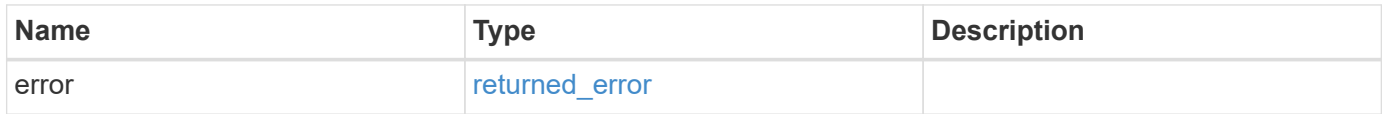

## **Example error**

```
{
   "error": {
     "arguments": {
       "code": "string",
      "message": "string"
     },
     "code": "4",
     "message": "entry doesn't exist",
     "target": "uuid"
   }
}
```
# **Definitions**

## **See Definitions**

href

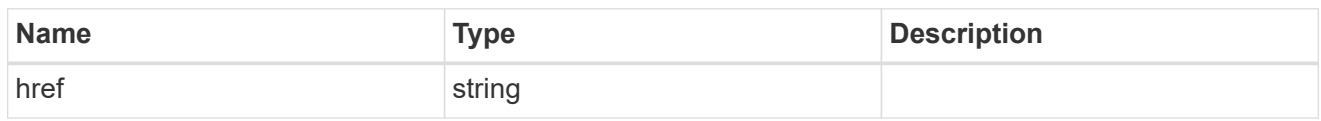

\_links

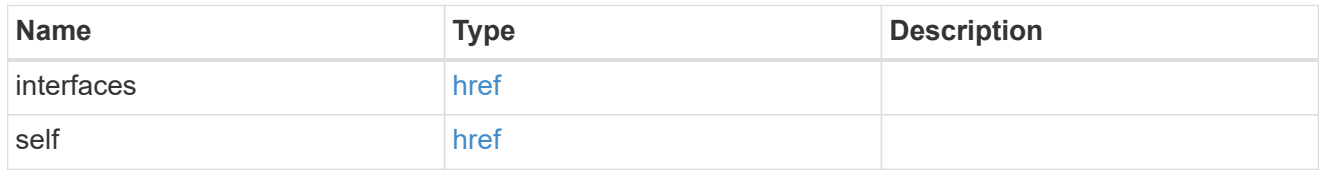

#### authentication

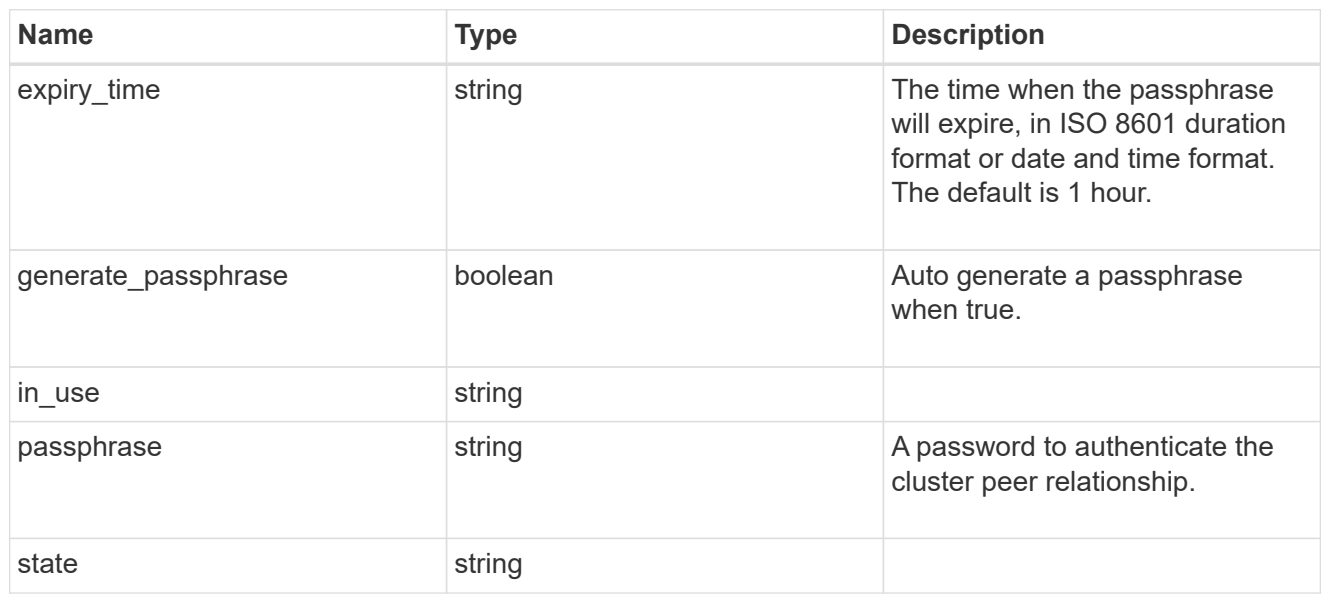

# encryption

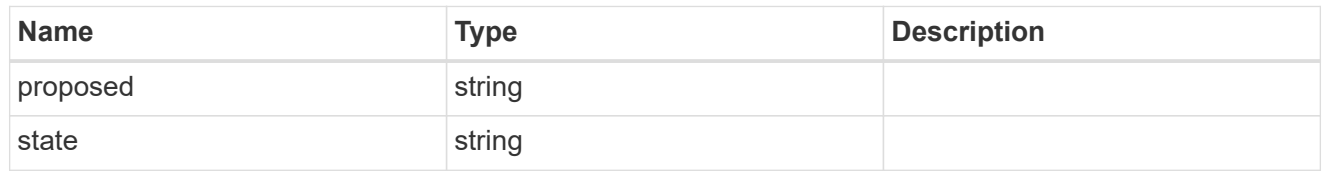

 $_{\perp}$ links

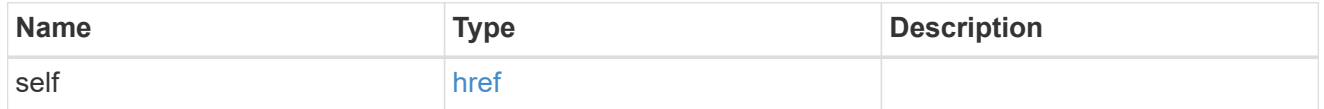

initial\_allowed\_svms

SVM, applies only to SVM-scoped objects.

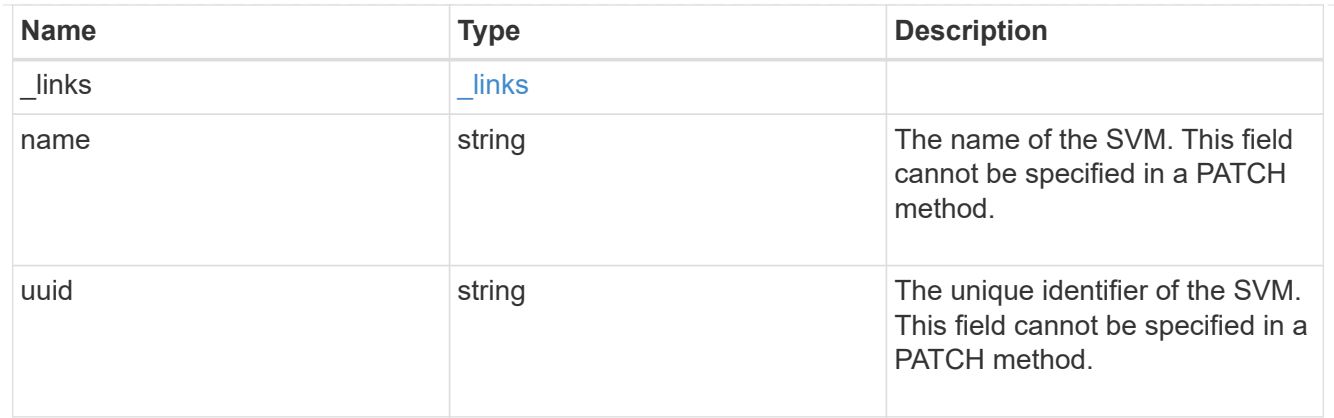

## ipspace

The IPspace of the local intercluster LIFs.

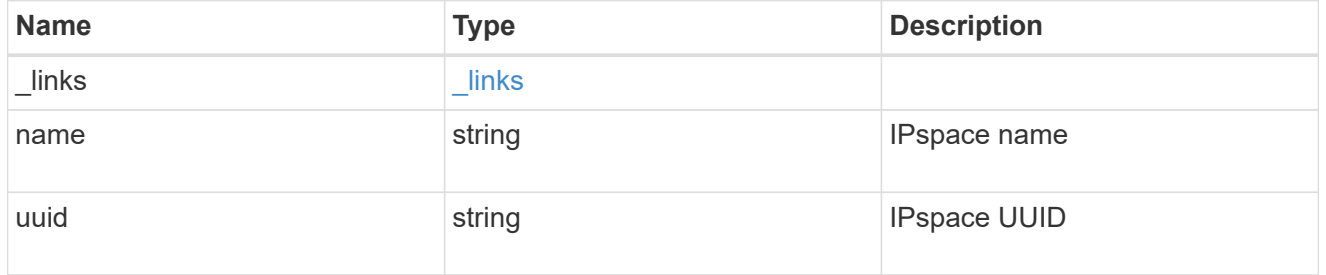

#### interfaces

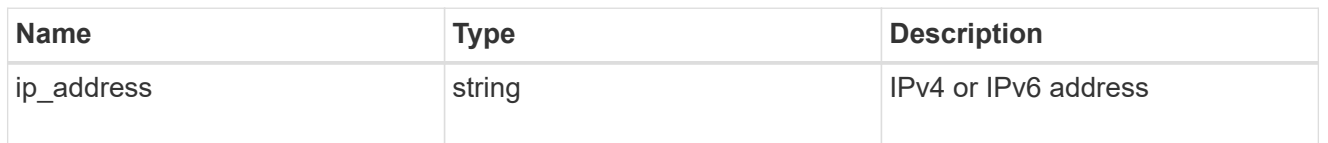

## local\_network

Cluster peering requires an intercluster LIF on each local node. These can be optionally created by specifying a list of IP addresses corresponding to each node.

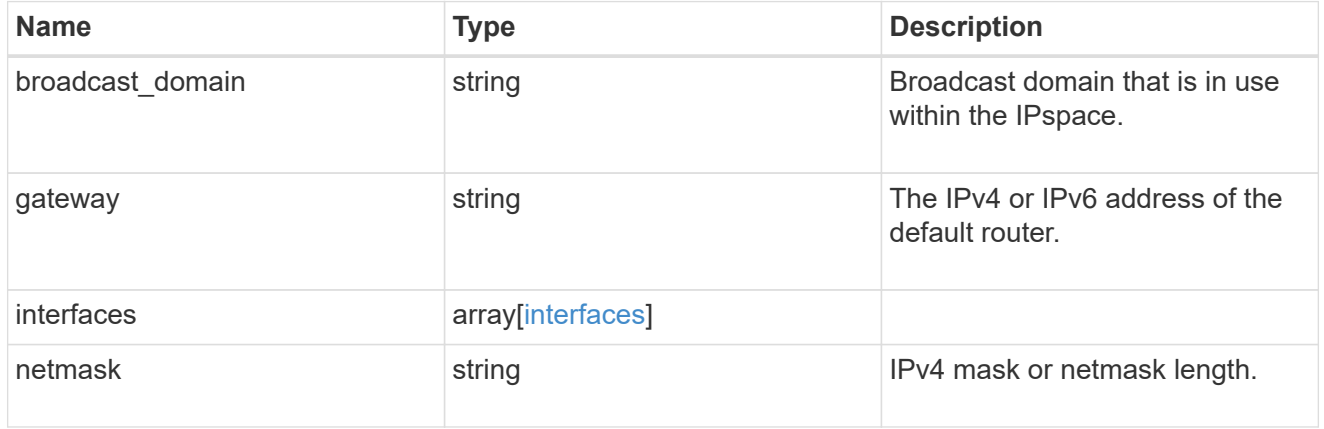

remote

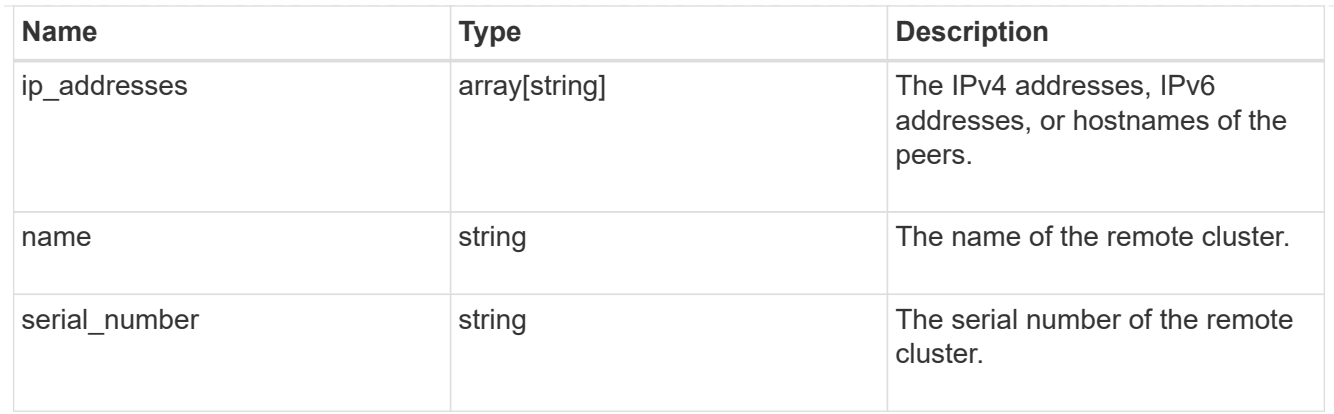

#### status

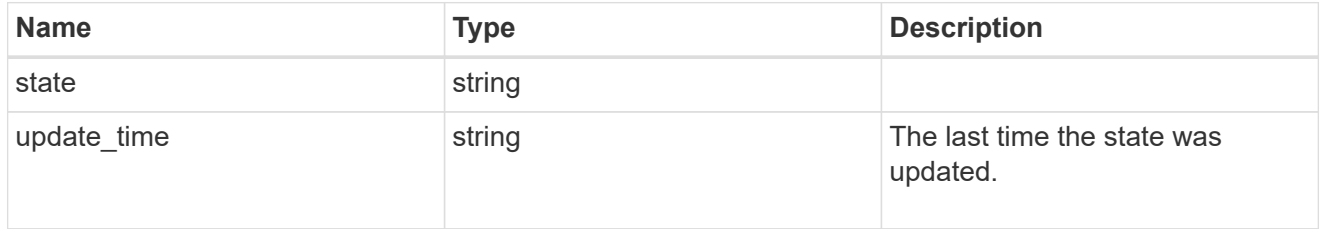

## version

This returns the cluster version information. When the cluster has more than one node, the cluster version is equivalent to the lowest of generation, major, and minor versions on all nodes.

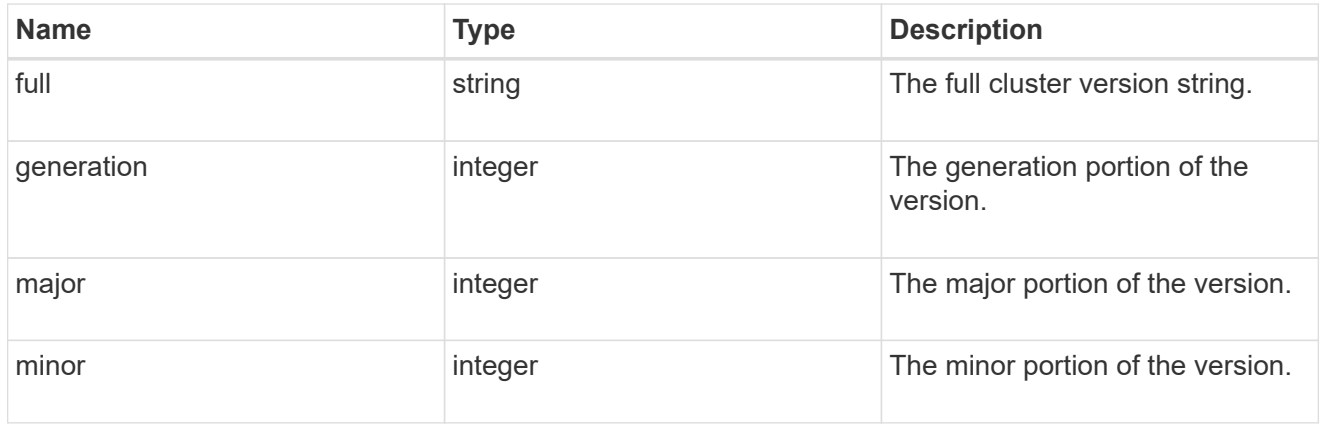

## cluster\_peer

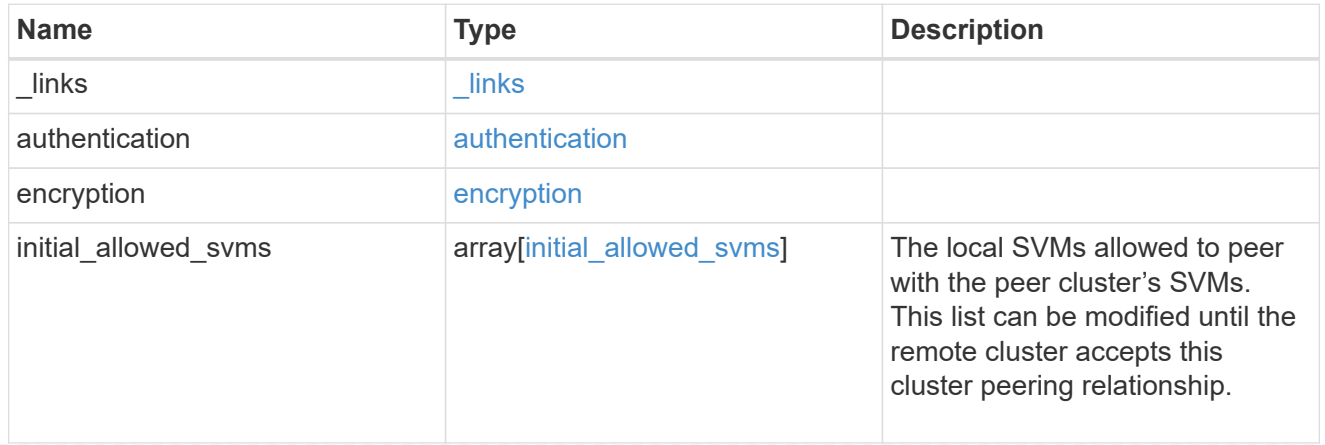

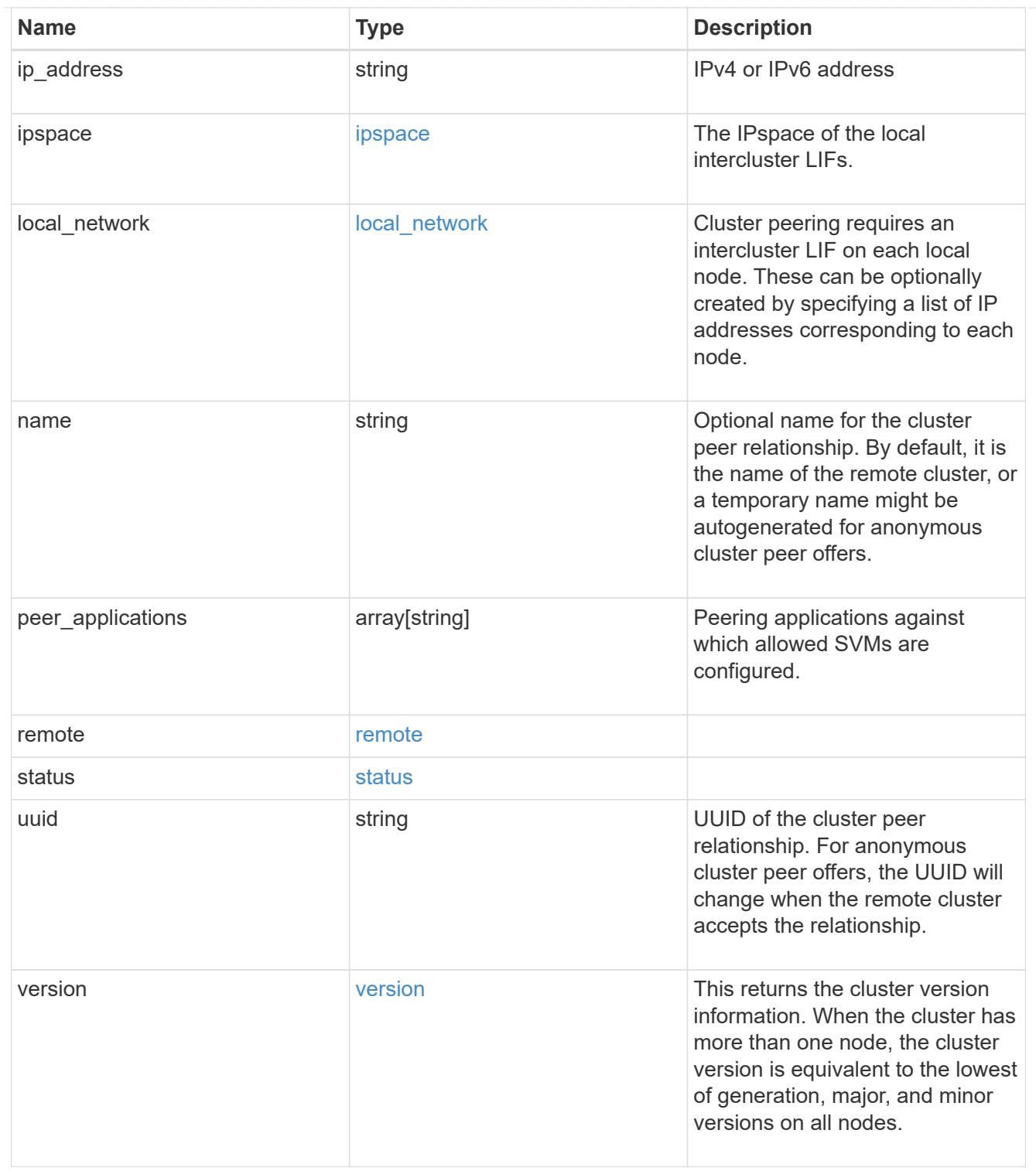

 $_{\rm \_}$ links

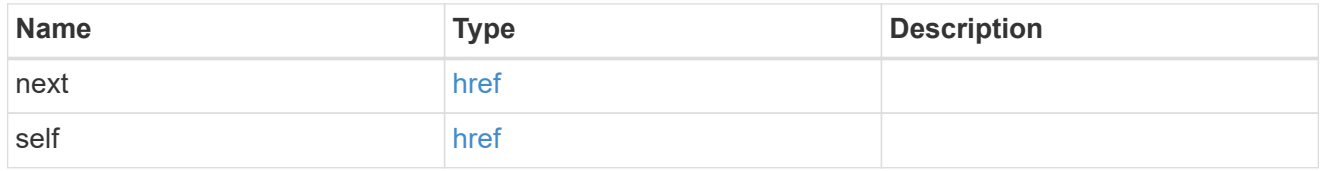

## error\_arguments

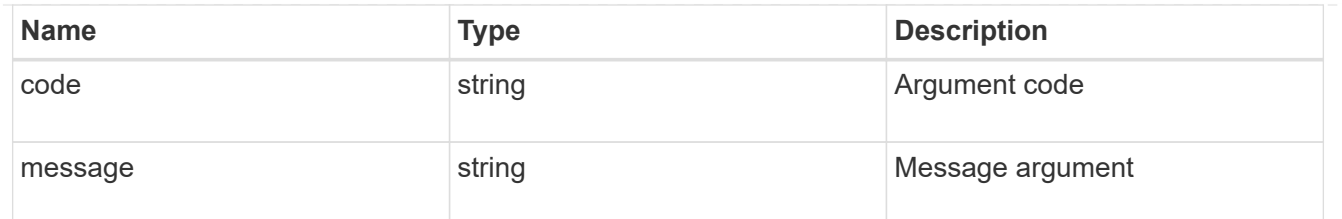

returned\_error

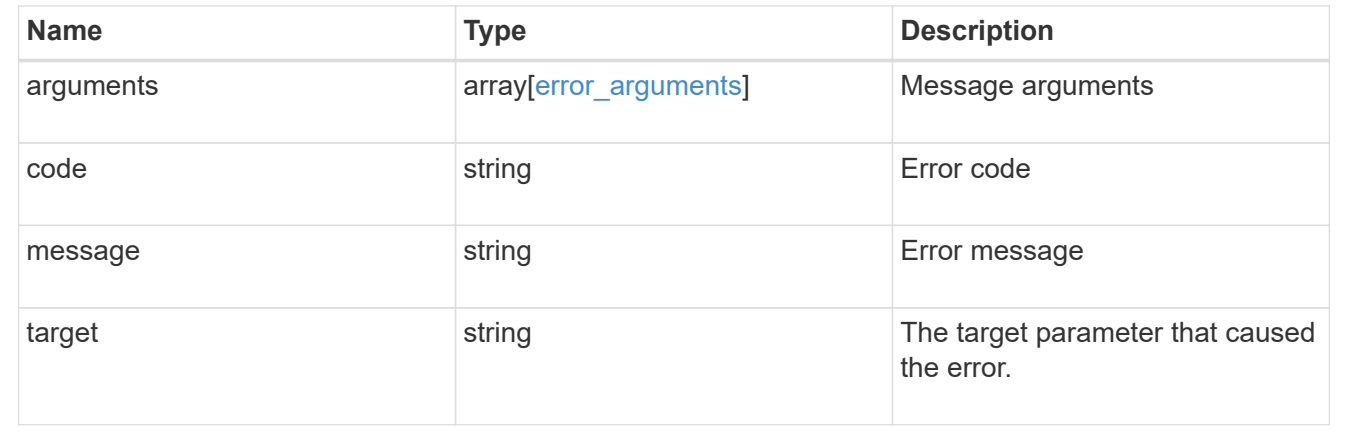

# **Delete a cluster peer**

DELETE /cluster/peers/{uuid}

## **Introduced In:** 9.6

Deletes a cluster peer.

## **Parameters**

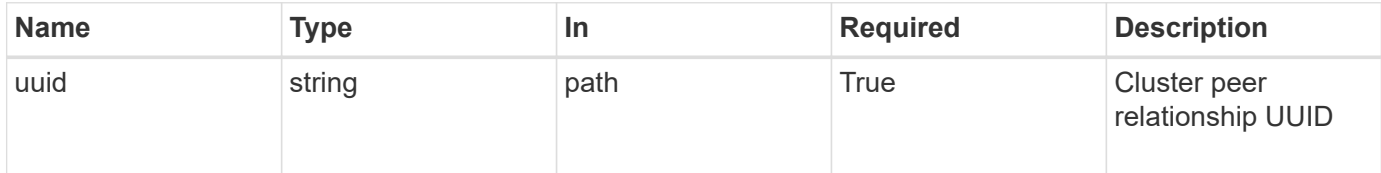

## **Response**

Status: 200, Ok

#### **Error**

Status: Default

## ONTAP Error Response Codes

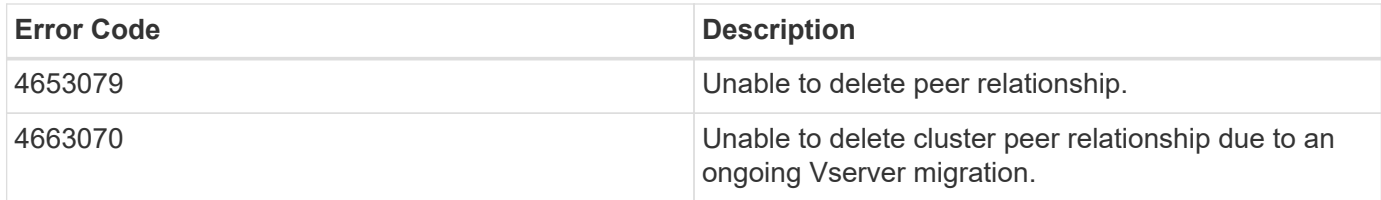

Also see the table of common errors in the [Response body](https://docs.netapp.com/us-en/ontap-restapi-9141/{relative_path}getting_started_with_the_ontap_rest_api.html#Response_body) overview section of this documentation.

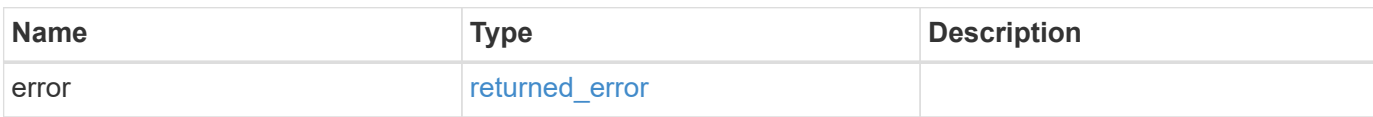

#### **Example error**

```
{
   "error": {
      "arguments": {
      "code": "string",
        "message": "string"
      },
      "code": "4",
      "message": "entry doesn't exist",
      "target": "uuid"
    }
}
```
## **Definitions**

#### **See Definitions**

#### error\_arguments

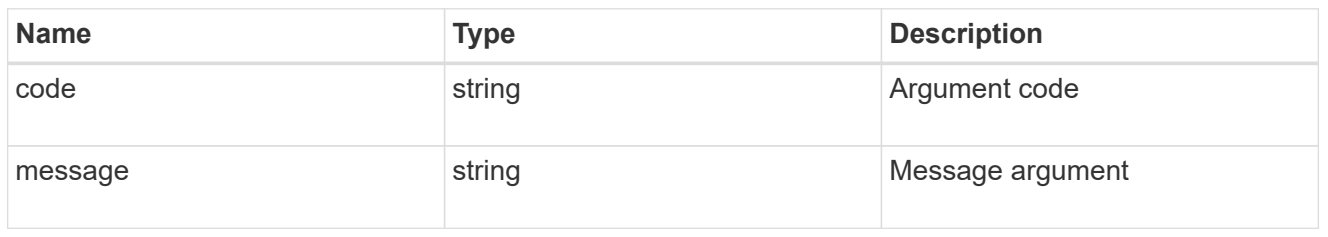

## returned\_error

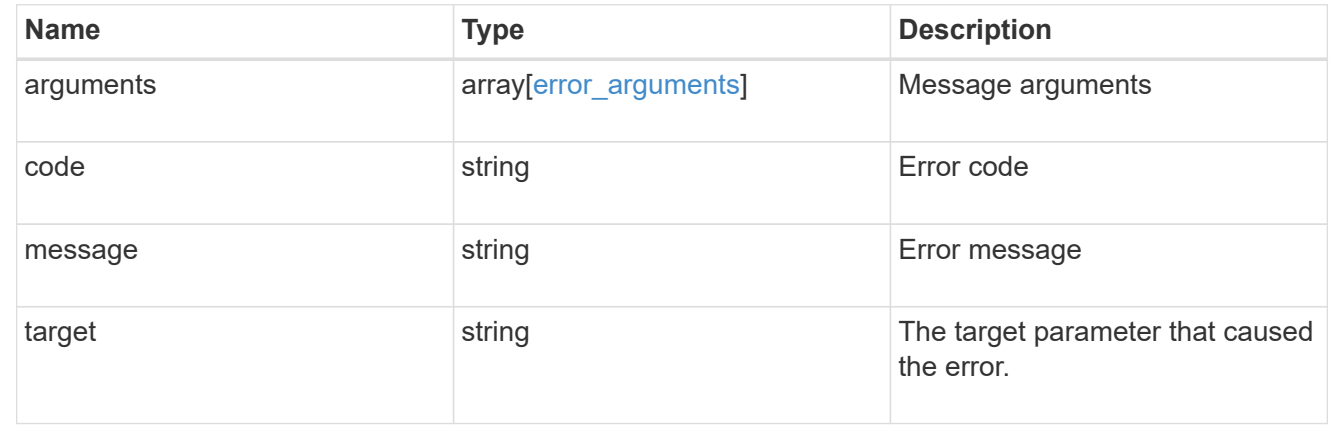

# **Retrieve a cluster peer instance**

GET /cluster/peers/{uuid}

## **Introduced In:** 9.6

Retrieves a specific cluster peer instance.

#### **Parameters**

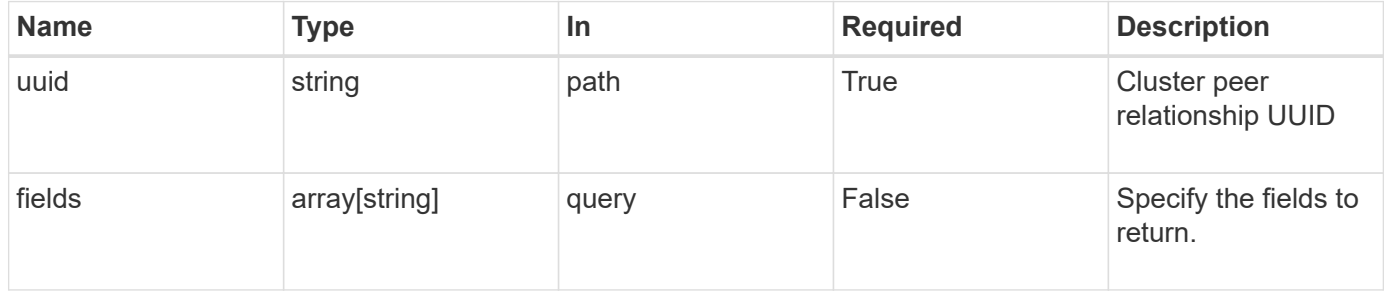

#### **Response**

Status: 200, Ok

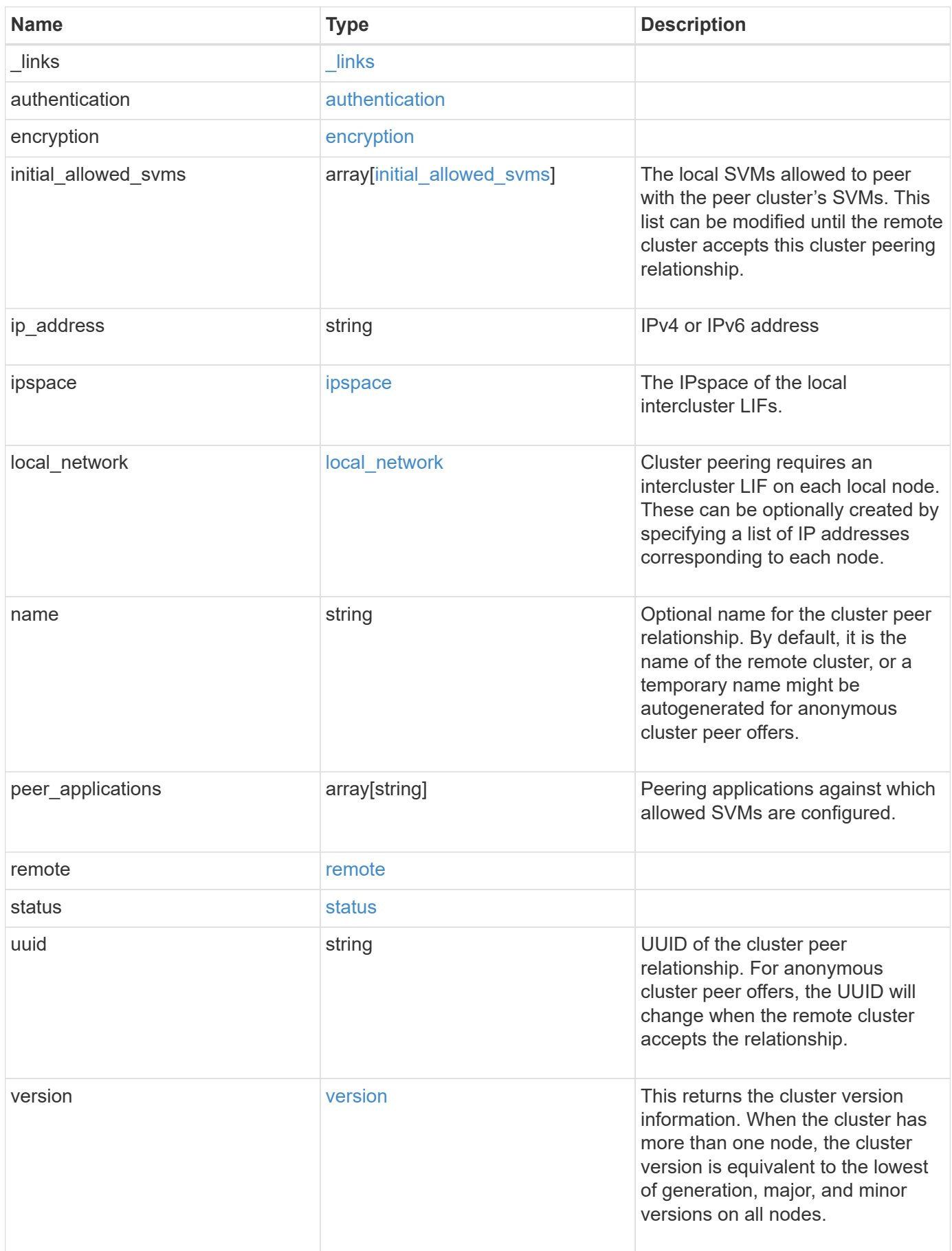

**Example response**

```
{
   "_links": {
      "interfaces": {
        "href": "/api/resourcelink"
      },
      "self": {
       "href": "/api/resourcelink"
      }
   },
   "authentication": {
      "expiry_time": "P1DT2H3M4S or '2017-01-25T11:20:13Z'",
    "in use": "ok",
     "state": "ok"
   },
   "encryption": {
      "proposed": "none",
     "state": "none"
   },
 "initial allowed svms": {
      "_links": {
        "self": {
          "href": "/api/resourcelink"
        }
      },
      "name": "svm1",
      "uuid": "02c9e252-41be-11e9-81d5-00a0986138f7"
    },
    "ip_address": "10.10.10.7",
    "ipspace": {
      "_links": {
        "self": {
          "href": "/api/resourcelink"
       }
      },
    "name": "exchange",
      "uuid": "1cd8a442-86d1-11e0-ae1c-123478563412"
    },
  "local network": {
    "broadcast domain": "bd1",
      "gateway": "10.1.1.1",
      "interfaces": {
       "ip_address": "10.10.10.7"
      },
      "netmask": "255.255.0.0"
```

```
  },
    "name": "cluster2",
    "peer_applications": [
     "snapmirror",
     "flexcache"
  \frac{1}{2},
    "remote": {
      "ip_addresses": {
      },
     "name": "cluster2",
     "serial_number": "4048820-60-9"
    },
    "status": {
      "state": "available",
     "update_time": "2017-01-25 06:20:13 -0500"
    },
    "uuid": "1cd8a442-86d1-11e0-ae1c-123478563412",
    "version": {
      "full": "NetApp Release 9.4.0: Sun Nov 05 18:20:57 UTC 2017",
      "generation": 9,
      "major": 4,
      "minor": 0
   }
}
```
## **Error**

Status: Default, Error

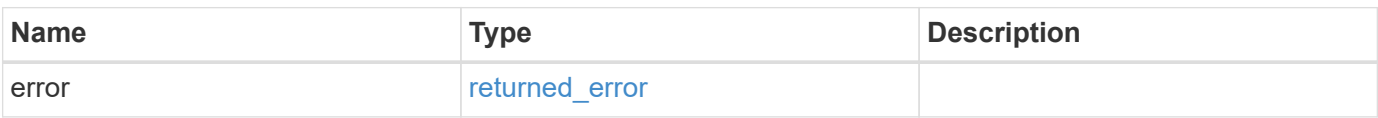

## **Example error**

```
{
   "error": {
     "arguments": {
       "code": "string",
      "message": "string"
     },
     "code": "4",
     "message": "entry doesn't exist",
     "target": "uuid"
   }
}
```
# **Definitions**

## **See Definitions**

href

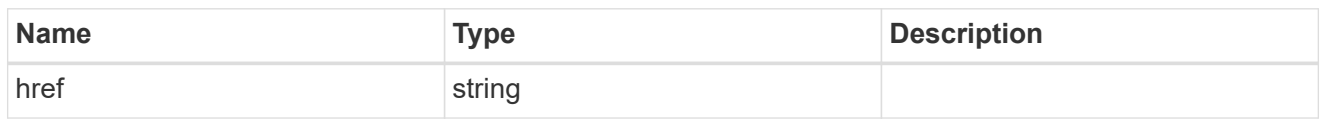

\_links

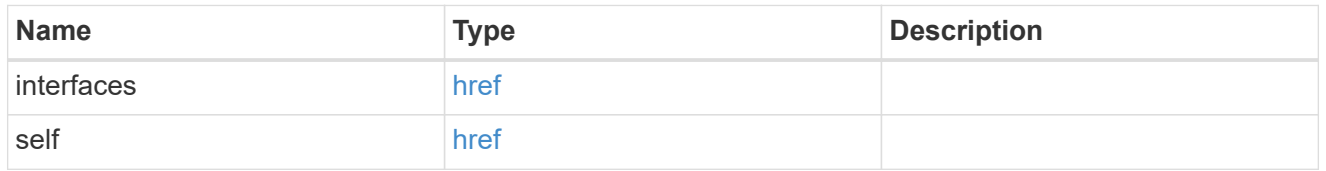

## authentication

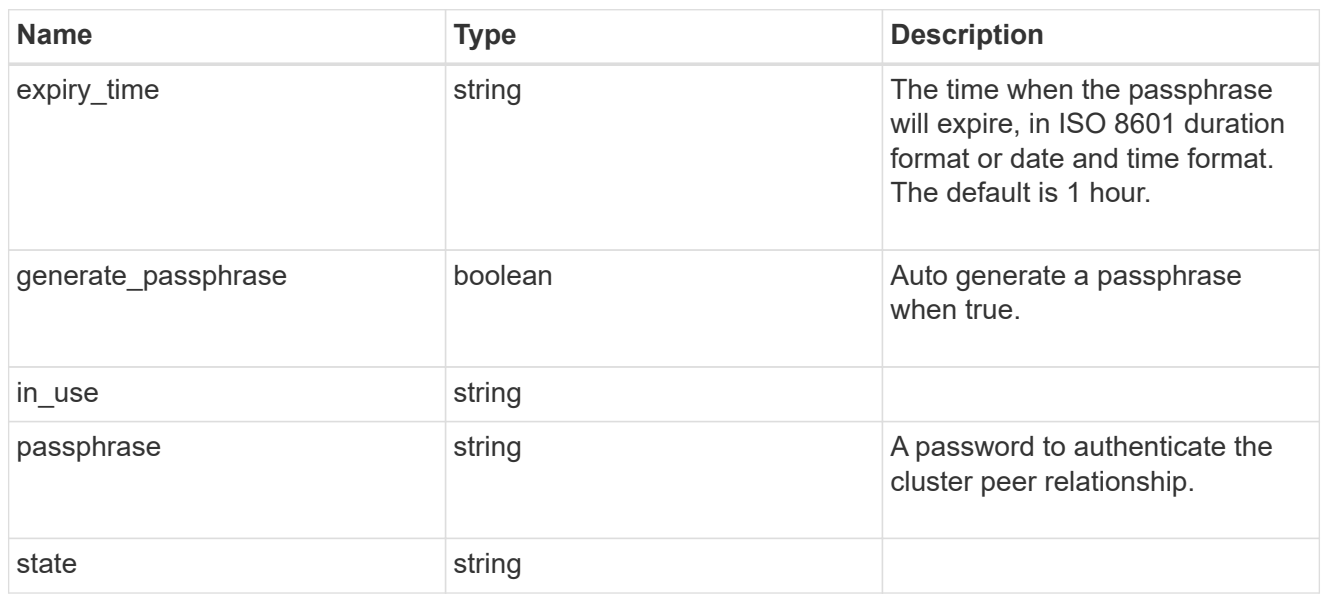

# encryption

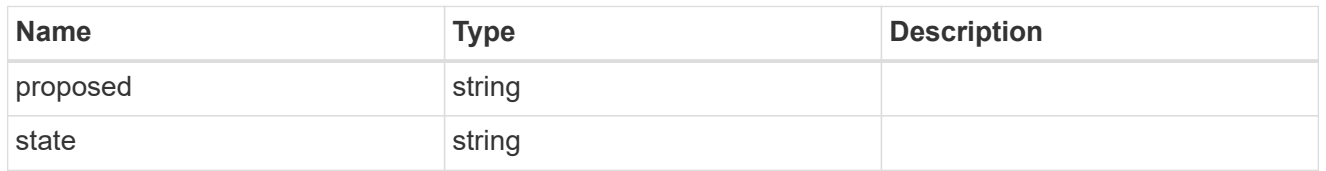

 $_{\perp}$ links

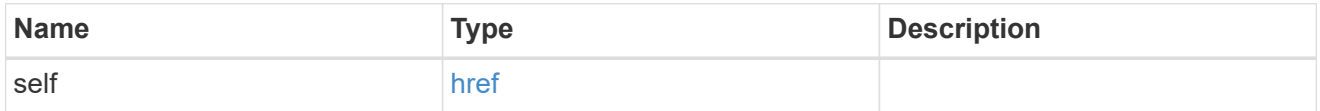

initial\_allowed\_svms

SVM, applies only to SVM-scoped objects.

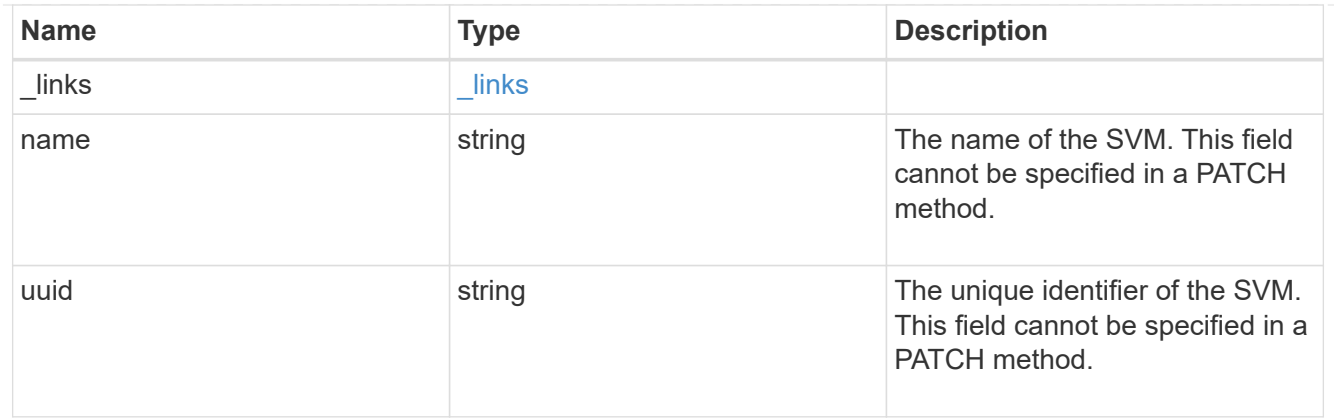

## ipspace

The IPspace of the local intercluster LIFs.

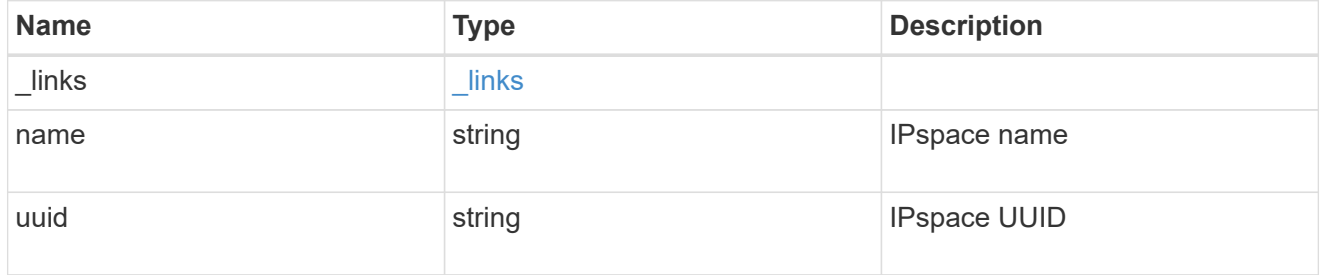

#### interfaces

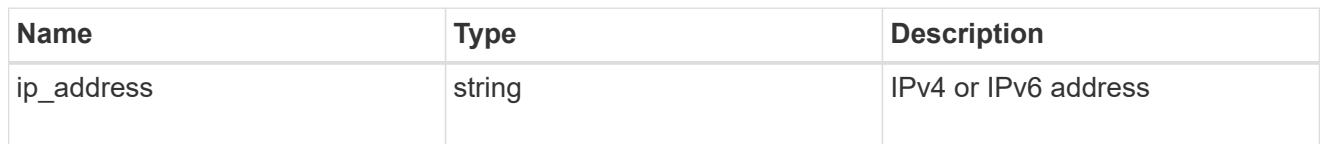

# local\_network

Cluster peering requires an intercluster LIF on each local node. These can be optionally created by specifying a list of IP addresses corresponding to each node.

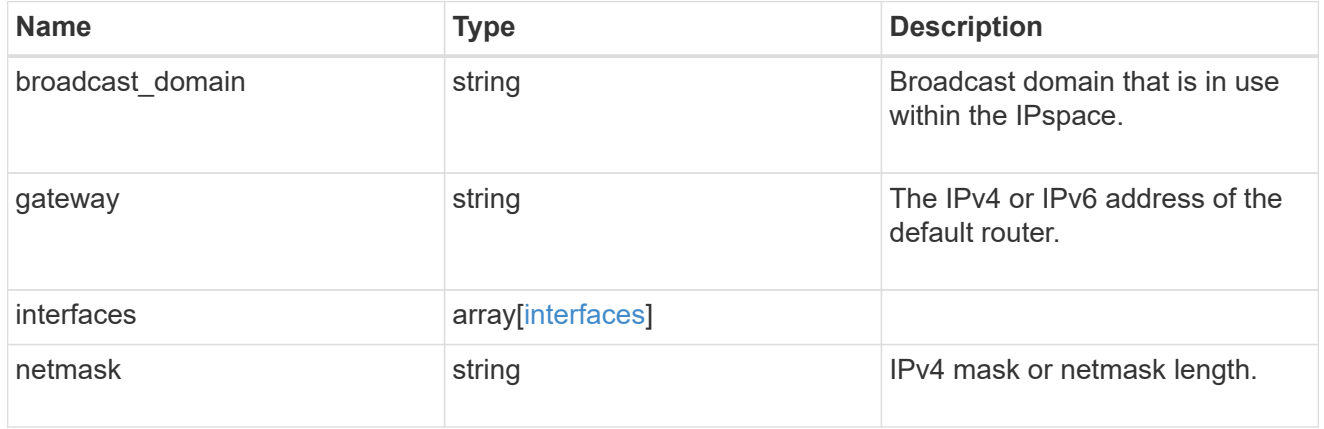

remote

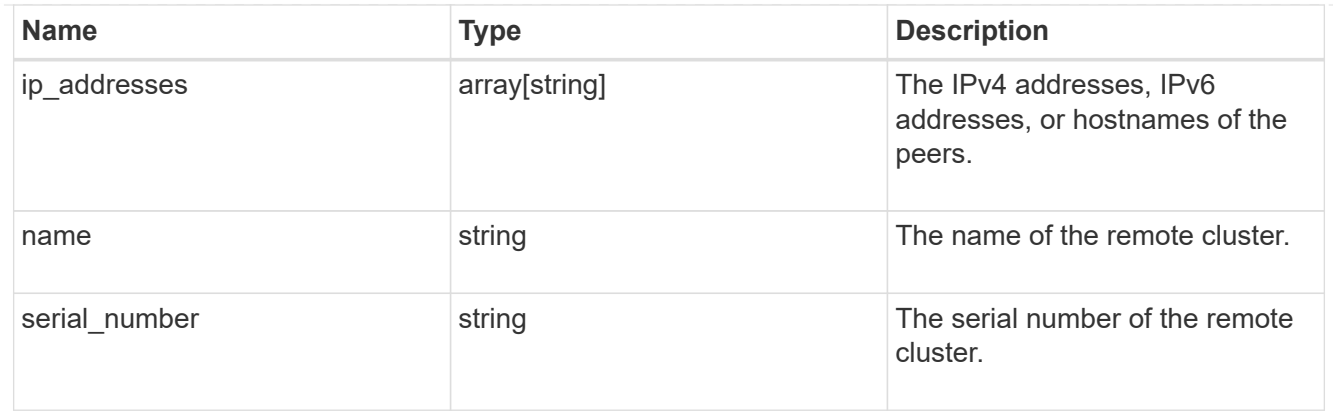

#### status

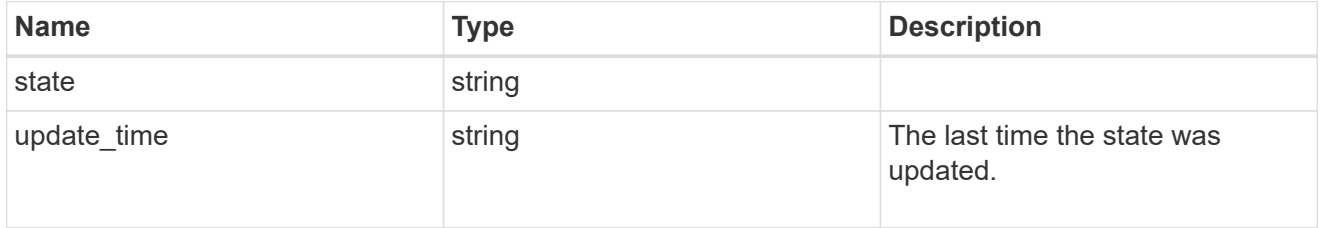

#### version

This returns the cluster version information. When the cluster has more than one node, the cluster version is equivalent to the lowest of generation, major, and minor versions on all nodes.

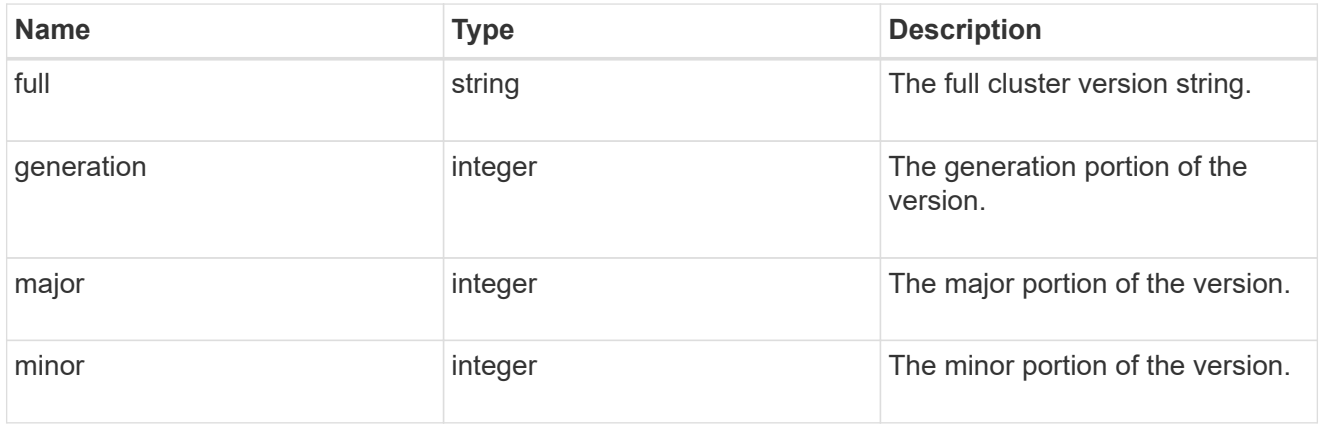

## error\_arguments

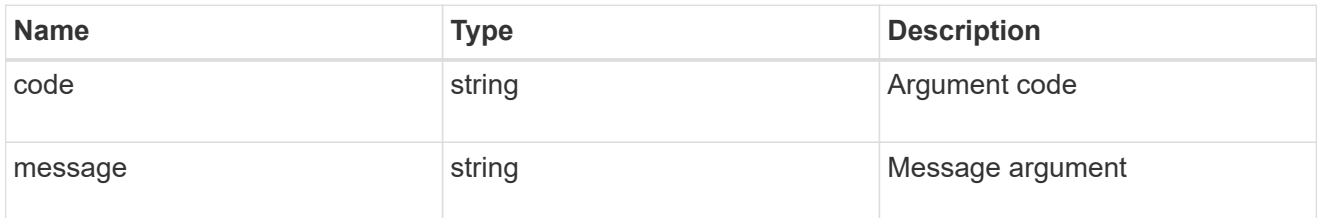

## returned\_error

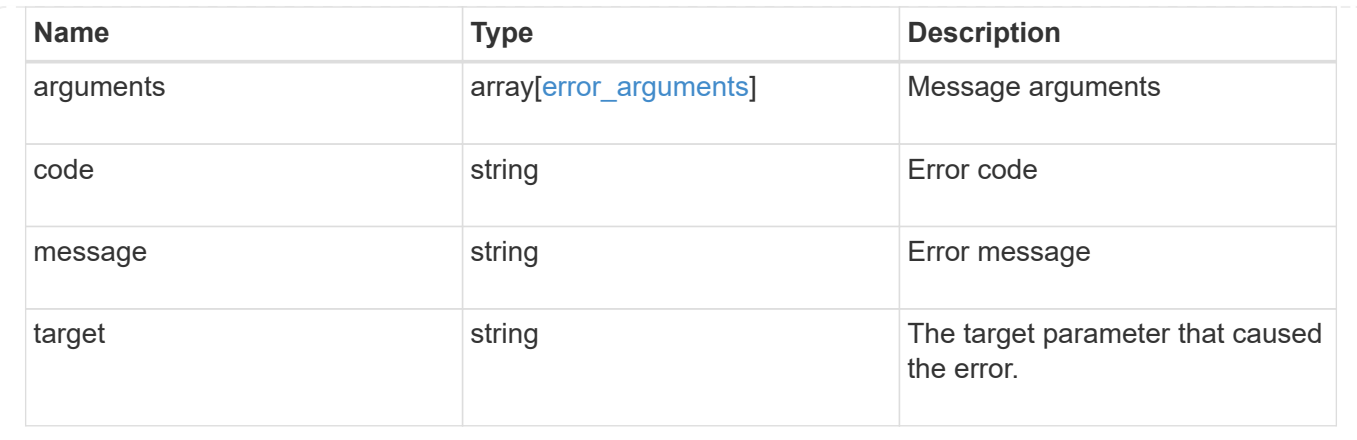

# **Update a cluster peer instance**

PATCH /cluster/peers/{uuid}

## **Introduced In:** 9.6

Updates a cluster peer instance.

## **Parameters**

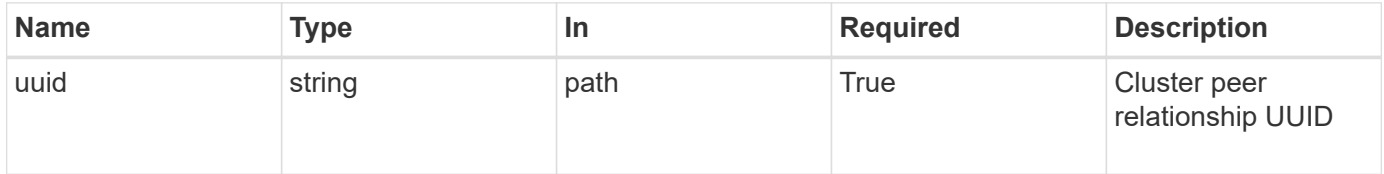

# **Request Body**

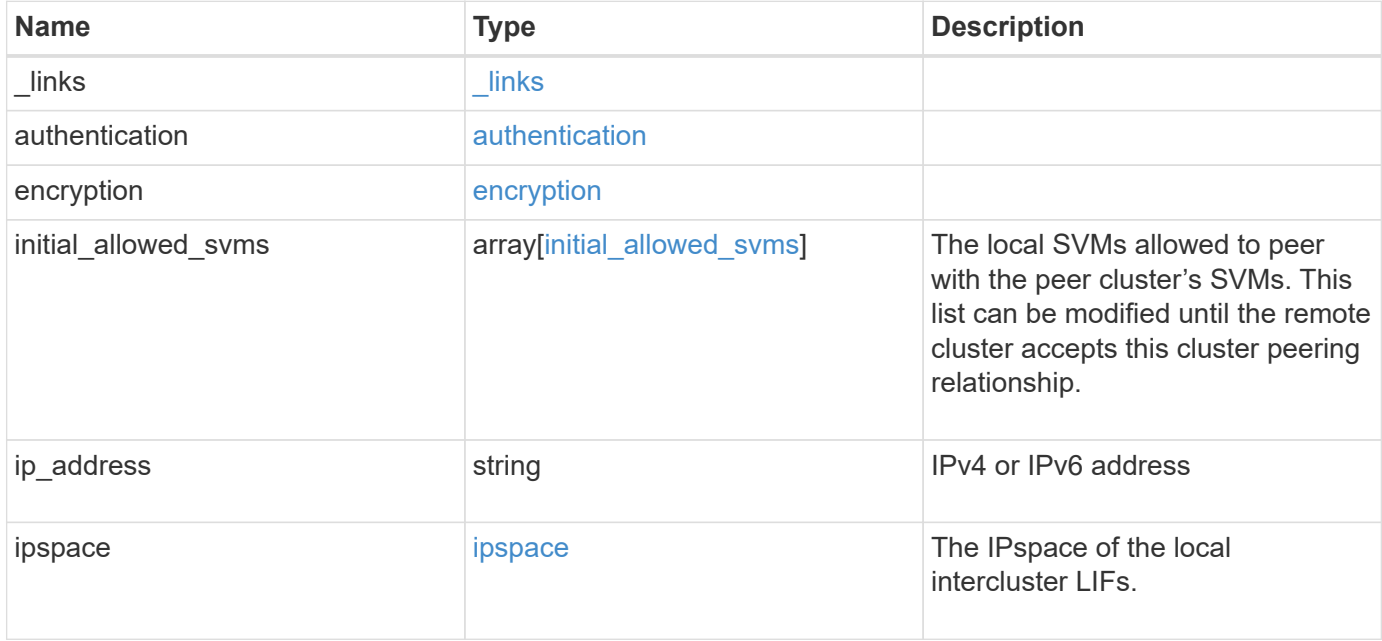
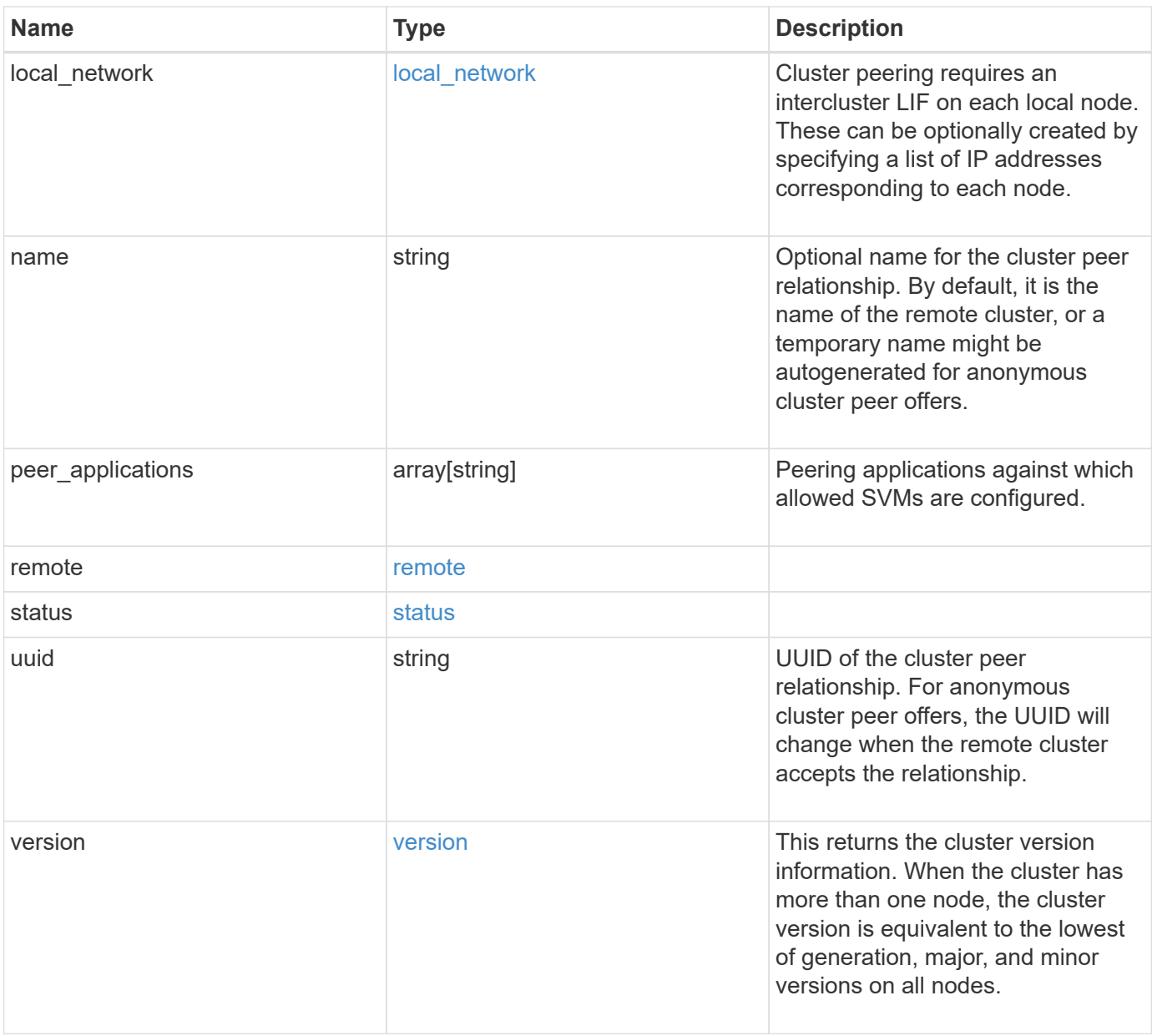

**Example request**

```
{
 " links": {
      "interfaces": {
        "href": "/api/resourcelink"
      },
      "self": {
       "href": "/api/resourcelink"
      }
   },
   "authentication": {
      "expiry_time": "P1DT2H3M4S or '2017-01-25T11:20:13Z'",
    "in use": "ok",
     "state": "ok"
   },
   "encryption": {
      "proposed": "none",
     "state": "none"
   },
 "initial allowed svms": {
      "_links": {
        "self": {
          "href": "/api/resourcelink"
        }
      },
      "name": "svm1",
      "uuid": "02c9e252-41be-11e9-81d5-00a0986138f7"
    },
    "ip_address": "10.10.10.7",
    "ipspace": {
      "_links": {
        "self": {
          "href": "/api/resourcelink"
       }
      },
    "name": "exchange",
      "uuid": "1cd8a442-86d1-11e0-ae1c-123478563412"
    },
  "local network": {
    "broadcast domain": "bd1",
      "gateway": "10.1.1.1",
      "interfaces": {
       "ip_address": "10.10.10.7"
      },
      "netmask": "255.255.0.0"
```

```
  },
    "name": "cluster2",
    "peer_applications": [
     "snapmirror",
     "flexcache"
  \frac{1}{2}  "remote": {
    "ip_addresses": {
      },
     "name": "cluster2",
     "serial_number": "4048820-60-9"
    },
    "status": {
      "state": "available",
     "update_time": "2017-01-25 06:20:13 -0500"
    },
    "uuid": "1cd8a442-86d1-11e0-ae1c-123478563412",
    "version": {
      "full": "NetApp Release 9.4.0: Sun Nov 05 18:20:57 UTC 2017",
      "generation": 9,
      "major": 4,
      "minor": 0
   }
}
```
## **Response**

Status: 200, Ok

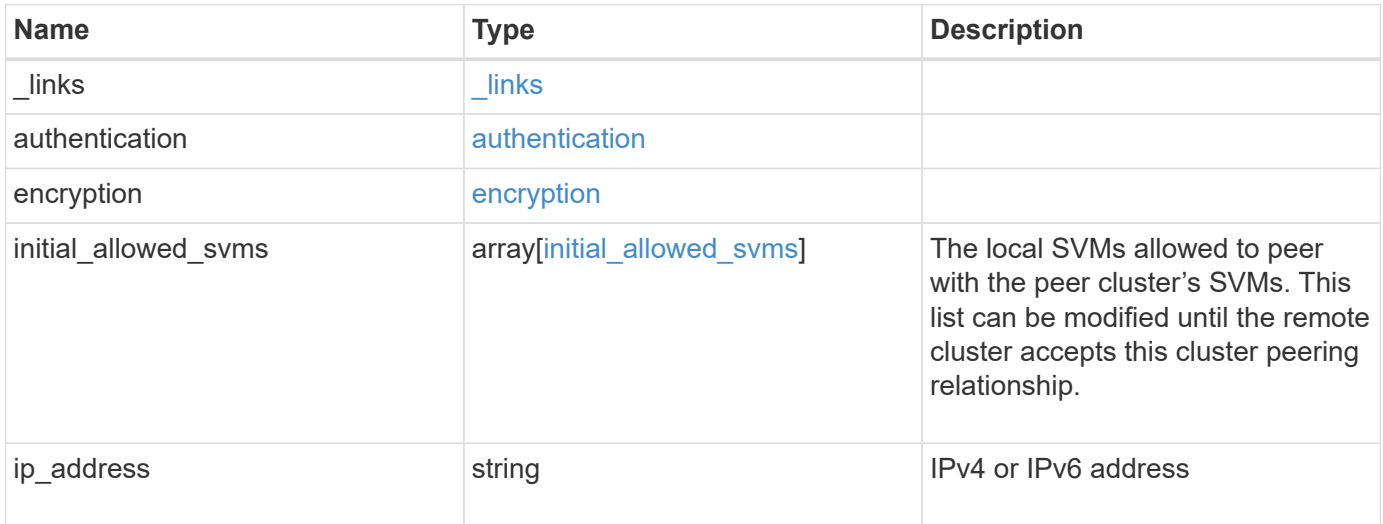

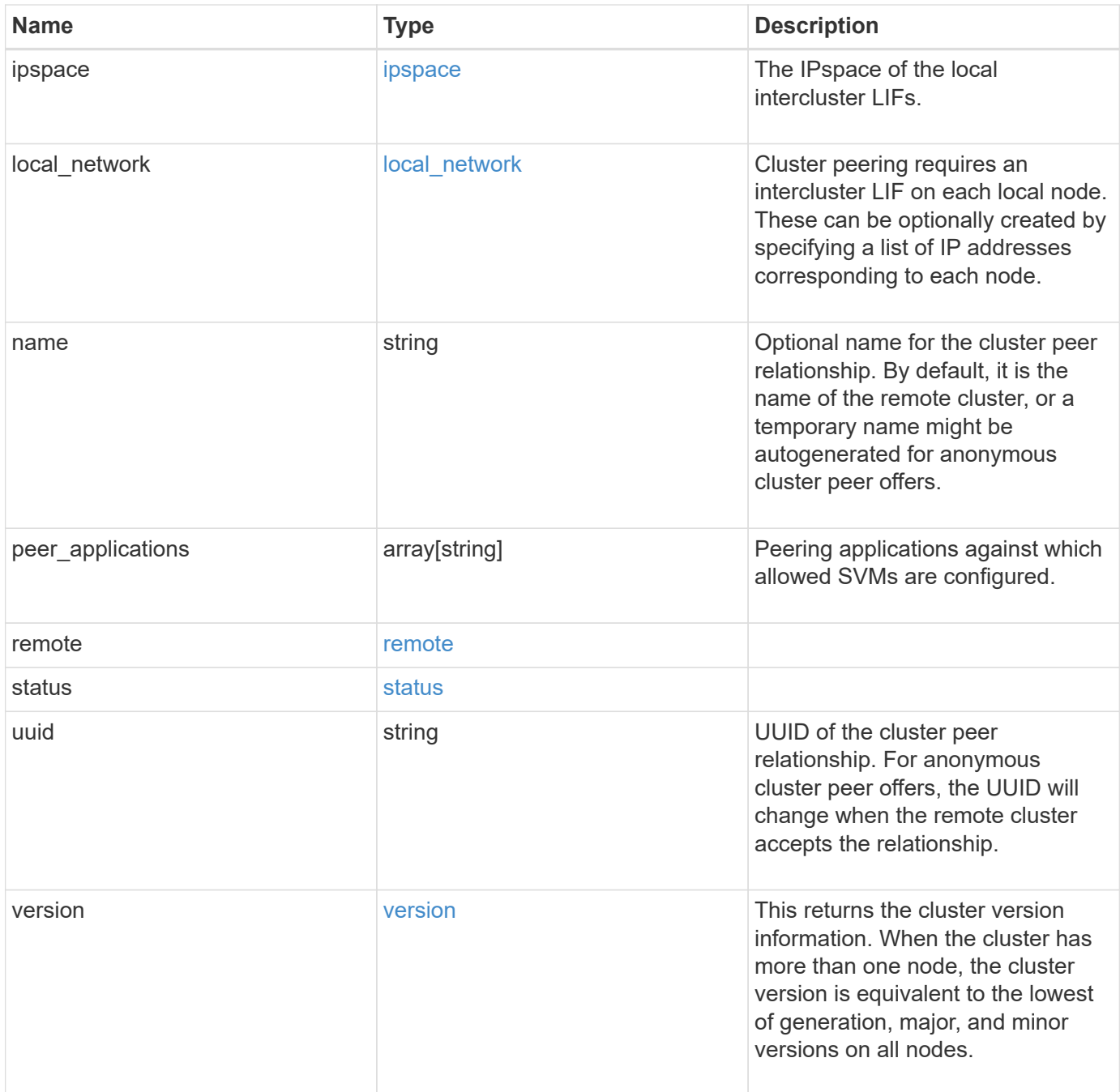

**Example response**

```
{
   "_links": {
      "interfaces": {
        "href": "/api/resourcelink"
      },
      "self": {
       "href": "/api/resourcelink"
      }
   },
   "authentication": {
      "expiry_time": "P1DT2H3M4S or '2017-01-25T11:20:13Z'",
    "in use": "ok",
     "state": "ok"
   },
   "encryption": {
      "proposed": "none",
     "state": "none"
    },
 "initial allowed svms": {
      "_links": {
        "self": {
          "href": "/api/resourcelink"
        }
      },
      "name": "svm1",
      "uuid": "02c9e252-41be-11e9-81d5-00a0986138f7"
    },
    "ip_address": "10.10.10.7",
    "ipspace": {
      "_links": {
        "self": {
          "href": "/api/resourcelink"
        }
      },
    "name": "exchange",
      "uuid": "1cd8a442-86d1-11e0-ae1c-123478563412"
    },
  "local network": {
    "broadcast domain": "bd1",
      "gateway": "10.1.1.1",
      "interfaces": {
       "ip_address": "10.10.10.7"
      },
      "netmask": "255.255.0.0"
```

```
  },
    "name": "cluster2",
    "peer_applications": [
     "snapmirror",
     "flexcache"
  \frac{1}{2}  "remote": {
    "ip_addresses": {
      },
     "name": "cluster2",
     "serial_number": "4048820-60-9"
    },
    "status": {
      "state": "available",
     "update_time": "2017-01-25 06:20:13 -0500"
    },
    "uuid": "1cd8a442-86d1-11e0-ae1c-123478563412",
    "version": {
      "full": "NetApp Release 9.4.0: Sun Nov 05 18:20:57 UTC 2017",
      "generation": 9,
      "major": 4,
      "minor": 0
   }
}
```
## **Error**

Status: Default

#### ONTAP Error Response Codes

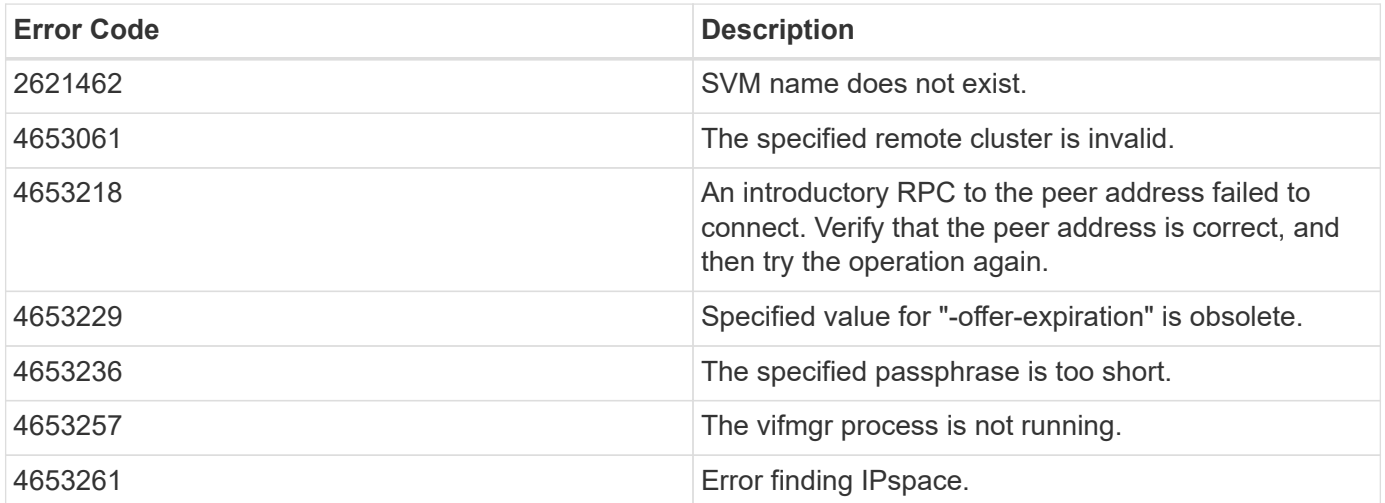

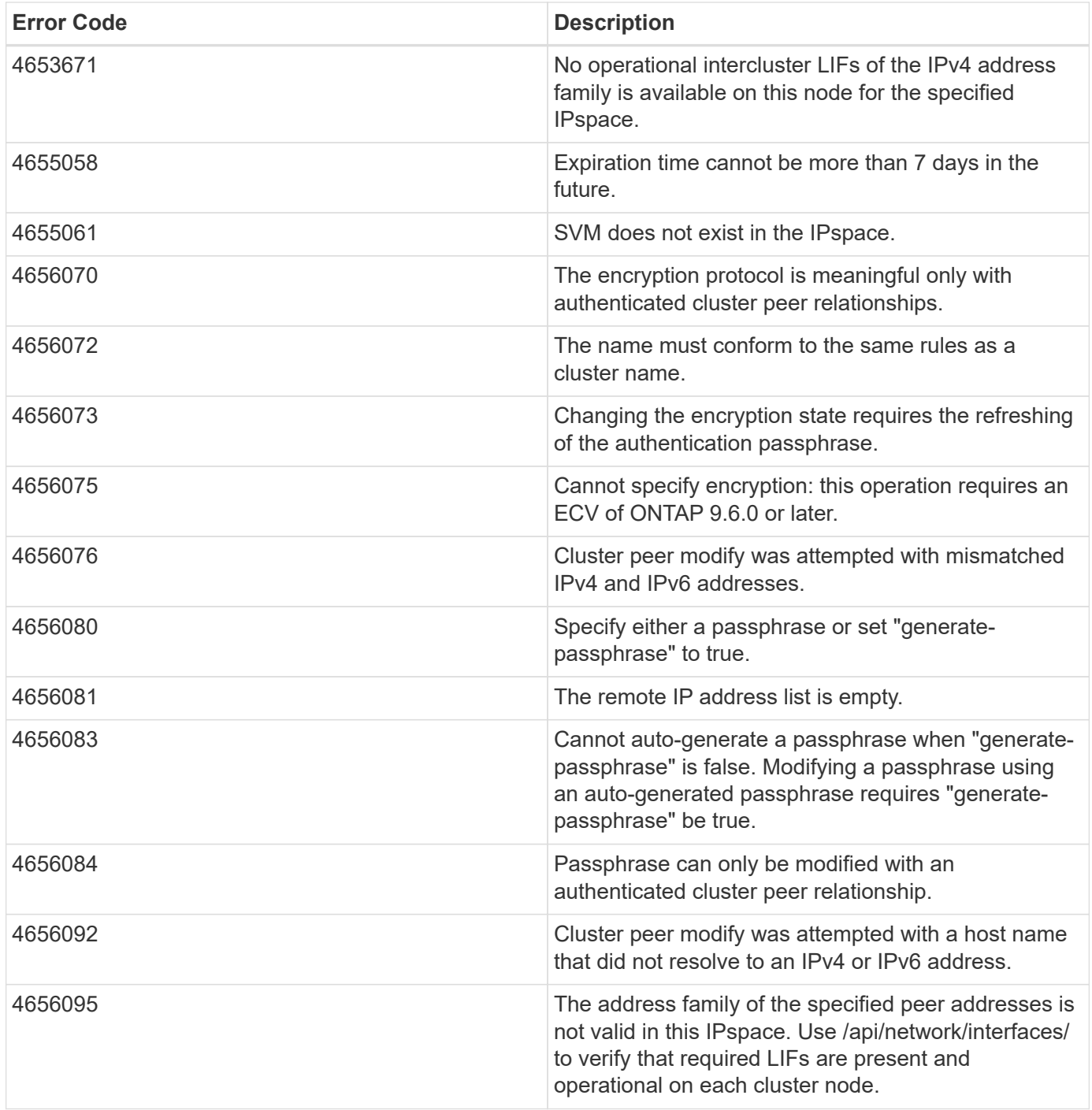

Also see the table of common errors in the [Response body](https://docs.netapp.com/us-en/ontap-restapi-9141/{relative_path}getting_started_with_the_ontap_rest_api.html#Response_body) overview section of this documentation.

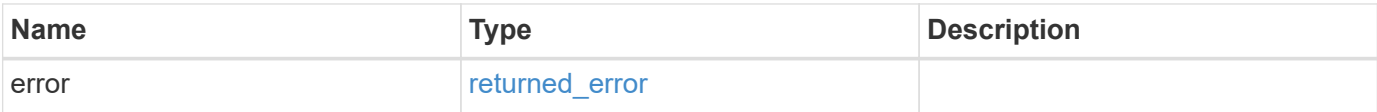

# **Example error**

```
{
   "error": {
     "arguments": {
       "code": "string",
      "message": "string"
     },
     "code": "4",
     "message": "entry doesn't exist",
     "target": "uuid"
   }
}
```
# **Definitions**

### **See Definitions**

href

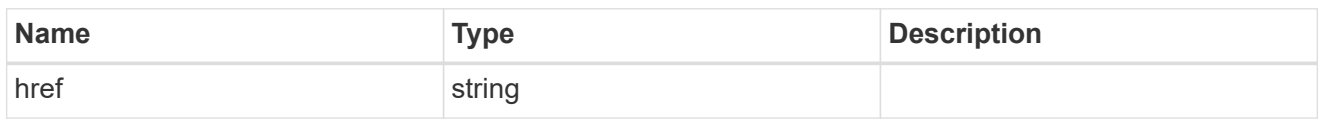

\_links

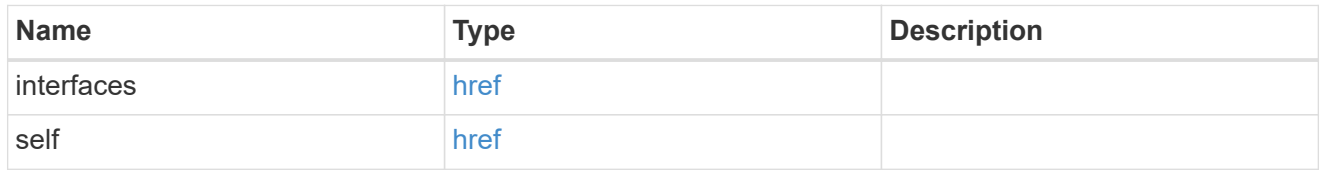

### authentication

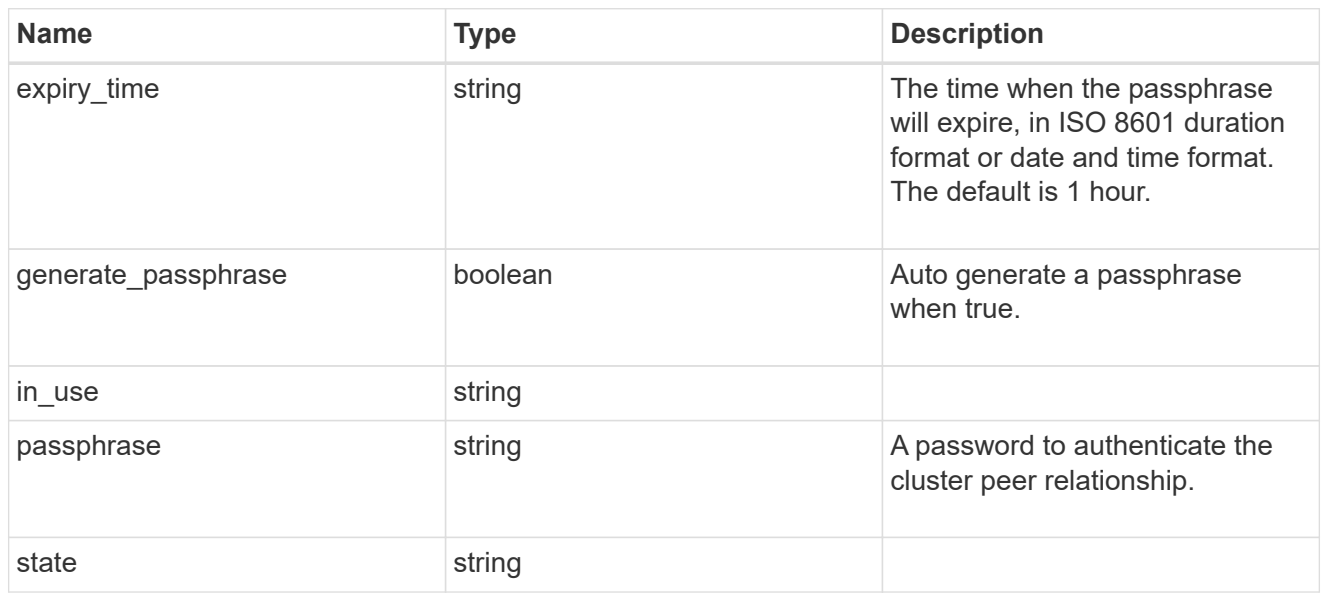

# encryption

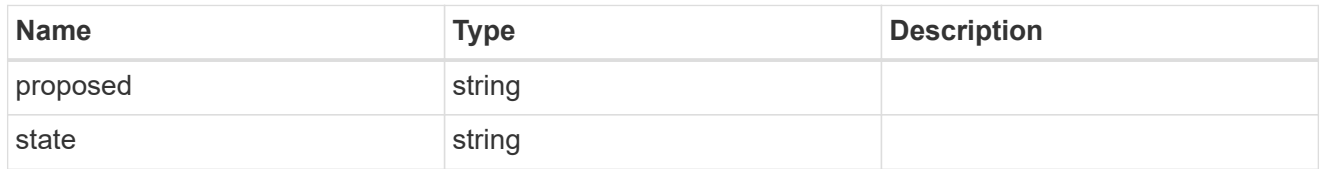

 $_{\perp}$ links

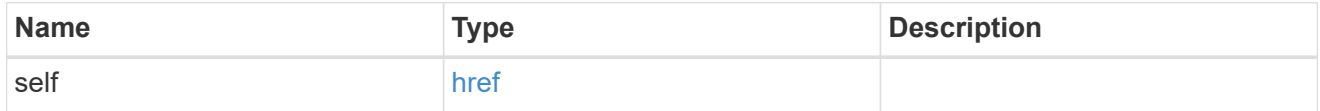

initial\_allowed\_svms

SVM, applies only to SVM-scoped objects.

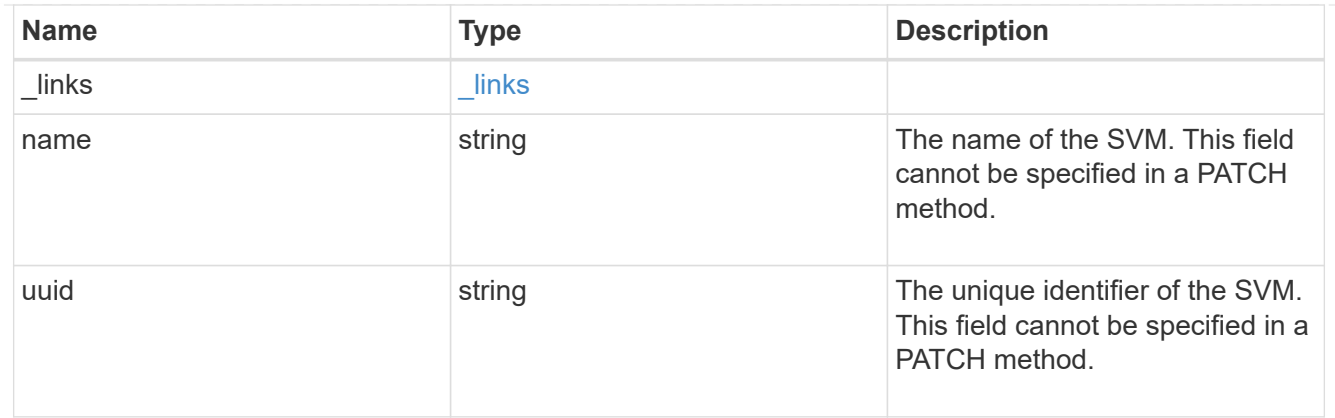

# ipspace

The IPspace of the local intercluster LIFs.

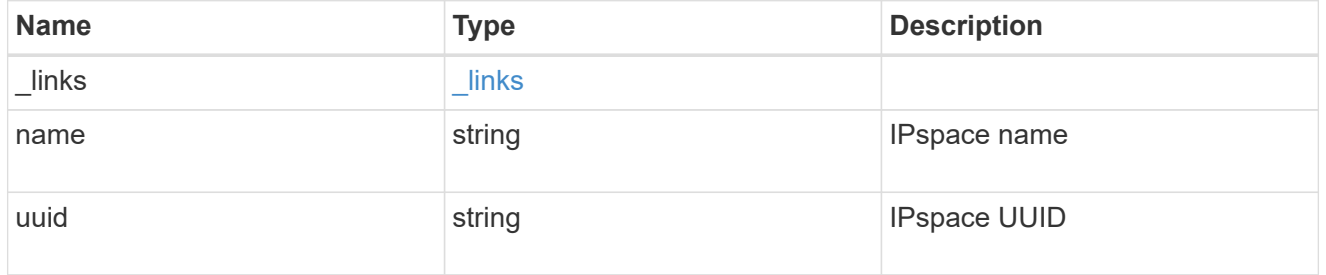

#### interfaces

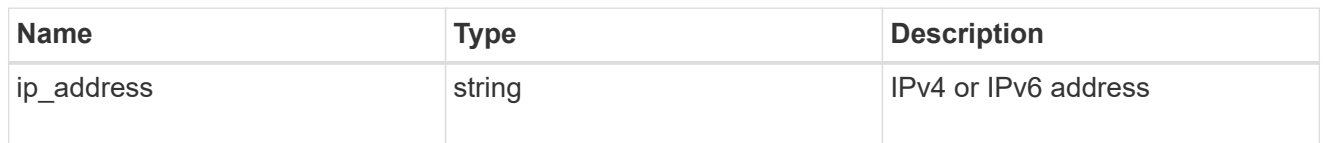

# local\_network

Cluster peering requires an intercluster LIF on each local node. These can be optionally created by specifying a list of IP addresses corresponding to each node.

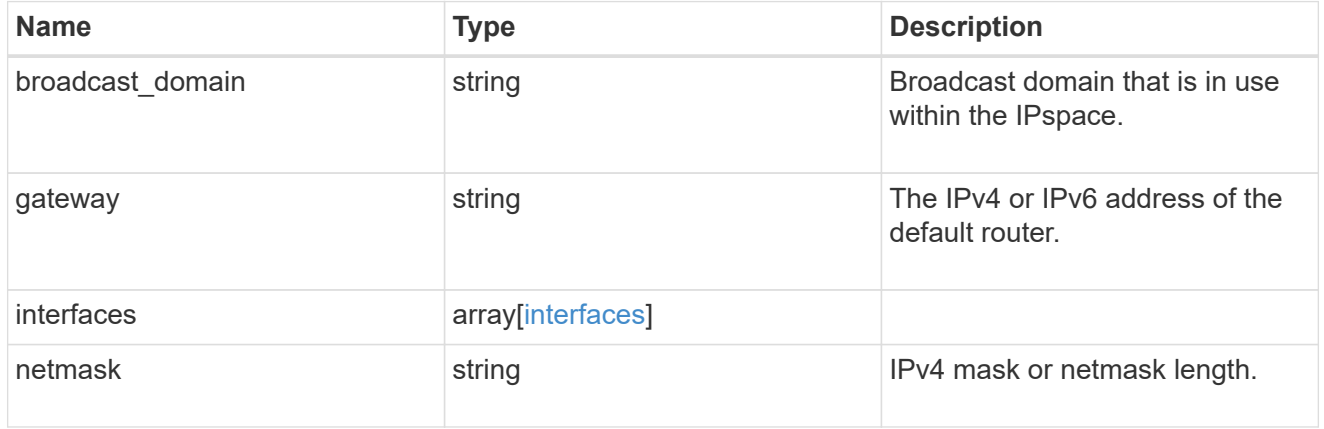

remote

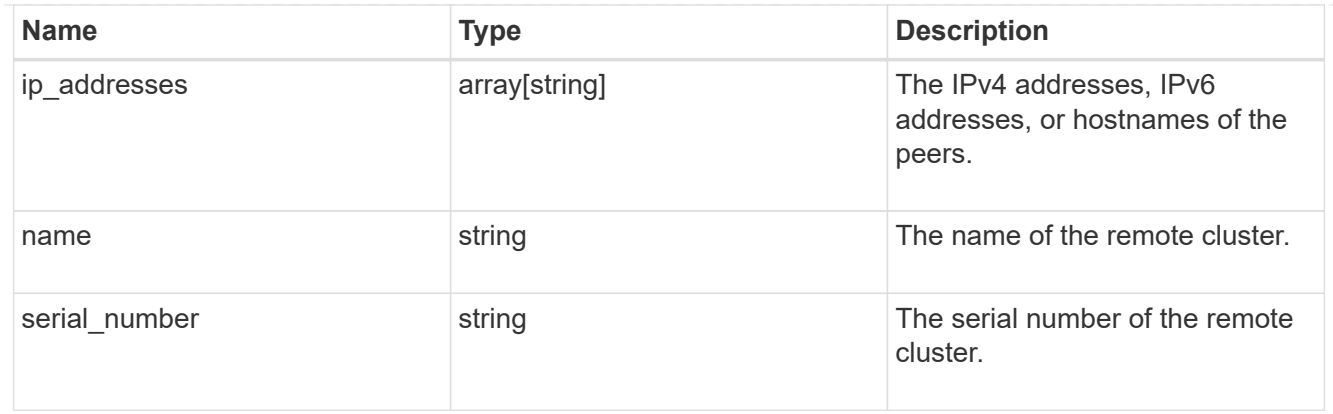

#### status

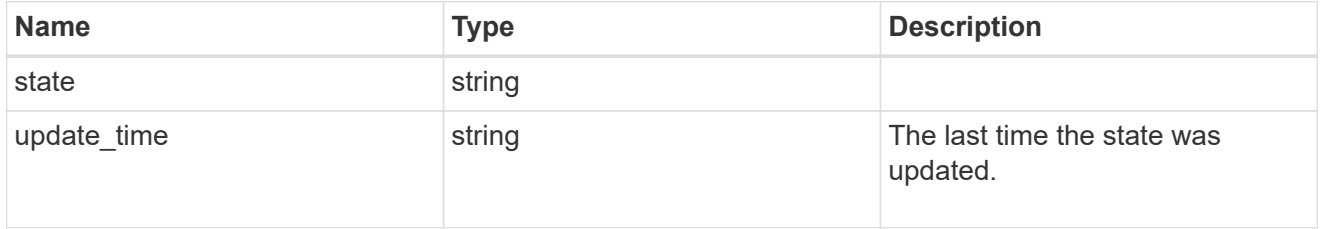

# version

This returns the cluster version information. When the cluster has more than one node, the cluster version is equivalent to the lowest of generation, major, and minor versions on all nodes.

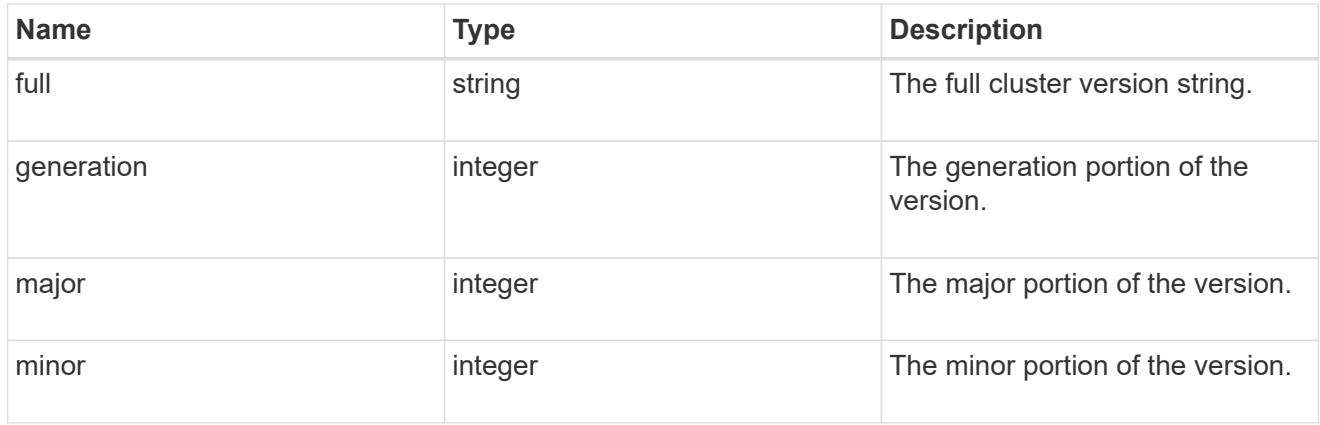

# cluster\_peer

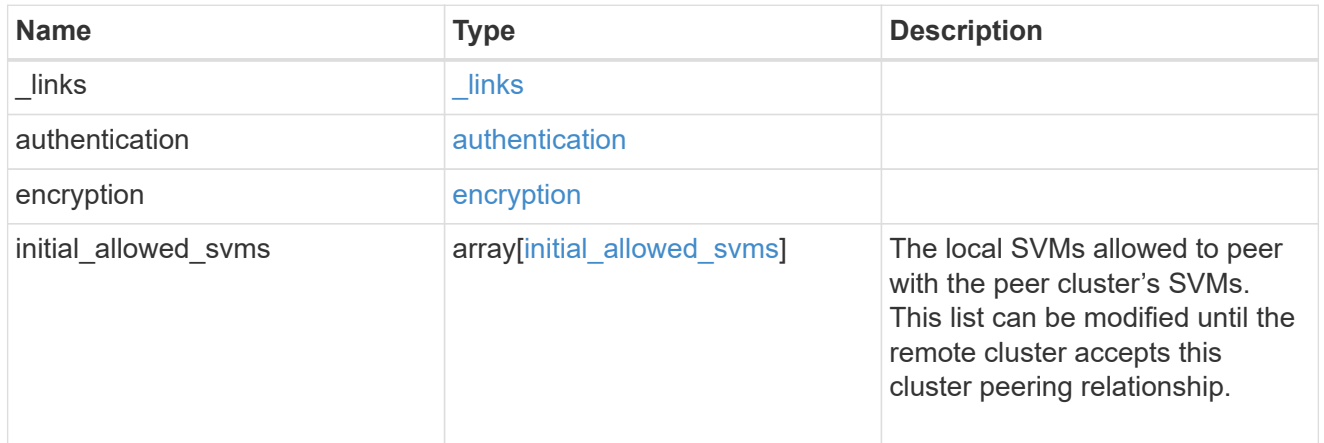

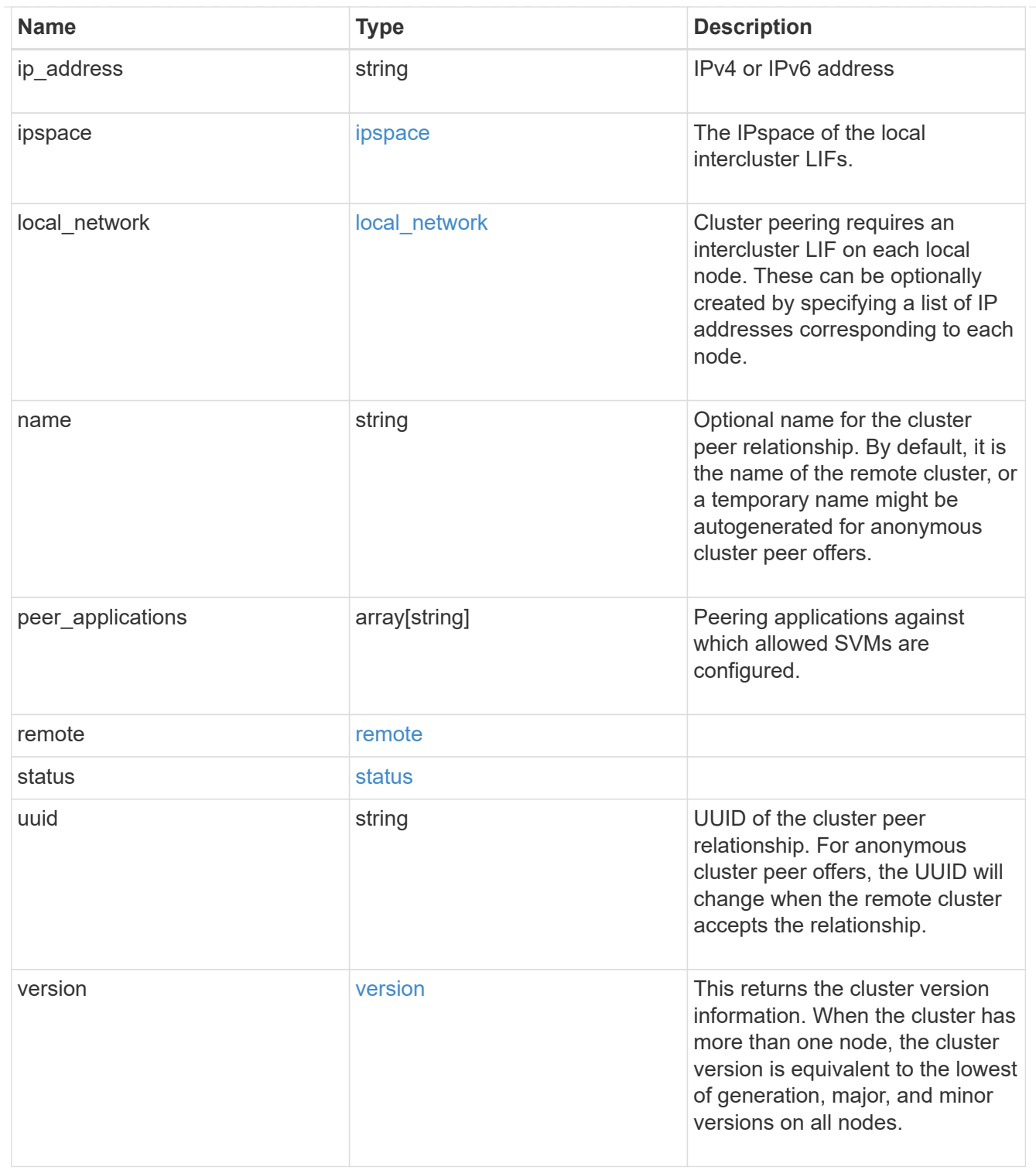

# error\_arguments

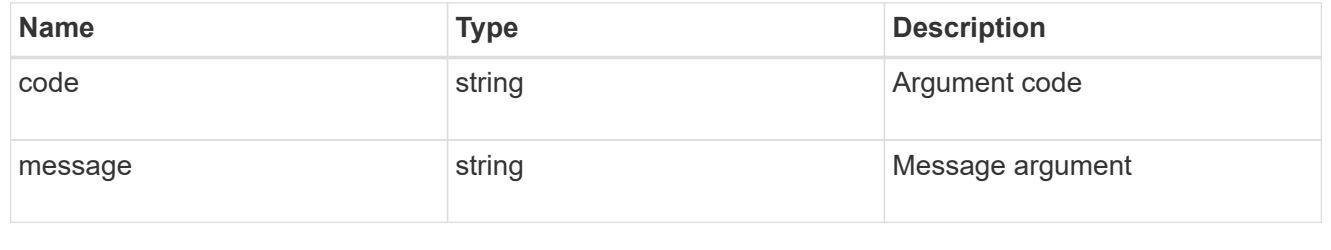

#### returned\_error

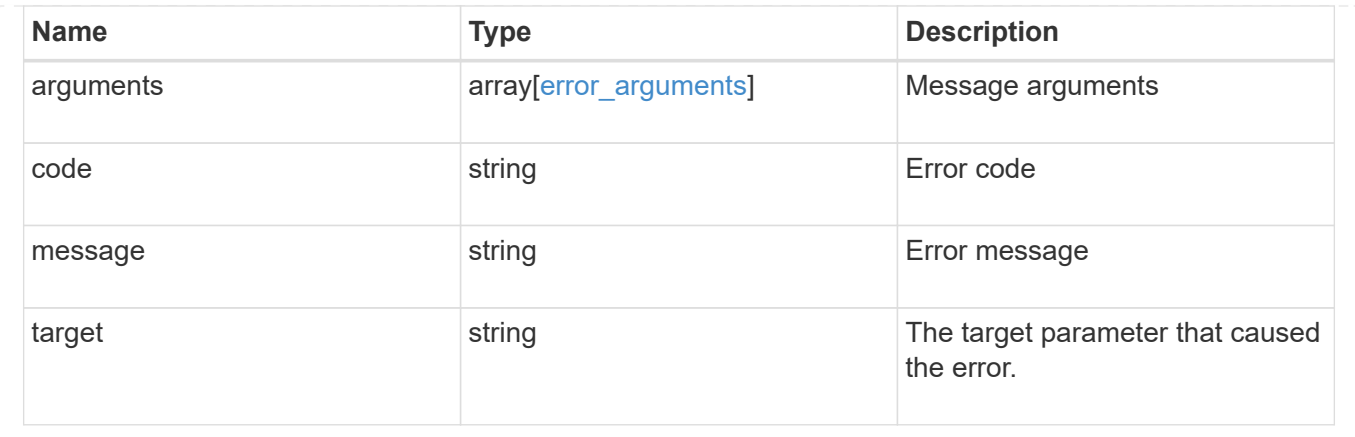

# **Manage cluster schedules**

# **Cluster schedules endpoint overview**

## **Overview**

You can use the /cluster/schedules API to view, create, and modify job schedules in a cluster.

# **Retrieving a job schedule**

You can retrieve job schedules by issuing a GET request to /cluster/schedules. It is also possible to retrieve a specific schedule when qualified by its UUID to /cluster/schedules/{uuid}. You can apply queries on fields to retrieve all schedules that match the combined query.

## **Example**

```
# The API:
/api/cluster/schedules/
# The call:
curl -X GET 'https://<mgmt-ip>/api/cluster/schedules?type=interval'
# The response:
{
"records": [
    {
      "uuid": "0941e980-0158-11e9-a82c-005056bb4301",
      "name": "Balanced Placement Model Cache Update",
      "type": "interval",
      "interval": "PT7M30S",
    " links": {
        "self": {
          "href": "/api/cluster/schedules/0941e980-0158-11e9-a82c-
005056bb4301"
        }
```

```
  }
    },
    {
      "uuid": "0944b975-0158-11e9-a82c-005056bb4301",
      "name": "Auto Balance Aggregate Scheduler",
      "type": "interval",
      "interval": "PT1H",
    " links": {
        "self": {
           "href": "/api/cluster/schedules/0944b975-0158-11e9-a82c-
005056bb4301"
       }
     }
    },
    {
      "uuid": "0c65f1fb-0158-11e9-a82c-005056bb4301",
      "name": "Application Templates ASUP Dump",
      "type": "interval",
      "interval": "P1D",
    " links": {
        "self": {
          "href": "/api/cluster/schedules/0c65f1fb-0158-11e9-a82c-
005056bb4301"
       }
      }
   }
\frac{1}{\sqrt{2}}"num records": 4,
"_links": {
    "self": {
      "href": "/api/cluster/schedules?type=interval"
   }
}
}
```

```
# The API:
/api/cluster/schedules/{uuid}
# The call:
curl -X GET 'https://<mgmt-ip>/api/cluster/schedules/25312bd8-0158-11e9-
a82c-005056bb4301'
# The response:
{
"uuid": "25312bd8-0158-11e9-a82c-005056bb4301",
"name": "monthly",
"cluster": {
    "name": "rodan-tsundere",
    "uuid": "f3f9bbfa-0157-11e9-a82c-005056bb4301"
},
"type": "cron",
"cron": {
    "minutes": [
      20
  \frac{1}{2}  "hours": [
    \Omega\frac{1}{2}  "days": [
      1
    ]
},
"_links": {
    "self": {
      "href": "/api/cluster/schedules/25312bd8-0158-11e9-a82c-005056bb4301"
    }
}
}
```
#### **Creating a job schedule**

You can create a job schedule by issuing a POST request to /cluster/schedules to a node in the cluster. For a successful request, the POST request returns a status code of 201. Job schedules can be of either type "cron" or type "interval". A cron schedule is run at specific minutes within the hour, or hours of the day, days of the week, days of the month, or months of the year. An interval schedule runs repeatedly at fixed intervals.

#### **Required fields**

• name - Name of the job schedule You are required to provide a "minutes" field for a cron schedule. An "interval" field is required for an interval schedule. Do not provide both a "cron" field and an "interval" field. The schedule UUID is created by the system.

#### **Cron schedule fields**

- cron.minutes Minutes within the hour (0 through 59)
- cron.hours Hours of the day (0 through 23)
- cron.weekdays Weekdays (0 through 6, where 0 is Sunday and 6 is Saturday.)
- cron.days Days of the month (1 through 31)
- cron.months Months of the year (1 through 12)

#### **Interval schedule field**

• interval - Length of time in ISO 8601 duration format.

#### **Examples**

**Create an interval schedule with a 1-week interval**

```
# The API:
/api/cluster/schedules
one week interval.txt:
{
  "name": "test interval 1",
    "interval": "P1W"
}
# The call:
curl -X POST "https://<mgmt-ip>/api/cluster/schedules" -d
"@one_week_interval.txt"
# The response of a successful POST is empty.
```
**Create a cron schedule that runs daily at 12:05**

```
# The API:
/api/cluster/schedules
daily noon job.txt:
{
  "name": "test cron 1",
    "cron":
    {
        "minutes": [ 5 ],
        "hours": [ 12 ]
    }
}
# The call:
curl -X POST "https://<mgmt-ip>/api/cluster/schedules" -d
"@daily_noon_job.txt"
# The response of a successful POST is empty.
```
#### **Optional fields**

By default, the schedule is owned by the local cluster. In a MetroCluster configuration, you can specify the partner cluster if the local cluster is in the switchover state.

- cluster.name Name of the cluster owning the schedule.
- cluster.uuid UUID of the cluster owning the schedule.

#### **Records field**

You can create multiple schedules in one request by providing an array of named records with schedule entries. Each entry must follow the required and optional fields listed above.

#### **Updating a job schedule**

The following fields of an existing schedule can be modified:

- cron.minutes
- cron.hours
- cron.weekdays
- cron.days
- cron months
- interval Note that you cannot modify the name, cluster, and type of schedule. Also, you cannot modify a cron field of an interval schedule, or the interval field of a cron schedule. You can apply queries on fields to modify all schedules that match the combined query.

#### **Examples**

### **Modify an interval schedule with a 2-day and 5-minute interval**

```
# The API:
/api/cluster/schedules/{uuid}
every two days five minutes.txt:
{
    "interval": "P2DT5M"
}
# The call:
curl -X PATCH "https://<mgmt-ip>/api/cluster/schedules/{uuid}" -d
"@every two days five minutes.txt"
# The response of a successful PATCH is empty.
```
#### **Modify a cron schedule to run Mondays at 2**

```
# The API:
/api/cluster/schedules/{uuid}
monday_at_two.txt:
{
    "cron":
   {
        "hours": [ 2 ],
        "weekdays": [ 1 ]
    }
}
# The call:
curl -X PATCH "https://<mgmt-ip>/api/cluster/schedules/{uuid}" -d
"@monday_at_two.txt"
# The response of a successful PATCH is empty.
```
#### **Deleting a job schedule**

You can delete job schedules based on their UUID. You can apply queries on fields to delete all schedules that match the combined query.

#### **Example**

```
# The API:
/api/cluster/schedules/{uuid}
# The call:
curl -X DELETE "https://<mgmt-ip>/api/cluster/schedules/{uuid}"
# The response of a successful DELETE of one schedule is empty.
```

```
# The API:
/api/cluster/schedules/
# The call:
curl -X DELETE "https://<mgmt-ip>/api/cluster/schedules/?name=test*"
# The response of a successful DELETE indicates the number of schedules
affected:
{
"num records": 2,
" links": {
    "self": {
      "href": "/api/cluster/schedules?name=test*"
    }
}
}
```
## **MetroCluster configurations**

In a MetroCluster configuration, user-created schedules owned by the local cluster are replicated to the partner cluster. Likewise, user-created schedules owned by the partner cluster are replicated to the local cluster. The owning cluster for a particular schedule is shown in the "cluster.name" and "cluster.uuid" fields. Normally, only schedules owned by the local cluster can be created, modified, and deleted on the local cluster. However, when a MetroCluster configuration is in switchover, the cluster in switchover state can create, modify, and delete schedules owned by the partner cluster.

# **Retrieve schedules**

GET /cluster/schedules

**Introduced In:** 9.6

Retrieves a schedule.

### **Parameters**

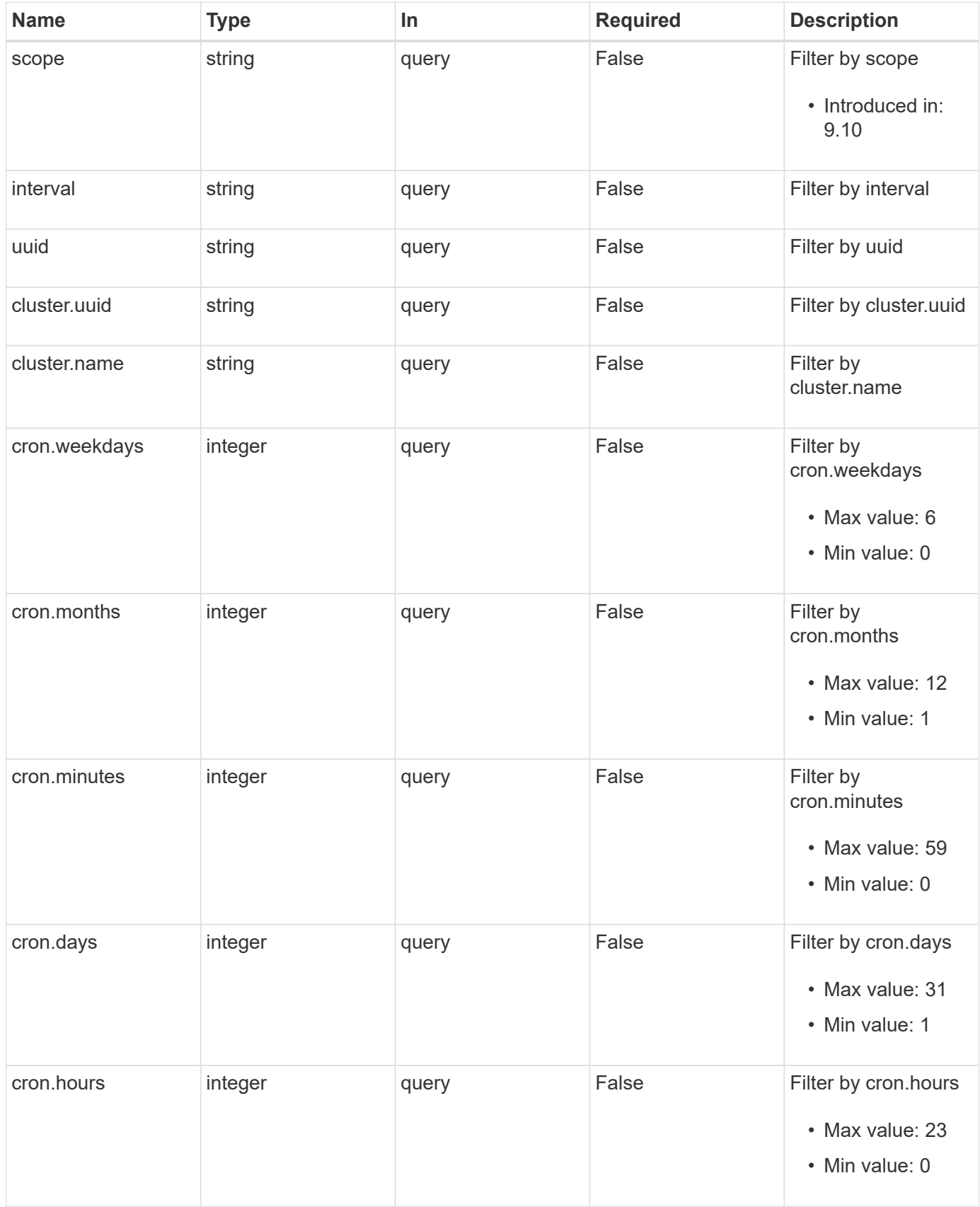

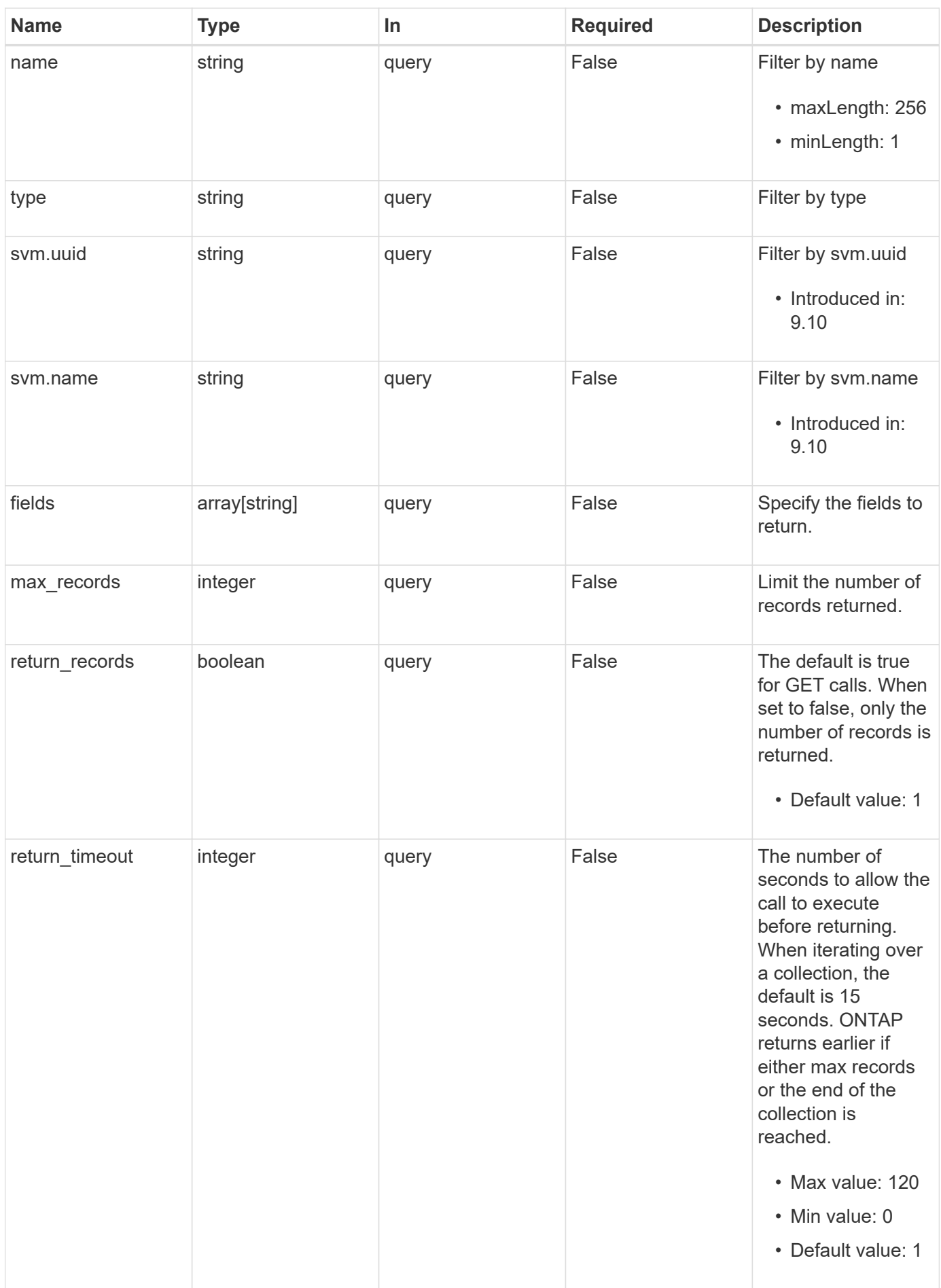

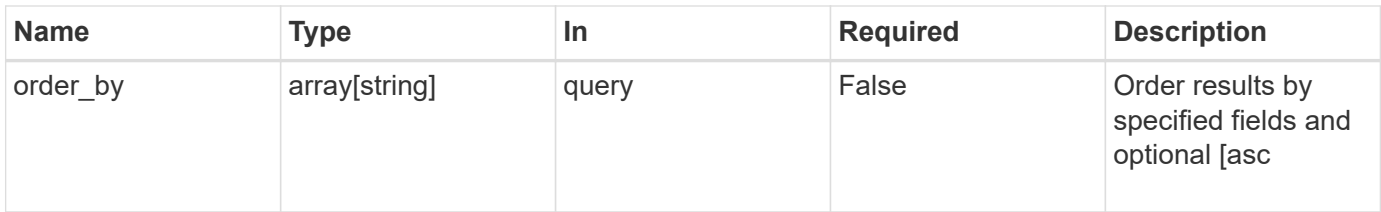

# **Response**

Status: 200, Ok

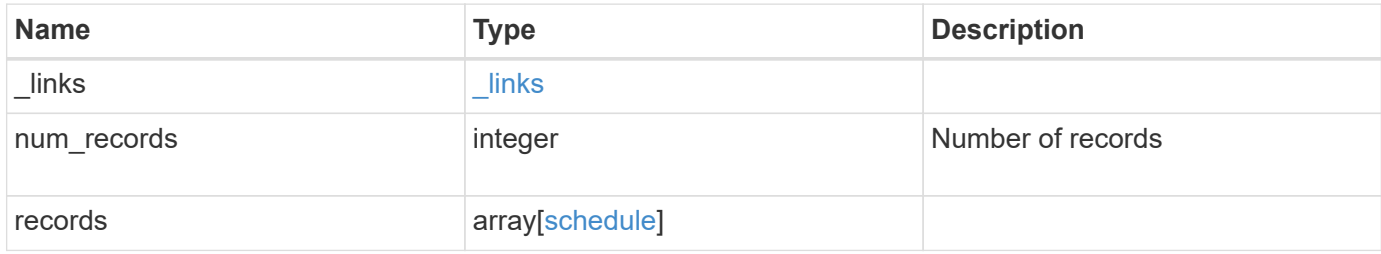

**Example response**

```
{
    "_links": {
      "next": {
        "href": "/api/resourcelink"
      },
      "self": {
       "href": "/api/resourcelink"
      }
    },
    "num_records": 1,
    "records": {
      "_links": {
        "self": {
          "href": "/api/resourcelink"
        }
      },
      "cluster": {
       "name": "cluster1",
       "uuid": "1cd8a442-86d1-11e0-ae1c-123478563412"
      },
      "cron": {
        "days": {
        },
        "hours": {
        },
        "minutes": {
        },
        "months": {
        },
        "weekdays": {
        }
      },
      "interval": "P1DT2H3M4S",
      "scope": "cluster",
      "svm": {
        "_links": {
          "self": {
            "href": "/api/resourcelink"
          }
        },
        "name": "svm1",
        "uuid": "02c9e252-41be-11e9-81d5-00a0986138f7"
      },
      "type": "cron",
```

```
  "uuid": "4ea7a442-86d1-11e0-ae1c-123478563412"
    }
}
```
## **Error**

Status: Default

#### ONTAP Error Response Codes

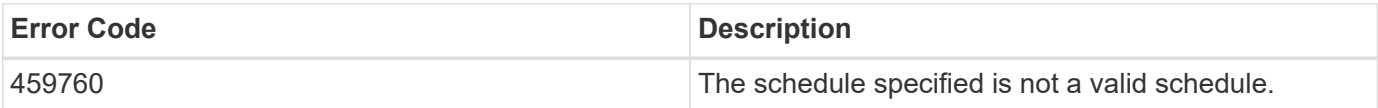

Also see the table of common errors in the [Response body](https://docs.netapp.com/us-en/ontap-restapi-9141/{relative_path}getting_started_with_the_ontap_rest_api.html#Response_body) overview section of this documentation.

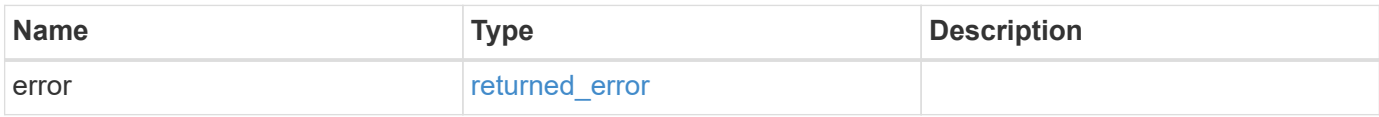

# **Example error**

```
{
    "error": {
      "arguments": {
        "code": "string",
        "message": "string"
      },
      "code": "4",
      "message": "entry doesn't exist",
      "target": "uuid"
    }
}
```
#### **Definitions**

## **See Definitions**

href

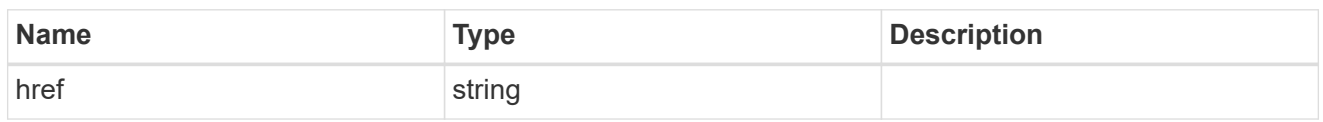

\_links

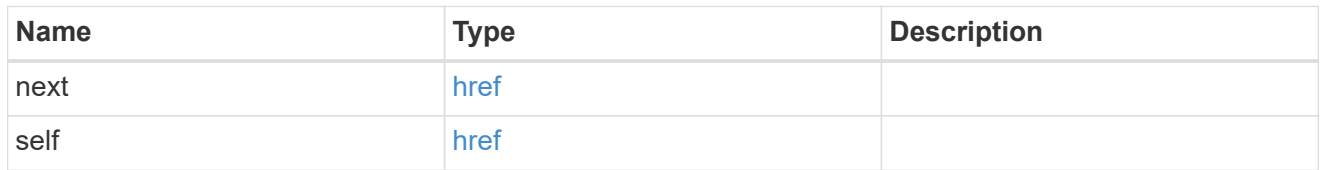

 $\_$ links

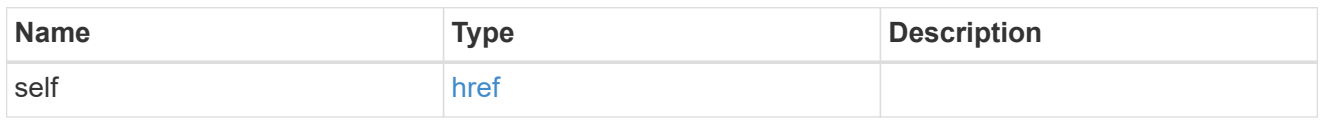

# cluster

The cluster that owns the schedule. Defaults to the local cluster.

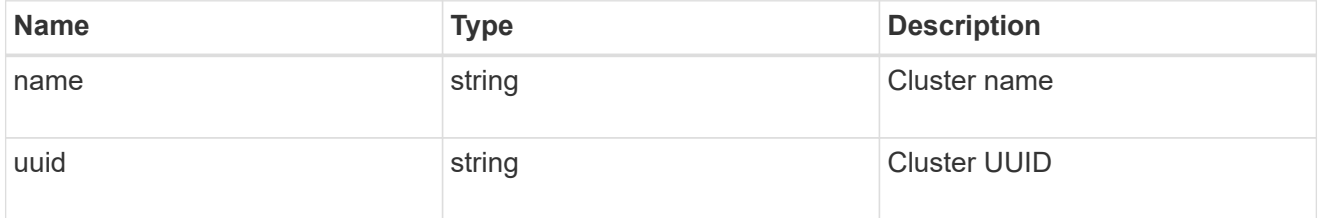

#### cron

Details for schedules of type cron.

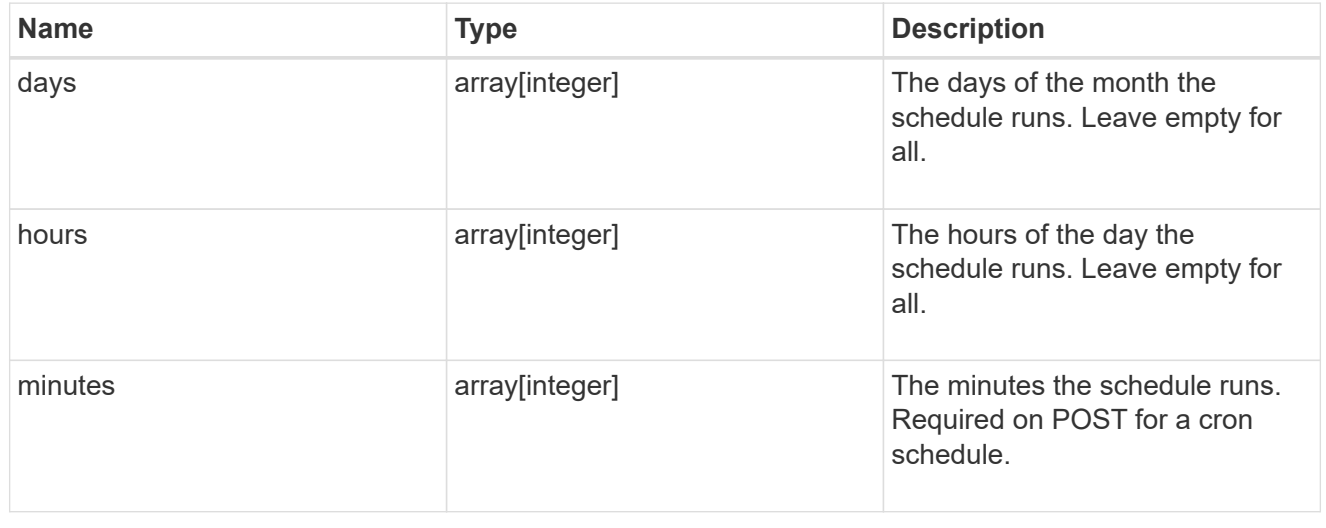

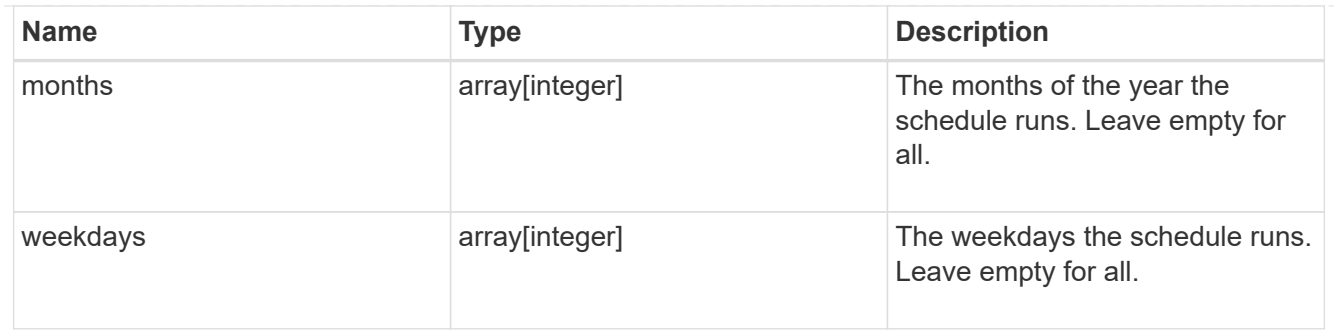

svm

SVM, applies only to SVM-scoped objects.

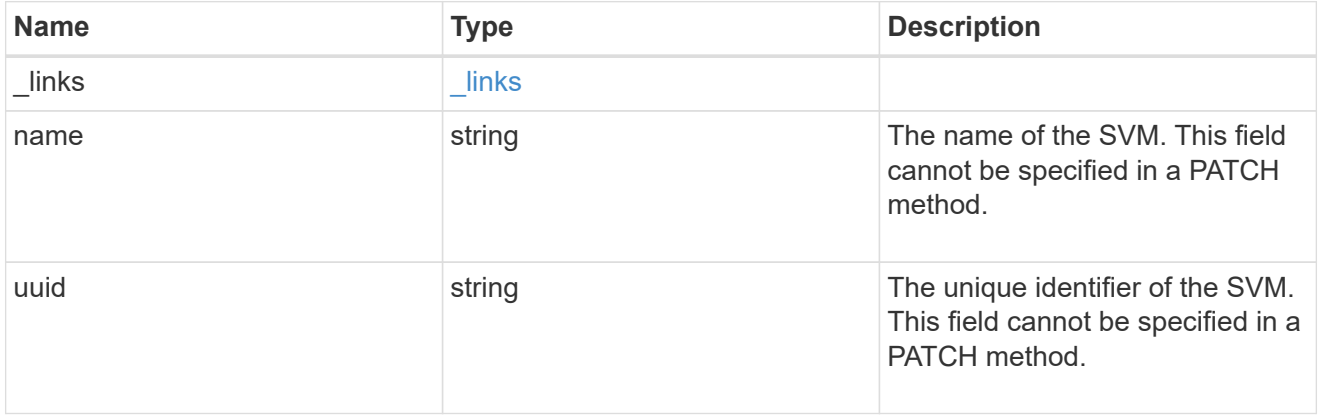

# schedule

Complete schedule information

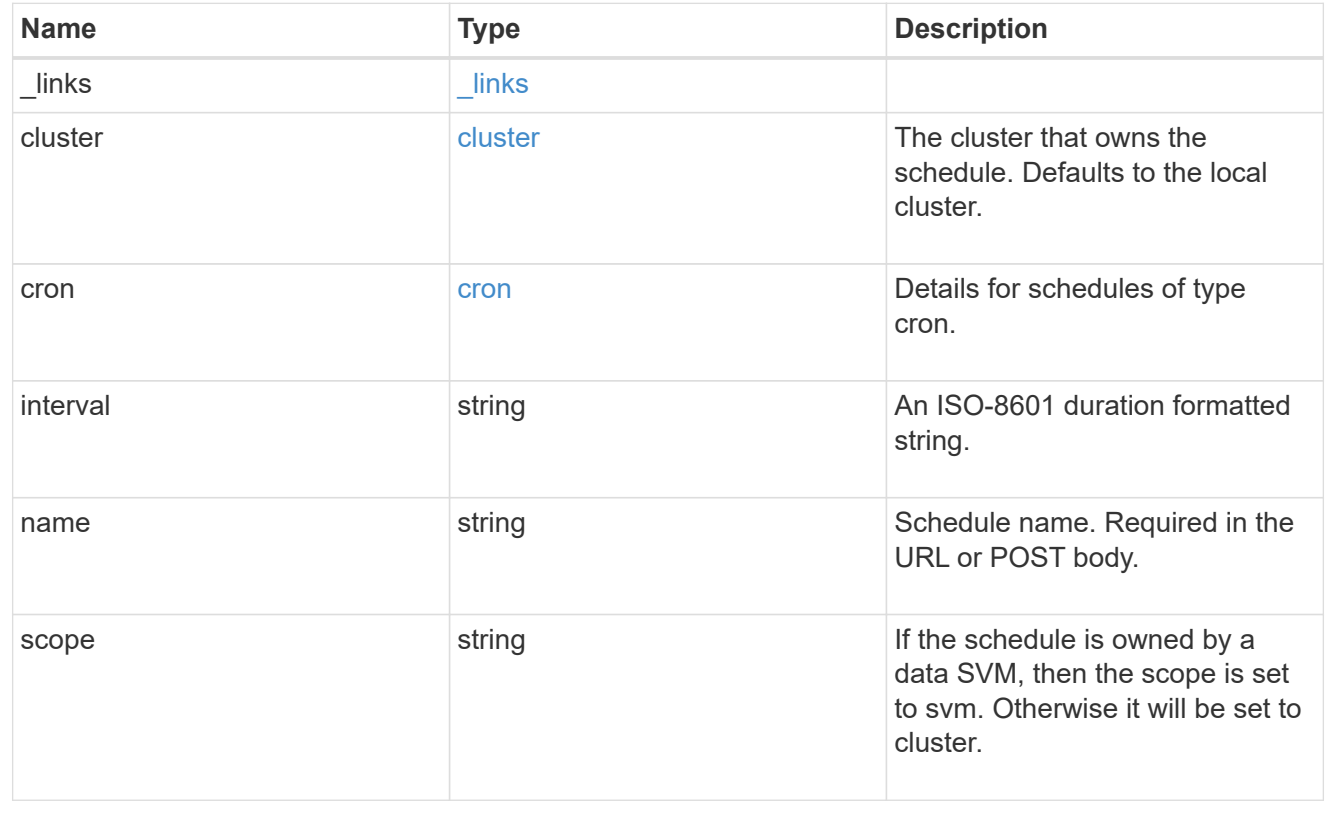

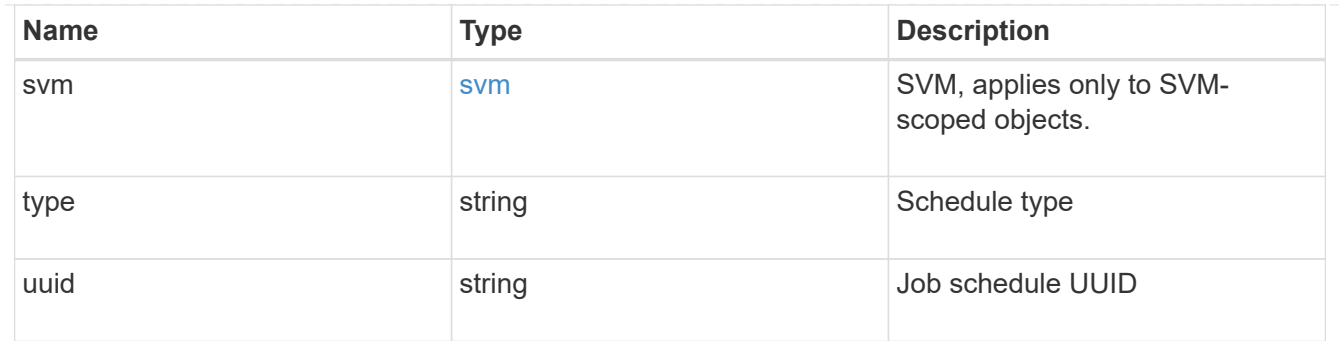

#### error\_arguments

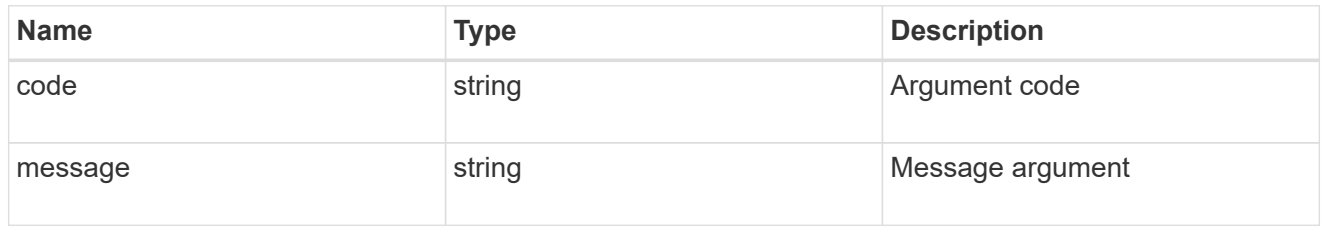

#### returned\_error

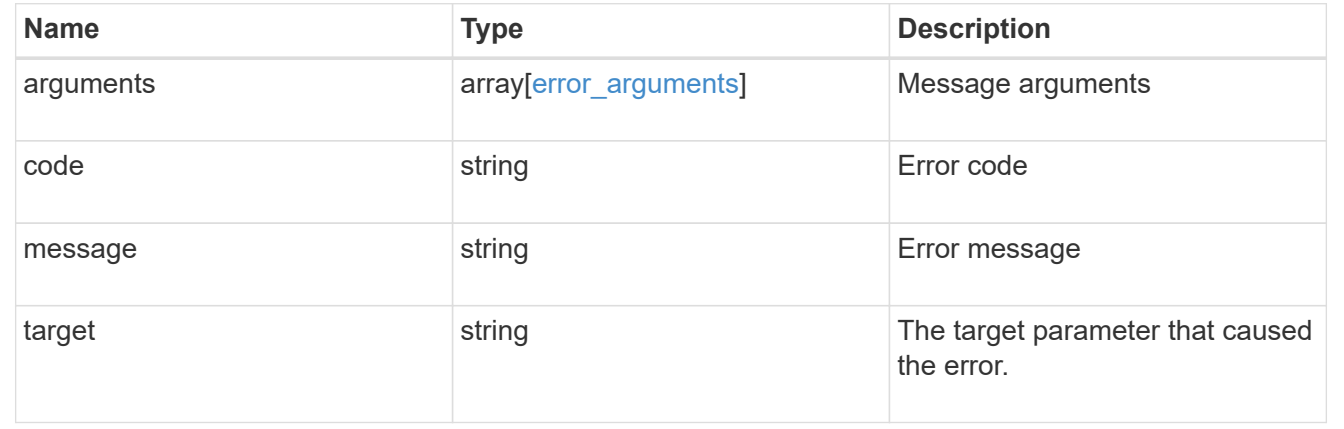

# **Create a schedule**

POST /cluster/schedules

# **Introduced In:** 9.6

Creates a schedule.

## **Required Fields**

• name - Name of the job schedule. You must provide a minutes field for a cron schedule and an interval field for an interval schedule. Do not provide both a cron field and an interval field.

# **Parameters**

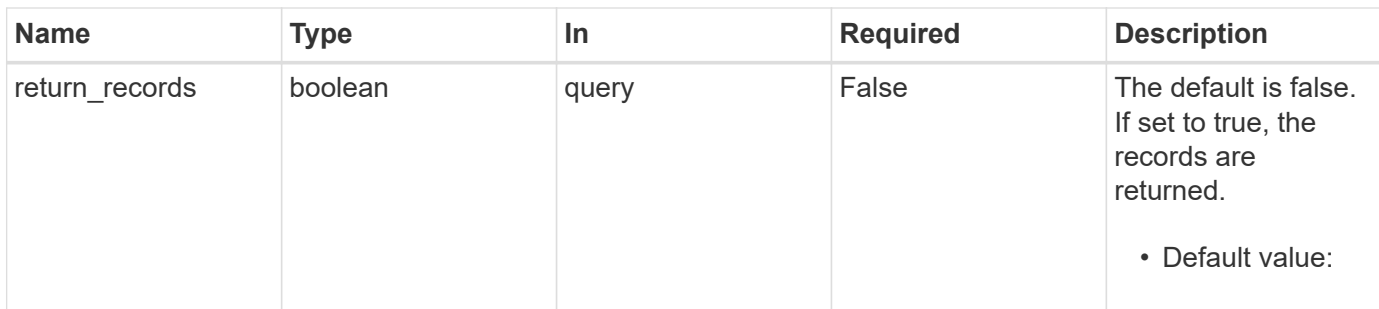

# **Request Body**

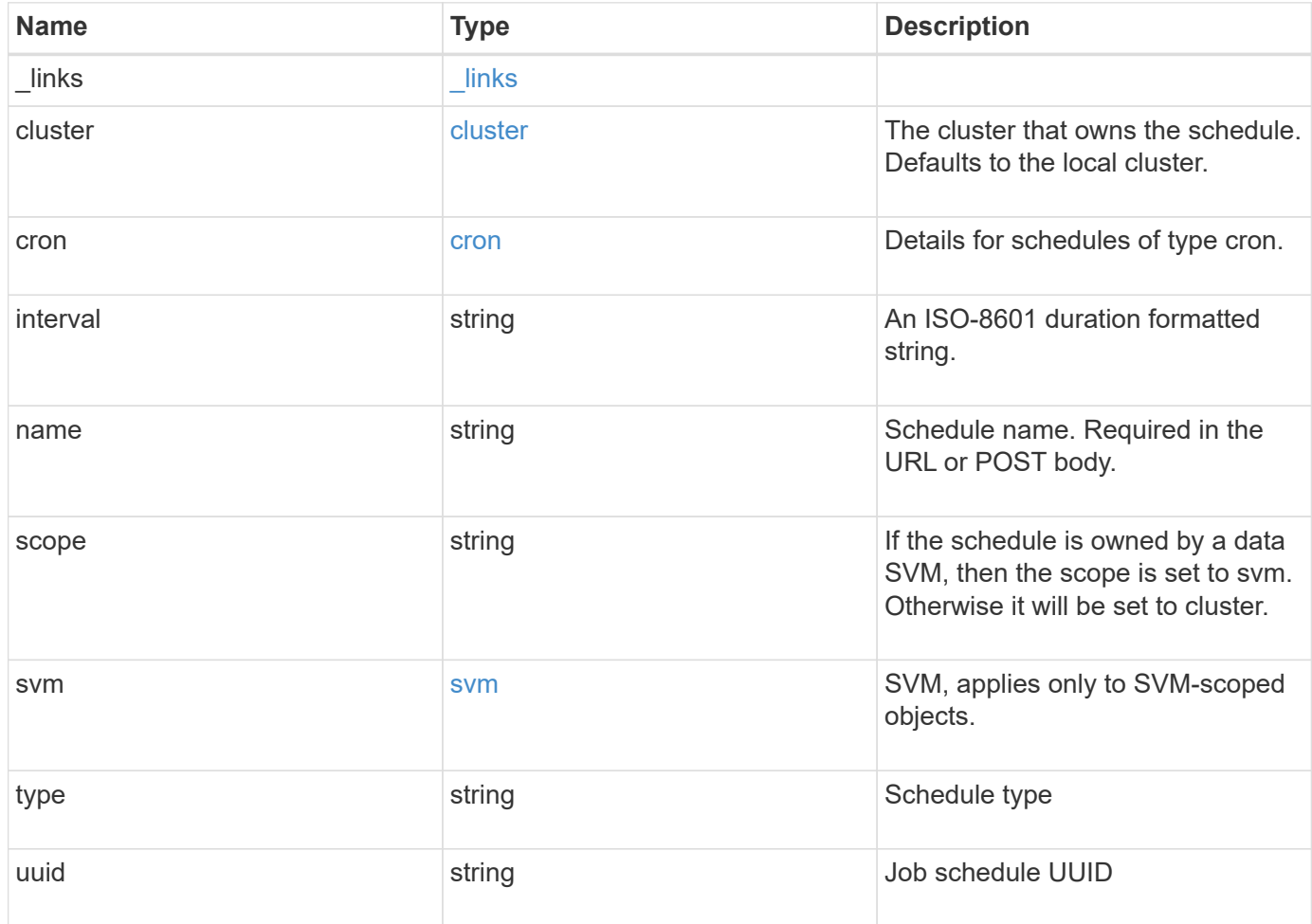

**Example request**

```
{
  " links": {
      "self": {
        "href": "/api/resourcelink"
     }
    },
    "cluster": {
     "name": "cluster1",
     "uuid": "1cd8a442-86d1-11e0-ae1c-123478563412"
    },
    "cron": {
      "days": {
      },
      "hours": {
      },
      "minutes": {
      },
      "months": {
      },
      "weekdays": {
      }
    },
    "interval": "P1DT2H3M4S",
    "scope": "cluster",
    "svm": {
      "_links": {
        "self": {
          "href": "/api/resourcelink"
        }
      },
      "name": "svm1",
      "uuid": "02c9e252-41be-11e9-81d5-00a0986138f7"
    },
    "type": "cron",
    "uuid": "4ea7a442-86d1-11e0-ae1c-123478563412"
}
```
#### **Response**

Status: 201, Created

#### **Headers**

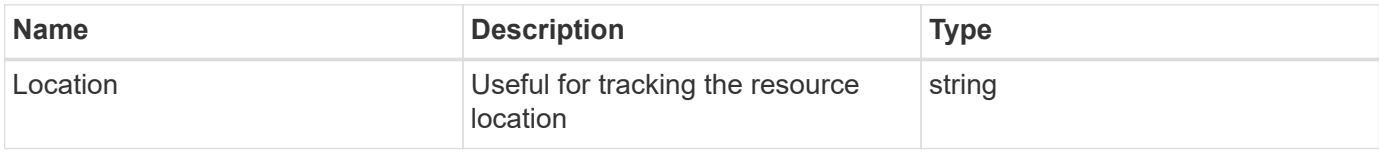

# **Error**

Status: Default

# ONTAP Error Response Codes

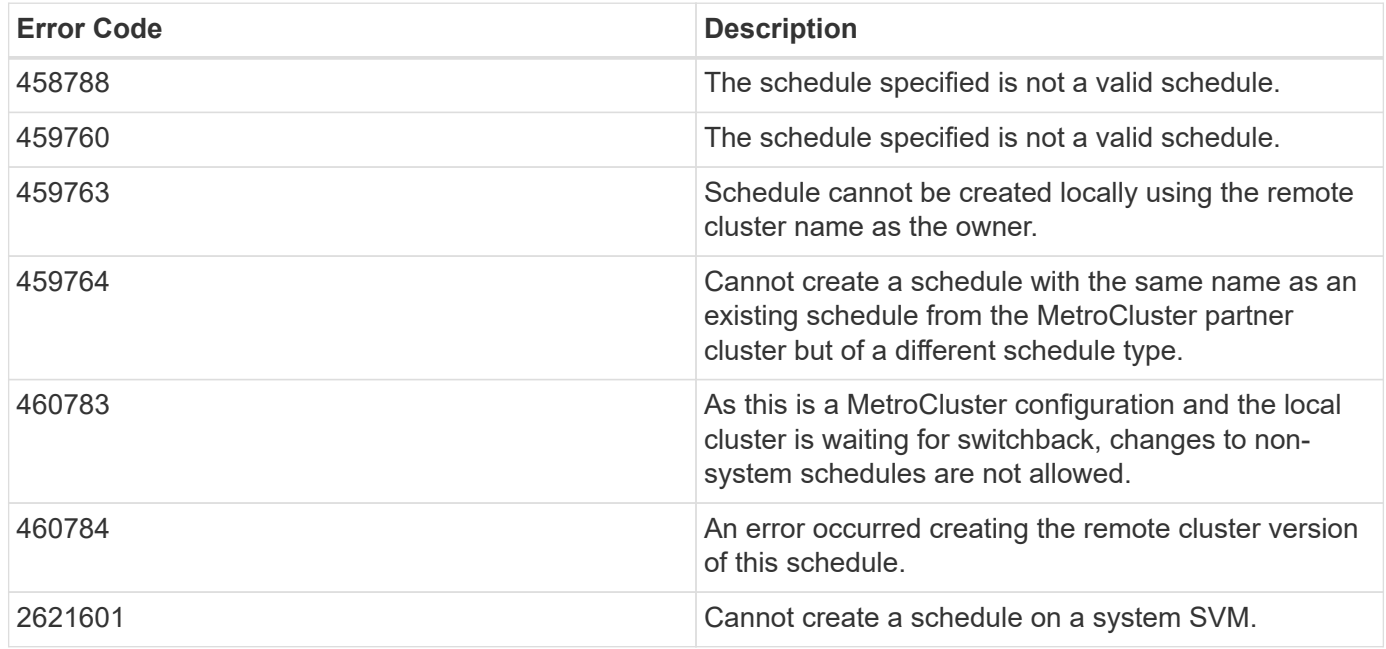

Also see the table of common errors in the [Response body](https://docs.netapp.com/us-en/ontap-restapi-9141/{relative_path}getting_started_with_the_ontap_rest_api.html#Response_body) overview section of this documentation.

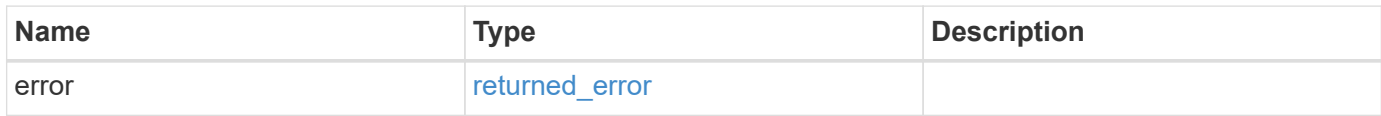

# **Example error**

```
{
   "error": {
     "arguments": {
       "code": "string",
      "message": "string"
     },
     "code": "4",
     "message": "entry doesn't exist",
     "target": "uuid"
   }
}
```
# **Definitions**

### **See Definitions**

href

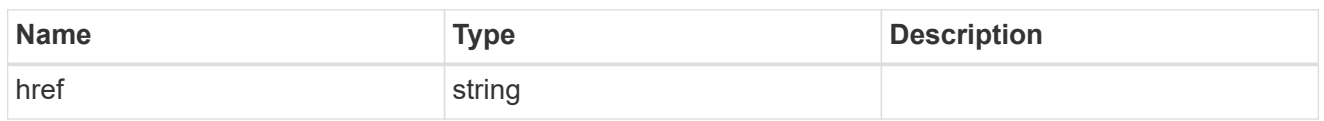

\_links

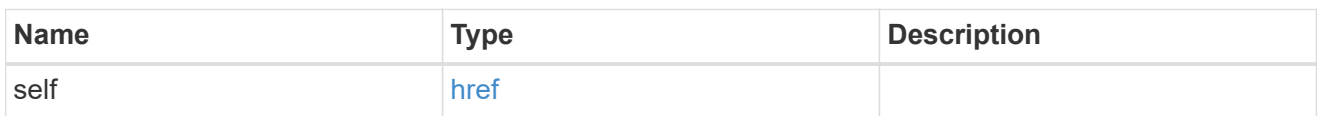

cluster

The cluster that owns the schedule. Defaults to the local cluster.

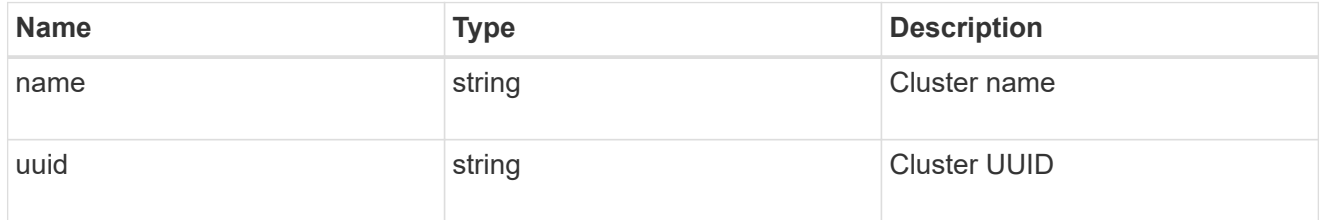

cron

Details for schedules of type cron.

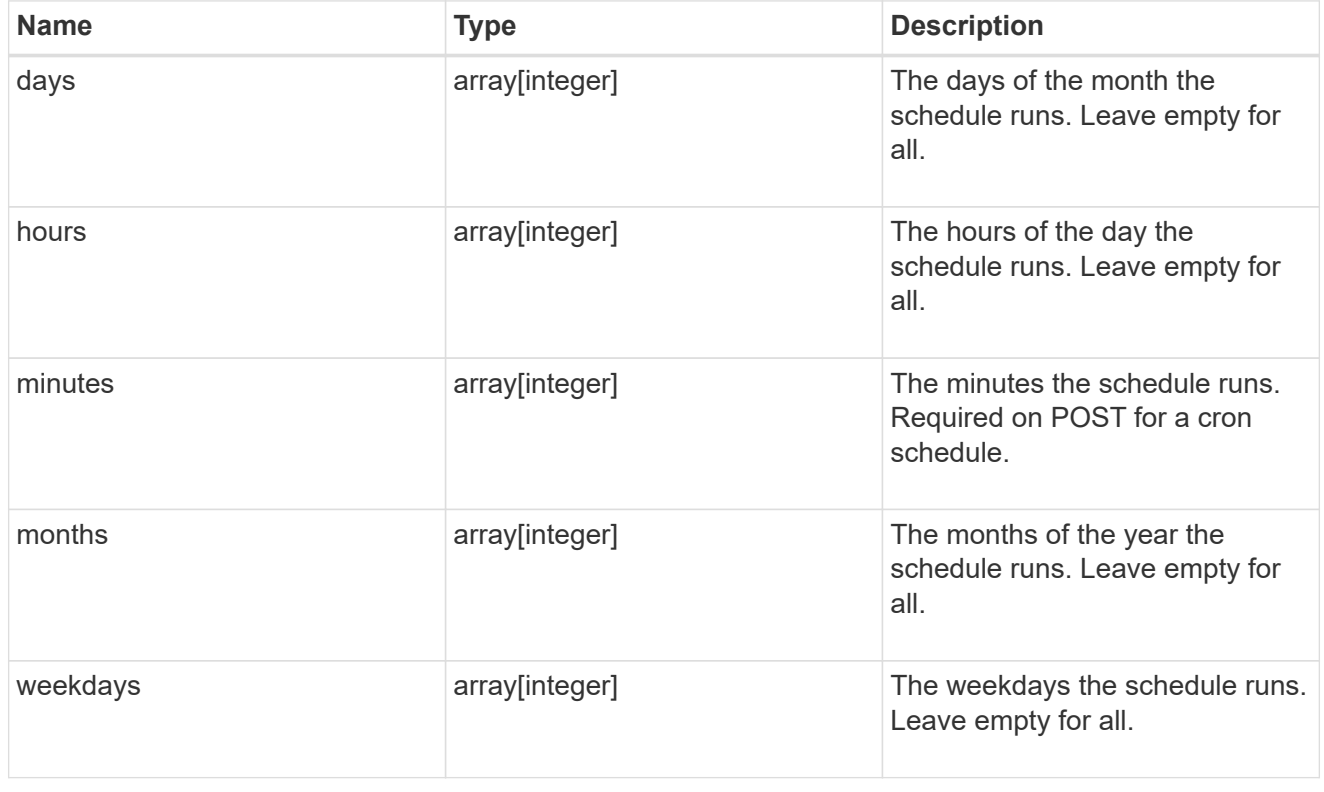

svm

SVM, applies only to SVM-scoped objects.

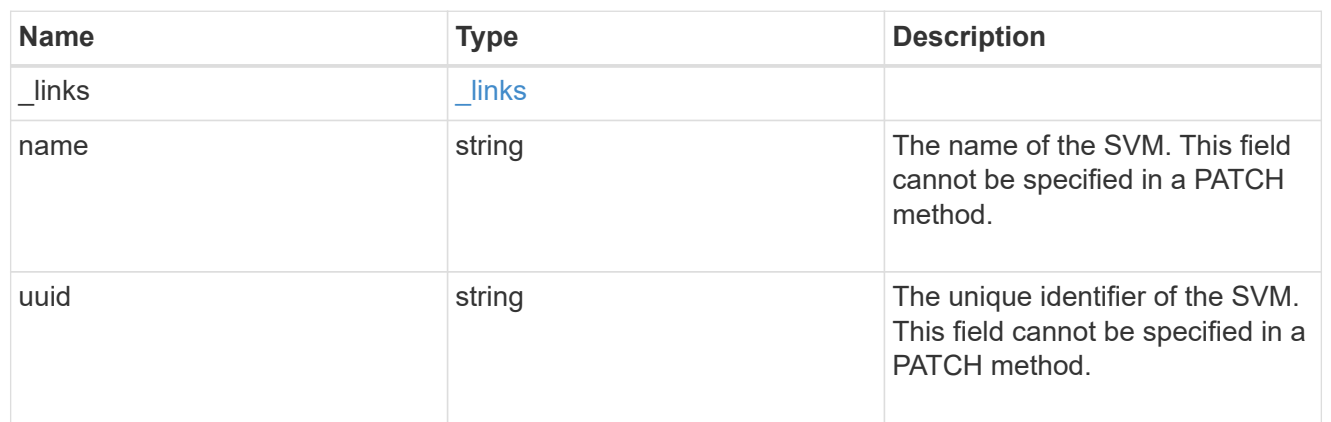

schedule

Complete schedule information

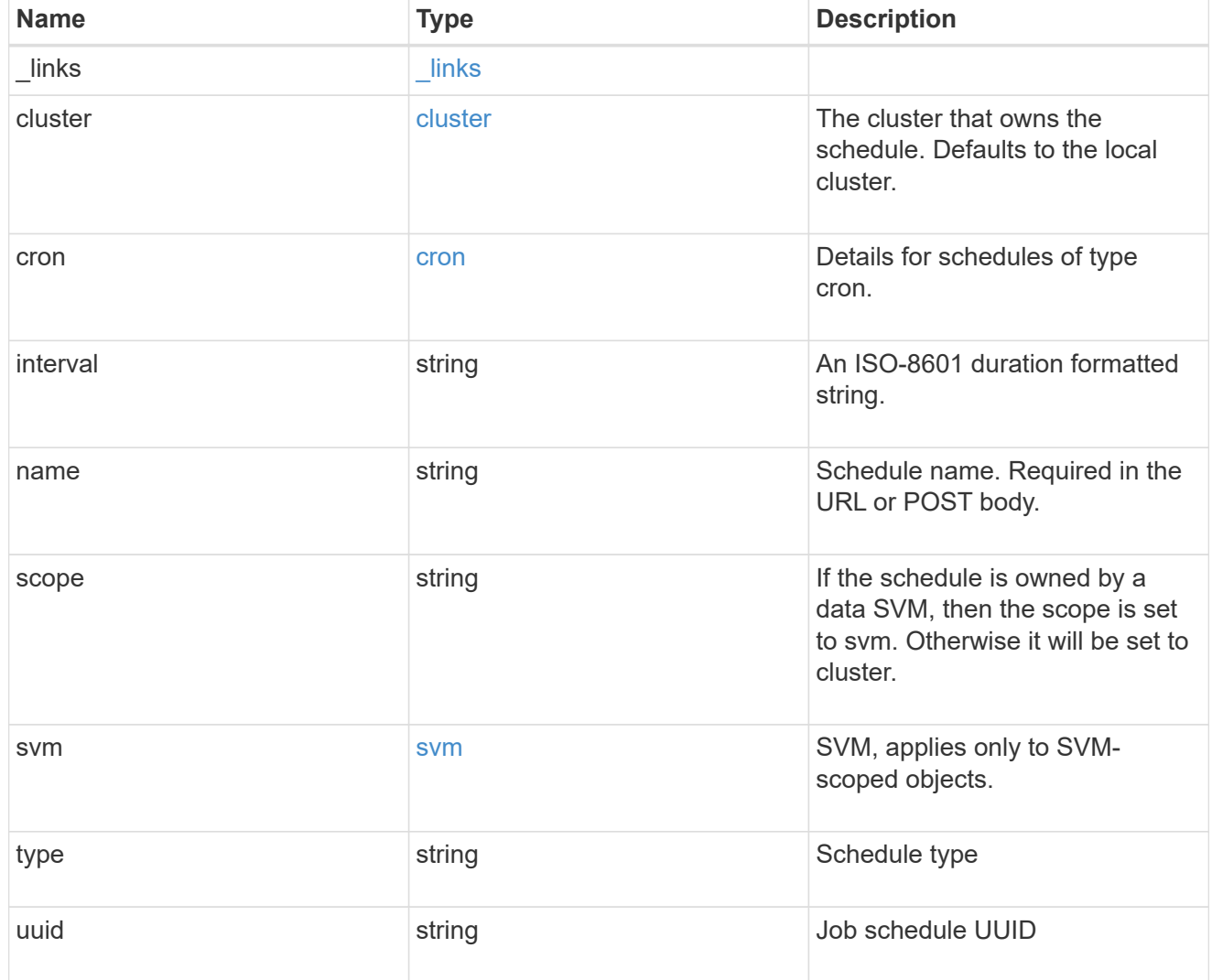

error\_arguments

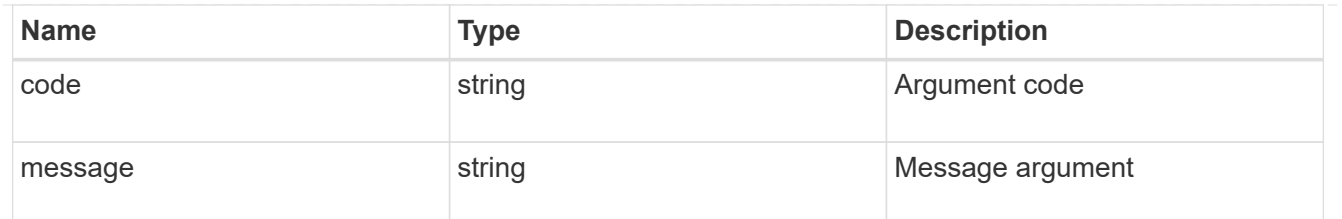

returned\_error

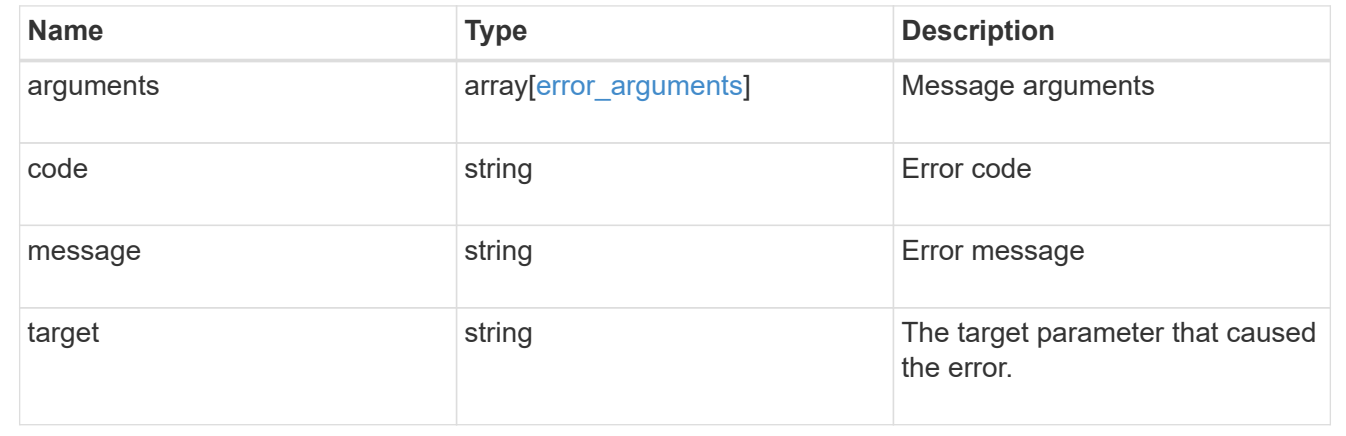

# **Delete a schedule**

DELETE /cluster/schedules/{uuid}

### **Introduced In:** 9.6

Deletes a schedule.

## **Parameters**

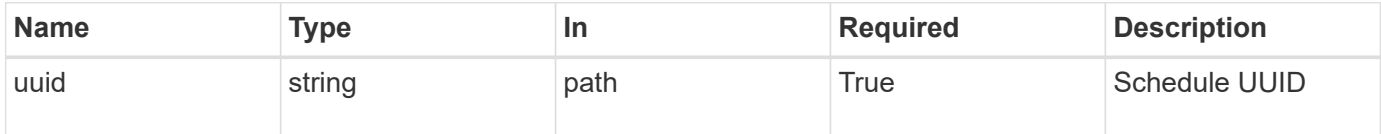

# **Response**

```
Status: 200, Ok
```
# **Error**

Status: Default

# ONTAP Error Response Codes

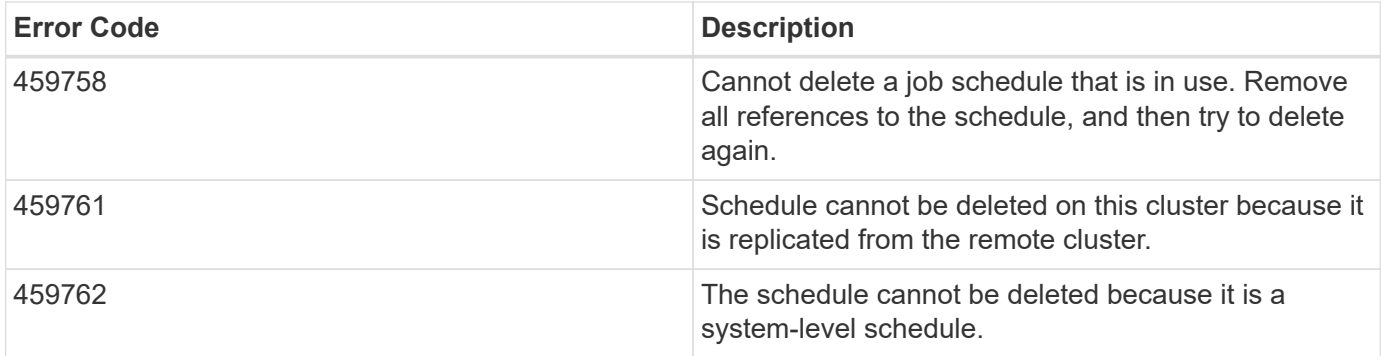

Also see the table of common errors in the [Response body](https://docs.netapp.com/us-en/ontap-restapi-9141/{relative_path}getting_started_with_the_ontap_rest_api.html#Response_body) overview section of this documentation.

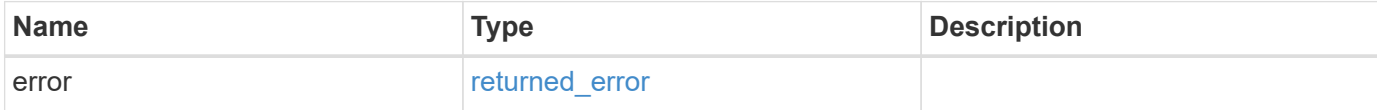

# **Example error**

```
{
    "error": {
     "arguments": {
       "code": "string",
       "message": "string"
      },
      "code": "4",
      "message": "entry doesn't exist",
      "target": "uuid"
   }
}
```
# **Definitions**

#### **See Definitions**

#### error\_arguments

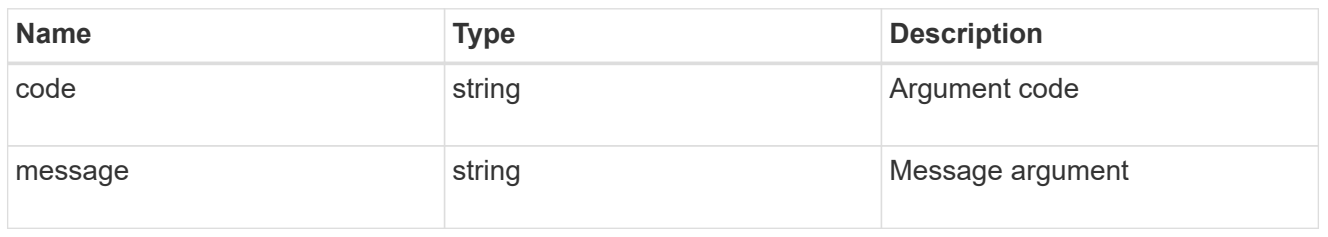

# returned\_error

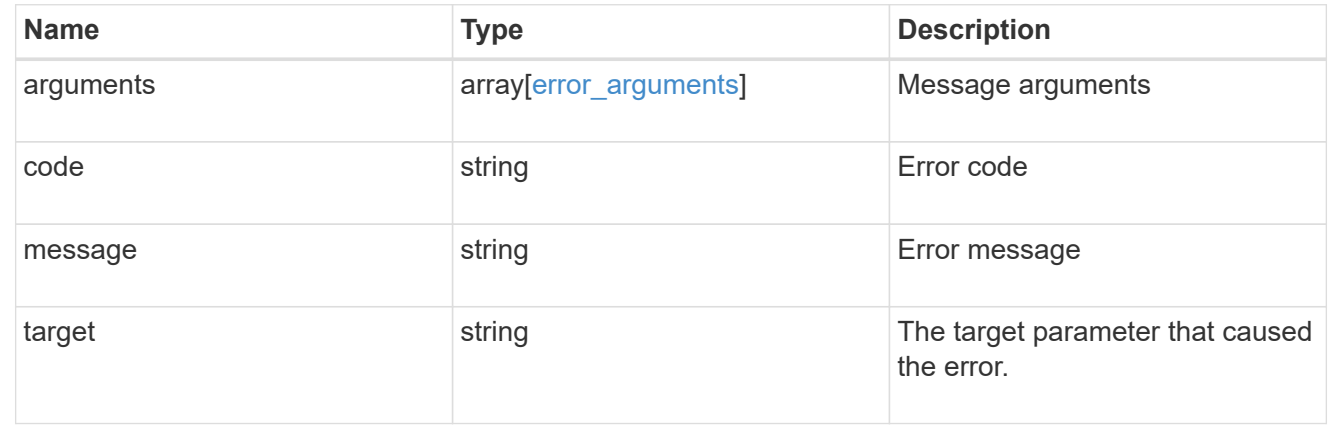

# **Retrieve a schedule**

GET /cluster/schedules/{uuid}

# **Introduced In:** 9.6

Retrieves a schedule.

#### **Parameters**

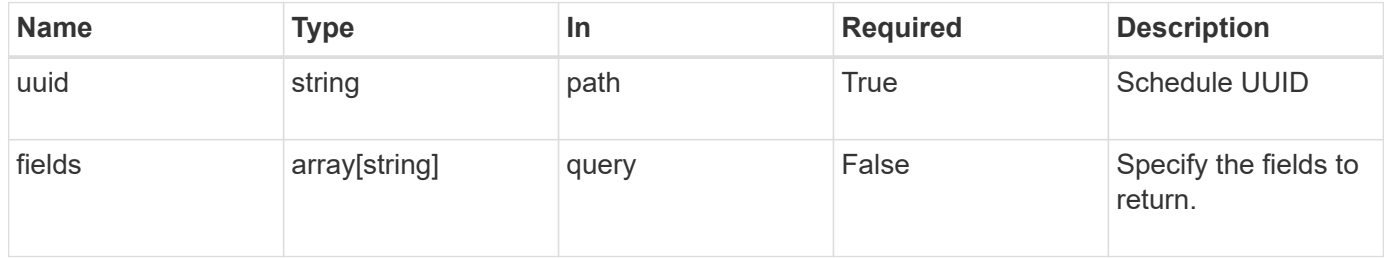

# **Response**

Status: 200, Ok
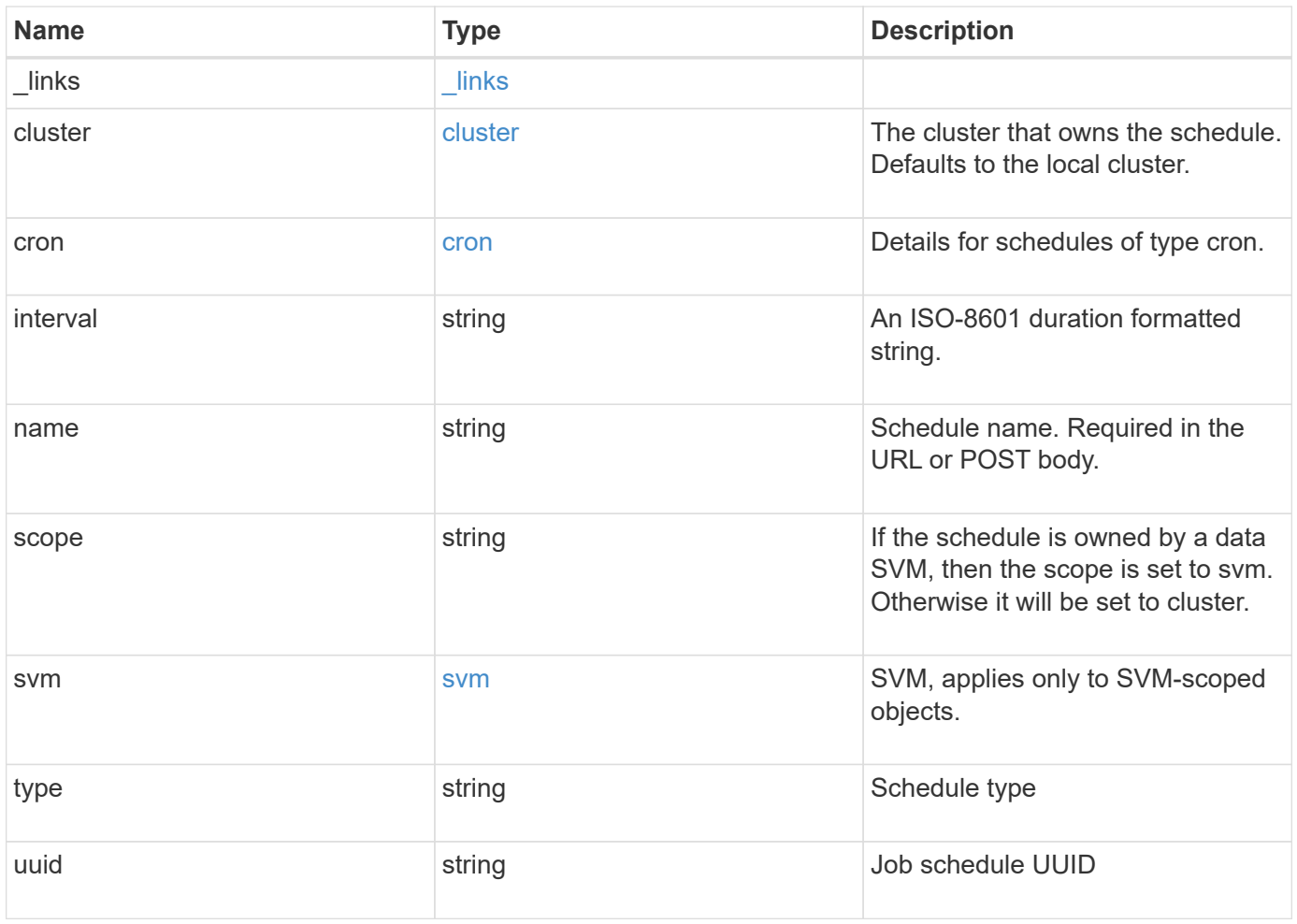

**Example response**

```
{
    "_links": {
      "self": {
        "href": "/api/resourcelink"
     }
    },
    "cluster": {
     "name": "cluster1",
     "uuid": "1cd8a442-86d1-11e0-ae1c-123478563412"
    },
    "cron": {
      "days": {
      },
      "hours": {
      },
      "minutes": {
      },
      "months": {
      },
      "weekdays": {
      }
    },
    "interval": "P1DT2H3M4S",
    "scope": "cluster",
    "svm": {
      "_links": {
        "self": {
          "href": "/api/resourcelink"
        }
      },
      "name": "svm1",
      "uuid": "02c9e252-41be-11e9-81d5-00a0986138f7"
    },
    "type": "cron",
   "uuid": "4ea7a442-86d1-11e0-ae1c-123478563412"
}
```
#### **Error**

Status: Default, Error

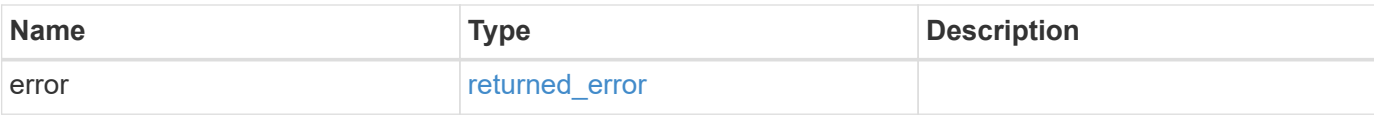

# **Example error**

```
{
   "error": {
     "arguments": {
       "code": "string",
       "message": "string"
      },
      "code": "4",
     "message": "entry doesn't exist",
     "target": "uuid"
   }
}
```
## **Definitions**

#### **See Definitions**

href

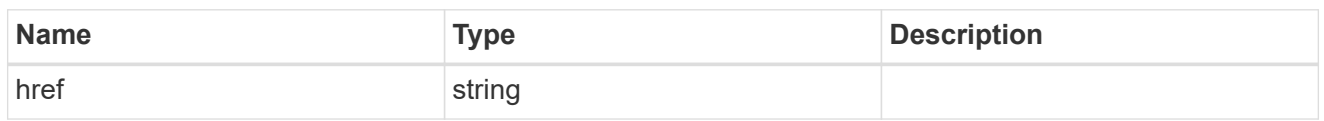

\_links

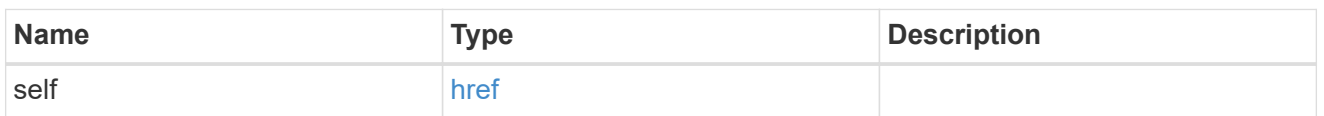

cluster

The cluster that owns the schedule. Defaults to the local cluster.

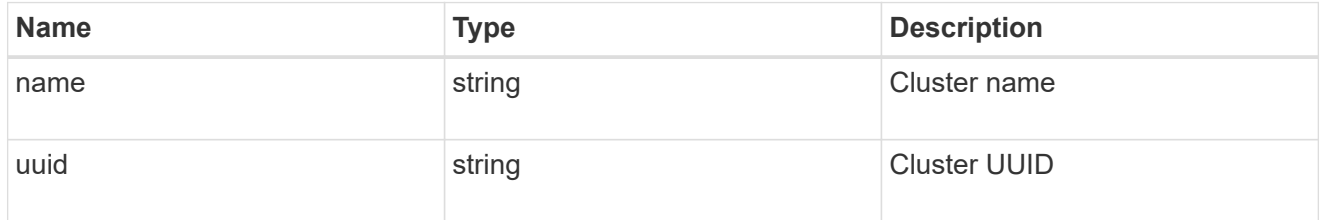

cron

Details for schedules of type cron.

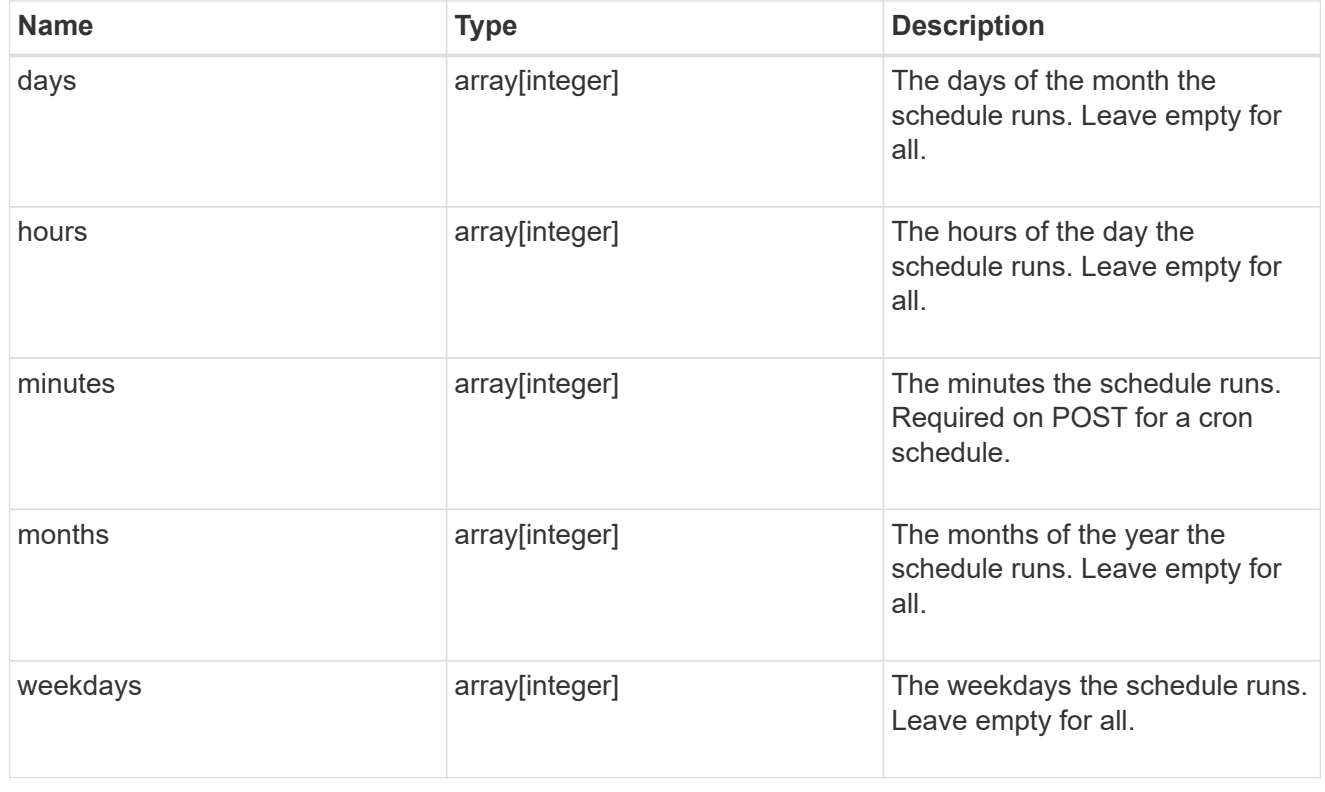

svm

SVM, applies only to SVM-scoped objects.

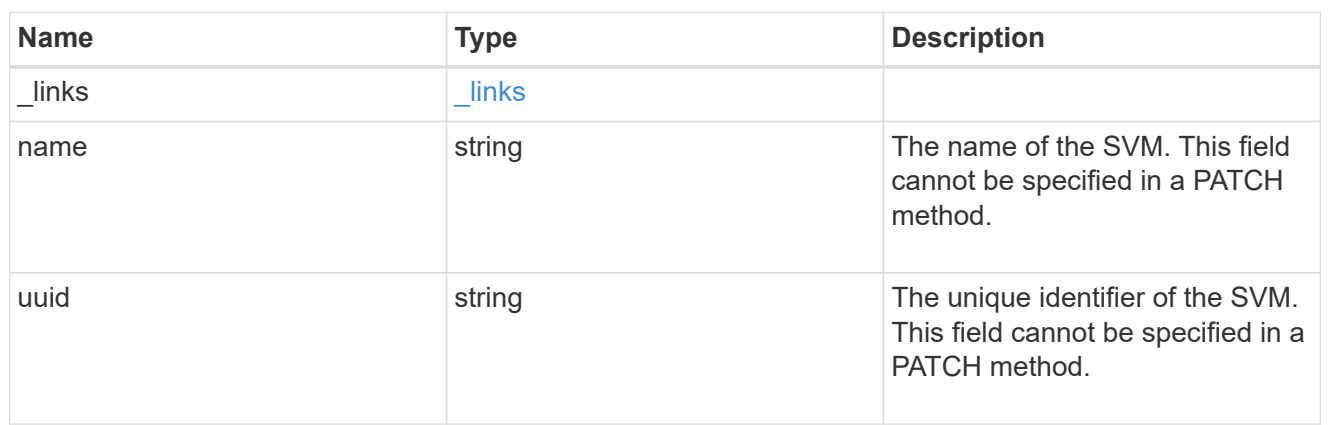

#### error\_arguments

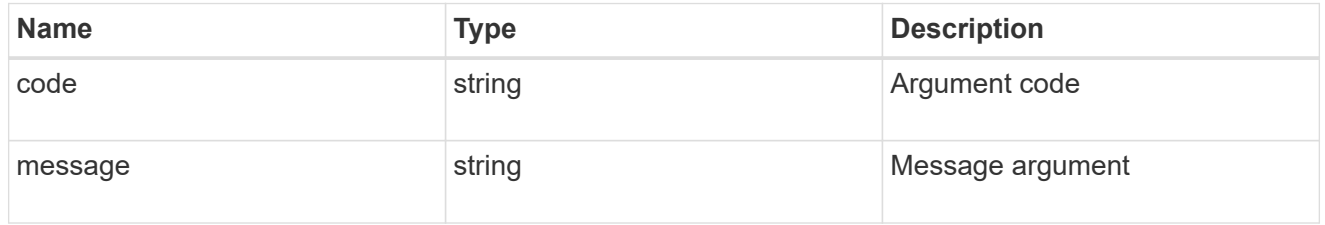

## returned\_error

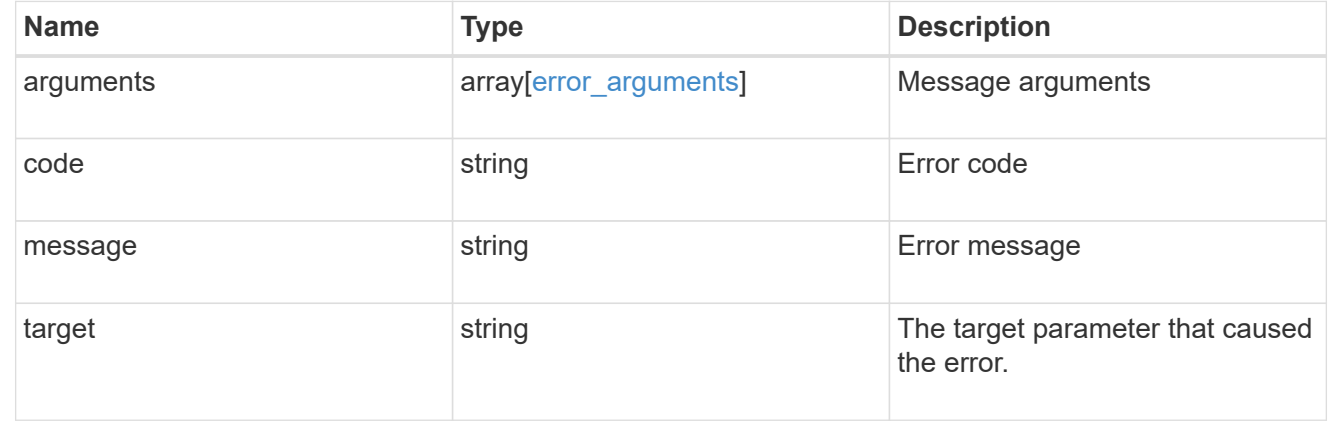

# **Update a schedule**

PATCH /cluster/schedules/{uuid}

# **Introduced In:** 9.6

Updates a schedule. Note that you cannot modify a cron field of an interval schedule, or the interval field of a cron schedule.

## **Parameters**

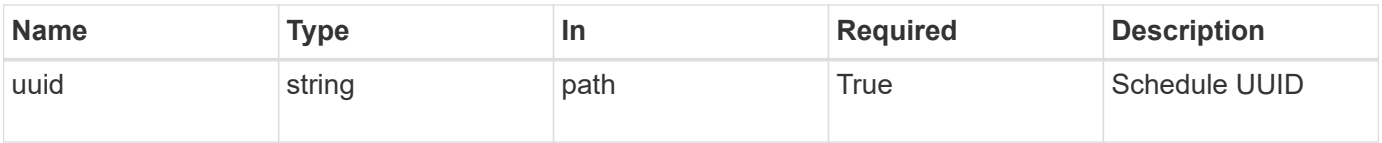

# **Request Body**

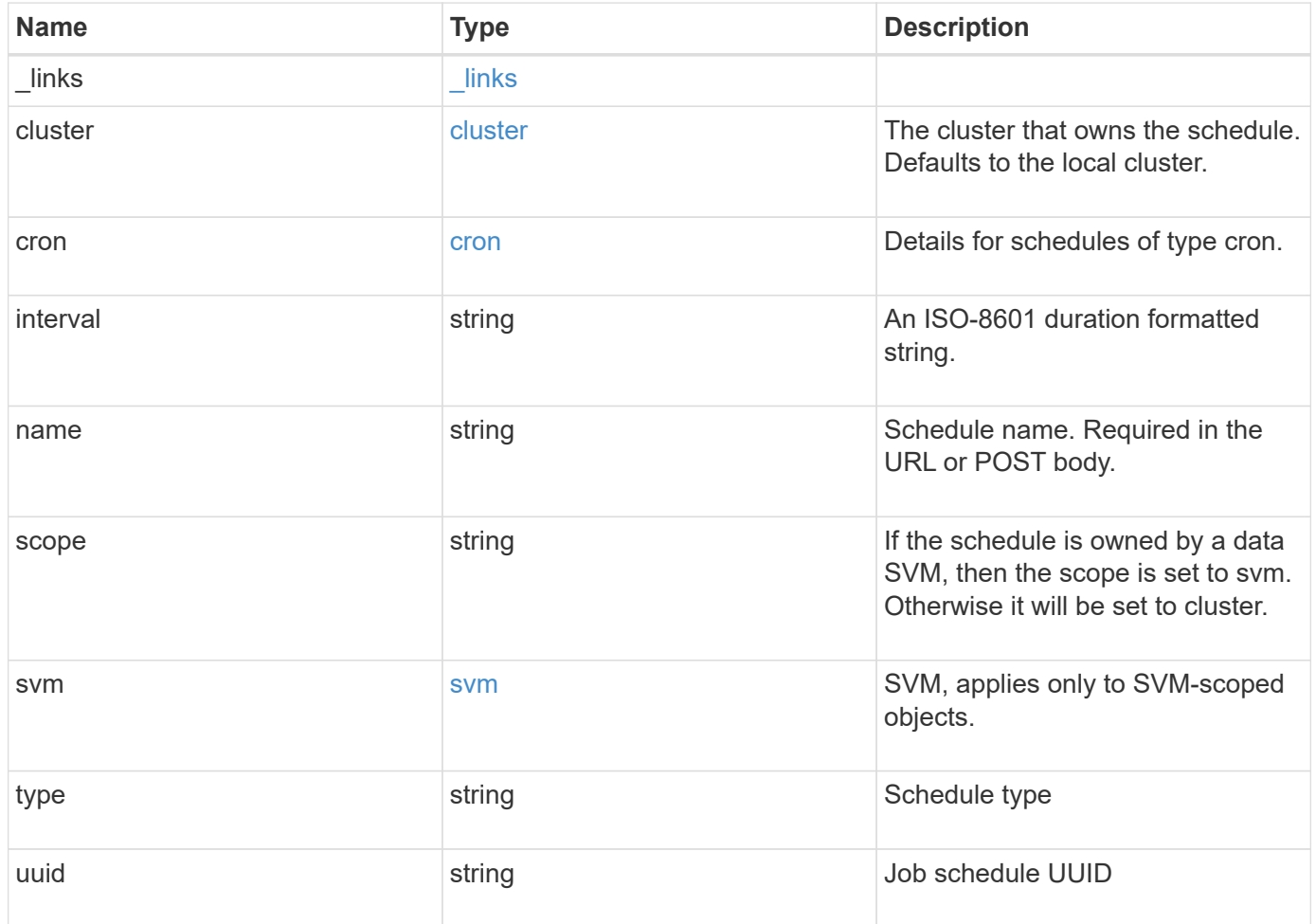

**Example request**

```
{
  " links": {
      "self": {
        "href": "/api/resourcelink"
     }
    },
    "cluster": {
     "name": "cluster1",
     "uuid": "1cd8a442-86d1-11e0-ae1c-123478563412"
    },
    "cron": {
      "days": {
      },
      "hours": {
      },
      "minutes": {
      },
      "months": {
      },
      "weekdays": {
      }
    },
    "interval": "P1DT2H3M4S",
    "scope": "cluster",
    "svm": {
      "_links": {
        "self": {
          "href": "/api/resourcelink"
        }
      },
      "name": "svm1",
      "uuid": "02c9e252-41be-11e9-81d5-00a0986138f7"
    },
    "type": "cron",
    "uuid": "4ea7a442-86d1-11e0-ae1c-123478563412"
}
```
#### **Response**

Status: 200, Ok

Status: Default

ONTAP Error Response Codes

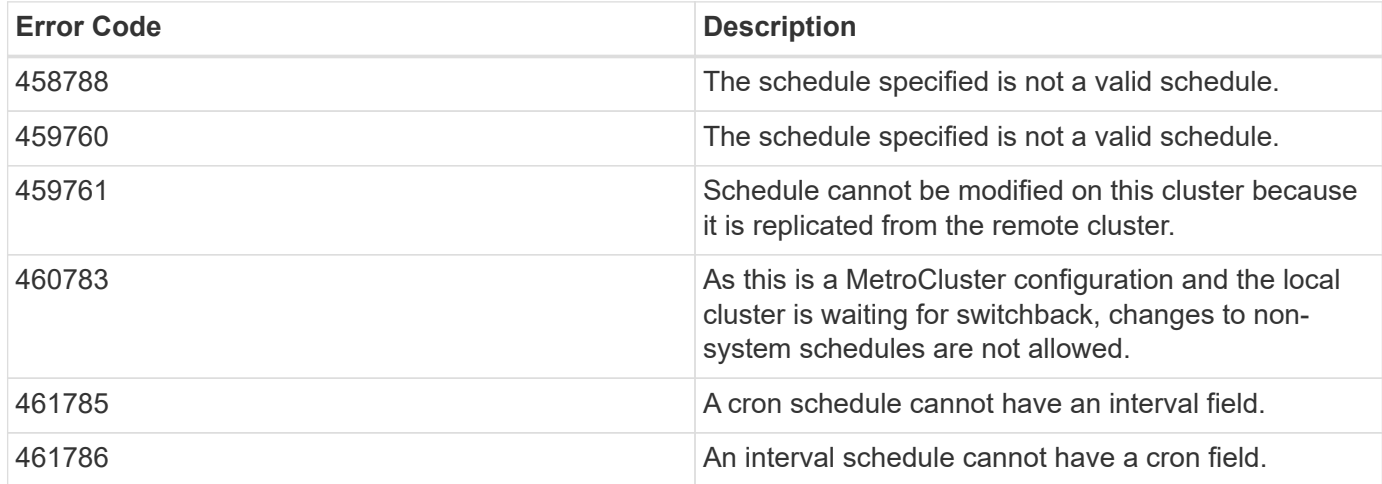

Also see the table of common errors in the [Response body](https://docs.netapp.com/us-en/ontap-restapi-9141/{relative_path}getting_started_with_the_ontap_rest_api.html#Response_body) overview section of this documentation.

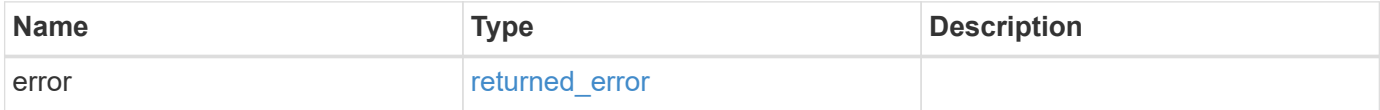

# **Example error**

```
{
    "error": {
      "arguments": {
       "code": "string",
       "message": "string"
      },
      "code": "4",
      "message": "entry doesn't exist",
      "target": "uuid"
    }
}
```
## **Definitions**

## **See Definitions**

href

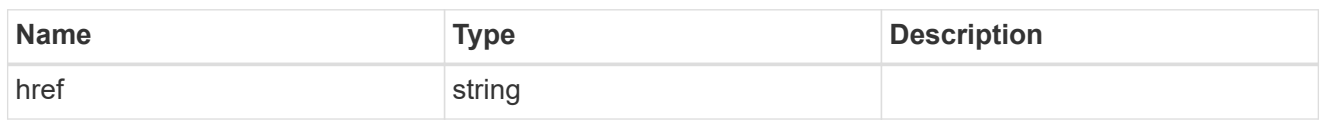

\_links

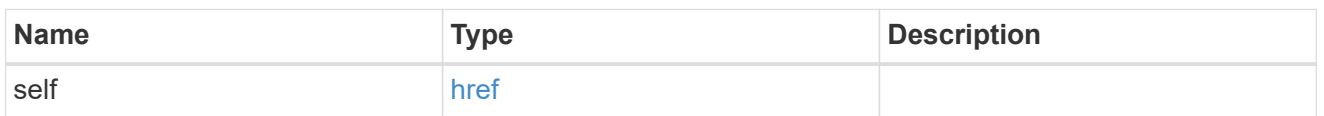

cluster

The cluster that owns the schedule. Defaults to the local cluster.

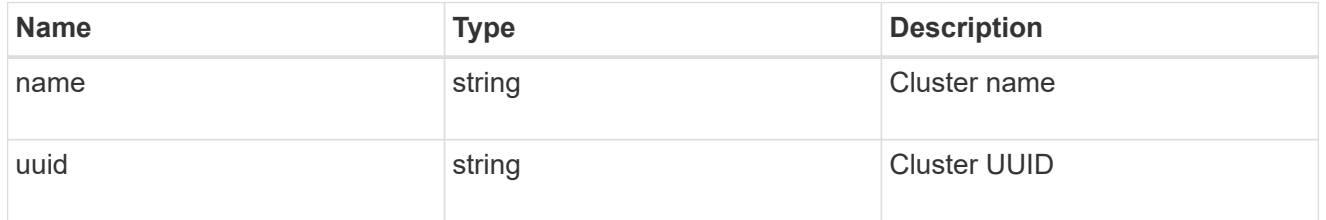

cron

Details for schedules of type cron.

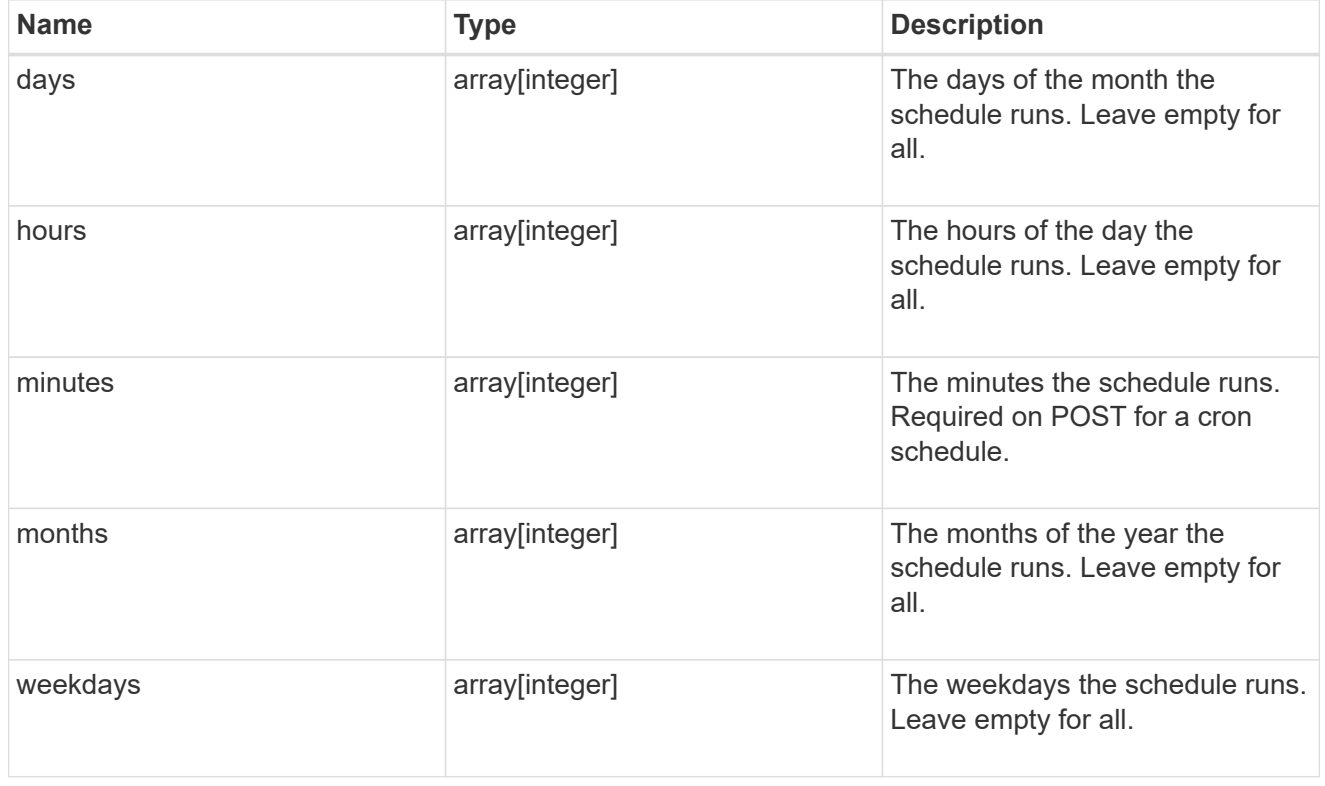

svm

SVM, applies only to SVM-scoped objects.

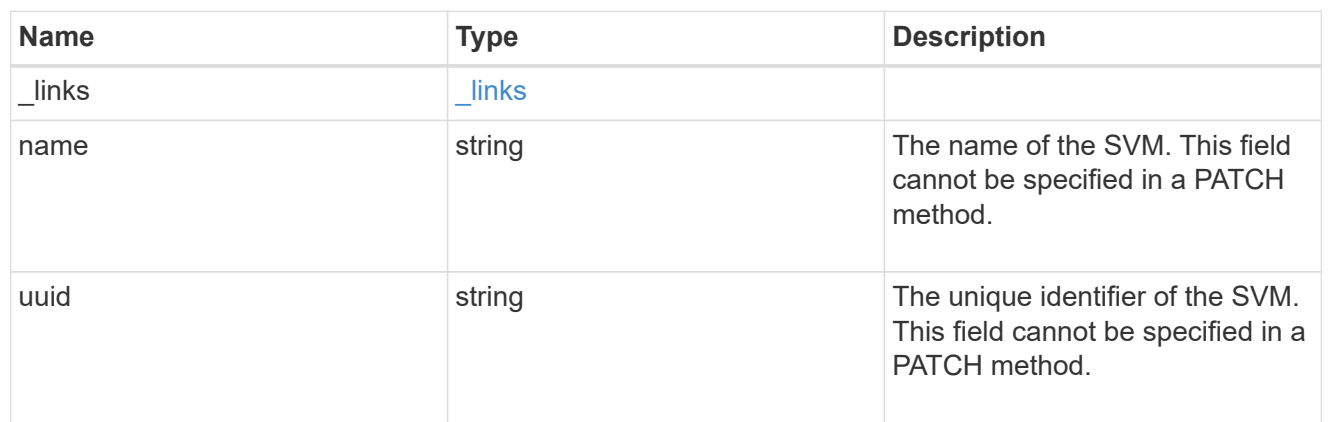

schedule

Complete schedule information

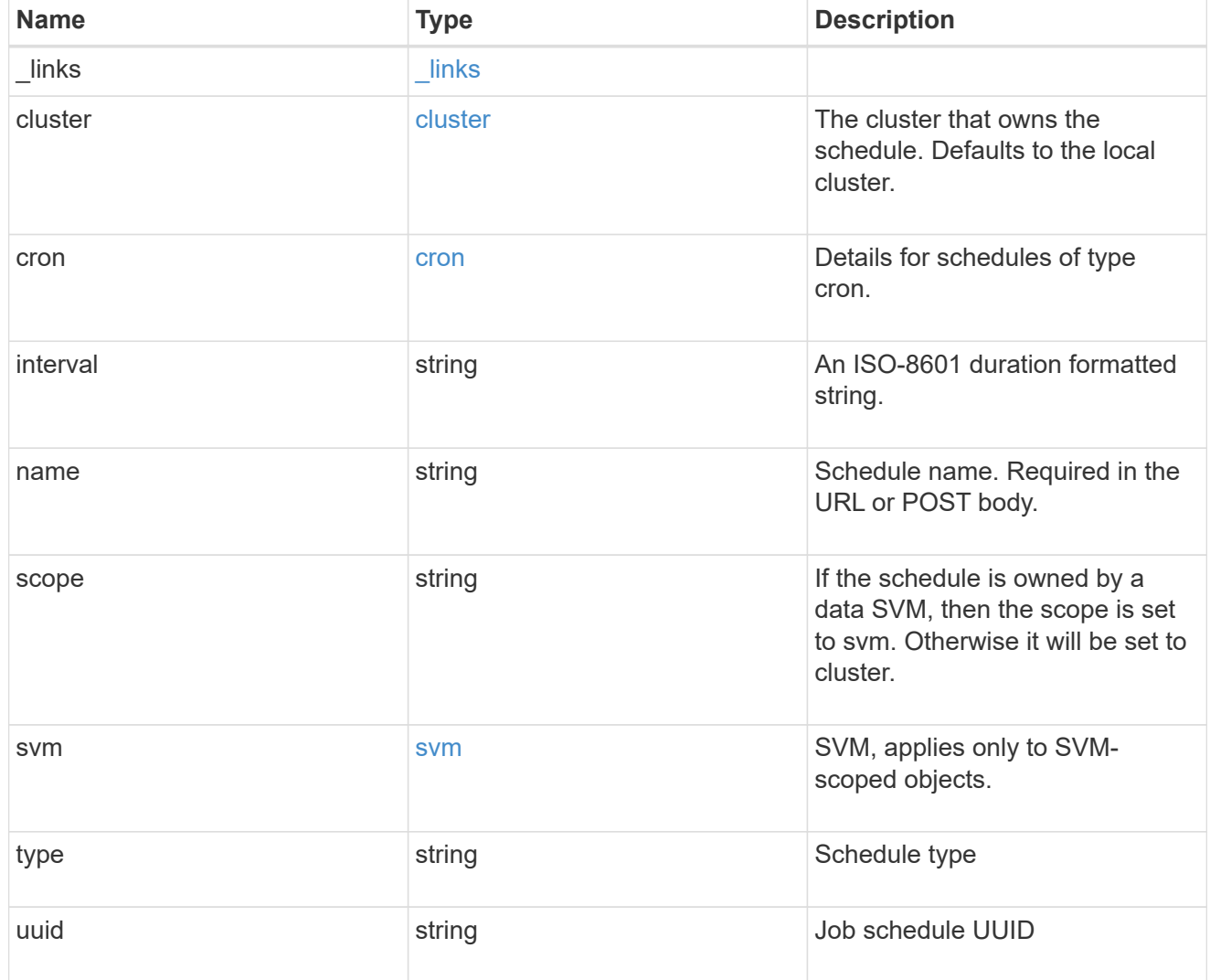

error\_arguments

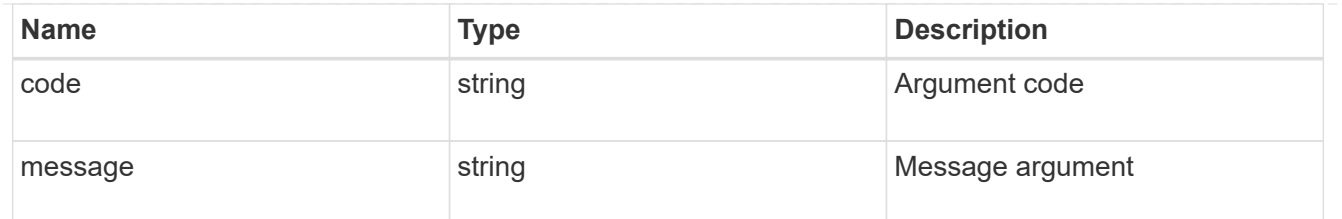

returned\_error

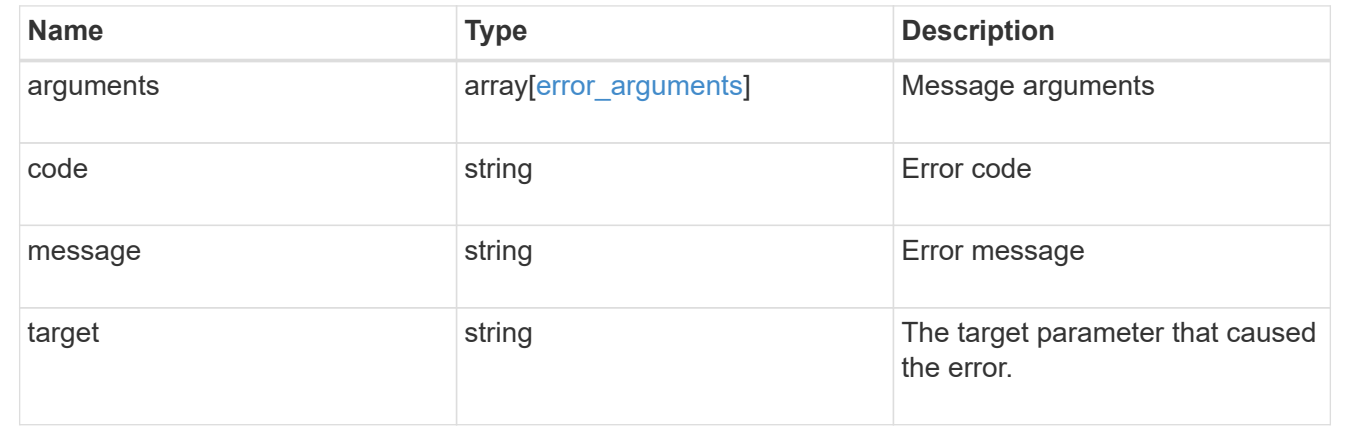

# **Retrieve environment sensors**

GET /cluster/sensors

# **Introduced In:** 9.11

Retrieves Environment Sensors

# **Related ONTAP commands**

• system node environment sensors show

# **Parameters**

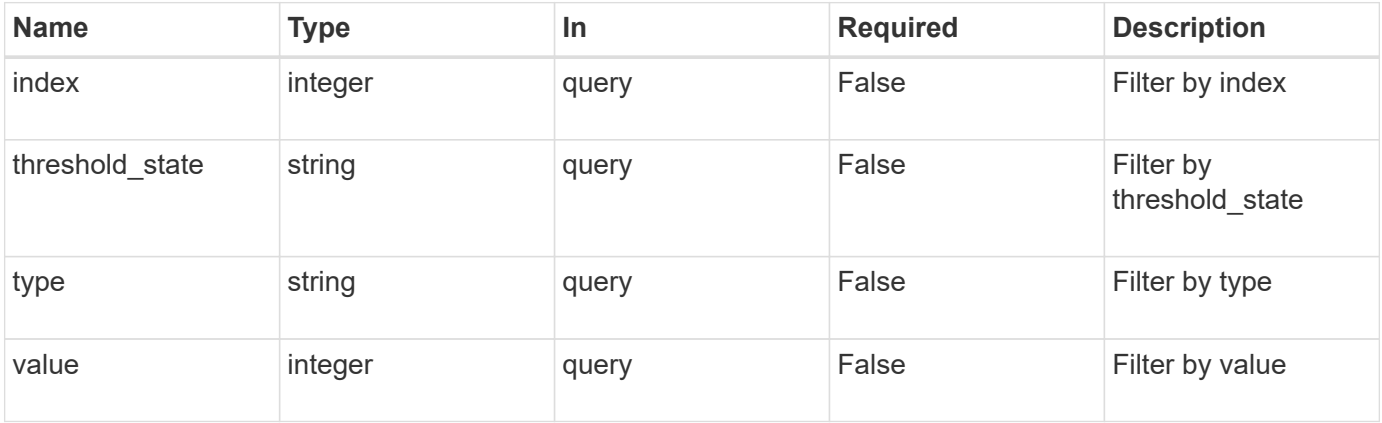

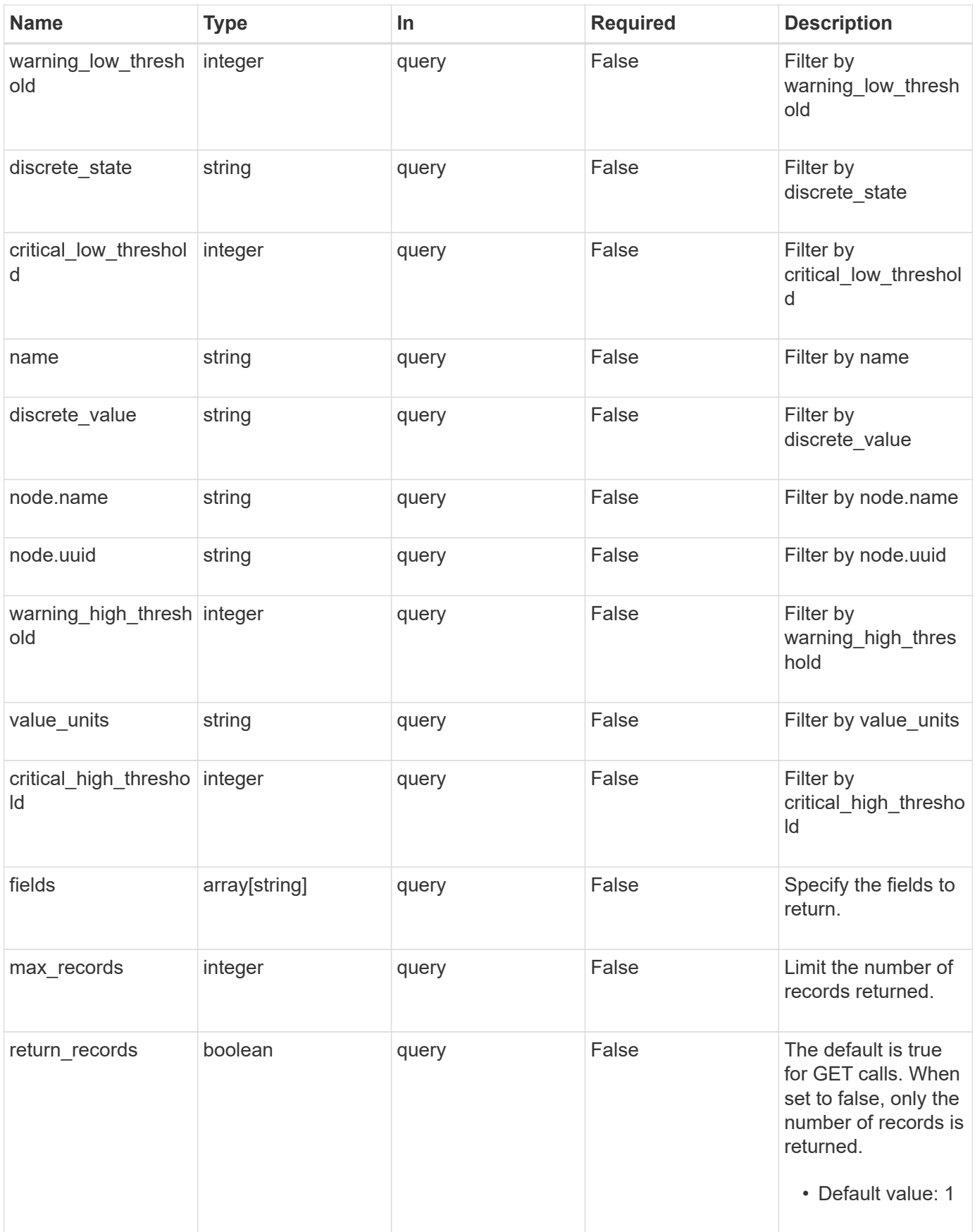

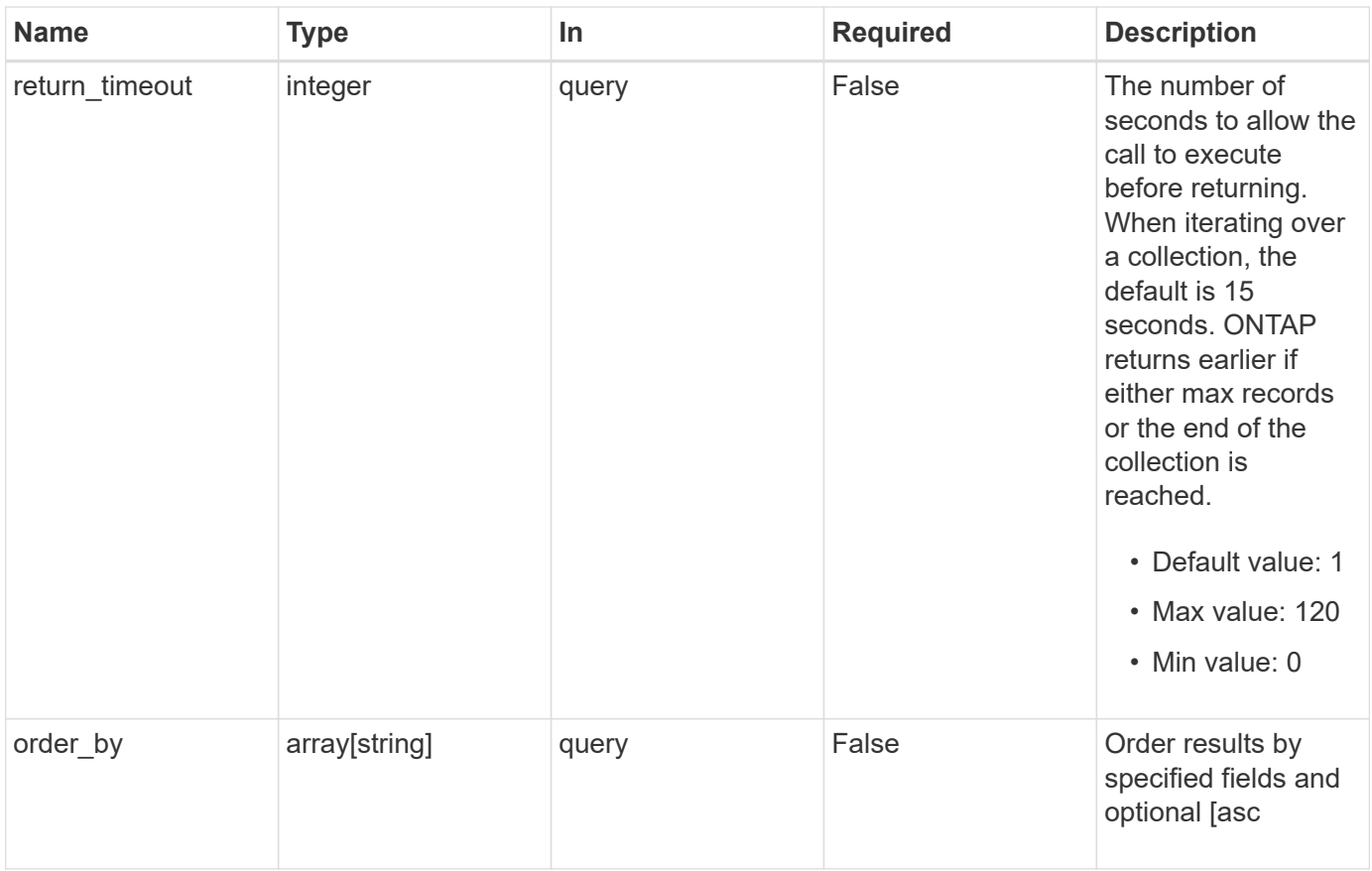

# **Response**

Status: 200, Ok

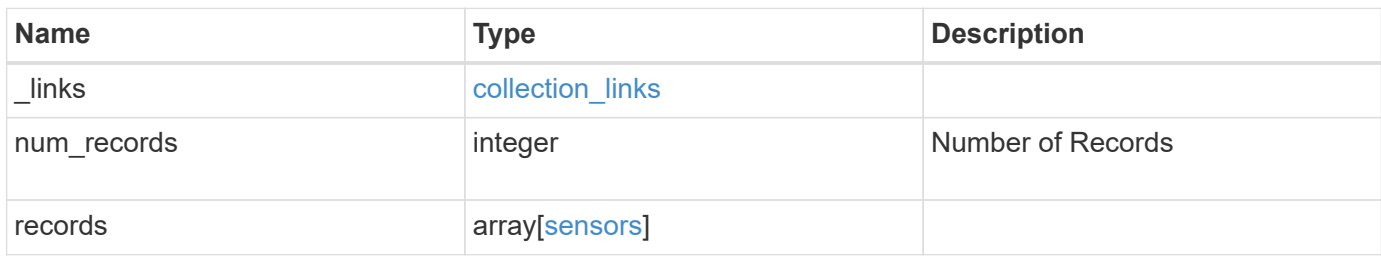

**Example response**

```
{
  " links": {
      "next": {
        "href": "/api/resourcelink"
      },
      "self": {
       "href": "/api/resourcelink"
      }
    },
    "num_records": 1,
    "records": {
      "_links": {
        "self": {
          "href": "/api/resourcelink"
       }
      },
      "critical_high_threshold": 0,
      "critical_low_threshold": 0,
    "discrete state": "normal",
    "discrete_value": "ok",
      "index": 0,
    "name": "PVCCSA CPU FD",
      "node": {
       "_links": {
         "self": {
            "href": "/api/resourcelink"
          }
        },
        "name": "node1",
        "uuid": "1cd8a442-86d1-11e0-ae1c-123478563412"
      },
    "threshold state": "normal",
      "type": "agent",
      "value": 831,
    "value units": "mV",
      "warning_high_threshold": 0,
      "warning_low_threshold": 0
   }
}
```
# **Error**

Status: Default, Error

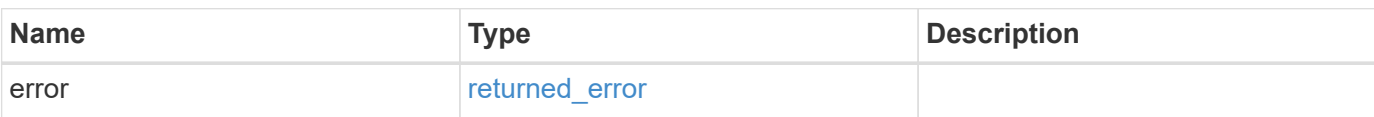

**Example error**

```
{
   "error": {
     "arguments": {
       "code": "string",
       "message": "string"
      },
     "code": "4",
     "message": "entry doesn't exist",
     "target": "uuid"
   }
}
```
# **Definitions**

## **See Definitions**

href

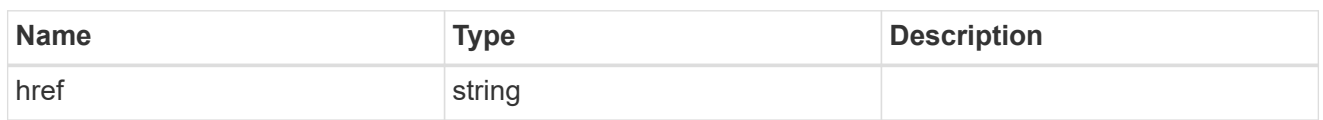

collection\_links

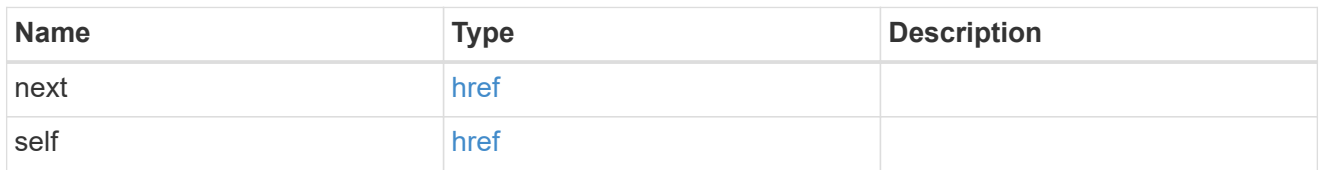

# self\_link

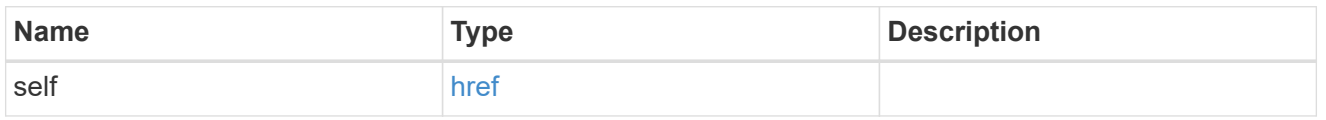

# \_links

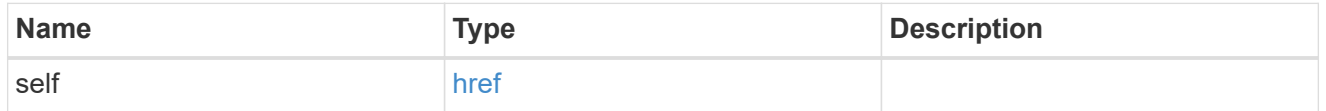

#### node

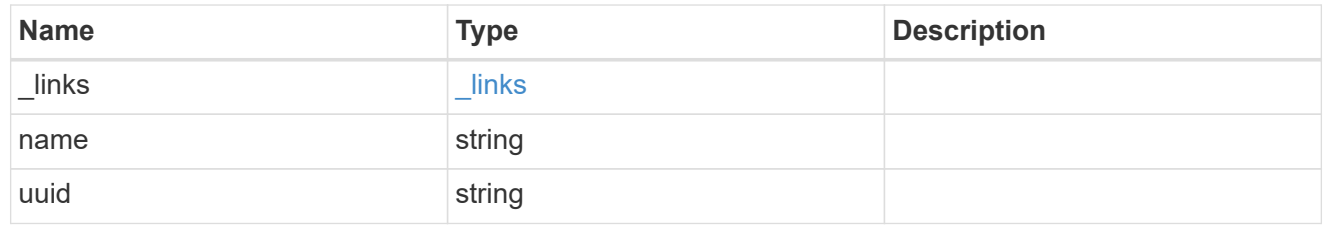

#### sensors

## Environment Sensors

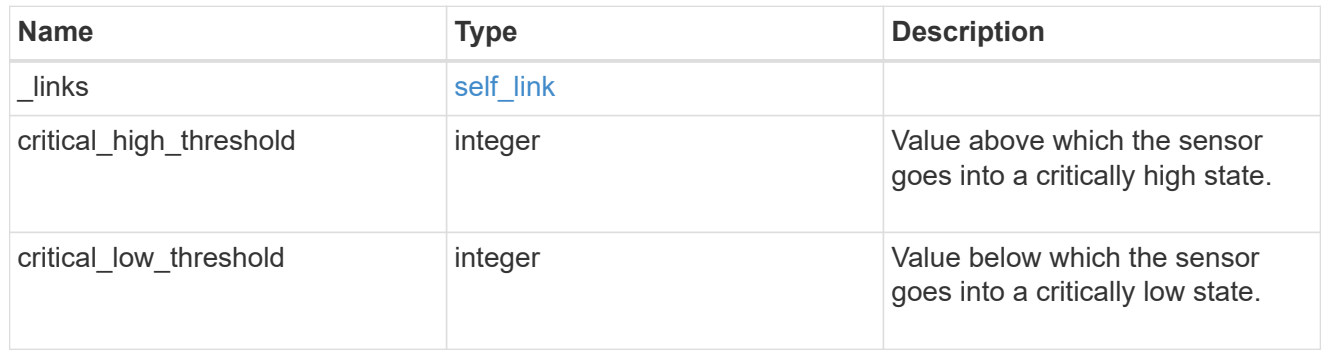

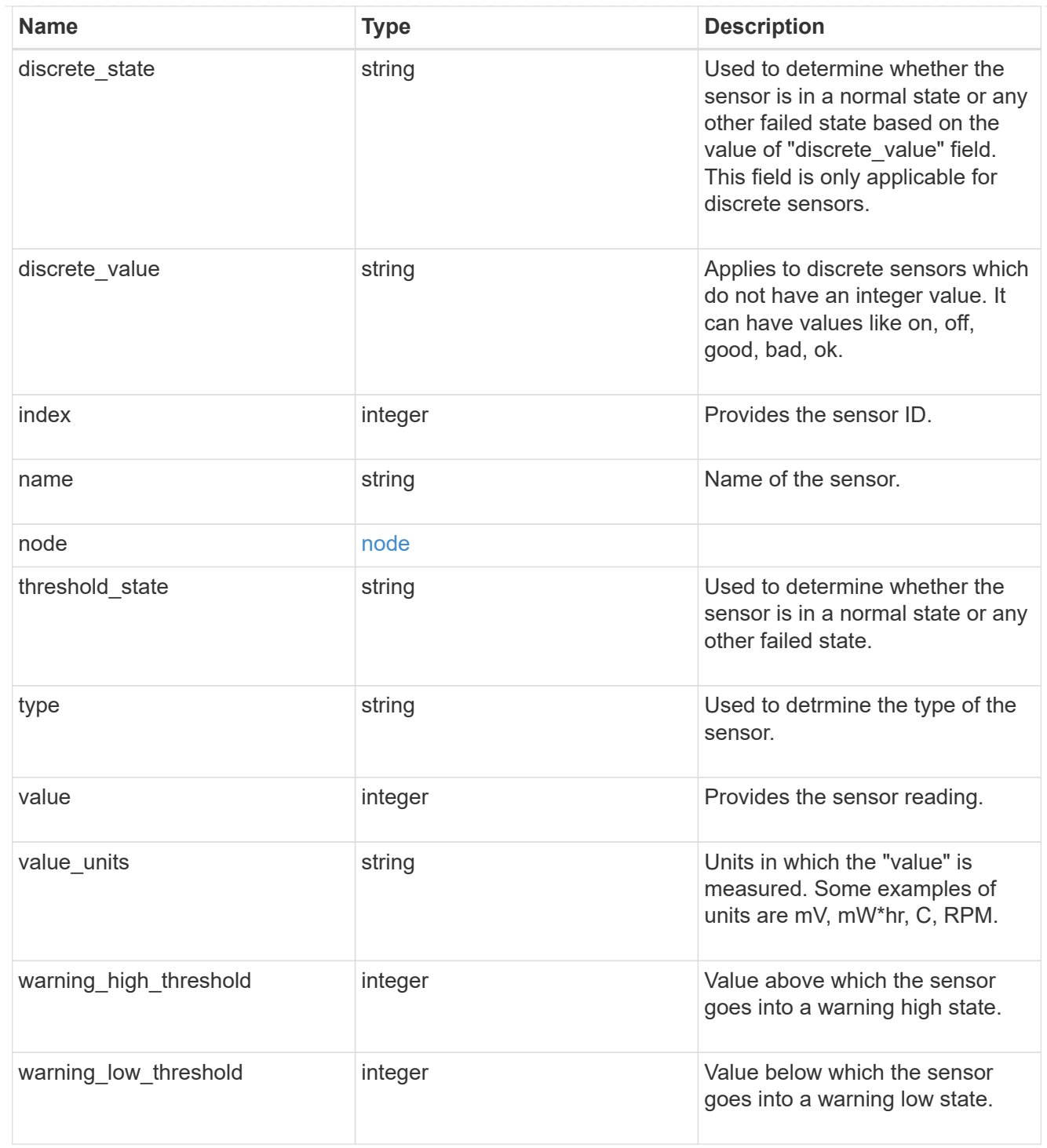

# error\_arguments

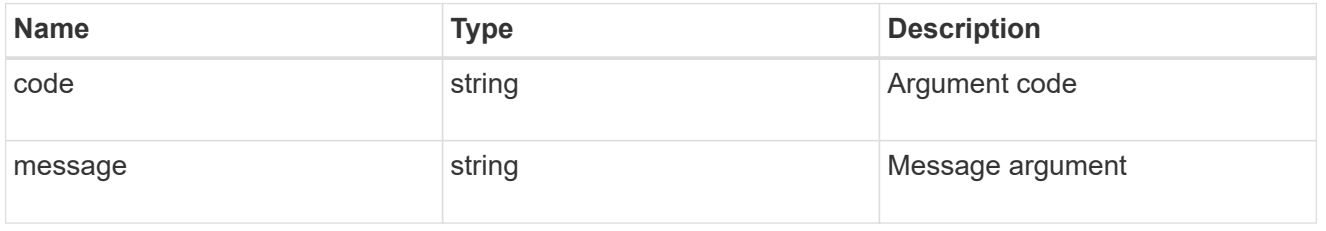

# returned\_error

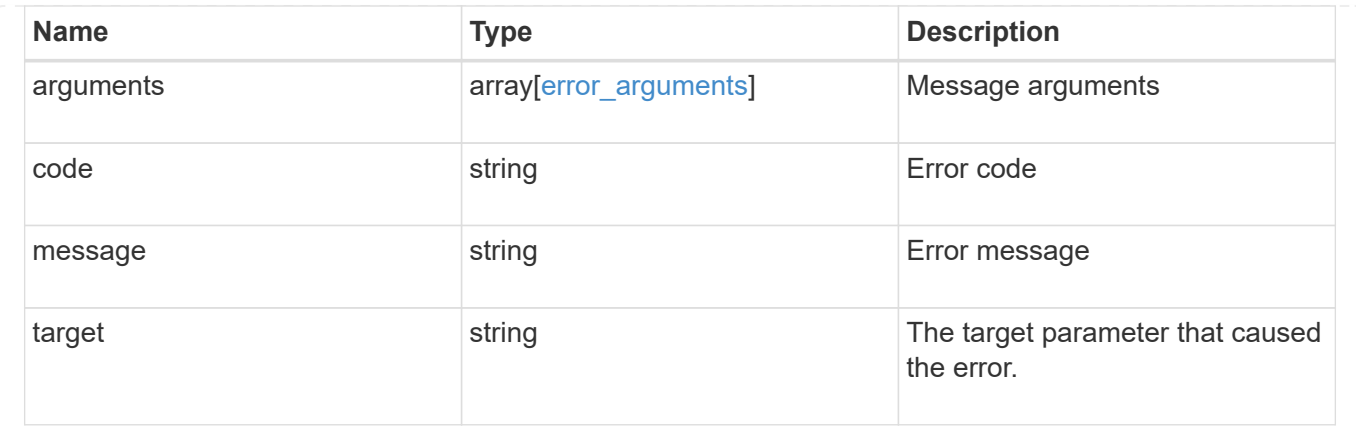

# **Manage environment sensors**

# **Cluster sensors node.uuid index endpoint overview**

# **Overview**

You can use this API to retrieve the details of all platform environment sensors

# **Examples**

**Retrieving values of a single sensor**

```
# The API:
GET /api/cluster/sensors/{node.uuid}/{index}
# The call:
curl -X GET "https://<mgmt-ip>/api/cluster/sensors/{node.uuid}/{index}" -H
"accept: application/hal+json"
# The response:
200 OK
# JSON Body
{
"node": {
    "uuid": "19ec0b4a-4a4d-11ec-9036-d039ea4a991a",
    "name": "node1",
  " links": {
      "self": {
        "href": "/api/cluster/nodes/19ec0b4a-4a4d-11ec-9036-d039ea4a991a"
     }
   }
},
"index": 1,
"name": "PVCCSA CPU FD",
"type": "voltage",
"value": 831,
"value units": "mV",
"threshold state": "normal",
"critical low threshold": 297,
"warning low threshold": 396,
"warning high threshold": 1485,
"critical high threshold": 1683,
" links": \{  "self": {
      "href": "/api/cluster/sensors/19ec0b4a-4a4d-11ec-9036-d039ea4a991a/1"
    }
}
}
```
# **Retrieve the environment sensors for a node**

```
GET /cluster/sensors/{node.uuid}/{index}
```
**Introduced In:** 9.11

Retrieve Environment Sensors

## **Parameters**

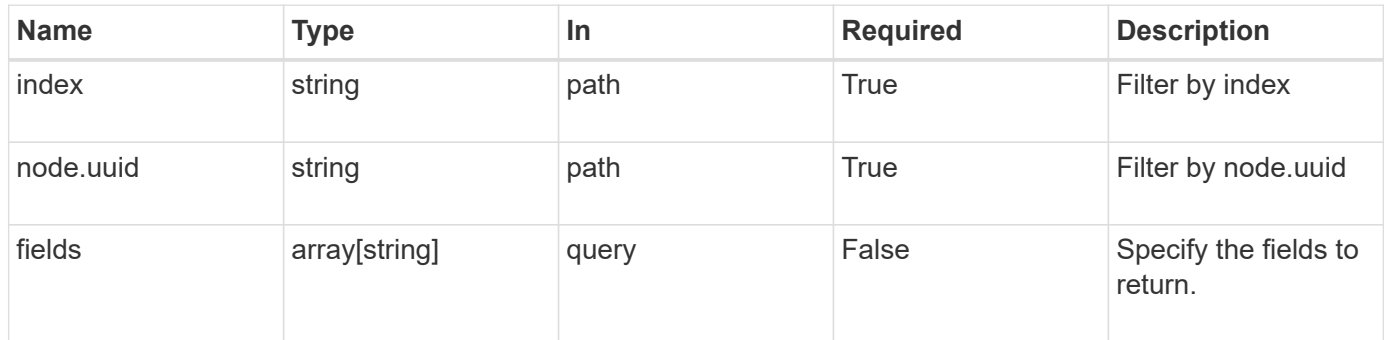

# **Response**

Status: 200, Ok

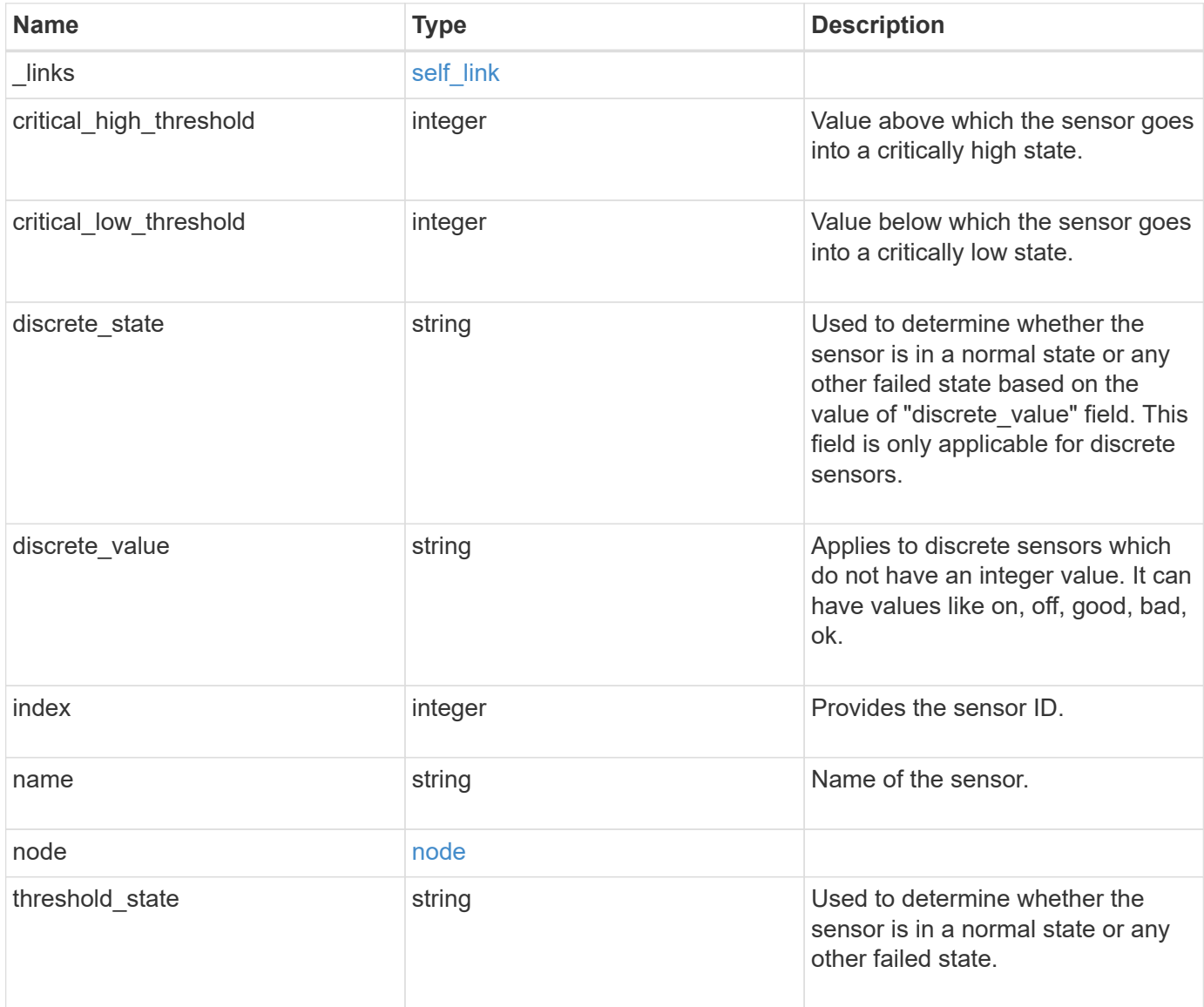

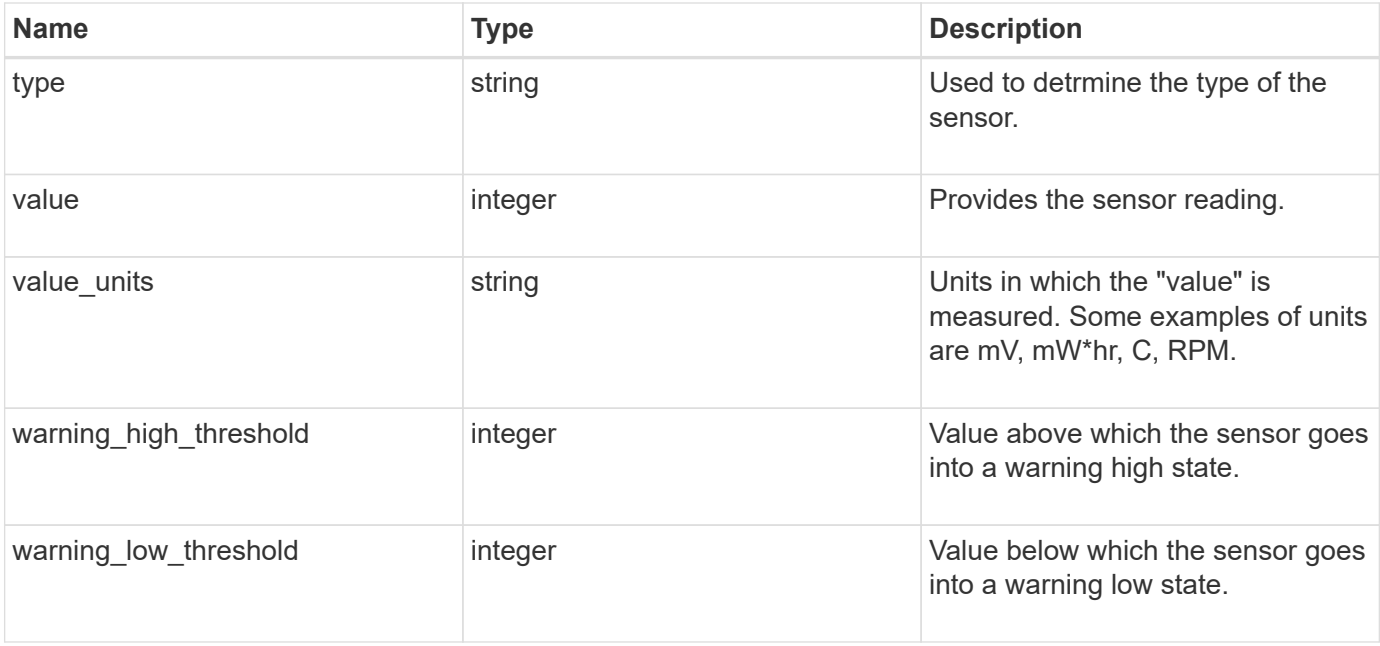

#### **Example response**

```
{
  " links": {
      "self": {
        "href": "/api/resourcelink"
     }
    },
    "critical_high_threshold": 0,
    "critical_low_threshold": 0,
  "discrete state": "normal",
  "discrete_value": "ok",
    "index": 0,
  "name": "PVCCSA CPU FD",
    "node": {
      "_links": {
       "self": {
         "href": "/api/resourcelink"
       }
      },
      "name": "node1",
     "uuid": "1cd8a442-86d1-11e0-ae1c-123478563412"
    },
  "threshold state": "normal",
    "type": "agent",
    "value": 831,
  "value units": "mV",
    "warning_high_threshold": 0,
    "warning_low_threshold": 0
}
```
## **Error**

```
Status: Default, Error
```
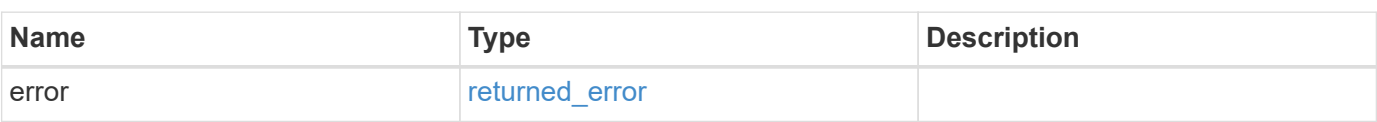

## **Example error**

```
{
   "error": {
     "arguments": {
       "code": "string",
      "message": "string"
     },
     "code": "4",
     "message": "entry doesn't exist",
     "target": "uuid"
   }
}
```
# **Definitions**

## **See Definitions**

href

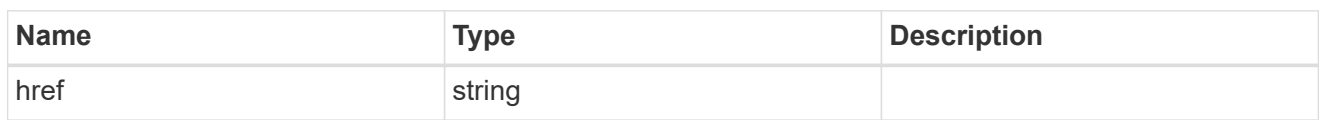

self\_link

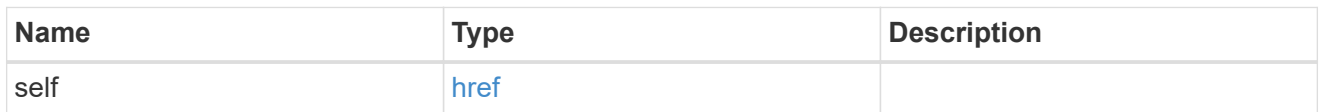

 $_{\perp}$ links

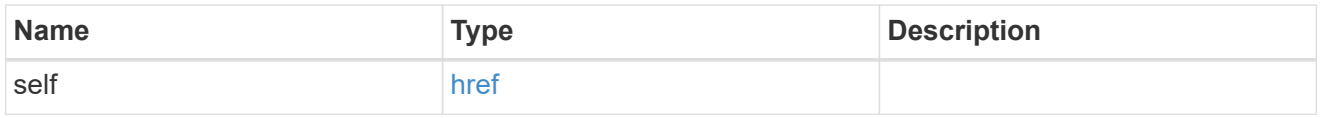

#### node

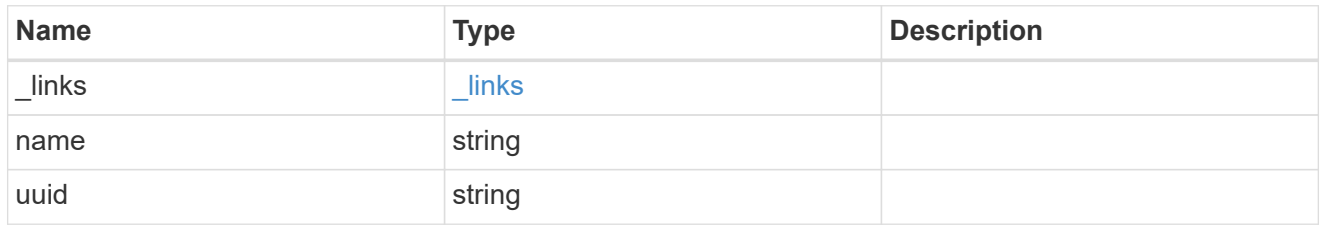

error\_arguments

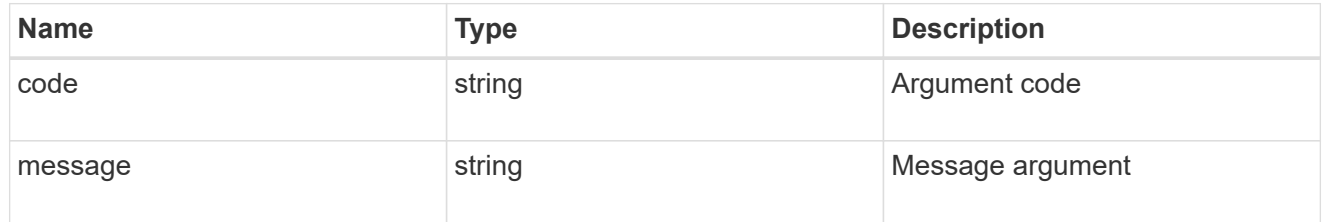

# returned\_error

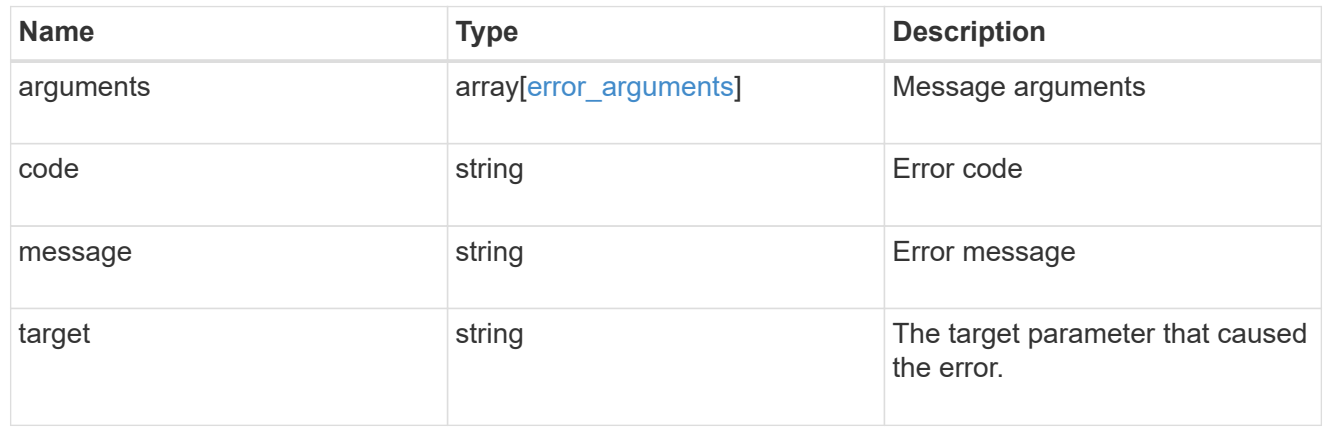

# **Manage cluster software**

# **Cluster software endpoint overview**

## **Overview**

You can use the ONTAP cluster software API to retrieve and display relevant information about a software profile, software packages collection, software history collection, and firmware packages collection. This API retrieves the information about all software packages present in the cluster, or a specific software package, or firmware upgrade status.

You can use the POST request to download a software package/firmware from an HTTP or FTP server. The PATCH request provides the option to upgrade the cluster software version. Select the validate only field to validate the package before triggering the update. Set the version field to trigger the installation of the package in the cluster. You can pause, resume, or cancel any ongoing software upgrade by selecting action. You can use the DELETE request to remove a specific software package present in the cluster.

## **Examples**

#### **Retrieving software profile information**

The following example shows how to retrieve software and firmware profile information. You can check the validation results after selecting the validate only field. Upgrade progress information is available after an upgrade has started.

```
# The API:
/api/cluster/software
# The call:
curl -X GET "https://<mgmt-ip>/api/cluster/software?return_timeout=15" -H
"accept: application/hal+json"
# The response:
{
"validation_results": [
  {
   "update check": "NFS mounts",
     "status": "warning",
     "issue": {
         "message": "Use NFS hard mounts, if possible.",
       }
\mathcal{L}  "action": {
         "message": "Use NFS hard mounts, if possible.",
     }
  }
],
```

```
"version": "9.5.0",
"pending version": "9.6.0",
"nodes": [
     {
       "node": "Node 1",
       "version": "9.5.0",
       "firmware": {
        "cluster fw progress": [
             {
              "iob": {
                   "uuid": "5a21663c-a9a0-11ea-af9a-005056bb44d7",
                  "_links": {
                     "self": {
                        "href": "/api/cluster/jobs/5a21663c-a9a0-11ea-af9a-
005056bb44d7"
  }
  }
                },
              "zip file name": "abc.zip",
              "update type": "automatic update",
                "update_state": [
\left\{ \begin{array}{cc} 0 & 0 & 0 \\ 0 & 0 & 0 \\ 0 & 0 & 0 \\ 0 & 0 & 0 \\ 0 & 0 & 0 \\ 0 & 0 & 0 \\ 0 & 0 & 0 \\ 0 & 0 & 0 \\ 0 & 0 & 0 \\ 0 & 0 & 0 \\ 0 & 0 & 0 \\ 0 & 0 & 0 & 0 \\ 0 & 0 & 0 & 0 \\ 0 & 0 & 0 & 0 \\ 0 & 0 & 0 & 0 & 0 \\ 0 & 0 & 0 & 0 & 0 \\ 0 & 0 & 0 & 0 & 0 \\ 0 & 0 & 0 & 0 & 0 \\ 0 & 0 & 0 & 0 & 0  "worker_node": {
                      "name": "Node 1",
                        "uuid": "fcd40f70-f531-11eb-b235-005056bb3497"
                     },
                     "status": "failed",
                     "attempts": 3,
                     "message": "Cannot open the local staging zip file.",
                     "code": 2228325
                  },
\{  "worker_node": {
                      "name": "Node 2",
                        "uuid": "fcd40f70-f531-11eb-b235-005056bb3498"
                     },
                     "status": "complete",
                     "attempts": 3,
                     "message": "Success",
                     "code": 0
  }
                ]
             },
\{  "job": {
                   "uuid": "5a21663c-a9a0-11ea-af9a-005056bb44d7",
```

```
  "_links": {
                "self": {
                   "href": "/api/cluster/jobs/5a21663c-a9a0-11ea-af9a-
005056bb44d7"
  }
  }
            },
          "zip file name": "xyz.zip",
            "update_type": "manual_update",
            "update_state": [
  {
                "worker_node": {
                "name": "Node 1",
                  "uuid": "fcd40f70-f531-11eb-b235-005056bb3497"
                },
                "status": "failed",
                "attempts": 3,
                "message": "Cannot open the local staging zip file.",
                "code": 2228325
              },
\{  "worker_node": {
                "name": "Node 2",
                  "uuid": "fcd40f70-f531-11eb-b235-005056bb3498"
                },
                "status": "complete",
                "attempts": 3,
                "message": "Success",
                "code": 0
  }
            ]
          }
      \frac{1}{\sqrt{2}}  "disk": {
        "num waiting download": 0,
        "total completion estimate": 0,
        "average duration per disk": 120,
          "update_status": "idle"
        },
        "shelf": {
        "update status": "idle",
        "in progress count": 2
        },
        "dqp": {
          "revision": "20200117",
          "version": "3.17",
```

```
"file_name": "qual_devices_v2",
          "record_count": {
             "drive": 680,
             "alias": 200,
           "device": 29,
             "system": 3
  }
        },
        "sp_bmc": {
          "fw_type": "SP",
        "image": " primary",
          "status": "installed",
        "is current": true,
          "running_version": "1.2.3.4",
          "autoupdate": false,
        "last update status": "passed",
        "start time": "2018-05-21T09:53:04+05:30",
        "percent done": 100,
          "end_time": "2018-05-21T09:53:04+05:30",
        "in progress": false
        }
      }
    }
\frac{1}{\sqrt{2}}"metrocluster": {
    "progress_summary": {
             "message": "Update paused by user"
    },
    "progress_details": {
             "message": "Installing software image on cluster \"sti70-vsim-
ucs165n siteA\"."
    },
    "clusters": [
      {
      "name": "sti70-vsim-ucs165n siteA",
        "uuid": "720f046c-4b13-11e9-9c34-005056ac5626",
        "estimated_duration": 3480,
        "elapsed_duration": 0,
        "state": "waiting"
      },
    ]
},
"state": "in_progress",
"start time": "2018-05-21T09:53:04+05:30",
"end_time": "2018-05-21T11:53:04+05:30",
"estimated time": 5220,
```

```
"elapsed time": 2140,
"update_details": [
    {
      "phase": "Data ONTAP updates",
      "state": "in_progress",
      "estimated_duration": 4620,
      "elapsed_duration": 29,
      "node": {
         "name": "sti70-vsim-ucs165n"
      }
    }
\frac{1}{\sqrt{2}}"status details": [
    {
    "name": "do-download-job",
      "state": "completed",
      "issue": {
                "message": "Image update complete",
                "code": 0
       },
    "start time": "2018-05-21T09:53:04+05:30",
      "end_time": "2018-05-21T11:53:04+05:30",
      "node": {
         "name": "sti70-vsim-ucs165n"
      }
    }
\vert,
" links": {
    "self": {
      "href": "/api/cluster/software/"
    }
}
}
```
#### **Upgrading the software version**

The following example shows how to upgrade cluster software. Set the version field to trigger the installation of the package. You can select the validate only field to validate the package before the installation starts. Setting skip warning as true ignores the validation warning before the installation starts. Setting the action field performs a pause, resume, or cancel' operation on an ongoing upgrade. An upgrade can only be resumed if it is in the paused state. Setting stabilize minutes allows each node a specified amount of time to stabilize after a reboot; the default is 8 minutes. If show validation details` is set to "true", all validation details will be shown in the output.

You can start the upgrade process at the cluster level. There are no options available to start the upgrade for a

specific node or HA pair.

## **1. Validating the package and verifying the validation results**

The following example shows how to validate a cluster software package. You must validate the package before the software upgrade. Set the validate only field to true to start the validation. You can check for validation results in the GET /cluster/software endpoint.

```
# The API:
/api/cluster/software
# The call:
curl -X PATCH "https://<mgmt_ip>/api/cluster/software?validate_only=true"
-H "accept: application/json" -H "Content-Type: application/hal+json" -d
'{ "version": "9.5.0"}'
# The response:
{
"job": {
    "uuid": "f587d316-5feb-11e8-b0e0-005056956dfc",
  " links": {
      "self": {
        "href": "/api/cluster/jobs/f587d316-5feb-11e8-b0e0-005056956dfc"
      }
    }
}
}
```
The call to validate the software cluster version returns the job UUID, including a HAL link to retrieve details about the job. The job object includes a state field and a message to indicate the progress of the job. When the job is complete and the application is fully created, the message indicates success and the state field of the job is set to success.

```
# The API:
/api/cluster/jobs/{uuid}
# The call:
curl -X GET "https://<mgmt-ip>/api/cluster/jobs/f587d316-5feb-11e8-b0e0-
005056956dfc" -H "accept: application/hal+json"
# The response:
{
"uuid": "f587d316-5feb-11e8-b0e0-005056956dfc",
"description": "PATCH /api/cluster/software",
"state": "success",
"message": "success",
"code": 0,"_links": {
   "self": {
      "href": "/api/cluster/jobs/f587d316-5feb-11e8-b0e0-005056956dfc"
    }
}
}
```
You can check for validation results in the GET /cluster/software endpoint. The following example shows how to check the validation warnings and errors after setting the validate only field to true.

```
# The API:
/api/cluster/software
# The call:
curl -X GET "https://<mgmt-ip>/api/cluster/software" -H "accept:
application/hal+json"
# The response:
{
"version": "9.7.0",
"validation_results": [
    {
    "update check": "High Availability status",
      "status": "error",
      "issue": {
        "message": "Cluster HA is not configured in the cluster. Storage
failover is not enabled on node \"node1\", \"node2\".",
      },
      "action": {
```

```
  "message": "Check cluster HA configuration. Check storage failover
status."
    }
    },
    {
      "update_check": "Manual checks",
      "status": "warning",
      "issue" : {
        "message": "Manual validation checks need to be performed. Refer to
the Upgrade Advisor Plan or the \"What should I verify before I upgrade
with or without Upgrade Advisor\" section in the \"Upgrade ONTAP\"
documentation for the remaining validation checks that need to be
performed before update. Failing to do so can result in an update failure
or an I/O disruption."
      },
      "action": {
        "message": "Refer to the Upgrade Advisor Plan or the \"What should I
verify before I upgrade with or without Upgrade Advisor\" section in the
\"Upgrade ONTAP\" documentation for the remaining validation checks that
need to be performed before update."
     }
   }
\frac{1}{2}"nodes": [
   {
      "node": "sti70-vsim-ucs165n",
      "version": "9.5.0",
      "firmware": {
      "cluster fw progress": [
\{"iob": {
              "uuid": "5a21663c-a9a0-11ea-af9a-005056bb44d7",
              "_links": {
                "self": {
                  "href": "/api/cluster/jobs/5a21663c-a9a0-11ea-af9a-
005056bb44d7"
  }
  }
            },
          "zip file name": "abc.zip",
          "update type": "automatic update",
            "update_state": [
\{  "worker_node": {
                "name": "Node 1",
                  "uuid": "fcd40f70-f531-11eb-b235-005056bb3498"
```

```
  },
                "status": "failed",
                "attempts": 3,
                "message": "Cannot open the local staging zip file.",
                "code": 2228325
              },
\{  "worker_node": {
                "name": "Node 2",
                 "uuid": "fcd40f70-f531-11eb-b235-005056bb3498"
                },
                "status": "complete",
                "attempts": 3,
                "message": "Success",
                "code": 0
  }
            ]
          },
\{"job": {
              "uuid": "5a21663c-a9a0-11ea-af9a-005056bb44d7",
              "_links": {
                "self": {
                  "href": "/api/cluster/jobs/5a21663c-a9a0-11ea-af9a-
005056bb44d7"
               }
  }
            },
          "zip file name": "xyz.zip",
          "update type": "automatic update",
            "update_state": [
\{  "worker_node": {
                "name": "Node 1",
                  "uuid": "fcd40f70-f531-11eb-b235-005056bb3498"
                },
                "status": "failed",
                "attempts": 3,
                "message": "Cannot open the local staging zip file.",
                "code": 2228325
              },
\{  "worker_node": {
                "name": "Node 2",
                  "uuid": "fcd40f70-f531-11eb-b235-005056bb3498"
                },
```

```
  "status": "complete",
                 "attempts": 3,
                 "message": "Success",
                 "code": 0
  }
          \Box  }
      \frac{1}{\sqrt{2}}  "disk": {
         "num waiting download": 0,
         "total completion estimate": 0,
         "average duration per disk": 120,
           "update_status": "idle"
        },
        "shelf": {
           "update_status": "idle",
        "in progress count": 2
        },
        "dqp": {
           "revision": "20200117",
           "version": "3.17",
         "file name": "qual devices v2",
           "record_count": {
             "drive": 680,
             "alias": 200,
          "device": 29,
            "system": 3
          }
        },
      "sp bmc": {
           "fw_type": "SP",
           "image": " primary",
           "status": "installed",
         "is current": true,
           "running_version": "1.2.3.4",
           "autoupdate": false,
         "last update status": "passed",
         "start time": "2018-05-21T09:53:04+05:30",
         "percent done": 100,
           "end_time": "2018-05-21T09:53:04+05:30",
         "in progress": false
        }
      }
   }
\frac{1}{2}"state": "failed",
```

```
"elapsed duration": 56,
"estimated_duration": 600,
"_links": {
    "self": {
      "href": "/api/cluster/software"
    }
}
}
```
## **2. Updating the cluster**

The following example shows how to initiate a cluster software upgrade. You must validate the package before the software upgrade starts. Set the skip warnings field to true to skip validation warnings and start the software package upgrade. You can specify the stabilize minutes value between 1 to 60 minutes. Setting stabilize minutes allows each node a specified amount of time to stabilize after a reboot; the default is 8 minutes. If the value of show validation details is set to "true", then all validation details will be shown in the output.

```
# The API:
/api/cluster/software
# The call:
curl -X PATCH "https://<mgmt_ip>/api/cluster/software?skip_warnings=true"
-H "accept: application/json" -H "Content-Type: application/hal+json" -d
'{ "version": "9.5.0"}'
# The response:
{
"i  "uuid": "f587d316-5feb-11e8-b0e0-005056956dfc",
  " links": {
      "self": {
        "href": "/api/cluster/jobs/f587d316-5feb-11e8-b0e0-005056956dfc"
      }
    }
}
}
```
The call to update the software cluster version returns the job UUID, including a HAL link to retrieve details about the job. The job object includes a state field and a message to indicate the progress of the job. When the job is complete and the application is fully created, the message indicates success and the state field of the job is set to success.

```
# The API:
/api/cluster/jobs/{uuid}
# The call:
curl -X GET "https://<mgmt-ip>/api/cluster/jobs/f587d316-5feb-11e8-b0e0-
005056956dfc" -H "accept: application/hal+json"
# The response:
{
"uuid": "f587d316-5feb-11e8-b0e0-005056956dfc",
"description": "PATCH /api/cluster/software",
"state": "success",
"message": "success",
"code": 0,"_links": {
   "self": {
      "href": "/api/cluster/jobs/f587d316-5feb-11e8-b0e0-005056956dfc"
    }
}
}
```
You can check the update progress information in the GET /cluster/software endpoint. The following example shows how to check the progress of an update after setting the skip warnings field to true. Each node's object also includes information about the firmware update status on the node.

```
# The API:
/api/cluster/software
# The call:
curl -X GET "https://<mgmt-ip>/api/cluster/software" -H "accept:
application/hal+json"
# The response:
{
"version": "9.7.0",
"validation_results": [
    {
      "update_check": "Manual checks",
      "status": "warning",
      "issue" : {
        "message": "Manual validation checks need to be performed. Refer to
the Upgrade Advisor Plan or the \"What should I verify before I upgrade
with or without Upgrade Advisor\" section in the \"Upgrade ONTAP\"
```
```
documentation for the remaining validation checks that need to be
performed before update. Failing to do so can result in an update failure
or an I/O disruption."
      },
      "action": {
        "message": "Refer to the Upgrade Advisor Plan or the \"What should I
verify before I upgrade with or without Upgrade Advisor\" section in the
\"Upgrade ONTAP\" documentation for the remaining validation checks that
need to be performed before update."
     }
  }
\frac{1}{2},
"nodes": [
   {
      "node": "sti70-vsim-ucs165n",
      "version": "9.5.0",
      "firmware": {
      "cluster fw progress": [
          {
            "job": {
              "uuid": "5a21663c-a9a0-11ea-af9a-005056bb44d7",
              "_links": {
                "self": {
                  "href": "/api/cluster/jobs/5a21663c-a9a0-11ea-af9a-
005056bb44d7"
                }
             }
            },
          "zip file name": "abc.zip",
          "update type": "automated update",
            "update_state": [
\{  "worker_node": {
                 "name": "Node 3",
                  "uuid": "fcd40f70-f531-11eb-b235-005056bb3497"
                },
                "status": "failed",
                "attempts": 3,
                "message": "Cannot open the local staging zip file.",
                "code": 2228325
              },
\{  "worker_node": {
                 "name": "Node 4",
                   "uuid": "fcd40f70-f531-11eb-b235-005056bb3498"
                },
```

```
  "status": "complete",
                "attempts": 3,
                "message": "Success",
                "code": 0
  }
           ]
          },
\{  "job": {
              "uuid": "5a21663c-a9a0-11ea-af9a-005056bb44d7",
            " links": {
                "self": {
                  "href": "/api/cluster/jobs/5a21663c-a9a0-11ea-af9a-
005056bb44d7"
               }
  }
            },
            "zip_file_name": "xyz.zip",
          "update type": "automated update",
            "update_state": [
\{  "worker_node": {
                "name": "Node 1",
                  "uuid": "fcd40f70-f531-11eb-b235-005056bb3497"
                },
                "status": "failed",
                "attempts": 3,
                "message": "Cannot open the local staging zip file.",
                "code": 2228325
              },
\{  "worker_node": {
                "name": "Node 2",
                  "uuid": "fcd40f70-f531-11eb-b235-005056bb3497"
                },
                "status": "complete",
                "attempts": 3,
                "message": "Success",
                "code": 0
  }
  ]
          }
      \frac{1}{\sqrt{2}}  "disk": {
        "num waiting download": 0,
        "total completion estimate": 0,
```

```
"average duration per disk": 120,
           "update_status": "idle"
        },
        "shelf": {
           "update_status": "idle",
         "in progress count": 2
        },
        "dqp": {
           "revision": "20200117",
           "version": "3.17",
         "file name": "qual devices v2",
           "record_count": {
            "drive": 680,
             "alias": 200,
            "device": 29,
             "system": 3
          }
        },
      "sp bmc": {
           "fw_type": "SP",
           "image": " primary",
           "status": "installed",
         "is current": true,
         "running version": "1.2.3.4",
           "autoupdate": false,
         "last update status": "passed",
         "start time": "2018-05-21T09:53:04+05:30",
         "percent done": 100,
           "end_time": "2018-05-21T09:53:04+05:30",
         "in progress": false
        }
      }
   }
\frac{1}{\sqrt{2}}"pending version": "9.7.0",
"state": "in progress",
"elapsed_duration": 63,
"estimated_duration": 5220,
"status_details": [
    {
      "name": "do-download-job",
      "status": "running",
      "issue": {
               "message": "Installing software image.",
               "code": 10551400
       },
```

```
  "start_time": "2019-01-14T23:12:14+05:30",
      "end_time": "2019-01-14T23:12:14+05:30",
      "node": {
        "name": "node1"
      }
    },
    {
      "name": "do-download-job",
      "status": "running",
      "issue": {
                "message": "Installing software image.",
               "code": 10551400
      },
    "start time": "2019-01-14T23:12:14+05:30",
      "end_time": "2019-01-14T23:12:14+05:30",
      "node": {
        "name": "node2"
      }
   }
\frac{1}{\sqrt{2}}"update_details": [
    {
      "phase": "Data ONTAP updates",
      "status": "in-progress",
      "estimated_duration": 4620,
      "elapsed_duration": 10,
      "node": {
       "name": "node1"
     }
    },
    {
      "phase": "Data ONTAP updates",
      "status": "in-progress",
      "estimated_duration": 4620,
      "elapsed_duration": 10,
      "node": {
        "name": "node2"
      }
    }
\frac{1}{2},
" links": {
   "self": {
      "href": "/api/cluster/software"
   }
}
}
```
In the case of a post update check failure, the details are available under the heading "post\_update\_checks" in the GET /cluster/software endpoint. The following example shows how to check the progress of an update after a post update check has failed. Each node's object also includes information about the firmware update status on the node.

```
# The API:
/api/cluster/software
# The call:
curl -X GET "https://<mgmt-ip>/api/cluster/software" -H "accept:
application/hal+json"
# The response:
{
"version": "9.7.0",
"validation_results": [
    {
      "update_check": "Manual checks",
      "status": "warning",
      "issue" : {
        "message": "Manual validation checks need to be performed. Refer to
the Upgrade Advisor Plan or the \"What should I verify before I upgrade
with or without Upgrade Advisor\" section in the \"Upgrade ONTAP\"
documentation for the remaining validation checks that need to be
performed before update. Failing to do so can result in an update failure
or an I/O disruption."
      },
      "action": {
        "message": "Refer to the Upgrade Advisor Plan or the \"What should I
verify before I upgrade with or without Upgrade Advisor\" section in the
\"Upgrade ONTAP\" documentation for the remaining validation checks that
need to be performed before update."
     }
   }
\frac{1}{\sqrt{2}}"nodes": [
   {
      "node": "sti70-vsim-ucs165n",
      "version": "9.5.0",
      "firmware": {
      "cluster fw progress": [
\{"job": {
               "uuid": "5a21663c-a9a0-11ea-af9a-005056bb44d7",
               "_links": {
                 "self": {
```

```
  "href": "/api/cluster/jobs/5a21663c-a9a0-11ea-af9a-
005056bb44d7"
                   }
  }
               },
             "zip_file_name": "abc.zip",
             "update type": "automated update",
               "update_state": [
  {
                     "worker_node": {
                     "name": "Node 1",
                       "uuid": "fcd40f70-f531-11eb-b235-005056bb3497"
                     },
                     "status": "working",
                     "attempts": 3,
                     "message": "<message catalog text>",
                     "code": 3
                  },
\{"worker_node": {
                     "name": "Node 2",
                       "uuid": "fcd40f70-f531-11eb-b235-005056bb3497"
                     },
                     "status": "completed",
                     "attempts": 3,
                     "message": "Error message",
                     "code": 0
  }
  ]
             },
\{"job": {
                  "uuid": "5a21663c-a9a0-11ea-af9a-005056bb44d7",
                " links": {
                    "self": {
                       "href": "/api/cluster/jobs/5a21663c-a9a0-11ea-af9a-
005056bb44d7"
  }
  }
               },
             "zip file name": "xyz.zip",
             "update type": "automated update",
               "update_state": [
\left\{ \begin{array}{cc} 0 & 0 & 0 \\ 0 & 0 & 0 \\ 0 & 0 & 0 \\ 0 & 0 & 0 \\ 0 & 0 & 0 \\ 0 & 0 & 0 \\ 0 & 0 & 0 \\ 0 & 0 & 0 \\ 0 & 0 & 0 \\ 0 & 0 & 0 \\ 0 & 0 & 0 \\ 0 & 0 & 0 & 0 \\ 0 & 0 & 0 & 0 \\ 0 & 0 & 0 & 0 \\ 0 & 0 & 0 & 0 & 0 \\ 0 & 0 & 0 & 0 & 0 \\ 0 & 0 & 0 & 0 & 0 \\ 0 & 0 & 0 & 0 & 0 \\ 0 & 0 & 0 & 0 & 0  "worker_node": {
                     "name": "Node 1",
```

```
  "uuid": "fcd40f70-f531-11eb-b235-005056bb3497"
                 },
                 "status": "completed",
                 "attempts": 1,
                 "message": "Error message",
                 "code": 0
               },
\{  "worker_node": {
                  "name": "Node 2",
                   "uuid": "fcd40f70-f531-11eb-b235-005056bb3497"
                 },
                 "status": "completed",
                 "attempts": "3",
                 "message": "Error message",
                 "code": 0
              }
  ]
  }
      \frac{1}{2},
        "disk": {
        "num waiting download": 0,
        "total completion estimate": 0,
        "average duration per disk": 120,
          "update_status": "idle"
        },
        "shelf": {
          "update_status": "idle",
        "in progress count": 2
        },
        "dqp": {
          "revision": "20200117",
          "version": "3.17",
        "file_name": "qual_devices_v2",
          "record_count": {
            "drive": 680,
            "alias": 200,
            "device": 29,
            "system": 3
          }
        },
        "sp_bmc": {
          "fw_type": "SP",
        "image": " primary",
          "status": "installed",
        "is current": "true",
```

```
  "running_version": "1.2.3.4",
           "autoupdate": "false",
         "last update status": "passed",
           "start_time": "2018-05-21T09:53:04+05:30",
         "percent done": 100,
           "end_time": "2018-05-21T09:53:04+05:30",
         "in progress": "yes"
        }
      }
   }
],
"pending version": "9.7.0",
"state": "in_progress",
"elapsed_duration": 63,
"estimated_duration": 5220,
"status_details": [
    {
    "name": "do-download-job",
      "status": "completed",
      "issue": {
               "message": "Image update complete.",
               "code": 0
      },
    "start time": "2019-01-14T23:12:14+05:30",
      "end_time": "2019-01-14T23:12:14+05:30",
      "node": {
        "name": "node1"
     }
    },
    {
      "name": "do-download-job",
      "status": "completed",
      "issue": {
               "message": "Image update complete.",
               "code": 0
      },
    "start time": "2019-01-14T23:12:14+05:30",
      "end_time": "2019-01-14T23:12:14+05:30",
      "node": {
        "name": "node2"
      }
    }
\frac{1}{\sqrt{2}}"update_details": [
    {
      "phase": "Data ONTAP updates",
```

```
  "status": "completed",
      "estimated_duration": 4620,
      "elapsed_duration": 3120,
      "node": {
        "name": "node1"
      }
    },
    {
      "phase": "Data ONTAP updates",
      "status": "completed",
      "estimated_duration": 4620,
      "elapsed_duration": 3210,
      "node": {
        "name": "node2"
     }
    },
    {
      "phase": "Post-update checks",
    "status": "paused on error",
      "estimated_duration": 600,
      "elapsed_duration": 10,
      "node": {
        "name": "node2"
     }
    }
\frac{1}{\sqrt{2}}"post_update_checks": [
   {
    "update check": "Aggregate Health Status",
      "status": "error",
      "issue": {
        "message": "Not all aggregates are online"
      },
      "action": {
        "message": "Ensure all aggregates are online."
     }
    },
    {
    "update check": "HA Health Status",
      "status": "error",
      "issue": {
        "message": "Storage failover is not enabled on nodes of the
cluster."
      },
      "action": {
        "message": "Ensure storage failover is enabled on all nodes of the
```

```
cluster."
       }
    }
\frac{1}{2}"_links": {
    "self": {
       "href": "/api/cluster/software"
    }
}
}
```
## **3. Pausing, resuming or canceling an upgrade**

The following example shows how to pause an ongoing cluster software package upgrade. Set the action field to pause, resume, or cancel to pause, resume or cancel the upgrade respectively. Not all update operations support these actions. An update can only be resumed if it is in the paused state.

```
# The API:
/api/cluster/software
# The call:
curl -X PATCH "https://<mgmt_ip>/api/cluster/software?action=pause" -H
"accept: application/json" -H "Content-Type: application/hal+json" -d '{
"version": "9.5.0"}'
# The response:
{
"job": {
    "uuid": "f587d316-5feb-11e8-b0e0-005056956dfc",
  " links": {
      "self": {
        "href": "/api/cluster/jobs/f587d316-5feb-11e8-b0e0-005056956dfc"
      }
    }
}
}
```
The call to update the software cluster version and/or firmware version returns the job UUID, including a HAL link to retrieve details about the job. The job object includes a state field and a message to indicate the progress of the job. When the job is complete and the application is fully created, the message indicates success and the state field of the job is set to success.

```
# The API:
/api/cluster/jobs/{uuid}
# The call:
curl -X GET "https://<mgmt-ip>/api/cluster/jobs/f587d316-5feb-11e8-b0e0-
005056956dfc" -H "accept: application/hal+json"
# The response:
{
"uuid": "f587d316-5feb-11e8-b0e0-005056956dfc",
"description": "PATCH /api/cluster/software",
"state": "success",
"message": "success",
"code": 0," links": {
   "self": {
      "href": "/api/cluster/jobs/f587d316-5feb-11e8-b0e0-005056956dfc"
   }
}
}
```
You can check the progress of the upgrade in the GET /cluster/software endpoint. The following example shows how to check the progress of the pause upgrade state after setting the action field to pause.

```
# The API:
/api/cluster/software
# The call:
curl -X GET "https://<mgmt-ip>/api/cluster/software" -H "accept:
application/hal+json"
# The response:
{
"version": "9.7.0",
"validation_results": [
    {
      "update_check": "Manual checks",
      "status": "warning",
      "issue" : {
        "message": "Manual validation checks need to be performed. Refer to
the Upgrade Advisor Plan or the \"What should I verify before I upgrade
with or without Upgrade Advisor\" section in the \"Upgrade ONTAP\"
documentation for the remaining validation checks that need to be
```

```
performed before update. Failing to do so can result in an update failure
or an I/O disruption."
       },
       "action": {
          "message": "Refer to the Upgrade Advisor Plan or the \"What should I
verify before I upgrade with or without Upgrade Advisor\" section in the
\"Upgrade ONTAP\" documentation for the remaining validation checks that
need to be performed before update."
       }
   }
],
"nodes": [
    {
       "node": "sti70-vsim-ucs165n",
       "version": "9.5.0",
       "firmware": {
        "cluster fw progress": [
\{  "job": {
                  "uuid": "5a21663c-a9a0-11ea-af9a-005056bb44d7",
                " links": {
                    "self": {
                       "href": "/api/cluster/jobs/5a21663c-a9a0-11ea-af9a-
005056bb44d7"
  }
                 }
               },
             "zip file name": "abc.zip",
             "update type": "automated update",
               "update_state": [
\left\{ \begin{array}{cc} 0 & 0 & 0 \\ 0 & 0 & 0 \\ 0 & 0 & 0 \\ 0 & 0 & 0 \\ 0 & 0 & 0 \\ 0 & 0 & 0 \\ 0 & 0 & 0 \\ 0 & 0 & 0 \\ 0 & 0 & 0 \\ 0 & 0 & 0 \\ 0 & 0 & 0 \\ 0 & 0 & 0 & 0 \\ 0 & 0 & 0 & 0 \\ 0 & 0 & 0 & 0 \\ 0 & 0 & 0 & 0 & 0 \\ 0 & 0 & 0 & 0 & 0 \\ 0 & 0 & 0 & 0 & 0 \\ 0 & 0 & 0 & 0 & 0 \\ 0 & 0 & 0 & 0 & 0  "worker_node": {
                     "name": "Node 1",
                       "uuid": "fcd40f70-f531-11eb-b235-005056bb3497"
                    },
                    "status": "failed",
                    "attempts": 3,
                    "message": "Cannot open the local staging zip file.",
                    "code": 2228325
                  },
\{  "status": "complete",
                    "attempts": 3,
                    "message": "Success",
                    "code": 0
  }
```

```
  ]
          },
\{  "job": {
              "uuid": "5a21663c-a9a0-11ea-af9a-005056bb44d7",
             " links": {
                 "self": {
                  "href": "/api/cluster/jobs/5a21663c-a9a0-11ea-af9a-
005056bb44d7"
                }
              }
            },
            "zip_file_name": "xyz.zip",
          "update type": "automated update",
            "update_state": [
\{  "worker_node": {
                "name": "Node 1",
                  "uuid": "fcd40f70-f531-11eb-b235-005056bb3497"
                 },
                 "status": "failed",
                "attempts": 3,
                "message": "Cannot open the local staging zip file.",
                "code": 2228325
              },
  {
                "status": "complete",
                "attempts": 3,
                "message": "Success",
                "code": 0
              }
  ]
  }
      \frac{1}{\sqrt{2}}  "disk": {
        "num waiting download": 0,
        "total completion estimate": 0,
        "average_duration_per_disk": 120,
          "update_status": "idle"
        },
        "shelf": {
          "update_status": "idle",
        "in progress count": 2
        },
        "dqp": {
          "revision": "20200117",
```

```
  "version": "3.17",
           "file_name": "qual_devices_v2",
           "record_count": {
            "drive": 680,
            "alias": 200,
             "device": 29,
            "system": 3
           }
        },
      "sp bmc": {
         "fw_type": "SP",
           "image": " primary",
           "status": "installed",
         "is current": true,
           "running_version": "1.2.3.4",
           "autoupdate": false,
         "last update status": "passed",
         "start time": "2018-05-21T09:53:04+05:30",
         "percent done": 100,
           "end_time": "2018-05-21T09:53:04+05:30",
         "in progress": false
        }
      }
   }
\frac{1}{\sqrt{2}}"pending version": "9.7.0",
"state": "pause pending",
"elapsed_duration": 103,
"estimated_duration": 5220,
"status details": [
    {
      "status": "in-progress",
      "issue": {
               "message": "Installing software image.",
               "code": 10551400
      },
    "start time": "2019-01-08T02:54:36+05:30",
      "node": {
        "name": "node1"
      }
    },
    {
      "status": "in-progress",
      "issue": {
               "message": "Installing software image.",
               "code": 10551400
```

```
  },
      "start_time": "2019-01-08T02:54:36+05:30",
      "node": {
         "name": "node2"
      }
   }
\frac{1}{\sqrt{2}}"update_details": [
    {
      "phase": "Pre-update checks",
      "status": "completed",
      "estimated_duration": 600,
      "elapsed_duration": 54,
      "node": {
         "name": "node1"
      }
    },
    {
      "phase": "Data ONTAP updates",
      "status": "pause-pending",
      "estimated_duration": 4620,
      "elapsed_duration": 49,
      "node": {
         "name": "node2"
      }
    },
    {
      "phase": "Data ONTAP updates",
      "status": "pause-pending",
      "estimated_duration": 4620,
      "elapsed_duration": 49
    }
\frac{1}{2},
"_links": {
   "self": {
      "href": "/api/cluster/software"
    }
}
}
```
#### **Downloading the software package**

The following example shows how to download the software/firmware package from an HTTP or FTP server. Provide the url, username, and password, if required, to start the download of the package to the cluster.

```
# The API:
/api/cluster/software/download
# The call:
curl -X POST "https://<mgmt-
ip>/api/cluster/software/download?return_timeout=0" -H "accept:
application/json" -H "Content-Type: application/hal+json" -d '{ "url":
"http://server/package", "username": "admin", "password": "*********"}'
# The response:
{
"job": {
    "uuid": "f587d316-5feb-11e8-b0e0-005056956dfc",
  " links": {
      "self": {
        "href": "/api/cluster/jobs/f587d316-5feb-11e8-b0e0-005056956dfc"
      }
    }
}
}
```
The call to download the software/firmware package returns the job UUID, including a HAL link to retrieve details about the job. The job object includes a state field and a message to indicate the progress of the job. When the job is complete and the application is fully created, the message indicates success and the job state field is set to success.

```
# The API:
/api/cluster/jobs/{uuid}
# The call:
curl -X GET "https://<mgmt-ip>/api/cluster/jobs/f587d316-5feb-11e8-b0e0-
005056956dfc" -H "accept: application/hal+json"
# The response:
{
"uuid": "f587d316-5feb-11e8-b0e0-005056956dfc",
"description": "POST /api/cluster/software/download",
"state": "success",
"message": "success",
"code": 0,
"_links": {
   "self": {
      "href": "/api/cluster/jobs/f587d316-5feb-11e8-b0e0-005056956dfc"
    }
}
}
```
### **Checking the progress of the software package being downloaded from an HTTP or FTP server**

The following example shows how to retrieve the progress status of the software package being downloaded from a HTTP or FTP server.

```
# The API:
/api/cluster/software/download
# The call:
curl -X GET "https://<mgmt-ip>/api/cluster/software/download" -H "accept:
application/hal+json"
# The response:
{
"state": "running",
"message": "Package download in progress",
"code": 10551382,
"_links": {
    "self": {
      "href": "/api/cluster/software/download"
    }
}
}
```
## **HTTPS error codes**

The following is a list of possible error codes that can be returned during a package download operation.

ONTAP Error Response Codes

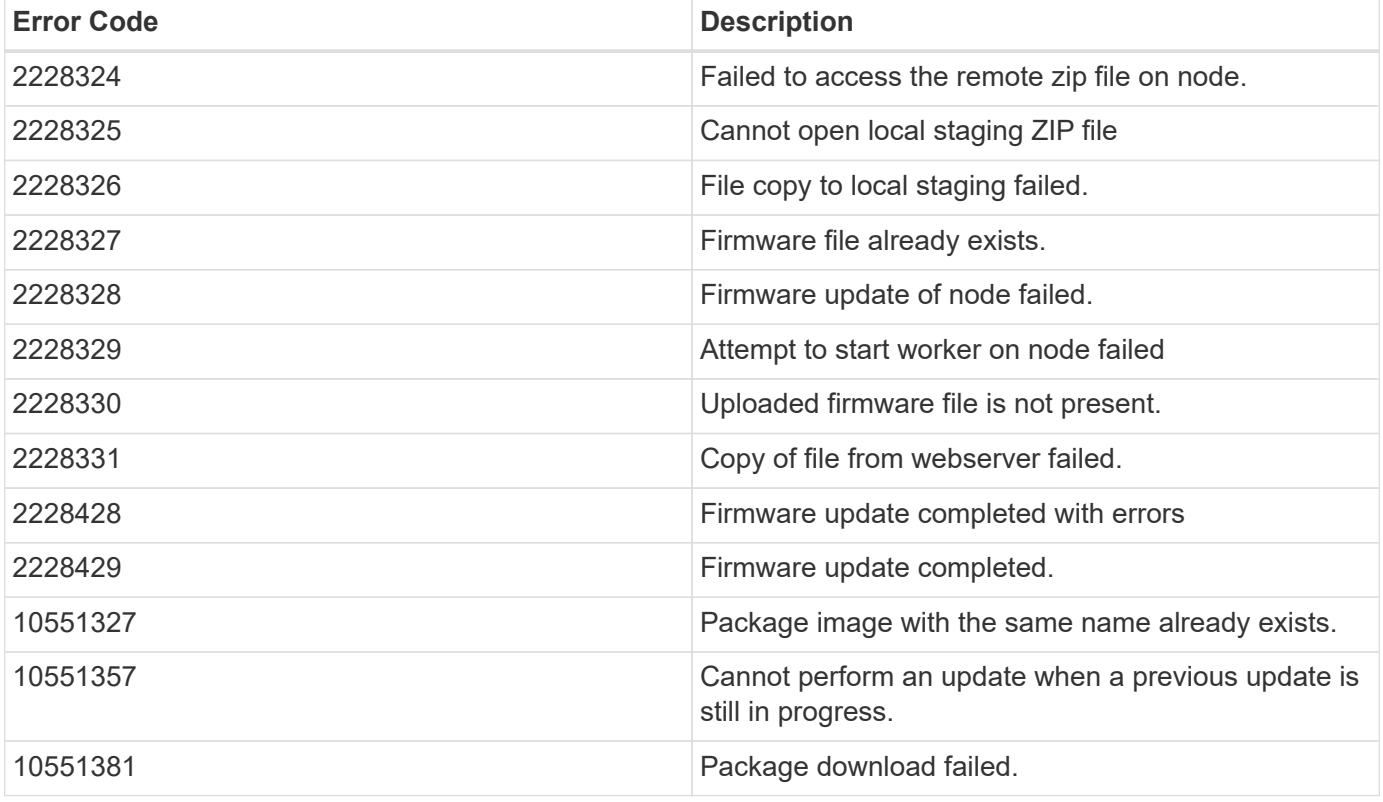

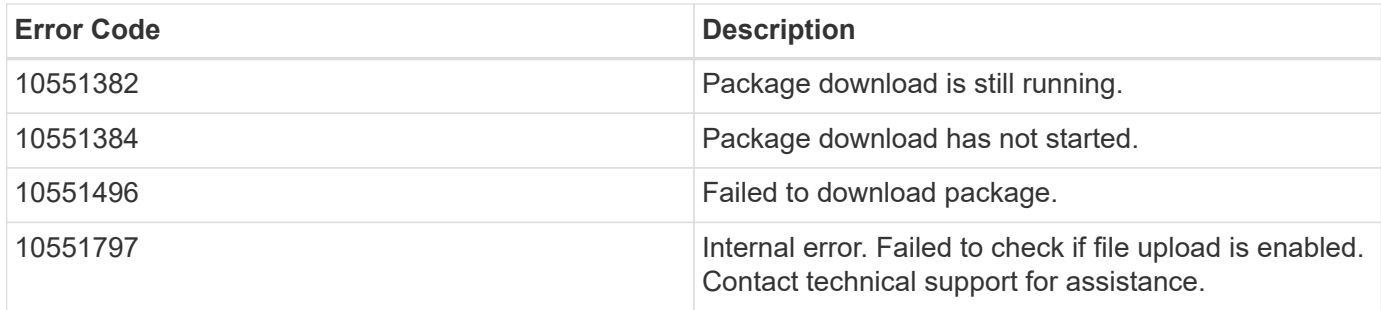

Also see the table of common errors in the Response body overview section of this documentation.

#### **Uploading a software/firmware package**

The following example shows how to upload a software package.

```
# The API:
/api/cluster/software/upload
# The call:
curl -ku username: password -F "file=@image.tgz" -X POST "https://<mgmt-
ip>/api/cluster/software/upload?return_timeout=0"
# The response:
{
"job": {
"uuid": "12db53fd-8326-11ea-91eb-005056bb16e5",
" links": {
      "self": {
      "href": "/api/cluster/jobs/12db53fd-8326-11ea-91eb-005056bb16e5"
      }
 }
}
}
```
### **HTTPS error codes**

The following is a list of possible error codes that can be returned during a package upload operation.

ONTAP Error Response Codes

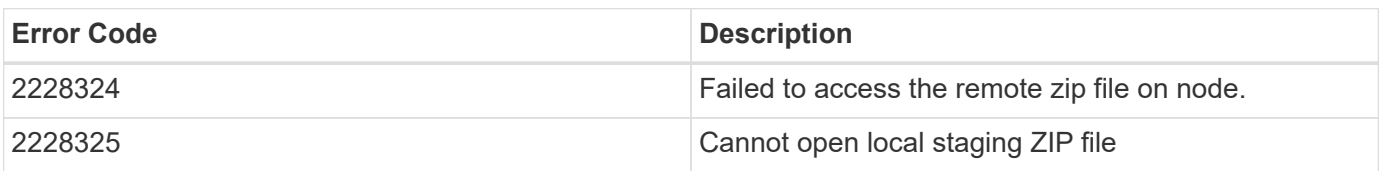

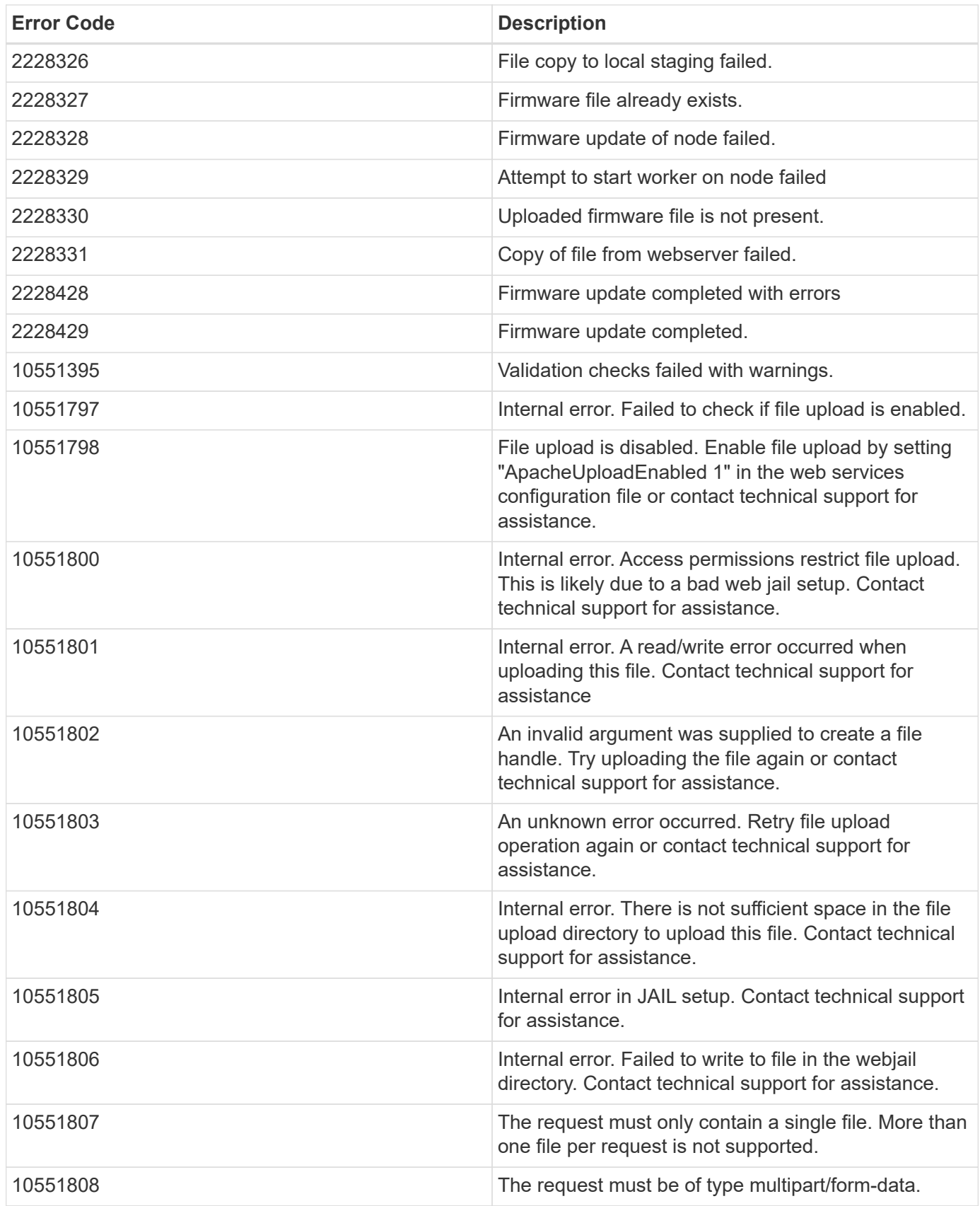

Also see the table of common errors in the Response body overview section of this documentation.

#### **Retrieving cluster software packages information**

The following example shows how to retrieve the ONTAP software packages in a cluster.

```
# The API:
/api/cluster/software/packages
# The call:
curl -X GET "https://<mgmt-
ip>/api/cluster/software/packages?return_records=true&return_timeout=15"
-H "accept: application/hal+json"
# The response:
{
"records": [
    {
      "version": "9.7.0",
      "_links": {
        "self": {
           "href": "/api/cluster/software/packages/9.7.0"
        }
      }
    },
    {
      "version": "9.5.0",
    " links": {
        "self": {
           "href": "/api/cluster/software/packages/9.5.0"
        }
      }
    }
\frac{1}{2},
"num records": 2,
" links": {
    "self": {
      "href": "/api/cluster/software/packages"
    }
}
}
```
The following example shows how to retrieve the details of a given cluster software package.

```
# The API:
/api/cluster/software/packages/{version}
# The call:
curl -X GET "https://<mgmt-ip>/api/cluster/software/packages/9.7.0" -H
"accept: application/hal+json"
# The response:
{
"version": "9.7.0",
"create_time": "2018-05-21T10:06:59+05:30",
" links": {
   "self": {
      "href": "/api/cluster/software/packages/9.7.0"
    }
}
}
```
#### **Deleting a cluster software package**

The following example shows how to delete a package from the cluster. You need to provide the package version that you want to delete. The software package delete creates a job to perform the delete operation.

```
# The API:
/api/cluster/software/packages/{version}
# The call:
curl -X DELETE "https://<mgmt-ip>/api/cluster/software/packages/9.6.0" -H
"accept: application/hal+json"
# The response:
{
"job": {
    "uuid": "f587d316-5feb-11e8-b0e0-005056956dfc",
  " links": {
      "self": {
        "href": "/api/cluster/jobs/f587d316-5feb-11e8-b0e0-005056956dfc"
      }
    }
}
}
```
The call to delete the package returns the job UUID, including a HAL link to retrieve details about the job. The job object includes a state field and a message to indicate the progress of the job. When the job is complete and the application is fully created, the message indicates success and the job state field is set to success.

```
# The API:
/api/cluster/jobs/{uuid}
# The call:
curl -X GET "https://<mgmt-ip>/api/cluster/jobs/f587d316-5feb-11e8-b0e0-
005056956dfc" -H "accept: application/hal+json"
# The response:
{
"uuid": "f587d316-5feb-11e8-b0e0-005056956dfc",
"description": "DELETE /api/cluster/software/packages/9.6.0",
"state": "success",
"message": "success",
"code": 0," links": {
    "self": {
      "href": "/api/cluster/jobs/f587d316-5feb-11e8-b0e0-005056956dfc"
    }
}
}
```
## **HTTPS error codes**

The following is a list of possible error codes that can be returned during a package delete operation.

# **ONTAP Error Response codes**

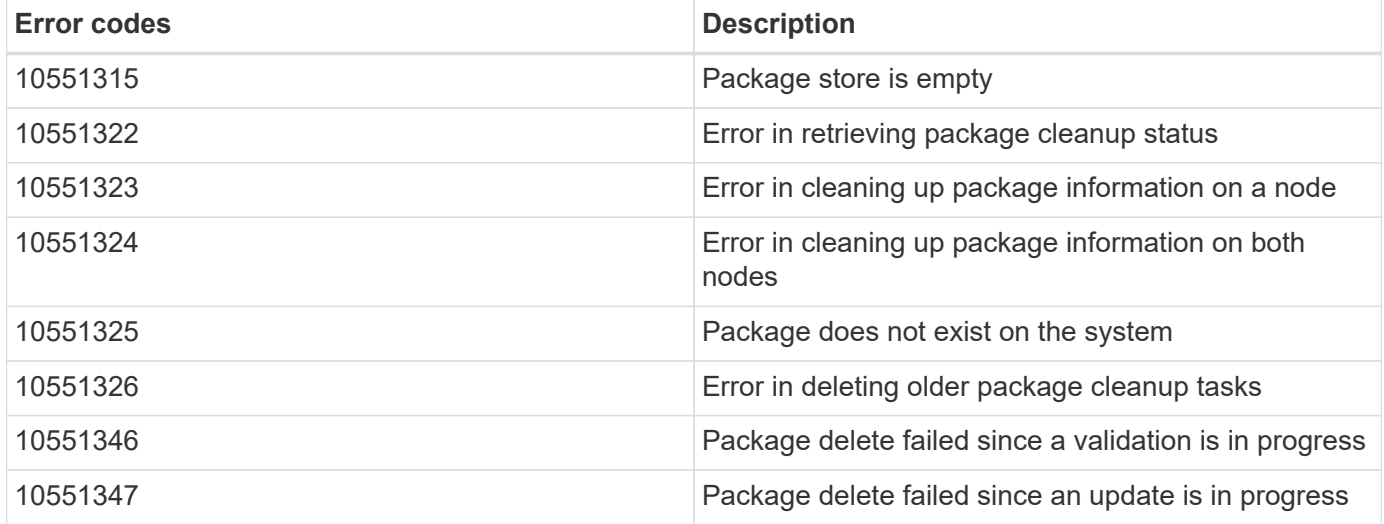

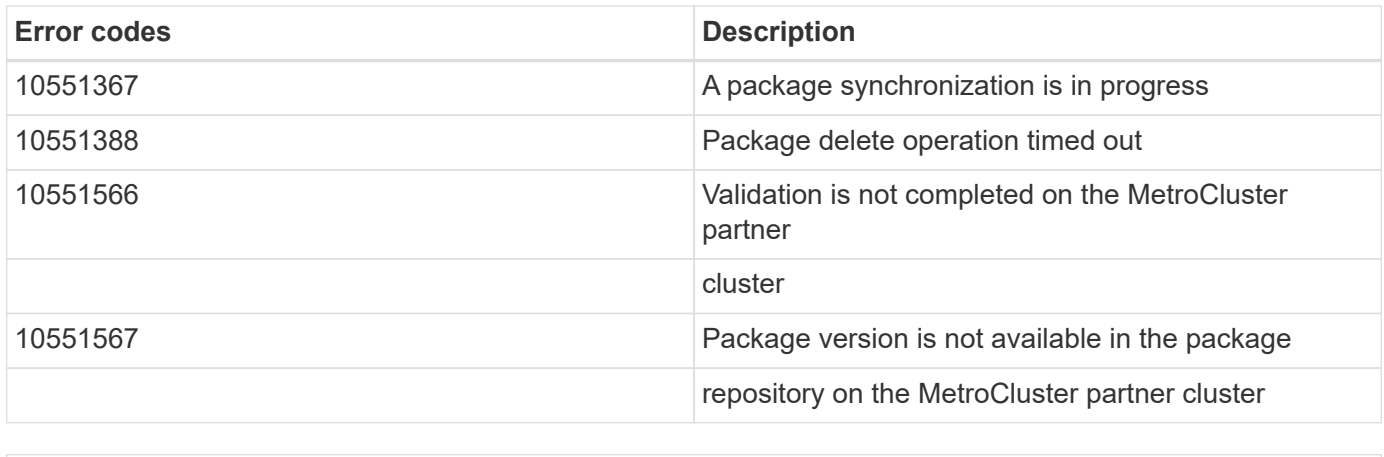

### **Retrieving software installation history information**

The following example shows how to:

- retrieve the software package installation history information.
- display specific node level software installation history information.
- provide all the attributes by default in response when the self referential link is not present.

```
# The API:
/api/cluster/software/history
# The call:
curl -X GET "https://<mgmt-ip>/api/cluster/software/history" -H "accept:
application/hal+json"
# The response:
{
"node": {
    "uuid": "58cd3a2b-af63-11e8-8b0d-0050568e7279",
   "name": "sti70-vsim-ucs165n",
    "_links": {
      "self": {
        "href": "/api/cluster/nodes/58cd3a2b-af63-11e8-8b0d-0050568e7279"
     }
   }
},
"start time": "2018-09-03T16:18:46+05:30",
"state": "successful",
"from version": "9.4.0",
"to version": "9.5.0",
"end_time": "2018-05-21T10:14:51+05:30"
}
```
# **Retrieve the cluster software profile**

GET /cluster/software

### **Introduced In:** 9.6

Retrieves the software profile of a cluster.

### **Related ONTAP commands**

- cluster image show
- cluster image show-update-progress
- system node image package show

### **Learn more**

• [DOC /cluster/software](https://docs.netapp.com/us-en/ontap-restapi-9141/{relative_path}cluster_software_endpoint_overview.html)

## **Parameters**

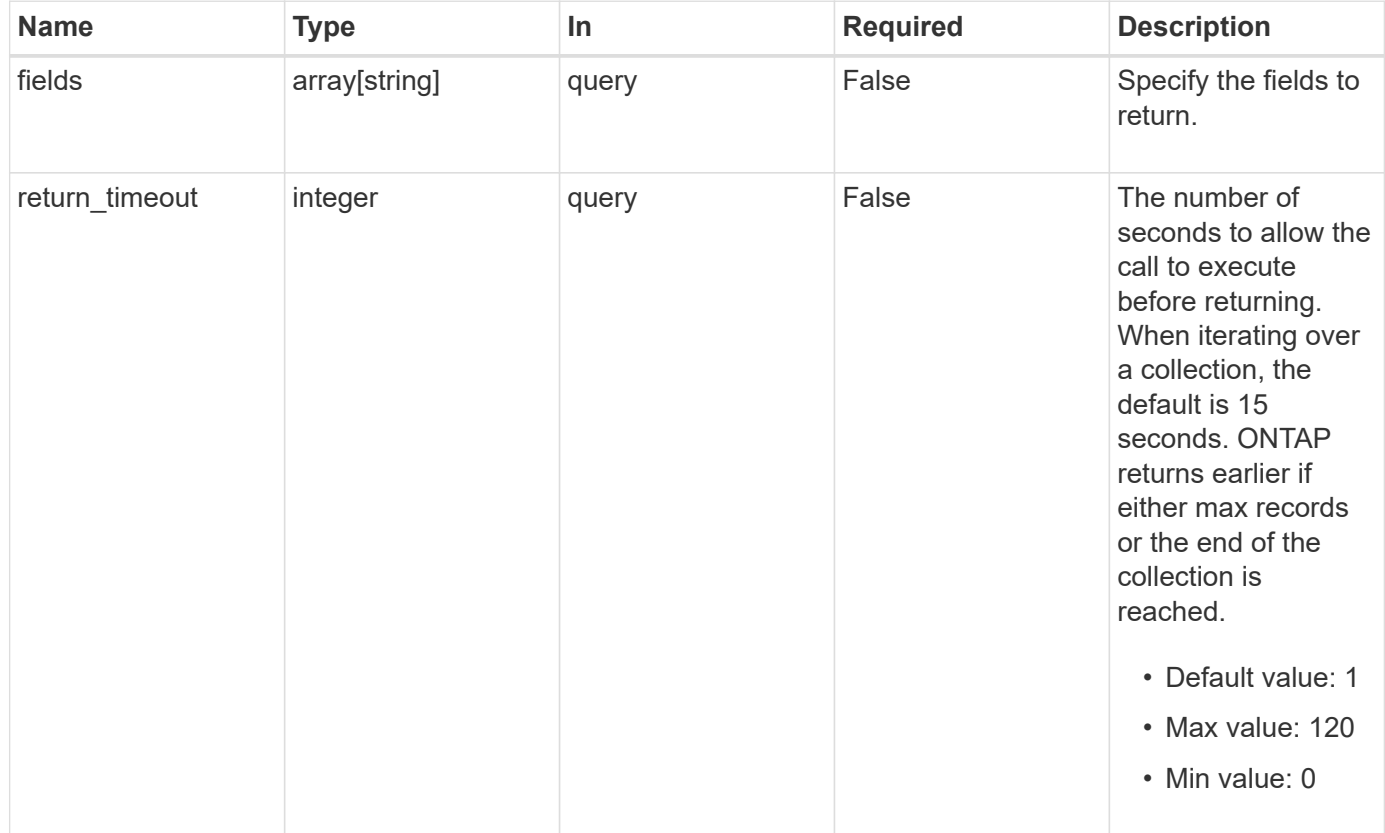

# **Response**

Status: 200, Ok

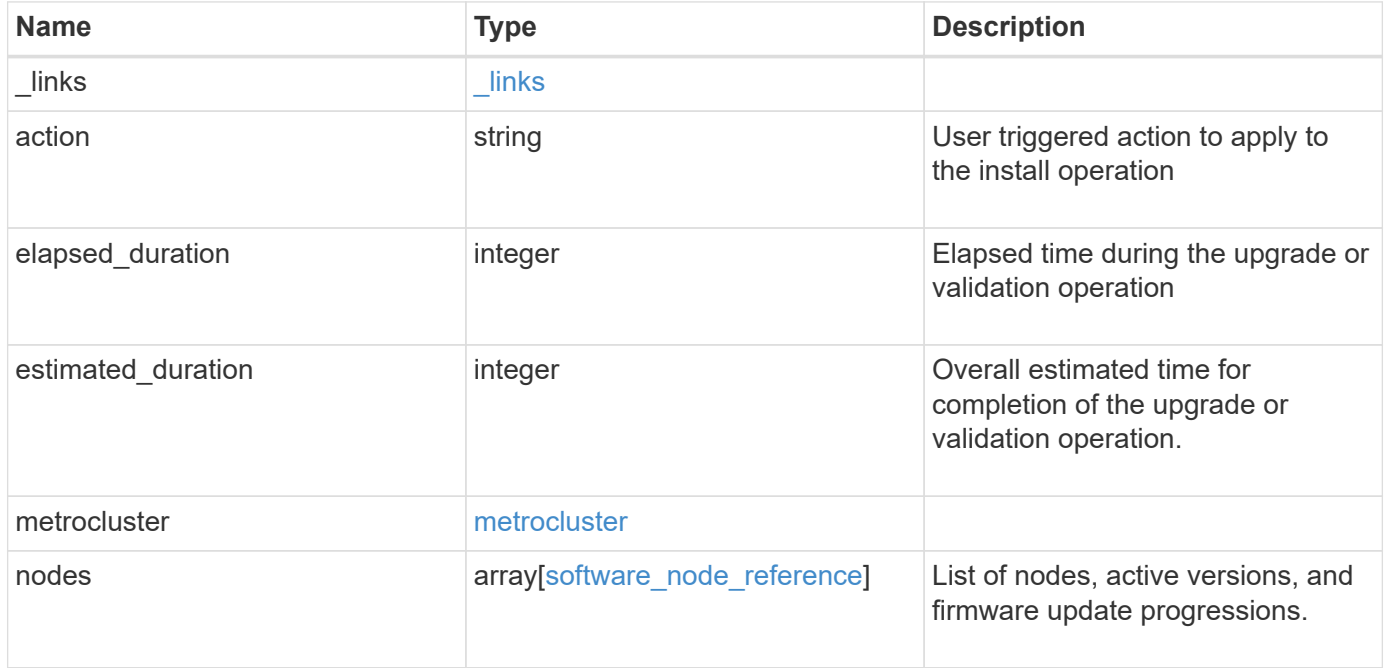

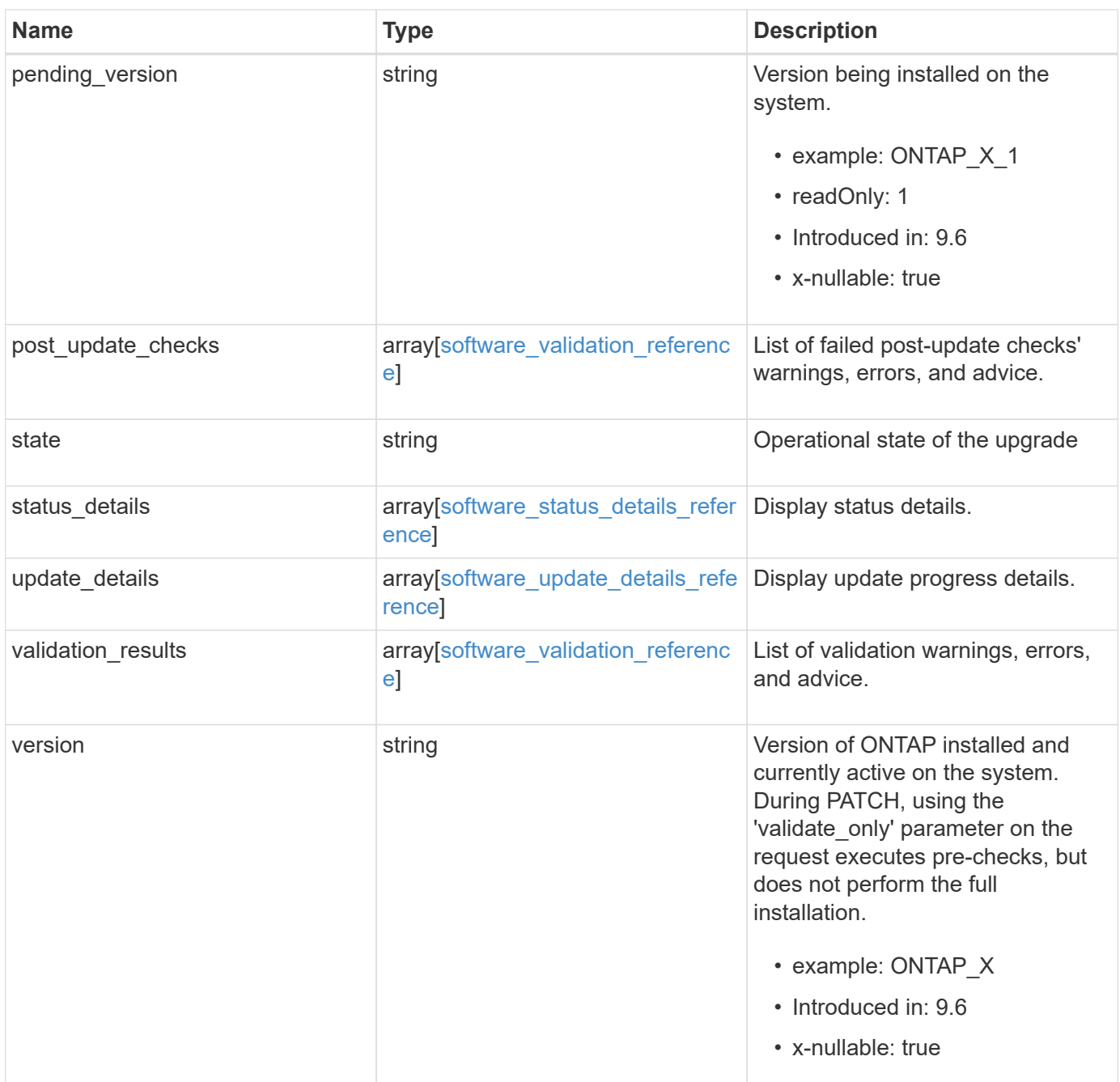

**Example response**

```
{
  " links": {
      "self": {
        "href": "/api/resourcelink"
      }
    },
    "action": "pause",
    "elapsed_duration": 2140,
    "estimated_duration": 5220,
    "metrocluster": {
      "clusters": {
        "elapsed_duration": 2140,
        "estimated_duration": 3480,
      "name": "cluster A",
        "state": "in_progress"
      },
      "progress_details": {
        "message": "Switchover in progress"
      },
      "progress_summary": {
        "message": "MetroCluster updated successfully."
      }
    },
    "nodes": {
      "firmware": {
      "cluster fw progress": {
           "job": {
           " links": {
               "self": {
                 "href": "/api/resourcelink"
  }
             },
             "uuid": "string"
           },
         "update state": {
             "attempts": 3,
             "code": 2228325,
             "message": "Cannot open local staging ZIP file
disk firmware.zip",
             "status": "idle",
           "worker_node": {
             " links": {
                 "self": {
                    "href": "/api/resourcelink"
```

```
  }
              },
              "name": "node1",
              "uuid": "1cd8a442-86d1-11e0-ae1c-123478563412"
            }
          },
        "update type": "manual update",
        "zip_file_name": "disk_firmware.zip"
        },
        "disk": {
        "average duration per disk": 120,
          "num_waiting_download": 0,
          "total_completion_estimate": 0,
          "update_status": "running"
        },
        "dqp": {
        "file name": "qual devices v3",
        "record_count": {
            "alias": 200,
           "device": 29,
           "drive": 680,
            "system": 3
          },
          "revision": "20200117",
          "version": "3.18"
        },
        "shelf": {
        "in progress count": 2,
        "update status": "running"
        },
      "sp bmc": {
          "autoupdte": "",
          "end_time": "2020-05-17 16:00:00 -0400",
          "fw_type": "SP",
          "image": "primary",
        "is current": 1,
        "last update state": "passed",
          "percent_done": 100,
        "running version": "1.2.3.4",
        "start time": "2020-05-17 16:00:00 -0400",
          "state": "installed"
        }
      },
      "name": "node1",
    "software_images": {
        "package": "image.tgz"
```

```
  },
    "version": "ONTAP_X"
  },
"pending version": "ONTAP X 1",
"post update checks": {
    "action": {
      "message": "Use NFS hard mounts, if possible."
    },
    "issue": {
     "message": "Cluster HA is not configured in the cluster."
    },
    "status": "warning",
 "update check": "nfs mounts"
  },
  "state": "completed",
"status details": {
  "end time": "2019-02-02 14:00:00 -0500",
    "issue": {
      "code": 10551399,
      "message": "Image update complete"
    },
    "name": "initialize",
    "node": {
     "name": "node1"
    },
  "start time": "2019-02-02 14:00:00 -0500",
    "state": "failed"
  },
"update_details": {
    "elapsed_duration": 2100,
    "estimated_duration": 4620,
    "node": {
     "name": "node1"
    },
    "phase": "Post-update checks",
    "state": "failed"
  },
  "validation_results": {
    "action": {
      "message": "Use NFS hard mounts, if possible."
    },
    "issue": {
      "message": "Cluster HA is not configured in the cluster."
    },
    "status": "warning",
  "update_check": "nfs_mounts"
```

```
  },
    "version": "ONTAP_X"
}
```
## **Error**

```
Status: Default, Error
```
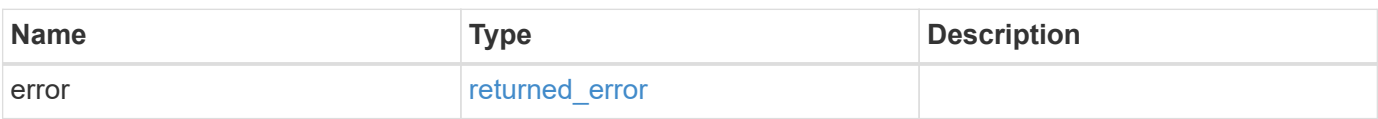

## **Example error**

```
{
   "error": {
     "arguments": {
       "code": "string",
       "message": "string"
     },
     "code": "4",
      "message": "entry doesn't exist",
     "target": "uuid"
   }
}
```
## **Definitions**

### **See Definitions**

href

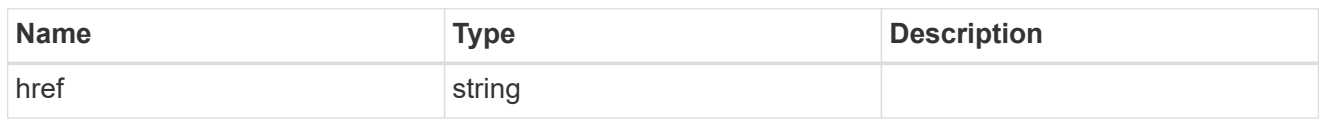

\_links

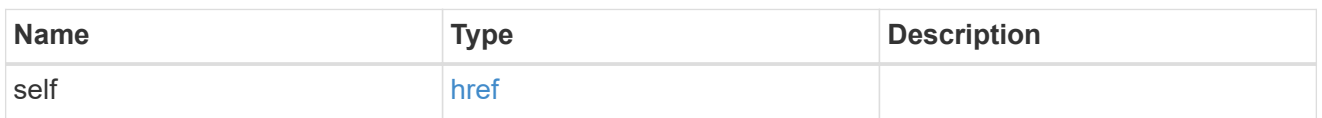

# software\_mcc\_reference

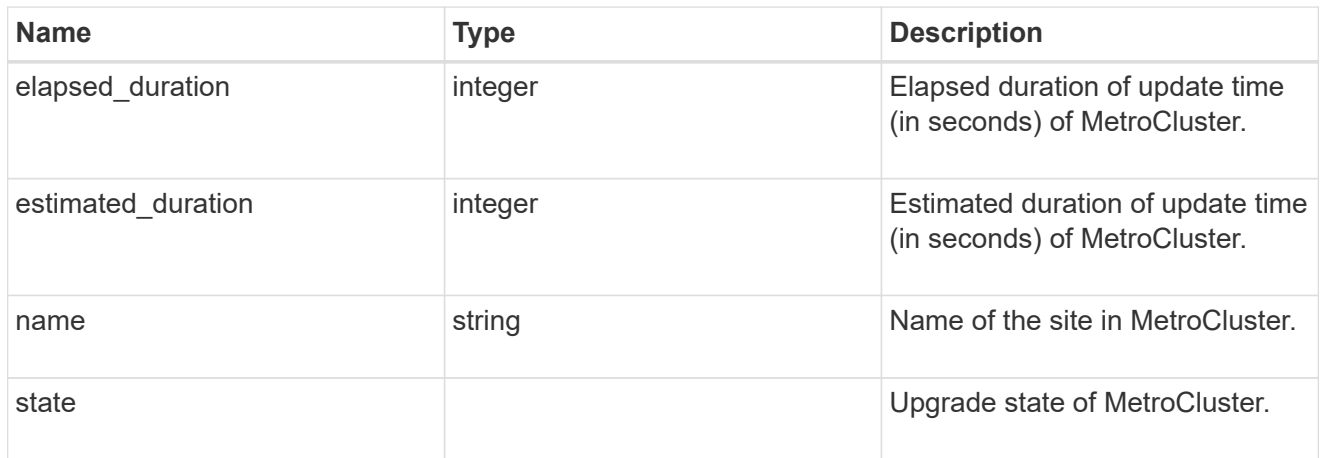

# progress\_details

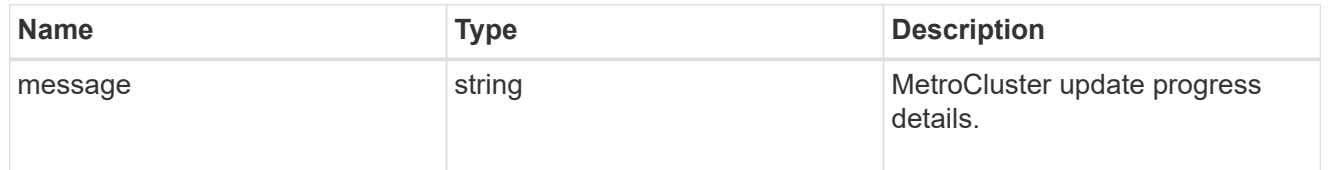

## progress\_summary

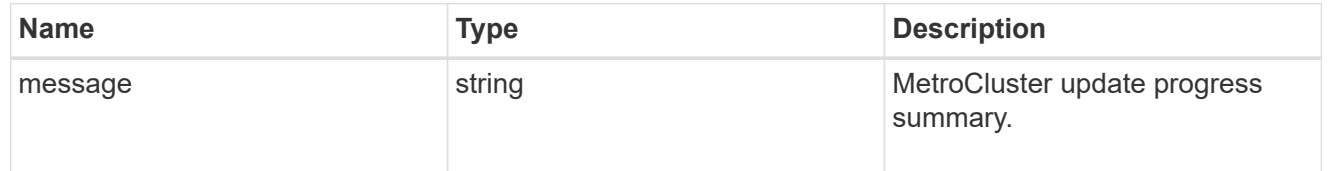

## metrocluster

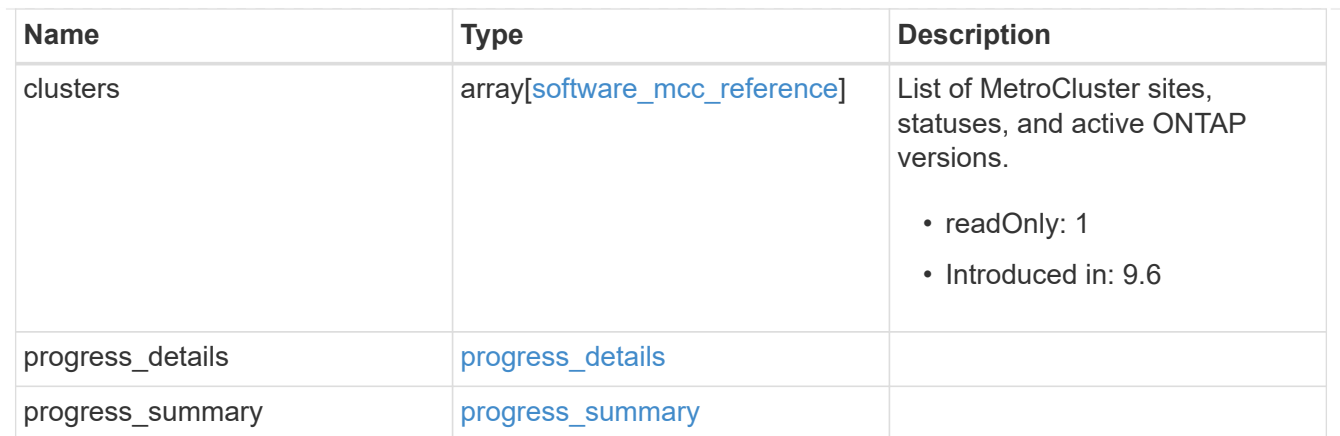

# job\_link

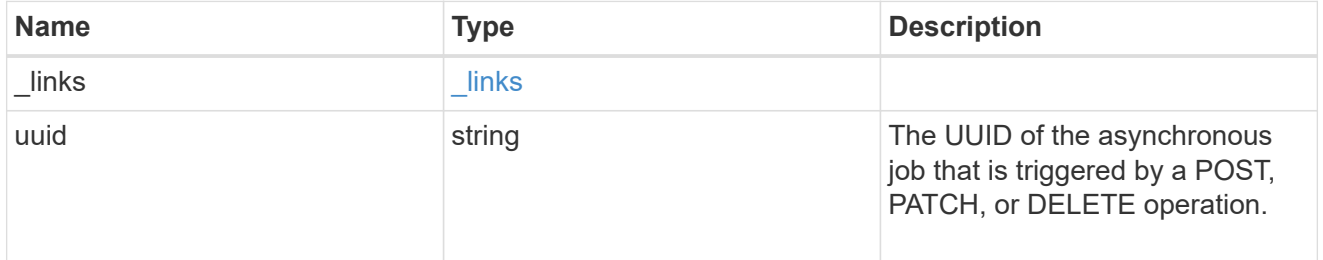

# worker\_node

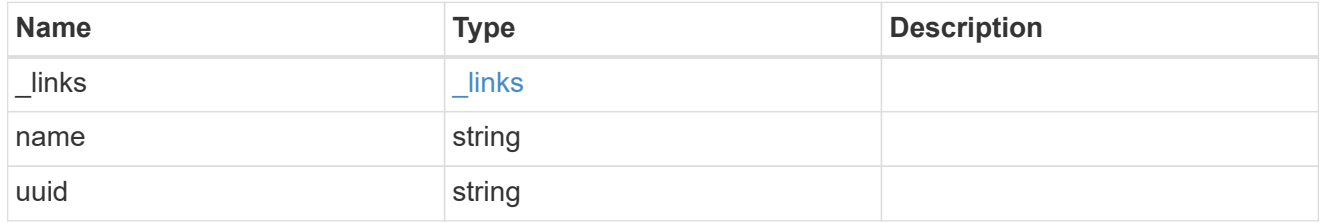

# firmware\_update\_progress\_state

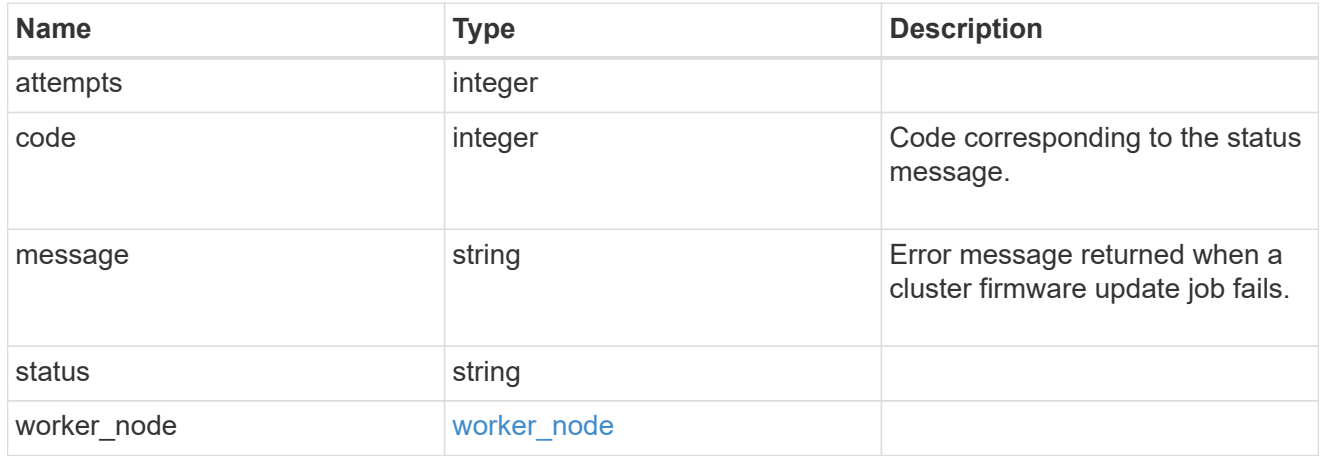

# firmware\_update\_progress

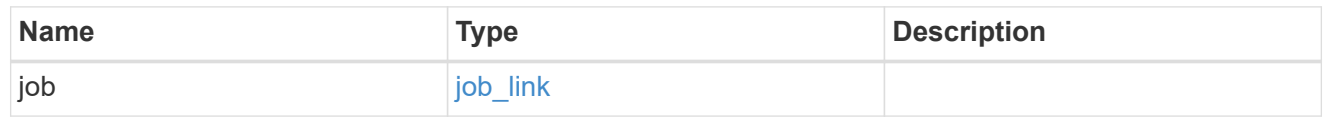

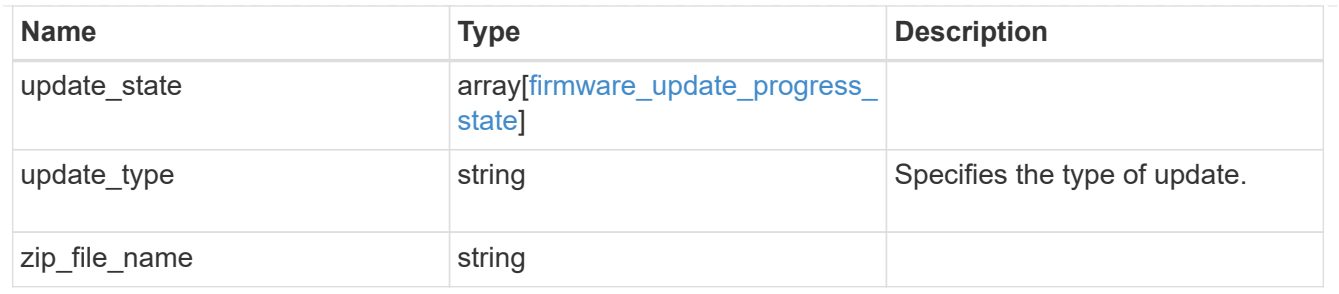

firmware\_disk

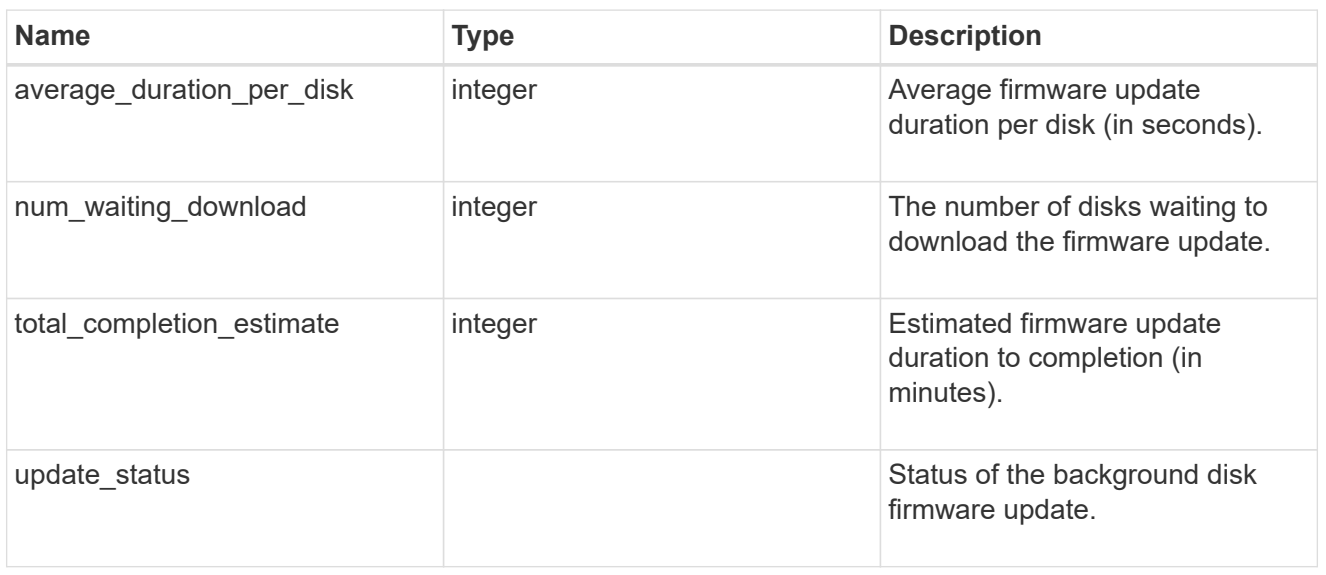

# firmware\_dqp\_record\_count

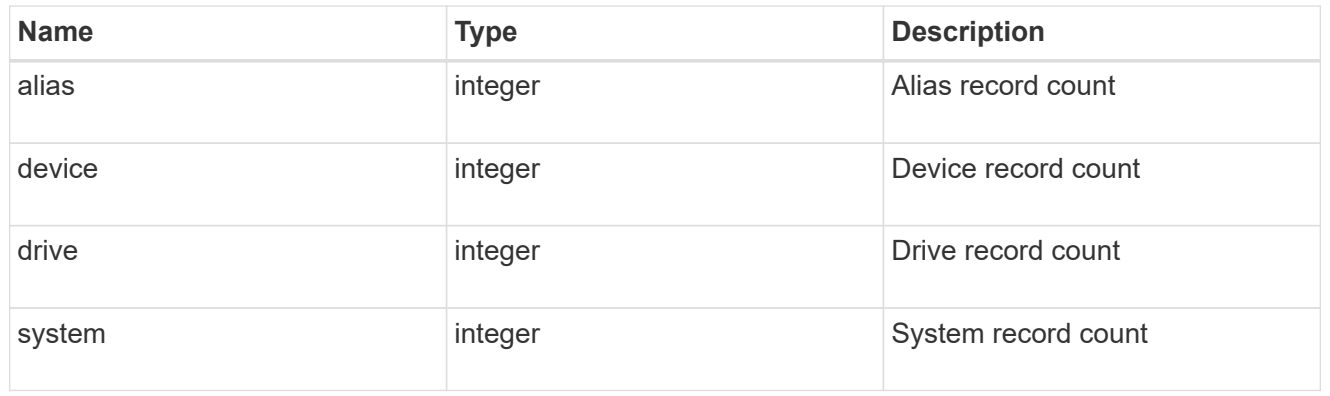

# firmware\_dqp

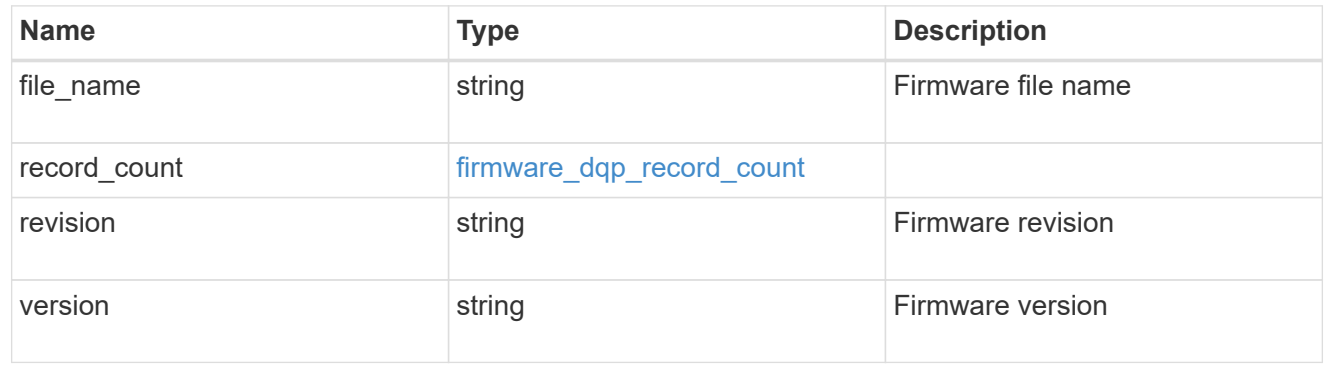

# firmware\_shelf

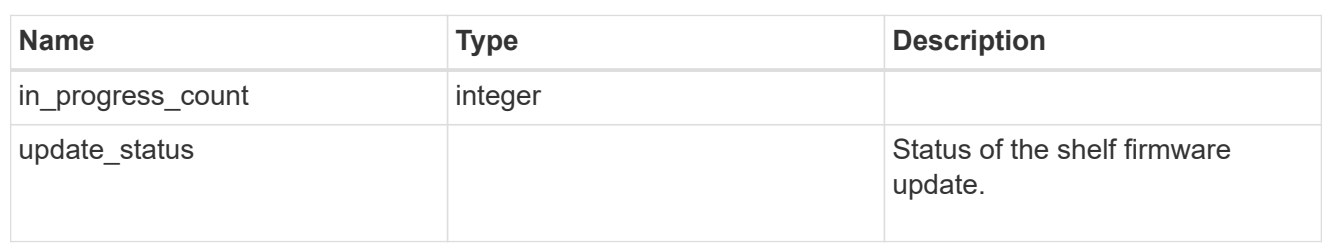

# firmware\_sp\_bmc

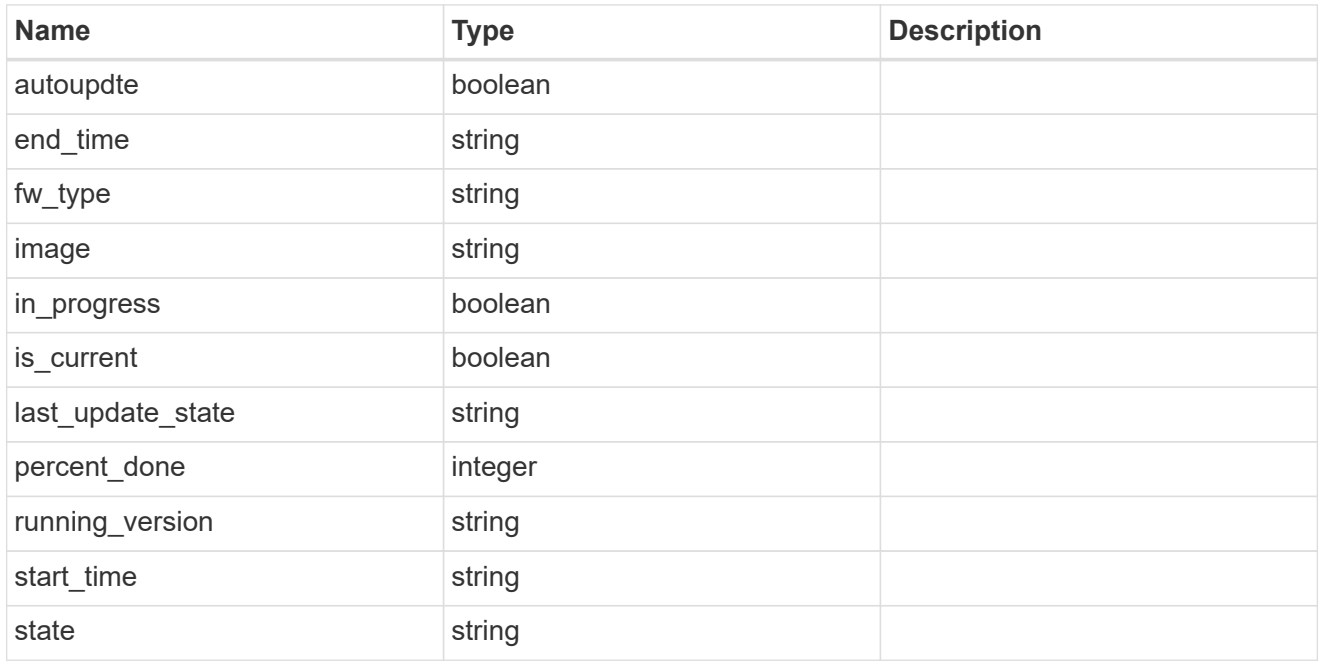

## firmware

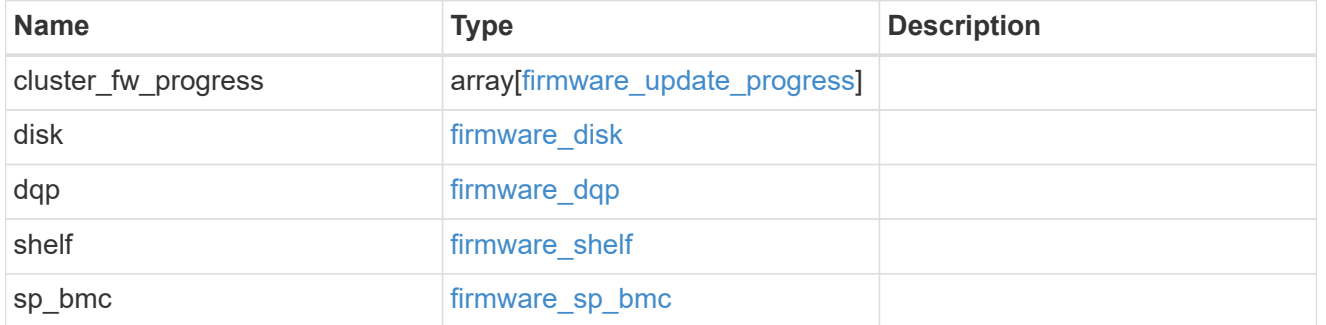

# software\_images

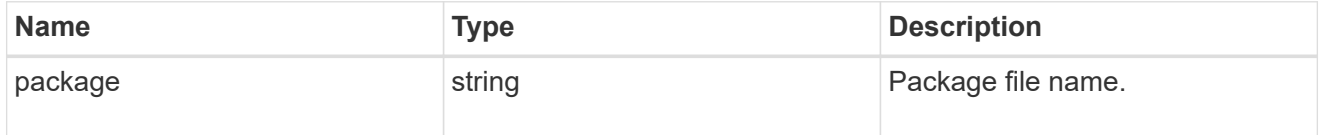

software\_node\_reference

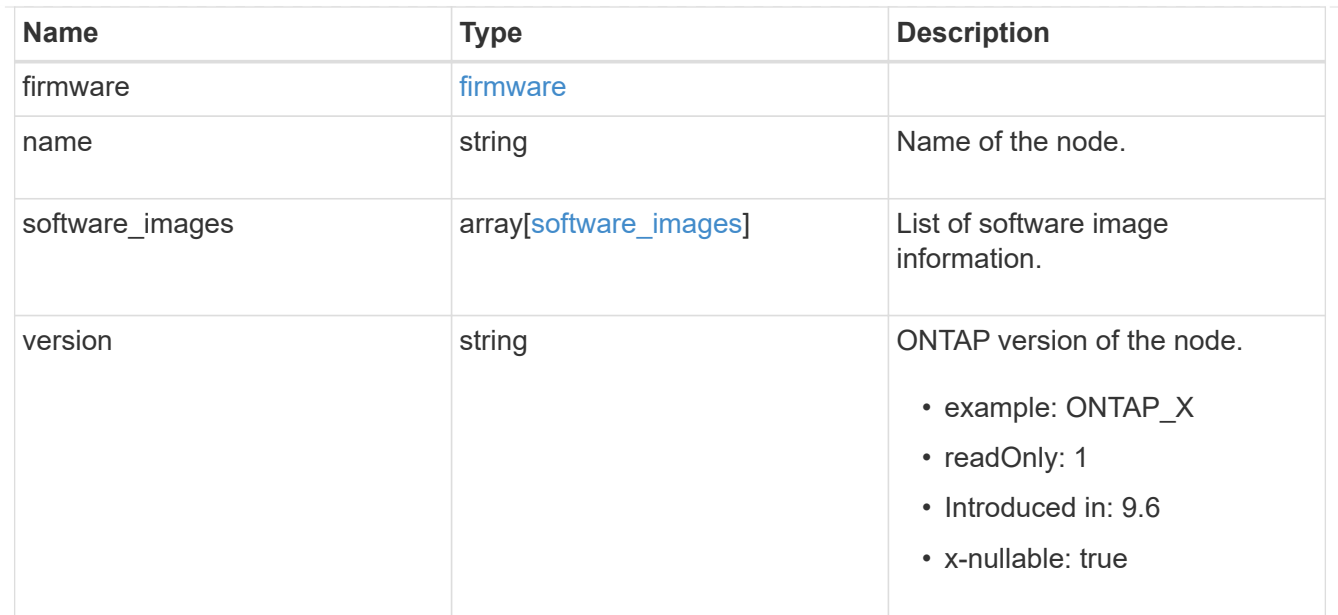

### action

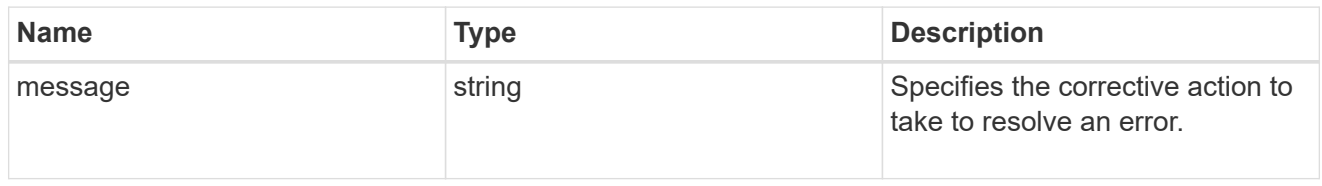

### issue

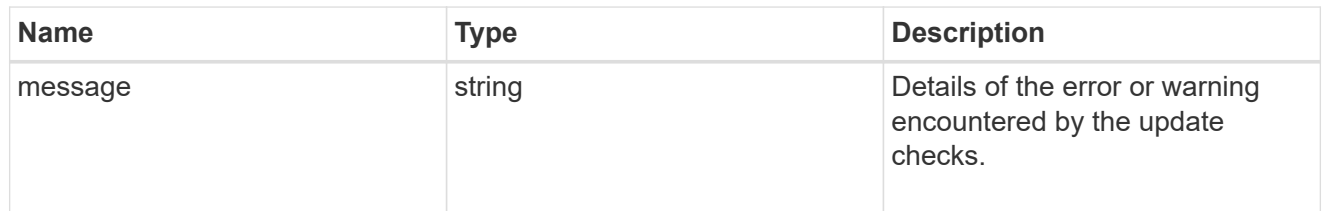

# software\_validation\_reference

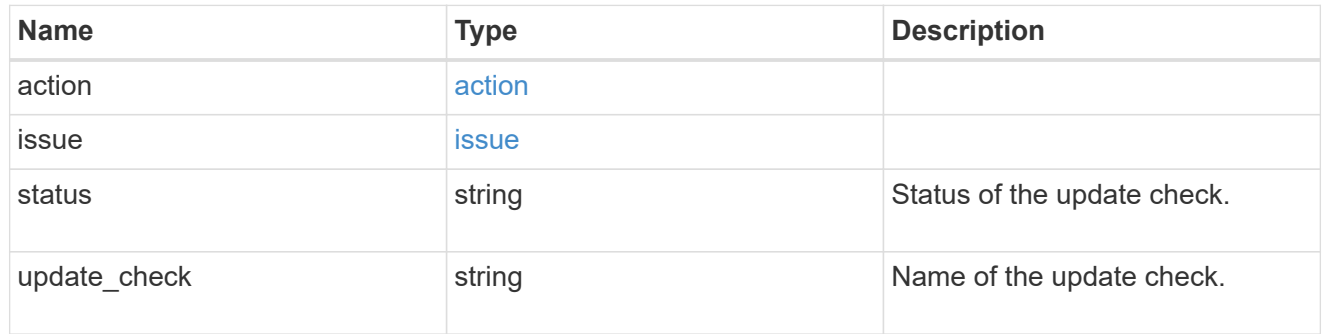

#### action

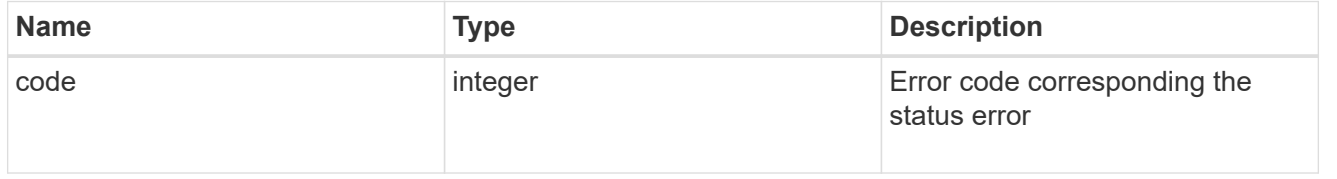
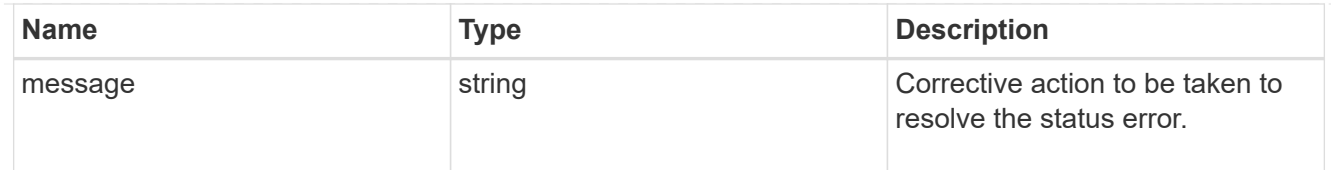

#### issue

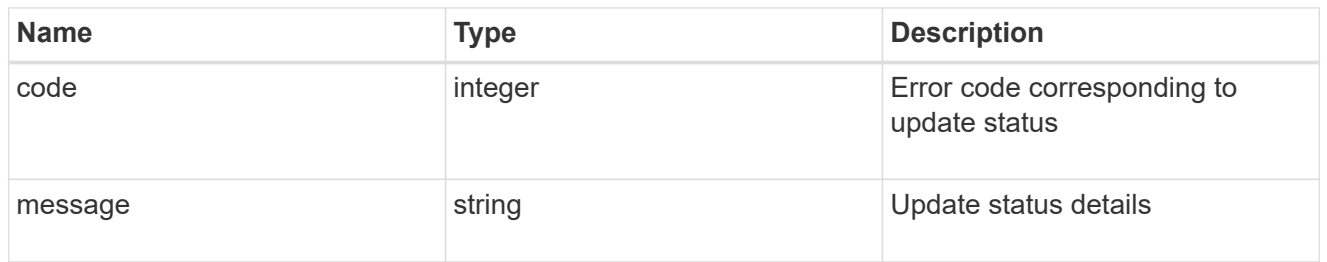

#### node

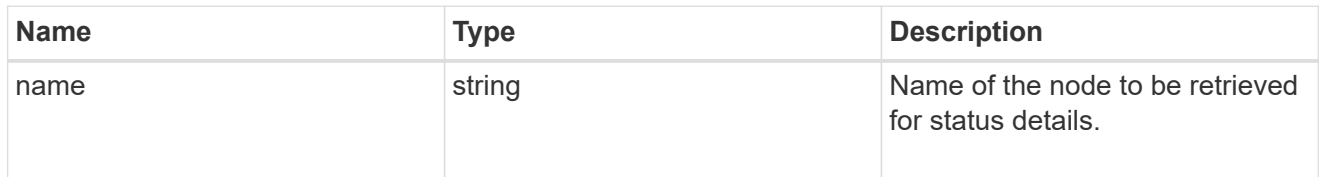

# software\_status\_details\_reference

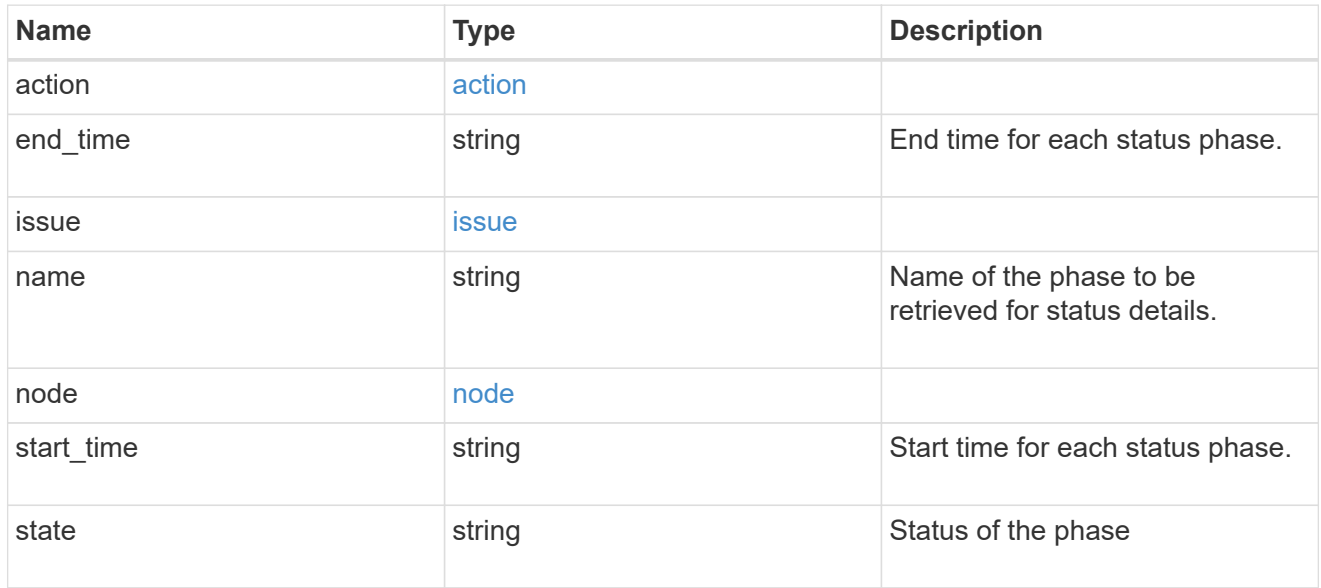

#### node

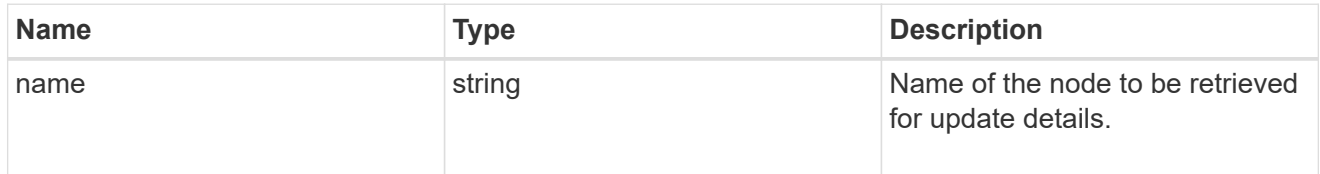

software\_update\_details\_reference

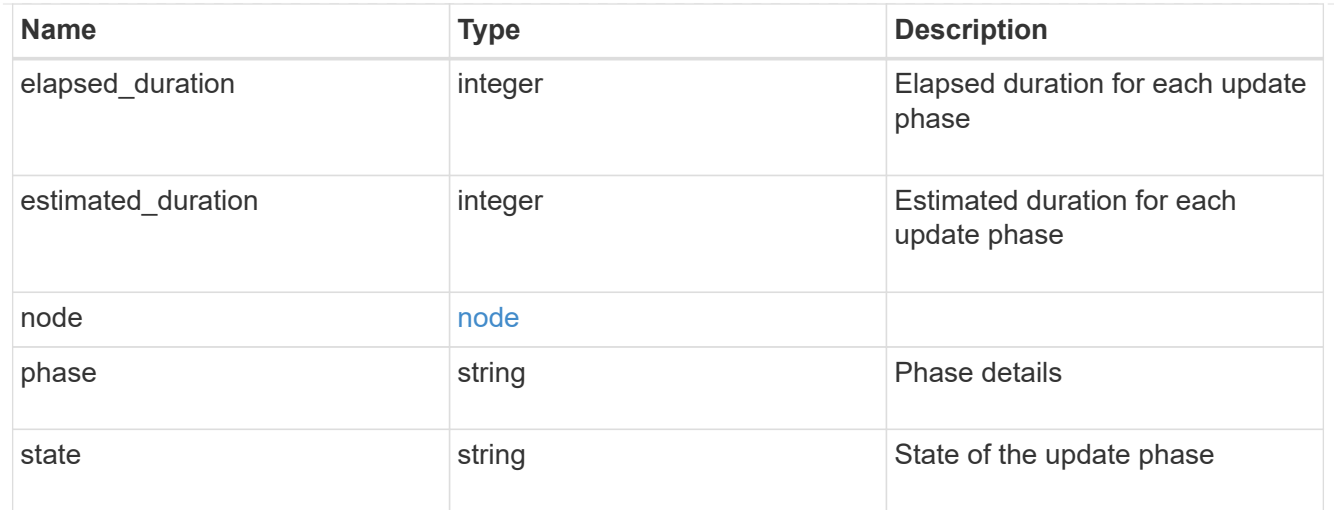

#### error\_arguments

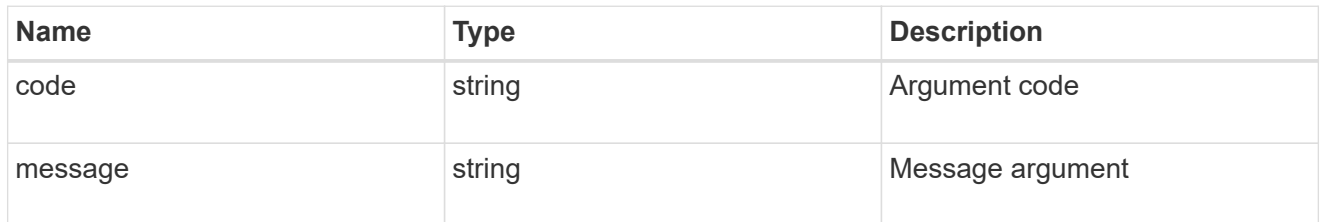

## returned\_error

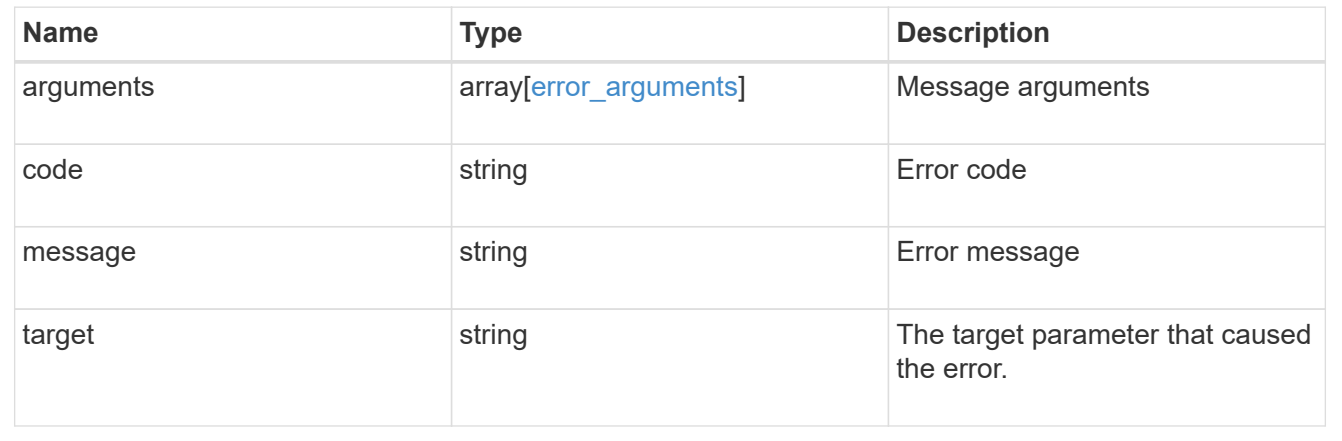

# **Update the cluster software version**

PATCH /cluster/software

#### **Introduced In:** 9.6

Updates the cluster software version. Important note:

- Setting 'version' triggers the package installation.
- To validate the package for installation but not perform the installation, use the validate\_only field on the request.

### **Required properties**

• version - Software version to be installed on the cluster.

#### **Recommended optional parameters**

- validate only Required to validate a software package before an upgrade.
- skip warnings Used to skip validation warnings when starting a software upgrade.
- action Used to pause, resume, or cancel an ongoing software upgrade.
- stabilize minutes Specifies a custom value between 1 to 60 minutes that allows each node a specified amount of time to stabilize after a reboot; the default is 8 minutes.
- estimate only Estimates the time duration; does not perform any update.
- nodes to update Specifies a subset of the cluster's nodes for update.
- \* show validation details If the value is set to true, then all validation details will be shown in the output.

#### **Related ONTAP commands**

- cluster image validate
- cluster image update
- cluster image pause-update
- cluster image resume-update
- cluster image cancel-update

#### **Learn more**

• [DOC /cluster/software](https://docs.netapp.com/us-en/ontap-restapi-9141/{relative_path}cluster_software_endpoint_overview.html)

#### **Parameters**

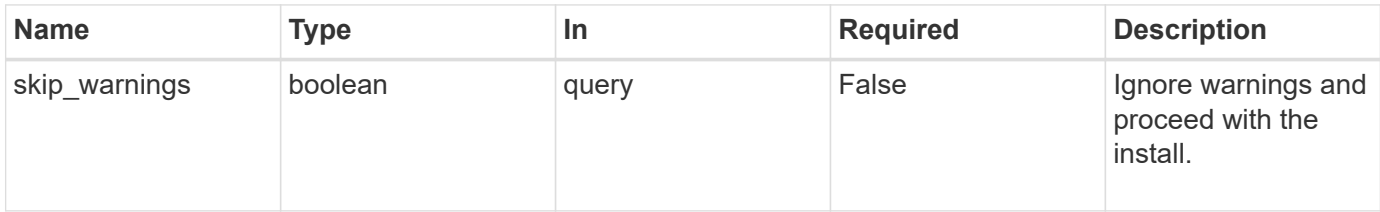

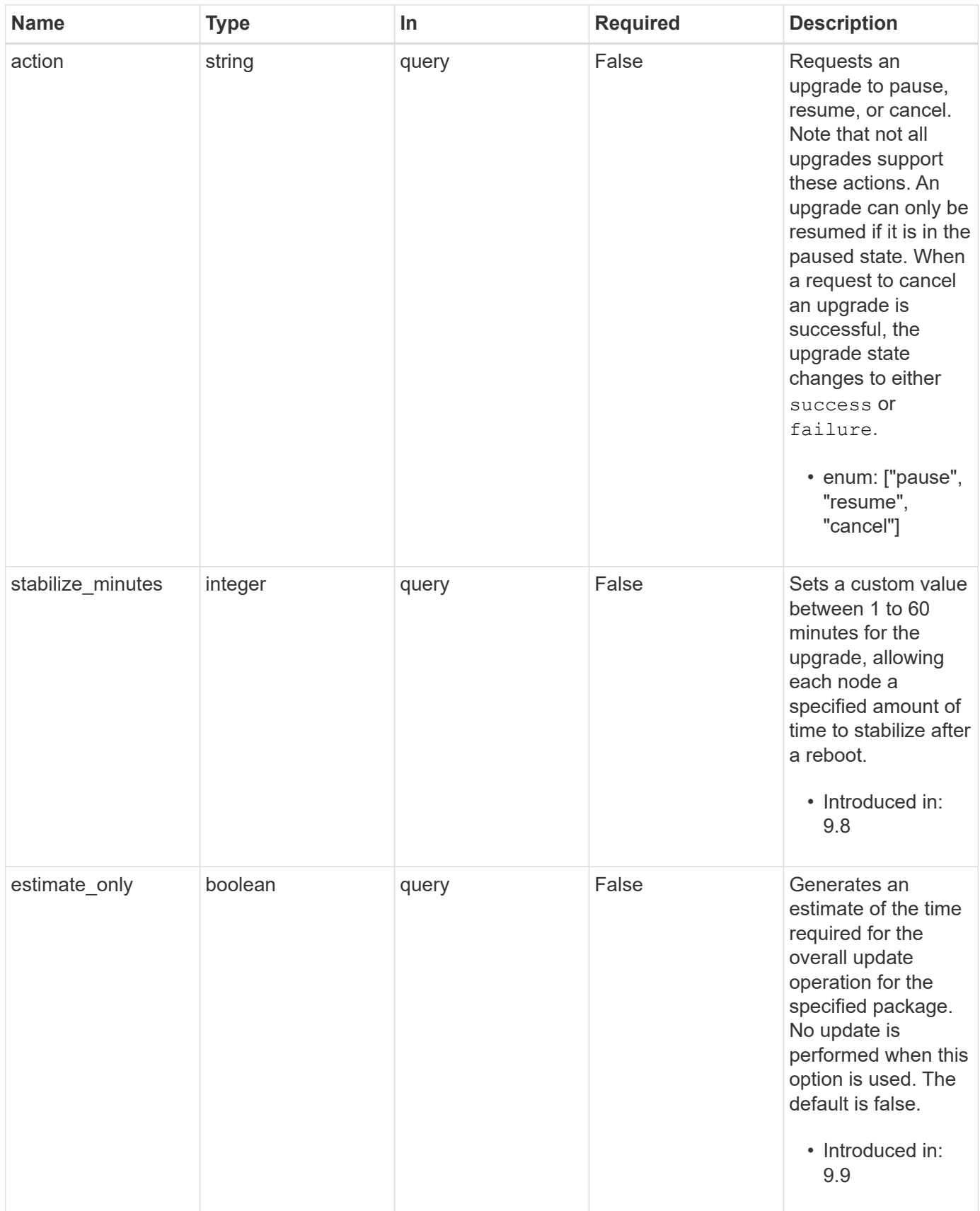

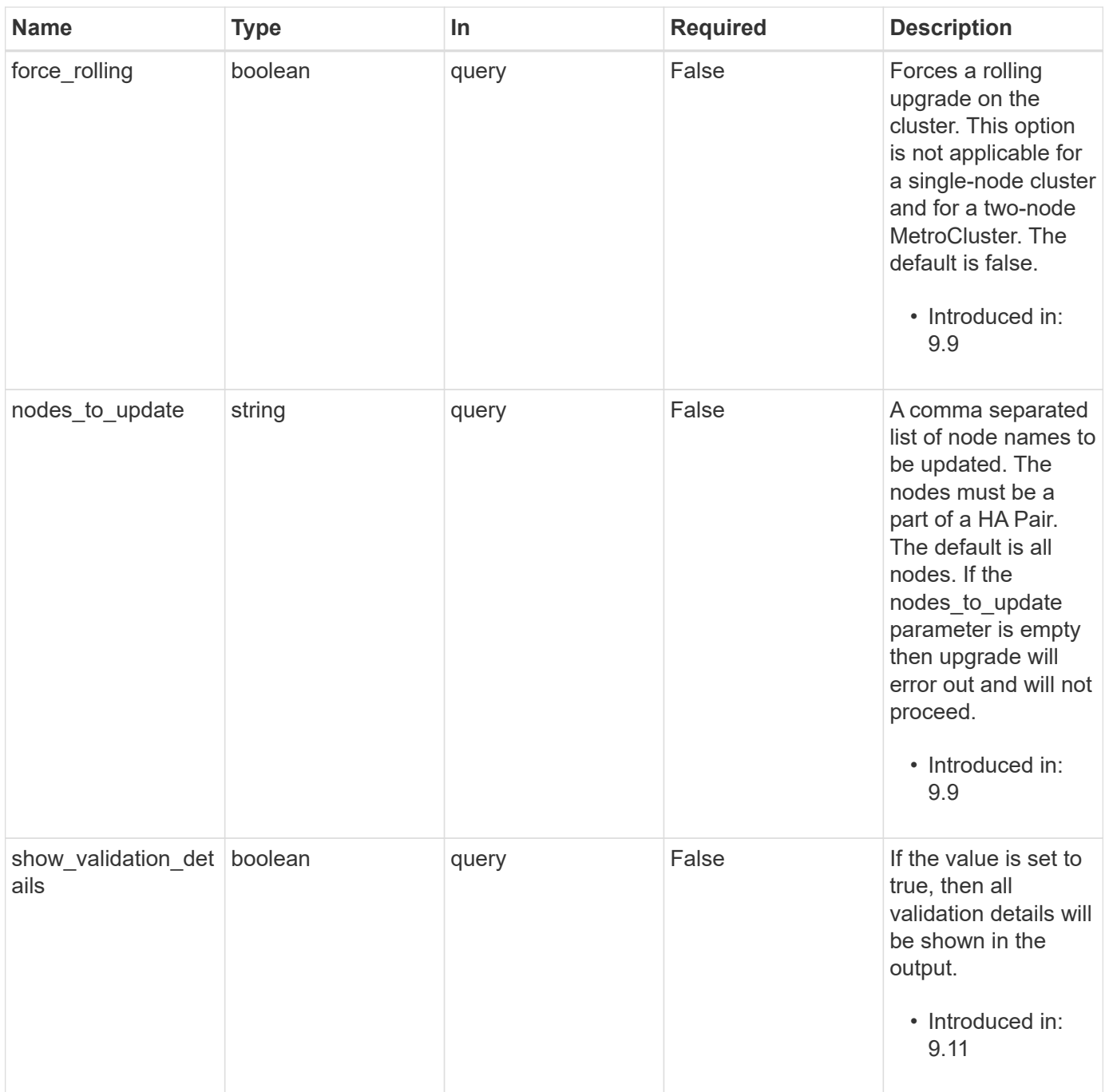

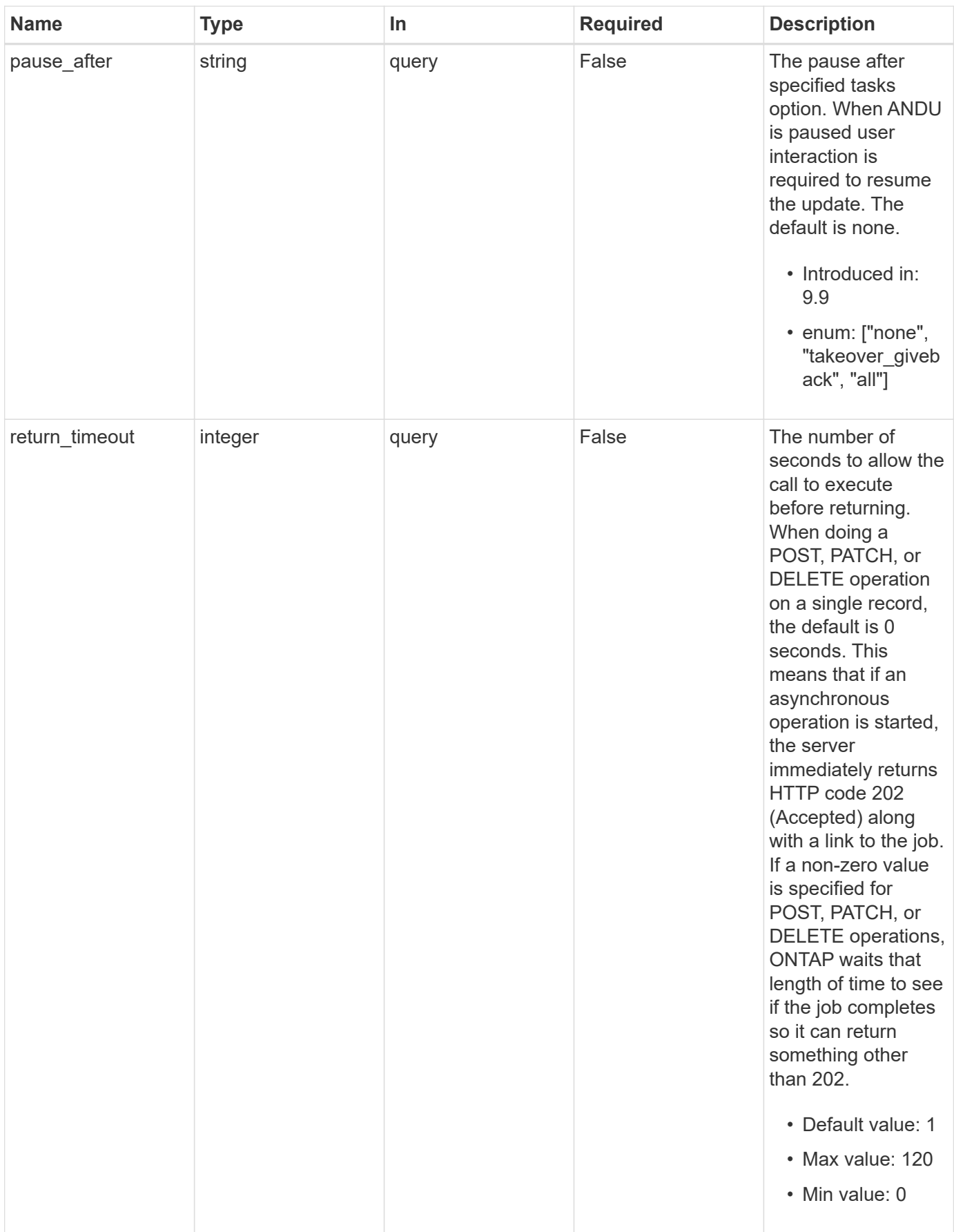

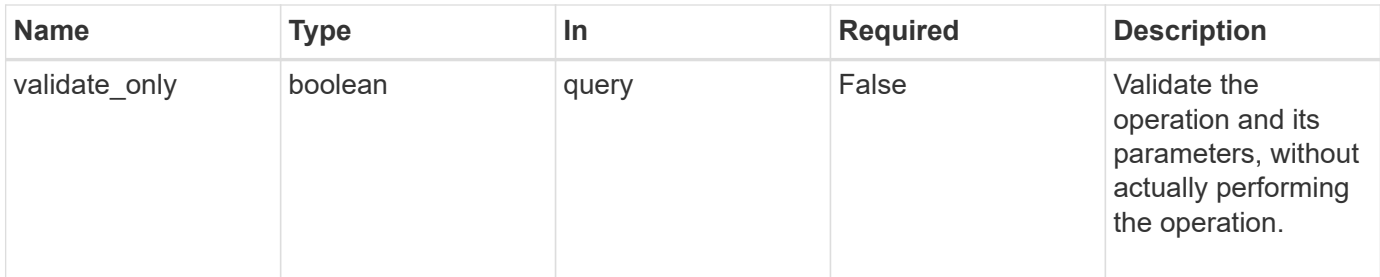

# **Request Body**

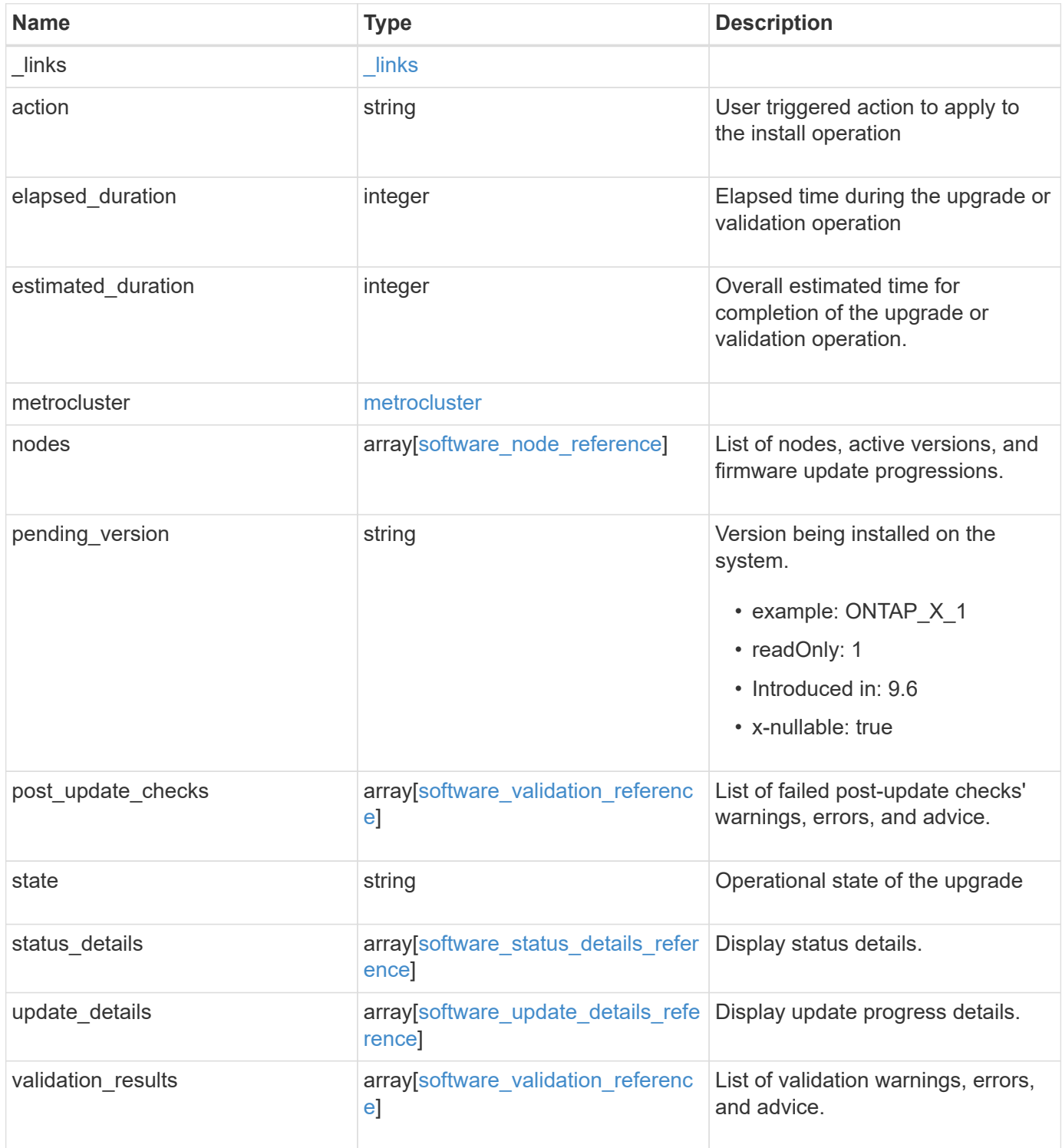

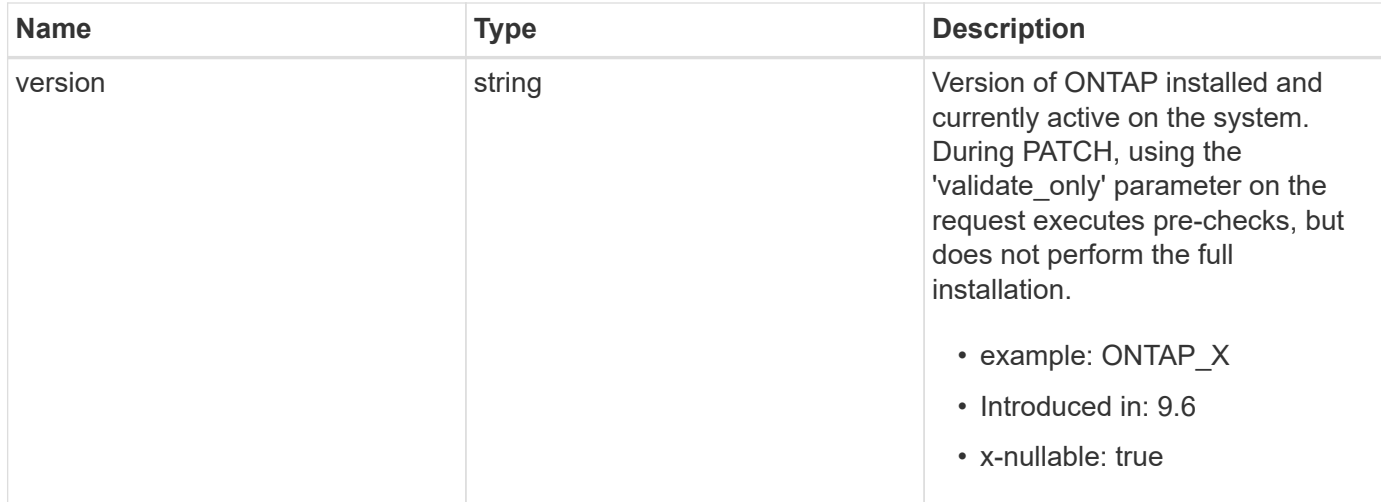

**Example request**

```
{
    "_links": {
      "self": {
        "href": "/api/resourcelink"
      }
    },
    "action": "pause",
    "elapsed_duration": 2140,
    "estimated_duration": 5220,
    "metrocluster": {
      "clusters": {
        "elapsed_duration": 2140,
        "estimated_duration": 3480,
      "name": "cluster A",
        "state": "in_progress"
      },
      "progress_details": {
        "message": "Switchover in progress"
      },
      "progress_summary": {
        "message": "MetroCluster updated successfully."
      }
    },
    "nodes": {
      "firmware": {
      "cluster fw progress": {
           "job": {
           " links": {
               "self": {
                 "href": "/api/resourcelink"
  }
             },
             "uuid": "string"
           },
         "update state": {
             "attempts": 3,
             "code": 2228325,
             "message": "Cannot open local staging ZIP file
disk firmware.zip",
             "status": "idle",
           "worker_node": {
             " links": {
                 "self": {
                    "href": "/api/resourcelink"
```

```
  }
              },
              "name": "node1",
              "uuid": "1cd8a442-86d1-11e0-ae1c-123478563412"
            }
          },
        "update type": "manual update",
        "zip_file_name": "disk_firmware.zip"
        },
        "disk": {
        "average duration per disk": 120,
          "num_waiting_download": 0,
          "total_completion_estimate": 0,
          "update_status": "running"
        },
        "dqp": {
        "file name": "qual devices v3",
        "record_count": {
            "alias": 200,
           "device": 29,
           "drive": 680,
            "system": 3
          },
          "revision": "20200117",
          "version": "3.18"
        },
        "shelf": {
        "in progress count": 2,
        "update status": "running"
        },
      "sp bmc": {
          "autoupdte": "",
          "end_time": "2020-05-17 16:00:00 -0400",
          "fw_type": "SP",
          "image": "primary",
        "is current": 1,
        "last update state": "passed",
          "percent_done": 100,
        "running version": "1.2.3.4",
        "start time": "2020-05-17 16:00:00 -0400",
          "state": "installed"
        }
      },
      "name": "node1",
    "software_images": {
        "package": "image.tgz"
```

```
  },
    "version": "ONTAP_X"
  },
"pending version": "ONTAP X 1",
"post update checks": {
    "action": {
      "message": "Use NFS hard mounts, if possible."
    },
    "issue": {
     "message": "Cluster HA is not configured in the cluster."
    },
    "status": "warning",
 "update check": "nfs mounts"
  },
  "state": "completed",
"status details": {
  "end time": "2019-02-02 14:00:00 -0500",
    "issue": {
      "code": 10551399,
      "message": "Image update complete"
    },
    "name": "initialize",
    "node": {
     "name": "node1"
    },
  "start time": "2019-02-02 14:00:00 -0500",
    "state": "failed"
  },
"update details": {
    "elapsed_duration": 2100,
    "estimated_duration": 4620,
    "node": {
     "name": "node1"
    },
    "phase": "Post-update checks",
    "state": "failed"
  },
  "validation_results": {
    "action": {
      "message": "Use NFS hard mounts, if possible."
    },
    "issue": {
     "message": "Cluster HA is not configured in the cluster."
    },
    "status": "warning",
  "update_check": "nfs_mounts"
```

```
  },
    "version": "ONTAP_X"
}
```
### **Response**

Status: 200, Ok

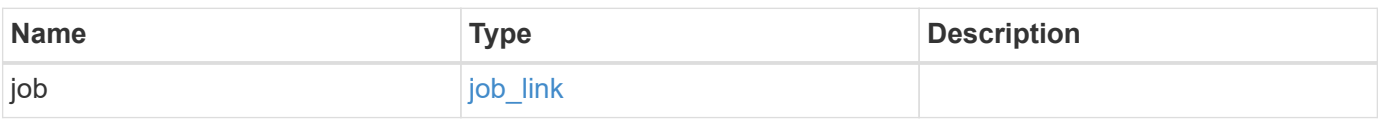

#### **Example response**

```
{
    "job": {
     "_links": {
       "self": {
          "href": "/api/resourcelink"
       }
      },
      "uuid": "string"
   }
}
```
# **Response**

Status: 202, Accepted

#### **Error**

```
Status: Default, Error
```
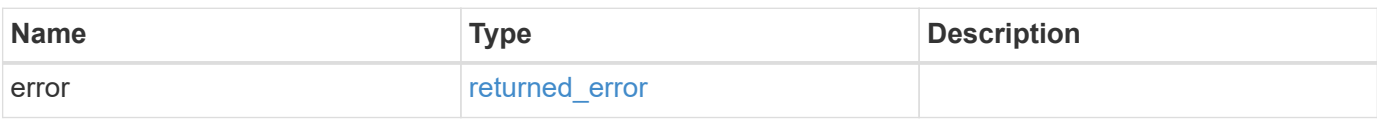

## **Example error**

```
{
   "error": {
     "arguments": {
       "code": "string",
      "message": "string"
     },
     "code": "4",
     "message": "entry doesn't exist",
     "target": "uuid"
   }
}
```
# **Definitions**

#### **See Definitions**

href

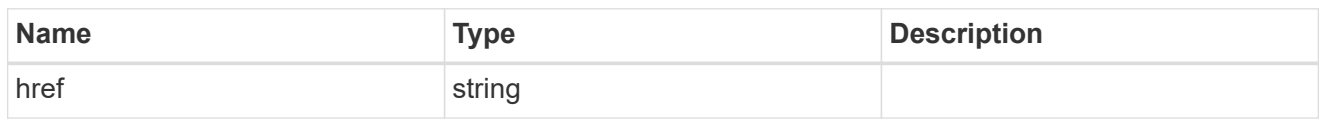

\_links

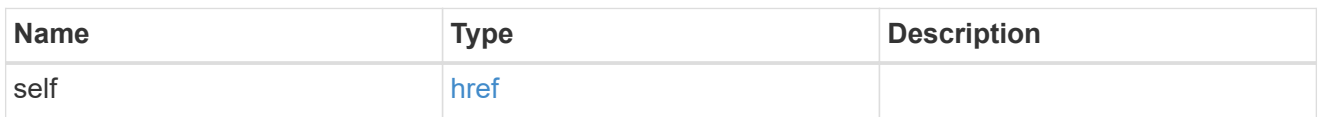

# software\_mcc\_reference

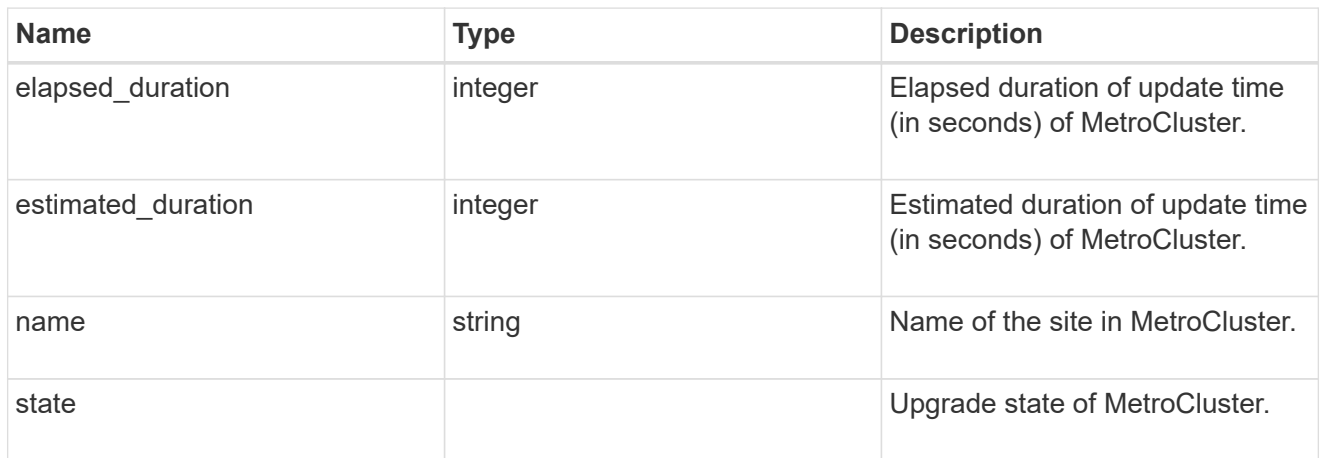

# progress\_details

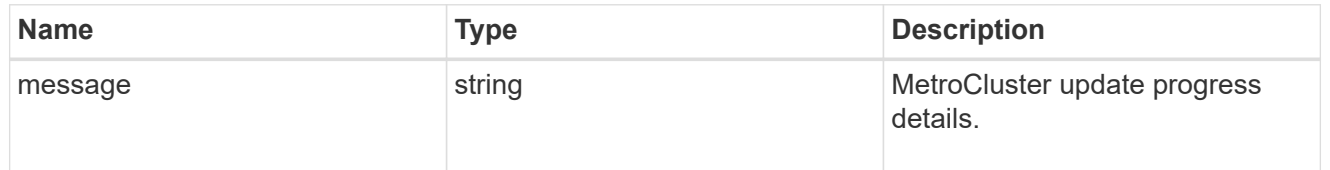

# progress\_summary

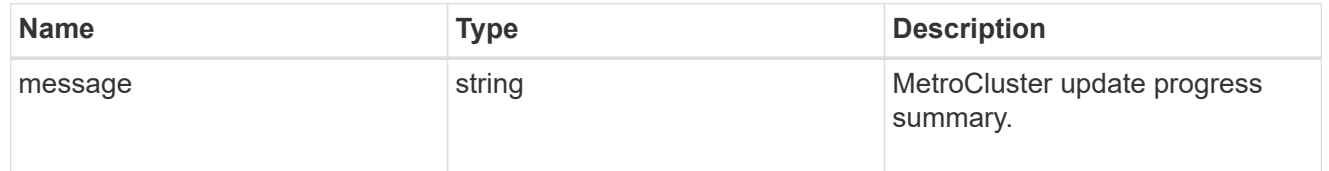

#### metrocluster

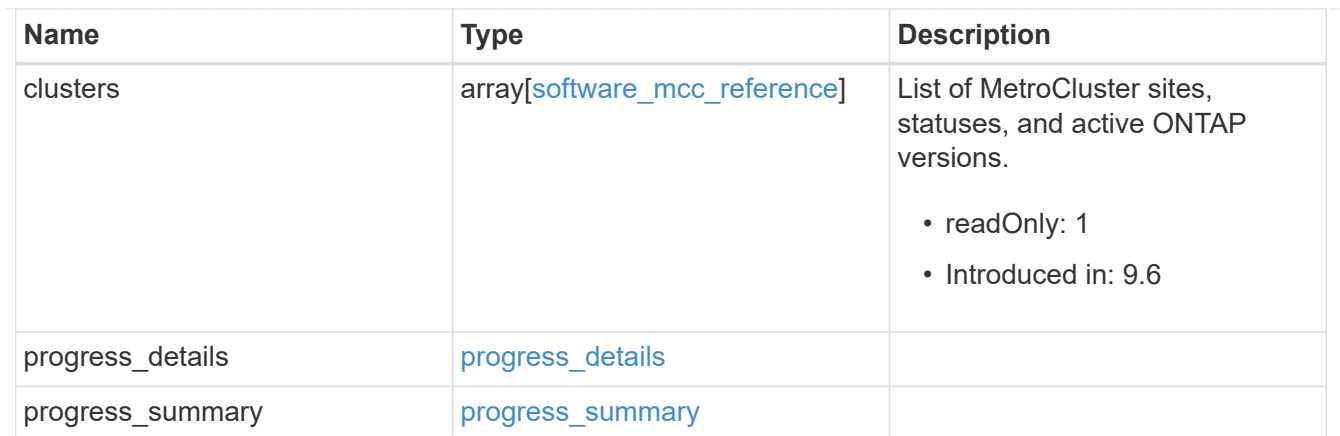

# job\_link

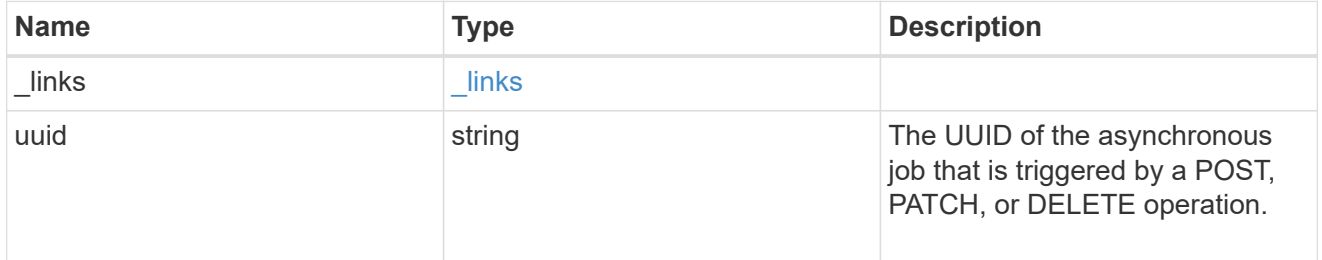

# worker\_node

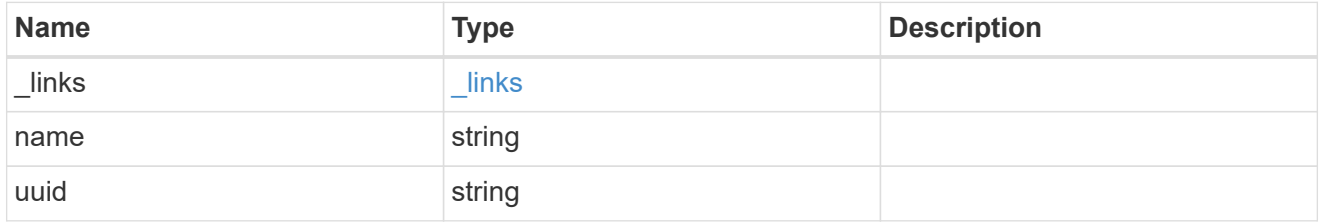

# firmware\_update\_progress\_state

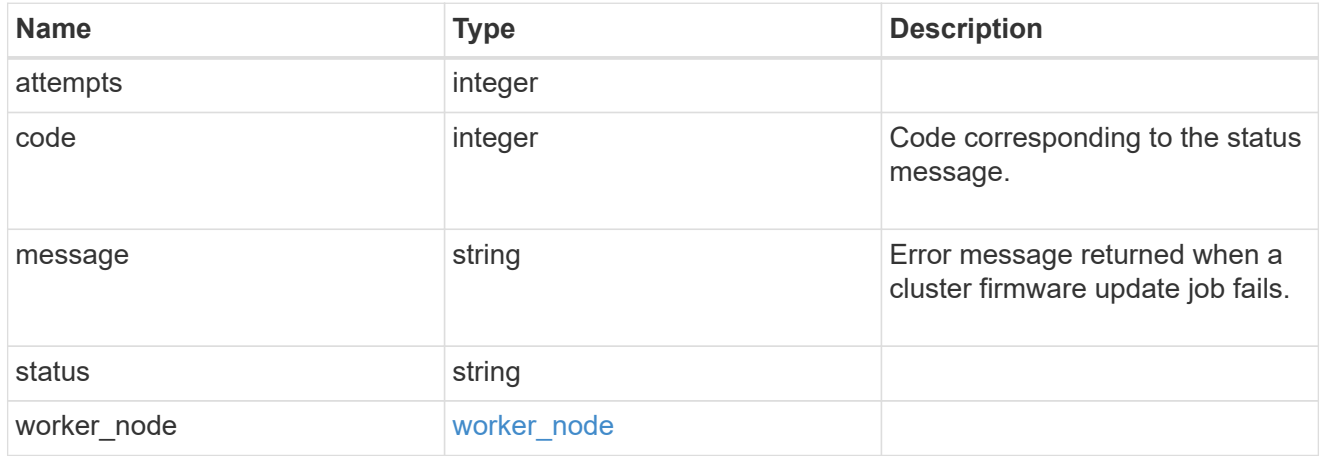

# firmware\_update\_progress

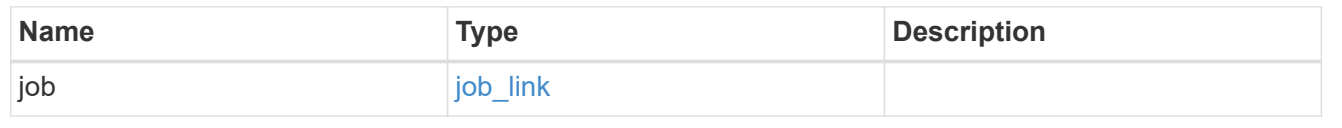

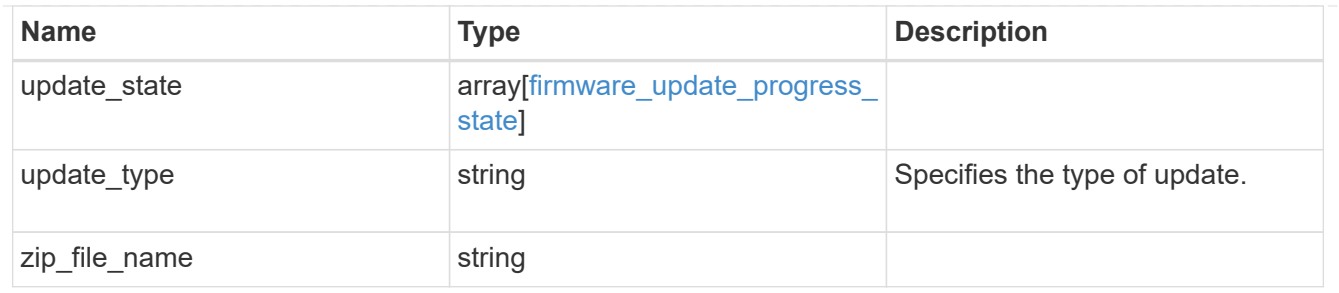

firmware\_disk

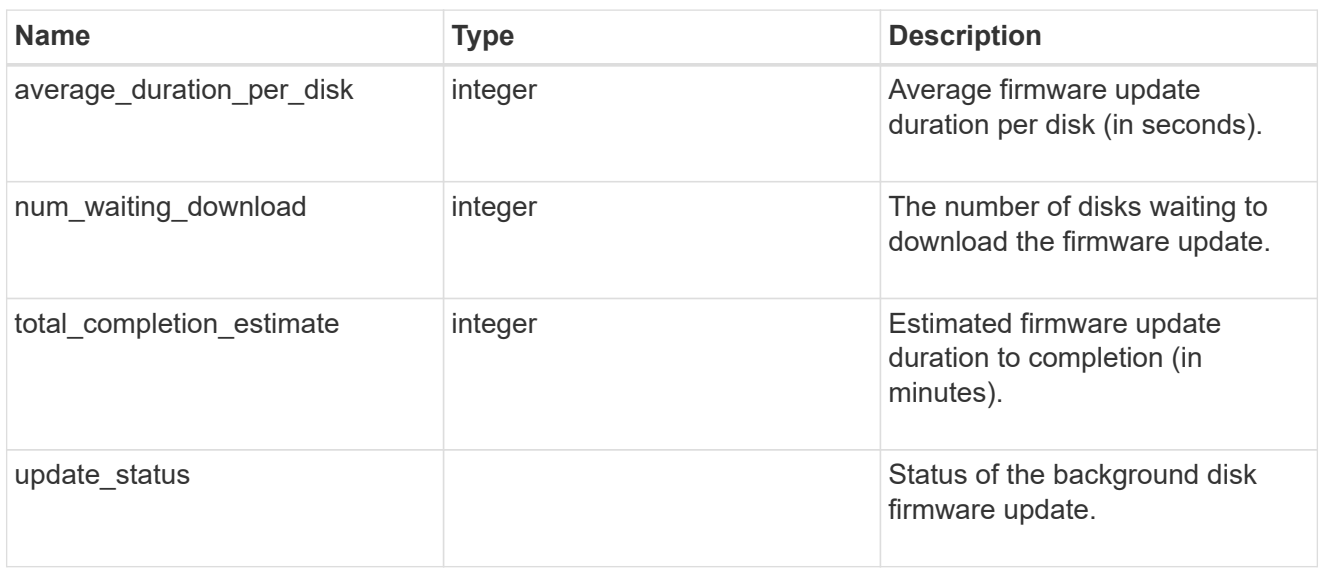

# firmware\_dqp\_record\_count

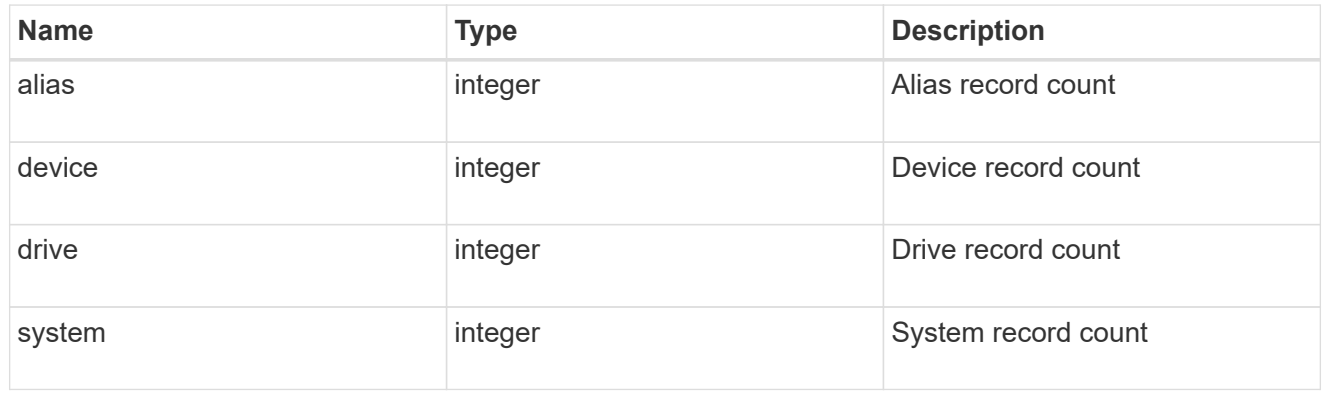

# firmware\_dqp

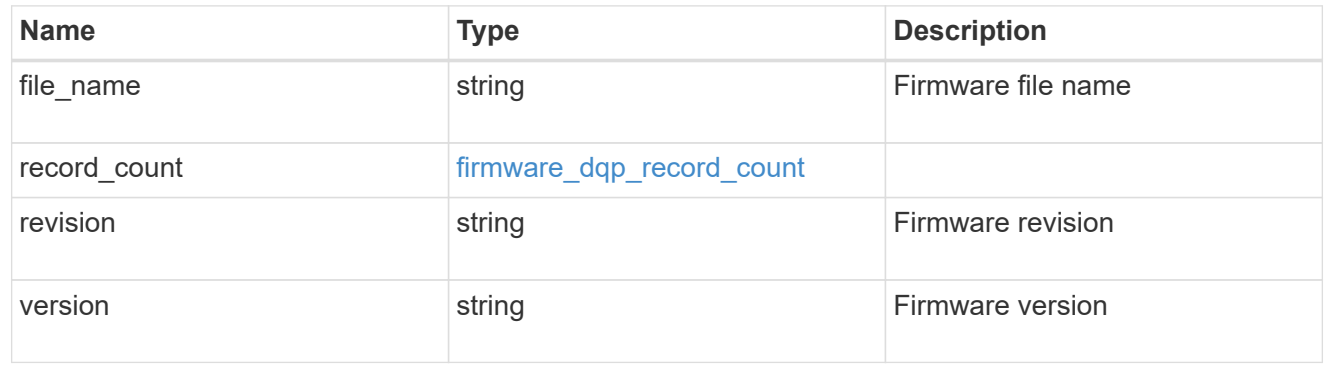

# firmware\_shelf

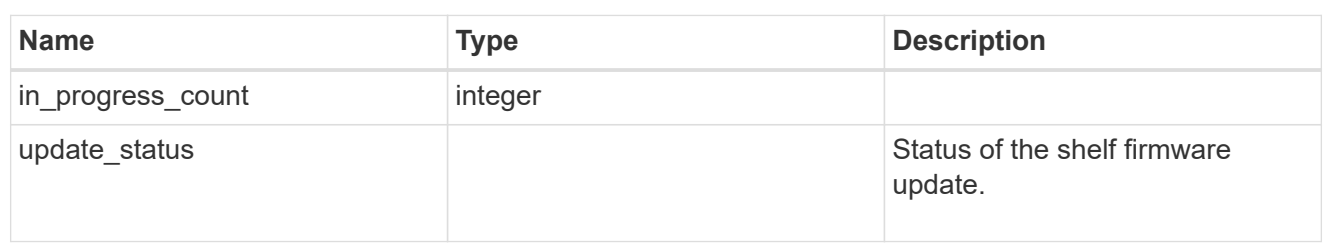

# firmware\_sp\_bmc

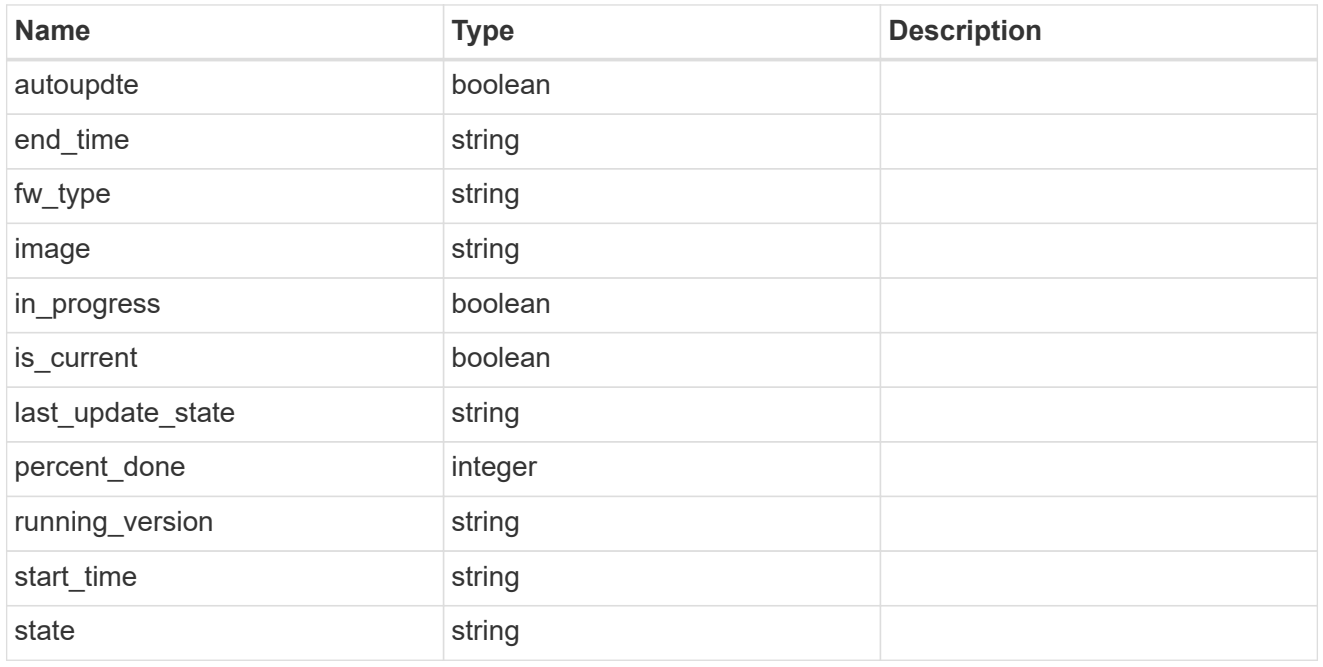

## firmware

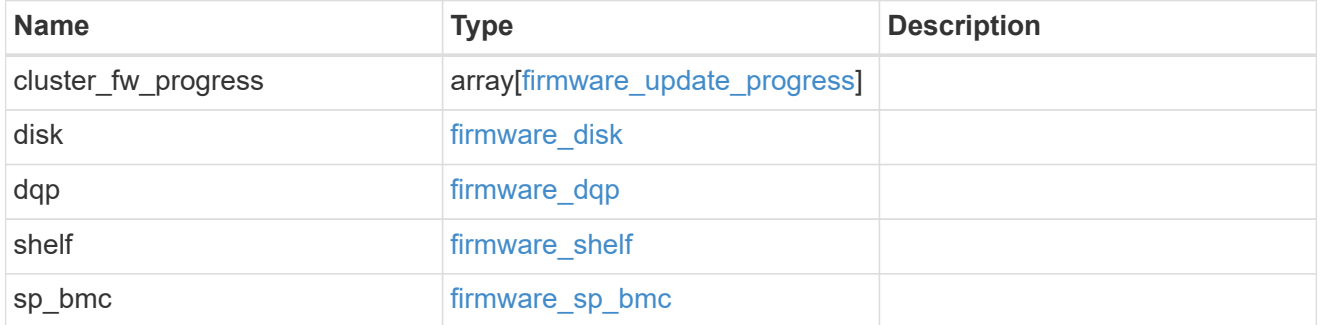

# software\_images

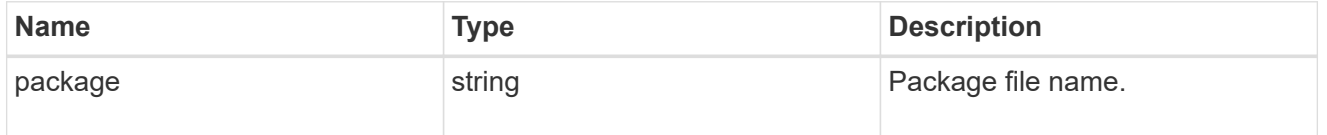

software\_node\_reference

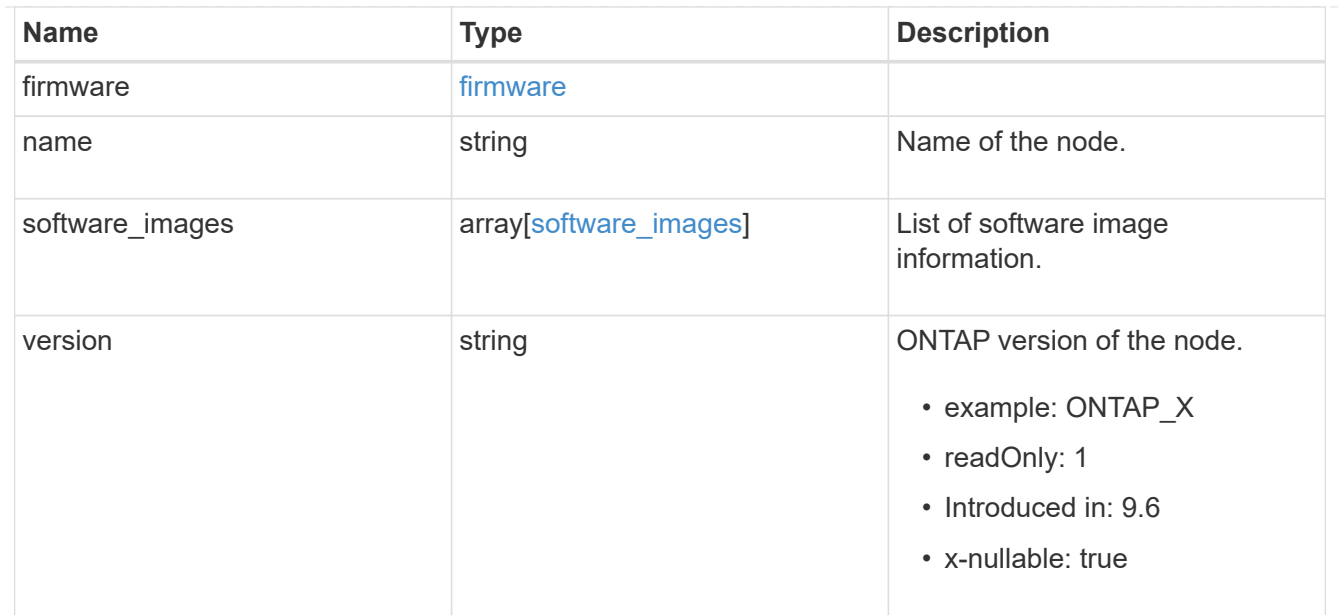

#### action

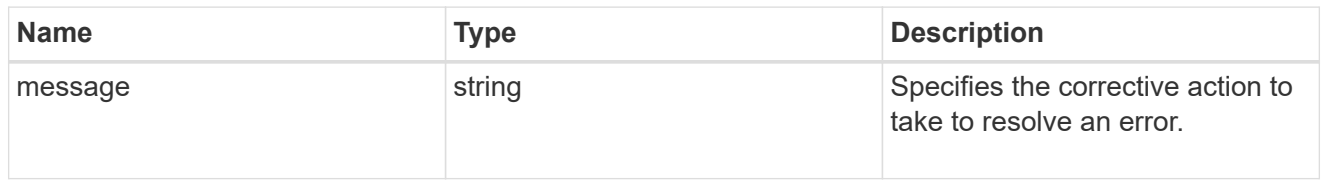

#### issue

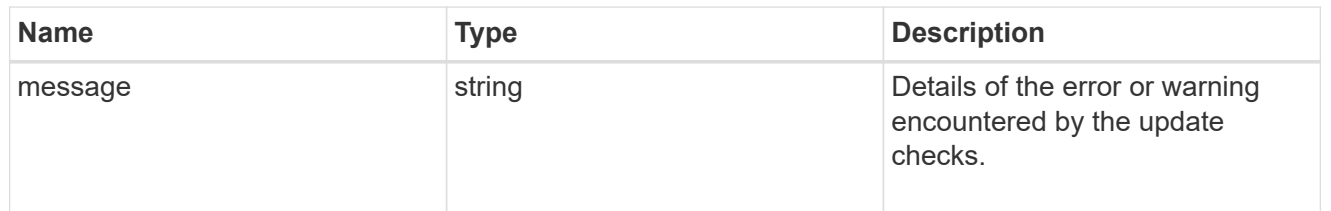

# software\_validation\_reference

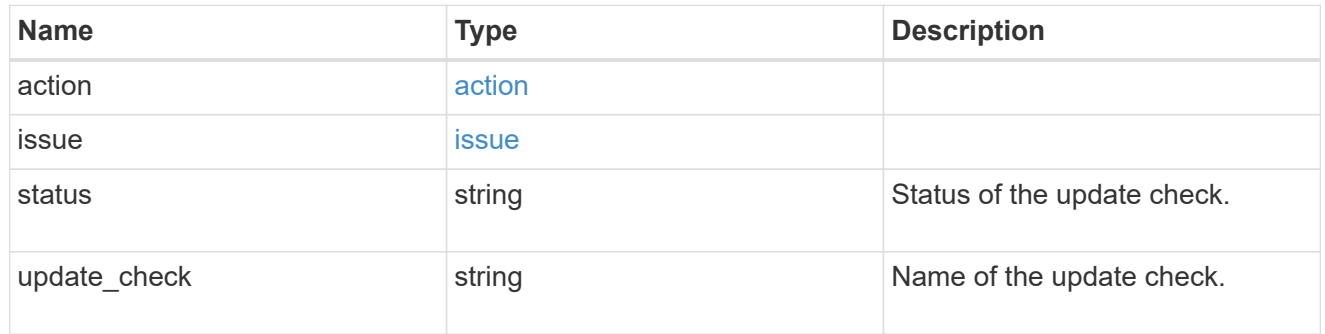

## action

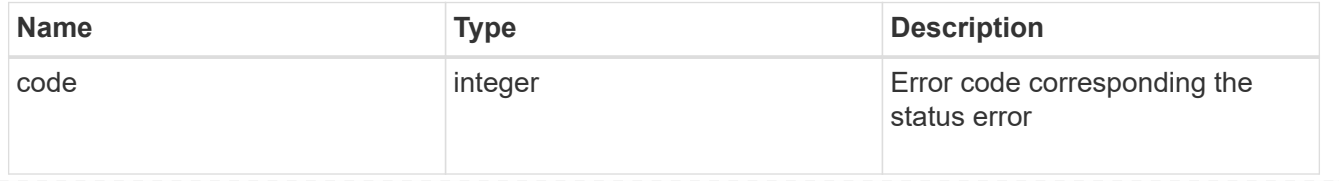

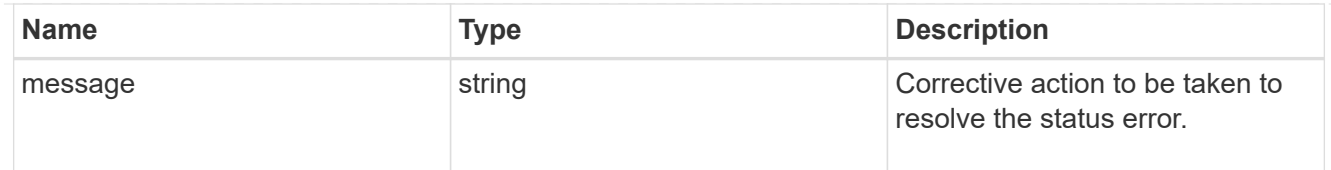

#### issue

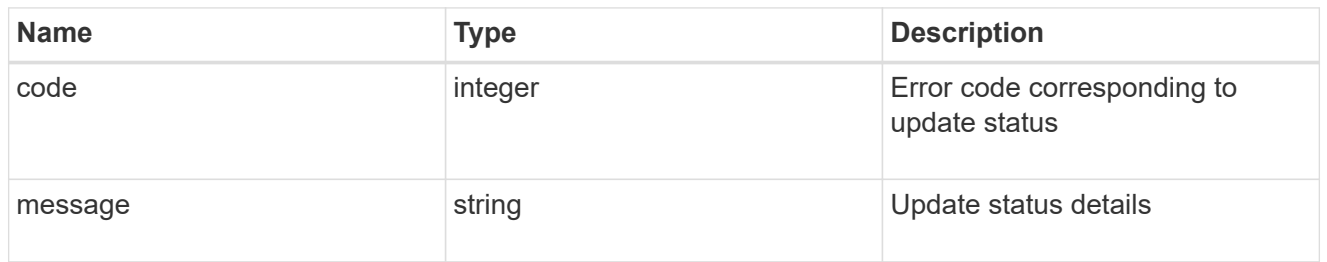

### node

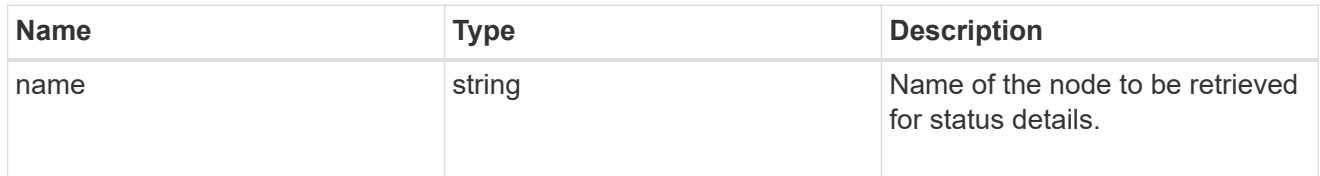

# software\_status\_details\_reference

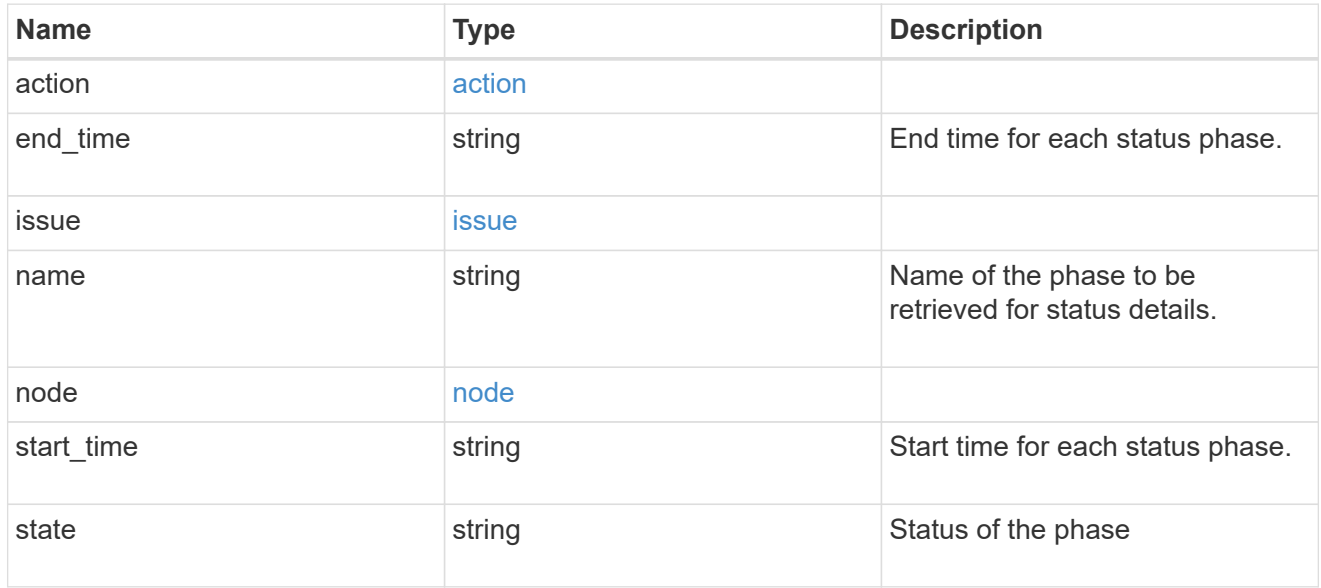

#### node

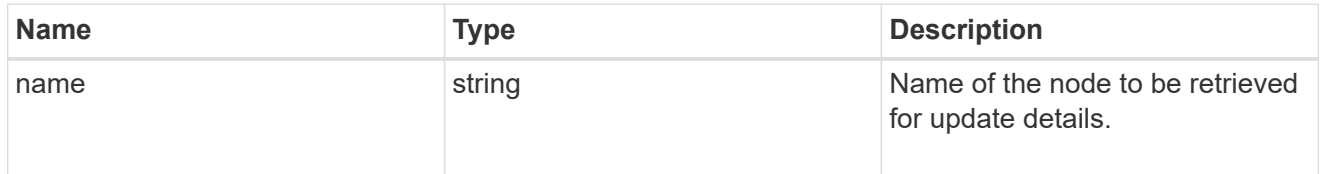

# software\_update\_details\_reference

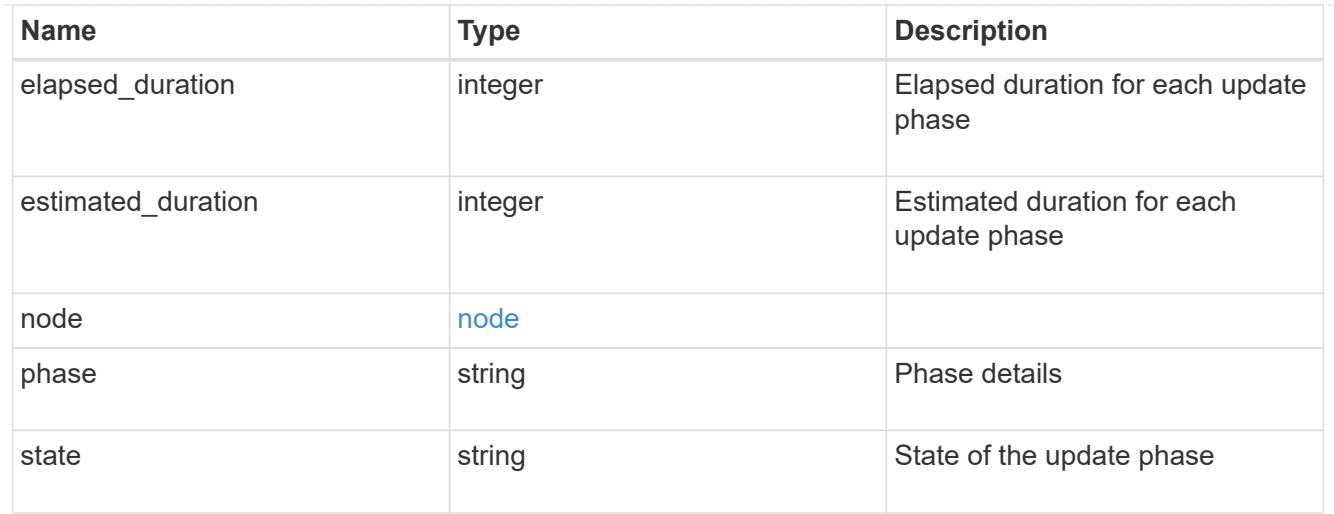

# software\_reference

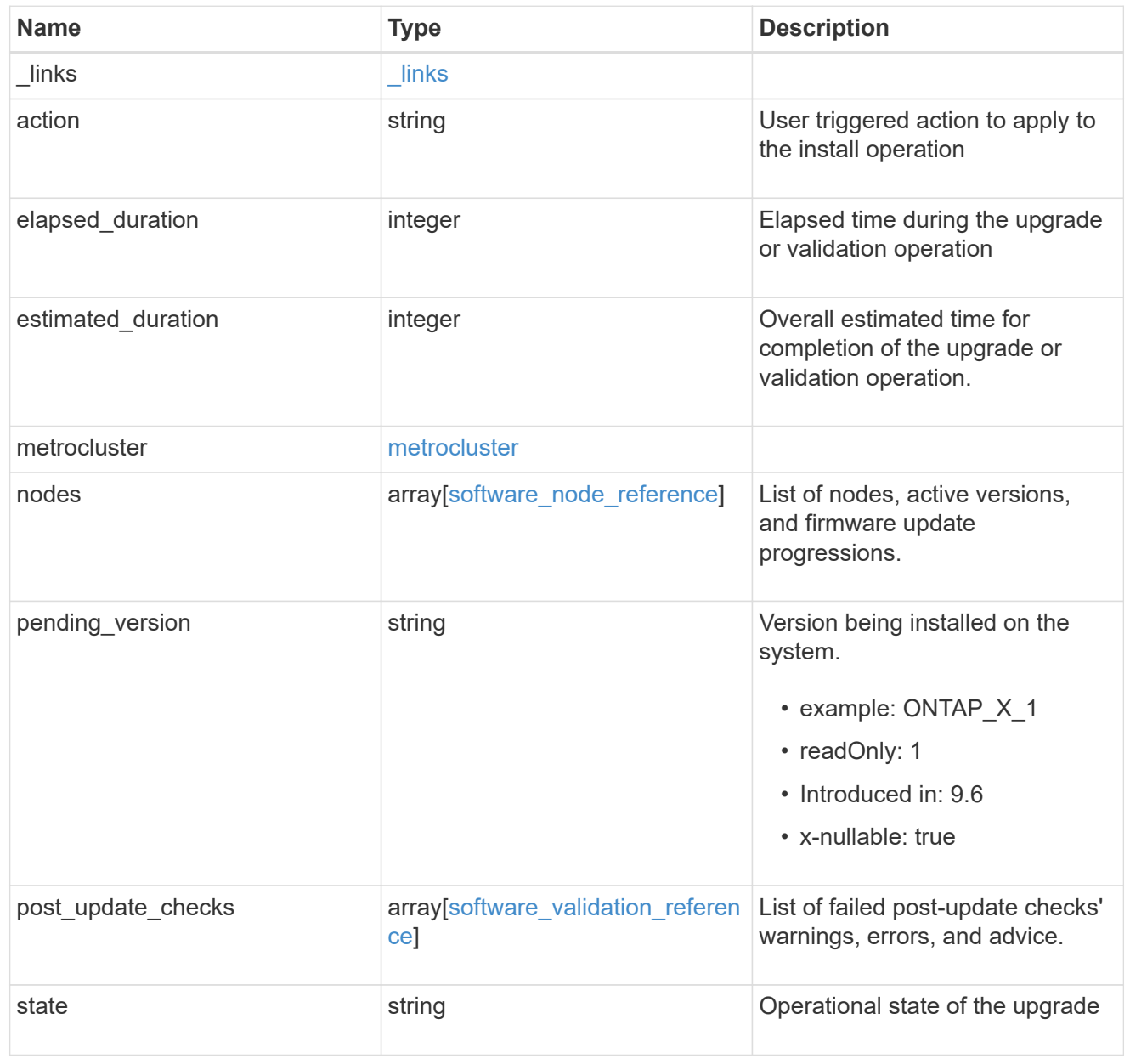

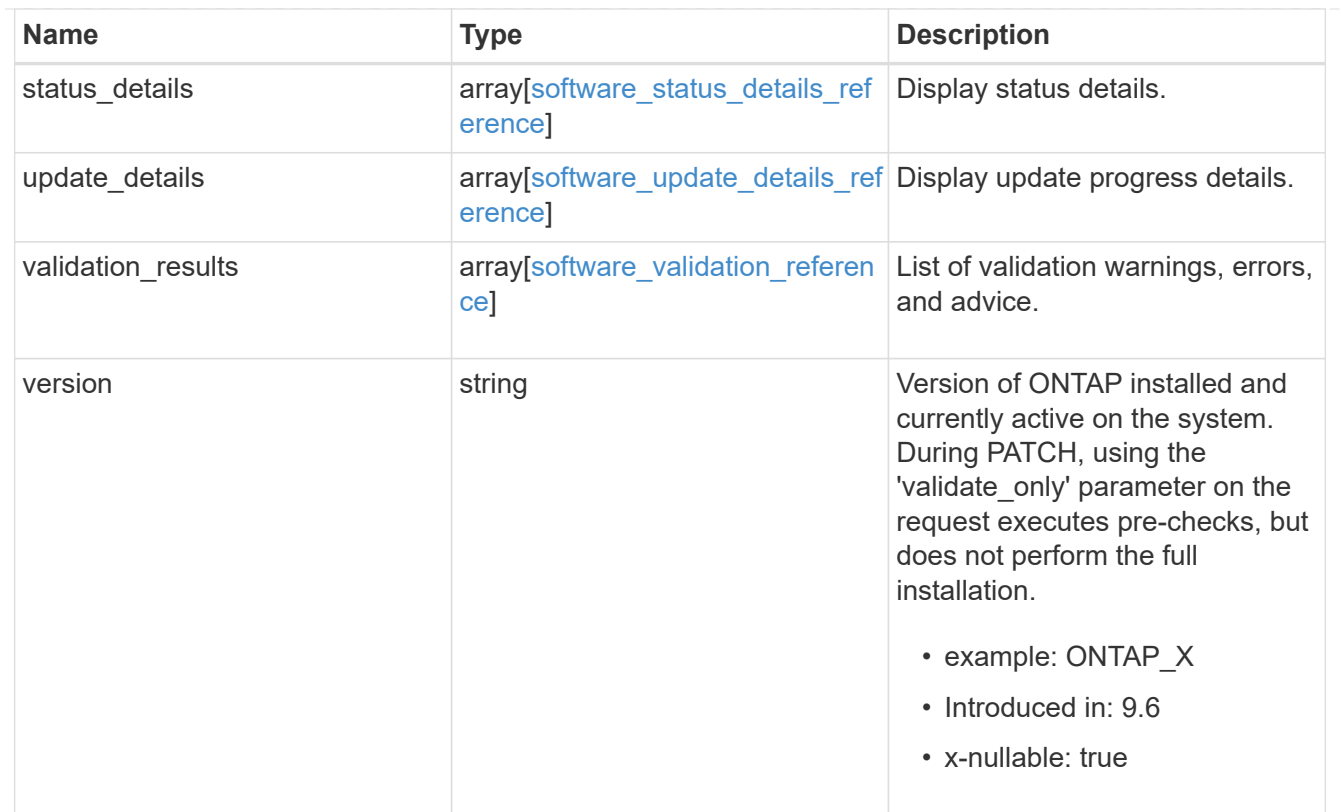

# error\_arguments

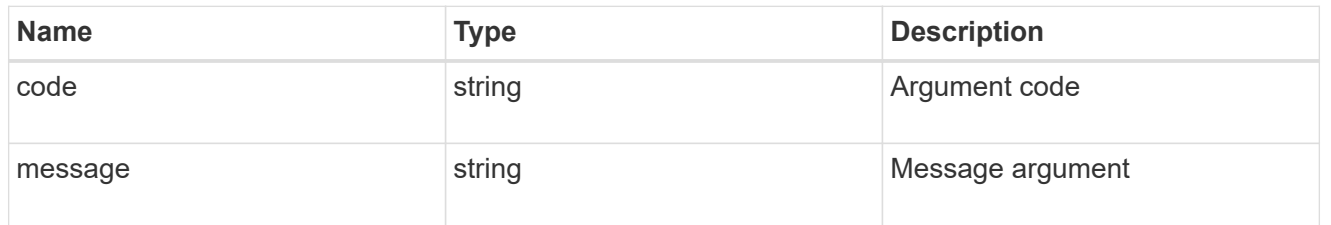

returned\_error

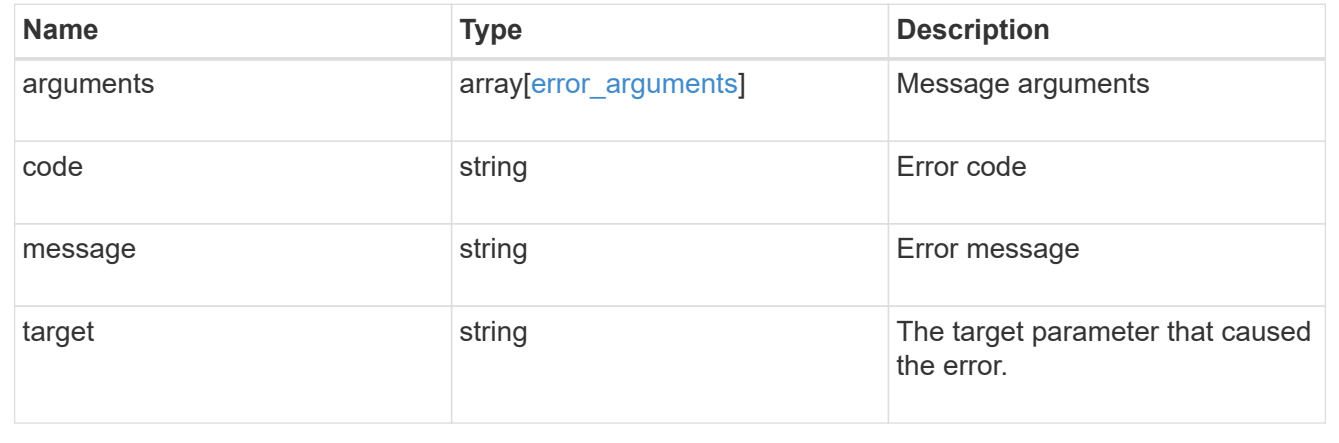

# **Retrieve software or firmware download status**

GET /cluster/software/download

## **Introduced In:** 9.7

Retrieves the software or firmware download status.

#### **Related ONTAP commands**

• cluster image package check-download-progress

#### **Learn more**

• [DOC /cluster/software](https://docs.netapp.com/us-en/ontap-restapi-9141/{relative_path}cluster_software_endpoint_overview.html)

### **Parameters**

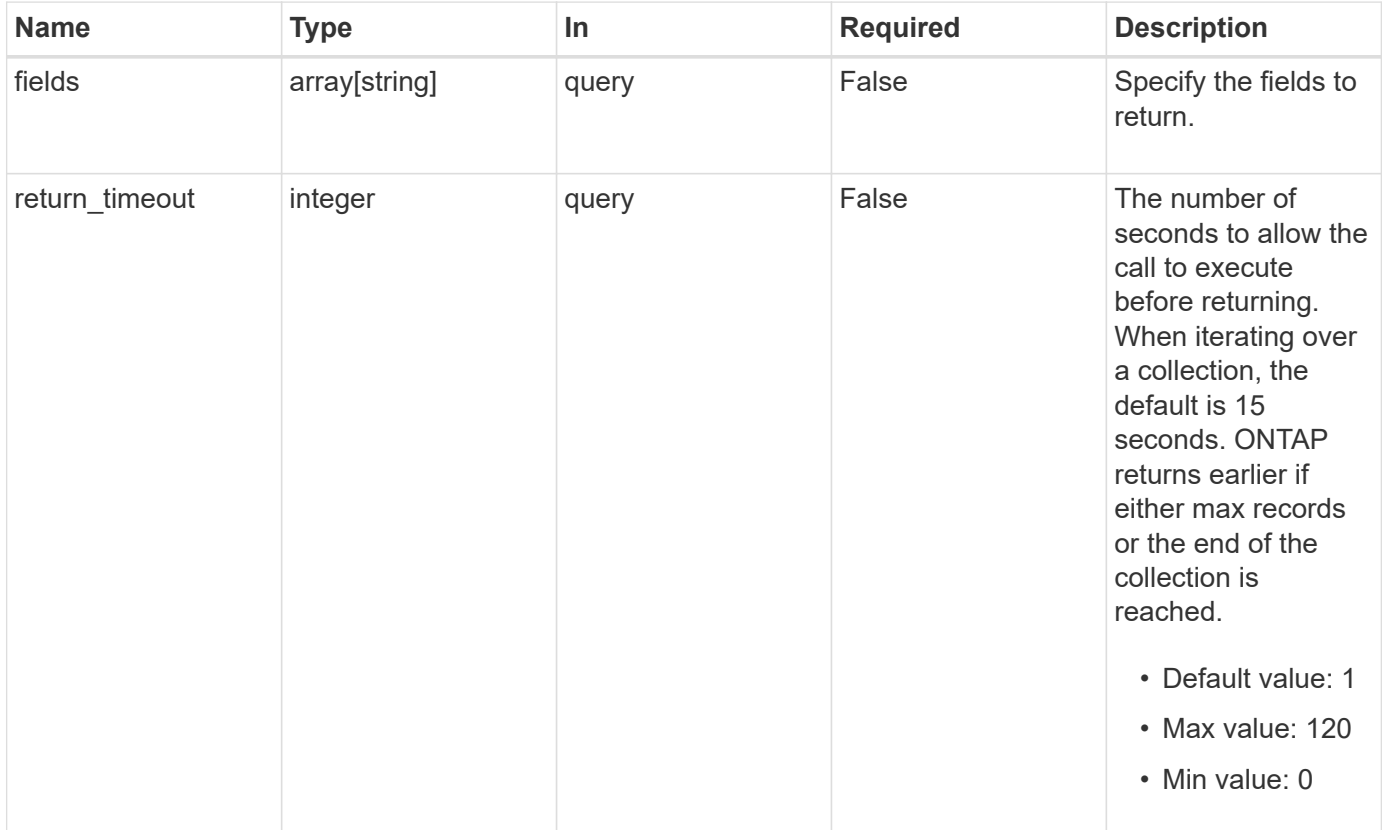

## **Response**

Status: 200, Ok

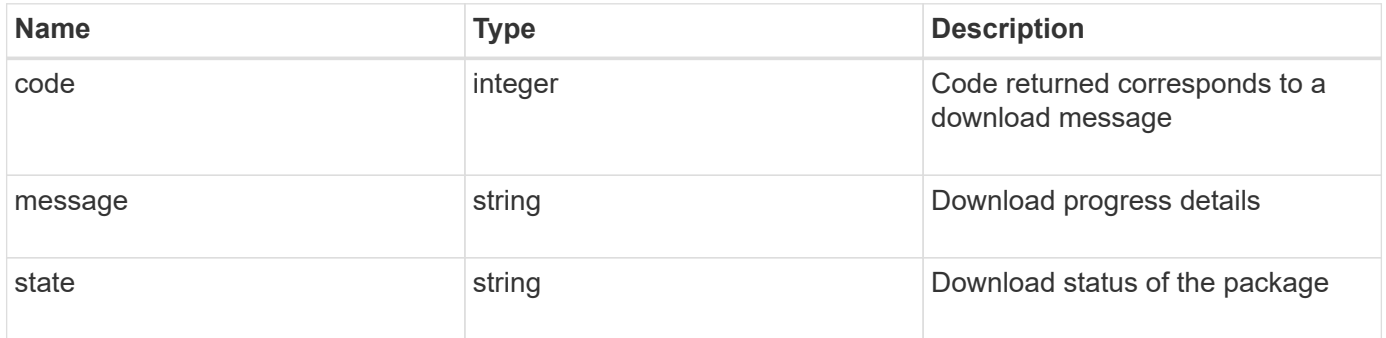

#### **Example response**

```
{
   "code": 10551382,
   "message": "Package download in progress",
   "state": "success"
}
```
### **Error**

```
Status: Default, Error
```
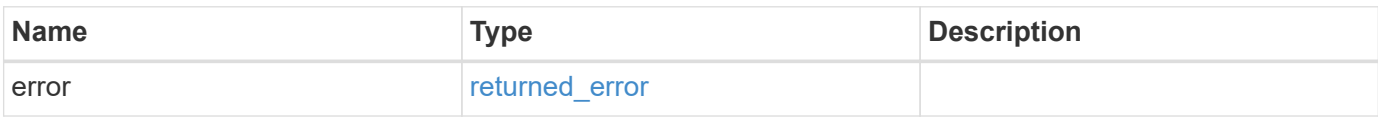

## **Example error**

```
{
   "error": {
     "arguments": {
       "code": "string",
       "message": "string"
      },
      "code": "4",
      "message": "entry doesn't exist",
      "target": "uuid"
   }
}
```
## **Definitions**

#### **See Definitions**

#### error\_arguments

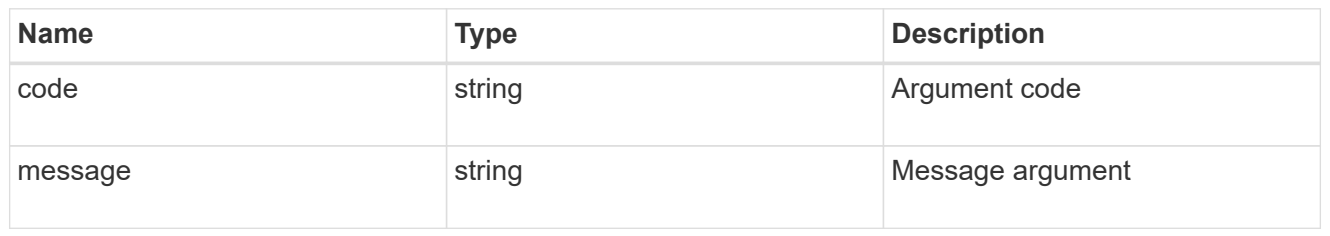

#### returned\_error

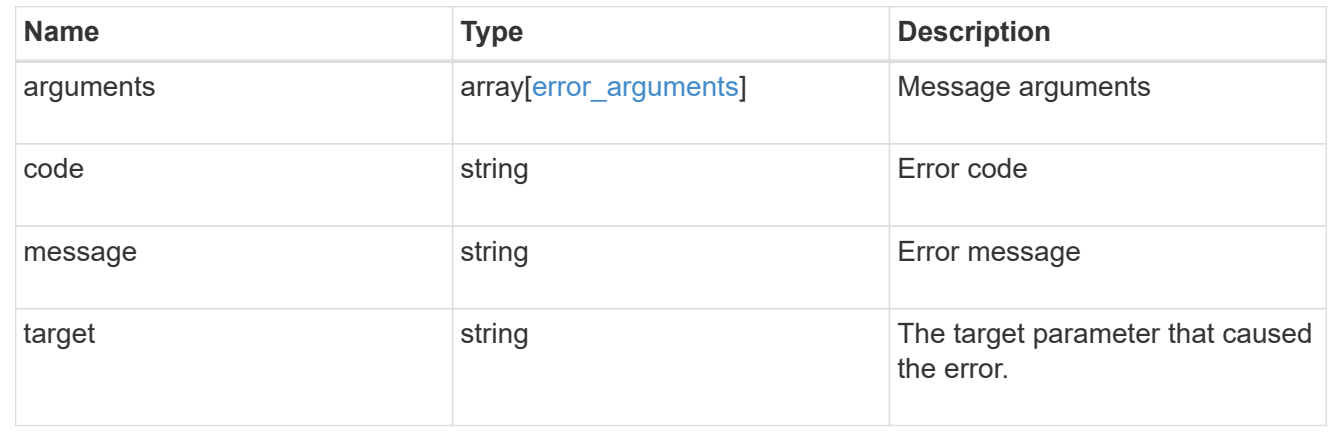

# **Download a software or firmware package**

POST /cluster/software/download

#### **Introduced In:** 9.6

Downloads a software or firmware package from the server.

### **Required properties**

• url - URL location of the software package

#### **Recommended optional parameters**

- username Username of HTTPS/FTP server
- password Password of HTTPS/FTP server

#### **Related ONTAP commands**

• cluster image package get

#### **Learn more**

• [DOC /cluster/software](https://docs.netapp.com/us-en/ontap-restapi-9141/{relative_path}cluster_software_endpoint_overview.html)

### **Parameters**

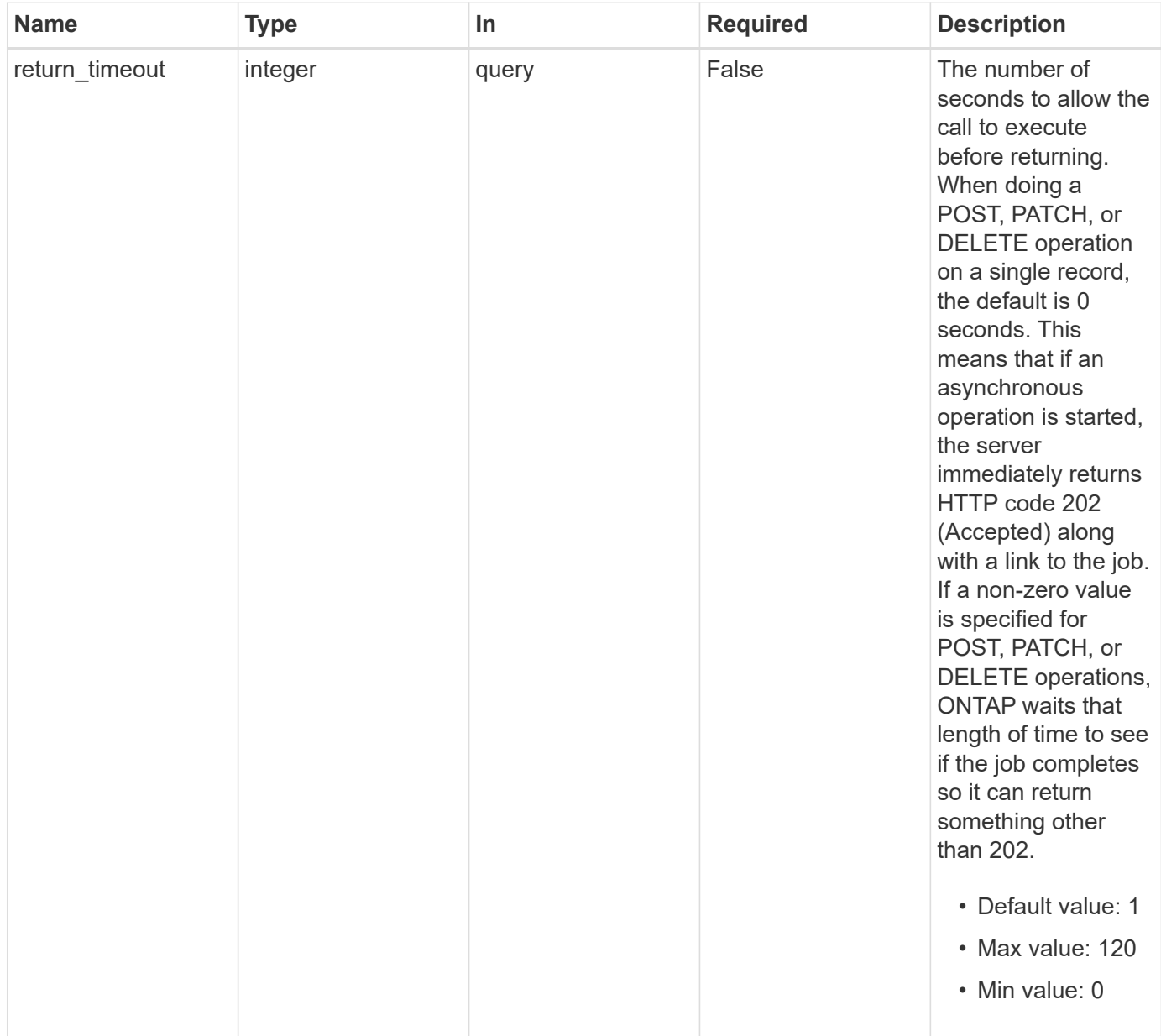

# **Request Body**

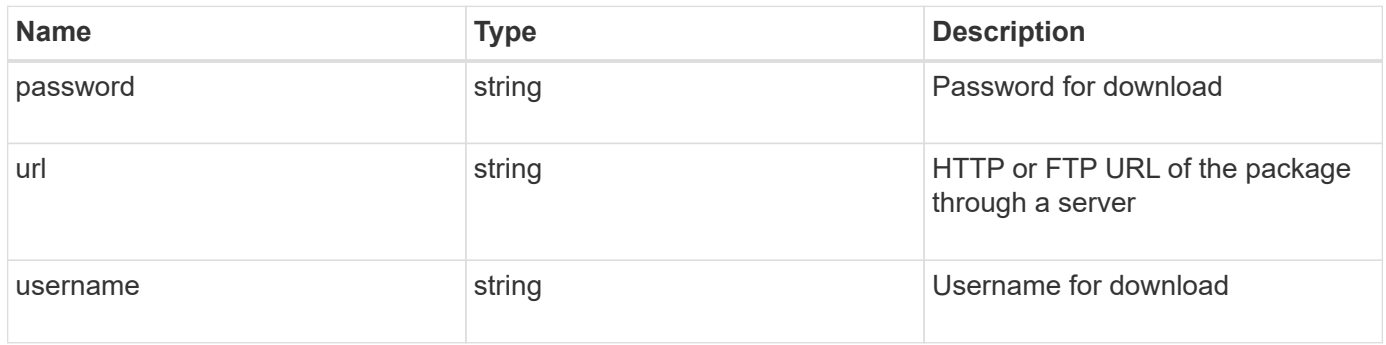

```
{
   "password": "admin_password",
   "url": "http://server/package",
   "username": "admin"
}
```
## **Response**

```
Status: 202, Accepted
```
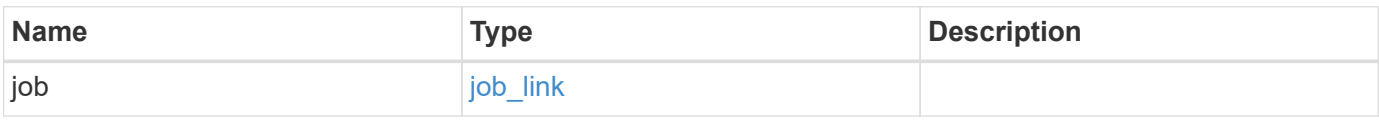

## **Example response**

```
{
   "job": {
     "_links": {
        "self": {
          "href": "/api/resourcelink"
        }
      },
      "uuid": "string"
   }
}
```
#### **Headers**

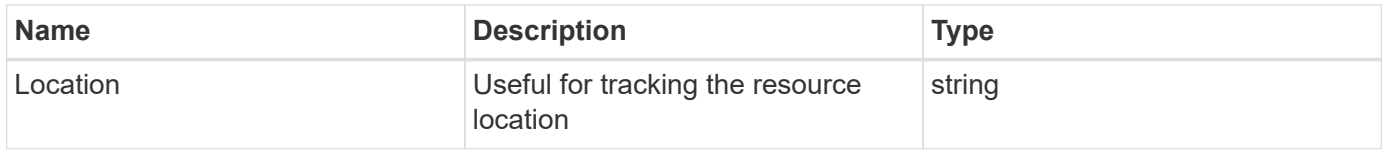

#### **Response**

Status: 201, Created

**Error**

Status: Default, Error

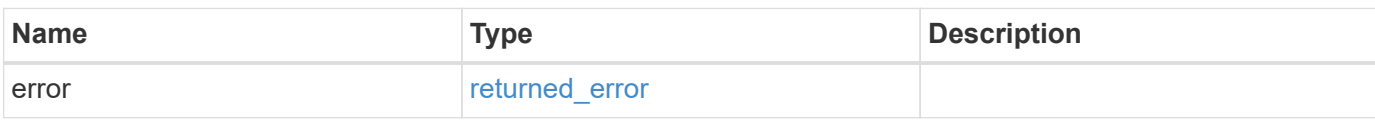

**Example error**

```
{
   "error": {
     "arguments": {
       "code": "string",
       "message": "string"
     },
      "code": "4",
      "message": "entry doesn't exist",
     "target": "uuid"
   }
}
```
## **Definitions**

#### **See Definitions**

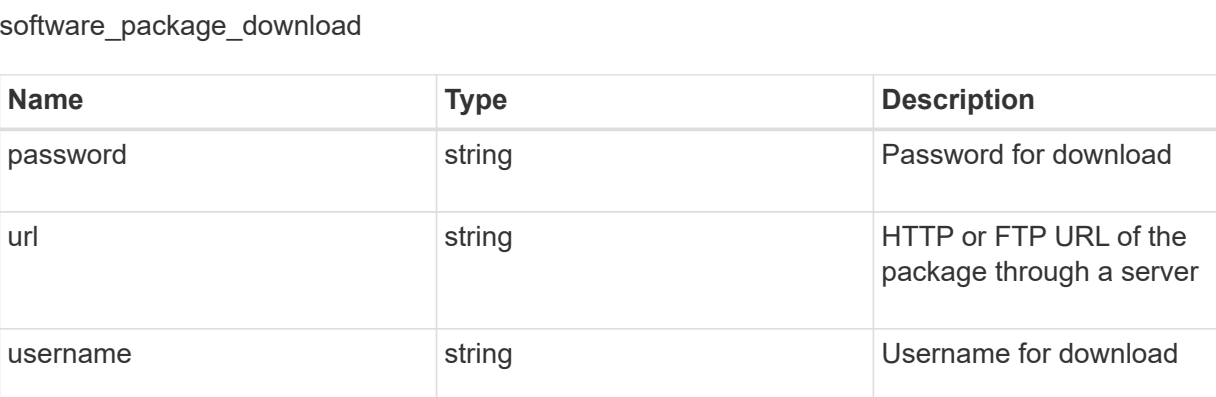

href

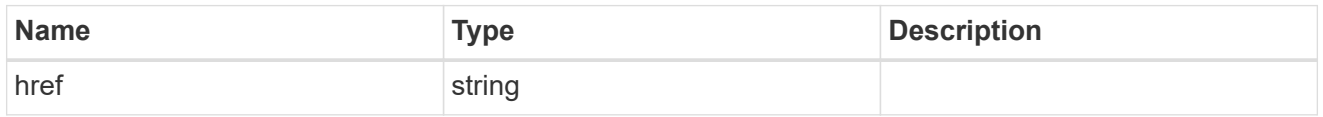

 $_{\perp}$ links

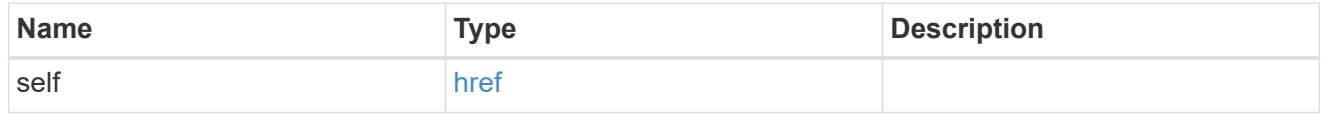

job\_link

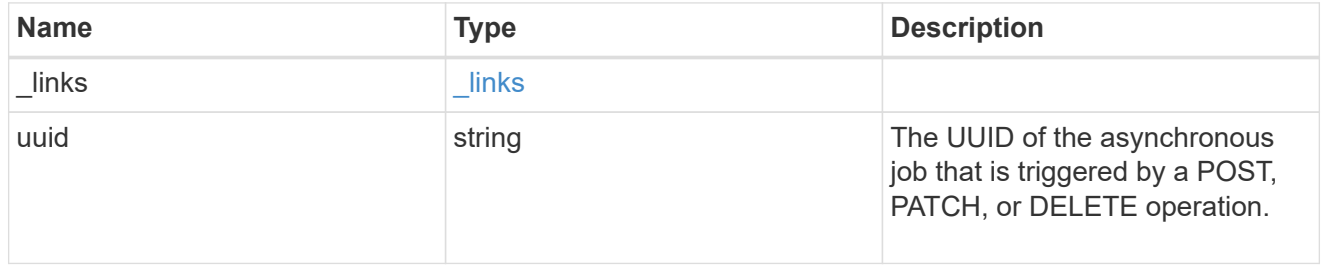

## error\_arguments

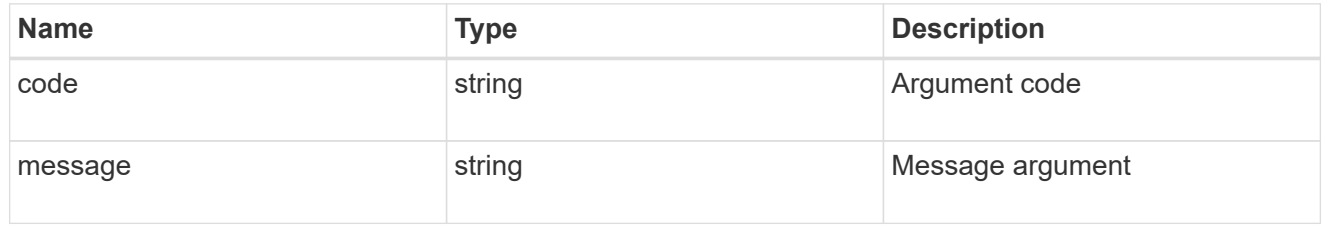

# returned\_error

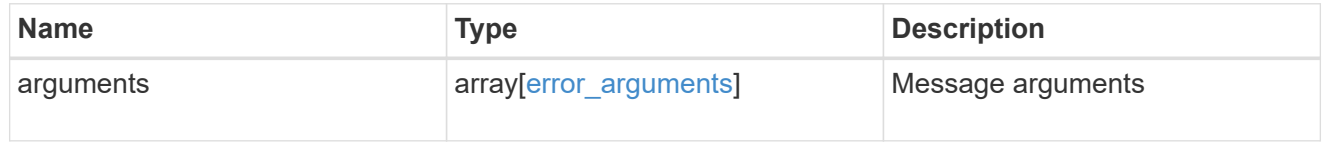

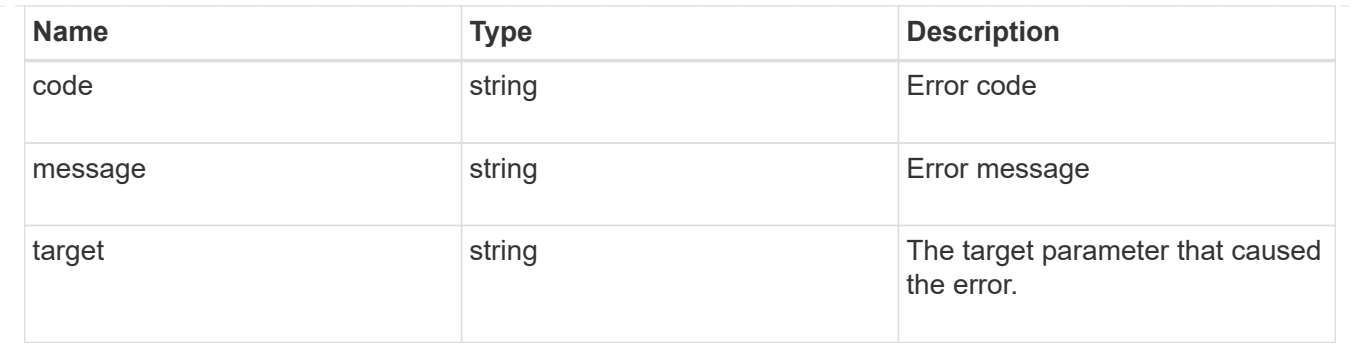

# **Retrieve software installation requests history details**

GET /cluster/software/history

## **Introduced In:** 9.6

Retrieves the history details for software installation requests.

#### **Related ONTAP commands**

• cluster image show-update-history

#### **Learn more**

• [DOC /cluster/software](https://docs.netapp.com/us-en/ontap-restapi-9141/{relative_path}cluster_software_endpoint_overview.html)

#### **Parameters**

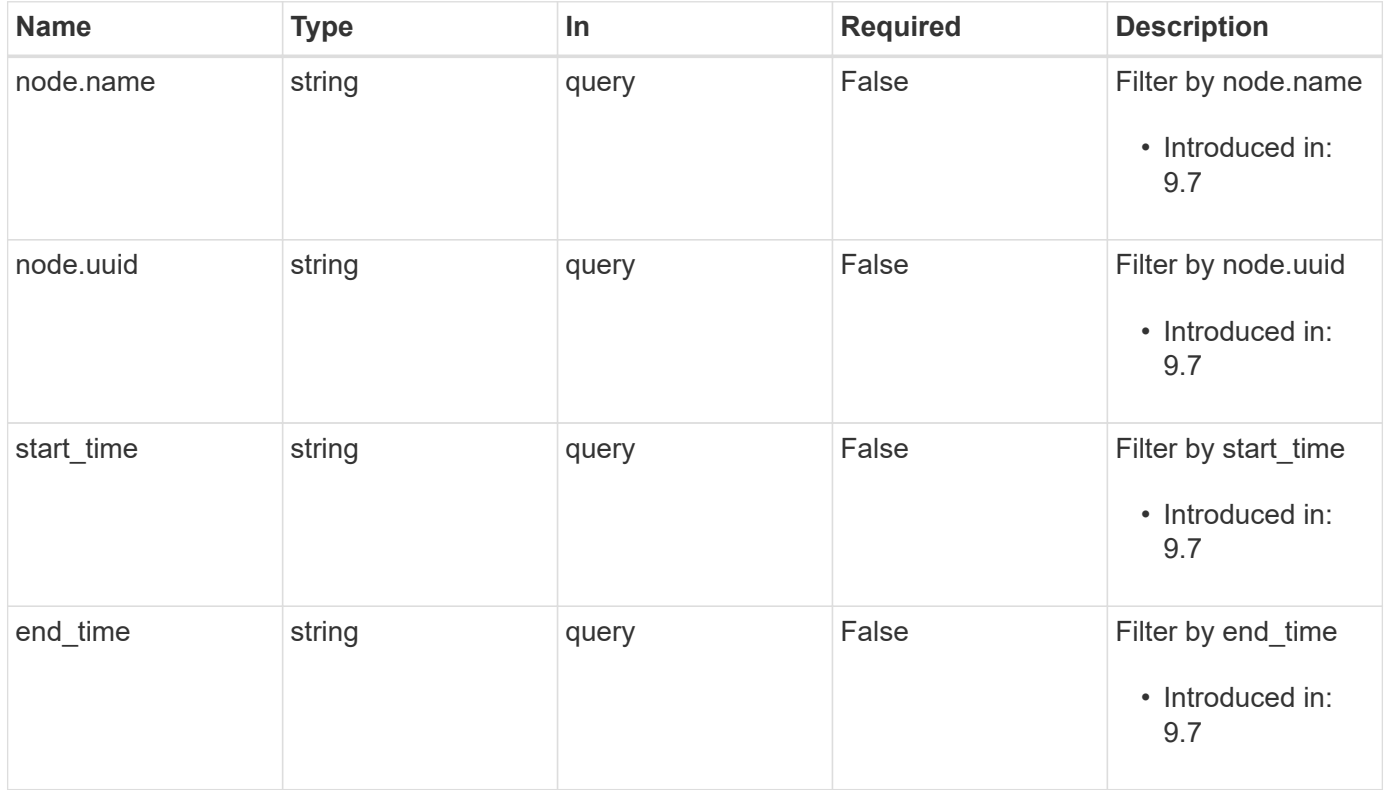

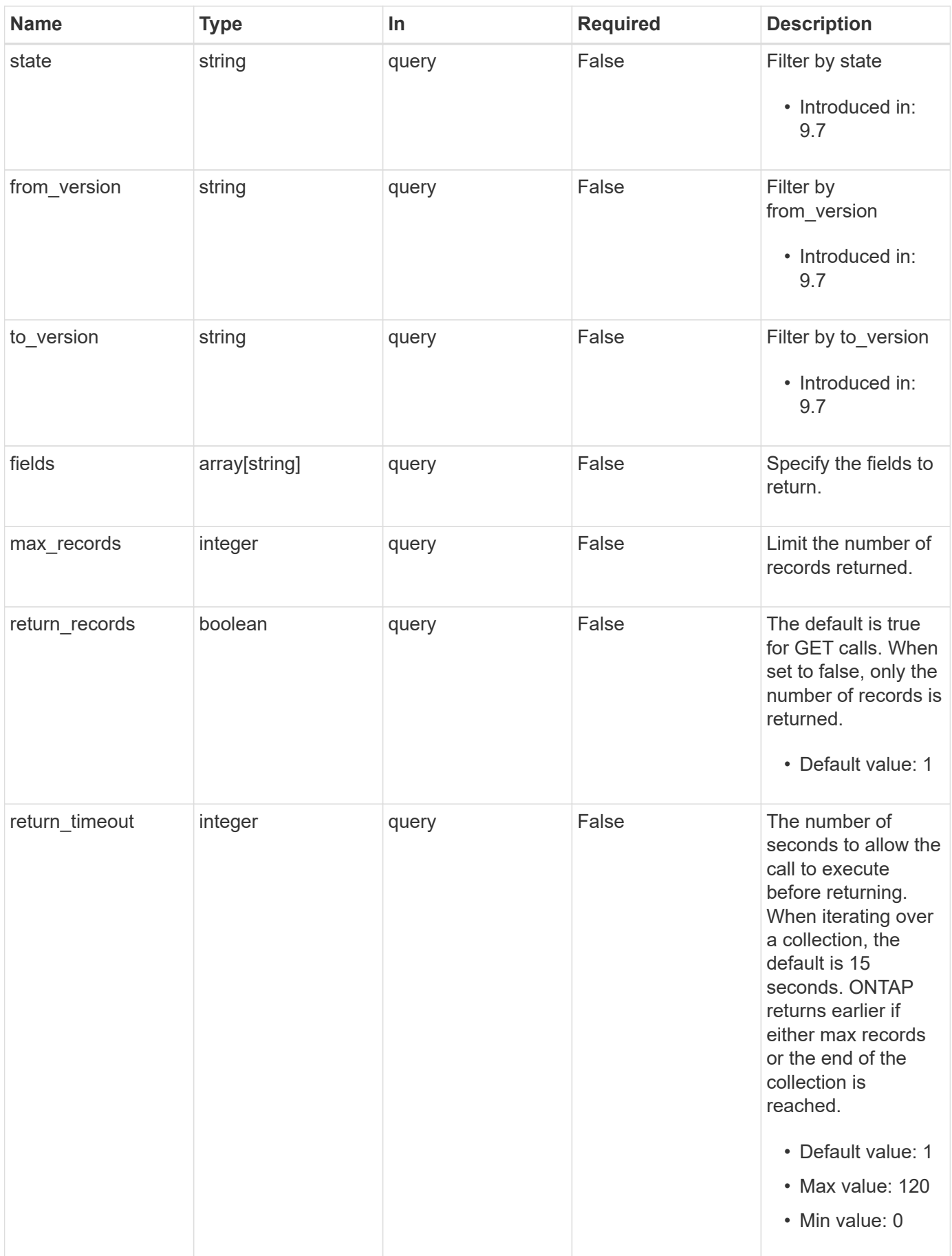

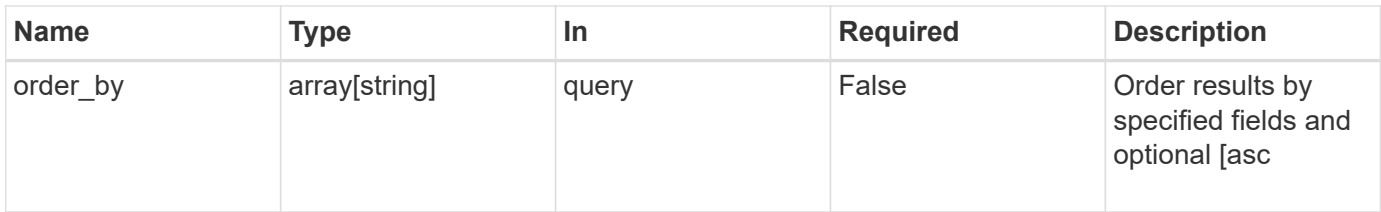

# **Response**

Status: 200, Ok

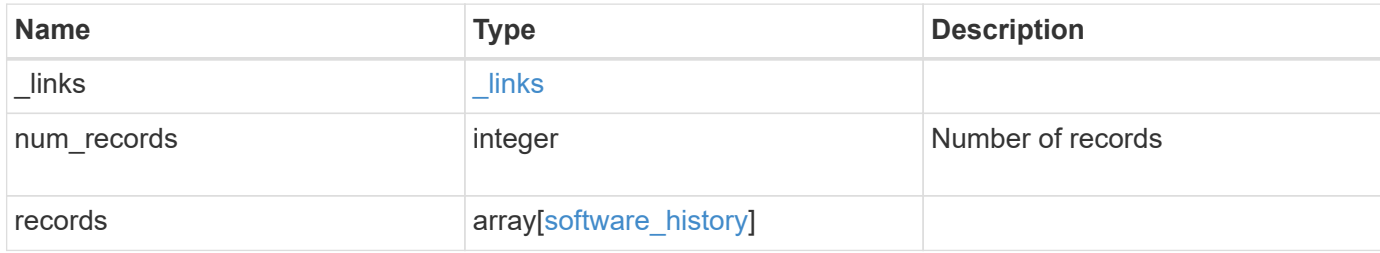

**Example response**

```
{
    "_links": {
      "next": {
       "href": "/api/resourcelink"
      },
      "self": {
       "href": "/api/resourcelink"
      }
    },
    "num_records": 1,
    "records": {
    "end time": "2019-02-02 15:00:00 -0500",
    "from version": "ONTAP_X1",
      "node": {
        "_links": {
          "self": {
            "href": "/api/resourcelink"
          }
        },
        "name": "node1",
       "uuid": "1cd8a442-86d1-11e0-ae1c-123478563412"
      },
    "start time": "2019-02-02 14:00:00 -0500",
      "state": "successful",
    "to_version": "ONTAP_X2"
   }
}
```
#### **Error**

Status: Default, Error

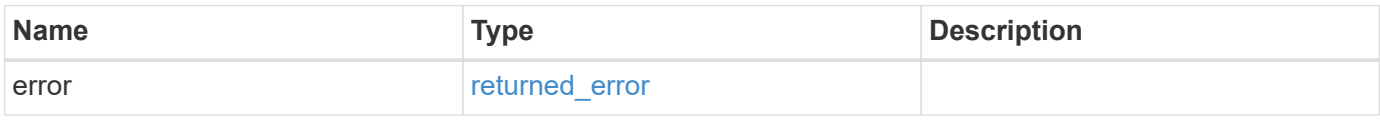

## **Example error**

```
{
   "error": {
     "arguments": {
       "code": "string",
      "message": "string"
     },
     "code": "4",
     "message": "entry doesn't exist",
     "target": "uuid"
   }
}
```
# **Definitions**

#### **See Definitions**

href

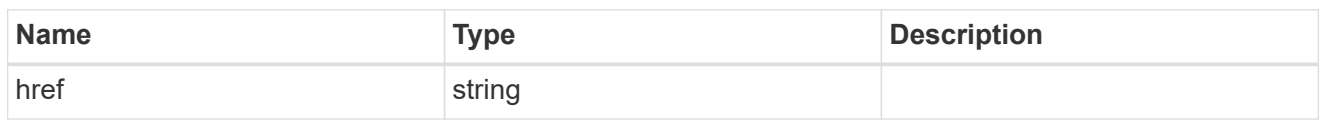

\_links

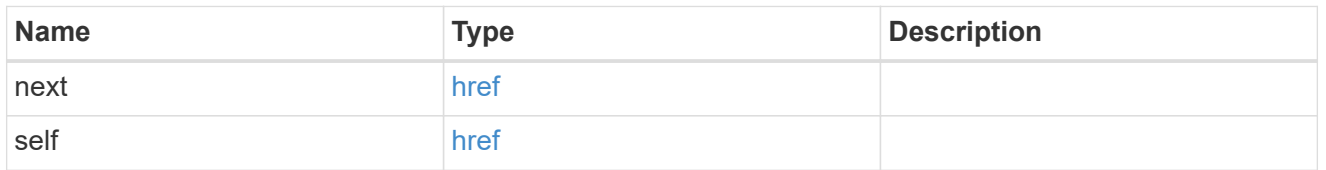

 $_{\perp}$ links

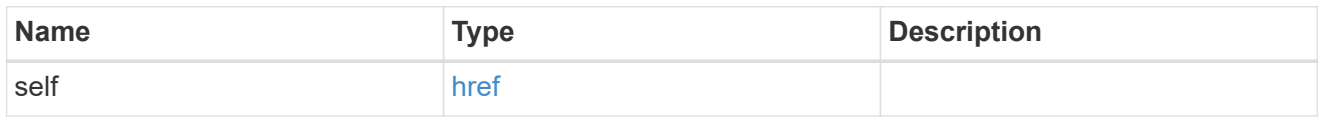

#### node

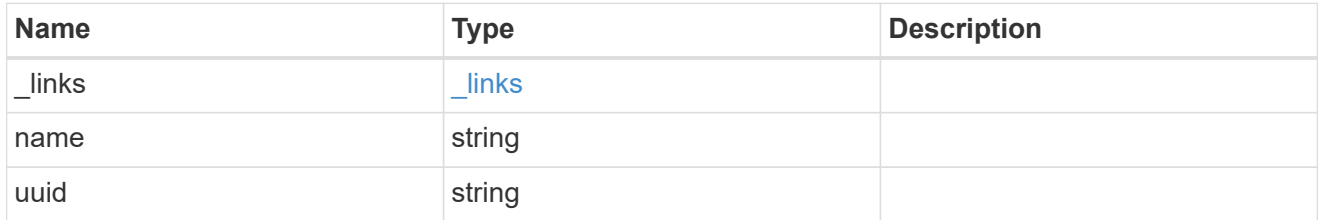

software\_history

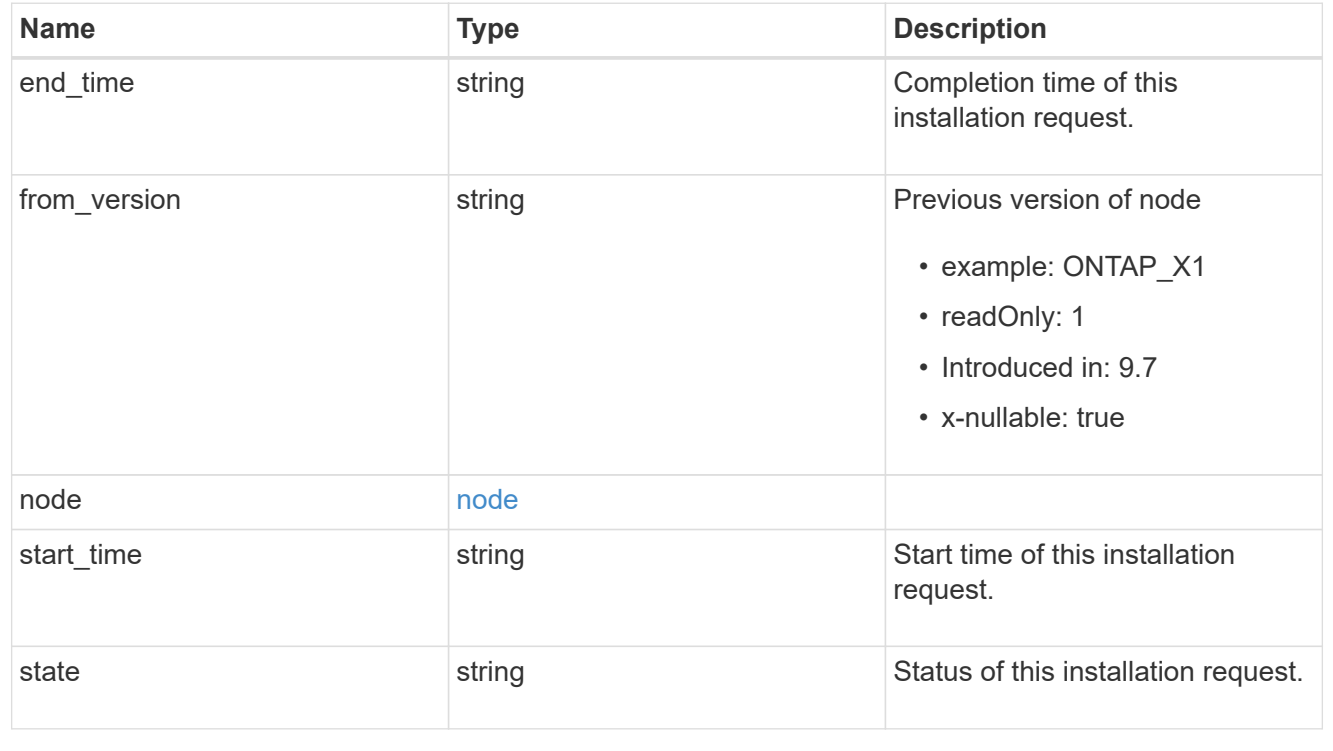

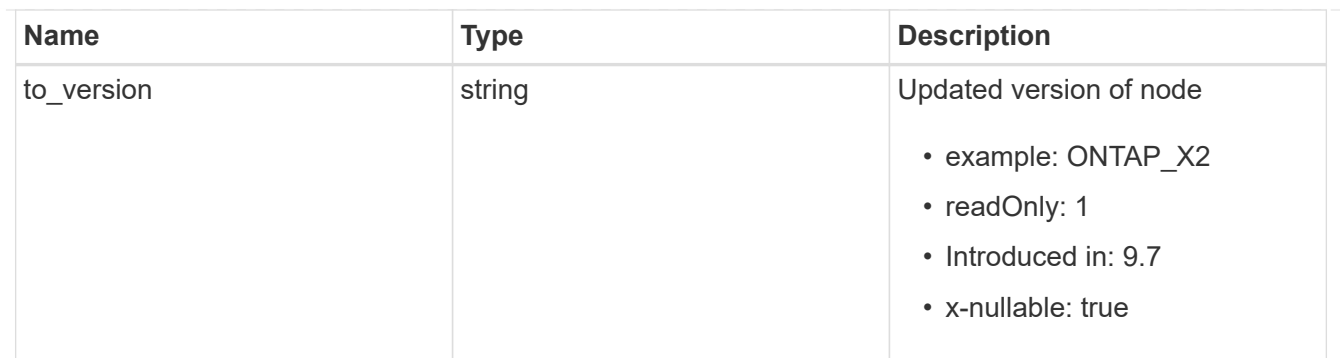

#### error\_arguments

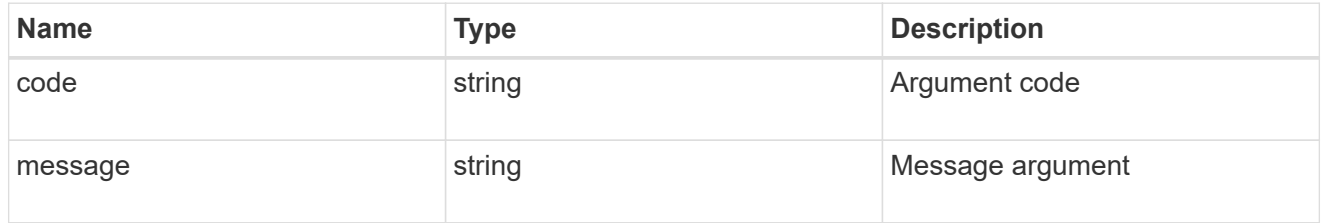

## returned\_error

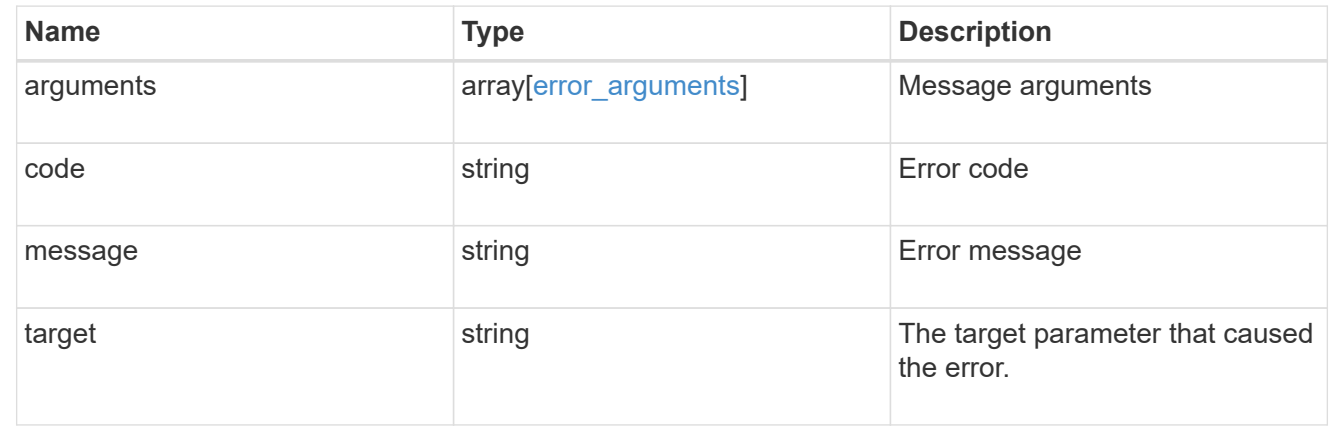

# **Retrieve cluster software packages**

GET /cluster/software/packages

#### **Introduced In:** 9.6

Retrieves the software packages for a cluster.

## **Related ONTAP commands**

• cluster image package show-repository

### **Learn more**

• [DOC /cluster/software](https://docs.netapp.com/us-en/ontap-restapi-9141/{relative_path}cluster_software_endpoint_overview.html)

### **Parameters**

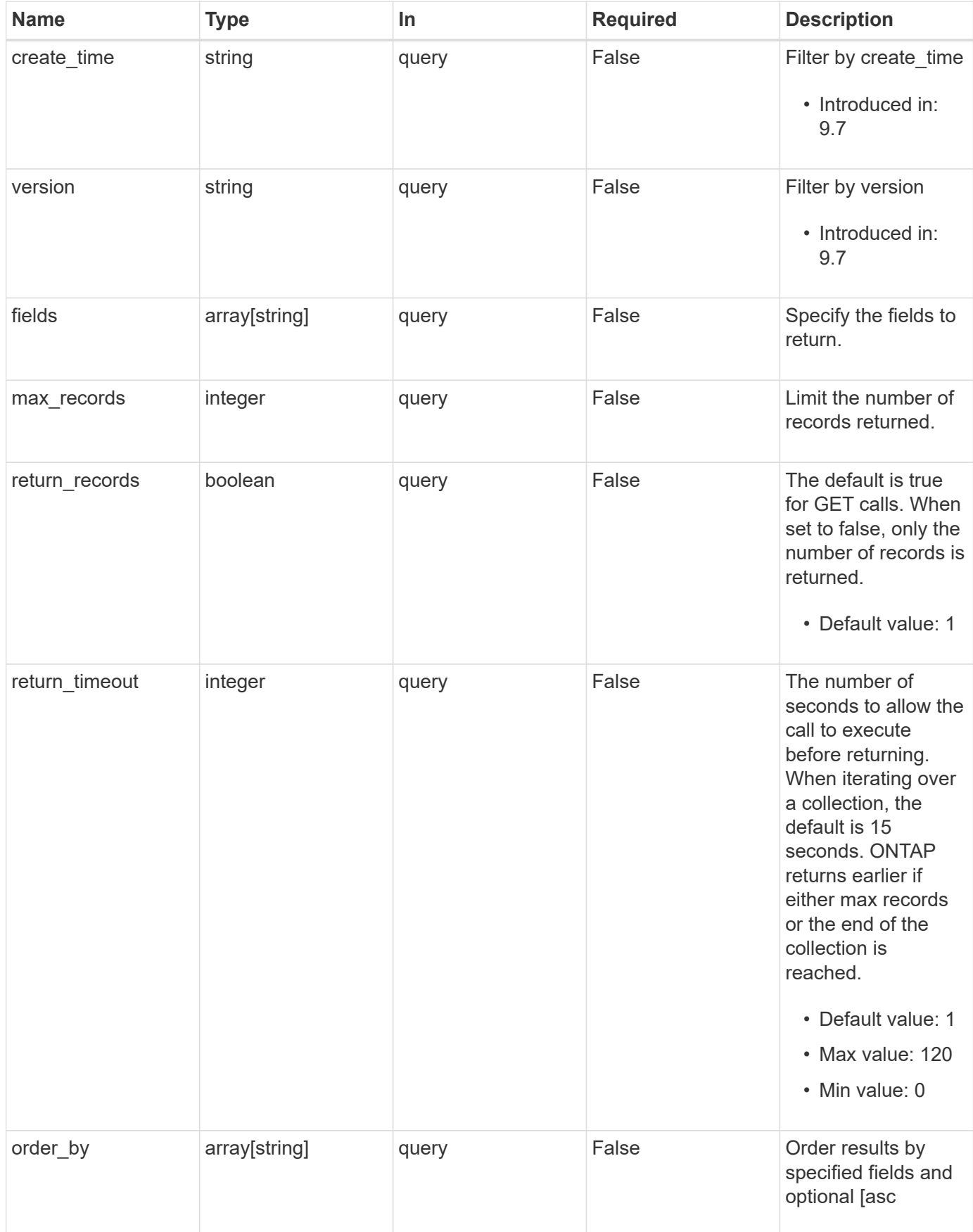
#### **Response**

Status: 200, Ok

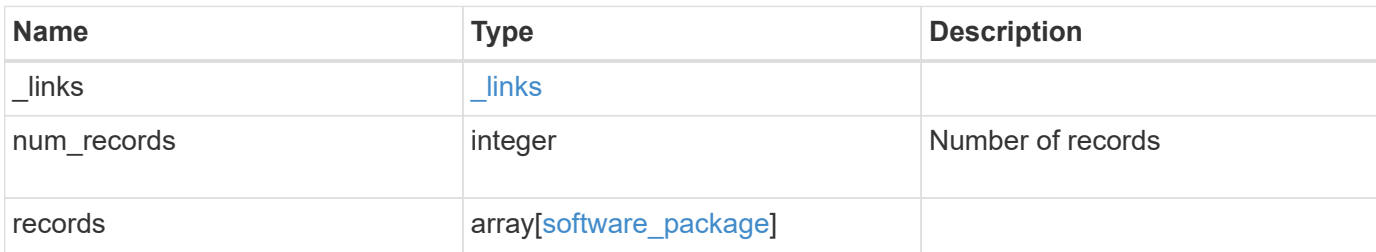

### **Example response**

```
{
   "_links": {
     "next": {
       "href": "/api/resourcelink"
      },
      "self": {
       "href": "/api/resourcelink"
      }
    },
    "num_records": 1,
    "records": {
     "_links": {
        "self": {
          "href": "/api/resourcelink"
       }
      },
    "create time": "2019-02-04 14:00:00 -0500",
      "version": "ONTAP_X"
    }
}
```
#### **Error**

Status: Default, Error

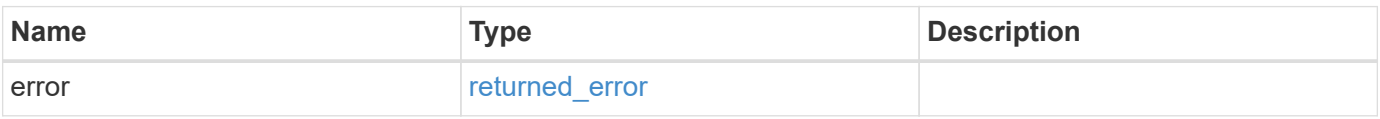

## **Example error**

```
{
   "error": {
     "arguments": {
       "code": "string",
      "message": "string"
     },
     "code": "4",
     "message": "entry doesn't exist",
     "target": "uuid"
   }
}
```
href

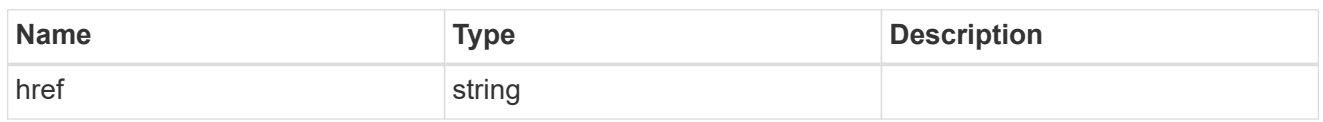

\_links

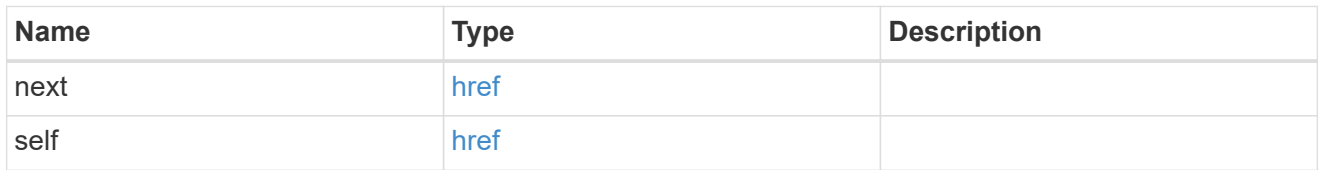

 $_{\perp}$ links

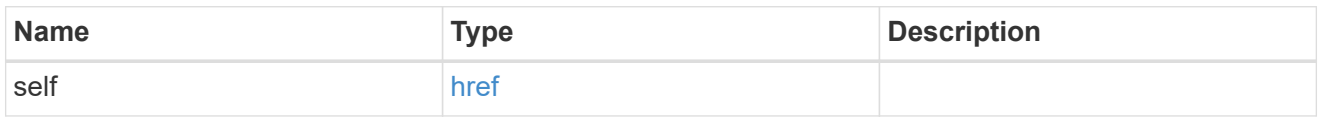

## software\_package

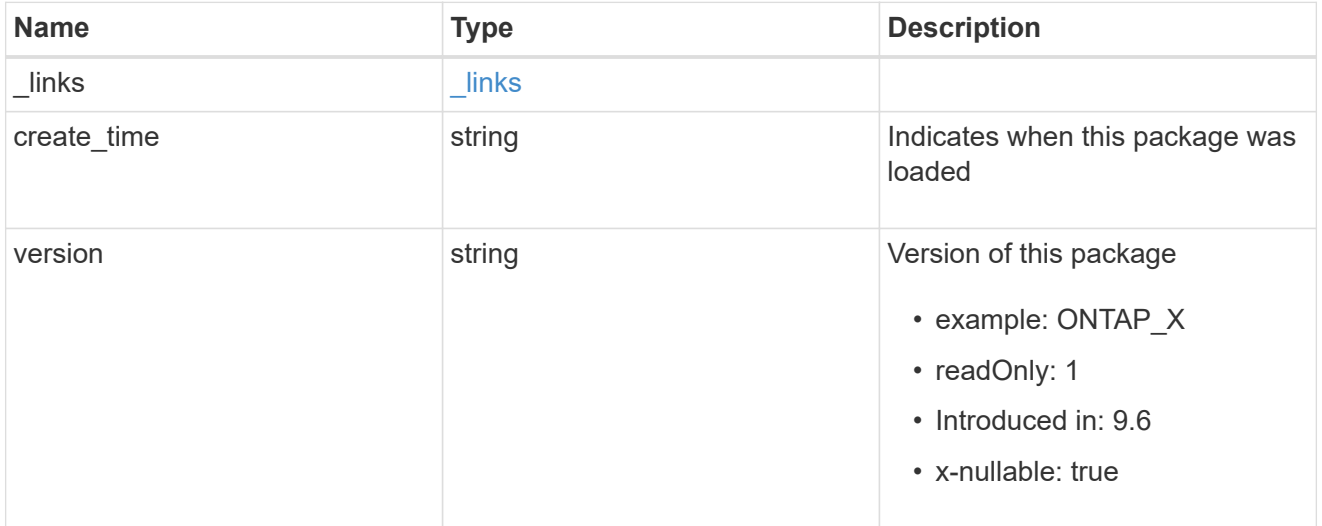

## error\_arguments

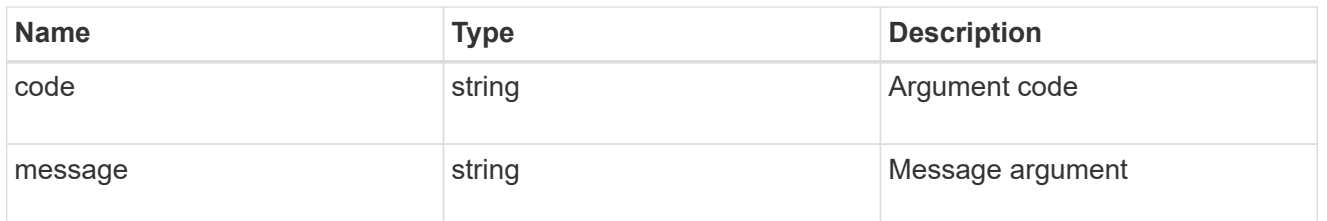

returned\_error

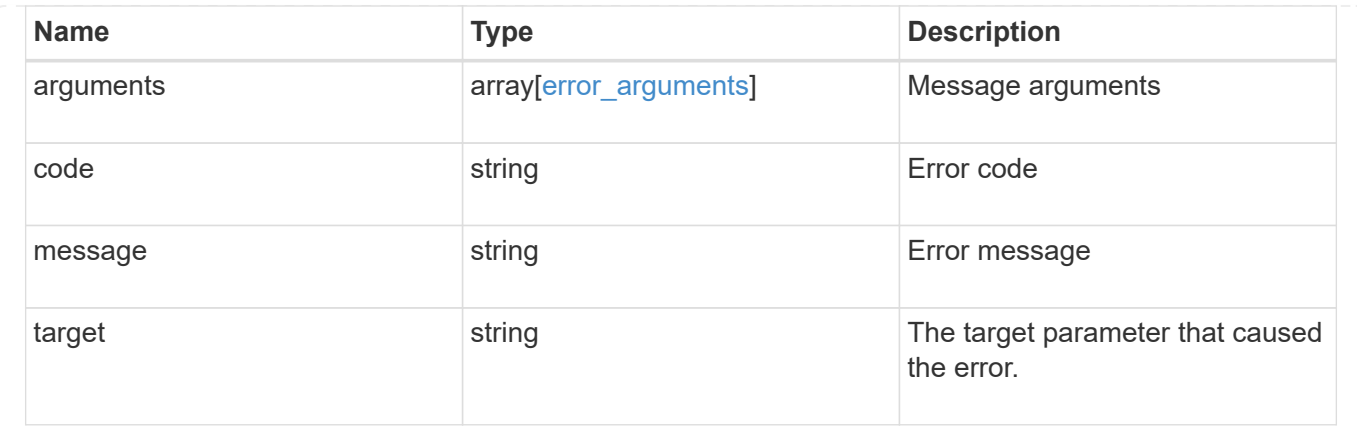

# **Delete a software package from the cluster**

DELETE /cluster/software/packages/{version}

### **Introduced In:** 9.6

Deletes a software package from the cluster. The delete operation fails if the package is currently installed.

## **Related ONTAP commands**

• cluster image package delete

## **Learn more**

• [DOC /cluster/software](https://docs.netapp.com/us-en/ontap-restapi-9141/{relative_path}cluster_software_endpoint_overview.html)

#### **Parameters**

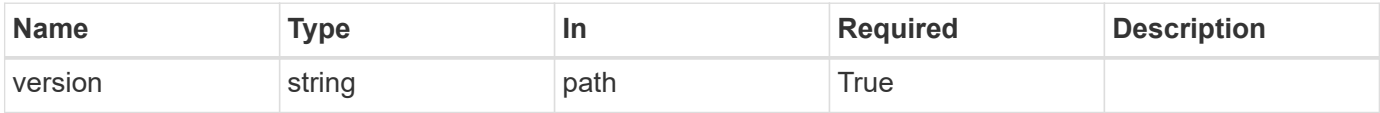

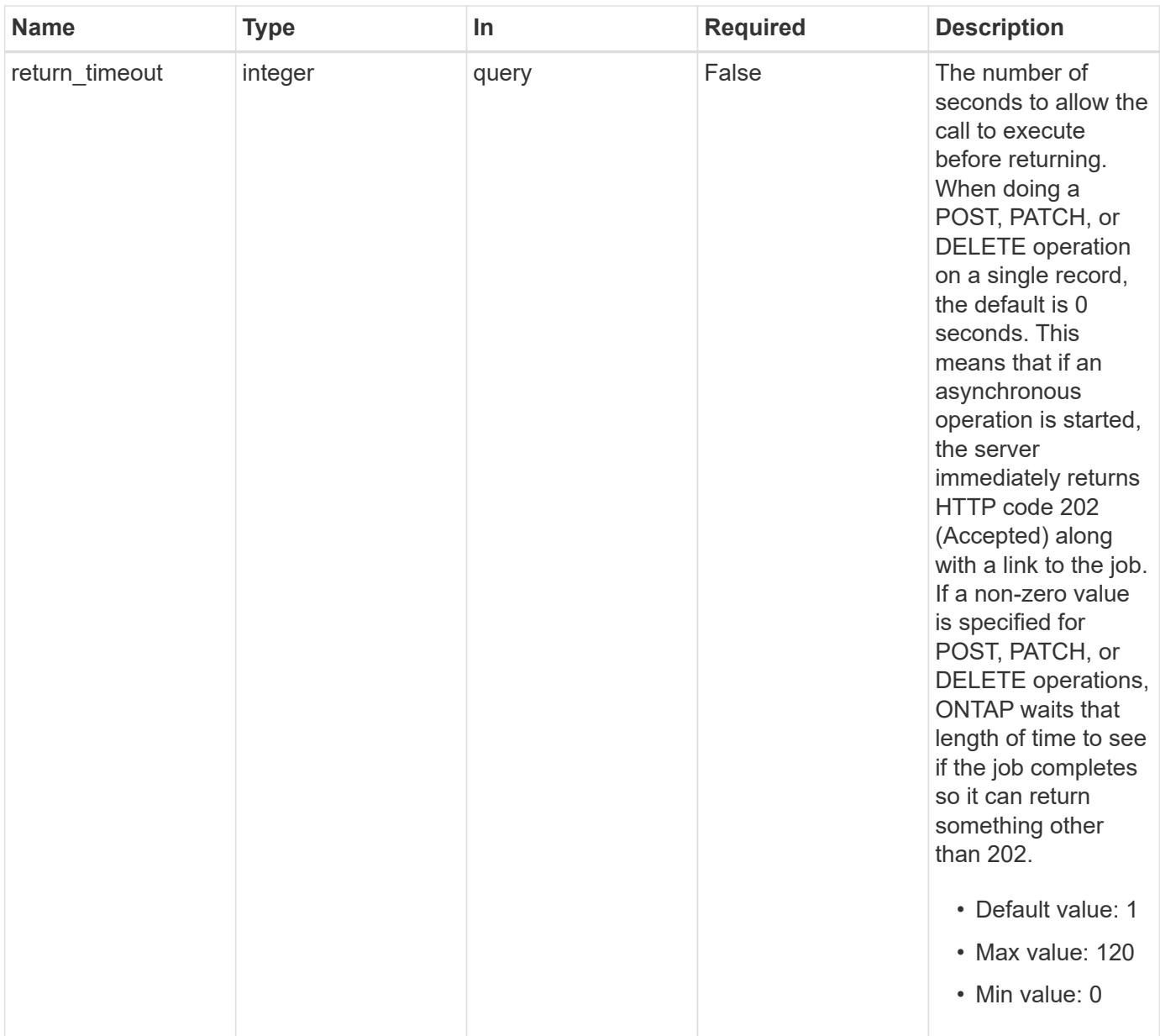

## **Response**

Status: 200, Ok

## **Response**

Status: 202, Accepted

## **Error**

Status: Default

#### ONTAP error response codes

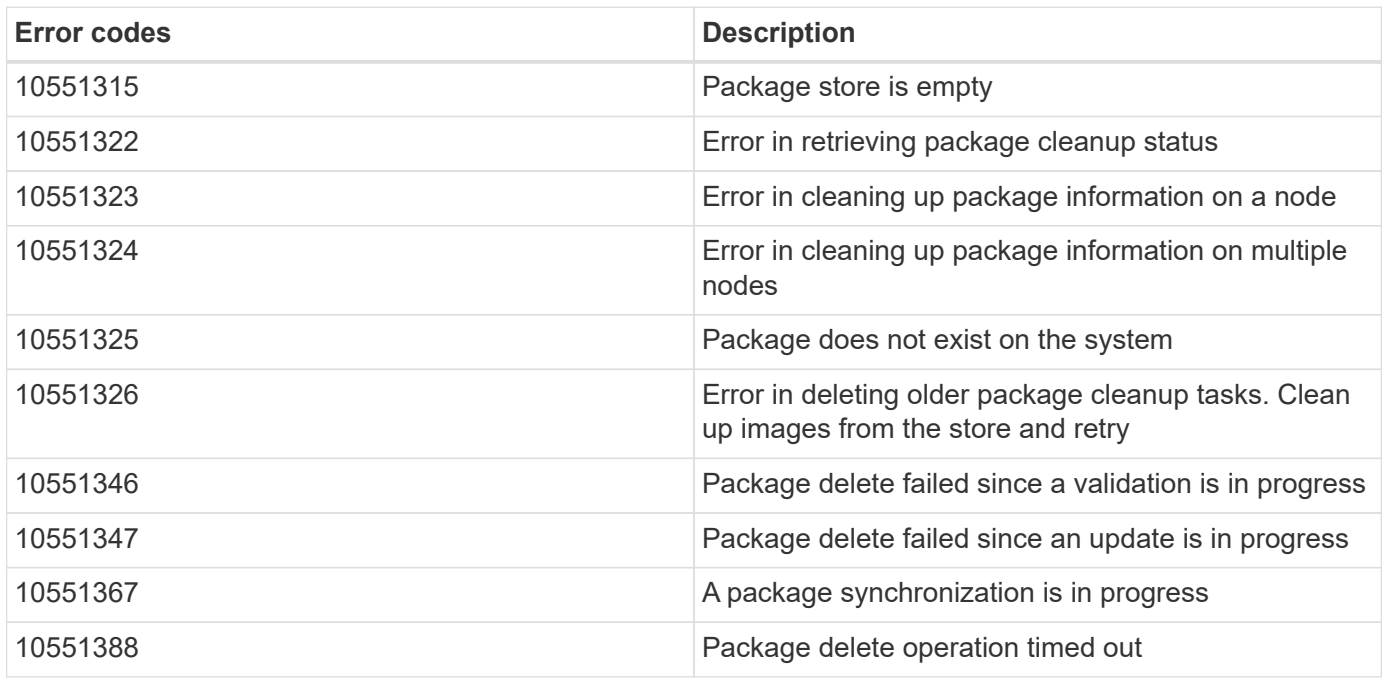

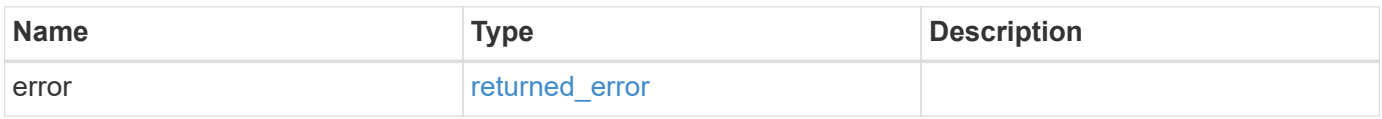

## **Example error**

```
{
   "error": {
     "arguments": {
       "code": "string",
       "message": "string"
     },
     "code": "4",
     "message": "entry doesn't exist",
     "target": "uuid"
   }
}
```
#### error\_arguments

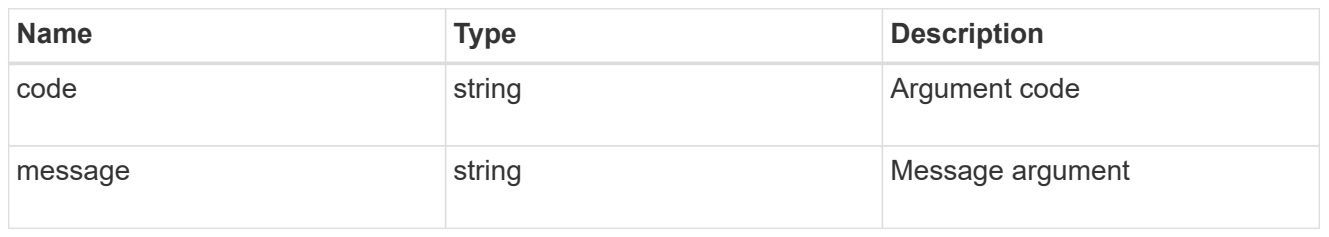

#### returned\_error

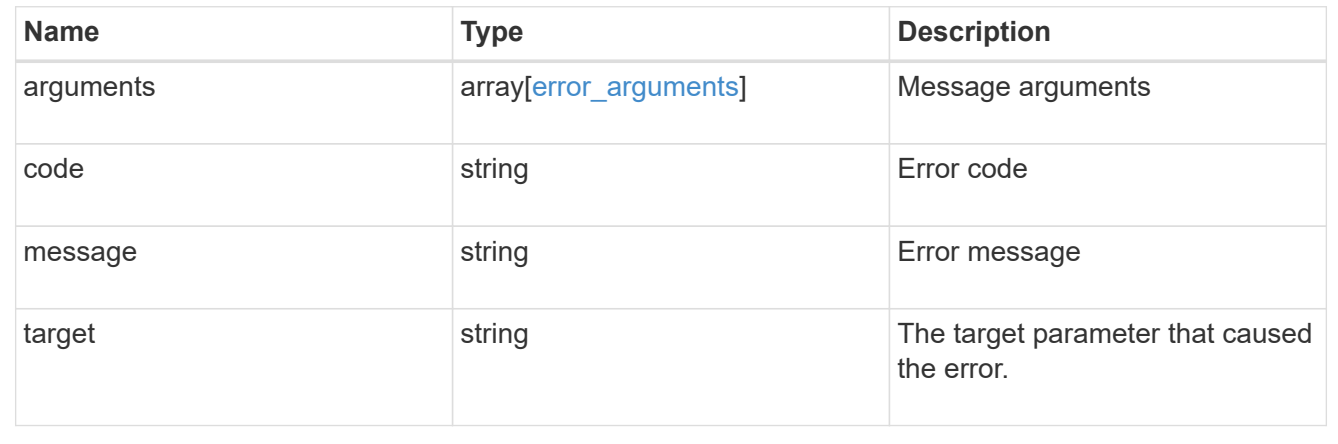

# **Retrieve the software package information**

GET /cluster/software/packages/{version}

## **Introduced In:** 9.6

Retrieves the software package information.

## **Related ONTAP commands**

• cluster image package show-repository

## **Learn more**

• [DOC /cluster/software](https://docs.netapp.com/us-en/ontap-restapi-9141/{relative_path}cluster_software_endpoint_overview.html)

## **Parameters**

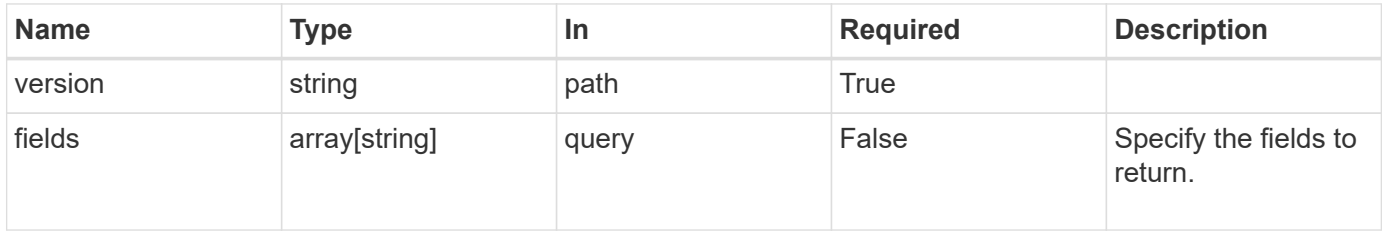

#### **Response**

Status: 200, Ok

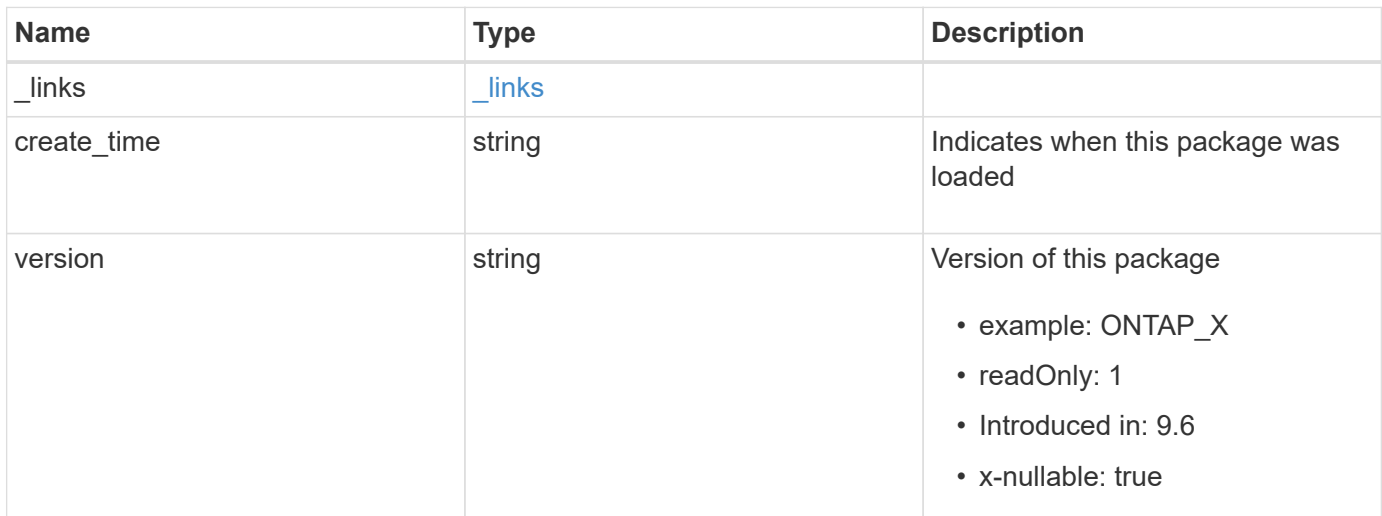

#### **Example response**

```
{
   "_links": {
     "self": {
       "href": "/api/resourcelink"
     }
    },
  "create time": "2019-02-04 14:00:00 -0500",
   "version": "ONTAP_X"
}
```
#### **Error**

```
Status: Default, Error
```
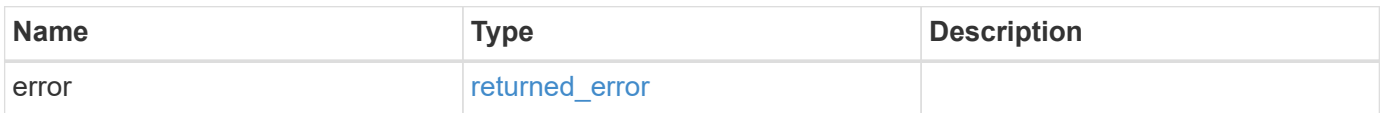

## **Example error**

```
{
   "error": {
     "arguments": {
       "code": "string",
      "message": "string"
     },
     "code": "4",
     "message": "entry doesn't exist",
     "target": "uuid"
   }
}
```
href

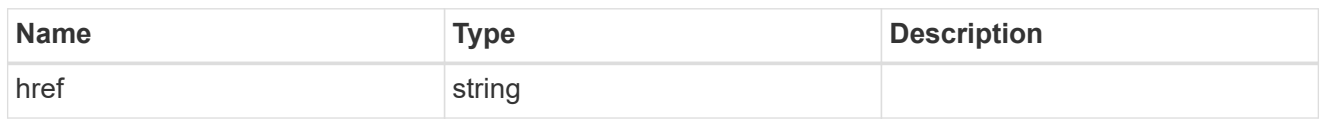

\_links

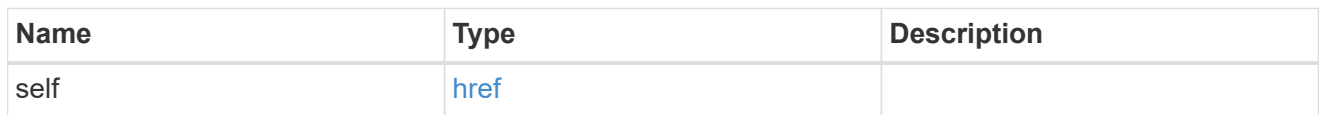

#### error\_arguments

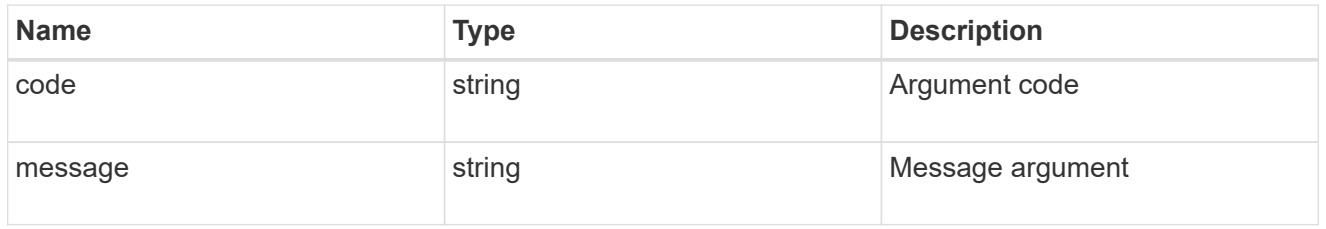

#### returned\_error

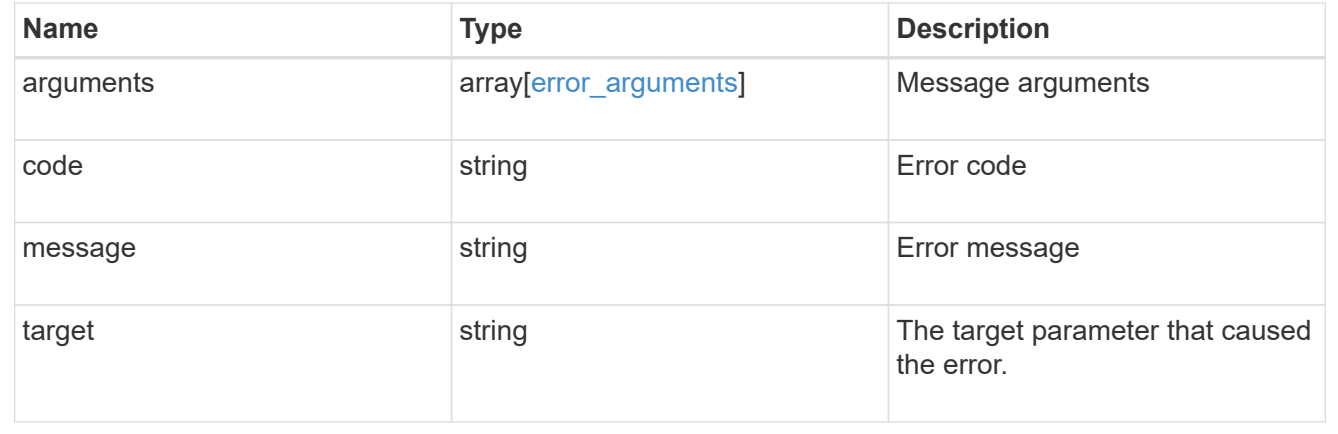

# **Upload a software or firmware package located on the local file system**

POST /cluster/software/upload

### **Introduced In:** 9.8

Uploads a software or firmware package located on the local filesystem.

## **Related ONTAP commands**

• cluster image package get

### **Learn more**

• [DOC /cluster/software](https://docs.netapp.com/us-en/ontap-restapi-9141/{relative_path}cluster_software_endpoint_overview.html)

#### **Parameters**

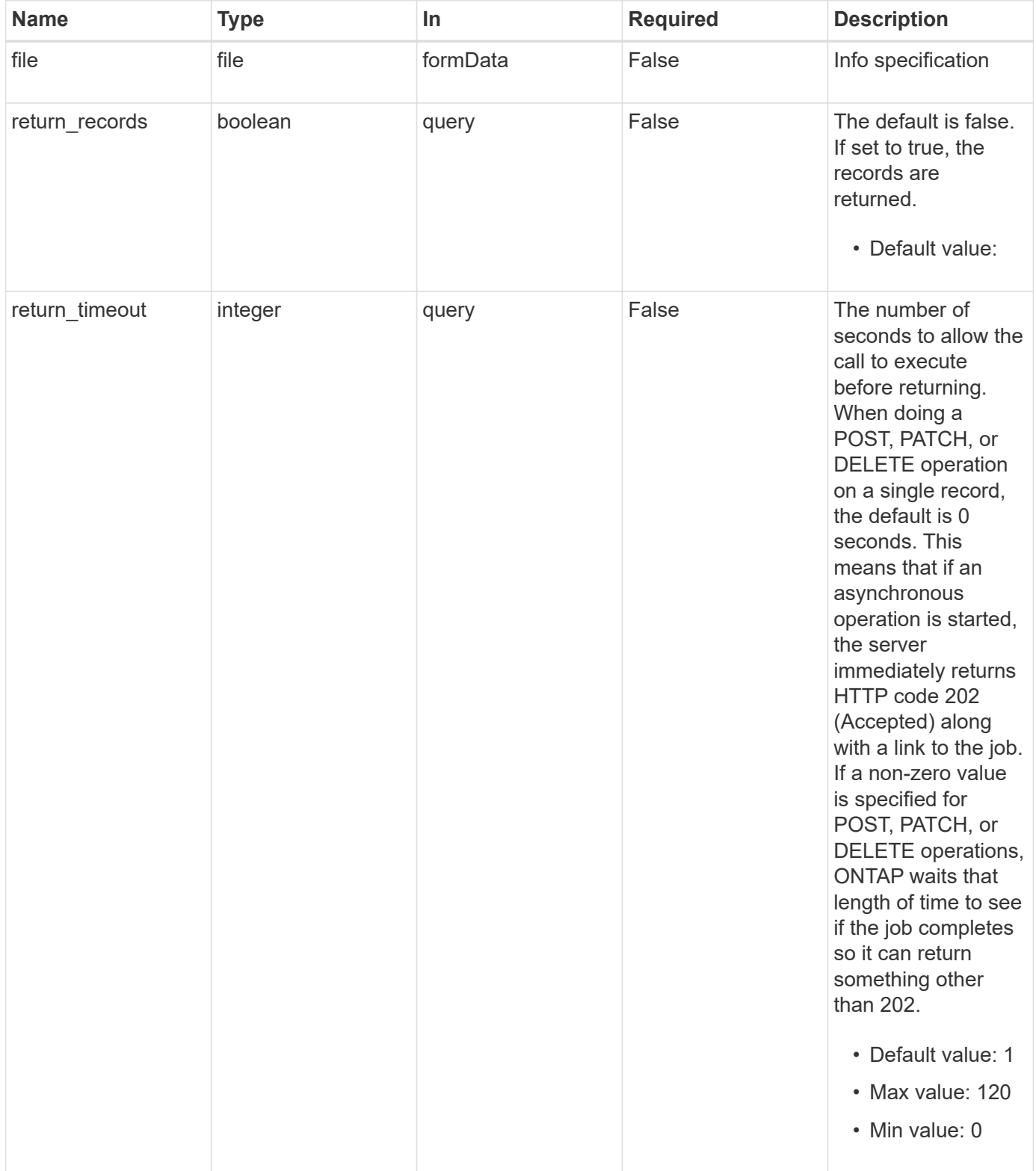

## **Response**

Status: 202, Accepted

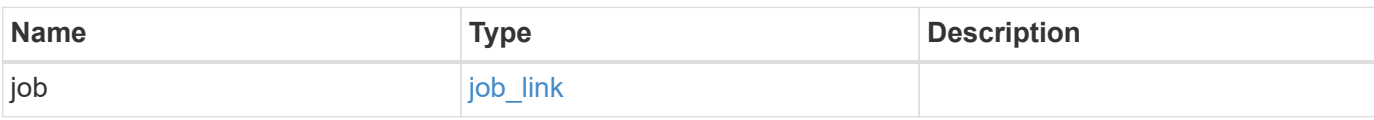

## **Example response**

```
{
    "job": {
     "_links": {
       "self": {
          "href": "/api/resourcelink"
       }
      },
      "uuid": "string"
   }
}
```
## **Response**

Status: 201, Created

#### **Error**

Status: Default, Error

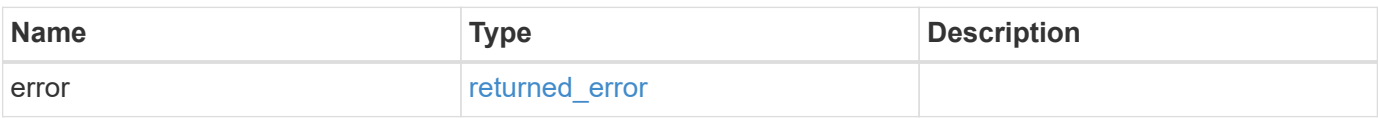

## **Example error**

```
{
   "error": {
     "arguments": {
       "code": "string",
      "message": "string"
     },
     "code": "4",
     "message": "entry doesn't exist",
     "target": "uuid"
   }
}
```
href

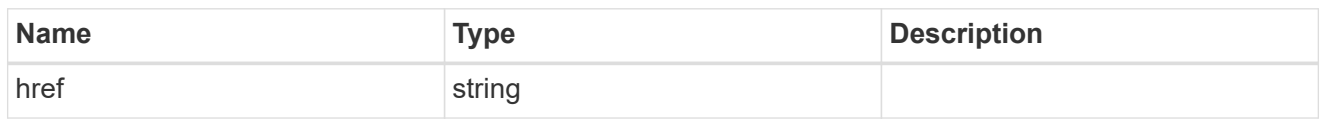

\_links

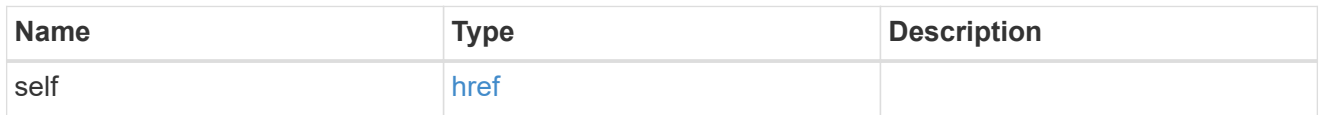

## job\_link

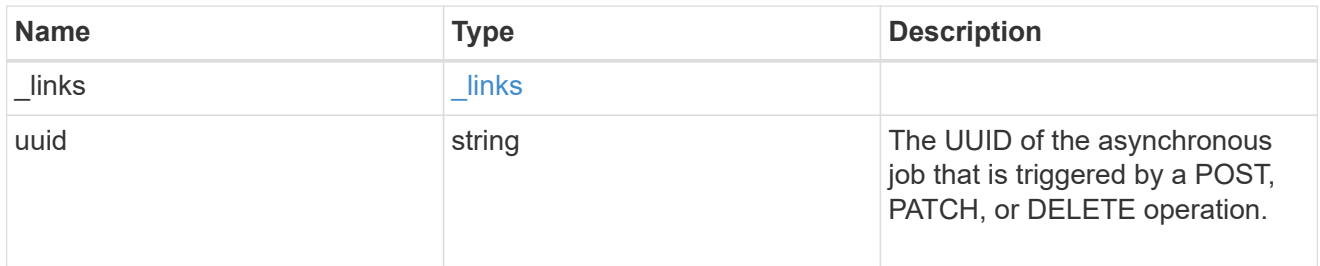

## error\_arguments

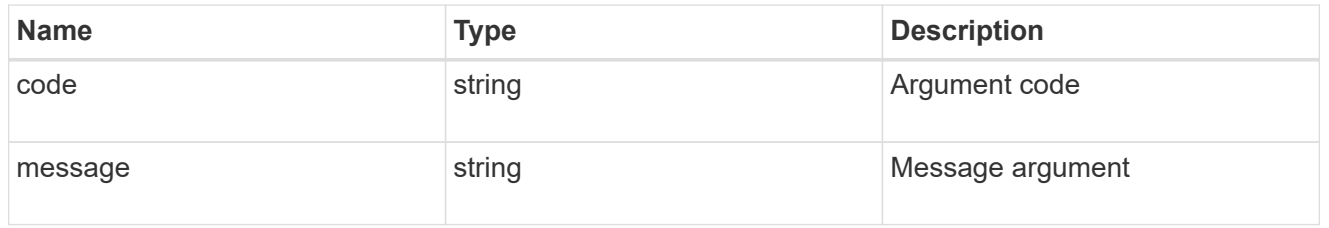

## returned\_error

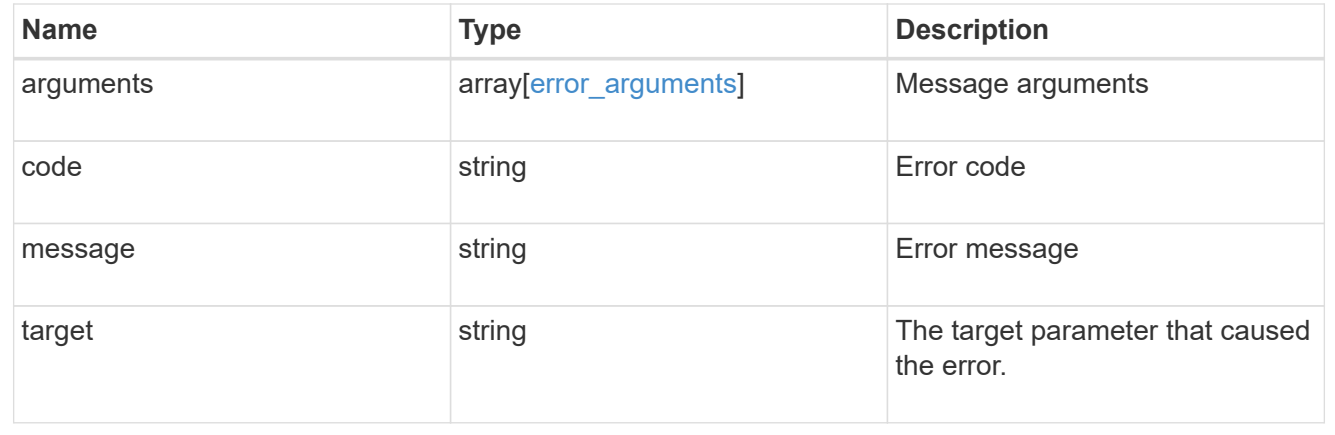

# **View and update cluster web configurations**

# **Cluster web endpoint overview**

# **Overview**

You can use this API to update web services configurations and to retrieve current configurations.

### **Retrieving the current web services configuration**

The cluster web GET API retrieves the current cluster-wide configuration.

#### **Updating the current web services configuration**

The cluster web PATCH API updates the current cluster-wide configuration.

Once updated, ONTAP restarts the web services to apply the changes.

When updating the certificate, the certificate UUID of an existing certificate known to ONTAP must be provided. The certificate must be of type "server".

A "client-ca" certificate must be installed on ONTAP to enable "client\_enabled".

The following fields can be used to update the cluster-wide configuration:

- enabled
- http\_port
- https\_port
- http\_enabled
- csrf.protection\_enabled
- csrf.token.concurrent\_limit
- csrf.token.idle\_timeout
- csrf.token.max\_timeout
- certificate.uuid
- client enabled
- ocsp\_enabled

#### **Examples**

**Retrieving the cluster-wide web services configuration**

```
# API:
GET /api/cluster/web
# The call:
curl -X GET "https://<mgmt-ip>/api/cluster/web" -H "accept:
application/hal+json"
# The response:
{
"enabled": true,
"http_port": 80,
"https port": 443,
"state": "online",
"http enabled": false,
"csrf": {
    "protection_enabled": true,
   "token": {
    "concurrent limit": 500,
   "idle_timeout": 900,
      "max_timeout": 0
   }
},
"certificate": {
    "uuid": "a3bb219d-4382-1fe0-9c06-1070568ea23d",
  "name": "cert1",
    "_links": {
      "self": {
        "href": "/api/security/certificates/a3bb219d-4382-1fe0-9c06-
1070568ea23d"
     }
   }
},
"client enabled": false,
"ocsp_enabled": false,
"_links": {
   "self": {
      "href": "/api/cluster/web"
    }
}
}
```
**Updating the cluster-wide web services configuration**

```
# The API:
PATCH /api/cluster/web
# The call:
curl -X PATCH "https://<mgmt-ip>/api/cluster/web" -d '{ "https_port": 446,
"csrf": { "token": { "concurrent_limit": 600 } } }' -H "accept:
application/hal+json"
# The response:
HTTP/1.1 202 Accepted
Date: Fri, 28 May 2021 09:36:43 GMT
Server: libzapid-httpd
Cache-Control: no-cache, no-store, must-revalidate
Content-Length: 189
Content-Type: application/hal+json
```
# **Retrieve the web services configuration**

GET /cluster/web

## **Introduced In:** 9.10

Retrieves the web services configuration.

#### **Parameters**

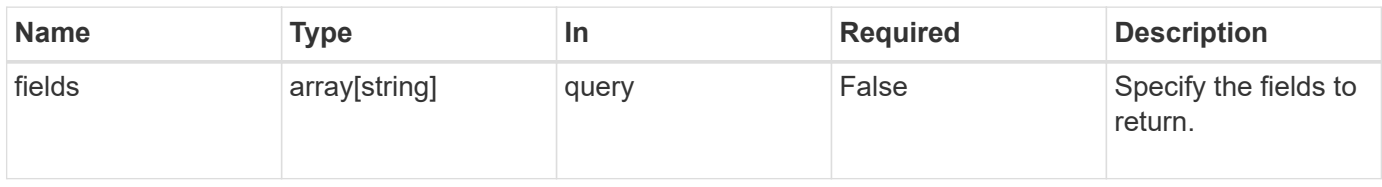

#### **Response**

```
Status: 200, Ok
```
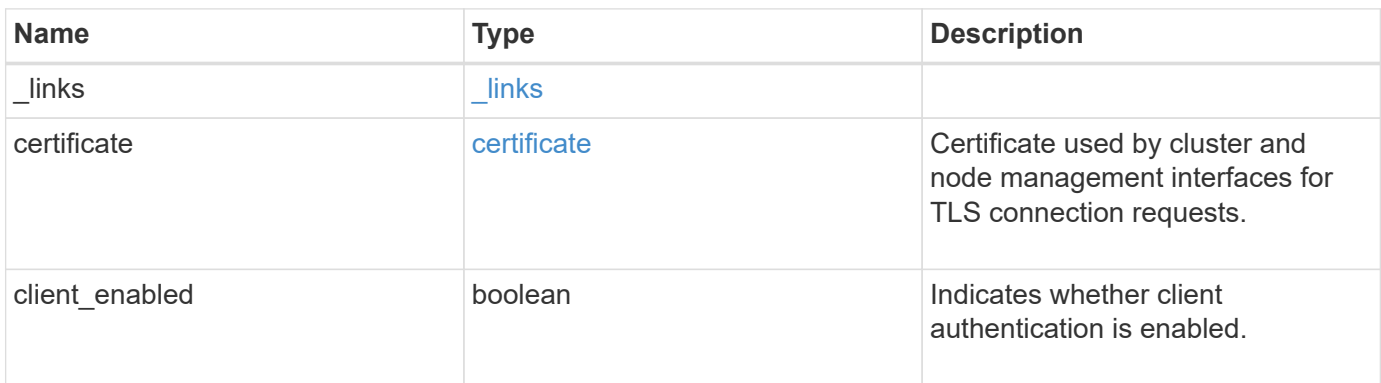

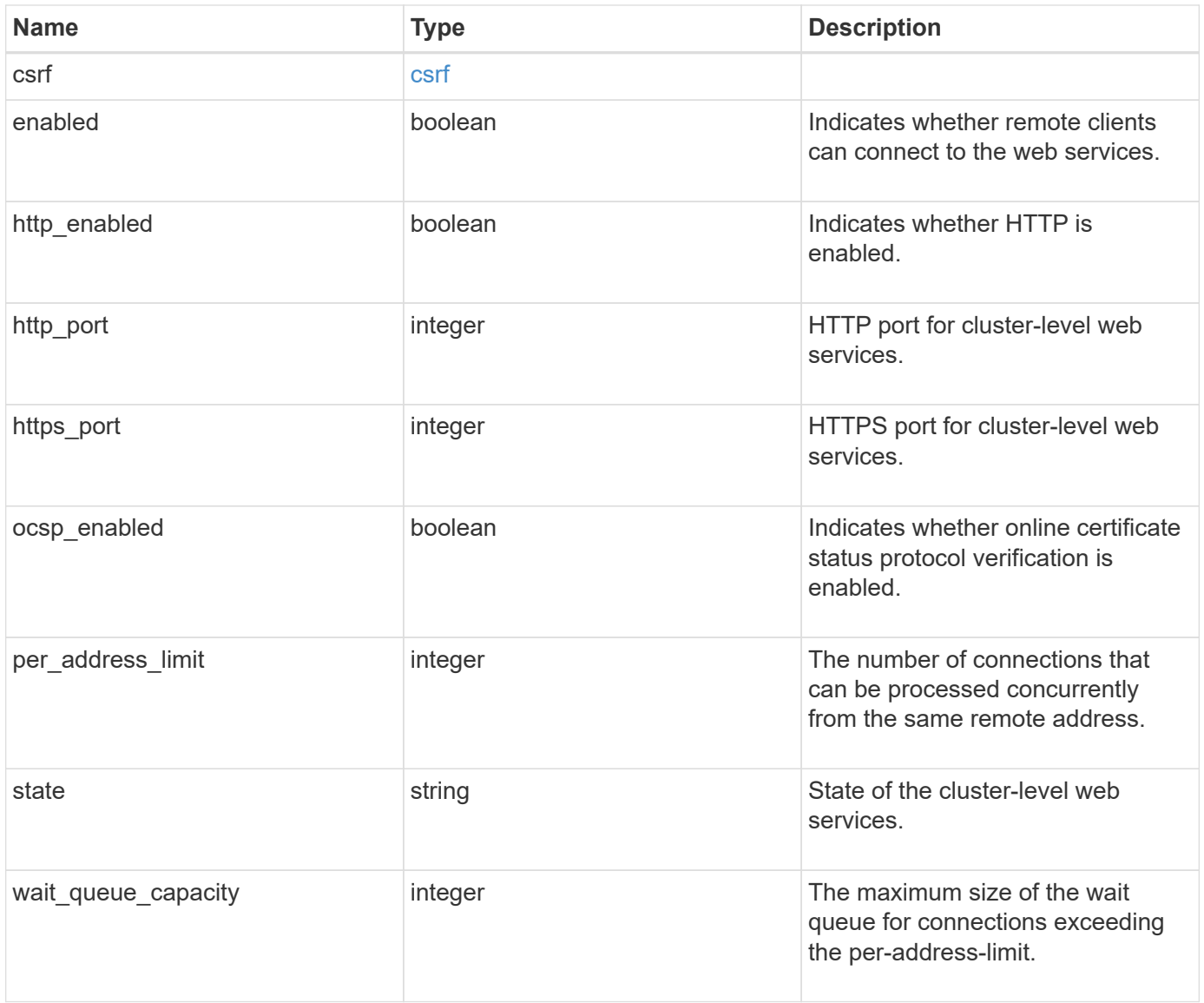

**Example response**

```
{
   "_links": {
      "self": {
       "href": "/api/resourcelink"
     }
    },
    "certificate": {
     "_links": {
       "self": {
         "href": "/api/resourcelink"
       }
      },
    "name": "cert1",
     "uuid": "1cd8a442-86d1-11e0-ae1c-123478563412"
    },
    "csrf": {
     "token": {
       "concurrent_limit": 120
     }
    },
    "per_address_limit": 42,
   "state": "offline"
}
```
## **Error**

Status: Default, Error

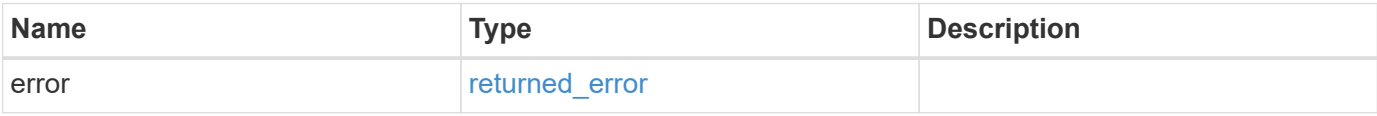

## **Example error**

```
{
   "error": {
     "arguments": {
       "code": "string",
      "message": "string"
     },
     "code": "4",
     "message": "entry doesn't exist",
     "target": "uuid"
   }
}
```
href

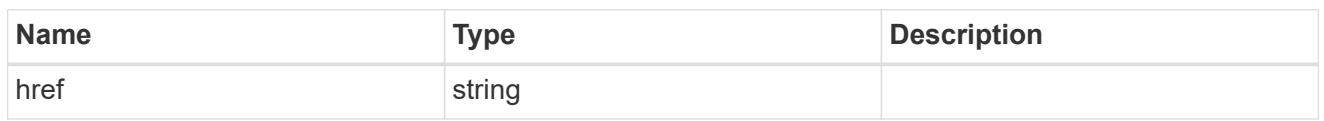

\_links

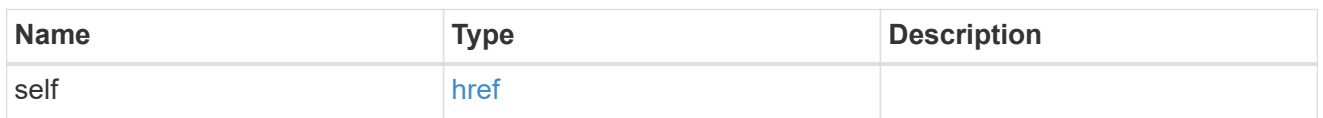

## certificate

Certificate used by cluster and node management interfaces for TLS connection requests.

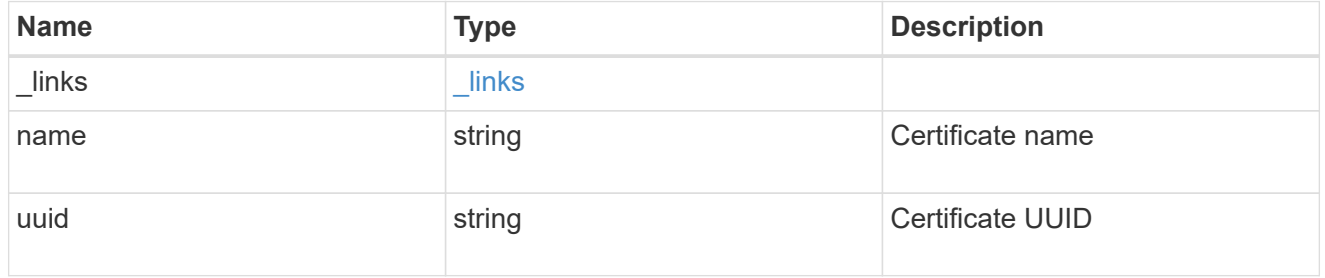

## token

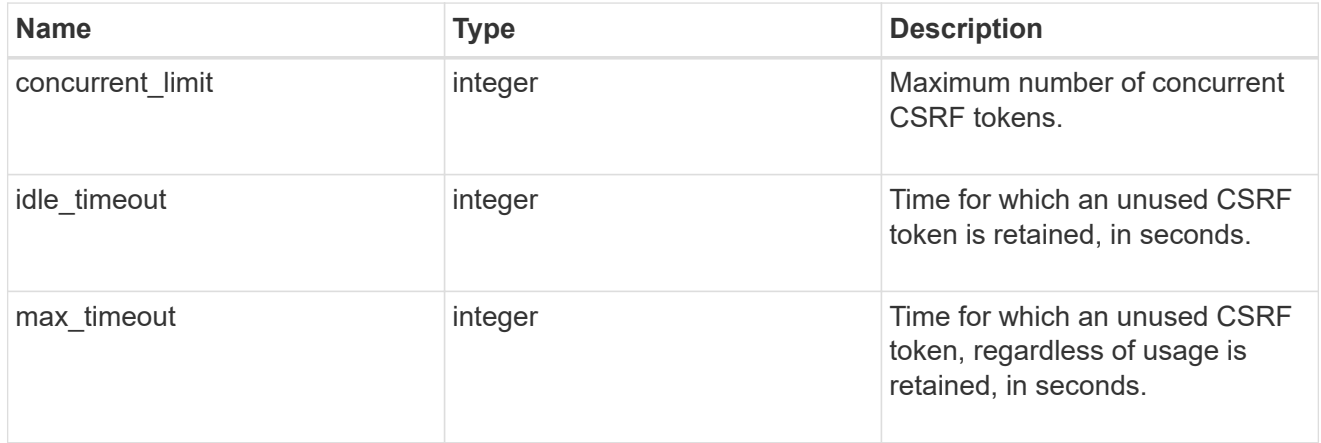

#### csrf

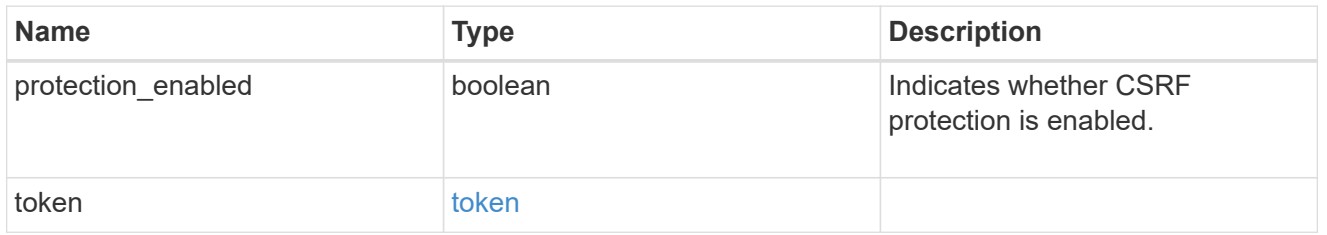

## error\_arguments

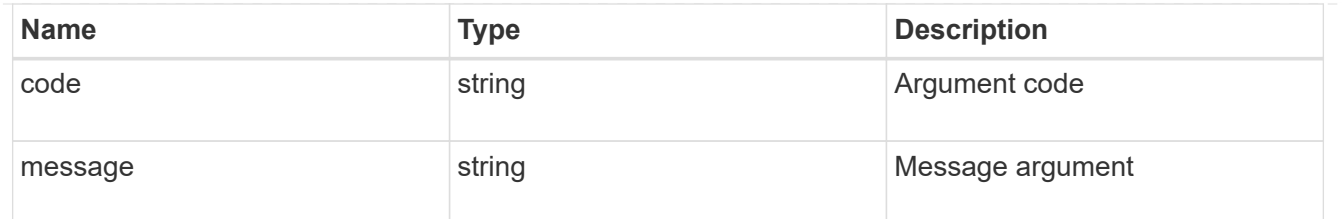

returned\_error

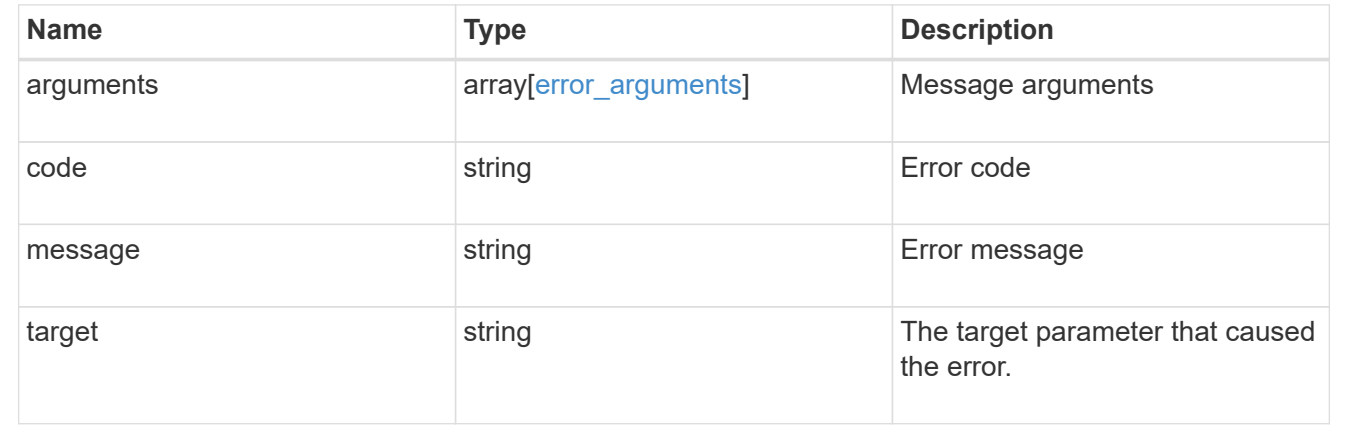

# **Update the web services configuration**

PATCH /cluster/web

## **Introduced In:** 9.10

Updates the web services configuration.

## **Related ONTAP commands**

• system services web modify

## **Parameters**

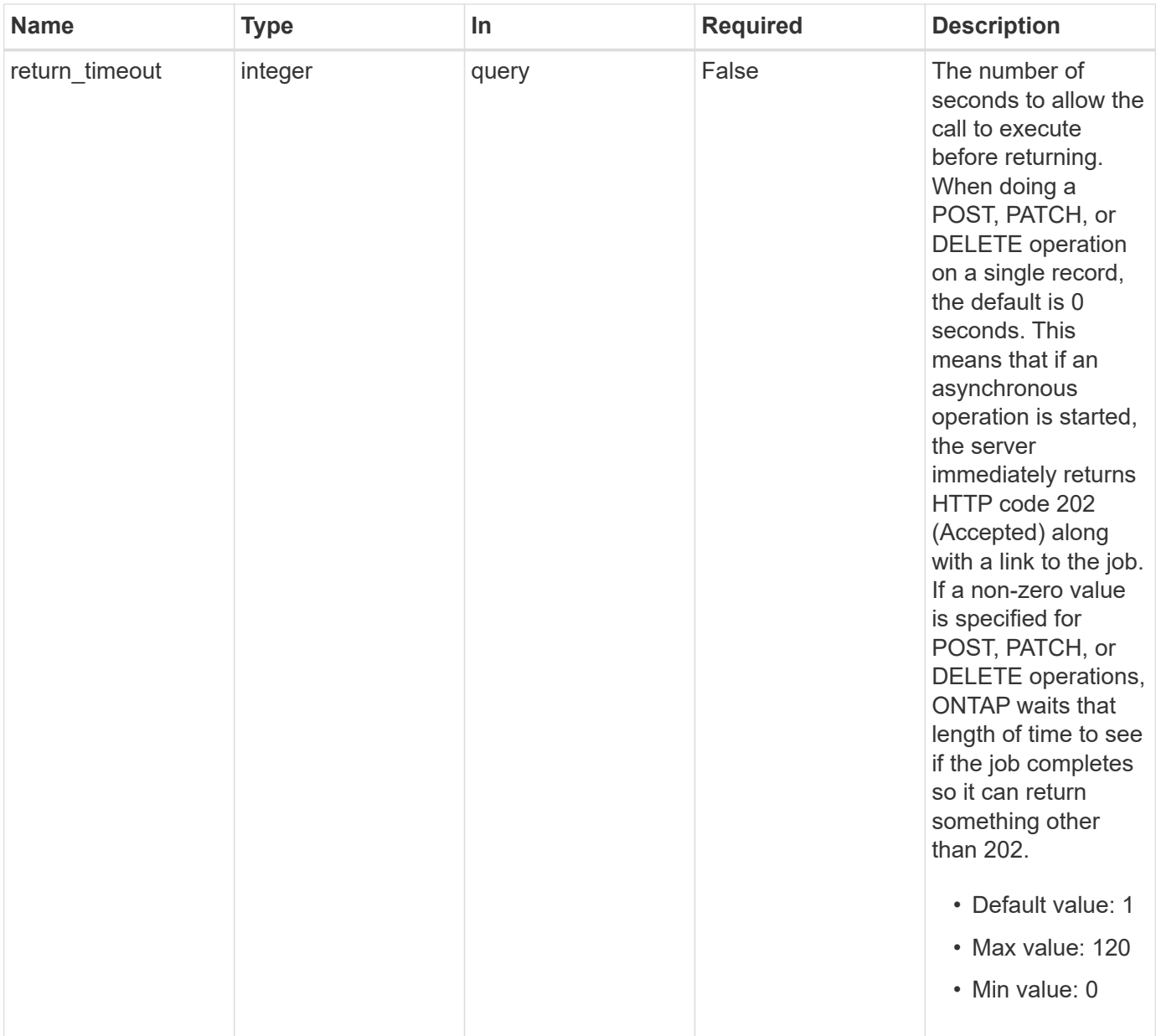

# **Request Body**

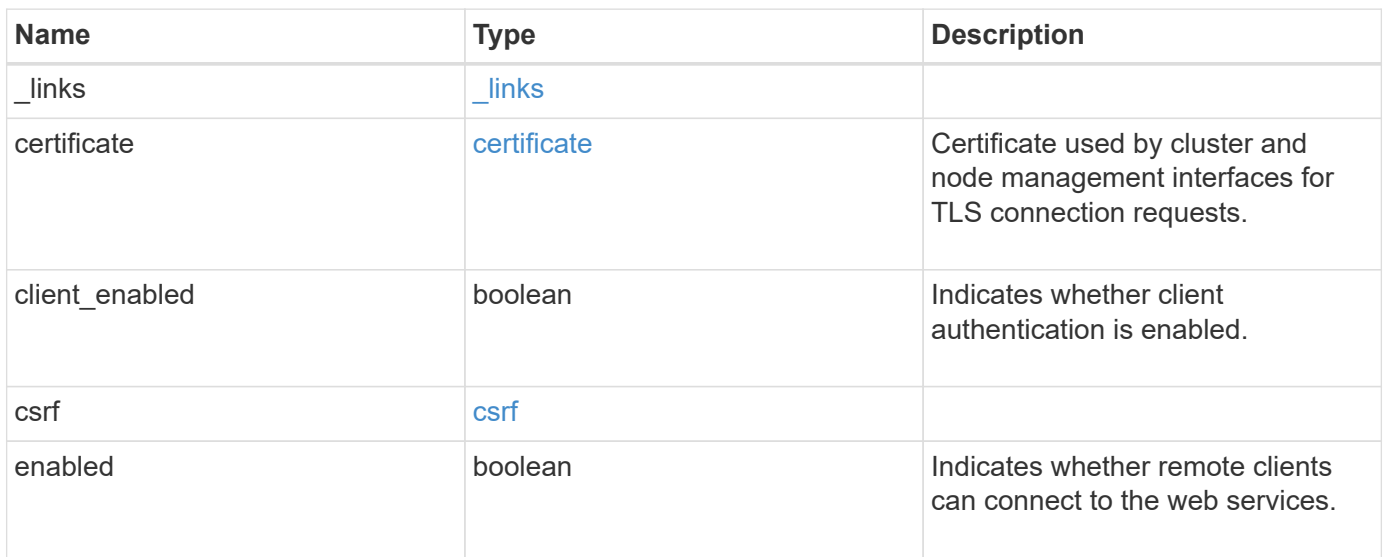

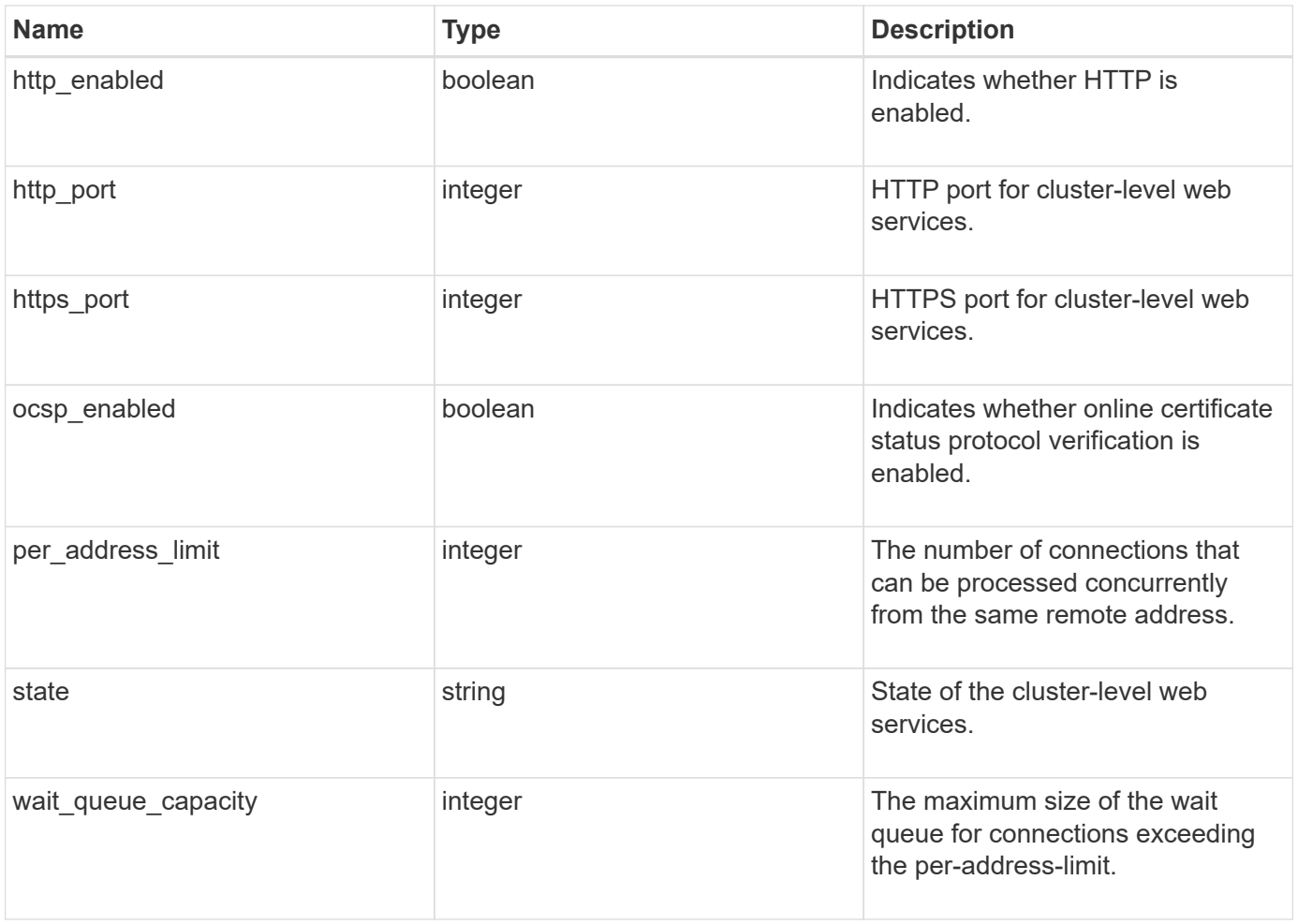

**Example request**

```
{
    "_links": {
      "self": {
        "href": "/api/resourcelink"
     }
    },
    "certificate": {
     "_links": {
       "self": {
          "href": "/api/resourcelink"
       }
      },
    "name": "cert1",
      "uuid": "1cd8a442-86d1-11e0-ae1c-123478563412"
    },
    "csrf": {
     "token": {
       "concurrent_limit": 120
      }
    },
    "per_address_limit": 42,
    "state": "offline"
}
```
## **Response**

Status: 200, Ok

## **Response**

Status: 202, Accepted

## **Error**

Status: Default

ONTAP Error Response Codes

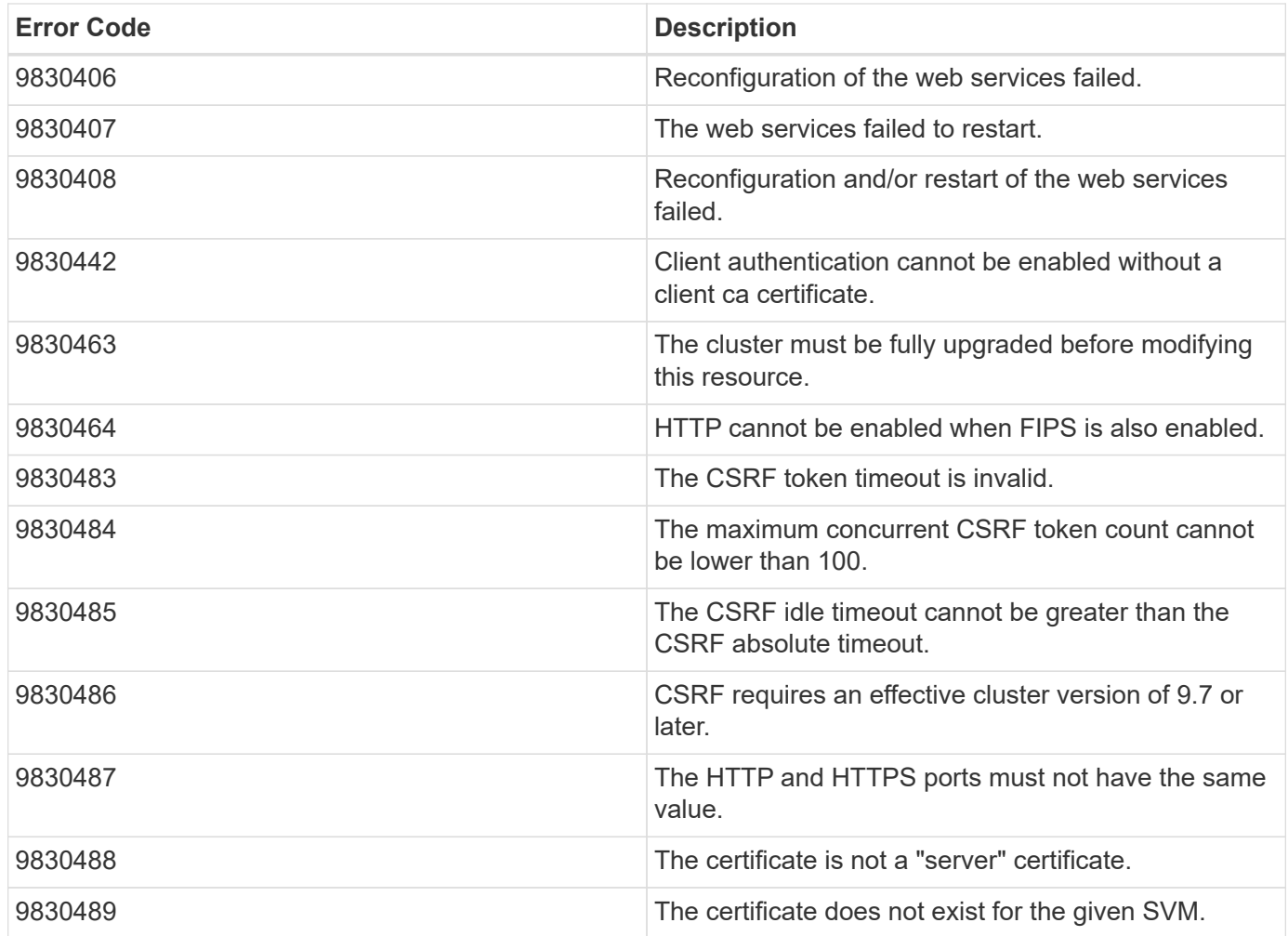

Also see the table of common errors in the [Response body](https://docs.netapp.com/us-en/ontap-restapi-9141/{relative_path}getting_started_with_the_ontap_rest_api.html#Response_body) overview section of this documentation.

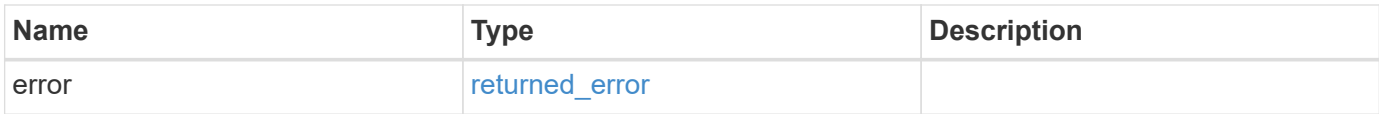

## **Example error**

```
{
   "error": {
     "arguments": {
       "code": "string",
       "message": "string"
      },
      "code": "4",
      "message": "entry doesn't exist",
      "target": "uuid"
   }
}
```
href

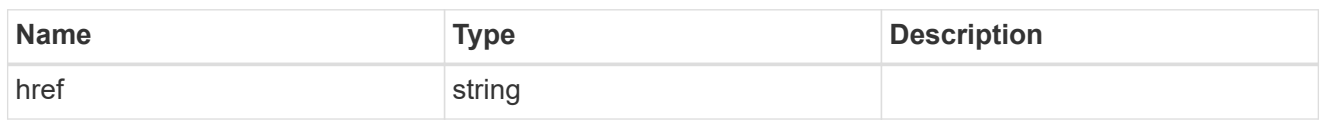

\_links

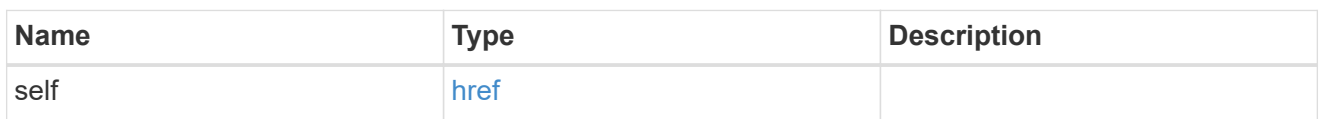

## certificate

Certificate used by cluster and node management interfaces for TLS connection requests.

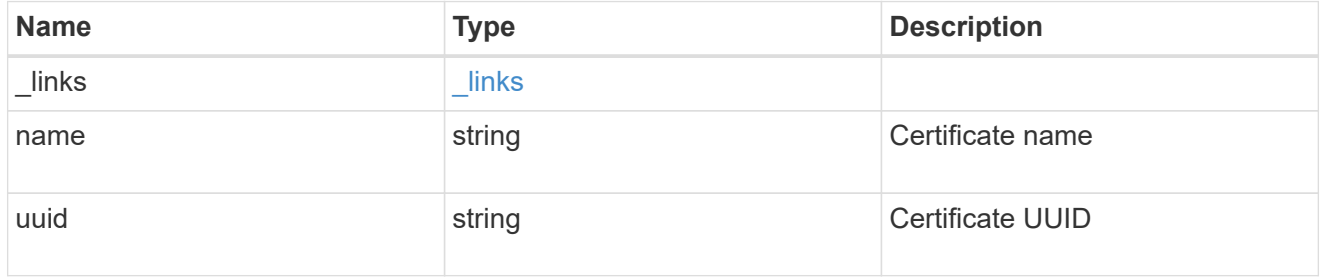

#### token

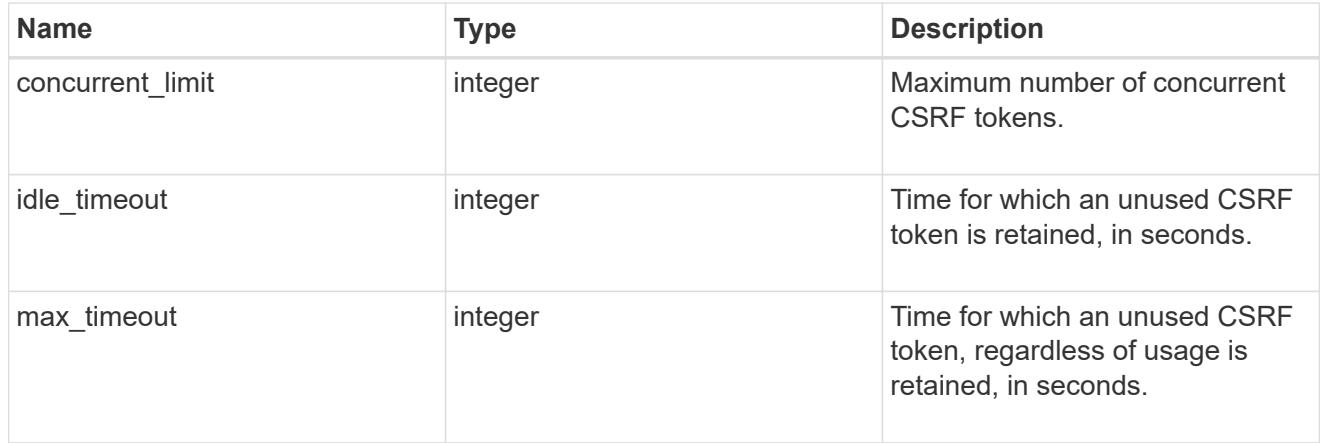

#### csrf

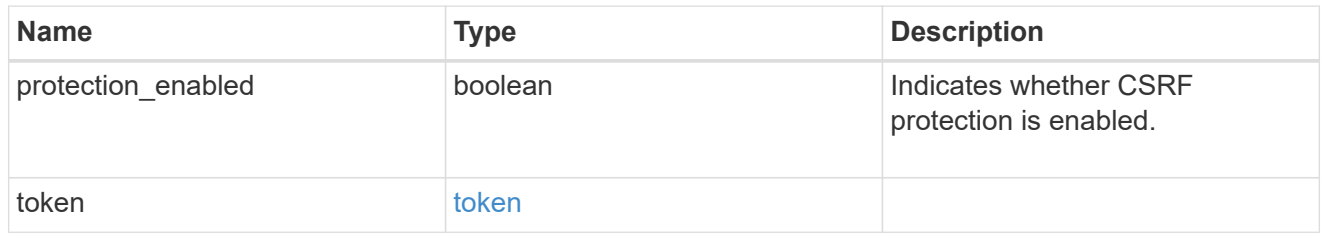

web

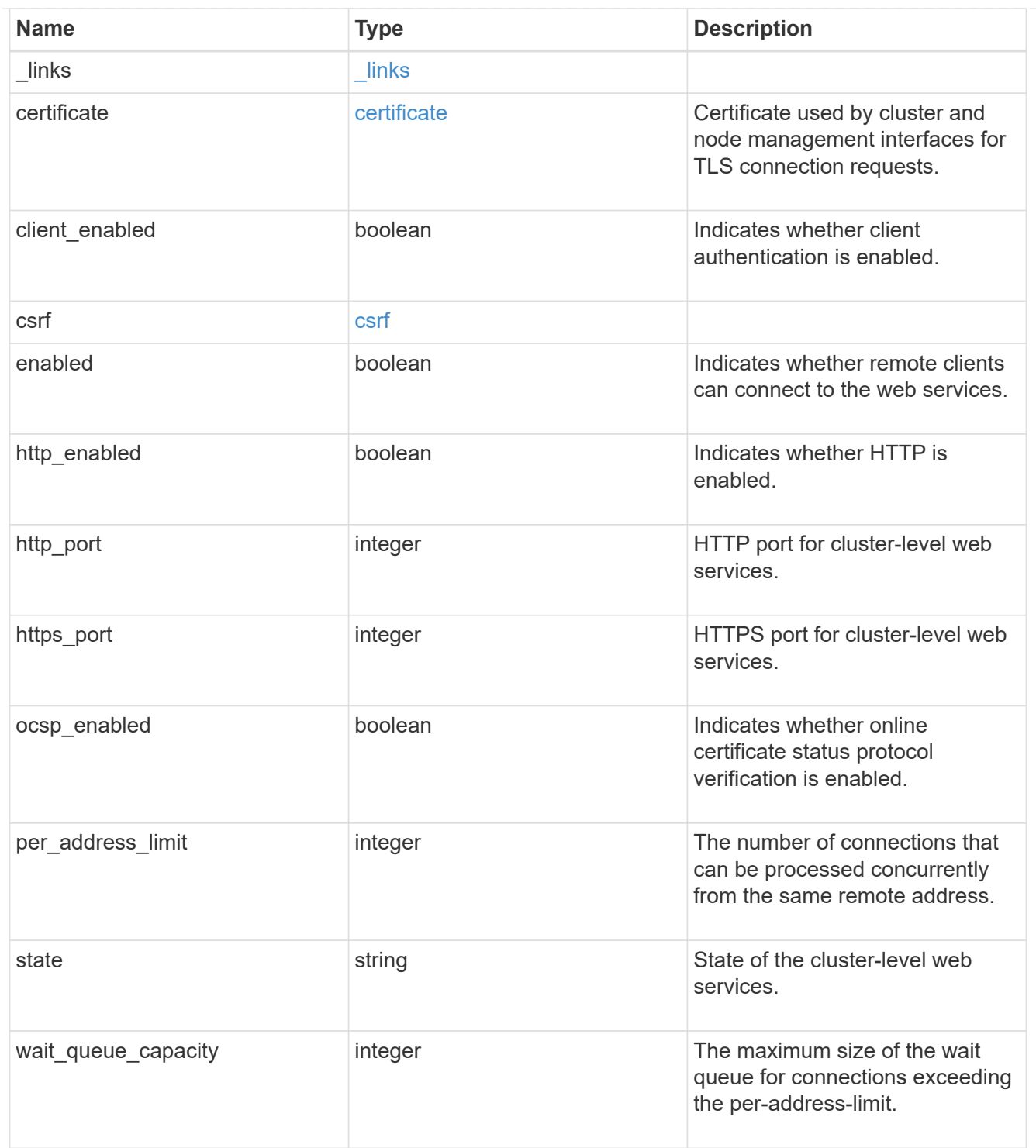

#### error\_arguments

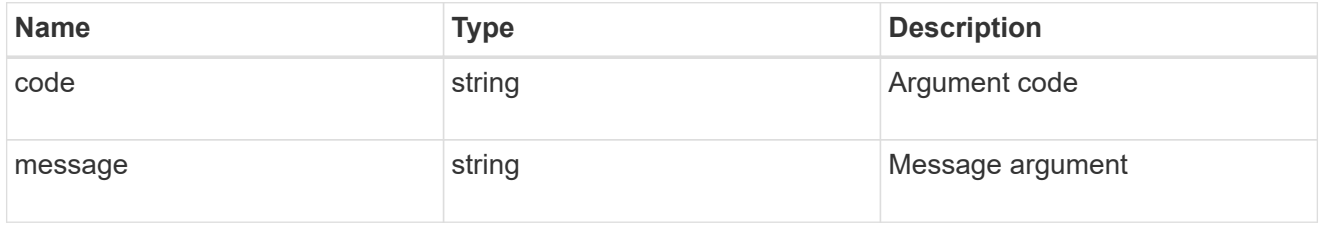

## returned\_error

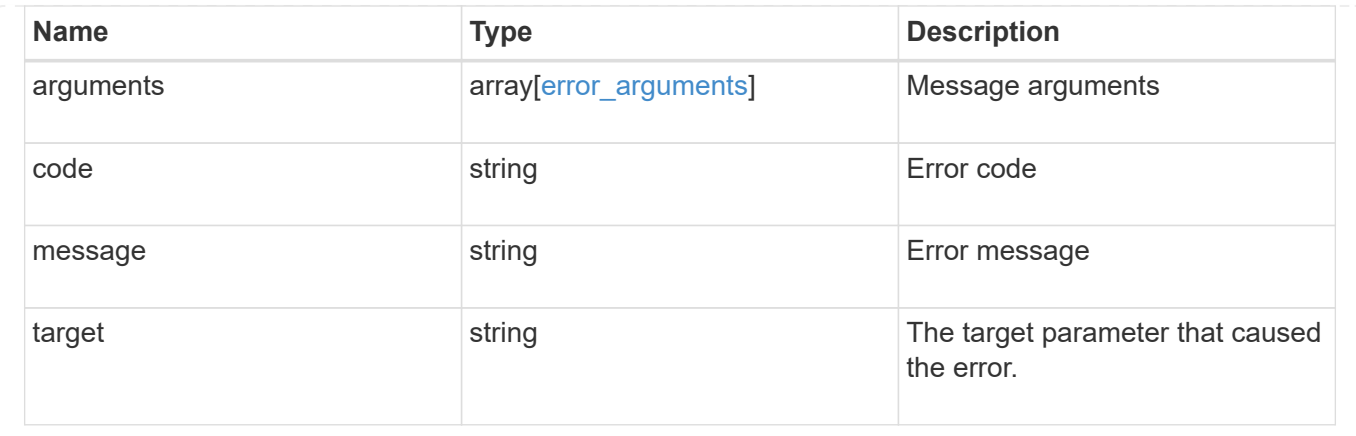

# **View tags used for resources**

# **Resource-tags endpoint overview**

## **Overview**

You can use this endpoint to list all of the tags that have been used on resources in the API. See the section labelled [Tagging Resources for Tracking Purposes](https://docs.netapp.com/us-en/ontap-restapi-9141/{relative_path}getting_started_with_the_ontap_rest_api.html#Tagging_Resources_for_Tracking_Purposes) to find out more information about how to tag a resource.

## **Examples**

The following examples show some ways that this endpoint can be used.

**List all of the used tags**

```
# The API:
/api/resource-tags
# The call:
curl -X GET "https://<mgmt-ip>/api/resource-tags"
# The response:
{
"records": [
   {
      "value": "team:accounting",
    "num resources": 2,
    " links": {
        "self": {
           "href": "/api/resource-tags/team%3Aaccounting"
        }
      }
    },
    {
      "value": "environment:test",
    "num resources": 5,
    " links": {
        "self": {
           "href": "/api/resource-tags/environment%3Atest"
        }
      }
    }
\frac{1}{2},
"num records": 2,
" links": {
   "self": {
      "href": "/api/resource-tags"
    }
}
}
```
**Find tags that are being used by at least 3 resources**

```
# The API:
/api/resource-tags
# The call:
curl -X GET "https://<mgmt-ip>/api/resource-tags?num_resources=>=3"
# The response:
{
"records": [
   {
      "value": "environment:test",
    "num resources": 5,
      "_links": {
        "self": {
           "href": "/api/resource-tags/environment%3Atest"
        }
      }
    }
\frac{1}{\sqrt{2}}"num records": 1,
" links": {
    "self": {
      "href": "/api/resource-tags?num_resources=>=3"
    }
}
}
```
# **Retrieve the tags currently used for resources**

GET /resource-tags

## **Introduced In:** 9.13

Retrieves the tags currently being used for resources in the API.

#### **Parameters**

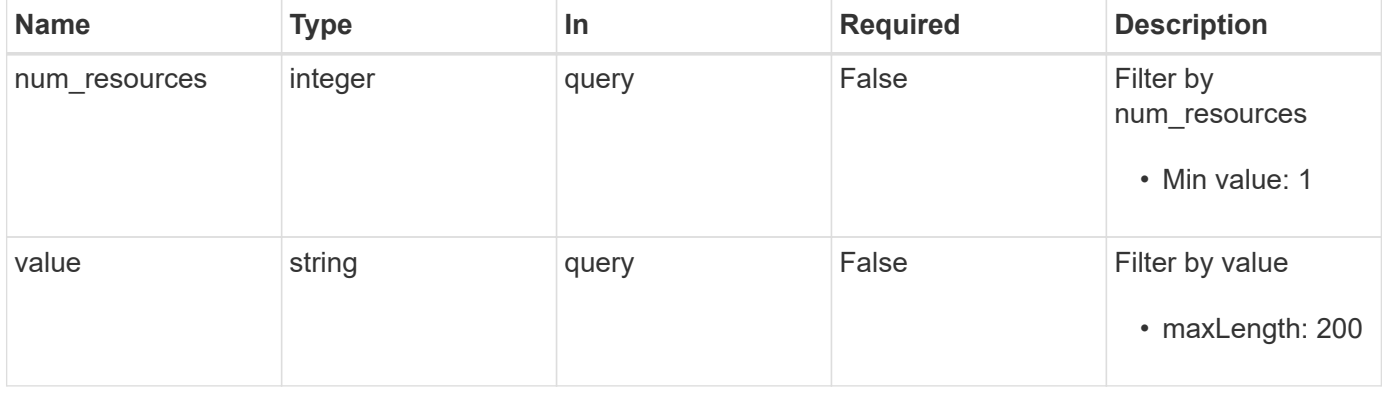

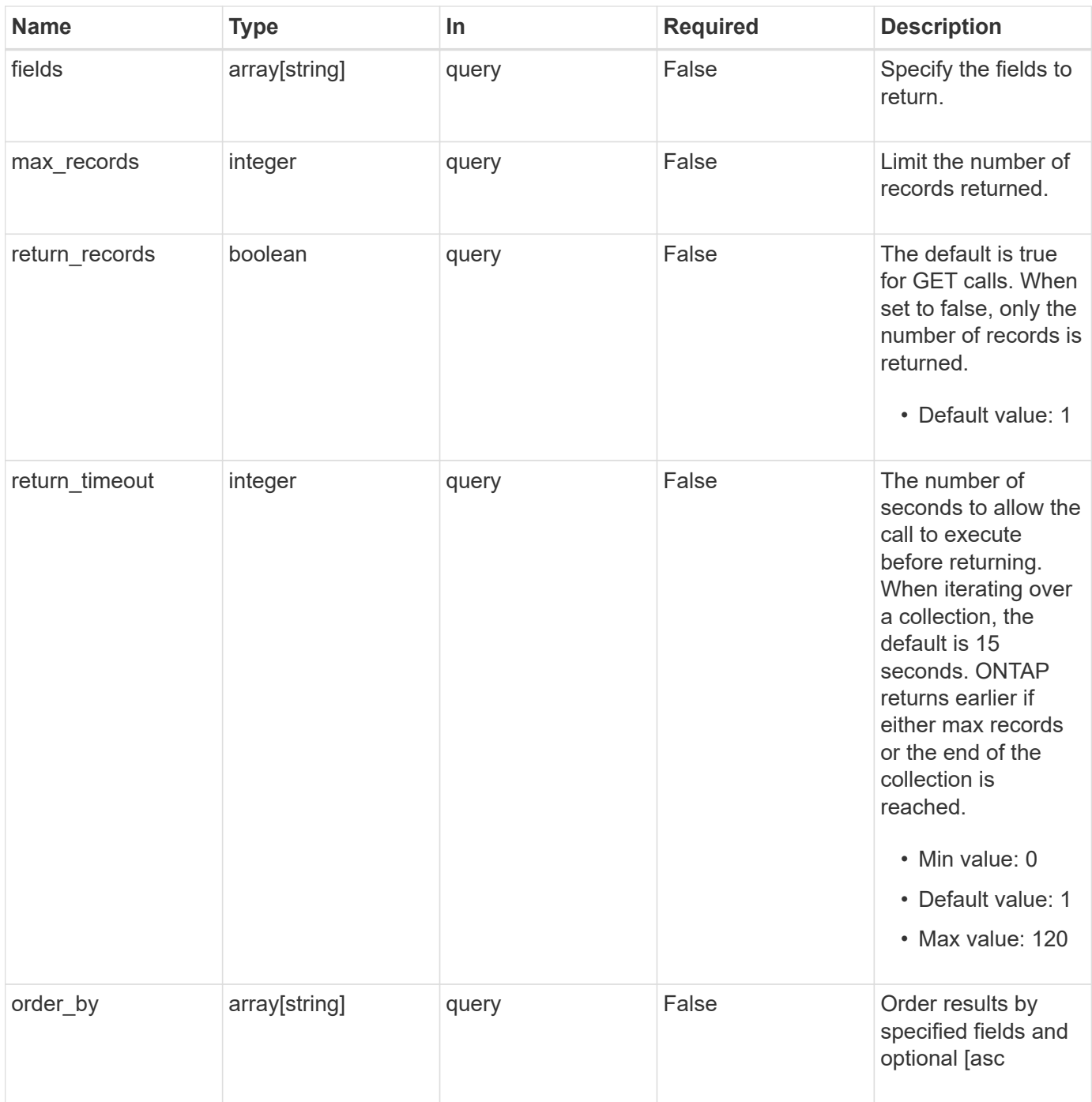

## **Response**

Status: 200, Ok

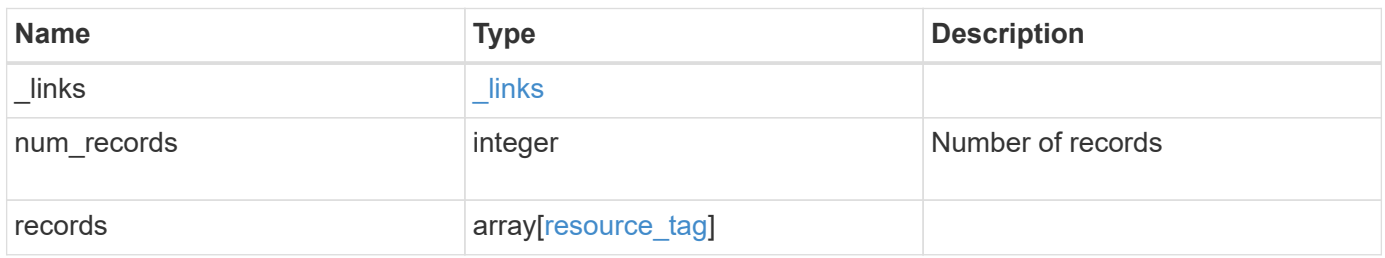

```
Example response
```

```
{
    "_links": {
      "next": {
        "href": "/api/resourcelink"
      },
      "self": {
       "href": "/api/resourcelink"
      }
    },
    "num_records": 1,
    "records": {
      "value": "team:accounting"
   }
}
```
## **Error**

```
Status: Default, Error
```
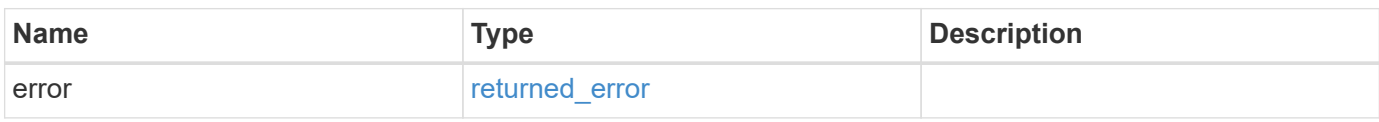

## **Example error**

```
{
   "error": {
      "arguments": {
       "code": "string",
       "message": "string"
      },
      "code": "4",
      "message": "entry doesn't exist",
      "target": "uuid"
    }
}
```
href

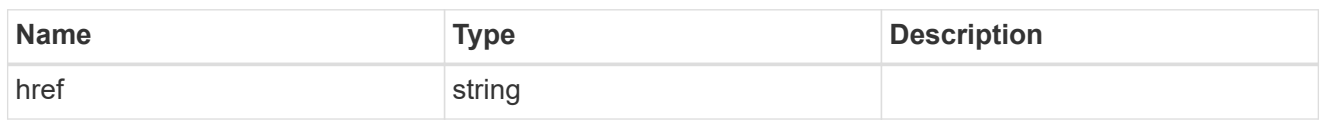

\_links

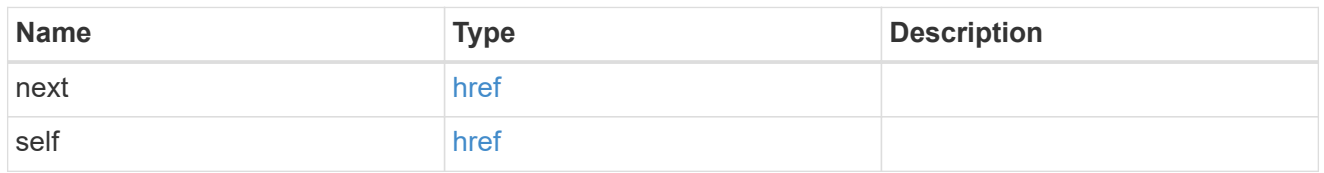

## resource\_tag

A resource tag is a way to group resources in the API together for identification or tracking purposes.

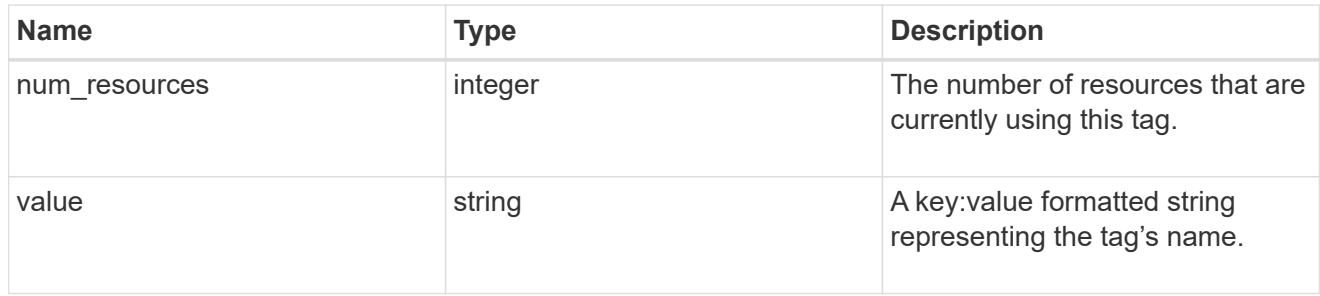

## error\_arguments

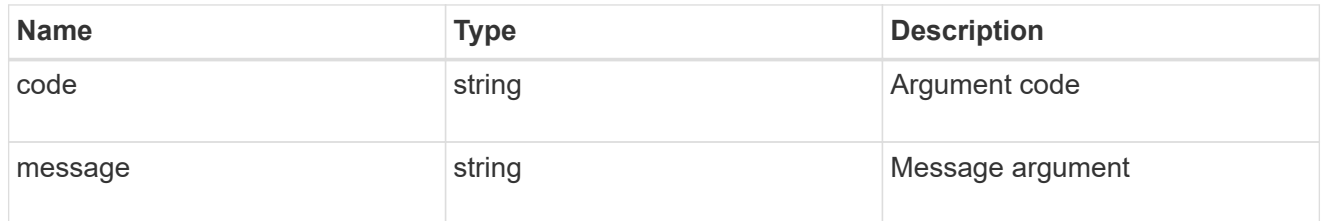

## returned\_error

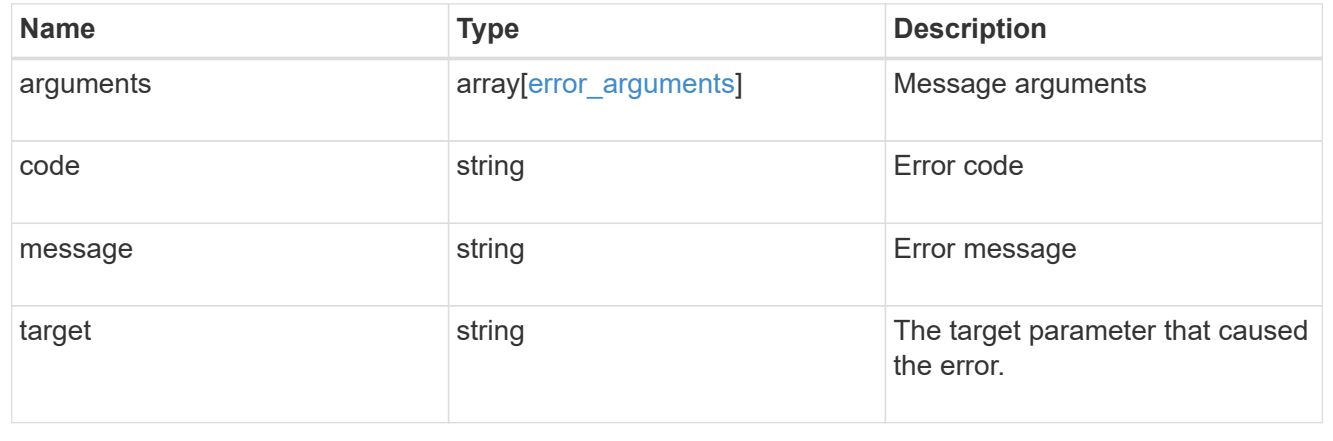

# **Manage resource tags**

# **Resource-tags resource\_tag.value resources endpoint overview**

# **Overview**

You can use this endpoint to list all of the resources in the API that have been tagged with a particular tag value. See the section labelled [Tagging Resources for Tracking Purposes](https://docs.netapp.com/us-en/ontap-restapi-9141/{relative_path}getting_started_with_the_ontap_rest_api.html#Tagging_Resources_for_Tracking_Purposes) to find out more information about how to tag a resource.

## **Examples**

The following examples show some ways that this endpoint can be used.

#### **List all resources that are tagged for the test environment.**

```
# The API:
/api/resource-tags/environment:test/resources
# The call:
curl -X GET "https://<mgmt-ip>/api/resource-
tags/environment:test/resources"
# The response:
{
"records": [
    {
      "href": "/api/storage/volumes/558949d1-d4cf-445e-ada5-e340dee6a581",
      "_links": {
        "self": {
          "href": "/api/resource-
tags/environment:test/resources/%2Fapi%2Fstorage%2Fvolumes%2F558949d1-
d4cf-445e-ada5-e340dee6a581"
        }
      }
    },
    {
      "href": "/api/svm/svms/7f97a0b1-fe4f-11e8-b9c5-005056a76061",
    " links": {
        "self": {
          "href": "/api/resource-
tags/environment:test/resources/%2Fapi%2Fsvm%2Fsvms%2F7f97a0b1-fe4f-11e8-
b9c5-005056a76061"
  }
      }
    },
    {
```
```
  "href": "/api/cluster",
    " links": {
        "self": {
           "href": "/api/resource-
tags/environment:test/resources/%2Fapi%2Fcluster"
  }
      }
    }
\frac{1}{2},
"num_records": 3,
" links": {
    "self": {
      "href": "/api/resource-tags/environment:test/resources"
    }
}
}
```
#### **List all volumes that have been tagged for the accounting team**

```
# The API:
/api/resource-tags/team:accounting/resources
# The call:
curl -X GET "https://<mgmt-ip>/api/resource-
tags/team:accounting/resources?label=storage_volumes"
# The response:
{
"records": [
    {
      "href": "/api/storage/volumes/558949d1-d4cf-445e-ada5-e340dee6a581",
    "label": "storage volumes",
    " links": {
        "self": {
          "href": "/api/resource-
tags/environment:test/resources/%2Fapi%2Fstorage%2Fvolumes%2F558949d1-
d4cf-445e-ada5-e340dee6a581"
        }
     }
    },
    {
      "href": "/api/storage/volumes/64750961-fda7-4327-9f16-00034c3f5ad2",
    "label": "storage volumes",
      "_links": {
```

```
  "self": {
          "href": "/api/resource-
tags/environment:test/resources/%2Fapi%2Fstorage%2Fvolumes%2F64750961-
fda7-4327-9f16-00034c3f5ad2"
        }
     }
    },
    {
      "href": "/api/storage/volumes/bee17b91-f90a-4854-b146-8b102a0a9882",
    "label": "storage volumes",
    " links": {
        "self": {
          "href": "/api/resource-
tags/environment:test/resources/%2Fapi%2Fstorage%2Fvolumes%2Fbee17b91-
f90a-4854-b146-8b102a0a9882"
        }
     }
   }
\frac{1}{2}"num records": 3,
"_links": {
   "self": {
      "href": "/api/resource-
tags/environment:test/resources?label=storage_volumes"
    }
}
}
```
**Create a new tag on a volume**

```
# The API:
/api/resource-tags/team:accounting/resources
# The call:
curl -X POST "https://<mgmt-ip>/api/resource-
tags/team:accounting/resources" -d '{"href":
"/api/storage/volumes/f288168e-bd3e-11ed-9516-005056acd4e8"}'
# The response
{
"num records": 1,
"records": [
    {
      "href": "/api/storage/volumes/f288168e-bd3e-11ed-9516-005056acd4e8",
    " links": {
        "self": {
          "href": "/api/resource-
tags/team:accounting/resources/%2Fapi%2Fstorage%2Fvolumes%2Ff288168e-bd3e-
11ed-9516-005056acd4e8"
        }
      }
   }
]
}
```
#### **Delete a new tag on a volume**

```
# The API:
/resource-tags/{resource_tag.value}/resources/{href}
# The call:
curl -X DELETE "https://<mgmt-ip>/api/resource-
tags/team:accounting/resources/%2Fapi%2Fstorage%2Fvolumes%2Ff288168e-bd3e-
11ed-9516-005056acd4e8"
```
#### **Retrieve the resources for a tag**

GET /resource-tags/{resource\_tag.value}/resources

#### **Introduced In:** 9.13

Retrieves the resources for a specific tag

#### **Parameters**

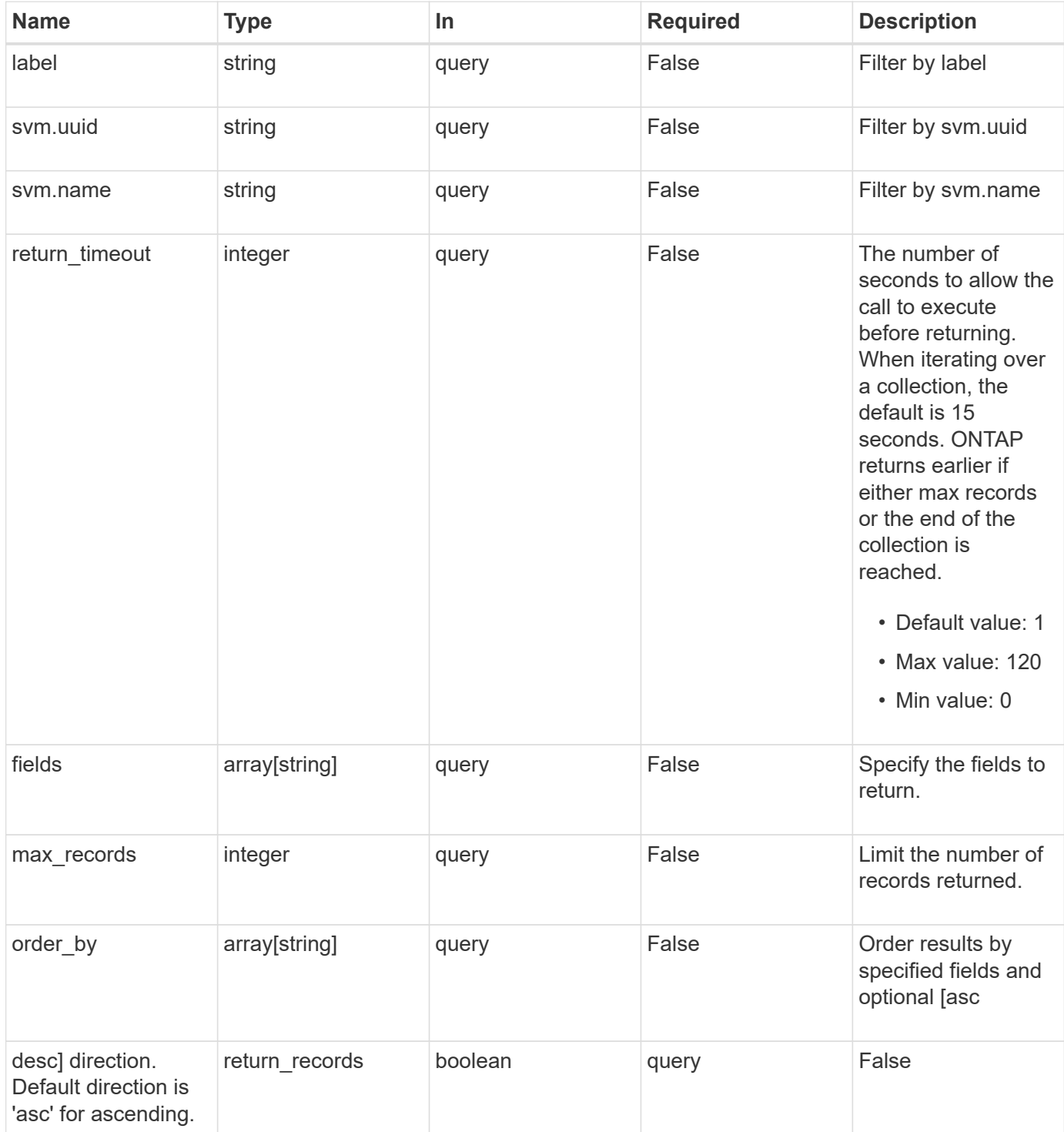

# **Response**

Status: 200, Ok

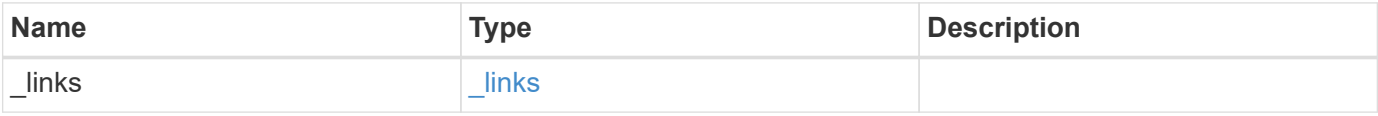

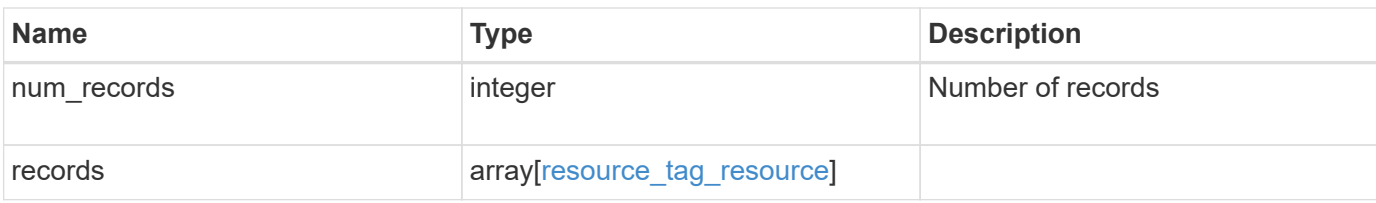

## **Example response**

```
{
 " links": {
      "next": {
       "href": "/api/resourcelink"
      },
      "self": {
       "href": "/api/resourcelink"
     }
   },
   "num_records": 1,
   "records": {
      "label": "volume",
      "svm": {
        "_links": {
         "self": {
            "href": "/api/resourcelink"
         }
        },
      "name": "svm1",
        "uuid": "02c9e252-41be-11e9-81d5-00a0986138f7"
      }
   }
}
```
#### **Error**

```
Status: Default, Error
```
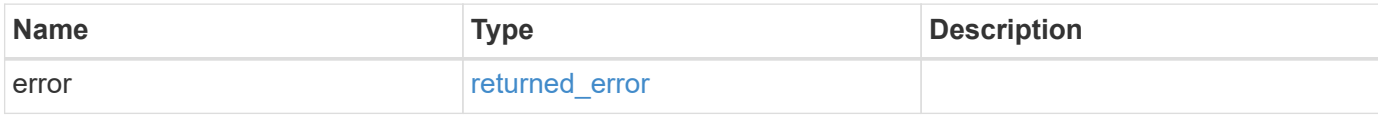

```
{
   "error": {
     "arguments": {
       "code": "string",
      "message": "string"
     },
     "code": "4",
     "message": "entry doesn't exist",
     "target": "uuid"
   }
}
```
href

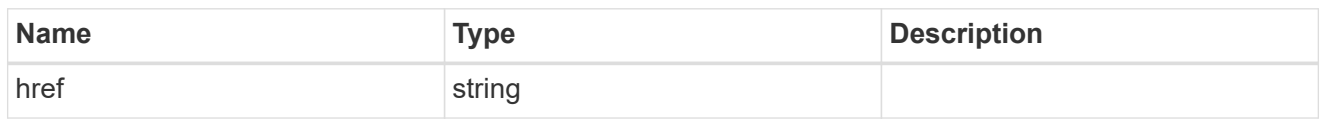

\_links

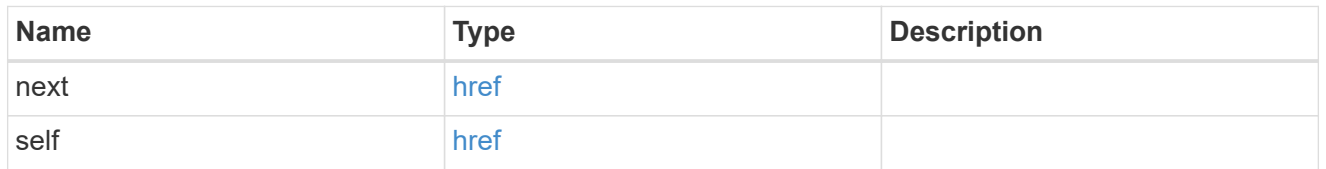

\_links

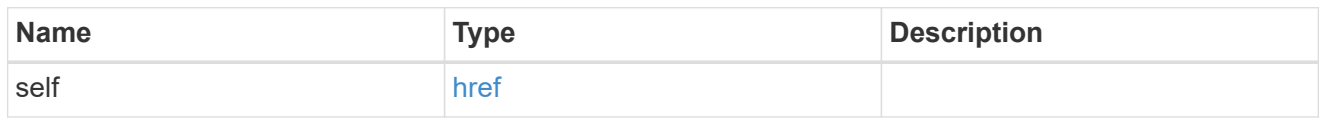

svm

If the tagged resource belongs to an SVM, this property will be set. If the resource does not belong to an SVM (i.e. it belongs to the cluster as a whole), then this property will be empty and unreturned.

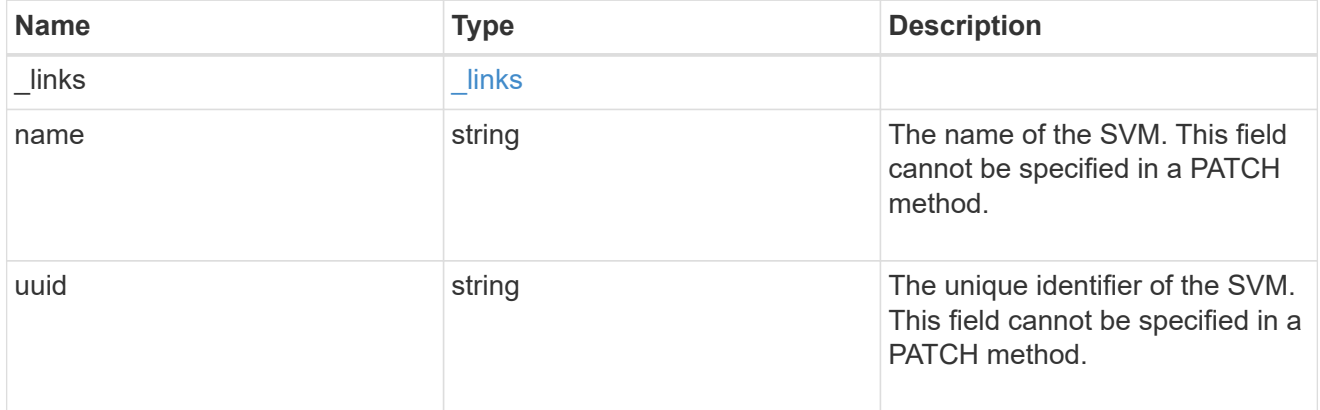

#### resource\_tag\_resource

This object provides a pointer to the tagged resource in the API. Details about the tagged object are available by querying the address of the href property.

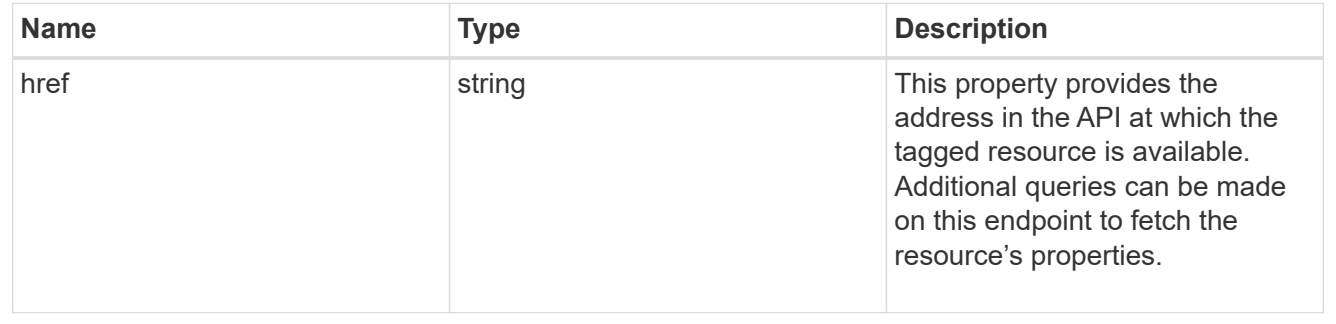

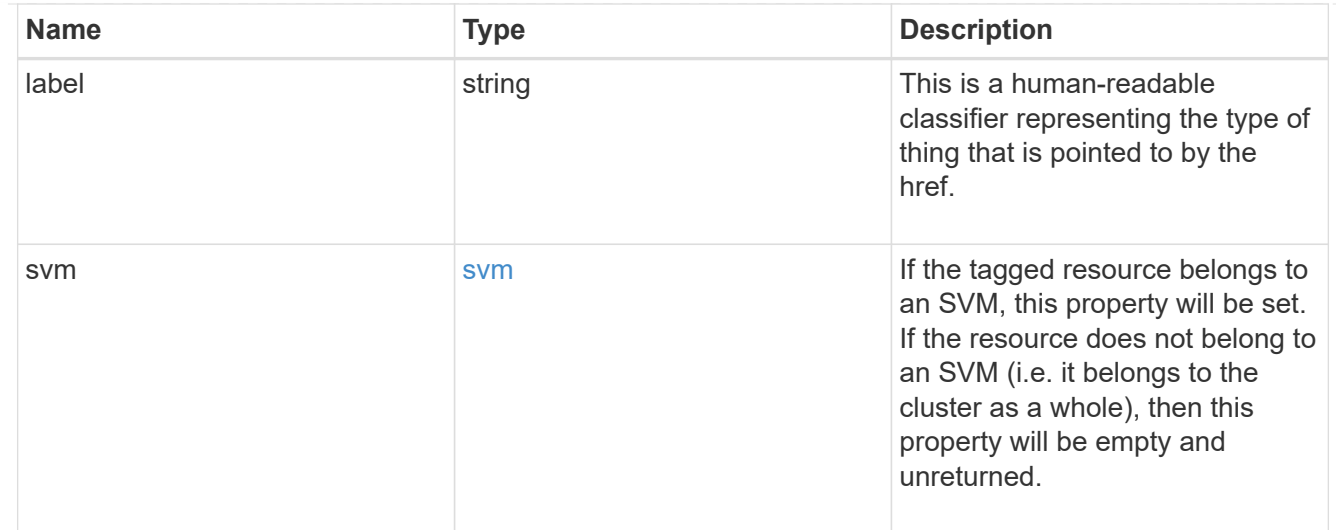

#### error\_arguments

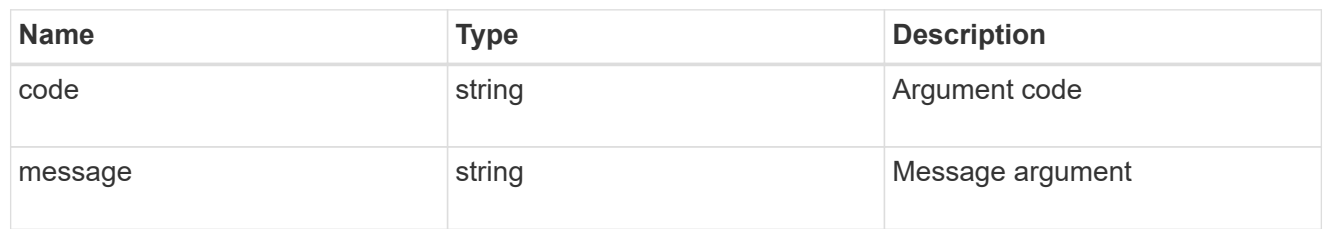

# returned\_error

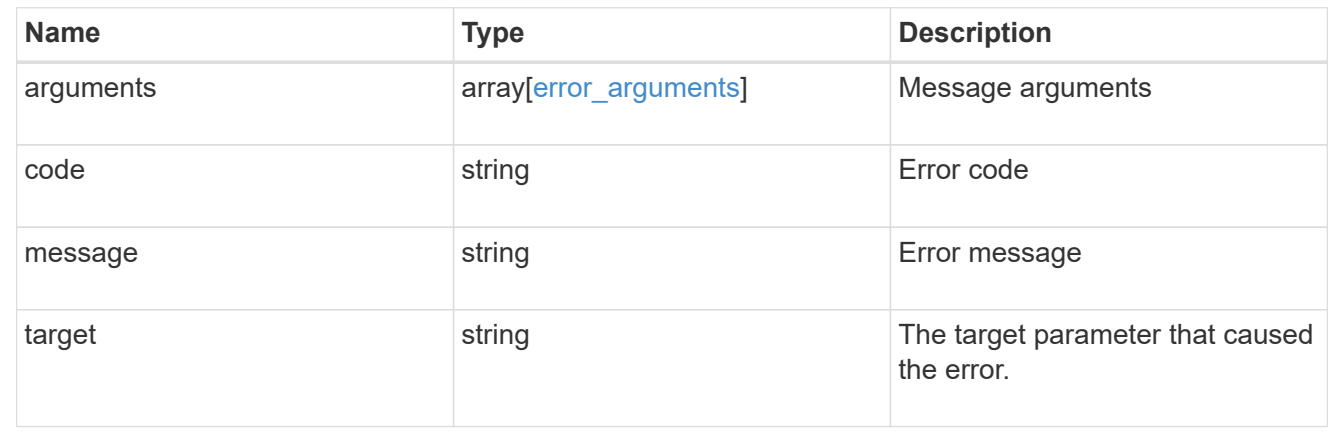

# **Create a new tag for a resource**

POST /resource-tags/{resource\_tag.value}/resources

# **Introduced In:** 9.13

Creates a new tag on a specific resource.

## **Parameters**

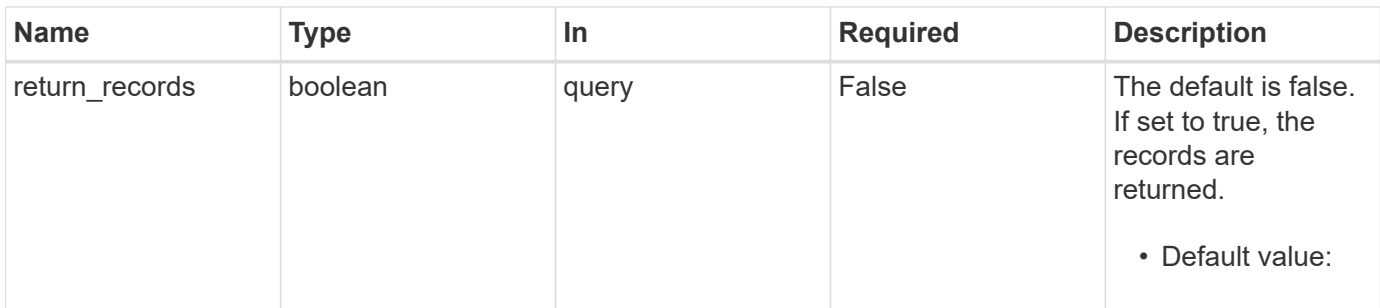

# **Request Body**

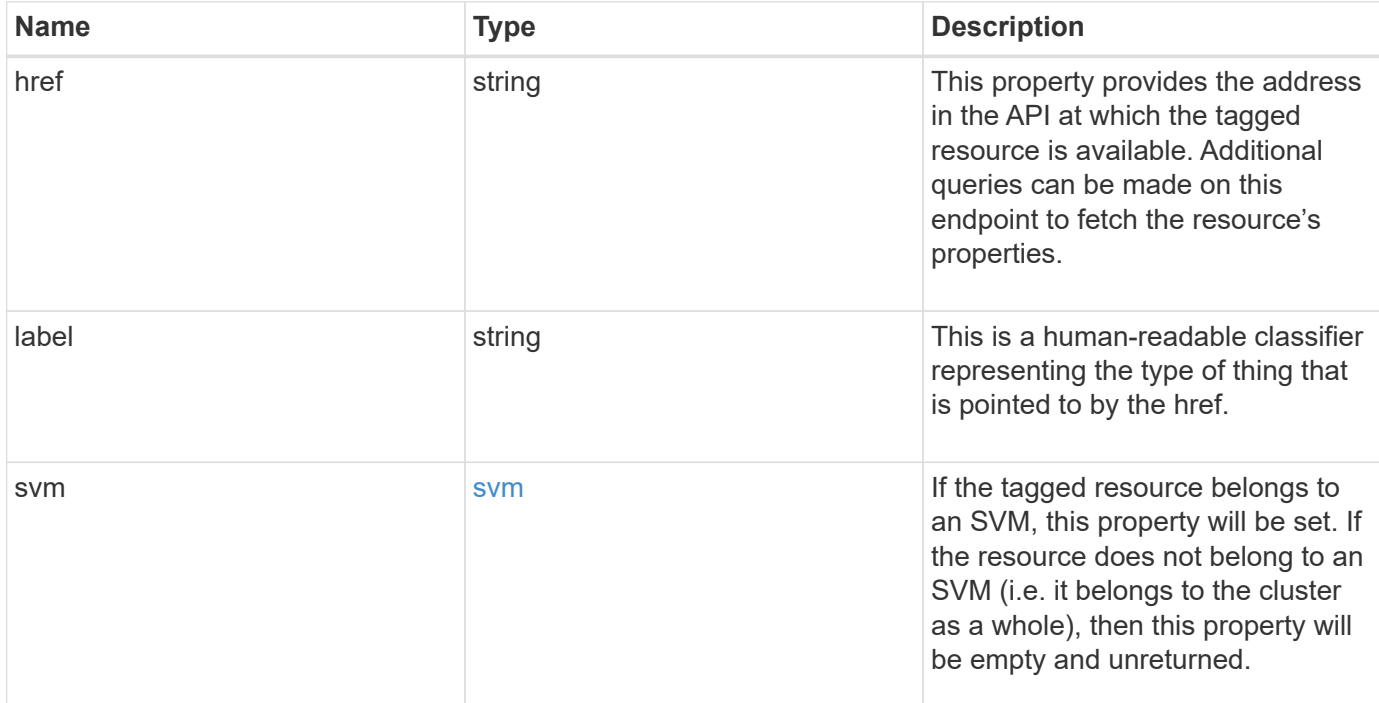

# **Example request**

```
{
   "label": "volume",
    "svm": {
     "_links": {
        "self": {
          "href": "/api/resourcelink"
        }
      },
      "name": "svm1",
     "uuid": "02c9e252-41be-11e9-81d5-00a0986138f7"
   }
}
```
# **Response**

Status: 201, Created

#### **Headers**

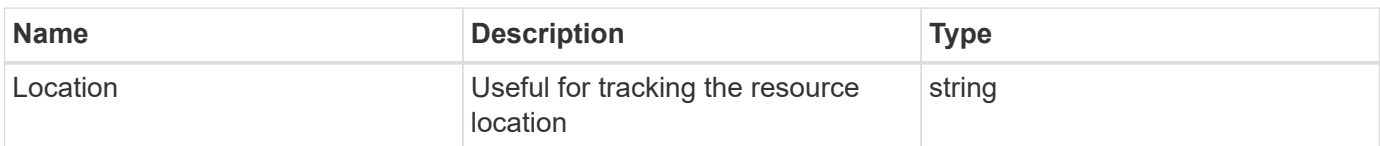

#### **Error**

Status: Default

## ONTAP Error Response Codes

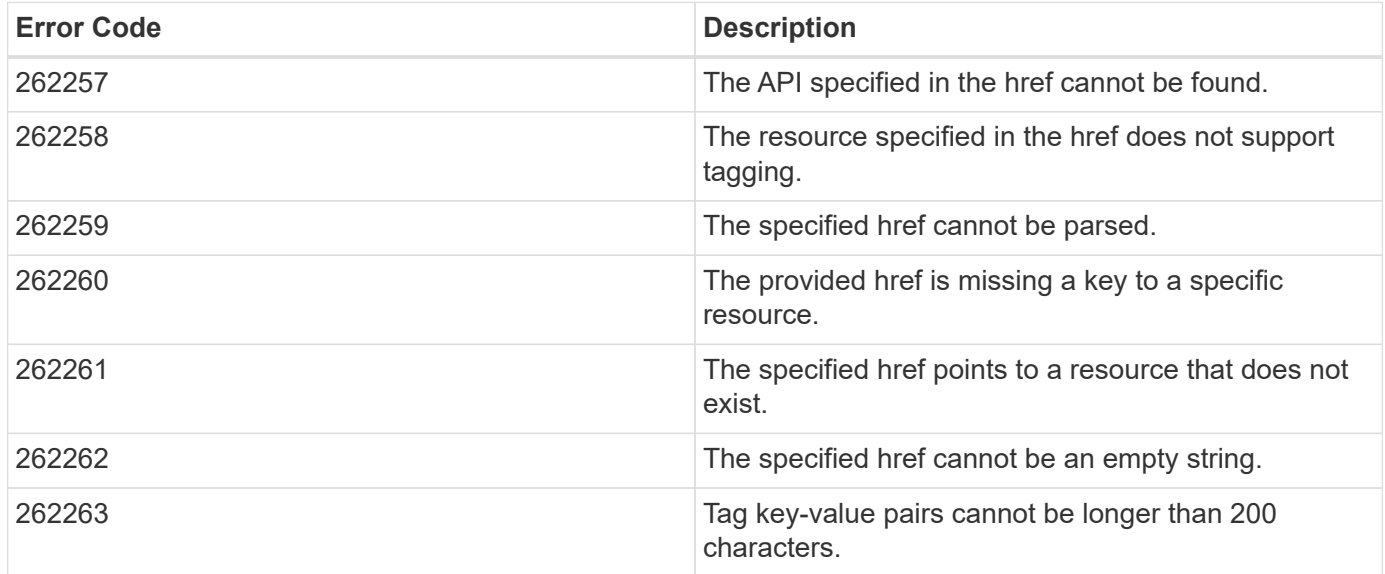

Also see the table of common errors in the [Response body](https://docs.netapp.com/us-en/ontap-restapi-9141/{relative_path}getting_started_with_the_ontap_rest_api.html#Response_body) overview section of this documentation.

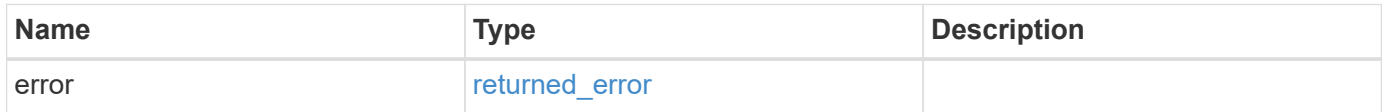

```
{
   "error": {
     "arguments": {
       "code": "string",
      "message": "string"
     },
     "code": "4",
     "message": "entry doesn't exist",
     "target": "uuid"
   }
}
```
href

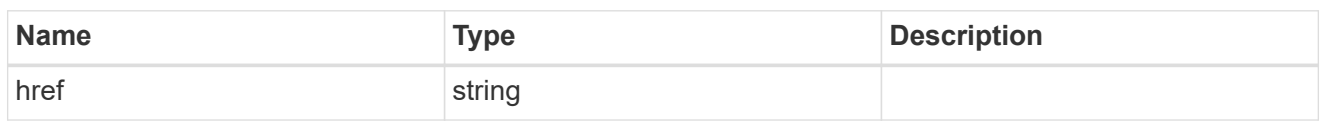

\_links

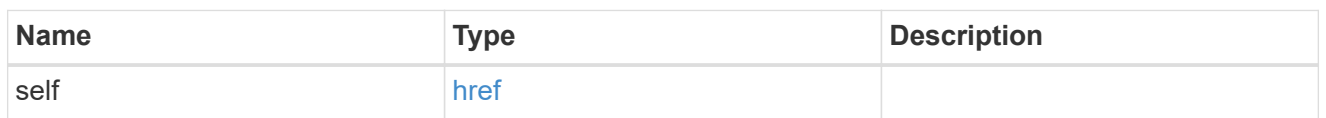

svm

If the tagged resource belongs to an SVM, this property will be set. If the resource does not belong to an SVM (i.e. it belongs to the cluster as a whole), then this property will be empty and unreturned.

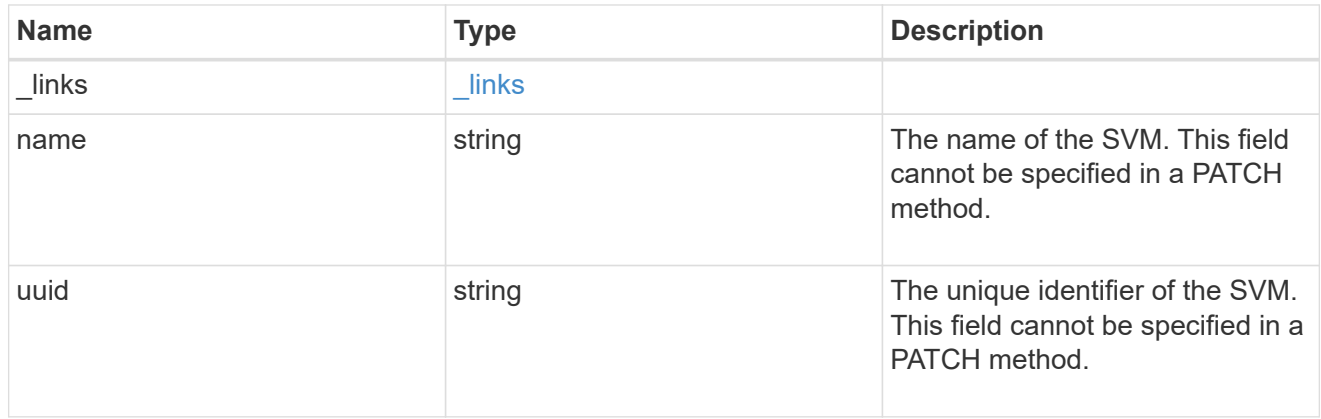

#### resource\_tag\_resource

This object provides a pointer to the tagged resource in the API. Details about the tagged object are available by querying the address of the href property.

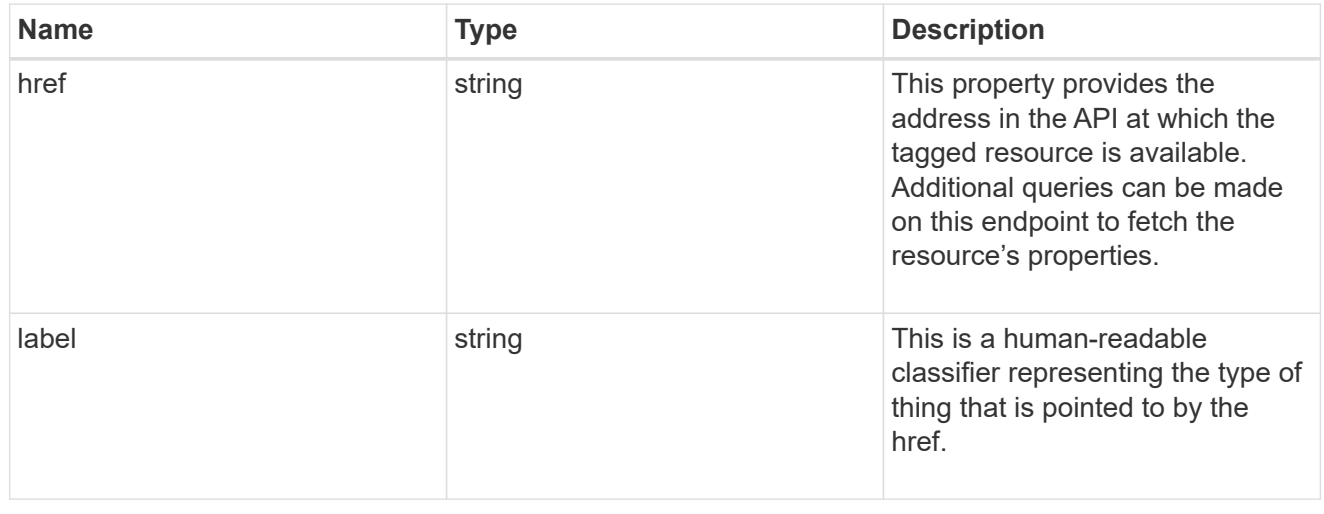

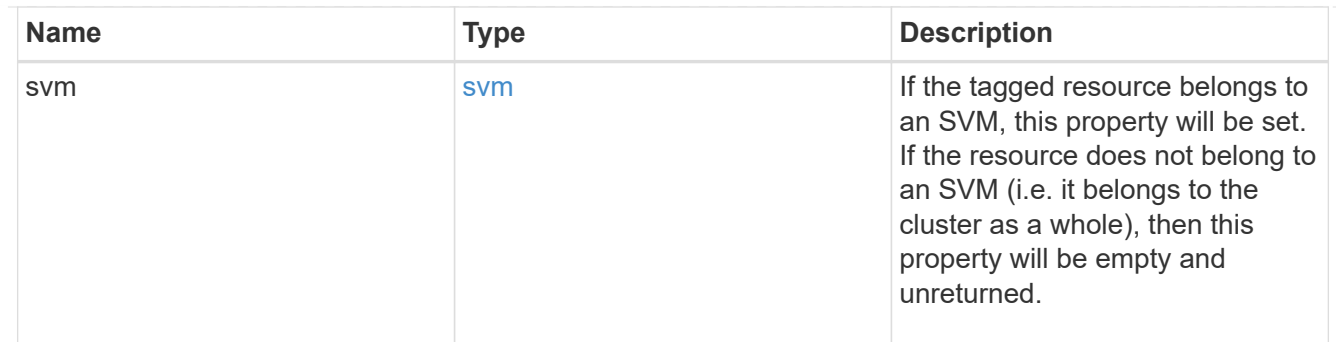

# error\_arguments

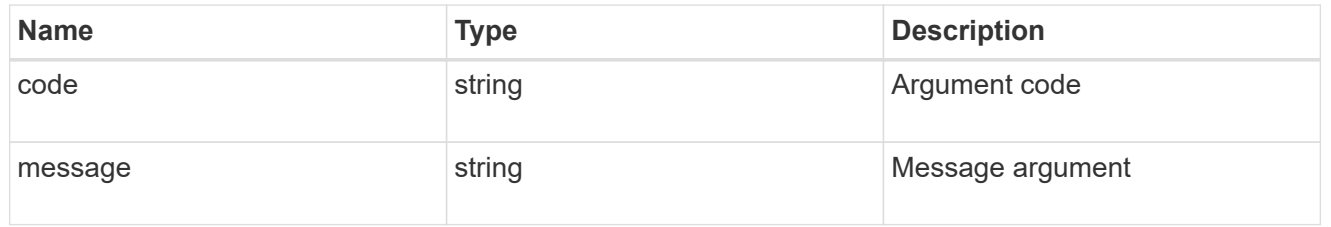

#### returned\_error

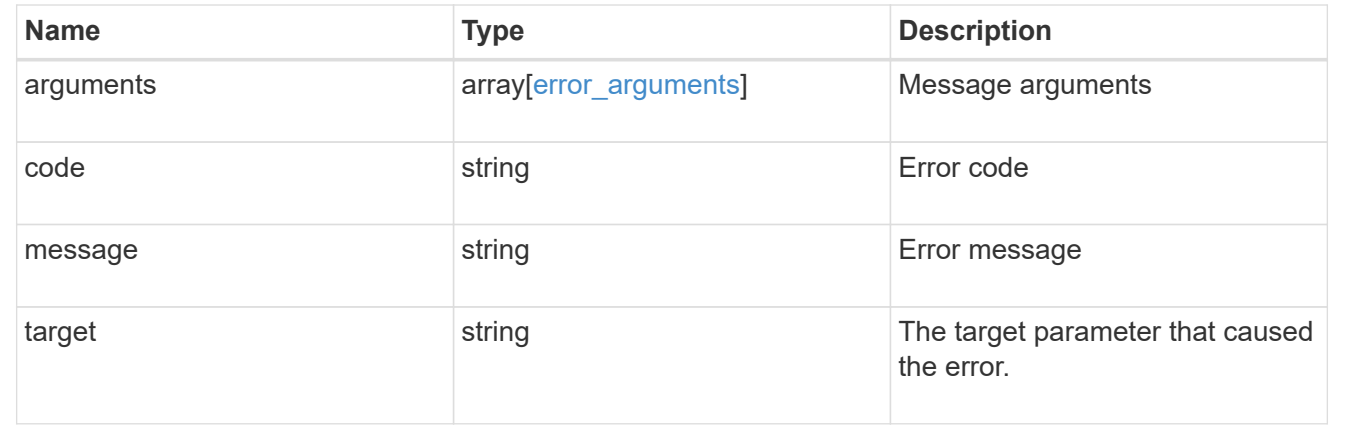

# **Delete a tag for a resource**

DELETE /resource-tags/{resource\_tag.value}/resources/{href}

## **Introduced In:** 9.13

Deletes a specific tag on a specific resource.

## **Response**

Status: 200, Ok

### **Error**

```
Status: Default, Error
```
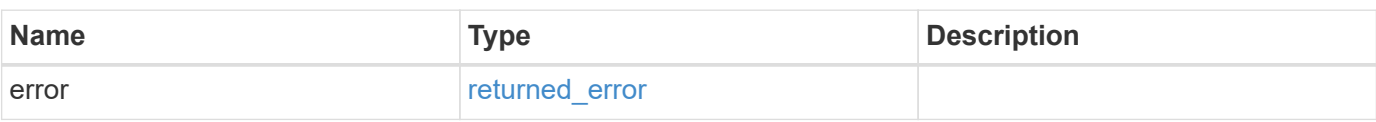

```
{
   "error": {
     "arguments": {
     "code": "string",
       "message": "string"
     },
      "code": "4",
      "message": "entry doesn't exist",
     "target": "uuid"
   }
}
```
#### error\_arguments

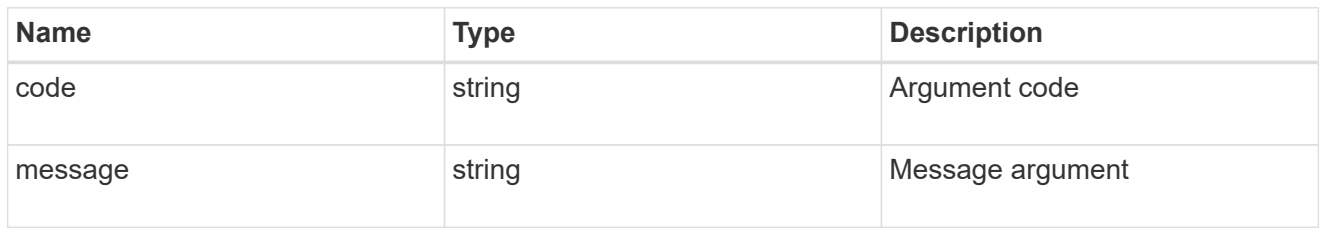

# returned\_error

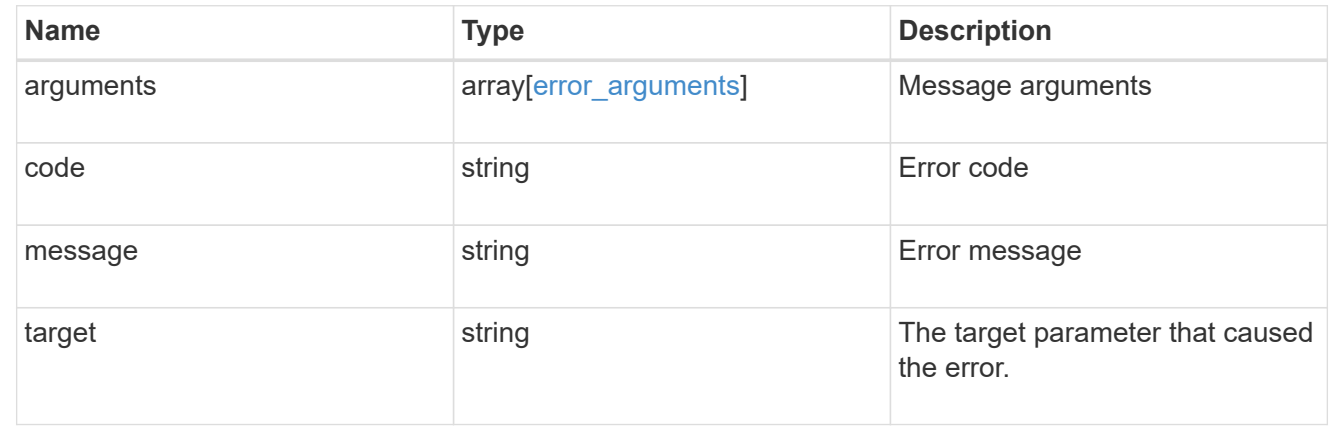

# **Retrieve a resource for a tag**

GET /resource-tags/{resource\_tag.value}/resources/{href}

## **Introduced In:** 9.13

Retrieves a specific resource for a specific tag.

#### **Parameters**

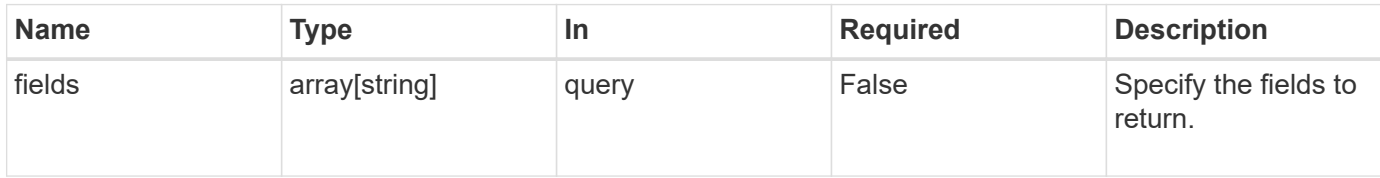

#### **Response**

Status: 200, Ok

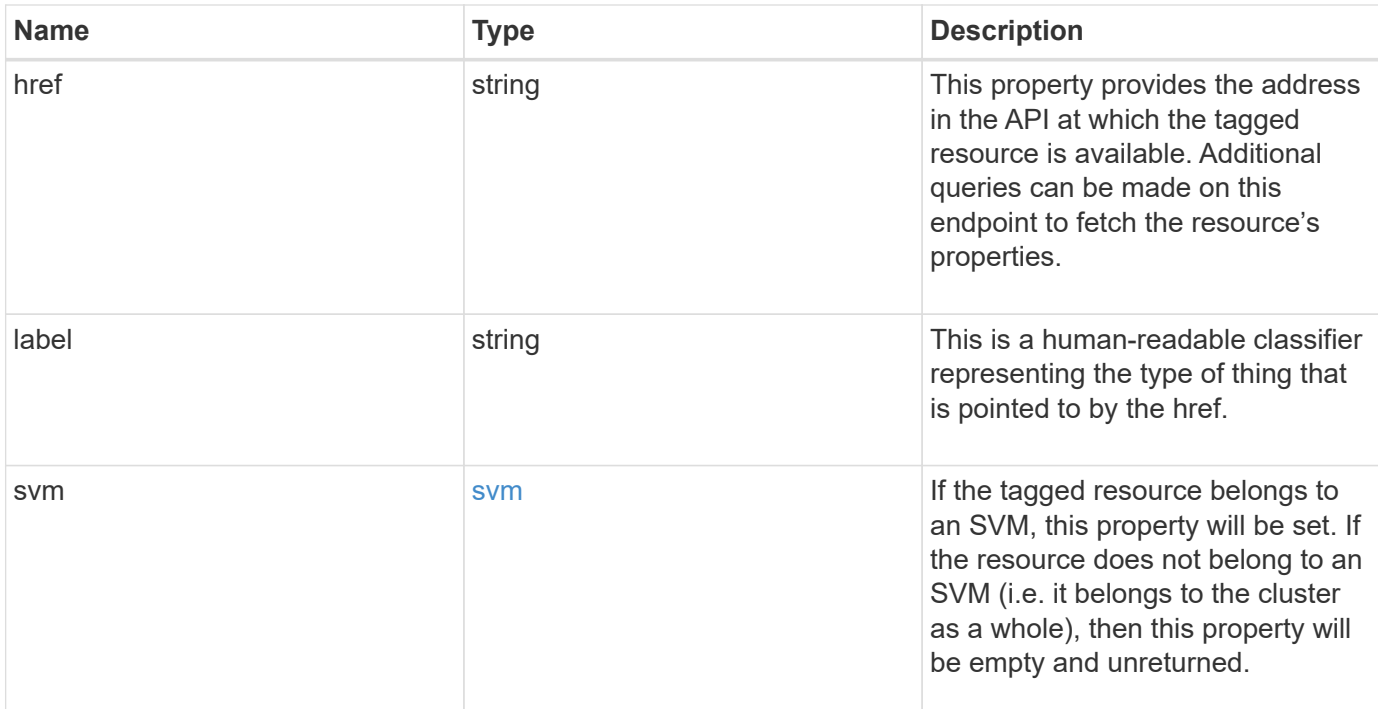

## **Example response**

```
{
   "label": "volume",
   "svm": {
      "_links": {
       "self": {
          "href": "/api/resourcelink"
       }
      },
      "name": "svm1",
     "uuid": "02c9e252-41be-11e9-81d5-00a0986138f7"
   }
}
```
#### **Error**

```
Status: Default, Error
```
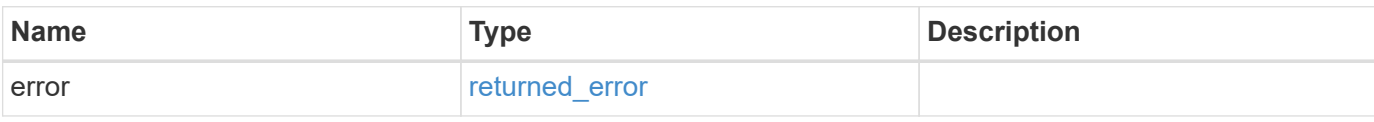

```
{
   "error": {
     "arguments": {
       "code": "string",
      "message": "string"
     },
     "code": "4",
     "message": "entry doesn't exist",
     "target": "uuid"
   }
}
```
href

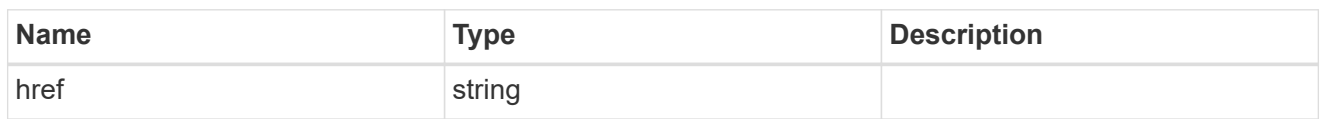

**Links** 

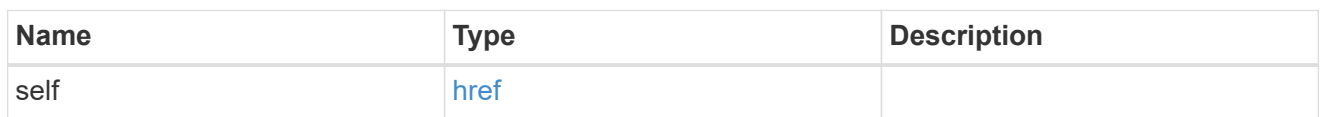

svm

If the tagged resource belongs to an SVM, this property will be set. If the resource does not belong to an SVM (i.e. it belongs to the cluster as a whole), then this property will be empty and unreturned.

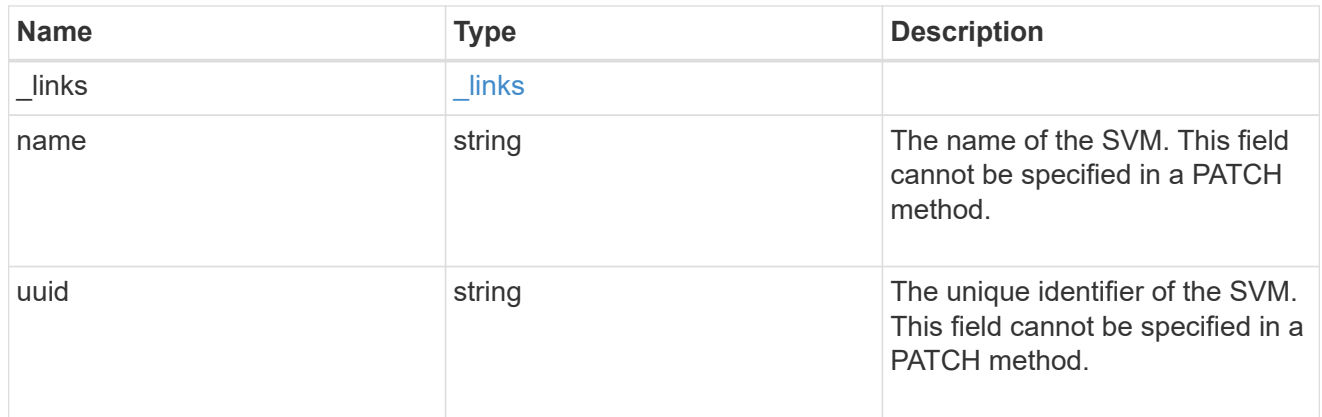

#### error\_arguments

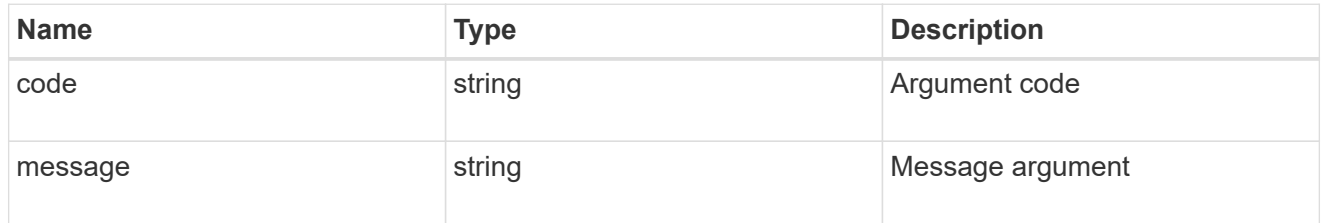

## returned\_error

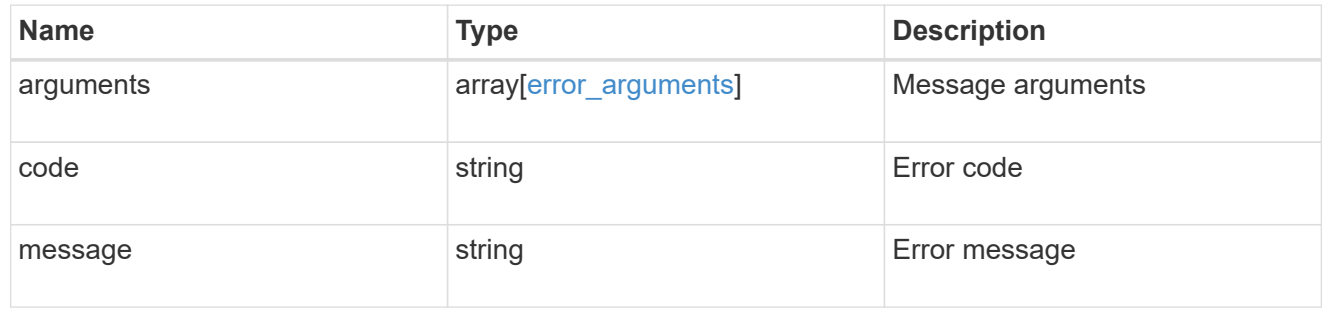

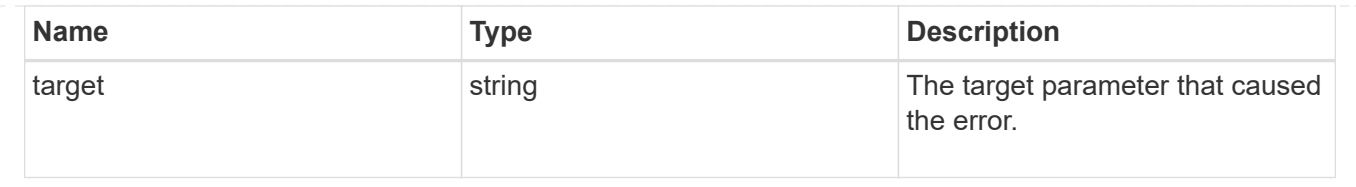

# **Retrieve a resource tag**

GET /resource-tags/{value}

# **Introduced In:** 9.13

Retrieves a specific resource tag.

## **Parameters**

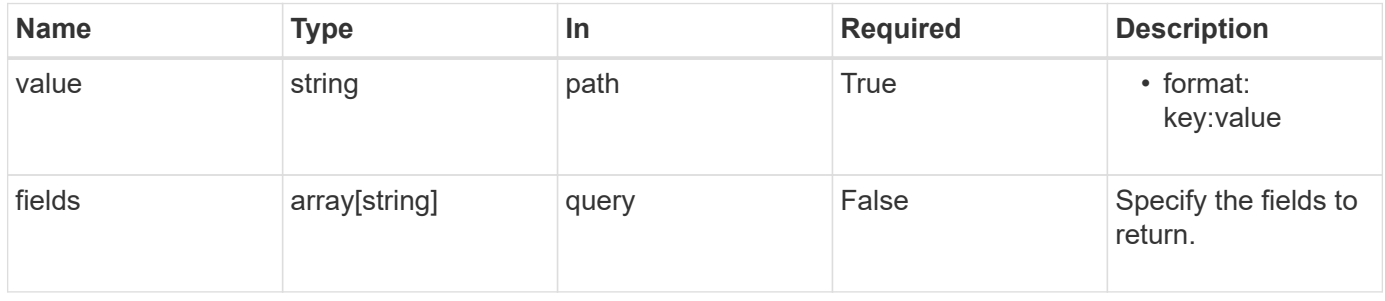

# **Response**

Status: 200, Ok

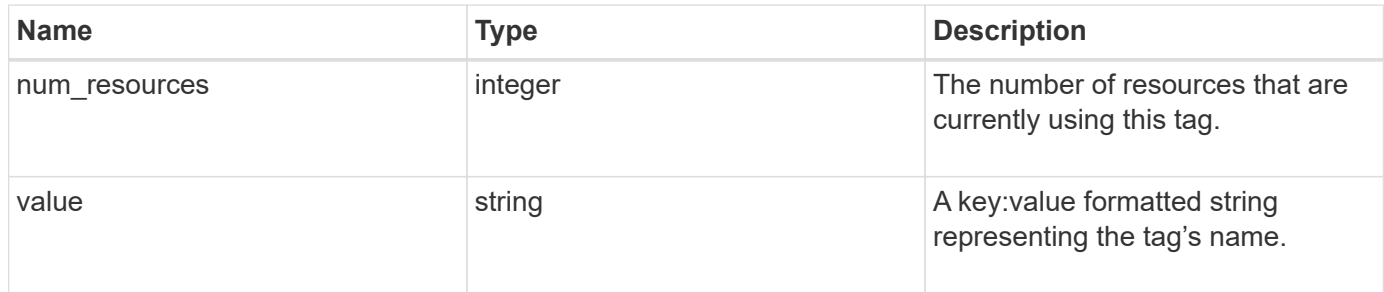

# **Example response**

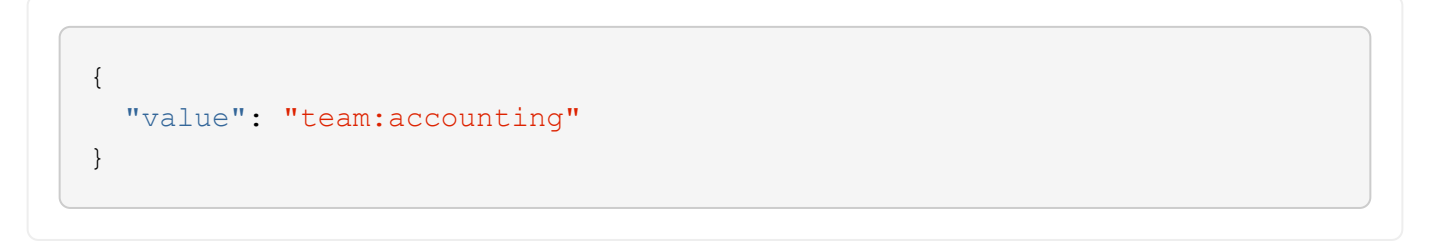

**Error**

```
Status: Default, Error
```
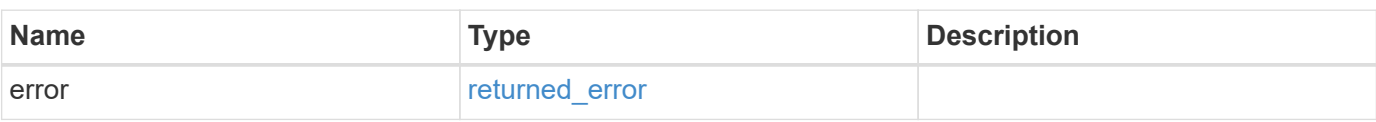

```
{
   "error": {
     "arguments": {
     "code": "string",
       "message": "string"
     },
      "code": "4",
      "message": "entry doesn't exist",
     "target": "uuid"
   }
}
```
## error\_arguments

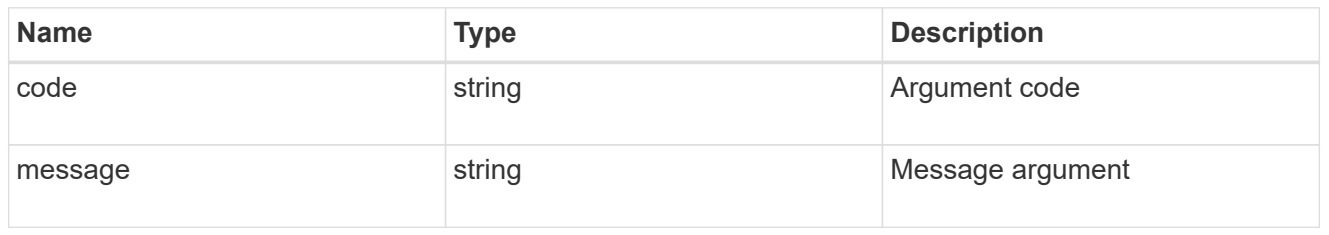

# returned\_error

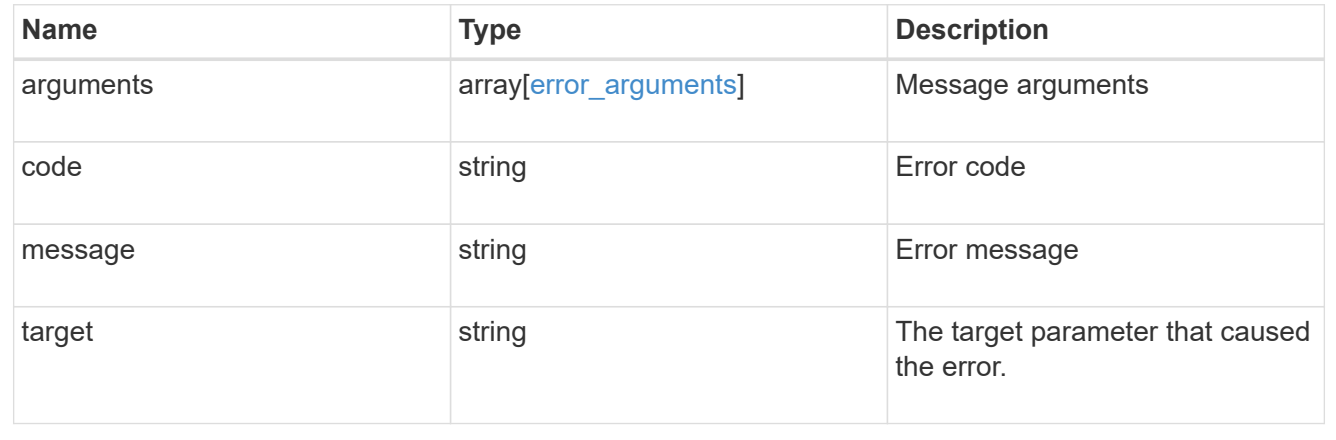

#### **Copyright information**

Copyright © 2024 NetApp, Inc. All Rights Reserved. Printed in the U.S. No part of this document covered by copyright may be reproduced in any form or by any means—graphic, electronic, or mechanical, including photocopying, recording, taping, or storage in an electronic retrieval system—without prior written permission of the copyright owner.

Software derived from copyrighted NetApp material is subject to the following license and disclaimer:

THIS SOFTWARE IS PROVIDED BY NETAPP "AS IS" AND WITHOUT ANY EXPRESS OR IMPLIED WARRANTIES, INCLUDING, BUT NOT LIMITED TO, THE IMPLIED WARRANTIES OF MERCHANTABILITY AND FITNESS FOR A PARTICULAR PURPOSE, WHICH ARE HEREBY DISCLAIMED. IN NO EVENT SHALL NETAPP BE LIABLE FOR ANY DIRECT, INDIRECT, INCIDENTAL, SPECIAL, EXEMPLARY, OR CONSEQUENTIAL DAMAGES (INCLUDING, BUT NOT LIMITED TO, PROCUREMENT OF SUBSTITUTE GOODS OR SERVICES; LOSS OF USE, DATA, OR PROFITS; OR BUSINESS INTERRUPTION) HOWEVER CAUSED AND ON ANY THEORY OF LIABILITY, WHETHER IN CONTRACT, STRICT LIABILITY, OR TORT (INCLUDING NEGLIGENCE OR OTHERWISE) ARISING IN ANY WAY OUT OF THE USE OF THIS SOFTWARE, EVEN IF ADVISED OF THE POSSIBILITY OF SUCH DAMAGE.

NetApp reserves the right to change any products described herein at any time, and without notice. NetApp assumes no responsibility or liability arising from the use of products described herein, except as expressly agreed to in writing by NetApp. The use or purchase of this product does not convey a license under any patent rights, trademark rights, or any other intellectual property rights of NetApp.

The product described in this manual may be protected by one or more U.S. patents, foreign patents, or pending applications.

LIMITED RIGHTS LEGEND: Use, duplication, or disclosure by the government is subject to restrictions as set forth in subparagraph (b)(3) of the Rights in Technical Data -Noncommercial Items at DFARS 252.227-7013 (FEB 2014) and FAR 52.227-19 (DEC 2007).

Data contained herein pertains to a commercial product and/or commercial service (as defined in FAR 2.101) and is proprietary to NetApp, Inc. All NetApp technical data and computer software provided under this Agreement is commercial in nature and developed solely at private expense. The U.S. Government has a nonexclusive, non-transferrable, nonsublicensable, worldwide, limited irrevocable license to use the Data only in connection with and in support of the U.S. Government contract under which the Data was delivered. Except as provided herein, the Data may not be used, disclosed, reproduced, modified, performed, or displayed without the prior written approval of NetApp, Inc. United States Government license rights for the Department of Defense are limited to those rights identified in DFARS clause 252.227-7015(b) (FEB 2014).

#### **Trademark information**

NETAPP, the NETAPP logo, and the marks listed at<http://www.netapp.com/TM>are trademarks of NetApp, Inc. Other company and product names may be trademarks of their respective owners.